# The Python Standard Library by Example

Doug Hellmann

#### Addison-Wesley

Upper Saddle River, NJ • Boston • Indianapolis • San Francisco New York • Toronto • Montreal • London • Munich • Paris • Madrid Capetown • Sydney • Tokyo • Singapore • Mexico City

Many of the designations used by manufacturers and sellers to distinguish their products are claimed as trademarks. Where those designations appear in this book, and the publisher was aware of a trademark claim, the designations have been printed with initial capital letters or in all capitals.

The author and publisher have taken care in the preparation of this book, but make no expressed or implied warranty of any kind and assume no responsibility for errors or omissions. No liability is assumed for incidental or consequential damages in connection with or arising out of the use of the information or programs contained herein.

The publisher offers excellent discounts on this book when ordered in quantity for bulk purchases or special sales, which may include electronic versions and/or custom covers and content particular to your business, training goals, marketing focus, and branding interests. For more information, please contact:

U.S. Corporate and Government Sales (800) 382-3419 corpsales@pearsontechgroup.com

For sales outside the United States, please contact:

International Sales international@pearsoned.com

Visit us on the Web: informit.com/aw

*Library of Congress Cataloging-in-Publication Data*

Hellmann, Doug.

The Python standard library by example / Doug Hellmann.

p. cm.

Includes index.

ISBN 978-0-321-76734-9 (pbk. : alk. paper)

1. Python (Computer program language) I. Title.

QA76.73.P98H446 2011

005.13'3—dc22

#### 2011006256

Copyright © 2011 Pearson Education, Inc.

All rights reserved. Printed in the United States of America. This publication is protected by copyright, and permission must be obtained from the publisher prior to any prohibited reproduction, storage in a retrieval system, or transmission in any form or by any means, electronic, mechanical, photocopying, recording, or likewise. For information regarding permissions, write to:

Pearson Education, Inc. Rights and Contracts Department 501 Boylston Street, Suite 900 Boston, MA 02116 Fax: (617) 671-3447

ISBN-13: 978-0-321-76734-9 ISBN-10: 0-321-76734-9

Text printed in the United States on recycled paper at Edwards Brothers in Ann Arbor, Michigan. First printing, May 2011

# **CONTENTS AT A GLANCE**

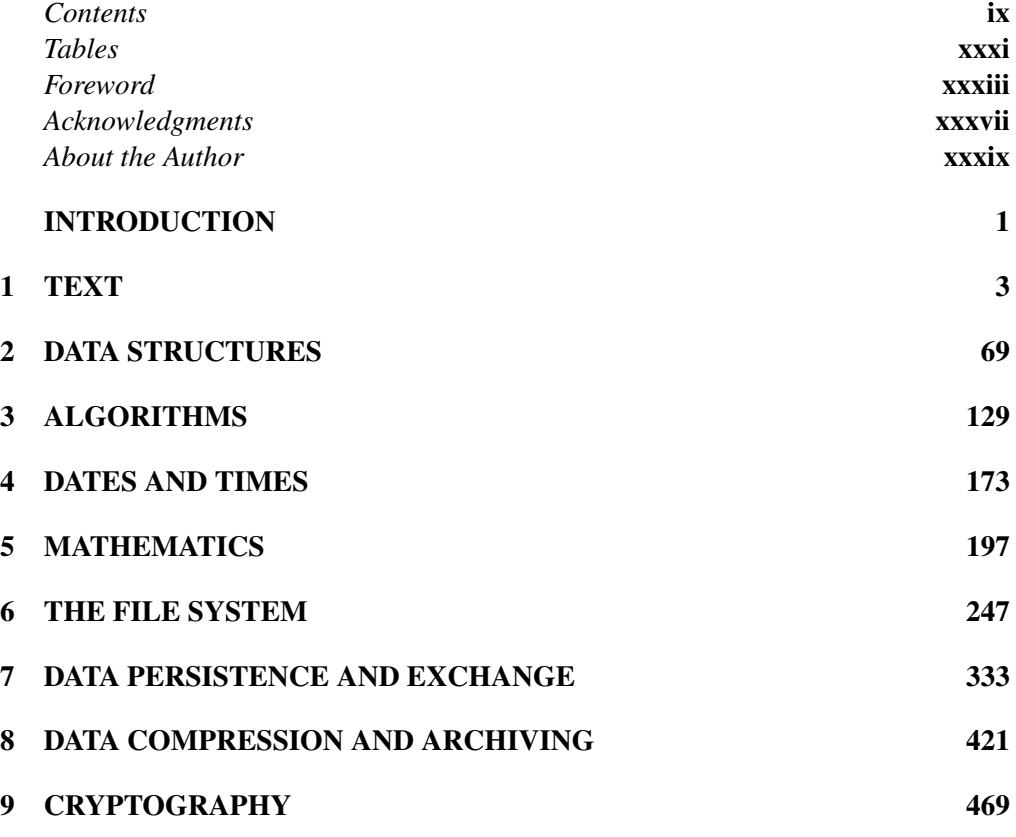

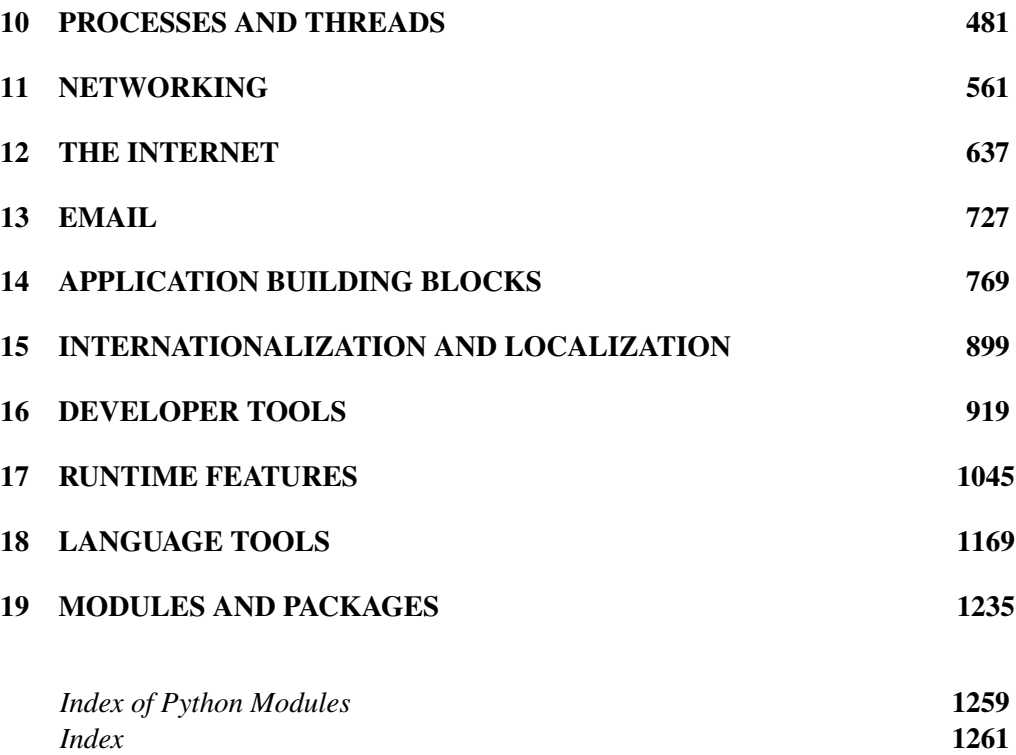

# **CONTENTS**

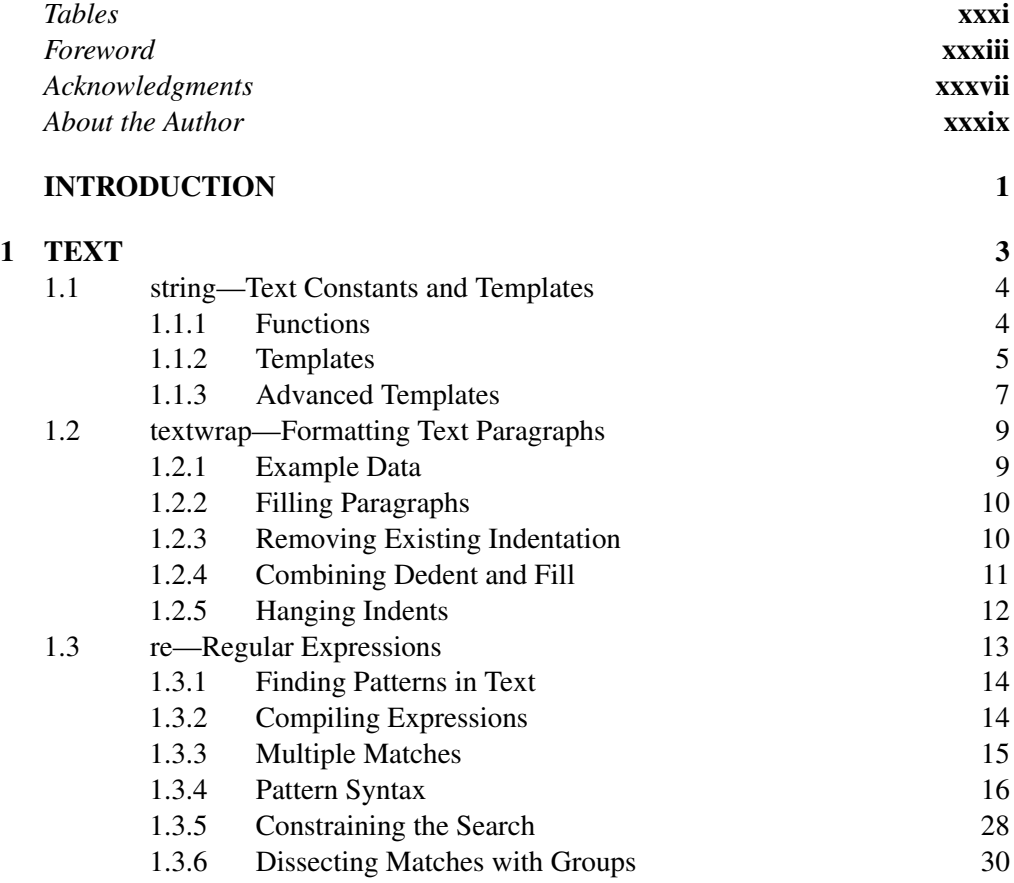

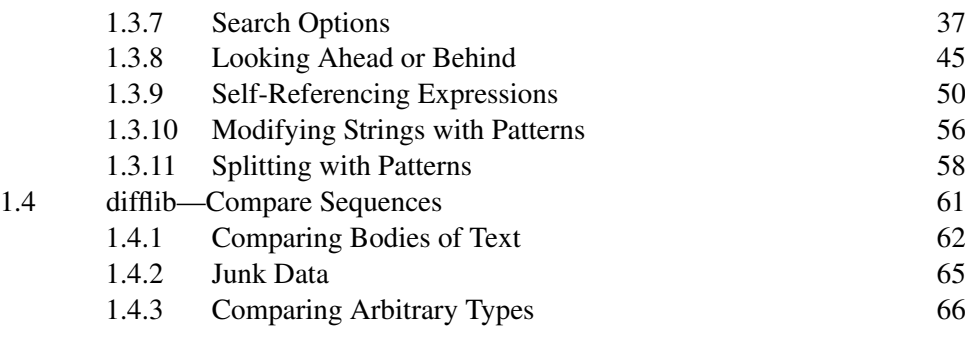

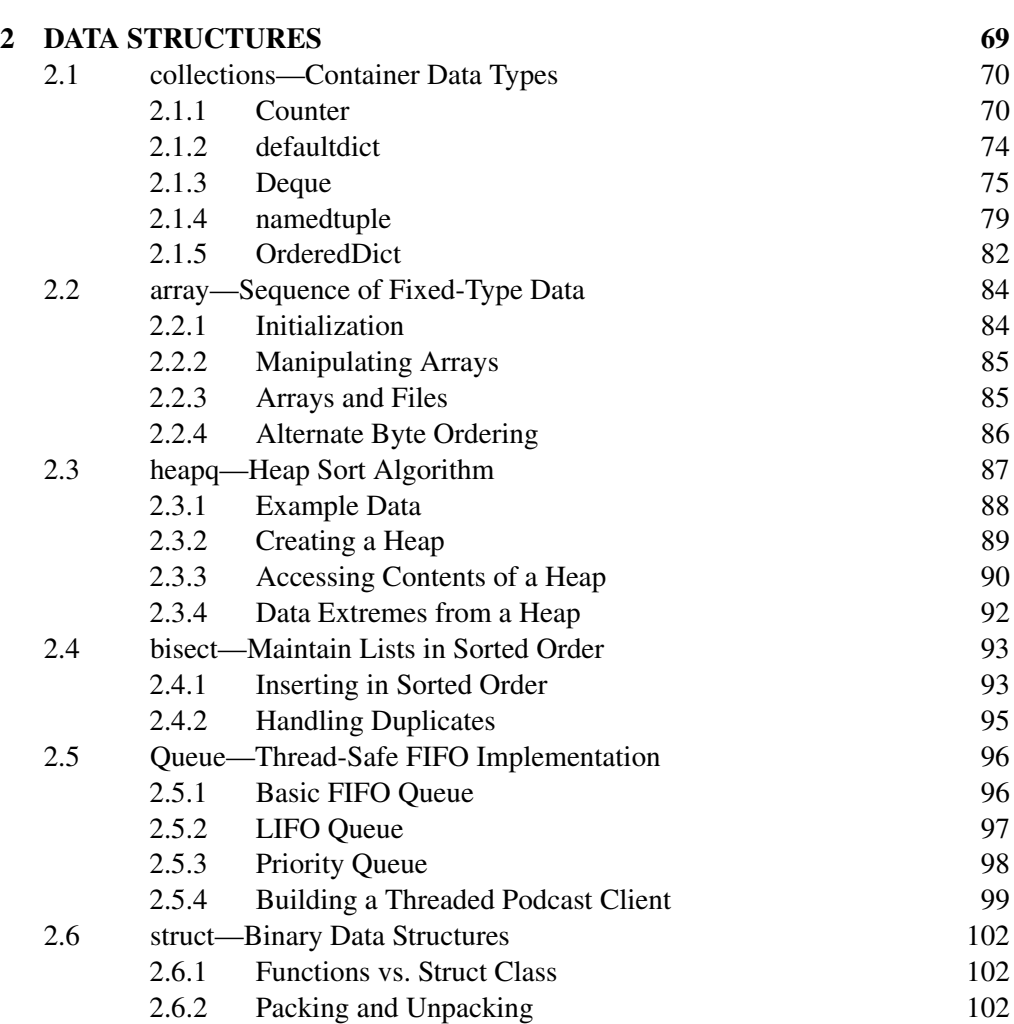

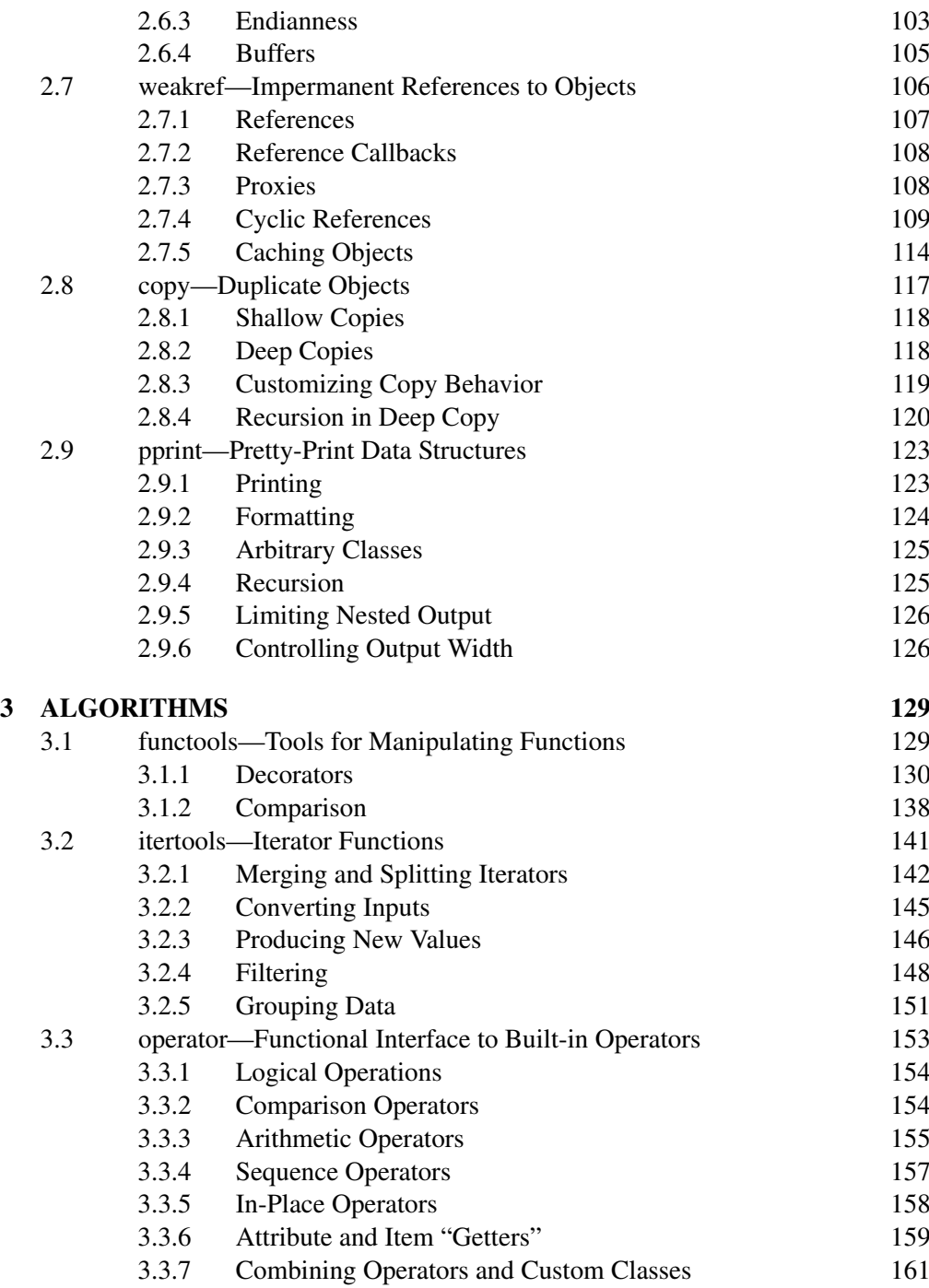

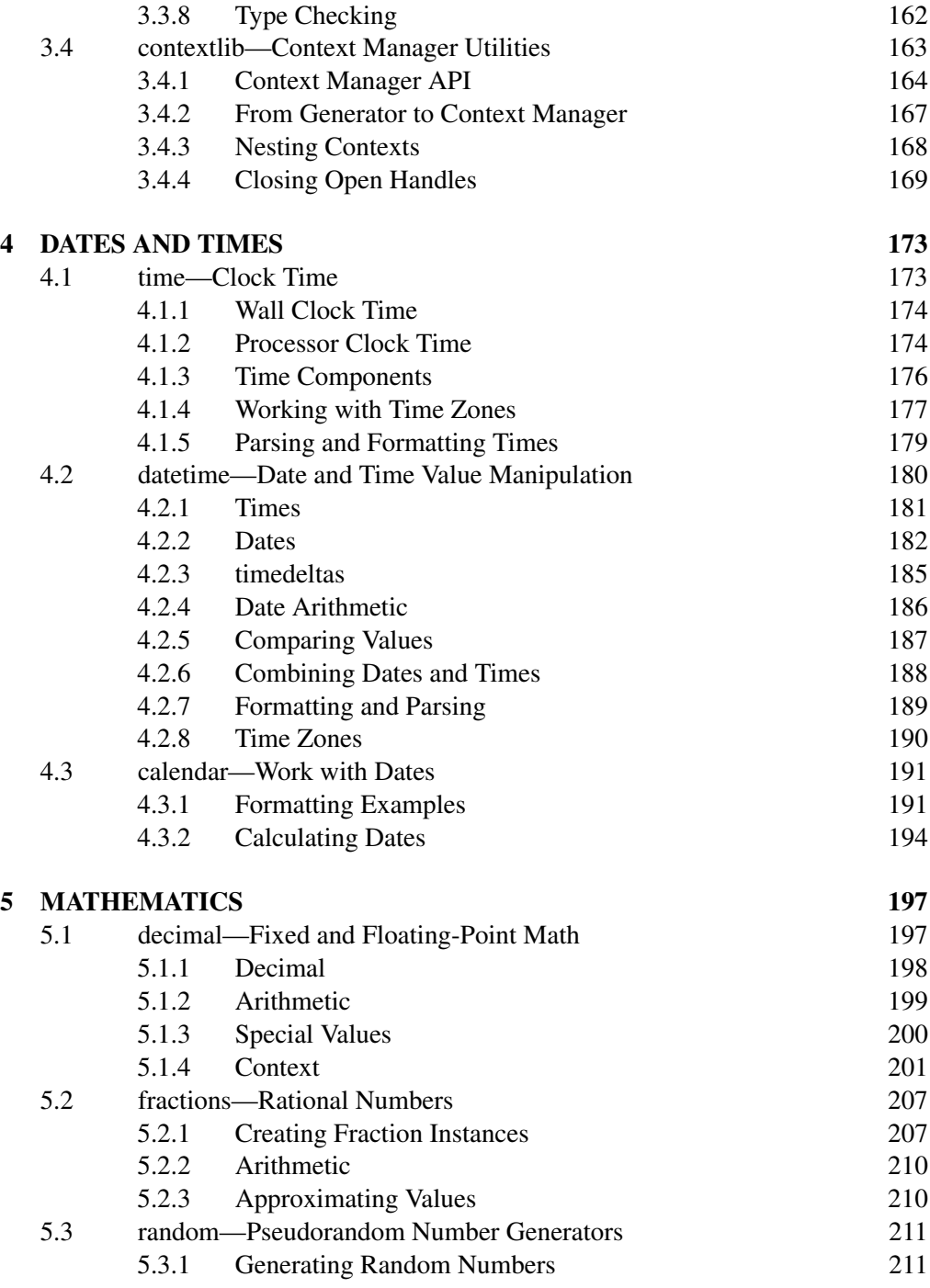

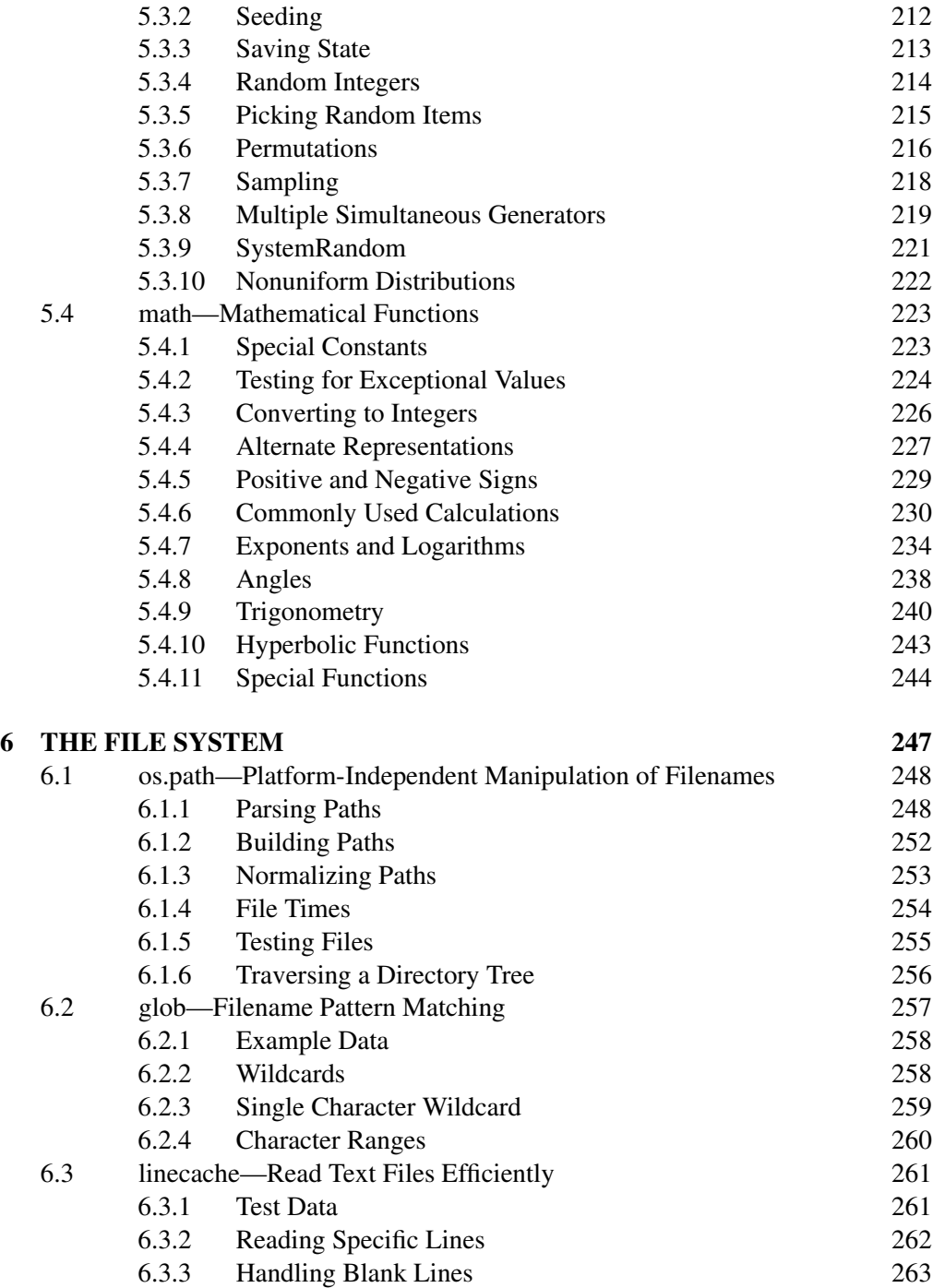

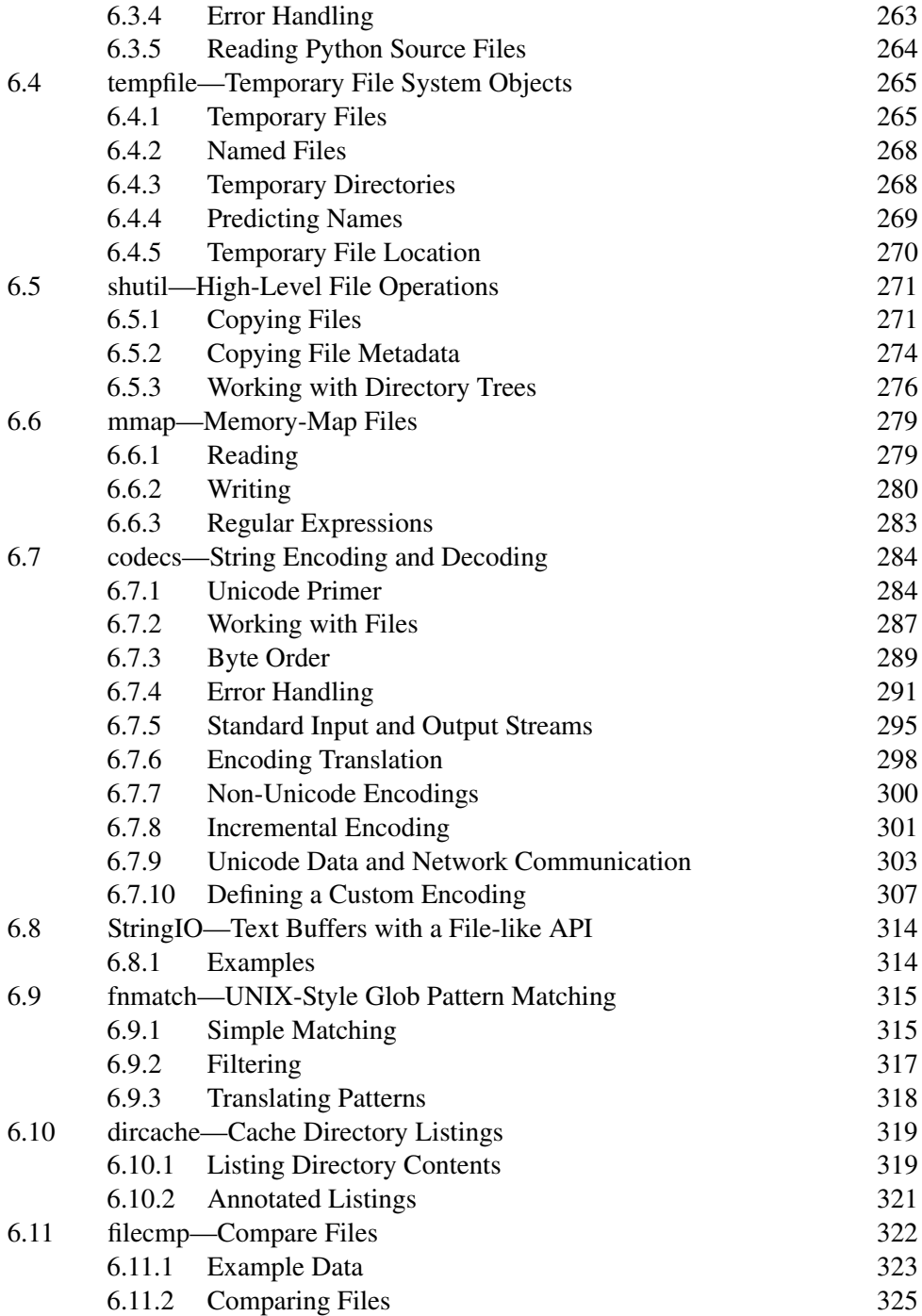

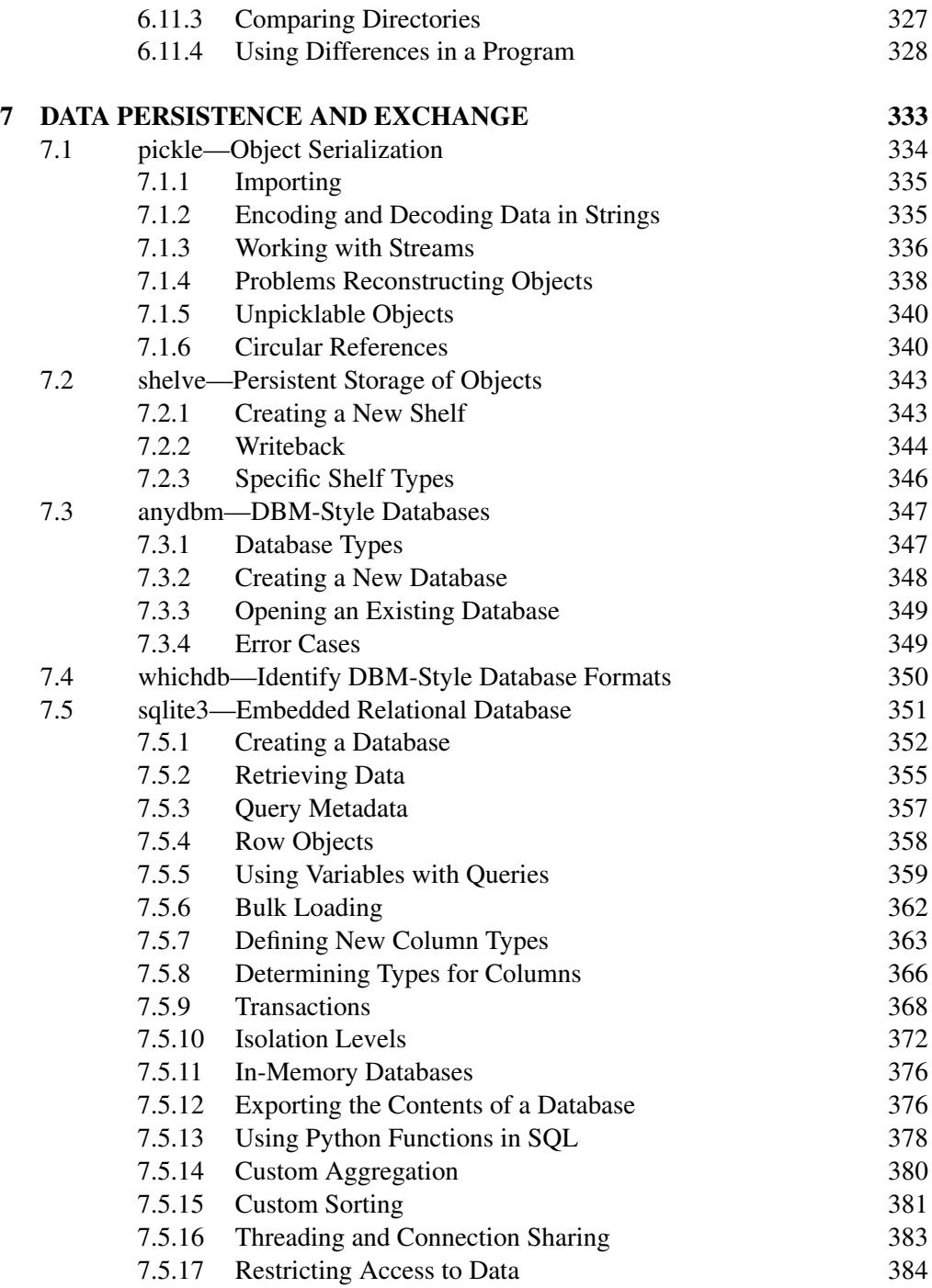

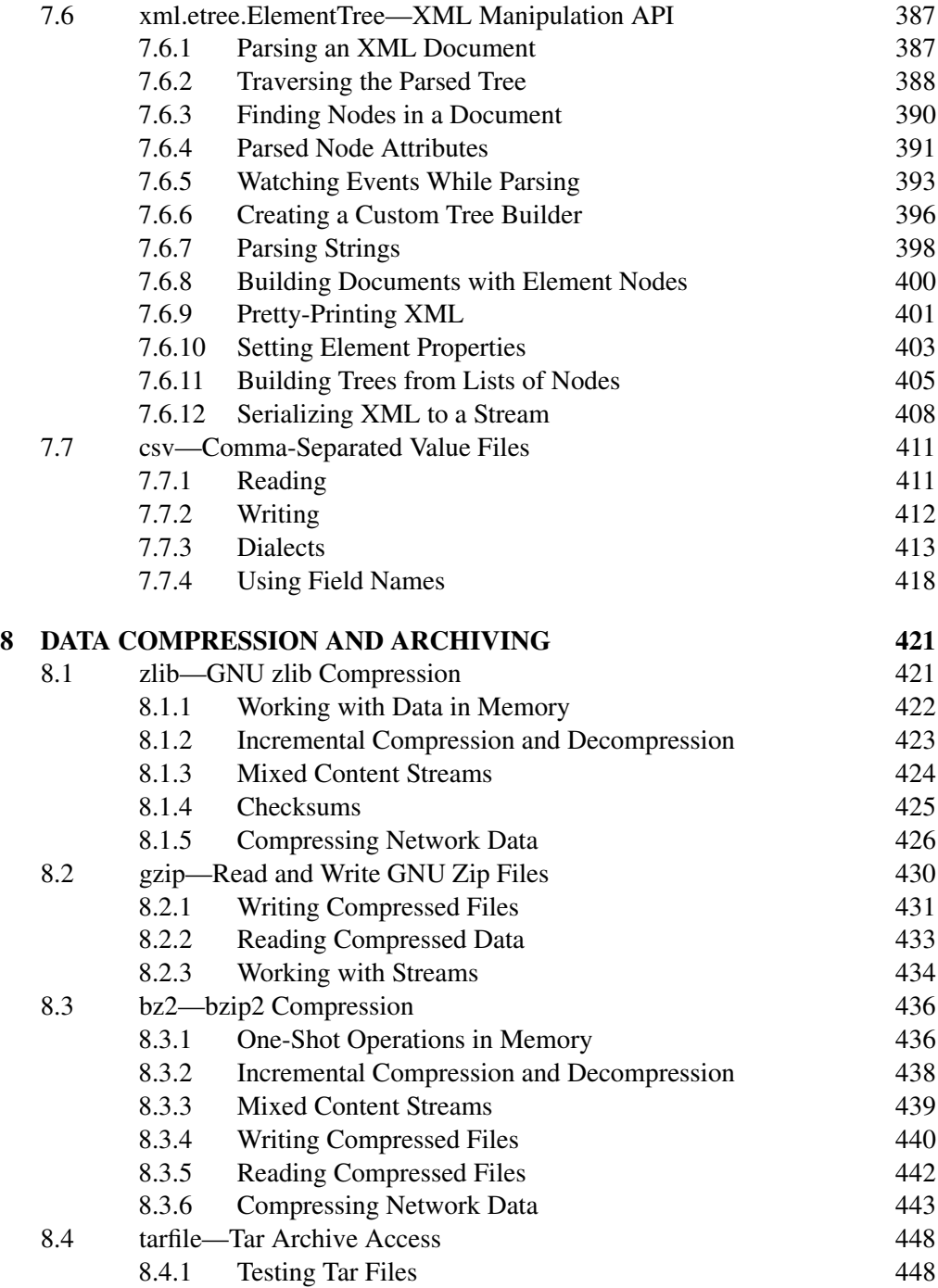

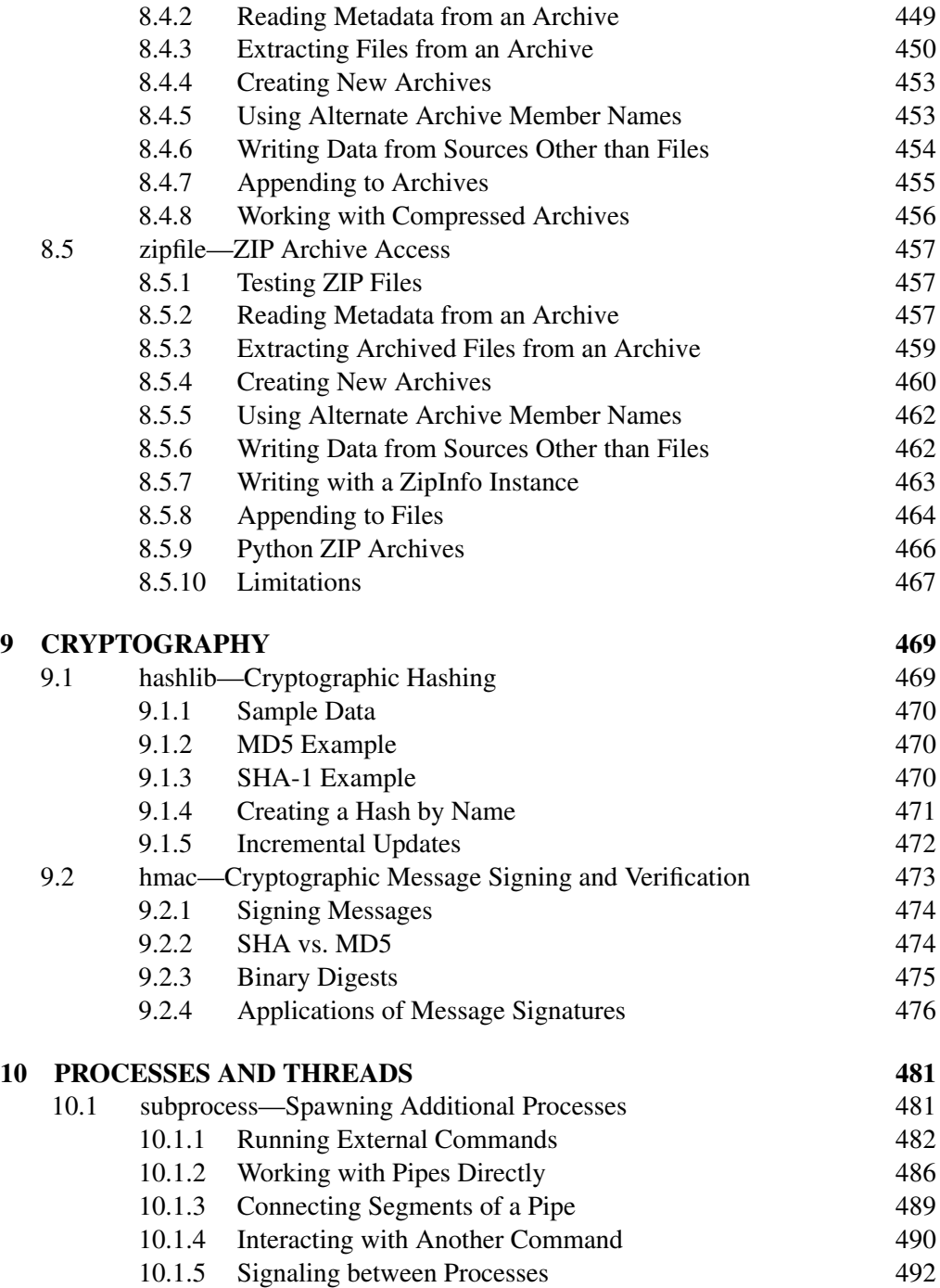

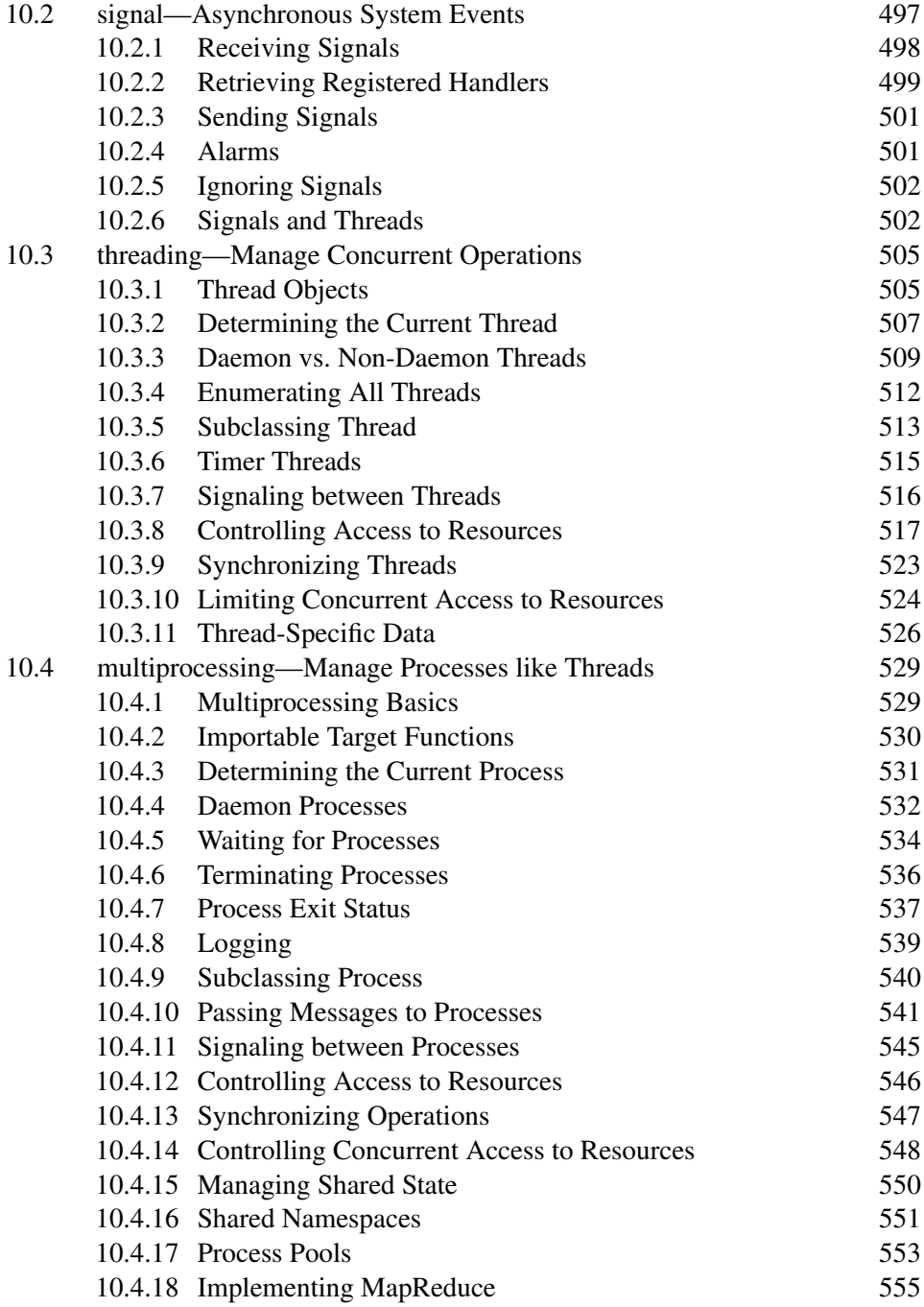

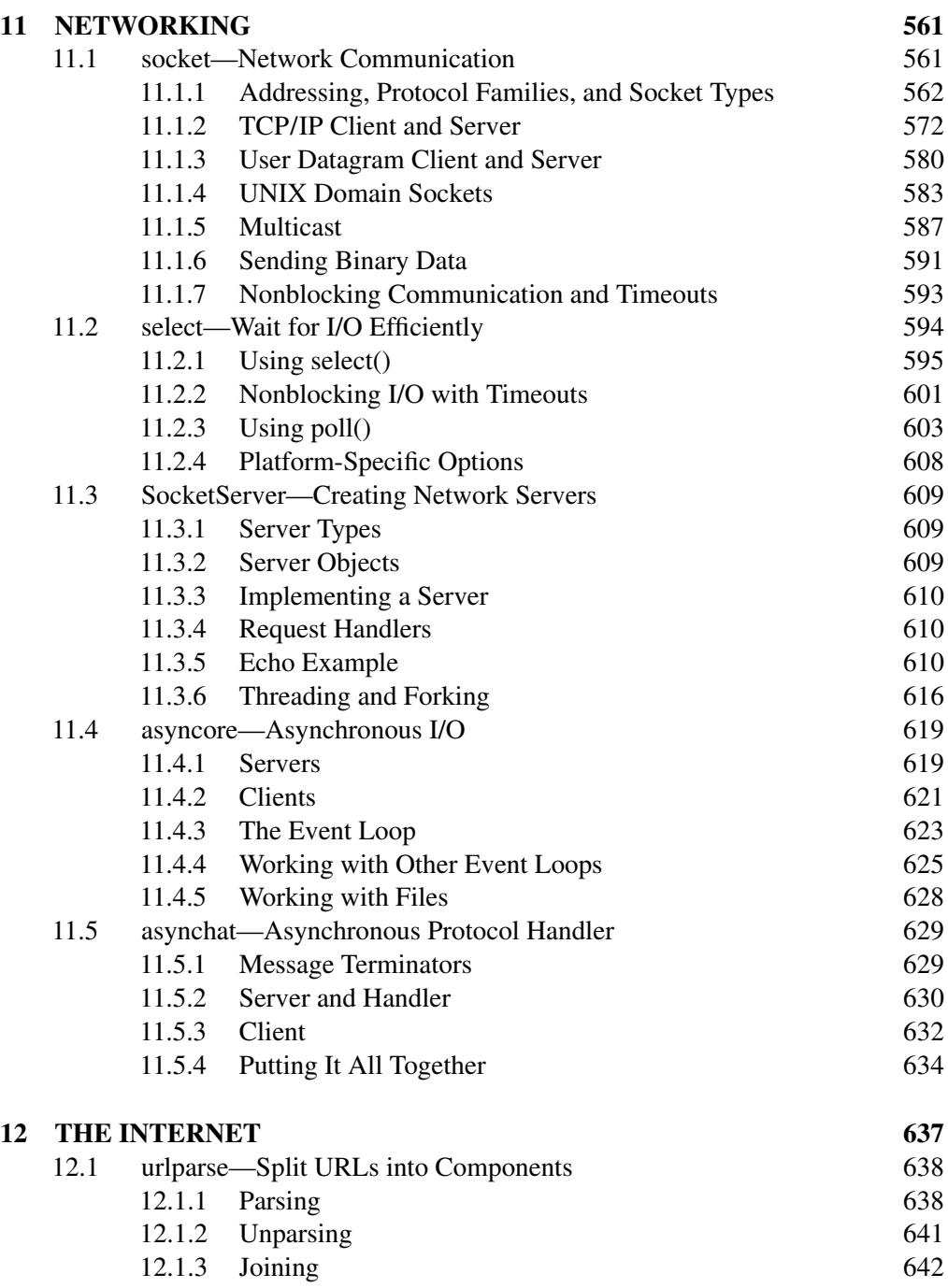

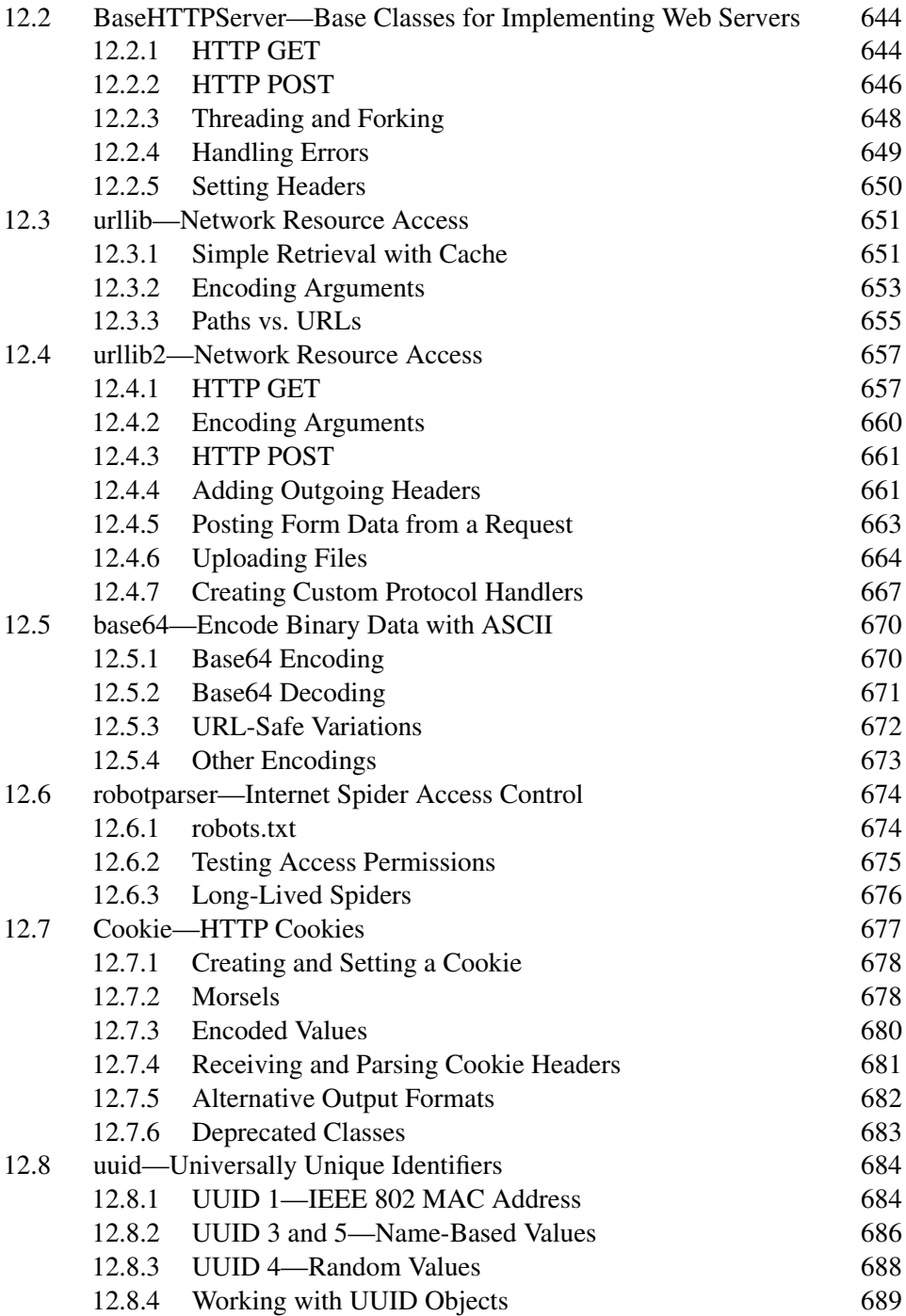

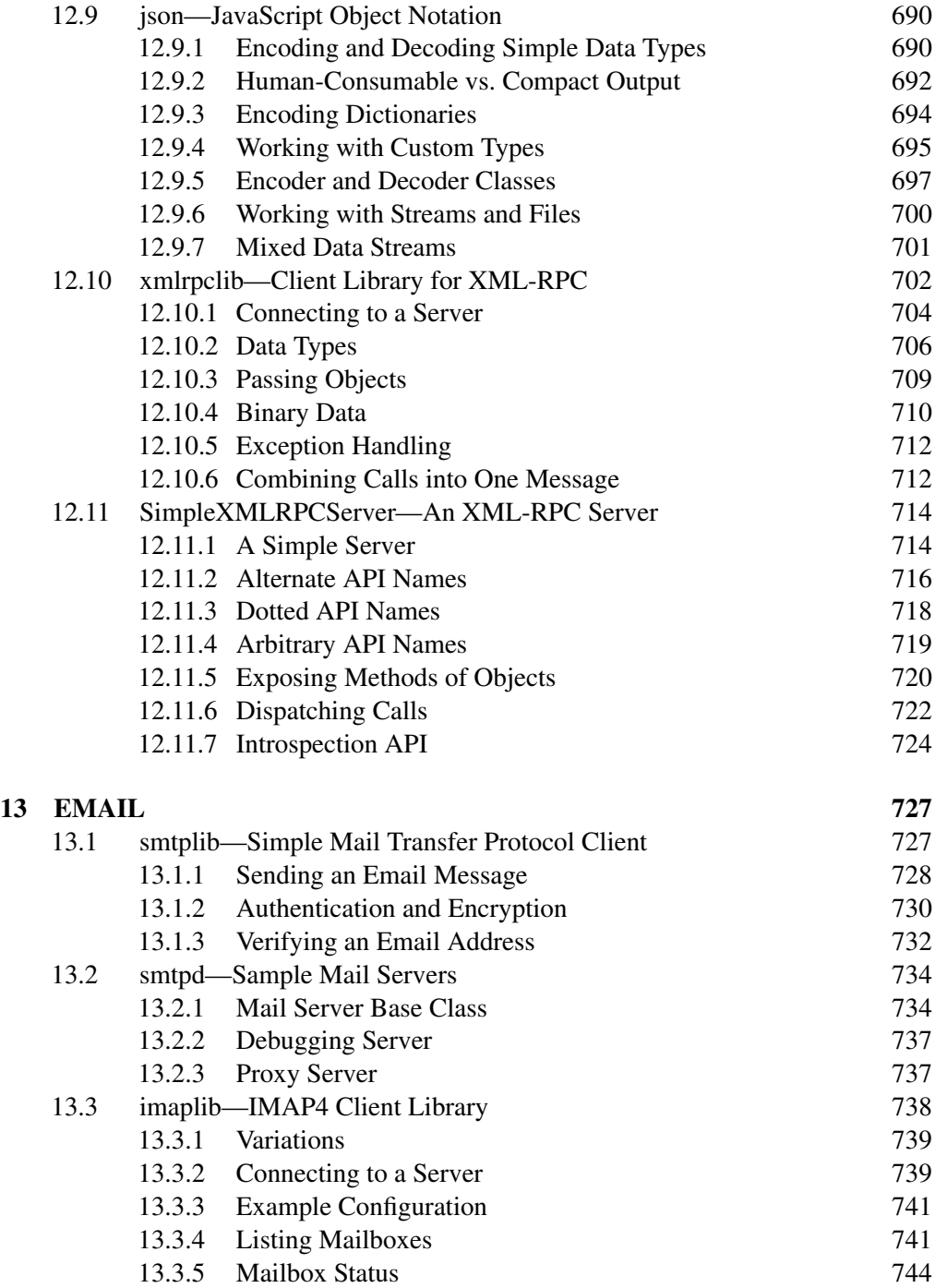

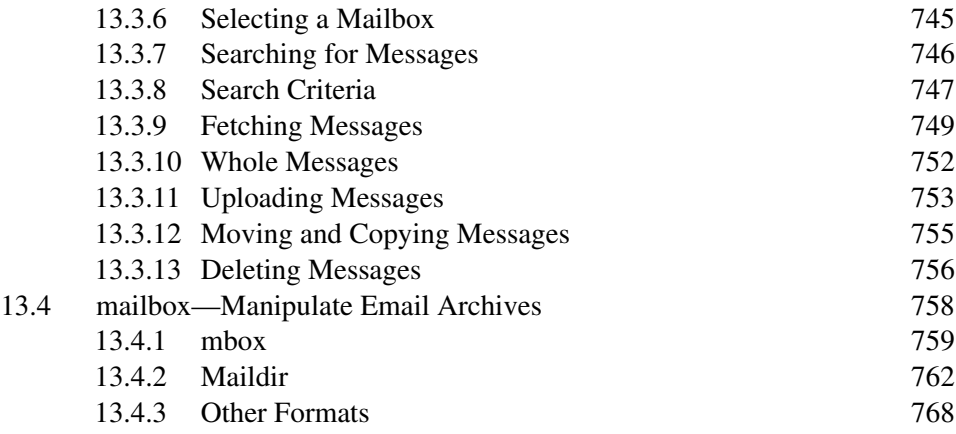

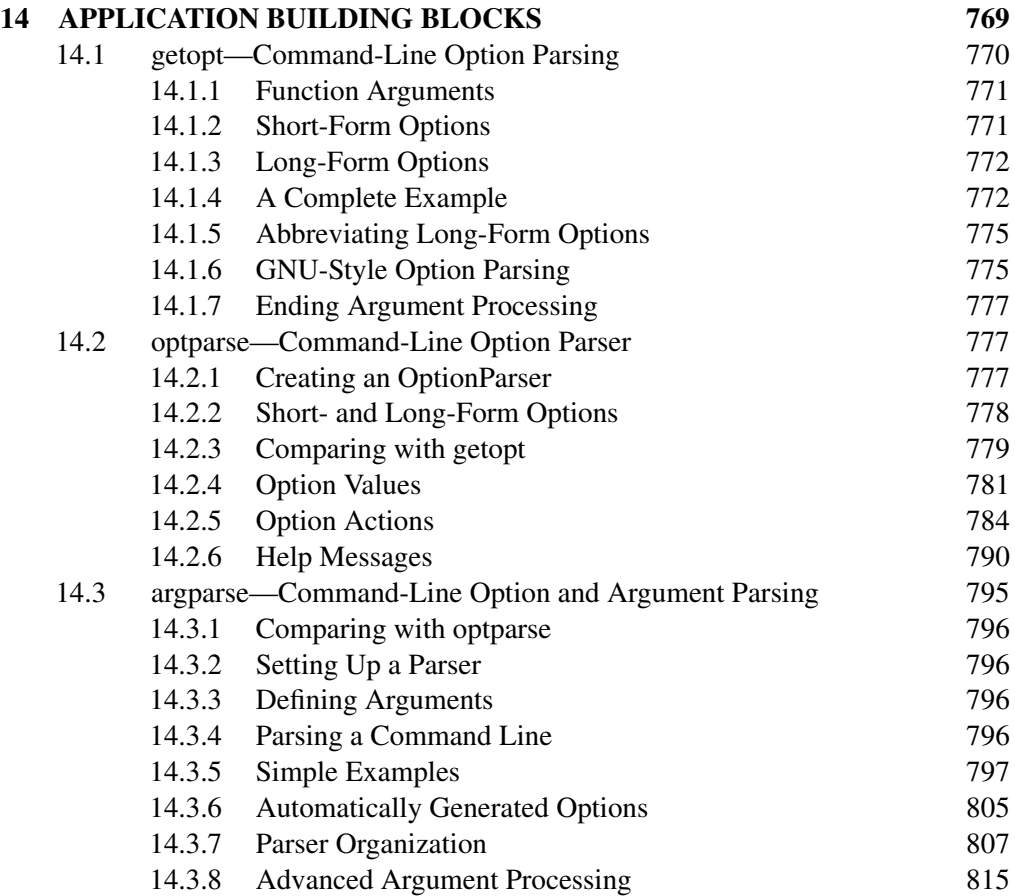

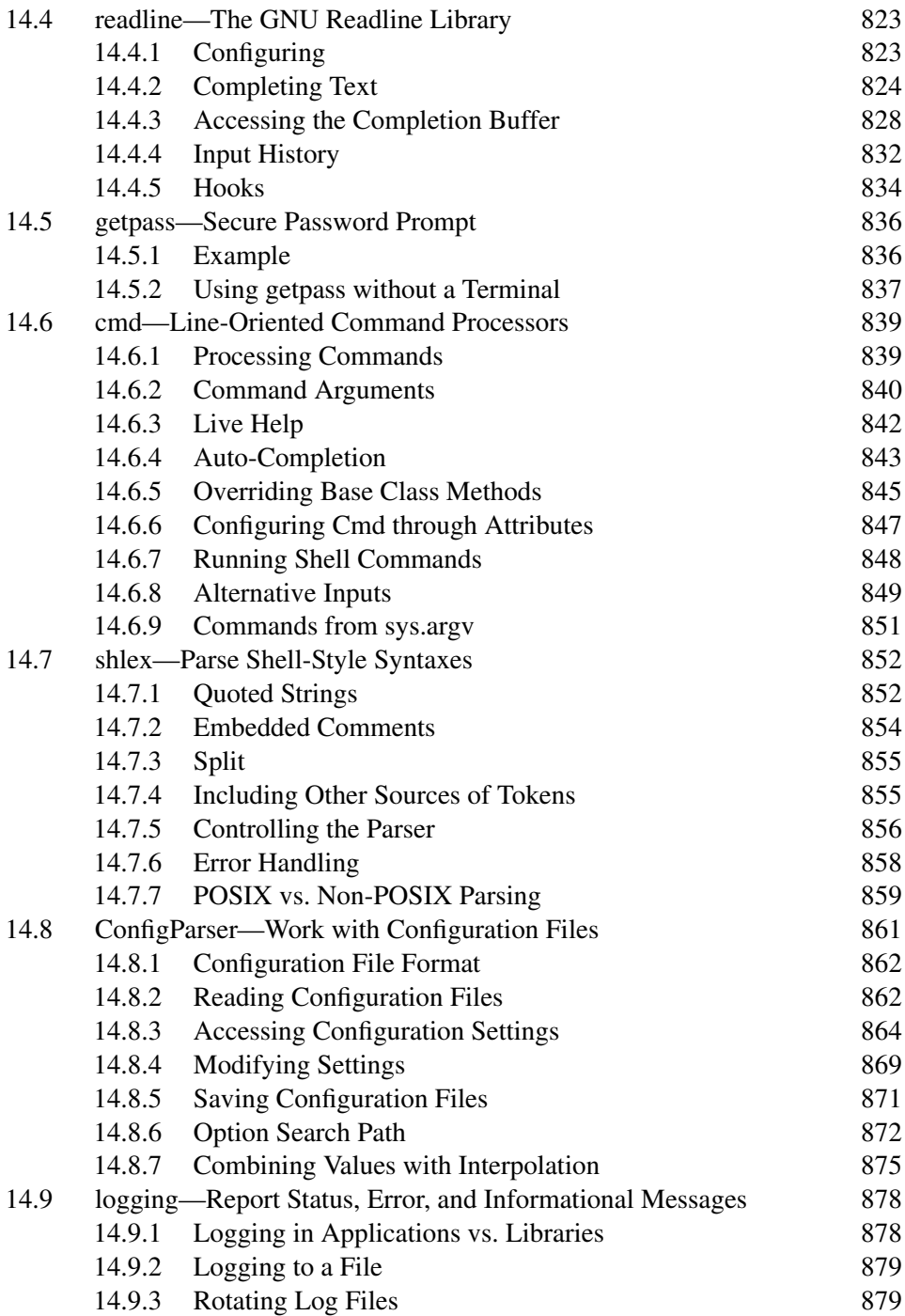

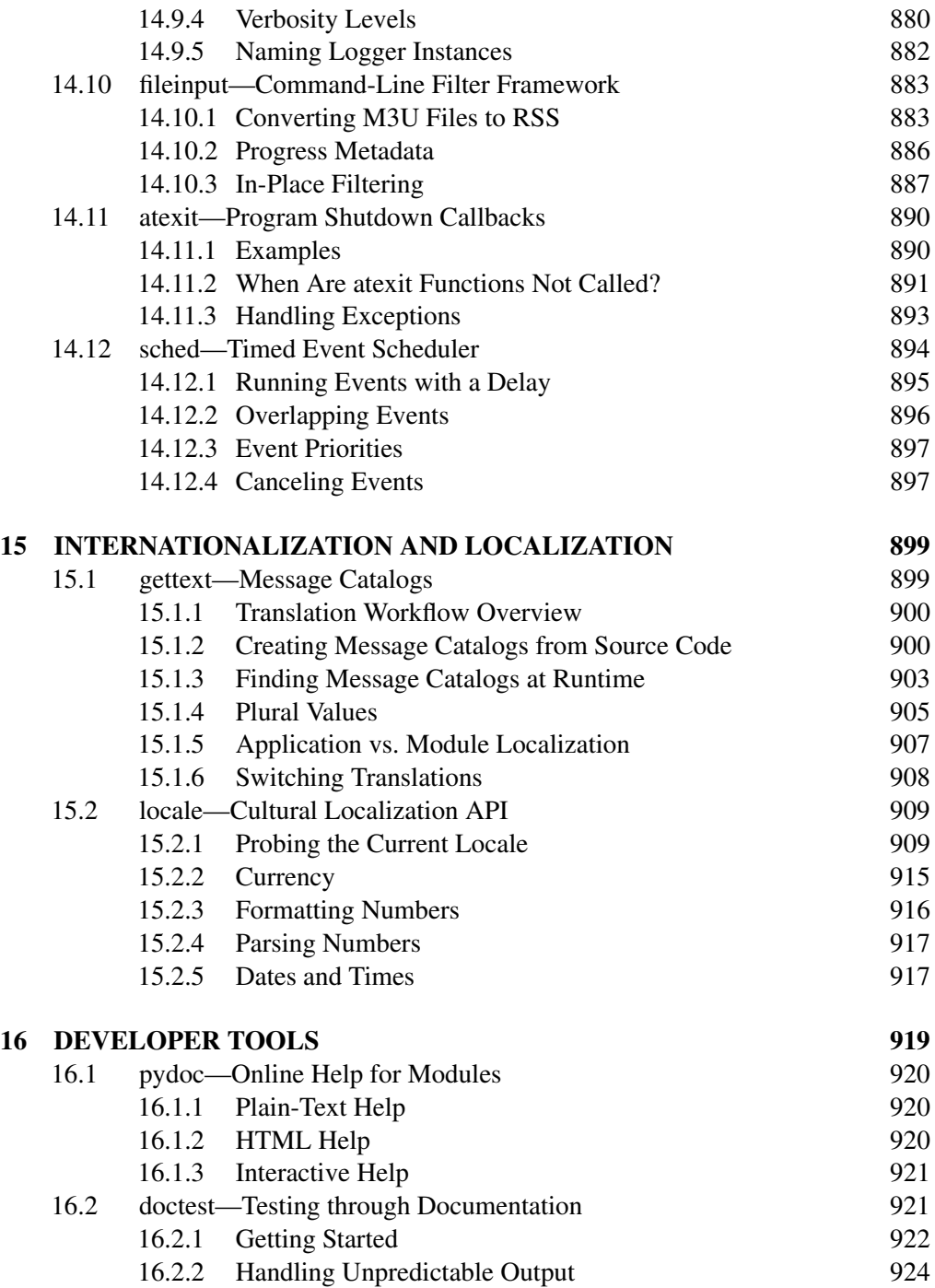

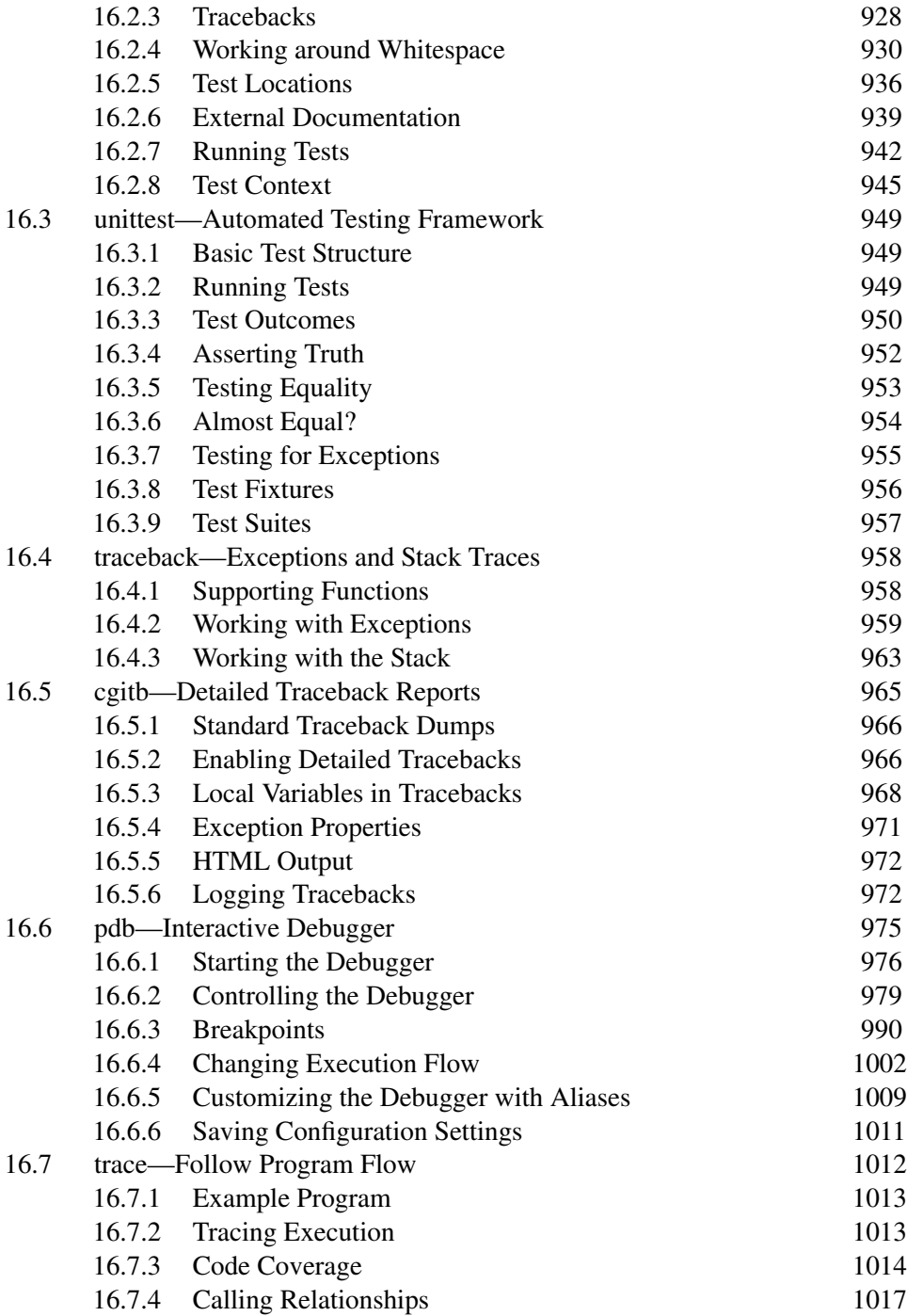

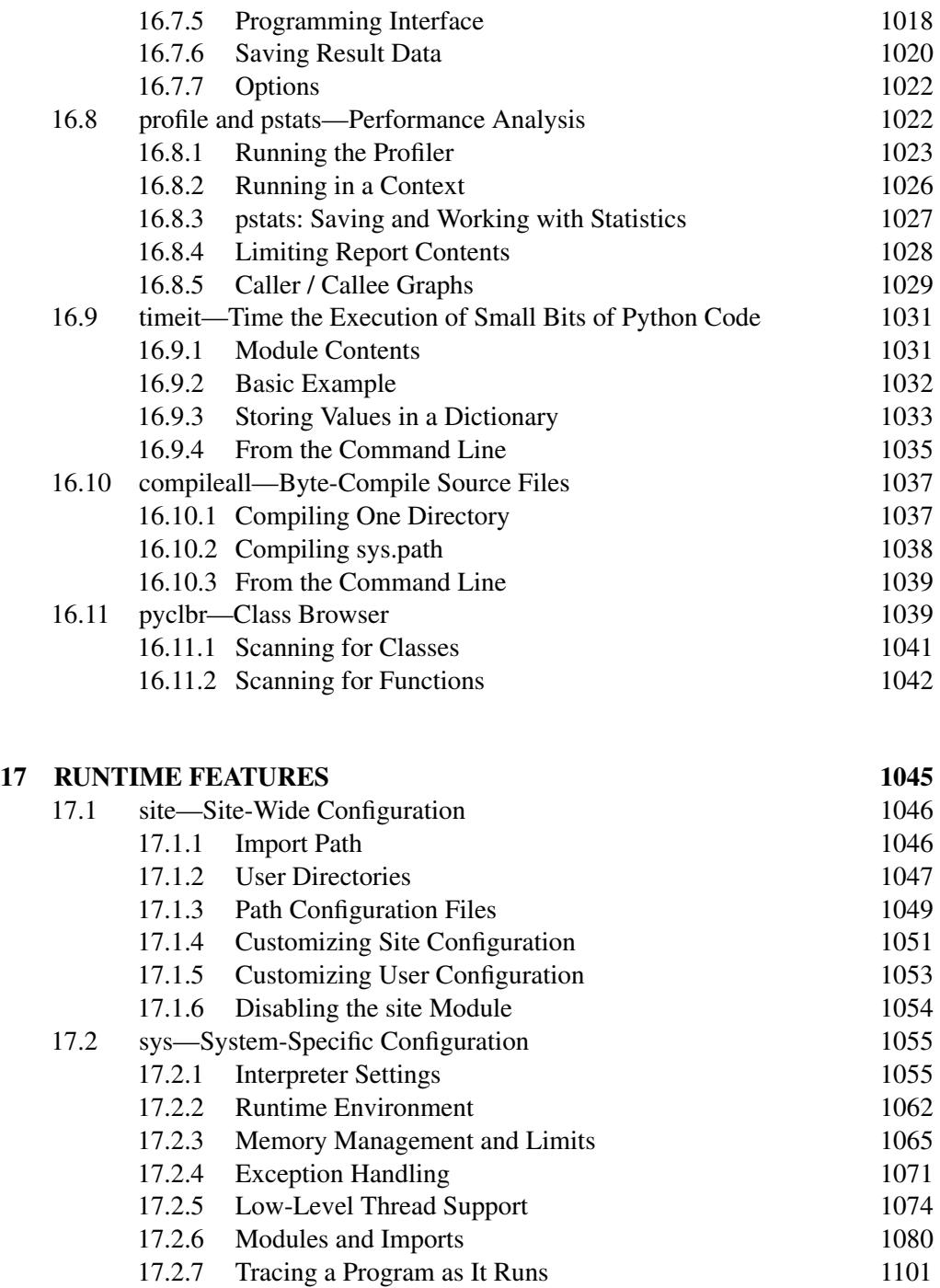

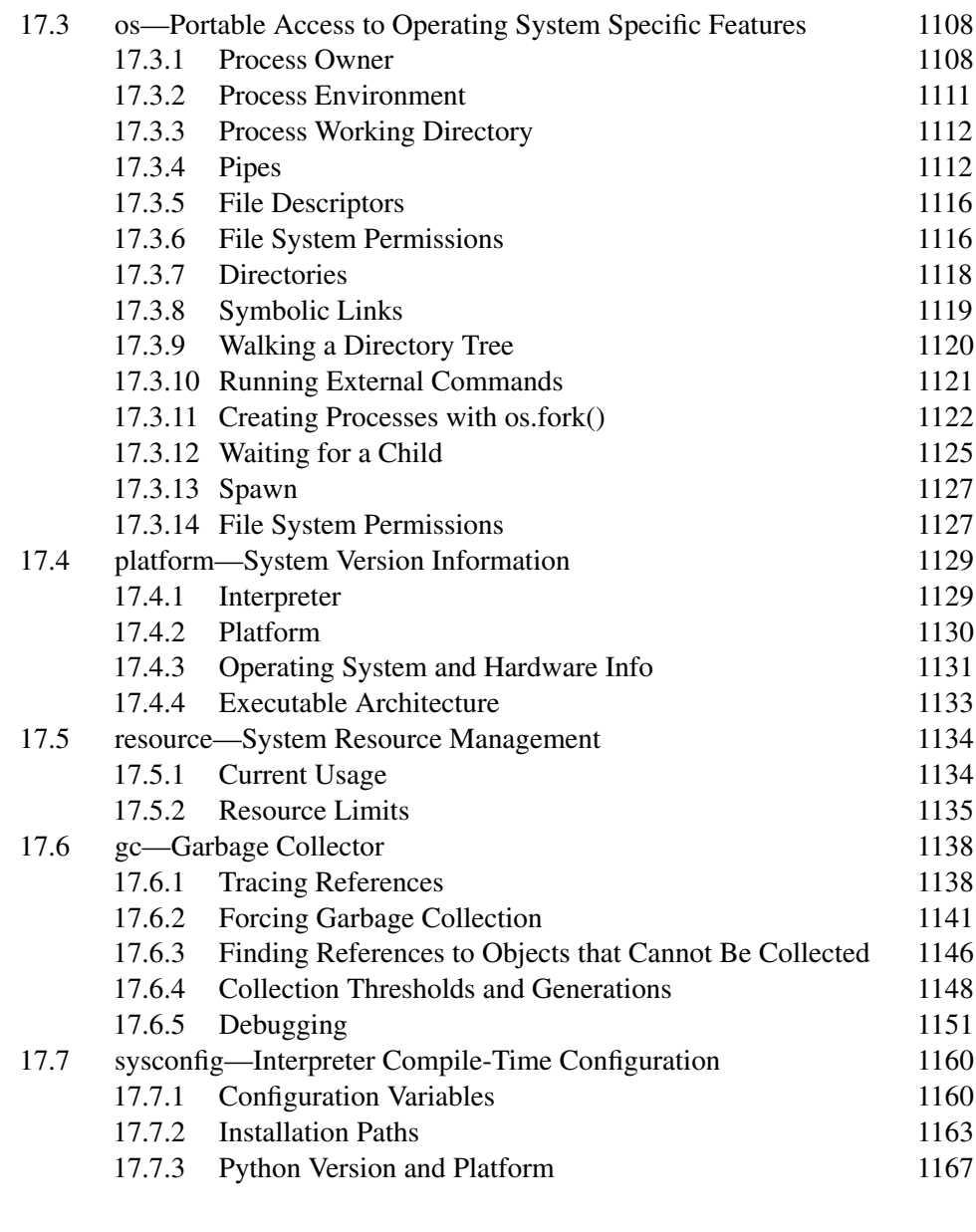

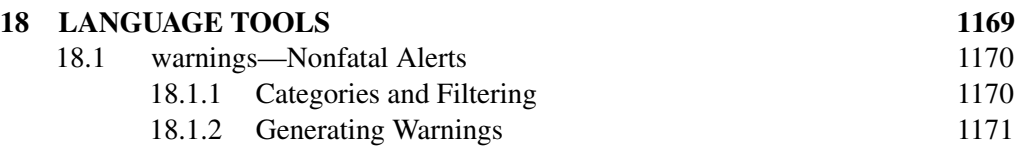

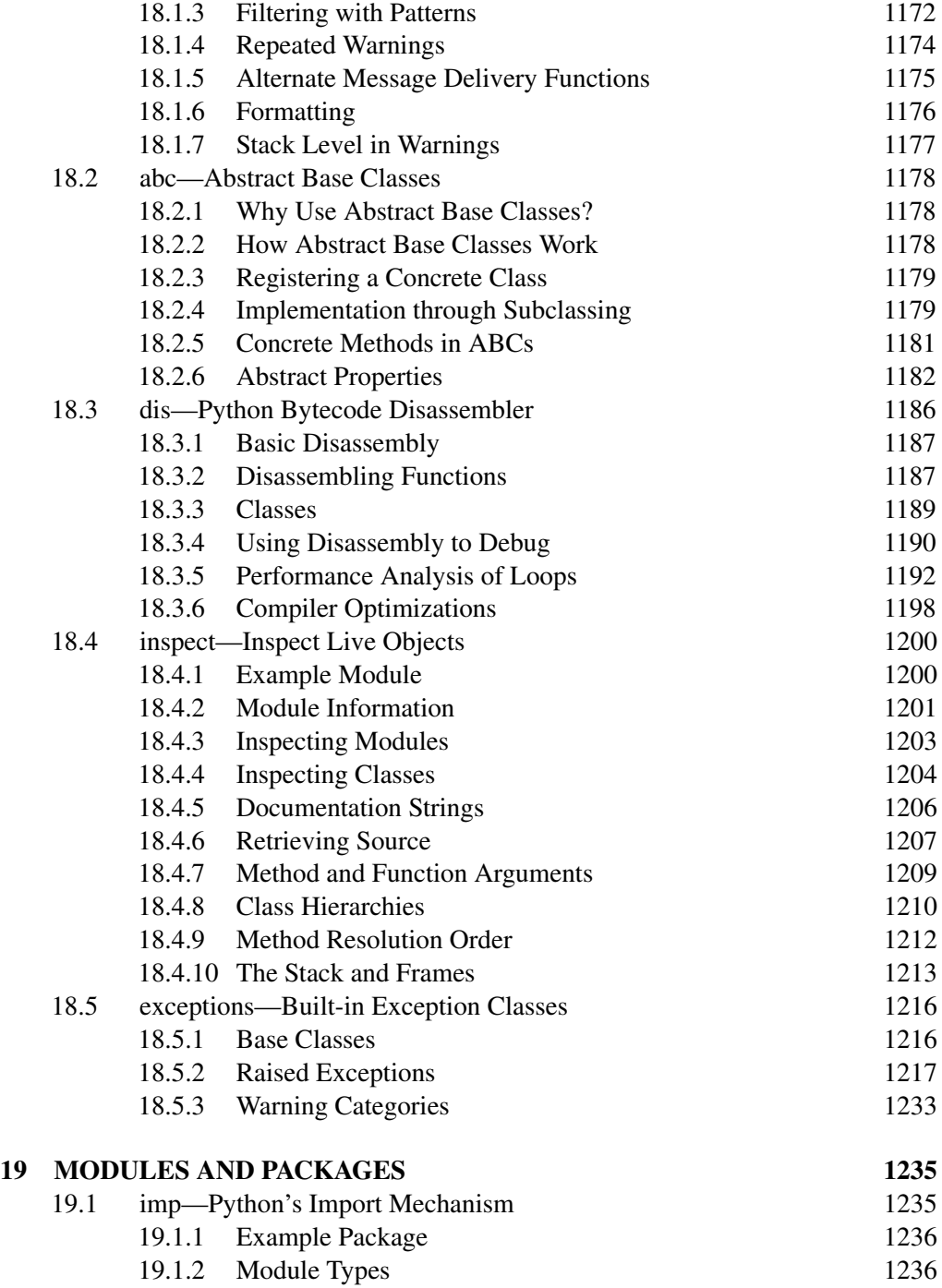

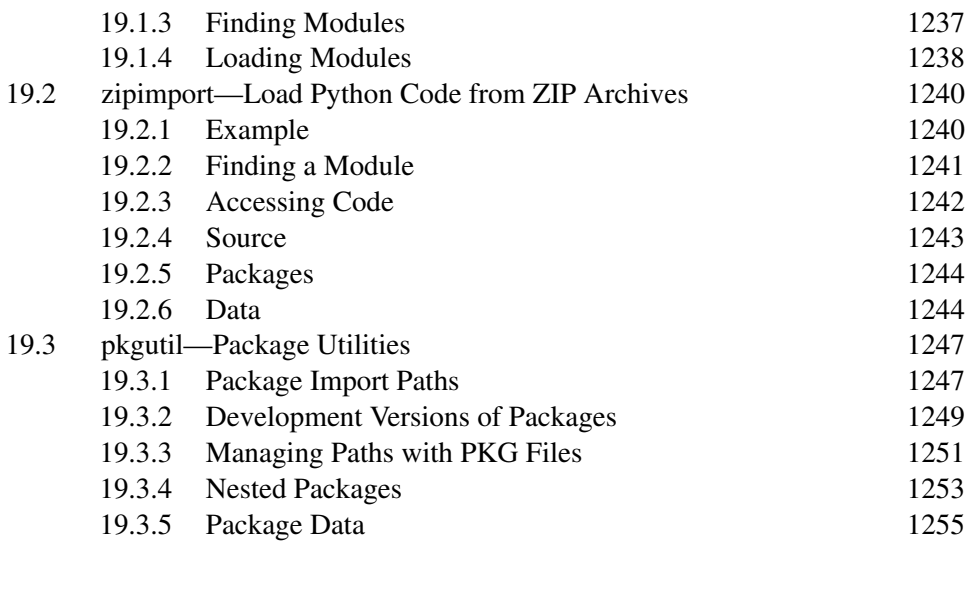

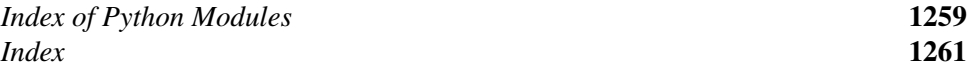

### **TABLES**

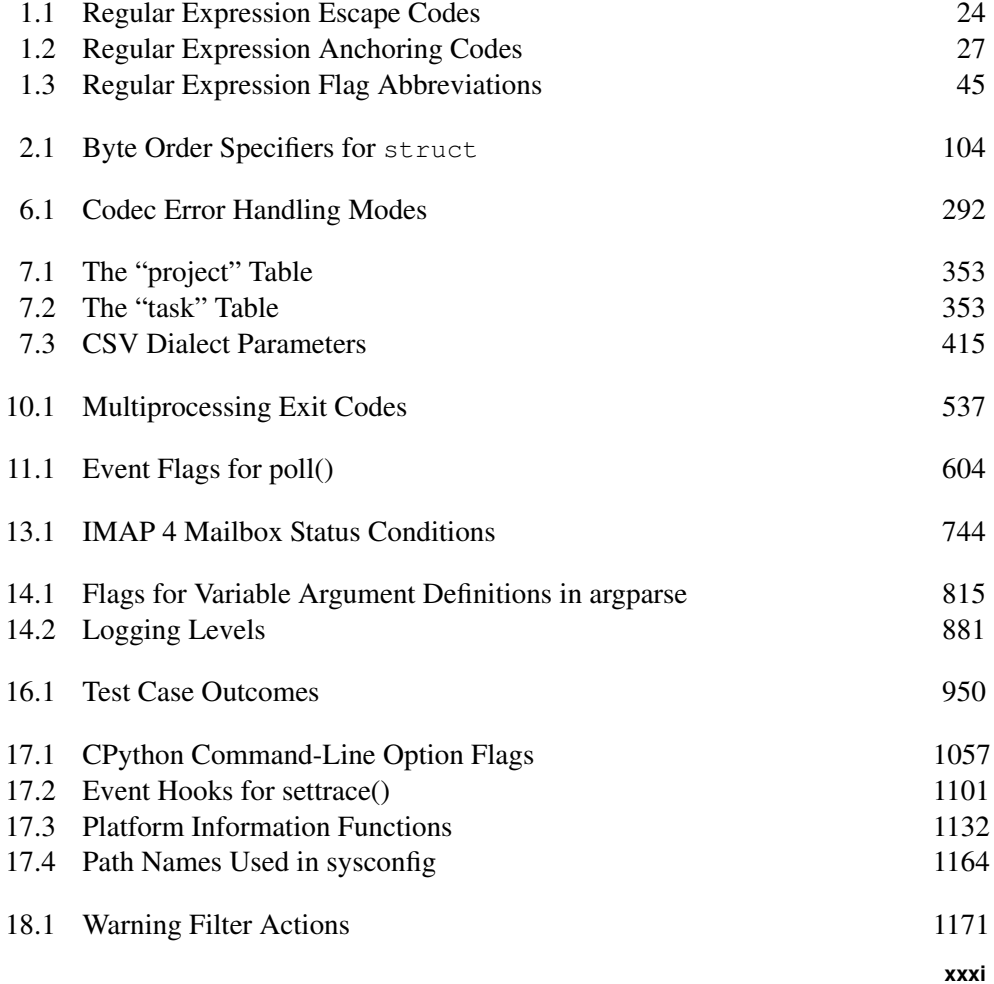

### **FOREWORD**

It's Thanksgiving Day, 2010. For those outside of the United States, and for many of those within it, it might just seem like a holiday where people eat a ton of food, watch some football, and otherwise hang out.

For me, and many others, it's a time to take a look back and think about the things that have enriched our lives and give thanks for them. Sure, we should be doing that every day, but having a single day that's focused on just saying thanks sometimes makes us think a bit more broadly and a bit more deeply.

I'm sitting here writing the foreward to this book, something I'm very thankful for having the opportunity to do—but I'm not just thinking about the content of the book, or the author, who is a fantastic community member. I'm thinking about the subject matter itself—Python—and specifically, its standard library.

Every version of Python shipped today contains hundreds of modules spanning many years, many developers, many subjects, and many tasks. It contains modules for everything from sending and receiving email, to GUI development, to a built-in HTTP server. By itself, the standard library is a massive work. Without the people who have maintained it throughout the years, and the hundreds of people who have submitted patches, documentation, and feedback, it would not be what it is today.

It's an astounding accomplishment, and something that has been the critical component in the rise of Python's popularity as a language and ecosystem. Without the standard library, without the "batteries included" motto of the core team and others, Python would never have come as far. It has been downloaded by hundreds of thousands of people and companies, and has been installed on millions of servers, desktops, and other devices.

Without the standard library, Python would still be a fantastic language, built on solid concepts of teaching, learning, and readability. It might have gotten far enough

on its own, based on those merits. But the standard library turns it from an interesting experiment into a powerful and effective tool.

Every day, developers across the world build tools and entire applications based on nothing but the core language and the standard library. You not only get the ability to conceptualize what a car is (the language), but you also get enough parts and tools to put together a basic car yourself. It might not be the perfect car, but it gets you from A to B, and that's incredibly empowering and rewarding. Time and time again, I speak to people who look at me proudly and say, "Look what I built with nothing except what came with Python!"

It is not, however, a *fait accompli*. The standard library has its warts. Given its size and breadth, and its age, it's no real surprise that some of the modules have varying levels of quality, API clarity, and coverage. Some of the modules have suffered "feature creep," or have failed to keep up with modern advances in the areas they cover. Python continues to evolve, grow, and improve over time through the help and hard work of many, many unpaid volunteers.

Some argue, though, that due to the shortcomings and because the standard library doesn't necessarily comprise the "best of breed" solutions for the areas its modules cover ("best of" is a continually moving and adapting target, after all), that it should be killed or sent out to pasture, despite continual improvement. These people miss the fact that not only is the standard library a critical piece of what makes Python continually successful, but also, despite its warts, it is still an excellent resource.

But I've intentionally ignored one giant area: documentation. The standard library's documentation is good and is constantly improving and evolving. Given the size and breadth of the standard library, the documentation is amazing for what it is. It's awesome that we have hundreds of pages of documentation contributed by hundreds of developers and users. The documentation is used every single day by hundreds of thousands of people to create things—things as simple as one-off scripts and as complex as the software that controls giant robotic arms.

The documentation is why we are here, though. All good documentation and code starts with an idea—a kernel of a concept about what something is, or will be. Outward from that kernel come the characters (the APIs) and the storyline (the modules). In the case of code, sometimes it starts with a simple idea: "I want to parse a string and look for a date." But when you reach the end—when you're looking at the few hundred unit tests, functions, and other bits you've made—you sit back and realize you've built something much, much more vast than originally intended. The same goes for documentation, especially the documentation of code.

The examples are the most critical component in the documentation of code, in my estimation. You can write a narrative about a piece of an API until it spans entire books, and you can describe the loosely coupled interface with pretty words and thoughtful use cases. But it all falls flat if a user approaching it for the first time can't glue those pretty words, thoughtful use cases, and API signatures together into something that makes sense and solves their problems.

Examples are the gateway by which people make the critical connections—those logical jumps from an abstract concept into something concrete. It's one thing to "know" the ideas and API; it's another to see it used. It helps jump the void when you're not only trying to learn something, but also trying to improve existing things.

Which brings us back to Python. Doug Hellmann, the author of this book, started a blog in 2007 called the *Python Module of the Week*. In the blog, he walked through various modules of the standard library, taking an example-first approach to showing how each one worked and why. From the first day I read it, it had a place right next to the core Python documentation. His writing has become an indispensable resource for me and many other people in the Python community.

Doug's writings fill a critical gap in the Python documentation I see today: the need for examples. Showing how and why something works in a functional, simple manner is no easy task. And, as we've seen, it's a critical and valuable body of work that helps people every single day. People send me emails with alarming regularity saying things like, "Did you see this post by Doug? This is awesome!" or "Why isn't this in the core documentation? It helped me understand how things really work!"

When I heard Doug was going to take the time to further flesh out his existing work, to turn it into a book I could keep on my desk to dog-ear and wear out from near constant use, I was more than a little excited. Doug is a fantastic technical writer with a great eye for detail. Having an entire book dedicated to real examples of how over a hundred modules in the standard library work, written by him, blows my mind.

You see, I'm thankful for Python. I'm thankful for the standard library—warts and all. I'm thankful for the massive, vibrant, yet sometimes dysfunctional community we have. I'm thankful for the tireless work of the core development team, past, present and future. I'm thankful for the resources, the time, and the effort so many community members—of which Doug Hellmann is an exemplary example—have put into making this community and ecosystem such an amazing place.

Lastly, I'm thankful for this book. Its author will continue to be well respected and the book well used in the years to come.

*— Jesse Noller Python Core Developer PSF Board Member Principal Engineer, Nasuni Corporation*

### **ACKNOWLEDGMENTS**

This book would not have come into being without the contributions and support of many people.

I was first introduced to Python around 1997 by Dick Wall, while we were working together on GIS software at ERDAS. I remember being simultaneously happy that I had found a new tool language that was so easy to use, and sad that the company did not let us use it for "real work." I have used Python extensively at all of my subsequent jobs, and I have Dick to thank for the many happy hours I have spent working on software since then.

The Python core development team has created a robust ecosystem of language, tools, and libraries that continue to grow in popularity and find new application areas. Without the amazing investment in time and resources they have given us, we would all still be spending our time reinventing wheel after wheel.

As described in the Introduction, the material in this book started out as a series of blog posts. Each of those posts has been reviewed and commented on by members of the Python community, with corrections, suggestions, and questions that led to changes in the version you find here. Thank you all for reading along week after week, and contributing your time and attention.

The technical reviewers for the book—Matt Culbreth, Katie Cunningham, Jeff McNeil, and Keyton Weissinger—spent many hours looking for issues with the example code and accompanying explanations. The result is stronger than I could have produced on my own. I also received advice from Jesse Noller on the multiprocessing module and Brett Cannon on creating custom importers.

A special thanks goes to the editors and production staff at Pearson for all their hard work and assistance in helping me realize my vision for this book.

Finally, I want to thank my wife, Theresa Flynn, who has always given me excellent writing advice and was a constant source of encouragement throughout the entire process of creating this book. I doubt she knew what she was getting herself into when she told me, "You know, at some point, you have to sit down and start writing it." It's your turn.

### **ABOUT THE AUTHOR**

Doug Hellmann is currently a senior developer with Racemi, Inc., and communications director of the Python Software Foundation. He has been programming in Python since version 1.4 and has worked on a variety of UNIX and non-UNIX platforms for projects in fields such as mapping, medical news publishing, banking, and data center automation. After a year as a regular columnist for *Python Magazine*, he served as editor-in-chief from 2008–2009. Since 2007, Doug has published the popular *Python Module of the Week* series on his blog. He lives in Athens, Georgia.

### **INTRODUCTION**

Distributed with every copy of Python, the standard library contains hundreds of modules that provide tools for interacting with the operating system, interpreter, and Internet. All of them are tested and ready to be used to jump start the development of your applications. This book presents selected examples demonstrating how to use the most commonly used features of the modules that give Python its "batteries included" slogan, taken from the popular *Python Module of the Week* (PyMOTW) blog series.

#### **This Book's Target Audience**

The audience for this book is an intermediate Python programmer, so although all the source code is presented with discussion, only a few cases include line-by-line explanations. Every section focuses on the features of the modules, illustrated by the source code and output from fully independent example programs. Each feature is presented as concisely as possible, so the reader can focus on the module or function being demonstrated without being distracted by the supporting code.

An experienced programmer familiar with other languages may be able to learn Python from this book, but it is not intended to be an introduction to the language. Some prior experience writing Python programs will be useful when studying the examples.

Several sections, such as the description of network programming with sockets or hmac encryption, require domain-specific knowledge. The basic information needed to explain the examples is included here, but the range of topics covered by the modules in the standard library makes it impossible to cover every topic comprehensively in a single volume. The discussion of each module is followed by a list of suggested sources for more information and further reading. These include online resources, RFC standards documents, and related books.

Although the current transition to Python 3 is well underway, Python 2 is still likely to be the primary version of Python used in production environments for years

to come because of the large amount of legacy Python 2 source code available and the slow transition rate to Python 3. All the source code for the examples has been updated from the original online versions and tested with Python 2.7, the final release of the 2.x series. Many of the example programs can be readily adapted to work with Python 3, but others cover modules that have been renamed or deprecated.

#### **How This Book Is Organized**

The modules are grouped into chapters to make it easy to find an individual module for reference and browse by subject for more leisurely exploration. The book supplements the comprehensive reference guide available on http://docs.python.org, providing fully functional example programs to demonstrate the features described there.

#### **Downloading the Example Code**

The original versions of the articles, errata for the book, and the sample code are available on the author's web site (http://www.doughellmann.com/books/byexample).

### **TEXT**

The string class is the most obvious text-processing tool available to Python programmers, but plenty of other tools in the standard library are available to make advanced text manipulation simple.

Older code, written before Python 2.0, uses functions from the  $string$  module, instead of methods of  $string$  objects. There is an equivalent method for each function from the module, and use of the functions is deprecated for new code.

Programs using Python 2.4 or later may use string.Template as a simple way to parameterize strings beyond the features of the string or unicode classes. While not as feature-rich as templates defined by many of the Web frameworks or extension modules available from the Python Package Index, string. Template is a good middle ground for user-modifiable templates where dynamic values need to be inserted into otherwise static text.

The textwrap module includes tools for formatting text taken from paragraphs by limiting the width of output, adding indentation, and inserting line breaks to wrap lines consistently.

The standard library includes two modules related to comparing text values beyond the built-in equality and sort comparison supported by string objects.  $r \in \mathbb{R}$  provides a complete regular expression library, implemented in C for speed. Regular expressions are well-suited to finding substrings within a larger data set, comparing strings against a pattern more complex than another fixed string, and performing mild parsing.

difflib, on the other hand, computes the actual differences between sequences of text in terms of the parts added, removed, or changed. The output of the comparison functions in difflib can be used to provide more detailed feedback to users about where changes occur in two inputs, how a document has changed over time, etc.

#### **1.1 string—Text Constants and Templates**

Purpose Contains constants and classes for working with text. Python Version 1.4 and later

The string module dates from the earliest versions of Python. In version 2.0, many of the functions previously implemented only in the module were moved to methods of str and unicode objects. Legacy versions of those functions are still available, but their use is deprecated and they will be dropped in Python 3.0. The string module retains several useful constants and classes for working with string and unicode objects, and this discussion will concentrate on them.

#### **1.1.1 Functions**

The two functions capwords() and maketrans() are not moving from the string module. capwords() capitalizes all words in a string.

**import string**

s = 'The quick brown fox jumped over the lazy dog.' **print** s **print** string.capwords(s)

The results are the same as calling  $\text{split}(\cdot)$ , capitalizing the words in the resulting list, and then calling  $\overline{\phi}$  join() to combine the results.

\$ python string\_capwords.py

The quick brown fox jumped over the lazy dog. The Quick Brown Fox Jumped Over The Lazy Dog.

The maketrans() function creates translation tables that can be used with the translate() method to change one set of characters to another more efficiently than with repeated calls to replace ().

#### **import string**

leet = string.maketrans('abegiloprstz', '463611092572')
$s = 'The quick brown fox jumped over the lazy dog.'$ **print** s **print** s.translate(leet)

In this example, some letters are replaced by their l33t number alternatives.

```
$ python string_maketrans.py
The quick brown fox jumped over the lazy dog.
Th3 qu1ck 620wn f0x jum93d 0v32 7h3 142y d06.
```
## **1.1.2 Templates**

String templates were added in Python 2.4 as part of PEP 292 and are intended as an alternative to the built-in interpolation syntax. With string.Template interpolation, variables are identified by prefixing the name with  $\zeta$  (e.g.,  $\zeta$ var) or, if necessary to set them off from surrounding text, they can also be wrapped with curly braces (e.g.,  $$$ {var}).

This example compares a simple template with a similar string interpolation using the % operator.

#### **import string**

```
values = { \prime var': foo' }
t =string.Template("""
Variable : $var
Escape : $$
Variable in text: ${var}iable
" " "print 'TEMPLATE:', t.substitute(values)
s = """
Variable : %(var)s
Escape : %%
Variable in text: %(var)siable
"""
```
**print** 'INTERPOLATION:', s % values

In both cases, the trigger character  $(\xi \text{ or } \xi)$  is escaped by repeating it twice.

```
$ python string_template.py
TEMPLATE:
Variable : foo
Escape : $
Variable in text: fooiable
INTERPOLATION:
Variable : foo
Escape : \frac{1}{6}Variable in text: fooiable
```
One key difference between templates and standard string interpolation is that the argument type is not considered. The values are converted to strings, and the strings are inserted into the result. No formatting options are available. For example, there is no way to control the number of digits used to represent a floating-point value.

A benefit, though, is that by using the safe\_substitute() method, it is possible to avoid exceptions if not all values the template needs are provided as arguments.

#### **import string**

```
values = { \prime var': foo' }
t = string. Template ("\frac{2}{3}var is here but \frac{2}{3} missing is not provided")
try:
    print 'substitute() :', t.substitute(values)
except KeyError, err:
    print 'ERROR:', str(err)
print 'safe_substitute():', t.safe_substitute(values)
```
Since there is no value for *missing* in the values dictionary, a KeyError is raised by substitute(). Instead of raising the error, safe substitute() catches it and leaves the variable expression alone in the text.

```
$ python string_template_missing.py
```
substitute() : ERROR: 'missing' safe\_substitute(): foo is here but \$missing is not provided

### **1.1.3 Advanced Templates**

The default syntax for string. Template can be changed by adjusting the regular expression patterns it uses to find the variable names in the template body. A simple way to do that is to change the delimiter and idpattern class attributes.

#### **import string**

```
template_text = '''
  Delimiter : %%
  Replaced : %with_underscore
  Ignored : %notunderscored
'''
d = { 'with_underscore':'replaced',
      'notunderscored':'not replaced',
      }
class MyTemplate(string.Template):
    delimiter = \frac{18}{1}idpattern = '[a-z]+[a-z]+'t = MyTemplate(template_text)
print 'Modified ID pattern:'
print t.safe_substitute(d)
```
In this example, the substitution rules are changed so that the delimiter is  $\frac{1}{2}$  instead of \$ and variable names must include an underscore. The pattern %notunderscored is not replaced by anything because it does not include an underscore character.

```
$ python string_template_advanced.py
Modified ID pattern:
  Delimiter : %
  Replaced : replaced
  Ignored : %notunderscored
```
**8** Text

For more complex changes, override the pattern attribute and define an entirely new regular expression. The pattern provided must contain four named groups for capturing the escaped delimiter, the named variable, a braced version of the variable name, and any invalid delimiter patterns.

### **import string**

```
t =string.Template('$var')
print t.pattern.pattern
```
The value of  $t$ . pattern is a compiled regular expression, but the original string is available via its pattern attribute.

```
\backslash $(?:
 (?P<escaped>\$) | # two delimiters
  (?P<named>[a-z][a-z][a-z0-9]*) | # identifier
 {(?P<br>brace) [a-z][a-z0-9]*)} | # braced identifier
 (?P<invalid>) # ill-formed delimiter exprs
\lambda
```
This example defines a new pattern to create a new type of template using {{var}} as the variable syntax.

## **import re import string**

```
class MyTemplate(string.Template):
        delimiter = '{{'
        pattern = r''\backslash { \backslash { ( ? :
        (?) \leq \leq \leq \leq \leq \leq \leq \leq \leq \leq \leq \leq \leq \leq \leq \leq \leq \leq \leq \leq \leq \leq \leq \leq \leq \leq \leq \leq \leq \leq \leq \leq \leq \leq \leq \leq 
         (?P<name>d > [a-z] [a-z0-9] \star) \{\}\(?P<\!\!brace \leq | a-z| | a-z0-9| \leq \leq \leq \leq \leq(?P<invalid>)
         )
        '''
t = MyTemplate('''
{f}\{ \{ var \} \}''')
```

```
print 'MATCHES:', t.pattern.findall(t.template)
print 'SUBSTITUTED:', t.safe_substitute(var='replacement')
```
Both the named and braced patterns must be provided separately, even though they are the same. Running the sample program generates:

```
$ python string_template_newsyntax.py
MATCHES: [('{{', '', '', ''), ('', 'var', '', '')]
SUBSTITUTED:
{{
replacement
```
### See Also:

- string (http://docs.python.org/lib/module-string.html) Standard library documentation for this module.
- String Methods (http://docs.python.org/lib/string-methods.html#string-methods) Methods of str objects that replace the deprecated functions in string.
- PEP 292 (www.python.org/dev/peps/pep-0292) A proposal for a simpler string substitution syntax.

l33t (http://en.wikipedia.org/wiki/Leet) "Leetspeak" alternative alphabet.

# **1.2 textwrap—Formatting Text Paragraphs**

Purpose Formatting text by adjusting where line breaks occur in a paragraph. Python Version 2.5 and later

The textwrap module can be used to format text for output when pretty-printing is desired. It offers programmatic functionality similar to the paragraph wrapping or filling features found in many text editors and word processors.

# **1.2.1 Example Data**

The examples in this section use the module  $text{textmap}_{exp}$   $_{\text{example.py}}$ , which contains a string sample text.

```
sample_text = '''
    The textwrap module can be used to format text for output in
    situations where pretty-printing is desired. It offers
```

```
10 Text
```

```
programmatic functionality similar to the paragraph wrapping
or filling features found in many text editors.
'''
```
## **1.2.2 Filling Paragraphs**

The fill() function takes text as input and produces formatted text as output.

```
import textwrap
from textwrap_example import sample_text
print 'No dedent:\n'
print textwrap.fill(sample_text, width=50)
```
The results are something less than desirable. The text is now left justified, but the first line retains its indent and the spaces from the front of each subsequent line are embedded in the paragraph.

```
$ python textwrap_fill.py
```
No dedent:

The textwrap module can be used to format text for output in situations where prettyprinting is desired. It offers programmatic functionality similar to the paragraph wrapping or filling features found in many text editors.

## **1.2.3 Removing Existing Indentation**

The previous example has embedded tabs and extra spaces mixed into the output, so it is not formatted very cleanly. Removing the common whitespace prefix from all lines in the sample text produces better results and allows the use of docstrings or embedded multiline strings straight from Python code while removing the code formatting itself. The sample string has an artificial indent level introduced for illustrating this feature.

```
import textwrap
from textwrap_example import sample_text
dedented_text = textwrap.dedent(sample_text)
print 'Dedented:'
print dedented_text
```
The results are starting to look better:

```
$ python textwrap_dedent.py
```
Dedented:

The textwrap module can be used to format text for output in situations where pretty-printing is desired. It offers programmatic functionality similar to the paragraph wrapping or filling features found in many text editors.

Since "dedent" is the opposite of "indent," the result is a block of text with the common initial whitespace from each line removed. If one line is already indented more than another, some of the whitespace will not be removed.

Input like

Line one. Line two. Line three.

#### becomes

Line one. Line two. Line three.

## **1.2.4 Combining Dedent and Fill**

Next, the dedented text can be passed through fill() with a few different *width* values.

```
import textwrap
from textwrap_example import sample_text
dedented_text = textwrap.dedent(sample_text).strip()
for width in [ 45, 70 ]:
       print '%d Columns:\n' % width
       print textwrap.fill(dedented_text, width=width)
       print
```
**12** Text

### This produces outputs in the specified widths.

\$ python textwrap fill width.py 45 Columns: The textwrap module can be used to format text for output in situations where prettyprinting is desired. It offers programmatic functionality similar to the paragraph wrapping or filling features found in many text editors.

70 Columns:

The textwrap module can be used to format text for output in situations where pretty-printing is desired. It offers programmatic functionality similar to the paragraph wrapping or filling features found in many text editors.

## **1.2.5 Hanging Indents**

Just as the width of the output can be set, the indent of the first line can be controlled independently of subsequent lines.

```
import textwrap
from textwrap_example import sample_text
dedented_text = textwrap.dedent(sample_text).strip()
print textwrap.fill(dedented_text,
                    initial_indent='',
                    subsequent_indent=' ' * 4,
                    width=50,
                    )
```
This makes it possible to produce a hanging indent, where the first line is indented less than the other lines.

```
$ python textwrap_hanging_indent.py
The textwrap module can be used to format text for
   output in situations where pretty-printing is
   desired. It offers programmatic functionality
```
similar to the paragraph wrapping or filling features found in many text editors.

The indent values can include nonwhitespace characters, too. The hanging indent can be prefixed with  $\star$  to produce bullet points, etc.

### See Also:

```
textwrap (http://docs.python.org/lib/module-textwrap.html) Standard library doc-
     umentation for this module.
```
## **1.3 re—Regular Expressions**

Purpose Searching within and changing text using formal patterns. Python Version 1.5 and later

*Regular expressions* are text-matching patterns described with a formal syntax. The patterns are interpreted as a set of instructions, which are then executed with a string as input to produce a matching subset or modified version of the original. The term "regular expressions" is frequently shortened to "regex" or "regexp" in conversation. Expressions can include literal text matching, repetition, pattern composition, branching, and other sophisticated rules. Many parsing problems are easier to solve using a regular expression than by creating a special-purpose lexer and parser.

Regular expressions are typically used in applications that involve a lot of text processing. For example, they are commonly used as search patterns in text-editing programs used by developers, including vi, emacs, and modern IDEs. They are also an integral part of UNIX command line utilities, such as sed, grep, and awk. Many programming languages include support for regular expressions in the language syntax (Perl, Ruby, Awk, and Tcl). Other languages, such as C, C++, and Python, support regular expressions through extension libraries.

There are multiple open source implementations of regular expressions, each sharing a common core syntax but having different extensions or modifications to their advanced features. The syntax used in Python's re module is based on the syntax used for regular expressions in Perl, with a few Python-specific enhancements.

Note: Although the formal definition of "regular expression" is limited to expressions that describe regular languages, some of the extensions supported by re go beyond describing regular languages. The term "regular expression" is used here in a more general sense to mean any expression that can be evaluated by Python's re module.

# **1.3.1 Finding Patterns in Text**

The most common use for  $r e$  is to search for patterns in text. The search() function takes the pattern and text to scan, and returns a Match object when the pattern is found. If the pattern is not found, search() returns None.

Each Match object holds information about the nature of the match, including the original input string, the regular expression used, and the location within the original string where the pattern occurs.

### **import re**

```
pattern = 'this'text = 'Does this text match the pattern?'
match = re.search(pattern, text)
s = match.setart()e = \text{match.end}()print 'Found "%s"\nin "%s"\nfrom %d to %d ("%s")' % \
    (match.re.pattern, match.string, s, e, text[s:e])
```
The start() and end() methods give the indexes into the string showing where the text matched by the pattern occurs.

```
$ python re_simple_match.py
Found "this"
in "Does this text match the pattern?"
from 5 to 9 ("this")
```
# **1.3.2 Compiling Expressions**

re includes module-level functions for working with regular expressions as text strings, but it is more efficient to *compile* the expressions a program uses frequently. The compile() function converts an expression string into a RegexObject.

### **import re**

```
# Precompile the patterns
regexes = [ re.compile(p)]
```

```
for p in [ 'this', 'that' ]
            ]
text = 'Does this text match the pattern?'
print 'Text: %r\n' % text
for regex in regexes:
    print 'Seeking "%s" ->' % regex.pattern,
    if regex.search(text):
        print 'match!'
    else:
        print 'no match'
```
The module-level functions maintain a cache of compiled expressions. However, the size of the cache is limited, and using compiled expressions directly avoids the cache lookup overhead. Another advantage of using compiled expressions is that by precompiling all expressions when the module is loaded, the compilation work is shifted to application start time, instead of to a point when the program may be responding to a user action.

```
$ python re_simple_compiled.py
Text: 'Does this text match the pattern?'
Seeking "this" -> match!
Seeking "that" -> no match
```
## **1.3.3 Multiple Matches**

So far, the example patterns have all used search() to look for single instances of literal text strings. The findall() function returns all substrings of the input that match the pattern without overlapping.

**import re** text = 'abbaaabbbbaaaaa' pattern =  $'ab'$ **for** match **in** re.findall(pattern, text): **print** 'Found "**%s**"' % match

There are two instances of ab in the input string.

```
$ python re_findall.py
Found "ab"
Found "ab"
```
finditer() returns an iterator that produces Match instances instead of the strings returned by findall().

#### **import re**

```
text = 'abbaaabbbbaaaaa'pattern = 'ab'for match in re.finditer(pattern, text):
    s = match.setart()e = \text{match.end}()print 'Found "%s" at %d:%d' % (text[s:e], s, e)
```
This example finds the same two occurrences of ab, and the Match instance shows where they are in the original input.

```
$ python re_finditer.py
Found "ab" at 0:2
Found "ab" at 5:7
```
# **1.3.4 Pattern Syntax**

Regular expressions support more powerful patterns than simple literal text strings. Patterns can repeat, can be anchored to different logical locations within the input, and can be expressed in compact forms that do not require every literal character to be present in the pattern. All of these features are used by combining literal text values with *metacharacters* that are part of the regular expression pattern syntax implemented by re.

**import re**

**def** test\_patterns(text, patterns=[]):

```
"""Given source text and a list of patterns, look for
    matches for each pattern within the text and print
    them to stdout.
    "" "
    # Look for each pattern in the text and print the results
    for pattern, desc in patterns:
        print 'Pattern %r (%s)\n' % (pattern, desc)
        print ' %r' % text
        for match in re.finditer(pattern, text):
            s = match.start()e = match.end()substr = text[s:e]n_backslashes = text[:s].count('\\')
            prefix = '.' * (s + n_backslashes)print ' %s%r' % (prefix, substr)
        print
    return
if __name__ == ' __main_':
    test_patterns('abbaaabbbbaaaaa',
                  [(\n'ab',\n''a'\n   followed by\n'b''],])
```
The following examples will use test patterns() to explore how variations in patterns change the way they match the same input text. The output shows the input text and the substring range from each portion of the input that matches the pattern.

```
$ python re_test_patterns.py
Pattern 'ab' ('a' followed by 'b')
  'abbaaabbbbaaaaa'
  'ab'
  .....'ab'
```
### **Repetition**

There are five ways to express repetition in a pattern. A pattern followed by the metacharacter  $\star$  is repeated zero or more times. (Allowing a pattern to repeat zero times means it does not need to appear at all to match.) Replace the  $\star$  with  $+$  and the pattern must appear at least once. Using ? means the pattern appears zero times or one time. For a specific number of occurrences, use {m} after the pattern, where *m* is the

number of times the pattern should repeat. And, finally, to allow a variable but limited number of repetitions, use  $\{m, n\}$  where *m* is the minimum number of repetitions and *n* is the maximum. Leaving out  $n \in \{m, \}$  means the value appears at least *m* times, with no maximum.

#### **from re\_test\_patterns import** test\_patterns

```
test_patterns(
   'abbaabbba',
    [ ('ab*', 'a followed by zero or more b'),('ab+', 'a followed by one or more b'),
     (4a)^{n}, a followed by zero or one b'),
     ('ab{3}'', 'a followed by three b'),('ab{2,3}'', 'a followed by two to three b'),
     ])
```
There are more matches for  $ab \star$  and  $ab$ ? than  $ab +$ .

```
$ python re_repetition.py
Pattern 'ab*' (a followed by zero or more b)
  'abbaabbba'
  'abb'
  ...'a'
  ....'abbb'
  ........'a'
Pattern 'ab+' (a followed by one or more b)
  'abbaabbba'
  'abb'....'abbb'
Pattern 'ab?' (a followed by zero or one b)
  'abbaabbba'
  'ab'
  ...'a'
  ....'ab'
  ........'a'
```

```
Pattern 'ab{3}' (a followed by three b)
  'abbaabbba'
  ....'abbb'
Pattern 'ab{2,3}' (a followed by two to three b)
  'abbaabbba'
  'abb'....'abbb'
```
Normally, when processing a repetition instruction,  $r \in$  will consume as much of the input as possible while matching the pattern. This so-called *greedy* behavior may result in fewer individual matches, or the matches may include more of the input text than intended. Greediness can be turned off by following the repetition instruction with ?.

#### from re test patterns import test patterns

```
test_patterns(
   'abbaabbba',
   [ ('ab*?', 'a followed by zero or more b'),
     ('ab+?', 'a followed by one or more b'),
     ('ab??', 'a followed by zero or one b'),
     ('ab{3}?', 'a followed by three b'),('ab{2,3}?', 'a followed by two to three b'),])
```
Disabling greedy consumption of the input for any patterns where zero occurrences of b are allowed means the matched substring does not include any b characters.

```
$ python re_repetition_non_greedy.py
Pattern 'ab*?' (a followed by zero or more b)
  'abbaabbba'
  'a'...'a'
  ....'a'
  ........'a'
```

```
Pattern 'ab+?' (a followed by one or more b)
  'abbaabbba'
  'ab'
  ....'ab'
Pattern 'ab??' (a followed by zero or one b)
  'abbaabbba'
  \mathbf{r}_{\mathbf{a}}...'a'
  ....'a'
  ........'a'
Pattern 'ab{3}?' (a followed by three b)
  'abbaabbba'
  ....'abbb'
Pattern 'ab{2,3}?' (a followed by two to three b)
  'abbaabbba'
  'abb'....'abb'
```
# **Character Sets**

A *character set* is a group of characters, any one of which can match at that point in the pattern. For example, [ab] would match either a or b.

```
from re_test_patterns import test_patterns
test_patterns(
    'abbaabbba',
   [ ('[ab]', 'either a or b'),
      ('a[ab]+', 'a followed by 1 or more a or b'),
      ('a[ab]+?', 'a followed by 1 or more a or b, not greedy'),
     ])
```
The greedy form of the expression  $(a [ab]+)$  consumes the entire string because the first letter is a and every subsequent character is either a or b.

```
$ python re_charset.py
Pattern '[ab]' (either a or b)
  'abbaabbba'
  'a'.'b'
  ..'b'
  ...'a'
  ....'a'
  .....'b'
  ......'b'
  .......'b'
  ........'a'
Pattern 'a[ab]+' (a followed by 1 or more a or b)
  'abbaabbba'
  'abbaabbba'
Pattern 'a[ab]+?' (a followed by 1 or more a or b, not greedy)
  'abbaabbba'
  'ab'
  ...'aa'
```
A character set can also be used to exclude specific characters. The carat  $(^\wedge)$  means to look for characters not in the set following.

#### **from re\_test\_patterns import** test\_patterns

```
test_patterns(
    'This is some text -- with punctuation.',
    [('['^-.']^+, 'sequences without -, ., or space'),])
```
This pattern finds all the substrings that do not contain the characters  $-$ , ., or a space.

```
$ python re_charset_exclude.py
Pattern '[^-. ]+' (sequences without -, ., or space)
```

```
'This is some text -- with punctuation.'
'This'
.....'is'
........'some'
.............'text'
.....................'with'
..........................'punctuation'
```
As character sets grow larger, typing every character that should (or should not) match becomes tedious. A more compact format using *character ranges* can be used to define a character set to include all contiguous characters between a start point and a stop point.

#### **from re\_test\_patterns import** test\_patterns

```
test_patterns(
    'This is some text -- with punctuation.',
    [ ('[a-z]+', 'sequences of lowercase letters'),
      ('A-Z]+', 'sequences of uppercase letters')('[a-zA-Z]+', 'sequences of lowercase or uppercase letters')('[A-Z][a-z]+', ' one uppercase followed by lowercase'),
     ])
```
Here the range  $a-z$  includes the lowercase ASCII letters, and the range  $A-z$  includes the uppercase ASCII letters. The ranges can also be combined into a single character set.

```
$ python re charset ranges.py
Pattern '[a-z]+' (sequences of lowercase letters)
  'This is some text -- with punctuation.'
  .'his'
  .....'is'
  .......'some'
  .............'text'
  .....................'with'
  ..........................'punctuation'
Pattern '[A-Z]+' (sequences of uppercase letters)
  'This is some text -- with punctuation.'
  'T'
```

```
Pattern '[a-zA-Z]+' (sequences of lowercase or uppercase letters)
  'This is some text -- with punctuation.'
  'This'
  .....'is'
  ........'some'
  .............'text'
  .....................'with'
  ..........................'punctuation'
Pattern '[A-Z][a-z]+' (one uppercase followed by lowercase)
  'This is some text -- with punctuation.'
  'This'
```
As a special case of a character set, the metacharacter dot, or period (.), indicates that the pattern should match any single character in that position.

#### from re test patterns import test patterns

```
test_patterns(
    'abbaabbba',
    [ ('a.', 'a followed by any one character'),
      ('b.', 'b followed by any one character'),
      ('a.*b', 'a followed by anything, ending in b'),('a.*?b', 'a followed by anything, ending in b'),
     ])
```
Combining a dot with repetition can result in very long matches, unless the nongreedy form is used.

```
$ python re_charset_dot.py
Pattern 'a.' (a followed by any one character)
  'abbaabbba'
  'ab'
  ...'aa'
Pattern 'b.' (b followed by any one character)
```

```
'abbaabbba'
  .'bb'
  .....'bb'
  .......'ba'
Pattern 'a.*b' (a followed by anything, ending in b)
  'abbaabbba'
  'abbaabbb'
Pattern 'a.*?b' (a followed by anything, ending in b)
  'abbaabbba'
  'ab'
  ...'aab'
```
# **Escape Codes**

An even more compact representation uses escape codes for several predefined character sets. The escape codes recognized by re are listed in Table 1.1.

| Code | <b>Meaning</b>                         |
|------|----------------------------------------|
| ١d   | A digit                                |
| ١D   | A nondigit                             |
| \s   | Whitespace (tab, space, newline, etc.) |
| \S   | Nonwhitespace                          |
| \ W  | Alphanumeric                           |
| ١W   | Nonalphanumeric                        |

Table 1.1. Regular Expression Escape Codes

Note: Escapes are indicated by prefixing the character with a backslash  $(\cdot)$ . Unfortunately, a backslash must itself be escaped in normal Python strings, and that results in expressions that are difficult to read. Using *raw* strings, created by prefixing the literal value with  $r$ , eliminates this problem and maintains readability.

### **from re\_test\_patterns import** test\_patterns

```
test_patterns(
   'A prime #1 example!',
```

```
[r' \ddot{d}'], 'sequence of digits'),
 (r'\D+', 'sequence of nondigits'),(r'\setminus s+', 'sequence of whitespace'),
 (r'\S+', 'sequence of nonwhitespace'),
  (r'\w+', 'alphanumeric characters'),
  (r'\W', 'nonalphanumeric'),
 ])
```
These sample expressions combine escape codes with repetition to find sequences of like characters in the input string.

```
$ python re_escape_codes.py
Pattern '\\d+' (sequence of digits)
  'A prime #1 example!'
  .........'1'
Pattern '\\D+' (sequence of nondigits)
  'A prime #1 example!'
  'A prime #'
  ..........' example!'
Pattern '\\s+' (sequence of whitespace)
  'A prime #1 example!'
  \mathcal{L} \mathcal{L}.......' '
  ..........' '
Pattern '\\S+' (sequence of nonwhitespace)
  'A prime #1 example!'
  ' \Delta'..'prime'
  ........'#1'
  ...........'example!'
Pattern '\\w+' (alphanumeric characters)
  'A prime #1 example!'
  ' A'
```

```
..'prime'
  .........'1'
  ...........'example'
Pattern '\\W+' (nonalphanumeric)
  'A prime #1 example!'
  \mathcal{L}.......' #'
  ..........' '
  ..................'!'
```
To match the characters that are part of the regular expression syntax, escape the characters in the search pattern.

```
from re_test_patterns import test_patterns
```

```
test_patterns(
     r' \ddot{\,} d^+ \ddot{\,} D^+ \ddot{\,} s^+[ (r'\\.\+', 'escape code'),
        ])
```
The pattern in this example escapes the backslash and plus characters, since, as metacharacters, both have special meaning in a regular expression.

```
$ python re_escape_escapes.py
Pattern '\\\\.\\+' (escape code)
   '\wedge d+ \wedge D+ \wedge s+''\setminus\setminus d+'\ldots.'\\D+'
   \ldots \ldots \ldots \prime \setminus \setminus s+'
```
## **Anchoring**

In addition to describing the content of a pattern to match, the relative location can be specified in the input text where the pattern should appear by using *anchoring* instructions. Table 1.2 lists valid anchoring codes.

| Code   | <b>Meaning</b>                                     |
|--------|----------------------------------------------------|
| $\sim$ | Start of string, or line                           |
| Ŝ      | End of string, or line                             |
| ١Ā     | Start of string                                    |
| ۰Z     | End of string                                      |
| b.     | Empty string at the beginning or end of a word     |
| ιB     | Empty string not at the beginning or end of a word |

Table 1.2. Regular Expression Anchoring Codes

**from re\_test\_patterns import** test\_patterns

```
test_patterns(
    'This is some text -- with punctuation.',
    [ (r'^\w+', 'word at start of string'),
      (r'\A\wedge\cdots') 'word at start of string'),
      (r'\w+ \S* \S', 'word near end of string, skip punctuation'),
      (r'\w+ \S* \Z', 'word near end of string, skip punctuation'),
      (r'\wedge\star t\wedge\star', 'word containing t'),
      (r')bt\langle w' \rangle, 't at start of word').
      (r'\w+ t\), 't at end of word'),
      (r'\Bbbk B', t, not start or end of word'),])
```
The patterns in the example for matching words at the beginning and end of the string are different because the word at the end of the string is followed by punctuation to terminate the sentence. The pattern  $\forall w + $$  would not match, since . is not considered an alphanumeric character.

```
$ python re_anchoring.py
Pattern \sqrt{\w+1} (word at start of string)
  'This is some text -- with punctuation.'
  'This'
Pattern '\N\A\W^+' (word at start of string)
  'This is some text -- with punctuation.'
  'This'
```
Pattern '\\w+\\S\*\$' (word near end of string, skip punctuation)

```
'This is some text -- with punctuation.'
  ..........................'punctuation.'
Pattern '\\w+\\S*\\Z' (word near end of string, skip punctuation)
  'This is some text -- with punctuation.'
  ..........................'punctuation.'
Pattern '\\w*t\\w*' (word containing t)
  'This is some text -- with punctuation.'
  .............'text'
  .....................'with'
  ..........................'punctuation'
Pattern '\\bt\\w+' (t at start of word)
  'This is some text -- with punctuation.'
  .............'text'
Pattern '\w+t\b' (t at end of word)
  'This is some text -- with punctuation.'
  .............'text'
Pattern '\\Bt\\B' (t, not start or end of word)
  'This is some text -- with punctuation.'
  .......................'t'
  ..............................'t'
  .................................'t'
```
# **1.3.5 Constraining the Search**

If it is known in advance that only a subset of the full input should be searched, the regular expression match can be further constrained by telling  $r \in \mathfrak{t}$  to limit the search range. For example, if the pattern must appear at the front of the input, then using  $match()$ instead of  $search()$  will anchor the search without having to explicitly include an anchor in the search pattern.

**import re**

text = 'This is some text -- with punctuation.' pattern =  $'is'$ 

```
print 'Text :', text
print 'Pattern:', pattern
m = re.match(pattern, text)print 'Match :', m
s = re.search(pattern, text)
print 'Search :', s
```
Since the literal text is does not appear at the start of the input text, it is not found using  $match()$ . The sequence appears two other times in the text, though, so search() finds it.

```
$ python re_match.py
Text : This is some text -- with punctuation.
Pattern: is
Match : None
Search : <_ sre. SRE_Match object at 0x100d2bed0>
```
The search() method of a compiled regular expression accepts optional *start* and *end* position parameters to limit the search to a substring of the input.

#### **import re**

```
text = 'This is some text -- with punctuation.'
pattern = re.compile(r'\b\w*is\w*\b')
print 'Text:', text
print
pos = 0while True:
    match = pattern.search(text, pos)
    if not match:
        break
    s = match.start()e = match . end()print ' %2d : %2d = "%s"' % \
        (s, e-1, \text{text}[s:e])# Move forward in text for the next search
    pos = e
```
This example implements a less efficient form of  $\text{iterall}($ ). Each time a match is found, the end position of that match is used for the next search.

\$ python re\_search\_substring.py Text: This is some text -- with punctuation.  $0 : 3 = "This"$  $5 : 6 = "is"$ 

# **1.3.6 Dissecting Matches with Groups**

Searching for pattern matches is the basis of the powerful capabilities provided by regular expressions. Adding *groups* to a pattern isolates parts of the matching text, expanding those capabilities to create a parser. Groups are defined by enclosing patterns in parentheses (( and )).

### **from re\_test\_patterns import** test\_patterns

```
test_patterns(
   'abbaaabbbbaaaaa',
    [ ('a(ab)', 'a followed by literal ab'),
     ('a(a*b*)', 'a followed by 0-n a and 0-n b'),('a(ab) *', 'a followed by 0-n ab'),('a(ab) +', 'a followed by 1-n ab'),])
```
Any complete regular expression can be converted to a group and nested within a larger expression. All repetition modifiers can be applied to a group as a whole, requiring the entire group pattern to repeat.

```
$ python re_groups.py
Pattern 'a(ab)' (a followed by literal ab)
  'abbaaabbbbaaaaa'
  ....'aab'
Pattern 'a(a*b*)' (a followed by 0-n a and 0-n b)
  'abbaaabbbbaaaaa'
```

```
'abb'
  ...'aaabbbb'
  ..........'aaaaa'
Pattern (a(ab) *' (a followed by 0-n ab)
  'abbaaabbbbaaaaa'
  ^{\prime} a^{\prime}...'a'
  ....'aab'
  ..........'a'
  ...........'a'
  ............'a'
  .............'a'
  ..............'a'
Pattern 'a(ab)+' (a followed by 1-n ab)
  'abbaaabbbbaaaaa'
  ....'aab'
```
To access the substrings matched by the individual groups within a pattern, use the groups() method of the Match object.

```
import re
text = 'This is some text -- with punctuation.'
print text
print
patterns = [
    (r'^{\wedge}(\wedge w+)', 'word at start of string'),
    (r'(\wedge w+) \S*$', 'word at end, with optional punctuation'),(r'(\b t\w+))\W^+(\w+)', 'word starting with t, another word'),
    (r'(\wedge w+t)\b', 'word ending with t'),]
for pattern, desc in patterns:
    regex = re.compile(pattern)
    match = regex.search(text)
    print 'Pattern %r (%s)\n' % (pattern, desc)
```

```
32 Text
```

```
print ' ', match.groups()
print
```
Match.groups() returns a sequence of strings in the order of the groups within the expression that matches the string.

```
$ python re_groups_match.py
This is some text -- with punctuation.
Pattern \prime \wedge (\veew+)' (word at start of string)
   ('This')Pattern '(\forall x \in Y (word at end, with optional punctuation)
   ('punctuation',)
Pattern '(\\bt\\w+)\\W+(\\w+)' (word starting with t, another word)
   ('text', 'with')
Pattern '(\\w+t)\\b' (word ending with t)
   ('text',')
```
Ask for the match of a single group with  $q_{\text{row}}($ ). This is useful when grouping is being used to find parts of the string, but some parts matched by groups are not needed in the results.

#### **import re**

text =  $'$ This is some text -- with punctuation.' print 'Input text :', text # word starting with 't' then another word regex = re.compile( $r'(\b{t\w+})\W+(\b{w+})')$ print 'Pattern :', regex.pattern match = regex.search(text) **print** 'Entire match :', match.group(0)

```
print 'Word starting with "t":', match.group(1)
print 'Word after "t" word :', match.group(2)
```
Group 0 represents the string matched by the entire expression, and subgroups are numbered starting with 1 in the order their left parenthesis appears in the expression.

```
$ python re_groups_individual.py
Input text : This is some text -- with punctuation.
Pattern : (\b{t}\w+)(W+(\b{w+})Entire match : text -- with
Word starting with "t": text
Word after "t" word : with
```
Python extends the basic grouping syntax to add *named groups*. Using names to refer to groups makes it easier to modify the pattern over time, without having to also modify the code using the match results. To set the name of a group, use the syntax (?P<name>pattern).

```
import re
```

```
text = 'This is some text - with punctuation.'
print text
print
for pattern in \lceil r' \cdot (?P \leq \text{first\_word>}\w +)',
                  r'(?P<last_word>\w+)\S*$',
                  r'(?P<t_word>\bt\w+)\W+(?P<other_word>\w+)',
                  r'(?P<ends_with_t>\w+t)\b',
                  ]:
    regex = re.compile(pattern)
    match = regex.search(text)
    print 'Matching "%s"' % pattern
    print ' ', match.groups()
    print ' ', match.groupdict()
    print
```
Use groupdict() to retrieve the dictionary that maps group names to substrings from the match. Named patterns also are included in the ordered sequence returned by groups().

```
$ python re_groups_named.py
This is some text -- with punctuation.
Matching "^(?P<first_word>\w+)"
   ('This','){'first_word': 'This'}
Matching "(?P<last word>\w+)\S*$"
   ('punctuation',)
   {'last_word': 'punctuation'}
Matching "(?P<t_word>\bt\w+)\W+(?P<other_word>\w+)"
   ('text', 'with')
   {'other_word': 'with', 't_word': 'text'}
Matching "(?P<ends_with_t>\w+t)\b"
   ('text','){'ends_with_t': 'text'}
```
An updated version of test patterns() that shows the numbered and named groups matched by a pattern will make the following examples easier to follow.

#### **import re**

```
def test patterns(text, patterns=[]):
    """Given source text and a list of patterns, look for
    matches for each pattern within the text and print
    them to stdout.
    """
    # Look for each pattern in the text and print the results
    for pattern, desc in patterns:
        print 'Pattern %r (%s)\n' % (pattern, desc)
        print ' %r' % text
        for match in re.finditer(pattern, text):
            s = match.setart()e = match.end()prefix = ' ' * (s)
            print ' %s%r%s ' % (prefix, text[s:e], ' '*(len(text)-e)),
            print match.groups()
            if match.groupdict():
                print '%s%s' % (' ' * (len(text)-s), match.groupdict())
       print
    return
```
Since a group is itself a complete regular expression, groups can be nested within other groups to build even more complicated expressions.

**from re\_test\_patterns\_groups import** test\_patterns

```
test_patterns(
    'abbaabbba',
    \lbrack (r'a((a*)(b*))', 'a followed by 0-n a and 0-n b'),
     ])
```
In this case, the group  $(a*)$  matches an empty string, so the return value from groups() includes that empty string as the matched value.

```
$ python re groups nested.py
Pattern 'a((a*)(b*))' (a followed by 0-n a and 0-n b)
 'abbaabbba'
 'abb' ('bb', '', 'bb')
    'aabbb' ('abbb', 'a', 'bbb')
         'a' ('', '', '')
```
Groups are also useful for specifying alternative patterns. Use the pipe symbol  $($ |) to indicate that one pattern or another should match. Consider the placement of the pipe carefully, though. The first expression in this example matches a sequence of a followed by a sequence consisting entirely of a single letter, a or b. The second pattern matches a followed by a sequence that may include *either* a or b. The patterns are similar, but the resulting matches are completely different.

**from re\_test\_patterns\_groups import** test\_patterns

```
test_patterns(
    'abbaabbba',
    \lceil (r'a((a+)/(b+))', 'a then seq. of a or seq. of b'),
      (r'a((a/b)+)', 'a then seq. of [ab]'),
     ])
```
When an alternative group is not matched but the entire pattern does match, the return value of  $q_{\text{roups}}$ () includes a None value at the point in the sequence where the alternative group should appear.

```
$ python re_groups_alternative.py
Pattern a((a+)(b+))' (a then seq. of a or seq. of b)
  'abbaabbba'
  'abb' ('bb', None, 'bb')
    'aa' ('a', 'a', \text{None})Pattern (a(b)+)' (a then seq. of [ab])
  'abbaabbba'
  'abbaabbba' ('bbaabbba', 'a')
```
Defining a group containing a subpattern is also useful when the string matching the subpattern is not part of what should be extracted from the full text. These groups are called *noncapturing*. Noncapturing groups can be used to describe repetition patterns or alternatives, without isolating the matching portion of the string in the value returned. To create a noncapturing group, use the syntax (?:pattern).

#### **from re\_test\_patterns\_groups import** test\_patterns

```
test_patterns(
       'abbaabbba',
       \left[ \begin{array}{cc} \frac{r'}{a} & \frac{r'}{a} \end{array} \right] \left( \frac{b+1}{b+1} \right)', 'capturing form'),
          (r'a((?:a+)/(?:b+))', 'noncapturing'),
        ])
```
Compare the groups returned for the capturing and noncapturing forms of a pattern that match the same results.

```
$ python re_groups_noncapturing.py
Pattern (a+)(b+))' (capturing form)
 'abbaabbba'
 'abb' ('bb', None, 'bb')
    'aa' ('a', 'a', None)Pattern 'a((?:a+)|(?:b+))' (noncapturing)
 'abbaabbba'
```
 $'abb'$   $('bb', )$  $'$ aa'  $('a', )$ 

# **1.3.7 Search Options**

The way the matching engine processes an expression can be changed using option flags. The flags can be combined using a bitwise OR operation, then passed to compile(), search(), match(), and other functions that accept a pattern for searching.

## **Case-Insensitive Matching**

IGNORECASE causes literal characters and character ranges in the pattern to match both uppercase and lowercase characters.

### **import re**

```
text = 'This is some text - with punctuation.'
pattern = r'\bT\w+'
with_case = re.compile(pattern)
without_case = re.compile(pattern, re.IGNORECASE)
print 'Text:\n %r' % text
print 'Pattern:\n %s' % pattern
print 'Case-sensitive:'
for match in with_case.findall(text):
    print ' %r' % match
print 'Case-insensitive:'
for match in without_case.findall(text):
```
**print** ' **%r**' % match

Since the pattern includes the literal T, without setting IGNORECASE, the only match is the word This. When case is ignored, text also matches.

```
$ python re_flags_ignorecase.py
Text:
  'This is some text -- with punctuation.'
Pattern:
  \bT\w +Case-sensitive:
  'This'
```

```
Case-insensitive:
  'This'
  'text'
```
## **Input with Multiple Lines**

Two flags affect how searching in multiline input works: MULTILINE and DOTALL. The MULTILINE flag controls how the pattern-matching code processes anchoring instructions for text containing newline characters. When multiline mode is turned on, the anchor rules for  $\land$  and  $\land$  apply at the beginning and end of each line, in addition to the entire string.

### **import re**

```
text = 'This is some text -- with punctuation.\nA second line.'
pattern = r'(\hat{\wedge}w^+)/(\hat{w}+\hat{S}*\hat{S})'single_line = re.compile(pattern)
multiline = re.compile(pattern, re.MULTILINE)
print 'Text:\n %r' % text
print 'Pattern:\n %s' % pattern
print 'Single Line :'
for match in single_line.findall(text):
    print ' %r' % (match,)
print 'Multiline :'
for match in multiline.findall(text):
    print ' %r' % (match,)
```
The pattern in the example matches the first or last word of the input. It matches line. at the end of the string, even though there is no newline.

```
$ python re_flags_multiline.py
Text:
  'This is some text -- with punctuation.\nA second line.'
Pattern:
  (\wedge\wedge w+) (\wedge w+\wedge S*\$)Single Line :
  ('This', '')
  ('', 'line.')
Multiline :
  ('This', '')
  ('', 'punctuation.')
```
 $(\overline{Y}A', \overline{Y'})$ ('', 'line.')

DOTALL is the other flag related to multiline text. Normally, the dot character  $(.)$ matches everything in the input text except a newline character. The flag allows dot to match newlines as well.

#### **import re**

```
text = 'This is some text -- with punctuation.\nA second line.'
pattern = r'.+'
no_newlines = re.compile(pattern)
dotall = re.compile(pattern, re.DOTALL)
print 'Text:\n %r' % text
print 'Pattern:\n %s' % pattern
print 'No newlines :'
for match in no_newlines.findall(text):
    print ' %r' % match
print 'Dotall :'
for match in dotall.findall(text):
    print ' %r' % match
```
Without the flag, each line of the input text matches the pattern separately. Adding the flag causes the entire string to be consumed.

```
$ python re flags dotall.py
Text:
  'This is some text -- with punctuation.\nA second line.'
Pattern:
  +No newlines :
  'This is some text -- with punctuation.'
  'A second line.'
Dotall :
  'This is some text -- with punctuation.\nA second line.'
```
### **Unicode**

Under Python 2,  $str$  objects use the ASCII character set, and regular expression processing assumes that the pattern and input text are both ASCII. The escape codes described earlier are defined in terms of ASCII by default. Those assumptions mean that the pattern  $\forall w+$  will match the word "French" but not the word "Français," since the  $\varsigma$  is not part of the ASCII character set. To enable Unicode matching in Python 2, add the UNICODE flag when compiling the pattern or when calling the module-level functions search() and match().

```
import re
import codecs
import sys
# Set standard output encoding to UTF-8.
sys.stdout = codecs.getwriter('UTF-8')(sys.stdout)
text = u'Français złoty Österreich'
pattern = ur'\wedge w+'ascii pattern = re.compile(pattern)unicode_pattern = re.compile(pattern, re.UNICODE)
print 'Text :', text
print 'Pattern :', pattern
print 'ASCII :', u', '.join(ascii_pattern.findall(text))
print 'Unicode :', u', '.join(unicode_pattern.findall(text))
```
The other escape sequences (\W, \b, \B, \d, \D, \s, and \S) are also processed differently for Unicode text. Instead of assuming what members of the character set are identified by the escape sequence, the regular expression engine consults the Unicode database to find the properties of each character.

```
$ python re_flags_unicode.py
Text : Français złoty Österreich
Pattern : \w+
ASCII : Fran, ais, z, oty, sterreich
Unicode : Français, złoty, Österreich
```
Note: Python 3 uses Unicode for all strings by default, so the flag is not necessary.

### **Verbose Expression Syntax**

The compact format of regular expression syntax can become a hindrance as expressions grow more complicated. As the number of groups in an expression increases, it
will be more work to keep track of why each element is needed and how exactly the parts of the expression interact. Using named groups helps mitigate these issues, but a better solution is to use *verbose mode* expressions, which allow comments and extra whitespace to be embedded in the pattern.

A pattern to validate email addresses will illustrate how verbose mode makes working with regular expressions easier. The first version recognizes addresses that end in one of three top-level domains: .com, .org, and .edu.

**import re**

```
address = re.compile('/\w\d.+-]+@//\w\d.++).+(com/org/edu)',re.UNICODE)
candidates = [
   u'first.last@example.com',
   u'first.last+category@gmail.com',
   u'valid-address@mail.example.com',
   u'not-valid@example.foo',
    ]
for candidate in candidates:
   match = address.search(candidate)
   print '%-30s %s' % (candidate, 'Matches' if match else 'No match')
```
This expression is already complex. There are several character classes, groups, and repetition expressions.

\$ python re\_email\_compact.py first.last@example.com Matches first.last+category@gmail.com Matches valid-address@mail.example.com Matches not-valid@example.foo No match

Converting the expression to a more verbose format will make it easier to extend.

```
import re
```

```
address = re.compile(
       '''
       [\n\begin{array}{ccc} \n\lfloor w \rfloor & d & +-1 \n\end{array}] + username
       @
```

```
(|\wedge w\wedge d.|+ \wedge .| + # domain name prefix
    (com|org|edu) # TODO: support more top-level domains
    ''',
    re.UNICODE | re.VERBOSE)
candidates = [
    u'first.last@example.com',
    u'first.last+category@gmail.com',
    u'valid-address@mail.example.com',
    u'not-valid@example.foo',
    ]
for candidate in candidates:
    match = address.search(candidate)
    print '%-30s %s' % (candidate, 'Matches' if match else 'No match')
```
The expression matches the same inputs, but in this extended format, it is easier to read. The comments also help identify different parts of the pattern so that it can be expanded to match more inputs.

```
$ python re_email_verbose.py
first.last@example.com Matches
first.last+category@gmail.com Matches
valid-address@mail.example.com Matches
not-valid@example.foo No match
```
This expanded version parses inputs that include a person's name and email address, as might appear in an email header. The name comes first and stands on its own, and the email address follows surrounded by angle brackets (< and >).

### **import re**

```
address = re.compile(
   '''
    # A name is made up of letters, and may include "."
    # for title abbreviations and middle initials.
    ((?P<name>
       ([N, j+|S+)*[N, j+)]\sqrt{st}# Email addresses are wrapped in angle
```

```
# brackets: < > but only if a name is
       # found, so keep the start bracket in this
       # group.
       \lt)? # the entire name is optional
    # The address itself: username@domain.tld
    (?P<emaj1)\int |w| dx +-1+ # username
      @
      (|\wedge w\wedge d.|+ \wedge.) + # domain name prefix
      (com|org|edu) # limit the allowed top-level domains
    )
    >? # optional closing angle bracket
    ''',
    re.UNICODE | re.VERBOSE)
candidates = [
    u'first.last@example.com',
    u'first.last+category@gmail.com',
    u'valid-address@mail.example.com',
    u'not-valid@example.foo',
    u'First Last <first.last@example.com>',
    u'No Brackets first.last@example.com',
    u'First Last',
    u'First Middle Last <first.last@example.com>',
    u'First M. Last <first.last@example.com>',
    u'<first.last@example.com>',
    ]
for candidate in candidates:
   print 'Candidate:', candidate
    match = address.search(candidate)
    if match:
        print ' Name :', match.groupdict()['name']
        print ' Email:', match.groupdict()['email']
    else:
        print ' No match'
```
As with other programming languages, the ability to insert comments into verbose regular expressions helps with their maintainability. This final version includes implementation notes to future maintainers and whitespace to separate the groups from each other and highlight their nesting level.

```
$ python re_email_with_name.py
Candidate: first.last@example.com
  Name : None
  Email: first.last@example.com
Candidate: first.last+category@gmail.com
  Name : None
  Email: first.last+category@gmail.com
Candidate: valid-address@mail.example.com
  Name : None
  Email: valid-address@mail.example.com
Candidate: not-valid@example.foo
  No match
Candidate: First Last <first.last@example.com>
  Name : First Last
  Email: first.last@example.com
Candidate: No Brackets first.last@example.com
  Name : None
  Email: first.last@example.com
Candidate: First Last
  No match
Candidate: First Middle Last <first.last@example.com>
  Name : First Middle Last
  Email: first.last@example.com
Candidate: First M. Last <first.last@example.com>
  Name : First M. Last
  Email: first.last@example.com
Candidate: <first.last@example.com>
  Name : None
  Email: first.last@example.com
```
## **Embedding Flags in Patterns**

If flags cannot be added when compiling an expression, such as when a pattern is passed as an argument to a library function that will compile it later, the flags can be embedded inside the expression string itself. For example, to turn case-insensitive matching on, add (?i) to the beginning of the expression.

#### **import re**

```
text = 'This is some text -- with punctuation.'
pattern = r'(?i)\Dregex = re.compile(pattern)
print 'Text :', text
print 'Pattern :', pattern
print 'Matches :', regex.findall(text)
```
Because the options control the way the entire expression is evaluated or parsed, they should always come at the beginning of the expression.

```
$ python re flags embedded.py
Text : This is some text -- with punctuation.
Pattern : (?i)\bT\w+
Matches : ['This', 'text']
```
The abbreviations for all flags are listed in Table 1.3.

| Flag          | Abbreviation |
|---------------|--------------|
| IGNORECASE    | Ť.           |
| MULTILINE     | m            |
| <b>DOTALL</b> | S            |
| UNICODE       | 11           |
| VERBOSE       | X            |

Table 1.3. Regular Expression Flag Abbreviations

Embedded flags can be combined by placing them within the same group. For example, (?imu) turns on case-insensitive matching for multiline Unicode strings.

## **1.3.8 Looking Ahead or Behind**

In many cases, it is useful to match a part of a pattern only if some other part will also match. For example, in the email parsing expression, the angle brackets were each marked as optional. Really, though, the brackets should be paired, and the expression should only match if both are present or neither is. This modified version of the

expression uses a *positive look-ahead* assertion to match the pair. The look-ahead assertion syntax is (?=pattern).

### **import re**

```
address = re.compile(
    '''
    # A name is made up of letters, and may include "."
    # for title abbreviations and middle initials.
    ( (?P<name>
       ((\wedge w, j + \s +) * [\wedge w, j +)
     \sqrt{st}) # name is no longer optional
    # LOOKAHEAD
    # Email addresses are wrapped in angle brackets, but only
    # if they are both present or neither is.
    (?) = ( \langle , * \rangle ) # remainder wrapped in angle brackets
         \sqrt{ }([^{\wedge}C] \cdot *[^{\wedge} >] \ # remainder *not* wrapped in angle brackets
      )
    <? # optional opening angle bracket
    # The address itself: username@domain.tld
    (?P<email>
      \int |w| dx +-]+ # username
      @
      (|\wedge w \wedge d. J + \wedge . J + \# domain name prefix
      (com|org|edu) # limit the allowed top-level domains
    )
    >? # optional closing angle bracket
    ''',
    re.UNICODE | re.VERBOSE)
candidates = [
    u'First Last <first.last@example.com>',
    u'No Brackets first.last@example.com',
    u'Open Bracket <first.last@example.com',
    u'Close Bracket first.last@example.com>',
    ]
```

```
for candidate in candidates:
   print 'Candidate:', candidate
   match = address.search(candidate)
   if match:
       print ' Name :', match.groupdict()['name']
       print ' Email:', match.groupdict()['email']
   else:
       print ' No match'
```
Several important changes occur in this version of the expression. First, the name portion is no longer optional. That means stand-alone addresses do not match, but it also prevents improperly formatted name/address combinations from matching. The positive look-ahead rule after the "name" group asserts that the remainder of the string is either wrapped with a pair of angle brackets or there is not a mismatched bracket; the brackets are either both present or neither is. The look-ahead is expressed as a group, but the match for a look-ahead group does not consume any of the input text. The rest of the pattern picks up from the same spot after the look-ahead matches.

```
$ python re look ahead.py
Candidate: First Last <first.last@example.com>
 Name : First Last
  Email: first.last@example.com
Candidate: No Brackets first.last@example.com
  Name : No Brackets
  Email: first.last@example.com
Candidate: Open Bracket <first.last@example.com
  No match
Candidate: Close Bracket first.last@example.com>
  No match
```
A *negative look-ahead* assertion ((?!pattern)) says that the pattern does not match the text following the current point. For example, the email recognition pattern could be modified to ignore  $\text{norm}$   $\gamma$  mailing addresses automated systems commonly use.

**import re**

```
address = re.compile(
    '''
     \lambda
```

```
# An address: username@domain.tld
    # Ignore noreply addresses
    (?!noreply@.*$)
    \int \int w \, dx +-1+ # username
    @
    (|\wedge w \wedge d. J + \wedge . f + d) # domain name prefix
    (com|org|edu) # limit the allowed top-level domains
    \mathcal{S}''',
    re.UNICODE | re.VERBOSE)
candidates = [
    u'first.last@example.com',
    u'noreply@example.com',
    ]
for candidate in candidates:
    print 'Candidate:', candidate
    match = address.search(candidate)
    if match:
        print ' Match:', candidate[match.start():match.end()]
    else:
        print ' No match'
```
The address starting with noreply does not match the pattern, since the lookahead assertion fails.

```
$ python re_negative_look_ahead.py
Candidate: first.last@example.com
  Match: first.last@example.com
Candidate: noreply@example.com
  No match
```
Instead of looking ahead for noreply in the username portion of the email address, the pattern can also be written using a *negative look-behind* assertion after the username is matched using the syntax (?<!pattern).

### **import re**

address = re.compile(

```
\mathbf{r}\lambda# An address: username@domain.tld
    [\sqrt{w\cdot d} \cdot -] + # username
    # Ignore noreply addresses
    (?<!noreply)
    @
    (|\wedge w \wedge d. J + \wedge . f + d) # domain name prefix
    (com|org|edu) # limit the allowed top-level domains
    \mathcal{S}''',
    re.UNICODE | re.VERBOSE)
candidates = [
    u'first.last@example.com',
    u'noreply@example.com',
    ]
for candidate in candidates:
    print 'Candidate:', candidate
    match = address.search(candidate)
    if match:
        print ' Match:', candidate[match.start():match.end()]
    else:
        print ' No match'
```
Looking backward works a little differently than looking ahead, in that the expression must use a fixed-length pattern. Repetitions are allowed, as long as there is a fixed number (no wildcards or ranges).

```
$ python re_negative_look_behind.py
Candidate: first.last@example.com
 Match: first.last@example.com
Candidate: noreply@example.com
  No match
```
A *positive look-behind* assertion can be used to find text following a pattern using the syntax (?<=pattern). For example, this expression finds Twitter handles.

### **import re**

```
twitter = re.compile(
    '''
    # A twitter handle: @username
    (2\leq -\theta)(f\wedge w\wedge d\neq 1+) # username
    ''',
    re.UNICODE | re.VERBOSE)
text = '''This text includes two Twitter handles.
One for @ThePSF, and one for the author, @doughellmann.
'''
print text
for match in twitter.findall(text):
    print 'Handle:', match
```
The pattern matches sequences of characters that can make up a Twitter handle, as long as they are preceded by an @.

```
$ python re look behind.py
This text includes two Twitter handles.
One for @ThePSF, and one for the author, @doughellmann.
Handle: ThePSF
Handle: doughellmann
```
# **1.3.9 Self-Referencing Expressions**

Matched values can be used in later parts of an expression. For example, the email example can be updated to match only addresses composed of the first and last name of the person by including back-references to those groups. The easiest way to achieve this is by referring to the previously matched group by id number, using  $\gamma$  mum.

```
import re
address = re.compile(
   r'''
    # The regular name
```

```
(\forall w \pm) \qquad \qquad \# first name
    \setminus s+((\lceil w.1+\rceil) s+1)^2 # optional middle name or initial
    (\forall w +) \qquad \qquad # last name
    \setminus s+\epsilon# The address: first name.last name@domain.tld
    (?P<emai1>\backslash 1 # first name
      \lambda.
      \frac{4}{4} ast name
      @
      (f\wedge w\wedge d.1+ \wedge .)+ # domain name prefix
      (com|org|edu) # limit the allowed top-level domains
    )
    >
    ''',
    re.UNICODE | re.VERBOSE | re.IGNORECASE)
candidates = [
    u'First Last <first.last@example.com>',
    u'Different Name <first.last@example.com>',
    u'First Middle Last <first.last@example.com>',
    u'First M. Last <first.last@example.com>',
    ]
for candidate in candidates:
    print 'Candidate:', candidate
    match = address.search(candidate)
    if match:
        print ' Match name :', match.group(1), match.group(4)
        print ' Match email:', match.group(5)
    else:
        print ' No match'
```
Although the syntax is simple, creating back-references by numerical id has a couple of disadvantages. From a practical standpoint, as the expression changes, the groups must be counted again and every reference may need to be updated. The other disadvantage is that only 99 references can be made this way, because if the id number is three digits long, it will be interpreted as an octal character value instead of a group reference. On the other hand, if an expression has more than 99 groups, more serious maintenance challenges will arise than not being able to refer to some groups in the expression.

```
$ python re_refer_to_group.py
Candidate: First Last <first.last@example.com>
 Match name : First Last
 Match email: first.last@example.com
Candidate: Different Name <first.last@example.com>
  No match
Candidate: First Middle Last <first.last@example.com>
 Match name : First Last
 Match email: first.last@example.com
Candidate: First M. Last <first.last@example.com>
 Match name : First Last
 Match email: first.last@example.com
```
Python's expression parser includes an extension that uses (?P=name) to refer to the value of a named group matched earlier in the expression.

### **import re**

```
address = re.compile(
    '''
    # The regular name
    (?P < first_name> w+)\setminus s(([\n\&F, F])\ : # optional middle name or initial
     (?P < last_name > \wedge w+)\setminus s+\overline{<}# The address: first_name.last_name@domain.tld
     (?P<email>
       (?P=first_name)
       \lambda.
       (?P=last_name)
```

```
@
      (|\forall w\, d. | + \langle . \rangle + # domain name prefix
      (com|org|edu) # limit the allowed top-level domains
    )
    >
    ''',
    re.UNICODE | re.VERBOSE | re.IGNORECASE)
candidates = [
    u'First Last <first.last@example.com>',
    u'Different Name <first.last@example.com>',
    u'First Middle Last <first.last@example.com>',
    u'First M. Last <first.last@example.com>',
    ]
for candidate in candidates:
    print 'Candidate:', candidate
    match = address.search(candidate)
    if match:
        print ' Match name :', match.groupdict()['first_name'],
        print match.groupdict()['last_name']
        print ' Match email:', match.groupdict()['email']
    else:
        print ' No match'
```
The address expression is compiled with the IGNORECASE flag on, since proper names are normally capitalized but email addresses are not.

```
$ python re_refer_to_named_group.py
Candidate: First Last <first.last@example.com>
 Match name : First Last
 Match email: first.last@example.com
Candidate: Different Name <first.last@example.com>
  No match
Candidate: First Middle Last <first.last@example.com>
 Match name : First Last
 Match email: first.last@example.com
Candidate: First M. Last <first.last@example.com>
 Match name : First Last
 Match email: first.last@example.com
```
The other mechanism for using back-references in expressions chooses a different pattern based on whether a previous group matched. The email pattern can be corrected so that the angle brackets are required if a name is present, but not if the email address is by itself. The syntax for testing to see if a group has matched is (?(id)yes-expression|no-expression), where *id* is the group name or number, *yes-expression* is the pattern to use if the group has a value, and *no-expression* is the pattern to use otherwise.

### **import re**

```
address = re.compile(
    '''
     \lambda# A name is made up of letters, and may include "."
     # for title abbreviations and middle initials.
     (?P<name>
         (f\wedge w.7+\s +) * f\wedge w.7+)?
     \overline{\overline{S*}}# Email addresses are wrapped in angle brackets, but
     # only if a name is found.
     (?(name)
       # remainder wrapped in angle brackets because
       # there is a name
       (?P < brackets)(? = ( \langle , \star \rangle \hat{S} ) )|
       # remainder does not include angle brackets without name
       (?=(\lceil \sqrt{2} \cdot \frac{1}{2} \cdot \frac{1}{2} \cdot \frac{1}{2}))
     # Only look for a bracket if the look-ahead assertion
     # found both of them.
     (?(brackets) < |\s1# The address itself: username@domain.tld
     (?P<email>
       [\sqrt{w\cdot d} \cdot +-] + # username
       @
       (|\wedge w \wedge d. J + \wedge . ) + # domain name prefix
       (com|org|edu) # limit the allowed top-level domains
```

```
)
    # Only look for a bracket if the look-ahead assertion
    # found both of them.
    (?(<i>brackets</i>)>)/(<i>s</i>*)\mathcal{S}_{0}''',
    re.UNICODE | re.VERBOSE)
candidates = [
    u'First Last <first.last@example.com>',
    u'No Brackets first.last@example.com',
    u'Open Bracket <first.last@example.com',
    u'Close Bracket first.last@example.com>',
    u'no.brackets@example.com',
    ]
for candidate in candidates:
    print 'Candidate:', candidate
    match = address.search(candidate)
    if match:
        print ' Match name :', match.groupdict()['name']
        print ' Match email:', match.groupdict()['email']
    else:
        print ' No match'
```
This version of the email address parser uses two tests. If the name group matches, then the look-ahead assertion requires both angle brackets and sets up the brackets group. If name is not matched, the assertion requires that the rest of the text not have angle brackets around it. Later, if the brackets group is set, the actual pattern-matching code consumes the brackets in the input using literal patterns; otherwise, it consumes any blank space.

```
$ python re_id.py
Candidate: First Last <first.last@example.com>
 Match name : First Last
 Match email: first.last@example.com
Candidate: No Brackets first.last@example.com
  No match
Candidate: Open Bracket <first.last@example.com
```

```
No match
Candidate: Close Bracket first.last@example.com>
  No match
Candidate: no.brackets@example.com
 Match name : None
 Match email: no.brackets@example.com
```
# **1.3.10 Modifying Strings with Patterns**

In addition to searching through text, re also supports modifying text using regular expressions as the search mechanism, and the replacements can reference groups matched in the regex as part of the substitution text. Use  $sub()$  to replace all occurrences of a pattern with another string.

```
import re
```

```
bold = re.compile(r' \setminus (2) (.*?) \* {2}')
text = 'Make this **bold**. This **too**.'
print 'Text:', text
print 'Bold:', bold.sub(r' <br/>b>\1</b>', text)
```
References to the text matched by the pattern can be inserted using the  $\text{num}$  syntax used for back-references.

```
$ python re_sub.py
Text: Make this **bold**. This **too**.
Bold: Make this <b>bold</b>. This <b>too</b>.
```
To use named groups in the substitution, use the syntax  $\qquad \alpha \leq n$ 

**import re**

```
bold = re.compile(r' \setminus *{2})(?P<br/>bold_text>.*?)\*{2}', re.UNICODE)
text = 'Make this **bold**. This **too**.'
print 'Text:', text
print 'Bold:', bold.sub(r'<b>\g<bold_text></b>', text)
```
The  $\qquad \gamma$  syntax also works with numbered references, and using it eliminates any ambiguity between group numbers and surrounding literal digits.

```
$ python re_sub_named_groups.py
Text: Make this **bold**. This **too**.
Bold: Make this <b>bold</b>. This <b>too</b>.
```
Pass a value to *count* to limit the number of substitutions performed.

### **import re**

```
bold = re.compile(r' \setminus *{2}(.*?)\*{2}', re.UNICODE)
text = 'Make this **bold**. This **too**.'
print 'Text:', text
print 'Bold:', bold.sub(r' <br/>b>\1</b>', text, count=1)
```
Only the first substitution is made because *count* is 1.

```
$ python re_sub_count.py
Text: Make this **bold**. This **too**.
Bold: Make this <b>bold</b>. This **too**.
```
subn() works just like sub(), except that it returns both the modified string and the count of substitutions made.

### **import re**

```
bold = re.compile(r' \setminus *{2}(.*?)\*{2}', re.UNICODE)
text = 'Make this **bold**. This **too**.'
print 'Text:', text
print 'Bold:', bold.subn(r' <br/>b>\1</b>', text)
```
The search pattern matches twice in the example.

\$ python re\_subn.py

```
Text: Make this **bold**. This **too**.
Bold: ('Make this <b>bold</b>. This <b>too</b>.', 2)
```
# **1.3.11 Splitting with Patterns**

str.split() is one of the most frequently used methods for breaking apart strings to parse them. It only supports using literal values as separators, though, and sometimes a regular expression is necessary if the input is not consistently formatted. For example, many plain-text markup languages define paragraph separators as two or more newline  $(\n\wedge n)$  characters. In this case, str.split() cannot be used because of the "or more" part of the definition.

A strategy for identifying paragraphs using findall() would use a pattern like  $(.+?)\n\ln{2,}.$ 

### **import re**

```
text = ^{\prime\prime\prime}Paragraph one
on two lines.
Paragraph two.
Paragraph three.'''
for num, para in enumerate(re.findall(r'(.+?)\n{2,}',
                                           text,
                                           flags=re.DOTALL)
                               ):
    print num, repr(para)
    print
```
That pattern fails for paragraphs at the end of the input text, as illustrated by the fact that "Paragraph three." is not part of the output.

```
$ python re_paragraphs_findall.py
0 'Paragraph one\non two lines.'
1 'Paragraph two.'
```
Extending the pattern to say that a paragraph ends with two or more newlines or the end of input fixes the problem, but makes the pattern more complicated. Converting to re.split() instead of re.findall() handles the boundary condition automatically and keeps the pattern simpler.

### **import re**

```
text = '''Paragraph one
on two lines.
Paragraph two.
Paragraph three.'''
print 'With findall:'
for num, para in enumerate(re.findall(r'(.+?)(\n{2,}|$)',
                                        text,
                                        flags=re.DOTALL)):
    print num, repr(para)
    print
print
print 'With split:'
for num, para in enumerate(re.split(r' \nmid 2,}', text)):
    print num, repr(para)
    print
```
The pattern argument to split() expresses the markup specification more precisely: Two or more newline characters mark a separator point between paragraphs in the input string.

```
$ python re_split.py
With findall:
0 ('Paragraph one\non two lines.', '\n\n')
1 ('Paragraph two.', '\n\n\n')
2 ('Paragraph three.', '')
```

```
With split:
0 'Paragraph one\non two lines.'
1 'Paragraph two.'
2 'Paragraph three.'
```
Enclosing the expression in parentheses to define a group causes  $\text{split}(\cdot)$  to work more like  $str.partition()$ , so it returns the separator values as well as the other parts of the string.

### **import re**

```
text = ^{\prime\prime} Paragraph one
on two lines.
Paragraph two.
Paragraph three.'''
print 'With split:'
for num, para in enumerate(re.split(r'(\nmid(2,))', text)):
    print num, repr(para)
    print
```
The output now includes each paragraph, as well as the sequence of newlines separating them.

```
$ python re_split_groups.py
With split:
0 'Paragraph one\non two lines.'
1 \prime \ln\ln'2 'Paragraph two.'
3' \ln\ln\ln'4 'Paragraph three.'
```
See Also:

- re (http://docs.python.org/library/re.html) The standard library documentation for this module.
- Regular Expression HOWTO (http://docs.python.org/howto/regex.html) Andrew Kuchling's introduction to regular expressions for Python developers.
- Kodos (http://kodos.sourceforge.net/) An interactive tool for testing regular expressions, created by Phil Schwartz.
- Python Regular Expression Testing Tool (http://www.pythonregex.com/) A Webbased tool for testing regular expressions created by David Naffziger at Brand Verity.com and inspired by Kodos.
- Regular expression (http://en.wikipedia.org/wiki/Regular\_expressions) Wikipedia article that provides a general introduction to regular expression concepts and techniques.
- **locale** (page 909) Use the locale module to set the language configuration when working with Unicode text.
- **unicodedata** (docs.python.org/library/unicodedata.html) Programmatic access to the Unicode character property database.

# **1.4 difflib—Compare Sequences**

Purpose Compare sequences, especially lines of text. Python Version 2.1 and later

The difflib module contains tools for computing and working with differences between sequences. It is especially useful for comparing text and includes functions that produce reports using several common difference formats.

The examples in this section will all use this common test data in the difflib\_data.py module:

text1 = """Lorem ipsum dolor sit amet, consectetuer adipiscing elit. Integer eu lacus accumsan arcu fermentum euismod. Donec pulvinar porttitor tellus. Aliquam venenatis. Donec facilisis pharetra tortor. In nec mauris eget magna consequat convallis. Nam sed sem vitae odio pellentesque interdum. Sed consequat viverra nisl. Suspendisse arcu metus, blandit quis, rhoncus ac, pharetra eget, velit. Mauris urna. Morbi nonummy molestie orci. Praesent nisi elit, fringilla ac, suscipit non, tristique vel, mauris. Curabitur vel lorem id nisl porta adipiscing. Suspendisse eu lectus. In nunc. Duis vulputate tristique enim. Donec quis lectus a justo imperdiet tempus."""

```
text1_lines = text1.splitlines()
```
text2 = """Lorem ipsum dolor sit amet, consectetuer adipiscing elit. Integer eu lacus accumsan arcu fermentum euismod. Donec pulvinar, porttitor tellus. Aliquam venenatis. Donec facilisis pharetra tortor. In nec mauris eget magna consequat convallis. Nam cras vitae mi vitae odio pellentesque interdum. Sed consequat viverra nisl. Suspendisse arcu metus, blandit quis, rhoncus ac, pharetra eget, velit. Mauris urna. Morbi nonummy molestie orci. Praesent nisi elit, fringilla ac, suscipit non, tristique vel, mauris. Curabitur vel lorem id nisl porta adipiscing. Duis vulputate tristique enim. Donec quis lectus a justo imperdiet tempus. Suspendisse eu lectus. In nunc."""

text2\_lines = text2.splitlines()

# **1.4.1 Comparing Bodies of Text**

The Differ class works on sequences of text lines and produces human-readable *deltas*, or change instructions, including differences within individual lines. The default output produced by  $\text{Differ}$  is similar to the **diff** command line tool under UNIX. It includes the original input values from both lists, including common values, and markup data to indicate what changes were made.

- Lines prefixed with indicate that they were in the first sequence, but not the second.
- Lines prefixed with + were in the second sequence, but not the first.
- If a line has an incremental difference between versions, an extra line prefixed with ? is used to highlight the change within the new version.
- If a line has not changed, it is printed with an extra blank space on the left column so that it is aligned with the other output, which may have differences.

Breaking up the text into a sequence of individual lines before passing it to compare() produces more readable output than passing it in large strings.

```
import difflib
from difflib_data import *
d = difflib.Differ()
diff = d.compare(text1_lines, text2_lines)
print '\n'.join(diff)
```
The beginning of both text segments in the sample data is the same, so the first line prints without any extra annotation.

Lorem ipsum dolor sit amet, consectetuer adipiscing elit. Integer eu lacus accumsan arcu fermentum euismod. Donec

The third line of the data changes to include a comma in the modified text. Both versions of the line print, with the extra information on line five showing the column where the text is modified, including the fact that the , character is added.

```
- pulvinar porttitor tellus. Aliquam venenatis. Donec facilisis
+ pulvinar, porttitor tellus. Aliquam venenatis. Donec facilisis
? +
```
The next few lines of the output show that an extra space is removed.

```
- pharetra tortor. In nec mauris eget magna consequat
? -
+ pharetra tortor. In nec mauris eget magna consequat
```
Next, a more complex change is made, replacing several words in a phrase.

```
- convallis. Nam sed sem vitae odio pellentesque interdum. Sed
? - --
+ convallis. Nam cras vitae mi vitae odio pellentesque interdum. Sed
              ++++ +++++
```
The last sentence in the paragraph is changed significantly, so the difference is represented by removing the old version and adding the new.

consequat viverra nisl. Suspendisse arcu metus, blandit quis, rhoncus ac, pharetra eget, velit. Mauris urna. Morbi nonummy molestie orci. Praesent nisi elit, fringilla ac, suscipit non, tristique vel, mauris. Curabitur vel lorem id nisl porta - adipiscing. Suspendisse eu lectus. In nunc. Duis vulputate - tristique enim. Donec quis lectus a justo imperdiet tempus. + adipiscing. Duis vulputate tristique enim. Donec quis lectus a + justo imperdiet tempus. Suspendisse eu lectus. In nunc.

**64** Text

The ndiff() function produces essentially the same output. The processing is specifically tailored for working with text data and eliminating *noise* in the input.

## **Other Output Formats**

While the Differ class shows all input lines, a *unified diff* includes only modified lines and a bit of context. In Python 2.3, the unified\_diff() function was added to produce this sort of output.

```
import difflib
from difflib_data import *
diff = difflib.unified diff(text1 lines,
                              text2_lines,
                              lineterm='',
                              \lambdaprint '\n'.join(list(diff))
```
The *lineterm* argument is used to tell unified\_diff() to skip appending newlines to the control lines it returns because the input lines do not include them. Newlines are added to all lines when they are printed. The output should look familiar to users of subversion or other version control tools.

```
$ python difflib unified.py
---
+ + +@@ -1,11 +1,11 @@
Lorem ipsum dolor sit amet, consectetuer adipiscing
elit. Integer eu lacus accumsan arcu fermentum euismod. Donec
-pulvinar porttitor tellus. Aliquam venenatis. Donec facilisis
-pharetra tortor. In nec mauris eget magna consequat
-convallis. Nam sed sem vitae odio pellentesque interdum. Sed
+pulvinar, porttitor tellus. Aliquam venenatis. Donec facilisis
+pharetra tortor. In nec mauris eget magna consequat
+convallis. Nam cras vitae mi vitae odio pellentesque interdum. Sed
consequat viverra nisl. Suspendisse arcu metus, blandit quis,
rhoncus ac, pharetra eget, velit. Mauris urna. Morbi nonummy
molestie orci. Praesent nisi elit, fringilla ac, suscipit non,
tristique vel, mauris. Curabitur vel lorem id nisl porta
-adipiscing. Suspendisse eu lectus. In nunc. Duis vulputate
-tristique enim. Donec quis lectus a justo imperdiet tempus.
```
+adipiscing. Duis vulputate tristique enim. Donec quis lectus a +justo imperdiet tempus. Suspendisse eu lectus. In nunc.

Using context\_diff() produces similar readable output.

## **1.4.2 Junk Data**

All functions that produce difference sequences accept arguments to indicate which lines should be ignored and which characters within a line should be ignored. These parameters can be used to skip over markup or whitespace changes in two versions of a file, for example.

# This example is adapted from the source for difflib.py.

**from difflib import** SequenceMatcher

```
def show_results(s):
    i, \gamma, k = s. find longest match(0, 5, 0, 9)
    print ' i = %d' % i
    print ' j = %d' % j
    print ' k = 8d' % k
    print ' A[i:i+k] = $r' \text{ % } A[i:i+k]print ' B[j:j+k] = \frac{8r'}{8} B[j:j+k]A = "abcd"B = "abcd abcd"print 'A = %r' % A
print 'B = %r' % B
print '\nWithout junk detection:'
show_results(SequenceMatcher(None, A, B))
print '\nTreat spaces as junk:'
show_results(SequenceMatcher(lambda x: x==" ", A, B))
```
The default for  $\text{Differ}$  is to not ignore any lines or characters explicitly, but to rely on the ability of SequenceMatcher to detect noise. The default for ndiff() is to ignore space and tab characters.

\$ python difflib\_junk.py

```
A = 'abcd'B = 'abcd abcd'
Without junk detection:
 i = 0\dot{7} = 4k = 5A[i:i+k] = 'abcd'B[j:j+k] = 'abcd'Treat spaces as junk:
 i = 1j = 0k = 4A[i:i+k] = 'abcd'B[j:j+k] = 'abcd'
```
# **1.4.3 Comparing Arbitrary Types**

The SequenceMatcher class compares two sequences of any type, as long as the values are hashable. It uses an algorithm to identify the longest contiguous matching blocks from the sequences, eliminating *junk* values that do not contribute to the real data.

```
import difflib
from difflib_data import *
s1 = [ 1, 2, 3, 5, 6, 4 ]s2 = [2, 3, 5, 4, 6, 1]print 'Initial data:'
print 's1 =', s1
print 's2 =', s2
print 's1 == s2:', s1==s2
print
matcher = difflib.SequenceMatcher(None, s1, s2)
for tag, i1, i2, j1, j2 in reversed(matcher.get_opcodes()):
    if tag == 'delete':
        print 'Remove %s from positions [%d:%d]' % \
            (s1[i1:i2], i1, i2)
        del s1[i1:i2]
```

```
elif tag == 'equal':
        print 's1[%d:%d] and s2[%d:%d] are the same' % \
            (i1, i2, j1, j2)
    elif tag == 'insert':
        print 'Insert %s from s2[%d:%d] into s1 at %d' % \
            (s2[i1:i2], i1, i2, i1)s1[i1:i2] = s2[j1:j2]elif tag == 'replace':
        print 'Replace %s from s1[%d:%d] with %s from s2[%d:%d]' % (
            s1[i1:i2], i1, i2, s2[j1:j2], j1, j2)
        s1[i1:i2] = s2[j1:j2]print ' s1 =', s1
print 's1 == s2:', s1==s2
```
This example compares two lists of integers and uses get\_opcodes() to derive the instructions for converting the original list into the newer version. The modifications are applied in reverse order so that the list indexes remain accurate after items are added and removed.

```
$ python difflib seq.py
Initial data:
s1 = \begin{bmatrix} 1 \\ 2 \\ 3 \\ 5 \\ 6 \\ 4 \end{bmatrix}s2 = [2, 3, 5, 4, 6, 1]s1 == s2: False
Replace [4] from s1[5:6] with [1] from s2[5:6]
  s1 = \begin{bmatrix} 1 \\ 2 \\ 3 \\ 5 \\ 6 \\ 1 \end{bmatrix}s1[4:5] and s2[4:5] are the same
  s1 = [1, 2, 3, 5, 6, 1]Insert [4] from s2[3:4] into s1 at 4
  s1 = [1, 2, 3, 5, 4, 6, 1]s1[1:4] and s2[0:3] are the same
  s1 = [1, 2, 3, 5, 4, 6, 1]Remove [1] from positions [0:1]
  s1 = [2, 3, 5, 4, 6, 1]s1 == s2: True
```
SequenceMatcher works with custom classes, as well as built-in types, as long as they are hashable.

## See Also:

- difflib (http://docs.python.org/library/difflib.html) The standard library documentation for this module.
- Pattern Matching: The Gestalt Approach (http://www.ddj.com/documents/s= 1103/ddj8807c/) Discussion of a similar algorithm by John W. Ratcliff and D. E. Metzener, published in Dr. Dobb's Journal in July 1988.

# **DATA STRUCTURES**

Python includes several standard programming data structures, such as list, tuple, dict, and set, as part of its built-in types. Many applications do not require other structures, but when they do, the standard library provides powerful and well-tested versions that are ready to use.

The collections module includes implementations of several data structures that extend those found in other modules. For example, Deque is a double-ended queue that allows the addition or removal of items from either end. The defaultdict is a dictionary that responds with a default value if a key is missing, while OrderedDict remembers the sequence in which items are added to it. And namedtuple extends the normal tuple to give each member item an attribute name in addition to a numeric index.

For large amounts of data, an array may make more efficient use of memory than a list. Since the array is limited to a single data type, it can use a more compact memory representation than a general purpose list. At the same time, arrays can be manipulated using many of the same methods as a list, so it may be possible to replace lists with arrays in an application without a lot of other changes.

Sorting items in a sequence is a fundamental aspect of data manipulation. Python's list includes a sort() method, but sometimes it is more efficient to maintain a list in sorted order without resorting it each time its contents are changed. The functions in heapq modify the contents of a list while preserving the sort order of the list with low overhead.

Another option for building sorted lists or arrays is bisect. It uses a binary search to find the insertion point for new items and is an alternative to repeatedly sorting a list that changes frequently.

Although the built-in list can simulate a queue using the insert() and pop() methods, it is not thread-safe. For true ordered communication between threads, use the Queue module. multiprocessing includes a version of a Queue that works between processes, making it easier to convert a multithreaded program to use processes instead.

struct is useful for decoding data from another application, perhaps coming from a binary file or stream of data, into Python's native types for easier manipulation.

This chapter covers two modules related to memory management. For highly interconnected data structures, such as graphs and trees, use weakref to maintain references while still allowing the garbage collector to clean up objects after they are no longer needed. The functions in  $_{\rm{copy}}$  are used for duplicating data structures and their contents, including recursive copies with deepcopy().

Debugging data structures can be time consuming, especially when wading through printed output of large sequences or dictionaries. Use pprint to create easyto-read representations that can be printed to the console or written to a log file for easier debugging.

And, finally, if the available types do not meet the requirements, subclass one of the native types and customize it, or build a new container type using one of the abstract base classes defined in collections as a starting point.

# **2.1 collections—Container Data Types**

Purpose Container data types. Python Version 2.4 and later

The collections module includes container data types beyond the built-in types list, dict, and tuple.

# **2.1.1 Counter**

A Counter is a container that tracks how many times equivalent values are added. It can be used to implement the same algorithms for which other languages commonly use bag or multiset data structures.

# **Initializing**

Counter supports three forms of initialization. Its constructor can be called with a sequence of items, a dictionary containing keys and counts, or using keyword arguments mapping string names to counts.

**import collections**

```
print collections.Counter(['a', 'b', 'c', 'a', 'b', 'b'])
print collections. Counter(\{a':2, 'b':3, 'c':1\})
print collections.Counter(a=2, b=3, c=1)
```
The results of all three forms of initialization are the same.

```
$ python collections_counter_init.py
Counter({'b': 3, 'a': 2, 'c': 1})
Counter({'b': 3, 'a': 2, 'c': 1})
Counter({'b': 3, 'a': 2, 'c': 1})
```
An empty Counter can be constructed with no arguments and populated via the update() method.

### **import collections**

```
c = collections.Counter()
print 'Initial :', c
c.update('abcdaab')
print 'Sequence:', c
c.update({'a':1, 'd':5})
print 'Dict :', c
```
The count values are increased based on the new data, rather than replaced. In this example, the count for a goes from 3 to 4.

\$ python collections\_counter\_update.py Initial : Counter() Sequence: Counter({'a': 3, 'b': 2, 'c': 1, 'd': 1}) Dict : Counter({'d': 6, 'a': 4, 'b': 2, 'c': 1})

## **Accessing Counts**

Once a Counter is populated, its values can be retrieved using the dictionary API.

### **import collections**

```
c = collections.Counter('abcdaab')
for letter in 'abcde':
   print '%s : %d' % (letter, c[letter])
```
Counter does not raise KeyError for unknown items. If a value has not been seen in the input (as with  $\epsilon$  in this example), its count is 0.

```
$ python collections_counter_get_values.py
a : 3
b : 2
c : 1
d : 1
e : 0
```
The elements() method returns an iterator that produces all items known to the Counter.

### **import collections**

```
c = collections.Counter('extremely')
c['z'] = 0print c
print list(c.elements())
```
The order of elements is not guaranteed, and items with counts less than or equal to zero are not included.

```
$ python collections_counter_elements.py
Counter({'e': 3, 'm': 1, 'l': 1, 'r': 1, 't': 1, 'y': 1, 'x': 1,
'z': 0})
['e', 'e', 'e', 'm', 'l', 'r', 't', 'y', 'x']
```
Use most\_common() to produce a sequence of the *n* most frequently encountered input values and their respective counts.

### **import collections**

```
c = collections.Counter()
with open('/usr/share/dict/words', 'rt') as f:
    for line in f:
        c.update(line.rstrip().lower())
print 'Most common:'
for letter, count in c.most_common(3):
    print '%s: %7d' % (letter, count)
```
This example counts the letters appearing in all words in the system dictionary to produce a frequency distribution, and then prints the three most common letters. Leaving out the argument to  $most_{\text{constant}}$  () produces a list of all the items, in order of frequency.

```
$ python collections_counter_most_common.py
Most common:
e: 234803
i: 200613
a: 198938
```
## **Arithmetic**

Counter instances support arithmetic and set operations for aggregating results.

### **import collections**

```
c1 = collections. Counter([ 'a', 'b', 'c', 'a', 'b', 'b'])
c2 = collections.Counter('alphabet')
print 'C1:', c1
print 'C2:', c2
print '\nCombined counts:'
print c1 + c2print '\nSubtraction:'
print c1 - c2
```

```
print '\nIntersection (taking positive minimums):'
print c1 & c2
print '\nUnion (taking maximums):'
print c1 | c2
```
Each time a new Counter is produced through an operation, any items with zero or negative counts are discarded. The count for a is the same in  $\text{cl}$  and  $\text{cl}$ , so subtraction leaves it at zero.

```
$ python collections_counter_arithmetic.py
C1: Counter({'b': 3, 'a': 2, 'c': 1})
C2: Counter({'a': 2, 'b': 1, 'e': 1, 'h': 1, 'l': 1, 'p': 1, 't': 1})
Combined counts:
Counter({'a': 4, 'b': 4, 'c': 1, 'e': 1, 'h': 1, 'l': 1, 'p': 1,
         't': 1)Subtraction:
Counter({'b': 2, 'c': 1})
Intersection (taking positive minimums):
Counter({'a': 2, 'b': 1})
Union (taking maximums):
Counter({'b': 3, 'a': 2, 'c': 1, 'e': 1, 'h': 1, 'l': 1, 'p': 1,
         't't': 1}
```
# **2.1.2 defaultdict**

The standard dictionary includes the method setdefault() for retrieving a value and establishing a default if the value does not exist. By contrast, defaultdict lets the caller specify the default up front when the container is initialized.

### **import collections**

```
def default_factory():
    return 'default value'
d = collections.defaultdict(default_factory, foo='bar')
print 'd:', d
```
**print**  $'$ foo =>', d['foo'] **print** 'bar =>',  $d['bar']$ 

This method works well, as long as it is appropriate for all keys to have the same default. It can be especially useful if the default is a type used for aggregating or accumulating values, such as a list, set, or even int. The standard library documentation includes several examples of using defaultdict this way.

```
$ python collections_defaultdict.py
d: defaultdict (<function default factory
   at 0x100d9ba28>, {'foo': 'bar'})
foo \Rightarrow bar
bar => default value
```
## See Also:

defaultdict examples (http://docs.python.org/lib/defaultdict-examples.html)

Examples of using defaultdict from the standard library documentation.

### Evolution of Default Dictionaries in Python

(http://jtauber.com/blog/2008/02/27/evolution\_of\_default\_dictionaries\_in\_ python/) Discussion from James Tauber of how defaultdict relates to other means of initializing dictionaries.

# **2.1.3 Deque**

A double-ended queue, or deque, supports adding and removing elements from either end. The more commonly used structures, stacks, and queues are degenerate forms of deques where the inputs and outputs are restricted to a single end.

### **import collections**

```
d = collections.deque('abcdefg')
print 'Deque:', d
print 'Length:', len(d)
print 'Left end:', d[0]
print 'Right end:', d[-1]
d.remove('c')
print 'remove(c):', d
```
Since deques are a type of sequence container, they support some of the same operations as list, such as examining the contents with  $q$  getitem (), determining length, and removing elements from the middle by matching identity.

```
$ python collections_deque.py
Deque: deque(['a', 'b', 'c', 'd', 'e', 'f', 'q'])
Length: 7
Left end: a
Right end: g
remove(c): deque(['a', 'b', 'd', 'e', 'f', 'g'])
```
# **Populating**

A deque can be populated from either end, termed "left" and "right" in the Python implementation.

## **import collections**

```
# Add to the right
d1 = collections.deque()
d1.extend('abcdefg')
print 'extend :', d1
d1.append('h')
print 'append :', d1
# Add to the left
d2 = collections.deque()
d2.extendleft(xrange(6))
print 'extendleft:', d2
d2.appendleft(6)
print 'appendleft:', d2
```
The extendleft() function iterates over its input and performs the equivalent of an appendleft() for each item. The end result is that the deque contains the input sequence in reverse order.

```
$ python collections deque populating.py
extend : deque([a', 'b', 'c', 'd', 'e', 'f', 'q'])append : deque(['a', 'b', 'c', 'd', 'e', 'f', 'g', 'h'])
```
extendleft: deque([5, 4, 3, 2, 1, 0]) appendleft: deque([6, 5, 4, 3, 2, 1, 0])

#### **Consuming**

Similarly, the elements of the deque can be consumed from both ends or either end, depending on the algorithm being applied.

#### **import collections**

```
print 'From the right:'
d = collections.deque('abcdefq')
while True:
    try:
        print d.pop(),
    except IndexError:
        break
print
print '\nFrom the left:'
d = collections.deque(xrange(6))while True:
    try:
        print d.popleft(),
    except IndexError:
        break
print
```
Use pop() to remove an item from the right end of the deque and popleft() to take from the left end.

```
$ python collections_deque_consuming.py
From the right:
g f e d c b a
From the left:
0 1 2 3 4 5
```
Since deques are thread-safe, the contents can even be consumed from both ends at the same time from separate threads.

```
import collections
import threading
import time
candle = collections.deque(xrange(5))
def burn(direction, nextSource):
    while True:
        try:
            next = nextSource()except IndexError:
            break
        else:
            print '%8s: %s' % (direction, next)
            time.sleep(0.1)
    print '%8s done' % direction
    return
left = threading.Thread(target=burn, args=('Left', candle.popleft))
right = threading.Thread(target=burn, args=('Right', candle.pop))
left.start()
right.start()
left.join()
right.join()
```
The threads in this example alternate between each end, removing items until the deque is empty.

```
$ python collections_deque_both_ends.py
Left: 0
Right: 4
Right: 3
Left: 1
Right: 2
Left done
Right done
```
### **Rotating**

Another useful capability of the deque is to rotate it in either direction, to skip over some items.

#### **import collections**

```
d = collections. deque (xrange(10))
print 'Normal :', d
d = collections.deque(xrange(10))
d.rotate(2)
print 'Right rotation:', d
d = collections. deque (xrange(10))
d.rotate(-2)
print 'Left rotation :', d
```
Rotating the deque to the right (using a positive rotation) takes items from the right end and moves them to the left end. Rotating to the left (with a negative value) takes items from the left end and moves them to the right end. It may help to visualize the items in the deque as being engraved along the edge of a dial.

```
$ python collections deque rotate.py
```
Normal : deque([0, 1, 2, 3, 4, 5, 6, 7, 8, 9]) Right rotation: deque([8, 9, 0, 1, 2, 3, 4, 5, 6, 7]) Left rotation : deque( $[2, 3, 4, 5, 6, 7, 8, 9, 0, 1]$ )

#### See Also:

Deque (http://en.wikipedia.org/wiki/Deque) Wikipedia article that provides a discussion of the deque data structure.

Deque Recipes (http://docs.python.org/lib/deque-recipes.html) Examples of using deques in algorithms from the standard library documentation.

#### **2.1.4 namedtuple**

The standard tuple uses numerical indexes to access its members.

```
bob = ('Bob', 30, 'male')print 'Representation:', bob
jane = ('Jane', 29, 'female')print '\nField by index:', jane[0]
print '\nFields by index:'
for p in [ bob, jane ]:
    print '%s is a %d year old %s' % p
```
This makes tuples convenient containers for simple uses.

```
$ python collections_tuple.py
Representation: ('Bob', 30, 'male')
Field by index: Jane
Fields by index:
Bob is a 30 year old male
Jane is a 29 year old female
```
On the other hand, remembering which index should be used for each value can lead to errors, especially if the tuple has a lot of fields and is constructed far from where it is used. A namedtuple assigns names, as well as the numerical index, to each member.

#### **Defining**

namedtuple instances are just as memory efficient as regular tuples because they do not have per-instance dictionaries. Each kind of namedtuple is represented by its own class, created by using the namedtuple() factory function. The arguments are the name of the new class and a string containing the names of the elements.

```
import collections
```

```
Person = collections.namedtuple('Person', 'name age gender')
print 'Type of Person:', type(Person)
bob = Person(name='Bob', age=30, gender='male')
print '\nRepresentation:', bob
jane = Person(name='Jane', age=29, gender='female')
print '\nField by name:', jane.name
print '\nFields by index:'
for p in [ bob, jane ]:
    print '%s is a %d year old %s' % p
```
As the example illustrates, it is possible to access the fields of the namedtuple by name using dotted notation  $(\circ \circ j \cdot \text{attr})$  as well as using the positional indexes of standard tuples.

```
$ python collections_namedtuple_person.py
Type of Person: <type 'type'>
Representation: Person(name='Bob', age=30, gender='male')
Field by name: Jane
Fields by index:
Bob is a 30 year old male
Jane is a 29 year old female
```
#### **Invalid Field Names**

Field names are invalid if they are repeated or conflict with Python keywords.

```
import collections
try:
    collections.namedtuple('Person', 'name class age gender')
except ValueError, err:
    print err
try:
    collections.namedtuple('Person', 'name age gender age')
except ValueError, err:
    print err
```
As the field names are parsed, invalid values cause ValueError exceptions.

\$ python collections\_namedtuple\_bad\_fields.py

```
Type names and field names cannot be a keyword: 'class'
Encountered duplicate field name: 'age'
```
If a namedtuple is being created based on values outside of the control of the program (such as to represent the rows returned by a database query, where the schema is not known in advance), set the *rename* option to True so the invalid fields are renamed.

#### **import collections**

```
with_class = collections.namedtuple(
    'Person', 'name class age gender',
   rename=True)
```

```
print with_class._fields
two_ages = collections.namedtuple(
    'Person', 'name age gender age',
    rename=True)
print two_ages._fields
```
The new names for renamed fields depend on their index in the tuple, so the field with name class becomes  $\perp$  and the duplicate age field is changed to  $\perp$ 3.

```
$ python collections_namedtuple_rename.py
('name', 'l', 'age', 'qender')('name', 'age', 'gender', '_3')
```
# **2.1.5 OrderedDict**

An OrderedDict is a dictionary subclass that remembers the order in which its contents are added.

#### **import collections**

```
print 'Regular dictionary:'
d = { }d['a'] = 'A'd['b'] = 'B'd['c'] = 'C'for k, v in d.items():
    print k, v
print '\nOrderedDict:'
d = collections.OrderedDict()
d['a'] = 'A'd['b'] = 'B'd['c'] = 'C'for k, v in d.items():
    print k, v
```
A regular dict does not track the insertion order, and iterating over it produces the values in order based on how the keys are stored in the hash table. In an OrderedDict,

by contrast, the order in which the items are inserted is remembered and used when creating an iterator.

```
$ python collections_ordereddict_iter.py
Regular dictionary:
a A
c C
b B
OrderedDict:
a A
b B
c C
```
### **Equality**

A regular dict looks at its contents when testing for equality. An OrderedDict also considers the order the items were added.

#### **import collections**

```
print 'dict :',
d1 = { }d1['a'] = 'A'd1['b'] = 'B'd1\lceil 'c' \rceil = 'C'd2 = \{\}d2[{}'c']='C'd2['b'] = 'B'd2['a'] = 'A'print d1 == d2
print 'OrderedDict:',
d1 = collections.OrderedDict()
d1\lceil 'a' \rceil = 'A'dl['b'] = 'B'd1[{}'c'] = {}'C'
```

```
d2 = collections.OrderedDict()
d2['c'] = 'C'd2['b'] = 'B'd2['a'] = 'A'
print d1 == d2
```
In this case, since the two ordered dictionaries are created from values in a different order, they are considered to be different.

```
$ python collections_ordereddict_equality.py
```
dict : True OrderedDict: False

### See Also:

collections (http://docs.python.org/library/collections.html) The standard library documentation for this module.

# **2.2 array—Sequence of Fixed-Type Data**

Purpose Manage sequences of fixed-type numerical data efficiently. Python Version 1.4 and later

The array module defines a sequence data structure that looks very much like a  $list$ , except that all members have to be of the same primitive type. Refer to the standard library documentation for array for a complete list of the types supported.

# **2.2.1 Initialization**

An array is instantiated with an argument describing the type of data to be allowed, and possibly an initial sequence of data to store in the array.

```
import array
import binascii
s = 'This is the array.'
a = array.array('c', s)print 'As string:', s
print 'As array :', a
print 'As hex :', binascii.hexlify(a)
```
In this example, the array is configured to hold a sequence of bytes and is initialized with a simple string.

```
$ python array string.py
As string: This is the array.
As array : array('c', 'This is the array.')
As hex : 54686973206973207468652061727261792e
```
## **2.2.2 Manipulating Arrays**

An array can be extended and otherwise manipulated in the same ways as other Python sequences.

```
import array
import pprint
a = array.array('i', xrange(3))print 'Initial :', a
a.extend(xrange(3))
print 'Extended:', a
print 'Slice :', a[2:5]
print 'Iterator:'
print list(enumerate(a))
```
The supported operations include slicing, iterating, and adding elements to the end.

```
$ python array_sequence.py
Initial : array('i', [0, 1, 2])Extended: array('i', [0, 1, 2, 0, 1, 2])
Slice : array('i', [2, 0, 1])
Iterator:
[(0, 0), (1, 1), (2, 2), (3, 0), (4, 1), (5, 2)]
```
### **2.2.3 Arrays and Files**

The contents of an array can be written to and read from files using built-in methods coded efficiently for that purpose.

```
import array
import binascii
import tempfile
a = array.array('i', xrange(5))print 'A1:', a
# Write the array of numbers to a temporary file
output = tempfile.NamedTemporaryFile()
a.tofile(output.file) # must pass an *actual* file
output.flush()
# Read the raw data
with open(output.name, 'rb') as input:
    raw_data = input.read()print 'Raw Contents:', binascii.hexlify(raw_data)
    # Read the data into an array
    input.seek(0)
    a2 = array.array('i')a2.fromfile(input, len(a))
    print 'A2:', a2
```
This example illustrates reading the data raw, directly from the binary file, versus reading it into a new array and converting the bytes to the appropriate types.

```
$ python array_file.py
A1: array('i', [0, 1, 2, 3, 4])
Raw Contents: 0000000001000000020000000300000004000000
A2: array('i', [0, 1, 2, 3, 4])
```
### **2.2.4 Alternate Byte Ordering**

If the data in the array is not in the native byte order, or needs to be swapped before being sent to a system with a different byte order (or over the network), it is possible to convert the entire array without iterating over the elements from Python.

```
import array
import binascii
def to_hex(a):
    chars_per_item = a.itemsize * 2 # 2 hex digits
```

```
hex_version = binascii.hexlify(a)num chunks = len(hex version) / chars per item
    for i in xrange(num_chunks):
        start = i*chars per item
        end = start + chars_per_item
        yield hex_version[start:end]
a1 = array.array('i', xrange(5))
a2 = array.array('i', xrange(5))a2.byteswap()
fmt = '%10s %10s %10s %10s'
print fmt % ('A1 hex', 'A1', 'A2 hex', 'A2')
print fmt % (()'-' * 10, ) * 4)for values in zip(to_hex(a1), a1, to_hex(a2), a2):
   print fmt % values
```
The byteswap() method switches the byte order of the items in the array from within C, so it is much more efficient than looping over the data in Python.

\$ python array\_byteswap.py

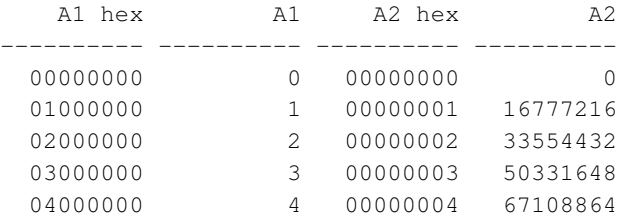

#### See Also:

array (http://docs.python.org/library/array.html) The standard library documentation for this module.

**struct** (page 102) The struct module.

**Numerical Python (www.scipy.org)** NumPy is a Python library for working with large data sets efficiently.

# **2.3 heapq—Heap Sort Algorithm**

**Purpose** The heapq module implements a min-heap sort algorithm suitable for use with Python's lists.

Python Version New in 2.3 with additions in 2.5

A *heap* is a tree-like data structure where the child nodes have a sort-order relationship with the parents. *Binary heaps* can be represented using a list or an array organized so that the children of element N are at positions  $2*N+1$  and  $2*N+2$  (for zero-based indexes). This layout makes it possible to rearrange heaps in place, so it is not necessary to reallocate as much memory when adding or removing items.

A max-heap ensures that the parent is larger than or equal to both of its children. A min-heap requires that the parent be less than or equal to its children. Python's heapq module implements a min-heap.

## **2.3.1 Example Data**

The examples in this section use the data in heapq heapdata.py.

```
# This data was generated with the random module.
```
data =  $[19, 9, 4, 10, 11]$ 

The heap output is printed using heapq showtree.py.

```
import math
from cStringIO import StringIO
def show_tree(tree, total_width=36, fill=' '):
   """Pretty-print a tree."""
    output = StringIO()
    last row = -1for i, n in enumerate(tree):
        if i:
            row = int (math.floor(math.log(i+1, 2)))
        else:
           row = 0if row != last_row:
            output.write('\n')
        columns = 2**rowcol_width = int(math.floor((total_width * 1.0) / columns))
        output.write(str(n).center(col_width, fill))
        last_row = row
    print output.getvalue()
   print '-' * total_width
    print
    return
```
### **2.3.2 Creating a Heap**

There are two basic ways to create a heap: heappush() and heapify().

```
import heapq
from heapq_showtree import show_tree
from heapq_heapdata import data
heap = []print 'random :', data
print
for n in data:
    print 'add %3d:' % n
    heapq.heappush(heap, n)
    show_tree(heap)
```
Using heappush(), the heap sort order of the elements is maintained as new items are added from a data source.

\$ python heapq\_heappush.py random : [19, 9, 4, 10, 11] add 19: 19 ----------------------------------- add 9: 9 19 ----------------------------------- add 4: 4 19 9 ----------------------------------- add 10:

4

#### **90** Data Structures

10 9 19 ----------------------------------- add 11: 4 10 9 19 11 ------------------------------------

If the data is already in memory, it is more efficient to use  $heapify()$  to rearrange the items of the list in place.

**import heapq from heapq\_showtree import** show\_tree **from heapq\_heapdata import** data **print** 'random :', data heapq.heapify(data) **print** 'heapified :' show\_tree(data)

The result of building a list in heap order one item at a time is the same as building it unordered and then calling heapify().

\$ python heapq\_heapify.py random : [19, 9, 4, 10, 11] heapified : 4 9 19 10 11 ------------------------------------

### **2.3.3 Accessing Contents of a Heap**

Once the heap is organized correctly, use heappop() to remove the element with the lowest value.

**import heapq from heapq\_showtree import** show\_tree **from heapq\_heapdata import** data

```
print 'random :', data
heapq.heapify(data)
print 'heapified :'
show tree(data)
print
for i in xrange(2):
    smallest = heapq.heappop(data)
    print 'pop %3d:' % smallest
```
show tree(data)

In this example, adapted from the stdlib documentation, heapify() and heappop() are used to sort a list of numbers.

\$ python heapq\_heappop.py random : [19, 9, 4, 10, 11] heapified : 4 9 19 10 11 ----------------------------------- pop 4: 9 10 19 11 ----------------------------------- pop 9: 10 11 19 ------------------------------------

To remove existing elements and replace them with new values in a single operation, use heapreplace().

**import heapq from heapq\_showtree import** show\_tree **from heapq\_heapdata import** data

```
heapq.heapify(data)
print 'start:'
show_tree(data)
for n in [0, 13]:
    smallest = heapq.heapreplace(data, n)
    print 'replace %2d with %2d:' % (smallest, n)
    show_tree(data)
```
Replacing elements in place makes it possible to maintain a fixed-size heap, such as a queue of jobs ordered by priority.

\$ python heapq\_heapreplace.py start: 4 9 19 10 11 ----------------------------------- replace 4 with 0:  $\overline{0}$ 9 19 10 11 ----------------------------------- replace 0 with 13: 9 10 19 13 11 ------------------------------------

# **2.3.4 Data Extremes from a Heap**

heapq also includes two functions to examine an iterable to find a range of the largest or smallest values it contains.

**import heapq** from heapq\_heapdata import data

```
print 'all :', data
print '3 largest :', heapq.nlargest(3, data)
print 'from sort :', list(reversed(sorted(data)[-3:]))
print '3 smallest:', heapq.nsmallest(3, data)
print 'from sort :', sorted(data)[:3]
```
Using nlargest() and nsmallest() is only efficient for relatively small values of  $n > 1$ , but can still come in handy in a few cases.

```
$ python heapq_extremes.py
all : [19, 9, 4, 10, 11]
```
3 largest : [19, 11, 10] from sort : [19, 11, 10] 3 smallest: [4, 9, 10] from sort : [4, 9, 10]

#### See Also:

heapq (http://docs.python.org/library/heapq.html) The standard library documentation for this module.

Heap (data structure) (http://en.wikipedia.org/wiki/Heap\_(data\_structure)) Wikipedia article that provides a general description of heap data structures.

*Priority Queue* (page 98) A priority queue implementation from Queue (page 96) in the standard library.

# **2.4 bisect—Maintain Lists in Sorted Order**

Purpose Maintains a list in sorted order without having to call sort each time an item is added to the list. Python Version 1.4 and later

The bisect module implements an algorithm for inserting elements into a list while maintaining the list in sorted order. For some cases, this is more efficient than repeatedly sorting a list or explicitly sorting a large list after it is constructed.

# **2.4.1 Inserting in Sorted Order**

Here is a simple example using insort() to insert items into a list in sorted order.

```
import bisect
import random
# Use a constant seed to ensure that
# the same pseudo-random numbers
# are used each time the loop is run.
random.seed(1)
print 'New Pos Contents'
print '--- --- --------'
# Generate random numbers and
# insert them into a list in sorted
# order.
l = []for i in range(1, 15):
    r = random.randint(1, 100)
    position = bisect.bisect(l, r)bisect.insort(l, r)
    print '%3d %3d' % (r, position), l
```
The first column of the output shows the new random number. The second column shows the position where the number will be inserted into the list. The remainder of each line is the current sorted list.

\$ python bisect example.py New Pos Contents --- --- -------- 14 0 [14] 1 [14, 85] 1 [14, 77, 85] 1 [14, 26, 77, 85] 2 [14, 26, 50, 77, 85] 2 [14, 26, 45, 50, 77, 85] 4 [14, 26, 45, 50, 66, 77, 85] 6 [14, 26, 45, 50, 66, 77, 79, 85] 0 [10, 14, 26, 45, 50, 66, 77, 79, 85] 0 [3, 10, 14, 26, 45, 50, 66, 77, 79, 85] 9 [3, 10, 14, 26, 45, 50, 66, 77, 79, 84, 85] 4 [3, 10, 14, 26, 44, 45, 50, 66, 77, 79, 84, 85] 9 [3, 10, 14, 26, 44, 45, 50, 66, 77, 77, 79, 84, 85] 0 [1, 3, 10, 14, 26, 44, 45, 50, 66, 77, 77, 79, 84, 85]

This is a simple example, and for the amount of data being manipulated, it might be faster to simply build the list and then sort it once. But for long lists, significant time and memory savings can be achieved using an insertion sort algorithm such as this one.

## **2.4.2 Handling Duplicates**

The result set shown previously includes a repeated value, 77. The bisect module provides two ways to handle repeats. New values can be inserted to the left of existing values or to the right. The insort() function is actually an alias for insort right(), which inserts after the existing value. The corresponding function insort  $left()$ inserts before the existing value.

```
import bisect
import random
# Reset the seed
random.seed(1)
print 'New Pos Contents'
print '--- --- --------'
# Use bisect_left and insort_left.
l = []for i in range(1, 15):
    r = random.randint (1, 100)position = bisect.bisect_left(l, r)bisect.insort_left(l, r)
    print '%3d %3d' % (r, position), l
```
When the same data is manipulated using bisect ${\lbrack}$  left() and insort ${\lbrack}$  left(), the results are the same sorted list, but the insert positions are different for the duplicate values.

\$ python bisect\_example2.py New Pos Contents --- --- -------- 14 0 [14] 85 1 [14, 85] 77 1 [14, 77, 85] 26 1 [14, 26, 77, 85] 50 2 [14, 26, 50, 77, 85] 45 2 [14, 26, 45, 50, 77, 85]

 4 [14, 26, 45, 50, 66, 77, 85] 6 [14, 26, 45, 50, 66, 77, 79, 85] 0 [10, 14, 26, 45, 50, 66, 77, 79, 85] 0 [3, 10, 14, 26, 45, 50, 66, 77, 79, 85] 9 [3, 10, 14, 26, 45, 50, 66, 77, 79, 84, 85] 4 [3, 10, 14, 26, 44, 45, 50, 66, 77, 79, 84, 85] 8 [3, 10, 14, 26, 44, 45, 50, 66, 77, 77, 79, 84, 85] 0 [1, 3, 10, 14, 26, 44, 45, 50, 66, 77, 77, 79, 84, 85]

In addition to the Python implementation, a faster C implementation is available. If the C version is present, that implementation automatically overrides the pure Python implementation when bisect is imported.

#### See Also:

- bisect (http://docs.python.org/library/bisect.html) The standard library documentation for this module.
- Insertion Sort (http://en.wikipedia.org/wiki/Insertion\_sort) Wikipedia article that provides a description of the insertion sort algorithm.

# **2.5 Queue—Thread-Safe FIFO Implementation**

Purpose Provides a thread-safe FIFO implementation. Python Version At least 1.4

The Queue module provides a first-in, first-out (FIFO) data structure suitable for multithreaded programming. It can be used to pass messages or other data safely between producer and consumer threads. Locking is handled for the caller, so many threads can work with the same Queue instance safely. The size of a Queue (the number of elements it contains) may be restricted to throttle memory usage or processing.

Note: This discussion assumes you already understand the general nature of a queue. If you do not, you may want to read some of the references before continuing.

### **2.5.1 Basic FIFO Queue**

The Queue class implements a basic first-in, first-out container. Elements are added to one end of the sequence using put(), and removed from the other end using  $qet()$ .

#### **import Queue**

```
q = Queue.Queue()
for i in range(5):
    q.put(i)
while not q.empty():
    print q.get(),
print
```
This example uses a single thread to illustrate that elements are removed from the queue in the same order they are inserted.

```
$ python Queue_fifo.py
0 1 2 3 4
```
## **2.5.2 LIFO Queue**

In contrast to the standard FIFO implementation of  $\Omega_{\text{ueue}}$ , the LifoQueue uses last-in, first-out (LIFO) ordering (normally associated with a stack data structure).

```
import Queue
q = Queue.LifoQueue()
for i in range(5):
    q.put(i)
while not q.empty():
    print q.get(),
print
```
The item most recently put into the queue is removed by get.

```
$ python Queue_lifo.py
4 3 2 1 0
```
# **2.5.3 Priority Queue**

Sometimes, the processing order of the items in a queue needs to be based on characteristics of those items, rather than just on the order in which they are created or added to the queue. For example, print jobs from the payroll department may take precedence over a code listing printed by a developer. PriorityQueue uses the sort order of the contents of the queue to decide which to retrieve.

```
import Queue
import threading
class Job(object):
    def __init__(self, priority, description):
        self.priority = priority
        self.description = description
        print 'New job:', description
        return
    def __cmp__(self, other):
        return cmp(self.priority, other.priority)
q = Queue.PriorityQueue()
q.put( Job(3, 'Mid-level job') )
q.put( Job(10, 'Low-level job') )
q.put( Job(1, 'Important job') )
def process_job(q):
    while True:
        next job = q.get()print 'Processing job:', next_job.description
        q.task_done()
workers = [ threading. Thread (target=process_job, args=(q,)),
            threading.Thread(target=process_job, args=(q,)),
            ]
for w in workers:
   w.setDaemon(True)
    w.start()
q.join()
```
This example has multiple threads consuming the jobs, which are to be processed based on the priority of items in the queue at the time  $qet()$  was called. The order of processing for items added to the queue while the consumer threads are running depends on thread context switching.

```
$ python Queue_priority.py
New job: Mid-level job
New job: Low-level job
New job: Important job
Processing job: Important job
Processing job: Mid-level job
Processing job: Low-level job
```
#### **2.5.4 Building a Threaded Podcast Client**

The source code for the podcasting client in this section demonstrates how to use the Queue class with multiple threads. The program reads one or more RSS feeds, queues up the enclosures for the five most recent episodes to be downloaded, and processes several downloads in parallel using threads. It does not have enough error handling for production use, but the skeleton implementation provides an example of how to use the Queue module.

First, some operating parameters are established. Normally, these would come from user inputs (preferences, a database, etc.). The example uses hard-coded values for the number of threads and a list of URLs to fetch.

```
from Queue import Queue
from threading import Thread
import time
import urllib
import urlparse
import feedparser
# Set up some global variables
num fetch threads = 2enclosure_queue = Queue()
# A real app wouldn't use hard-coded data...
feed_urls = [ 'http://advocacy.python.org/podcasts/littlebit.rss',
             ]
```
The function downloadEnclosures() will run in the worker thread and process the downloads using urllib.

```
def downloadEnclosures(i, q):
    """This is the worker thread function.
    It processes items in the queue one after
    another. These daemon threads go into an
    infinite loop, and only exit when
    the main thread ends.
    """
    while True:
        print '%s: Looking for the next enclosure' % i
        url = q.get()parsed_url = urlparse.urlparse(url)
        print '%s: Downloading:' % i, parsed_url.path
        response = urllib.urlopen(url)
        data = response.read()
        # Save the downloaded file to the current directory
        outfile_name = url.rpartition('/')[-1]with open(outfile_name, 'wb') as outfile:
            outfile.write(data)
        q.task_done()
```
Once the threads' target function is defined, the worker threads can be started. When downloadEnclosures() processes the statement  $ur1 = q$ .  $qet$  (), it blocks and waits until the queue has something to return. That means it is safe to start the threads before there is anything in the queue.

```
# Set up some threads to fetch the enclosures
for i in range(num fetch threads):
    worker = Thread(target=downloadEnclosures,
                    args=(i, enclosure_queue,))
    worker.setDaemon(True)
    worker.start()
```
The next step is to retrieve the feed contents using Mark Pilgrim's feedparser module (www.feedparser.org) and enqueue the URLs of the enclosures. As soon as the first URL is added to the queue, one of the worker threads picks it up and starts downloading it. The loop will continue to add items until the feed is exhausted, and the worker threads will take turns dequeuing URLs to download them.

```
# Download the feed(s) and put the enclosure URLs into
# the queue.
for url in feed_urls:
   response = feedparser.parse(url, agent='fetch_podcasts.py')
```

```
for entry in response['entries'][-5:]:
    for enclosure in entry.get('enclosures', []):
        parsed url = urlparse.urlparse(enclosure['url'])
        print 'Queuing:', parsed_url.path
        enclosure_queue.put(enclosure['url'])
```
The only thing left to do is wait for the queue to empty out again, using  $\overline{\phi}$   $\phi$  in().

```
# Now wait for the queue to be empty, indicating that we have
# processed all the downloads.
print '*** Main thread waiting'
enclosure_queue.join()
print '*** Done'
```
Running the sample script produces the following.

```
$ python fetch_podcasts.py
0: Looking for the next enclosure
1: Looking for the next enclosure
Queuing: /podcasts/littlebit/2010-04-18.mp3
Queuing: /podcasts/littlebit/2010-05-22.mp3
Queuing: /podcasts/littlebit/2010-06-06.mp3
Queuing: /podcasts/littlebit/2010-07-26.mp3
Queuing: /podcasts/littlebit/2010-11-25.mp3
*** Main thread waiting
0: Downloading: /podcasts/littlebit/2010-04-18.mp3
0: Looking for the next enclosure
0: Downloading: /podcasts/littlebit/2010-05-22.mp3
0: Looking for the next enclosure
0: Downloading: /podcasts/littlebit/2010-06-06.mp3
0: Looking for the next enclosure
0: Downloading: /podcasts/littlebit/2010-07-26.mp3
0: Looking for the next enclosure
0: Downloading: /podcasts/littlebit/2010-11-25.mp3
0: Looking for the next enclosure
*** Done
```
The actual output will depend on the contents of the RSS feed used.

#### See Also:

Queue (http://docs.python.org/lib/module-Queue.html) Standard library documentation for this module.

- *Deque* (page 75) from **collections** (page 70) The collections module includes a deque (double-ended queue) class.
- Queue data structures (http://en.wikipedia.org/wiki/Queue\_(data\_structure)) Wikipedia article explaining queues.
- FIFO (http://en.wikipedia.org/wiki/FIFO) Wikipedia article explaining first-in, first-out data structures.

## **2.6 struct—Binary Data Structures**

Purpose Convert between strings and binary data. Python Version 1.4 and later

The struct module includes functions for converting between strings of bytes and native Python data types, such as numbers and strings.

### **2.6.1 Functions vs. Struct Class**

There is a set of module-level functions for working with structured values, and there is also the Struct class. Format specifiers are converted from their string format to a compiled representation, similar to the way regular expressions are handled. The conversion takes some resources, so it is typically more efficient to do it once when creating a Struct instance and call methods on the instance, instead of using the module-level functions. The following examples all use the  $Struct$  class.

### **2.6.2 Packing and Unpacking**

Structs support *packing* data into strings and *unpacking* data from strings using format specifiers made up of characters representing the data type and optional count and endianness indicators. Refer to the standard library documentation for a complete list of the supported format specifiers.

In this example, the specifier calls for an integer or long value, a two-character string, and a floating-point number. The spaces in the format specifier are included to separate the type indicators and are ignored when the format is compiled.

```
import struct
import binascii
values = (1, 'ab', 2.7)s = struct.Struct('I 2s f')packed_data = s.pack(*values)
```

```
print 'Original values:', values
print 'Format string :', s.format
print 'Uses :', s.size, 'bytes'
print 'Packed Value :', binascii.hexlify(packed data)
```
The example converts the packed value to a sequence of hex bytes for printing with binascii.hexlify(), since some characters are nulls.

```
$ python struct_pack.py
Original values: (1, 'ab', 2.7)
Format string : I 2s f
Uses : 12 bytes
Packed Value : 0100000061620000cdcc2c40
```
Use unpack() to extract data from its packed representation.

#### **import struct import binascii**

```
packed_data = binascii.unhexlify('0100000061620000cdcc2c40')
```

```
s = struct .Struct('I 2s f')
unpacked_data = s.unpack(packed_data)
print 'Unpacked Values:', unpacked_data
```
Passing the packed value to unpack () gives basically the same values back (note the discrepancy in the floating-point value).

```
$ python struct_unpack.py
Unpacked Values: (1, 'ab', 2.700000047683716)
```
### **2.6.3 Endianness**

By default, values are encoded using the native C library notion of *endianness*. It is easy to override that choice by providing an explicit endianness directive in the format string.

**import struct import binascii**

```
values = (1, 'ab', 2.7)print 'Original values:', values
endianness = [
    ('@', 'native, native'),
    ('=', 'native, standard'),
    ('<', 'little-endian'),
    ('>', 'big-endian'),
    (''.'', 'network'),]
for code, name in endianness:
    s = struct.Struct(code + ' I 2s f')packed_data = s.pack(*values)
   print
   print 'Format string :', s.format, 'for', name
   print 'Uses :', s.size, 'bytes'
   print 'Packed Value :', binascii.hexlify(packed_data)
   print 'Unpacked Value :', s.unpack(packed_data)
```
Table 2.1 lists the byte order specifiers used by Struct.

| Code           | <b>Meaning</b>  |
|----------------|-----------------|
| G)             | Native order    |
|                | Native standard |
| $\overline{<}$ | Little-endian   |
| $\mathbf{I}$   | Big-endian      |
|                | Network order   |

Table 2.1. Byte Order Specifiers for struct

```
$ python struct_endianness.py
Original values: (1, 'ab', 2.7)
Format string : @ I 2s f for native, native
Uses : 12 bytes
Packed Value : 0100000061620000cdcc2c40
Unpacked Value : (1, 'ab', 2.700000047683716)
Format string : I 2s f for native, standard
Uses : 10 bytes
Packed Value : 010000006162cdcc2c40
```

```
Unpacked Value : (1, 'ab', 2.700000047683716)
Format string : < I 2s f for little-endian
Uses : 10 bytes
Packed Value : 010000006162cdcc2c40
Unpacked Value : (1, 'ab', 2.700000047683716)
Format string : > I 2s f for big-endian
Uses : 10 bytes
Packed Value : 000000016162402ccccd
Unpacked Value : (1, 'ab', 2.700000047683716)
Format string : ! I 2s f for network
Uses : 10 bytes
Packed Value : 000000016162402ccccd
Unpacked Value : (1, 'ab', 2.700000047683716)
```
#### **2.6.4 Buffers**

Working with binary packed data is typically reserved for performance-sensitive situations or when passing data into and out of extension modules. These cases can be optimized by avoiding the overhead of allocating a new buffer for each packed structure. The pack  $int \circ()$  and unpack  $from()$  methods support writing to preallocated buffers directly.

```
import struct
import binascii
s = struct.Struct('I 2s f')values = (1, 'ab', 2.7)print 'Original:', values
print
print 'ctypes string buffer'
import ctypes
b = ctypes.create_string_buffer(s.size)
print 'Before :', binascii.hexlify(b.raw)
s.pack_into(b, 0, *values)
print 'After :', binascii.hexlify(b.raw)
print 'Unpacked:', s.unpack_from(b, 0)
```

```
print
print 'array'
import array
a = array.array('c', '\sqrt{0'} * s.size)
print 'Before :', binascii.hexlify(a)
s.pack_into(a, 0, *values)
print 'After :', binascii.hexlify(a)
print 'Unpacked:', s.unpack_from(a, 0)
```
The *size* attribute of the *Struct* tells us how big the buffer needs to be.

```
$ python struct_buffers.py
Original: (1, 'ab', 2.7)
ctypes string buffer
Before : 000000000000000000000000
After : 0100000061620000cdcc2c40
Unpacked: (1, 'ab', 2.700000047683716)
array
Before : 000000000000000000000000
After : 0100000061620000cdcc2c40
Unpacked: (1, 'ab', 2.700000047683716)
```
#### See Also:

- struct (http://docs.python.org/library/struct.html) The standard library documentation for this module.
- **array** (page 84) The array module, for working with sequences of fixed-type values.
- **binascii** (http://docs.python.org/library/binascii.html) The binascii module, for producing ASCII representations of binary data.
- Endianness (http://en.wikipedia.org/wiki/Endianness) Wikipedia article that provides an explanation of byte order and endianness in encoding.

### **2.7 weakref—Impermanent References to Objects**

Purpose Refer to an "expensive" object, but allow its memory to be reclaimed by the garbage collector if there are no other nonweak references.

Python Version 2.1 and later

The weakref module supports weak references to objects. A normal reference increments the reference count on the object and prevents it from being garbage collected. This is not always desirable, either when a circular reference might be present or when building a cache of objects that should be deleted when memory is needed. A weak reference is a handle to an object that does not keep it from being cleaned up automatically.

## **2.7.1 References**

Weak references to objects are managed through the ref class. To retrieve the original object, call the reference object.

```
import weakref
```

```
class ExpensiveObject(object):
    def __del__(self):
        print '(Deleting %s)' % self
obj = ExpensiveObject()
r = weakref.ref(obj)print 'obj:', obj
print 'ref:', r
print 'r():', r()
print 'deleting obj'
del obj
print 'r():', r()
```
In this case, since  $\circ b$  is deleted before the second call to the reference, the ref returns None.

```
$ python weakref_ref.py
obj: <__main__.ExpensiveObject object at 0x100da5750>
ref: <weakref at 0x100d99b50; to 'ExpensiveObject' at 0x100da5750>
r(): <__main__.ExpensiveObject object at 0x100da5750>
deleting obj
(Deleting <__main__.ExpensiveObject object at 0x100da5750>)
r(): None
```
# **2.7.2 Reference Callbacks**

The ref constructor accepts an optional callback function to invoke when the referenced object is deleted.

```
import weakref
```

```
class ExpensiveObject(object):
    def __del__(self):
        print '(Deleting %s)' % self
def callback(reference):
    """Invoked when referenced object is deleted"""
    print 'callback(', reference, ')'
obj = ExpensiveObject()
r = weakref.ref(obj, callback)print 'obj:', obj
print 'ref:', r
print 'r():', r()
print 'deleting obj'
del obj
print 'r():', r()
```
The callback receives the reference object as an argument after the reference is "dead" and no longer refers to the original object. One use for this feature is to remove the weak reference object from a cache.

```
$ python weakref_ref_callback.py
obj: <__main__.ExpensiveObject object at 0x100da1950>
ref: <weakref at 0x100d99ba8; to 'ExpensiveObject' at 0x100da1950>
r(): <__main__.ExpensiveObject object at 0x100da1950>
deleting obj
callback( <weakref at 0x100d99ba8; dead> )
(Deleting <__main__.ExpensiveObject object at 0x100da1950>)
r(): None
```
# **2.7.3 Proxies**

It is sometimes more convenient to use a proxy, rather than a weak reference. Proxies can be used as though they were the original object and do not need to be called before the object is accessible. That means they can be passed to a library that does not know it is receiving a reference instead of the real object.

#### **import weakref**

```
class ExpensiveObject(object):
    def __init__(self, name):
        self.name = name
    def __del__(self):
        print '(Deleting %s)' % self
obj = ExpensiveObject('My Object')
r = weakref.ref(obj)p = weakref.proxy(obj)
print 'via obj:', obj.name
print 'via ref:', r().name
print 'via proxy:', p.name
del obj
print 'via proxy:', p.name
```
If the proxy is accessed after the referent object is removed, a ReferenceError exception is raised.

```
$ python weakref_proxy.py
via obj: My Object
via ref: My Object
via proxy: My Object
(Deleting <__main__.ExpensiveObject object at 0x100da27d0>)
via proxy:
Traceback (most recent call last):
  File "weakref_proxy.py", line 26, in <module>
    print 'via proxy:', p.name
ReferenceError: weakly-referenced object no longer exists
```
# **2.7.4 Cyclic References**

One use for weak references is to allow cyclic references without preventing garbage collection. This example illustrates the difference between using regular objects and proxies when a graph includes a cycle.

The Graph class in weakref\_graph.py accepts any object given to it as the "next" node in the sequence. For the sake of brevity, this implementation supports

a single outgoing reference from each node, which is of limited use generally, but makes it easy to create cycles for these examples. The function demo() is a utility function to exercise the Graph class by creating a cycle and then removing various references.

```
import gc
from pprint import pprint
import weakref
class Graph(object):
    def __init__(self, name):
        self.name = name
        self.other = None
    def set next(self, other):
        print '%s.set_next(%r)' % (self.name, other)
        self.other = other
    def all_nodes(self):
        "Generate the nodes in the graph sequence."
        yield self
        n = self.other
        while n and n.name != self.name:
            yield n
           n = n.other
        if n is self:
            yield n
        return
    def __str__(self):
        return '->'.join(n.name for n in self.all_nodes())
    def __repr__(self):
        return '<%s at 0x%x name=%s>' % (self.__class__.__name__,
                                          id(self), self.name)
    def __del__(self):
        print '(Deleting %s)' % self.name
        self.set_next(None)
def collect_and_show_garbage():
    "Show what garbage is present."
    print 'Collecting...'
    n = qc.collect()print 'Unreachable objects:', n
    print 'Garbage:',
    pprint(gc.garbage)
```

```
def demo(graph_factory):
    print 'Set up graph:'
    one = graph_factory('one')
    two = graph factor('two')
    three = graph_factory('three')
    one.set_next(two)
    two.set_next(three)
    three.set_next(one)
```
#### **print**

```
print 'Graph:'
print str(one)
collect_and_show_garbage()
```
#### **print**

```
three = None
two = None
print 'After 2 references removed:'
print str(one)
collect_and_show_garbage()
```
#### **print**

```
print 'Removing last reference:'
one = None
collect_and_show_garbage()
```
This example uses the  $\sigma c$  module to help debug the leak. The DEBUG\_LEAK flag causes  $\alpha$  to print information about objects that cannot be seen, other than through the reference the garbage collector has to them.

```
import gc
from pprint import pprint
import weakref
from weakref_graph import Graph, demo, collect_and_show_garbage
gc.set_debug(gc.DEBUG_LEAK)
print 'Setting up the cycle'
print
demo(Graph)
```

```
print
print 'Breaking the cycle and cleaning up garbage'
print
gc.garbage[0].set_next(None)
while gc.garbage:
    del gc.garbage[0]
print
collect_and_show_garbage()
```
Even after deleting the local references to the Graph instances in demo(), the graphs all show up in the garbage list and cannot be collected. Several dictionaries are also found in the garbage list. They are the  $idict$  values from the Graph instances and contain the attributes for those objects. The graphs can be forcibly deleted, since the program knows what they are. Enabling unbuffered I/O by passing the  $-\mu$  option to the interpreter ensures that the output from the print statements in this example program (written to standard output) and the debug output from gc (written to standard error) are interleaved correctly.

```
$ python -u weakref_cycle.py
Setting up the cycle
Set up graph:
one.set_next(<Graph at 0x100db7590 name=two>)
two.set_next(<Graph at 0x100db75d0 name=three>)
three.set_next(<Graph at 0x100db7550 name=one>)
Graph:
one->two->three->one
Collecting...
Unreachable objects: 0
Garbage:[]
After 2 references removed:
one->two->three->one
Collecting...
Unreachable objects: 0
Garbage:[]
Removing last reference:
Collecting...
gc: uncollectable <Graph 0x100db7550>
gc: uncollectable <Graph 0x100db7590>
```
```
gc: uncollectable <Graph 0x100db75d0>
gc: uncollectable <dict 0x100c63c30>
gc: uncollectable <dict 0x100c5e150>
gc: uncollectable <dict 0x100c63810>
Unreachable objects: 6
Garbage:[<Graph at 0x100db7550 name=one>,
 <Graph at 0x100db7590 name=two>,
 <Graph at 0x100db75d0 name=three>,
 {'name': 'one', 'other': <Graph at 0x100db7590 name=two>},
 {'name': 'two', 'other': <Graph at 0x100db75d0 name=three>},
 {'name': 'three', 'other': <Graph at 0x100db7550 name=one>}]
Breaking the cycle and cleaning up garbage
one.set_next(None)
(Deleting two)
two.set_next(None)
(Deleting three)
three.set_next(None)
(Deleting one)
one.set_next(None)
Collecting...
Unreachable objects: 0
Garbage:[]
```
The next step is to create a more intelligent WeakGraph class that knows how to avoid creating cycles with regular references by using weak references when a cycle is detected.

```
import gc
from pprint import pprint
import weakref
from weakref_graph import Graph, demo
class WeakGraph(Graph):
    def set next(self, other):
        if other is not None:
            # See if we should replace the reference
            # to other with a weakref.
            if self in other.all_nodes():
                other = weakref.proxy(other)
```

```
super(WeakGraph, self).set_next(other)
return
```
demo(WeakGraph)

Since the WeakGraph instances use proxies to refer to objects that have already been seen, as demo() removes all local references to the objects, the cycle is broken and the garbage collector can delete the objects.

```
$ python weakref_weakgraph.py
Set up graph:
one.set_next(<WeakGraph at 0x100db4790 name=two>)
two.set_next(<WeakGraph at 0x100db47d0 name=three>)
three.set next(<weakproxy at 0x100dac6d8 to WeakGraph at 0x100db4750>
\lambdaGraph:
one->two->three
Collecting...
Unreachable objects: 0
Garbage:[]
After 2 references removed:
one->two->three
Collecting...
Unreachable objects: 0
Garbage:[]
Removing last reference:
(Deleting one)
one.set_next(None)
(Deleting two)
two.set_next(None)
(Deleting three)
three.set_next(None)
Collecting...
Unreachable objects: 0
Garbage:[]
```
# **2.7.5 Caching Objects**

The ref and proxy classes are considered "low level." While they are useful for maintaining weak references to individual objects and allowing cycles to be garbage

collected, the WeakKeyDictionary and WeakValueDictionary provide a more appropriate API for creating a cache of several objects.

The WeakValueDictionary uses weak references to the values it holds, allowing them to be garbage collected when other code is not actually using them. Using explicit calls to the garbage collector illustrates the difference between memory handling with a regular dictionary and WeakValueDictionary.

```
import gc
from pprint import pprint
import weakref
gc.set_debug(gc.DEBUG_LEAK)
class ExpensiveObject(object):
    def init (self, name):
        self.name = name
    def __repr__(self):
        return 'ExpensiveObject(%s)' % self.name
    def __del__(self):
        print ' (Deleting %s)' % self
def demo(cache_factory):
    # hold objects so any weak references
    # are not removed immediately
    all_refs = \{\}# create the cache using the factory
    print 'CACHE TYPE:', cache_factory
    cache = cache_factory()
    for name in [ 'one', 'two', 'three' ]:
        o = ExpensiveObject(name)
        cache[name] = oall_refs[name] = o
        del o # decref
    print ' all_refs =',
    pprint(all_refs)
    print '\n Before, cache contains:', cache.keys()
    for name, value in cache.items():
        print ' \frac{1}{5}s = \frac{1}{5}s' \frac{1}{5} (name, value)
        del value # decref
    # Remove all references to the objects except the cache
    print '\n Cleanup:'
```

```
del all_refs
    gc.collect()
    print '\n After, cache contains:', cache.keys()
    for name, value in cache.items():
         print ' \frac{1}{5}s = \frac{1}{5}s' \frac{1}{5} (name, value)
    print ' demo returning'
    return
demo(dict)
print
demo(weakref.WeakValueDictionary)
```
Any loop variables that refer to the values being cached must be cleared explicitly so the reference count of the object is decremented. Otherwise, the garbage collector would not remove the objects, and they would remain in the cache. Similarly, the *all\_refs* variable is used to hold references to prevent them from being garbage collected prematurely.

```
$ python weakref_valuedict.py
CACHE TYPE: <type 'dict'>
  all_refs ={'one': ExpensiveObject(one),
 'three': ExpensiveObject(three),
 'two': ExpensiveObject(two)}
  Before, cache contains: ['three', 'two', 'one']
    three = ExpensiveObject(three)
    two = ExpensiveObject(two)
    one = ExpensiveObject(one)
  Cleanup:
  After, cache contains: ['three', 'two', 'one']
    three = ExpensiveObject(three)
    two = ExpensiveObject(two)
    one = ExpensiveObject(one)
  demo returning
    (Deleting ExpensiveObject(three))
    (Deleting ExpensiveObject(two))
    (Deleting ExpensiveObject(one))
```

```
CACHE TYPE: weakref.WeakValueDictionary
  all refs ={'one': ExpensiveObject(one),
 'three': ExpensiveObject(three),
 'two': ExpensiveObject(two)}
  Before, cache contains: ['three', 'two', 'one']
    three = ExpensiveObject(three)
    two = ExpensiveObject(two)
    one = ExpensiveObject(one)
  Cleanup:
    (Deleting ExpensiveObject(three))
    (Deleting ExpensiveObject(two))
    (Deleting ExpensiveObject(one))
  After, cache contains: []
  demo returning
```
The WeakKeyDictionary works similarly, but it uses weak references for the keys instead of the values in the dictionary.

Warning: The library documentation for weakref contains this warning: Caution: Because a WeakValueDictionary is built on top of a Python dictionary, it must not change size when iterating over it. This can be difficult to ensure for a WeakValueDictionary because actions performed by the program during iteration may cause items in the dictionary to vanish "by magic" (as a side effect of garbage collection).

#### See Also:

weakref (http://docs.python.org/lib/module-weakref.html) Standard library documentation for this module.

**gc** (page 1138) The gc module is the interface to the interpreter's garbage collector.

## **2.8 copy—Duplicate Objects**

Purpose Provides functions for duplicating objects using shallow or deep copy semantics.

Python Version 1.4 and later

The copy module includes two functions,  $_{\text{copy}}($ ) and deepcopy(), for duplicating existing objects.

## **2.8.1 Shallow Copies**

The *shallow copy* created by copy() is a new container populated with references to the contents of the original object. When making a shallow copy of a list object, a new list is constructed and the elements of the original object are appended to it.

**import copy**

```
class MyClass:
   def __init__(self, name):
       self.name = name
   def __cmp__(self, other):
       return cmp(self.name, other.name)
a = MyClass('a')my list = [a]dup = copy.copy(my_list)
print ' my_list:', my_list
print ' dup:', dup
print ' dup is my_list:', (dup is my_list)
print ' dup == my_list:', (dup == my_list)print 'dup[0] is my_list[0]:', (dup[0] is my_list[0])
print ' dup[0] == my\_list[0]:', (dup[0] == my\_list[0])
```
For a shallow copy, the  $M_VC1$  ass instance is not duplicated, so the reference in the dup list is to the same object that is in  $my$  list.

\$ python copy\_shallow.py

```
my_list: [<__main__.MyClass instance at 0x100dadc68>]
                 dup: [<__main__.MyClass instance at 0x100dadc68>]
     dup is my_list: False
     dup == my_list: True
dup[0] is my_list[0]: True
dup[0] == my_list[0]: True
```
## **2.8.2 Deep Copies**

The *deep copy* created by deepcopy() is a new container populated with copies of the contents of the original object. To make a deep copy of a list, a new list

is constructed, the elements of the original list are copied, and then those copies are appended to the new list.

Replacing the call to  $\text{copy}(x)$  with deepcopy() makes the difference in the output apparent.

```
dup = copy.deepcopy(my_list)
```
The first element of the list is no longer the same object reference, but when the two objects are compared, they still evaluate as being equal.

```
$ python copy_deep.py
```

```
my_list: [<__main__.MyClass instance at 0x100dadc68>]
                                                          dup: \left\{\left.\right. \right. \left. \right. \left. \right. \left. \right. \left. \right. \left. \left. \right. \right. \left. \left. \right. \left. \right. \left. \right. \left. \left. \right. \right. \left. \left. \right. \right. \left. \left. \right. \right. \left. \left. \right. \right. \left. \left. \right. \right. \left. \left. \right. \right. \left. \left. \right. \right. \left. \left. \right. \right. \left. \left. \right. \right. \left. \left. \right. \right. \left. \left. \right. \right. \left. \left. \right. \right. \left. \dup is my_list: False
                    dup == my_list: True
dup[0] is my_list[0]: False
dup[0] == my_list[0]: True
```
#### **2.8.3 Customizing Copy Behavior**

It is possible to control how copies are made using the  $\_\text{copy}$  () and \_\_deepcopy\_\_() special methods.

- copy () is called without any arguments and should return a shallow copy of the object.
- <u>deepcopy</u> () is called with a memo dictionary and should return a deep copy of the object. Any member attributes that need to be deep-copied should be passed to  $\text{copy.deepcopy}$  (), along with the memo dictionary, to control for recursion. (The memo dictionary is explained in more detail later.)

This example illustrates how the methods are called.

```
import copy
```

```
class MyClass:
   def __init__(self, name):
       self.name = namedef __cmp__(self, other):
        return cmp(self.name, other.name)
```

```
def __copy__(self):
        print' \text{copy} ()'
        return MyClass(self.name)
    def __deepcopy__(self, memo):
        print '__deepcopy__(%s)' % str(memo)
        return MyClass(copy.deepcopy(self.name, memo))
a = MyClass('a')sc = copy.copy(a)dc = copy.deepcopy(a)
```
The memo dictionary is used to keep track of the values that have been copied already, to avoid infinite recursion.

```
$ python copy_hooks.py
\_\{copy \_\()
\_\_\_\_\ deepcopy\_\_\_\({})
```
## **2.8.4 Recursion in Deep Copy**

To avoid problems with duplicating recursive data structures,  $\text{deepcopy}($ ) uses a dictionary to track objects that have already been copied. This dictionary is passed to the  $\alpha$  deepcopy () method so it can be examined there as well.

This example shows how an interconnected data structure, such as a directed graph, can assist with protecting against recursion by implementing a \_\_deepcopy \_\_() method.

```
import copy
import pprint
class Graph:
    def __init__(self, name, connections):
        self.name = nameself.connections = connections
    def add_connection(self, other):
        self.connections.append(other)
    def __repr__(self):
        return 'Graph(name=%s, id=%s)' % (self.name, id(self))
```

```
def __deepcopy__(self, memo):
        print '\nCalling __deepcopy__ for %r' % self
        if self in memo:
            existing = memo.get(self)
            print ' Already copied to %r' % existing
            return existing
        print ' Memo dictionary:'
        pprint.pprint(memo, indent=4, width=40)
        dup = Graph(copy.deepcopy(self.name, memo), [])
        print ' Copying to new object %s' % dup
        memo[self] = dupfor c in self.connections:
            dup.add_connection(copy.deepcopy(c, memo))
        return dup
root = Graph('root', [])
a = Graph('a', [root])b = Graph('b', [a, root])root.add_connection(a)
root.add_connection(b)
dup = copy.deepcopy(root)
```
The Graph class includes a few basic directed-graph methods. An instance can be initialized with a name and a list of existing nodes to which it is connected. The add\_connection() method is used to set up bidirectional connections. It is also used by the deepcopy operator.

The  $\_\$ deepcopy $\_\$ () method prints messages to show how it is called and manages the memo dictionary contents, as needed. Instead of copying the connection list wholesale, it creates a new list and appends copies of the individual connections to it. That ensures that the memo dictionary is updated as each new node is duplicated and avoids recursion issues or extra copies of nodes. As before, it returns the copied object when it is done.

There are several cycles in the graph shown in Figure 2.1, but handling the recursion with the memo dictionary prevents the traversal from causing a stack overflow error. When the *root* node is copied, the output is as follows.

```
$ python copy_recursion.py
Calling __deepcopy__ for Graph(name=root, id=4309347072)
 Memo dictionary:
\{ }
```
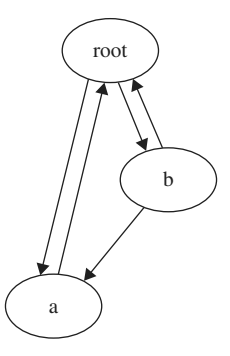

Figure 2.1. Deepcopy for an object graph with cycles

```
Copying to new object Graph(name=root, id=4309347360)
Calling deepcopy for Graph(name=a, id=4309347144)
 Memo dictionary:
{ Graph(name=root, id=4309347072): Graph(name=root, id=4309347360),
    4307936896: ['root'],
    4309253504: 'root'}
  Copying to new object Graph(name=a, id=4309347504)
Calling __deepcopy__ for Graph(name=root, id=4309347072)
  Already copied to Graph(name=root, id=4309347360)
Calling __deepcopy__ for Graph(name=b, id=4309347216)
 Memo dictionary:
{ Graph(name=root, id=4309347072): Graph(name=root, id=4309347360),
    Graph(name=a, id=4309347144): Graph(name=a, id=4309347504),
    4307936896: [ 'root',
                    'a'.
                    Graph(name=root, id=4309347072),
                    Graph(name=a, id=4309347144)],
    4308678136: 'a',
    4309253504: 'root',
    4309347072: Graph(name=root, id=4309347360),
    4309347144: Graph(name=a, id=4309347504)}
  Copying to new object Graph(name=b, id=4309347864)
```
The second time the *root* node is encountered, while the *a* node is being copied, \_\_deepcopy\_\_() detects the recursion and reuses the existing value from the memo dictionary instead of creating a new object.

#### See Also:

copy (http://docs.python.org/library/copy.html) The standard library documentation for this module.

## **2.9 pprint—Pretty-Print Data Structures**

Purpose Pretty-print data structures. Python Version 1.4 and later

pprint contains a "pretty printer" for producing aesthetically pleasing views of data structures. The formatter produces representations of data structures that can be parsed correctly by the interpreter and are also easy for a human to read. The output is kept on a single line, if possible, and indented when split across multiple lines.

The examples in this section all depend on pprint  $data.py$ , which contains the following.

```
data = \lceil (1, { 'a':'A', 'b':'B', 'c':'C', 'd':'D' }),
         (2, { 'e':'E', 'f':'F', 'g':'G', 'h':'H',
                'i':'I', 'j':'J', 'k':'K', 'l':'L',
                }),
         ]
```
#### **2.9.1 Printing**

The simplest way to use the module is through the pprint() function.

**from pprint import** pprint **from pprint\_data import** data **print** 'PRINT:' **print** data **print print** 'PPRINT:' pprint(data)

pprint() formats an object and writes it to the data stream passed as argument (or sys.stdout by default).

```
$ python pprint_pprint.py
```

```
PRINT:
[(1, { 'a' : 'A', 'c' : 'C', 'b' : 'B', 'd' : 'D' }), (2, { 'e' : 'E', 'q' : }'){}^{\prime}G', 'f': 'F', 'i': 'I', 'h': 'H', 'k': 'K', 'i': 'J', 'l': 'L'})]
PPRINT:
[(1, { 'a': 'A', 'b': 'B', 'c': 'C', 'd': 'D'}}),(2, 2){'}e': 'E','f': 'F',
   ' q': ' G',
   'h': 'H',
   'i': 'I',
   'j': 'J',
   'k': 'K',
   'l': 'L'})]
```
## **2.9.2 Formatting**

To format a data structure without writing it directly to a stream (i.e., for logging), use pformat() to build a string representation.

```
import logging
from pprint import pformat
from pprint_data import data
logging.basicConfig(level=logging.DEBUG,
                    format='%(levelname)-8s %(message)s',
                    )
logging.debug('Logging pformatted data')
formatted = pformat(data)for line in formatted.splitlines():
    logging.debug(line.rstrip())
```
The formatted string can then be printed or logged independently.

```
$ python pprint_pformat.py
DEBUG Logging pformatted data
DEBUG [(1, { 'a': 'A', 'b': 'B', 'c': 'C', 'd': 'D'} }),DEBUG (2,
DEBUG {'e': 'E',
DEBUG 'f': 'F',
```
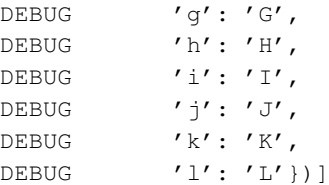

#### **2.9.3 Arbitrary Classes**

The PrettyPrinter class used by pprint() can also work with custom classes, if they define  $a \_\text{repr}$  () method.

```
from pprint import pprint
class node(object):
    def __init__(self, name, contents=[]):
        self.name = nameself.contents = contents[:]
    def __repr__(self):
        return ( 'node(' + repr(self.name) + ', ' +repr(self.contents) + ')'
                 )
trees = [node('node-1')],
          node('node-2', [node('node-2-1')]),
          node('node-3', \lceil node('node-3-1')]),
          ]
pprint(trees)
```
The representations of the nested objects are combined by the PrettyPrinter to return the full string representation.

```
$ python pprint_arbitrary_object.py
[node('node-1', []),node('node-2', [node('node-2-1', [])]),
node('node-3', [node('node-3-1', [])])]
```
#### **2.9.4 Recursion**

Recursive data structures are represented with a reference to the original source of the data, with the form <Recursion on typename with id=number>.

```
from pprint import pprint
local data = [ 'a', 'b', 1, 2 ]local data.append(local data)
print 'id(local_data) =>', id(local_data)
pprint(local_data)
```
In this example, the list local\_data is added to itself, creating a recursive reference.

```
$ python pprint_recursion.py
id(local data) => 4309215280
['a', 'b', 1, 2, <Recursion on list with id=4309215280>]
```
## **2.9.5 Limiting Nested Output**

For very deep data structures, it may not be desirable for the output to include all details. The data may not format properly, the formatted text might be too large to manage, or some of the data may be extraneous.

```
from pprint import pprint
from pprint_data import data
pprint(data, depth=1)
```
Use the *depth* argument to control how far down into the nested data structure the pretty printer recurses. Levels not included in the output are represented by an ellipsis.

```
$ python pprint_depth.py
[(\ldots), (\ldots)]
```
## **2.9.6 Controlling Output Width**

The default output width for the formatted text is 80 columns. To adjust that width, use the *width* argument to pprint().

```
from pprint import pprint
```

```
from pprint data import data
for width in [ 80, 5 ]:
   print 'WIDTH =', width
    pprint(data, width=width)
   print
```
When the width is too low to accommodate the formatted data structure, the lines are not truncated or wrapped if that would introduce invalid syntax.

```
$ python pprint_width.py
WTDTH = 80[(1, { 'a': 'A', 'b': 'B', 'c': 'C', 'd': 'D'}}),(2, 2){'}e': 'E','f': 'F',' q': ' G',
   'h': 'H',
   'i': 'I',
   'j': 'J',
   'k': 'K',
   'l': 'L'})]
WIDTH = 5\lceil(1,{'a': 'A',
   'b': 'B',
   'c': 'C','d': 'D'),
 (2, 2){'}e': 'E','f': 'F',' q': ' G',
   'h': 'H',
   'i': 'I',
   'j': 'J',
   ' k': 'K',
   ' ': ' (<sub>L</sub>' })]
```
#### See Also:

pprint (http://docs.python.org/lib/module-pprint.html) Standard library documentation for this module.

# **ALGORITHMS**

Python includes several modules for implementing algorithms elegantly and concisely using whatever style is most appropriate for the task. It supports purely procedural, object-oriented, and functional styles. All three styles are frequently mixed within different parts of the same program.

functools includes functions for creating function decorators, enabling aspectoriented programming and code reuse beyond what a traditional object-oriented approach supports. It also provides a class decorator for implementing all rich comparison APIs using a shortcut and partial objects for creating references to functions with their arguments included.

The itertools module includes functions for creating and working with iterators and generators used in functional programming. The operator module eliminates the need for many trivial lambda functions when using a functional programming style by providing function-based interfaces to built-in operations, such as arithmetic or item lookup.

contextlib makes resource management easier, more reliable, and more concise for all programming styles. Combining context managers and the with statement reduces the number of **try:finally** blocks and indentation levels needed, while ensuring that files, sockets, database transactions, and other resources are closed and released at the right time.

## **3.1 functools—Tools for Manipulating Functions**

Purpose Functions that operate on other functions. Python Version 2.5 and later

The functools module provides tools for adapting or extending functions and other callable objects, without completely rewriting them.

## **3.1.1 Decorators**

The primary tool supplied by the functools module is the class partial, which can be used to "wrap" a callable object with default arguments. The resulting object is itself callable and can be treated as though it is the original function. It takes all the same arguments as the original, and it can be invoked with extra positional or named arguments as well. A partial can be used instead of a **lambda** to provide default arguments to a function, while leaving some arguments unspecified.

## **Partial Objects**

This example shows two simple partial objects for the function  $myfunc()$ . The output of show\_details() includes the func, args, and keywords attributes of the partial object.

```
import functools
```

```
def myfunc(a, b=2):
    """Docstring for myfunc()."""
    print ' called myfunc with:', (a, b)
    return
def show_details(name, f, is_partial=False):
    """Show details of a callable object."""
   print '%s:' % name
   print ' object:', f
    if not is_partial:
        print ' __name__:', f. __name_
    if is_partial:
        print ' func:', f.func
        print ' args:', f.args
        print ' keywords:', f.keywords
    return
show_details('myfunc', myfunc)
myfunc('a', 3)
print
# Set a different default value for 'b', but require
# the caller to provide 'a'.
p1 = functools.partial(myfunc, b=4)
show_details('partial with named default', p1, True)
```

```
p1('passing a')
p1('override b', b=5)
print
# Set default values for both 'a' and 'b'.
p2 = functools.partial(myfunc, 'default a', b=99)
show details('partial with defaults', p2, True)
p2()
p2(b='override b')
print
print 'Insufficient arguments:'
p1()
```
At the end of the example, the first partial created is invoked without passing a value for *a*, causing an exception.

```
$ python functools_partial.py
myfunc:
  object: <function myfunc at 0x100d9bf50>
 name : myfunc
  called myfunc with: ('a', 3)
partial with named default:
  object: <functools.partial object at 0x100d993c0>
  func: <function myfunc at 0x100d9bf50>
  args: ()
 keywords: {'b': 4}
  called myfunc with: ('passing a', 4)
  called myfunc with: ('override b', 5)
partial with defaults:
  object: <functools.partial object at 0x100d99418>
  func: <function myfunc at 0x100d9bf50>
  args: ('default a',)
  keywords: {'b': 99}
  called myfunc with: ('default a', 99)
  called myfunc with: ('default a', 'override b')
Insufficient arguments:
Traceback (most recent call last):
```

```
File "functools_partial.py", line 51, in <module>
   p1()
TypeError: myfunc() takes at least 1 argument (1 given)
```
#### **Acquiring Function Properties**

The partial object does not have \_\_name\_\_ or \_\_doc\_\_ attributes by default, and without those attributes, decorated functions are more difficult to debug. Using update\_wrapper() copies or adds attributes from the original function to the partial object.

#### **import functools**

```
def myfunc(a, b=2):
    """Docstring for myfunc()."""
    print ' called myfunc with:', (a, b)
    return
def show_details(name, f):
    """Show details of a callable object."""
    print '%s:' % name
    print ' object:', f
    print ' __name__:',
    try:
        print f.__name__
    except AttributeError:
        print' (no _name)'
    print ' __doc__', repr(f.__doc__)
    print
    return
show_details('myfunc', myfunc)
p1 = functools.partial(myfunc, b=4)
show_details('raw wrapper', p1)
print 'Updating wrapper:'
print ' assign:', functools.WRAPPER_ASSIGNMENTS
print ' update:', functools.WRAPPER_UPDATES
print
functools.update_wrapper(p1, myfunc)
show_details('updated wrapper', p1)
```
The attributes added to the wrapper are defined in WRAPPER\_ASSIGNMENTS, while WRAPPER UPDATES lists values to be modified.

```
$ python functools_update_wrapper.py
myfunc:
  object: <function myfunc at 0x100da2050>
 __name__: myfunc
 __doc__ 'Docstring for myfunc().'
raw wrapper:
  object: <functools.partial object at 0x100d993c0>
 __name__: (no __name__)
  __doc__ 'partial(func, *args, **keywords) - new function with parti
al application\n of the given arguments and keywords.\n'
Updating wrapper:
  assign: ('_module_,', '_name_,', '_doc_,')update: (' _dict _',)
updated wrapper:
 object: <functools.partial object at 0x100d993c0>
 __name__: myfunc
 __doc__ 'Docstring for myfunc().'
```
#### **Other Callables**

Partials work with any callable object, not just with stand-alone functions.

```
import functools
```

```
class MyClass(object):
    """Demonstration class for functools"""
   def method1(self, a, b=2):
        """Docstring for method1()."""
       print ' called method1 with:', (self, a, b)
        return
   def method2(self, c, d=5):
        """Docstring for method2"""
        print ' called method2 with:', (self, c, d)
        return
```

```
wrapped_method2 = functools.partial(method2, 'wrapped c')
    functools.update_wrapper(wrapped_method2, method2)
    def __call__(self, e, f=6):
        """Docstring for MyClass.__call__"""
        print ' called object with:', (self, e, f)
        return
def show details(name, f):
    """Show details of a callable object."""
    print '%s:' % name
    print ' object:', f
    print ' __name__:',
    try:
        print f.__name__
    except AttributeError:
        print '(no __name__)'
    print ' __doc__', repr(f.__doc__)
    return
o = MyClass()
show details('method1 straight', o.method1)
o.method1('no default for a', b=3)
print
p1 = functools.partial(o.method1, b=4)
functools.update_wrapper(p1, o.method1)
show_details('method1 wrapper', p1)
p1('a goes here')
print
show_details('method2', o.method2)
o.method2('no default for c', d=6)
print
show_details('wrapped method2', o.wrapped_method2)
o.wrapped_method2('no default for c', d=6)
print
show_details('instance', o)
o('no default for e')
print
```

```
p2 = functions.path(0, f=7)show_details('instance wrapper', p2)
p2('e goes here')
```
This example creates partials from an instance and methods of an instance.

```
$ python functools method.py
method1 straight:
  object: < bound method MyClass.method1 of <__main__.MyClass object
at 0x100da3550>>
 __name__: method1
 __doc__ 'Docstring for method1().'
  called method1 with: (< main .MyClass object at 0x100da3550>, 'n
o default for a', 3)
method1 wrapper:
  object: <functools.partial object at 0x100d99470>
 __name__: method1
 __doc__ 'Docstring for method1().'
  called method1 with: (<__main__.MyClass object at 0x100da3550>, 'a
goes here', 4)
method2:
 object: < bound method MyClass.method2 of <__main__.MyClass object
at 0x100da3550>>
 __name__: method2
  __doc__ 'Docstring for method2'
  called method2 with: (<_main__.MyClass object at 0x100da3550>, 'n
o default for c', 6)
wrapped method2:
 object: <functools.partial object at 0x100d993c0>
 __name__: method2
  __doc__ 'Docstring for method2'
  called method2 with: ('wrapped c', 'no default for c', 6)
instance:
  object: <__main__.MyClass object at 0x100da3550>
 __name__: (no __name__)
  __doc__ 'Demonstration class for functools'
  called object with: (<__main__.MyClass object at 0x100da3550>, 'no
```

```
default for e', 6)
instance wrapper:
 object: <functools.partial object at 0x100d994c8>
 __name__: (no __name__)
  __doc__ 'partial(func, *args, **keywords) - new function with part
ial application\n of the given arguments and keywords.\n'
 called object with: (< main . MyClass object at 0x100da3550>, 'e
goes here', 7)
```
#### **Acquiring Function Properties for Decorators**

Updating the properties of a wrapped callable is especially useful when used in a decorator, since the transformed function ends up with properties of the original "bare" function.

#### **import functools**

```
def show_details(name, f):
    """Show details of a callable object."""
   print '%s:' % name
    print ' object:', f
   print ' __name__:',
   try:
        print f.__name__
    except AttributeError:
        print' (no _name)'
   print ' __doc__', repr(f.__doc__)
    print
    return
def simple_decorator(f):
    @functools.wraps(f)
    def decorated(a='decorated defaults', b=1):
        print ' decorated:', (a, b)
        print ' ',
        f(a, b=b)
        return
    return decorated
def myfunc(a, b=2):
    "myfunc() is not complicated"
   print ' myfunc:', (a,b)
    return
```

```
# The raw function
show details('myfunc', myfunc)
myfunc('unwrapped, default b')
myfunc('unwrapped, passing b', 3)
print
```

```
# Wrap explicitly
wrapped_myfunc = simple_decorator(myfunc)
show_details('wrapped_myfunc', wrapped_myfunc)
wrapped_myfunc()
wrapped_myfunc('args to wrapped', 4)
print
```

```
# Wrap with decorator syntax
@simple_decorator
def decorated_myfunc(a, b):
    myfunc(a, b)
    return
```

```
show_details('decorated_myfunc', decorated_myfunc)
decorated_myfunc()
decorated_myfunc('args to decorated', 4)
```
functools provides a decorator, wraps(), that applies update wrapper() to the decorated function.

```
$ python functools_wraps.py
myfunc:
  object: <function myfunc at 0x100da3488>
  __name__: myfunc
  __doc__ 'myfunc() is not complicated'
  myfunc: ('unwrapped, default b', 2)
  myfunc: ('unwrapped, passing b', 3)
wrapped_myfunc:
  object: <function myfunc at 0x100da3500>
  __name__: myfunc
  __doc__ 'myfunc() is not complicated'
  decorated: ('decorated defaults', 1)
     myfunc: ('decorated defaults', 1)
```

```
decorated: ('args to wrapped', 4)
     myfunc: ('args to wrapped', 4)
decorated_myfunc:
  object: <function decorated_myfunc at 0x100da35f0>
  __name__: decorated_myfunc
  __doc__ None
  decorated: ('decorated defaults', 1)
    myfunc: ('decorated defaults', 1)
  decorated: ('args to decorated', 4)
    myfunc: ('args to decorated', 4)
```
## **3.1.2 Comparison**

Under Python 2, classes can define a \_\_cmp\_\_() method that returns -1, 0, or 1 based on whether the object is less than, equal to, or greater than the item being compared. Python 2.1 introduces the *rich comparison* methods API ( $\pm$  (),  $\pm$  (),  $eq_1(),$   $ne_2(),$   $eq_2(),$   $get_1(),$  and  $eq_2())$ , which perform a single comparison operation and return a Boolean value. Python 3 deprecated \_\_cmp\_\_() in favor of these new methods, so functools provides tools to make it easier to write Python 2 classes that comply with the new comparison requirements in Python 3.

#### **Rich Comparison**

The rich comparison API is designed to allow classes with complex comparisons to implement each test in the most efficient way possible. However, for classes where comparison is relatively simple, there is no point in manually creating each of the rich comparison methods. The total ordering() class decorator takes a class that provides some of the methods and adds the rest of them.

```
import functools
import inspect
from pprint import pprint
@functools.total_ordering
class MyObject(object):
   def __init__(self, val):
       self.val = val
   def __eq__(self, other):
       print ' testing __eq__(%s, %s)' % (self.val, other.val)
        return self.val == other.val
```

```
def __gt__(self, other):
        print ' testing __gt__(%s, %s)' % (self.val, other.val)
        return self.val > other.val
print 'Methods:\n'
pprint(inspect.getmembers(MyObject, inspect.ismethod))
a = MyObject(1)b = MyObject(2)print '\nComparisons:'
for expr in [ 'a < b', 'a <= b', 'a == b', 'a >= b', 'a > b' ]:
    print '\n%-6s:' % expr
    result = eval(exp)print ' result of %s: %s' % (expr, result)
```
The class must provide implementation of  $\text{eq}$  () and one other rich comparison method. The decorator adds implementations of the rest of the methods that work by using the comparisons provided.

```
$ python functools total ordering.py
Methods:
[(\prime\text{ eq }\prime,\text{ <i>unbound method MyObject</i>, eq <i>></i>)('__ge__', <unbound method MyObject.__ge__>),
 ('__gt__', <unbound method MyObject.__gt__>),
 ('__init__', <unbound method MyObject.__init__>),
 ('__le__', <unbound method MyObject.__le__>),
 ('__lt__', <unbound method MyObject.__lt__>)]
Comparisons:
a < b :
  testing gt_{\_}(2, 1)result of a < b: True
a \leq b:
  testing igt_{1} (1, 2)result of a <= b: True
a == b:
 testing eq(1, 2)result of a == b: False
```

```
a \geq b:
  testing gt_{\text{ct}}(2, 1)result of a >= b: False
a > b:
 testing gt_{1}(1, 2)result of a > b: False
```
## **Collation Order**

Since old-style comparison functions are deprecated in Python 3, the cmp argument to functions like sort() is also no longer supported. Python 2 programs that use comparison functions can use  $\text{cmp\_to\_key}$  () to convert them to a function that returns a *collation key*, which is used to determine the position in the final sequence.

#### **import functools**

```
class MyObject(object):
    def __init__(self, val):
        self.val = val
    def __str__(self):
        return 'MyObject(%s)' % self.val
def compare_obj(a, b):
    """Old-style comparison function.
    "" "
    print 'comparing %s and %s' % (a, b)
    return cmp(a.val, b.val)
# Make a key function using cmp_to_key()
get_key = functools.cmp_to_key(compare_obj)
def get_key_wrapper(o):
    """Wrapper function for get_key to allow for print statements.
    \boldsymbol{u} \boldsymbol{u} \boldsymbol{n}new_key = get_key(o)
    print 'key_wrapper(%s) -> %s' % (o, new_key)
    return new_key
objs = [ MyObject(x) for x in xrange(5, 0, -1) ]
for o in sorted(objs, key=get_key_wrapper):
    print o
```
Normally, cmp<sub>tokey</sub>() would be used directly, but in this example, an extra wrapper function is introduced to print out more information as the key function is being called.

The output shows that sorted() starts by calling get key wrapper() for each item in the sequence to produce a key. The keys returned by  $cmp_to_key()$  are instances of a class defined in functools that implements the rich comparison API using the old-style comparison function passed in. After all keys are created, the sequence is sorted by comparing the keys.

```
$ python functools_cmp_to_key.py
```

```
key_wrapper(MyObject(5)) -> <functools.K object at 0x100da2a50>
key_wrapper(MyObject(4)) -> <functools.K object at 0x100da2a90>
key_wrapper(MyObject(3)) -> <functools.K object at 0x100da2ad0>
key wrapper(MyObject(2)) -> <functools.K object at 0x100da2b10>
key_wrapper(MyObject(1)) -> <functools.K object at 0x100da2b50>
comparing MyObject(4) and MyObject(5)
comparing MyObject(3) and MyObject(4)
comparing MyObject(2) and MyObject(3)
comparing MyObject(1) and MyObject(2)
MyObject(1)
MyObject(2)
MyObject(3)
MyObject(4)
MyObject(5)
```
#### See Also:

- functools (http://docs.python.org/library/functools.html) The standard library documentation for this module.
- Rich comparison methods (http://docs.python.org/reference/datamodel.html# object.\_\_lt\_\_) Description of the rich comparison methods from the Python Reference Guide.

**inspect** (page 1200) Introspection API for live objects.

## **3.2 itertools—Iterator Functions**

Purpose The itertools module includes a set of functions for working with sequence data sets.

Python Version 2.3 and later

The functions provided by itertools are inspired by similar features of functional programming languages such as Clojure and Haskell. They are intended to be fast and use memory efficiently, and also to be hooked together to express more complicated iteration-based algorithms.

Iterator-based code offers better memory consumption characteristics than code that uses lists. Since data is not produced from the iterator until it is needed, all data does not need to be stored in memory at the same time. This "lazy" processing model uses less memory, which can reduce swapping and other side effects of large data sets, improving performance.

## **3.2.1 Merging and Splitting Iterators**

The chain() function takes several iterators as arguments and returns a single iterator that produces the contents of all of them as though they came from a single iterator.

```
from itertools import *
for i in chain([1, 2, 3], [4a', 4b', 4c']):
    print i,
print
```
chain() makes it easy to process several sequences without constructing one large list.

```
$ python itertools chain.py
1 2 3 a b c
```
izip() returns an iterator that combines the elements of several iterators into tuples.

**from itertools import** \*

```
for i in izip([1, 2, 3], ['a', 'b', 'c']):
   print i
```
It works like the built-in function  $zip()$ , except that it returns an iterator instead of a list.

```
$ python itertools_izip.py
(1, 'a')(2, 'b')(3, 'c')
```
The islice() function returns an iterator that returns selected items from the input iterator, by index.

```
from itertools import *
print 'Stop at 5:'
for i in islice(count(), 5):
    print i,
print '\n'
print 'Start at 5, Stop at 10:'
for i in islice(count(), 5, 10):
    print i,
print '\n'
print 'By tens to 100:'
for i in islice(count(), 0, 100, 10):
    print i,
print '\n'
```
islice() takes the same arguments as the slice operator for lists: *start*, *stop*, and *step*. The start and step arguments are optional.

```
$ python itertools_islice.py
Stop at 5:
0 1 2 3 4
Start at 5, Stop at 10:
5 6 7 8 9
By tens to 100:
0 10 20 30 40 50 60 70 80 90
```
The tee () function returns several independent iterators (defaults to 2) based on a single original input.

```
from itertools import *
r = islice(count(), 5)
i1, i2 = tee(r)
print 'i1:', list(i1)
print 'i2:', list(i2)
```
tee() has semantics similar to the UNIX tee utility, which repeats the values it reads from its input and writes them to a named file and standard output. The iterators returned by tee () can be used to feed the same set of data into multiple algorithms to be processed in parallel.

```
$ python itertools_tee.py
i1: [0, 1, 2, 3, 4]
i2: [0, 1, 2, 3, 4]
```
The new iterators created by  $\text{tee}(t)$  share their input, so the original iterator should not be used once the new ones are created.

```
from itertools import *
r = islice(count(), 5)
i1, i2 = tee(r)
print 'r:',
for i in r:
    print i,
    if i > 1:
        break
print
print 'i1:', list(i1)
print 'i2:', list(i2)
```
If values are consumed from the original input, the new iterators will not produce those values:

```
$ python itertools_tee_error.py
r: 0 1 2
i1: [3, 4]
i2: [3, 4]
```
### **3.2.2 Converting Inputs**

The  $\lim_{\rho \to 0}$  () function returns an iterator that calls a function on the values in the input iterators and returns the results. It works like the built-in  $map()$ , except that it stops when any input iterator is exhausted (instead of inserting None values to completely consume all inputs).

```
from itertools import *
print 'Doubles:'
for i in imap (lambda x:2*x, xrange(5)):
    print i
print 'Multiples:'
for i in imap(lambda x, y: (x, y, x*y), xrange(5), xrange(5,10)):
    print '%d * %d = %d' % i
```
In the first example, the lambda function multiplies the input values by 2. In the second example, the lambda function multiplies two arguments, taken from separate iterators, and returns a tuple with the original arguments and the computed value.

```
$ python itertools_imap.py
Doubles:
\cap\overline{2}4
6
8
Multiples:
0 * 5 = 01 * 6 = 62 * 7 = 143 * 8 = 244 * 9 = 36
```
The starmap() function is similar to imap(), but instead of constructing a tuple from multiple iterators, it splits up the items in a single iterator as arguments to the mapping function using the  $\star$  syntax.

```
from itertools import *
```
values =  $[(0, 5), (1, 6), (2, 7), (3, 8), (4, 9)]$ **for** i **in** starmap(**lambda** x,y:(x, y, x\*y), values): **print** '**%d** \* **%d** = **%d**' % i

Where the mapping function to imap() is called  $f(i1, i2)$ , the mapping function passed to starmap() is called  $f(*i)$ .

```
$ python itertools_starmap.py
0 * 5 = 01 * 6 = 62 * 7 = 143 * 8 = 244 * 9 = 36
```
## **3.2.3 Producing New Values**

The count () function returns an iterator that produces consecutive integers, indefinitely. The first number can be passed as an argument (the default is zero). There is no upper bound argument [see the built-in  $x$ range() for more control over the result set].

```
from itertools import *
for i in izip(count(1), [ 'a', 'b', 'c'] ):
   print i
```
This example stops because the list argument is consumed.

\$ python itertools\_count.py  $(1, 'a')$  $(2, 'b')$  $(3, 'c')$ 

The cycle() function returns an iterator that indefinitely repeats the contents of the arguments it is given. Since it has to remember the entire contents of the input iterator, it may consume quite a bit of memory if the iterator is long.

```
from itertools import *
```

```
for i, item in izip(xrange(7), cycle(['a', 'b', 'c'])):
   print (i, item)
```
A counter variable is used to break out of the loop after a few cycles in this example.

```
$ python itertools cycle.py
(0, 'a')(1, 'b')(2, 'c')(3, 'a')(4, 'b')(5, 'c')(6, 'a')
```
The repeat () function returns an iterator that produces the same value each time it is accessed.

```
from itertools import *
for i in repeat('over-and-over', 5):
   print i
```
The iterator returned by repeat() keeps returning data forever, unless the optional *times* argument is provided to limit it.

```
$ python itertools_repeat.py
over-and-over
over-and-over
over-and-over
over-and-over
over-and-over
```
It is useful to combine repeat() with  $izip()$  or imap() when invariant values need to be included with the values from the other iterators.

```
from itertools import *
for i, s in izip(count(), repeat('over-and-over', 5)):
   print i, s
```
A counter value is combined with the constant returned by repeat() in this example.

```
$ python itertools_repeat_izip.py
0 over-and-over
1 over-and-over
2 over-and-over
3 over-and-over
4 over-and-over
```
This example uses  $\lim_{\varepsilon \to 0}$  () to multiply the numbers in the range 0 through 4 by 2.

```
from itertools import *
for i in imap(lambda x, y: (x, y, x*y), repeat(2), xrange(5)):
   print '%d * %d = %d' % i
```
The repeat() iterator does not need to be explicitly limited, since  $\Delta$  imap() stops processing when any of its inputs ends, and the xrange() returns only five elements.

```
$ python itertools_repeat_imap.py
2 * 0 = 02 * 1 = 22 \times 2 = 42 * 3 = 62 \times 4 = 8
```
#### **3.2.4 Filtering**

The dropwhile() function returns an iterator that produces elements of the input iterator after a condition becomes false for the first time.

```
from itertools import *
def should_drop(x):
   print 'Testing:', x
    return (x<1)
for i in dropwhile(should_drop, [-1, 0, 1, 2, -2]):
   print 'Yielding:', i
```
 $d$ ropwhile() does not filter every item of the input; after the condition is false the first time, all remaining items in the input are returned.

```
$ python itertools_dropwhile.py
Testing: -1
Testing: 0
Testing: 1
Yielding: 1
Yielding: 2
Yielding: -2
```
The opposite of dropwhile() is takewhile(). It returns an iterator that returns items from the input iterator, as long as the test function returns true.

```
from itertools import *
def should_take(x):
   print 'Testing:', x
    return (x<2)
for i in takewhile(should_take, [-1, 0, 1, 2, -2]):
   print 'Yielding:', i
```
As soon as should\_take() returns False, takewhile() stops processing the input.

```
$ python itertools_takewhile.py
Testing: -1
Yielding: -1
Testing: 0
```
Yielding: 0 Testing: 1 Yielding: 1 Testing: 2

ifilter() returns an iterator that works like the built-in filter() does for lists, including only items for which the test function returns true.

```
from itertools import *
def check_item(x):
    print 'Testing:', x
    return (x<1)
for i in ifilter(check_item, [ -1, 0, 1, 2, -2 ]):
    print 'Yielding:', i
```
ifilter() is different from dropwhile() in that every item is tested before it is returned.

```
$ python itertools_ifilter.py
Testing: -1Yielding: -1
Testing: 0
Yielding: 0
Testing: 1
Testing: 2
Testing: -2Yielding: -2
```
ifilterfalse() returns an iterator that includes only items where the test function returns false.

```
from itertools import *
def check_item(x):
    print 'Testing:', x
    return (x<1)
for i in ifilterfalse(check_item, [ -1, 0, 1, 2, -2 ]):
    print 'Yielding:', i
```
The test expression in check  $item()$  is the same, so the results in this example with iffluentalse() are the opposite of the results from the previous example.

```
$ python itertools_ifilterfalse.py
Testing: -1
Testing: 0
Testing: 1
Yielding: 1
Testing: 2
Yielding: 2
Testing: -2
```
## **3.2.5 Grouping Data**

The groupby() function returns an iterator that produces sets of values organized by a common key. This example illustrates grouping related values based on an attribute.

```
from itertools import *
import operator
import pprint
class Point:
    def __init__(self, x, y):
        self.x = x
        self.y = y
    def __repr__(self):
        return '(%s, %s)' % (self.x, self.y)
    def __cmp__(self, other):
        return cmp((self.x, self.y), (other.x, other.y))
# Create a dataset of Point instances
data = list(imap(Point,cycle(islice(count(), 3)),
                 islice(count(), 7),
                 )
            )
print 'Data:'
pprint.pprint(data, width=69)
print
# Try to group the unsorted data based on X values
print 'Grouped, unsorted:'
```

```
for k, g in groupby(data, operator.attrgetter('x')):
    print k, list(g)
print
# Sort the data
data.sort()
print 'Sorted:'
pprint.pprint(data, width=69)
print
# Group the sorted data based on X values
print 'Grouped, sorted:'
for k, g in groupby(data, operator.attrgetter('x')):
    print k, list(g)
print
```
The input sequence needs to be sorted on the key value in order for the groupings to work out as expected.

```
$ python itertools_groupby_seq.py
Data:
[(0, 0),](1, 1),(2, 2),
 (0, 3),
 (1, 4),(2, 5),
 (0, 6),
 (1, 7),
 (2, 8),
 (0, 9)]
Grouped, unsorted:
0 [ (0, 0) ]1 [(1, 1)]2 \left[ (2, 2) \right]0 [ (0, 3) ]1 [ (1, 4) ]2 [(2, 5)]
0 [ (0, 6) ]1 [(1, 7)]
```

```
2 (2, 8)]
0 [ (0, 9) ]Sorted:
(0, 0),(0, 3),
 (0, 6),
 (0, 9),(1, 1),
 (1, 4),
 (1, 7),
 (2, 2),
 (2, 5),
 (2, 8)]
Grouped, sorted:
0 [ (0, 0), (0, 3), (0, 6), (0, 9) ]
```
 $1$   $[(1, 1), (1, 4), (1, 7)]$  $2$   $[(2, 2), (2, 5), (2, 8)]$ 

## See Also:

itertools (http://docs.python.org/library/itertools.html) The standard library documentation for this module.

- The Standard ML Basis Library (www.standardml.org/Basis/) The library for SML.
- Definition of Haskell and the Standard Libraries (www.haskell.org/definition/) Standard library specification for the functional language Haskell.
- Clojure (http://clojure.org/) Clojure is a dynamic functional language that runs on the Java Virtual Machine.
- tee (http://unixhelp.ed.ac.uk/CGI/man-cgi?tee) UNIX command line tool for splitting one input into multiple identical output streams.

# **3.3 operator—Functional Interface to Built-in Operators**

Purpose Functional interface to built-in operators. Python Version 1.4 and later

Programming with iterators occasionally requires creating small functions for simple expressions. Sometimes, these can be implemented as **lambda** functions, but for some operations, new functions are not needed at all. The operator module defines functions that correspond to built-in operations for arithmetic and comparison.

## **3.3.1 Logical Operations**

There are functions for determining the Boolean equivalent for a value, negating it to create the opposite Boolean value, and comparing objects to see if they are identical.

```
from operator import *
```

```
a = -1b = 5print 'a =', a
print 'b = ', b
print
print 'not_{a}(a) :', not_{a}(a)print 'truth(a) :', truth(a)
print ' is_(a, b) :', is_(a,b)
print 'is_not(a, b):', is_not(a,b)
```
not\_() includes the trailing underscore because not is a Python keyword.  $t$ ruth() applies the same logic used when testing an expression in an if statement. is\_() implements the same check used by the is keyword, and is\_not() does the same test and returns the opposite answer.

```
$ python operator_boolean.py
a = -1b = 5not_(a) : False
truth(a) : True
is_{a}, b) : False
is_not(a, b): True
```
# **3.3.2 Comparison Operators**

All rich comparison operators are supported.

from operator import \*

```
a = 1b = 5.0
```

```
print 'a =', a
print 'b = ', b
for func in (lt, le, eq, ne, ge, gt):
     print \mathscr{L} ss(a, b): \mathscr{L} & func. __name__, func(a, b)
```
The functions are equivalent to the expression syntax using  $\langle \cdot, \langle =, \rangle = 0, \rangle$ , and  $\langle \cdot, \rangle$ .

```
$ python operator_comparisons.py
a = 1b = 5.0lt(a, b): True
le(a, b): True
eq(a, b): False
ne(a, b): True
ge(a, b): False
gt(a, b): False
```
## **3.3.3 Arithmetic Operators**

The arithmetic operators for manipulating numerical values are also supported.

```
from operator import *
a = -1b = 5.0c = 2d = 6print 'a =', a
print 'b =', b
print 'c =', c
print 'd =', d
print '\nPositive/Negative:'
print 'abs(a):', abs(a)
print 'neg(a):', neg(a)
print 'neg(b):', neg(b)
print 'pos(a):', pos(a)
print 'pos(b):', pos(b)
```

```
print '\nArithmetic:'
print 'add(a, b) :', add(a, b)print 'div(a, b) :', div(a, b)print \text{div}(d, c) : \text{div}(d, c)print 'floordiv(a, b):', floordiv(a, b)
print 'floordiv(d, c):', floordiv(d, c)
print 'mod(a, b) :', mod(a, b)
print 'mul(a, b) :', mul(a, b)print 'pow(c, d) :', pow(c, d)print 'sub(b, a) : ', sub(b, a)print 'truediv(a, b) :', truediv(a, b)
print 'truediv(d, c) :', truediv(d, c)
print '\nBitwise:'
print ' and (c, d) : ', and (c, d)print 'invert(c) :', invert(c)
print 'lshift(c, d):', lshift(c, d)
print 'or_(c, d) :', or_(c, d)
print 'rshift(d, c):', rshift(d, c)
print 'xor(c, d) :', xor(c, d)
```
There are two separate division operators:  $floor()$  (integer division as implemented in Python before version 3.0) and  $truediv()$  (floating-point division).

```
$ python operator_math.py
a = -1b = 5.0c = 2d = 6Positive/Negative:
abs(a): 1
neg(a): 1
neg(b): -5.0pos(a): -1pos(b): 5.0
Arithmetic:
add(a, b) : 4.0div(a, b) : -0.2div(d, c) : 3
floordiv(a, b): -1.0floordiv(d, c): 3
mod(a, b) : 4.0
```

```
mul(a, b) : -5.0pow(c, d) : 64
sub(b, a) : 6.0
truediv(a, b) : -0.2truediv(d, c) : 3.0
Bitwise:
and (c, d) : 2
invert(c) : -3lshift(c, d): 128
or_{c}(c, d) : 6
rshift(d, c): 1xor(c, d) : 4
```
## **3.3.4 Sequence Operators**

The operators for working with sequences can be divided into four groups: building up sequences, searching for items, accessing contents, and removing items from sequences.

```
from operator import *
a = [ 1, 2, 3 ]b = [ 'a', 'b', 'c' ]print 'a =', a
print 'b =', b
print '\nConstructive:'
print ' concat(a, b):', concat(a, b)
print ' repeat(a, 3):', repeat(a, 3)
print '\nSearching:'
print ' contains(a, 1) :', contains(a, 1)
print ' contains(b, "d"):', contains(b, "d")
print ' countOf(a, 1) :', countOf(a, 1)
print ' countOf(b, "d") :', countOf(b, "d")
print ' indexOf(a, 5) :', indexOf(a, 1)
print '\nAccess Items:'
print ' getitem(b, 1) :', getitem(b, 1)
print ' getslice(a, 1, 3) :', getslice(a, 1, 3)print ' setitem(b, 1, \pi d") :', setitem(b, 1, \pi d"),
print ', after b =', b
```

```
print ' setslice(a, 1, 3, [4, 5]):', setslice(a, 1, 3, [4, 5]),
print ', after a =', a
print '\nDestructive:'
print ' delitem(b, 1) :', delitem(b, 1), ', after b =', bprint ' delslice(a, 1, 3):', delslice(a, 1, 3), ', after a =', a
```
Some of these operations, such as setitem() and delitem(), modify the sequence in place and do not return a value.

```
$ python operator_sequences.py
a = [1, 2, 3]b = [a', 'b', 'c']Constructive:
 concat(a, b): [1, 2, 3, 'a', 'b', 'c']repeat(a, 3): [1, 2, 3, 1, 2, 3, 1, 2, 3]
Searching:
 contains(a, 1) : True
 contains(b, "d"): False
 countOf(a, 1) : 1countOf(b, "d") : 0indexOf(a, 5) : 0Access Items:
 getitem(b, 1) : b
 qetslice(a, 1, 3) : [2, 3]setitem(b, 1, "d") : None , after b = [a', d', c']setslice(a, 1, 3, [4, 5]): None, after a = [1, 4, 5]Destructive:
 delitem(b, 1) : None, after b = [a', 'c']delslice(a, 1, 3): None, after a = [1]
```
## **3.3.5 In-Place Operators**

In addition to the standard operators, many types of objects support "in-place" modification through special operators such as  $+=$ . There are equivalent functions for in-place modifications, too.

```
from operator import *
a = -1b = 5.0c = [ 1, 2, 3 ]d = [ 'a', 'b', 'c']print 'a = c, a
print 'b = ', b
print 'c =', c
print 'd =', d
print
a = iadd(a, b)
print 'a = i \text{add}(a, b) \Rightarrow', a
print
c = iconcat(c, d)
print 'c = iconcat(c, d) \Rightarrow', c
```
These examples demonstrate only a few of the functions. Refer to the standard library documentation for complete details.

```
$ python operator_inplace.py
a = -1b = 5.0c = [1, 2, 3]d = [a', 'b', 'c']a = i \text{add}(a, b) \Rightarrow 4.0c = iconcat(c, d) => [1, 2, 3, 'a', 'b', 'c']
```
## **3.3.6 Attribute and Item "Getters"**

One of the most unusual features of the operator module is the concept of *getters*. These are callable objects constructed at runtime to retrieve attributes of objects or contents from sequences. Getters are especially useful when working with iterators or generator sequences, where they are intended to incur less overhead than a lambda or Python function.

```
from operator import *
class MyObj(object):
    """example class for attrgetter"""
    def __init__(self, arg):
       super(MyObj, self).__init_()
        self.arg = arg
    def __repr__(self):
        return 'MyObj(%s)' % self.arg
l = [ MyObj(i) for i in xrange(5)]print 'objects :', l
# Extract the 'arg' value from each object
g = attrgetter('arg')
vals = [g(i) for i in l ]
print 'arg values:', vals
# Sort using arg
l.reverse()
print 'reversed :', l
print 'sorted :', sorted(1, key=g)
    Attribute getters work like lambda x, n='attrname': qetattr(x, n):
$ python operator_attrgetter.py
objects : [MyObj(0), MyObj(1), MyObj(2), MyObj(3), MyObj(4)]
arg values: [0, 1, 2, 3, 4]
```

```
reversed : [MyObj(4), MyObj(3), MyObj(2), MyObj(1), MyObj(0)]
sorted : [MyObj(0), MyObj(1), MyObj(2), MyObj(3), MyObj(4)]
```
Item getters work like lambda  $x$ ,  $y=5$ :  $x[y]$ :

**from operator import** \*

```
l = [ dict(val=-1 * i) for i in xrange(4) ]
print 'Dictionaries:', l
g = itemgetter('val')
vals = [g(i) for i in l ]
print ' values:', vals
print ' sorted:', sorted(1, key=q)
```

```
print
1 = [ (i, i*-2) for i in xrange(4) ]
print 'Tuples :', l
q = itemgetter(1)
vals = \left[\right] q(i) for i in 1 ]
print ' values:', vals
print ' sorted:', sorted(1, key=q)
```
Item getters work with mappings as well as sequences.

```
$ python operator_itemgetter.py
Dictionaries: [{\ell'val': 0}, {\ell'val': -1}, {\ell'val': -2}, {\ell'val': -3}]values: [0, -1, -2, -3]sorted: [{'}\text{val'}: -3], [{'}\text{val'}: -2], [{'}\text{val'}: -1], [{'}\text{val'}: 0}]Tuples : [(0, 0), (1, -2), (2, -4), (3, -6)]values: [0, -2, -4, -6]sorted: [(3, -6), (2, -4), (1, -2), (0, 0)]
```
## **3.3.7 Combining Operators and Custom Classes**

The functions in the operator module work via the standard Python interfaces for their operations, so they work with user-defined classes as well as the built-in types.

```
from operator import *
class MyObj(object):
    """Example for operator overloading"""
    def __init__(self, val):
        super(MyObj, self).__init__()
        self.val = val
        return
    def __str__(self):
        return 'MyObj(%s)' % self.val
    def __lt__(self, other):
        """compare for less-than"""
        print 'Testing %s < %s' % (self, other)
        return self.val < other.val
    def __add__(self, other):
        """add values"""
```

```
print 'Adding %s + %s' % (self, other)
        return MyObj(self.val + other.val)
a = MyObj(1)b = MyObj(2)print 'Comparison:'
print lt(a, b)
print '\nArithmetic:'
print add(a, b)
```
Refer to the Python reference guide for a complete list of the special methods each operator uses.

```
$ python operator_classes.py
Comparison:
Testing MyObj(1) < MyObj(2)
True
Arithmetic:
Adding MyObj(1) + MyObj(2)
MyObj(3)
```
# **3.3.8 Type Checking**

The operator module also includes functions for testing API compliance for mapping, number, and sequence types.

```
from operator import *
class NoType(object):
    """Supports none of the type APIs"""
class MultiType(object):
    """Supports multiple type APIs"""
    def __len__(self):
        return 0
    def __getitem__(self, name):
        return 'mapping'
    def __int__(self):
        return 0
```

```
o = NoType()t = Multifype()for func in (isMappingType, isNumberType, isSequenceType):
    print ' *s (o) : ' * func. __name__, func(o)
    print ' \mathbf{ss}(t): ' \mathbf{\hat{s}} func. __name__, func(t)
```
The tests are not perfect, since the interfaces are not strictly defined, but they do provide some idea of what is supported.

```
$ python operator_typechecking.py
isMappingType(o): False
isMappingType(t): True
isNumberType(o): False
isNumberType(t): True
isSequenceType(o): False
isSequenceType(t): True
```
See Also:

operator (http://docs.python.org/lib/module-operator.html) Standard library documentation for this module.

**functools** (page 129) Functional programming tools, including the total\_ ordering() decorator for adding rich comparison methods to a class.

**itertools** (page 141) Iterator operations.

**abc** (page 1178) The abc module includes *abstract base classes* that define the APIs for collection types.

## **3.4 contextlib—Context Manager Utilities**

Purpose Utilities for creating and working with context managers. Python Version 2.5 and later

The contextlib module contains utilities for working with context managers and the with statement.

Note: Context managers are tied to the with statement. Since with is officially part of Python 2.6, import it from \_\_future\_\_ before using contextlib in Python 2.5.

# **3.4.1 Context Manager API**

A *context manager* is responsible for a resource within a code block, possibly creating it when the block is entered and then cleaning it up after the block is exited. For example, files support the context manager API to make it easy to ensure they are closed after all reading or writing is done.

```
with open('/tmp/pymotw.txt', 'wt') as f:
    f.write('contents go here')
# file is automatically closed
```
A context manager is enabled by the with statement, and the API involves two methods. The <u>enter</u> () method is run when execution flow enters the code block inside the with. It returns an object to be used within the context. When execution flow leaves the with block, the  $\rho$  exit $\rho$  method of the context manager is called to clean up any resources being used.

```
class Context(object):
    def __init__(self):
        print '__init__()'
    def __enter__(self):
       print '__enter__()'
        return self
    def __exit__(self, exc_type, exc_val, exc_tb):
        print '__exit__()'
with Context():
    print 'Doing work in the context'
```
Combining a context manager and the with statement is a more compact way of writing a **try:finally** block, since the context manager's  $\_\text{exit}$  () method is always called, even if an exception is raised.

\$ python contextlib\_api.py \_\_init\_\_() \_\_enter\_\_() Doing work in the context  $\rule{1em}{0.15mm}$   $\rule{1em}{0.15mm}$   $\qquad$ 

The  $_{\text{enter}}$  () method can return any object to be associated with a name specified in the as clause of the with statement. In this example, the Context returns an object that uses the open context.

```
class WithinContext(object):
    def __init__(self, context):
        print 'WithinContext.__init__(%s)' % context
    def do_something(self):
        print 'WithinContext.do_something()'
    def __del__(self):
        print 'WithinContext.__del__'
class Context(object):
    def __init__(self):
        print 'Context.__init__()'
    def enter (self):
        print 'Context.__enter__()'
        return WithinContext(self)
    def exit (self, exc_type, exc_val, exc_tb):
        print 'Context.__exit__()'
with Context() as c:
    c.do_something()
```
The value associated with the variable c is the object returned by  $\epsilon$  enter (), which is not necessarily the Context instance created in the **with** statement.

```
$ python contextlib_api_other_object.py
Context.__init__()
Context. enter ()
WithinContext.__init__(<__main__.Context object at 0x100d98a10>)
WithinContext.do_something()
Context.__exit__()
WithinContext.__del__
```
The  $\epsilon$  exit () method receives arguments containing details of any exception raised in the with block.

```
class Context(object):
    def __init__(self, handle_error):
       print '__init__(%s)' % handle_error
        self.handle_error = handle_error
    def __enter__(self):
       print '_enter_()'
        return self
    def __exit__(self, exc_type, exc_val, exc_tb):
       print '__exit__()'
       print ' exc_type =', exc_type
       print ' exc_val =', exc_val
       print ' exc_tb =', exc_tb
        return self.handle_error
```

```
with Context(True):
```

```
raise RuntimeError('error message handled')
```
### **print**

```
with Context(False):
    raise RuntimeError('error message propagated')
```
If the context manager can handle the exception,  $\rho$  exit $\rho$  () should return a true value to indicate that the exception does not need to be propagated. Returning false causes the exception to be reraised after  $\rule{1em}{0.15mm}$  =  $\cdot$  exit\_() returns.

```
$ python contextlib_api_error.py
__init__(True)
__enter__()
\rule{1em}{0.15mm} \rule{1em}{0.15mm} \qquadexc_type = <type 'exceptions.RuntimeError'>
  exc_val = error message handled
  exc_tb = <traceback object at 0x100da52d8>
__init__(False)
_{\text{enter}}()\rule{1em}{0.15mm} \begin{pmatrix} 1 & 0 \\ 0 & -1 \end{pmatrix}exc_type = <type 'exceptions.RuntimeError'>
  exc_val = error message propagated
  exc_tb = <traceback object at 0x100da5368>
```

```
Traceback (most recent call last):
 File "contextlib_api_error.py", line 33, in <module>
   raise RuntimeError('error message propagated')
RuntimeError: error message propagated
```
## **3.4.2 From Generator to Context Manager**

Creating context managers the traditional way, by writing a class with  $_{\text{enter}}$  () and  $_{\rm exit}$  () methods, is not difficult. But sometimes, writing everything out fully is extra overhead for a trivial bit of context. In those sorts of situations, use the contextmanager() decorator to convert a generator function into a context manager.

### **import contextlib**

```
@contextlib.contextmanager
def make_context():
   print ' entering'
   try:
        yield {}
    except RuntimeError, err:
        print ' ERROR:', err
    finally:
        print ' exiting'
print 'Normal:'
with make_context() as value:
    print ' inside with statement:', value
print '\nHandled error:'
with make_context() as value:
    raise RuntimeError('showing example of handling an error')
print '\nUnhandled error:'
with make_context() as value:
    raise ValueError('this exception is not handled')
```
The generator should initialize the context, yield exactly one time, and then clean up the context. The value yielded, if any, is bound to the variable in the as clause of the with statement. Exceptions from within the with block are reraised inside the generator, so they can be handled there.

```
$ python contextlib_contextmanager.py
Normal:
  entering
  inside with statement: {}
  exiting
Handled error:
  entering
  ERROR: showing example of handling an error
  exiting
Unhandled error:
  entering
  exiting
Traceback (most recent call last):
  File "contextlib_contextmanager.py", line 34, in <module>
    raise ValueError('this exception is not handled')
ValueError: this exception is not handled
```
# **3.4.3 Nesting Contexts**

At times, it is necessary to manage multiple contexts simultaneously (such as when copying data between input and output file handles, for example). It is possible to nest with statements one inside another, but if the outer contexts do not need their own separate block, this adds to the indention level without giving any real benefit. Using nested() nests the contexts using a single with statement.

### **import contextlib**

```
@contextlib.contextmanager
def make_context(name):
    print 'entering:', name
    yield name
    print 'exiting :', name
with contextlib.nested(make_context('A'),
                       make_context('B')) as (A, B):
    print 'inside with statement:', A, B
```
Program execution leaves the contexts in the reverse order in which they are entered.

```
$ python contextlib_nested.py
entering: A
entering: B
inside with statement: A B
exiting : B
exiting : A
```
In Python 2.7 and later, nested () is deprecated because the with statement supports nesting directly.

### **import contextlib**

```
@contextlib.contextmanager
def make_context(name):
    print 'entering:', name
    yield name
    print 'exiting :', name
with make_context('A') as A, make_context('B') as B:
    print 'inside with statement:', A, B
```
Each context manager and optional as clause are separated by a comma (,). The effect is similar to using nested(), but avoids some of the edge-cases around error handling that nested() could not implement correctly.

```
$ python contextlib_nested_with.py
entering: A
entering: B
inside with statement: A B
exiting : B
exiting : A
```
## **3.4.4 Closing Open Handles**

The file class supports the context manager API directly, but some other objects that represent open handles do not. The example given in the standard library documentation for contextlib is the object returned from urllib.urlopen(). There are other legacy classes that use a close() method but do not support the context manager API. To ensure that a handle is closed, use closing() to create a context manager for it.

```
import contextlib
class Door(object):
    def __init__(self):
        print ' __init__()'
    def close(self):
        print ' close()'
print 'Normal Example:'
with contextlib.closing(Door()) as door:
    print ' inside with statement'
print '\nError handling example:'
try:
    with contextlib.closing(Door()) as door:
        print ' raising from inside with statement'
        raise RuntimeError('error message')
except Exception, err:
    print ' Had an error:', err
```
The handle is closed whether there is an error in the **with** block or not.

```
$ python contextlib_closing.py
Normal Example:
 \_init()inside with statement
  close()
Error handling example:
 \_init()raising from inside with statement
  close()
 Had an error: error message
```
See Also:

contextlib (http://docs.python.org/library/contextlib.html) The standard library documentation for this module.

PEP 343 (http://www.python.org/dev/peps/pep-0343) The with statement.

Context Manager Types (http://docs.python.org/library/stdtypes.html#type contextmanager) Description of the context manager API from the standard library documentation.

## With Statement Context Managers

(http://docs.python.org/reference/datamodel.html#context-managers) Description of the context manager API from the Python Reference Guide.

# **DATES AND TIMES**

Python does not include native types for dates and times as it does for int, float, and str, but there are three modules for manipulating date and time values in several representations.

- The time module exposes the time-related functions from the underlying C library. It includes functions for retrieving the clock time and the processor runtime, as well as basic parsing and string-formatting tools.
- The datetime module provides a higher-level interface for date, time, and combined values. The classes in datetime support arithmetic, comparison, and time zone configuration.
- The calendar module creates formatted representations of weeks, months, and years. It can also be used to compute recurring events, the day of the week for a given date, and other calendar-based values.

# **4.1 time—Clock Time**

Purpose Functions for manipulating clock time. Python Version 1.4 and later

The time module exposes C library functions for manipulating dates and times. Since it is tied to the underlying C implementation, some details (such as the start of the epoch and the maximum date value supported) are platform specific. Refer to the library documentation for complete details.

## **4.1.1 Wall Clock Time**

One of the core functions of the  $\tt time$  module is  $\tt time$  (), which returns the number of seconds since the start of the epoch as a floating-point value.

### **import time**

```
print 'The time is:', time.time()
```
Although the value is always a float, actual precision is platform dependent.

```
$ python time_time.py
```

```
The time is: 1291499267.33
```
The float representation is useful when storing or comparing dates, but it is not as useful for producing human-readable representations. For logging or printing time, ctime() can be more useful.

**import time**

```
print 'The time is :', time.ctime()
later = time.time() + 15print '15 secs from now :', time.ctime(later)
```
The second **print** statement in this example shows how to use  $ctime()$  to format a time value other than the current time.

```
$ python time_ctime.py
The time is : Sat Dec 4 16:47:47 2010
15 secs from now : Sat Dec 4 16:48:02 2010
```
## **4.1.2 Processor Clock Time**

While  $\text{time}$  () returns a wall clock time,  $\text{clock}$  () returns processor clock time. The values returned from clock() should be used for performance testing, benchmarking, etc., since they reflect the actual time the program uses and can be more precise than the values from  $\tt time()$ .

```
import hashlib
import time
# Data to use to calculate md5 checksums
data = open(\_file_, 'rt').read()for i in range(5):
    h = hashlib.shape()print time.ctime(), ': \frac{20.3f}{20.3f} % (time.time(), time.clock())
    for i in range(300000):
        h.update(data)
    cksum = h.digest()
```
In this example, the formatted  $ctime()$  is printed along with the floating-point values from time() and clock() for each iteration through the loop.

Note: If you want to run the example on your system, you may have to add more cycles to the inner loop or work with a larger amount of data to actually see a difference in the times.

```
$ python time_clock.py
Sat Dec 4 16:47:47 2010 : 1291499267.446 0.028
Sat Dec 4 16:47:48 2010 : 1291499268.844 1.413
Sat Dec 4 16:47:50 2010 : 1291499270.247 2.794
Sat Dec 4 16:47:51 2010 : 1291499271.658 4.171
Sat Dec 4 16:47:53 2010 : 1291499273.128 5.549
```
Typically, the processor clock does not tick if a program is not doing anything.

```
import time
```

```
for i in range(6, 1, -1):
   print '%s %0.2f %0.2f' % (time.ctime(),
                              time.time(),
                              time.clock())
   print 'Sleeping', i
    time.sleep(i)
```
In this example, the loop does very little work by going to sleep after each iteration. The time() value increases even while the application is asleep, but the  $\text{clock}($ ) value does not.

```
$ python time_clock_sleep.py
Sat Dec 4 16:47:54 2010 1291499274.65 0.03
Sleeping 6
Sat Dec 4 16:48:00 2010 1291499280.65 0.03
Sleeping 5
Sat Dec 4 16:48:05 2010 1291499285.65 0.03
Sleeping 4
Sat Dec 4 16:48:09 2010 1291499289.66 0.03
Sleeping 3
Sat Dec 4 16:48:12 2010 1291499292.66 0.03
Sleeping 2
```
Calling sleep() yields control from the current thread and asks it to wait for the system to wake it back up. If a program has only one thread, this effectively blocks the app and it does no work.

## **4.1.3 Time Components**

Storing times as elapsed seconds is useful in some situations, but there are times when a program needs to have access to the individual fields of a date (year, month, etc.). The time module defines struct time for holding date and time values with components broken out so they are easy to access. Several functions work with  $struct$  time values instead of floats.

```
import time
```

```
def show_struct(s):
   print ' tm_year :', s.tm_year
   print ' tm_mon :', s.tm_mon
   print ' tm_mday :', s.tm_mday
   print ' tm_hour :', s.tm_hour
   print ' tm_min :', s.tm_min
   print ' tm_sec :', s.tm_sec
   print ' tm_wday :', s.tm_wday
   print ' tm_yday :', s.tm_yday
   print ' tm_isdst:', s.tm_isdst
```

```
print 'gmtime:'
show_struct(time.gmtime())
print '\nlocaltime:'
show struct(time.localtime())
print '\nmktime:', time.mktime(time.localtime())
```
The gmtime() function returns the current time in UTC. localtime() returns the current time with the current time zone applied. mktime () takes a struct\_time instance and converts it to the floating-point representation.

```
$ python time_struct.py
gmtime:
 tm_year : 2010
 tm_mon : 12
 tm_mday : 4
 tm_hour : 21
 tm_min : 48
 tm_sec : 14
 tm_wday : 5
 tm_yday : 338
 tm_isdst: 0
localtime:
 tm_year : 2010
 tm_mon : 12
 tm_mday : 4
 tm_hour : 16
 tm_min : 48
 tm_sec : 14
 tm_wday : 5
 tm_yday : 338
 tm_isdst: 0
mktime: 1291499294.0
```
## **4.1.4 Working with Time Zones**

The functions for determining the current time depend on having the time zone set, either by the program or by using a default time zone set for the system. Changing the time zone does not change the actual time, just the way it is represented.

To change the time zone, set the environment variable  $TZ$ , and then call  $tzset()$ . The time zone can be specified with a lot of detail, right down to the start and stop times for daylight savings time. It is usually easier to use the time zone name and let the underlying libraries derive the other information, though.

This example program changes the time zone to a few different values and shows how the changes affect other settings in the time module.

```
import time
import os
def show_zone_info():
   print ' TZ :', os.environ.get('TZ', '(not set)')
   print ' tzname:', time.tzname
   print ' Zone : %d (%d)' % (time.timezone,
                                 (time.timezone / 3600))
   print ' DST :', time.daylight
   print ' Time :', time.ctime()
   print
print 'Default :'
show_zone_info()
ZONES = [ 'GMT', ]'Europe/Amsterdam',
          ]
for zone in ZONES:
   os.environ['TZ'] = zone
    time.tzset()
   print zone, ':'
    show_zone_info()
```
The default time zone on the system used to prepare the examples is US/Eastern. The other zones in the example change the tzname, daylight flag, and timezone offset value.

```
$ python time_timezone.py
Default :
 TZ : (not set)
 tzname: ('EST', 'EDT')
  Zone : 18000 (5)
```

```
DST : 1
 Time : Sat Dec 4 16:48:14 2010
GMT :
 TZ : GMT
 tzname: ('GMT', 'GMT')
 Zone : 0 (0)
 DST : 0
 Time : Sat Dec 4 21:48:14 2010
Europe/Amsterdam :
 TZ : Europe/Amsterdam
 tzname: ('CET', 'CEST')
 Zone : -3600 (-1)DST : 1
 Time : Sat Dec 4 22:48:15 2010
```
## **4.1.5 Parsing and Formatting Times**

The two functions strptime() and strftime() convert between struct\_time and string representations of time values. A long list of formatting instructions is available to support input and output in different styles. The complete list is documented in the library documentation for the time module.

This example converts the current time from a string to a struct time instance and back to a string.

```
import time
```

```
def show_struct(s):
   print ' tm_year :', s.tm_year
   print ' tm_mon :', s.tm_mon
   print ' tm_mday :', s.tm_mday
   print ' tm_hour :', s.tm_hour
   print ' tm_min :', s.tm_min
   print ' tm_sec :', s.tm_sec
   print ' tm_wday :', s.tm_wday
   print ' tm_yday :', s.tm_yday
   print ' tm_isdst:', s.tm_isdst
```
 $now = time.ctime()$ **print** 'Now:', now

```
parsed = time.strptime(now)
print '\nParsed:'
show_struct(parsed)
```
**print** '**\n**Formatted:', time.strftime("%a %b **%d** %H:%M:%S %Y", parsed)

The output string is not exactly like the input, since the day of the month is prefixed with a zero.

```
$ python time_strptime.py
Now: Sat Dec 4 16:48:14 2010
Parsed:
 tm_year : 2010
 tm_mon : 12
 tm_mday : 4
 tm_hour : 16
 tm_min : 48
 tm_sec : 14
 tm_wday : 5
 tm_yday : 338
 tm_isdst: -1
Formatted: Sat Dec 04 16:48:14 2010
```
## See Also:

- time (http://docs.python.org/lib/module-time.html) Standard library documentation for this module.
- **datetime** (page 180) The datetime module includes other classes for doing calculations with dates and times.
- **calendar** (page 191) Work with higher-level date functions to produce calendars or calculate recurring events.

# **4.2 datetime—Date and Time Value Manipulation**

Purpose The datetime module includes functions and classes for doing date and time parsing, formatting, and arithmetic. Python Version 2.3 and later

datetime contains functions and classes for working with dates and times, separately and together.

## **4.2.1 Times**

Time values are represented with the time class. A time instance has attributes for hour, minute, second, and microsecond and can also include time zone information.

### **import datetime**

```
t = datetime.time(1, 2, 3)
print t
print 'hour :', t.hour
print 'minute :', t.minute
print 'second :', t.second
print 'microsecond:', t.microsecond
print 'tzinfo :', t.tzinfo
```
The arguments to initialize a time instance are optional, but the default of  $\sigma$  is unlikely to be correct.

```
$ python datetime time.py
01:02:03
hour : 1
minute : 2
second : 3
microsecond: 0
tzinfo : None
```
A time instance only holds values of time, and not a date associated with the time.

#### **import datetime**

```
print 'Earliest :', datetime.time.min
print 'Latest :', datetime.time.max
print 'Resolution:', datetime.time.resolution
```
The min and max class attributes reflect the valid range of times in a single day.

```
$ python datetime_time_minmax.py
Earliest : 00:00:00
Latest : 23:59:59.999999
Resolution: 0:00:00.000001
```
The resolution for  $t \text{ in } \infty$  is limited to whole microseconds.

```
import datetime
for m in [ 1, 0, 0.1, 0.6 ]:
   try:
        print '%02.1f :' % m, datetime.time(0, 0, 0, microsecond=m)
    except TypeError, err:
        print 'ERROR:', err
```
The way floating-point values are treated depends on the version of Python. Version 2.7 raises a TypeError, while earlier versions produce a DeprecationWarning and convert the floating-point number to an integer.

```
$ python2.7 datetime_time_resolution.py
1.0 : 00:00:00.000001
0.0 : 00:00:00
0.1 : ERROR: integer argument expected, got float
0.6 : ERROR: integer argument expected, got float
$ python2.6 datetime_time_resolution.py
1.0 : 00:00:00.000001
0.0 : 00:00:00
datetime_time_resolution.py:16: DeprecationWarning: integer argument
expected, got float
print '%02.1f :' % m, datetime.time(0, 0, 0, microsecond=m)
0.1 : 00:00:00
0.6 : 00:00:00
```
## **4.2.2 Dates**

Calendar date values are represented with the date class. Instances have attributes for year, month, and day. It is easy to create a date representing the current date using the  $\text{today}(t)$  class method.

```
import datetime
```

```
today = datetime.date.today()
print today
print 'ctime :', today.ctime()
tt = today.timetuple()
print 'tuple : tm_year =', tt.tm_year
```

```
print ' tm_mon =', tt.tm_mon
print ' tm_mday =', tt.tm_mday
print ' tm_hour =', tt.tm_hour
print ' tm_min =', tt.tm_min
print ' tm_sec =', tt.tm_sec
print ' tm_wday =', tt.tm_wday
print ' tm_yday =', tt.tm_yday
print ' tm_isdst =', tt.tm_isdst
print 'ordinal:', today.toordinal()
print 'Year :', today.year
print 'Mon :', today.month
print 'Day :', today.day
```
This example prints the current date in several formats.

```
$ python datetime_date.py
2010 - 11 - 27ctime : Sat Nov 27 00:00:00 2010
tuple : tm\_year = 2010tm mon = 11
        tm_mday = 27tm\_hour = 0tm\_min = 0
        tm\_sec = 0tm_wday = 5tm_yday = 331tm\_isdst = -1ordinal: 734103
Year : 2010
Mon : 11
Day : 27
```
There are also class methods for creating instances from POSIX timestamps or integers representing date values from the Gregorian calendar, where January 1 of the year 1 is 1 and each subsequent day increments the value by 1.

```
import datetime
import time
o = 733114print 'o :', o
```

```
print 'fromordinal(o) :', datetime.date.fromordinal(o)
t = time.time()print 't :', t
print 'fromtimestamp(t):', datetime.date.fromtimestamp(t)
```
This example illustrates the different value types used by fromordinal() and fromtimestamp().

```
$ python datetime_date_fromordinal.py
```

```
o : 733114
fromordinal(o) : 2008-03-13
t : 1290874810.14
fromtimestamp(t): 2010-11-27
```
As with time, the range of date values supported can be determined using the min and max attributes.

### **import datetime**

```
print 'Earliest :', datetime.date.min
print 'Latest :', datetime.date.max
print 'Resolution:', datetime.date.resolution
```
### The resolution for dates is whole days.

\$ python datetime\_date\_minmax.py

Earliest : 0001-01-01 Latest : 9999-12-31 Resolution: 1 day, 0:00:00

Another way to create new date instances uses the replace() method of an existing date.

```
import datetime
```

```
d1 = datetime.date(2008, 3, 29)
print 'd1:', d1.ctime()
```
 $d2 = d1$ .replace(year=2009) **print** 'd2:', d2.ctime()

This example changes the year, leaving the day and month unmodified.

\$ python datetime\_date\_replace.py d1: Sat Mar 29 00:00:00 2008 d2: Sun Mar 29 00:00:00 2009

## **4.2.3 timedeltas**

Future and past dates can be calculated using basic arithmetic on two datetime objects, or by combining a datetime with a timedelta. Subtracting dates produces a timedelta, and a timedelta can be added or subtracted from a date to produce another date. The internal values for a timedelta are stored in days, seconds, and microseconds.

**import datetime**

```
print "microseconds:", datetime.timedelta(microseconds=1)
print "milliseconds:", datetime.timedelta(milliseconds=1)
print "seconds :", datetime.timedelta(seconds=1)
print "minutes :", datetime.timedelta(minutes=1)
print "hours :", datetime.timedelta(hours=1)
print "days :", datetime.timedelta(days=1)
print "weeks :", datetime.timedelta(weeks=1)
```
Intermediate level values passed to the constructor are converted into days, seconds, and microseconds.

```
$ python datetime_timedelta.py
microseconds: 0:00:00.000001
milliseconds: 0:00:00.001000
seconds : 0:00:01
minutes : 0:01:00
hours : 1:00:00
days : 1 day, 0:00:00
weeks : 7 days, 0:00:00
```
The full duration of a timedelta can be retrieved as a number of seconds using total\_seconds().

### **import datetime**

```
for delta in [datetime.timedelta(microseconds=1),
              datetime.timedelta(milliseconds=1),
              datetime.timedelta(seconds=1),
              datetime.timedelta(minutes=1),
              datetime.timedelta(hours=1),
              datetime.timedelta(days=1),
              datetime.timedelta(weeks=1),
              ]:
   print '%15s = %s seconds' % (delta, delta.total_seconds())
```
The return value is a floating-point number, to accommodate subsecond durations.

```
$ python datetime_timedelta_total_seconds.py
0:00:00.000001 = 1e-06 seconds
0:00:00.001000 = 0.001 seconds
       0:00:01 = 1.0 seconds
       0:01:00 = 60.0 seconds
       1:00:00 = 3600.0 seconds
1 day, 0:00:00 = 86400.0 seconds
7 days, 0:00:00 = 604800.0 seconds
```
# **4.2.4 Date Arithmetic**

Date math uses the standard arithmetic operators.

```
import datetime
today = datetime.date.today()
print 'Today :', today
one_day = datetime.timedelta(days=1)
print 'One day :', one_day
yesterday = today - one_day
print 'Yesterday:', yesterday
```
```
tomorrow = today + one_day
print 'Tomorrow :', tomorrow
print
print 'tomorrow - yesterday:', tomorrow - yesterday
print 'yesterday - tomorrow:', yesterday - tomorrow
```
This example with date objects illustrates using timedelta objects to compute new dates, and subtracting date instances to produce timedeltas (including a negative delta value).

```
$ python datetime_date_math.py
Today : 2010-11-27
One day : 1 day, 0:00:00
Yesterday: 2010-11-26
Tomorrow : 2010-11-28
tomorrow - yesterday: 2 days, 0:00:00
yesterday - tomorrow: -2 days, 0:00:00
```
## **4.2.5 Comparing Values**

Both date and time values can be compared using the standard comparison operators to determine which is earlier or later.

```
import datetime
import time
print 'Times:'
t1 = datetime.time(12, 55, 0)
print ' t1:', t1
t2 = datetime.time(13, 5, 0)
print ' t2:', t2
print ' t1 < t2:', t1 < t2
print
print 'Dates:'
d1 = datetime.date.today()
print ' d1:', d1
d2 = datetime.date.today() + datetime.timedelta(days=1)
```
**print** ' d2:', d2 **print** ' d1 > d2:', d1 > d2

All comparison operators are supported.

```
$ python datetime_comparing.py
Times:
 t1: 12:55:00
 t2: 13:05:00
 t1 < t2: True
Dates:
 d1: 2010-11-27
  d2: 2010 - 11 - 28d1 > d2: False
```
# **4.2.6 Combining Dates and Times**

Use the datetime class to hold values consisting of both date and time components. As with date, there are several convenient class methods to create datetime instances from other common values.

```
import datetime
print 'Now :', datetime.datetime.now()
print 'Today :', datetime.datetime.today()
print 'UTC Now:', datetime.datetime.utcnow()
print
FIELDS = ['year', 'month', 'day','hour', 'minute', 'second', 'microsecond',
           ]
d = datetime.datetime.now()
for attr in FIELDS:
    print '%15s: %s' % (attr, getattr(d, attr))
```
As might be expected, the datetime instance has all attributes of both a date and a time object.

```
$ python datetime_datetime.py
       : 2010-11-27 11:20:10.479880
Today : 2010-11-27 11:20:10.481494
UTC Now: 2010-11-27 16:20:10.481521
          year: 2010
         month: 11
           day: 27
          hour: 11
         minute: 20
         second: 10
   microsecond: 481752
```
Just as with date, datetime provides convenient class methods for creating new instances. It also includes fromordinal() and fromtimestamp().

#### **import datetime**

```
t = datetime.time(1, 2, 3)
print 't :', t
d = datetime.date.today()
print 'd :', d
dt = datetime.datetime.combine(d, t)print 'dt:', dt
```
combine() creates datetime instances from one date and one time instance.

```
$ python datetime_datetime_combine.py
```
t : 01:02:03 d : 2010-11-27 dt:  $2010-11-27$   $01:02:03$ 

## **4.2.7 Formatting and Parsing**

The default string representation of a datetime object uses the ISO-8601 format (YYYY-MM-DDTHH:MM:SS.mmmmmm). Alternate formats can be generated using strftime().

#### **import datetime**

```
format = \mathbf{v}_{8a} _{6b}^{8b} _{6d}^{8d} _{8H}:_{6M}:_{6S}^{8s} _{8Y}^{m}today = datetime.datetime.today()
print 'ISO :', today
s = today.strftime(format)
print 'strftime:', s
d = datetime.datetime.strptime(s, format)
print 'strptime:', d.strftime(format)
```
Use datetime.strptime() to convert formatted strings to datetime instances.

\$ python datetime\_datetime\_strptime.py ISO : 2010-11-27 11:20:10.571582 strftime: Sat Nov 27 11:20:10 2010 strptime: Sat Nov 27 11:20:10 2010

## **4.2.8 Time Zones**

Within datetime, time zones are represented by subclasses of  $t$ zinfo. Since  $t$ zinfo is an abstract base class, applications need to define a subclass and provide appropriate implementations for a few methods to make it useful. Unfortunately, datetime does not include any actual ready-to-use implementations, although the documentation does provide a few sample implementations. Refer to the standard library documentation page for examples using fixed offsets, as well as a DST-aware class and more details about creating custom time zone classes. pytz is also a good source for time zone implementation details.

#### See Also:

datetime (http://docs.python.org/lib/module-datetime.html) The standard library documentation for this module.

**calendar** (page 191) The calendar module.

**time** (page 173) The time module.

dateutil (http://labix.org/python-dateutil) dateutil from Labix extends the datetime module with additional features.

WikiPedia: Proleptic Gregorian calendar

(http://en.wikipedia.org/wiki/Proleptic\_Gregorian\_calendar) A description of the Gregorian calendar system.

pytz (http://pytz.sourceforge.net/) World Time Zone database.

ISO 8601 (http://www.iso.org/iso/support/faqs/faqs\_widely\_used\_standards/ widely used standards other/date and time format.htm) The standard for numeric representation of dates and time.

# **4.3 calendar—Work with Dates**

**Purpose** The calendar module implements classes for working with dates to manage year-, month-, and week-oriented values. Python Version 1.4, with updates in 2.5

The calendar module defines the Calendar class, which encapsulates calculations for values such as the dates of the weeks in a given month or year. In addition, the TextCalendar and HTMLCalendar classes can produce preformatted output.

# **4.3.1 Formatting Examples**

The  $p$ rmonth() method is a simple function that produces the formatted text output for a month.

#### **import calendar**

```
c = calendar.TextCalendar(calendar.SUNDAY)
c.prmonth(2011, 7)
```
The example configures TextCalendar to start weeks on Sunday, following the American convention. The default is to use the European convention of starting a week on Monday.

Here is what the output looks like.

```
$ python calendar_textcalendar.py
    July 2011
Su Mo Tu We Th Fr Sa
               1 2
3 4 5 6 7 8 9
10 11 12 13 14 15 16
17 18 19 20 21 22 23
24 25 26 27 28 29 30
31
```
A similar HTML table can be produced with HTMLCalendar and formatmonth(). The rendered output looks roughly the same as the plain-text version, but is wrapped with HTML tags. Each table cell has a class attribute corresponding to the day of the week so the HTML can be styled through CSS.

To produce output in a format other than one of the available defaults, use calendar to calculate the dates and organize the values into week and month ranges, and then iterate over the result. The weekheader(), monthcalendar(), and yeardays2calendar() methods of Calendar are especially useful for that.

Calling yeardays2calendar() produces a sequence of "month row" lists. Each list includes the months as another list of weeks. The weeks are lists of tuples made up of day number  $(1-31)$  and weekday number  $(0-6)$ . Days that fall outside of the month have a day number of 0.

#### **import calendar import pprint**

```
cal = calendar.Calendar(calendar.SUNDAY)
cal_data = cal.yeardays2calendar(2011, 3)
print 'len(cal_data) :', len(cal_data)
top_months = cal_data[0]
print 'len(top_months) :', len(top_months)
first\_month = top\_months[0]print 'len(first_month) :', len(first_month)
print 'first_month:'
pprint.pprint(first_month)
```
Calling yeardays2calendar(2011, 3) returns data for 2011, organized with three months per row.

\$ python calendar\_yeardays2calendar.py

```
len(cal_data) : 4
len(top_months) : 3
len(first_month) : 6
first_month:
[[(0, 6), (0, 0), (0, 1), (0, 2), (0, 3), (0, 4), (1, 5)],[(2, 6), (3, 0), (4, 1), (5, 2), (6, 3), (7, 4), (8, 5)],
```
 $[(9, 6), (10, 0), (11, 1), (12, 2), (13, 3), (14, 4), (15, 5)],$  $[(16, 6), (17, 0), (18, 1), (19, 2), (20, 3), (21, 4), (22, 5)],$  $[(23, 6), (24, 0), (25, 1), (26, 2), (27, 3), (28, 4), (29, 5)],$  $[(30, 6), (31, 0), (0, 1), (0, 2), (0, 3), (0, 4), (0, 5)]]$ 

This is equivalent to the data used by formatyear().

#### **import calendar**

cal = calendar.TextCalendar(calendar.SUNDAY) **print** cal.formatyear(2011, 2, 1, 1, 3)

For the same arguments, formatyear() produces this output.

\$ python calendar\_formatyear.py

2011

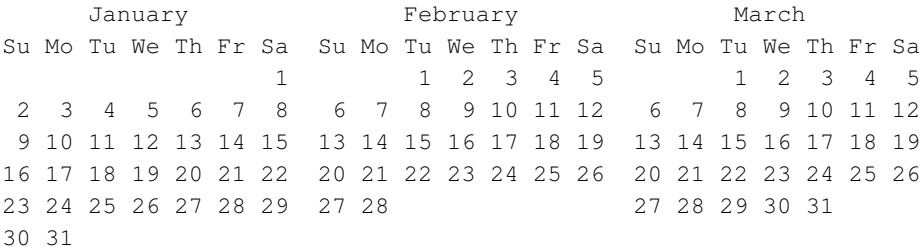

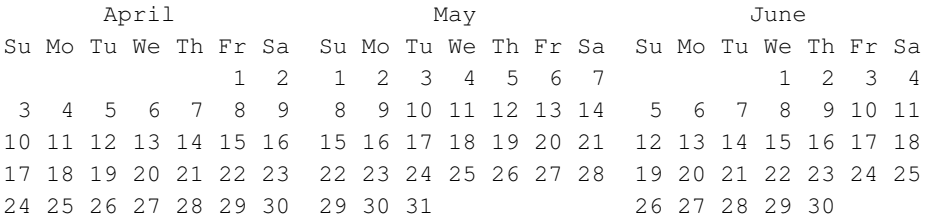

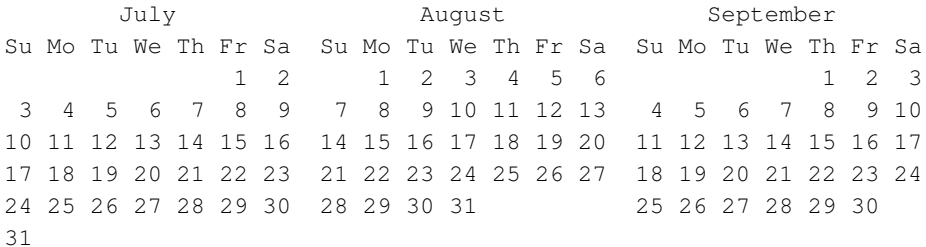

October November December Su Mo Tu We Th Fr Sa Su Mo Tu We Th Fr Sa Su Mo Tu We Th Fr Sa 1 1 2 3 4 5 1 2 3 2 3 4 5 6 7 8 6 7 8 9 10 11 12 4 5 6 7 8 9 10 9 10 11 12 13 14 15 13 14 15 16 17 18 19 11 12 13 14 15 16 17 16 17 18 19 20 21 22 20 21 22 23 24 25 26 18 19 20 21 22 23 24 23 24 25 26 27 28 29 27 28 29 30 25 26 27 28 29 30 31 30 31

The day\_name, day\_abbr, month\_name, and month\_abbr module attributes are useful for producing custom-formatted output (e.g., to include links in the HTML output). They are automatically configured correctly for the current locale.

# **4.3.2 Calculating Dates**

Although the calendar module focuses mostly on printing full calendars in various formats, it also provides functions useful for working with dates in other ways, such as calculating dates for a recurring event. For example, the Python Atlanta Users Group meets on the second Thursday of every month. To calculate the meeting dates for a year, use the return value of monthcalendar().

```
import calendar
import pprint
```
pprint.pprint(calendar.monthcalendar(2011, 7))

Some days have a 0 value. Those are days of the week that overlap with the given month, but that are part of another month.

```
$ python calendar_monthcalendar.py
[[0, 0, 0, 0, 1, 2, 3],
 [4, 5, 6, 7, 8, 9, 10],[11, 12, 13, 14, 15, 16, 17],
 [18, 19, 20, 21, 22, 23, 24],
 [25, 26, 27, 28, 29, 30, 31]]
```
The first day of the week defaults to Monday. It is possible to change that setting by calling setfirstweekday(), but since the calendar module includes constants for indexing into the date ranges returned by monthcalendar(), it is more convenient to skip that step in this case.

To calculate the group meeting dates for 2011, assuming the second Thursday of every month, the 0 values indicate whether the Thursday of the first week is included in the month (or if the month starts, for example, on a Friday).

#### **import calendar**

```
# Show every month
for month in range(1, 13):
    # Compute the dates for each week that overlaps the month
   c = calendar.monthcalendar(2011, month)first week = c[0]second week = c[1]third week = c[2]# If there is a Thursday in the first week, the second Thursday
    # is in the second week. Otherwise, the second Thursday must
    # be in the third week.
   if first week[calendar.THURSDAY]:
       meeting_date = second_week[calendar.THURSDAY]
   else:
       meeting date = third week[calendar.THURSDAY]
   print '%3s: %2s' % (calendar.month_abbr[month], meeting_date)
```
#### So, the meeting schedule for this year is

\$ python calendar\_secondthursday.py

Jan: 13 Feb: 10 Mar: 10 Apr: 14 May: 12  $J$ un: 9 Jul: 14 Aug: 11 Sep: 8 Oct: 13 Nov: 10 Dec: 8

## See Also:

calendar (http://docs.python.org/library/calendar.html) The standard library documentation for this module.

**time** (page 173) Lower-level time functions.

**datetime** (page 180) Manipulate date values, including timestamps and time zones.

# **MATHEMATICS**

As a general-purpose programming language, Python is frequently used to solve mathematical problems. It includes built-in types for managing integers and floating-point numbers, which are suitable for the basic math that might appear in an average application. The standard library includes modules for more advanced needs.

Python's built-in floating-point numbers use the underlying double representation. They are sufficiently precise for most programs with mathematical requirements, but when more accurate representations of noninteger values are needed, the decimal and fractions modules will be useful. Arithmetic with decimal and fractional values retains precision, but it is not as fast as the native float.

The random module includes a uniform distribution pseudorandom number generator, as well as functions for simulating many common nonuniform distributions.

The math module contains fast implementations of advanced mathematical functions, such as logarithms and trigonometric functions. The full complement of IEEE functions usually found in the native platform C libraries is available through the module.

# **5.1 decimal—Fixed and Floating-Point Math**

Purpose Decimal arithmetic using fixed and floating-point numbers. Python Version 2.4 and later

The decimal module implements fixed and floating-point arithmetic using the model familiar to most people, rather than the IEEE floating-point version implemented by most computer hardware and familiar to programmers. A Decimal instance can represent any number exactly, round it up or down, and apply a limit to the number of significant digits.

# **5.1.1 Decimal**

Decimal values are represented as instances of the Decimal class. The constructor takes as argument one integer or string. Floating-point numbers can be converted to a string before being used to create a Decimal, letting the caller explicitly deal with the number of digits for values that cannot be expressed exactly using hardware floatingpoint representations. Alternately, the class method from\_float() converts to the exact decimal representation.

**import decimal**

```
fmt = '(0:(25) (1:(25)')print fmt.format('Input', 'Output')
print fmt.format('-' * 25, '-' * 25)
# Integer
print fmt.format(5, decimal.Decimal(5))
# String
print fmt.format('3.14', decimal.Decimal('3.14'))
# Float
f = 0.1print fmt.format(repr(f), decimal.Decimal(str(f)))
print fmt.format('%.23g' % f,
                 str(decimal.Decimal.from float(f))[:25])
```
The floating-point value of  $0.1$  is not represented as an exact value in binary, so the representation as a  $f$ loat is different from the Decimal value. It is truncated to 25 characters in this output.

```
$ python decimal_create.py
Input Output
------------------------- -------------------------
5 5
3.14 3.14
0.1 0.1
0.10000000000000000555112 0.10000000000000000555111
```
Decimals can also be created from tuples containing a sign flag ( $0$  for positive, 1) for negative), a tuple of digits, and an integer exponent.

#### **import decimal**

```
# Tuple
t = (1, (1, 1), -2)print 'Input :', t
print 'Decimal:', decimal.Decimal(t)
```
The tuple-based representation is less convenient to create, but it does offer a portable way of exporting decimal values without losing precision. The tuple form can be transmitted through the network or stored in a database that does not support accurate decimal values, and then turned back into a Decimal instance later.

```
$ python decimal_tuple.py
Input : (1, (1, 1), -2)Decimal: -0.11
```
## **5.1.2 Arithmetic**

Decimal overloads the simple arithmetic operators so instances can be manipulated in much the same way as the built-in numeric types.

#### **import decimal**

```
a = decimal.Decimal('5.1')
b = decimal\cdot Decimal('3.14')c = 4d = 3.14print 'a =', repr(a)
print 'b =', repr(b)
print 'c = ', repr(c)
print 'd = ', repr(d)
print
print 'a + b =', a + b
print 'a - b =', a - bprint 'a * b =', a * b
print 'a / b =', a / b
print
print 'a + c =', a + c
print 'a - c =', a - c
```

```
print 'a * c =', a * c
print 'a / c =', a / c
print
print 'a + d =',
try:
    print a + d
except TypeError, e:
    print e
```
Decimal operators also accept integer arguments, but floating-point values must be converted to Decimal instances.

```
$ python decimal_operators.py
a = Decimal('5.1')b = Decimal('3.14')c = 4d = 3.14a + b = 8.24a - b = 1.96a * b = 16.014a / b = 1.624203821656050955414012739
a + c = 9.1a - c = 1.1a * c = 20.4a /c = 1.275a + d = unsupported operand type(s) for +: 'Decimal' and 'float'
```
Beyond basic arithmetic, Decimal includes the methods to find the base 10 and natural logarithms. The return values from  $log10$  () and  $ln($  are Decimal instances, so they can be used directly in formulas with other values.

# **5.1.3 Special Values**

In addition to the expected numerical values, Decimal can represent several special values, including positive and negative values for infinity, "not a number," and zero.

**import decimal**

```
for value in [ 'Infinity', 'NaN', '0' ]:
```

```
print decimal.Decimal(value), decimal.Decimal('-' + value)
print
# Math with infinity
print 'Infinity + 1:', (decimal.Decimal('Infinity') + 1)
print \ell-Infinity + 1:\ell, (decimal.Decimal(\ell-Infinity\ell) + 1)
# Print comparing NaN
print decimal.Decimal('NaN') == decimal.Decimal('Infinity')
print decimal.Decimal('NaN') != decimal.Decimal(1)
```
Adding to infinite values returns another infinite value. Comparing for equality with NaN always returns false, and comparing for inequality always returns true. Comparing for sort order against NaN is undefined and results in an error.

```
$ python decimal_special.py
Infinity -Infinity
NaN -NaN
0 - 0Infinity + 1: Infinity
-Infinity + 1: -Infinity
False
True
```
## **5.1.4 Context**

So far, the examples all have used the default behaviors of the decimal module. It is possible to override settings such as the precision maintained, how rounding is performed, error handling, etc., by using a *context*. Contexts can be applied for all Decimal instances in a thread or locally within a small code region.

## **Current Context**

To retrieve the current global context, use  $q$ et context().

```
import decimal
import pprint
context = decimal.getcontext()print 'Emax =', context.Emax
print 'Emin =', context.Emin
```

```
print 'capitals =', context.capitals
print 'prec =', context.prec
print 'rounding =', context.rounding
print 'flags ='
pprint.pprint(context.flags)
print 'traps ='
pprint.pprint(context.traps)
```
This example script shows the public properties of a Context.

```
$ python decimal_getcontext.py
Emax = 999999999
Emin = -999999999
capitals = 1prec = 28rounding = ROUND_HALF_EVEN
flags ={<class 'decimal.Clamped'>: 0,
<class 'decimal.InvalidOperation'>: 0,
<class 'decimal.DivisionByZero'>: 0,
<class 'decimal.Inexact'>: 0,
<class 'decimal.Rounded'>: 0,
<class 'decimal.Subnormal'>: 0,
<class 'decimal.Overflow'>: 0,
<class 'decimal.Underflow'>: 0}
traps =
{<class 'decimal.Clamped'>: 0,
<class 'decimal.InvalidOperation'>: 1,
<class 'decimal.DivisionByZero'>: 1,
<class 'decimal.Inexact'>: 0,
<class 'decimal.Rounded'>: 0,
<class 'decimal.Subnormal'>: 0,
<class 'decimal.Overflow'>: 1,
<class 'decimal.Underflow'>: 0}
```
## **Precision**

The prec attribute of the context controls the precision maintained for new values created as a result of arithmetic. Literal values are maintained as described.

```
import decimal
```

```
d = decimal\cdot\text{Decimal}('0.123456')for i in range(4):
```
decimal.getcontext().prec = i **print** i, ':', d, d \* 1

To change the precision, assign a new value directly to the attribute.

```
$ python decimal_precision.py
0 : 0.123456 0
1 : 0.123456 0.1
2 : 0.123456 0.12
3 : 0.123456 0.123
```
#### **Rounding**

There are several options for rounding to keep values within the desired precision.

**ROUND\_CEILING** Always round upward toward infinity.

**ROUND\_DOWN** Always round toward zero.

**ROUND\_FLOOR** Always round down toward negative infinity.

- **ROUND\_HALF\_DOWN** Round away from zero if the last significant digit is greater than or equal to 5; otherwise, round toward zero.
- **ROUND HALF EVEN** Like ROUND HALF DOWN, except that if the value is 5, then the preceding digit is examined. Even values cause the result to be rounded down, and odd digits cause the result to be rounded up.
- **ROUND HALF** UP Like ROUND HALF DOWN, except if the last significant digit is 5, the value is rounded away from zero.

**ROUND\_UP** Round away from zero.

**ROUND** 05UP Round away from zero if the last digit is 0 or 5; otherwise, round toward zero.

#### **import decimal**

```
context = decimal.getcontext()
ROUNDING_MODES = [
    'ROUND_CEILING',
    'ROUND_DOWN',
    'ROUND_FLOOR',
    'ROUND_HALF_DOWN',
    'ROUND_HALF_EVEN',
    'ROUND_HALF_UP',
    'ROUND_UP',
    'ROUND_05UP',
    ]
header_fmt = '{:10} ' + ' '.join(['{:^8}'] * 6)
```

```
print header_fmt.format(' ',
                         '1/8 (1)', '-1/8 (1)',
                         '1/8 (2)', '-1/8 (2)',
                         '1/8 (3)', '-1/8 (3)',
                        )
for rounding_mode in ROUNDING_MODES:
    print ' {0:10}'.format(rounding mode.partition('')[-1]),
    for precision in [ 1, 2, 3 ]:
        context.prec = precision
        context.rounding = getattr(decimal, rounding mode)
        value = decimal.Decimal(1) / decimal.Decimal(8)print '{0:^8}'.format(value),
        value = decimal.Pecimal(-1) / decimal.Pecimal(8)print '{0:^8}'.format(value),
    print
```
This program shows the effect of rounding the same value to different levels of precision using the different algorithms.

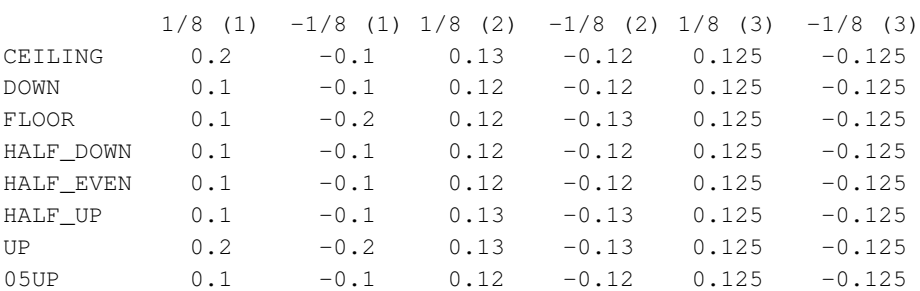

\$ python decimal\_rounding.py

#### **Local Context**

Using Python 2.5 or later, the context can be applied to a block of code using the with statement.

```
import decimal
```

```
with decimal.localcontext() as c:
    c.\text{prec} = 2print 'Local precision:', c.prec
    print '3.14 / 3 =', (decimal.Decimal('3.14') / 3)
```

```
print
print 'Default precision:', decimal.getcontext().prec
print '3.14 / 3 =', (decimal.Decimal('3.14') / 3)
```
The Context supports the context manager API used by with, so the settings only apply within the block.

```
$ python decimal_context_manager.py
Local precision: 2
3.14 / 3 = 1.0Default precision: 28
3.14 / 3 = 1.046666666666666666666666667
```
## **Per-Instance Context**

Contexts also can be used to construct Decimal instances, which then inherit from the context the precision and rounding arguments to the conversion.

#### **import decimal**

```
# Set up a context with limited precision
c = decimal.getcontext().copy()
c.\text{prec} = 3# Create our constant
pi = c.create decimal('3.1415')
# The constant value is rounded off
print 'PI :', pi
# The result of using the constant uses the global context
print 'RESULT:', decimal.Decimal('2.01') * pi
```
This lets an application select the precision of constant values separately from the precision of user data, for example.

```
$ python decimal_instance_context.py
PI : 3.14
RESULT: 6.3114
```
# **Threads**

The "global" context is actually thread-local, so each thread can potentially be configured using different values.

```
import decimal
import threading
from Queue import PriorityQueue
class Multiplier(threading.Thread):
    def __init__(self, a, b, prec, q):
        self.a = aself.b = bself.prec = prec
        self.q = qthreading.Thread.__init__(self)
    def run(self):
        c = decimal.getcontext().copy()
        c.prec = self.prec
        decimal.setcontext(c)
        self.q.put( (self.prec, a * b) )
        return
a = decimal.Decimal(3.14')b = decimal\cdot Decimal('1.234')# A PriorityQueue will return values sorted by precision, no matter
# what order the threads finish.
q = PriorityQueue()
threads = [ Multiplier(a, b, i, q) for i in range(1, 6) ]
for t in threads:
    t.start()
for t in threads:
    t.join()
for i in range(5):
    prec, value = q.get()
    print prec, '\t', value
```
This example creates a new context using the specified value, and then installs it within each thread.

\$ python decimal\_thread\_context.py 1 4 2 3.9 3 3.87 4 3.875

5 3.8748

See Also:

decimal (http://docs.python.org/library/decimal.html) The standard library documentation for this module.

Floating Point (http://en.wikipedia.org/wiki/Floating\_point) Wikipedia article on floating-point representations and arithmetic.

## Floating Point Arithmetic: Issues and Limitations

(http://docs.python.org/tutorial/floatingpoint.html) Article from the Python tutorial describing floating-point math representation issues.

# **5.2 fractions—Rational Numbers**

Purpose Implements a class for working with rational numbers. Python Version 2.6 and later

The Fraction class implements numerical operations for rational numbers based on the API defined by Rational in the numbers module.

# **5.2.1 Creating Fraction Instances**

As with the decimal module, new values can be created in several ways. One easy way is to create them from separate numerator and denominator values, as follows.

**import fractions**

```
for n, d in [ (1, 2), (2, 4), (3, 6) ]:
     f = fractions. Fraction (n, d)print \frac{1}{8} \frac{1}{8} \frac{1}{8} \frac{1}{8} \frac{1}{8} \frac{1}{1}
```
The lowest common denominator is maintained as new values are computed.

```
$ python fractions_create_integers.py
```
 $1/2 = 1/2$  $2/4 = 1/2$  $3/6 = 1/2$ 

Another way to create a Fraction is to use a string representation of  $\leq$ numerator> / <denominator>:

#### **import fractions**

```
for s in [ '1/2', '2/4', '3/6' ]:
    f = fractions. Fraction (s)
   print '%s = %s' % (s, f)
```
The string is parsed to find the numerator and denominator values.

```
$ python fractions_create_strings.py
```
 $1/2 = 1/2$  $2/4 = 1/2$  $3/6 = 1/2$ 

Strings can also use the more usual decimal or floating-point notation of a series of digits separated by a period.

#### **import fractions**

```
for s in [ '0.5', '1.5', '2.0' ]:
     f = fractions. Fraction (s)
     print '\frac{1}{5}s = \frac{1}{5}s' \frac{1}{5} (s, f)
```
The numerator and denominator values represented by the floating-point value are computed automatically.

```
$ python fractions_create_strings_floats.py
0.5 = 1/21.5 = 3/22.0 = 2
```
There are also class methods for creating Fraction instances directly from other representations of rational values, such as float or Decimal.

#### **import fractions**

```
for v in [ 0.1, 0.5, 1.5, 2.0 ]:
    print '\$s = \$s' \$ (v, fractions. Fraction. from float(v))
```
Floating-point values that cannot be expressed exactly may yield unexpected results.

```
$ python fractions_from_float.py
0.1 = 3602879701896397/36028797018963968
0.5 = 1/21.5 = 3/22.0 = 2
```
Using decimal representations of the values gives the expected results.

```
import decimal
import fractions
for v in [ decimal. Decimal (′0.1′),
            decimal.Decimal('0.5'),
            decimal.Decimal('1.5'),
            decimal.Decimal('2.0'),
            ]:
    print '\mathbf{fs} = \mathbf{fs'} % (v, fractions. Fraction. from_decimal(v))
```
The internal implementation of the decimal does not suffer from the precision errors of the standard floating-point representation.

\$ python fractions\_from\_decimal.py  $0.1 = 1/10$  $0.5 = 1/2$  $1.5 = 3/2$  $2.0 = 2$ 

# **5.2.2 Arithmetic**

Once the fractions are instantiated, they can be used in mathematical expressions.

**import fractions**

```
f1 = fractions. Fraction (1, 2)f2 = fractions. Fraction (3, 4)print '%s + %s = %s' % (f1, f2, f1 + f2)
print '\frac{8}{5} - \frac{8}{5} = \frac{8}{5}' \frac{8}{5} (f1, f2, f1 - f2)
print '\frac{8}{5} * \frac{8}{5} = \frac{8}{5}' \frac{8}{5} (f1, f2, f1 * f2)
print '%s / %s = %s' % (f1, f2, f1 / f2)
```
All standard operators are supported.

\$ python fractions\_arithmetic.py

 $1/2 + 3/4 = 5/4$  $1/2 - 3/4 = -1/4$  $1/2 \times 3/4 = 3/8$  $1/2$  /  $3/4$  = 2/3

# **5.2.3 Approximating Values**

A useful feature of Fraction is the ability to convert a floating-point number to an approximate rational value.

```
import fractions
import math
print 'PI =', math.pi
f_pi = fractions.Fraction(str(math.pi))
print 'No limit =', f_pi
for i in [ 1, 6, 11, 60, 70, 90, 100 ]:
    limited = f_pi.limit_denominator(i)
    print '(0:8) = (1)'. format (i, limited)
```
The value of the fraction can be controlled by limiting the denominator size.

```
$ python fractions_limit_denominator.py
        = 3.14159265359No limit = 314159265359/100000000000
      1 = 36 = 19/611 = 22/760 = 179/5770 = 201/64
     90 = 267/85100 = 311/99
```
## See Also:

fractions (http://docs.python.org/library/fractions.html) The standard library doc umentation for this module.

- **decimal** (page 197) The decimal module provides an API for fixed and floatingpoint math.
- **numbers** (http://docs.python.org/library/numbers.html) Numeric abstract base classes.

# **5.3 random—Pseudorandom Number Generators**

Purpose Implements several types of pseudorandom number generators. Python Version 1.4 and later

The random module provides a fast pseudorandom number generator based on the *Mersenne Twister* algorithm. Originally developed to produce inputs for Monte Carlo simulations, Mersenne Twister generates numbers with nearly uniform distribution and a large period, making it suited for a wide range of applications.

## **5.3.1 Generating Random Numbers**

The random() function returns the next random floating-point value from the generated sequence. All return values fall within the range  $0 \le n \le 1.0$ .

```
import random
for i in xrange(5):
   print '%04.3f' % random.random(),
print
```
Running the program repeatedly produces different sequences of numbers.

```
$ python random_random.py
0.809 0.485 0.521 0.800 0.247
$ python random_random.py
0.614 0.551 0.705 0.479 0.659
```
To generate numbers in a specific numerical range, use uniform() instead.

#### **import random**

```
for i in xrange(5):
    print '%04.3f' % random.uniform(1, 100),
print
```
Pass minimum and maximum values, and uniform() adjusts the return values from random() using the formula  $min + (max - min) \times random()$ .

\$ python random\_uniform.py 78.558 96.734 74.521 52.386 98.499

# **5.3.2 Seeding**

random() produces different values each time it is called and has a very large period before it repeats any numbers. This is useful for producing unique values or variations, but there are times when having the same data set available to be processed in different ways is useful. One technique is to use a program to generate random values and save them to be processed by a separate step. That may not be practical for large amounts of data, though, so random includes the seed() function for initializing the pseudorandom generator so that it produces an expected set of values.

```
import random
```

```
random.seed(1)
for i in xrange(5):
    print '%04.3f' % random.random(),
print
```
The seed value controls the first value produced by the formula used to produce pseudorandom numbers, and since the formula is deterministic, it also sets the full sequence produced after the seed is changed. The argument to seed () can be any hashable object. The default is to use a platform-specific source of randomness, if one is available. Otherwise, the current time is used.

```
$ python random_seed.py
0.134 0.847 0.764 0.255 0.495
$ python random_seed.py
0.134 0.847 0.764 0.255 0.495
```
# **5.3.3 Saving State**

The internal state of the pseudorandom algorithm used by random() can be saved and used to control the numbers produced in subsequent runs. Restoring the previous state before continuing reduces the likelihood of repeating values or sequences of values from the earlier input. The  $q$ etstate() function returns data that can be used to reinitialize the random number generator later with set state().

```
import random
import os
import cPickle as pickle
if os.path.exists('state.dat'):
    # Restore the previously saved state
    print 'Found state.dat, initializing random module'
    with open('state.dat', 'rb') as f:
        state = pickle.load(f)
    random.setstate(state)
else:
    # Use a well-known start state
    print 'No state.dat, seeding'
    random.seed(1)
# Produce random values
for i in xrange(3):
    print '%04.3f' % random.random(),
print
```

```
# Save state for next time
with open('state.dat', 'wb') as f:
    pickle.dump(random.getstate(), f)
# Produce more random values
print '\nAfter saving state:'
for i in xrange(3):
    print '%04.3f' % random.random(),
print
```
The data returned by  $q$ etstate() is an implementation detail, so this example saves the data to a file with pickle, but otherwise treats it as a black box. If the file exists when the program starts, it loads the old state and continues. Each run produces a few numbers before and after saving the state to show that restoring the state causes the generator to produce the same values again.

```
$ python random_state.py
No state.dat, seeding
0.134 0.847 0.764
After saving state:
0.255 0.495 0.449
$ python random_state.py
Found state.dat, initializing random module
0.255 0.495 0.449
After saving state:
0.652 0.789 0.094
```
## **5.3.4 Random Integers**

random() generates floating-point numbers. It is possible to convert the results to integers, but using randint() to generate integers directly is more convenient.

```
import random
```

```
print '[1, 100]:',
```

```
for i in xrange(3):
    print random.randint(1, 100),
print '\n[-5, 5]:',
for i in xrange(3):
    print random.randint(-5, 5),
print
```
The arguments to  $r$  randint() are the ends of the inclusive range for the values. The numbers can be positive or negative, but the first value should be less than the second.

```
$ python random_randint.py
[1, 100]: 91 77 67
[-5, 5]: -5 -3 3
```
randrange() is a more general form of selecting values from a range.

#### **import random**

```
for i in xrange(3):
    print random.randrange(0, 101, 5),
print
```
randrange() supports a *step* argument, in addition to start and stop values, so it is fully equivalent to selecting a random value from range(start, stop, step). It is more efficient, because the range is not actually constructed.

```
$ python random_randrange.py
50 10 60
```
## **5.3.5 Picking Random Items**

One common use for random number generators is to select a random item from a sequence of enumerated values, even if those values are not numbers. random includes the choice() function for making a random selection from a sequence. This example simulates flipping a coin 10,000 times to count how many times it comes up heads and how many times it comes up tails.

```
import random
import itertools
outcomes = \{ 'heads': 0,
             'tails':0,
              }
sides = outcomes.keys()
for i in range(10000):
    outcomes[ random.choice(sides) ] += 1
print 'Heads:', outcomes['heads']
print 'Tails:', outcomes['tails']
```
Only two outcomes are allowed, so rather than use numbers and convert them, the words "heads" and "tails" are used with choice(). The results are tabulated in a dictionary using the outcome names as keys.

```
$ python random choice.py
Heads: 5038
Tails: 4962
```
# **5.3.6 Permutations**

A simulation of a card game needs to mix up the deck of cards and then deal the cards to the players, without using the same card more than once. Using choice() could result in the same card being dealt twice, so instead, the deck can be mixed up with shuffle() and then individual cards removed as they are dealt.

```
import random
import itertools
FACE CARDS = ('J', 'O', 'K', 'A')SUITS = ('H', 'D', 'C', 'S')def new_deck():
    return list(itertools.product(
            itertools.chain(xrange(2, 11), FACE_CARDS),
            SUITS,
            ))
```

```
def show_deck(deck):
    p\_deck = deck[:]while p_deck:
        row = p\_deck [:13]
        p\_deck = p\_deck[13:]for j in row:
            print '%2s%s' % j,
        print
# Make a new deck, with the cards in order
deck = new\_deck()print 'Initial deck:'
show_deck(deck)
# Shuffle the deck to randomize the order
random.shuffle(deck)
print '\nShuffled deck:'
show_deck(deck)
# Deal 4 hands of 5 cards each
hands = [[], [], []for i in xrange(5):
    for h in hands:
        h.append(deck.pop())
# Show the hands
print '\nHands:'
for n, h in enumerate(hands):
    print '%d:' % (n+1),
    for c in h:
        print '%2s%s' % c,
    print
# Show the remaining deck
print '\nRemaining deck:'
show_deck(deck)
```
The cards are represented as tuples with the face value and a letter indicating the suit. The dealt "hands" are created by adding one card at a time to each of four lists and then removing it from the deck so it cannot be dealt again.

\$ python random\_shuffle.py Initial deck: 2H 2D 2C 2S 3H 3D 3C 3S 4H 4D 4C 4S 5H 5D 5C 5S 6H 6D 6C 6S 7H 7D 7C 7S 8H 8D 8C 8S 9H 9D 9C 9S 10H 10D 10C 10S JH JD JC JS QH QD QC QS KH KD KC KS AH AD AC AS Shuffled deck: 3C KH QH 6H JD AC 7S 5D 3S 10S 7H QC 2C 5C 7C 4H 6S 9D 10H 4D 2H 3D 7D 5S 10D 9H 2S 9C KC 5H 6C 8S 3H 10C JS 2D AH KD AD 4C QS 8D 8C JC 8H 4S JH QD 9S AS KS 6D Hands: 1: 6D QD JC 4C 2D 2: KS JH 8C AD JS 3: AS 4S 8D KD 10C 4: 9S 8H QS AH 3H Remaining deck: 3C KH QH 6H JD AC 7S 5D 3S 10S 7H QC 2C 5C 7C 4H 6S 9D 10H 4D 2H 3D 7D 5S 10D 9H 2S 9C KC 5H 6C 8S

# **5.3.7 Sampling**

Many simulations need random samples from a population of input values. The sample() function generates samples without repeating values and without modifying the input sequence. This example prints a random sample of words from the system dictionary.

#### **import random**

```
with open('/usr/share/dict/words', 'rt') as f:
    words = f.readlines()
words = [ w.rstrip() for w in words ]
for w in random.sample(words, 5):
    print w
```
The algorithm for producing the result set takes into account the sizes of the input and the sample requested to produce the result as efficiently as possible.

```
$ python random_sample.py
pleasureman
consequency
docibility
youdendrift
Ituraean
$ python random_sample.py
jigamaree
readingdom
sporidium
pansylike
foraminiferan
```
## **5.3.8 Multiple Simultaneous Generators**

In addition to module-level functions, random includes a Random class to manage the internal state for several random number generators. All of the functions described earlier are available as methods of the Random instances, and each instance can be initialized and used separately, without interfering with the values returned by other instances.

```
import random
import time
print 'Default initializiation:\n'
r1 = random.Random()r2 = random.Random()for i in xrange(3):
    print '%04.3f %04.3f' % (r1.random(), r2.random())
print '\nSame seed:\n'
seed = time.time()r1 = random.Random(seed)r2 = random.Random(seed)
for i in xrange(3):
    print '%04.3f %04.3f' % (r1.random(), r2.random())
```
On a system with good native random-value seeding, the instances start out in unique states. However, if there is no good platform random-value generator, the instances are likely to have been seeded with the current time, and therefore, produce the same values.

```
$ python random_random_class.py
Default initializiation:
0.370 0.303
0.437 0.142
0.323 0.088
Same seed:
0.684 0.684
0.060 0.060
0.977 0.977
```
To ensure that the generators produce values from different parts of the random period, use jumpahead() to shift one of them away from its initial state.

```
import random
import time
r1 = random.Random()r2 = random. Random()
# Force r2 to a different part of the random period than r1.
r2.setstate(r1.getstate())
r2.jumpahead(1024)
for i in xrange(3):
    print '%04.3f %04.3f' % (r1.random(), r2.random())
```
The argument to jumpahead() should be a nonnegative integer based the number of values needed from each generator. The internal state of the generator is scrambled based on the input value, but not simply by incrementing it by the number of steps given.

```
$ python random_jumpahead.py
```
0.858 0.093 0.510 0.707 0.444 0.556

## **5.3.9 SystemRandom**

Some operating systems provide a random number generator that has access to more sources of entropy that can be introduced into the generator, random exposes this feature through the SystemRandom class, which has the same API as Random but uses os.urandom() to generate the values that form the basis of all other algorithms.

```
import random
import time
print 'Default initializiation:\n'
r1 = random.SystemRandom()
r2 = random.SystemRandom()
for i in xrange(3):
    print '%04.3f %04.3f' % (r1.random(), r2.random())
print '\nSame seed:\n'
seed = time.time()r1 = random.SystemRandom(seed)
r2 = random.SystemRandom(seed)
for i in xrange(3):
    print '%04.3f %04.3f' % (r1.random(), r2.random())
```
Sequences produced by SystemRandom are not reproducible because the randomness is coming from the system, rather than from the software state (in fact, seed() and setstate() have no effect at all).

\$ python random\_system\_random.py Default initializiation: 0.551 0.873 0.643 0.975 0.106 0.268

Same seed: 0.211 0.985 0.101 0.852 0.887 0.344

# **5.3.10 Nonuniform Distributions**

While the uniform distribution of the values produced by random() is useful for a lot of purposes, other distributions more accurately model specific situations. The random module includes functions to produce values in those distributions, too. They are listed here, but not covered in detail because their uses tend to be specialized and require more complex examples.

## **Normal**

The *normal* distribution is commonly used for nonuniform continuous values, such as grades, heights, weights, etc. The curve produced by the distribution has a distinctive shape that has lead to it being nicknamed a "bell curve." random includes two functions for generating values with a normal distribution, normalvariate() and the slightly faster gauss(). (The normal distribution is also called the Gaussian distribution.)

The related function,  $lognormalization$ ,  $lognormalization$ , produces pseudorandom values where the logarithm of the values is distributed normally. Log-normal distributions are useful for values that are the product of several random variables that do not interact.

# **Approximation**

The *triangular* distribution is used as an approximate distribution for small sample sizes. The "curve" of a triangular distribution has low points at known minimum and maximum values, and a high point at the mode, which is estimated based on a "most likely" outcome (reflected by the mode argument to triangular()).

# **Exponential**

expovariate() produces an exponential distribution useful for simulating arrival or interval time values for use in homogeneous Poisson processes, such as the rate of radioactive decay or requests coming into a Web server.

The Pareto, or power law, distribution matches many observable phenomena and was popularized by *The Long Tail*, by Chris Anderson. The paretovariate() function is useful for simulating allocation of resources to individuals (wealth to people, demand for musicians, attention to blogs, etc.).
# **Angular**

The von Mises, or circular normal, distribution (produced by vonmisesvariate()) is used for computing probabilities of cyclic values, such as angles, calendar days, and times.

## **Sizes**

betavariate() generates values with the Beta distribution, which is commonly used in Bayesian statistics and applications such as task duration modeling.

The Gamma distribution produced by gammavariate() is used for modeling the sizes of things, such as waiting times, rainfall, and computational errors.

The Weibull distribution computed by weibullvariate() is used in failure analysis, industrial engineering, and weather forecasting. It describes the distribution of sizes of particles or other discrete objects.

## See Also:

- random (http://docs.python.org/library/random.html) The standard library documentation for this module.
- Mersenne Twister: A 623-dimensionally equidistributed uniform pseudorandom number generator Article by M. Matsumoto and T. Nishimura from *ACM Transactions on Modeling and Computer Simulation*, Vol. 8, No. 1, January pp. 3–30 1998.
- Mersenne Twister (http://en.wikipedia.org/wiki/Mersenne\_twister) Wikipedia article about the pseudorandom generator algorithm used by Python.
- Uniform distribution [http://en.wikipedia.org/wiki/Uniform\_distribution\_ (continuous)] Wikipedia article about continuous uniform distributions in statistics.

# **5.4 math—Mathematical Functions**

Purpose Provides functions for specialized mathematical operations. Python Version 1.4 and later

The math module implements many of the IEEE functions that would normally be found in the native platform C libraries for complex mathematical operations using floating-point values, including logarithms and trigonometric operations.

# **5.4.1 Special Constants**

Many math operations depend on special constants. math includes values for  $\pi$  (pi) and *e*.

**import math print** 'π: **%.30f**' % math.pi

**print** 'e: **%.30f**' % math.e

Both values are limited in precision only by the platform's floating-point C library.

```
$ python math_constants.py
\pi: 3.141592653589793115997963468544
e: 2.718281828459045090795598298428
```
## **5.4.2 Testing for Exceptional Values**

Floating-point calculations can result in two types of exceptional values. The first of these, INF (infinity), appears when the *double* used to hold a floating-point value overflows from a value with a large absolute value.

**import math**

```
print '{:^3} {:6} {:6} {:6}'.format('e', 'x', 'x**2', 'isinf')
print '{:-^3} {:-^6} {:-^6} {:-^6}'.format('', '', '', '')
for e in range(0, 201, 20):
   x = 10.0 ** e
   y = x \cdot xprint '{:3d} {!s:6} {!s:6} {!s:6}'.format(e, x, y,
                                                 math.isinf(y),
                                                 )
```
When the exponent in this example grows large enough, the square of  $x$  no longer fits inside a *double*, and the value is recorded as infinite.

\$ python math\_isinf.py e x x\*\*2 isinf --- ------ ------ ------ 0 1.0 1.0 False 20 1e+20 1e+40 False 40 1e+40 1e+80 False 60 1e+60 1e+120 False 80 1e+80 1e+160 False

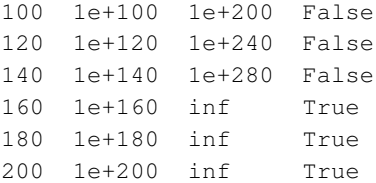

Not all floating-point overflows result in INF values, however. Calculating an exponent with floating-point values, in particular, raises OverflowError instead of preserving the INF result.

```
x = 10.0 \div 200print 'x = ', x
print 'X*X = ', X*Xtry:
    print ' x * * 2 =', x * * 2except OverflowError, err:
    print err
```
This discrepancy is caused by an implementation difference in the library used by C Python.

```
$ python math_overflow.py
x = 1e + 200x \cdot x = \infx**2 = (34, 'Result too large')
```
Division operations using infinite values are undefined. The result of dividing a number by infinity is NaN (not a number).

```
import math
```

```
x = (10.0 \times x 200) \times (10.0 \times x 200)y = x/xprint 'x = ', x
print 'isnan(x) =', math.isnan(x)
print 'y = x / x =', x/xprint 'y == nan =', y == float('nan')print 'isnan(y) =', math.isnan(y)
```
NaN does not compare as equal to any value, even itself, so to check for NaN, use isnan().

```
$ python math_isnan.py
x = \infisnan(x) = Falsey = x / x = \text{nan}y == nan = False
isnan(y) = True
```
# **5.4.3 Converting to Integers**

The math module includes three functions for converting floating-point values to whole numbers. Each takes a different approach and will be useful in different circumstances.

The simplest is  $\text{true}($ , which truncates the digits following the decimal, leaving only the significant digits making up the whole-number portion of the value.  $floor()$ converts its input to the largest preceding integer, and ceil() (ceiling) produces the largest integer following sequentially after the input value.

**import math**

```
HEADINGS = ('i', 'int', 'trunk', 'floor', 'ceil')print '{:^5} {:^5} {:^5} {:^5} {:^5}'.format(*HEADINGS)
print '{:-^5} {:-^5} {:-^5} {:-^5} {:-^5}'.format(
    '', '', '', '', '',
    )
fmt = ' '.join([ ' \{ :5.1f \}' ] * 5)
TEST_VALUES = [-1.5,-0.8,
                 -0.5,-0.2,
                 0,0.2,0.5,0.8,
                 1,
                 ]
```

```
for i in TEST_VALUES:
   print fmt.format(i,
                      int(i),
                      math.trunc(i),
                     math.floor(i),
                      math.ceil(i))
```
trunc() is equivalent to converting to int directly.

\$ python math\_integers.py

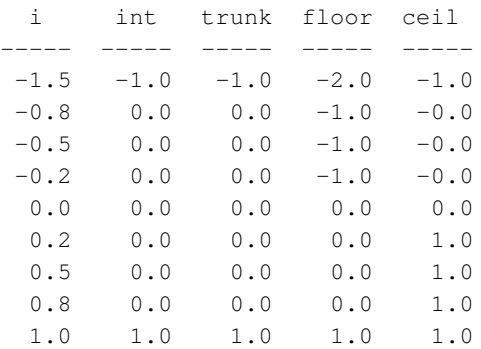

## **5.4.4 Alternate Representations**

 $modf$  () takes a single floating-point number and returns a tuple containing the fractional and whole-number parts of the input value.

### **import math**

```
for i in range(6):
    print '{}/2 = {}'.format(i, math.modf(i/2.0))
```
Both numbers in the return value are floats.

 $0/2 = (0.0, 0.0)$  $1/2 = (0.5, 0.0)$  $2/2 = (0.0, 1.0)$  $3/2 = (0.5, 1.0)$  $4/2 = (0.0, 2.0)$  $5/2 = (0.5, 2.0)$ 

\$ python math\_modf.py

frexp() returns the mantissa and exponent of a floating-point number, and can be used to create a more portable representation of the value.

#### **import math**

```
print '{:^7} {:^7} {:^7}'.format('x', 'm', 'e')
print '{:-^7} {:-^7} {:-^7}'.format('', '', '')
for x in [ 0.1, 0.5, 4.0 ]:
```
**print** '{:7.2f} {:7.2f} {:7d}'.format(x, m, e)

frexp() uses the formula  $x = m \times 2 \times \infty$ , and returns the values *m* and *e*.

\$ python math\_frexp.py

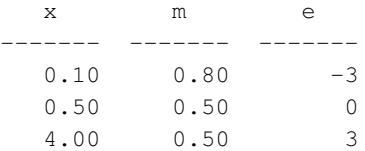

 $m$ ,  $e$  =  $math.$  frexp(x)

ldexp() is the inverse of frexp().

#### **import math**

```
print '{:^7} {:^7}'.format('m', 'e', 'x')
print '{:-^7} {:-^7} {:-^7}'.format('', '', '')
for m, e in [ (0.8, -3),
               (0.5, 0),
               (0.5, 3),
               ]:
    x = \text{math.} \text{ldexp}(\text{m}, \text{e})print '{:7.2f} {:7d} {:7.2f}'.format(m, e, x)
```
Using the same formula as  $f \in \mathcal{L}$  (),  $l \cdot \text{d} \in \mathcal{L}$  () takes the mantissa and exponent values as arguments and returns a floating-point number.

```
$ python math_ldexp.py
 m e x
------- ------- -------
 0.80 -3 0.100.50 0 0.50
 0.50 3 4.00
```
## **5.4.5 Positive and Negative Signs**

The absolute value of a number is its value without a sign. Use  $f$  abs() to calculate the absolute value of a floating-point number.

**import math**

```
print math.fabs(-1.1)
print math.fabs(-0.0)
print math.fabs(0.0)
print math.fabs(1.1)
```
In practical terms, the absolute value of a  $f$ loat is represented as a positive value.

```
$ python math_fabs.py
1.1
0.0
0.0
1.1
```
To determine the sign of a value, either to give a set of values the same sign or to compare two values, use copysign() to set the sign of a known good value.

**import math**

```
HEADINGS = ('f', 's', ' < 0', ' > 0', ' = 0')print '{:^5} {:^5} {:^5} {:^5} {:^5}'.format(*HEADINGS)
print '{:-^5} {:-^5} {:-^5} {:-^5} {:-^5}'.format(
    '', '', '', '', '',
    \lambdafor f in [ -1.0,
            0.0,1.0,
```

```
float('-inf').
        float('inf'),
        float('-nan'),
        float('nan'),
        ]:
s = int(math.copysign(1, f))print '{:5.1f} {:5d} {!s:5} {!s:5} {!s:5}'.format(
    f, s, f < 0, f > 0, f == 0,
    )
```
An extra function like  $\cos y \sin(y)$  is needed because comparing NaN and  $-\text{NaN}$ directly with other values does not work.

\$ python math\_copysign.py

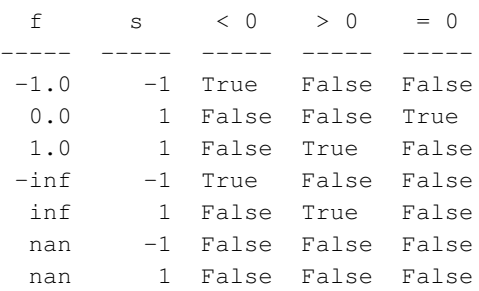

# **5.4.6 Commonly Used Calculations**

Representing precise values in binary floating-point memory is challenging. Some values cannot be represented exactly, and the more often a value is manipulated through repeated calculations, the more likely a representation error will be introduced. math includes a function for computing the sum of a series of floating-point numbers using an efficient algorithm that minimizes such errors.

```
import math
values = [ 0.1 ] * 10print 'Input values:', values
print 'sum() : {:.20f}'.format(sum(values))
s = 0.0
```

```
for i in values:
    s += i
print 'for-loop : {:.20f}'.format(s)
print 'math.fsum() : {:.20f}'.format(math.fsum(values))
```
Given a sequence of ten values, each equal to  $0.1$ , the expected value for the sum of the sequence is  $1, 0$ . Since  $0, 1$  cannot be represented exactly as a floating-point value, however, errors are introduced into the sum unless it is calculated with  $f \text{sum}()$ .

```
$ python math_fsum.py
Input values: [0.1, 0.1, 0.1, 0.1, 0.1, 0.1, 0.1, 0.1, 0.1, 0.1]
sum() : 0.9999999999999988898
for-loop : 0.99999999999999988898
math.fsum() : 1.00000000000000000000
```
factorial() is commonly used to calculate the number of permutations and combinations of a series of objects. The factorial of a positive integer  $n$ , expressed  $n!$ , is defined recursively as  $(n-1)! \times n$  and stops with  $0! == 1$ .

**import math**

```
for i in [ 0, 1.0, 2.0, 3.0, 4.0, 5.0, 6.1 ]:
   try:
        print '{:2.0f} {:6.0f}'.format(i, math.factorial(i))
   except ValueError, err:
        print 'Error computing factorial(%s):' % i, err
```
factorial() only works with whole numbers, but it does accept float arguments as long as they can be converted to an integer without losing value.

```
$ python math_factorial.py
0 1
1 1
2 2
 3 6
4 24
5 120
Error computing factorial(6.1): factorial() only accepts integral
values
```
 $qamma()$  is like factorial(), except that it works with real numbers and the value is shifted down by one (gamma is equal to  $(n - 1)!$ ).

#### **import math**

```
for i in [ 0, 1.1, 2.2, 3.3, 4.4, 5.5, 6.6 ]:
   try:
       print '{:2.1f} {:6.2f}'.format(i, math.gamma(i))
   except ValueError, err:
        print 'Error computing gamma(%s):' % i, err
```
Since zero causes the start value to be negative, it is not allowed.

```
$ python math_gamma.py
Error computing gamma(0): math domain error
1.1 0.95
2.2 1.10
3.3 2.68
4.4 10.14
5.5 52.34
6.6 344.70
```
lgamma() returns the natural logarithm of the absolute value of gamma for the input value.

```
import math
```

```
for i in [ 0, 1.1, 2.2, 3.3, 4.4, 5.5, 6.6 ]:
   try:
       print '{:2.1f} {:.20f} {:.20f}'.format(
            i,
           math.lgamma(i),
           math.log(math.gamma(i)),
            )
   except ValueError, err:
       print 'Error computing lgamma(%s):' % i, err
```
Using  $lqamma$  () retains more precision than calculating the logarithm separately using the results of  $qamma()$ .

```
$ python math_lgamma.py
Error computing lgamma(0): math domain error
1.1 -0.04987244125984036103 -0.04987244125983997245
2.2 0.09694746679063825923 0.09694746679063866168
3.3 0.98709857789473387513 0.98709857789473409717
4.4 2.31610349142485727469 2.31610349142485727469
5.5 3.95781396761871651080 3.95781396761871606671
6.6 5.84268005527463252236 5.84268005527463252236
```
The modulo operator  $(*)$  computes the remainder of a division expression (e.g., 5) % 2 = 1). The operator built into the language works well with integers, but, as with so many other floating-point operations, intermediate calculations cause representational issues that result in a loss of data. fmod() provides a more accurate implementation for floating-point values.

#### **import math**

```
print '{:^4} {:^4} {:^5} {:^5}'.format('x', 'y', '%', 'fmod')
print '---- ---- ----- -----'
for x, y in [ (5, 2),
              (5, -2),
              (-5, 2),
              ]:
    print '{:4.1f} {:4.1f} {:5.2f} {:5.2f}'.format(
        x,
        y,
        x \text{ } % y,
        math.fmod(x, y),
        )
```
A potentially more frequent source of confusion is the fact that the algorithm used by  $\text{fmod}(x)$  for computing modulo is also different from that used by  $\epsilon$ , so the sign of the result is different.

x y % fmod ---- ---- ----- ----- 5.0 2.0 1.00 1.00 5.0 -2.0 -1.00 1.00  $-5.0$  2.0 1.00  $-1.00$ 

\$ python math\_fmod.py

# **5.4.7 Exponents and Logarithms**

Exponential growth curves appear in economics, physics, and other sciences. Python has a built-in exponentiation operator (" $**$ "), but pow() can be useful when a callable function is needed as an argument to another function.

```
import math
```

```
for x, y in [
    # Typical uses
    (2, 3),
    (2.1, 3.2),
    # Always 1
    (1.0, 5),
    (2.0, 0),
    # Not-a-number
    (2, float('nan')),
    # Roots
    (9.0, 0.5),
    (27.0, 1.0/3),
    ]:
    print '{:5.1f} ** {:5.3f} = {:6.3f}'.format(x, y, math.pow(x, y))
```
Raising 1 to any power always returns 1.0, as does raising any value to a power of 0.0. Most operations on the not-a-number value nan return nan. If the exponent is less than 1, pow() computes a root.

```
$ python math_pow.py
  2.0 \times x 3.000 = 8.0002.1 \times x 3.200 = 10.7421.0 \star \star 5.000 = 1.0002.0 \star \star 0.000 = 1.0002.0 \times x nan = nan
  9.0 \star \star 0.500 = 3.00027.0 \times x 0.333 = 3.000
```
Since square roots (exponent of  $\frac{1}{2}$ ) are used so frequently, there is a separate function for computing them.

```
import math
print math.sqrt(9.0)
print math.sqrt(3)
try:
    print math.sqrt(-1)
except ValueError, err:
    print 'Cannot compute sqrt(-1):', err
```
Computing the square roots of negative numbers requires *complex numbers*, which are not handled by math. Any attempt to calculate a square root of a negative value results in a ValueError.

```
$ python math_sqrt.py
3.0
1.73205080757
Cannot compute sqrt(-1): math domain error
```
The logarithm function finds *y* where  $x = b \star x$  *v*. By default,  $log($  computes the natural logarithm (the base is *e*). If a second argument is provided, that value is used as the base.

```
import math
print math.log(8)
print math.log(8, 2)
print math.log(0.5, 2)
```
Logarithms where  $x$  is less than one yield negative results.

```
$ python math_log.py
2.07944154168
3.0
-1.0
```
There are two variations of  $log($ ). Given floating-point representation and rounding errors, the computed value produced by  $\log(x, b)$  has limited accuracy, especially for some bases.  $log10()$  computes  $log(x, 10)$ , using a more accurate algorithm than  $log($ ).

#### **import math**

```
print '{:2} {:^12} {:^10} {:^20} {:8}'.format(
    'i', 'x', 'accurate', 'inaccurate', 'mismatch',
    \lambdaprint '{:-^2} {:-^12} {:-^10} {:-^20} {:-^8}'.format(
    '', '', '', '', '',
    \lambdafor i in range(0, 10):
    x = \text{math.pow}(10, i)accurate = math.log10(x)inaccurate = math.log(x, 10)
    match = ' if int(inaccurate) == i else ' *'print '{:2d} {:12.1f} {:10.8f} {:20.18f} {:^5}'.format(
        i, x, accurate, inaccurate, match,
        )
```
The lines in the output with trailing  $\star$  highlight the inaccurate values.

\$ python math\_log10.py

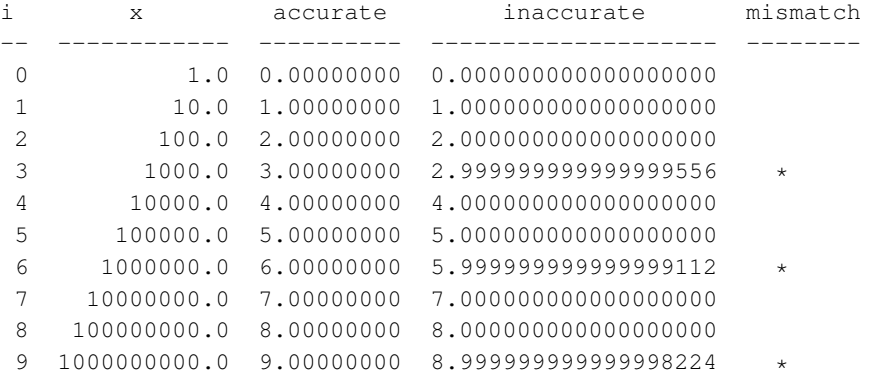

log1p() calculates the Newton-Mercator series (the natural logarithm of  $1+x$ ).

**import math**

x = 0.0000000000000000000000001 **print** 'x :', x **print**  $'1 + x$  :',  $1+x$ 

```
print 'log(1+x):', math.log(1+x)
print 'log1p(x):', math.log1p(x)
```
 $log1p()$  is more accurate for values of *x* very close to zero because it uses an algorithm that compensates for round-off errors from the initial addition.

```
$ python math_log1p.py
x : 1e-25
1 + x : 1.0log(1+x): 0.0log1p(x): 1e-25
```
 $\exp$  () computes the exponential function ( $e$ \*\*x).

**import math**

 $x = 2$ fmt = '**%.20f**' **print** fmt % (math.e \*\* 2) **print** fmt % math.pow(math.e, 2) **print** fmt % math.exp(2)

As with other special-case functions, it uses an algorithm that produces more accurate results than the general-purpose equivalent math.pow(math.e,  $x)$ .

\$ python math\_exp.py 7.38905609893064951876 7.38905609893064951876 7.38905609893065040694

expm1() is the inverse of  $\text{log1p}$ () and calculates e\*\*x - 1.

#### **import math**

 $x = 0.0000000000000000000000001$ 

```
print x
print math.exp(x) - 1print math.expm1(x)
```
Small values of *x* lose precision when the subtraction is performed separately, like with  $log1p()$ .

```
$ python math_expm1.py
1e-25
0.0
1e-25
```
# **5.4.8 Angles**

Although degrees are more commonly used in everyday discussions of angles, radians are the standard unit of angular measure in science and math. A radian is the angle created by two lines intersecting at the center of a circle, with their ends on the circumference of the circle spaced one radius apart.

The circumference is calculated as  $2\pi r$ , so there is a relationship between radians and  $\pi$ , a value that shows up frequently in trigonometric calculations. That relationship leads to radians being used in trigonometry and calculus, because they result in more compact formulas.

To convert from degrees to radians, use radians().

```
import math
```

```
print '{:^7} {:^7} {:^7}'.format('Degrees', 'Radians', 'Expected')
print '{:-^7} {:-^7} {:-^7}'.format('', '', '')
```
**for** deg, expected **in** [ ( 0, 0), ( 30, math.pi/6), ( 45, math.pi/4), ( 60, math.pi/3), ( 90, math.pi/2), (180, math.pi),  $(270, 3/2.0 * math.pi),$  $(360, 2 * math.pi),$ ]:

```
print '{:7d} {:7.2f} {:7.2f}'.format(deg,
                                         math.radians(deg),
                                         expected,
                                         \lambda
```
The formula for the conversion is rad = deg  $\star \pi$  / 180.

\$ python math\_radians.py

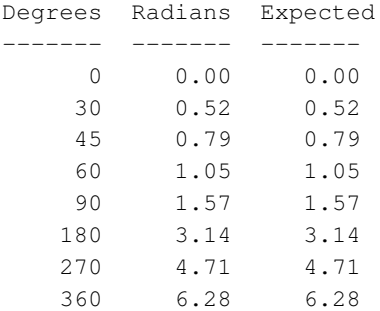

To convert from radians to degrees, use degrees().

**import math**

```
print '{:^8} {:^8} {:^8}'.format('Radians', 'Degrees', 'Expected')
print '{:-^8} {:-^8} {:-^8}'.format('', '', '')
for rad, expected \textbf{in} (0, 0),
                    (math.pi/6, 30),
                    (math.pi/4, 45),
                    (math.pi/3, 60),
                    (math.pi/2, 90),
                    (math.pi, 180),
                    (3 * math.pi / 2, 270),
                    (2 * math.pi, 360),
                    ]:
   print '{:8.2f} {:8.2f} {:8.2f}'.format(rad,
                                       math.degrees(rad),
                                       expected,
                                       )
```
The formula is deg = rad  $*$  180 /  $\pi$ .

\$ python math\_degrees.py

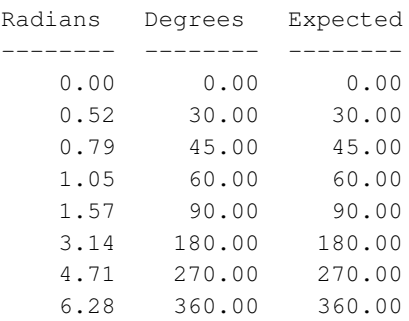

## **5.4.9 Trigonometry**

Trigonometric functions relate angles in a triangle to the lengths of its sides. They show up in formulas with periodic properties such as harmonics or circular motion, or when dealing with angles. All trigonometric functions in the standard library take angles expressed as radians.

Given an angle in a right triangle, the *sine* is the ratio of the length of the side opposite the angle to the hypotenuse (sin  $A =$  opposite/hypotenuse). The *cosine* is the ratio of the length of the adjacent side to the hypotenuse (cos  $A = ad$ jacent/hypotenuse). And the *tangent* is the ratio of the opposite side to the adjacent side (tan  $A =$  opposite/adjacent).

```
import math
```

```
print 'Degrees Radians Sine Cosine Tangent'
print '------- ------- ------- -------- -------'
fmt = ' '.join([′%7.2f'] * 5)
for deg in range(0, 361, 30):
    rad = math.radians(deg)
    if deg in (90, 270):
        t = \text{float}(^\prime \text{inf'})else:
        t = \text{math.tan}(rad)print fmt % (deg, rad, math.sin(rad), math.cos(rad), t)
```
The tangent can also be defined as the ratio of the sine of the angle to its cosine, and since the cosine is 0 for  $\pi/2$  and  $3\pi/2$  radians, the tangent is infinite.

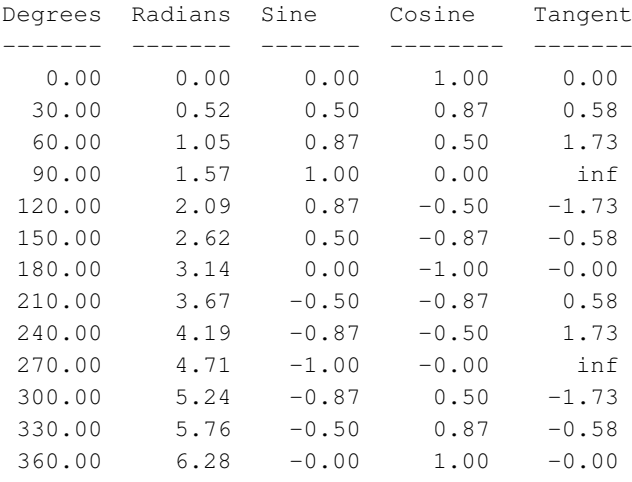

\$ python math\_trig.py

Given a point  $(x, y)$ , the length of the hypotenuse for the triangle between the points  $[(0, 0), (x, 0), (x, y)]$  is  $(x**2 + y**2)** 1/2$ , and can be computed with hypot().

#### **import math**

```
print '{:^7} {:^7} {:^10}'.format('X', 'Y', 'Hypotenuse')
print '{:-^7} {:-^7} {:-^10}'.format('', '', '')
for x, y in [ # simple points
              (1, 1),(-1, -1),(math.sqrt(2), math.sqrt(2)),
              (3, 4), \# 3-4-5 triangle
              # on the circle
              (math.sqrt(2)/2, math.sqrt(2)/2), # pi/4 rads
              (0.5, math.sqrt(3)/2), # pi/3 rads
              ]:
    h = \text{math.hypot}(x, y)print '{:7.2f} {:7.2f} {:7.2f}'.format(x, y, h)
```
Points on the circle always have hypotenuse  $== 1$ .

\$ python math\_hypot.py

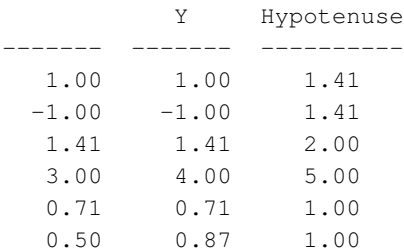

The same function can be used to find the distance between two points.

**import math**

```
print '{:^8} {:^8} {:^8} {:^8} {:^8}'.format(
    'X1', 'Y1', 'X2', 'Y2', 'Distance',
                    )
print '{:-^8} {:-^8} {:-^8} {:-^8} {:-^8} {:-^8}'.format(
   '', '', '', '', '',
            \rightarrowfor (x1, y1), (x2, y2) in ( (5, 5), (6, 6) ),
                             ((-6, -6), (-5, -5)),((0, 0), (3, 4)), # 3-4-5 triangle((-1, -1), (2, 3)), # 3-4-5 triangle]:
    x = x1 - x2y = y1 - y2h = math.hypot(x, y)print '{:8.2f} {:8.2f} {:8.2f} {:8.2f} {:8.2f}'.format(
        x1, y1, x2, y2, h,
               \rightarrow
```
Use the difference in the *x* and *y* values to move one endpoint to the origin, and then pass the results to hypot ().

```
$ python math_distance_2_points.py
```
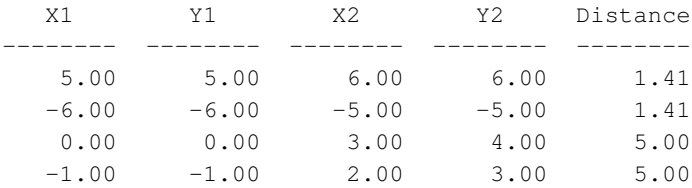

math also defines inverse trigonometric functions.

**import math**

```
for r in [ 0, 0.5, 1 ]:
     print 'arcsine(\mathscr{F}.1f) = \mathscr{F}5.2f' \mathscr{F} (r, math.asin(r))
     print 'arccosine(\mathcal{E}.1f) = \mathcal{E}5.2f' \mathcal{E} (r, math.acos(r))
     print 'arctangent(\mathscr{L}.1f) = \mathscr{L}5.2f' \mathscr{L} (r, math.atan(r))
     print
```
1.57 is roughly equal to  $\pi/2$ , or 90 degrees, the angle at which the sine is 1 and the cosine is 0.

```
$ python math_inverse_trig.py
\arcsin(0.0) = 0.00\arccosine(0.0) = 1.57\arctangent(0.0) = 0.00\arcsin(0.5) = 0.52\arccosine(0.5) = 1.05\arctangent(0.5) = 0.46\arcsin(1.0) = 1.57\arccosine(1.0) = 0.00\arctangent(1.0) = 0.79
```
## **5.4.10 Hyperbolic Functions**

Hyperbolic functions appear in linear differential equations and are used when working with electromagnetic fields, fluid dynamics, special relativity, and other advanced physics and mathematics.

### **import math**

```
print '{:^6} {:^6} {:^6} {:^6}'.format(
    'X', 'sinh', 'cosh', 'tanh',
    )
print '{:-^6} {:-^6} {:-^6} {:-^6}'.format('', '', '', '')
fmt = ' '.join([{'(}:6.4f)'] * 4)
for i in range(0, 11, 2):
    x = i/10.0print fmt.format(x, math.sinh(x), math.cosh(x), math.tanh(x))
```
Whereas the cosine and sine functions enscribe a circle, the hyperbolic cosine and hyperbolic sine form half of a hyperbola.

\$ python math\_hyperbolic.py

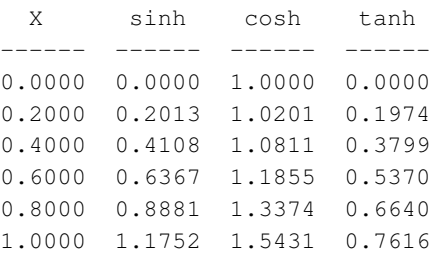

Inverse hyperbolic functions  $a \cosh()$ ,  $a \sinh()$ , and  $a \tanh()$  are also available.

## **5.4.11 Special Functions**

The Gauss Error function is used in statistics.

**import math**

```
print '{:^5} {:7}'.format('x', 'erf(x)')
print '(:-\hat{5}) (:- \hat{7})'.format('', '')for x in [-3, -2, -1, -0.5, -0.25, 0, 0.25, 0.5, 1, 2, 3]:
    print '{:5.2f} {:7.4f}'.format(x, math.erf(x))
```
For the error function,  $erf(-x) = -erf(x)$ .

\$ python math\_erf.py

x erf(x) ----- -------  $-3.00 -1.0000$  $-2.00 -0.9953$  $-1.00 -0.8427$  $-0.50 -0.5205$  $-0.25 -0.2763$ 0.00 0.0000 0.25 0.2763 0.50 0.5205 1.00 0.8427 2.00 0.9953 3.00 1.0000

The complimentary error function is  $1 - erf(x)$ .

**import math**

```
print '{: '5} {:7}'.format('x', 'erfc(x)')
print '(:-^5) (:-^7]'.format('', '')
for x in [-3, -2, -1, -0.5, -0.25, 0, 0.25, 0.5, 1, 2, 3]:
    print '{:5.2f} {:7.4f}'.format(x, math.erfc(x))
```
The implementation of  $erfc()$  avoids precision errors for small values of *x* when subtracting from 1.

\$ python math\_erfc.py

x erfc(x) ----- ------- -3.00 2.0000 -2.00 1.9953 -1.00 1.8427  $-0.50$  1.5205  $-0.25$  1.2763 0.00 1.0000 0.25 0.7237 0.50 0.4795 1.00 0.1573 2.00 0.0047 3.00 0.0000

## See Also:

- math (http://docs.python.org/library/math.html) The standard library documentation for this module.
- IEEE floating-point arithmetic in Python (http://www.johndcook.com/blog/2009/07/21/ieee-arithmetic-python/) Blog post by John Cook about how special values arise and are dealt with when doing math in Python.
- SciPy (http://scipy.org/) Open source libraries for scientific and mathematical calculations in Python.

# **THE FILE SYSTEM**

Python's standard library includes a large range of tools for working with files on the file system, building and parsing filenames, and examining file contents.

The first step in working with files is to determine the name of the file on which to work. Python represents filenames as simple strings, but provides tools for building them from standard, platform-independent components in  $\circ$ s. path. List the contents of a directory with listdir() from  $\infty$ , or use glob to build a list of filenames from a pattern.

The filename pattern matching used by  $q \perp \circ b$  is also exposed directly through fnmatch, so it can be used in other contexts.

dircache provides an efficient way to scan and process the contents of a directory on the file system, and it is useful when processing files in situations where the names are not known in advance.

After the name of the file is identified, other characteristics, such as permissions or the file size, can be checked using os.stat() and the constants in stat.

When an application needs random access to files, linecache makes it easy to read lines by their line number. The contents of the file are maintained in a cache, so be careful of memory consumption.

tempfile is useful for cases that need to create scratch files to hold data temporarily, or before moving it to a permanent location. It provides classes to create temporary files and directories safely and securely. Names are guaranteed to be unique and include random components so they are not easily guessable.

Frequently, programs need to work on files as a whole, without regard to their content. The shutil module includes high-level file operations, such as copying files and directories, and setting permissions.

The filecmp module compares files and directories by looking at the bytes they contain, but without any special knowledge about their format.

The built-in file class can be used to read and write files visible on local file systems. A program's performance can suffer when it accesses large files through the read() and  $write()$  interfaces, though, since they both involve copying the data multiple times as it is moved from the disk to memory the application can see. Using mmap tells the operating system to use its virtual memory subsystem to map a file's contents directly into memory accessible by a program, avoiding a copy step between the operating system and the internal buffer for the file object.

Text data using characters not available in ASCII is usually saved in a Unicode data format. Since the standard file handle assumes each byte of a text file represents one character, reading Unicode text with multibyte encodings requires extra processing. The codecs module handles the encoding and decoding automatically, so that in many cases, a non-ASCII file can be used without any other changes.

For testing code that depends on reading or writing data from files, StringIO provides an in-memory stream object that behaves like a file, but that does not reside on disk.

# **6.1 os.path—Platform-Independent Manipulation of Filenames**

Purpose Parse, build, test, and otherwise work on filenames and paths. Python Version 1.4 and later

Writing code to work with files on multiple platforms is easy using the functions included in the os.path module. Even programs not intended to be ported between platforms should use os.path for reliable filename parsing.

# **6.1.1 Parsing Paths**

The first set of functions in  $\circ s$ . path can be used to parse strings representing filenames into their component parts. It is important to realize that these functions do not depend on the paths actually existing; they operate solely on the strings.

Path parsing depends on a few variables defined in  $\circ$ s:

- os. sep—The separator between portions of the path (e.g., "/" or "\").
- os.extsep—The separator between a filename and the file "extension" (e.g.,  $\lq\lq$ .").
- os.pardir—The path component that means traverse the directory tree up one level  $(e.g., "...").$
- os.curdir—The path component that refers to the current directory (e.g., ".").

The split() function breaks the path into two separate parts and returns a tuple with the results. The second element of the tuple is the last component of the path, and the first element is everything that comes before it.

## **import os.path**

```
for path in [ '/one/two/three',
                  '/one/two/three/',
                  \prime /\prime,
                  ^{\prime}.^{\prime},
                  '']:
    print '%15s : %s' % (path, os.path.split(path))
```
When the input argument ends in  $\circ s \cdot s$  best the "last element" of the path is an empty string.

```
$ python ospath_split.py
/one/two/three : ('/one/two', 'three')
/one/two/three/ : ('/one/two/three', '')
              / : ('/', '')
              . : ('', ''): (1, 1, 1)
```
The basename() function returns a value equivalent to the second part of the split() value.

### **import os.path**

```
for path in [ '/one/two/three',
                '/one/two/three/',
                '/',
                ^{\prime}.^{\prime},
                '']:
    print '%15s : %s' % (path, os.path.basename(path))
```
The full path is stripped down to the last element, whether that refers to a file or directory. If the path ends in the directory separator ( $\circ$ s. sep), the base portion is considered to be empty.

```
$ python ospath_basename.py
/one/two/three : three
/one/two/three/ :
              / :
               . : .
                \cdot :
```
The dirname () function returns the first part of the split path:

```
import os.path
```

```
for path in [ '/one/two/three',
                '/one/two/three/',
                '/',
                ^{\prime}.^{\prime},
                '']:
    print '%15s : %s' % (path, os.path.dirname(path))
```
Combining the results of basename() with dirname() gives the original path.

\$ python ospath\_dirname.py

```
/one/two/three : /one/two
/one/two/three/ : /one/two/three
             / : /
              . :
                :
```
 $splitsext()$  works like  $splits()$ , but divides the path on the extension separator, rather than the directory separator.

```
import os.path
```

```
for path in [ 'filename.txt',
                'filename',
                '/path/to/filename.txt',
                \prime /\prime,
                ^{\prime}'my-archive.tar.gz',
                'no-extension.',
                ]:
    print '%21s :' % path, os.path.splitext(path)
```
Only the last occurrence of  $\circ$ s.  $ext{sept}$  is used when looking for the extension, so if a filename has multiple extensions, the results of splitting it leaves part of the extension on the prefix.

```
$ python ospath_splitext.py
         filename.txt : ('filename', '.txt')
             filename : ('filename', '')
/path/to/filename.txt : ('/path/to/filename', '.txt')
                    / : ('/', '')
                      : ('', '')my-archive.tar.gz : ('my-archive.tar', '.gz')
        no-extension. : ('no-extension', '.')
```
commonprefix() takes a list of paths as an argument and returns a single string that represents a common prefix present in all paths. The value may represent a path that does not actually exist, and the path separator is not included in the consideration, so the prefix might not stop on a separator boundary.

### **import os.path**

```
paths = ['/one/two/three/four',
         '/one/two/threefold',
         '/one/two/three/',
         ]
for path in paths:
    print 'PATH:', path
print
print 'PREFIX:', os.path.commonprefix(paths)
```
In this example, the common prefix string is  $/one/two/three$ , even though one path does not include a directory named three.

```
$ python ospath_commonprefix.py
PATH: /one/two/three/four
PATH: /one/two/threefold
PATH: /one/two/three/
PREFIX: /one/two/three
```
# **6.1.2 Building Paths**

Besides taking existing paths apart, it is frequently necessary to build paths from other strings. To combine several path components into a single value, use join().

## **import os.path**

```
for parts in [ ('one', 'two', 'three'),
               ('/', 'one', 'two', 'three'),
               ('/one', '/two', '/three')]:
   print parts, ':', os.path.join(*parts)
```
If any argument to join begins with os.sep, all previous arguments are discarded and the new one becomes the beginning of the return value.

```
$ python ospath_join.py
('one', 'two', 'three') : one/two/three
('/', 'one', 'two', 'three') : /one/two/three
('/one', '/two', '/three') : /three
```
It is also possible to work with paths that include "variable" components that can be expanded automatically. For example, expanduser () converts the tilde  $(\sim)$  character to the name of a user's home directory.

## **import os.path**

```
for user in [ '', 'dhellmann', 'postgresql' ]:
    lookup = ' \sim' + user
   print '%12s : %s' % (lookup, os.path.expanduser(lookup))
```
If the user's home directory cannot be found, the string is returned unchanged, as with ~postgresql in this example.

```
$ python ospath_expanduser.py
           ~ : /Users/dhellmann
 ~dhellmann : /Users/dhellmann
~postgresql : ~postgresql
```
expandvars() is more general, and expands any shell environment variables present in the path.

```
import os.path
import os
os.environ['MYVAR'] = 'VALUE'
print os.path.expandvars('/path/to/$MYVAR')
```
No validation is performed to ensure that the variable value results in the name of a file that already exists.

```
$ python ospath_expandvars.py
```
/path/to/VALUE

## **6.1.3 Normalizing Paths**

Paths assembled from separate strings using  $j \circ i$  () or with embedded variables might end up with extra separators or relative path components. Use normpath() to clean them up.

```
import os.path
```

```
for path in [ 'one//two//three',
              'one/./two/./three',
              'one/../alt/two/three',
              ]:
    print '%20s : %s' % (path, os.path.normpath(path))
```
Path segments made up of os.curdir and os.pardir are evaluated and collapsed.

```
$ python ospath_normpath.py
    one//two//three : one/two/three
  one/./two/./three : one/two/three
one/../alt/two/three : alt/two/three
```
To convert a relative path to an absolute filename, use abspath().

```
import os
import os.path
os.chdir('/tmp')
for path in [ '.',
               \prime..\prime,
               './one/two/three',
               '../one/two/three',
               ]:
    print '%17s : "%s"' % (path, os.path.abspath(path))
```
The result is a complete path, starting at the top of the file system tree.

```
$ python ospath_abspath.py
                . : "/private/tmp"
               .. : "/private"
  ./one/two/three : "/private/tmp/one/two/three"
 ../one/two/three : "/private/one/two/three"
```
# **6.1.4 File Times**

Besides working with paths, os.path includes functions for retrieving file properties, similar to the ones returned by  $\circ s$ . stat().

```
import os.path
import time
print 'File :', __file__
print 'Access time :', time.ctime(os.path.getatime(__file__))
print 'Modified time:', time.ctime(os.path.getmtime(__file__))
print 'Change time :', time.ctime(os.path.getctime(__file__))
print 'Size :', os.path.getsize(_file_)
```
os.path.getatime() returns the access time, os.path.getmtime() returns the modification time, and  $\circ s$ . path.getctime() returns the creation time. os.path.getsize() returns the amount of data in the file, represented in bytes.

```
$ python ospath_properties.py
            : ospath_properties.py
Access time : Sat Nov 27 12:19:50 2010
Modified time: Sun Nov 14 09:40:36 2010
Change time : Tue Nov 16 08:07:32 2010
Size : 495
```
# **6.1.5 Testing Files**

When a program encounters a path name, it often needs to know whether the path refers to a file, a directory, or a symlink and whether it exists. os.path includes functions for testing all these conditions.

#### **import os.path**

```
FILENAMES = \int file,
             os.path.dirname(__file__),
             \prime /\prime ,
             './broken_link',
             ]
for file in FILENAMES:
   print 'File :', file
   print 'Absolute :', os.path.isabs(file)
   print 'Is File? :', os.path.isfile(file)
   print 'Is Dir? :', os.path.isdir(file)
   print 'Is Link? :', os.path.islink(file)
   print 'Mountpoint? :', os.path.ismount(file)
   print 'Exists? :', os.path.exists(file)
   print 'Link Exists?:', os.path.lexists(file)
   print
```
All test functions return Boolean values.

```
$ ln -s /does/not/exist broken_link
$ python ospath_tests.py
File : ospath_tests.py
Absolute : False
Is File? : True
Is Dir? : False
Is Link? : False
```

```
Mountpoint? : False
Exists? : True
Link Exists?: True
File :
Absolute : False
Is File? : False
Is Dir? : False
Is Link? : False
Mountpoint? : False
Exists? : False
Link Exists?: False
File : /
Absolute : True
Is File? : False
Is Dir? : True
Is Link? : False
Mountpoint? : True
Exists? : True
Link Exists?: True
File : ./broken_link
Absolute : False
Is File? : False
Is Dir? : False
Is Link? : True
Mountpoint? : False
Exists? : False
Link Exists?: True
```
# **6.1.6 Traversing a Directory Tree**

os.path.walk() traverses all directories in a tree and calls a provided function, passing to it as arguments the directory name and the names of the contents of that directory.

```
import os
import os.path
import pprint
def visit(arg, dirname, names):
    print dirname, arg
    for name in names:
```

```
subname = os.path.join(dirname, name)
        if os.path.isdir(subname):
            print ' %s/' % name
        else:
            print ' %s' % name
    print
if not os.path.exists('example'):
    os.mkdir('example')
if not os.path.exists('example/one'):
    os.mkdir('example/one')
with open('example/one/file.txt', 'wt') as f:
    f.write('contents')
with open('example/two.txt', 'wt') as f:
    f.write('contents')
os.path.walk('example', visit, '(User data)')
```
This example produces a recursive directory listing, ignoring . svn directories.

\$ python ospath\_walk.py example (User data) one/ two.txt example/one (User data) file.txt

## See Also:

os.path (http://docs.python.org/lib/module-os.path.html) Standard library documentation for this module.

**os** (page 1108) The os module is a parent of os.path.

**time** (page 173) The time module includes functions to convert between the representation used by the time property functions in os.path and easy-to-read strings.

# **6.2 glob—Filename Pattern Matching**

Purpose Use UNIX shell rules to find filenames matching a pattern. Python Version 1.4 and later

Even though the  $q$  lob API is small, the module packs a lot of power. It is useful in any situation where a program needs to look for a list of files on the file system with names matching a pattern. To create a list of filenames that all have a certain extension, prefix, or any common string in the middle, use  $q$ lob instead of writing custom code to scan the directory contents.

The pattern rules for glob are not the same as the regular expressions used by the re module. Instead, they follow standard UNIX path expansion rules. There are only a few special characters used to implement two different wildcards and character ranges. The patterns rules are applied to segments of the filename (stopping at the path separator, /). Paths in the pattern can be relative or absolute. Shell variable names and tilde  $(\sim)$  are not expanded.

# **6.2.1 Example Data**

The examples in this section assume the following test files are present in the current working directory.

```
$ python glob maketestdata.py
```

```
dir
dir/file.txt
dir/file1.txt
dir/file2.txt
dir/filea.txt
dir/fileb.txt
dir/subdir
dir/subdir/subfile.txt
```
If these files do not exist, use glob\_maketestdata.py in the sample code to create them before running the following examples.

# **6.2.2 Wildcards**

An asterisk  $(*)$  matches zero or more characters in a segment of a name. For example, dir/\*.

```
import glob
for name in glob.glob('dir/*'):
   print name
```
The pattern matches every path name (file or directory) in the directory "dir," without recursing further into subdirectories.

```
$ python glob_asterisk.py
dir/file.txt
dir/file1.txt
dir/file2.txt
dir/filea.txt
dir/fileb.txt
dir/subdir
```
To list files in a subdirectory, the subdirectory must be included in the pattern.

**import glob**

```
print 'Named explicitly:'
for name in glob.glob('dir/subdir/*'):
    print '\t', name
print 'Named with wildcard:'
for name in q \text{lob.qlob('dir/*/*')}:print '\t', name
```
The first case shown earlier lists the subdirectory name explicitly, while the second case depends on a wildcard to find the directory.

```
$ python glob_subdir.py
Named explicitly:
        dir/subdir/subfile.txt
Named with wildcard:
        dir/subdir/subfile.txt
```
The results, in this case, are the same. If there was another subdirectory, the wildcard would match both subdirectories and include the filenames from both.

## **6.2.3 Single Character Wildcard**

A question mark (?) is another wildcard character. It matches any single character in that position in the name.

#### **import glob**

```
for name in glob.glob('dir/file?.txt'):
    print name
```
The previous example matches all filenames that begin with file, have one more character of any type, and then end with  $.txt$ .

```
$ python glob_question.py
dir/file1.txt
dir/file2.txt
dir/filea.txt
dir/fileb.txt
```
## **6.2.4 Character Ranges**

Use a character range ( $[a-z]$ ) instead of a question mark to match one of several characters. This example finds all files with a digit in the name before the extension.

```
import glob
for name in q \text{lob.qlob('dir/*(0-9).*)}:
    print name
```
The character range [0-9] matches any single digit. The range is ordered based on the character code for each letter/digit, and the dash indicates an unbroken range of sequential characters. The same range value could be written as [0123456789].

```
$ python glob_charrange.py
dir/file1.txt
dir/file2.txt
```
### See Also:

glob (http://docs.python.org/library/glob.html) The standard library documentation for this module.

Pattern Matching Notation

(http://www.opengroup.org/onlinepubs/000095399/utilities/xcu\_chap02. html#tag 02 13) An explanation of globbing from The Open Group's Shell Command Language specification.

**fnmatch** (page 315) Filename-matching implementation.

## **6.3 linecache—Read Text Files Efficiently**

Purpose Retrieve lines of text from files or imported Python modules, holding a cache of the results to make reading many lines from the same file more efficient.

Python Version 1.4 and later

The linecache module is used within other parts of the Python standard library when dealing with Python source files. The implementation of the cache holds the contents of files, parsed into separate lines, in memory. The API returns the requested line(s) by indexing into a list, and saves time over repeatedly reading the file and parsing lines to find the one desired. This method is especially useful when looking for multiple lines from the same file, such as when producing a traceback for an error report.

### **6.3.1 Test Data**

This text produced by a Lorem Ipsum generator is used as sample input.

#### **import os import tempfile**

```
lorem = '''Lorem ipsum dolor sit amet, consectetuer
adipiscing elit. Vivamus eget elit. In posuere mi non
risus. Mauris id quam posuere lectus sollicitudin
varius. Praesent at mi. Nunc eu velit. Sed augue massa,
fermentum id, nonummy a, nonummy sit amet, ligula. Curabitur
eros pede, egestas at, ultricies ac, apellentesque eu,
tellus.
```
Sed sed odio sed mi luctus mollis. Integer et nulla ac augue convallis accumsan. Ut felis. Donec lectus sapien, elementum nec, condimentum ac, interdum non, tellus. Aenean viverra, mauris vehicula semper porttitor, ipsum odio consectetuer lorem, ac imperdiet eros odio a sapien. Nulla mauris tellus, aliquam non, egestas a, nonummy et, erat. Vivamus sagittis porttitor eros.'''

```
def make_tempfile():
    fd, temp_file_name = tempfile.mkstemp()
    os.close(fd)
    f = open(temp_file_name, 'wt')
```

```
try:
        f.write(lorem)
    finally:
        f.close()
    return temp_file_name
def cleanup(filename):
    os.unlink(filename)
```
## **6.3.2 Reading Specific Lines**

The line numbers of files read by the linecache module start with 1, but normally lists start indexing the array from 0.

```
import linecache
from linecache_data import *
filename = make template()# Pick out the same line from source and cache.
# (Notice that linecache counts from 1)
print 'SOURCE:'
print 'r' \ 's lorem.split('\ln')[4]
print
print 'CACHE:'
print '%r' % linecache.getline(filename, 5)
```

```
cleanup(filename)
```
Each line returned includes a trailing newline.

```
$ python linecache_getline.py
SOURCE:
'fermentum id, nonummy a, nonummy sit amet, ligula. Curabitur'
CACHE:
'fermentum id, nonummy a, nonummy sit amet, ligula. Curabitur\n'
```
## **6.3.3 Handling Blank Lines**

The return value always includes the newline at the end of the line, so if the line is empty, the return value is just the newline.

```
import linecache
from linecache data import *
filename = make template()# Blank lines include the newline
print 'BLANK : %r' % linecache.getline(filename, 8)
cleanup(filename)
```
Line eight of the input file contains no text.

```
$ python linecache_empty_line.py
```
BLANK : '\n'

## **6.3.4 Error Handling**

If the requested line number falls out of the range of valid lines in the file,  $q$ etline() returns an empty string.

```
import linecache
from linecache_data import *
filename = make_tempfile()
# The cache always returns a string, and uses
# an empty string to indicate a line which does
# not exist.
not_there = linecache.getline(filename, 500)
print 'NOT THERE: %r includes %d characters' % \
    (not_there, len(not_there))
```
cleanup(filename)

The input file only has 12 lines, so requesting line 500 is like trying to read past the end of the file.

```
$ python linecache_out_of_range.py
NOT THERE: '' includes 0 characters
```
Reading from a file that does not exist is handled in the same way.

**import linecache**

```
# Errors are even hidden if linecache cannot find the file
no_such_file = linecache.getline('this_file_does_not_exist.txt', 1)
print 'NO FILE: %r' % no_such_file
```
The module never raises an exception when the caller tries to read data.

```
$ python linecache_missing_file.py
NO FILE: ''
```
## **6.3.5 Reading Python Source Files**

Since linecache is used so heavily when producing tracebacks, one of its key features is the ability to find Python source modules in the import path by specifying the base name of the module.

```
import linecache
import os
# Look for the linecache module, using
# the built in sys.path search.
module_line = linecache.getline('linecache.py', 3)
print 'MODULE:'
print repr(module line)
# Look at the linecache module source directly.
file_src = linecache.__file__
if file_src.endswith('.pyc'):
    file_src = file_src[:-1]
print '\nFILE:'
```

```
with open(file_src, 'r') as f:
    file_line = f.readlines() [2]print repr(file_line)
```
The cache population code in linecache searches sys.path for the named module if it cannot find a file with that name in the current directory. This example looks for linecache.py. Since there is no copy in the current directory, the file from the standard library is found instead.

```
$ python linecache_path_search.py
MODIII.F.'This is intended to read lines from modules imported -- hence if a
filename\n'
FILE:
'This is intended to read lines from modules imported -- hence if a
```
#### See Also:

filename\n'

linecache (http://docs.python.org/library/linecache.html) The standard library documentation for this module.

http://www.ipsum.com/ Lorem Ipsum generator.

## **6.4 tempfile—Temporary File System Objects**

Purpose Create temporary file system objects. Python Version 1.4 and later

Creating temporary files with unique names securely, so they cannot be guessed by someone wanting to break the application or steal the data, is challenging. The tempfile module provides several functions for creating temporary file system resources securely. TemporaryFile() opens and returns an unnamed file, NamedTemporaryFile() opens and returns a named file, and mkdtemp() creates a temporary directory and returns its name.

## **6.4.1 Temporary Files**

Applications that need temporary files to store data, without needing to share those files with other programs, should use the  $Temperature()$  function to create the files. The function creates a file, and on platforms where it is possible, unlinks it immediately. This makes it impossible for another program to find or open the file, since there is no reference to it in the file system table. The file created by  $Temperature()$  is removed automatically when it is closed, whether by calling  $\text{close}()$  or by using the context manager API and with statement.

```
import os
import tempfile
print 'Building a filename with PID:'
filename = '/tmp/guess_my_name.%s.txt' % os.getpid()
temp = open(filename, \langle w+b' \rangle)
try:
    print 'temp:'
    print ' ', temp
    print 'temp.name:'
    print ' ', temp.name
finally:
    temp.close()
    # Clean up the temporary file yourself
    os.remove(filename)
print
print 'TemporaryFile:'
temp = tempfile.TemporaryFile()
try:
    print 'temp:'
    print ' ', temp
    print 'temp.name:'
    print ' ', temp.name
finally:
    # Automatically cleans up the file
    temp.close()
```
This example illustrates the difference in creating a temporary file using a common pattern for making up a name, versus using the  $Temperature()$  function. The file returned by TemporaryFile() has no name.

```
$ python tempfile_TemporaryFile.py
Building a filename with PID:
temp:
```

```
<open file '/tmp/guess_my_name.1074.txt', mode 'w+b' at
 0x100d881e0>
temp.name:
   /tmp/guess_my_name.1074.txt
TemporaryFile:
temp:
   <open file '<fdopen>', mode 'w+b' at 0x100d88780>
temp.name:
  <fdopen>
```
By default, the file handle is created with mode  $'w+b'$  so it behaves consistently on all platforms, and the caller can write to it and read from it.

```
import os
import tempfile
with tempfile.TemporaryFile() as temp:
    temp.write('Some data')
    temp.seek(0)
    print temp.read()
```
After writing, the file handle must be "rewound" using seek() in order to read the data back from it.

```
$ python tempfile_TemporaryFile_binary.py
```
Some data

To open the file in text mode, set *mode* to 'w<sup>+t</sup>' when the file is created.

**import tempfile**

```
with tempfile.TemporaryFile(mode='w+t') as f:
    f.writelines(['first\n', 'second\n'])
    f.seek(0)
    for line in f:
        print line.rstrip()
```
The file handle treats the data as text.

```
$ python tempfile_TemporaryFile_text.py
first
second
```
## **6.4.2 Named Files**

There are situations where having a named temporary file is important. For applications spanning multiple processes, or even hosts, naming the file is the simplest way to pass it between parts of the application. The NamedTemporaryFile() function creates a file without unlinking it, so the file retains its name (accessed with the name attribute).

```
import os
import tempfile
with tempfile.NamedTemporaryFile() as temp:
   print 'temp:'
    print ' ', temp
    print 'temp.name:'
   print ' ', temp.name
print 'Exists after close:', os.path.exists(temp.name)
```
The file is removed after the handle is closed.

\$ python tempfile\_NamedTemporaryFile.py temp: <open file '<fdopen>', mode 'w+b' at 0x100d881e0> temp.name: /var/folders/9R/9R1t+tR02Raxzk+F71Q50U+++Uw/-Tmp-/tmp926BkT Exists after close: False

# **6.4.3 Temporary Directories**

When several temporary files are needed, it may be more convenient to create a single temporary directory with mkdtemp() and open all the files in that directory.

```
import os
import tempfile
directory name = tempfile.mkdtemp()
print directory_name
# Clean up the directory
os.removedirs(directory_name)
```
Since the directory is not "opened" per se, it must be removed explicitly when it is no longer needed.

```
$ python tempfile_mkdtemp.py
```
/var/folders/9R/9R1t+tR02Raxzk+F71Q50U+++Uw/-Tmp-/tmpA7DKtP

### **6.4.4 Predicting Names**

While less secure than strictly anonymous temporary files, including a predictable portion in the name makes it possible to find the file and examine it for debugging purposes. All functions described so far take three arguments to control the filenames to some degree. Names are generated using the following formula.

```
dir + prefix + random + suffix
```
All values except *random* can be passed as arguments to  $Temperature()$ , NamedTemporaryFile(), and mkdtemp(). For example:

#### **import tempfile**

```
with tempfile.NamedTemporaryFile(
    suffix='_suffix', prefix='prefix_', dir='/tmp',
    ) as temp:
   print 'temp:'
   print ' ', temp
   print 'temp.name:'
   print ' ', temp.name
```
The *prefix* and *suffix* arguments are combined with a random string of characters to build the filename, and the *dir* argument is taken as is and used as the location of the new file.

```
$ python tempfile_NamedTemporaryFile_args.py
temp:
   <open file '<fdopen>', mode 'w+b' at 0x100d881e0>
temp.name:
   /tmp/prefix_kjvHYS_suffix
```
## **6.4.5 Temporary File Location**

If an explicit destination is not given using the *dir* argument, the path used for the temporary files will vary based on the current platform and settings. The tempfile module includes two functions for querying the settings being used at runtime.

#### **import tempfile**

```
print 'gettempdir():', tempfile.gettempdir()
print 'gettempprefix():', tempfile.gettempprefix()
```
gettempdir() returns the default directory that will hold all temporary files and  $q$ ettempprefix() returns the string prefix for new file and directory names.

```
$ python tempfile_settings.py
gettempdir(): /var/folders/9R/9R1t+tR02Raxzk+F71Q50U+++Uw/-Tmp-
gettempprefix(): tmp
```
The value returned by gettempdir() is set based on a straightforward algorithm of looking through five locations for the first place the current process can create a file. This is the search list.

- 1. The environment variable TMPDIR
- 2. The environment variable TEMP
- 3. The environment variable TMP
- 4. A fallback, based on the platform. (RiscOS uses Wimp\$ScrapDir. Windows uses the first available of  $C:\THP$ ,  $C:\THP$ , TEMP, or \TMP. Other platforms use /tmp, /var/tmp, or /usr/tmp.)
- 5. If no other directory can be found, the current working directory is used.

#### **import tempfile**

```
tempfile.tempdir = \frac{1}{I}/\frac{1}{\cosh(1-t)}print 'gettempdir():', tempfile.gettempdir()
```
Programs that need to use a global location for all temporary files without using any of these environment variables should set  $\text{tempfile}$ .  $\text{tempdir}$  directly by assigning a value to the variable.

\$ python tempfile tempdir.py gettempdir(): /I/changed/this/path

### See Also:

tempfile (http://docs.python.org/lib/module-tempfile.html) Standard library documentation for this module.

# **6.5 shutil—High-Level File Operations**

Purpose High-level file operations. Python Version 1.4 and later

The shutil module includes high-level file operations such as copying and setting permissions.

## **6.5.1 Copying Files**

copyfile() copies the contents of the source to the destination and raises IOError if it does not have permission to write to the destination file.

```
from shutil import *
from glob import glob
print 'BEFORE:', glob('shutil_copyfile.*')
copyfile('shutil_copyfile.py', 'shutil_copyfile.py.copy')
print 'AFTER:', glob('shutil_copyfile.*')
```
Because the function opens the input file for reading, regardless of its type, special files (such as UNIX device nodes) cannot be copied as new special files with copyfile().

```
$ python shutil_copyfile.py
BEFORE: ['shutil_copyfile.py']
AFTER: ['shutil_copyfile.py', 'shutil_copyfile.py.copy']
```
The implementation of  $\text{copyfile}()$  uses the lower-level function  $\text{copy-}$  $fileobj()$ . While the arguments to copyfile() are filenames, the arguments to  $\text{copyfileobj}$  () are open file handles. The optional third argument is a buffer length to use for reading in blocks.

```
from shutil import *
import os
from StringIO import StringIO
import sys
class VerboseStringIO(StringIO):
    def read(self, n=-1):
        next = StringIO.read(self, n)
        print 'read(%d) bytes' % n
        return next
lorem_ipsum = '''Lorem ipsum dolor sit amet, consectetuer adipiscing
elit. Vestibulum aliquam mollis dolor. Donec vulputate nunc ut diam.
Ut rutrum mi vel sem. Vestibulum ante ipsum.'''
print 'Default:'
input = VerboseStringIO(lorem_ipsum)
output = StringIO()
copyfileobj(input, output)
```
### **print**

```
print 'All at once:'
input = VerboseStringIO(lorem_ipsum)
output = StringIO()
copyfileobj(input, output, -1)
```
### **print**

```
print 'Blocks of 256:'
input = VerboseStringIO(lorem_ipsum)
output = StringIO()
copyfileobj(input, output, 256)
```
The default behavior is to read using large blocks. Use  $-1$  to read all the input at one time, or use another positive integer to set a specific block size. This example uses several different block sizes to show the effect.

```
$ python shutil_copyfileobj.py
Default:
read(16384) bytes
read(16384) bytes
All at once:
read(-1) bytes
read(-1) bytes
Blocks of 256:
read(256) bytes
read(256) bytes
```
The  $\text{copy}(x)$  function interprets the output name like the UNIX command line tool cp. If the named destination refers to a directory instead of a file, a new file is created in the directory using the base name of the source.

```
from shutil import *
import os
os.mkdir('example')
print 'BEFORE:', os.listdir('example')
copy('shutil_copy.py', 'example')
print 'AFTER:', os.listdir('example')
```
The permissions of the file are copied along with the contents.

```
$ python shutil_copy.py
BEFORE: []
AFTER: ['shutil_copy.py']
```
 $\text{copy2}$  () works like  $\text{copy}($ ), but includes the access and modification times in the metadata copied to the new file.

```
from shutil import *
import os
import time
```

```
def show_file_info(filename):
    stat_info = os.stat(filename)
    print '\tMode :', stat_info.st_mode
    print '\tCreated :', time.ctime(stat_info.st_ctime)
   print '\tAccessed:', time.ctime(stat_info.st_atime)
    print '\tModified:', time.ctime(stat_info.st_mtime)
os.mkdir('example')
print 'SOURCE:'
show file info('shutil copy2.py')
copy2('shutil_copy2.py', 'example')
print 'DEST:'
show_file_info('example/shutil_copy2.py')
```
The new file has all the same characteristics as the old version.

```
$ python shutil_copy2.py
SOURCE:
       Mode : 33188
       Created : Sat Dec 4 10:41:32 2010
       Accessed: Sat Dec 4 17:41:01 2010
       Modified: Sun Nov 14 09:40:36 2010
DEST:
       Mode : 33188
       Created : Sat Dec 4 17:41:01 2010
       Accessed: Sat Dec 4 17:41:01 2010
       Modified: Sun Nov 14 09:40:36 2010
```
## **6.5.2 Copying File Metadata**

By default when a new file is created under UNIX, it receives permissions based on the umask of the current user. To copy the permissions from one file to another, use copymode().

```
from shutil import *
from commands import *
import os
with open('file_to_change.txt', 'wt') as f:
    f.write('content')
os.chmod('file_to_change.txt', 0444)
```

```
print 'BEFORE:'
print getstatus('file_to_change.txt')
copymode('shutil_copymode.py', 'file_to_change.txt')
print 'AFTER :'
print getstatus('file_to_change.txt')
```
#### First, create a file to be modified.

#!/bin/sh # Set up file needed by shutil\_copymode.py touch file\_to\_change.txt chmod ugo+w file\_to\_change.txt

#### Then, run the example script to change the permissions.

\$ python shutil\_copymode.py BEFORE: -r--r--r-- 1 dhellmann dhellmann 7 Dec 4 17:41 file\_to\_change.txt AFTER : -rw-r--r-- 1 dhellmann dhellmann 7 Dec 4 17:41 file\_to\_change.txt

To copy other metadata about the file use copystat().

```
from shutil import *
import os
import time
def show_file_info(filename):
    stat_info = os.stat(filename)
    print '\tMode :', stat_info.st_mode
    print '\tCreated :', time.ctime(stat_info.st_ctime)
   print '\tAccessed:', time.ctime(stat_info.st_atime)
   print '\tModified:', time.ctime(stat_info.st_mtime)
with open('file_to_change.txt', 'wt') as f:
    f.write('content')
os.chmod('file_to_change.txt', 0444)
print 'BEFORE:'
show_file_info('file_to_change.txt')
copystat('shutil_copystat.py', 'file_to_change.txt')
```

```
print 'AFTER:'
show_file_info('file_to_change.txt')
```
Only the permissions and dates associated with the file are duplicated with copystat().

```
$ python shutil_copystat.py
BEFORE:
       Mode : 33060
       Created : Sat Dec 4 17:41:01 2010
       Accessed: Sat Dec 4 17:41:01 2010
       Modified: Sat Dec 4 17:41:01 2010
AFTER:
       Mode : 33188
       Created : Sat Dec 4 17:41:01 2010
       Accessed: Sat Dec 4 17:41:01 2010
       Modified: Sun Nov 14 09:45:12 2010
```
## **6.5.3 Working with Directory Trees**

shutil includes three functions for working with directory trees. To copy a directory from one place to another, use  $\text{copytree}($ ). It recurses through the source directory tree, copying files to the destination. The destination directory must not exist in advance.

Note: The documentation for copytree () says it should be considered a sample implementation, rather than a tool. Consider starting with the current implementation and making it more robust, or adding features like a progress meter, before using it.

```
from shutil import *
from commands import *
print 'BEFORE:'
print getoutput('ls -rlast /tmp/example')
copytree('../shutil', '/tmp/example')
print '\nAFTER:'
print getoutput('ls -rlast /tmp/example')
```
The *symlinks* argument controls whether symbolic links are copied as links or as files. The default is to copy the contents to new files. If the option is true, new symlinks are created within the destination tree.

```
$ python shutil copytree.py
BEFORE:
ls: /tmp/example: No such file or directory
AFTER:
total 136
8 -rwxr-xr-x 1 dhellmann wheel 109 Oct 28 07:33 shutil_copymode.sh
 8 -rw-r--r-- 1 dhellmann wheel 1313 Nov 14 09:39 shutil_rmtree.py
 8 -rw-r--r-- 1 dhellmann wheel 1300 Nov 14 09:39 shutil_copyfile.py
 8 -rw-r--r-- 1 dhellmann wheel 1276 Nov 14 09:39 shutil_copy.py
 8 -rw-r--r-- 1 dhellmann wheel 1140 Nov 14 09:39 __init__.py
 8 -rw-r--r-- 1 dhellmann wheel 1595 Nov 14 09:40 shutil_copy2.py
 8 -rw-r--r-- 1 dhellmann wheel 1729 Nov 14 09:45 shutil_copystat.py
 8 -rw-r--r-- 1 dhellmann wheel 7 Nov 14 09:45 file_to_change.txt
 8 -rw-r--r-- 1 dhellmann wheel 1324 Nov 14 09:45 shutil_move.py
 8 -rw-r--r-- 1 dhellmann wheel 419 Nov 27 12:49 shutil_copymode.py
8 -rw-r--r-- 1 dhellmann wheel 1331 Dec 1 21:51 shutil_copytree.py
8 -rw-r--r-- 1 dhellmann wheel 816 Dec 4 17:39 shutil_copyfileobj.py
8 -rw-r--r-- 1 dhellmann wheel 8 Dec 4 17:39 example.out
24 -rw-r--r-- 1 dhellmann wheel 9767 Dec 4 17:40 index.rst
 8 -rw-r--r-- 1 dhellmann wheel 1300 Dec 4 17:41 shutil_copyfile.py.copy
 0 drwxr-xr-x 3 dhellmann wheel 102 Dec 4 17:41 example
 0 drwxrwxrwt 18 root wheel 612 Dec 4 17:41 ..
 0 drwxr-xr-x 18 dhellmann wheel 612 Dec 4 17:41 .
```
To remove a directory and its contents, use rmtree().

```
from shutil import *
from commands import *
print 'BEFORE:'
print getoutput('ls -rlast /tmp/example')
rmtree('/tmp/example')
print 'AFTER:'
print getoutput('ls -rlast /tmp/example')
```
Errors are raised as exceptions by default, but can be ignored if the second argument is true. A special error-handler function can be provided in the third argument.

```
$ python shutil rmtree.py
BEFORE:
total 136
 8 -rwxr-xr-x 1 dhellmann wheel 109 Oct 28 07:33 shutil_copymode.sh
```

```
8 -rw-r--r-- 1 dhellmann wheel 1313 Nov 14 09:39 shutil_rmtree.py
8 -rw-r--r-- 1 dhellmann wheel 1300 Nov 14 09:39 shutil copyfile.py
8 -rw-r--r-- 1 dhellmann wheel 1276 Nov 14 09:39 shutil_copy.py
8 -rw-r--r-- 1 dhellmann wheel 1140 Nov 14 09:39 __init__.py
8 - rw-r-r-1 dhellmann wheel 1595 Nov 14 09:40 shutil copy2.py
 8 -rw-r--r-- 1 dhellmann wheel 1729 Nov 14 09:45 shutil_copystat.py
 8 -rw-r--r-- 1 dhellmann wheel 7 Nov 14 09:45 file to change.txt
8 -rw-r--r-- 1 dhellmann wheel 1324 Nov 14 09:45 shutil_move.py
 8 - rw-r--r--1 dhellmann wheel 419 Nov 27 12:49 shutil copymode.py
 8 -rw-r--r-- 1 dhellmann wheel 1331 Dec 1 21:51 shutil_copytree.py
 8 -rw-r--r-- 1 dhellmann wheel 816 Dec 4 17:39 shutil_copyfileobj.py
 8 -rw-r--r-- 1 dhellmann wheel 8 Dec 4 17:39 example.out
24 -rw-r--r-- 1 dhellmann wheel 9767 Dec 4 17:40 index.rst
8 -rw-r--r-- 1 dhellmann wheel 1300 Dec 4 17:41 shutil_copyfile.py.copy
 0 drwxr-xr-x 3 dhellmann wheel 102 Dec 4 17:41 example
 0 drwxrwxrwt 18 root wheel 612 Dec 4 17:41 ..
0 drwxr-xr-x 18 dhellmann wheel 612 Dec 4 17:41 .
AFTER:
ls: /tmp/example: No such file or directory
```
To move a file or directory from one place to another, use move().

```
from shutil import *
from glob import glob
with open('example.txt', 'wt') as f:
    f.write('contents')
print 'BEFORE: ', glob('example*')
move('example.txt', 'example.out')
print 'AFTER : ', glob('example*')
```
The semantics are similar to those of the UNIX command mv. If the source and destination are within the same file system, the source is renamed. Otherwise, the source is copied to the destination and then the source is removed.

```
$ python shutil move.py
BEFORE: ['example.txt']
AFTER : ['example.out']
```
#### See Also:

shutil (http://docs.python.org/lib/module-shutil.html) Standard library documentation for this module.

# **6.6 mmap—Memory-Map Files**

Purpose Memory-map files instead of reading the contents directly. Python Version 2.1 and later

Memory-mapping a file uses the operating system virtual memory system to access the data on the file system directly, instead of using normal I/O functions. Memorymapping typically improves I/O performance because it does not involve a separate system call for each access and it does not require copying data between buffers—the memory is accessed directly by both the kernel and the user application.

Memory-mapped files can be treated as mutable strings or file-like objects, depending on the need. A mapped file supports the expected file API methods, such as close(), flush(), read(), readline(), seek(), tell(), and write(). It also supports the string API, with features such as slicing and methods like  $find()$ .

All the examples use the text file lorem.txt, containing a bit of Lorem Ipsum. For reference, the text of the file follows.

Lorem ipsum dolor sit amet, consectetuer adipiscing elit. Donec egestas, enim et consectetuer ullamcorper, lectus ligula rutrum leo, a elementum elit tortor eu quam. Duis tincidunt nisi ut ante. Nulla facilisi. Sed tristique eros eu libero. Pellentesque vel arcu. Vivamus purus orci, iaculis ac, suscipit sit amet, pulvinar eu, lacus. Praesent placerat tortor sed nisl. Nunc blandit diam egestas dui. Pellentesque habitant morbi tristique senectus et netus et malesuada fames ac turpis egestas. Aliquam viverra fringilla leo. Nulla feugiat augue eleifend nulla. Vivamus mauris. Vivamus sed mauris in nibh placerat egestas. Suspendisse potenti. Mauris massa. Ut eget velit auctor tortor blandit sollicitudin. Suspendisse imperdiet justo.

Note: There are differences in the arguments and behaviors for memoral () between UNIX and Windows. These differences are not fully discussed here. For more details, refer to the standard library documentation.

## **6.6.1 Reading**

Use the  $mmap$  () function to create a memory-mapped file. The first argument is a file descriptor, either from the fileno() method of a file object or from os.open(). The caller is responsible for opening the file before invoking mmap() and closing it after it is no longer needed.

The second argument to  $\text{mmap}($ ) is a size in bytes for the portion of the file to map. If the value is 0, the entire file is mapped. If the size is larger than the current size of the file, the file is extended.

Note: Windows does not support creating a zero-length mapping.

An optional keyword argument, *access*, is supported by both platforms. Use ACCESS\_READ for read-only access, ACCESS\_WRITE for write-through (assignments to memory go directly to the file), or ACCESS\_COPY for copy-on-write (assignments to memory are not written to the file).

```
import mmap
import contextlib
with open('lorem.txt', 'r') as f:
    with contextlib.closing(mmap.mmap(f.fileno(), 0,
                                      access=mmap.ACCESS_READ)
                            ) as m:
        print 'First 10 bytes via read :', m.read(10)
        print 'First 10 bytes via slice:', m[:10]
        print '2nd 10 bytes via read :', m.read(10)
```
The file pointer tracks the last byte accessed through a slice operation. In this example, the pointer moves ahead 10 bytes after the first read. It is then reset to the beginning of the file by the slice operation and moved ahead 10 bytes again by the slice. After the slice operation, calling  $r = d$  () again gives bytes 11–20 in the file.

```
$ python mmap_read.py
First 10 bytes via read : Lorem ipsu
First 10 bytes via slice: Lorem ipsu
2nd 10 bytes via read : m dolor si
```
# **6.6.2 Writing**

To set up the memory-mapped file to receive updates, start by opening it for appending with mode ' $r+$ ' (not 'w') before mapping it. Then use any of the API methods that change the data  $(w\text{rite}())$ , assignment to a slice, etc.).

The next example uses the default access mode of ACCESS\_WRITE and assigns to a slice to modify part of a line in place.

```
import mmap
import shutil
import contextlib
# Copy the example file
shutil.copyfile('lorem.txt', 'lorem_copy.txt')
word = 'consectetuer'
reversed = word[::-1]
print 'Looking for :', word
print 'Replacing with :', reversed
with open('lorem_copy.txt', 'r+') as f:
    with contextlib.closing(mmap.mmap(f.fileno(), 0)) as m:
        print 'Before:'
        print m.readline().rstrip()
        m.seek(0) # rewind
        loc = m.find(word)m[loc:loc+len(word)] = reversed
        m.flush()
        m.seek(0) # rewind
        print 'After :'
        print m.readline().rstrip()
        f.seek(0) # rewind
        print 'File :'
        print f.readline().rstrip()
```
The word "consectetuer" is replaced in the middle of the first line in memory and in the file.

```
$ python mmap_write_slice.py
Looking for : consectetuer
Replacing with : reutetcesnoc
```
Before: Lorem ipsum dolor sit amet, consectetuer adipiscing elit. Donec After : Lorem ipsum dolor sit amet, reutetcesnoc adipiscing elit. Donec File : Lorem ipsum dolor sit amet, reutetcesnoc adipiscing elit. Donec

## **Copy Mode**

Using the access setting ACCESS COPY does not write changes to the file on disk.

```
import mmap
import shutil
import contextlib
# Copy the example file
shutil.copyfile('lorem.txt', 'lorem_copy.txt')
word = 'consectetuer'
reversed = word[::-1]with open('lorem_copy.txt', 'r+') as f:
    with contextlib.closing(mmap.mmap(f.fileno(), 0,
                                      access=mmap.ACCESS_COPY)
                            ) as m:
        print 'Memory Before:'
        print m.readline().rstrip()
        print 'File Before :'
        print f.readline().rstrip()
        print
        m.seek(0) # rewind
        loc = m.find(word)m[loc:loc+len(word)] = reversed
        m.seek(0) # rewind
        print 'Memory After :'
        print m.readline().rstrip()
        f.seek(0)
        print 'File After :'
        print f.readline().rstrip()
```
It is necessary to rewind the file handle in this example separately from the mmap handle, because the internal state of the two objects is maintained separately.

```
$ python mmap_write_copy.py
Memory Before:
Lorem ipsum dolor sit amet, consectetuer adipiscing elit. Donec
File Before :
Lorem ipsum dolor sit amet, consectetuer adipiscing elit. Donec
Memory After :
Lorem ipsum dolor sit amet, reutetcesnoc adipiscing elit. Donec
File After :
Lorem ipsum dolor sit amet, consectetuer adipiscing elit. Donec
```
## **6.6.3 Regular Expressions**

Since a memory-mapped file can act like a string, it can be used with other modules that operate on strings, such as regular expressions. This example finds all sentences with " $m$ ulla" in them.

```
import mmap
import re
import contextlib
pattern = re.compile(r'(\.\W+)?([^.]?nulla[^.]*?\.)',
                      re.DOTALL | re.IGNORECASE | re.MULTILINE)
with open('lorem.txt', 'r') as f:
    with contextlib.closing(mmap.mmap(f.fileno(), 0,
                                        access=mmap.ACCESS_READ)
                              ) as m:
        for match in pattern.findall(m):
            print match[1].replace('\n\langle n', ''\n'\rangle
```
Because the pattern includes two groups, the return value from findall() is a sequence of tuples. The **print** statement pulls out the matching sentence and replaces newlines with spaces so each result prints on a single line.

```
$ python mmap_regex.py
Nulla facilisi.
Nulla feugiat augue eleifend nulla.
```
See Also:

mmap (http://docs.python.org/lib/module-mmap.html) Standard library documentation for this module.

**os** (page 1108) The os module.

**contextlib** (page 163) Use the closing() function to create a context manager for a memory-mapped file.

**re** (page 13) Regular expressions.

# **6.7 codecs—String Encoding and Decoding**

Purpose Encoders and decoders for converting text between different representations.

Python Version 2.1 and later

The codecs module provides stream interfaces and file interfaces for transcoding data. It is most commonly used to work with Unicode text, but other encodings are also available for other purposes.

# **6.7.1 Unicode Primer**

CPython 2.x supports two types of strings for working with text data. Old-style  $str$ instances use a single 8-bit byte to represent each character of the string using its ASCII code. In contrast, unicode strings are managed internally as a sequence of Unicode *code points*. The code-point values are saved as a sequence of two or four bytes each, depending on the options given when Python is compiled. Both unicode and  $str$  are derived from a common base class and support a similar API.

When unicode strings are output, they are encoded using one of several standard schemes so that the sequence of bytes can be reconstructed as the same text string later. The bytes of the encoded value are not necessarily the same as the code-point values, and the encoding defines a way to translate between the two value sets. Reading Unicode data also requires knowing the encoding so that the incoming bytes can be converted to the internal representation used by the unicode class.

The most common encodings for Western languages are  $UTF-8$  and  $UTF-16$ , which use sequences of one- and two-byte values, respectively, to represent each code point. Other encodings can be more efficient for storing languages where most of the characters are represented by code points that do not fit into two bytes.

### See Also:

For more introductory information about Unicode, refer to the list of references at the end of this section. The *Python Unicode HOWTO* is especially helpful.

### **Encodings**

The best way to understand encodings is to look at the different series of bytes produced by encoding the same string in different ways. The following examples use this function to format the byte string to make it easier to read.

#### **import binascii**

```
def to_hex(t, nbytes):
    """Format text t as a sequence of nbyte long values
    separated by spaces.
    "" "
    chars per item = nbytes * 2
    hex\_version = binascii.hexlift(t)return ' '.join(
        hex version[start:start + chars per item]
        for start in xrange(0, len(hex_version), chars_per_item)
        \lambdaif name == ' main ':
   print to_hex('abcdef', 1)
    print to_hex('abcdef', 2)
```
The function uses binascii to get a hexadecimal representation of the input byte string and then insert a space between every *nbytes* bytes before returning the value.

```
$ python codecs_to_hex.py
61 62 63 64 65 66
6162 6364 6566
```
The first encoding example begins by printing the text  $\gamma$  i:  $\pi$  using the raw representation of the unicode class. The  $\pi$  character is replaced with the expression for its Unicode code point,  $\u03c0$ . The next two lines encode the string as UTF-8 and UTF-16, respectively, and show the hexadecimal values resulting from the encoding.

```
from codecs_to_hex import to_hex
text = u'pi: \pi'print 'Raw :', repr(text)
print 'UTF-8 :', to_hex(text.encode('utf-8'), 1)
print 'UTF-16:', to_hex(text.encode('utf-16'), 2)
```
The result of encoding a unicode string is a str object.

```
$ python codecs encodings.py
Raw : u'pi: \u03c0'
UTF-8 : 70 69 3a 20 cf 80
UTF-16: fffe 7000 6900 3a00 2000 c003
```
Given a sequence of encoded bytes as a  $str$  instance, the decode () method translates them to code points and returns the sequence as a unicode instance.

```
from codecs_to_hex import to_hex
text = u'pi: \pi'encoded = text.encode('utf-8')
decoded = encoded.decode('utf-8')print 'Original :', repr(text)
print 'Encoded :', to_hex(encoded, 1), type(encoded)
print 'Decoded :', repr(decoded), type(decoded)
```
The choice of encoding used does not change the output type.

```
$ python codecs_decode.py
Original : u'pi: \u03c0'
Encoded : 70 69 3a 20 cf 80 <type 'str'>
Decoded : u'pi: \u03c0' <type 'unicode'>
```
Note: The default encoding is set during the interpreter start-up process, when site is loaded. Refer to the *Unicode Defaults* section from the discussion of sys for a description of the default encoding settings.

### **6.7.2 Working with Files**

Encoding and decoding strings is especially important when dealing with I/O operations. Whether writing to a file, a socket, or another stream, the data must use the proper encoding. In general, all text data needs to be decoded from its byte representation as it is read and encoded from the internal values to a specific representation as it is written. A program can explicitly encode and decode data, but depending on the encoding used, it can be nontrivial to determine whether enough bytes have been read in order to fully decode the data. codecs provides classes that manage the data encoding and decoding, so applications do not have to do that work.

The simplest interface provided by codecs is a replacement for the built-in open() function. The new version works just like the built-in function, but adds two new arguments to specify the encoding and desired error-handling technique.

```
from codecs_to_hex import to_hex
import codecs
import sys
encoding = sys.argv[1]filename = encoding + \prime.txt'
print 'Writing to', filename
with codecs.open(filename, mode='wt', encoding=encoding) as f:
    f.write(u'pi: \u03c0')
# Determine the byte grouping to use for to_hex()
nbytes = { 'utf-8':1,}'utf-16':2,
           'utf-32':4,
           }.get(encoding, 1)
# Show the raw bytes in the file
print 'File contents:'
with open(filename, mode='rt') as f:
    print to_hex(f.read(), nbytes)
```
This example starts with a unicode string with the code point for  $\pi$  and saves the text to a file using an encoding specified on the command line.

```
$ python codecs_open_write.py utf-8
Writing to utf-8.txt
File contents:
70 69 3a 20 cf 80
$ python codecs_open_write.py utf-16
Writing to utf-16.txt
File contents:
fffe 7000 6900 3a00 2000 c003
$ python codecs_open_write.py utf-32
Writing to utf-32.txt
File contents:
fffe0000 70000000 69000000 3a000000 20000000 c0030000
```
Reading the data with open () is straightforward, with one catch: the encoding must be known in advance, in order to set up the decoder correctly. Some data formats, such as XML, specify the encoding as part of the file, but usually it is up to the application to manage. codecs simply takes the encoding as an argument and assumes it is correct.

```
import codecs
import sys
encoding = sys.argv[1]filename = encoding + \prime.txt'
print 'Reading from', filename
with codecs.open(filename, mode='rt', encoding=encoding) as f:
    print repr(f.read())
```
This example reads the files created by the previous program and prints the representation of the resulting unicode object to the console.

```
$ python codecs_open_read.py utf-8
Reading from utf-8.txt
u'pi: \u03c0'
```

```
$ python codecs_open_read.py utf-16
Reading from utf-16.txt
u'pi: \u03c0'
$ python codecs_open_read.py utf-32
Reading from utf-32.txt
u'pi: \u03c0'
```
# **6.7.3 Byte Order**

Multibyte encodings, such as UTF-16 and UTF-32, pose a problem when transferring data between different computer systems, either by copying a file directly or using network communication. Different systems use different ordering of the high- and loworder bytes. This characteristic of the data, known as its *endianness*, depends on factors such as the hardware architecture and choices made by the operating system and application developer. There is not always a way to know in advance what byte order to use for a given set of data, so the multibyte encodings include a *byte-order marker* (BOM) as the first few bytes of encoded output. For example, UTF-16 is defined in such a way that 0xFFFE and 0xFEFF are not valid characters and can be used to indicate the byte-order. codecs defines constants for the byte-order markers used by UTF-16 and UTF-32.

```
import codecs
from codecs to hex import to hex
for name in [ 'BOM', 'BOM_BE', 'BOM_LE',
              'BOM_UTF8',
              'BOM_UTF16', 'BOM_UTF16_BE', 'BOM_UTF16_LE',
              'BOM_UTF32', 'BOM_UTF32_BE', 'BOM_UTF32_LE',
              ]:
   print '\{i:12\} : \{j'.format(name, to_hex(qetattr(codecs, name), 2))
```
BOM, BOM\_UTF16, and BOM\_UTF32 are automatically set to the appropriate big-endian or little-endian values, depending on the current system's native byte order.

\$ python codecs\_bom.py

BOM : fffe

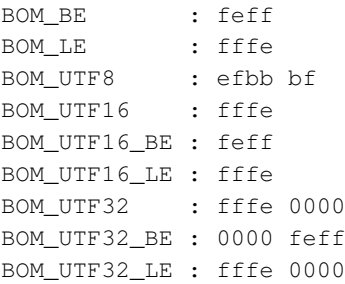

Byte ordering is detected and handled automatically by the decoders in codecs, but an explicit ordering can be specified when encoding.

```
import codecs
from codecs to hex import to hex
# Pick the nonnative version of UTF-16 encoding
if codecs.BOM_UTF16 == codecs.BOM_UTF16_BE:
    bom = codecs.BOM_UTF16_LE
    encoding = 'utf_16_le'else:
   bom = codecs.BOM_UTF16_BE
    encoding = 'utf_16_be'print 'Native order :', to_hex(codecs.BOM_UTF16, 2)
print 'Selected order:', to_hex(bom, 2)
# Encode the text.
encoded_text = u'pi: \u03c0'.encode(encoding)
print '{:14}: {}'.format(encoding, to_hex(encoded_text, 2))
with open('nonnative-encoded.txt', mode='wb') as f:
    # Write the selected byte-order marker. It is not included
    # in the encoded text because the byte order was given
    # explicitly when selecting the encoding.
    f.write(bom)
    # Write the byte string for the encoded text.
    f.write(encoded_text)
```
codecs\_bom\_create\_file.py figures out the native byte ordering and then uses the alternate form explicitly so the next example can demonstrate auto-detection while reading.

```
$ python codecs_bom_create_file.py
Native order : fffe
Selected order: feff
utf 16 be : 0070 0069 003a 0020 03c0
```
codecs\_bom\_detection.py does not specify a byte order when opening the file, so the decoder uses the BOM value in the first two bytes of the file to determine it.

```
import codecs
from codecs_to_hex import to_hex
# Look at the raw data
with open('nonnative-encoded.txt', mode='rb') as f:
    raw_bytes = f.read()
print 'Raw :', to_hex(raw_bytes, 2)
# Reopen the file and let codecs detect the BOM
with codecs.open('nonnative-encoded.txt',
                 mode='rt',
                 encoding='utf-16',
                 ) as f:
    decoded\_text = f.read()print 'Decoded:', repr(decoded text)
```
Since the first two bytes of the file are used for byte-order detection, they are not included in the data returned by read().

```
$ python codecs_bom_detection.py
Raw : feff 0070 0069 003a 0020 03c0
Decoded: u'pi: \u03c0'
```
## **6.7.4 Error Handling**

The previous sections pointed out the need to know the encoding being used when reading and writing Unicode files. Setting the encoding correctly is important for two reasons. If the encoding is configured incorrectly while reading from a file, the data will be interpreted incorrectly and may be corrupted or simply fail to decode. Not all Unicode characters can be represented in all encodings, so if the wrong encoding is used while writing, then an error will be generated and data may be lost.

codecs uses the same five error-handling options that are provided by the encode() method of unicode and the decode() method of  $str$ , listed in Table 6.1

| <b>Error Mode</b> | <b>Description</b>                                          |
|-------------------|-------------------------------------------------------------|
| strict            | Raises an exception if the data cannot be converted         |
| replace           | Substitutes a special marker character for data that cannot |
|                   | be encoded                                                  |
| ignore            | Skips the data                                              |
| xmlcharrefreplace | XML character (encoding only)                               |
| backslashreplace  | Escape sequence (encoding only)                             |

Table 6.1. Codec Error-Handling Modes

## **Encoding Errors**

The most common error condition is receiving a UnicodeEncodeError when writing Unicode data to an ASCII output stream, such as a regular file or sys.stdout. This sample program can be used to experiment with the different error-handling modes.

```
import codecs
import sys
error handling = sys.argv[1]text = u'pi: \u03c0'
try:
    # Save the data, encoded as ASCII, using the error
    # handling mode specified on the command line.
    with codecs.open('encode_error.txt', 'w',
                     encoding='ascii',
                     errors=error_handling) as f:
        f.write(text)
```
### **except UnicodeEncodeError**, err:

**print** 'ERROR:', err

```
else:
    # If there was no error writing to the file,
    # show what it contains.
    with open('encode_error.txt', 'rb') as f:
        print 'File contents:', repr(f.read())
```
While strict mode is safest for ensuring an application explicitly sets the correct encoding for all I/O operations, it can lead to program crashes when an exception is raised.

```
$ python codecs_encode_error.py strict
ERROR: 'ascii' codec can't encode character u'\u03c0' in position 4:
ordinal not in range(128)
```
Some of the other error modes are more flexible. For example, replace ensures that no error is raised, at the expense of possibly losing data that cannot be converted to the requested encoding. The Unicode character for pi  $(\pi)$  still cannot be encoded in ASCII, but instead of raising an exception, the character is replaced with ? in the output.

```
$ python codecs_encode_error.py replace
File contents: 'pi: ?'
```
To skip over problem data entirely, use ignore. Any data that cannot be encoded will be discarded.

```
$ python codecs_encode_error.py ignore
File contents: 'pi: '
```
There are two lossless error-handling options, both of which replace the character with an alternate representation defined by a standard separate from the encoding. xmlcharrefreplace uses an XML character reference as a substitute (the list of character references is specified in the W3C document, *XML Entity Definitions for Characters*).

```
$ python codecs_encode_error.py xmlcharrefreplace
File contents: 'pi: π'
```
The other lossless error-handling scheme is backslashreplace, which produces an output format like the value returned when  $\text{repr}($ ) of a unicode object is printed. Unicode characters are replaced with  $\u$  followed by the hexadecimal value of the code point.

```
$ python codecs_encode_error.py backslashreplace
```

```
File contents: 'pi: \\u03c0'
```
## **Decoding Errors**

It is also possible to see errors when decoding data, especially if the wrong encoding is used.

```
import codecs
import sys
from codecs_to_hex import to_hex
error_handling = sys.argv[1]
text = u'pi: \u03c0'
print 'Original :', repr(text)
# Save the data with one encoding
with codecs.open('decode_error.txt', 'w', encoding='utf-16') as f:
    f.write(text)
# Dump the bytes from the file
with open('decode_error.txt', 'rb') as f:
   print 'File contents:', to_hex(f.read(), 1)
# Try to read the data with the wrong encoding
with codecs.open('decode_error.txt', 'r',
                encoding='utf-8',
                errors=error_handling) as f:
   try:
       data = f.read()except UnicodeDecodeError, err:
       print 'ERROR:', err
    else:
       print 'Read :', repr(data)
```
As with encoding, strict error-handling mode raises an exception if the byte stream cannot be properly decoded. In this case, a UnicodeDecodeError results from trying to convert part of the UTF-16 BOM to a character using the UTF-8 decoder.

```
$ python codecs_decode_error.py strict
Original : u'pi: \u03c0'
File contents: ff fe 70 00 69 00 3a 00 20 00 c0 03
ERROR: 'utf8' codec can't decode byte 0xff in position 0: invalid
start byte
```
Switching to ignore causes the decoder to skip over the invalid bytes. The result is still not quite what is expected, though, since it includes embedded null bytes.

```
$ python codecs_decode_error.py ignore
Original : u'pi: \u03c0'
File contents: ff fe 70 00 69 00 3a 00 20 00 c0 03
Read : u'p\x00i\x00:\x00 \x00\x03'
```
In replace mode, invalid bytes are replaced with \uFFFD, the official Unicode replacement character, which looks like a diamond with a black background containing a white question mark.

```
$ python codecs_decode_error.py replace
Original : u'pi: \u03c0'
File contents: ff fe 70 00 69 00 3a 00 20 00 c0 03
Read : u'\ufffd\ufffdp\x00i\x00:\x00 \x00\ufffd\x03'
```
### **6.7.5 Standard Input and Output Streams**

The most common cause of UnicodeEncodeError exceptions is code that tries to print unicode data to the console or a UNIX pipeline when sys.stdout is not configured with an encoding.

```
import codecs
import sys
text = u'pi: \pi'
```

```
# Printing to stdout may cause an encoding error
print 'Default encoding:', sys.stdout.encoding
print 'TTY:', sys.stdout.isatty()
print text
```
Problems with the default encoding of the standard I/O channels can be difficult to debug. This is because the program frequently works as expected when the output goes to the console, but it causes an encoding error when it is used as part of a pipeline and the output includes Unicode characters outside of the ASCII range. This difference in behavior is caused by Python's initialization code, which sets the default encoding for each standard I/O channel *only if* the channel is connected to a terminal (isatty() returns True). If there is no terminal, Python assumes the program will configure the encoding explicitly and leaves the I/O channel alone.

```
$ python codecs_stdout.py
  Default encoding: utf-8
  TTY: True
  pi: π
   $ python codecs_stdout.py | cat -
  Default encoding: None
  TTY: False
  Traceback (most recent call last):
    File "codecs_stdout.py", line 18, in <module>
      print text
  UnicodeEncodeError: 'ascii' codec can't encode character
u'\u03c0' in position 4: ordinal not in range(128)
```
To explicitly set the encoding on the standard output channel, use  $q$  etwriter() to get a stream encoder class for a specific encoding. Instantiate the class, passing sys.stdout as the only argument.

**import codecs import sys** text =  $u'pi$ :  $\pi'$ # Wrap sys.stdout with a writer that knows how to handle encoding # Unicode data.

```
wrapped_stdout = codecs.getwriter('UTF-8')(sys.stdout)
wrapped_stdout.write(u'Via write: ' + text + '\n')
# Replace sys.stdout with a writer
sys.stdout = wrapped_stdout
print u'Via print:', text
```
Writing to the wrapped version of sys.stdout passes the Unicode text through an encoder before sending the encoded bytes to stdout. Replacing sys.stdout means that any code used by an application that prints to standard output will be able to take advantage of the encoding writer.

```
$ python codecs_stdout_wrapped.py
Via write: pi: π
Via print: pi: π
```
The next problem to solve is how to know which encoding should be used. The proper encoding varies based on location, language, and user or system configuration, so hard-coding a fixed value is not a good idea. It would also be annoying for a user to need to pass explicit arguments to every program by setting the input and output encodings. Fortunately, there is a global way to get a reasonable default encoding using locale.

```
import codecs
import locale
import sys
text = u'pi: \pi'# Configure locale from the user's environment settings.
locale.setlocale(locale.LC_ALL, '')
# Wrap stdout with an encoding-aware writer.
lang, encoding = locale.getdefaultlocale()
print 'Locale encoding :', encoding
sys.stdout = codecs.getwriter(encoding)(sys.stdout)
print 'With wrapped stdout:', text
```
The function locale.getdefaultlocale() returns the language and preferred encoding based on the system and user configuration settings in a form that can be used with getwriter().

```
$ python codecs stdout locale.py
Locale encoding : UTF8
With wrapped stdout: pi: \pi
```
The encoding also needs to be set up when working with sys.stdin. Use getreader() to get a reader capable of decoding the input bytes.

```
import codecs
import locale
import sys
# Configure locale from the user's environment settings.
locale.setlocale(locale.LC_ALL, '')
# Wrap stdin with an encoding-aware reader.
lang, encoding = locale.getdefaultlocale()
sys.stdin = codecs.getreader(encoding)(sys.stdin)
print 'From stdin:'
```

```
print repr(sys.stdin.read())
```
Reading from the wrapped handle returns unicode objects instead of str instances.

```
$ python codecs_stdout_locale.py | python codecs_stdin.py
From stdin:
u'Locale encoding : UTF8\nWith wrapped stdout: pi: \u03c0\n'
```
## **6.7.6 Encoding Translation**

Although most applications will work with unicode data internally, decoding or encoding it as part of an I/O operation, there are times when changing a file's encoding without holding on to that intermediate data format is useful. EncodedFile() takes an open file handle using one encoding and wraps it with a class that translates the data to another encoding as the I/O occurs.

```
from codecs_to_hex import to_hex
import codecs
from cStringIO import StringIO
# Raw version of the original data.
data = u'pi: \u03c0'
# Manually encode it as UTF-8.
utf8 = data.encode('utf-8')
print 'Start as UTF-8 :', to_hex(utf8, 1)
# Set up an output buffer, then wrap it as an EncodedFile.
output = StringIO()
encoded_file = codecs.EncodedFile(output, data_encoding='utf-8',
                                 file_encoding='utf-16')
encoded_file.write(utf8)
# Fetch the buffer contents as a UTF-16 encoded byte string
utf16 = output.getvalue()print 'Encoded to UTF-16:', to_hex(utf16, 2)
# Set up another buffer with the UTF-16 data for reading,
# and wrap it with another EncodedFile.
buffer = StringIO(utf16)
encoded file = codecs.EncodedFile(buffer, data encoding='utf-8',
                                  file_encoding='utf-16')
# Read the UTF-8 encoded version of the data.
recoded = encoded_file.read()
print 'Back to UTF-8 :', to_hex(recoded, 1)
```
This example shows reading from and writing to separate handles returned by  $EncodedFile()$ . No matter whether the handle is used for reading or writing, the *file encoding* always refers to the encoding in use by the open file handle passed as the first argument, and the *data encoding* value refers to the encoding in use by the data passing through the read() and write() calls.

```
$ python codecs encodedfile.py
Start as UTF-8 : 70 69 3a 20 cf 80
```
Encoded to UTF-16: fffe 7000 6900 3a00 2000 c003 Back to UTF-8 : 70 69 3a 20 cf 80

### **6.7.7 Non-Unicode Encodings**

Although most of the earlier examples use Unicode encodings, codecs can be used for many other data translations. For example, Python includes codecs for working with base-64, bzip2, ROT-13, ZIP, and other data formats.

```
import codecs
from cStringIO import StringIO
buffer = StringIO()stream = codecs.getwriter('rot_13')(buffer)
text = 'abcdefghi jklm\nopqrstuvwxyz'stream.write(text)
stream.flush()
print 'Original:', text
print 'ROT-13 :', buffer.getvalue()
```
Any transformation that can be expressed as a function taking a single input argument and returning a byte or Unicode string can be registered as a codec.

```
$ python codecs_rot13.py
Original: abcdefghijklmnopqrstuvwxyz
ROT-13 : nopqrstuvwxyzabcdefghijklm
```
Using codecs to wrap a data stream provides a simpler interface than working directly with zlib.

**import codecs from cStringIO import** StringIO

from codecs to hex import to hex

buffer = StringIO() stream = codecs.getwriter('zlib')(buffer)

```
text = 'abcdefghijklmnopqrstuvwxyz\n' * 50
stream.write(text)
stream.flush()
print 'Original length :', len(text)
compressed_data = buffer.getvalue()
print 'ZIP compressed :', len(compressed_data)
buffer = StringIO(compressed_data)
stream = codecs.getreader('zlib')(buffer)
first_line = stream.readline()
print 'Read first line :', repr(first_line)
uncompressed_data = first_line + stream.read()
print 'Uncompressed :', len(uncompressed_data)
print 'Same :', text == uncompressed_data
```
Not all compression or encoding systems support reading a portion of the data through the stream interface using  $real$  in  $()$  or read $()$  because they need to find the end of a compressed segment to expand it. If a program cannot hold the entire uncompressed data set in memory, use the incremental access features of the compression library, instead of codecs.

```
$ python codecs_zlib.py
Original length : 1350
ZIP compressed : 48
Read first line : 'abcdefghijklmnopqrstuvwxyz\n'
Uncompressed : 1350
Same : True
```
## **6.7.8 Incremental Encoding**

Some of the encodings provided, especially  $bz2$  and  $zlib$ , may dramatically change the length of the data stream as they work on it. For large data sets, these encodings operate better incrementally, working on one small chunk of data at a time. The IncrementalEncoder and IncrementalDecoder API is designed for this purpose.

**import codecs import sys**

```
from codecs_to_hex import to_hex
text = 'abcdefghijklmnopqrstuvwxyz\n'
repetitions = 50
print 'Text length :', len(text)
print 'Repetitions :', repetitions
print 'Expected len:', len(text) * repetitions
# Encode the text several times to build up a large amount of data
encoder = codecs.getincrementalencoder('bz2')()
encoded = []
print
print 'Encoding:',
for i in range(repetitions):
    en_c = encoder.encode(text, final = (i==repetitions-1))
    if en_c:
        print '\nEncoded : {} bytes'.format(len(en_c))
        encoded.append(en_c)
    else:
        sys.stdout.write('.')
bytes = ''.join(encoded)
print
print 'Total encoded length:', len(bytes)
print
# Decode the byte string one byte at a time
decoder = codecs.getincrementaldecoder('bz2')()
decoded = []print 'Decoding:',
for i, b in enumerate(bytes):
    final= (i+1) == len(text)c = decoder.decode(b, final)if c:
        print '\nDecoded : {} characters'.format(len(c))
        print 'Decoding:',
        decoded.append(c)
    else:
        sys.stdout.write('.')
print
```

```
restored = u''. join(decoded)
print
print 'Total uncompressed length:', len(restored)
```
Each time data is passed to the encoder or the decoder, its internal state is updated. When the state is consistent (as defined by the codec), data is returned and the state resets. Until that point, calls to encode() or decode() will not return any data. When the last bit of data is passed in, the argument *final* should be set to True so the codec knows to flush any remaining buffered data.

```
$ python codecs_incremental_bz2.py
Text length : 27
Repetitions : 50
Expected len: 1350
Encoding:.................................................
Encoded : 99 bytes
Total encoded length: 99
Decoding:..................
............................
Decoded : 1350 characters
Decoding:..........
Total uncompressed length: 1350
```
## **6.7.9 Unicode Data and Network Communication**

Like the standard input and output file descriptors, network sockets are also byte streams, and so Unicode data must be encoded into bytes before it is written to a socket. This server echos data it receives back to the sender.

```
import sys
import SocketServer
```
**class Echo**(SocketServer.BaseRequestHandler):

```
def handle(self):
    # Get some bytes and echo them back to the client.
    data = self.request.recv(1024)
    self.request.send(data)
    return
```
 $if$  \_\_name\_\_ ==  $'$  \_\_main\_':

```
import codecs
import socket
import threading
```

```
address = ('localhost', 0) # let the kernel assign a port
server = SocketServer.TCPServer(address, Echo)
ip, port = server.server_address # what port was assigned?
t = threading.Thread(target=server.serve_forever)
t.setDaemon(True) # don't hang on exit
t.start()
# Connect to the server
s = socket.socket(socket.AF_INET, socket.SOCK_STREAM)
s.connect((ip, port))
# Send the data
# WRONG: Not encoded first!
text = u'pi: \pi'len_sent = s.send(text)
# Receive a response
response = s.recv(len_sent)
print repr(response)
# Clean up
s.close()
```
server.socket.close()

The data could be encoded explicitly before each call to send (), but missing one call to send() would result in an encoding error.

```
$ python codecs_socket_fail.py
Traceback (most recent call last):
File "codecs_socket_fail.py", line 43, in <module>
```

```
len sent = s.send(text)UnicodeEncodeError: 'ascii' codec can't encode character
u'\u03c0' in position 4: ordinal not in range(128)
```
Using makefile() to get a file-like handle for the socket, and then wrapping that handle with a stream-based reader or writer, means Unicode strings will be encoded on the way into and out of the socket.

```
import sys
import SocketServer
class Echo(SocketServer.BaseRequestHandler):
    def handle(self):
        # Get some bytes and echo them back to the client. There is
        # no need to decode them, since they are not used.
        data = self.request.recv(1024)
        self.request.send(data)
        return
class PassThrough(object):
    def init (self, other):
        self.other = other
    def write(self, data):
        print 'Writing :', repr(data)
        return self.other.write(data)
    def read(self, size=-1):
        print 'Reading :',
        data = self.other.read(size)
        print repr(data)
        return data
    def flush(self):
        return self.other.flush()
    def close(self):
        return self.other.close()
```

```
if name == \prime main \prime:
    import codecs
    import socket
    import threading
    address = ('localhost', 0) # let the kernel assign a port
    server = SocketServer.TCPServer(address, Echo)
    ip, port = server.server_address # what port was assigned?
    t = threading.Thread(target=server, serve force)t.setDaemon(True) # don't hang on exit
    t.start()
    # Connect to the server
    s = socket.socket(socket.AF_INET, socket.SOCK_STREAM)
    s.connect((ip, port))
    # Wrap the socket with a reader and writer.
    read_file = s.makefile('r')incoming = codes.getreader('utf-8') (PassThrough(read_file))write_file = s.makefile('w')outgoing = codes.getwriter('utf-8') (PassThrough(write_file))
    # Send the data
    text = u'pi: \pi'print 'Sending :', repr(text)
    outgoing.write(text)
    outgoing.flush()
    # Receive a response
    response = incoming.read()
   print 'Received:', repr(response)
    # Clean up
    s.close()
    server.socket.close()
```
This example uses PassThrough to show that the data is encoded before being sent and the response is decoded after it is received in the client.

```
$ python codecs_socket.py
Sending : u'pi: \u03c0'
```
Writing : 'pi: \xcf\x80' Reading : 'pi: \xcf\x80' Received: u'pi: \u03c0'

## **6.7.10 Defining a Custom Encoding**

Since Python comes with a large number of standard codecs already, it is unlikely that an application will need to define a custom encoder or decoder. When it is necessary, though, there are several base classes in codecs to make the process easier.

The first step is to understand the nature of the transformation described by the encoding. These examples will use an "invertcaps" encoding, which converts uppercase letters to lowercase and lowercase letters to uppercase. Here is a simple definition of an encoding function that performs this transformation on an input string:

#### **import string**

```
def invertcaps(text):
    """Return new string with the case of all letters switched.
    "" "
    return ''.join( c.upper() if c in string.ascii_lowercase
                    else c.lower() if c in string.ascii_uppercase
                    else c
                    for c in text
                    )
if __name__ == '__main_':
    print invertcaps('ABC.def')
   print invertcaps('abc.DEF')
```
In this case, the encoder and decoder are the same function (as with ROT-13).

```
$ python codecs_invertcaps.py
abc.DEF
ABC.def
```
Although it is easy to understand, this implementation is not efficient, especially for very large text strings. Fortunately, codecs includes helper functions for creating codecs based on *character maps*, like invertcaps. A character map encoding is made up of two dictionaries. The *encoding map* converts character values from the input string to byte values in the output, and the *decoding map* goes the other way. Create the decoding

map first, and then use make encoding map() to convert it to an encoding map. The C functions charmap\_encode() and charmap\_decode() use the maps to convert their input data efficiently.

```
import codecs
import string
# Map every character to itself
decoding_map = codecs.make_identity_dict(range(256))
# Make a list of pairs of ordinal values for the lower and uppercase
# letters
pairs = zip([ ord(c) for c in string.ascii_lowercase],
            [ ord(c) for c in string.ascii_uppercase])
# Modify the mapping to convert upper to lower and lower to upper.
decoding_map.update( dict( (upper, lower)
                           for (lower, upper)
                           in pairs
                            \lambda)
decoding_map.update( dict( (lower, upper)
                           for (lower, upper)
                           in pairs
                           )
                     )
# Create a separate encoding map.
encoding map = codecs.make encoding map(decoding map)
if __name__ == ' __main_':
    print codecs.charmap_encode('abc.DEF', 'strict', encoding_map)
    print codecs.charmap_decode('abc.DEF', 'strict', decoding_map)
    print encoding map == decoding map
```
Although the encoding and decoding maps for invertcaps are the same, that may not always be the case. make\_encoding\_map() detects situations where more than one input character is encoded to the same output byte and replaces the encoding value with None to mark the encoding as undefined.

```
$ python codecs_invertcaps_charmap.py
('ABC.def', 7)
```

```
(u'ABC.def', 7)
True
```
The character map encoder and decoder support all standard error-handling methods described earlier, so no extra work is needed to comply with that part of the API.

```
import codecs
from codecs_invertcaps_charmap import encoding_map
text = u'pi: \pi'for error in [ 'ignore', 'replace', 'strict' ]:
    try:
        encoded = codecs.charmap_encode(text, error, encoding_map)
    except UnicodeEncodeError, err:
        encoded = str(err)print '{:7}: {}'.format(error, encoded)
```
Because the Unicode code point for  $\pi$  is not in the encoding map, the strict errorhandling mode raises an exception.

```
$ python codecs_invertcaps_error.py
ignore : ('PI: ', 5)
replace: ('PI: ?', 5)
strict : 'charmap' codec can't encode character u'\u03c0' in position
4: character maps to <undefined>
```
After the encoding and decoding maps are defined, a few additional classes need to be set up, and the encoding should be registered. register() adds a search function to the registry so that when a user wants to use the encoding, codecs can locate it. The search function must take a single string argument with the name of the encoding and return a CodecInfo object if it knows the encoding, or None if it does not.

```
import codecs
import encodings
def search1(encoding):
    print 'search1: Searching for:', encoding
    return None
```

```
def search2(encoding):
    print 'search2: Searching for:', encoding
    return None
codecs.register(search1)
codecs.register(search2)
utf8 = codes.load.vtf-8'print 'UTF-8:', utf8
try:
    unknown = codecs.lookup('no-such-encoding')
except LookupError, err:
   print 'ERROR:', err
```
Multiple search functions can be registered, and each will be called in turn until one returns a CodecInfo or the list is exhausted. The internal search function registered by codecs knows how to load the standard codecs, such as UTF-8 from encodings, so those names will never be passed to custom search functions.

```
$ python codecs_register.py
UTF-8: <codecs.CodecInfo object for encoding utf-8 at 0x100d0f530>
search1: Searching for: no-such-encoding
search2: Searching for: no-such-encoding
ERROR: unknown encoding: no-such-encoding
```
The CodecInfo instance returned by the search function tells codecs how to encode and decode using all the different mechanisms supported: stateless, incremental, and stream. codecs includes base classes to help with setting up a character map encoding. This example puts all the pieces together to register a search function that returns a CodecInfo instance configured for the invertcaps codec.

```
import codecs
```
**from codecs\_invertcaps\_charmap import** encoding\_map, decoding\_map

```
# Stateless encoder/decoder
class InvertCapsCodec(codecs.Codec):
   def encode(self, input, errors='strict'):
        return codecs.charmap_encode(input, errors, encoding_map)
```

```
def decode(self, input, errors='strict'):
    return codecs.charmap_decode(input, errors, decoding_map)
```
# Incremental forms

```
class InvertCapsIncrementalEncoder(codecs.IncrementalEncoder):
    def encode(self, input, final=False):
        data, nbytes = codecs.charmap_encode(input,
                                              self.errors,
                                              encoding_map)
```
**return** data

**class InvertCapsIncrementalDecoder**(codecs.IncrementalDecoder):

**def** decode(self, input, final=False): data, nbytes = codecs.charmap\_decode(input, self.errors, decoding\_map)

**return** data

# Stream reader and writer

- **class InvertCapsStreamReader**(InvertCapsCodec, codecs.StreamReader): **pass**
- **class InvertCapsStreamWriter**(InvertCapsCodec, codecs.StreamWriter): **pass**

```
# Register the codec search function
def find_invertcaps(encoding):
    """Return the codec for 'invertcaps'.
    "" "
    if encoding == 'invertcaps':
        return codecs.CodecInfo(
            name='invertcaps',
            encode=InvertCapsCodec().encode,
            decode=InvertCapsCodec().decode,
            incrementalencoder=InvertCapsIncrementalEncoder,
            incrementaldecoder=InvertCapsIncrementalDecoder,
            streamreader=InvertCapsStreamReader,
            streamwriter=InvertCapsStreamWriter,
            \lambdareturn None
```

```
codecs.register(find_invertcaps)
if name == ' main ':
    # Stateless encoder/decoder
   encoder = codecs.getencoder('invertcaps')
   text = 'abc.DEF'encoded_text, consumed = encoder(text)
   print 'Encoded "{}" to "{}", consuming {} characters'.format(
        text, encoded_text, consumed)
    # Stream writer
   import sys
   writer = codecs.getwriter('invertcaps')(sys.stdout)
   print 'StreamWriter for stdout: ',
   writer.write('abc.DEF')
   print
    # Incremental decoder
   decoder_factory = codecs.getincrementaldecoder('invertcaps')
   decoder = decoder_factory()
   decoded_text_parts = []
   for c in encoded_text:
        decoded_text_parts.append(decoder.decode(c, final=False))
   decoded_text_parts.append(decoder.decode('', final=True))
   decoded_text = ''.join(decoded_text_parts)
   print 'IncrementalDecoder converted "{}" to "{}"'.format(
        encoded_text, decoded_text)
```
The stateless encoder/decoder base class is Codec. Override encode() and decode() with the new implementation (in this case, calling charmap\_encode() and charmap\_decode(), respectively). Each method must return a tuple containing the transformed data and the number of the input bytes or characters consumed. Conveniently, charmap\_encode() and charmap\_decode() already return that information.

IncrementalEncoder and IncrementalDecoder serve as base classes for the incremental interfaces. The encode() and decode() methods of the incremental classes are defined in such a way that they only return the actual transformed data. Any information about buffering is maintained as internal state. The invertcaps encoding does not need to buffer data (it uses a one-to-one mapping). For encodings that produce a different amount of output depending on the data being processed, such as compression algorithms, BufferedIncrementalEncoder

and BufferedIncrementalDecoder are more appropriate base classes, since they manage the unprocessed portion of the input.

StreamReader and StreamWriter need encode() and decode() methods, too, and since they are expected to return the same value as the version from Codec, multiple inheritance can be used for the implementation.

```
$ python codecs_invertcaps_register.py
```

```
Encoded "abc.DEF" to "ABC.def", consuming 7 characters
StreamWriter for stdout: ABC.def
IncrementalDecoder converted "ABC.def" to "abc.DEF"
```
### See Also:

- codecs (http://docs.python.org/library/codecs.html) The standard library documentation for this module.
- **locale** (page 909) Accessing and managing the localization-based configuration settings and behaviors.
- **io** (http://docs.python.org/library/io.html) The io module includes file and stream wrappers that handle encoding and decoding, too.
- **SocketServer** (page 609) For a more detailed example of an echo server, see the SocketServer module.
- **encodings** Package in the standard library containing the encoder/decoder implementations provided by Python.
- PEP 100 (www.python.org/dev/peps/pep-0100) Python Unicode Integration PEP.
- Unicode HOWTO (http://docs.python.org/howto/unicode) The official guide for using Unicode with Python 2.x.
- Python Unicode Objects (http://effbot.org/zone/unicode-objects.htm) Fredrik Lundh's article about using non-ASCII character sets in Python 2.0.
- How to Use UTF-8 with Python (http://evanjones.ca/python-utf8.html) Evan Jones' quick guide to working with Unicode, including XML data and the Byte-Order Marker.
- On the Goodness of Unicode (www.tbray.org/ongoing/When/200x/2003/04/06/ Unicode) Introduction to internationalization and Unicode by Tim Bray.
- On Character Strings (www.tbray.org/ongoing/When/200x/2003/04/13/Strings) A look at the history of string processing in programming languages, by Tim Bray.
- Characters vs. Bytes (www.tbray.org/ongoing/When/200x/2003/04/26/UTF) Part one of Tim Bray's "essay on modern character string processing for computer programmers." This installment covers in-memory representation of text in formats other than ASCII bytes.

Endianness (http://en.wikipedia.org/wiki/Endianness) Explanation of endianness in Wikipedia.

W3C XML Entity Definitions for Characters (www.w3.org/TR/xml-entity-names/) Specification for XML representations of character references that cannot be represented in an encoding.

# **6.8 StringIO—Text Buffers with a File-like API**

Purpose Work with text buffers using a file-like API. Python Version 1.4 and later

StringIO provides a convenient means of working with text in memory using the file API (read(), write(), etc.). There are two separate implementations. The cStringIO version is written in C for speed, while StringIO is written in Python for portability. Using cStringIO to build large strings can offer performance savings over some other string concatenation techniques.

## **6.8.1 Examples**

Here are a few standard examples of using  $StringIO$  buffers:

```
# Find the best implementation available on this platform
try:
    from cStringIO import StringIO
except:
    from StringIO import StringIO
# Writing to a buffer
output = StringIO()
output.write('This goes into the buffer. ')
print >>output, 'And so does this.'
# Retrieve the value written
print output.getvalue()
output.close() # discard buffer memory
# Initialize a read buffer
input = StringIO('Inital value for read buffer')
```

```
# Read from the buffer
print input.read()
```
This example uses  $read()$ , but the readline $()$  and readlines $()$  methods are also available. The StringIO class also provides a seek() method for jumping around in a buffer while reading, which can be useful for rewinding if a look-ahead parsing algorithm is being used.

```
$ python stringio_examples.py
This goes into the buffer. And so does this.
Inital value for read buffer
```
See Also:

- StringIO (http://docs.python.org/lib/module-StringIO.html) Standard library documentation for this module.
- The StringIO module ::: www.effbot.org (http://effbot.org/librarybook/stringio .htm) effbot's examples with StringIO.
- Efficient String Concatenation in Python (www.skymind.com/%7Eocrow/python\_ string/) Examines various methods of combining strings and their relative merits.

## **6.9 fnmatch—UNIX-Style Glob Pattern Matching**

Purpose Handle UNIX-style filename comparisons. Python Version 1.4 and later.

The fnmatch module is used to compare filenames against glob-style patterns such as used by UNIX shells.

## **6.9.1 Simple Matching**

fnmatch() compares a single filename against a pattern and returns a Boolean, indicating whether or not they match. The comparison is case sensitive when the operating system uses a case-sensitive file system.

**import fnmatch import os**

```
pattern = 'fnmatch_*.py'
print 'Pattern :', pattern
print
files = os.listdir('.'')for name in files:
    print 'Filename: %-25s %s' % \
        (name, fnmatch.fnmatch(name, pattern))
```
In this example, the pattern matches all files starting with ' fnmatch\_' and ending in '.py'.

```
$ python fnmatch_fnmatch.py
Pattern : fnmatch_*.py
Filename: __init__.py False
Filename: fnmatch_filter.py True
Filename: fnmatch_fnmatch.py True
Filename: fnmatch_fnmatchcase.py True
Filename: fnmatch_translate.py True
Filename: index.rst False
```
To force a case-sensitive comparison, regardless of the file system and operating system settings, use fnmatchcase().

```
import fnmatch
import os
pattern = 'FNMATCH_*.PY'
print 'Pattern :', pattern
print
files = os.listdir('.'')for name in files:
    print 'Filename: %-25s %s' % \
        (name, fnmatch.fnmatchcase(name, pattern))
```
Since the OS X system used to test this program uses a case-sensitive file system, no files match the modified pattern.

```
$ python fnmatch_fnmatchcase.py
Pattern : FNMATCH *. PY
Filename: __init__.py False
Filename: fnmatch_filter.py False
Filename: fnmatch fnmatch.py False
Filename: fnmatch_fnmatchcase.py False
Filename: fnmatch translate.py False
Filename: index.rst False
```
# **6.9.2 Filtering**

To test a sequence of filenames, use  $filter()$ , which returns a list of the names that match the pattern argument.

```
import fnmatch
import os
import pprint
pattern = 'fnmatch *.py'
print 'Pattern :', pattern
files = os.listdir('.'')print
print 'Files :'
pprint.pprint(files)
print
print 'Matches :'
pprint.pprint(fnmatch.filter(files, pattern))
```
In this example,  $f$ ilter() returns the list of names of the example source files associated with this section.

```
$ python fnmatch_filter.py
Pattern : fnmatch_*.py
Files :
['_init_.py',
```

```
'fnmatch_filter.py',
 'fnmatch_fnmatch.py',
 'fnmatch_fnmatchcase.py',
 'fnmatch_translate.py',
 'index.rst']
Matches :
['fnmatch_filter.py',
'fnmatch_fnmatch.py',
 'fnmatch_fnmatchcase.py',
 'fnmatch_translate.py']
```
# **6.9.3 Translating Patterns**

Internally, fnmatch converts the glob pattern to a regular expression and uses the re module to compare the name and pattern. The  $translate()$  function is the public API for converting glob patterns to regular expressions.

### **import fnmatch**

```
pattern = 'fnmatch *.py'
print 'Pattern :', pattern
print 'Regex :', fnmatch.translate(pattern)
```
Some of the characters are escaped to make a valid expression.

```
$ python fnmatch_translate.py
Pattern : fnmatch_*.py
Regex : fnmatch\_\cdot\star\.py\Z(?ms)
```
### See Also:

fnmatch (http://docs.python.org/library/fnmatch.html) The standard library documentation for this module.

**glob** (page 257) The glob module combines fnmatch matching with os.listdir() to produce lists of files and directories matching patterns.

**re** (page 13) Regular expression pattern matching.

# **6.10 dircache—Cache Directory Listings**

Purpose Cache directory listings, updating when the modification time of a directory changes. Python Version 1.4 and later

The dircache module reads directory listings from the file system and holds them in memory.

## **6.10.1 Listing Directory Contents**

The main function in the direache API is listdir(), which is a wrapper around  $\circ$ s.listdir(). Each time it is called with a given path, dircache.listdir() returns the same list object, unless the modification date of the directory changes.

```
import dircache
```

```
path = \prime.'
first = dircache.listdir(path)
second = dircache.listdir(path)
print 'Contents :'
for name in first:
    print ' ', name
print
print 'Identical:', first is second
print 'Equal :', first == second
```
It is important to recognize that the exact same list is returned each time, so it should not be modified in place.

```
$ python dircache listdir.py
Contents :
  __init__.py
  dircache_annotate.py
  dircache_listdir.py
```

```
dircache_listdir_file_added.py
  dircache_reset.py
  index.rst
Identical: True
Equal : True
```
If the contents of the directory changes, it is rescanned.

```
import dircache
import os
path = \prime/tmp'
file_to_ccreate = os.path.join(path, 'pymotw_tmp.txt')# Look at the directory contents
first = dircache.listdir(path)
# Create the new file
open(file_to_create, 'wt').close()
# Rescan the directory
second = dircache.listdir(path)
# Remove the file we created
os.unlink(file_to_create)
print 'Identical :', first is second
print 'Equal :', first == second
print 'Difference:', list(set(second) - set(first))
```
In this case, the new file causes a new list to be constructed.

```
$ python dircache_listdir_file_added.py
Identical : False
Equal : False
Difference: ['pymotw_tmp.txt']
```
It is also possible to reset the entire cache, discarding its contents so that each path will be rechecked.

### **import dircache**

```
path = \prime/tmp'
first = dircache.listdir(path)
dircache.reset()
second = dircache.listdir(path)
print 'Identical :', first is second
print 'Equal :', first == second
print 'Difference:', list(set(second) - set(first))
```
After resetting, a new list instance is returned.

```
$ python dircache_reset.py
Identical : False
Equal : True
Difference: []
```
## **6.10.2 Annotated Listings**

Another interesting function provided by the direache module is annotate(), which modifies a list(), such as is returned by listdir(), by adding a  $\prime$  /' to the end of the names that represent directories.

```
import dircache
from pprint import pprint
import os
path = \prime../..'
contents = dircache.listdir(path)
annotated = contents[:]dircache.annotate(path, annotated)
fmt = '%25s\t%25s'
print fmt % ('ORIGINAL', 'ANNOTATED')
print fmt % (()'-' * 25,)*2)
```

```
for o, a in zip(contents, annotated):
   print fmt % (o, a)
```
Unfortunately for Windows users, although annotate () uses os.path.join() to construct names to test, it always appends a  $\prime$  / $\prime$ , not os.sep.

\$ python dircache\_annotate.py

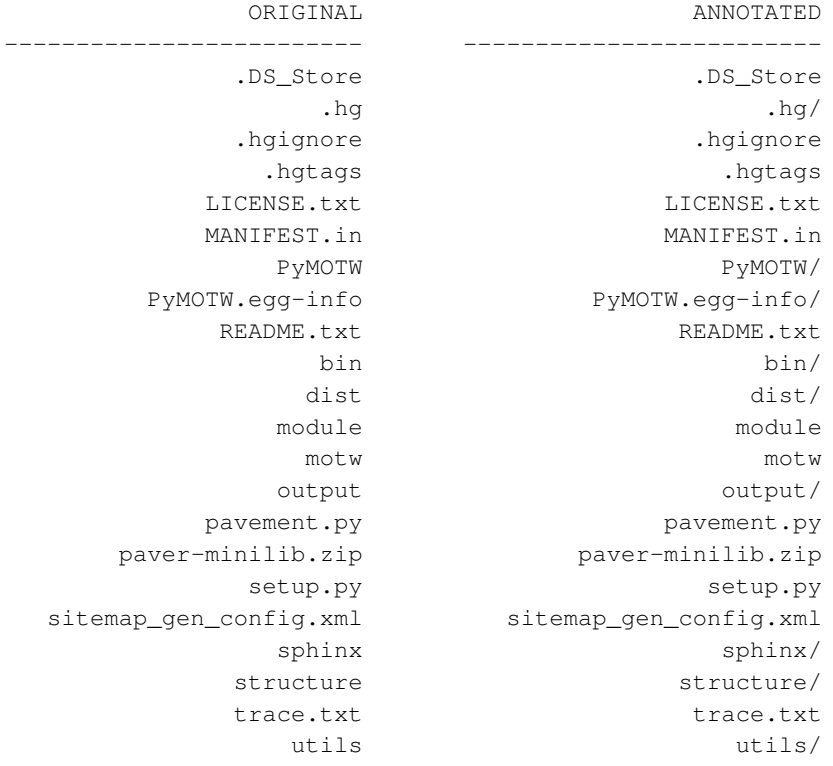

### See Also:

dircache (http://docs.python.org/library/dircache.html) The standard library documentation for this module.

# **6.11 filecmp—Compare Files**

Purpose Compare files and directories on the file system. Python Version 2.1 and later

The filecmp module includes functions and a class for comparing files and directories on the file system.

### **6.11.1 Example Data**

The examples in this discussion use a set of test files created by filecmp mkexamples.py.

**import os**

```
def mkfile(filename, body=None):
    with open(filename, 'w') as f:
        f.write(body or filename)
    return
def make_example_dir(top):
    if not os.path.exists(top):
        os.mkdir(top)
    curdir = os.getcwd()os.chdir(top)
    os.mkdir('dir1')
    os.mkdir('dir2')
    mkfile('dir1/file_only_in_dir1')
    mkfile('dir2/file_only_in_dir2')
    os.mkdir('dir1/dir_only_in_dir1')
    os.mkdir('dir2/dir_only_in_dir2')
    os.mkdir('dir1/common_dir')
    os.mkdir('dir2/common_dir')
    mkfile('dir1/common_file', 'this file is the same')
    mkfile('dir2/common_file', 'this file is the same')
    mkfile('dir1/not_the_same')
    mkfile('dir2/not_the_same')
    mkfile('dir1/file_in_dir1', 'This is a file in dir1')
    os.mkdir('dir2/file_in_dir1')
    os.chdir(curdir)
    return
```
 $if$  \_\_name\_\_ ==  $'$  \_\_main\_': os.chdir(os.path.dirname(\_\_file\_\_) **or** os.getcwd()) make\_example\_dir('example') make example dir('example/dir1/common dir') make\_example\_dir('example/dir2/common\_dir')

Running filecmp\_mkexamples.py produces a tree of files under the directory example:

\$ find example

```
example
example/dir1
example/dir1/common_dir
example/dir1/common_dir/dir1
example/dir1/common_dir/dir1/common_dir
example/dir1/common_dir/dir1/common_file
example/dir1/common_dir/dir1/dir_only_in_dir1
example/dir1/common_dir/dir1/file_in_dir1
example/dir1/common_dir/dir1/file_only_in_dir1
example/dir1/common_dir/dir1/not_the_same
example/dir1/common_dir/dir2
example/dir1/common_dir/dir2/common_dir
example/dir1/common_dir/dir2/common_file
example/dir1/common_dir/dir2/dir_only_in_dir2
example/dir1/common_dir/dir2/file_in_dir1
example/dir1/common_dir/dir2/file_only_in_dir2
example/dir1/common_dir/dir2/not_the_same
example/dir1/common_file
example/dir1/dir_only_in_dir1
example/dir1/file in dir1
example/dir1/file_only_in_dir1
example/dir1/not_the_same
example/dir2
example/dir2/common_dir
example/dir2/common_dir/dir1
example/dir2/common_dir/dir1/common_dir
example/dir2/common_dir/dir1/common_file
example/dir2/common_dir/dir1/dir_only_in_dir1
example/dir2/common_dir/dir1/file_in_dir1
example/dir2/common_dir/dir1/file_only_in_dir1
example/dir2/common_dir/dir1/not_the_same
```

```
example/dir2/common_dir/dir2
example/dir2/common_dir/dir2/common_dir
example/dir2/common_dir/dir2/common_file
example/dir2/common_dir/dir2/dir_only_in_dir2
example/dir2/common_dir/dir2/file_in_dir1
example/dir2/common_dir/dir2/file_only_in_dir2
example/dir2/common_dir/dir2/not_the_same
example/dir2/common_file
example/dir2/dir_only_in_dir2
example/dir2/file in dir1
example/dir2/file_only_in_dir2
example/dir2/not_the_same
```
The same directory structure is repeated one time under the "common  $\text{dir}$ " directories to give interesting recursive comparison options.

### **6.11.2 Comparing Files**

cmp() compares two files on the file system.

### **import filecmp**

```
print 'common_file:',
print filecmp.cmp('example/dir1/common_file',
                  'example/dir2/common_file'),
print filecmp.cmp('example/dir1/common_file',
                  'example/dir2/common_file',
                  shallow=False)
print 'not_the_same:',
print filecmp.cmp('example/dir1/not_the_same',
                  'example/dir2/not_the_same'),
print filecmp.cmp('example/dir1/not_the_same',
                  'example/dir2/not the same',
                  shallow=False)
print 'identical:',
print filecmp.cmp('example/dir1/file_only_in_dir1',
                  'example/dir1/file_only_in_dir1'),
print filecmp.cmp('example/dir1/file_only_in_dir1',
                  'example/dir1/file_only_in_dir1',
                  shallow=False)
```
The *shallow* argument tells cmp() whether to look at the contents of the file, in addition to its metadata. The default is to perform a shallow comparison using the information available from  $\circ$ s. stat() without looking at content. Files of the same size created at the same time are reported as the same, if their contents are not compared.

```
$ python filecmp_cmp.py
common_file: True True
not_the_same: True False
identical: True True
```
To compare a set of files in two directories without recursing, use cmpfiles(). The arguments are the names of the directories and a list of files to be checked in the two locations. The list of common files passed in should contain only filenames (directories always result in a mismatch), and the files must be present in both locations. The next example shows a simple way to build the common list. The comparison also takes the *shallow* flag, just as with cmp().

```
import filecmp
import os
```

```
# Determine the items that exist in both directories
dl_{\text{contents}} = set(\text{os.listdir}('example/dirl'))d2 contents = set(os.listdir('example/dir2'))
common = list(d1_contents & d2_contents)
common_files = [ f
                 for f in common
                 if os.path.isfile(os.path.join('example/dir1', f))
                  ]
print 'Common files:', common_files
# Compare the directories
match, mismatch, errors = filecmp.cmpfiles('example/dir1',
                                            'example/dir2',
                                             common_files)
print 'Match :', match
print 'Mismatch:', mismatch
print 'Errors :', errors
```
cmpfiles() returns three lists of filenames containing files that match, files that do not match, and files that could not be compared (due to permission problems or for any other reason).

```
$ python filecmp_cmpfiles.py
Common files: ['not_the_same', 'file_in_dir1', 'common_file']
Match : ['not_the_same', 'common_file']
Mismatch: ['file in dir1']
Errors : []
```
## **6.11.3 Comparing Directories**

The functions described earlier are suitable for relatively simple comparisons. For recursive comparison of large directory trees or for more complete analysis, the dircmp class is more useful. In its simplest use case, report() prints a report comparing two directories.

### **import filecmp**

```
filecmp.dircmp('example/dir1', 'example/dir2').report()
```
The output is a plain-text report showing the results of just the contents of the directories given, without recursing. In this case, the file "not\_the\_same" is thought to be the same because the contents are not being compared. There is no way to have dircmp compare the contents of files like cmp() does.

```
$ python filecmp_dircmp_report.py
diff example/dir1 example/dir2
Only in example/dir1 : ['dir_only_in_dir1', 'file_only_in_dir1']
Only in example/dir2 : ['dir_only_in_dir2', 'file_only_in_dir2']
Identical files : ['common_file', 'not_the_same']
Common subdirectories : ['common dir']
Common funny cases : ['file_in_dir1']
```
For more detail, and a recursive comparison, use report full closure():

#### **import filecmp**

```
filecmp.dircmp('example/dir1', 'example/dir2').report_full_closure()
```
The output includes comparisons of all parallel subdirectories.

```
$ python filecmp_dircmp_report_full_closure.py
diff example/dir1 example/dir2
```

```
Only in example/dir1 : ['dir_only_in_dir1', 'file_only_in_dir1']
Only in example/dir2 : ['dir_only_in_dir2', 'file_only_in_dir2']
Identical files : ['common file', 'not the same']
Common subdirectories : ['common dir']
Common funny cases : ['file_in_dir1']
diff example/dir1/common_dir example/dir2/common_dir
Common subdirectories : ['dir1', 'dir2']
diff example/dir1/common_dir/dir2 example/dir2/common_dir/dir2
Identical files : ['common_file', 'file_only_in_dir2', 'not_the_same'
]
Common subdirectories : ['common_dir', 'dir_only_in_dir2', 'file_in_d
ir1']
diff example/dir1/common_dir/dir2/common_dir example/dir2/common_dir/
dir2/common_dir
diff example/dir1/common_dir/dir2/dir_only_in_dir2 example/dir2/commo
n_dir/dir2/dir_only_in_dir2
diff example/dir1/common_dir/dir2/file_in_dir1 example/dir2/common_di
r/dir2/file_in_dir1
diff example/dir1/common_dir/dir1 example/dir2/common_dir/dir1
Identical files : ['common_file', 'file_in_dir1', 'file_only_in_dir1'
, 'not the same']
Common subdirectories : ['common_dir', 'dir_only_in_dir1']
diff example/dir1/common_dir/dir1/common_dir example/dir2/common_dir/
dir1/common_dir
```

```
diff example/dir1/common_dir/dir1/dir_only_in_dir1 example/dir2/commo
n_dir/dir1/dir_only_in_dir1
```
## **6.11.4 Using Differences in a Program**

Besides producing printed reports, dircmp calculates lists of files that can be used in programs directly. Each of the following attributes is calculated only when requested, so creating a dircmp instance does not incur overhead for unused data.

**import filecmp import pprint**

```
dc = filecmp.dircmp('example/dir1', 'example/dir2')
print 'Left:'
pprint.pprint(dc.left_list)
print '\nRight:'
pprint.pprint(dc.right_list)
```
The files and subdirectories contained in the directories being compared are listed in left\_list and right\_list.

```
$ python filecmp_dircmp_list.py
L \ominus f:
['common_dir',
'common_file',
 'dir_only_in_dir1',
 'file in dir1',
 'file_only_in_dir1',
 'not the same']
Right:
['common dir',
'common_file',
 'dir_only_in_dir2',
 'file_in_dir1',
 'file_only_in_dir2',
 'not_the_same']
```
The inputs can be filtered by passing a list of names to ignore to the constructor. By default, the names RCS, CVS, and tags are ignored.

```
import filecmp
import pprint
dc = filecmp.dircmp('example/dir1', 'example/dir2',
                    ignore=['common_file'])
print 'Left:'
pprint.pprint(dc.left_list)
print '\nRight:'
pprint.pprint(dc.right_list)
```
In this case, the "common file" is left out of the list of files to be compared.

```
$ python filecmp_dircmp_list_filter.py
L \ominus f:
['common dir',
'dir_only_in_dir1',
 'file in dir1',
 'file_only_in_dir1',
 'not the same']
Right:
['common dir',
'dir_only_in_dir2',
'file in dir1',
 'file_only_in_dir2',
 'not_the_same']
```
The names of files common to both input directories are saved in common, and the files unique to each directory are listed in left\_only and right\_only.

```
import filecmp
import pprint
dc = filecmp.dircmp('example/dir1', 'example/dir2')
print 'Common:'
pprint.pprint(dc.common)
print '\nLeft:'
pprint.pprint(dc.left_only)
print '\nRight:'
pprint.pprint(dc.right_only)
```
The "left" directory is the first argument to  $dircmp($ ), and the "right" directory is the second.

```
$ python filecmp_dircmp_membership.py
Common:
['not_the_same', 'common_file', 'file_in_dir1', 'common_dir']
```
```
Left:
['dir_only_in_dir1', 'file_only_in_dir1']
Right:
['dir_only_in_dir2', 'file_only_in_dir2']
```
The common members can be further broken down into files, directories, and "funny" items (anything that has a different type in the two directories or where there is an error from os.stat()).

```
import filecmp
import pprint
dc = filecmp.dircmp('example/dir1', 'example/dir2')
print 'Common:'
pprint.pprint(dc.common)
print '\nDirectories:'
pprint.pprint(dc.common_dirs)
print '\nFiles:'
pprint.pprint(dc.common_files)
print '\nFunny:'
pprint.pprint(dc.common_funny)
```
In the example data, the item named " $file$  in dir<sup>1</sup>" is a file in one directory and a subdirectory in the other, so it shows up in the funny list.

```
$ python filecmp_dircmp_common.py
Common:
['not_the_same', 'common_file', 'file_in_dir1', 'common_dir']
Directories:
['common_dir']
Files:
['not_the_same', 'common_file']
Funny:
['file_in_dir1']
```
The differences between files are broken down similarly.

#### **import filecmp**

```
dc = filecmp.dircmp('example/dir1', 'example/dir2')
print 'Same :', dc.same_files
print 'Different :', dc.diff_files
print 'Funny :', dc.funny_files
```
The file not\_the\_same is only being compared via os. stat(), and the contents are not examined, so it is included in the same\_files list.

```
$ python filecmp_dircmp_diff.py
Same : ['not_the_same', 'common_file']
Different : []
Funny : []
```
Finally, the subdirectories are also saved to allow easy recursive comparison.

#### **import filecmp**

```
dc = filecmp.dircmp('example/dir1', 'example/dir2')
print 'Subdirectories:'
print dc.subdirs
```
The attribute subdirs is a dictionary mapping the directory name to new dircmp objects.

Subdirectories: {'common\_dir': <filecmp.dircmp instance at 0x85da0>}

\$ python filecmp\_dircmp\_subdirs.py

#### See Also:

filecmp (http://docs.python.org/library/filecmp.html) The standard library documentation for this module.

*Directories* (page 1118) Listing the contents of a directory using  $\circ$  (page 1108). **difflib** (page 61) Computing the differences between two sequences.

# **DATA PERSISTENCE AND EXCHANGE**

There are two aspects to preserving data for long-term use: converting the data back and forth between the object in-memory and the storage format, and working with the storage of the converted data. The standard library includes a variety of modules that handle both aspects in different situations.

Two modules convert objects into a format that can be transmitted or stored (a process known as *serializing*). It is most common to use pickle for persistence, since it is integrated with some of the other standard library modules that actually store the serialized data, such as shelve. json is more frequently used for Web-based applications, however, since it integrates better with existing Web service storage tools.

Once the in-memory object is converted to a format that can be saved, the next step is to decide how to store the data. A simple flat-file with serialized objects written one after the other works for data that does not need to be indexed in any way. Python includes a collection of modules for storing key-value pairs in a simple database using one of the DBM format variants when an indexed lookup is needed.

The most straightforward way to take advantage of the DBM format is shelve. Open the shelve file, and access it through a dictionary-like API. Objects saved to the database are automatically pickled and saved without any extra work by the caller.

One drawback of shelve, though, is that when using the default interface, there is no way to predict which DBM format will be used, since it selects one based on the libraries available on the system where the database is created. The format does not matter if an application will not need to share the database files between hosts with different libraries; but if portability is a requirement, use one of the classes in the module to ensure a specific format is selected.

For Web applications that work with data in JSON already, using json and anydbm provides another persistence mechanism. Using anydbm directly is a little more work than shelve because the DBM database keys and values must be strings, and the objects will not be re-created automatically when the value is accessed in the database.

The sqlite3 in-process relational database is available with most Python distributions for storing data in more complex arrangements than key-value pairs. It stores its database in memory or in a local file, and all access is from within the same process so there is no network communication lag. The compact nature of squite3 makes it especially well suited for embedding in desktop applications or development versions of Web apps.

There are also modules for parsing more formally defined formats, useful for exchanging data between Python programs and applications written in other languages. xml.etree.ElementTree can parse XML documents and provides several operating modes for different applications. Besides the parsing tools, ElementTree includes an interface for creating well-formed XML documents from objects in memory. The csv module can read and write tabular data in formats produced by spreadsheets or database applications, making it useful for bulk loading data or converting the data from one format to another.

# **7.1 pickle—Object Serialization**

Purpose Object serialization.

Python Version 1.4 and later for pickle, 1.5 and later for cPickle

The pickle module implements an algorithm for turning an arbitrary Python object into a series of bytes. This process is also called *serializing* the object. The byte stream representing the object can then be transmitted or stored, and later reconstructed to create a new object with the same characteristics.

The cPickle module implements the same algorithm, in C instead of Python. It is many times faster than the Python implementation, so it is generally used instead of the pure-Python implementation.

**Warning:** The documentation for pickle makes clear that it offers no security guarantees. In fact, unpickling data can execute arbitrary code. Be careful using pickle for inter-process communication or data storage, and do not trust data that cannot be verified as secure. See *Applications of Message Signatures* in the hmac section for an example of a secure way to verify the source of a pickled data source.

## **7.1.1 Importing**

Because cPickle is faster than pickle, it is common to first try to import cPickle, giving it an alias of "pickle," and then fall back on the native Python implementation in pickle if the import fails. This means the program will use the faster implementation, if it is available, and the portable implementation otherwise.

```
try:
   import cPickle as pickle
except:
   import pickle
```
The API for the C and Python versions is the same, and data can be exchanged between programs using either version of the library.

## **7.1.2 Encoding and Decoding Data in Strings**

This first example uses dumps() to encode a data structure as a string, and then prints the string to the console. It uses a data structure made up of entirely built-in types. Instances of any class can be pickled, as will be illustrated in a later example.

```
try:
    import cPickle as pickle
except:
    import pickle
import pprint
data = [ { (}'a':'A', 'b':2, 'c':3.0 ] ]print 'DATA:',
pprint.pprint(data)
data_string = pickle.dumps(data)
print 'PICKLE: %r' % data_string
```
By default, the pickle will contain only ASCII characters. A more efficient binary pickle format is also available, but all the examples here use the ASCII output because it is easier to understand in print.

```
$ python pickle_string.py
DATA: [{ 'a' : 'A', 'b' : 2, 'c' : 3.0 } ]PICKLE: "(lp1\n(dp2\nS'a'\nS'A'\nsS'c'\nF3\nsS'b'\nI2\nsa."
```
After the data is serialized, it can be written to a file, a socket, or a pipe, etc. Later, the file can be read and the data unpickled to construct a new object with the same values.

```
try:
    import cPickle as pickle
except:
    import pickle
import pprint
data1 = [ { (}'a' : 'A', 'b' : 2, 'c' : 3.0 ] ]print 'BEFORE: ',
pprint.pprint(data1)
data1_string = pickle.dumps(data1)
data2 = pickle.loads(data1_string)
print 'AFTER : ',
pprint.pprint(data2)
print 'SAME? :', (data1 is data2)
print 'EQUAL?:', (data1 == data2)
```
The newly constructed object is equal to, but not the same object as, the original.

```
$ python pickle_unpickle.py
BEFORE: [{'a': 'A', 'b': 2, 'c': 3.0}]
AFTER : [{'a': 'A', 'b': 2, 'c': 3.0}]
SAME? : False
EQUAL?: True
```
# **7.1.3 Working with Streams**

In addition to dumps() and loads(), pickle provides convenience functions for working with file-like streams. It is possible to write multiple objects to a stream and then read them from the stream without knowing in advance how many objects are written or how big they are.

```
try:
    import cPickle as pickle
except:
    import pickle
```

```
import pprint
from StringIO import StringIO
class SimpleObject(object):
    def __init__(self, name):
        self.name = name
        self.name_backwards = name[::-1]
        return
data = []data.append(SimpleObject('pickle'))
data.append(SimpleObject('cPickle'))
data.append(SimpleObject('last'))
# Simulate a file with StringIO
out_s = StringIO()
# Write to the stream
for o in data:
    print 'WRITING : %s (%s)' % (o.name, o.name_backwards)
    pickle.dump(o, out_s)
    out_s.flush()
# Set up a read-able stream
in s = StringIO(out s.\text{getvalue}())
# Read the data
while True:
   try:
        o = pickle.load(in_s)
    except EOFError:
        break
    else:
        print 'READ : %s (%s)' % (o.name, o.name_backwards)
```
The example simulates streams using two StringIO buffers. The first receives the pickled objects, and its value is fed to a second from which  $\text{load}($ ) reads. A simple database format could use pickles to store objects, too (see shelve).

```
$ python pickle_stream.py
WRITING : pickle (elkcip)
WRITING : cPickle (elkciPc)
```

```
WRITING : last (tsal)
READ : pickle (elkcip)
READ : cPickle (elkciPc)
READ : last (tsal)
```
Besides storing data, pickles are handy for inter-process communication. For example, os.fork() and os.pipe() can be used to establish worker processes that read job instructions from one pipe and write the results to another pipe. The core code for managing the worker pool and sending jobs in and receiving responses can be reused, since the job and response objects do not have to be based on a particular class. When using pipes or sockets, do not forget to flush after dumping each object, to push the data through the connection to the other end. See the multiprocessing module for a reusable worker pool manager.

# **7.1.4 Problems Reconstructing Objects**

When working with custom classes, the class being pickled must appear in the namespace of the process reading the pickle. Only the data for the instance is pickled, not the class definition. The class name is used to find the constructor to create the new object when unpickling. This example writes instances of a class to a file.

```
try:
    import cPickle as pickle
except:
    import pickle
import sys
class SimpleObject(object):
    def __init__(self, name):
       self.name = name
        l = list(name)l.reverse()
        self.name_backwards = ''.join(l)
        return
if name = ' main ':
    data = []data.append(SimpleObject('pickle'))
    data.append(SimpleObject('cPickle'))
    data.append(SimpleObject('last'))
    filename = sys.argv[1]
```

```
with open(filename, 'wb') as out_s:
    # Write to the stream
    for o in data:
        print 'WRITING: %s (%s)' % (o.name, o.name_backwards)
        pickle.dump(o, out_s)
```
When run, the script creates a file based on the name given as argument on the command line.

```
$ python pickle_dump_to_file_1.py test.dat
WRITING: pickle (elkcip)
WRITING: cPickle (elkciPc)
WRITING: last (tsal)
```
A simplistic attempt to load the resulting pickled objects fails.

```
try:
    import cPickle as pickle
except:
    import pickle
import pprint
from StringIO import StringIO
import sys
filename = sys.argv[1]with open(filename, 'rb') as in_s:
    # Read the data
    while True:
        try:
            o = pickle.load(in_s)
        except EOFError:
            break
        else:
            print 'READ: %s (%s)' % (o.name, o.name_backwards)
```
This version fails because there is no  $SimpleOb\text{-}ject$  class available.

\$ python pickle\_load\_from\_file\_1.py test.dat

```
Traceback (most recent call last):
  File "pickle_load_from_file_1.py", line 25, in <module>
    o = pickle.load(in s)AttributeError: 'module' object has no attribute 'SimpleObject'
```
The corrected version, which imports SimpleObject from the original script, succeeds. Adding this import statement to the end of the import list allows the script to find the class and construct the object.

```
from pickle_dump_to_file_1 import SimpleObject
```
Running the modified script now produces the desired results.

```
$ python pickle_load_from_file_2.py test.dat
```

```
READ: pickle (elkcip)
READ: cPickle (elkciPc)
READ: last (tsal)
```
# **7.1.5 Unpicklable Objects**

Not all objects can be pickled. Sockets, file handles, database connections, and other objects with run-time state that depends on the operating system or another process may not be able to be saved in a meaningful way. Objects that have nonpicklable attributes can define \_\_getstate\_\_() and \_\_setstate\_\_() to return a subset of the state of the instance to be pickled. New-style classes can also define  ${\rm \underline{\hspace{1mm} \longrightarrow} }$  getnewargs  ${\rm \underline{\hspace{1mm} \longrightarrow} }$  (), which should return arguments to be passed to the class memory allocator  $(C. \t new$  ()). Use of these features is covered in more detail in the standard library documentation.

# **7.1.6 Circular References**

The pickle protocol automatically handles circular references between objects, so complex data structures do not need any special handling. Consider the directed graph in Figure 7.1. It includes several cycles, yet the correct structure can be pickled and then reloaded.

**import pickle**

```
class Node(object):
    """A simple digraph"""
```
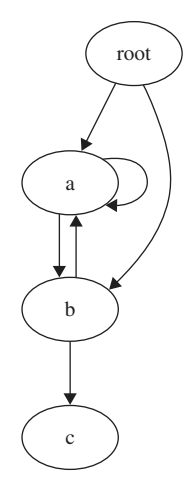

Figure 7.1. Pickling a data structure with cycles

```
def __init__(self, name):
        self.name = name
        self.connections = []
    def add_edge(self, node):
        "Create an edge between this node and the other."
        self.connections.append(node)
    def __iter__(self):
        return iter(self.connections)
def preorder_traversal(root, seen=None, parent=None):
    """Generator function to yield the edges in a graph.
    """
    if seen is None:
        seen = set()yield (parent, root)
    if root in seen:
        return
    seen.add(root)
    for node in root:
        for parent, subnode in preorder_traversal(node, seen, root):
            yield (parent, subnode)
```

```
def show_edges(root):
    "Print all the edges in the graph."
    for parent, child in preorder traversal(root):
        if not parent:
            continue
        print '%5s -> %2s (%s)' % \
             (parent.name, child.name, id(child))
# Set up the nodes.
root = Node('root')a = Node('a')b = Node('b')c = \text{Node}('c')# Add edges between them.
root.add_edge(a)
root.add_edge(b)
a.add_edge(b)
b.add_edge(a)
b.add_edge(c)
a.add_edge(a)
print 'ORIGINAL GRAPH:'
show edges (root)
# Pickle and unpickle the graph to create
# a new set of nodes.
dumped = pickle.dumps(root)
reloaded = pickle.loads(dumped)
print '\nRELOADED GRAPH:'
show_edges(reloaded)
```
The reloaded nodes are not the same object, but the relationship between the nodes is maintained and only one copy of the object with multiple references is reloaded. Both of these statements can be verified by examining the  $id()$  values for the nodes before and after being passed through pickle.

```
$ python pickle_cycle.py
ORIGINAL GRAPH:
 root -> a (4309376848)
   a \rightarrow b \ (4309376912)
```

```
b \rightarrow a (4309376848)b \rightarrow c (4309376976)a \rightarrow a (4309376848)root \rightarrow b (4309376912)
RELOADED GRAPH:
 root -> a (4309418128)
    a \rightarrow b \ (4309418192)b \rightarrow a (4309418128)b \rightarrow c (4309418256)a \rightarrow a (4309418128)root -> b (4309418192)
```
#### See Also:

pickle (http://docs.python.org/lib/module-pickle.html) Standard library documentation for this module.

Pickle: An interesting stack language

(http://peadrop.com/blog/2007/06/18/pickle-an-interesting-stack-language/) A blog post by Alexandre Vassalotti.

Why Python Pickle is Insecure (http://nadiana.com/python-pickle-insecure) A short example by Nadia Alramli demonstrating a security exploit using pickle.

**shelve** (page 343) The shelve module uses pickle to store data in a DBM database.

# **7.2 shelve—Persistent Storage of Objects**

Purpose The shelve module implements persistent storage for arbitrary Python objects that can be pickled, using a dictionary-like API.

The shelve module can be used as a simple persistent storage option for Python objects when a relational database is not required. The shelf is accessed by keys, just as with a dictionary. The values are pickled and written to a database created and managed by anydbm.

## **7.2.1 Creating a New Shelf**

The simplest way to use shelve is via the DbfilenameShelf class. It uses anydbm to store the data. The class can be used directly or by calling shelve.open().

```
import shelve
from contextlib import closing
```

```
with closing(shelve.open('test_shelf.db')) as s:
    s['key1'] = { 'int': 10, 'float': 9.5, 'string': 'Sample data' }
```
To access the data again, open the shelf and use it like a dictionary.

```
import shelve
from contextlib import closing
with closing(shelve.open('test_shelf.db')) as s:
    existing = s['key1']
```
**print** existing

This is what running both sample scripts produces.

```
$ python shelve_create.py
$ python shelve_existing.py
{'int': 10, 'float': 9.5, 'string': 'Sample data'}
```
The dbm module does not support multiple applications writing to the same database at the same time, but it does support concurrent read-only clients. If a client will not be modifying the shelf, tell shelve to open the database in read-only mode by passing  $flag='r'$ .

```
import shelve
from contextlib import closing
with closing(shelve.open('test_shelf.db', flag='r')) as s:
    existing = s['key1']print existing
```
If the program tries to modify the database while it is opened in read-only mode, an access error exception is generated. The exception type depends on the database module selected by anydbm when the database was created.

## **7.2.2 Writeback**

Shelves do not track modifications to volatile objects, by default. That means if the contents of an item stored in the shelf are changed, the shelf must be updated explicitly by storing the entire item again.

```
import shelve
from contextlib import closing
with closing(shelve.open('test_shelf.db')) as s:
   print s['key1']
    s['key1']['new_value'] = 'this was not here before'
with closing(shelve.open('test_shelf.db', writeback=True)) as s:
   print s['key1']
```
In this example, the dictionary at  $'$  key1' is not stored again, so when the shelf is reopened, the changes will not have been preserved.

```
$ python shelve_create.py
$ python shelve_withoutwriteback.py
{'int': 10, 'float': 9.5, 'string': 'Sample data'}
{'int': 10, 'float': 9.5, 'string': 'Sample data'}
```
To automatically catch changes to volatile objects stored in the shelf, open it with writeback enabled. The *writeback* flag causes the shelf to remember all objects retrieved from the database using an in-memory cache. Each cache object is also written back to the database when the shelf is closed.

```
import shelve
import pprint
from contextlib import closing
with closing(shelve.open('test_shelf.db', writeback=True)) as s:
    print 'Initial data:'
    pprint.pprint(s['key1'])
    s['key1']['new_value'] = 'this was not here before'
    print '\nModified:'
    pprint.pprint(s['key1'])
with closing(shelve.open('test_shelf.db', writeback=True)) as s:
    print '\nPreserved:'
    pprint.pprint(s['key1'])
```
Although it reduces the chance of programmer error and can make object persistence more transparent, using writeback mode may not be desirable in every situation. The cache consumes extra memory while the shelf is open, and pausing to write every cached object back to the database when it is closed slows down the application. All cached objects are written back to the database because there is no way to tell if they have been modified. If the application reads data more than it writes, writeback will impact performance unnecessarily.

```
$ python shelve_create.py
$ python shelve_writeback.py
Initial data:
{'float': 9.5, 'int': 10, 'string': 'Sample data'}
Modified:
{'float': 9.5,
'int': 10,
 'new value': 'this was not here before',
 'string': 'Sample data'}
Preserved:
{'float': 9.5,
'int': 10,
 'new_value': 'this was not here before',
 'string': 'Sample data'}
```
# **7.2.3 Specific Shelf Types**

The earlier examples all used the default shelf implementation. Using  $\text{shelve.open}()$ instead of one of the shelf implementations directly is a common usage pattern, especially if it does not matter what type of database is used to store the data. There are times, however, when the database format is important. In those situations, use DbfilenameShelf or BsdDbShelf directly, or even subclass Shelf for a custom solution.

## See Also:

- shelve (http://docs.python.org/lib/module-shelve.html) Standard library documentation for this module.
- feedcache (www.doughellmann.com/projects/feedcache/) The feedcache module uses shelve as a default storage option.
- shove (http://pypi.python.org/pypi/shove/) Shove implements a similar API with more back-end formats.
- **anydbm** (page 347) The anydbm module finds an available DBM library to create a new database.

# **7.3 anydbm—DBM-Style Databases**

Purpose anydbm provides a generic dictionary-like interface to DBMstyle, string-keyed databases. Python Version 1.4 and later

anydbm is a front-end for DBM-style databases that use simple string values as keys to access records containing strings. It uses whichdb to identify databases, and then opens them with the appropriate module. It is used as a back-end for shelve, which stores objects in a DBM database using pickle.

# **7.3.1 Database Types**

Python comes with several modules for accessing DBM-style databases. The implementation selected depends on the libraries available on the current system and the options used when Python was compiled.

## **dbhash**

The dbhash module is the primary back-end for anydbm. It uses the bsddb library to manage database files. The semantics for using dbhash databases are the same as those defined by the anydbm API.

# **gdbm**

gdbm is an updated version of the dbm library from the GNU project. It works the same as the other DBM implementations described here, with a few changes to the flags supported by open().

```
Besides the standard 'r', 'w', 'c', and 'n' flags, gdbm.open() supports:
```
- 'f' to open the database in *fast* mode. In fast mode, writes to the database are not synchronized.
- 's' to open the database in *synchronized* mode. Changes to the database are written to the file as they are made, rather than being delayed until the database is closed or synced explicitly.
- $'u'$  to open the database unlocked.

## **dbm**

The dbm module provides an interface to one of several C implementations of the dbm format, depending on how the module was configured during compilation. The module attribute library identifies the name of the library configure was able to find when the extension module was compiled.

## **dumbdbm**

The dumbdbm module is a portable fallback implementation of the DBM API when no other implementations are available. No external dependencies are required to use dumbdbm, but it is slower than most other implementations.

# **7.3.2 Creating a New Database**

The storage format for new databases is selected by looking for each of these modules in order:

- dbhash
- gdbm
- dbm
- dumbdbm

The open() function takes flags to control how the database file is managed. To create a new database when necessary, use 'c'. Using 'n' always creates a new database, overwriting an existing file.

#### **import anydbm**

```
db = anydbm.open('/tmp/example.db', 'n')db['key'] = 'value'db['today'] = 'Sunday'db['author'] = 'Douq'db.close()
```
In this example, the file is always reinitialized.

\$ python anydbm\_new.py

whichdb reports the type of database that was created.

#### **import whichdb**

**print** whichdb.whichdb('/tmp/example.db')

Output from the example program will vary, depending on which modules are installed on the system.

```
$ python anydbm_whichdb.py
```
dbhash

#### **7.3.3 Opening an Existing Database**

To open an existing database, use flags of either  $'r'$  (for read-only) or 'w' (for readwrite). Existing databases are automatically given to whichdb to identify, so as long as a file can be identified, the appropriate module is used to open it.

#### **import anydbm**

```
db = anydbm.open(\prime/tmp/example.db', 'r')
try:
    print 'keys():', db.keys()
    for k, v in db.iteritems():
        print 'iterating:', k, v
    print 'db["author"] =', db['author']
finally:
    db.close()
```
Once open, db is a dictionary-like object, with support for the usual methods.

```
$ python anydbm_existing.py
keys(): ['author', 'key', 'today']
iterating: author Doug
iterating: key value
iterating: today Sunday
db["author"] = Doug
```
#### **7.3.4 Error Cases**

The keys of the database need to be strings.

#### **import anydbm**

```
db = anydbm.open(\ell/tmp/example.db', 'w')
```

```
try:
    db[1] = 'one'except TypeError, err:
    print '%s: %s' % (err.__class__.__name__, err)
finally:
    db.close()
```
Passing another type results in a TypeError.

```
$ python anydbm_intkeys.py
```
TypeError: Integer keys only allowed for Recno and Queue DB's

Values must be strings or None.

```
import anydbm
```

```
db = anydbm.open('/tmp/example.db', 'w')try:
    db['one'] = 1except TypeError, err:
    print '%s: %s' % (err.__class__.__name__, err)
finally:
    db.close()
```
A similar TypeError is raised if a value is not a string.

\$ python anydbm\_intvalue.py

TypeError: Data values must be of type string or None.

#### See Also:

- anydbm (http://docs.python.org/library/anydbm.html) The standard library documentation for this module.
- **shelve** (page 343) Examples for the shelve module, which uses anydbm to store data.

# **7.4 whichdb—Identify DBM-Style Database Formats**

Purpose Examine existing DBM-style database file to determine what library should be used to open it.

Python Version 1.4 and later

The whichdb module contains one function, whichdb(), that can be used to examine an existing database file to determine which of the DBM libraries should be used to open it. It returns the string name of the module to use to open the file, or None if there is a problem opening the file. If it can open the file but cannot determine the library to use, it returns an empty string.

```
import anydbm
import whichdb
```

```
db = anydbm.open(\frac{\gamma}{\pi})
db['key'] = 'value'db.close()
```

```
print whichdb.whichdb('/tmp/example.db')
```
The results from running the sample program will vary, depending on the modules available on the system.

```
$ python whichdb_whichdb.py
```
dbhash

#### See Also:

- whichdb (http://docs.python.org/lib/module-whichdb.html) Standard library documentation for this module.
- **anydbm** (page 347) The anydbm module uses the best available DBM implementation when creating new databases.
- **shelve** (page 343) The shelve module provides a mapping-style API for DBM databases.

# **7.5 sqlite3—Embedded Relational Database**

Purpose Implements an embedded relational database with SQL support. Python Version 2.5 and later

The sqlite3 module provides a DB-API 2.0 compliant interface to SQLite, an in-process relational database. SQLite is designed to be embedded in applications, instead of using a separate database server program, such as MySQL, PostgreSQL, or Oracle. It is fast, rigorously tested, and flexible, making it suitable for prototyping and production deployment for some applications.

## **7.5.1 Creating a Database**

An SQLite database is stored as a single file on the file system. The library manages access to the file, including locking it to prevent corruption when multiple writers use it. The database is created the first time the file is accessed, but the application is responsible for managing the table definitions, or *schema*, within the database.

This example looks for the database file before opening it with connect() so it knows when to create the schema for new databases.

```
import os
import sqlite3
db filename = 'todo.db'db_is_new = not os.path.exists(db_filename)
conn = sqlite3.connect(db_filename)
if db_is_new:
    print 'Need to create schema'
else:
    print 'Database exists, assume schema does, too.'
```

```
conn.close()
```
Running the script twice shows that it creates the empty file if it does not exist.

```
$ 1s *.db
ls: *.db: No such file or directory
$ python sqlite3_createdb.py
Need to create schema
$ 1s *.db
todo.db
$ python sqlite3_createdb.py
Database exists, assume schema does, too.
```

| Column      | <b>Type</b> | <b>Description</b>              |
|-------------|-------------|---------------------------------|
| name        | text        | Project name                    |
| description | text        | Long project description        |
| deadline    | date        | Due date for the entire project |

Table 7.1. The "project" Table

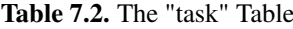

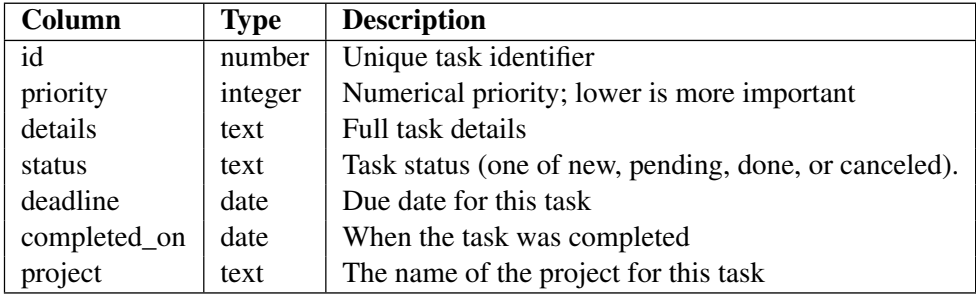

After creating the new database file, the next step is to create the schema to define the tables within the database. The remaining examples in this section all use the same database schema with tables for managing tasks. The details of the database schema are presented in Table 7.1 and Table 7.2.

These are the *data definition language* (DDL) statements to create the tables.

```
-- Schema for to-do application examples.
-- Projects are high-level activities made up of tasks
create table project (
   name text primary key,
   description text,
   deadline date
);
-- Tasks are steps that can be taken to complete a project
create table task (
   id integer primary key autoincrement not null,
   priority integer default 1,
   details text,
   status text,
```

```
deadline date,
   completed_on date,
   project text not null references project (name)
);
```
The executescript() method of the Connection can be used to run the DDL instructions to create the schema.

```
import os
import sqlite3
db_filename = 'todo.db'
schema filename = 'todo schema.sql'
db_is_new = not os.path.exists(db_filename)
with sqlite3.connect(db_filename) as conn:
    if db_is_new:
        print 'Creating schema'
        with open(schema_filename, 'rt') as f:
            schema = f.read()conn.executescript(schema)
        print 'Inserting initial data'
        conn.executescript("""
        insert into project (name, description, deadline)
        values ('pymotw', 'Python Module of the Week', '2010-11-01');
        insert into task (details, status, deadline, project)
        values ('write about select', 'done', '2010-10-03',
                'pymotw');
        insert into task (details, status, deadline, project)
        values ('write about random', 'waiting', '2010-10-10',
                'pymotw');
        insert into task (details, status, deadline, project)
        values ('write about sqlite3', 'active', '2010-10-17',
                'pymotw');
        " " "else:
        print 'Database exists, assume schema does, too.'
```
After the tables are created, a few insert statements create a sample project and related tasks. The **sqlite3** command line program can be used to examine the contents of the database.

```
$ python sqlite3_create_schema.py
Creating schema
Inserting initial data
$ sqlite3 todo.db 'select * from task'
1|1|write about select|done|2010-10-03||pymotw
2|1|write about random|waiting|2010-10-10||pymotw
3|1|write about sqlite3|active|2010-10-17||pymotw
```
## **7.5.2 Retrieving Data**

To retrieve the values saved in the task table from within a Python program, create a cursor from a database connection. A cursor produces a consistent view of the data and is the primary means of interacting with a transactional database system like SQLite.

#### **import sqlite3**

```
db filename = 'todo.db'with sqlite3.connect(db_filename) as conn:
    cursor = conn.cursor()
    cursor.execute("""
    select id, priority, details, status, deadline from task
    where project = 'pymotw'" " "for row in cursor.fetchall():
        task_id, priority, details, status, deadline = row
        print '%2d {%d} %-20s [%-8s] (%s)' % \
            (task_id, priority, details, status, deadline)
```
Querying is a two-step process. First, run the query with the cursor's execute() method to tell the database engine what data to collect. Then, use fetchall() to retrieve the results. The return value is a sequence of tuples containing the values for the columns included in the select clause of the query.

```
$ python sqlite3 select tasks.py
1 {1} write about select [done ] (2010-10-03)
2 {1} write about random [waiting ] (2010-10-10)
3 {1} write about sqlite3 [active ] (2010-10-17)
```
The results can be retrieved one at a time with  $f$ etchone() or in fixed-size batches with fetchmany().

#### **import sqlite3**

```
db filename = 'todo. db'with sqlite3.connect(db_filename) as conn:
    cursor = conn.cursor()
    cursor.execute("""
    select name, description, deadline from project
    where name = 'pymotw'
    " " "name, description, deadline = cursor.fetchone()
   print 'Project details for %s (%s) due %s' % \
        (description, name, deadline)
    cursor.execute("""
    select id, priority, details, status, deadline from task
    where project = 'pymotw' order by deadline" " "print '\nNext 5 tasks:'
    for row in cursor.fetchmany(5):
        task_id, priority, details, status, deadline = row
        print '%2d {%d} %-25s [%-8s] (%s)' % \
            (task_id, priority, details, status, deadline)
```
The value passed to  $f$ etchmany() is the maximum number of items to return. If fewer items are available, the sequence returned will be smaller than the maximum value.

```
$ python sqlite3_select_variations.py
Project details for Python Module of the Week (pymotw) due 2010-11-01
Next 5 tasks:
1 {1} write about select [done ] (2010-10-03)
2 {1} write about random [waiting ] (2010-10-10)
3 {1} write about sqlite3 [active ] (2010-10-17)
```
## **7.5.3 Query Metadata**

The DB-API 2.0 specification says that after execute() has been called, the cursor should set its description attribute to hold information about the data that will be returned by the fetch methods. The API specifications say that the description value is a sequence of tuples containing the column name, type, display size, internal size, precision, scale, and a flag that says whether null values are accepted.

#### **import sqlite3**

```
db filename = 'todo. db'with sqlite3.connect(db_filename) as conn:
    cursor = conn.cursor()
    cursor.execute("""
    select * from task where project = 'pymotw'
    " " "print 'Task table has these columns:'
    for colinfo in cursor.description:
        print colinfo
```
Because sqlite3 does not enforce type or size constraints on data inserted into a database, only the column name value is filled in.

```
$ python sqlite3_cursor_description.py
Task table has these columns:
('id', None, None, None, None, None, None)
('priority', None, None, None, None, None, None)
('details', None, None, None, None, None, None)
('status', None, None, None, None, None, None)
```
('deadline', None, None, None, None, None, None) ('completed\_on', None, None, None, None, None, None) ('project', None, None, None, None, None, None)

## **7.5.4 Row Objects**

By default, the values returned by the fetch methods as "rows" from the database are tuples. The caller is responsible for knowing the order of the columns in the query and extracting individual values from the tuple. When the number of values in a query grows, or the code working with the data is spread out in a library, it is usually easier to work with an object and access values using their column names. That way, the number and order of the tuple contents can change over time as the query is edited, and code depending on the query results is less likely to break.

Connection objects have a row\_factory property that allows the calling code to control the type of object created to represent each row in the query result set. sqlite3 also includes a Row class intended to be used as a row factory. Column values can be accessed through Row instances by using the column index or name.

#### **import sqlite3**

```
db filename = 'todo. db'with sqlite3.connect(db_filename) as conn:
    # Change the row factory to use Row
    conn.row_factory = sqlite3.Row
    cursor = conn.cursor()
    cursor.execute("""
    select name, description, deadline from project
    where name = 'pymotw'
    " "")
    name, description, deadline = cursor.fetchone()
    print 'Project details for %s (%s) due %s' % (
        description, name, deadline)
    cursor.execute("""
    select id, priority, status, deadline, details from task
    where project = 'pymotw' order by deadline" " "
```

```
print '\nNext 5 tasks:'
for row in cursor. fetchmany(5):
    print '%2d {%d} %-25s [%-8s] (%s)' % (
        row['id'], row['priority'], row['details'],
        row['status'], row['deadline'],
        )
```
This version of the sqlite3 select variations.py example has been rewritten using Row instances instead of tuples. The row from the project table is still printed by accessing the column values through position, but the print statement for tasks uses keyword lookup instead, so it does not matter that the order of the columns in the query has been changed.

```
$ python sqlite3_row_factory.py
Project details for Python Module of the Week (pymotw) due 2010-11-01
Next 5 tasks:
 1 {1} write about select [done ] (2010-10-03)
 2 {1} write about random [waiting ] (2010-10-10)
 3 {1} write about sqlite3 [active ] (2010-10-17)
```
## **7.5.5 Using Variables with Queries**

Using queries defined as literal strings embedded in a program is inflexible. For example, when another project is added to the database, the query to show the top five tasks should be updated to work with either project. One way to add more flexibility is to build an SQL statement with the desired query by combining values in Python. However, building a query string in this way is dangerous and should be avoided. Failing to correctly escape special characters in the variable parts of the query can result in SQL parsing errors, or worse, a class of security vulnerabilities known as *SQL-injection attacks*, which allow intruders to execute arbitrary SQL statements in the database.

The proper way to use dynamic values with queries is through *host variables* passed to execute() along with the SQL instruction. A placeholder value in the SQL statement is replaced with the value of the host variable when the statement is executed. Using host variables instead of inserting arbitrary values into the SQL statement before it is parsed avoids injection attacks because there is no chance that the untrusted values will affect how the SQL statement is parsed. SQLite supports two forms for queries with placeholders, positional and named.

## **Positional Parameters**

A question mark  $(?)$  denotes a positional argument, passed to execute () as a member of a tuple.

```
import sqlite3
import sys
db_filename = 'todo.db'
project_name = sys.argv[1]
with sqlite3.connect(db_filename) as conn:
    cursor = conn.cursor()
    query = """select id, priority, details, status, deadline from task
            where project = ?"""
    cursor.execute(query, (project_name,))
    for row in cursor.fetchall():
        task_id, priority, details, status, deadline = row
        print '%2d {%d} %-20s [%-8s] (%s)' % (
            task_id, priority, details, status, deadline)
```
The command line argument is passed safely to the query as a positional argument, and there is no chance for bad data to corrupt the database.

\$ python sqlite3\_argument\_positional.py pymotw 1 {1} write about select [done ] (2010-10-03) 2 {1} write about random [waiting ] (2010-10-10) 3 {1} write about sqlite3 [active ] (2010-10-17)

## **Named Parameters**

Use named parameters for more complex queries with a lot of parameters, or where some parameters are repeated multiple times within the query. Named parameters are prefixed with a colon (e.g., :param\_name).

**import sqlite3 import sys**

```
db filename = 'todo. db'project_name = sys.argv[1]
with sqlite3.connect(db_filename) as conn:
    cursor = conn.cursor()
    query = """select id, priority, details, status, deadline from task
            where project = :project\_nameorder by deadline, priority
            "" "
    cursor.execute(query, {'project_name':project_name})
    for row in cursor.fetchall():
        task_id, priority, details, status, deadline = row
        print '%2d {%d} %-25s [%-8s] (%s)' % (\
            task_id, priority, details, status, deadline)
```
Neither positional nor named parameters need to be quoted or escaped, since they are given special treatment by the query parser.

```
$ python sqlite3 argument named.py pymotw
1 {1} write about select [done ] (2010-10-03)
2 {1} write about random [waiting ] (2010-10-10)
3 {1} write about sqlite3 [active ] (2010-10-17)
```
Query parameters can be used with **select**, **insert**, and **update** statements. They can appear in any part of the query where a literal value is legal.

```
import sqlite3
import sys
db_filename = 'todo.db'
id = int(sys.array[1])status = sys.argv[2]
with sqlite3.connect(db_filename) as conn:
    cursor = conn.cursor()
    query = "update task set status = : status where id = : id"
    cursor.execute(query, {'status':status, 'id':id})
```
This **update** statement uses two named parameters. The id value is used to find the right row to modify, and the status value is written to the table.

```
$ python sqlite3_argument_update.py 2 done
$ python sqlite3_argument_named.py pymotw
1 {1} write about select [done ] (2010-10-03)
2 {1} write about random [done ] (2010-10-10)
3 {1} write about sqlite3 [active ] (2010-10-17)
```
# **7.5.6 Bulk Loading**

To apply the same SQL instruction to a large set of data, use executemany(). This is useful for loading data, since it avoids looping over the inputs in Python and lets the underlying library apply loop optimizations. This example program reads a list of tasks from a comma-separated value file using the  $csv$  module and loads them into the database.

```
import csv
import sqlite3
import sys
db filename = 'todo.db'
data_filename = sys.argv[1]
SOT = """
      insert into task (details, priority, status, deadline, project)
      values (:details, :priority, 'active', :deadline, :project)
      "" "
with open(data_filename, 'rt') as csv_file:
    csv_reader = csv.DictReader(csv_file)
    with sqlite3.connect(db_filename) as conn:
        cursor = conn.cursor()
        cursor.executemany(SQL, csv_reader)
```
The sample data file tasks.csv contains:

```
deadline,project,priority,details
2010-10-02,pymotw,2,"finish reviewing markup"
```

```
2010-10-03,pymotw,2,"revise chapter intros"
2010-10-03,pymotw,1,"subtitle"
```
#### Running the program produces:

```
$ python sqlite3_load_csv.py tasks.csv
$ python sqlite3_argument_named.py pymotw
4 {2} finish reviewing markup [active ] (2010-10-02)
1 {1} write about select [done ] (2010-10-03)
6 {1} subtitle [active ] (2010-10-03)
5 {2} revise chapter intros [active ] (2010-10-03)
2 {1} write about random [done ] (2010-10-10)
3 {1} write about sqlite3 [active ] (2010-10-17)
```
## **7.5.7 Defining New Column Types**

SQLite has native support for integer, floating point, and text columns. Data of these types is converted automatically by sqlite3 from Python's representation to a value that can be stored in the database, and back again, as needed. Integer values are loaded from the database into int or long variables, depending on the size of the value. Text is saved and retrieved as unicode, unless the text\_factory for the Connection has been changed.

Although SQLite only supports a few data types internally, sqlite3 includes facilities for defining custom types to allow a Python application to store any type of data in a column. Conversion for types beyond those supported by default is enabled in the database connection using the detect\_types flag. Use PARSE\_DECLTYPES if the column was declared using the desired type when the table was defined.

```
import sqlite3
import sys
db filename = 'todo.db'
sql = "select id, details, deadline from task"
def show_deadline(conn):
    conn.row_factory = sqlite3.Row
    cursor = conn.cursor()
    cursor.execute(sql)
    row = cursor.fetchone()
```

```
for col in ['id', 'details', 'deadline']:
        print ' %-8s %-30r %s' % (col, row[col], type(row[col]))
    return
print 'Without type detection:'
with sqlite3.connect(db_filename) as conn:
    show_deadline(conn)
print '\nWith type detection:'
with sqlite3.connect(db filename,
                     detect_types=sqlite3.PARSE_DECLTYPES,
                     ) as conn:
    show_deadline(conn)
```
sqlite3 provides converters for date and timestamp columns, using the classes date and datetime from the datetime module to represent the values in Python. Both date-related converters are enabled automatically when type detection is turned on.

```
$ python sqlite3_date_types.py
Without type detection:
   id 1 and 1 and 1 and 1 and 1 and 1 and 1 and 1 and 1 and 1 and 1 and 1 and 1 and 1 and 1 and 1 and 1 and 1 and 1 and 1 and 1 and 1 and 1 and 1 and 1 and 1 and 1 and 1 and 1 and 1 and 1 and 1 and 1 and 1 and 1 and 1 and 1 a
   details u'write about select' <type 'unicode'>
   deadline u'2010-10-03' <type 'unicode'>
With type detection:
   id 1 and 1 and 1 and 1 and 1 and 1 and 1 and 1 and 1 and 1 and 1 and 1 and 1 and 1 and 1 and 1 and 1 and 1 and 1 and 1 and 1 and 1 and 1 and 1 and 1 and 1 and 1 and 1 and 1 and 1 and 1 and 1 and 1 and 1 and 1 and 1 and 1 a
   details u'write about select' <type 'unicode'>
   deadline datetime.date(2010, 10, 3) <type 'datetime.date'>
```
Two functions need to be registered to define a new type. The *adapter* takes the Python object as input and returns a byte string that can be stored in the database. The *converter* receives the string from the database and returns a Python object. Use register\_adapter() to define an adapter function, and register\_converter() for a converter function.

```
import sqlite3
try:
    import cPickle as pickle
except:
    import pickle
```

```
db filename = 'todo. db'def adapter func(obj):
    """Convert from in-memory to storage representation.
    "" "
   print 'adapter_func(%s)\n' % obj
    return pickle.dumps(obj)
def converter_func(data):
    """Convert from storage to in-memory representation.
    "" "
   print 'converter_func(%r)\n' % data
    return pickle.loads(data)
class MyObj(object):
    def __init__(self, arg):
        self.arg = arg
    def __str__(self):
        return 'MyObj(%r)' % self.arg
# Register the functions for manipulating the type.
sqlite3.register_adapter(MyObj, adapter_func)
sqlite3.register_converter("MyObj", converter_func)
# Create some objects to save. Use a list of tuples so
# the sequence can be passed directly to executemany().
to_save = [ (MyObj('this is a value to save'),),
            (MyObj(42),),
            ]
with sqlite3.connect(db_filename,
                     detect_types=sqlite3.PARSE_DECLTYPES) as conn:
    # Create a table with column of type "MyObj"
    conn.execute("""
    create table if not exists obj (
        id integer primary key autoincrement not null,
        data MyObj
    )
    " "cursor = conn.cursor()
    # Insert the objects into the database
    cursor.executemany("insert into obj (data) values (?)", to_save)
```

```
# Query the database for the objects just saved
cursor.execute("select id, data from obj")
for obj_id, obj in cursor.fetchall():
    print 'Retrieved', obj_id, obj, type(obj)
   print
```
This example uses pickle to save an object to a string that can be stored in the database, a useful technique for storing arbitrary objects, but one that does not allow querying based on object attributes. A real *object-relational mapper*, such as SQLAlchemy, that stores attribute values in separate columns will be more useful for large amounts of data.

```
$ python sqlite3_custom_type.py
adapter_func(MyObj('this is a value to save'))
adapter_func(MyObj(42))
converter_func("ccopy_reg\n_reconstructor\np1\n(c__main__\nMyObj\np2
\nc__builtin__\nobject\np3\nNtRp4\n(dp5\nS'arg'\np6\nS'this is a val
ue to save'\np7\nsb.")
converter_func("ccopy_reg\n_reconstructor\np1\n(c__main__\nMyObj\np2
\nc__builtin__\nobject\np3\nNtRp4\n(dp5\nS'arg'\np6\nI42\nsb.")
Retrieved 1 MyObj('this is a value to save') <class '__main__.MyObj'
\ddot{\phantom{1}}
```
# **7.5.8 Determining Types for Columns**

Retrieved 2 MyObj(42) <class '\_\_main\_\_.MyObj'>

There are two sources for type information about the values returned by a query. The original table declaration can be used to identify the type of a real column, as shown earlier. A type specifier can also be included in the **select** clause of the query itself using the form as "name [type]".

```
import sqlite3
try:
    import cPickle as pickle
except:
    import pickle
```
```
db filename = 'todo. db'def adapter func(obj):
    """Convert from in-memory to storage representation.
    "" "
   print 'adapter_func(%s)\n' % obj
    return pickle.dumps(obj)
def converter func(data):
    """Convert from storage to in-memory representation.
    "" "
   print 'converter_func(%r)\n' % data
    return pickle.loads(data)
class MyObj(object):
    def __init__(self, arg):
        self.arg = arg
    def __str__(self):
        return 'MyObj(%r)' % self.arg
# Register the functions for manipulating the type.
sqlite3.register_adapter(MyObj, adapter_func)
sqlite3.register_converter("MyObj", converter_func)
# Create some objects to save. Use a list of tuples so we can pass
# this sequence directly to executemany().
to_save = [MyObj('this is a value to save'),(MyObj(42),),
            ]
with sqlite3.connect(db_filename,
                     detect_types=sqlite3.PARSE_COLNAMES) as conn:
    # Create a table with column of type "text"
    conn.execute("""
    create table if not exists obj2 (
        id integer primary key autoincrement not null,
        data text
    )
    " "cursor = conn.cursor()
    # Insert the objects into the database
    cursor.executemany("insert into obj2 (data) values (?)", to_save)
```

```
# Query the database for the objects just saved,
# using a type specifier to convert the text
# to objects.
cursor.execute('select id, data as "pickle [MyObj]" from obj2')
for obj_id, obj in cursor.fetchall():
    print 'Retrieved', obj_id, obj, type(obj)
    print
```
Use the detect\_types flag PARSE\_COLNAMES when the type is part of the query instead of the original table definition.

```
$ python sqlite3_custom_type_column.py
adapter_func(MyObj('this is a value to save'))
adapter_func(MyObj(42))
converter_func("ccopy_reg\n_reconstructor\np1\n(c__main__\nMyObj\np2
\nc__builtin__\nobject\np3\nNtRp4\n(dp5\nS'arg'\np6\nS'this is a val
ue to save'\np7\nsb.")
converter_func("ccopy_reg\n_reconstructor\np1\n(c__main__\nMyObj\np2
\nc__builtin__\nobject\np3\nNtRp4\n(dp5\nS'arg'\np6\nI42\nsb.")
Retrieved 1 MyObj('this is a value to save') <class '__main__.MyObj'
\rightarrowRetrieved 2 MyObj(42) <class '__main__.MyObj'>
```
## **7.5.9 Transactions**

One of the key features of relational databases is the use of *transactions* to maintain a consistent internal state. With transactions enabled, several changes can be made through one connection without effecting any other users until the results are *committed* and flushed to the actual database.

## **Preserving Changes**

Changes to the database, either through insert or update statements, need to be saved by explicitly calling commit(). This requirement gives an application an opportunity to make several related changes together, so they are stored *atomically* instead of incrementally, and avoids a situation where partial updates are seen by different clients connecting to the database simultaneously.

The effect of calling commit() can be seen with a program that uses several connections to the database. A new row is inserted with the first connection, and then two attempts are made to read it back using separate connections.

#### **import sqlite3**

```
db_filename = 'todo.db'
def show_projects(conn):
   cursor = conn.cursor()
    cursor.execute('select name, description from project')
    for name, desc in cursor.fetchall():
        print ' ', name
    return
with sqlite3.connect(db_filename) as conn1:
   print 'Before changes:'
    show_projects(conn1)
    # Insert in one cursor
    cursor1 = conn1.cursor()cursor1.execute("""
    insert into project (name, description, deadline)
    values ('virtualenvwrapper', 'Virtualenv Extensions',
            '2011-01-01')
    " "print '\nAfter changes in conn1:'
    show_projects(conn1)
    # Select from another connection, without committing first
    print '\nBefore commit:'
    with sqlite3.connect(db_filename) as conn2:
        show_projects(conn2)
    # Commit then select from another connection
    conn1.commit()
    print '\nAfter commit:'
    with sqlite3.connect(db_filename) as conn3:
        show_projects(conn3)
```
When show projects () is called before conn1 has been committed, the results depend on which connection is used. Since the change was made through conn1, it sees the altered data. However, conn2 does not. After committing, the new connection conn3 sees the inserted row.

```
$ python sqlite3_transaction_commit.py
Before changes:
   pymotw
After changes in conn1:
   pymotw
   virtualenvwrapper
Before commit:
   pymotw
After commit:
  pymotw
  virtualenvwrapper
```
#### **Discarding Changes**

Uncommitted changes can also be discarded entirely using rollback(). The commit() and  $\text{rollback}()$  methods are usually called from different parts of the same try: except block, with errors triggering a rollback.

```
import sqlite3
```

```
db filename = 'todo. db'def show_projects(conn):
   cursor = conn.cursor()
    cursor.execute('select name, description from project')
    for name, desc in cursor.fetchall():
        print ' ', name
    return
with sqlite3.connect(db_filename) as conn:
   print 'Before changes:'
    show_projects(conn)
```
#### **try**:

```
# Insert
    cursor = conn.cursor()
    cursor.execute("""delete from project
                   where name = 'virtualenvwrapper'
                    " " "# Show the settings
    print '\nAfter delete:'
    show_projects(conn)
    # Pretend the processing caused an error
    raise RuntimeError('simulated error')
except Exception, err:
    # Discard the changes
    print 'ERROR:', err
    conn.rollback()
else:
    # Save the changes
    conn.commit()
# Show the results
print '\nAfter rollback:'
show_projects(conn)
```
After calling rollback(), the changes to the database are no longer present.

```
$ python sqlite3_transaction_rollback.py
Before changes:
   pymotw
   virtualenvwrapper
After delete:
   pymotw
ERROR: simulated error
After rollback:
   pymotw
   virtualenvwrapper
```
### **7.5.10 Isolation Levels**

sqlite3 supports three locking modes, called *isolation levels*, that control the technique used to prevent incompatible changes between connections. The isolation level is set by passing a string as the *isolation\_level* argument when a connection is opened, so different connections can use different values.

This program demonstrates the effect of different isolation levels on the order of events in threads using separate connections to the same database. Four threads are created. Two threads write changes to the database by updating existing rows. The other two threads attempt to read all the rows from the task table.

```
import logging
import sqlite3
import sys
import threading
import time
logging.basicConfig(
    level=logging.DEBUG,
    format='%(asctime)s (%(threadName)-10s) %(message)s',
    )
db filename = 'todo.db'
isolation_level = sys.argv[1]
def writer():
    my name = threading.currentThread().name
    with sqlite3.connect(db filename,
                         isolation_level=isolation_level) as conn:
        cursor = conn.cursor()
        cursor.execute('update task set priority = priority + 1')logging.debug('waiting to synchronize')
        ready.wait() # synchronize threads
        logging.debug('PAUSING')
        time.sleep(1)
        conn.commit()
        logging.debug('CHANGES COMMITTED')
    return
def reader():
    my_name = threading.currentThread().name
    with sqlite3.connect(db_filename,
                         isolation_level=isolation_level) as conn:
```

```
cursor = conn.cursor()
        logging.debug('waiting to synchronize')
        ready.wait() # synchronize threads
        logging.debug('wait over')
        cursor.execute('select * from task')
        logging.debug('SELECT EXECUTED')
        results = cursor.fetchall()
        logging.debug('results fetched')
   return
if name == '_main_':
   ready = threading.Event()
   threads = [
        threading.Thread(name='Reader 1', target=reader),
        threading.Thread(name='Reader 2', target=reader),
        threading.Thread(name='Writer 1', target=writer),
        threading.Thread(name='Writer 2', target=writer),
        ]
    [ t.start() for t in threads ]
   time.sleep(1)
   logging.debug('setting ready')
   ready.set()
    [ t.join() for t in threads ]
```
The threads are synchronized using an Event from the threading module. The writer() function connects and makes changes to the database, but does not commit before the event fires. The reader() function connects, and then waits to query the database until after the synchronization event occurs.

#### **Deferred**

The default isolation level is DEFERRED. Using deferred mode locks the database, but only once a change is begun. All the previous examples use deferred mode.

```
$ python sqlite3_isolation_levels.py DEFERRED
2010-12-04 09:06:51,793 (Reader 1 ) waiting to synchronize
2010-12-04 09:06:51,794 (Reader 2 ) waiting to synchronize
2010-12-04 09:06:51,795 (Writer 1 ) waiting to synchronize
```

```
2010-12-04 09:06:52,796 (MainThread) setting ready
2010-12-04 09:06:52,797 (Writer 1 ) PAUSING
2010-12-04 09:06:52,797 (Reader 1 ) wait over
2010-12-04 09:06:52,798 (Reader 1 ) SELECT EXECUTED
2010-12-04 09:06:52,798 (Reader 1 ) results fetched
2010-12-04 09:06:52,799 (Reader 2 ) wait over
2010-12-04 09:06:52,800 (Reader 2 ) SELECT EXECUTED
2010-12-04 09:06:52,800 (Reader 2 ) results fetched
2010-12-04 09:06:53,799 (Writer 1 ) CHANGES COMMITTED
2010-12-04 09:06:53,829 (Writer 2 ) waiting to synchronize
2010-12-04 09:06:53,829 (Writer 2 ) PAUSING
2010-12-04 09:06:54,832 (Writer 2 ) CHANGES COMMITTED
```
#### **Immediate**

Immediate mode locks the database as soon as a change starts and prevents other cursors from making changes until the transaction is committed. It is suitable for a database with complicated writes, but more readers than writers, since the readers are not blocked while the transaction is ongoing.

```
$ python sqlite3_isolation_levels.py IMMEDIATE
2010-12-04 09:06:54,914 (Reader 1 ) waiting to synchronize
2010-12-04 09:06:54,915 (Reader 2 ) waiting to synchronize
2010-12-04 09:06:54,916 (Writer 1 ) waiting to synchronize
2010-12-04 09:06:55,917 (MainThread) setting ready
2010-12-04 09:06:55,918 (Reader 1 ) wait over
2010-12-04 09:06:55,919 (Reader 2 ) wait over
2010-12-04 09:06:55,919 (Writer 1 ) PAUSING
2010-12-04 09:06:55,919 (Reader 1 ) SELECT EXECUTED
2010-12-04 09:06:55,919 (Reader 1 ) results fetched
2010-12-04 09:06:55,920 (Reader 2 ) SELECT EXECUTED
2010-12-04 09:06:55,920 (Reader 2 ) results fetched
2010-12-04 09:06:56,922 (Writer 1 ) CHANGES COMMITTED
2010-12-04 09:06:56,951 (Writer 2 ) waiting to synchronize
2010-12-04 09:06:56,951 (Writer 2 ) PAUSING
2010-12-04 09:06:57,953 (Writer 2 ) CHANGES COMMITTED
```
#### **Exclusive**

Exclusive mode locks the database to all readers and writers. Its use should be limited in situations where database performance is important, since each exclusive connection blocks all other users.

```
$ python sqlite3_isolation_levels.py EXCLUSIVE
```

```
2010-12-04 09:06:58,042 (Reader 1 ) waiting to synchronize
2010-12-04 09:06:58,043 (Reader 2 ) waiting to synchronize
2010-12-04 09:06:58,044 (Writer 1 ) waiting to synchronize
2010-12-04 09:06:59,045 (MainThread) setting ready
2010-12-04 09:06:59,045 (Writer 1 ) PAUSING
2010-12-04 09:06:59,046 (Reader 2 ) wait over
2010-12-04 09:06:59,045 (Reader 1 ) wait over
2010-12-04 09:07:00,048 (Writer 1 ) CHANGES COMMITTED
2010-12-04 09:07:00,076 (Reader 1 ) SELECT EXECUTED
2010-12-04 09:07:00,076 (Reader 1 ) results fetched
2010-12-04 09:07:00,079 (Reader 2 ) SELECT EXECUTED
2010-12-04 09:07:00,079 (Reader 2 ) results fetched
2010-12-04 09:07:00,090 (Writer 2 ) waiting to synchronize
2010-12-04 09:07:00,090 (Writer 2 ) PAUSING
2010-12-04 09:07:01,093 (Writer 2 ) CHANGES COMMITTED
```
Because the first writer has started making changes, the readers and second writer block until it commits. The sleep() call introduces an artificial delay in the writer thread to highlight the fact that the other connections are blocking.

#### **Autocommit**

The *isolation\_level* parameter for the connection can also be set to None to enable autocommit mode. With autocommit enabled, each execute() call is committed immediately when the statement finishes. Autocommit mode is suited for short transactions, such as those that insert a small amount of data into a single table. The database is locked for as little time as possible, so there is less chance of contention between threads.

In sqlite3 autocommit.py, the explicit call to commit() has been removed and the isolation level is set to None, but otherwise, it is the same as sqlite3 isolation levels.py. The output is different, however, since both writer threads finish their work before either reader starts querying.

```
$ python sqlite3_autocommit.py
```

```
2010-12-04 09:07:01,176 (Reader 1 ) waiting to synchronize
2010-12-04 09:07:01,177 (Reader 2 ) waiting to synchronize
2010-12-04 09:07:01,181 (Writer 1 ) waiting to synchronize
2010-12-04 09:07:01,184 (Writer 2 ) waiting to synchronize
2010-12-04 09:07:02,180 (MainThread) setting ready
```

```
2010-12-04 09:07:02,181 (Writer 1 ) PAUSING
2010-12-04 09:07:02,181 (Reader 1 ) wait over
2010-12-04 09:07:02,182 (Reader 1 ) SELECT EXECUTED
2010-12-04 09:07:02,182 (Reader 1 ) results fetched
2010-12-04 09:07:02,183 (Reader 2 ) wait over
2010-12-04 09:07:02,183 (Reader 2 ) SELECT EXECUTED
2010-12-04 09:07:02,184 (Reader 2 ) results fetched
2010-12-04 09:07:02,184 (Writer 2 ) PAUSING
```
## **7.5.11 In-Memory Databases**

SQLite supports managing an entire database in RAM, instead of relying on a disk file. In-memory databases are useful for automated testing, when the database does not need to be preserved between test runs, or when experimenting with a schema or other database features. To open an in-memory database, use the string ':memory:' instead of a filename when creating the Connection. Each ':memory:' connection creates a separate database instance, so changes made by a cursor in one do not effect other connections.

## **7.5.12 Exporting the Contents of a Database**

The contents of an in-memory database can be saved using the iterdump() method of the Connection. The iterator returned by iterdump() produces a series of strings that together build SQL instructions to recreate the state of the database.

#### **import sqlite3**

```
schema_filename = 'todo_schema.sql'
with sqlite3.connect(':memory:') as conn:
    conn.row_factory = sqlite3.Row
    print 'Creating schema'
    with open(schema_filename, 'rt') as f:
        schema = f.read()conn.executescript(schema)
    print 'Inserting initial data'
    conn.execute("""
        insert into project (name, description, deadline)
        values ('pymotw', 'Python Module of the Week', '2010-11-01')
        " " "
```

```
data = [
    ('write about select', 'done', '2010-10-03', 'pymotw'),
    ('write about random', 'waiting', '2010-10-10', 'pymotw'),
    ('write about sqlite3', 'active', '2010-10-17', 'pymotw'),
    ]
conn.executemany("""
    insert into task (details, status, deadline, project)
    values (?, ?, ?, ?)
    """, data)
print 'Dumping:'
for text in conn.iterdump():
    print text
```
iterdump() can also be used with databases saved to files, but it is most useful for preserving a database that would not otherwise be saved. This output has been edited to fit on the page while remaining syntactically correct.

```
$ python sqlite3_iterdump.py
Creating schema
Inserting initial data
Dumping:
BEGIN TRANSACTION;
CREATE TABLE project (
   name text primary key,
   description text,
   deadline date
);
INSERT INTO "project" VALUES('pymotw','Python Module of the
Week','2010-11-01');
CREATE TABLE task (
   id integer primary key autoincrement not null,
   priority integer default 1,
   details text,
   status text,
   deadline date,
   completed_on date,
   project text not null references project(name)
);
INSERT INTO "task" VALUES(1,1,'write about
select','done','2010-10-03',NULL,'pymotw');
INSERT INTO "task" VALUES(2,1,'write about
```

```
random','waiting','2010-10-10',NULL,'pymotw');
INSERT INTO "task" VALUES(3,1,'write about
sqlite3','active','2010-10-17',NULL,'pymotw');
DELETE FROM sqlite sequence;
INSERT INTO "sqlite_sequence" VALUES('task',3);
COMMTT:
```
# **7.5.13 Using Python Functions in SQL**

SOL syntax supports calling functions during queries, either in the column list or where clause of the select statement. This feature makes it possible to process data before returning it from the query and can be used to convert between different formats, perform calculations that would be clumsy in pure SQL, and reuse application code.

#### **import sqlite3**

```
db filename = 'todo.db'
def encrypt(s):
    print 'Encrypting %r' % s
    return s.encode('rot-13')
def decrypt(s):
    print 'Decrypting %r' % s
    return s.encode('rot-13')
with sqlite3.connect(db_filename) as conn:
    conn.create_function('encrypt', 1, encrypt)
    conn.create_function('decrypt', 1, decrypt)
    cursor = conn.cursor()
    # Raw values
    print 'Original values:'
    query = "select id, details from task"
    cursor.execute(query)
    for row in cursor.fetchall():
        print row
    print '\nEncrypting...'
    query = "update task set details = encrypt (details)"
    cursor.execute(query)
```

```
print '\nRaw encrypted values:'
query = "select id, details from task"
cursor.execute(query)
for row in cursor.fetchall():
    print row
print '\nDecrypting in query...'
query = "select id, decrypt(details) from task"
cursor.execute(query)
for row in cursor.fetchall():
    print row
```
Functions are exposed using the create\_function() method of the Connection. The parameters are the name of the function (as it should be used from within SQL), the number of arguments the function takes, and the Python function to expose.

```
$ python sqlite3 create function.py
Original values:
(1, u'write about select')
(2, u'write about random')
(3, u'write about sqlite3')
(4, u'finish reviewing markup')
(5, u'revise chapter intros')
(6, u'subtitle')
Encrypting...
Encrypting u'write about select'
Encrypting u'write about random'
Encrypting u'write about sqlite3'
Encrypting u'finish reviewing markup'
Encrypting u'revise chapter intros'
Encrypting u'subtitle'
Raw encrypted values:
(1, u'jevgr nobhg fryrpg')
(2, u'jevgr nobhg enaqbz')
(3, u'jevgr nobhg fdyvgr3')
(4, u'svavfu erivrjvat znexhc')
(5, u'erivfr puncgre vagebf')
(6, u'fhogvgyr')
Decrypting in query...
```

```
Decrypting u'jevgr nobhg fryrpg'
Decrypting u'jevgr nobhg enaqbz'
Decrypting u'jevgr nobhg fdyvgr3'
Decrypting u'svavfu erivrjvat znexhc'
Decrypting u'erivfr puncgre vagebf'
Decrypting u'fhogvgyr'
(1, u'write about select')
(2, u'write about random')
(3, u'write about sqlite3')
(4, u'finish reviewing markup')
(5, u'revise chapter intros')
(6, u'subtitle')
```
## **7.5.14 Custom Aggregation**

An aggregation function collects many pieces of individual data and summarizes it in some way. Examples of built-in aggregation functions are  $\alpha v q$  () (average),  $\min($ ),  $max()$ , and count $()$ .

The API for aggregators used by  $s$ qlite3 is defined in terms of a class with two methods. The  $step()$  method is called once for each data value as the query is processed. The finalize() method is called one time at the end of the query and should return the aggregate value. This example implements an aggregator for the arithmetic *mode*. It returns the value that appears most frequently in the input.

```
import sqlite3
import collections
db filename = 'todo.db'
class Mode(object):
    def __init__(self):
        self.counter = collections.Counter()
    def step(self, value):
        print 'step(%r)' % value
        self.counter[value] += 1
    def finalize(self):
        result, count = self.counter.most_common(1)[0]
        print 'finalize() -> %r (%d times)' % (result, count)
        return result
```
**with** sqlite3.connect(db\_filename) **as** conn:

```
conn.create_aggregate('mode', 1, Mode)
cursor = conn.cursor()
cursor.execute("""
select mode(deadline) from task where project = 'pymotw'
" " "row = cursor.fetchone()
print 'mode(deadline) is:', row[0]
```
The aggregator class is registered with the create\_aggregate() method of the Connection. The parameters are the name of the function (as it should be used from within SQL), the number of arguments the  $step()$  method takes, and the class to use.

```
$ python sqlite3_create_aggregate.py
step(u'2010-10-03')
step(u'2010-10-10')
step(u'2010-10-17')
step(u'2010-10-02')
step(u'2010-10-03')
step(u'2010-10-03')
finalize() \rightarrow u'2010-10-03' (3 times)
mode(deadline) is: 2010-10-03
```
## **7.5.15 Custom Sorting**

A *collation* is a comparison function used in the order by section of an SQL query. Custom collations can be used to compare data types that could not otherwise be sorted by SQLite internally. For example, a custom collation would be needed to sort the pickled objects saved in sqlite3\_custom\_type.py.

```
import sqlite3
try:
    import cPickle as pickle
except:
    import pickle
db_filename = 'todo.db'
def adapter func(obj):
    return pickle.dumps(obj)
```

```
def converter_func(data):
    return pickle.loads(data)
class MyObj(object):
    def __init__(self, arg):
        self.arg = arg
    def __str__(self):
        return 'MyObj(%r)' % self.arg
    def __cmp__(self, other):
        return cmp(self.arg, other.arg)
# Register the functions for manipulating the type.
sqlite3.register_adapter(MyObj, adapter_func)
sqlite3.reqister_converter("MyObj", converter_func)
def collation_func(a, b):
    a_obj = converter_func(a)
    b_0<sub>b</sub> = converter_func(b)
    print 'collation_func(%s, %s)' % (a_obj, b_obj)
    return cmp(a_obj, b_obj)
with sqlite3.connect(db_filename,
                     detect_types=sqlite3.PARSE_DECLTYPES,
                     ) as conn:
    # Define the collation
    conn.create_collation('unpickle', collation func)
    # Clear the table and insert new values
    conn.execute('delete from obj')
    conn.executemany('insert into obj (data) values (?)',
                     [(MyObj(x),) for x in xrange(5, 0, -1)],
                     )
    # Query the database for the objects just saved
    print 'Querying:'
    cursor = conn.cursor()
    cursor.execute("""
    select id, data from obj order by data collate unpickle
    " " "for obj_id, obj in cursor.fetchall():
        print obj_id, obj
```
The arguments to the collation function are byte strings, so they must be unpickled and converted to  $MyOb\dot{\theta}$  instances before the comparison can be performed.

```
$ python sqlite3_create_collation.py
Querying:
collation_func(MyObj(5), MyObj(4))
collation_func(MyObj(4), MyObj(3))
collation_func(MyObj(4), MyObj(2))
collation_func(MyObj(3), MyObj(2))
collation_func(MyObj(3), MyObj(1))
collation_func(MyObj(2), MyObj(1))
7 MyObj(1)
6 MyObj(2)
5 MyObj(3)
4 MyObj(4)
3 MyObj(5)
```
### **7.5.16 Threading and Connection Sharing**

For historical reasons having to do with old versions of SQLite, Connection objects cannot be shared between threads. Each thread must create its own connection to the database.

```
import sqlite3
import sys
import threading
import time
db_filename = 'todo.db'
isolation_level = None # autocommit mode
def reader(conn):
    my_name = threading.currentThread().name
   print 'Starting thread'
    try:
        cursor = conn.cursor()
        cursor.execute('select * from task')
        results = cursor.fetchall()
        print 'results fetched'
```
t.join()

\$ python sqlite3\_threading.py

```
except Exception, err:
        print 'ERROR:', err
    return
if __name__ == ' __main_':
   with sqlite3.connect(db filename,
                         isolation level=isolation level,
                         ) as conn:
        t = threading.Thread(name='Reader 1',target=reader,
                             args=(conn,),
                              )
        t.start()
```
Attempts to share a connection between threads result in an exception.

```
Starting thread
ERROR: SQLite objects created in a thread can only be used in that
same thread.The object was created in thread id 4299299872 and
this is thread id 4311166976
```
## **7.5.17 Restricting Access to Data**

Although SQLite does not have user access controls found in other, larger, relational databases, it does have a mechanism for limiting access to columns. Each connection can install an *authorizer function* to grant or deny access to columns at runtime based on any desired criteria. The authorizer function is invoked during the parsing of SQL statements and is passed five arguments. The first is an action code indicating the type of operation being performed (reading, writing, deleting, etc.). The rest of the arguments depend on the action code. For SQLITE\_READ operations, the arguments are the name of the table, the name of the column, the location in the SQL statement where the access is occurring (main query, trigger, etc.), and None.

```
import sqlite3
```

```
db filename = 'todo.db'
```

```
def authorizer_func(action, table, column, sql_location, ignore):
    print '\nauthorizer_func(%s, %s, %s, %s, %s)' % \
        (action, table, column, sql_location, ignore)
    response = sqlite3.SQLITE_OK # be permissive by default
    if action == sqlite3.SOLITE SELECT:
        print 'requesting permission to run a select statement'
        response = sqlite3.SQLITE_OK
    elif action == sqlite3. SQLITE_READ:
        print 'requesting access to column %s.%s from %s' % \
            (table, column, sql_location)
        if column == 'details':
            print ' ignoring details column'
            response = sqlite3.SQLITE_IGNORE
        elif column == 'priority':
            print ' preventing access to priority column'
            response = sqlite3.SQLITE_DENY
    return response
with sqlite3.connect(db_filename) as conn:
    conn.row factory = sqlite3.Row
    conn.set_authorizer(authorizer_func)
   print 'Using SQLITE_IGNORE to mask a column value:'
    cursor = conn.cursor()cursor.execute("""
    select id, details from task where project = 'pymotw'
    " " "for row in cursor.fetchall():
        print row['id'], row['details']
   print '\nUsing SQLITE_DENY to deny access to a column:'
    cursor.execute("""
    select id, priority from task where project = 'pymotw'
    " " "for row in cursor.fetchall():
        print row['id'], row['details']
```
This example uses SQLITE\_IGNORE to cause the strings from the task.details column to be replaced with null values in the query results. It also prevents all access to the task.priority column by returning SQLITE\_DENY, which in turn causes SQLite to raise an exception.

```
$ python sqlite3 set authorizer.py
Using SQLITE_IGNORE to mask a column value:
authorizer_func(21, None, None, None, None)
requesting permission to run a select statement
authorizer_func(20, task, id, main, None)
requesting access to column task.id from main
authorizer_func(20, task, details, main, None)
requesting access to column task.details from main
  ignoring details column
authorizer func(20, task, project, main, None)
requesting access to column task.project from main
1 None
2 None
3 None
4 None
5 None
6 None
Using SQLITE_DENY to deny access to a column:
authorizer_func(21, None, None, None, None)
requesting permission to run a select statement
authorizer_func(20, task, id, main, None)
requesting access to column task.id from main
authorizer_func(20, task, priority, main, None)
requesting access to column task.priority from main
  preventing access to priority column
Traceback (most recent call last):
 File "sqlite3_set_authorizer.py", line 51, in <module>
    """)
sqlite3.DatabaseError: access to task.priority is prohibited
```
The possible action codes are available as constants in sqlite3, with names prefixed SQLITE. Each type of SQL statement can be flagged, and access to individual columns can be controlled as well.

See Also:

- sqlite3 (http://docs.python.org/library/sqlite3.html) The standard library documentation for this module.
- PEP 249 (www.python.org/dev/peps/pep-0249)—DB API 2.0 Specification A standard interface for modules that provide access to relational databases.

SQLite (www.sqlite.org/) The official site of the SQLite library.

**shelve** (page 343) Key-value store for saving arbitrary Python objects.

SQLAlchemy (http://sqlalchemy.org/) A popular object-relational mapper that supports SQLite among many other relational databases.

## **7.6 xml.etree.ElementTree—XML Manipulation API**

Purpose Generate and parse XML documents. Python Version 2.5 and later

The ElementTree library includes tools for parsing XML using event-based and document-based APIs, searching parsed documents with XPath expressions, and creating new or modifying existing documents.

Note: All examples in this section use the Python implementation of ElementTree for simplicity, but there is also a C implementation in  $xml$  etree. cElementTree.

## **7.6.1 Parsing an XML Document**

Parsed XML documents are represented in memory by Element Tree and Element objects connected in a tree structure based on the way the nodes in the XML document are nested.

Parsing an entire document with parse() returns an Element Tree instance. The tree knows about all data in the input document, and the nodes of the tree can be searched or manipulated in place. While this flexibility can make working with the parsed document more convenient, it typically takes more memory than an event-based parsing approach since the entire document must be loaded at one time.

The memory footprint of small, simple documents (such as this list of podcasts represented as an OPML outline) is not significant:

```
<?xml version="1.0" encoding="UTF-8"?>
<opml version="1.0">
<head>
   <title>My Podcasts</title>
   <dateCreated>Sun, 07 Mar 2010 15:53:26 GMT</dateCreated>
```

```
<dateModified>Sun, 07 Mar 2010 15:53:26 GMT</dateModified>
</head>
<body>
 <outline text="Fiction">
   <outline
      text="tor.com / category / tordotstories" type="rss"
      xmlUrl="http://www.tor.com/rss/category/TorDotStories"
      htmlUrl="http://www.tor.com/" />
 </outline>
 <outline text="Python">
   <outline
      text="PyCon Podcast" type="rss"
      xmlUrl="http://advocacy.python.org/podcasts/pycon.rss"
      htmlUrl="http://advocacy.python.org/podcasts/" />
   <outline
      text="A Little Bit of Python" type="rss"
      xmlUrl="http://advocacy.python.org/podcasts/littlebit.rss"
      htmlUrl="http://advocacy.python.org/podcasts/" />
 </outline>
</body>
</opml>
```
To parse the file, pass an open file handle to parse().

```
from xml.etree import ElementTree
with open('podcasts.opml', 'rt') as f:
    tree = ElementTree.parse(f)
```
**print** tree

It will read the data, parse the XML, and return an Element Tree object.

\$ python ElementTree\_parse\_opml.py

<xml.etree.ElementTree.ElementTree object at 0x100dca350>

## **7.6.2 Traversing the Parsed Tree**

To visit all children in order, use iter() to create a generator that iterates over the ElementTree instance.

```
from xml.etree import ElementTree
import pprint
with open('podcasts.opml', 'rt') as f:
    tree = ElementTree.parse(f)
for node in tree.iter():
    print node.tag
```
This example prints the entire tree, one tag at a time.

```
$ python ElementTree_dump_opml.py
opml
head
title
dateCreated
dateModified
body
outline
outlineoutline
outline
outline
```
To print only the groups of names and feed URLs for the podcasts, leave out all data in the header section by iterating over only the outline nodes and print the *text* and *xmlUrl* attributes by looking up the values in the attrib dictionary.

```
from xml.etree import ElementTree
with open('podcasts.opml', 'rt') as f:
    tree = ElementTree.parse(f)
for node in tree.iter('outline'):
    name = node.attrib.get('text')
    url = node.attrib.get('xmlUrl')
    if name and url:
        print ' %s' % name
       print ' %s' % url
    else:
        print name
```
The 'outline' argument to iter() means processing is limited to only nodes with the tag 'outline'.

```
$ python ElementTree show feed urls.py
Fiction
  tor.com / category / tordotstories
    http://www.tor.com/rss/category/TorDotStories
Python
  PyCon Podcast
    http://advocacy.python.org/podcasts/pycon.rss
  A Little Bit of Python
    http://advocacy.python.org/podcasts/littlebit.rss
```
## **7.6.3 Finding Nodes in a Document**

Walking the entire tree like this, searching for relevant nodes, can be error prone. The previous example had to look at each outline node to determine if it was a group (nodes with only a text attribute) or a podcast (with both text and  $xmlUr1$ ). To produce a simple list of the podcast feed URLs, without names or groups, the logic could be simplified using  $findall()$  to look for nodes with more descriptive search characteristics.

As a first pass at converting the first version, an XPath argument can be used to look for all outline nodes.

```
from xml.etree import ElementTree
with open('podcasts.opml', 'rt') as f:
    tree = ElementTree.parse(f)
for node in tree.findall('.//outline'):
    url = node.attrib.get('xmlUrl')
    if url:
        print url
```
The logic in this version is not substantially different than the version using getiterator(). It still has to check for the presence of the URL, except that it does not print the group name when the URL is not found.

```
$ python ElementTree_find_feeds_by_tag.py
```

```
http://www.tor.com/rss/category/TorDotStories
http://advocacy.python.org/podcasts/pycon.rss
http://advocacy.python.org/podcasts/littlebit.rss
```
It is possible to take advantage of the fact that the outline nodes are only nested two levels deep. Changing the search path to .//outline/outline means the loop will process only the second level of outline nodes.

```
from xml.etree import ElementTree
with open('podcasts.opml', 'rt') as f:
    tree = ElementTree.parse(f)
for node in tree.findall('.//outline/outline'):
    url = node.attrib.get('xmlUrl')
    print url
```
All outline nodes nested two levels deep in the input are expected to have the *xmlURL* attribute referring to the podcast feed, so the loop can skip checking for the attribute before using it.

```
$ python ElementTree_find_feeds_by_structure.py
http://www.tor.com/rss/category/TorDotStories
http://advocacy.python.org/podcasts/pycon.rss
http://advocacy.python.org/podcasts/littlebit.rss
```
This version is limited to the existing structure, though, so if the outline nodes are ever rearranged into a deeper tree, it will stop working.

# **7.6.4 Parsed Node Attributes**

The items returned by findall() and iter() are Element objects, each representing a node in the XML parse tree. Each Element has attributes for accessing data pulled out of the XML. This can be illustrated with a somewhat more contrived example input file, data.xml.

```
1 <?xml version="1.0" encoding="UTF-8"?>
2 <top>
3 <child>Regular text.</child>
4 <child_with_tail>Regular text.</child_with_tail>"Tail" text.
```

```
5 <with_attributes name="value" foo="bar" />
6 <entity_expansion attribute="This &\&\#38; That">
7 That \frac{1}{2} This
8 </entity_expansion>
9 </top>
```
The *attributes* of a node are available in the attrib property, which acts like a dictionary.

```
from xml.etree import ElementTree
with open('data.xml', 'rt') as f:
    tree = ElementTree.parse(f)
node = tree.find('./with\_attributes')print node.tag
for name, value in sorted(node.attrib.items()):
    print ' 8-4s = 4s''' % (name, value)
```
The node on line five of the input file has two attributes, name and foo.

```
$ python ElementTree_node_attributes.py
with_attributes
 foo = "bar"name = "value"
```
The text content of the nodes is available, along with the *tail* text that comes after the end of a close tag.

```
from xml.etree import ElementTree
with open('data.xml', 'rt') as f:
    tree = ElementTree.parse(f)
for path in [ './child', './child_with_tail' ]:
    node = tree.find(path)print node.tag
   print ' child node text:', node.text
   print ' and tail text :', node.tail
```
The child node on line three contains embedded text, and the node on line four has text with a tail (including whitespace).

```
$ python ElementTree_node_text.py
child
 child node text: Regular text.
 and tail text :
child_with_tail
 child node text: Regular text.
 and tail text : "Tail" text.
```
XML entity references embedded in the document are converted to the appropriate characters before values are returned.

```
from xml.etree import ElementTree
with open('data.xml', 'rt') as f:
    tree = ElementTree.parse(f)
node = tree.find('entity expansion')print node.tag
print ' in attribute:', node.attrib['attribute']
print ' in text :', node.text.strip()
```
The automatic conversion means the implementation detail of representing certain characters in an XML document can be ignored.

```
$ python ElementTree_entity_references.py
entity_expansion
  in attribute: This & That
 in text : That & This
```
#### **7.6.5 Watching Events While Parsing**

The other API for processing XML documents is event based. The parser generates start events for opening tags and end events for closing tags. Data can be extracted from the document during the parsing phase by iterating over the event stream, which is convenient if it is not necessary to manipulate the entire document afterward or hold the entire parsed document in memory.

These are the types of events.

- **start** A new tag has been encountered. The closing angle bracket of the tag was processed, but not the contents.
- **end** The closing angle bracket of a closing tag has been processed. All the children were already processed.
- **start-ns** Start a namespace declaration.

**end-ns** End a namespace declaration.

iterparse() returns an iterable that produces tuples containing the name of the event and the node triggering the event.

**from xml.etree.ElementTree import** iterparse

```
depth = 0prefix width = 8prefix\_dots = '.' * prefix\_widthline_template = ''.join([ '{prefix:<0.{prefix_len}}',
                           '{event:<8}',
                           '{suffix:<{suffix_len}} ',
                           '{node.tag: <12} ',
                           '{node_id}',
                          ])
EVENT NAMES = ['start', 'end', 'start-ns', 'end-ns']for (event, node) in iterparse('podcasts.opml', EVENT_NAMES):
    if event == 'end':depth == 1
    prefix_len = depth * 2
    print line_template.format(
        prefix=prefix_dots,
        prefix_len=prefix_len,
        suffix='',
        suffix_len=(prefix_width - prefix_len),
        node=node,
        node_id=id(node),
        event=event,
        )
    if event == 'start':
        depth += 1
```
By default, only end events are generated. To see other events, pass the list of desired event names to iterparse(), as in this example.

```
$ python ElementTree_show_all_events.py
start opml 4309429072
..start head 4309429136
....start title 4309429200
....end title 4309429200
....start dateCreated 4309429392
....end dateCreated 4309429392
....start dateModified 4309429584
....end dateModified 4309429584
..end head 4309429136
..start body 4309429968
....start outline 4309430032
start outline 4309430096
end outline 4309430096
....end outline 4309430032
....start outline 4309430160
start outline 4309430224
end outline 4309430224
start outline 4309459024
end outline 4309459024
....end outline 4309430160
..end body 4309429968
end opml 4309429072
```
The event style of processing is more natural for some operations, such as converting XML input to some other format. This technique can be used to convert lists of podcasts (from the earlier examples) from an XML file to a CSV file, so they can be loaded into a spreadsheet or database application.

```
import csv
from xml.etree.ElementTree import iterparse
import sys
writer = csv.writer(sys.stdout, quoting=csv.QUOTE_NONNUMERIC)
group_name = ''
for (event, node) in iterparse('podcasts.opml', events=['start']):
```

```
if node.tag != 'outline':
    # Ignore anything not part of the outline
    continue
if not node.attrib.get('xmlUrl'):
    # Remember the current group
    group_name = node.attrib['text']
else:
    # Output a podcast entry
    writer.writerow( (group_name, node.attrib['text'],
                      node.attrib['xmlUrl'],
                      node.attrib.get('htmlUrl', ''),
                      )
                     )
```
This conversion program does not need to hold the entire parsed input file in memory, and processing each node as it is encountered in the input is more efficient.

```
$ python ElementTree_write_podcast_csv.py
"Fiction","tor.com / category / tordotstories","http://www.tor.com/r\
ss/category/TorDotStories","http://www.tor.com/"
"Python","PyCon Podcast","http://advocacy.python.org/podcasts/pycon.\
rss","http://advocacy.python.org/podcasts/"
"Python","A Little Bit of Python","http://advocacy.python.org/podcas\
ts/littlebit.rss","http://advocacy.python.org/podcasts/"
```
Note: The output from ElementTree\_write\_podcast\_csv.py has been reformatted to fit on this page. The output lines ending with  $\setminus$  indicate an artificial line break.

# **7.6.6 Creating a Custom Tree Builder**

A potentially more efficient means of handling parse events is to replace the standard tree builder behavior with a custom version. The ElementTree parser uses an XMLTreeBuilder to process the XML and call methods on a target class to save the results. The usual output is an ElementTree instance created by the default TreeBuilder class. Replacing TreeBuilder with another class allows it to receive the events before the Element nodes are instantiated, saving that portion of the overhead.

The XML-to-CSV converter from the previous section can be reimplemented as a tree builder.

```
import csv
from xml.etree.ElementTree import XMLTreeBuilder
import sys
class PodcastListToCSV(object):
    def init (self, outputFile):
        self.writer = csv.writer(outputFile,
                                  quoting=csv.QUOTE_NONNUMERIC)
        self.group_name = ''
        return
    def start(self, tag, attrib):
        if tag != 'outline':
            # Ignore anything not part of the outline
            return
        if not attrib.get('xmlUrl'):
            # Remember the current group
            self.group_name = attrib['text']
        else:
            # Output a podcast entry
            self.writer.writerow( (self.group_name, attrib['text'],
                                    attrib['xmlUrl'],
                                    attrib.get('htmlUrl', ''),
                                    )
                                   \lambdadef end(self, tag):
        # Ignore closing tags
        pass
    def data(self, data):
        # Ignore data inside nodes
        pass
    def close(self):
        # Nothing special to do here
        return
target = PodcastListToCSV(sys.stdout)
parser = XMLTreeBuilder(target=target)
with open('podcasts.opml', 'rt') as f:
    for line in f:
        parser.feed(line)
parser.close()
```
PodcastListToCSV implements the TreeBuilder protocol. Each time a new XML tag is encountered,  $start()$  is called with the tag name and attributes. When a closing tag is seen, end() is called with the name. In between,  $data()$  is called when a node has content (the tree builder is expected to keep up with the "current" node). When all the input is processed,  $\text{close}(t)$  is called. It can return a value, which will be returned to the user of the XMLTreeBuilder

```
$ python ElementTree_podcast_csv_treebuilder.py
```

```
"Fiction","tor.com / category / tordotstories","http://www.tor.com/r\
ss/category/TorDotStories","http://www.tor.com/"
"Python","PyCon Podcast","http://advocacy.python.org/podcasts/pycon.\
rss","http://advocacy.python.org/podcasts/"
"Python","A Little Bit of Python","http://advocacy.python.org/podcas\
ts/littlebit.rss","http://advocacy.python.org/podcasts/"
```
Note: The output from ElementTree podcast csv treebuidler.py has been reformatted to fit on this page. The output lines ending with  $\setminus$  indicate an artificial line break.

# **7.6.7 Parsing Strings**

To work with smaller bits of XML text, especially string literals that might be embedded in the source of a program, use  $XML()$  and the string containing the XML to be parsed as the only argument.

**from xml.etree.ElementTree import** XML

```
parsed = XML('''<root><group>
    <child id="a">This is child "a".</child>
    <child id="b">This is child "b".</child>
  </group>
  <group>
    <child id="c">This is child "c".</child>
  </group>
\langleroot>
(1)print 'parsed =', parsed
```

```
def show_node(node):
    print node.tag
    if node.text is not None and node.text.strip():
        print ' text: "%s"' % node.text
    if node.tail is not None and node.tail.strip():
        print ' tail: "%s"' % node.tail
    for name, value in sorted(node.attrib.items()):
        print ' \frac{8-4s}{s} = \frac{18s}{s} (name, value)
    for child in node:
        show_node(child)
    return
for elem in parsed:
```
Unlike with  $_{\text{parse}}($ ), the return value is an Element instance instead of an ElementTree. An Element supports the iterator protocol directly, so there is no need to call getiterator().

```
$ python ElementTree XML.py
parsed = <Element 'root' at 0x100dcba50>
group
child
 text: "This is child "a"."
 id = "a"child
 text: "This is child "b"."
  id = "b"group
child
 text: "This is child "c"."
 id = "c"
```
For structured XML that uses the  $\Delta t$  attribute to identify unique nodes of interest, XMLID() is a convenient way to access the parse results.

**from xml.etree.ElementTree import** XMLID

```
tree, id_map = XMLID('''
<root>
```
show\_node(elem)

```
<group>
    <child id="a">This is child "a".</child>
    <child id="b">This is child "b".</child>
  </group>
  <group>
    <child id="c">This is child "c".</child>
  </group>
\langleroot>
(1)for key, value in sorted(id_map.items()):
    print '\frac{1}{5} = \frac{1}{5}' \frac{6}{5} (key, value)
```
XMLID() returns the parsed tree as an Element object, along with a dictionary mapping the id attribute strings to the individual nodes in the tree.

```
$ python ElementTree_XMLID.py
a = \langleElement 'child' at 0x100dcab90>
b = \langleElement 'child' at 0x100dcac50>
c = \langle Element 'child' at 0x100dcae90>
```
#### See Also:

Outline Processor Markup Language, OPML (http://www.opml.org/) Dave Winer's OPML specification and documentation.

- XML Path Language, XPath (http://www.w3.org/TR/xpath/) A syntax for identifying parts of an XML document.
- XPath Support in ElementTree (http://effbot.org/zone/element-xpath.htm) Part of Fredrick Lundh's original documentation for ElementTree.

**csv** (page 411) Read and write comma-separated-value files.

#### **7.6.8 Building Documents with Element Nodes**

In addition to its parsing capabilities, xml.etree.ElementTree also supports creating well-formed XML documents from Element objects constructed in an application. The Element class used when a document is parsed also knows how to generate a serialized form of its contents, which can then be written to a file or other data stream.

There are three helper functions useful for creating a hierarchy of Element nodes. Element () creates a standard node, SubElement () attaches a new node to a parent, and Comment () creates a node that serializes using XML's comment syntax.

```
from xml.etree.ElementTree import ( Element,
                                     SubElement,
                                     Comment,
                                     tostring,
                                     \lambdatop = Element('top')comment = Comment ('Generated for PyMOTW')
top.append(comment)
child = SubElement(top, 'child')child.text = 'This child contains text.'
child_with_tail = SubElement(top, 'child_with_tail')
child_with_tail.text = 'This child has regular text.'
child_with_tail.tail = 'And "tail" text.'
child_with_entity_ref = SubElement(top, 'child_with_entity_ref')
child_with_entity_ref.text = 'This & that'
```
**print** tostring(top)

The output contains only the XML nodes in the tree, not the XML declaration with version and encoding.

```
$ python ElementTree_create.py
<top><!--Generated for PyMOTW--><child>This child contains text.</ch
ild><child_with_tail>This child has regular text.</child_with_tail>A
nd "tail" text.<child_with_entity_ref>This &amp; that</child_with_en
tity_ref></top>
```
The  $\&$  character in the text of child\_with\_entity\_ref is converted to the entity reference  $\&$ ; automatically.

#### **7.6.9 Pretty-Printing XML**

ElementTree makes no effort to format the output of tostring() so it is easy to read, because adding extra whitespace changes the contents of the document. To make the output easier to follow, the rest of the examples will use  $xml$ .dom.minidom to reparse the XML and then use its toprettyxml() method.

```
from xml.etree import ElementTree
from xml.dom import minidom
def prettify(elem):
    """Return a pretty-printed XML string for the Element.
    "" "
    rough string = ElementTree.tostring(elem, 'utf-8')
    reparsed = minidom.parseString(rough_string)
    return reparsed.toprettyxml(indent=" ")
```
The updated example now looks like the following:

```
from xml.etree.ElementTree import Element, SubElement, Comment
from ElementTree_pretty import prettify
```

```
top = Element('top')comment = Comment('Generated for PyMOTW')
top.append(comment)
child = SubElement(top, 'child')
child.text = 'This child contains text.'child_with_tail = SubElement(top, 'child_with_tail')
child_with_tail.text = 'This child has regular text.'
child_with_tail.tail = 'And "tail" text.'
child_with_entity_ref = SubElement(top, 'child_with_entity_ref')
child_with_entity_ref.text = 'This & that'
```

```
print prettify(top)
```
#### The output is easier to read.

\$ python ElementTree\_create\_pretty.py <?xml version="1.0" ?> <top> <!--Generated for PyMOTW--> <child> This child contains text. </child>
```
<child_with_tail>
   This child has regular text.
 </child_with_tail>
 And " tail" text.
 <child_with_entity_ref>
   This & amp; that
 </child_with_entity_ref>
</top>
```
In addition to the extra whitespace for formatting, the xml.dom.minidom prettyprinter also adds an XML declaration to the output.

# **7.6.10 Setting Element Properties**

The previous example created nodes with tags and text content, but did not set any attributes of the nodes. Many of the examples from *Parsing an XML Document* worked with an OPML file listing podcasts and their feeds. The outline nodes in the tree used attributes for the group names and podcast properties. ElementTree can be used to construct a similar XML file from a CSV input file, setting all the element attributes as the tree is constructed.

```
import csv
from xml.etree.ElementTree import ( Element,
                                     SubElement,
                                     Comment,
                                     tostring,
                                     )
import datetime
from ElementTree_pretty import prettify
generated_on = str(datetime.datetime.now())
# Configure one attribute with set()
root = Element('opml')
root.set('version', '1.0')
root.append(
    Comment ('Generated by ElementTree csv to xml.py for PyMOTW')
    \lambdahead = SubElement(root, 'head')
title = SubElement(head, 'title')
```

```
title.text = 'Mv Podcasts'
dc = SubElement(head, 'dateCreated')
dc.text = generated_on
dm = SubElement(head, 'dateModified')
dm.text = generated_on
body = SubElement(root, 'body')
with open('podcasts.csv', 'rt') as f:
    current_group = None
    reader = csv.reader(f)for row in reader:
        group_name, podcast_name, xml_url, html_url = row
        if current_group is None or group_name != current_group.text:
            # Start a new group
            current_group = SubElement(body, 'outline',
                                        {'text':group_name})
        # Add this podcast to the group,
        # setting all its attributes at
        # once.
        podcast = SubElement(current_group, 'outline',
                              {'text':podcast_name,
                               'xmlUrl':xml_url,
                               'htmlUrl':html_url,
                               })
print prettify(root)
```
This example uses two techniques to set the attribute values of new nodes. The root node is configured using  $set()$  to change one attribute at a time. The podcast nodes are given all their attributes at once by passing a dictionary to the node factory.

```
$ python ElementTree_csv_to_xml.py
<?xml version="1.0" ?>
<opml version="1.0">
  <!--Generated by ElementTree_csv_to_xml.py for PyMOTW-->
  <head>
    <title>My Podcasts
    \langle/title>
    <dateCreated>
```

```
2010-12-03 08:48:58.065172
    </dateCreated>
    <dateModified>
      2010-12-03 08:48:58.065172
    </dateModified>
  </head>
  <body>
    <outline text="Books and Fiction">
      <outline htmlUrl="http://www.tor.com/" text="tor.com / categor
y / tordotstories" xmlUrl="http://www.tor.com/rss/category/TorDotSto
ries"/>
    </outline>
    <outline text="Python">
      <outline htmlUrl="http://advocacy.python.org/podcasts/" text="
PyCon Podcast" xmlUrl="http://advocacy.python.org/podcasts/pycon.rss
" />
    </outline>
    <outline text="Python">
      <outline htmlUrl="http://advocacy.python.org/podcasts/" text="
A Little Bit of Python" xmlUrl="http://advocacy.python.org/podcasts/
littlebit.rss"/>
    </outline>
    <outline text="Python">
      <outline htmlUrl="" text="Django Dose Everything Feed" xmlUrl=
"http://djangodose.com/everything/feed/"/>
    </outline>
  </body>
</opml>
```
## **7.6.11 Building Trees from Lists of Nodes**

Multiple children can be added to an Element instance together with the extend() method. The argument to extend() is any iterable, including a list or another Element instance.

```
from xml.etree.ElementTree import Element, tostring
from ElementTree_pretty import prettify
top = Element('top')children = [
   Element('child', num=str(i))
```

```
for i in xrange(3)
    ]
top.extend(children)
print prettify(top)
```
When a list is given, the nodes in the list are added directly to the new parent.

```
$ python ElementTree_extend.py
<?xml version="1.0" ?>
<top>
 <child num="0"/>
 <child num="1"/>
  <child num="2"/>
</top>
```
When another Element instance is given, the children of that node are added to the new parent.

```
from xml.etree.ElementTree import Element, SubElement, tostring, XML
from ElementTree_pretty import prettify
top = Element('top')
parent = SubElement(top, 'parent')
children = XML(
   \prime<root><child num="0" /><child num="1" /><child num="2" /></root>'
   )
parent.extend(children)
```
**print** prettify(top)

In this case, the node with tag root created by parsing the XML string has three children, which are added to the parent node. The root node is not part of the output tree.

```
$ python ElementTree_extend_node.py
<?xml version="1.0" ?>
<top>
```

```
<parent>
   <child num="0"/>
    <child num="1"/>
    <child num="2"/>
  </parent>
</top>
```
It is important to understand that  $\epsilon$ xtend() does not modify any existing parentchild relationships with the nodes. If the values passed to  $ext{extend}()$  exist somewhere in the tree already, they will still be there and will be repeated in the output.

```
from xml.etree.ElementTree import Element, SubElement, tostring, XML
from ElementTree_pretty import prettify
top = Element('top')
```

```
parent_a = SubElement(top, 'parent', id='A')
parent_b = SubElement(top, 'parent', id='B')
# Create children
children = XML(
   '<root><child num="0" /><child num="1" /><child num="2" /></root>'
   \lambda# Set the id to the Python object id of the node
# to make duplicates easier to spot.
for c in children:
    c.set('id', str(id(c)))
```

```
# Add to first parent
parent a.extend(children)
```

```
print 'A:'
print prettify(top)
print
```

```
# Copy nodes to second parent
parent_b.extend(children)
```

```
print 'B:'
print prettify(top)
print
```
Setting the id attribute of these children to the Python unique object identifier highlights the fact that the same node objects appear in the output tree more than once.

```
$ python ElementTree_extend_node_copy.py
\mathbb{A}.
<?xml version="1.0" ?>
<top>
  <parent id="A">
    <child id="4309786256" num="0"/>
    <child id="4309786320" num="1"/>
    <child id="4309786512" num="2"/>
  </parent>
  <parent id="B"/>
</top>
B:
<?xml version="1.0" ?>
<top>
  <parent id="A">
    <child id="4309786256" num="0"/>
    <child id="4309786320" num="1"/>
    <child id="4309786512" num="2"/>
  </parent>
  <parent id="B">
    <child id="4309786256" num="0"/>
    <child id="4309786320" num="1"/>
    <child id="4309786512" num="2"/>
  </parent>
</top>
```
# **7.6.12 Serializing XML to a Stream**

tostring() is implemented by writing to an in-memory file-like object and then returning a string representing the entire element tree. When working with large amounts of data, it will take less memory and make more efficient use of the I/O libraries to write directly to a file handle using the  $\text{write}(i)$  method of Element Tree.

```
import sys
from xml.etree.ElementTree import ( Element,
                                    SubElement,
```

```
Comment,
                                     ElementTree,
                                     \lambdatop = Element('top')comment = Comment('Generated for PyMOTW')
top.append(comment)
child = SubElement(top, 'child')child.text = 'This child contains text.'
child_with_tail = SubElement(top, 'child_with_tail')
child_with_tail.text = 'This child has regular text.'
child_with_tail.tail = 'And "tail" text.'
child_with_entity_ref = SubElement(top, 'child_with_entity_ref')
child_with_entity_ref.text = 'This & that'
empty_child = SubElement(top, 'empty_child')
ElementTree(top).write(sys.stdout)
```
The example uses sys.stdout to write to the console, but it could also write to an open file or socket.

```
$ python ElementTree_write.py
<top><!--Generated for PyMOTW--><child>This child contains text.</ch
ild><child_with_tail>This child has regular text.</child_with_tail>A
nd "tail" text.<child_with_entity_ref>This &amp; that</child_with_en
tity_ref><empty_child /></top>
```
The last node in the tree contains no text or subnodes, so it is written as an empty tag, <empty\_child />. write() takes a *method* argument to control the handling for empty nodes.

```
import sys
from xml.etree.ElementTree import Element, SubElement, ElementTree
```

```
top = Element (top')
```

```
child = SubElement(top, 'child')child.text = 'Contentsempty child = SubElement(top, 'empty child')
for method in [ 'xml', 'html', 'text' ]:
   print method
   ElementTree(top).write(sys.stdout, method=method)
   print '\n'
```
Three methods are supported.

**xml** The default method, produces <empty\_child />.

- **html** Produces the tag pair, as is required in HTML documents (<empty\_child> </empty\_child>).
- **text** Prints only the text of nodes, and skips empty tags entirely.

\$ python ElementTree write method.py

```
xml
<top><child>Contains text.</child><empty_child /></top>
html
<top><child>Contains text.</child><empty_child></empty_child></top>
text
```
Contains text.

#### See Also:

Outline Processor Markup Language, OPML (www.opml.org/) Dave Winer's OPML specification and documentation.

Pretty-Print XML with Python—Indenting XML (http://renesd.blogspot.com/2007/05/pretty-print-xml-with-python.html) A tip from Rene Dudfield for pretty-printing XML in Python.

- xml.etree.ElementTree (http://docs.python.org/library/xml.etree.elementtree.html) The standard library documentation for this module.
- ElementTree Overview (http://effbot.org/zone/element-index.htm) Fredrick Lundh's original documentation and links to the development versions of the ElementTree library.

Process XML in Python with ElementTree (http://www.ibm.com/developerworks/library/x-matters28/) IBM Developer-Works article by David Mertz.

lxml.etree (http://codespeak.net/lxml/) A separate implementation of the Element-Tree API based on libxml2 with more complete XPath support.

# **7.7 csv—Comma-Separated Value Files**

Purpose Read and write comma-separated value files. Python Version 2.3 and later.

The csv module can be used to work with data exported from spreadsheets and databases into text files formatted with fields and records, commonly referred to as *comma-separated value* (CSV) format because commas are often used to separate the fields in a record.

**Note:** The Python 2.5 version of  $csv$  does not support Unicode data. There are also issues with ASCII NUL characters. Using UTF-8 or printable ASCII is recommended.

# **7.7.1 Reading**

Use  $\text{reader}(i)$  to create an object for reading data from a CSV file. The reader can be used as an iterator to process the rows of the file in order. For example

```
import csv
import sys
with open(sys.argv[1], 'rt') as f:
    reader = csv.reader(f)for row in reader:
        print row
```
The first argument to  $r = a + b$  is the source of text lines. In this case, it is a file, but any iterable is accepted (a StringIO instance, list, etc.). Other optional arguments can be given to control how the input data is parsed.

```
"Title 1","Title 2","Title 3"
1,"a",08/18/07
2,"b",08/19/07
3,"c",08/20/07
```
As it is read, each row of the input data is parsed and converted to a list of strings.

```
$ python csv reader.py testdata.csv
['Title 1', 'Title 2', 'Title 3']
['1', 'a', '08/18/07']
[12', 16', 108/19/07']['3', 'c', '08/20/07']
```
The parser handles line breaks embedded within strings in a row, which is why a "row" is not always the same as a "line" of input from the file.

```
"Title 1","Title 2","Title 3"
1,"first line
second line",08/18/07
```
Fields with line breaks in the input retain the internal line breaks when they are returned by the parser.

```
$ python csv_reader.py testlinebreak.csv
['Title 1', 'Title 2', 'Title 3']
['1', 'first line\nsecond line', '08/18/07']
```
# **7.7.2 Writing**

Writing CSV files is just as easy as reading them. Use  $\text{write}(t)$  to create an object for writing, and then iterate over the rows using  $\text{writerion}(\cdot)$  to print them.

```
import csv
import sys
with open(sys.argv[1], 'wt') as f:
    writer = \text{csv.writer(f)}writer.writerow( ('Title 1', 'Title 2', 'Title 3') )
    for i in range(3):
        writer.writerow( (i+1,
                           chr(ord('a') + i),
                           '08/%02d/07' % (i+1),
                           )
                          )
print open(sys.argv[1], 'rt').read()
```
The output does not look exactly like the exported data used in the reader example.

```
$ python csv_writer.py testout.csv
Title 1,Title 2,Title 3
1,a,08/01/07
2,b,08/02/07
3,c,08/03/07
```
# **Quoting**

The default quoting behavior is different for the writer, so the second and third columns in the previous example are not quoted. To add quoting, set the *quoting* arguments to one of the other quoting modes.

writer = csv.writer(f, quoting=csv.QUOTE\_NONNUMERIC)

In this case, QUOTE\_NONNUMERIC adds quotes around all columns containing values that are not numbers.

```
$ python csv_writer_quoted.py testout_quoted.csv
"Title 1","Title 2","Title 3"
1,"a","08/01/07"
2,"b","08/02/07"
3,"c","08/03/07"
```
There are four different quoting options defined as constants in the csv module.

**QUOTE\_ALL** Quote everything, regardless of type.

- **QUOTE\_MINIMAL** Quote fields with special characters (anything that would confuse a parser configured with the same dialect and options). This is the default.
- **QUOTE\_NONNUMERIC** Quote all fields that are not integers or floats. When used with the reader, input fields that are not quoted are converted to floats.
- **QUOTE\_NONE** Do not quote anything on output. When used with the reader, quote characters are included in the field values (normally, they are treated as delimiters and stripped).

# **7.7.3 Dialects**

There is no well-defined standard for comma-separated value files, so the parser needs to be flexible. This flexibility means there are many parameters to control how csv parses or writes data. Rather than passing each of these parameters to the reader and writer separately, they are grouped together into a *dialect* object.

Dialect classes can be registered by name so that callers of the csv module do not need to know the parameter settings in advance. The complete list of registered dialects can be retrieved with list dialects().

#### **import csv**

```
print csv.list_dialects()
```
The standard library includes two dialects: excel and excel-tabs. The excel dialect is for working with data in the default export format for Microsoft Excel, and it also works with OpenOffice or NeoOffice.

```
$ python csv_list_dialects.py
['excel-tab', 'excel']
```
## **Creating a Dialect**

If, instead of using commas to delimit fields, the input file uses pipes  $($ ), like this

```
"Title 1"|"Title 2"|"Title 3"
1|"first line
second line"|08/18/07
```
a new dialect can be registered using the appropriate delimiter.

#### **import csv**

```
csv.register_dialect('pipes', delimiter='|')
with open('testdata.pipes', 'r') as f:
    reader = \text{csv.reader}(f, \text{ dialect} = 'pipes')for row in reader:
         print row
```
Using the "pipes" dialect, the file can be read just as with the comma-delimited file.

```
$ python csv_dialect.py
['Title 1', 'Title 2', 'Title 3']
['1', 'first line\nsecond line', '08/18/07']
```

| <b>Attribute</b> | <b>Default</b> | <b>Meaning</b>                               |
|------------------|----------------|----------------------------------------------|
| delimiter        |                | Field separator (one character)              |
| doublequote      | True           | Flag controlling whether quotechar           |
|                  |                | instances are doubled                        |
| escapechar       | None           | Character used to indicate an escape         |
|                  |                | sequence                                     |
| lineterminator   | $\nr \n$       | String used by writer to terminate a line    |
| quotechar        | $\mathbf{H}$   | String to surround fields containing special |
|                  |                | values (one character)                       |
| quoting          | QUOTE_MINIMAL  | Controls quoting behavior described earlier  |
| skipinitialspace | False          | Ignore white space after the field delimiter |
|                  |                |                                              |

Table 7.3. CSV Dialect Parameters

# **Dialect Parameters**

A dialect specifies all the tokens used when parsing or writing a data file. Table 7.3 lists the aspects of the file format that can be specified, from the way columns are delimited to the character used to escape a token.

```
import csv
import sys
csv.register_dialect('escaped',
                     escapechar='\\',
                     doublequote=False,
                     quoting=csv.QUOTE_NONE,
                     )
csv.register_dialect('singlequote',
                     quotechar="'",
                     quoting=csv.QUOTE_ALL,
                     )
quoting_modes = dict ( (getattr(csv,n), n)for n in dir(csv)
                      if n.startswith('OUOTE')
                      \lambdafor name in sorted(csv.list dialects()):
   print 'Dialect: "%s"\n' % name
```

```
dialect = csv.get_dialect(name)
                      = %-6r skipinitialspace = %r' % (
    dialect.delimiter, dialect.skipinitialspace)
print ' doublequote = \frac{1}{6}-6r quoting = \frac{1}{6}s' % (
    dialect.doublequote, quoting_modes[dialect.quoting])
print ' quotechar = \frac{8-6r}{r} lineterminator = \frac{8r}{s} (
    dialect.quotechar, dialect.lineterminator)
print ' escapechar = %-6r' % dialect.escapechar
print
writer = csv.writer(sys.stdout, dialect=dialect)
writer.writerow(
    ('col1', 1, '10/01/2010',
    'Special chars: " \' %s to parse' % dialect.delimiter)
    \lambdaprint
```
This program shows how the same data appears in several different dialects.

```
$ python csv_dialect_variations.py
Dialect: "escaped"
 delimiter = ','skipinitialspace = 0
 doublequote = 0 quoting = QUOTE_NONEquotechar = ^{\prime} "' lineterminator = '\r\n'
 escapechar = \prime \setminus \primecol1, 1, 10/01/2010, Special chars: \Upsilon' ' \setminus, to parse
Dialect: "excel"
 delimiter = ',' skipinitialspace = 0
 doublequote = 1 quoting = QUOTE_MINIMALquotechar = ^{\prime} "' lineterminator = '\r\n'
 escapechar = None
col1,1,10/01/2010,"Special chars: "" ' , to parse"
Dialect: "excel-tab"
 delimiter = \prime \t' skipinitialspace = 0
 doublequote = 1 quoting = QUOTE_MINIMAL
```

```
quotechar = ^{\prime\prime\prime} lineterminator = ^{\prime}\rceil r \rceil n'escapechar = None
col1 1 10/01/2010 "Special chars: "" ' to parse"
Dialect: "singlequote"
 delimiter = ',' skipinitialspace = 0
 doublequote = 1 quoting = QUOTE\_ALLquotechar = "'" lineterminator = '\r\n'
 escapechar = None
'col1','1','10/01/2010','Special chars: " '' , to parse'
```
## **Automatically Detecting Dialects**

The best way to configure a dialect for parsing an input file is to know the correct settings in advance. For data where the dialect parameters are unknown, the  $Sn$ iffer class can be used to make an educated guess. The  $\text{sniff}($  method takes a sample of the input data and an optional argument giving the possible delimiter characters.

```
import csv
from StringIO import StringIO
import textwrap
csv.register_dialect('escaped',
                     escapechar='\\',
                     doublequote=False,
                     quoting=csv.QUOTE_NONE)
csv.register_dialect('singlequote',
                     quotechar="'",
                     quoting=csv.QUOTE_ALL)
# Generate sample data for all known dialects
samples = []
for name in sorted(csv.list_dialects()):
   buffer = StringIO()
    dialect = csv.get_dialect(name)
   writer = csv.writer(buffer, dialect=dialect)
    writer.writerow(
        ('col1', 1, '10/01/2010',
         'Special chars " \' %s to parse' % dialect.delimiter)
        )
    samples.append( (name, dialect, buffer.getvalue()) )
```

```
# Guess the dialect for a given sample, and then use the results to
# parse the data.
sniffer = csv.Sniffer()
for name, expected, sample in samples:
   print 'Dialect: "%s"\n' % name
   dialect = sniffer.sniff(sample, delimiters=',\t')
   reader = csv.reader(StringIO(sample), dialect=dialect)
   print reader.next()
   print
```
sniff() returns a Dialect instance with the settings to be used for parsing the data. The results are not always perfect, as demonstrated by the "escaped" dialect in the example.

```
$ python csv_dialect_sniffer.py
Dialect: "escaped"
['coll', '1', '10/01/2010', 'Special chars \ \|\ \| \ ' \ \ to parse']
Dialect: "excel"
['col1', '1', '10/01/2010', 'Special chars " \' , to parse']
Dialect: "excel-tab"
['col1', '1', '10/01/2010', 'Special chars " \' \t to parse']
Dialect: "singlequote"
['col1', '1', '10/01/2010', 'Special chars " \' , to parse']
```
# **7.7.4 Using Field Names**

In addition to working with sequences of data, the csv module includes classes for working with rows as dictionaries so that the fields can be named. The DictReader and DictWriter classes translate rows to dictionaries instead of lists. Keys for the dictionary can be passed in or inferred from the first row in the input (when the row contains headers).

```
import csv
import sys
with open(sys.argv[1], 'rt') as f:
    reader = csv.DictReader(f)for row in reader:
        print row
```
The dictionary-based reader and writer are implemented as wrappers around the sequence-based classes, and they use the same methods and arguments. The only difference in the reader API is that rows are returned as dictionaries instead of lists or tuples.

```
$ python csv_dictreader.py testdata.csv
{'Title 1': '1', 'Title 3': '08/18/07', 'Title 2': 'a'}
{'Title 1': '2', 'Title 3': '08/19/07', 'Title 2': 'b'}
{'Title 1': '3', 'Title 3': '08/20/07', 'Title 2': 'c'}
```
The DictWriter must be given a list of field names so it knows how to order the columns in the output.

```
import csv
import sys
with open(sys.argv[1], 'wt') as f:
    fieldnames = ('Title 1', 'Title 2', 'Title 3')headers = dict( (n,n) for n in fieldnames )
    writer = csv.DictWriter(f, fieldnames=fieldnames)
    writer.writerow(headers)
    for i in range(3):
        writer.writerow({ 'Title 1':i+1,
                          'Title 2':chr(ord('a') + i),
                           'Title 3':'08/%02d/07' % (i+1),
                           })
print open(sys.argv[1], 'rt').read()
```
The field names are not written to the file automatically, so they need to be written explicitly before any other data.

```
$ python csv_dictwriter.py testout.csv
Title 1,Title 2,Title 3
1,a,08/01/07
2,b,08/02/07
3,c,08/03/07
```
#### See Also:

csv (http://docs.python.org/library/csv.html) The standard library documentation for this module.

PEP 305 (www.python.org/dev/peps/pep-0305) CSV File API.

# **DATA COMPRESSION AND ARCHIVING**

Although modern computer systems have an ever-increasing storage capacity, the growth of data being produced is unrelenting. *Lossless* compression algorithms make up for some of the shortfall in capacity by trading time spent compressing or decompressing data for the space needed to store it. Python includes interfaces to the most popular compression libraries so it can read and write files interchangeably.

zlib and  $qzip$  expose the GNU zip library, and  $bz2$  provides access to the more recent bzip2 format. Both formats work on streams of data, without regard to input format, and provide interfaces for reading and writing compressed files transparently. Use these modules for compressing a single file or data source.

The standard library also includes modules to manage *archive* formats for combining several files into a single file that can be managed as a unit.  $tarfile$  reads and writes the UNIX tape archive format, an old standard still widely used today because of its flexibility. zipfile works with archives based on the format popularized by the PC program PKZIP, originally used under MS-DOS and Windows, but now also used on other platforms because of the simplicity of its API and portability of the format.

# **8.1 zlib—GNU zlib Compression**

Purpose Low-level access to GNU zlib compression library. Python Version 2.5 and later

The zlib module provides a lower-level interface to many of the functions in the zlib compression library from the GNU project.

## **8.1.1 Working with Data in Memory**

The simplest way to work with zlib requires holding all the data to be compressed or decompressed in memory:

```
import zlib
import binascii
original_data = 'This is the original text.'
print 'Original :', len(original data), original data
compressed = zlib.compress(original_data)
print 'Compressed :', len(compressed), binascii.hexlify(compressed)
decompressed = zlib.decompress(compressed)
print 'Decompressed :', len(decompressed), decompressed
```
The compress() and decompress() functions both take a string argument and return a string.

```
$ python zlib_memory.py
Original : 26 This is the original text.
Compressed : 32 789c0bc9c82c5600a2928c5485fca2ccf4ccbcc41c8592d
48a123d007f2f097e
Decompressed : 26 This is the original text.
```
The previous example demonstrates that, for short text, the compressed version of a string can be bigger than the uncompressed version. While the actual results depend on the input data, for short bits of text, it is interesting to observe the compression overhead.

#### **import zlib**

```
original_data = 'This is the original text.'
fmt = '%15s %15s'
print fmt % ('len(data)', 'len(compressed)')
print fmt \frac{1}{6} ('-' \star 15, '-' \star 15)
for i in xrange(5):
    data = original_data * i
```

```
compressed = zlib.compress(data)
highlight = '*' if len(data) < len(compressed) else ''
print fmt % (len(data), len(compressed)), highlight
```
The  $\star$  in the output highlight the lines where the compressed data takes up more memory than the uncompressed version.

```
$ python zlib_lengths.py
    len(data) len(compressed)
--------------- ---------------
           \begin{array}{ccc} 0 & & 8 \end{array}26 32 *52 35
          78 35
```
#### **8.1.2 Incremental Compression and Decompression**

104 36

The in-memory approach has drawbacks that make it impractical for real-world use cases, primarily that the system needs enough memory to hold both the uncompressed and compressed versions resident in memory at the same time. The alternative is to use Compress and Decompress objects to manipulate data incrementally, so that the entire data set does not have to fit into memory.

```
import zlib
import binascii
compressor = zlib.compressobj(1)
with open('lorem.txt', 'r') as input:
    while True:
        block = input.read(64)if not block:
            break
        compressed = compressor.compress(block)
        if compressed:
            print 'Compressed: %s' % binascii.hexlify(compressed)
        else:
            print 'buffering...'
    remaining = compressor.flush()print 'Flushed: %s' % binascii.hexlify(remaining)
```
This example reads small blocks of data from a plain-text file and passes it to compress(). The compressor maintains an internal buffer of compressed data. Since the compression algorithm depends on checksums and minimum block sizes, the compressor may not be ready to return data each time it receives more input. If it does not have an entire compressed block ready, it returns an empty string. When all the data is fed in, the flush() method forces the compressor to close the final block and return the rest of the compressed data.

\$ python zlib\_incremental.py

```
Compressed: 7801
buffering...
buffering...
buffering...
buffering...
buffering...
Flushed: 55904b6ac4400c44f73e451da0f129b20c2110c85e696b8c40ddedd167ce1
f7915025a087daa9ef4be8c07e4f21c38962e834b800647435fd3b90747b2810eb9c4b
bcc13ac123bded6e4bef1c91ee40d3c6580e3ff52aad2e8cb2eb6062dad74a89ca904c
bb0f2545e0db4b1f2e01955b8c511cb2ac08967d228af1447c8ec72e40c4c714116e60
cdef171bb6c0feaa255dff1c507c2c4439ec9605b7e0ba9fc54bae39355cb89fd6ebe5
841d673c7b7bc68a46f575a312eebd220d4b32441bdc1b36ebf0aedef3d57ea4b26dd9
86dd39af57dfb05d32279de
```
# **8.1.3 Mixed Content Streams**

The Decompress class returned by decompressobj() can also be used in situations where compressed and uncompressed data are mixed together.

#### **import zlib**

```
lorem = open('lorem.txt', 'rt').read()
compressed = zlib.compress(lorem)
combined = compressed + lorem
decompressor = zlib.decompressobj()
decompressed = decompressor.decompress(combined)
decompressed_matches = decompressed == lorem
print 'Decompressed matches lorem:', decompressed_matches
```

```
unused_matches = decompressor.unused_data == lorem
print 'Unused data matches lorem :', unused_matches
```
After decompressing all the data, the *unused\_data* attribute contains any data not used.

```
$ python zlib_mixed.py
Decompressed matches lorem: True
Unused data matches lorem : True
```
#### **8.1.4 Checksums**

In addition to compression and decompression functions,  $z \perp i b$  includes two functions for computing checksums of data,  $adler32()$  and  $cr32()$ . Neither checksum is billed as cryptographically secure, and they are only intended for use for data-integrity verification.

**import zlib**

```
data = open('lorem.txt', 'r').read()
cksum = zlib.adler32(data)
print 'Adler32: %12d' % cksum
print ' : %12d' % zlib.adler32(data, cksum)
cksum = zlib.crc32(data)
print 'CRC-32 : %12d' % cksum
print ' : \$12d' \$ zlib.crc32(data, cksum)
```
Both functions take the same arguments, a string of data and an optional value to be used as a starting point for the checksum. They return a 32-bit signed integer value that can also be passed back on subsequent calls as a new starting point argument to produce a *running* checksum.

```
$ python zlib_checksums.py
Adler32: -752715298
     : 669447099
CRC-32 : -1256596780
     : -1424888665
```
# **8.1.5 Compressing Network Data**

The server in the next listing uses the stream compressor to respond to requests consisting of filenames by writing a compressed version of the file to the socket used to communicate with the client. It has some artificial chunking in place to illustrate the buffering that occurs when the data passed to compress() or decompress() does not result in a complete block of compressed or uncompressed output.

```
import zlib
import logging
import SocketServer
import binascii
BLOCK_SIZE = 64
class ZlibRequestHandler(SocketServer.BaseRequestHandler):
    logger = logging.getLogger('Server')
    def handle(self):
        compressor = zlib.compressobj(1)
        # Find out what file the client wants
        filename = self.request.recv(1024)
        self.logger.debug('client asked for: "%s"', filename)
        # Send chunks of the file as they are compressed
        with open(filename, 'rb') as input:
            while True:
                block = input.read(BLOCK_SIZE)
                if not block:
                    break
                self.logger.debug('RAW "%s"', block)
                compressed = compressor.compress(block)
                if compressed:
                    self.logger.debug('SENDING "%s"',
                                       binascii.hexlify(compressed))
                    self.request.send(compressed)
                else:
                    self.logger.debug('BUFFERING')
```

```
# Send any data being buffered by the compressor
        remaining = compression, flush()while remaining:
            to send = remaining[:BLOCK SIZE]
            remaining = remaining[BLOCK_SIZE:]
            self.logger.debug('FLUSHING "%s"',
                              binascii.hexlify(to_send))
            self.request.send(to send)
        return
if __name__ == ' __main_':
   import socket
   import threading
   from cStringIO import StringIO
   logging.basicConfig(level=logging.DEBUG,
                        format='%(name)s: %(message)s',
                        )
   logger = logging.getLogger('Client')
    # Set up a server, running in a separate thread
   address = ('localhost', 0) # let the kernel assign a port
   server = SocketServer.TCPServer(address, ZlibRequestHandler)
   ip, port = server.server_address # what port was assigned?
   t = threading.Thread(target=server, serve force)t.setDaemon(True)
   t.start()
```
The client connects to the socket and requests a file. Then it loops, receiving blocks of compressed data. Since a block may not contain enough information to decompress it entirely, the remainder of any data received earlier is combined with the new data and passed to the decompressor. As the data is decompressed, it is appended to a buffer, which is compared against the file contents at the end of the processing loop.

```
# Connect to the server as a client
logger.info('Contacting server on %s:%s', ip, port)
s = socket.socket(socket.AF_INET, socket.SOCK_STREAM)
s.connect((ip, port))
```

```
# Ask for a file
requested_file = 'lorem.txt'
logger.debug('sending filename: "%s"', requested_file)
len sent = s.send(requested file)
# Receive a response
buffer = StringIO()
decompressor = zlib.decompressobi()while True:
    response = s.recv(BLOCK_SIZE)
    if not response:
       break
    logger.debug('READ "%s"', binascii.hexlify(response))
    # Include any unconsumed data when feeding the decompressor.
    to_decompress = decompressor.unconsumed_tail + response
    while to_decompress:
        decompressed = decompressor.decompress(to_decompress)
        if decompressed:
            logger.debug('DECOMPRESSED "%s"', decompressed)
            buffer.write(decompressed)
            # Look for unconsumed data due to buffer overflow
            to decompress = decompressor.unconsumed tail
        else:
            logger.debug('BUFFERING')
            to_decompress = None
# deal with data reamining inside the decompressor buffer
remainder = decompressor.flush()
if remainder:
    logger.debug('FLUSHED "%s"', remainder)
   buffer.write(reaminder)
full_response = buffer.getvalue()
lorem = open('lorem.txt', 'rt').read()
logger.debug('response matches file contents: %s',
             full_response == lorem)
# Clean up
s.close()
server.socket.close()
```
Warning: This server has obvious security implications. Do not run it on a system on the open Internet or in any environment where security might be an issue.

```
$ python zlib_server.py
Client: Contacting server on 127.0.0.1:55085
Client: sending filename: "lorem.txt"
Server: client asked for: "lorem.txt"
Server: RAW "Lorem ipsum dolor sit amet, consectetuer adipiscing elit
. Donec
"
Server: SENDING "7801"
Server: RAW "egestas, enim et consectetuer ullamcorper, lectus ligula
rutrum "
Server: BUFFERING
Server: RAW "leo, a
elementum elit tortor eu quam. Duis tincidunt nisi ut ant"
Server: BUFFERING
Server: RAW "e. Nulla
facilisi. Sed tristique eros eu libero. Pellentesque ve"
Server: BUFFERING
Server: RAW "l arcu. Vivamus
purus orci, iaculis ac, suscipit sit amet, pulvi"
Server: BUFFERING
Server: RAW "nar eu,
lacus.
"
Server: BUFFERING
Server: FLUSHING "55904b6ac4400c44f73e451da0f129b20c2110c85e696b8c40d
dedd167ce1f7915025a087daa9ef4be8c07e4f21c38962e834b800647435fd3b90747
b2810eb9"
Server: FLUSHING "c4bbcc13ac123bded6e4bef1c91ee40d3c6580e3ff52aad2e8c
b2eb6062dad74a89ca904cbb0f2545e0db4b1f2e01955b8c511cb2ac08967d228af14
47c8ec72"
Server: FLUSHING "e40c4c714116e60cdef171bb6c0feaa255dff1c507c2c4439ec
9605b7e0ba9fc54bae39355cb89fd6ebe5841d673c7b7bc68a46f575a312eebd220d4
b32441bd"
Server: FLUSHING "c1b36ebf0aedef3d57ea4b26dd986dd39af57dfb05d32279de"
Client: READ "780155904b6ac4400c44f73e451da0f129b20c2110c85e696b8c40d
dedd167ce1f7915025a087daa9ef4be8c07e4f21c38962e834b800647435fd3b90747
b281"
```

```
Client: DECOMPRESSED "Lorem ipsum dolor sit amet, consectetuer "
Client: READ "0eb9c4bbcc13ac123bded6e4bef1c91ee40d3c6580e3ff52aad2e8c
b2eb6062dad74a89ca904cbb0f2545e0db4b1f2e01955b8c511cb2ac08967d228af14
47c8"
Client: DECOMPRESSED "adipiscing elit. Donec
egestas, enim et consectetuer ullamcorper, lectus ligula rutrum leo,
a
elementum elit tortor eu quam. Duis ti"
Client: READ "ec72e40c4c714116e60cdef171bb6c0feaa255dff1c507c2c4439ec
9605b7e0ba9fc54bae39355cb89fd6ebe5841d673c7b7bc68a46f575a312eebd220d4
b324"
Client: DECOMPRESSED "ncidunt nisi ut ante. Nulla
facilisi. Sed tristique eros eu libero. Pellentesque vel arcu. Vivamu
s
purus orci, iacu"
Client: READ "41bdc1b36ebf0aedef3d57ea4b26dd986dd39af57dfb05d32279de"
Client: DECOMPRESSED "lis ac, suscipit sit amet, pulvinar eu,
lacus.
"
Client: response matches file contents: True
```
## See Also:

zlib (http://docs.python.org/library/zlib.html) The standard library documentation for this module.

www.zlib.net/ Home page for zlib library.

www.zlib.net/manual.html Complete zlib documentation.

- **bz2** (page 436) The bz2 module provides a similar interface to the bzip2 compression library.
- **gzip** (page 430) The gzip module includes a higher-level (file-based) interface to the zlib library.

# **8.2 gzip—Read and Write GNU Zip Files**

Purpose Read and write gzip files. Python Version 1.5.2 and later

The gzip module provides a file-like interface to GNU zip files, using zlib to compress and uncompress the data.

## **8.2.1 Writing Compressed Files**

The module-level function open () creates an instance of the file-like class GzipFile. The usual methods for writing and reading data are provided.

```
import gzip
import os
outfilename = 'example.txt.gz'
with gzip.open(outfilename, 'wb') as output:
    output.write('Contents of the example file go here.\n')
print outfilename, 'contains', os.stat(outfilename).st_size, 'bytes'
os.system('file -b --mime %s' % outfilename)
```
To write data into a compressed file, open the file with mode  $'w'$ .

\$ python gzip\_write.py application/x-gzip; charset=binary example.txt.gz contains 68 bytes

Different amounts of compression can be used by passing a *compresslevel* argument. Valid values range from 1 to 9, inclusive. Lower values are faster and result in less compression. Higher values are slower and compress more, up to a point.

```
import gzip
import os
import hashlib
def get_hash(data):
    return hashlib.md5(data).hexdigest()
data = open('lorem.txt', 'r').read() \star 1024
cksum = get_hash(data)
print 'Level Size Checksum'
print '----- ---------- ---------------------------------'
print 'data %10d %s' % (len(data), cksum)
for i in xrange(1, 10):
    filename = 'compress-level-%s.gz' % i
```

```
with gzip.open(filename, 'wb', compresslevel=i) as output:
    output.write(data)
size = os.stat(filename).st size
cksum = get_hash(open(filename, 'rb').read())
print '%5d %10d %s' % (i, size, cksum)
```
The center column of numbers in the output shows the size in bytes of the files produced by compressing the input. For this input data, the higher compression values do not necessarily pay off in decreased storage space. Results will vary, depending on the input data.

```
$ python gzip_compresslevel.py
```
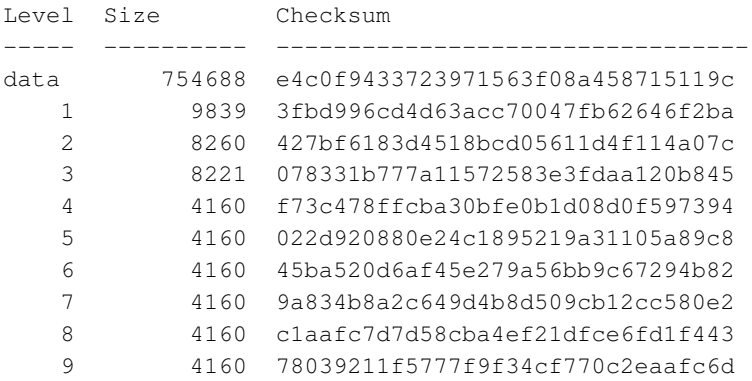

A GzipFile instance also includes a writelines() method that can be used to write a sequence of strings.

```
import gzip
import itertools
import os
with gzip.open('example_lines.txt.gz', 'wb') as output:
    output.writelines(
        itertools.repeat('The same line, over and over.\n', 10)
        \lambdaos.system('gzcat example_lines.txt.gz')
```
As with a regular file, the input lines need to include a newline character.

\$ python gzip\_writelines.py

The same line, over and over. The same line, over and over. The same line, over and over. The same line, over and over. The same line, over and over. The same line, over and over. The same line, over and over. The same line, over and over. The same line, over and over. The same line, over and over.

# **8.2.2 Reading Compressed Data**

To read data back from previously compressed files, open the file with binary read mode ('rb') so no text-based translation of line endings is performed.

#### **import gzip**

```
with gzip.open('example.txt.gz', 'rb') as input_file:
   print input_file.read()
```
This example reads the file written by  $gzip\_write.py$  from the previous section.

\$ python gzip\_read.py Contents of the example file go here.

While reading a file, it is also possible to seek and read only part of the data.

```
import gzip
```

```
with gzip.open('example.txt.gz', 'rb') as input_file:
   print 'Entire file:'
    all\_data = input_file.read()print all_data
    expected = all_data[5:15]# rewind to beginning
    input_file.seek(0)
```

```
# move ahead 5 bytes
input_file.seek(5)
print 'Starting at position 5 for 10 bytes:'
partial = input_file.read(10)
print partial
print
print expected == partial
```
The seek() position is relative to the *uncompressed* data, so the caller does not need to know that the data file is compressed.

```
$ python gzip_seek.py
Entire file:
Contents of the example file go here.
Starting at position 5 for 10 bytes:
nts of the
True
```
## **8.2.3 Working with Streams**

The GzipFile class can be used to wrap other types of data streams so they can use compression as well. This is useful when the data is being transmitted over a socket or an existing (already open) file handle. A StringIO buffer can also be used.

```
import gzip
from cStringIO import StringIO
import binascii
uncompressed_data = 'The same line, over and over.\n' * 10
print 'UNCOMPRESSED:', len(uncompressed_data)
print uncompressed_data
buf = StringIO()
with gzip.GzipFile(mode='wb', fileobj=buf) as f:
    f.write(uncompressed_data)
```

```
compressed_data = buf.getvalue()
print 'COMPRESSED:', len(compressed_data)
print binascii.hexlify(compressed_data)
inbuffer = StringIO(compressed_data)
with gzip.GzipFile(mode='rb', fileobj=inbuffer) as f:
    reread data = f.read(len(uncompressed data))print
```
print 'REREAD:', len(reread data) **print** reread\_data

One benefit of using GzipFile over zlib is that it supports the file API. However, when rereading the previously compressed data, an explicit length is passed to read(). Leaving off the length resulted in a CRC error, possibly because  $StringIO$ returned an empty string before reporting EOF. When working with streams of compressed data, either prefix the data with an integer representing the actual amount of data to be read or use the incremental decompression API in zlib.

```
$ python gzip_StringIO.py
UNCOMPRESSED: 300
The same line, over and over.
The same line, over and over.
The same line, over and over.
The same line, over and over.
The same line, over and over.
The same line, over and over.
The same line, over and over.
The same line, over and over.
The same line, over and over.
The same line, over and over.
COMPRESSED: 51
1f8b08001f96f24c02ff0bc94855284ecc4d55c8c9cc4bd551c82f4b2d5248cc4
b0133f4b8424665916401d3e717802c010000
REREAD: 300
The same line, over and over.
The same line, over and over.
The same line, over and over.
```

```
The same line, over and over.
The same line, over and over.
The same line, over and over.
The same line, over and over.
The same line, over and over.
The same line, over and over.
The same line, over and over.
```
#### See Also:

gzip (http://docs.python.org/library/gzip.html) The standard library documentation for this module.

**bz2** (page 436) The bz2 module uses the bzip2 compression format.

**tarfile** (page 448) The tarfile module includes built-in support for reading compressed tar archives.

**zlib** (page 421) The zlib module is a lower-level interface to gzip compression.

**zipfile** (page 457) The zipfile module gives access to ZIP archives.

# **8.3 bz2—bzip2 Compression**

Purpose Perform bzip2 compression. Python Version 2.3 and later

The bz2 module is an interface for the bzip2 library, used to compress data for storage or transmission. There are three APIs provided:

- "one shot" compression/decompression functions for operating on a blob of data
- iterative compression/decompression objects for working with streams of data
- a file-like class that supports reading and writing as with an uncompressed file

## **8.3.1 One-Shot Operations in Memory**

The simplest way to work with  $bz2$  is to load all the data to be compressed or decompressed in memory and then use compress() and decompress() to transform it.

```
import bz2
import binascii
original_data = 'This is the original text.'
print 'Original : %d bytes' % len(original_data)
print original_data
```

```
print
compressed = bz2.compress(original_data)
print 'Compressed : %d bytes' % len(compressed)
hex version = binascii.hexlify(compressed)
for i in xrange(len(hex_version)/40 + 1):
    print hex_version[i*40:(i+1)*40]
```
#### **print**

```
decompressed = bz2.decompress(compressed)
print 'Decompressed : %d bytes' % len(decompressed)
print decompressed
```
The compressed data contains non-ASCII characters, so it needs to be converted to its hexadecimal representation before it can be printed. In the output from these examples, the hexadecimal version is reformatted to have, at most, 40 characters on each line.

```
$ python bz2_memory.py
Original : 26 bytes
This is the original text.
Compressed : 62 bytes
425a683931415926535916be35a6000002938040
01040022e59c402000314c000111e93d434da223
028cf9e73148cae0a0d6ed7f17724538509016be
35a6
Decompressed : 26 bytes
This is the original text.
```
For short text, the compressed version can be significantly longer than the original. While the actual results depend on the input data, it is interesting to observe the compression overhead.

#### **import bz2**

```
original_data = 'This is the original text.'
fmt = '%15s %15s'
print fmt % ('len(data)', 'len(compressed)')
print fmt \frac{1}{6} ('-' * 15, '-' * 15)
```

```
for i in xrange(5):
   data = original_data * icompressed = bz2.compress(data)
   print fmt % (len(data), len(compressed)),
   print '*' if len(data) < len(compressed) else ''
```
The output lines ending with  $\star$  show the points where the compressed data is longer than the raw input.

\$ python bz2\_lengths.py

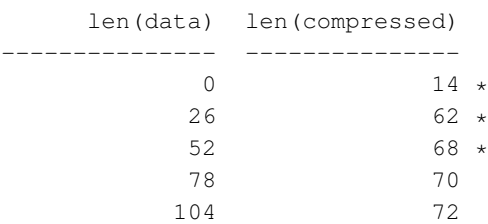

## **8.3.2 Incremental Compression and Decompression**

The in-memory approach has obvious drawbacks that make it impractical for real-world use cases. The alternative is to use BZ2Compressor and BZ2Decompressor objects to manipulate data incrementally so that the entire data set does not have to fit into memory.

```
import bz2
import binascii
compressor = bz2.BZ2Compressor()
with open('lorem.txt', 'r') as input:
    while True:
        block = input.read(64)if not block:
            break
        compressed = compressor.compress(block)
        if compressed:
            print 'Compressed: %s' % binascii.hexlify(compressed)
        else:
            print 'buffering...'
```
```
remaining = compressor.flush()print 'Flushed: %s' % binascii.hexlify(remaining)
```
This example reads small blocks of data from a plain-text file and passes it to compress(). The compressor maintains an internal buffer of compressed data. Since the compression algorithm depends on checksums and minimum block sizes, the compressor may not be ready to return data each time it receives more input. If it does not have an entire compressed block ready, it returns an empty string. When all the data is fed in, the flush() method forces the compressor to close the final block and return the rest of the compressed data.

```
$ python bz2_incremental.py
buffering...
buffering...
buffering...
buffering...
Flushed: 425a6839314159265359ba83a48c000014d5800010400504052fa7fe00300
0ba9112793d4ca789068698a0d1a341901a0d53f4d1119a8d4c9e812d755a67c107983
87682c7ca7b5a3bb75da77755eb81c1cb1ca94c4b6faf209c52a90aaa4d16a4a1b9c16
7a01c8d9ef32589d831e77df7a5753a398b11660e392126fc18a72a1088716cc8dedda
5d489da410748531278043d70a8a131c2b8adcd6a221bdb8c7ff76b88c1d5342ee48a7
0a12175074918
```
#### **8.3.3 Mixed Content Streams**

BZ2Decompressor can also be used in situations where compressed and uncompressed data are mixed together.

```
import bz2
```

```
lorem = open('lorem.txt', 'rt').read()
compressed = bz2.compress(lorem)
combined = compressed + lorem
decompressor = bz2.BZ2Decompressor()
decompressed = decompressor.decompress(combined)
decompressed_matches = decompressed == lorem
print 'Decompressed matches lorem:', decompressed_matches
```
unused\_matches = decompressor.unused\_data == lorem **print** 'Unused data matches lorem :', unused\_matches

After decompressing all the data, the *unused\_data* attribute contains any data not used.

```
$ python bz2 mixed.py
Decompressed matches lorem: True
Unused data matches lorem : True
```
#### **8.3.4 Writing Compressed Files**

BZ2File can be used to write to and read from bzip2-compressed files using the usual methods for writing and reading data.

```
import bz2
import contextlib
import os
with contextlib.closing(bz2.BZ2File('example.bz2', 'wb')) as output:
    output.write('Contents of the example file go here.\n')
os.system('file example.bz2')
```
To write data into a compressed file, open the file with mode  $'w'$ .

```
$ python bz2_file_write.py
example.bz2: bzip2 compressed data, block size = 900k
```
Different compression levels can be used by passing a *compresslevel* argument. Valid values range from 1 to 9, inclusive. Lower values are faster and result in less compression. Higher values are slower and compress more, up to a point.

```
import bz2
import os
data = open('lorem.txt', 'r').read() \star 1024
print 'Input contains %d bytes' % len(data)
for i in xrange(1, 10):
    filename = 'compress-level-%s.bz2' % i
```

```
with bz2.BZ2File(filename, 'wb', compresslevel=i) as output:
    output.write(data)
os.system('cksum %s' % filename)
```
The center column of numbers in the script output is the size in bytes of the files produced. For this input data, the higher compression values do not always pay off in decreased storage space for the same input data. Results will vary for other inputs.

```
$ python bz2_file_compresslevel.py
3018243926 8771 compress-level-1.bz2
1942389165 4949 compress-level-2.bz2
2596054176 3708 compress-level-3.bz2
1491394456 2705 compress-level-4.bz2
1425874420 2705 compress-level-5.bz2
2232840816 2574 compress-level-6.bz2
447681641 2394 compress-level-7.bz2
3699654768 1137 compress-level-8.bz2
3103658384 1137 compress-level-9.bz2
Input contains 754688 bytes
```
A BZ2File instance also includes a writelines() method that can be used to write a sequence of strings.

```
import bz2
import contextlib
import itertools
import os
with contextlib.closing(bz2.BZ2File('lines.bz2', 'wb')) as output:
    output.writelines(
        itertools.repeat('The same line, over and over.\n', 10),
        )
os.system('bzcat lines.bz2')
```
The lines should end in a newline character, as when writing to a regular file.

```
$ python bz2_file_writelines.py
The same line, over and over.
The same line, over and over.
```

```
The same line, over and over.
The same line, over and over.
The same line, over and over.
The same line, over and over.
The same line, over and over.
The same line, over and over.
The same line, over and over.
The same line, over and over.
```
#### **8.3.5 Reading Compressed Files**

To read data back from previously compressed files, open the file with binary read mode  $('rb')$  so no text-based translation of line endings is performed.

```
import bz2
import contextlib
with contextlib.closing(bz2.BZ2File('example.bz2', 'rb')) as input:
    print input.read()
```
This example reads the file written by  $bzz_$ file\_write.py from the previous section.

```
$ python bz2_file_read.py
Contents of the example file go here.
```
While reading a file, it is also possible to seek and to read only part of the data.

```
import bz2
import contextlib
with contextlib.closing(bz2.BZ2File('example.bz2', 'rb')) as input:
   print 'Entire file:'
    all_data = input.read()print all_data
    expected = all_data[5:15]
```

```
# rewind to beginning
input.seek(0)
# move ahead 5 bytes
input.seek(5)
print 'Starting at position 5 for 10 bytes:'
partial = input.read(10)print partial
print
```
**print** expected == partial

The seek() position is relative to the *uncompressed* data, so the caller does not even need to be aware that the data file is compressed. This allows a  $BZ2F11e$  instance to be passed to a function expecting a regular uncompressed file.

```
$ python bz2_file_seek.py
Entire file:
Contents of the example file go here.
Starting at position 5 for 10 bytes:
nts of the
True
```
#### **8.3.6 Compressing Network Data**

The code in the next example responds to requests consisting of filenames by writing a compressed version of the file to the socket used to communicate with the client. It has some artificial chunking in place to illustrate the buffering that occurs when the data passed to compress() or decompress() does not result in a complete block of compressed or uncompressed output.

```
import bz2
import logging
import SocketServer
import binascii
BLOCK_SIZE = 32
```
**class Bz2RequestHandler**(SocketServer.BaseRequestHandler):

```
logger = logging.getLogger('Server')
def handle(self):
    compressor = bz2.BZ2Compressor()
    # Find out what file the client wants
    filename = self.request.recv(1024)
    self.logger.debug('client asked for: "%s"', filename)
    # Send chunks of the file as they are compressed
    with open(filename, 'rb') as input:
        while True:
            block = input.read(BLOCK_SIZE)
            if not block:
                break
            self.logger.debug('RAW "%s"', block)
            compressed = compressor.compress(block)
            if compressed:
                self.logger.debug('SENDING "%s"',
                                   binascii.hexlify(compressed))
                self.request.send(compressed)
            else:
                self.logger.debug('BUFFERING')
    # Send any data being buffered by the compressor
    remaining = compression, flush()while remaining:
        to_send = remaining[:BLOCK_SIZE]
        remaining = remaining[BLOCK_SIZE:]
        self.logger.debug('FLUSHING "%s"',
                          binascii.hexlify(to_send))
        self.request.send(to_send)
    return
```
The main program starts a server in a thread, combining SocketServer and Bz2RequestHandler.

```
if __name__ == '__main_':
   import socket
   import sys
   from cStringIO import StringIO
   import threading
```

```
logging.basicConfig(level=logging.DEBUG,
                    format='%(name)s: %(message)s',
                    \lambda# Set up a server, running in a separate thread
address = ('localhost', 0) # let the kernel assign a port
server = SocketServer.TCPServer(address, Bz2RequestHandler)
ip, port = server.server_address # what port was assigned?
t = threading.Thread(target=server, serve force)t.setDaemon(True)
t.start()
logger = logging.getLogger('Client')
# Connect to the server
logger.info('Contacting server on %s:%s', ip, port)
s = socket.socket(socket.AF_INET, socket.SOCK_STREAM)
s.connect((ip, port))
# Ask for a file
requested_file = (sys.argv[0])if len(sys.argv) > 1else 'lorem.txt')
logger.debug('sending filename: "%s"', requested_file)
len_sent = s.send(requested_file)
# Receive a response
buffer = StringIO()decompressor = bz2.BZ2Decompressor()
while True:
    response = s.recv(BLOCK_SIZE)
    if not response:
        break
    logger.debug('READ "%s"', binascii.hexlify(response))
    # Include any unconsumed data when feeding the decompressor.
    decompressed = decompressor.decompress(response)
    if decompressed:
        logger.debug('DECOMPRESSED "%s"', decompressed)
       buffer.write(decompressed)
    else:
        logger.debug('BUFFERING')
```

```
full_response = buffer.getvalue()
lorem = open(requested_file, 'rt').read()
logger.debug('response matches file contents: %s',
             full_response == lorem)
# Clean up
server.shutdown()
server.socket.close()
s.close()
```
It then opens a socket to communicate with the server as a client and requests the file. The default file, lorem.txt, contains this text.

Lorem ipsum dolor sit amet, consectetuer adipiscing elit. Donec egestas, enim et consectetuer ullamcorper, lectus ligula rutrum leo, a elementum elit tortor eu quam. Duis tincidunt nisi ut ante. Nulla facilisi.

Warning: This implementation has obvious security implications. Do not run it on a server on the open Internet or in any environment where security might be an issue.

#### Running bz2\_server.py produces:

```
$ python bz2_server.py
Client: Contacting server on 127.0.0.1:55091
Client: sending filename: "lorem.txt"
Server: client asked for: "lorem.txt"
Server: RAW "Lorem ipsum dolor sit amet, cons"
Server: BUFFERING
Server: RAW "ectetuer adipiscing elit. Donec
"
Server: BUFFERING
Server: RAW "egestas, enim et consectetuer ul"
Server: BUFFERING
Server: RAW "lamcorper, lectus ligula rutrum "
Server: BUFFERING
Server: RAW "leo,
```

```
a elementum elit tortor eu "
Server: BUFFERING
Server: RAW "quam. Duis tincidunt nisi ut ant"
Server: BUFFERING
Server: RAW "e. Nulla
facilisi.
"
Server: BUFFERING
Server: FLUSHING "425a6839314159265359ba83a48c000014d580001040050405
2fa7fe003000ba"
Server: FLUSHING "9112793d4ca789068698a0d1a341901a0d53f4d1119a8d4c9e
812d755a67c107"
Server: FLUSHING "98387682c7ca7b5a3bb75da77755eb81c1cb1ca94c4b6faf20
9c52a90aaa4d16"
Server: FLUSHING "a4a1b9c167a01c8d9ef32589d831e77df7a5753a398b11660e
392126fc18a72a"
Server: FLUSHING "1088716cc8dedda5d489da410748531278043d70a8a131c2b8
adcd6a221bdb8c"
Server: FLUSHING "7ff76b88c1d5342ee48a70a12175074918"
Client: READ "425a6839314159265359ba83a48c000014d5800010400504052fa7
fe003000ba"
Client: BUFFERING
Client: READ "9112793d4ca789068698a0d1a341901a0d53f4d1119a8d4c9e812d
755a67c107"
Client: BUFFERING
Client: READ "98387682c7ca7b5a3bb75da77755eb81c1cb1ca94c4b6faf209c52
a90aaa4d16"
Client: BUFFERING
Client: READ "a4a1b9c167a01c8d9ef32589d831e77df7a5753a398b11660e3921
26fc18a72a"
Client: BUFFERING
Client: READ "1088716cc8dedda5d489da410748531278043d70a8a131c2b8adcd
6a221bdb8c"Client: BUFFERING
Client: READ "7ff76b88c1d5342ee48a70a12175074918"
Client: DECOMPRESSED "Lorem ipsum dolor sit amet, consectetuer adipi
scing elit. Donec
egestas, enim et consectetuer ullamcorper, lectus ligula rutrum leo,
a elementum elit tortor eu quam. Duis tincidunt nisi ut ante. Nulla
facilisi.
"
Client: response matches file contents: True
```
See Also:

bz2 (http://docs.python.org/library/bz2.html) The standard library documentation for this module.

bzip2.org (www.bzip.org/) The home page for bzip2.

**gzip** (page 430) A file-like interface to GNU zip compressed files.

**zlib** (page 421) The zlib module for GNU zip compression.

# **8.4 tarfile—Tar Archive Access**

Purpose Read and write tar archives. Python Version 2.3 and later

The tarfile module provides read and write access to UNIX tar archives, including compressed files. In addition to the POSIX standards, several GNU tar extensions are supported. UNIX special file types, such as hard and soft links, and device nodes are also handled.

Note: Although tarfile implements a UNIX format, it can be used to create and read tar archives under Microsoft Windows, too.

#### **8.4.1 Testing Tar Files**

The is\_tarfile() function returns a Boolean indicating whether or not the filename passed as an argument refers to a valid tar archive.

**import tarfile**

**for** filename **in** [ 'README.txt', 'example.tar', 'bad\_example.tar', 'notthere.tar' ]: **try**: **print** '**%15s %s**' % (filename, tarfile.is\_tarfile(filename)) **except IOError**, err: **print** '**%15s %s**' % (filename, err)

If the file does not exist, is\_tarfile() raises an IOError.

```
$ python tarfile is tarfile.py
    README.txt False
   example.tar True
```
bad\_example.tar False notthere.tar [Errno 2] No such file or directory: 'notthere.tar'

#### **8.4.2 Reading Metadata from an Archive**

Use the TarFile class to work directly with a tar archive. It supports methods for reading data about existing archives, as well as modifying the archives by adding additional files.

To read the names of the files in an existing archive, use getnames().

```
import tarfile
from contextlib import closing
with closing(tarfile.open('example.tar', 'r')) as t:
    print t.getnames()
```
The return value is a list of strings with the names of the archive contents.

```
$ python tarfile_getnames.py
['README.txt', '_init__.py']
```
In addition to names, metadata about the archive members is available as instances of TarInfo objects.

```
import tarfile
import time
from contextlib import closing
with closing(tarfile.open('example.tar', 'r')) as t:
    for member_info in t.getmembers():
       print member_info.name
        print '\tModified:\t', time.ctime(member_info.mtime)
        print '\tMode :\t', oct(member_info.mode)
        print '\tType :\t', member_info.type
       print '\tSize :\t', member_info.size, 'bytes'
       print
```
Load the metadata via getmembers() and getmember().

```
$ python tarfile_getmembers.py
```

```
README.txt
     Modified: Sun Nov 28 13:30:14 2010
     Mode : 0644
     Type : 0
     Size : 75 bytes
__init__.py
     Modified: Sun Nov 14 09:39:38 2010
     Mode : 0644
     Type : 0
     Size : 22 bytes
```
If the name of the archive member is known in advance, its  $T = \text{Tr} \int \phi$  object can be retrieved with getmember().

```
import tarfile
import time
from contextlib import closing
with closing(tarfile.open('example.tar', 'r')) as t:
    for filename in [ 'README.txt', 'notthere.txt' ]:
        try:
            info = t.getmember(filename)
        except KeyError:
            print 'ERROR: Did not find %s in tar archive' % filename
        else:
            print '%s is %d bytes' % (info.name, info.size)
```
If the archive member is not present, getmember() raises a KeyError.

```
$ python tarfile_getmember.py
README.txt is 75 bytes
ERROR: Did not find notthere.txt in tar archive
```
#### **8.4.3 Extracting Files from an Archive**

To access the data from an archive member within a program, use the extractfile() method, passing the member's name.

```
import tarfile
from contextlib import closing
```

```
with closing(tarfile.open('example.tar', 'r')) as t:
    for filename in [ 'README.txt', 'notthere.txt' ]:
        try:
            f = t \text{.extractfile}(filename)
        except KeyError:
            print 'ERROR: Did not find %s in tar archive' % filename
        else:
            print filename, ':'
            print f.read()
```
The return value is a file-like object from which the contents of the archive member can be read.

\$ python tarfile extractfile.py README.txt : The examples for the tarfile module use this file and example.tar as data.

ERROR: Did not find notthere.txt in tar archive

To unpack the archive and write the files to the file system, use extract() or extractall() instead.

```
import tarfile
import os
from contextlib import closing
os.mkdir('outdir')
with closing(tarfile.open('example.tar', 'r')) as t:
    t.extract('README.txt', 'outdir')
print os.listdir('outdir')
```
The member or members are read from the archive and written to the file system, starting in the directory named in the arguments.

```
$ python tarfile_extract.py
['README.txt']
```
The standard library documentation includes a note stating that  $ext{extractal}()$  is safer than  $ext{extract}()$ , especially for working with streaming data where rewinding to read an earlier part of the input is not possible. It should be used in most cases.

```
import tarfile
import os
from contextlib import closing
os.mkdir('outdir')
with closing(tarfile.open('example.tar', 'r')) as t:
    t.extractall('outdir')
print os.listdir('outdir')
```
With  $ext{extractal}()$ , the first argument is the name of the directory where the files should be written.

```
$ python tarfile_extractall.py
['__init__.py', 'README.txt']
```
To extract specific files from the archive, pass their names or TarInfo metadata containers to extractall().

```
import tarfile
import os
from contextlib import closing
os.mkdir('outdir')
with closing(tarfile.open('example.tar', 'r')) as t:
    t.extractall('outdir',
                 members=[t.getmember('README.txt')],
                 )
print os.listdir('outdir')
```
When a *members* list is provided, only the named files are extracted.

```
$ python tarfile_extractall_members.py
['README.txt']
```
#### **8.4.4 Creating New Archives**

To create a new archive, open the  $\text{TarFile}$  with a mode of 'w'.

```
import tarfile
from contextlib import closing
print 'creating archive'
with closing(tarfile.open('tarfile_add.tar', mode='w')) as out:
    print 'adding README.txt'
    out.add('README.txt')
print
print 'Contents:'
with closing(tarfile.open('tarfile_add.tar', mode='r')) as t:
    for member_info in t.getmembers():
        print member_info.name
```
Any existing file is truncated and a new archive is started. To add files, use the add() method.

```
$ python tarfile add.py
creating archive
adding README.txt
Contents:
README.txt
```
#### **8.4.5 Using Alternate Archive Member Names**

It is possible to add a file to an archive using a name other than the original filename by constructing a  $T$ arInfo object with an alternate *arcname* and passing it to addfile().

```
import tarfile
from contextlib import closing
print 'creating archive'
with closing(tarfile.open('tarfile_addfile.tar', mode='w')) as out:
    print 'adding README.txt as RENAMED.txt'
```

```
info = out.gettarinfo('README.txt', arcname='RENAMED.txt')
    out.addfile(info)
print
print 'Contents:'
with closing(tarfile.open('tarfile_addfile.tar', mode='r')) as t:
    for member_info in t.getmembers():
        print member_info.name
```
#### The archive includes only the changed filename

```
$ python tarfile_addfile.py
creating archive
adding README.txt as RENAMED.txt
```
Contents: RENAMED.txt

# **8.4.6 Writing Data from Sources Other than Files**

Sometimes, it is necessary to write data into an archive directly from memory. Rather than writing the data to a file, and then adding that file to the archive, you can use addfile() to add data from an open file-like handle.

```
import tarfile
from cStringIO import StringIO
from contextlib import closing
data = 'This is the data to write to the archive.'
with closing(tarfile.open('addfile_string.tar', mode='w')) as out:
    info = tarfile.TarInfo('made up file.txt')info.size = len(data)
    out.addfile(info, StringIO(data))
print 'Contents:'
with closing(tarfile.open('addfile_string.tar', mode='r')) as t:
    for member_info in t.getmembers():
        print member_info.name
        f = t.extractfile(member_info)
        print f.read()
```
By first constructing a TarInfo object, the archive member can be given any name desired. After setting the size, the data is written to the archive using  $addfile()$ and a StringIO buffer as a source of the data.

```
$ python tarfile_addfile_string.py
```

```
Contents:
made_up_file.txt
This is the data to write to the archive.
```
#### **8.4.7 Appending to Archives**

In addition to creating new archives, it is possible to append to an existing file by using mode 'a'.

```
import tarfile
from contextlib import closing
print 'creating archive'
with closing(tarfile.open('tarfile_append.tar', mode='w')) as out:
    out.add('README.txt')
print 'contents:',
with closing(tarfile.open('tarfile_append.tar', mode='r')) as t:
   print [m.name for m in t.getmembers()]
print 'adding index.rst'
with closing(tarfile.open('tarfile_append.tar', mode='a')) as out:
    out.add('index.rst')
print 'contents:',
with closing(tarfile.open('tarfile_append.tar', mode='r')) as t:
    print [m.name for m in t.getmembers()]
```
The resulting archive ends up with two members.

```
$ python tarfile_append.py
creating archive
contents: ['README.txt']
adding index.rst
contents: ['README.txt', 'index.rst']
```
# **8.4.8 Working with Compressed Archives**

Besides regular tar archive files, the tarfile module can work with archives compressed via the gzip or bzip2 protocols. To open a compressed archive, modify the mode string passed to open () to include " $:gz$ " or " $:bz2$ ", depending on the desired compression method.

```
import tarfile
import os
fmt = '%-30s %-10s'
print fmt % ('FILENAME', 'SIZE')
print fmt % ('README.txt', os.stat('README.txt').st_size)
for filename, write_mode in [
    ('tarfile_compression.tar', 'w'),
    ('tarfile_compression.tar.gz', 'w:gz'),
    ('tarfile_compression.tar.bz2', 'w:bz2'),
    ]:
    out = tarfile.open(filename, mode=write mode)
    try:
        out.add('README.txt')
    finally:
        out.close()
    print fmt % (filename, os.stat(filename).st_size),
    print [m.name
           for m in tarfile.open(filename, 'r:*').getmembers()
           ]
```
When opening an existing archive for reading, specify " $r: *$ " to have tarfile determine the compression method to use automatically.

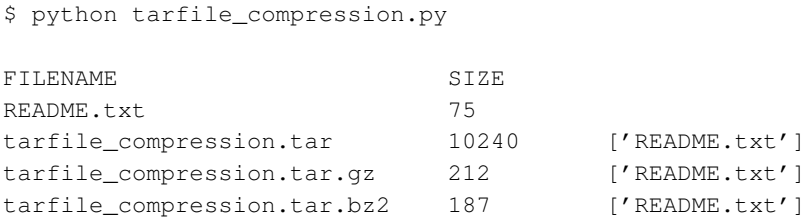

#### See Also:

tarfile (http://docs.python.org/library/tarfile.html) The standard library documentation for this module.

```
GNU tar manual (www.gnu.org/software/tar/manual/html_node/Standard.html)
     Documentation of the tar format, including extensions.
```
**bz2** (page 436) bzip2 compression.

```
contextlib (page 163) The contextlib module includes closing(), for manag-
     ing file handles in with statements.
```
**gzip** (page 430) GNU zip compression.

**zipfile** (page 457) Similar access for ZIP archives.

# **8.5 zipfile—ZIP Archive Access**

Purpose Read and write ZIP archive files. Python Version 1.6 and later

The zipfile module can be used to manipulate ZIP archive files, the format popularized by the PC program PKZIP.

# **8.5.1 Testing ZIP Files**

The  $is\_zipfile()$  function returns a Boolean indicating whether or not the filename passed as an argument refers to a valid ZIP archive.

#### **import zipfile**

```
for filename in [ 'README.txt', 'example.zip',
                  'bad_example.zip', 'notthere.zip' ]:
   print '%15s %s' % (filename, zipfile.is_zipfile(filename))
```
If the file does not exist at all, is\_zipfile() returns False.

```
$ python zipfile_is_zipfile.py
    README.txt False
    example.zip True
bad_example.zip False
  notthere.zip False
```
#### **8.5.2 Reading Metadata from an Archive**

Use the ZipFile class to work directly with a ZIP archive. It supports methods for reading data about existing archives, as well as modifying the archives by adding additional files.

#### **import zipfile**

```
with zipfile.ZipFile('example.zip', 'r') as zf:
    print zf.namelist()
```
The namelist() method returns the names of the files in an existing archive.

```
$ python zipfile_namelist.py
['README.txt']
```
The list of names is only part of the information available from the archive, though. To access all the metadata about the ZIP contents, use the infolist() or getinfo() methods.

```
import datetime
import zipfile
def print info(archive name):
    with zipfile.ZipFile(archive_name) as zf:
        for info in zf.infolist():
            print info.filename
            print '\tComment :', info.comment
            mod date = datetime.datetime(*info.date time)
            print '\tModified :', mod_date
            if info.create system == 0:
                system = 'Windows'
            elif info.create system == 3:
               system = 'Unix'
            else:
                system = 'UNKNOWN'
            print '\tSystem :', system
            print '\tZIP version :', info.create_version
            print '\tCompressed :', info.compress_size, 'bytes'
            print '\tUncompressed:', info.file_size, 'bytes'
            print
if __name__ == '__main_':
    print_info('example.zip')
```
There are additional fields other than those printed here, but deciphering the values into anything useful requires careful reading of the *PKZIP Application Note* with the ZIP file specification.

```
$ python zipfile_infolist.py
README.txt
       Comment :
       Modified : 2010-11-15 06:48:02
       System : Unix
       ZIP version : 30
       Compressed : 65 bytes
       Uncompressed: 76 bytes
```
If the name of the archive member is known in advance, its  $\text{ZipInfo}$  object can be retrieved directly with getinfo().

#### **import zipfile**

```
with zipfile.ZipFile('example.zip') as zf:
    for filename in [ 'README.txt', 'notthere.txt' ]:
        try:
            info = zf.getinfo(filename)
        except KeyError:
            print 'ERROR: Did not find %s in zip file' % filename
        else:
            print '%s is %d bytes' % (info.filename, info.file_size)
```
If the archive member is not present, getinfo() raises a KeyError.

```
$ python zipfile_getinfo.py
README.txt is 76 bytes
ERROR: Did not find notthere.txt in zip file
```
#### **8.5.3 Extracting Archived Files from an Archive**

To access the data from an archive member, use the read() method, passing the member's name.

```
import zipfile
with zipfile.ZipFile('example.zip') as zf:
    for filename in [ 'README.txt', 'notthere.txt' ]:
        try:
            data = zf.read(filename)
        except KeyError:
            print 'ERROR: Did not find %s in zip file' % filename
        else:
            print filename, ':'
            print data
        print
```
The data is automatically decompressed, if necessary.

```
$ python zipfile_read.py
README.txt :
The examples for the zipfile module use
this file and example.zip as data.
```
ERROR: Did not find notthere.txt in zip file

#### **8.5.4 Creating New Archives**

To create a new archive, instantiate the  $\text{ZipFile}$  with a mode of 'w'. Any existing file is truncated and a new archive is started. To add files, use the write() method.

```
from zipfile_infolist import print_info
import zipfile
print 'creating archive'
with zipfile.ZipFile('write.zip', mode='w') as zf:
    print 'adding README.txt'
    zf.write('README.txt')
print
print_info('write.zip')
```
By default, the contents of the archive are not compressed.

```
$ python zipfile_write.py
creating archive
adding README.txt
README.txt
       Comment. :
       Modified : 2010-11-15 06:48:00
       System : Unix
       ZIP version : 20
       Compressed : 76 bytes
       Uncompressed: 76 bytes
```
To add compression, the zlib module is required. If zlib is available, the compression mode for individual files or for the archive as a whole can be set using zipfile.ZIP\_DEFLATED. The default compression mode is zipfile.ZIP\_STORED, which adds the input data to the archive without compressing it.

```
from zipfile_infolist import print_info
import zipfile
try:
    import zlib
    compression = zipfile.ZIP_DEFLATED
except:
    compression = zipfile.ZIP_STORED
modes = { zipfile.ZIP DEFLATED: 'deflated',
          zipfile.ZIP_STORED: 'stored',
          }
print 'creating archive'
with zipfile.ZipFile('write_compression.zip', mode='w') as zf:
    mode_name = modes[compression]
    print 'adding README.txt with compression mode', mode_name
    zf.write('README.txt', compress_type=compression)
```

```
print
```

```
print_info('write_compression.zip')
```
This time, the archive member is compressed.

```
$ python zipfile_write_compression.py
creating archive
adding README.txt with compression mode deflated
README.txt
       Comment :
       Modified : 2010-11-15 06:48:00
       System : Unix
       ZIP version : 20
       Compressed : 65 bytes
       Uncompressed: 76 bytes
```
#### **8.5.5 Using Alternate Archive Member Names**

Pass an *arcname* value to write() to add a file to an archive using a name other than the original filename.

```
from zipfile_infolist import print_info
import zipfile
with zipfile.ZipFile('write_arcname.zip', mode='w') as zf:
    zf.write('README.txt', arcname='NOT_README.txt')
```
print\_info('write\_arcname.zip')

There is no sign of the original filename in the archive.

\$ python zipfile\_write\_arcname.py

```
NOT_README.txt
       Comment. :
       Modified : 2010-11-15 06:48:00
       System : Unix
       ZIP version : 20
       Compressed : 76 bytes
       Uncompressed: 76 bytes
```
#### **8.5.6 Writing Data from Sources Other than Files**

Sometimes it is necessary to write to a ZIP archive using data that did not come from an existing file. Rather than writing the data to a file, and then adding that file to

the ZIP archive, use the writestr() method to add a string of bytes to the archive directly.

```
from zipfile_infolist import print_info
import zipfile
msq = 'This data did not exist in a file.'with zipfile.ZipFile('writestr.zip',
                     mode='w',
                     compression=zipfile.ZIP_DEFLATED,
                     ) as zf:
    zf.writestr('from_string.txt', msg)
print_info('writestr.zip')
with zipfile.ZipFile('writestr.zip', 'r') as zf:
    print zf.read('from_string.txt')
```
In this case, the *compress\_type* argument to ZipFile is used to compress the data, since  $\text{writestr}(\cdot)$  does not take an argument to specify the compression.

```
$ python zipfile_writestr.py
from_string.txt
       Comment .
       Modified : 2010-11-28 13:48:46
       System : Unix
       ZIP version : 20
       Compressed : 36 bytes
       Uncompressed: 34 bytes
```
This data did not exist in a file.

# **8.5.7 Writing with a ZipInfo Instance**

Normally, the modification date is computed when a file or string is added to the archive. A ZipInfo instance can be passed to writestr() to define the modification date and other metadata.

```
import time
import zipfile
from zipfile_infolist import print_info
```

```
msg = 'This data did not exist in a file.'
with zipfile.ZipFile('writestr_zipinfo.zip',
                     mode='w',
                      ) as zf:
    info = zipfile.ZipInfo('from_string.txt',
                            date time=time.localtime(time.time()),
                            \lambdainfo.compress_type=zipfile.ZIP_DEFLATED
    info.comment='Remarks go here'
    info.create_system=0
    zf.writestr(info, msg)
```

```
print_info('writestr_zipinfo.zip')
```
In this example, the modified time is set to the current time, the data is compressed, and a false value for *create\_system* is used. A simple comment is also associated with the new file.

```
$ python zipfile_writestr_zipinfo.py
from_string.txt
       Comment : Remarks go here
       Modified : 2010-11-28 13:48:46
       System : Windows
       ZIP version : 20
       Compressed : 36 bytes
       Uncompressed: 34 bytes
```
#### **8.5.8 Appending to Files**

In addition to creating new archives, it is possible to append to an existing archive or add an archive at the end of an existing file (such as an . exe file for a self-extracting archive). To open a file to append to it, use mode 'a'.

```
from zipfile_infolist import print_info
import zipfile
print 'creating archive'
with zipfile.ZipFile('append.zip', mode='w') as zf:
    zf.write('README.txt')
```

```
print
print_info('append.zip')
print 'appending to the archive'
with zipfile.ZipFile('append.zip', mode='a') as zf:
    zf.write('README.txt', arcname='README2.txt')
```
**print**

```
print_info('append.zip')
```
#### The resulting archive contains two members:

```
$ python zipfile_append.py
creating archive
README.txt
       Comment :
       Modified : 2010-11-15 06:48:00
       System : Unix
       ZIP version : 20
       Compressed : 76 bytes
       Uncompressed: 76 bytes
appending to the archive
README.txt
       Comment :
       Modified : 2010-11-15 06:48:00
       System : Unix
       ZIP version : 20
       Compressed : 76 bytes
       Uncompressed: 76 bytes
README2.txt
       Comment :
       Modified : 2010-11-15 06:48:00
       System : Unix
       ZIP version : 20
       Compressed : 76 bytes
       Uncompressed: 76 bytes
```
# **8.5.9 Python ZIP Archives**

Python can import modules from inside ZIP archives using zipimport, if those archives appear in sys.path. The  $PyZipFile$  class can be used to construct a module suitable for use in this way. The extra method writepy() tells  $PyZipFile$  to scan a directory for .py files and add the corresponding .pyo or .pyc file to the archive. If neither compiled form exists, a .pyc file is created and added.

```
import sys
import zipfile
if __name__ == ' __main_':
    with zipfile.PyZipFile('pyzipfile.zip', mode='w') as zf:
        zf.debug = 3
        print 'Adding python files'
        zf.writepy('.')
    for name in zf.namelist():
        print name
   print
    sys.path.insert(0, 'pyzipfile.zip')
    import zipfile_pyzipfile
    print 'Imported from:', zipfile_pyzipfile.__file__
```
With the debug attribute of the  $PvZipFile$  set to 3, verbose debugging is enabled and output is produced as it compiles each . py file it finds.

```
$ python zipfile_pyzipfile.py
Adding python files
Adding package in . as .
Adding ./__init__.pyc
Adding ./zipfile_append.pyc
Adding ./zipfile_getinfo.pyc
Adding ./zipfile_infolist.pyc
Compiling ./zipfile_is_zipfile.py
Adding ./zipfile_is_zipfile.pyc
Adding ./zipfile_namelist.pyc
Adding ./zipfile_printdir.pyc
Adding ./zipfile_pyzipfile.pyc
Adding ./zipfile_read.pyc
Adding ./zipfile_write.pyc
```

```
Adding ./zipfile_write_arcname.pyc
Adding ./zipfile_write_compression.pyc
Adding ./zipfile_writestr.pyc
Adding ./zipfile_writestr_zipinfo.pyc
__init__.pyc
zipfile_append.pyc
zipfile_getinfo.pyc
zipfile_infolist.pyc
zipfile_is_zipfile.pyc
zipfile_namelist.pyc
zipfile_printdir.pyc
zipfile_pyzipfile.pyc
zipfile_read.pyc
zipfile_write.pyc
zipfile_write_arcname.pyc
zipfile_write_compression.pyc
zipfile_writestr.pyc
zipfile_writestr_zipinfo.pyc
```
Imported from: pyzipfile.zip/zipfile\_pyzipfile.pyc

#### **8.5.10 Limitations**

The zipfile module does not support ZIP files with appended comments or multidisk archives. It does support ZIP files larger than 4 GB that use the ZIP64 extensions.

See Also: **tarfile** (page 448) Read and write tar archives. zipfile (http://docs.python.org/library/zipfile.html) The standard library documentation for this module. **zipimport** (page 1240) Import Python modules from ZIP archives. **zlib** (page 421) ZIP compression library.

PKZIP Application Note (www.pkware.com/documents/casestudies/APPNOTE.

TXT) Official specification for the ZIP archive format.

# **CRYPTOGRAPHY**

Encryption secures messages so that they can be verified as accurate and protected from interception. Python's cryptography support includes hashlib for generating signatures of message content using standard algorithms, such as MD5 and SHA, and hmac for verifying that a message has not been altered in transmission.

# **9.1 hashlib—Cryptographic Hashing**

Purpose Generate cryptographic hashes and message digests. Python Version 2.5 and later

The hashlib module deprecates the separate md5 and sha modules and makes their API consistent. To work with a specific hash algorithm, use the appropriate constructor function to create a hash object. From there, the objects use the same API, no matter what algorithm is being used.

Since hashlib is "backed" by OpenSSL, all algorithms provided by that library are available, including

- $\bullet$  md5
- sha1
- sha224
- sha256
- sha384
- sha512

# **9.1.1 Sample Data**

All the examples in this section use the same sample data:

#### **import hashlib**

lorem = '''Lorem ipsum dolor sit amet, consectetur adipisicing elit, sed do eiusmod tempor incididunt ut labore et dolore magna aliqua. Ut enim ad minim veniam, quis nostrud exercitation ullamco laboris nisi ut aliquip ex ea commodo consequat. Duis aute irure dolor in reprehenderit in voluptate velit esse cillum dolore eu fugiat nulla pariatur. Excepteur sint occaecat cupidatat non proident, sunt in culpa qui officia deserunt mollit anim id est laborum.'''

# **9.1.2 MD5 Example**

To calculate the MD5 hash, or *digest*, for a block of data (here an ASCII string), first create the hash object, and then add the data and call digest () or hexdigest ().

**import hashlib**

```
from hashlib_data import lorem
h = hashlibmd5()h.update(lorem)
```
**print** h.hexdigest()

This example uses the hexdigest() method instead of digest() because the output is formatted so it can be printed clearly. If a binary digest value is acceptable, use digest().

\$ python hashlib\_md5.py 1426f365574592350315090e295ac273

# **9.1.3 SHA1 Example**

A SHA1 digest is calculated in the same way.

**import hashlib**

```
from hashlib_data import lorem
```

```
h = hashlib.shal()
h.update(lorem)
print h.hexdigest()
```
The digest value is different in this example because the algorithm changed from MD5 to SHA1.

```
$ python hashlib_sha1.py
8173396ba8a560b89a3f3e2fcc024b044bc83d0a
```
#### **9.1.4 Creating a Hash by Name**

Sometimes, it is more convenient to refer to the algorithm by name in a string rather than by using the constructor function directly. It is useful, for example, to be able to store the hash type in a configuration file. In those cases, use  $new()$  to create a hash calculator.

```
import hashlib
import sys
try:
    hash_name = sys.argv[1]
except IndexError:
    print 'Specify the hash name as the first argument.'
else:
    try:
        data = sys.array[2]except IndexError:
        from hashlib_data import lorem as data
    h = hashlib.new(hash name)
    h.update(data)
    print h.hexdigest()
```
#### When run with a variety of arguments:

\$ python hashlib\_new.py sha1 8173396ba8a560b89a3f3e2fcc024b044bc83d0a

```
$ python hashlib_new.py sha256
dca37495608c68ec23bbb54ab9675bf0152db63e5a51ab1061dc9982b843e767
$ python hashlib_new.py sha512
0e3d4bc1cbc117382fa077b147a7ff6363f6cbc7508877460f978a566a0adb6dbb4c8
b89f56514da98eb94d7135e1b7ad7fc4a2d747c02af67fcd4e571bd54de
$ python hashlib new.py md5
```
1426f365574592350315090e295ac273

#### **9.1.5 Incremental Updates**

The update () method of the hash calculators can be called repeatedly. Each time, the digest is updated based on the additional text fed in. Updating incrementally is more efficient than reading an entire file into memory, and it produces the same results.

```
import hashlib
```

```
from hashlib_data import lorem
h = hashlibmd5()h.update(lorem)
all_at_once = h.hexdigest()
def chunkize(size, text):
    "Return parts of the text in size-based increments."
    start = 0while start < len(text):
        chunk = text[start:start+size]
        yield chunk
        start += size
    return
h = hashlibmd5()for chunk in chunkize(64, lorem):
    h.update(chunk)
line_by_line = h.hexdigest()
```

```
print 'All at once :', all_at_once
print 'Line by line:', line_by_line
print 'Same :', (all at once == line by line)
```
This example demonstrates how to update a digest incrementally as data is read or otherwise produced.

```
$ python hashlib_update.py
All at once : 1426f365574592350315090e295ac273
Line by line: 1426f365574592350315090e295ac273
Same : True
```
#### See Also:

hashlib (http://docs.python.org/library/hashlib.html) The standard library documentation for this module.

#### Voidspace: IronPython and hashlib

(www.voidspace.org.uk/python/weblog/arch\_d7\_2006\_10\_07.shtml#e497) A wrapper for hashlib that works with IronPython.

**hmac** (page 473) The hmac module.

OpenSSL (http://www.openssl.org/) An open source encryption toolkit.

# **9.2 hmac—Cryptographic Message Signing and Verification**

Purpose The hmac module implements keyed-hashing for message authentication, as described in RFC 2104. Python Version 2.2 and later

The HMAC algorithm can be used to verify the integrity of information passed between applications or stored in a potentially vulnerable location. The basic idea is to generate a cryptographic hash of the actual data combined with a shared secret key. The resulting hash can then be used to check the transmitted or stored message to determine a level of trust, without transmitting the secret key.

Warning: Disclaimer: This book does not offer expert security advice. For the full details on HMAC, check out RFC 2104 (http://tools.ietf.org/html/rfc2104.html).

#### **9.2.1 Signing Messages**

The  $new()$  function creates a new object for calculating a message signature. This example uses the default MD5 hash algorithm.

#### **import hmac**

```
digest_maker = hmac.new('secret-shared-key-goes-here')
with open('lorem.txt', 'rb') as f:
    while True:
        block = f.read(1024)if not block:
            break
        digest_maker.update(block)
digest = digest_maker.hexdigest()
print digest
```
When run, the code reads a data file and computes an HMAC signature for it.

```
$ python hmac simple.py
4bcb287e284f8c21e87e14ba2dc40b16
```
# **9.2.2 SHA vs. MD5**

Although the default cryptographic algorithm for hmac is MD5, that is not the most secure method to use. MD5 hashes have some weaknesses, such as collisions (where two different messages produce the same hash). The SHA-1 algorithm is considered to be stronger and should be used instead.

```
import hmac
import hashlib
digest_maker = hmac.new('secret-shared-key-goes-here',
                           ^{\prime} ^{\prime} ,
                           hashlib.sha1)
with open('hmac_sha.py', 'rb') as f:
    while True:
         block = f.read(1024)
```

```
if not block:
            break
        digest maker.update(block)
digest = digest_maker.hexdigest()
print digest
```
The new () function takes three arguments. The first is the secret key, which should be shared between the two endpoints that are communicating so both ends can use the same value. The second value is an initial message. If the message content that needs to be authenticated is small, such as a timestamp or an HTTP POST, the entire body of the message can be passed to new() instead of using the update() method. The last argument is the digest module to be used. The default is hashlib.md5. This example substitutes hashlib.sha1.

```
$ python hmac_sha.py
b9e8c6737883a9d3a258a0b5090559b7e8e2efcb
```
# **9.2.3 Binary Digests**

The previous examples used the hexdigest () method to produce printable digests. The hexdigest is a different representation of the value calculated by the digest() method, which is a binary value that may include unprintable or non-ASCII characters, including NUL. Some Web services (Google checkout, Amazon S3) use the base64 encoded version of the binary digest instead of the hexdigest.

```
import base64
import hmac
import hashlib
with open('lorem.txt', 'rb') as f:
    body = f.read()hash = hmac.new('secret-shared-key-goes-here', body, hashlib.shal)
digest = hash.digest()
print base64.encodestring(digest)
```
The base64 encoded string ends in a newline, which frequently needs to be stripped off when embedding the string in http headers or other formatting-sensitive contexts.
```
$ python hmac base64.py
```
### **9.2.4 Applications of Message Signatures**

HMAC authentication should be used for any public network service and any time data is stored where security is important. For example, when sending data through a pipe or socket, that data should be signed and then the signature should be tested before the data is used. The extended example given here is available in the file hmac  $pickle.py$ .

The first step is to establish a function to calculate a digest for a string and a simple class to be instantiated and passed through a communication channel.

```
import hashlib
import hmac
try:
    import cPickle as pickle
except:
    import pickle
import pprint
from StringIO import StringIO
def make_digest(message):
    "Return a digest for the message."
    hash = hmac.new('secret-shared-key-goes-here',
                    message,
                    hashlib.sha1)
    return hash.hexdigest()
class SimpleObject(object):
    """A very simple class to demonstrate checking digests before
    unpickling.
    """
    def __init__(self, name):
       self.name = name
    def __str__(self):
        return self.name
```
Next, create a StringIO buffer to represent the socket or pipe. The example uses a naive, but easy to parse, format for the data stream. The digest and length of the data are written, followed by a new line. The serialized representation of the object, generated by pickle, follows. A real system would not want to depend on a length value, since if the digest is wrong, the length is probably wrong as well. Some sort of terminator sequence not likely to appear in the real data would be more appropriate.

The example program then writes two objects to the stream. The first is written using the correct digest value.

```
# Simulate a writable socket or pipe with StringIO
out s = StringIO()# Write a valid object to the stream:
# digest\nlength\npickle
o = SimpleObject('digest matches')
pickled_data = pickle.dumps(o)
digest = make digest(pickled data)
header = '%s %s' % (digest, len(pickled_data))
print 'WRITING:', header
out_s.write(header + '\n')
out_s.write(pickled_data)
```
The second object is written to the stream with an invalid digest, produced by calculating the digest for some other data instead of the pickle.

```
# Write an invalid object to the stream
o = SimpleObject('digest does not match')
pickled_data = pickle.dumps(o)
digest = make_digest('not the pickled data at all')
header = '%s %s' % (digest, len(pickled_data))
print '\nWRITING:', header
out_s.write(header + '\n')
out_s.write(pickled_data)
out_s.flush()
```
Now that the data is in the StringIO buffer, it can be read back out again. Start by reading the line of data with the digest and data length. Then read the remaining data, using the length value. pickle.load() could read directly from the stream, but that assumes a trusted data stream, and this data is not yet trusted enough to unpickle it. Reading the pickle as a string from the stream, without actually unpickling the object, is safer.

```
# Simulate a readable socket or pipe with StringIO
in_s = StringIO(out_s.getvalue())
# Read the data
while True:
    first_line = in_s.readline()
    if not first_line:
        break
    incoming_digest, incoming_length = first_line.split(' ')
    incoming_length = int(incoming_length)
    print '\nREAD:', incoming_digest, incoming_length
    incoming_pickled_data = in_s.read(incoming_length)
```
Once the pickled data is in memory, the digest value can be recalculated and compared against the data read. If the digests match, it is safe to trust the data and unpickle it.

```
actual digest = make digest(incoming pickled data)
print 'ACTUAL:', actual_digest
if incoming digest != actual digest:
    print 'WARNING: Data corruption'
else:
    obj = pickle.loads(incoming_pickled_data)
    print 'OK:', obj
```
The output shows that the first object is verified and the second is deemed "corrupted," as expected.

```
$ python hmac_pickle.py
WRITING: 387632cfa3d18cd19bdfe72b61ac395dfcdc87c9 124
WRITING: b01b209e28d7e053408ebe23b90fe5c33bc6a0ec 131
READ: 387632cfa3d18cd19bdfe72b61ac395dfcdc87c9 124
ACTUAL: 387632cfa3d18cd19bdfe72b61ac395dfcdc87c9
OK: digest matches
READ: b01b209e28d7e053408ebe23b90fe5c33bc6a0ec 131
```

```
ACTUAL: dec53ca1ad3f4b657dd81d514f17f735628b6828
WARNING: Data corruption
```
### See Also:

hmac (http://docs.python.org/library/hmac.html) The standard library documentation for this module.

RFC 2104 (http://tools.ietf.org/html/rfc2104.html) HMAC: Keyed-Hashing for Message Authentication.

**hashlib** (page 469) The hashlib module provides MD5 and SHA1 hash generators. **pickle** (page 334) Serialization library.

WikiPedia: MD5 (http://en.wikipedia.org/wiki/MD5) Description of the MD5 hashing algorithm.

Authenticating to Amazon S3 Web Service

(http://docs.amazonwebservices.com/AmazonS3/2006-03-01/index.html? S3\_Authentication.html) Instructions for authenticating to S3 using HMAC-SHA1 signed credentials.

# **PROCESSES AND THREADS**

Python includes sophisticated tools for managing concurrent operations using processes and threads. Even many relatively simple programs can be made to run faster by applying techniques for running parts of the job concurrently using these modules.

subprocess provides an API for creating and communicating with secondary processes. It is especially good for running programs that produce or consume text, since the API supports passing data back and forth through the standard input and output channels of the new process.

The signal module exposes the UNIX signal mechanism for sending events to other processes. The signals are processed asynchronously, usually by interrupting what the program is doing when the signal arrives. Signalling is useful as a coarse messaging system, but other inter-process communication techniques are more reliable and can deliver more complicated messages.

threading includes a high-level, object-oriented API for working with concurrency from Python. Thread objects run concurrently within the same process and share memory. Using threads is an easy way to scale for tasks that are more I/O bound than CPU bound. The multiprocessing module mirrors threading, except that instead of a Thread class it provides a Process. Each Process is a true system process without shared memory, but multiprocessing provides features for sharing data and passing messages between them. In many cases, converting from threads to processes is as simple as changing a few import statements.

# **10.1 subprocess—Spawning Additional Processes**

Purpose Start and communicate with additional processes. Python Version 2.4 and later

The subprocess module provides a consistent way to create and work with additional processes. It offers a higher-level interface than some of the other modules available in the standard libary, and it is intended to replace functions such as os.system(), os.spawnv(), the variations of popen() in the os and popen2 modules, as well as the commands() module. To make it easier to compare subprocess with those other modules, many of the examples in this section re-create the ones used for os and popen2.

The subprocess module defines one class, Popen, and a few wrapper functions that use that class. The constructor for Popen takes arguments to set up the new process so the parent can communicate with it via pipes. It provides all the functionality of the other modules and functions it replaces, and more. The API is consistent for all uses, and many of the extra steps of overhead needed (such as closing extra file descriptors and ensuring the pipes are closed) are "built in" instead of being handled by the application code separately.

Note: The API for working on UNIX and Windows is roughly the same, but the underlying implementation is slightly different. All examples shown here were tested on Mac OS X. Behavior on a non-UNIX OS will vary.

# **10.1.1 Running External Commands**

To run an external command without interacting with it in the same way as os.system(), use the call() function.

### **import subprocess**

```
# Simple command
subprocess.call(['ls', '-1'])
```
The command line arguments are passed as a list of strings, which avoids the need for escaping quotes or other special characters that might be interpreted by the shell.

```
$ python subprocess_os_system.py
```

```
__init__.py
index.rst
interaction.py
repeater.py
signal_child.py
signal parent.py
```

```
subprocess_check_call.py
subprocess_check_output.py
subprocess check output error.py
subprocess_check_output_error_trap_output.py
subprocess_os_system.py
subprocess_pipes.py
subprocess_popen2.py
subprocess_popen3.py
subprocess_popen4.py
subprocess_popen_read.py
subprocess_popen_write.py
subprocess_shell_variables.py
subprocess_signal_parent_shell.py
subprocess_signal_setsid.py
```
Setting the *shell* argument to a true value causes subprocess to spawn an intermediate shell process, which then runs the command. The default is to run the command directly.

#### **import subprocess**

```
# Command with shell expansion
subprocess.call('echo $HOME', shell=True)
```
Using an intermediate shell means that variables, glob patterns, and other special shell features in the command string are processed before the command is run.

```
$ python subprocess_shell_variables.py
```
/Users/dhellmann

### **Error Handling**

The return value from  $cal1()$  is the exit code of the program. The caller is responsible for interpreting it to detect errors. The check\_call() function works like call(), except that the exit code is checked, and if it indicates an error happened, then a CalledProcessError exception is raised.

#### **import subprocess**

```
try:
```

```
subprocess.check_call(['false'])
```

```
except subprocess.CalledProcessError as err:
    print 'ERROR:', err
```
The false command always exits with a nonzero status code, which check\_call() interprets as an error.

```
$ python subprocess_check_call.py
ERROR: Command '['false']' returned nonzero exit status 1
```
### **Capturing Output**

The standard input and output channels for the process started by  $\text{call}()$  are bound to the parent's input and output. That means the calling program cannot capture the output of the command. Use check\_output() to capture the output for later processing.

#### **import subprocess**

```
output = subprocess.check_output([ 'ls', ' -1'])
print 'Have %d bytes in output' % len(output)
print output
```
The  $\text{ls}$  -1 command runs successfully, so the text it prints to standard output is captured and returned.

```
$ python subprocess_check_output.py
Have 462 bytes in output
\__init\__.py
index.rst
interaction.py
repeater.py
signal_child.py
signal_parent.py
subprocess check call.py
subprocess_check_output.py
subprocess_check_output_error.py
subprocess_check_output_error_trap_output.py
subprocess_os_system.py
subprocess_pipes.py
subprocess_popen2.py
subprocess_popen3.py
```

```
subprocess_popen4.py
subprocess_popen_read.py
subprocess popen write.py
subprocess shell variables.py
subprocess_signal_parent_shell.py
subprocess_signal_setsid.py
```
The next example runs a series of commands in a subshell. Messages are sent to standard output and standard error before the commands exit with an error code.

#### **import subprocess**

```
try:
    output = subprocess.check_output(
        'echo to stdout; echo to stderr 1>&2; exit 1',
        shell=True,
        )
except subprocess.CalledProcessError as err:
    print 'ERROR:', err
else:
    print 'Have %d bytes in output' % len(output)
    print output
```
The message to standard error is printed to the console, but the message to standard output is hidden.

```
$ python subprocess_check_output_error.py
to stderr
ERROR: Command 'echo to stdout; echo to stderr 1>&2; exit 1' returned
nonzero exit status 1
```
To prevent error messages from commands run through check\_output() from being written to the console, set the *stderr* parameter to the constant STDOUT.

```
import subprocess
```

```
try:
    output = subprocess.check_output(
        'echo to stdout; echo to stderr 1>&2; exit 1',
        shell=True,
```

```
stderr=subprocess.STDOUT,
        \lambdaexcept subprocess.CalledProcessError as err:
    print 'ERROR:', err
else:
    print 'Have %d bytes in output' % len(output)
    print output
```
Now the error and standard output channels are merged together, so if the command prints error messages, they are captured and not sent to the console.

```
$ python subprocess_check_output_error_trap_output.py
```
ERROR: Command 'echo to stdout; echo to stderr 1>&2; exit 1' returned nonzero exit status 1

# **10.1.2 Working with Pipes Directly**

The functions call(), check call(), and check output() are wrappers around the Popen class. Using Popen directly gives more control over how the command is run and how its input and output streams are processed. For example, by passing different arguments for *stdin*, *stdout*, and *stderr*, it is possible to mimic the variations of os.popen().

### **One-Way Communication with a Process**

To run a process and read all its output, set the *stdout* value to PIPE and call communicate().

#### **import subprocess**

```
print 'read:'
proc = subprocess.Popen(['echo', '"to stdout"'],
                        stdout=subprocess.PIPE,
                        )
stdout_value = proc.communicate()[0]
print '\tstdout:', repr(stdout_value)
```
This is similar to the way popen() works, except that the reading is managed internally by the Popen instance.

```
$ python subprocess_popen_read.py
read:
```
stdout: '"to stdout"\n'

To set up a pipe to allow the calling program to write data to it, set *stdin* to PIPE.

**import subprocess**

```
print 'write:'
proc = subprocess. Popen(['cat', '-'],
                         stdin=subprocess.PIPE,
                         )
proc.communicate('\tstdin: to stdin\n')
```
To send data to the standard input channel of the process one time, pass the data to communicate(). This is similar to using popen() with mode  $'w'$ .

```
$ python -u subprocess_popen_write.py
```

```
write:
        stdin: to stdin
```
### **Bidirectional Communication with a Process**

To set up the Popen instance for reading and writing at the same time, use a combination of the previous techniques.

#### **import subprocess**

```
print 'popen2:'
proc = subprocess. Popen([}'cat', '-'],
                         stdin=subprocess.PIPE,
                         stdout=subprocess.PIPE,
                         )
msg = 'through stdin to stdout'
stdout_value = proc.communicate(msg)[0]
print '\tpass through:', repr(stdout_value)
```
This sets up the pipe to mimic popen2().

\$ python -u subprocess\_popen2.py

popen2:

pass through: 'through stdin to stdout'

### **Capturing Error Output**

It is also possible watch both of the streams for *stdout* and *stderr*, as with popen3().

#### **import subprocess**

```
print 'popen3:'
proc = subprocess. Popen ('cat -; echo "to stderr" 1 > 2',
                        shell=True,
                        stdin=subprocess.PIPE,
                        stdout=subprocess.PIPE,
                        stderr=subprocess.PIPE,
                        )
msg = 'through stdin to stdout'
stdout_value, stderr_value = proc.communicate(msg)
print '\tpass through:', repr(stdout_value)
print '\tstderr :', repr(stderr_value)
```
Reading from *stderr* works the same as with *stdout*. Passing PIPE tells Popen to attach to the channel, and communicate() reads all the data from it before returning.

```
$ python -u subprocess_popen3.py
popen3:
       pass through: 'through stdin to stdout'
       stderr : 'to stderr\n'
```
### **Combining Regular and Error Output**

To direct the error output from the process to its standard output channel, use STDOUT for *stderr* instead of PIPE.

#### **import subprocess**

```
print 'popen4:'
proc = subprocess. Popen ('cat -; echo "to stderr" 1 > 2',
                         shell=True,
```

```
stdin=subprocess.PIPE,
                        stdout=subprocess.PIPE,
                        stderr=subprocess.STDOUT,
                        )
msg = 'through stdin to stdout\n'
stdout_value, stderr_value = proc.communicate(msg)
print '\tcombined output:', repr(stdout_value)
print '\tstderr value :', repr(stderr_value)
```
Combining the output in this way is similar to how popen4() works.

```
$ python -u subprocess_popen4.py
popen4:
        combined output: 'through stdin to stdout\nto stderr\n'
        stderr value : None
```
### **10.1.3 Connecting Segments of a Pipe**

Multiple commands can be connected into a *pipeline*, similar to the way the UNIX shell works, by creating separate Popen instances and chaining their inputs and outputs together. The stdout attribute of one Popen instance is used as the *stdin* argument for the next in the pipeline, instead of the constant PIPE. The output is read from the stdout handle for the final command in the pipeline.

#### **import subprocess**

```
cat = subprocess. Popen(['cat', 'index.rst'],
                         stdout=subprocess.PIPE,
                         )
grep = subprocess.Popen(['grep', '.. include::'],
                         stdin=cat.stdout,
                         stdout=subprocess.PIPE,
                         )
cut = subprocess. Popen(['cut', ' - f', '3', ' - d]'],
                         stdin=grep.stdout,
                         stdout=subprocess.PIPE,
                         )
end_of_pipe = cut.stdout
```

```
print 'Included files:'
for line in end_of_pipe:
    print '\t', line.strip()
```
The example reproduces the following command line.

cat index.rst | grep ".. include" | cut -f 3 -d:

The pipeline reads the reStructuredText source file for this section and finds all the lines that include other files. Then it prints the names of the files being included.

```
$ python -u subprocess_pipes.py
Included files:
        subprocess_os_system.py
        subprocess shell variables.py
        subprocess_check_call.py
        subprocess_check_output.py
        subprocess_check_output_error.py
        subprocess_check_output_error_trap_output.py
        subprocess_popen_read.py
        subprocess_popen_write.py
        subprocess_popen2.py
        subprocess_popen3.py
        subprocess_popen4.py
        subprocess_pipes.py
        repeater.py
        interaction.py
        signal_child.py
        signal_parent.py
        subprocess_signal_parent_shell.py
        subprocess signal setsid.py
```
# **10.1.4 Interacting with Another Command**

All the previous examples assume a limited amount of interaction. The communicate() method reads all the output and waits for the child process to exit before returning. It is also possible to write to and read from the individual pipe handles used by the Popen instance incrementally, as the program runs. A simple echo program that reads from standard input and writes to standard output illustrates this technique.

The script repeater.py is used as the child process in the next example. It reads from *stdin* and writes the values to *stdout*, one line at a time until there is no more input. It also writes a message to stderr when it starts and stops, showing the lifetime of the child process.

#### **import sys**

```
sys.stderr.write('repeater.py: starting\n')
sys.stderr.flush()
while True:
    next_line = sys.stdin.readline()
    if not next_line:
        break
    sys.stdout.write(next_line)
    sys.stdout.flush()
sys.stderr.write('repeater.py: exiting\n')
sys.stderr.flush()
```
The next interaction example uses the stdin and stdout file handles owned by the Popen instance in different ways. In the first example, a sequence of five numbers is written to stdin of the process, and after each write, the next line of output is read back. In the second example, the same five numbers are written, but the output is read all at once using communicate().

#### **import subprocess**

```
print 'One line at a time:'
proc = subprocess.Popen('python repeater.py',
                        shell=True,
                         stdin=subprocess.PIPE,
                         stdout=subprocess.PIPE,
                         )
for i in range(5):
    proc.stdin.write('%d\n' % i)
    output = proc.stdout.readline()
    print output.rstrip()
remainder = proc.communicate() [0]print remainder
```

```
print
print 'All output at once:'
proc = subprocess.Popen('python repeater.py',
                         shell=True,
                         stdin=subprocess.PIPE,
                         stdout=subprocess.PIPE,
                         )
for i in range(5):
    proc.stdin.write('%d\n' % i)
output = proc.communicate()[0]
print output
```
The repeater.py: exiting lines come at different points in the output for each loop style.

```
$ python -u interaction.py
One line at a time:
repeater.py: starting
\cap1
\overline{a}3
4
repeater.py: exiting
All output at once:
repeater.py: starting
repeater.py: exiting
\Omega1
2
3
4
```
### **10.1.5 Signaling between Processes**

The process management examples for the os module include a demonstration of signaling between processes using  $\circ s$ .fork() and  $\circ s$ .kill(). Since each Popen instance provides a *pid* attribute with the process id of the child process, it is possible to

do something similar with subprocess. The next example combines two scripts. This child process sets up a signal handler for the USR signal.

```
import os
import signal
import time
import sys
pid = os.getpid()
received = False
def signal_usr1(signum, frame):
    "Callback invoked when a signal is received"
    global received
    received = True
    print 'CHILD %6s: Received USR1' % pid
    sys.stdout.flush()
print 'CHILD %6s: Setting up signal handler' % pid
sys.stdout.flush()
signal.signal(signal.SIGUSR1, signal usr1)
print 'CHILD %6s: Pausing to wait for signal' % pid
sys.stdout.flush()
time.sleep(3)
if not received:
    print 'CHILD %6s: Never received signal' % pid
```
This script runs as the parent process. It starts  $\sigma$  signal child.py, then sends the USR1 signal.

```
import os
import signal
import subprocess
import time
import sys
proc = subprocess.Popen(['python', 'signal_child.py'])
print 'PARENT : Pausing before sending signal...'
sys.stdout.flush()
time.sleep(1)
print 'PARENT : Signaling child'
```

```
sys.stdout.flush()
os.kill(proc.pid, signal.SIGUSR1)
```
### This is the output.

```
$ python signal_parent.py
PARENT : Pausing before sending signal...
CHILD 11298: Setting up signal handler
CHILD 11298: Pausing to wait for signal
PARENT : Signaling child
CHILD 11298: Received USR1
```
### **Process Groups / Sessions**

If the process created by Popen spawns subprocesses, those children will not receive any signals sent to the parent. That means when using the *shell* argument to Popen, it will be difficult to cause the command started in the shell to terminate by sending SIGINT OF SIGTERM.

```
import os
import signal
import subprocess
import tempfile
import time
import sys
script = '''#!/bin/sh
echo "Shell script in process $$"
set -xpython signal_child.py
''
script_file = tempfile.NamedTemporaryFile('wt')
script_file.write(script)
script_file.flush()
proc = subprocess.Popen(['sh', script_file.name], close_fds=True)
print 'PARENT : Pausing before signaling %s...' % proc.pid
sys.stdout.flush()
time.sleep(1)
print 'PARENT : Signaling child %s' % proc.pid
sys.stdout.flush()
```

```
os.kill(proc.pid, signal.SIGUSR1)
time.sleep(3)
```
The pid used to send the signal does not match the pid of the child of the shell script waiting for the signal, because in this example, there are three separate processes interacting.

- 1. The program subprocess signal parent shell.py
- 2. The shell process running the script created by the main Python program
- 3. The program signal\_child.py

```
$ python subprocess_signal_parent_shell.py
```
PARENT

```
: Pausing before signaling 11301...
Shell script in process 11301
+ python signal_child.py
CHILD 11302: Setting up signal handler
CHILD 11302: Pausing to wait for signal
PARENT : Signaling child 11301
CHILD 11302: Never received signal
```
To send signals to descendants without knowing their process id, use a *process group* to associate the children so they can be signaled together. The process group is created with os.setsid(), setting the "session id" to the process id of the current process. All child processes inherit their session id from their parent, and since it should only be set in the shell created by Popen and its descendants, os.setsid() should not be called in the same process where the Popen is created. Instead, the function is passed to Popen as the *preexec\_ fn* argument so it is run after the fork() inside the new process, before it uses  $\epsilon \times \epsilon$  () to run the shell. To signal the entire process group, use os.killpg() with the pid value from the Popen instance.

```
import os
import signal im-
port subprocess
import tempfile
import time
import sys
script = '''#!/bin/sh
echo "Shell script in process $$"
```

```
se<sup>+</sup> -xpython signal_child.py
'''
script file = tempfile.NamedTemporaryFile('wt')
script_file.write(script)
script_file.flush()
def show_setting_sid():
    print 'Calling os.setsid() from %s' % os.getpid()
    sys.stdout.flush()
    os.setsid()
proc = subprocess.Popen(['sh', script_file.name],
                        close_fds=True,
                        preexec_fn=show_setting_sid,
                         )
print 'PARENT : Pausing before signaling %s...' % proc.pid
sys.stdout.flush()
time.sleep(1)
print 'PARENT : Signaling process group %s' % proc.pid
sys.stdout.flush()
os.killpg(proc.pid, signal.SIGUSR1)
time.sleep(3)
```
The sequence of events is:

- 1. The parent program instantiates Popen.
- 2. The Popen instance forks a new process.
- 3. The new process runs os.setsid().
- 4. The new process runs exec() to start the shell.
- 5. The shell runs the shell script.
- 6. The shell script forks again, and that process execs Python.
- 7. Python runs signal\_child.py.
- 8. The parent program signals the process group using the pid of the shell.
- 9. The shell and Python processes receive the signal.
- 10. The shell ignores the signal.
- 11. The Python process running signal child. py invokes the signal handler.

```
$ python subprocess_signal_setsid.py
```

```
Calling os.setsid() from 11305
PARENT : Pausing before signaling 11305...
Shell script in process 11305
+ python signal_child.py
CHILD 11306: Setting up signal handler
CHILD 11306: Pausing to wait for signal
PARENT : Signaling process group 11305
CHILD 11306: Received USR1
```
See Also:

subprocess (http://docs.python.org/lib/module-subprocess.html) Standard library documentation for this module.

UNIX Signals and Process Groups

(www.frostbytes.com/∼jimf/papers/signals/signals.html) A good description of UNIX signaling and how process groups work.

**os** (page 1108) Although subprocess replaces many of them, the functions for working with processes found in the os module are still widely used in existing code.

**signal** (page 497) More details about using the signal module.

Advanced Programming in the UNIX(R) Environment

(www.amazon.com/Programming-Environment-Addison-Wesley-Professional-Computing/dp/0201433079/ref=pd\_bbs\_3/002-2842372-  $4768037$ ?ie=UTF8&s=books&qid=1182098757&sr=8-3) Covers working with multiple processes, such as handling signals, closing duplicated file descriptors, etc.

**pipes** UNIX shell command pipeline templates in the standard library.

# **10.2 signal—Asynchronous System Events**

Purpose Send and receive asynchronous system events. Python Version 1.4 and later

Signals are an operating system feature that provide a means of notifying a program of an event and having it handled asynchronously. They can be generated by the system itself or sent from one process to another. Since signals interrupt the regular

flow of the program, it is possible that some operations (especially I/O) may produce errors if a signal is received in the middle.

Signals are identified by integers and are defined in the operating system C headers. Python exposes the signals appropriate for the platform as symbols in the signal module. The examples in this section use SIGINT and SIGUSR1. Both are typically defined for all UNIX and UNIX-like systems.

Note: Programming with UNIX signal handlers is a nontrivial endeavor. This is an introduction and does not include all the details needed to use signals successfully on every platform. There is some degree of standardization across versions of UNIX, but there is also some variation. Consult the operating system documentation if you run into trouble.

# **10.2.1 Receiving Signals**

As with other forms of event-based programming, signals are received by establishing a callback function, called a *signal handler*, that is invoked when the signal occurs. The arguments to the signal handler are the signal number and the stack frame from the point in the program that was interrupted by the signal.

```
import signal
import os
import time
def receive_signal(signum, stack):
    print 'Received:', signum
# Register signal handlers
signal.signal(signal.SIGUSR1, receive_signal)
signal.signal(signal.SIGUSR2, receive_signal)
# Print the process ID so it can be used with 'kill'
# to send this program signals.
print 'My PID is:', os.getpid()
while True:
    print 'Waiting...'
    time.sleep(3)
```
This example script loops indefinitely, pausing for a few seconds each time. When a signal comes in, the  $s \leq e \in \mathcal{S}$  call is interrupted and the signal handler receive\_signal() prints the signal number. After the signal handler returns, the loop continues.

Send signals to the running program using  $\circ s.$  kill() or the UNIX command line program kill.

```
$ python signal_signal.py
My PID is: 71387
Waiting...
Waiting...
Waiting...
Received: 30
Waiting...
Waiting...
Received: 31
Waiting...
Waiting...
Traceback (most recent call last):
  File "signal_signal.py", line 25, in <module>
    time.sleep(3)
KeyboardInterrupt
```
The previous output was produced by running signal signal.py in one window, and then in another window running

```
$ kill -USR1 $pid
$ kill -USR2 $pid
$ kill -INT $pid
```
## **10.2.2 Retrieving Registered Handlers**

To see what signal handlers are registered for a signal, use  $q$ etsignal(). Pass the signal number as argument. The return value is the registered handler or one of the special values SIG\_IGN (if the signal is being ignored), SIG\_DFL (if the default behavior is being used), or None (if the existing signal handler was registered from C, rather than from Python).

```
import signal
def alarm_received(n, stack):
    return
signal.signal(signal.SIGALRM, alarm_received)
signals_to_names = dict(
    (getattr(signal, n), n)
    for n in dir(signal)
    if n.startswith('SIG') and '_' not in n
    )
for s, name in sorted(signals to names.items()):
    handler = signal.getsignal(s)
    if handler is signal.SIG_DFL:
        handler = 'SIG_DFL'
    elif handler is signal.SIG_IGN:
        handler = 'SIG_IGN'print '%-10s (%2d):' % (name, s), handler
```
Again, since each OS may have different signals defined, the output on other systems may vary. This is from OS X:

\$ python signal\_getsignal.py SIGHUP (1): SIG DFL SIGINT (2): <br/>built-in function default\_int\_handler> SIGQUIT ( 3): SIG\_DFL SIGILL  $(4)$ : SIG\_DFL SIGTRAP ( 5): SIG\_DFL SIGIOT (6): SIG\_DFL SIGEMT (7): SIG\_DFL SIGFPE ( 8): SIG\_DFL SIGKILL ( 9): None SIGBUS (10): SIG\_DFL SIGSEGV (11): SIG\_DFL SIGSYS (12): SIG\_DFL SIGPIPE (13): SIG\_IGN SIGALRM (14): <function alarm\_received at 0x10045b398> SIGTERM (15): SIG\_DFL SIGURG (16): SIG DFL SIGSTOP (17): None SIGTSTP (18): SIG DFL SIGCONT (19): SIG\_DFL

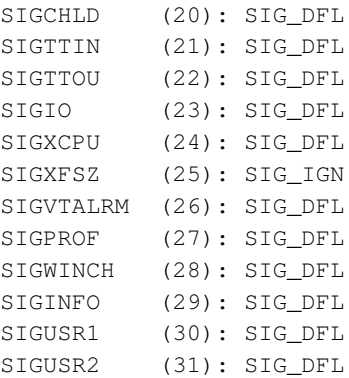

### **10.2.3 Sending Signals**

The function for sending signals from within Python is  $\circ s$ .kill(). Its use is covered in the section on the os module, *Creating Processes with os.fork()*.

### **10.2.4 Alarms**

Alarms are a special sort of signal, where the program asks the OS to notify it after some period of time has elapsed. As the standard module documentation for  $\circ$  s points out, this is useful for avoiding blocking indefinitely on an I/O operation or other system call.

```
import signal
import time
def receive_alarm(signum, stack):
    print 'Alarm :', time.ctime()
# Call receive_alarm in 2 seconds
signal.signal(signal.SIGALRM, receive_alarm)
signal.alarm(2)
print 'Before:', time.ctime()
time.sleep(4)
print 'After :', time.ctime()
```
In this example, the call to sleep() does not last the full four seconds.

\$ python signal\_alarm.py Before: Sun Aug 17 10:51:09 2008 Alarm : Sun Aug 17 10:51:11 2008 After : Sun Aug 17 10:51:11 2008

# **10.2.5 Ignoring Signals**

To ignore a signal, register SIG\_IGN as the handler. This script replaces the default handler for SIGINT with SIG IGN and registers a handler for SIGUSR1. Then it uses signal.pause() to wait for a signal to be received.

```
import signal
import os
import time
def do_exit(sig, stack):
    raise SystemExit('Exiting')
signal.signal(signal.SIGINT, signal.SIG_IGN)
signal.signal(signal.SIGUSR1, do exit)
print 'My PID:', os.getpid()
signal.pause()
```
Normally, SIGINT (the signal sent by the shell to a program when the user presses Ctrl-C) raises a KeyboardInterrupt. This example ignores SIGINT and raises SystemExit when it sees SIGUSR1. Each  $\sim$  c in the output represents an attempt to use  $Ctr1-C$  to kill the script from the terminal. Using kill  $-USR1$  72598 from another terminal eventually causes the script to exit.

```
$ python signal_ignore.py
My PID: 72598
^C^C^C^CExiting
```
# **10.2.6 Signals and Threads**

Signals and threads do not generally mix well because only the main thread of a process will receive signals. The following example sets up a signal handler, waits for the signal in one thread, and sends the signal from another thread.

```
import signal
import threading
import os
import time
def signal_handler(num, stack):
    print 'Received signal %d in %s' % \
        (num, threading.currentThread().name)
signal.signal(signal.SIGUSR1, signal handler)
def wait_for_signal():
    print 'Waiting for signal in', threading.currentThread().name
    signal.pause()
    print 'Done waiting'
# Start a thread that will not receive the signal
receiver = threading.Thread(target=wait_for_signal, name='receiver')
receiver.start()
time.sleep(0.1)
def send_signal():
    print 'Sending signal in', threading.currentThread().name
    os.kill(os.getpid(), signal.SIGUSR1)
sender = threading.Thread(target=send signal, name='sender')
sender.start()
sender.join()
# Wait for the thread to see the signal (not going to happen!)
print 'Waiting for', receiver.name
signal.alarm(2)
receiver.join()
```
The signal handlers were all registered in the main thread because this is a requirement of the signal module implementation for Python, regardless of underlying platform support for mixing threads and signals. Although the receiver thread calls signal.pause(), it does not receive the signal. The signal.alarm(2) call near the end of the example prevents an infinite block, since the receiver thread will never exit.

```
$ python signal_threads.py
Waiting for signal in receiver
Sending signal in sender
Received signal 30 in MainThread
Waiting for receiver
Alarm clock
```
Although alarms can be set in any thread, they are always received by the main thread.

```
import signal
import time
import threading
def signal_handler(num, stack):
    print time.ctime(), 'Alarm in', threading.currentThread().name
signal.signal(signal.SIGALRM, signal_handler)
def use_alarm():
    t name = threading.currentThread().name
    print time.ctime(), 'Setting alarm in', t_name
    signal.alarm(1)
    print time.ctime(), 'Sleeping in', t_name
    time.sleep(3)
    print time.ctime(), 'Done with sleep in', t_name
# Start a thread that will not receive the signal
alarm_thread = threading.Thread(target=use_alarm,
                                name='alarm_thread')
alarm_thread.start()
time.sleep(0.1)
# Wait for the thread to see the signal (not going to happen!)
print time.ctime(), 'Waiting for', alarm_thread.name
alarm_thread.join()
print time.ctime(), 'Exiting normally'
```
The alarm does not abort the sleep() call in use\_alarm().

\$ python signal\_threads\_alarm.py

Sun Nov 28 14:26:51 2010 Setting alarm in alarm\_thread Sun Nov 28 14:26:51 2010 Sleeping in alarm\_thread Sun Nov 28 14:26:52 2010 Waiting for alarm\_thread Sun Nov 28 14:26:54 2010 Done with sleep in alarm\_thread Sun Nov 28 14:26:54 2010 Alarm in MainThread Sun Nov 28 14:26:54 2010 Exiting normally

### See Also:

- signal (http://docs.python.org/lib/module-signal.html) Standard library documentation for this module.
- *Creating Processes with os.fork()* (page 1122) The kill() function can be used to send signals between processes.

### **10.3 threading—Manage Concurrent Operations**

Purpose Builds on the thread module to more easily manage several threads of execution.

Python Version 1.5.2 and later

Using threads allows a program to run multiple operations concurrently in the same process space. The threading module builds on the low-level features of thread to make working with threads easier.

### **10.3.1 Thread Objects**

The simplest way to use a Thread is to instantiate it with a target function and call start() to let it begin working.

#### **import threading**

```
def worker():
    """thread worker function"""
    print 'Worker'
    return
threads = \lceil]
for i in range(5):
    t = threading.Thread(target=worker)
```

```
threads.append(t)
t.start()
```
The output is five lines with "Worker" on each:

```
$ python threading_simple.py
Worker
Worker
Worker
Worker
Worker
```
It is useful to be able to spawn a thread and pass it arguments to tell it what work to do. Any type of object can be passed as an argument to the thread. This example passes a number, which the thread then prints.

#### **import threading**

```
def worker(num):
    """thread worker function"""
    print 'Worker: %s' % num
    return
threads = []for i in range(5):
    t = threading.Thread(target=worker, args=(i,))threads.append(t)
    t.start()
```
The integer argument is now included in the message printed by each thread:

\$ python -u threading\_simpleargs.py Worker: 0 Worker: 1 Worker: 2 Worker: 3 Worker: 4

# **10.3.2 Determining the Current Thread**

Using arguments to identify or name the thread is cumbersome and unnecessary. Each Thread instance has a name with a default value that can be changed as the thread is created. Naming threads is useful in server processes made up of multiple service threads handling different operations.

```
import threading
import time
def worker():
    print threading.currentThread().getName(), 'Starting'
    time.sleep(2)
    print threading.currentThread().getName(), 'Exiting'
def my_service():
    print threading.currentThread().getName(), 'Starting'
    time.sleep(3)
    print threading.currentThread().getName(), 'Exiting'
t = threading.Thread(name='my_service', target=my_service)
w = threading. Thread (name='worker', target=worker)
w2 = threading. Thread (target=worker) # use default name
w.start()
w2.start()
t.start()
```
The debug output includes the name of the current thread on each line. The lines with "Thread-1" in the thread name column correspond to the unnamed thread w2.

```
$ python -u threading_names.py
worker Starting
Thread-1 Starting
my_service Starting
worker Exiting
Thread-1 Exiting
my_service Exiting
```
Most programs do not use print to debug. The logging module supports embedding the thread name in every log message using the formatter code  $\S$  (threadName)s. Including thread names in log messages makes it possible to trace those messages back to their source.

```
import logging
import threading
import time
logging.basicConfig(
    level=logging.DEBUG,
    format='[%(levelname)s] (%(threadName)-10s) %(message)s',
    \lambdadef worker():
    logging.debug('Starting')
    time.sleep(2)
    logging.debug('Exiting')
def my_service():
    logging.debug('Starting')
    time.sleep(3)
    logging.debug('Exiting')
t = threading.Thread(name='my_service', target=my_service)
w = threading. Thread (name='worker', target=worker)
w2 = threading. Thread (target=worker) # use default name
w.start()
w2.start()
t.start()
```
logging is also thread-safe, so messages from different threads are kept distinct in the output.

```
$ python threading_names_log.py
[DEBUG] (worker ) Starting
[DEBUG] (Thread-1 ) Starting
[DEBUG] (my_service) Starting
[DEBUG] (worker ) Exiting
[DEBUG] (Thread-1 ) Exiting
[DEBUG] (my_service) Exiting
```
# **10.3.3 Daemon vs. Non-Daemon Threads**

Up to this point, the example programs have implicitly waited to exit until all threads have completed their work. Programs sometimes spawn a thread as a *daemon* that runs without blocking the main program from exiting. Using daemon threads is useful for services where there may not be an easy way to interrupt the thread, or where letting the thread die in the middle of its work does not lose or corrupt data (for example, a thread that generates "heartbeats" for a service monitoring tool). To mark a thread as a daemon, call its setDaemon() method with  $True$ . The default is for threads to not be daemons.

```
import threading
import time
import logging
logging.basicConfig(level=logging.DEBUG,
                    format='(%(threadName)-10s) %(message)s',
                    )
def daemon():
    logging.debug('Starting')
    time.sleep(2)
    logging.debug('Exiting')
d = threading.Thread(name='daemon', target=daemon)d.setDaemon(True)
def non_daemon():
    logging.debug('Starting')
    logging.debug('Exiting')
t = threading.Thread(name='non-daemon', target=non_daemon)
d.start()
t.start()
```
The output does not include the "Exiting" message from the daemon thread, since all of the non-daemon threads (including the main thread) exit before the daemon thread wakes up from its two-second sleep.

\$ python threading\_daemon.py (daemon ) Starting

(non-daemon) Starting (non-daemon) Exiting

To wait until a daemon thread has completed its work, use the join() method.

```
import threading
import time
import logging
logging.basicConfig(level=logging.DEBUG,
                     format='(%(threadName)-10s) %(message)s',
                     \lambdadef daemon():
    logging.debug('Starting')
    time.sleep(2)
    logging.debug('Exiting')
d = threading.Thread(name='daemon', target=daemon)d.setDaemon(True)
def non_daemon():
    logging.debug('Starting')
    logging.debug('Exiting')
t = threading.Thread(name='non-daemon', target=non_daemon)
d.start()
t.start()
d.join()
t.join()
```
Waiting for the daemon thread to exit using  $j \circ \text{in}$  () means it has a chance to produce its "Exiting" message.

```
$ python threading_daemon_join.py
(daemon ) Starting
(non-daemon) Starting
(non-daemon) Exiting
(daemon ) Exiting
```
By default,  $\phi$ in() blocks indefinitely. It is also possible to pass a float value representing the number of seconds to wait for the thread to become inactive. If the thread does not complete within the timeout period, join() returns anyway.

```
import threading
import time
import logging
logging.basicConfig(level=logging.DEBUG,
                    format='(%(threadName)-10s) %(message)s',
                    )
def daemon():
    logging.debug('Starting')
    time.sleep(2)
    logging.debug('Exiting')
d = threading.Thread(name='daemon', target=daemon)
d.setDaemon(True)
def non_daemon():
    logging.debug('Starting')
    logging.debug('Exiting')
t = threading.Thread(name='non-daemon', target=non-daemon)d.start()
t.start()
d.join(1)print 'd.isAlive()', d.isAlive()
t.join()
```
Since the timeout passed is less than the amount of time the daemon thread sleeps, the thread is still "alive" after  $\overline{\text{1}}$  () returns.

```
$ python threading_daemon_join_timeout.py
(daemon ) Starting
(non-daemon) Starting
(non-daemon) Exiting
d.isAlive() True
```
# **10.3.4 Enumerating All Threads**

It is not necessary to retain an explicit handle to all the daemon threads to ensure they have completed before exiting the main process. enumerate () returns a list of active Thread instances. The list includes the current thread, and since joining the current thread introduces a deadlock situation, it must be skipped.

```
import random
import threading
import time
import logging
logging.basicConfig(level=logging.DEBUG,
                    format='(%(threadName)-10s) %(message)s',
                    )
def worker():
    """thread worker function"""
    t = threading.currentThread()
    pause = random.random(1,5)logging.debug('sleeping %s', pause)
    time.sleep(pause)
    logging.debug('ending')
    return
for i in range(3):
    t = threading.Thread(target=worker)
    t.setDaemon(True)
    t.start()
main_thread = threading.currentThread()
for t in threading.enumerate():
    if t is main_thread:
        continue
    logging.debug('joining %s', t.getName())
    t.join()
```
Because the worker is sleeping for a random amount of time, the output from this program may vary.

```
$ python threading_enumerate.py
(Thread-1 ) sleeping 5
```
```
(Thread-2 ) sleeping 4
(Thread-3 ) sleeping 2
(MainThread) joining Thread-1
(Thread-3 ) ending
(Thread-2 ) ending
(Thread-1 ) ending
(MainThread) joining Thread-2
(MainThread) joining Thread-3
```
## **10.3.5 Subclassing Thread**

At start-up, a Thread does some basic initialization and then calls its run() method, which calls the target function passed to the constructor. To create a subclass of Thread, override run() to do whatever is necessary.

```
import threading
import logging
logging.basicConfig(level=logging.DEBUG,
                     format='(%(threadName)-10s) %(message)s',
                     )
class MyThread(threading.Thread):
    def run(self):
        logging.debug('running')
        return
for i in range(5):
    t = MyThread()t.start()
    The return value of run() is ignored.
$ python threading_subclass.py
```
(Thread-1 ) running (Thread-2 ) running (Thread-3 ) running (Thread-4 ) running (Thread-5 ) running

Because the *args* and *kwargs* values passed to the Thread constructor are saved in private variables using names prefixed with '\_\_\_', they are not easily accessed from a subclass. To pass arguments to a custom thread type, redefine the constructor to save the values in an instance attribute visible from the subclass.

```
import threading
import logging
logging.basicConfig(level=logging.DEBUG,
                    format='(%(threadName)-10s) %(message)s',
                    )
class MyThreadWithArgs(threading.Thread):
    def init (self, group=None, target=None, name=None,
                 args=(), kwargs=None, verbose=None):
        threading.Thread.__init__(self, group=group,
                                  target=target,
                                  name=name,
                                  verbose=verbose)
        self.args = args
        self.kwargs = kwargs
        return
    def run(self):
        logging.debug('running with %s and %s',
                      self.args, self.kwargs)
        return
for i in range(5):
    t = MyThreadWithArgs (args=(i,),kwargs={'a':'A', 'b':'B'})
    t.start()
```
MyThreadWithArgs uses the same API as Thread, but another class could easily change the constructor method to take more or different arguments more directly related to the purpose of the thread, as with any other class.

```
$ python threading_subclass_args.py
(Thread-1 ) running with (0, 0) and \{a': 'A', 'b': 'B'\}(Thread-2 ) running with (1, ) and \{ 'a': 'A', 'b': 'B' \}(Thread-3 ) running with (2, ) and \{ 'a' : 'A', 'b' : 'B' \}
```

```
(Thread-4 ) running with (3,1) and \{a': 'A', 'b': 'B'\}(Thread-5 ) running with (4, ) and \{a': 'A', 'b': 'B'\}
```
## **10.3.6 Timer Threads**

One example of a reason to subclass Thread is provided by Timer, also included in threading. A Timer starts its work after a delay and can be canceled at any point within that delay time period.

```
import threading
import time
import logging
logging.basicConfig(level=logging.DEBUG,
                    format='(%(threadName)-10s) %(message)s',
                    )
def delayed():
    logging.debug('worker running')
    return
t1 =threading. Timer (3, delayed)
t1.setName('t1')
t2 = threading.timer(3, delayed)t2.setName('t2')logging.debug('starting timers')
t1.start()
t2.start()
logging.debug('waiting before canceling %s', t2.getName())
time.sleep(2)
logging.debug('canceling %s', t2.getName())
t2.cancel()
logging.debug('done')
```
The second timer is never run, and the first timer appears to run after the rest of the main program is done. Since it is not a daemon thread, it is joined implicitly when the main thread is done.

```
$ python threading_timer.py
(MainThread) starting timers
```
(MainThread) waiting before canceling t2 (MainThread) canceling t2 (MainThread) done (t1 ) worker running

# **10.3.7 Signaling between Threads**

Although the point of using multiple threads is to run separate operations concurrently, there are times when it is important to be able to synchronize the operations in two or more threads. Event objects are a simple way to communicate between threads safely. An Event manages an internal flag that callers can control with the set() and clear() methods. Other threads can use wait() to pause until the flag is set, effectively blocking progress until allowed to continue.

```
import logging
import threading
import time
logging.basicConfig(level=logging.DEBUG,
                    format='(%(threadName)-10s) %(message)s',
                    )
def wait_for_event(e):
    """Wait for the event to be set before doing anything"""
    logging.debug('wait_for_event starting')
    event_is_set = e.wait()
    logging.debug('event set: %s', event_is_set)
def wait_for_event_timeout(e, t):
    """Wait t seconds and then timeout"""
    while not e.isSet():
        logging.debug('wait_for_event_timeout starting')
        event_is_set = e.wait(t)
        logging.debug('event set: %s', event_is_set)
        if event is set:
            logging.debug('processing event')
        else:
            logging.debug('doing other work')
```

```
e = threading.Event()
t1 = threading. Thread (name='block',
```

```
target=wait_for_event,
                       args=(e,))t1.start()
t2 = threading.Thread(name='nonblock',
                      target=wait_for_event_timeout,
                       \arcs=(e, 2))
t2.start()
logging.debug('Waiting before calling Event.set()')
time.sleep(3)
e.set()
logging.debug('Event is set')
```
The wait() method takes an argument representing the number of seconds to wait for the event before timing out. It returns a Boolean indicating whether or not the event is set, so the caller knows why wait() returned. The isset() method can be used separately on the event without fear of blocking.

In this example, wait for event timeout() checks the event status without blocking indefinitely. The wait\_for\_event() blocks on the call to wait(), which does not return until the event status changes.

```
$ python threading_event.py
(block ) wait_for_event starting
(nonblock ) wait_for_event_timeout starting
(MainThread) Waiting before calling Event.set()
(nonblock ) event set: False
(nonblock ) doing other work
(nonblock ) wait_for_event_timeout starting
(MainThread) Event is set
(block ) event set: True
(nonblock ) event set: True
(nonblock ) processing event
```
## **10.3.8 Controlling Access to Resources**

In addition to synchronizing the operations of threads, it is also important to be able to control access to shared resources to prevent corruption or missed data. Python's built-in data structures (lists, dictionaries, etc.) are thread-safe as a side effect of having atomic byte-codes for manipulating them (the GIL is not released in the middle of an update). Other data structures implemented in Python, or simpler types like integers and floats, do not have that protection. To guard against simultaneous access to an object, use a Lock object.

```
import logging
import random
import threading
import time
logging.basicConfig(level=logging.DEBUG,
                    format='(%(threadName)-10s) %(message)s',
                    \lambdaclass Counter(object):
    def __init__(self, start=0):
        self.lock = threading.Lock()
        self.value = start
    def increment(self):
        logging.debug('Waiting for lock')
        self.lock.acquire()
        try:
            logging.debug('Acquired lock')
            self.value = self.value + 1
        finally:
            self.lock.release()
def worker(c):
    for i in range(2):
        pause = random.random()
        logging.debug('Sleeping %0.02f', pause)
        time.sleep(pause)
        c.increment()
    logging.debug('Done')
counter = Counter()
for i in range(2):
    t = threading.Thread(target=worker, args=(counter,))
    t.start()
logging.debug('Waiting for worker threads')
main_thread = threading.currentThread()
```

```
for t in threading.enumerate():
    if t is not main thread:
        t.join()
logging.debug('Counter: %d', counter.value)
```
In this example, the worker() function increments a Counter instance, which manages a Lock to prevent two threads from changing its internal state at the same time. If the Lock was not used, there is a possibility of missing a change to the value attribute.

```
$ python threading_lock.py
(Thread-1 ) Sleeping 0.94
(Thread-2 ) Sleeping 0.32
(MainThread) Waiting for worker threads
(Thread-2 ) Waiting for lock
(Thread-2 ) Acquired lock
(Thread-2 ) Sleeping 0.54
(Thread-1 ) Waiting for lock
(Thread-1 ) Acquired lock
(Thread-1 ) Sleeping 0.84
(Thread-2 ) Waiting for lock
(Thread-2 ) Acquired lock
(Thread-2 ) Done
(Thread-1 ) Waiting for lock
(Thread-1 ) Acquired lock
(Thread-1 ) Done
(MainThread) Counter: 4
```
To find out whether another thread has acquired the lock without holding up the current thread, pass False for the *blocking* argument to acquire(). In the next example,  $worker()$  tries to acquire the lock three separate times and counts how many attempts it has to make to do so. In the meantime, lock\_holder() cycles between holding and releasing the lock, with short pauses in each state used to simulate load.

```
import logging
import threading
import time
logging.basicConfig(level=logging.DEBUG,
                    format='(%(threadName)-10s) %(message)s',
                    )
```

```
def lock_holder(lock):
    logging.debug('Starting')
    while True:
        lock.acquire()
        try:
            logging.debug('Holding')
            time.sleep(0.5)
        finally:
            logging.debug('Not holding')
            lock.release()
        time.sleep(0.5)
    return
def worker(lock):
    logging.debug('Starting')
    num_tries = 0
    num_acquires = 0
    while num_acquires < 3:
        time.sleep(0.5)
        logging.debug('Trying to acquire')
        have_it = lock \cdot acquire(0)try:
            num tries += 1if have_it:
                logging.debug('Iteration %d: Acquired',
                               num_tries)
                num_acquires += 1
            else:
                logging.debug('Iteration %d: Not acquired',
                               num_tries)
        finally:
            if have_it:
                lock.release()
    logging.debug('Done after %d iterations', num_tries)
lock = threading.Lock()
holder = threading.Thread(target=lock_holder,
                           args=(lock,),
                           name='LockHolder')
holder.setDaemon(True)
holder.start()
```

```
worker = threading.Thread(target=worker,
                          args=(lock,),
                          name='Worker')
```
worker.start()

It takes worker() more than three iterations to acquire the lock three separate times.

\$ python threading\_lock\_noblock.py

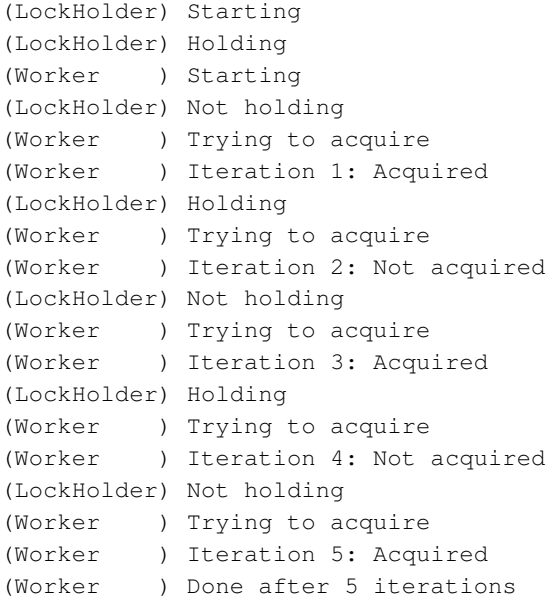

#### **Re-entrant Locks**

Normal Lock objects cannot be acquired more than once, even by the same thread. This limitation can introduce undesirable side effects if a lock is accessed by more than one function in the same call chain.

#### **import threading**

```
lock = threading.Lock()
print 'First try :', lock.acquire()
print 'Second try:', lock.acquire(0)
```
In this case, the second call to acquire() is given a zero timeout to prevent it from blocking because the lock has been obtained by the first call.

```
$ python threading_lock_reacquire.py
First try : True
Second try: False
```
In a situation where separate code from the same thread needs to "reacquire" the lock, use an RLock instead.

#### **import threading**

```
lock = threading.RLock()
print 'First try :', lock.acquire()
print 'Second try:', lock.acquire(0)
```
The only change to the code from the previous example is substituting RLock for Lock.

```
$ python threading_rlock.py
First try : True
Second try: 1
```
## **Locks as Context Managers**

Locks implement the context manager API and are compatible with the **with** statement. Using with removes the need to explicitly acquire and release the lock.

```
import threading
import logging
logging.basicConfig(level=logging.DEBUG,
                    format='(%(threadName)-10s) %(message)s',
                    )
def worker_with(lock):
    with lock:
        logging.debug('Lock acquired via with')
```

```
def worker_no_with(lock):
    lock.acquire()
    try:
        logging.debug('Lock acquired directly')
    finally:
        lock.release()
lock = threading.Lock()
w = threading. Thread (target=worker_with, args=(lock,))
nw = threading.Thread(target=worker_no_with, args=(lock,))
w.start()
nw.start()
```
The two functions worker with() and worker no with() manage the lock in equivalent ways.

```
$ python threading_lock_with.py
(Thread-1 ) Lock acquired via with
(Thread-2 ) Lock acquired directly
```
# **10.3.9 Synchronizing Threads**

In addition to using Events, another way of synchronizing threads is through using a Condition object. Because the Condition uses a Lock, it can be tied to a shared resource, allowing multiple threads to wait for the resource to be updated. In this example, the consumer() threads wait for the Condition to be set before continuing. The producer() thread is responsible for setting the condition and notifying the other threads that they can continue.

```
import logging
import threading
import time
logging.basicConfig(
    level=logging.DEBUG,
    format='%(asctime)s (%(threadName)-2s) %(message)s',
    \lambdadef consumer(cond):
    """wait for the condition and use the resource"""
```

```
logging.debug('Starting consumer thread')
    t = threading.currentThread()
    with cond:
        cond.wait()
        logging.debug('Resource is available to consumer')
def producer(cond):
    """set up the resource to be used by the consumer"""
    logging.debug('Starting producer thread')
    with cond:
        logging.debug('Making resource available')
        cond.notifyAll()
condition = threading.Condition()
c1 =threading.Thread(name='c1', target=consumer,
                      args=(condition,))
c2 =threading.Thread(name='c2', target=consumer,
                      args=(condition,))
p = threading. Thread (name='p', target=producer,
                     args=(condition,))
c1.start()
time.sleep(2)
c2.start()
time.sleep(2)
p.start()
```
The threads use with to acquire the lock associated with the Condition. Using the acquire() and release() methods explicitly also works.

\$ python threading\_condition.py

2010-11-15 09:24:53,544 (c1) Starting consumer thread 2010-11-15 09:24:55,545 (c2) Starting consumer thread 2010-11-15 09:24:57,546 (p ) Starting producer thread 2010-11-15 09:24:57,546 (p ) Making resource available  $2010-11-15$   $09:24:57,547$  (c2) Resource is available to consumer 2010-11-15 09:24:57,547 (c1) Resource is available to consumer

# **10.3.10 Limiting Concurrent Access to Resources**

It is sometimes useful to allow more than one worker access to a resource at a time, while still limiting the overall number. For example, a connection pool might support a fixed number of simultaneous connections, or a network application might support a fixed number of concurrent downloads. A Semaphore is one way to manage those connections.

```
import logging
import random
import threading
import time
logging.basicConfig(
    level=logging.DEBUG,
    format='%(asctime)s (%(threadName)-2s) %(message)s',
    \lambdaclass ActivePool(object):
    def __init__(self):
        super(ActivePool, self).__init__()
        self.active = []
        self.lock = threading.Lock()
    def makeActive(self, name):
        with self.lock:
            self.active.append(name)
            logging.debug('Running: %s', self.active)
    def makeInactive(self, name):
        with self.lock:
            self.active.remove(name)
            logging.debug('Running: %s', self.active)
def worker(s, pool):
    logging.debug('Waiting to join the pool')
    with s:
        name = threading.currentThread().getName()
        pool.makeActive(name)
        time.sleep(0.1)
        pool.makeInactive(name)
pool = ActivePool()
s = threading.Semaphore(2)for i in range(4):
    t = threading.Thread(target=worker,name=str(i),
                          args=(s, pool)t.start()
```
In this example, the  $ActivePool$  class simply serves as a convenient way to track which threads are able to run at a given moment. A real resource pool would allocate a connection or some other value to the newly active thread and reclaim the value when the thread is done. Here, it is just used to hold the names of the active threads to show that, at most, two are running concurrently.

```
$ python threading_semaphore.py
2010-11-15 09:24:57,618 (0 ) Waiting to join the pool
2010-11-15 09:24:57,619 (0 ) Running: ['0']
2010-11-15 09:24:57,619 (1 ) Waiting to join the pool
2010-11-15 09:24:57,619 (1 ) Running: ['0', '1']
2010-11-15 09:24:57,620 (2 ) Waiting to join the pool
2010-11-15 09:24:57,620 (3 ) Waiting to join the pool
2010-11-15 09:24:57,719 (0 ) Running: ['1']
2010-11-15 09:24:57,720 (1 ) Running: []
2010-11-15 09:24:57,721 (2 ) Running: ['2']
2010-11-15 09:24:57,721 (3 ) Running: ['2', '3']
2010-11-15 09:24:57,821 (2 ) Running: ['3']
2010-11-15 09:24:57,822 (3 ) Running: []
```
# **10.3.11 Thread-Specific Data**

While some resources need to be locked so multiple threads can use them, others need to be protected so that they are hidden from threads that do not "own" them. The  $local()$ function creates an object capable of hiding values from view in separate threads.

```
import random
import threading
import logging
logging.basicConfig(level=logging.DEBUG,
                    format='(%(threadName)-10s) %(message)s',
                    )
def show_value(data):
    try:
        val = data.value
    except AttributeError:
        logging.debug('No value yet')
    else:
        logging.debug('value=%s', val)
```

```
def worker(data):
    show value(data)
    data.value = random.random(1, 100)show_value(data)
local_data = threading.local()
show value(local data)
local_data.value = 1000
show value(local data)
for i in range(2):
    t = threading.Thread(target=worker, args=(local_data,))
    t.start()
```
The attribute local\_data.value is not present for any thread until it is set in that thread.

```
$ python threading_local.py
(MainThread) No value yet
(MainThread) value=1000
(Thread-1 ) No value yet
(Thread-1 ) value=71
(Thread-2 ) No value yet
(Thread-2 ) value=38
```
To initialize the settings so all threads start with the same value, use a subclass and set the attributes in \_\_init\_().

```
import random
import threading
import logging
logging.basicConfig(level=logging.DEBUG,
                    format='(%(threadName)-10s) %(message)s',
                    )
def show_value(data):
    try:
       val = data.value
```

```
except AttributeError:
        logging.debug('No value yet')
    else:
        logging.debug('value=%s', val)
def worker(data):
    show value(data)
    data.value = random.random(1, 100)show value(data)
class MyLocal(threading.local):
    def __init__(self, value):
        logging.debug('Initializing %r', self)
        self.value = value
local_data = MyLocal(1000)show_value(local_data)
for i in range(2):
    t = threading.Thread(target=worker, args=(local_data,))
   t.start()
```
init () is invoked on the same object (note the id() value), once in each thread to set the default values.

```
$ python threading_local_defaults.py
(MainThread) Initializing < main .MyLocal object at 0x100e16050(MainThread) value=1000
(Thread-1 ) Initializing < main . MyLocal object at 0x100e16050(Thread-1 ) value=1000
(Thread-1 ) value=19
(Thread-2 ) Initializing <__main__.MyLocal object at 0x100e16050>
(Thread-2 ) value=1000
(Thread-2 ) value=55
```
#### See Also:

threading (http://docs.python.org/lib/module-threading.html) Standard library documentation for this module.

**thread** Lower-level thread API.

- **multiprocessing** (page 529) An API for working with processes; it mirrors the threading API.
- **Queue** (page 96) Thread-safe queue, useful for passing messages between threads.

# **10.4 multiprocessing—Manage Processes like Threads**

Purpose Provides an API for managing processes. Python Version 2.6 and later

The multiprocessing module includes an API for dividing up work between multiple processes based on the API for threading. In some cases, multiprocessing is a drop-in replacement and can be used instead of threading to take advantage of multiple CPU cores to avoid computational bottlenecks associated with Python's global interpreter lock.

Due to the similarity, the first few examples here are modified from the threading examples. Features provided by multiprocessing but not available in threading are covered later.

# **10.4.1 Multiprocessing Basics**

The simplest way to spawn a second process is to instantiate a Process object with a target function and call start() to let it begin working.

```
import multiprocessing
```

```
def worker():
    """worker function"""
   print 'Worker'
    return
if __name__ == '__main__':
    jobs = []for i in range(5):
        p = multiprocessing.Process(target=worker)
        jobs.append(p)
        p.start()
```
The output includes the word "Worker" printed five times, although it may not come out entirely clean, depending on the order of execution, because each process is competing for access to the output stream.

```
$ python multiprocessing_simple.py
Worker
Worker
```
Worker Worker Worker

It is usually more useful to be able to spawn a process with arguments to tell it what work to do. Unlike with threading, in order to pass arguments to a multiprocessing Process, the arguments must be able to be serialized using pickle. This example passes each worker a number to be printed.

#### **import multiprocessing**

```
def worker(num):
    """thread worker function"""
    print 'Worker:', num
    return
if __name__ == ' __main_':
    iobs = []
    for i in range(5):
        p = multiprocessing.Process(target=worker, arg=(i,))jobs.append(p)
        p.start()
```
The integer argument is now included in the message printed by each worker:

\$ python multiprocessing\_simpleargs.py

Worker: 0 Worker: 1 Worker: 4 Worker: 2 Worker: 3

# **10.4.2 Importable Target Functions**

One difference between the threading and multiprocessing examples is the extra protection for <u>main</u> used in the multiprocessing examples. Due to the way the new processes are started, the child process needs to be able to import the script containing the target function. Wrapping the main part of the application in a check for main ensures that it is not run recursively in each child as the module is imported. Another approach is to import the target function from a separate script. For example,

multiprocessing import main.py uses a worker function defined in a second module.

**import multiprocessing import multiprocessing\_import\_worker**

```
if __name__ == '__main__':
    jobs = []for i in range(5):
        p = multiprocessing.Process(
            target=multiprocessing_import_worker.worker,
            \lambdajobs.append(p)
        p.start()
```
The worker function is defined in multiprocessing\_import\_worker.py.

```
def worker():
    """worker function"""
   print 'Worker'
    return
```
Calling the main program produces output similar to the first example.

\$ python multiprocessing import main.py

Worker Worker Worker Worker Worker

## **10.4.3 Determining the Current Process**

Passing arguments to identify or name the process is cumbersome and unnecessary. Each Process instance has a name with a default value that can be changed as the process is created. Naming processes is useful for keeping track of them, especially in applications with multiple types of processes running simultaneously.

```
import multiprocessing
import time
```

```
def worker():
    name = multiprocessing.current_process().name
    print name, 'Starting'
    time.sleep(2)
    print name, 'Exiting'
def my_service():
    name = multiprocessing.current_process().name
    print name, 'Starting'
    time.sleep(3)
    print name, 'Exiting'
if __name__ == '__main_':
    service = multiprocessing.Process(name='my_service',
                                       target=my_service)
    worker_1 = multiprocessing. Process (name='worker 1',
                                        target=worker)
    worker_2 = multiprocessing.Process(target=worker) # default name
    worker_1.start()
    worker_2.start()
    service.start()
```
The debug output includes the name of the current process on each line. The lines with Process-3 in the name column correspond to the unnamed process worker\_1.

```
$ python multiprocessing_names.py
worker 1 Starting
worker 1 Exiting
Process-3 Starting
Process-3 Exiting
my_service Starting
my_service Exiting
```
# **10.4.4 Daemon Processes**

By default, the main program will not exit until all the children have exited. There are times when starting a background process that runs without blocking the main program from exiting is useful, such as in services where there may not be an easy way to interrupt the worker or where letting it die in the middle of its work does not lose

or corrupt data (for example, a task that generates "heartbeats" for a service monitoring tool).

To mark a process as a daemon, set its daemon attribute to True. The default is for processes to not be daemons.

```
import multiprocessing
import time
import sys
def daemon():
    p = multiprocessing.current_process()
    print 'Starting:', p.name, p.pid
    sys.stdout.flush()
    time.sleep(2)
    print 'Exiting :', p.name, p.pid
    sys.stdout.flush()
def non_daemon():
    p = multiprocessing.current_process()
    print 'Starting:', p.name, p.pid
    sys.stdout.flush()
    print 'Exiting :', p.name, p.pid
    sys.stdout.flush()
if name == ' main ':
    d = multiprocessing.Process(name='daemon', target=daemon)
    d.daemon = True
    n = multiprocessing. Process (name='non-daemon', target=non_daemon)
    n.daemon = False
    d.start()
    time.sleep(1)
    n.start()
```
The output does not include the "Exiting" message from the daemon process, since all non-daemon processes (including the main program) exit before the daemon process wakes up from its two-second sleep.

```
$ python multiprocessing_daemon.py
Starting: daemon 9842
```

```
Starting: non-daemon 9843
Exiting : non-daemon 9843
```
The daemon process is terminated automatically before the main program exits, which avoids leaving orphaned processes running. This can be verified by looking for the process id value printed when the program runs and then checking for that process with a command like **ps**.

# **10.4.5 Waiting for Processes**

To wait until a process has completed its work and exited, use the  $\overline{\text{join}}$  () method.

```
import multiprocessing
import time
import sys
def daemon():
    name = multiprocessing.current_process().name
    print 'Starting:', name
    time.sleep(2)
    print 'Exiting :', name
def non_daemon():
    name = multiprocessing.current_process().name
    print 'Starting:', name
    print 'Exiting :', name
if \_\ name \_\ == \prime \_\_main \_\_:
    d = multiprocessing.Process(name='daemon',
                                 target=daemon)
    d.daemon = True
    n = multiprocessing.Process(name='non-daemon',
                                target=non_daemon)
    n.daemon = False
    d.start()
    time.sleep(1)
    n.start()
    d.join()
    n.join()
```
Since the main process waits for the daemon to exit using  $\gamma \circ \text{in}(\cdot)$ , the "Exiting" message is printed this time.

```
$ python multiprocessing daemon join.py
Starting: non-daemon
Exiting : non-daemon
Starting: daemon
Exiting : daemon
```
By default,  $\phi$ in() blocks indefinitely. It is also possible to pass a timeout argument (a float representing the number of seconds to wait for the process to become inactive). If the process does not complete within the timeout period,  $\vec{p}$  () returns anyway.

```
import multiprocessing
import time
import sys
def daemon():
    name = multiprocessing.current process().name
   print 'Starting:', name
    time.sleep(2)
   print 'Exiting :', name
def non_daemon():
    name = multiprocessing.current_process().name
    print 'Starting:', name
   print 'Exiting :', name
if name == ' main ':
    d = multiprocessing.Process(name='daemon',
                               target=daemon)
    d.daemon = True
    n = multiprocessing.Process(name='non-daemon',
                               target=non_daemon)
    n.daemon = False
   d.start()
    n.start()
```

```
d.join(1)print 'd.is_alive()', d.is_alive()
n.join()
```
Since the timeout passed is less than the amount of time the daemon sleeps, the process is still "alive" after join() returns.

```
$ python multiprocessing_daemon_join_timeout.py
Starting: non-daemon
Exiting : non-daemon
d.is_alive() True
```
# **10.4.6 Terminating Processes**

Although it is better to use the *poison pill* method of signaling to a process that it should exit (see *Passing Messages to Processes*, later in this chapter), if a process appears hung or deadlocked, it can be useful to be able to kill it forcibly. Calling terminate() on a process object kills the child process.

```
import multiprocessing
import time
def slow_worker():
    print 'Starting worker'
    time.sleep(0.1)
    print 'Finished worker'
if __name__ == ' __main_':
    p = multiprocessing.Process(target=slow_worker)
    print 'BEFORE:', p, p.is_alive()
    p.start()
    print 'DURING:', p, p.is_alive()
    p.terminate()
    print 'TERMINATED:', p, p.is_alive()
    p.join()
    print 'JOINED:', p, p.is_alive()
```
Note: It is important to  $\overline{\text{join}}$  () the process after terminating it in order to give the process management code time to update the status of the object to reflect the termination.

```
$ python multiprocessing_terminate.py
```

```
BEFORE: <Process(Process-1, initial)> False
DURING: <Process(Process-1, started)> True
TERMINATED: <Process(Process-1, started)> True
JOINED: <Process(Process-1, stopped[SIGTERM])> False
```
#### **10.4.7 Process Exit Status**

The status code produced when the process exits can be accessed via the exitcode attribute. The ranges allowed are listed in Table 10.1.

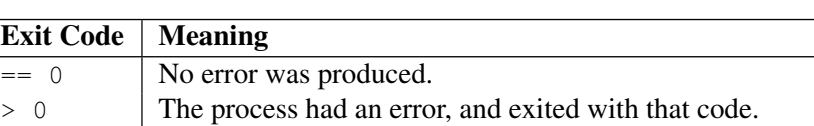

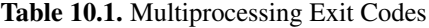

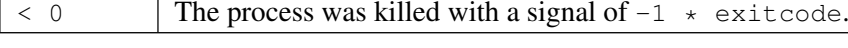

```
import multiprocessing
import sys
import time
def exit_error():
    sys.exit(1)
def exit_ok():
    return
def return_value():
    return 1
def raises():
    raise RuntimeError('There was an error!')
```

```
def terminated():
    time.sleep(3)
if __name__ == ' __main_':
    iobs = []for f in [exit_error, exit_ok, return_value, raises, terminated]:
        print 'Starting process for', f.func name
        j = multiprocessing.Process(target=f, name=f.func_name)
        jobs.append(j)
        j.start()
    jobs[-1].terminate()
    for j in jobs:
        j.join()
        print '%15s.exitcode = %s' % (j.name, j.exitcode)
```
Processes that raise an exception automatically get an exitcode of 1.

```
$ python multiprocessing_exitcode.py
Starting process for exit_error
Starting process for exit_ok
Starting process for return_value
Starting process for raises
Starting process for terminated
Process raises:
Traceback (most recent call last):
  File "/Library/Frameworks/Python.framework/Versions/2.7/lib/python
2.7/multiprocessing/process.py", line 232, in _bootstrap
    self.run()
  File "/Library/Frameworks/Python.framework/Versions/2.7/lib/python
2.7/multiprocessing/process.py", line 88, in run
    self._target(*self._args, **self._kwargs)
  File "multiprocessing_exitcode.py", line 24, in raises
    raise RuntimeError('There was an error!')
RuntimeError: There was an error!
    exit_error.exitcode = 1
        exit_ok.exitcode = 0
   return_value.exitcode = 0
         raises.exitcode = 1
     terminated.exitcode = -15
```
# **10.4.8 Logging**

When debugging concurrency issues, it can be useful to have access to the internals of the objects provided by multiprocessing. There is a convenient module-level function to enable logging called  $log_to_staterr()$ . It sets up a logger object using logging and adds a handler so that log messages are sent to the standard error channel.

```
import multiprocessing
import logging
import sys
def worker():
   print 'Doing some work'
    sys.stdout.flush()
if __name__ == '__main_':
    multiprocessing.log_to_stderr(logging.DEBUG)
    p = multiprocessing.Process(target=worker)
    p.start()
    p.join()
```
By default, the logging level is set to NOTSET so no messages are produced. Pass a different level to initialize the logger to the level of detail desired.

```
$ python multiprocessing_log_to_stderr.py
[INFO/Process-1] child process calling self.run()
Doing some work
[INFO/Process-1] process shutting down
[DEBUG/Process-1] running all "atexit" finalizers with priority >= 0
[DEBUG/Process-1] running the remaining "atexit" finalizers
[INFO/Process-1] process exiting with exitcode 0
[INFO/MainProcess] process shutting down
[DEBUG/MainProcess] running all "atexit" finalizers with priority >= 0
[DEBUG/MainProcess] running the remaining "atexit" finalizers
```
To manipulate the logger directly (change its level setting or add handlers), use get\_logger().

**import multiprocessing import logging**

#### **import sys**

```
def worker():
   print 'Doing some work'
    sys.stdout.flush()
if name == ' main ':
    multiprocessing.log_to_stderr()
    logger = multiprocessing.get_logger()
```

```
logger.setLevel(logging.INFO)
p = multiprocessing.Process(target=worker)
p.start()
p.join()
```
The logger can also be configured through the  $\log_{10}$  configuration file API, using the name multiprocessing.

```
$ python multiprocessing_get_logger.py
```

```
[INFO/Process-1] child process calling self.run()
Doing some work
[INFO/Process-1] process shutting down
[INFO/Process-1] process exiting with exitcode 0
[INFO/MainProcess] process shutting down
```
# **10.4.9 Subclassing Process**

Although the simplest way to start a job in a separate process is to use Process and pass a target function, it is also possible to use a custom subclass.

```
import multiprocessing
```
**class Worker**(multiprocessing.Process):

```
def run(self):
        print 'In %s' % self.name
        return
if __name__ == '__main__':
    jobs = []for i in range(5):
        p = Worker()
```
jobs.append(p)

```
p.start()
for j in jobs:
    j.join()
```
The derived class should override run() to do its work.

```
$ python multiprocessing_subclass.py
```
In Worker-1 In Worker-2 In Worker-3 In Worker-4 In Worker-5

## **10.4.10 Passing Messages to Processes**

As with threads, a commonly used pattern for multiple processes is to divide a job up among several workers to run in parallel. Effective use of multiple processes usually requires some communication between them, so that work can be divided and results can be aggregated. A simple way to communicate between processes with multiprocessing is to use a Queue to pass messages back and forth. Any object that can be serialized with pickle can pass through a Queue.

```
import multiprocessing
class MyFancyClass(object):
    def __init__(self, name):
        self.name = name
    def do_something(self):
        proc_name = multiprocessing.current_process().name
        print 'Doing something fancy in %s for %s!' % \
            (proc_name, self.name)
def worker(q):
    obj = q.get()obj.do_something()
if __name__ == '__main_':
    queue = multiprocessing.Queue()
```

```
p = multiprocessing.Process(target=worker, args=(queue,))
p.start()
queue.put(MyFancyClass('Fancy Dan'))
# Wait for the worker to finish
queue.close()
queue.join_thread()
p.join()
```
This short example passes only a single message to a single worker, and then the main process waits for the worker to finish.

```
$ python multiprocessing_queue.py
Doing something fancy in Process-1 for Fancy Dan!
```
A more complex example shows how to manage several workers consuming data from a JoinableQueue and passing results back to the parent process. The *poison pill* technique is used to stop the workers. After setting up the real tasks, the main program adds one "stop" value per worker to the job queue. When a worker encounters the special value, it breaks out of its processing loop. The main process uses the task queue's join() method to wait for all the tasks to finish before processing the results.

```
import multiprocessing
import time
class Consumer(multiprocessing.Process):
    def __init__(self, task_queue, result_queue):
        multiprocessing.Process.__init__(self)
        self.task_queue = task_queue
        self.result_queue = result_queue
    def run(self):
        proc_name = self.name
        while True:
            next_task = self.task_queue.get()
            if next_task is None:
                # Poison pill means shutdown
```

```
print '%s: Exiting' % proc_name
                self.task_queue.task_done()
                break
            print '%s: %s' % (proc_name, next_task)
            answer = next\_task()self.task_queue.task_done()
            self.result_queue.put(answer)
        return
class Task(object):
    def __init__(self, a, b):
        self.a = a
        self.b = bdef __call__(self):
        time.sleep(0.1) # pretend to take some time to do the work
        return '8s \times 8s = 8s' % (self.a, self.b, self.a * self.b)
    def __str__(self):
        return '%s * %s' % (self.a, self.b)
if __name__ == ' __main_':
    # Establish communication queues
    tasks = multiprocessing.JoinableQueue()
    results = multiprocessing.Queue()
    # Start consumers
    num_consumers = multiprocessing.cpu_count() \star 2
    print 'Creating %d consumers' % num_consumers
    consumers = [ Consumer(tasks, results)
                  for i in xrange(num_consumers) ]
    for w in consumers:
       w.start()
    # Enqueue jobs
    num\_jobs = 10for i in xrange(num_jobs):
        tasks.put(Task(i, i))
    # Add a poison pill for each consumer
    for i in xrange(num_consumers):
        tasks.put(None)
```
Result:  $8 * 8 = 64$ 

```
# Wait for all the tasks to finish
tasks.join()
# Start printing results
while num_jobs:
    result = results.get()print 'Result:', result
    num iobs -= 1
```
Although the jobs enter the queue in order, their execution is parallelized so there is no guarantee about the order in which they will be completed.

\$ python -u multiprocessing producer consumer.py Creating 4 consumers Consumer-1:  $0 * 0$ Consumer-2:  $1 * 1$ Consumer-3:  $2 \times 2$ Consumer-4:  $3 * 3$ Consumer-4:  $4 \times 4$ Consumer-1:  $5 * 5$ Consumer-3:  $6 * 6$ Consumer-2:  $7 * 7$ Consumer-1: 8 \* 8 Consumer-4:  $9 * 9$ Consumer-3: Exiting Consumer-2: Exiting Consumer-1: Exiting Consumer-4: Exiting Result:  $0 * 0 = 0$ Result:  $3 \times 3 = 9$ Result:  $2 * 2 = 4$ Result:  $1 * 1 = 1$ Result:  $5 * 5 = 25$ Result:  $4 * 4 = 16$ Result:  $6 * 6 = 36$ Result:  $7 * 7 = 49$ Result:  $9 * 9 = 81$ 

## **10.4.11 Signaling between Processes**

The Event class provides a simple way to communicate state information between processes. An event can be toggled between set and unset states. Users of the event object can wait for it to change from unset to set, using an optional timeout value.

```
import multiprocessing
import time
def wait_for_event(e):
    """Wait for the event to be set before doing anything"""
   print 'wait for event: starting'
    e.wait()
   print 'wait_for_event: e.is_set()->', e.is_set()
def wait_for_event_timeout(e, t):
    """Wait t seconds and then timeout"""
    print 'wait_for_event_timeout: starting'
    e.wait(t)
   print 'wait_for_event_timeout: e.is_set()->', e.is_set()
if __name__ == '__main__':
    e = multiprocessing.Event()
    w1 = multiprocessing.Process(name='block',
                                 target=wait_for_event,
                                 args=(e,))w1.start()
   w2 = multiprocessing.Process(name='nonblock',
                                 target=wait for event timeout,
                                 args=(e, 2)w2.start()
   print 'main: waiting before calling Event.set()'
    time.sleep(3)
    e.set()
   print 'main: event is set'
```
When  $wait()$  times out it returns without an error. The caller is responsible for checking the state of the event using is set ().

```
$ python -u multiprocessing_event.py
main: waiting before calling Event.set()
wait for event: starting
wait_for_event_timeout: starting
wait_for_event_timeout: e.is_set()-> False
main: event is setwait for event: e.is set()->
True
```
## **10.4.12 Controlling Access to Resources**

In situations when a single resource needs to be shared between multiple processes, a Lock can be used to avoid conflicting accesses.

```
import multiprocessing
import sys
def worker_with(lock, stream):
    with lock:
        stream.write('Lock acquired via with\n')
def worker_no_with(lock, stream):
    lock.acquire()
    try:
        stream.write('Lock acquired directly\n')
    finally:
        lock.release()
lock = multiprocessing.Lock()
w = multiprocessing.Process(target=worker_with,
                             args=(lock, sys.stdout))
nw = multiprocessing.Process(target=worker_no_with,
                              args=(lock, sys.stdout))
w.start()
nw.start()
w.join()
nw.join()
```
In this example, the messages printed to the console may be jumbled together if the two processes do not synchronize their access of the output stream with the lock.

```
$ python multiprocessing_lock.py
Lock acquired via with
Lock acquired directly
```
# **10.4.13 Synchronizing Operations**

Condition objects can be used to synchronize parts of a workflow so that some run in parallel but others run sequentially, even if they are in separate processes.

```
import multiprocessing
import time
def stage_1(cond):
    """perform first stage of work,
    then notify stage_2 to continue
    "" "
    name = multiprocessing.current_process().name
    print 'Starting', name
    with cond:
        print '%s done and ready for stage 2' % name
        cond.notify_all()
def stage_2(cond):
    """wait for the condition telling us stage_1 is done"""
    name = multiprocessing.current_process().name
    print 'Starting', name
    with cond:
        cond.wait()
        print '%s running' % name
if __name__ == '__main_':
    condition = multiprocessing.Condition()
    s1 = multiprocessing. Process (name='s1',
                                  target=stage_1,
                                  args=(condition,))
    s2_clients = [
        multiprocessing.Process(name='stage_2[%d]' % i,
                                 target=stage_2,
                                 args=(condition,))
        for i in range(1, 3)]
```

```
for c in s2_clients:
    c.start()
    time.sleep(1)
s1.start()
s1.join()
for c in s2_clients:
    c.join()
```
In this example, two processes run the second stage of a job in parallel, but only after the first stage is done.

```
$ python multiprocessing_condition.py
Starting s1
s1 done and ready for stage 2
Starting stage_2[1]
stage_2[1] running
Starting stage 2[2]
stage_2[2] running
```
# **10.4.14 Controlling Concurrent Access to Resources**

It may be useful to allow more than one worker access to a resource at a time, while still limiting the overall number. For example, a connection pool might support a fixed number of simultaneous connections, or a network application might support a fixed number of concurrent downloads. A Semaphore is one way to manage those connections.

```
import random
import multiprocessing
import time
class ActivePool(object):
    def __init__(self):
        super(ActivePool, self).__init__()
        self.mgr = multiprocessing.Manager()
        self.active = self.mgr.list()
        self.lock = multiprocessing.Lock()
    def makeActive(self, name):
        with self.lock:
            self.active.append(name)
    def makeInactive(self, name):
```
```
with self.lock:
            self.active.remove(name)
    def str (self):
        with self.lock:
            return str(self.active)
def worker(s, pool):
    name = multiprocessing.current_process().name
   with s:
        pool.makeActive(name)
        print 'Now running: %s' % str(pool)
        time.sleep(random.random())
        pool.makeInactive(name)
if name == \prime main \prime:
    pool = ActivePool()
    s = multiprocessing.Semaphore(3)
    jobs = [multiprocessing.Process(target=worker,
                                 name=str(i),
                                 args=(s, pool),
                                 )
        for i in range(10)
        ]
    for j in jobs:
        j.start()
    for j in jobs:
        j.join()
        print 'Now running: %s' % str(pool)
```
In this example, the ActivePool class simply serves as a convenient way to track which processes are running at a given moment. A real resource pool would probably allocate a connection or some other value to the newly active process and reclaim the value when the task is done. Here, the pool is just used to hold the names of the active processes to show that only three are running concurrently.

```
$ python multiprocessing_semaphore.py
Now running: ['0', '1', '3']
Now running: ['0', '1', '3']
Now running: ['3', '2', '5']
```

```
Now running: ['0', '1', '3']
Now running: ['1', '3', '2']
Now running: ['2', '6', '7']
Now running: ['3', '2', '6']
Now running: ['6', '4', '8']
Now running: ['4', '8', '9']
Now running: ['6', '7', '4']
Now running: ['1', '3', '2']
Now running: ['3', '2', '5']
Now running: ['6', '7', '4']
Now running: ['6', '7', '4']
Now running: []
Now running: []
Now running: []
Now running: []
Now running: []
Now running: []
```
# **10.4.15 Managing Shared State**

In the previous example, the list of active processes is maintained centrally in the ActivePool instance via a special type of list object created by a Manager. The Manager is responsible for coordinating shared information state between all of its users.

```
import multiprocessing
import pprint
def worker(d, key, value):
    d[key] = valueif __name__ == ' __main_':
    mgr = multiprocessing.Manager()
    d = \text{mqr.dict}()jobs = [ multiprocessing. Process (target=worker, args=(d, i, i*2))
             for i in range(10)
             ]
    for j in jobs:
        j.start()
    for j in jobs:
```

```
j.join()
print 'Results:', d
```
By creating the list through the manager, it is shared and updates are seen in all processes. Dictionaries are also supported.

```
$ python multiprocessing_manager_dict.py
Results: {0: 0, 1: 2, 2: 4, 3: 6, 4: 8, 5: 10, 6: 12, 7: 14,
8: 16, 9: 18}
```
### **10.4.16 Shared Namespaces**

In addition to dictionaries and lists, a Manager can create a shared Namespace.

#### **import multiprocessing**

```
def producer(ns, event):
    ns.value = 'This is the value'
    event.set()
def consumer(ns, event):
   try:
        value = ns.value
    except Exception, err:
        print 'Before event, error:', str(err)
    event.wait()
   print 'After event:', ns.value
if __name__ == ' __main_':
    mgr = multiprocessing.Manager()
    namespace = mgr.Namespace()
    event = multiprocessing.Event()
    p = multiprocessing.Process(target=producer,
                                args=(namespace, event))
    c = multiprocessing.Process(target=consumer,
                                args=(namespace, event))
    c.start()
    p.start()
```
c.join() p.join()

Any named value added to the Namespace is visible to all clients that receive the Namespace instance.

```
$ python multiprocessing_namespaces.py
Before event, error: 'Namespace' object has no attribute 'value'
After event: This is the value
```
It is important to know that updates to the contents of mutable values in the namespace are not propagated automatically.

```
import multiprocessing
```

```
def producer(ns, event):
    # DOES NOT UPDATE GLOBAL VALUE!
    ns.my_list.append('This is the value')
    event.set()
def consumer(ns, event):
    print 'Before event:', ns.my_list
    event.wait()
    print 'After event :', ns.my_list
if __name__ == ' __main_':
    mgr = multiprocessing.Manager()
    namespace = mgr.Namespace()
    namespace.my_list = []
    event = multiprocessing.Event()
    p = multiprocessing.Process(target=producer,
                                 args=(namespace, event))
    c = multiprocessing.Process(target=consumer,
                                 args=(namespace, event))
    c.start()
    p.start()
    c.join()
    p.join()
```
To update the list, attach it to the namespace object again.

```
$ python multiprocessing namespaces mutable.py
Before event: []
After event : []
```
# **10.4.17 Process Pools**

The Pool class can be used to manage a fixed number of workers for simple cases where the work to be done can be broken up and distributed between workers independently. The return values from the jobs are collected and returned as a list. The pool arguments include the number of processes and a function to run when starting the task process (invoked once per child).

```
import multiprocessing
```

```
def do_calculation(data):
   return data * 2
def start_process():
   print 'Starting', multiprocessing.current_process().name
if __name__ == ' __main_':
   inputs = list(range(10))print 'Input :', inputs
   builtin_outputs = map(do_calculation, inputs)
   print 'Built-in:', builtin_outputs
   pool size = multiprocessing.cpu count() * 2
   pool = multiprocessing.Pool(processes=pool_size,
                                initializer=start_process,
                                )
   pool_outputs = pool.map(do_calculation, inputs)
   pool.close() # no more tasks
   pool.join() # wrap up current tasks
   print 'Pool :', pool_outputs
```
The result of the map() method is functionally equivalent to the built-in map(), except that individual tasks run in parallel. Since the pool is processing its inputs in parallel, close() and  $\overline{\text{join}}$ () can be used to synchronize the main process with the task processes to ensure proper cleanup.

```
$ python multiprocessing pool.py
Input : [0, 1, 2, 3, 4, 5, 6, 7, 8, 9]
Built-in: [0, 2, 4, 6, 8, 10, 12, 14, 16, 18]
Starting PoolWorker-3
Starting PoolWorker-1
Starting PoolWorker-4
Starting PoolWorker-2
Pool : [0, 2, 4, 6, 8, 10, 12, 14, 16, 18]
```
By default, Pool creates a fixed number of worker processes and passes jobs to them until there are no more jobs. Setting the *maxtasksperchild* parameter tells the pool to restart a worker process after it has finished a few tasks, preventing long-running workers from consuming ever-more system resources.

### **import multiprocessing**

```
def do_calculation(data):
    return data * 2
def start_process():
   print 'Starting', multiprocessing.current_process().name
if name == ' main ':
    inputs = list(range(10))print 'Input :', inputs
    builtin_outputs = map(do_calculation, inputs)
   print 'Built-in:', builtin_outputs
    pool_size = multiprocessing.cpu_count() \star 2
    pool = multiprocessing.Pool(processes=pool_size,
                                initializer=start_process,
                                maxtasksperchild=2,
                                )
    pool_outputs = pool.map(do_calculation, inputs)
    pool.close() # no more tasks
    pool.join() # wrap up current tasks
    print 'Pool :', pool_outputs
```
The pool restarts the workers when they have completed their allotted tasks, even if there is no more work. In this output, eight workers are created, even though there are only ten tasks and each worker can complete two of them at a time.

```
$ python multiprocessing_pool_maxtasksperchild.py
Input : [0, 1, 2, 3, 4, 5, 6, 7, 8, 9]
Built-in: [0, 2, 4, 6, 8, 10, 12, 14, 16, 18]
Starting PoolWorker-1
Starting PoolWorker-2
Starting PoolWorker-3
Starting PoolWorker-4
Starting PoolWorker-5
Starting PoolWorker-6
Starting PoolWorker-7
Starting PoolWorker-8
Pool : [0, 2, 4, 6, 8, 10, 12, 14, 16, 18]
```
# **10.4.18 Implementing MapReduce**

The Pool class can be used to create a simple single-server MapReduce implementation. Although it does not give the full benefits of distributed processing, it does illustrate how easy it is to break down some problems into distributable units of work.

In a MapReduce-based system, input data is broken down into chunks for processing by different worker instances. Each chunk of input data is *mapped* to an intermediate state using a simple transformation. The intermediate data is then collected together and partitioned based on a key value so that all related values are together. Finally, the partitioned data is *reduced* to a result set.

```
import collections
import itertools
import multiprocessing
class SimpleMapReduce(object):
    def __init__(self, map_func, reduce_func, num_workers=None):
        "" "
        map_func
```
Function to map inputs to intermediate data. Takes as argument one input value and returns a tuple with the key and a value to be reduced.

```
reduce_func
```
Function to reduce partitioned version of intermediate data to final output. Takes as argument a key as produced by map\_func and a sequence of the values associated with that key.

```
num_workers
```
The number of workers to create in the pool. Defaults to the number of CPUs available on the current host. """ self.map\_func = map\_func self.reduce\_func = reduce\_func self.pool = multiprocessing.Pool(num\_workers)

```
def partition(self, mapped_values):
    """Organize the mapped values by their key.
    Returns an unsorted sequence of tuples with a key
    and a sequence of values.
    "" "
    partitioned data = collections.defaultdict(list)for key, value in mapped values:
        partitioned_data[key].append(value)
    return partitioned_data.items()
```
**def** \_\_call\_\_(self, inputs, chunksize=1): """Process the inputs through the map and reduce functions given.

inputs An iterable containing the input data to be processed.

```
chunksize=1
  The portion of the input data to hand to each worker. This
  can be used to tune performance during the mapping phase.
"" "
map_responses = self.pool.map(self.map_func,
                              inputs,
```

```
chunksize=chunksize)
partitioned_data = self.partition(
    itertools.chain(*map_responses)
    )
reduced_values = self.pool.map(self.reduce_func,
                               partitioned_data)
return reduced_values
```
The following example script uses SimpleMapReduce to count the "words" in the reStructuredText source for this article, ignoring some of the markup.

```
import multiprocessing
import string
from multiprocessing_mapreduce import SimpleMapReduce
def file_to_words(filename):
    """Read a file and return a sequence of
    (word, occurrences) values.
    """
    STOP WORDS = set(['a', 'an', 'and', 'are', 'as', 'be', 'by', 'for', 'if',
            'in', 'is', 'it', 'of', 'or', 'py', 'rst', 'that', 'the',
            'to', 'with',
            ])
    TR = string.maketrans(string.punctuation,
                          ' ' * len(string.punctuation))
   print multiprocessing.current_process().name, 'reading', filename
    output = []with open(filename, 'rt') as f:
        for line in f:
            if line.lstrip().startswith('..'): # Skip comment lines
                continue
            line = line.translate(TR) # Strip punctuation
            for word in line.split():
                word = word.lower()
                if word.isalpha() and word not in STOP_WORDS:
                    output.append( (word, 1) )
    return output
```

```
def count_words(item):
```

```
"""Convert the partitioned data for a word to a
    tuple containing the word and the number of occurrences.
    "" "
    word, occurrences = item
    return (word, sum(occurrences))
if __name__ == \prime __main_\prime:
    import operator
    import glob
    input_{files} = glob(glob('*.rst')mapper = SimpleMapReduce(file_to_words, count_words)
    word_counts = mapper(input_files)
    word_counts.sort(key=operator.itemgetter(1))
    word_counts.reverse()
   print '\nTOP 20 WORDS BY FREQUENCY\n'
    top20 = word_counts[:20]longest = max(len(word) for word, count in top20)
    for word, count in top20:
        print '%-*s: %5s' % (longest+1, word, count)
```
The file to words () function converts each input file to a sequence of tuples containing the word and the number 1 (representing a single occurrence). The data is divided up by partition() using the word as the key, so the resulting structure consists of a key and a sequence of 1 values representing each occurrence of the word. The partitioned data is converted to a set of tuples containing a word and the count for that word by count\_words() during the reduction phase.

```
$ python multiprocessing_wordcount.py
PoolWorker-1 reading basics.rst
PoolWorker-1 reading index.rst
PoolWorker-2 reading communication.rst
PoolWorker-2 reading mapreduce.rst
TOP 20 WORDS BY FREQUENCY
process : 81
multiprocessing : 43
```
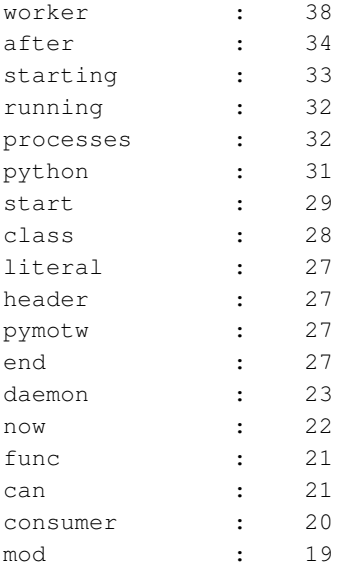

## See Also:

multiprocessing (http://docs.python.org/library/multiprocessing.html) The standard library documentation for this module.

MapReduce (http://en.wikipedia.org/wiki/MapReduce) Overview of MapReduce on Wikipedia.

### MapReduce: Simplified Data Processing on Large Clusters

(http://labs.google.com/papers/mapreduce.html) Google Labs presentation and paper on MapReduce.

**operator** (page 153) Operator tools such as itemgetter().

**threading** (page 505) High-level API for working with threads.

# **NETWORKING**

Network communication is used to retrieve data needed for an algorithm running locally, share information for distributed processing, and manage cloud services. Python's standard library comes complete with modules for creating network services, as well as for accessing existing services remotely.

The low-level socket library provides direct access to the native C socket library and can be used to communicate with any network service. select watches multiple sockets simultaneously and is useful for allowing network servers to communicate with multiple clients simultaneously.

The frameworks in SocketServer abstract out a lot of the repetitive work necessary to create a new network server. The classes can be combined to create servers that fork or use threads and support TCP or UDP. Only the actual message handling needs to be provided by the application.

asyncore implements an asynchronous networking stack with a callback-based API. It encapsulates the polling loop and buffering, and invokes appropriate handlers when data is received. The framework in asynchat simplifies the work needed to create bidirectional message-based protocols on top of asyncore.

# **11.1 socket—Network Communication**

Purpose Provides access to network communication. Python Version 1.4 and later

The socket module exposes the low-level C API for communicating over a network using the BSD socket interface. It includes the socket class, for handling the actual data channel, and also includes functions for network-related tasks, such as converting a server's name to an address and formatting data to be sent across the network.

# **11.1.1 Addressing, Protocol Families, and Socket Types**

A *socket* is one endpoint of a communication channel used by programs to pass data back and forth locally or across the Internet. Sockets have two primary properties controlling the way they send data: the *address family* controls the OSI network layer protocol used, and the *socket type* controls the transport layer protocol.

Python supports three address families. The most common, AF INET, is used for IPv4 Internet addressing. IPv4 addresses are four bytes long and are usually represented as a sequence of four numbers, one per byte, separated by dots (e.g.,  $10.1.1.5$  and 127.0.0.1). These values are more commonly referred to as "IP addresses." Almost all Internet networking currently is done using IP version 4.

AF\_INET6 is used for IPv6 Internet addressing. IPv6 is the "next generation" version of the Internet protocol. It supports 128-bit addresses, traffic shaping, and routing features not available under IPv4. Adoption of IPv6 is still limited, but continues to grow.

AF\_UNIX is the address family for UNIX Domain Sockets (UDS), an inter-process communication protocol available on POSIX-compliant systems. The implementation of UDS typically allows the operating system to pass data directly from process to process, without going through the network stack. This is more efficient than using AF INET, but because the file system is used as the namespace for addressing, UDS is restricted to processes on the same system. The appeal of using UDS over other IPC mechanisms, such as named pipes or shared memory, is that the programming interface is the same as for IP networking. This means the application can take advantage of efficient communication when running on a single host, but use the same code when sending data across the network.

Note: The AF\_UNIX constant is only defined on systems where UDS is supported.

The socket type is usually either SOCK\_DGRAM for *user datagram protocol* (UDP) or SOCK\_STREAM for *transmission control protocol* (TCP). UDP does not require transmission handshaking or other setup, but offers lower reliability of delivery. UDP messages may be delivered out of order, more than once, or not at all. TCP, by contrast, ensures that each message is delivered exactly once and in the correct order. That extra reliability may impose additional latency, however, since packets may need to be retransmitted. Most application protocols that deliver a large amount of data, such as HTTP, are built on top of TCP. UDP is commonly used for protocols where order is less important (since the message fits in a single packet, e.g., DNS), or for *multicasting* (sending the same data to several hosts).

Note: Python's socket module supports other socket types, but they are less commonly used and so are not covered here. Refer to the standard library documentation for more details.

### **Looking Up Hosts on the Network**

socket includes functions to interface with the domain name services on the network so a program can convert the host name of a server into its numerical network address. Applications do not need to convert addresses explicitly before using them to connect to a server, but it can be useful when reporting errors to include the numerical address as well as the name value being used.

To find the official name of the current host, use gethostname().

**import socket**

```
print socket.gethostname()
```
The name returned will depend on the network settings for the current system, and it may change if it is on a different network (such as a laptop attached to a wireless LAN).

```
$ python socket_gethostname.py
```
farnsworth.hellfly.net

Use gethostbyname() to consult the operating system hostname resolution API and convert the name of a server to its numerical address.

```
import socket
```

```
for host in [ 'homer', 'www', 'www.python.org', 'nosuchname' ]:
   try:
       print '%s : %s' % (host, socket.gethostbyname(host))
   except socket.error, msg:
        print '%s : %s' % (host, msg)
```
If the DNS configuration of the current system includes one or more domains in the search, the name argument does not need to be a fully qualified name (i.e., it does not need to include the domain name as well as the base hostname). If the name cannot be found, an exception of type socket.error is raised.

```
$ python socket_gethostbyname.py
homer : 192.168.1.8
www : 192.168.1.8
www.python.org : 82.94.164.162
nosuchname : [Errno 8] nodename nor servname provided, or not known
```
For access to more naming information about a server, use the function  $q$ ethostbyname  $ex()$ . It returns the canonical hostname of the server, any aliases, and all the available IP addresses that can be used to reach it.

**import socket**

```
for host in [ 'homer', 'www', 'www.python.org', 'nosuchname' ]:
   print host
   try:
        hostname, aliases, addresses = socket.gethostbyname_ex(host)
        print ' Hostname:', hostname
       print ' Aliases :', aliases
       print ' Addresses:', addresses
   except socket.error as msg:
       print 'ERROR:', msg
   print
```
Having all known IP addresses for a server lets a client implement its own loadbalancing or fail-over algorithms.

```
$ python socket_gethostbyname_ex.py
homer
 Hostname: homer.hellfly.net
 Aliases : []
 Addresses: ['192.168.1.8']
www
  Hostname: homer.hellfly.net
 Aliases : ['www.hellfly.net']
 Addresses: ['192.168.1.8']
www.python.org
  Hostname: www.python.org
```

```
Aliases : []
Addresses: ['82.94.164.162']
nosuchname
ERROR: [Errno 8] nodename nor servname provided, or not known
```
Use  $q$ et f $q$ dn() to convert a partial name to a fully qualified domain name.

**import socket**

```
for host in [ 'homer', 'www' ]:
   print '%6s : %s' % (host, socket.getfqdn(host))
```
The name returned will not necessarily match the input argument in any way if the input is an alias, such as www is here.

```
$ python socket_getfqdn.py
homer : homer.hellfly.net
  www : homer.hellfly.net
```
When the address of a server is available, use  $\eta$  at  $\eta$  and  $\eta$  to do a "reverse" lookup for the name.

#### **import socket**

```
hostname, aliases, addresses = socket.gethostbyaddr('192.168.1.8')
print 'Hostname :', hostname
print 'Aliases :', aliases
print 'Addresses:', addresses
```
The return value is a tuple containing the full hostname, any aliases, and all IP addresses associated with the name.

```
$ python socket_gethostbyaddr.py
Hostname : homer.hellfly.net
Aliases : ['8.1.168.192.in-addr.arpa']
Addresses: ['192.168.1.8']
```
# **Finding Service Information**

In addition to an IP address, each socket address includes an integer *port number*. Many applications can run on the same host, listening on a single IP address, but only one socket at a time can use a port at that address. The combination of IP address, protocol, and port number uniquely identify a communication channel and ensure that messages sent through a socket arrive at the correct destination.

Some of the port numbers are preallocated for a specific protocol. For example, email servers using SMTP communicate with each other over port number 25 using TCP, and Web clients and servers use port 80 for HTTP. The port numbers for network services with standardized names can be looked up using getservbyname().

### **import socket from urlparse import** urlparse

```
for url in [ 'http://www.python.org',
             'https://www.mybank.com',
             'ftp://prep.ai.mit.edu',
             'gopher://gopher.micro.umn.edu',
             'smtp://mail.example.com',
             'imap://mail.example.com',
             'imaps://mail.example.com',
             'pop3://pop.example.com',
             'pop3s://pop.example.com',
             ]:
    parsed_url = urlparse(url)
    port = socket.getservbyname(parsed_url.scheme)
    print '%6s : %s' % (parsed_url.scheme, port)
```
Although a standardized service is unlikely to change ports, looking up the value with a system call instead of hard coding it is more flexible when new services are added in the future.

\$ python socket\_getservbyname.py http : 80 https : 443 ftp : 21 gopher : 70 smtp : 25 imap : 143 imaps : 993

pop3 : 110 pop3s : 995

To reverse the service port lookup, use getservbyport().

```
import socket
import urlparse
for port in [ 80, 443, 21, 70, 25, 143, 993, 110, 995 ]:
   print urlparse.urlunparse(
        (socket.getservbyport(port), 'example.com', '/', '', '', '')
        )
```
The reverse lookup is useful for constructing URLs to services from arbitrary addresses.

```
$ python socket_getservbyport.py
```

```
http://example.com/
https://example.com/
ftp://example.com/
gopher://example.com/
smtp://example.com/
imap://example.com/
imaps://example.com/
pop3://example.com/
pop3s://example.com/
```
The number assigned to a transport protocol can be retrieved with getprotobyname().

```
import socket
```

```
def get_constants(prefix):
    """Create a dictionary mapping socket module
    constants to their names.
    """
    return dict( (getattr(socket, n), n)
                 for n in dir(socket)
                 if n.startswith(prefix)
                 )
```
protocols = get\_constants('IPPROTO\_')

```
for name in [ 'icmp', 'udp', 'tcp' ]:
    proto_num = socket.getprotobyname(name)
    const_name = protocols[proto_num]
    print '\frac{2}{3} -> \frac{2}{3} (socket. \frac{2}{3}-12s = \frac{2}{3})' \frac{2}{3}(name, proto_num, const_name, getattr(socket, const_name))
```
The values for protocol numbers are standardized and defined as constants in socket with the prefix IPPROTO\_.

```
$ python socket_getprotobyname.py
icmp \rightarrow 1 (socket.IDPROTO_ICMP = 1)udp \rightarrow 17 (socket.IPPROTO UDP = 17)
tcp \rightarrow 6 (socket.IPPROTO TCP = 6)
```
### **Looking Up Server Addresses**

getaddrinfo() converts the basic address of a service into a list of tuples with all the information necessary to make a connection. The contents of each tuple will vary, containing different network families or protocols.

```
import socket
```

```
def get_constants(prefix):
    """Create a dictionary mapping socket module
    constants to their names.
    "" "
    return dict( (getattr(socket, n), n)
                for n in dir(socket)
                if n.startswith(prefix)
                )
families = get\_constants('AF_')types = get_constants('SOCK_')
protocols = get_constants('IPPROTO_')
for response in socket.getaddrinfo('www.python.org', 'http'):
    # Unpack the response tuple
    family, socktype, proto, canonname, sockaddr = response
   print 'Family :', families[family]
   print 'Type :', types[socktype]
   print 'Protocol :', protocols[proto]
```

```
print 'Canonical name:', canonname
print 'Socket address:', sockaddr
print
```
This program demonstrates how to look up the connection information for www.python.org.

```
$ python socket_getaddrinfo.py
Family : AF_INET
Type : SOCK_DGRAM
Protocol : IPPROTO UDP
Canonical name:
Socket address: ('82.94.164.162', 80)
Family : AF_INET
Type : SOCK STREAM
Protocol : IPPROTO TCP
Canonical name:
Socket address: ('82.94.164.162', 80)
```
getaddrinfo() takes several arguments for filtering the result list. The *host* and *port* values given in the example are required arguments. The optional arguments are *family*, *socktype*, *proto*, and *flags*. The optional values should be either 0 or one of the constants defined by socket.

#### **import socket**

```
def get_constants(prefix):
    """Create a dictionary mapping socket module
    constants to their names.
    """
    return dict( (getattr(socket, n), n)
                 for n in dir(socket)
                 if n.startswith(prefix)
                 )
families = qet_{constants}('AF'')types = get_constants('SOCK_')
protocols = get_constants('IPPROTO_')
for response in socket.getaddrinfo('www.doughellmann.com', 'http',
                                   socket.AF_INET, # family
```

```
socket. SOCK STREAM, # socktype
                              socket.IPPROTO_TCP, # protocol
                              socket.AI CANONNAME, # flags
                              ):
# Unpack the response tuple
family, socktype, proto, canonname, sockaddr = response
print 'Family :', families[family]
print 'Type :', types[socktype]
print 'Protocol :', protocols[proto]
print 'Canonical name:', canonname
print 'Socket address:', sockaddr
print
```
Since *flags* includes AI CANONNAME, the canonical name of the server, which may be different from the value used for the lookup if the host has any aliases, is included in the results this time. Without the flag, the canonical name value is left empty.

```
$ python socket_getaddrinfo_extra_args.py
Family : AF_INET
Type : SOCK STREAM
Protocol : IPPROTO TCP
Canonical name: homer.doughellmann.com
Socket address: ('192.168.1.8', 80)
```
## **IP Address Representations**

Network programs written in C use the data type struct sockaddr to represent IP addresses as binary values (instead of the string addresses usually found in Python programs). To convert IPv4 addresses between the Python representation and the C representation, use inet aton() and inet ntoa().

```
import binascii
import socket
import struct
import sys
for string_address in [ '192.168.1.1', '127.0.0.1' ]:
   packed = socket.inet_aton(string_address)
   print 'Original:', string_address
```

```
print 'Packed :', binascii.hexlify(packed)
print 'Unpacked:', socket.inet_ntoa(packed)
print
```
The four bytes in the packed format can be passed to C libraries, transmitted safely over the network, or saved to a database compactly.

```
$ python socket_address_packing.py
Original: 192.168.1.1
Packed : c0a80101
Unpacked: 192.168.1.1
Original: 127.0.0.1
Packed : 7f000001
Unpacked: 127.0.0.1
```
The related functions inet\_pton() and inet\_ntop() work with both IPv4 and IPv6 addresses, producing the appropriate format based on the address family parameter passed in.

```
import binascii
import socket
import struct
import sys
string_address = '2002:ac10:10a:1234:21e:52ff:fe74:40e'
packed = socket.inet_pton(socket.AF_INET6, string_address)
print 'Original:', string_address
print 'Packed :', binascii.hexlify(packed)
print 'Unpacked:', socket.inet_ntop(socket.AF_INET6, packed)
```
An IPv6 address is already a hexadecimal value, so converting the packed version to a series of hex digits produces a string similar to the original value.

```
$ python socket_ipv6_address_packing.py
Original: 2002:ac10:10a:1234:21e:52ff:fe74:40e
Packed : 2002ac10010a1234021e52fffe74040e
Unpacked: 2002:ac10:10a:1234:21e:52ff:fe74:40e
```
### See Also:

IPv6 (http://en.wikipedia.org/wiki/IPv6) Wikipedia article discussing Internet Protocol Version 6 (IPv6).

OSI Networking Model (http://en.wikipedia.org/wiki/OSI\_model) Wikipedia article describing the seven layer model of networking implementation.

# Assigned Internet Protocol Numbers

(www.iana.org/assignments/protocol-numbers/protocol-numbers.xml) List of standard protocol names and numbers.

# **11.1.2 TCP/IP Client and Server**

Sockets can be configured to act as a *server* and listen for incoming messages, or connect to other applications as a *client*. After both ends of a TCP/IP socket are connected, communication is bidirectional.

# **Echo Server**

This sample program, based on the one in the standard library documentation, receives incoming messages and echos them back to the sender. It starts by creating a TCP/IP socket.

```
import socket
import sys
# Create a TCP/IP socket
sock = socket.socket(socket.AF_INET, socket.SOCK_STREAM)
```
Then bind() is used to associate the socket with the server address. In this case, the address is localhost, referring to the current server, and the port number is 10000.

```
# Bind the socket to the port
server_address = ('localhost', 10000)
print >>sys.stderr, 'starting up on %s port %s' % server_address
sock.bind(server_address)
```
Calling listen() puts the socket into server mode, and accept() waits for an incoming connection. The integer argument is the number of connections the system should queue up in the background before rejecting new clients. This example only expects to work with one connection at a time.

```
# Listen for incoming connections
sock.listen(1)
while True:
    # Wait for a connection
    print >>sys.stderr, 'waiting for a connection'
    connection, client address = sock.accept()
```
accept() returns an open connection between the server and client, along with the client address. The connection is actually a different socket on another port (assigned by the kernel). Data is read from the connection with  $r$ ecv() and transmitted with sendall().

```
try:
    print >>sys.stderr, 'connection from', client_address
    # Receive the data in small chunks and retransmit it
    while True:
        data = connection \text{.} \text{recv}(16)print >>sys.stderr, 'received "%s"' % data
        if data:
            print >>sys.stderr, 'sending data back to the client'
            connection.sendall(data)
        else:
            print >>sys.stderr, 'no data from', client_address
            break
finally:
    # Clean up the connection
```
connection.close()

When communication with a client is finished, the connection needs to be cleaned up using close(). This example uses a  $\text{try:finally block}$  to ensure that close() is always called, even in the event of an error.

### **Echo Client**

The client program sets up its socket differently from the way a server does. Instead of binding to a port and listening, it uses connect() to attach the socket directly to the remote address.

**import socket import sys**

```
# Create a TCP/IP socket
sock = socket.socket(socket.AF_INET, socket.SOCK_STREAM)
# Connect the socket to the port where the server is listening
server_address = ('localhost', 10000)
print >>sys.stderr, 'connecting to %s port %s' % server_address
sock.connect(server_address)
```
After the connection is established, data can be sent through the socket with sendall() and received with recv(), just as in the server.

### **try**:

```
# Send data
    message = 'This is the message. It will be repeated.'
    print >>sys.stderr, 'sending "%s"' % message
    sock.sendall(message)
    # Look for the response
    amount received = 0amount_expected = len(message)
    while amount received < amount expected:
        data = sock \text{.} \text{recv}(16)amount received += len(data)
        print >>sys.stderr, 'received "%s"' % data
finally:
```
**print** >>sys.stderr, 'closing socket' sock.close()

When the entire message is sent and a copy received, the socket is closed to free up the port.

### **Client and Server Together**

The client and server should be run in separate terminal windows, so they can communicate with each other. The server output shows the incoming connection and data, as well as the response sent back to the client.

```
$ python ./socket_echo_server.py
starting up on localhost port 10000
waiting for a connection
connection from ('127.0.0.1', 52186)
received "This is the mess"
sending data back to the client
received "age. It will be"
sending data back to the client
received " repeated."
sending data back to the client
received ""
no data from ('127.0.0.1', 52186)
waiting for a connection
```
The client output shows the outgoing message and the response from the server.

\$ python socket\_echo\_client.py

connecting to localhost port 10000 sending "This is the message. It will be repeated." received "This is the mess" received "age. It will be" received " repeated." closing socket

\$

### **Easy Client Connections**

TCP/IP clients can save a few steps by using the convenience function create\_connection() to connect to a server. The function takes one argument, a two-value tuple containing the server address, and derives the best address to use for the connection.

```
import socket
import sys
def get_constants(prefix):
    """Create a dictionary mapping socket module
    constants to their names.
    "" "
```

```
return dict( (getattr(socket, n), n)
                 for n in dir(socket)
                 if n.startswith(prefix)
                 )
families = qet_{constants}('AF_')types = get constants('SOCK')
protocols = get_constants('IPPROTO_')
# Create a TCP/IP socket
sock = socket.create_connection(('localhost', 10000))
print >>sys.stderr, 'Family :', families[sock.family]
print >>sys.stderr, 'Type :', types[sock.type]
print >>sys.stderr, 'Protocol:', protocols[sock.proto]
print >>sys.stderr
try:
    # Send data
    message = 'This is the message. It will be repeated.'
    print >>sys.stderr, 'sending "%s"' % message
    sock.sendall(message)
    amount received = 0amount_expected = len(message)
    while amount_received < amount_expected:
        data = sock \text{.} \text{recv}(16)amount_received += len(data)
        print >>sys.stderr, 'received "%s"' % data
finally:
```
**print** >>sys.stderr, 'closing socket' sock.close()

create connection() uses  $q$ etaddrinfo() to find candidate connection parameters and returns a socket opened with the first configuration that creates a successful connection. The  $f$ amily, type, and proto attributes can be examined to determine the type of socket being returned.

```
$ python socket_echo_client_easy.py
```

```
Family : AF_INET
Type : SOCK STREAM
Protocol: IPPROTO_TCP
sending "This is the message. It will be repeated."
received "This is the mess"
received "age. It will be"
received " repeated."
closing socket
```
### **Choosing an Address for Listening**

It is important to bind a server to the correct address so that clients can communicate with it. The previous examples all used  $\prime$  localhost  $\prime$  as the IP address, which limits connections to clients running on the same server. Use a public address of the server, such as the value returned by gethostname(), to allow other hosts to connect. This example modifies the echo server to listen on an address specified via a command line argument.

```
import socket
import sys
# Create a TCP/IP socket
sock = socket.socket(socket.AF_INET, socket.SOCK_STREAM)
# Bind the socket to the address given on the command line
server_name = sys.argv[1]server_address = (server_name, 10000)
print >>sys.stderr, 'starting up on %s port %s' % server_address
sock.bind(server_address)
sock.listen(1)
while True:
    print >>sys.stderr, 'waiting for a connection'
    connection, client_address = sock.accept()
    try:
        print >>sys.stderr, 'client connected:', client_address
        while True:
            data = connection \text{.} \text{recv}(16)print >>sys.stderr, 'received "%s"' % data
            if data:
                connection.sendall(data)
```
**else**: **break finally**:

connection.close()

A similar modification to the client program is needed before the server can be tested.

**import socket import sys**

```
# Create a TCP/IP socket
sock = socket.socket(socket.AF_INET, socket.SOCK_STREAM)
```

```
# Connect the socket to the port on the server given by the caller
server\_address = (sys.argv[1], 10000)print >>sys.stderr, 'connecting to %s port %s' % server_address
sock.connect(server_address)
```
**try**:

```
message = 'This is the message. It will be repeated.'
print >>sys.stderr, 'sending "%s"' % message
sock.sendall(message)
amount_received = 0
amount_expected = len(message)
while amount received < amount expected:
    data = sock \text{.} \text{recv}(16)amount received += len(data)
    print >>sys.stderr, 'received "%s"' % data
```
#### **finally**:

sock.close()

After starting the server with the argument farnsworth.hellfly.net, the netstat command shows it listening on the address for the named host.

```
$ host farnsworth.hellfly.net
farnsworth.hellfly.net has address 192.168.1.17
```

```
$ netstat -an
Active Internet connections (including servers)
Proto Recv-Q Send-Q Local Address Foreign Address (state)
...
tcp4 0 0 192.168.1.17.10000 *.* LISTEN
...
```
Running the client on another host, passing farnsworth.hellfly.net as the host where the server is running, produces the following.

\$ hostname

homer

```
$ python socket_echo_client_explicit.py farnsworth.hellfly.net
```
connecting to farnsworth.hellfly.net port 10000 sending "This is the message. It will be repeated." received "This is the mess" received "age. It will be" received " repeated."

### And the server produces the following output.

```
$ python ./socket_echo_server_explicit.py farnsworth.hellfly.net
starting up on farnsworth.hellfly.net port 10000
waiting for a connection
client connected: ('192.168.1.8', 57471)
received "This is the mess"
received "age. It will be"
received " repeated."
received ""
waiting for a connection
```
Many servers have more than one network interface, and therefore, more than one IP address. Rather than running separate copies of a service bound to each IP address, use the special address INADDR\_ANY to listen on all addresses at the same time. Although socket defines a constant for INADDR\_ANY, it is an integer value and must be converted to a dotted-notation string address before it can be passed to bind(). As a shortcut, use "0.0.0.0" or an empty string (") instead of doing the conversion.

```
import socket
import sys
# Create a TCP/IP socket
sock = socket.socket(socket.AF_INET, socket.SOCK_STREAM)
# Bind the socket to the address given on the command line
server_address = ('', 10000)sock.bind(server_address)
print >>sys.stderr, 'starting up on %s port %s' % sock.getsockname()
sock.listen(1)
while True:
    print >>sys.stderr, 'waiting for a connection'
    connection, client_address = sock.accept()
    try:
        print >>sys.stderr, 'client connected:', client_address
        while True:
            data = connection \text{.} \text{recv}(16)print >>sys.stderr, 'received "%s"' % data
            if data:
                connection.sendall(data)
            else:
                break
    finally:
        connection.close()
```
To see the actual address being used by a socket, call its getsockname() method. After starting the service, running **netstat** again shows it listening for incoming connections on any address.

```
$ netstat -an
Active Internet connections (including servers)
Proto Recv-Q Send-Q Local Address Foreign Address (state)
...
tcp4 0 0 *.10000 *.* LISTEN
...
```
# **11.1.3 User Datagram Client and Server**

The user datagram protocol (UDP) works differently from TCP/IP. Where TCP is a *stream-oriented* protocol, ensuring that all the data is transmitted in the right order, UDP is a *message-oriented* protocol. UDP does not require a long-lived connection, so setting up a UDP socket is a little simpler. On the other hand, UDP messages must fit within a single packet (for IPv4, that means they can only hold 65,507 bytes because the 65,535-byte packet also includes header information) and delivery is not guaranteed as it is with TCP.

### **Echo Server**

Since there is no connection, per se, the server does not need to listen for and accept connections. It only needs to use bind() to associate its socket with a port and then wait for individual messages.

```
import socket
import sys
# Create a UDP socket
sock = socket.socket(socket.AF_INET, socket.SOCK_DGRAM)
# Bind the socket to the port
server_address = ('localhost', 10000)print >>sys.stderr, 'starting up on %s port %s' % server_address
sock.bind(server_address)
```
Messages are read from the socket using  $\text{recvfrom}($ ), which returns the data as well as the address of the client from which it was sent.

```
while True:
    print >>sys.stderr, '\nwaiting to receive message'
    data, address = sock.recvfrom(4096)
    print >>sys.stderr, 'received %s bytes from %s' % \
        (len(data), address)
    print >>sys.stderr, data
    if data:
        sent = sock.sendto(data, address)
        print >>sys.stderr, 'sent %s bytes back to %s' % \
            (sent, address)
```
### **Echo Client**

The UDP echo client is similar the server, but does not use bind() to attach its socket to an address. It uses send to  $()$  to deliver its message directly to the server and recvfrom() to receive the response.

**582** Networking

**import socket import sys**

```
# Create a UDP socket
sock = socket.socket(socket.AF_INET, socket.SOCK_DGRAM)
server address = (′localhost′, 10000)message = 'This is the message. It will be repeated.'
```
#### **try**:

```
# Send data
print >>sys.stderr, 'sending "%s"' % message
sent = sock.sendto(message, server_address)
# Receive response
print >>sys.stderr, 'waiting to receive'
data, server = sock.recvfrom(4096)
print >>sys.stderr, 'received "%s"' % data
```

```
finally:
   print >>sys.stderr, 'closing socket'
    sock.close()
```
### **Client and Server Together**

Running the server produces the following.

\$ python ./socket\_echo\_server\_dgram.py starting up on localhost port 10000 waiting to receive message received 42 bytes from ('127.0.0.1', 50139) This is the message. It will be repeated. sent 42 bytes back to ('127.0.0.1', 50139)

waiting to receive message

### This is the client output

```
$ python ./socket_echo_client_dgram.py
```
sending "This is the message. It will be repeated." waiting to receive received "This is the message. It will be repeated." closing socket

# **11.1.4 UNIX Domain Sockets**

From the programmer's perspective, there are two essential differences between using a UNIX domain socket and an TCP/IP socket. First, the address of the socket is a path on the file system, rather than a tuple containing the server name and port. Second, the node created in the file system to represent the socket persists after the socket is closed and needs to be removed each time the server starts up. The echo server example from earlier can be updated to use UDS by making a few changes in the setup section.

```
import socket
import sys
import os
server_address = './uds_socket'
# Make sure the socket does not already exist
try:
    os.unlink(server_address)
except OSError:
    if os.path.exists(server_address):
        raise
```
The socket needs to be created with address family AF UNIX.

```
# Create a UDS socket
sock = socket.socket(socket.AF_UNIX, socket.SOCK_STREAM)
```
Binding the socket and managing the incoming connections works the same as with TCP/IP sockets.

```
# Bind the socket to the address
print >>sys.stderr, 'starting up on %s' % server_address
sock.bind(server_address)
```

```
# Listen for incoming connections
sock.listen(1)
while True:
    # Wait for a connection
    print >>sys.stderr, 'waiting for a connection'
    connection, client address = sock.accept()
    try:
        print >>sys.stderr, 'connection from', client_address
        # Receive the data in small chunks and retransmit it
        while True:
            data = connection \text{.} \text{recv}(16)print >>sys.stderr, 'received "%s"' % data
            if data:
                print >>sys.stderr, 'sending data back to the client'
                connection.sendall(data)
            else:
                print >>sys.stderr, 'no data from', client_address
                break
    finally:
```
# Clean up the connection connection.close()

The client setup also needs to be modified to work with UDS. It should assume the file system node for the socket exists, since the server creates it by binding to the address.

```
import socket
import sys
# Create a UDS socket
sock = socket.socket(socket.AF_UNIX, socket.SOCK_STREAM)
# Connect the socket to the port where the server is listening
server_address = './uds_socket'
print >>sys.stderr, 'connecting to %s' % server_address
try:
    sock.connect(server_address)
except socket.error, msg:
```

```
print >>sys.stderr, msg
sys.exit(1)
```
Sending and receiving data works the same way in the UDS client as the TCP/IP client from before.

#### **try**:

```
# Send data
message = 'This is the message. It will be repeated.'
print >>sys.stderr, 'sending "%s"' % message
sock.sendall(message)
amount received = 0amount_expected = len(message)
while amount_received < amount_expected:
    data = sock{\cdot}recv(16)amount received += len(data)
    print >>sys.stderr, 'received "%s"' % data
```
#### **finally**:

```
print >>sys.stderr, 'closing socket'
sock.close()
```
The program output is mostly the same, with appropriate updates for the address information. The server shows the messages received and sent back to the client.

```
$ python ./socket_echo_server_uds.py
starting up on ./uds_socket
waiting for a connection
connection from
received "This is the mess"
sending data back to the client
received "age. It will be"
sending data back to the client
received " repeated."
sending data back to the client
received ""
```
```
no data from
waiting for a connection
```
The client sends the message all at once and receives parts of it back incrementally.

```
$ python socket_echo_client_uds.py
connecting to ./uds_socket
sending "This is the message. It will be repeated."
received "This is the mess"
received "age. It will be"
received " repeated."
closing socket
```
## **Permissions**

Since the UDS socket is represented by a node on the file system, standard file system permissions can be used to control access to the server.

\$ ls -1 ./uds socket srwxr-xr-x 1 dhellmann dhellmann 0 Sep 20 08:24 ./uds\_socket \$ sudo chown root ./uds socket \$ ls -1 ./uds socket srwxr-xr-x 1 root dhellmann 0 Sep 20 08:24 ./uds\_socket

Running the client as a user other than root now results in an error because the process does not have permission to open the socket.

```
$ python socket_echo_client_uds.py
connecting to ./uds_socket
[Errno 13] Permission denied
```
#### **Communication between Parent and Child Processes**

The socketpair() function is useful for setting up UDS sockets for inter-process communication under UNIX. It creates a pair of connected sockets that can be used to communicate between a parent process and a child process after the child is forked.

```
import socket
import os
parent, child = socket.socketpair()
pid = os.fork()if pid:
    print 'in parent, sending message'
    child.close()
    parent.sendall('ping')
    response = parent \cdot recv(1024)print 'response from child:', response
    parent.close()
else:
```

```
print 'in child, waiting for message'
parent.close()
message = child.recv(1024)print 'message from parent:', message
child.sendall('pong')
child.close()
```
By default, a UDS socket is created, but the caller can also pass address family, socket type, and even protocol options to control how the sockets are created.

```
$ python socket_socketpair.py
in child, waiting for message
message from parent: ping
in parent, sending message
response from child: pong
```
# **11.1.5 Multicast**

Point-to-point connections handle a lot of communication needs, but passing the same information between many peers becomes challenging as the number of direct connections grows. Sending messages separately to each recipient consumes additional processing time and bandwidth, which can be a problem for applications such as streaming video or audio. Using *multicast* to deliver messages to more than one endpoint at a time achieves better efficiency because the network infrastructure ensures that the packets are delivered to all recipients.

Multicast messages are always sent using UDP, since TCP requires an end-to-end communication channel. The addresses for multicast, called *multicast groups*, are a subset of the regular IPv4 address range (224.0.0.0 through 230.255.255.255) reserved for multicast traffic. These addresses are treated specially by network routers and switches, so messages sent to the group can be distributed over the Internet to all recipients that have joined the group.

Note: Some managed switches and routers have multicast traffic disabled by default. If you have trouble with the example programs, check your network hardware settings.

## **Sending Multicast Messages**

This modified echo client will send a message to a multicast group and then report all the responses it receives. Since it has no way of knowing how many responses to expect, it uses a timeout value on the socket to avoid blocking indefinitely while waiting for an answer.

```
import socket
import struct
import sys
message = 'very important data'
multicast_group = ('224.3.29.71', 10000)
# Create the datagram socket
sock = socket.socket(socket.AF_INET, socket.SOCK_DGRAM)
# Set a timeout so the socket does not block indefinitely when trying
# to receive data.
sock.settimeout(0.2)
```
The socket also needs to be configured with a *time-to-live* value (TTL) for the messages. The TTL controls how many networks will receive the packet. Set the TTL with the IP\_MULTICAST\_TTL option and setsockopt(). The default, 1, means that the packets are not forwarded by the router beyond the current network segment. The value can range up to 255 and should be packed into a single byte.

```
# Set the time-to-live for messages to 1 so they do not go past the
# local network segment.
```

```
ttl = struct.pack('b', 1)
sock.setsockopt(socket.IPPROTO_IP, socket.IP_MULTICAST_TTL, ttl)
```
The rest of the sender looks like the UDP echo client, except that it expects multiple responses so uses a loop to call recvfrom() until it times out.

#### **try**:

```
# Send data to the multicast group
print >>sys.stderr, 'sending "%s"' % message
sent = sock.sendto(message, multicast_group)
# Look for responses from all recipients
while True:
    print >>sys.stderr, 'waiting to receive'
    try:
        data, server = sock.recvfrom(16)
    except socket.timeout:
        print >>sys.stderr, 'timed out, no more responses'
        break
    else:
        print >>sys.stderr, 'received "%s" from %s' % \
            (data, server)
```
#### **finally**:

```
print >>sys.stderr, 'closing socket'
sock.close()
```
#### **Receiving Multicast Messages**

The first step to establishing a multicast receiver is to create the UDP socket.

```
import socket
import struct
import sys
multicast_group = '224.3.29.71'server_address = ('', 10000)
# Create the socket
sock = socket.socket(socket.AF_INET, socket.SOCK_DGRAM)
# Bind to the server address
sock.bind(server_address)
```
After the regular socket is created and bound to a port, it can be added to the multicast group by using setsockopt() to change the IP\_ADD\_MEMBERSHIP option. The option value is the 8-byte packed representation of the multicast group address followed by the network interface on which the server should listen for the traffic, identified by its IP address. In this case, the receiver listens on all interfaces using INADDR\_ANY.

```
# Tell the operating system to add the socket to the multicast group
# on all interfaces.
group = socket.inet_aton(multicast_group)
mreq = struct.pack('4sL', group, socket.INADDR_ANY)
sock.setsockopt(socket.IPPROTO_IP, socket.IP_ADD_MEMBERSHIP, mreq)
```
The main loop for the receiver is just like the regular UDP echo server.

```
# Receive/respond loop
while True:
   print >>sys.stderr, '\nwaiting to receive message'
    data, address = sock.recvfrom(1024)
   print >>sys.stderr, 'received %s bytes from %s' % \
        (len(data), address)
   print >>sys.stderr, data
   print >>sys.stderr, 'sending acknowledgement to', address
    sock.sendto('ack', address)
```
## **Example Output**

This example shows the multicast receiver running on two different hosts. A has address 192.168.1.17 and B has address 192.168.1.8.

```
[A]$ python ./socket_multicast_receiver.py
waiting to receive message
received 19 bytes from ('192.168.1.17', 51382)
very important data
sending acknowledgement to ('192.168.1.17', 51382)
[B]$ python ./socket_multicast_receiver.py
waiting to receive message
received 19 bytes from ('192.168.1.17', 51382)
```

```
very important data
sending acknowledgement to ('192.168.1.17', 51382)
```
#### The sender is running on host A.

```
$ python ./socket_multicast_sender.py
sending "very important data"
waiting to receive
received "ack" from ('192.168.1.17', 10000)
waiting to receive
received "ack" from ('192.168.1.8', 10000)
waiting to receive
timed out, no more responses
closing socket
```
The message is sent one time, and two acknowledgements of the outgoing message are received, one from each of host A and host B.

#### See Also:

Multicast (http://en.wikipedia.org/wiki/Multicast) Wikipedia article describing technical details of multicasting.

IP Multicast (http://en.wikipedia.org/wiki/IP\_multicast) Wikipedia article about IP multicasting, with information about addressing.

## **11.1.6 Sending Binary Data**

Sockets transmit streams of bytes. Those bytes can contain text messages, as in the previous examples, or they can be made up of binary data that has been encoded for transmission. To prepare binary data values for transmission, pack them into a buffer with struct.

This client program encodes an integer, a string of two characters, and a floatingpoint value into a sequence of bytes that can be passed to the socket for transmission.

```
import binascii
import socket
import struct
import sys
# Create a TCP/IP socket
sock = socket.socket(socket.AF_INET, socket.SOCK_STREAM)
```

```
server_address = ('localhost', 10000)
sock.connect(server_address)
values = (1, 'ab', 2.7)packer = struct. Struct ('I 2s f')
packed_data = packer.pack(*values)
print 'values =', values
try:
    # Send data
    print >>sys.stderr, 'sending %r' % binascii.hexlify(packed_data)
    sock.sendall(packed_data)
finally:
    print >>sys.stderr, 'closing socket'
```

```
sock.close()
```
When sending multibyte binary data between two systems, it is important to ensure that both sides of the connection know what order the bytes are in and how to assemble them back into the correct order for the local architecture. The server program uses the same Struct specifier to unpack the bytes it receives so they are interpreted in the correct order.

```
import binascii
import socket
import struct
import sys
# Create a TCP/IP socket
sock = socket.socket(socket.AF_INET, socket.SOCK_STREAM)
server_address = ('localhost', 10000)
sock.bind(server_address)
sock.listen(1)
unpacker = struct.Struct('I 2s f')
while True:
    print >>sys.stderr, '\nwaiting for a connection'
    connection, client_address = sock.accept()
```

```
try:
    data = connection.recv(unpacker.size)
    print >>sys.stderr, 'received %r' % binascii.hexlify(data)
    unpacked data = unpacker.unpack(data)
    print >>sys.stderr, 'unpacked:', unpacked_data
```
#### **finally**:

```
connection.close()
```
## Running the client produces the following:

```
$ python ./socket_binary_client.py
values = (1, 'ab', 2.7)sending '0100000061620000cdcc2c40'
closing socket
```
## And the server shows the values it receives.

```
$ python ./socket binary server.py
waiting for a connection
received '0100000061620000cdcc2c40'
unpacked: (1, 'ab', 2.700000047683716)
waiting for a connection
```
The floating-point value loses some precision as it is packed and unpacked, but otherwise, the data is transmitted as expected. One thing to keep in mind is that, depending on the value of the integer, it may be more efficient to convert it to text and then transmit, instead of using struct. The integer 1 uses one byte when represented as a string, but four when packed into the structure.

#### See Also:

**struct** (page 102) Converting between strings and other data types.

## **11.1.7 Nonblocking Communication and Timeouts**

By default, a socket is configured so that sending or receiving data *blocks*, stopping program execution until the socket is ready. Calls to send() wait for buffer space to be available for the outgoing data, and calls to  $\text{recv}$  () wait for the other program to send data that can be read. This form of I/O operation is easy to understand, but can lead to inefficient operation and even deadlocks if both programs end up waiting for the other to send or receive data.

There are a few ways to work around this situation. One is to use a separate thread for communicating with each socket. This can introduce other complexities, though, with communication between the threads. Another option is to change the socket to not block at all and return immediately if it is not ready to handle the operation. Use the setblocking() method to change the blocking flag for a socket. The default value is 1, which means to block. Passing a value of  $\sigma$  turns off blocking. If the socket has blocking turned off and it is not ready for the operation, then socket.error is raised.

A compromise solution is to set a timeout value for socket operations. Use settimeout () to change the timeout of a socket to a floating-point value representing the number of seconds to block before deciding the socket is not ready for the operation. When the timeout expires, a timeout exception is raised.

## See Also:

- socket (http://docs.python.org/library/socket.html) The standard library documentation for this module.
- Socket Programming HOWTO (http://docs.python.org/howto/sockets.html) An instructional guide by Gordon McMillan, included in the standard library documentation.
- **select** (page 594) Testing a socket to see if it is ready for reading or writing for nonblocking I/O.
- **SocketServer** (page 609) Framework for creating network servers.
- **urllib** (page 651) and **urllib2** (page 667) Most network clients should use the more convenient libraries for accessing remote resources through a URL.
- **asyncore** (page 619) and **asynchat** (page 629) Frameworks for asynchronous communication.
- *Unix Network Programming, Volume 1: The Sockets Networking API, 3/E* By W. Richard Stevens, Bill Fenner, and Andrew M. Rudoff. Published by Addison-Wesley Professional, 2004. ISBN-10: 0131411551

# **11.2 select—Wait for I/O Efficiently**

**Purpose** Wait for notification that an input or output channel is ready. Python Version 1.4 and later

The select module provides access to platform-specific I/O monitoring functions. The most portable interface is the POSIX function  $\text{select}($ , which is available on UNIX and Windows. The module also includes  $p \circ l \downarrow$  (), a UNIX-only API, and several options that only work with specific variants of UNIX.

# **11.2.1 Using select()**

Python's select() function is a direct interface to the underlying operating system implementation. It monitors sockets, open files, and pipes (anything with a fileno() method that returns a valid file descriptor) until they become readable or writable or a communication error occurs. select() makes it easier to monitor multiple connections at the same time, and it is more efficient than writing a polling loop in Python using socket timeouts, because the monitoring happens in the operating system network layer, instead of the interpreter.

Note: Using Python's file objects with select() works for UNIX, but is not supported under Windows.

The echo server example from the socket section can be extended to watch for more than one connection at a time by using  $select()$ . The new version starts out by creating a nonblocking TCP/IP socket and configuring it to listen on an address.

```
import select
import socket
import sys
import Queue
# Create a TCP/IP socket
server = socket.socket(socket.AF_INET, socket.SOCK_STREAM)
server.setblocking(0)
# Bind the socket to the port
server_address = ('localhost', 10000)
print >>sys.stderr, 'starting up on %s port %s' % server_address
server.bind(server_address)
```

```
# Listen for incoming connections
server.listen(5)
```
The arguments to select() are three lists containing communication channels to monitor. The first is a list of the objects to be checked for incoming data to be read, the second contains objects that will receive outgoing data when there is room in their buffer, and the third includes those that may have an error (usually a combination of the input and output channel objects). The next step in the server is to set up the lists containing input sources and output destinations to be passed to select().

```
# Sockets from which we expect to read
inputs = [ server ]
# Sockets to which we expect to write
outputs = []
```
Connections are added to and removed from these lists by the server main loop. Since this version of the server is going to wait for a socket to become writable before sending any data (instead of immediately sending the reply), each output connection needs a queue to act as a buffer for the data to be sent through it.

```
# Outgoing message queues (socket:Queue)
message_queues = {}
```
The main portion of the server program loops, calling select () to block and wait for network activity.

```
while inputs:
    # Wait for at least one of the sockets to be ready for processing
    print >>sys.stderr, 'waiting for the next event'
    readable, writable, exceptional = select.select(inputs,
                                                     outputs,
                                                     inputs)
```
select() returns three new lists, containing subsets of the contents of the lists passed in. All the sockets in the readable list have incoming data buffered and available to be read. All the sockets in the writable list have free space in their buffer and can be written to. The sockets returned in exceptional have had an error (the actual definition of "exceptional condition" depends on the platform).

The "readable" sockets represent three possible cases. If the socket is the main "server" socket, the one being used to listen for connections, then the "readable" condition means it is ready to accept another incoming connection. In addition to adding the new connection to the list of inputs to monitor, this section sets the client socket to not block.

```
# Handle inputs
for s in readable:
    if s is server:
        # A "readable" socket is ready to accept a connection
        connection, client_address = s.accept()
        print >>sys.stderr, ' connection from', client_address
        connection.setblocking(0)
        inputs.append(connection)
        # Give the connection a queue for data we want to send
        message_queues[connection] = Queue.Queue()
```
The next case is an established connection with a client that has sent data. The data is read with  $\text{recv}()$ , and then it is placed on the queue so it can be sent through the socket and back to the client.

```
else:
    data = s \cdot \text{recv}(1024)if data:
        # A readable client socket has data
        print >>sys.stderr, ' received "%s" from %s' % \
             (data, s.getpeername())
        message_queues[s].put(data)
        # Add output channel for response
        if s not in outputs:
            outputs.append(s)
```
A readable socket *without* data available is from a client that has disconnected, and the stream is ready to be closed.

```
else:
    # Interpret empty result as closed connection
    print >>sys.stderr, ' closing', client_address
    # Stop listening for input on the connection
    if s in outputs:
        outputs.remove(s)
    inputs.remove(s)
    s.close()
    # Remove message queue
    del message_queues[s]
```
There are fewer cases for the writable connections. If there is data in the queue for a connection, the next message is sent. Otherwise, the connection is removed from the list of output connections so that the next time through the loop, select() does not indicate that the socket is ready to send data.

```
# Handle outputs
for s in writable:
    try:
        next_msg = message_queues[s].get_nowait()
    except Queue.Empty:
        # No messages waiting so stop checking for writability.
        print >>sys.stderr, ' ', s.getpeername(), 'queue empty'
        outputs.remove(s)
    else:
        print >>sys.stderr, ' sending "%s" to %s' % \
            (next_msg, s.getpeername())
        s.send(next_msg)
```
Finally, if there is an error with a socket, it is closed.

```
# Handle "exceptional conditions"
for s in exceptional:
    print >>sys.stderr, 'exception condition on', s.getpeername()
    # Stop listening for input on the connection
    inputs.remove(s)
    if s in outputs:
        outputs.remove(s)
    s.close()
    # Remove message queue
    del message_queues[s]
```
The example client program uses two sockets to demonstrate how the server with select() manages multiple connections at the same time. The client starts by connecting each TCP/IP socket to the server.

```
import socket
import sys
messages = [ 'This is the message. ',
             'It will be sent ',
             'in parts.',
             ]
server_address = ('localhost', 10000)
```

```
# Create a TCP/IP socket
socks = [ socket.socket(socket.AF_INET, socket.SOCK_STREAM),
          socket.socket(socket.AF_INET, socket.SOCK_STREAM),
          ]
# Connect the socket to the port where the server is listening
print >>sys.stderr, 'connecting to %s port %s' % server_address
for s in socks:
    s.connect(server_address)
```
Then it sends one piece of the message at a time via each socket and reads all responses available after writing new data.

```
for message in messages:
    # Send messages on both sockets
    for s in socks:
        print >>sys.stderr, '%s: sending "%s"' % \
            (s.getsockname(), message)
        s.send(message)
    # Read responses on both sockets
    for s in socks:
        data = s \cdot recv(1024)print >>sys.stderr, '%s: received "%s"' % \
            (s.getsockname(), data)
        if not data:
            print >>sys.stderr, 'closing socket', s.getsockname()
            s.close()
```
Run the server in one window and the client in another. The output will look like this, with different port numbers.

```
$ python ./select echo server.py
starting up on localhost port 10000
waiting for the next event
  connection from ('127.0.0.1', 55472)
waiting for the next event
  connection from ('127.0.0.1', 55473)
  received "This is the message. " from ('127.0.0.1', 55472)
```

```
waiting for the next event
  received "This is the message. " from ('127.0.0.1', 55473)
  sending "This is the message. " to ('127.0.0.1', 55472)
waiting for the next event
  ('127.0.0.1', 55472) queue empty
  sending "This is the message. " to ('127.0.0.1', 55473)
waiting for the next event
  ('127.0.0.1', 55473) queue empty
waiting for the next event
  received "It will be sent " from ('127.0.0.1', 55472)
  received "It will be sent " from ('127.0.0.1', 55473)
waiting for the next event
  sending "It will be sent " to ('127.0.0.1', 55472)
  sending "It will be sent " to ('127.0.0.1', 55473)
waiting for the next event
  ('127.0.0.1', 55472) queue empty
  ('127.0.0.1', 55473) queue empty
waiting for the next event
  received "in parts." from ('127.0.0.1', 55472)
  received "in parts." from ('127.0.0.1', 55473)
waiting for the next event
  sending "in parts." to ('127.0.0.1', 55472)
  sending "in parts." to ('127.0.0.1', 55473)
waiting for the next event
  ('127.0.0.1', 55472) queue empty
  ('127.0.0.1', 55473) queue empty
waiting for the next event
  closing ('127.0.0.1', 55473)
  closing ('127.0.0.1', 55473)
waiting for the next event
```
The client output shows the data being sent and received using both sockets.

```
$ python ./select_echo_multiclient.py
connecting to localhost port 10000
('127.0.0.1', 55821): sending "This is the message. "
('127.0.0.1', 55822): sending "This is the message. "
('127.0.0.1', 55821): received "This is the message. "
('127.0.0.1', 55822): received "This is the message. "
('127.0.0.1', 55821): sending "It will be sent "
('127.0.0.1', 55822): sending "It will be sent "
('127.0.0.1', 55821): received "It will be sent "
```

```
('127.0.0.1', 55822): received "It will be sent "
('127.0.0.1', 55821): sending "in parts."
('127.0.0.1', 55822): sending "in parts."
('127.0.0.1', 55821): received "in parts."
('127.0.0.1', 55822): received "in parts."
```
## **11.2.2 Nonblocking I/O with Timeouts**

select () also takes an optional fourth parameter, which is the number of seconds to wait before breaking off monitoring if no channels have become active. Using a timeout value lets a main program call select() as part of a larger processing loop, taking other actions between checking for network input.

When the timeout expires, select () returns three empty lists. Updating the server example to use a timeout requires adding the extra argument to the select() call and handling the empty lists after select() returns.

```
# Wait for at least one of the sockets to be ready for processing
print >>sys.stderr, '\nwaiting for the next event'
timeout = 1readable, writable, exceptional = select.select(inputs,
                                                 outputs,
                                                 inputs,
                                                 timeout)
if not (readable or writable or exceptional):
    print >>sys.stderr, ' timed out, do some other work here'
    continue
```
This "slow" version of the client program pauses after sending each message to simulate latency or other delay in transmission.

```
import socket
import sys
import time
# Create a TCP/IP socket
sock = socket.socket(socket.AF_INET, socket.SOCK_STREAM)
# Connect the socket to the port where the server is listening
server address = (′localhost′, 10000)print >>sys.stderr, 'connecting to %s port %s' % server_address
sock.connect(server_address)
```

```
time.sleep(1)
messages = \int 'Part one of the message.',
              'Part two of the message.',
             ]
amount\_expected = len(''.join(messages))
```
#### **try**:

```
# Send data
for message in messages:
    print >>sys.stderr, 'sending "%s"' % message
    sock.sendall(message)
    time.sleep(1.5)
# Look for the response
amount_received = 0
while amount_received < amount_expected:
```

```
data = sock.Fecv(16)amount_received += len(data)
print >>sys.stderr, 'received "%s"' % data
```
#### **finally**:

```
print >>sys.stderr, 'closing socket'
sock.close()
```
Running the new server with the slow client produces the following:

```
$ python ./select_echo_server_timeout.py
starting up on localhost port 10000
waiting for the next event
  connection from ('127.0.0.1', 55480)
waiting for the next event
  received "Part one of the message." from ('127.0.0.1', 55480)
waiting for the next event
  sending "Part one of the message." to ('127.0.0.1', 55480)
waiting for the next event
  ('127.0.0.1', 55480) queue empty
waiting for the next event
  received "Part two of the message." from ('127.0.0.1', 55480)
waiting for the next event
  sending "Part two of the message." to ('127.0.0.1', 55480)
```

```
waiting for the next event
  ('127.0.0.1', 55480) queue empty
waiting for the next event
  closing ('127.0.0.1', 55480)
waiting for the next event
```
#### And this is the client output:

```
$ python ./select echo slow client.py
```
connecting to localhost port 10000 sending "Part one of the message." sending "Part two of the message." received "Part one of the " received "message.Part two" received " of the message." closing socket

# **11.2.3 Using poll()**

server.listen(5)

The  $pol1$  () function provides similar features to select (), but the underlying implementation is more efficient. The trade-off is that  $p \circ \text{Id}(\cdot)$  is not supported under Windows, so programs using poll() are less portable.

An echo server built on  $pol(1)$  starts with the same socket configuration code used in the other examples.

```
import select
import socket
import sys
import Queue
# Create a TCP/IP socket
server = socket.socket(socket.AF_INET, socket.SOCK_STREAM)
server.setblocking(0)
# Bind the socket to the port
server_address = ('localhost', 10000)print >>sys.stderr, 'starting up on %s port %s' % server_address
server.bind(server_address)
# Listen for incoming connections
```

```
# Keep up with the queues of outgoing messages
message_queues = {}
```
The timeout value passed to  $pol(1)$  is represented in milliseconds, instead of seconds, so in order to pause for a full second, the timeout must be set to 1000.

```
# Do not block forever (milliseconds)
TIMEOUT = 1000
```
Python implements  $p \circ \perp \perp$  () with a class that manages the registered data channels being monitored. Channels are added by calling register(), with flags indicating which events are interesting for that channel. The full set of flags is listed in Table 11.1.

| Event    | <b>Description</b>     |
|----------|------------------------|
| POLLIN   | Input ready            |
| POLLPRI  | Priority input ready   |
| POLLOUT  | Able to receive output |
| POLLERR  | Error                  |
| POLLHUP  | Channel closed         |
| POLLNVAL | Channel not open       |

Table 11.1. Event Flags for poll()

The echo server will be setting up some sockets just for reading and others to be read from or written to. The appropriate combinations of flags are saved to the local variables READ\_ONLY and READ\_WRITE.

```
# Commonly used flag sets
READ_ONLY = ( select.POLLIN |
              select.POLLPRI |
              select.POLLHUP |
              select.POLLERR )
READ_WRITE = READ_ONLY | select.POLLOUT
```
The server socket is registered so that any incoming connections or data triggers an event.

```
# Set up the poller
poller = select.poll()
poller.register(server, READ_ONLY)
```
Since  $poll()$  returns a list of tuples containing the file descriptor for the socket and the event flag, a mapping from file descriptor numbers to objects is needed to retrieve the socket to read or write from it.

```
# Map file descriptors to socket objects
fd\_to\_socket = { server.fileno(); server,}}
```
The server's loop calls  $poll()$  and then processes the "events" returned by looking up the socket and taking action based on the flag in the event.

```
while True:
    # Wait for at least one of the sockets to be ready for processing
    print >>sys.stderr, 'waiting for the next event'
    events = poller.poll(TIMEOUT)
    for fd, flag in events:
        # Retrieve the actual socket from its file descriptor
        s = fd_to_scoreket[fd]
```
As with select(), when the main server socket is "readable," that really means there is a pending connection from a client. The new connection is registered with the READ ONLY flags to watch for new data to come through it.

```
# Handle inputs
if flag & (select.POLLIN | select.POLLPRI):
    if s is server:
        # A readable socket is ready to accept a connection
        connection, client_address = s.accept()
       print >>sys.stderr, ' connection', client_address
        connection.setblocking(0)
        fd_to_score connection.fileno() ] = connection
        poller.register(connection, READ_ONLY)
        # Give the connection a queue for data to send
        message_queues[connection] = Queue.Queue()
```
Sockets other than the server are existing clients with data buffered and waiting to be read. Use recy() to retrieve the data from the buffer.

```
else:
     data = s \cdot recv(1024)
```
If  $\text{recv}$ () returns any data, it is placed into the outgoing queue for the socket, and the flags for that socket are changed using modify() so poll() will watch for the socket to be ready to receive data.

```
if data:
    # A readable client socket has data
   print >>sys.stderr, ' received "%s" from %s' % \
        (data, s.getpeername())
   message_queues[s].put(data)
    # Add output channel for response
   poller.modify(s, READ_WRITE)
```
An empty string returned by  $rev()$  means the client disconnected, so unregister() is used to tell the poll object to ignore the socket.

```
else:
   # Interpret empty result as closed connection
   print >>sys.stderr, ' closing', client_address
    # Stop listening for input on the connection
   poller.unregister(s)
    s.close()
    # Remove message queue
   del message_queues[s]
```
The POLLHUP flag indicates a client that "hung up" the connection without closing it cleanly. The server stops polling clients that disappear.

```
elif flag & select.POLLHUP:
    # Client hung up
    print >>sys.stderr, ' closing', client_address, '(HUP)'
    # Stop listening for input on the connection
    poller.unregister(s)
    s.close()
```
The handling for writable sockets looks like the version used in the example for select(), except that modify() is used to change the flags for the socket in the poller, instead of removing it from the output list.

> elif flag & select.POLLOUT: # Socket is ready to send data, if there is any to send.

```
try:
   next_msg = message_queues[s].get_nowait()
except Queue.Empty:
    # No messages waiting so stop checking
    print >>sys.stderr, s.getpeername(), 'queue empty'
    poller.modify(s, READ_ONLY)
else:
    print >>sys.stderr, ' sending "%s" to %s' % \
        (next_msg, s.getpeername())
    s.send(next_msg)
```
And, finally, any events with POLLERR cause the server to close the socket.

```
elif flag & select.POLLERR:
    print >>sys.stderr, ' exception on', s.getpeername()
    # Stop listening for input on the connection
    poller.unregister(s)
    s.close()
    # Remove message queue
    del message_queues[s]
```
When the poll-based server is run together with select\_echo\_multiclient .py (the client program that uses multiple sockets), this is the output.

```
$ python ./select_poll_echo_server.py
waiting for the next event
waiting for the next event
  connection ('127.0.0.1', 62835)
waiting for the next event
  connection ('127.0.0.1', 62836)
waiting for the next event
  received "This is the message. " from ('127.0.0.1', 62835)
waiting for the next event
  sending "This is the message. " to ('127.0.0.1', 62835)
waiting for the next event
('127.0.0.1', 62835) queue empty
waiting for the next event
  received "This is the message. " from ('127.0.0.1', 62836)
waiting for the next event
  sending "This is the message. " to ('127.0.0.1', 62836)
waiting for the next event
('127.0.0.1', 62836) queue empty
```

```
waiting for the next event
  received "It will be sent " from ('127.0.0.1', 62835)
waiting for the next event
  sending "It will be sent " to ('127.0.0.1', 62835)
waiting for the next event
('127.0.0.1', 62835) queue empty
waiting for the next event
  received "It will be sent " from ('127.0.0.1', 62836)
waiting for the next event
  sending "It will be sent " to ('127.0.0.1', 62836)
waiting for the next event
('127.0.0.1', 62836) queue empty
waiting for the next event
  received "in parts." from ('127.0.0.1', 62835)
  received "in parts." from ('127.0.0.1', 62836)
waiting for the next event
  sending "in parts." to ('127.0.0.1', 62835)
  sending "in parts." to ('127.0.0.1', 62836)
waiting for the next event
('127.0.0.1', 62835) queue empty
('127.0.0.1', 62836) queue empty
waiting for the next event
  closing ('127.0.0.1', 62836)
  closing ('127.0.0.1', 62836)
waiting for the next event
```
# **11.2.4 Platform-Specific Options**

Less portable options provided by select are epoll, the *edge polling* API supported by Linux; kqueue, which uses BSD's *kernel queue*; and kevent, BSD's *kernel event* interface. Refer to the operating system library documentation for more detail about how they work.

## See Also:

- select (http://docs.python.org/library/select.html) The standard library documentation for this module.
- Socket Programming HOWTO (http://docs.python.org/howto/sockets.html) An instructional guide by Gordon McMillan, included in the standard library documentation.

**socket** (page 561) Low-level network communication.

**SocketServer** (page 609) Framework for creating network server applications. **asyncore** (page 619) and **asynchat** (page 629) Asynchronous I/O framework. *UNIX Network Programming, Volume 1: The Sockets Networking API, 3/E* By W. Richard Stevens, Bill Fenner, and Andrew M. Rudoff. Published by Addison-Wesley Professional, 2004. ISBN-10: 0131411551.

# **11.3 SocketServer—Creating Network Servers**

Purpose Creating network servers. Python Version 1.4 and later

The SocketServer module is a framework for creating network servers. It defines classes for handling synchronous network requests (the server request-handler blocks until the request is completed) over TCP, UDP, UNIX streams, and UNIX datagrams. It also provides mix-in classes for easily converting servers to use a separate thread or process for each request.

Responsibility for processing a request is split between a server class and a requesthandler class. The server deals with the communication issues, such as listening on a socket and accepting connections, and the request handler deals with the "protocol" issues like interpreting incoming data, processing it, and sending data back to the client. This division of responsibility means that many applications can use one of the existing server classes without any modifications and provide a request to communicate with each other handler class for it to work with the custom protocol.

# **11.3.1 Server Types**

There are five different server classes defined in SocketServer. BaseServer defines the API and is not intended to be instantiated and used directly. TCPServer uses TCP/IP sockets to communicate. UDPServer uses datagram sockets. UnixStreamServer and UnixDatagramServer use UNIX-domain sockets and are only available on UNIX platforms.

# **11.3.2 Server Objects**

To construct a server, pass it an address on which to listen for requests and a requesthandler *class* (not instance). The address format depends on the server type and the socket family used. Refer to the socket module documentation for details.

Once the server object is instantiated, use either handle request() or serve\_forever() to process requests. The serve\_forever() method calls handle request() in an infinite loop, but if an application needs to integrate the server with another event loop or use select() to monitor several sockets for different servers, it can call handle request() directly.

# **11.3.3 Implementing a Server**

When creating a server, it is usually sufficient to reuse one of the existing classes and provide a custom request handler class. For other cases, BaseServer includes several methods that can be overridden in a subclass.

- verify request(request, client address): Return True to process the request or False to ignore it. For example, a server could refuse requests from an IP range or if it is overloaded.
- process request(request, client address): Calls finish request() to actually do the work of handling the request. It can also create a separate thread or process, as the mix-in classes do.
- finish\_request(request, client\_address): Creates a request handler instance using the class given to the server's constructor. Calls handle() on the request handler to process the request.

# **11.3.4 Request Handlers**

Request handlers do most of the work of receiving incoming requests and deciding what action to take. The handler is responsible for implementing the protocol on top of the socket layer (i.e., HTTP, XML-RPC, or AMQP). The request handler reads the request from the incoming data channel, processes it, and writes a response back out. Three methods are available to be overridden.

- setup(): Prepares the request handler for the request. In the StreamRequestHandler the setup() method creates file-like objects for reading from and writing to the socket.
- handle(): Does the real work for the request. Parses the incoming request, processes the data, and sends a response.
- finish(): Cleans up anything created during setup().

Many handlers can be implemented with only a handle() method.

# **11.3.5 Echo Example**

This example implements a simple server/request handler pair that accepts TCP connections and echos back any data sent by the client. It starts with the request handler.

**import logging import sys import SocketServer**

```
logging.basicConfig(level=logging.DEBUG,
                    format='%(name)s: %(message)s',
                    )
```
**class EchoRequestHandler**(SocketServer.BaseRequestHandler):

```
def init (self, request, client address, server):
    self.logger = logging.getLogger('EchoRequestHandler')
    self.logger.debug('__init_')
    SocketServer.BaseRequestHandler. init (self, request,
                                            client_address,
                                            server)
```
#### **return**

```
def setup(self):
    self.logger.debug('setup')
    return SocketServer.BaseRequestHandler.setup(self)
```

```
def handle(self):
    self.logger.debug('handle')
```

```
# Echo the back to the client
data = self.request.recv(1024)
self.logger.debug('recv()->"%s"', data)
self.request.send(data)
return
```

```
def finish(self):
    self.logger.debug('finish')
    return SocketServer.BaseRequestHandler.finish(self)
```
The only method that actually needs to be implemented is EchoRequest-Handler.handle(), but versions of all the methods described earlier are included to illustrate the sequence of calls made. The EchoServer class does nothing different from TCPServer, except log when each method is called.

```
class EchoServer(SocketServer.TCPServer):
   def init (self, server address,
                 handler_class=EchoRequestHandler,
                 \cdotself.logger = logging.getLogger('EchoServer')
        self.logger.debug('__init__')
```
#### **612** Networking

```
SocketServer.TCPServer.__init__(self, server_address,
                                    handler_class)
    return
def server_activate(self):
    self.logger.debug('server_activate')
    SocketServer.TCPServer.server_activate(self)
    return
def serve_forever(self, poll_interval=0.5):
    self.logger.debug('waiting for request')
    self.logger.info('Handling requests, press <Ctrl-C> to quit')
    SocketServer.TCPServer.serve forever(self, poll_interval)
    return
def handle request(self):
    self.logger.debug('handle_request')
    return SocketServer.TCPServer.handle_request(self)
def verify request(self, request, client address):
    self.logger.debug('verify_request(%s, %s)',
                      request, client_address)
    return SocketServer.TCPServer.verify_request(self, request,
                                                  client_address)
def process_request(self, request, client_address):
    self.logger.debug('process_request(%s, %s)',
                      request, client_address)
    return SocketServer.TCPServer.process_request(self, request,
                                                   client_address)
def server_close(self):
    self.logger.debug('server_close')
    return SocketServer.TCPServer.server_close(self)
def finish_request(self, request, client_address):
    self.logger.debug('finish_request(%s, %s)',
                      request, client_address)
    return SocketServer.TCPServer.finish_request(self, request,
                                                  client_address)
def close_request(self, request_address):
    self.logger.debug('close_request(%s)', request_address)
    return SocketServer.TCPServer.close_request(self,
                                                 request_address)
```

```
def shutdown(self):
    self.logger.debug('shutdown()')
    return SocketServer.TCPServer.shutdown(self)
```
The last step is to add a main program that sets up the server to run in a thread and sends it data to illustrate which methods are called as the data is echoed back.

```
if __name__ == ' __main_':
    import socket
    import threading
    address = ('localhost', 0) # let the kernel assign a port
    server = EchoServer(address, EchoRequestHandler)
    ip, port = server.server_address # what port was assigned?
    # Start the server in a thread
    t = threading.Thread(target=server.serve_forever)
    t.setDaemon(True) # don't hang on exit
    t.start()
    logger = logging.getLogger('client')
    logger.info('Server on %s:%s', ip, port)
    # Connect to the server
    logger.debug('creating socket')
    s = socket.socket(socket.AF_INET, socket.SOCK_STREAM)
    logger.debug('connecting to server')
    s.connect((ip, port))
    # Send the data
    message = 'Hello, world'
    logger.debug('sending data: "%s"', message)
    len_sent = s.send(message)
    # Receive a response
    logger.debug('waiting for response')
    response = s.recv(len_sent)
    logger.debug('response from server: "%s"', response)
    # Clean up
    server.shutdown()
    logger.debug('closing socket')
    s.close()
    logger.debug('done')
    server.socket.close()
```
#### Running the program produces the following.

```
$ python SocketServer echo.py
EchoServer: __init__
EchoServer: server_activate
EchoServer: waiting for request
EchoServer: Handling requests, press <Ctrl-C> to quit
client: Server on 127.0.0.1:62859
client: creating socket
client: connecting to server
EchoServer: verify_request(<socket._socketobject object at 0x100e1b8
a0>, ('127.0.0.1', 62860))EchoServer: process_request(<socket._socketobject object at 0x100e1b
8a0>, ('127.0.0.1', 62860))
EchoServer: finish_request(<socket._socketobject object at 0x100e1b8
a0>, ('127.0.0.1', 62860))EchoRequestHandler: __init__
EchoRequestHandler: setup
EchoRequestHandler: handle
client: sending data: "Hello, world"
EchoRequestHandler: recv()->"Hello, world"
EchoRequestHandler: finish
EchoServer: close_request(<socket._socketobject object at 0x100e1b8a
0 > 0client: waiting for response
client: response from server: "Hello, world"
EchoServer: shutdown()
client: closing socket
client: done
```
Note: The port number used will change each time the program runs because the kernel allocates an available port automatically. To make the server listen on a specific port each time, provide that number in the address tuple instead of the 0.

Here is a condensed version of the same server, without the logging calls. Only the handle() method in the request-handler class needs to be provided.

#### **import SocketServer**

**class EchoRequestHandler**(SocketServer.BaseRequestHandler):

```
def handle(self):
        # Echo the back to the client
        data = self.request.recv(1024)
        self.request.send(data)
        return
if name == ' main ':
   import socket
   import threading
   address = ('localhost', 0) # let the kernel assign a port
   server = SocketServer.TCPServer(address, EchoRequestHandler)
   ip, port = server.server_address # what port was assigned?
   t = threading.Thread(target=server.serve_forever)
   t.setDaemon(True) # don't hang on exit
   t.start()
   # Connect to the server
   s = socket.socket(socket.AF_INET, socket.SOCK_STREAM)
   s.connect((ip, port))
   # Send the data
   message = 'Hello, world'print 'Sending : "%s"' % message
   len sent = s.send(message)# Receive a response
   response = s.recv(len_sent)
   print 'Received: "%s"' % response
   # Clean up
   server.shutdown()
   s.close()
   server.socket.close()
```
In this case, no special server class is required since the TCPServer handles all the server requirements.

```
$ python SocketServer_echo_simple.py
Sending : "Hello, world"
Received: "Hello, world"
```
# **11.3.6 Threading and Forking**

To add threading or forking support to a server, include the appropriate mix-in in the class hierarchy for the server. The mix-in classes override process\_request() to start a new thread or process when a request is ready to be handled, and the work is done in the new child.

For threads, use ThreadingMixIn.

```
import threading
import SocketServer
```

```
class ThreadedEchoRequestHandler(SocketServer.BaseRequestHandler):
```

```
def handle(self):
    # Echo the back to the client
    data = self.request.recv(1024)
    cur_thread = threading.currentThread()
    response = '%s: %s' % (cur_thread.getName(), data)
    self.request.send(response)
    return
```

```
class ThreadedEchoServer(SocketServer.ThreadingMixIn,
                         SocketServer.TCPServer,
```

```
):
```
#### **pass**

```
if __name__ == ' __main_':
    import socket
```
**import threading**

```
address = ('localhost', 0) # let the kernel assign a port
server = ThreadedEchoServer(address, ThreadedEchoRequestHandler)
ip, port = server.server_address # what port was assigned?
t = threading.Thread(target=server.serve_forever)
t.setDaemon(True) # don't hang on exit
t.start()
print 'Server loop running in thread:', t.getName()
# Connect to the server
s = socket.socket(socket.AF_INET, socket.SOCK_STREAM)
s.connect((ip, port))
```

```
# Send the data
message = 'Hello, world'print 'Sending : "%s"' % message
len sent = s.send(message)# Receive a response
response = s \cdot \text{recv}(1024)print 'Received: "%s"' % response
# Clean up
server.shutdown()
s.close()
server.socket.close()
```
The response from this threaded server includes the identifier of the thread where the request is handled.

```
$ python SocketServer_threaded.py
```

```
Server loop running in thread: Thread-1
Sending : "Hello, world"
Received: "Thread-2: Hello, world"
```
For separate processes, use ForkingMixIn.

```
import os
import SocketServer
```
**class ForkingEchoRequestHandler**(SocketServer.BaseRequestHandler):

```
def handle(self):
    # Echo the back to the client
    data = self.request.recv(1024)
    cur_pid = os.getpid()
    response = '%s: %s' % (cur_pid, data)
    self.request.send(response)
    return
```

```
class ForkingEchoServer(SocketServer.ForkingMixIn,
                        SocketServer.TCPServer,
                        ):
```
**pass**

```
if name == \prime main \prime:
    import socket
    import threading
    address = ('localhost', 0) # let the kernel assign a port
    server = ForkingEchoServer(address, ForkingEchoRequestHandler)
    ip, port = server.server address # what port was assigned?
    t = threading.Thread(target=server.serve_forever)
    t.setDaemon(True) # don't hang on exit
    t.start()
   print 'Server loop running in process:', os.getpid()
    # Connect to the server
    s = socket.socket(socket.AF_INET, socket.SOCK_STREAM)
    s.connect((ip, port))
    # Send the data
    message = 'Hello, world'print 'Sending : "%s"' % message
    len_sent = s.send(message)
    # Receive a response
    response = s. recv(1024)
   print 'Received: "%s"' % response
    # Clean up
    server.shutdown()
    s.close()
    server.socket.close()
```
In this case, the process id of the child is included in the response from the server.

```
$ python SocketServer_forking.py
Server loop running in process: 12797
Sending : "Hello, world"
Received: "12798: Hello, world"
```
#### See Also:

SocketServer (http://docs.python.org/lib/module-SocketServer.html) Standard library documentation for this module.

**asyncore** (page 619) Use asyncore to create asynchronous servers that do not block while processing a request.

SimpleXMLRPCServer (page 714) XML-RPC server built using SocketServer.

## **11.4 asyncore—Asynchronous I/O**

Purpose Asynchronous I/O handler. Python Version 1.5.2 and later

The asyncore module includes tools for working with I/O objects such as sockets so they can be managed asynchronously (instead of using multiple threads or processes). The main class provided is dispatcher, a wrapper around a socket that provides hooks for handling events like connecting, reading, and writing when invoked from the main loop function,  $loop($ ).

## **11.4.1 Servers**

This example illustrates using asyncore in a server and client by reimplementing the EchoServer from the SocketServer examples. Three classes are used in the new implementation. The first, EchoServer, receives incoming connections from clients. This demonstration implementation closes down as soon as the first connection is accepted, so it is easier to start and stop the server while experimenting with the code.

```
import asyncore
import logging
class EchoServer(asyncore.dispatcher):
    """Receives connections and establishes handlers for each client.
    "" "
    def __init__(self, address):
        self.logger = logging.getLogger('EchoServer')
        asyncore.dispatcher.__init__(self)
        self.create_socket(socket.AF_INET, socket.SOCK_STREAM)
        self.bind(address)
        self.address = self.socket.getsockname()
        self.logger.debug('binding to %s', self.address)
        self.listen(1)
        return
```

```
def handle_accept(self):
    # Called when a client connects to the socket
    client info = self<u>accept</u>()self.logger.debug('handle_accept() -> %s', client_info[1])
    EchoHandler(sock=client_info[0])
    # Only deal with one client at a time,
    # so close as soon as the handler is set up.
    # Under normal conditions, the server
    # would run forever or until it received
    # instructions to stop.
    self.handle_close()
    return
def handle_close(self):
    self.logger.debug('handle_close()')
    self.close()
    return
```
Each time a new connection is accepted in handle accept(), EchoServer creates a new EchoHandler instance to manage it. The EchoServer and EchoHandler are defined in separate classes because they do different things. When EchoServer accepts a connection, a new socket is established. Rather than try to dispatch to individual clients within EchoServer, an EchoHandler is created to take advantage of the socket map maintained by asyncore.

```
class EchoHandler(asyncore.dispatcher):
    """Handles echoing messages from a single client.
    """
    def __init__(self, sock, chunk_size=256):
        self.chunk_size = chunk_size
        logger_name = 'EchoHandler'
        self.logger = logging.getLogger(logger_name)
        asyncore.dispatcher.__init__(self, sock=sock)
        self.data_to_write = []
        return
    def writable(self):
        """Write if data has been received."""
        response = bool(self.data to write)self.logger.debug('writable() -> %s', response)
        return response
```

```
def handle_write(self):
    """Write as much as possible of the
    most recent message received.
    "" "
    data = self.data_to_write.pop()
    sent = self.send(data[:self.chunk_size])
    if sent < len(data):
        remaining = data[sent:]self.data.to write.append(remaining)
    self.logger.debug('handle_write() -> (%d) %r',
                      sent, data[:sent])
    if not self.writable():
        self.handle_close()
def handle_read(self):
    """Read an incoming message from the client
    and put it into the outgoing queue.
    "" "
    data = self.recv(self.chunk_size)
    self.logger.debug('handle_read() -> (%d) %r',
                      len(data), data)
    self.data_to_write.insert(0, data)
def handle_close(self):
    self.logger.debug('handle_close()')
    self.close()
```
## **11.4.2 Clients**

To create a client based on asyncore, subclass dispatcher, and provide implementations for creating the socket, reading, and writing. For EchoClient, the socket is created in  $\text{unit}$  () using the base-class method create socket(). Alternative implementations of the method may be provided, but in this case, a TCP/IP socket is needed so the base-class version is sufficient.

```
class EchoClient(asyncore.dispatcher):
    """Sends messages to the server and receives responses.
    """
    def __init__(self, host, port, message, chunk_size=128):
        self.message = message
        self.to_send = message
        self.received data = []
```
```
self.chunk size = chunk size
self.logger = logging.getLogger('EchoClient')
asyncore.dispatcher. init (self)
self.create_socket(socket.AF_INET, socket.SOCK_STREAM)
self.logger.debug('connecting to %s', (host, port))
self.connect((host, port))
return
```
The handle connect() hook is present simply to show when it is called. Other types of clients that need to implement connection hand-shaking or protocol negotiation should do that work in handle connect ().

```
def handle_connect(self):
    self.logger.debug('handle_connect()')
```
The handle\_close() method is also presented to show when it is called during processing. The base-class version closes the socket correctly, so if an application does not need to do extra cleanup on close, the method does not need to be overridden.

```
def handle_close(self):
    self.logger.debug('handle_close()')
    self.close()
    received_message = ''.join(self.received_data)
    if received_message == self.message:
        self.logger.debug('RECEIVED COPY OF MESSAGE')
    else:
        self.logger.debug('ERROR IN TRANSMISSION')
        self.logger.debug('EXPECTED "%s"', self.message)
        self.logger.debug('RECEIVED "%s"', received_message)
    return
```
The asyncore loop uses writable() and its sibling method readable() to decide what actions to take with each dispatcher. Actual use of  $poll()$  or select() on the sockets or file descriptors managed by each dispatcher is handled inside the asyncore code and does not need to be implemented in a program using asyncore. The program only needs to indicate whether the dispatcher wants to read or write data. In this client, writable() returns True as long as there is data to send to the server. readable() always returns True because the client needs to read all the data.

```
def writable(self):
    self.logger.debug('writable() -> %s', bool(self.to_send))
    return bool(self.to_send)
```

```
def readable(self):
    self.logger.debug('readable() -> True')
    return True
```
Each time through the processing loop when writable() responds positively, handle write() is invoked. The EchoClient splits the message up into parts based on the size restriction given to demonstrate how a much larger multipart message could be transmitted using several iterations through the loop. Each time handle write() is called, another part of the message is written, until it is completely consumed.

```
def handle_write(self):
    sent = self.send(self.to_send[:self.chunk_size])
    self.logger.debug('handle_write() -> (%d) %r',
                      sent, self.to send[:sent])
    self.to send = self.to send[sent:]
```
Similarly, when readable() responds positively and there is data to read, handle read() is invoked.

```
def handle_read(self):
    data = self.recv(self.chunk_size)
    self.logger.debug('handle_read() -> (%d) %r',
                      len(data), data)
    self.received_data.append(data)
```
# **11.4.3 The Event Loop**

A short test script is included in the module. It sets up a server and client, and then runs asyncore.loop() to process the communications. Creating the clients registers them in a "map" kept internally by asyncore. The communication occurs as the loop iterates over the clients. When the client reads zero bytes from a socket that seems readable, the condition is interpreted as a closed connection and handle\_close() is called.

```
if name = ' main ':
   import socket
   logging.basicConfig(level=logging.DEBUG,
                       format='%(name)-11s: %(message)s',
                       )
   address = ('localhost', 0) # let the kernel assign a port
   server = EchoServer(address)
   ip, port = server.address # find out which port was assigned
```

```
message = open('lorem.txt', 'r').read()
logging.info('Total message length: %d bytes', len(message))
client = EchoClient(ip, port, message=message)
asyncore.loop()
```
#### This is the output of running the program.

```
$ python asyncore_echo_server.py
EchoServer : binding to ('127.0.0.1', 63985)
root : Total message length: 133 bytes
EchoClient : connecting to ('127.0.0.1', 63985)
EchoClient : readable() -> True
EchoClient : writable() -> True
EchoServer : handle_accept() \rightarrow ('127.0.0.1', 63986)
EchoServer : handle_close()
EchoClient : handle_connect()
EchoClient : handle_write() -> (128) 'Lorem ipsum dolor sit amet, cons
ectetuer adipiscing elit. Donec\negestas, enim et consectetuer ullamco
rper, lectus ligula rutrum '
EchoClient : readable() -> True
EchoClient : writable() -> True
EchoHandler: writable() -> False
EchoHandler: handle_read() -> (128) 'Lorem ipsum dolor sit amet, conse
ctetuer adipiscing elit. Donec\negestas, enim et consectetuer ullamcor
per, lectus ligula rutrum '
EchoClient : handle write() \rightarrow (5) 'leo.\n'
EchoClient : readable() -> True
EchoClient : writable() -> False
EchoHandler: writable() -> True
EchoHandler: handle read() \rightarrow (5) 'leo.\n'
EchoHandler: handle_write() \rightarrow (128) 'Lorem ipsum dolor sit amet, cons
ectetuer adipiscing elit. Donec\negestas, enim et consectetuer ullamco
rper, lectus ligula rutrum '
EchoHandler: writable() -> True
EchoClient : readable() -> True
EchoClient : writable() -> False
EchoHandler: writable() -> True
EchoClient : handle_read() -> (128) 'Lorem ipsum dolor sit amet, conse
ctetuer adipiscing elit. Donec\negestas, enim et consectetuer ullamcor
```

```
per, lectus ligula rutrum '
EchoHandler: handle write() \rightarrow (5) 'leo.\n'
EchoHandler: writable() -> False
EchoHandler: handle_close()
EchoClient : readable() -> True
EchoClient : writable() -> False
EchoClient : handle read() \rightarrow (5) 'leo.\n'
EchoClient : readable() -> True
EchoClient : writable() -> False
EchoClient : handle close()
EchoClient : RECEIVED COPY OF MESSAGE
EchoClient : handle_read() \rightarrow (0) '
```
In this example, the server, handler, and client objects are all being maintained in the same socket map by asyncore in a single process. To separate the server from the client, instantiate them from separate scripts and run asyncore.loop() in both. When a dispatcher is closed, it is removed from the map maintained by asyncore, and the loop exits when the map is empty.

# **11.4.4 Working with Other Event Loops**

It is sometimes necessary to integrate the asyncore event loop with an event loop from the parent application. For example, a GUI application would not want the UI to block until all asynchronous transfers are handled—that would defeat the purpose of making them asynchronous. To make this sort of integration easy, asyncore.loop() accepts arguments to set a timeout and to limit the number of times the loop is run. The effect of these options on the client can be demonstrated with an HTTP client based on the version in the standard library documentation for asyncore.

```
import asyncore
import logging
import socket
from cStringIO import StringIO
import urlparse
class HttpClient(asyncore.dispatcher):
    def __init__(self, url):
        self.url = url
        self.logger = logging.getLogger(self.url)
        self.parsed_url = urlparse.urlparse(url)
```

```
asyncore.dispatcher.__init__(self)
    self.write buffer = 'GET %s HTP/1.0\mathbf{r}\mathbf{h}' % self.url
    self.read buffer = StringIO()self.create_socket(socket.AF_INET, socket.SOCK_STREAM)
    address = (self.parsed_url.netloc, 80)
    self.logger.debug('connecting to %s', address)
    self.connect(address)
def handle_connect(self):
    self.logger.debug('handle_connect()')
def handle_close(self):
    self.logger.debug('handle_close()')
    self.close()
def writable(self):
    is_writable = (len(self.write_buffer) > 0)
    if is_writable:
        self.logger.debug('writable() -> %s', is_writable)
    return is_writable
def readable(self):
    self.logger.debug('readable() -> True')
    return True
def handle_write(self):
    sent = self.send(self.write buffer)
    self.logger.debug('handle_write() -> "%s"',
                      self.write_buffer[:sent])
    self.write_buffer = self.write_buffer[sent:]
def handle_read(self):
    data = self.recv(8192)self.logger.debug('handle_read() -> %d bytes', len(data))
    self.read_buffer.write(data)
```
This main program uses the client class in a **while** loop, reading or writing data once per iteration.

**import asyncore import logging**

**from asyncore\_http\_client import** HttpClient

```
logging.basicConfig(level=logging.DEBUG,
                    format='%(name)s: %(message)s',
                    )
clients = [
    HttpClient('http://www.doughellmann.com/'),
    ]
loop counter = 0while asyncore.socket map:
    loop_counter += 1
    logging.debug('loop_counter=%s', loop_counter)
    asyncore.loop(timeout=1, count=1)
```
Instead of a custom local while loop, asyncore.loop() could be called in the same manner from a GUI toolkit idle handler or other mechanism for doing a small amount of work when the UI is not busy with other event handlers.

```
$ python asyncore_loop.py
http://www.doughellmann.com/: connecting to ('www.doughellmann.com',
80)
root: loop_counter=1
http://www.doughellmann.com/: readable() -> True
http://www.doughellmann.com/: writable() -> True
http://www.doughellmann.com/: handle_connect()
http://www.doughellmann.com/: handle_write() -> "GET http://www.doug
hellmann.com/ HTTP/1.0
"
root: loop_counter=2
http://www.doughellmann.com/: readable() -> True
http://www.doughellmann.com/: handle_read() -> 1448 bytes
root: loop_counter=3
http://www.doughellmann.com/: readable() -> True
http://www.doughellmann.com/: handle_read() -> 2896 bytes
root: loop_counter=4
http://www.doughellmann.com/: readable() -> True
http://www.doughellmann.com/: handle_read() -> 1318 bytes
root: loop_counter=5
http://www.doughellmann.com/: readable() -> True
http://www.doughellmann.com/: handle_close()
http://www.doughellmann.com/: handle_read() -> 0 bytes
```
# **11.4.5 Working with Files**

Normally, asyncore is used with sockets, but sometimes it is useful to read files asynchronously, too (to use files when testing network servers without requiring the network setup, or to read or write large data files in parts, for example). For these situations, asyncore provides the file\_dispatcher and file\_wrapper classes.

This example implements an asynchronous reader for files by responding with another portion of the data each time handle\_read() is called.

```
class FileReader(asyncore.file_dispatcher):
```

```
def writable(self):
    return False
def handle_read(self):
    data = self-recv(64)print 'READ: (%d)\n%r' % (len(data), data)
def handle_expt(self):
    # Ignore events that look like out of band data
    pass
def handle_close(self):
    self.close()
```
To use FileReader(), give it an open file handle as the only argument to the constructor.

```
reader = FileReader(open('lorem.txt', 'r'))
asyncore.loop()
```
Note: This example was tested under Python 2.7. For Python 2.5 and earlier, file\_dispatcher does not automatically convert an open file to a file descriptor. Use os. popen () to open the file instead, and pass the descriptor to FileReader.

Running the program produces this output.

```
$ python asyncore_file_dispatcher.py
```

```
READ: (64)
'Lorem ipsum dolor sit amet, consectetuer adipiscing elit. Donec\n'
```

```
READ: (64)
'egestas, enim et consectetuer ullamcorper, lectus ligula rutrum '
READ: (5)
'leo.\n'
READ: (0)
\cdot
```
### See Also:

- asyncore (http://docs.python.org/library/asyncore.html) The standard library documentation for this module.
- asynchat (page 629) The asynchat module builds on asyncore to provide a framework for implementing protocols based on passing messages back and forth using a set protocol.
- SocketServer (page 609) The SocketServer module section includes another example of the EchoServer with threading and forking variants.

# **11.5 asynchat—Asynchronous Protocol Handler**

Purpose Asynchronous network communication protocol handler. Python Version 1.5.2 and later

The asynchat module builds on asyncore to provide a framework for implementing protocols based on passing messages back and forth between server and client. The async\_chat class is an asyncore.dispatcher subclass that receives data and looks for a message terminator. The subclass only needs to specify what to do when data comes in and how to respond once the terminator is found. Outgoing data is queued for transmission via FIFO objects managed by async\_chat.

# **11.5.1 Message Terminators**

Incoming messages are broken up based on *terminators*, which are managed for each async\_chat instance via set\_terminator(). There are three possible configurations.

- 1. If a string argument is passed to set\_terminator(), the message is considered complete when that string appears in the input data.
- 2. If a numeric argument is passed, the message is considered complete when that many bytes have been read.
- 3. If None is passed, message termination is not managed by async\_chat.

The next EchoServer example uses both a simple string terminator and a message length terminator, depending on the context of the incoming data. The HTTP request handler example in the standard library documentation offers another example of how to change the terminator based on the context. It uses a literal terminator while reading HTTP headers and a length value to terminate the HTTP POST request body.

# **11.5.2 Server and Handler**

To make it easier to understand how asynchat is different from asyncore, the examples here duplicate the functionality of the EchoServer example from the asyncore discussion. The same pieces are needed: a server object to accept connections, handler objects to deal with communication with each client, and client objects to initiate the conversation.

The EchoServer implementation with asynchat is essentially the same as the one created for the asyncore example, but it has fewer logging calls:

```
import asyncore
import logging
import socket
from asynchat_echo_handler import EchoHandler
class EchoServer(asyncore.dispatcher):
    """Receives connections and establishes handlers for each client.
    "" "
    def __init__(self, address):
        asyncore.dispatcher.__init__(self)
        self.create_socket(socket.AF_INET, socket.SOCK_STREAM)
        self.bind(address)
        self.address = self.socket.getsockname()
        self.listen(1)
        return
    def handle_accept(self):
        # Called when a client connects to our socket
        client info = self<u>accept</u>()EchoHandler(sock=client_info[0])
        # Only deal with one client at a time,
        # so close as soon as the handler is set up.
        # Under normal conditions, the server
        # would run forever or until it received
        # instructions to stop.
```

```
self.handle_close()
    return
def handle_close(self):
    self.close()
```
This version of EchoHandler is based on asynchat.async\_chat instead of the asyncore.dispatcher. It operates at a slightly higher level of abstraction, so reading and writing are handled automatically. The buffer needs to know four things:

- what to do with incoming data (by overriding handle incoming data())
- how to recognize the end of an incoming message (via set\_terminator())
- what to do when a complete message is received (in found  $\text{terninator}($ ))
- what data to send (using push())

The example application has two operating modes. It is either waiting for a command of the form  $ECHO \; length \n\rightharpoonup$  or waiting for the data to be echoed. The mode is toggled back and forth by setting an instance variable *process\_data* to the method to be invoked when the terminator is found and then changing the terminator, as appropriate.

```
import asynchat
import logging
class EchoHandler(asynchat.async_chat):
    """Handles echoing messages from a single client.
    """
    # Artificially reduce buffer sizes to illustrate
    # sending and receiving partial messages.
    ac_in_buffer_size = 128
    ac_out_buffer_size = 128
    def __init__(self, sock):
        self.received_data = []
        self.logger = logging.getLogger('EchoHandler')
        asynchat.async_chat.__init__(self, sock)
        # Start looking for the ECHO command
        self.process_data = self._process_command
        self.set terminator('\n')
        return
```

```
def collect_incoming_data(self, data):
    """Read an incoming message from the client
    and put it into the outgoing queue.
    "" "
    self.logger.debug(
        'collect_incoming_data() -> (%d bytes) %r',
        len(data), data)
    self.received_data.append(data)
def found terminator(self):
    """The end of a command or message has been seen."""
    self.logger.debug('found_terminator()')
    self.process_data()
def _process_command(self):
    """Have the full ECHO command"""
    command = ''.join(self.received_data)
    self.logger.debug('_process_command() %r', command)
    command_verb, command_arg = command.strip().split(' ')
    expected_data_len = int(command_arg)
    self.set_terminator(expected_data_len)
    self.process_data = self._process_message
    self.received data = []
def _process_message(self):
    """Have read the entire message."""
    to echo = ''.join(self.received data)self.logger.debug('_process_message() echoing %r',
                      to_echo)
    self.push(to_echo)
    # Disconnect after sending the entire response
    # since we only want to do one thing at a time
    self.close_when_done()
```
As soon as the complete command is found, the handler switches to messageprocessing mode and waits for the complete set of text to be received. When all the data is available, it is pushed onto the outgoing channel. The handler is set up to be closed once the data is sent.

# **11.5.3 Client**

The client works in much the same way as the handler. As with the asyncore implementation, the message to be sent is an argument to the client's constructor. When the socket connection is established, handle connect () is called so the client can send the command and message data.

The command is pushed directly, but a special "producer" class is used for the message text. The producer is polled for chunks of data to send out over the network. When the producer returns an empty string, it is assumed to be empty and writing stops.

The client expects just the message data in response, so it sets an integer terminator and collects data in a list until the entire message has been received.

```
import asynchat
import logging
import socket
class EchoClient(asynchat.async_chat):
    """Sends messages to the server and receives responses.
    """
    # Artificially reduce buffer sizes to show
    # sending and receiving partial messages.
    ac_in_buffer_size = 128
    ac out buffer size = 128
    def __init__(self, host, port, message):
        self.message = message
        self.received_data = []
        self.logger = logging.getLogger('EchoClient')
        asynchat.async_chat.__init__(self)
        self.create_socket(socket.AF_INET, socket.SOCK_STREAM)
        self.logger.debug('connecting to %s', (host, port))
        self.connect((host, port))
        return
    def handle_connect(self):
        self.logger.debug('handle_connect()')
        # Send the command
        self.push('ECHO %d\n' % len(self.message))
        # Send the data
        self.push_with_producer(
            EchoProducer(self.message,
                         buffer_size=self.ac_out_buffer_size)
            )
        # We expect the data to come back as-is,
        # so set a length-based terminator
        self.set_terminator(len(self.message))
```

```
def collect_incoming_data(self, data):
    """Read an incoming message from the client
    and add it to the outgoing queue.
    "" "
    self.logger.debug(
        'collect_incoming_data() -> (%d) %r',
        len(data), data)
    self.received_data.append(data)
def found terminator(self):
    self.logger.debug('found_terminator()')
    received_message = ''.join(self.received_data)
    if received_message == self.message:
        self.logger.debug('RECEIVED COPY OF MESSAGE')
    else:
        self.logger.debug('ERROR IN TRANSMISSION')
        self.logger.debug('EXPECTED %r', self.message)
        self.logger.debug('RECEIVED %r', received_message)
    return
```
**class EchoProducer**(asynchat.simple\_producer):

```
logger = logging.getLogger('EchoProducer')
def more(self):
    response = asynchat.simple_producer.more(self)
    self.logger.debug('more() -> (%s bytes) %r',
                      len(response), response)
    return response
```
# **11.5.4 Putting It All Together**

The main program for this example sets up the client and server in the same asyncore main loop.

```
import asyncore
import logging
import socket
from asynchat_echo_server import EchoServer
from asynchat_echo_client import EchoClient
```

```
logging.basicConfig(level=logging.DEBUG,
                    format='%(name)-11s: %(message)s',
                    )
address = (1ocalhost', 0) # let the kernel give us a port
server = EchoServer(address)
ip, port = server.address # find out what port we were given
message_data = open('lorem.txt', 'r').read()
client = EchoClient(ip, port, message = message data)asyncore.loop()
```
Normally, they would run in separate processes, but this makes it easier to show the combined output.

```
$ python asynchat_echo_main.py
EchoClient : connecting to ('127.0.0.1', 52590)
EchoClient : handle connect()
EchoProducer: more() \rightarrow (128 bytes) 'Lorem ipsum dolor sit amet,
consectetuer adipiscing elit. Donec\negestas, enim et consectetue
r ullamcorper, lectus ligula rutrum\n'
EchoProducer: more() -> (38 bytes) 'leo, a elementum elit tortor
eu quam.\n'
EchoProducer: more() \rightarrow (0 bytes) ''
EchoHandler: collect_incoming_data() -> (8 bytes) 'ECHO 166'
EchoHandler: found_terminator()
EchoHandler: _process_command() 'ECHO 166'
EchoHandler: collect_incoming_data() -> (119 bytes) 'Lorem ipsum
dolor sit amet, consectetuer adipiscing elit. Donec\negestas, eni
m et consectetuer ullamcorper, lectus ligul'
EchoHandler: collect_incoming_data() -> (47 bytes) 'a rutrum\nleo
, a elementum elit tortor eu quam.\n'
EchoHandler: found terminator()
EchoHandler: _process_message() echoing 'Lorem ipsum dolor sit am
et, consectetuer adipiscing elit. Donec\negestas, enim et consect
etuer ullamcorper, lectus ligula rutrum\nleo, a elementum elit to
rtor eu quam.\n'
EchoClient : collect_incoming_data() -> (128) 'Lorem ipsum dolor
sit amet, consectetuer adipiscing elit. Donec\negestas, enim et c
```

```
onsectetuer ullamcorper, lectus ligula rutrum\n'
EchoClient : collect_incoming_data() -> (38) 'leo, a elementum el
it tortor eu quam.\n'
EchoClient : found_terminator()
EchoClient : RECEIVED COPY OF MESSAGE
```
### See Also:

- asynchat (http://docs.python.org/library/asynchat.html) The standard library documentation for this module.
- **asyncore** (page 619) The asyncore module implements an lower-level asynchronous I/O event loop.

# **THE INTERNET**

The Internet is a pervasive aspect of modern computing. Even small, single-use scripts frequently interact with remote services to send or receive data. Python's rich set of tools for working with web protocols makes it well suited for programming web-based applications, either as a client or a server.

The urlparse module manipulates URL strings, splitting and combining their components, and is useful in clients and servers.

There are two client-side APIs for accessing web resources. The original  $urlllib$ and updated  $urllib2$  offer similar APIs for retrieving content remotely, but  $urllib2$ is easier to extend with new protocols and the urllib2.Request provides a way to add custom headers to outgoing requests.

HTTP POST requests are usually "form encoded" with  $urllib$ . Binary data sent through a POST should be encoded with base64 first, to comply with the message format standard.

Well-behaved clients that access many sites as spiders or crawlers should use robotparser to ensure they have permission before placing a heavy load on the remote server.

To create a custom web server with Python, without requiring any external frameworks, use BaseHTTPServer as a starting point. It handles the HTTP protocol, so the only customization needed is the application code for responding to the incoming requests.

Session state in the server can be managed through cookies created and parsed by the Cookie module. Full support for expiration, path, domain, and other cookie settings makes it easy to configure the session.

The uuid module is used for generating identifiers for resources that need unique values. UUIDs are good for automatically generating Uniform Resource Name (URN) values, where the name of the resource needs to be unique but does not need to convey any meaning.

Python's standard library includes support for two web-based remote procedurecall mechanisms. The JavaScript Object Notation (JSON) encoding scheme used in  $A$ JAX communication is implemented in  $\frac{1}{15}$  son. It works equally well in the client or the server. Complete XML-RPC client and server libraries are also included in  $xmlrpclib$ and SimpleXMLRPCServer, respectively.

# **12.1 urlparse—Split URLs into Components**

Purpose Split URL into components. Python Version 1.4 and later

The urlparse module provides functions for breaking URLs down into their component parts, as defined by the relevant RFCs.

# **12.1.1 Parsing**

The return value from the urlparse() function is an object that acts like a tuple with six elements.

```
from urlparse import urlparse
```

```
url = 'http://netloc/path;param?query=arg#frag'
parsed = urlparse(url)
print parsed
```
The parts of the URL available through the tuple interface are the scheme, network location, path, path-segment parameters (separated from the path by a semicolon), query, and fragment.

```
$ python urlparse_urlparse.py
ParseResult(scheme='http', netloc='netloc', path='/path',
params='param', query='query=arg', fragment='frag')
```
Although the return value acts like a tuple, it is really based on a namedtuple, a subclass of tuple that supports accessing the parts of the URL via named attributes as well as indexes. In addition to being easier to use for the programmer, the attribute API also offers access to several values not available in the tuple API.

#### **from urlparse import** urlparse

```
url = 'http://user:pwd@NetLoc:80/path;param?query=arg#frag'
parsed = urlparse(url)
print 'scheme :', parsed.scheme
print 'netloc :', parsed.netloc
print 'path :', parsed.path
print 'params :', parsed.params
print 'query :', parsed.query
print 'fragment:', parsed.fragment
print 'username:', parsed.username
print 'password:', parsed.password
print 'hostname:', parsed.hostname, '(netloc in lowercase)'
print 'port :', parsed.port
```
The *username* and *password* are available when present in the input URL and set to None when not. The *hostname* is the same value as *netloc*, in all lowercase. And the *port* is converted to an integer when present and None when not.

\$ python urlparse urlparseattrs.py scheme : http netloc : user:pwd@NetLoc:80 path : /path params : param query : query=arg fragment: frag username: user password: pwd hostname: netloc (netloc in lowercase) port : 80

The urlsplit() function is an alternative to urlparse(). It behaves a little differently because it does not split the parameters from the URL. This is useful for URLs following RFC 2396, which supports parameters for each segment of the path.

#### **from urlparse import** urlsplit

```
url = 'http://user:pwd@NetLoc:80/p1;param/p2;param?query=arg#frag'
parsed = urlsplit(url)
print parsed
print 'scheme :', parsed.scheme
```

```
print 'netloc :', parsed.netloc
print 'path :', parsed.path
print 'query :', parsed.query
print 'fragment:', parsed.fragment
print 'username:', parsed.username
print 'password:', parsed.password
print 'hostname:', parsed.hostname, '(netloc in lowercase)'
print 'port :', parsed.port
```
Since the parameters are not split out, the tuple API will show five elements instead of six, and there is no *params* attribute.

```
$ python urlparse_urlsplit.py
SplitResult(scheme='http', netloc='user:pwd@NetLoc:80',
path='/p1;param/p2;param', query='query=arg', fragment='frag')
scheme : http
netloc : user:pwd@NetLoc:80
path : /p1;param/p2;param
query : query=arg
fragment: frag
username: user
password: pwd
hostname: netloc (netloc in lowercase)
port : 80
```
To simply strip the fragment identifier from a URL, such as when finding a base page name from a URL, use urldefrag().

#### **from urlparse import** urldefrag

```
original = 'http://netloc/path;param?query=arg#frag'
print 'original:', original
url, fragment = urldefrag(original)
print 'url :', url
print 'fragment:', fragment
```
The return value is a tuple containing the base URL and the fragment.

```
$ python urlparse_urldefrag.py
original: http://netloc/path;param?query=arg#frag
url : http://netloc/path;param?query=arg
fragment: frag
```
### **12.1.2 Unparsing**

There are several ways to assemble the parts of a split URL back together into a single string. The parsed URL object has a geturl() method.

```
from urlparse import urlparse
```

```
original = 'http://netloc/path;param?query=arg#frag'
print 'ORIG :', original
parsed = urlparse(original)
print 'PARSED:', parsed.geturl()
```
geturl() only works on the object returned by urlparse() or urlsplit().

```
$ python urlparse_geturl.py
ORIG : http://netloc/path;param?query=arg#frag
PARSED: http://netloc/path;param?query=arg#frag
```
A regular tuple containing strings can be combined into a URL with urlunparse().

**from urlparse import** urlparse, urlunparse

```
original = 'http://netloc/path;param?query=arg#frag'
print 'ORIG :', original
parsed = urlparse(original)
print 'PARSED:', type(parsed), parsed
t = parsed[:)print 'TUPLE :', type(t), t
print 'NEW :', urlunparse(t)
```
While the ParseResult returned by urlparse() can be used as a tuple, this example explicitly creates a new tuple to show that  $urlumpedise()$  works with normal tuples, too.

```
$ python urlparse_urlunparse.py
ORIG : http://netloc/path;param?query=arg#frag
PARSED: <class 'urlparse.ParseResult'> ParseResult(scheme='http',
netloc='netloc', path='/path', params='param', query='query=arg',
fragment='frag')
```

```
TUPLE : <type 'tuple'> ('http', 'netloc', '/path', 'param',
'query=arg', 'frag')
NEW : http://netloc/path;param?query=arg#frag
```
If the input URL included superfluous parts, those may be dropped from the reconstructed URL.

```
from urlparse import urlparse, urlunparse
original = 'http://netloc/path;?#'
print 'ORIG :', original
parsed = urlparse(original)
print 'PARSED:', type(parsed), parsed
t = parsed[:)print 'TUPLE :', type(t), t
print 'NEW :', urlunparse(t)
```
In this case, *parameters*, *query*, and *fragment* are all missing in the original URL. The new URL does not look the same as the original, but it is equivalent according to the standard.

```
$ python urlparse_urlunparseextra.py
ORIG : http://netloc/path;?#
PARSED: <class 'urlparse.ParseResult'> ParseResult(scheme='http',
netloc='netloc', path='/path', params='', query='', fragment='')
TUPLE : <type 'tuple'> ('http', 'netloc', '/path', '', '', '')
NEW : http://netloc/path
```
# **12.1.3 Joining**

In addition to parsing URLs, urlparse includes urljoin() for constructing absolute URLs from relative fragments.

```
from urlparse import urljoin
print urljoin('http://www.example.com/path/file.html',
              'anotherfile.html')
print urljoin('http://www.example.com/path/file.html',
              '../anotherfile.html')
```
In the example, the relative portion of the path  $($ "...  $/$ ") is taken into account when the second URL is computed.

```
$ python urlparse urljoin.py
http://www.example.com/path/anotherfile.html
http://www.example.com/anotherfile.html
```
Nonrelative paths are handled in the same way as  $\circ s$ .path.join() handles them.

```
from urlparse import urljoin
print urljoin('http://www.example.com/path/',
              '/subpath/file.html')
print urljoin('http://www.example.com/path/',
              'subpath/file.html')
```
If the path being joined to the URL starts with a slash  $($ ), it resets the URL's path to the top level. If it does not start with a slash, it is appended to the end of the URL's path.

```
$ python urlparse_urljoin_with_path.py
```

```
http://www.example.com/subpath/file.html
http://www.example.com/path/subpath/file.html
```
### See Also:

- urlparse (http://docs.python.org/lib/module-urlparse.html) Standard library documentation for this module.
- **urllib** (page 651) Retrieve the contents of a resource identified by a URL.
- **urllib2** (page 657) Alternative API for accessing remote URLs.
- RFC 1738 (http://tools.ietf.org/html/rfc1738.html) Uniform Resource Locator (URL) syntax.
- RFC 1808 (http://tools.ietf.org/html/rfc1808.html) Relative URLs.
- RFC 2396 (http://tools.ietf.org/html/rfc2396.html) Uniform Resource Identifier (URI) generic syntax.
- RFC 3986 (http://tools.ietf.org/html/rfc3986.html) Uniform Resource Identifier (URI) syntax.

# **12.2 BaseHTTPServer—Base Classes for Implementing Web Servers**

Purpose BaseHTTPServer includes classes that can form the basis of a web server. Python Version 1.4 and later

BaseHTTPServer uses classes from SocketServer to create base classes for making HTTP servers. HTTPServer can be used directly, but the BaseHTTPRequestHandler is intended to be extended to handle each protocol method (GET, POST, etc.).

# **12.2.1 HTTP GET**

To add support for an HTTP method in a request-handler class, implement the method do\_METHOD(), replacing *METHOD* with the name of the HTTP method (e.g., do\_GET(), do\_POST(), etc.). For consistency, the request-handler methods take no arguments. All the parameters for the request are parsed by BaseHTTPRequestHandler and stored as instance attributes of the request instance.

This example request handler illustrates how to return a response to the client and includes some local attributes that can be useful in building the response.

```
from BaseHTTPServer import BaseHTTPRequestHandler
import urlparse
```

```
class GetHandler(BaseHTTPRequestHandler):
    def do_GET(self):
        parsed_path = urlparse.urlparse(self.path)
        message parts = [
                 'CLIENT VALUES:',
                 'client_address=%s (%s)' % (self.client_address,
                                               self.address_string()),
                 'command=%s' % self.command,
                 'path=%s' % self.path,
                 'real path=%s' % parsed_path.path,
                 'query=%s' % parsed_path.query,
                 'request_version=%s' % self.request_version,
                 ^{\prime} ^{\prime} ,
                 'SERVER VALUES:',
                 'server_version=%s' % self.server_version,
                 'sys_version=%s' % self.sys_version,
```

```
'protocol_version=%s' % self.protocol_version,
                ^{\prime}'HEADERS RECEIVED:',
                ]
        for name, value in sorted(self.headers.items()):
            message_parts.append('%s=%s' % (name, value.rstrip()))
        message parts.append('')
        message = '\r\n'.join(message_parts)
        self.send response(200)
        self.end headers()
        self.wfile.write(message)
        return
if __name__ == ' __main_':
    from BaseHTTPServer import HTTPServer
    server = HTTPServer(('localhost', 8080), GetHandler)
    print 'Starting server, use <Ctrl-C> to stop'
```

```
server.serve_forever()
```
The message text is assembled and then written to  $wfile$ , the file handle wrapping the response socket. Each response needs a response code, set via send\_response(). If an error code is used (404, 501, etc.), an appropriate default error message is included in the header, or a message can be passed with the error code.

To run the request handler in a server, pass it to the constructor of HTTPServer, as in the <u>main</u> processing portion of the sample script.

Then start the server.

```
$ python BaseHTTPServer_GET.py
Starting server, use <Ctrl-C> to stop
```
In a separate terminal, use curl to access it.

\$ curl -i http://localhost:8080/?foo=bar

HTTP/1.0 200 OK

Server: BaseHTTP/0.3 Python/2.5.1 Date: Sun, 09 Dec 2007 16:00:34 GMT

```
CLIENT VALUES:
client_address=('127.0.0.1', 51275) (localhost)
```

```
command=GET
path=/?foo=bar
real path=/
query=foo=bar
request_version=HTTP/1.1
SERVER VALUES:
server_version=BaseHTTP/0.3
sys_version=Python/2.5.1
```
# **12.2.2 HTTP POST**

protocol\_version=HTTP/1.0

Supporting POST requests is a little more work because the base class does not parse the form data automatically. The eqimodule provides the FieldStorage class, which knows how to parse the form if it is given the correct inputs.

```
from BaseHTTPServer import BaseHTTPRequestHandler
import cgi
class PostHandler(BaseHTTPRequestHandler):
    def do_POST(self):
        # Parse the form data posted
        form = cgi.FieldStorage(
            fp=self.rfile,
            headers=self.headers,
            environ={'REQUEST_METHOD':'POST',
                     'CONTENT_TYPE':self.headers['Content-Type'],
                     })
        # Begin the response
        self.send_response(200)
        self.end_headers()
        self.wfile.write('Client: %s\n' % str(self.client_address))
        self.wfile.write('User-agent: %s\n' %
                         str(self.headers['user-agent']))
        self.wfile.write('Path: %s\n' % self.path)
        self.wfile.write('Form data:\n')
        # Echo back information about what was posted in the form
        for field in form.keys():
            field_item = form[field]
```

```
if field_item.filename:
    # The field contains an uploaded file
    file data = field item.file.read()file len = len(file data)del file_data
    self.wfile.write(
         \prime\tUploaded \frac{2}{5} as "\frac{2}{5}" (\frac{2}{5}d bytes)\n' \frac{2}{5} \
              (field, field_item.filename, file_len))
else:
    # Regular form value
    self.wfile.write('\t%s=%s\n' %
                        (field, form[field].value))
```
**return**

```
if name == '_main_':
```

```
from BaseHTTPServer import HTTPServer
server = HTTPServer(('localhost', 8080), PostHandler)
print 'Starting server, use <Ctrl-C> to stop'
server.serve_forever()
```
Run the server in one window.

\$ python BaseHTTPServer\_POST.py

```
Starting server, use <Ctrl-C> to stop
```
The arguments to **curl** can include form data to be posted to the server by using the  $-F$  option. The last argument,  $-F$  datafile=@BaseHTTPServer\_GET.py, posts the contents of the file BaseHTTPServer\_GET.py to illustrate reading file data from the form.

```
$ curl http://localhost:8080/ -F name=dhellmann -F foo=bar \
-F datafile=@BaseHTTPServer_GET.py
Client: ('127.0.0.1', 65029)
User-agent: curl/7.19.7 (universal-apple-darwin10.0) libcurl/7.19.7
OpenSSL/0.9.8l zlib/1.2.3
Path: /
Form data:
    Uploaded datafile as "BaseHTTPServer_GET.py" (2580 bytes)
   foo=bar
    name=dhellmann
```
# **12.2.3 Threading and Forking**

HTTPServer is a simple subclass of SocketServer.TCPServer and does not use multiple threads or processes to handle requests. To add threading or forking, create a new class using the appropriate mix-in from SocketServer.

```
from BaseHTTPServer import HTTPServer, BaseHTTPRequestHandler
from SocketServer import ThreadingMixIn
import threading
class Handler(BaseHTTPRequestHandler):
   def do_GET(self):
       self.send_response(200)
       self.end_headers()
       message = threading.currentThread().getName()
        self.wfile.write(message)
       self.wfile.write('\n')
       return
class ThreadedHTTPServer(ThreadingMixIn, HTTPServer):
```

```
"""Handle requests in a separate thread."""
```

```
if name = 'main ':
   server = ThreadedHTTPServer(('localhost', 8080), Handler)
   print 'Starting server, use <Ctrl-C> to stop'
   server.serve_forever()
```
Run the server in the same way as the other examples.

\$ python BaseHTTPServer\_threads.py Starting server, use <Ctrl-C> to stop

Each time the server receives a request, it starts a new thread or process to handle it.

```
$ curl http://localhost:8080/
```
Thread-1

```
$ curl http://localhost:8080/
```

```
Thread-2
$ curl http://localhost:8080/
Thread-3
```
Swapping ForkingMixIn for ThreadingMixIn would achieve similar results, using separate processes instead of threads.

### **12.2.4 Handling Errors**

Handle errors by calling send\_error(), passing the appropriate error code and an optional error message. The entire response (with headers, status code, and body) is generated automatically.

from BaseHTTPServer import BaseHTTPRequestHandler

```
class ErrorHandler(BaseHTTPRequestHandler):
```

```
def do_GET(self):
    self.send error(404)
    return
```

```
if __name__ == ' __main_':
   from BaseHTTPServer import HTTPServer
   server = HTTPServer(('localhost', 8080), ErrorHandler)
   print 'Starting server, use <Ctrl-C> to stop'
   server.serve_forever()
```
In this case, a 404 error is always returned.

\$ python BaseHTTPServer\_errors.py Starting server, use <Ctrl-C> to stop

The error message is reported to the client using an HTML document, as well as the header to indicate an error code.

```
$ curl -i http://localhost:8080/
HTTP/1.0 404 Not Found
Server: BaseHTTP/0.3 Python/2.5.1
```

```
Date: Sun, 09 Dec 2007 15:49:44 GMT
Content-Type: text/html
Connection: close
<head>
<title>Error response</title>
</head>
<body>
<h1>Error response</h1>
<p>Error code 404.
<p>Message: Not Found.
<p>Error code explanation: 404 = Nothing matches the given URI.
</body>
```
# **12.2.5 Setting Headers**

The send\_header method adds header data to the HTTP response. It takes two arguments: the name of the header and the value.

```
from BaseHTTPServer import BaseHTTPRequestHandler
import urlparse
import time
class GetHandler(BaseHTTPRequestHandler):
    def do_GET(self):
        self.send_response(200)
        self.send_header('Last-Modified',
                         self.date_time_string(time.time()))
        self.end_headers()
        self.wfile.write('Response body\n')
        return
if __name__ == '__main_':
    from BaseHTTPServer import HTTPServer
    server = HTTPServer(('localhost', 8080), GetHandler)
```
**print** 'Starting server, use <Ctrl-C> to stop' server.serve forever()

This example sets the Last-Modified header to the current timestamp, formatted according to RFC 2822.

```
$ curl -i http://localhost:8080/
HTTP/1.0 200 OK
Server: BaseHTTP/0.3 Python/2.7
Date: Sun, 10 Oct 2010 13:58:32 GMT
Last-Modified: Sun, 10 Oct 2010 13:58:32 -0000
```
Response body

The server logs the request to the terminal, as in the other examples.

\$ python BaseHTTPServer\_send\_header.py

Starting server, use <Ctrl-C> to stop

#### See Also:

- BaseHTTPServer (http://docs.python.org/library/basehttpserver.html) The standard library documentation for this module.
- **SocketServer** (page 609) The SocketServer module provides the base class that handles the raw socket connection.
- RFC 2822 (http://tools.ietf.org/html/rfc2822.html) The "Internet Message Format" specifies a format for text-based messages, such as email and HTTP responses.

# **12.3 urllib—Network Resource Access**

Purpose Accessing remote resources that do not need authentication, cookies, etc.

Python Version 1.4 and later

The urllib module provides a simple interface for network resource access. It also includes functions for encoding and quoting arguments to be passed over HTTP to a server.

### **12.3.1 Simple Retrieval with Cache**

Downloading data is a common operation, and urllib includes the urlretrieve() function to meet this need. urlretrieve() takes arguments for the URL, a temporary file to hold the data, a function to report on download progress, and data to pass if the URL refers to a form where data should be posted. If no filename is given,

urlretrieve() creates a temporary file. The calling program can delete the file directly or treat the file as a cache and use urlcleanup () to remove it.

This example uses an HTTP GET request to retrieve some data from a web server.

```
import urllib
import os
def reporthook(blocks_read, block_size, total_size):
    """total_size is reported in bytes.
    block_size is the amount read each time.
    blocks_read is the number of blocks successfully read.
    " " " " " " "if not blocks read:
        print 'Connection opened'
        return
    if total size < 0:
        # Unknown size
        print 'Read %d blocks (%d bytes)' % (blocks_read,
                                              blocks_read * block_size)
    else:
        amount read = blocks read * block size
        print 'Read %d blocks, or %d/%d' % \
            (blocks_read, amount_read, total_size)
    return
try:
    filename, msg = urllib.urlretrieve(
        'http://blog.doughellmann.com/',
        reporthook=reporthook)
    print
    print 'File:', filename
    print 'Headers:'
    print msg
    print 'File exists before cleanup:', os.path.exists(filename)
finally:
    urllib.urlcleanup()
    print 'File still exists:', os.path.exists(filename)
```
Each time data is read from the server, reporthook() is called to report the download progress. The three arguments are the number of blocks read so far, the size (in bytes) of the blocks, and the size (in bytes) of the resource being downloaded. When the server does not return a Content-length header, urlretrieve() does not know how big the data should be and passes −1 as the *total\_size* argument.

```
$ python urllib_urlretrieve.py
Connection opened
Read 1 blocks (8192 bytes)
Read 2 blocks (16384 bytes)
Read 3 blocks (24576 bytes)
Read 4 blocks (32768 bytes)
Read 5 blocks (40960 bytes)
Read 6 blocks (49152 bytes)
Read 7 blocks (57344 bytes)
Read 8 blocks (65536 bytes)
Read 9 blocks (73728 bytes)
Read 10 blocks (81920 bytes)
Read 11 blocks (90112 bytes)
Read 12 blocks (98304 bytes)
File: /var/folders/9R/9R1t+tR02Raxzk+F71Q50U+++Uw/-Tmp-/tmpYI9AuC
Headers:
Content-Type: text/html; charset=UTF-8
Expires: Fri, 07 Jan 2011 14:23:06 GMT
Date: Fri, 07 Jan 2011 14:23:06 GMT
Last-Modified: Tue, 04 Jan 2011 12:32:04 GMT
ETag: "f2108552-7c52-4c50-8838-8300645c40be"
X-Content-Type-Options: nosniff
X-XSS-Protection: 1; mode=block
Server: GSE
Cache-Control: public, max-age=0, proxy-revalidate, must-revalidate
Age: 0
File exists before cleanup: True
```
#### File still exists: False

### **12.3.2 Encoding Arguments**

Arguments can be passed to the server by encoding them and appending them to the URL.

#### **import urllib**

```
query_args = \{ 'q': 'query \ string', 'foo': 'bar' \}encoded_args = urllib.urlencode(query_args)
```

```
print 'Encoded:', encoded_args
url = 'http://localhost:8080/?' + encoded args
print urllib.urlopen(url).read()
```
The query, in the list of client values, contains the encoded query arguments.

```
$ python urllib_urlencode.py
Encoded: q=query+string&foo=bar
CLIENT VALUES:
client_address=('127.0.0.1', 54415) (localhost)
command=GET
path=/?q=query+string&foo=bar
real path=/
query=q=query+string&foo=bar
request_version=HTTP/1.0
SERVER VALUES:
server_version=BaseHTTP/0.3
sys_version=Python/2.5.1
protocol_version=HTTP/1.0
```
To pass a sequence of values using separate occurrences of the variable in the query string, set *doseq* to True when calling urlencode().

#### **import urllib**

```
query_args = { 'foo':['foo1', 'foo2'] }
print 'Single :', urllib.urlencode(query_args)
print 'Sequence:', urllib.urlencode(query_args, doseq=True )
```
The result is a query string with several values associated with the same name.

```
$ python urllib_urlencode_doseq.py
Single : foo=%5B%27foo1%27%2C+%27foo2%27%5D
Sequence: foo=foo1&foo=foo2
```
To decode the query string, see the FieldStorage class from the cgi module. Special characters within the query arguments that might cause parse problems with the URL on the server side are "quoted" when passed to  $urlence$  (). To quote them locally to make safe versions of the strings, use the quote () or quote plus () functions directly.

#### **import urllib**

```
url = 'http://localhost:8080/~dhellmann/'
print 'urlencode() :', urllib.urlencode({'url':url})
print 'quote() :', urllib.quote(url)
print 'quote_plus():', urllib.quote_plus(url)
```
The quoting implementation in quote\_plus() is more aggressive about the characters it replaces.

```
$ python urllib_quote.py
urlencode() : url=http%3A%2F%2Flocalhost%3A8080%2F%7Edhellmann%2F
quote() : http%3A//localhost%3A8080/%7Edhellmann/
quote_plus(): http%3A%2F%2Flocalhost%3A8080%2F%7Edhellmann%2F
```
To reverse the quote operations, use unquote() or unquote\_plus(), as appropriate.

#### **import urllib**

```
print urllib.unquote('http%3A//localhost%3A8080/%7Edhellmann/')
print urllib.unquote_plus(
    'http%3A%2F%2Flocalhost%3A8080%2F%7Edhellmann%2F'
    )
```
The encoded value is converted back to a normal string URL.

```
$ python urllib_unquote.py
http://localhost:8080/~dhellmann/
http://localhost:8080/~dhellmann/
```
### **12.3.3 Paths vs. URLs**

Some operating systems use different values for separating the components of paths in local files than URLs. To make code portable, use the functions pathname2url() and url2pathname() to convert back and forth.

Note: Since these examples were prepared under Mac OS X, they have to explicitly import the Windows versions of the functions. Using the versions of the functions exported by urllib provides the correct defaults for the current platform, so most programs do not need to do this.

#### **import os**

```
from urllib import pathname2url, url2pathname
print '== Default =='
path = \frac{\prime}{a/b/c'}print 'Original:', path
print 'URL :', pathname2url(path)
print 'Path :', url2pathname('/d/e/f')
print
from nturl2path import pathname2url, url2pathname
print '== Windows, without drive letter =='
path = r' \ge b \c'print 'Original:', path
print 'URL :', pathname2url(path)
print 'Path :', url2pathname('/d/e/f')
print
print '== Windows, with drive letter =='
path = r'C: a\)b c'print 'Original:', path
print 'URL :', pathname2url(path)
print 'Path :', url2pathname('/d/e/f')
```
There are two Windows examples, with and without the drive letter at the prefix of the path.

\$ python urllib\_pathnames.py == Default == Original: /a/b/c URL  $: /a/b/c$ Path : /d/e/f

```
== Windows, without drive letter ==
Original: \a\b\c
URL : /a/b/cPath : \d\e\f
== Windows, with drive letter ==
Original: C:\a\b\c
URL : //C: /a/b/cPath \cdot \lambda d \geqslant f
```
### See Also:

urllib (http://docs.python.org/lib/module-urllib.html) Standard library documentation for this module.

**urllib2** (page 657) Updated API for working with URL-based services. **urlparse** (page 638) Parse URL values to access their components.

### **12.4 urllib2—Network Resource Access**

Purpose A library for opening URLs that can be extended by defining custom protocol handlers. Python Version 2.1 and later

The urllib2 module provides an updated API for using Internet resources identified by URLs. It is designed to be extended by individual applications to support new protocols or add variations to existing protocols (such as handling HTTP basic authentication).

### **12.4.1 HTTP GET**

Note: The test server for these examples is in BaseHTTPServer\_GET.py, from the examples for the BaseHTTPServer module. Start the server in one terminal window, and then run these examples in another.

As with urllib, an HTTP GET operation is the simplest use of urllib2. Pass the URL to urlopen() to get a "file-like" handle to the remote data.
**import urllib2**

```
response = urllib2.urlopen('http://localhost:8080/')
print 'RESPONSE:', response
print 'URL :', response.geturl()
headers = response.info()
print 'DATE :', headers['date']
print 'HEADERS :'
print '---------'
print headers
data = response.read()
print 'LENGTH :', len(data)
print 'DATA :'
print '---------'
print data
```
The example server accepts the incoming values and formats a plain-text response to send back. The return value from urlopen() gives access to the headers from the HTTP server through the info() method and the data for the remote resource via methods like read() and readlines().

```
$ python urllib2_urlopen.py
RESPONSE: <addinfourl at 11940488 whose fp = <socket. fileobject
object at 0xb573f0>>
URL : http://localhost:8080/
DATE : Sun, 19 Jul 2009 14:01:31 GMT
HEADERS :
---------
Server: BaseHTTP/0.3 Python/2.6.2
Date: Sun, 19 Jul 2009 14:01:31 GMT
LENGTH : 349
DATA :
---------
CLIENT VALUES:
client_address=('127.0.0.1', 55836) (localhost)
command=GET
path=/
real path=/
```

```
query=
request_version=HTTP/1.1
SERVER VALUES:
server_version=BaseHTTP/0.3
sys_version=Python/2.6.2
protocol_version=HTTP/1.0
```
HEADERS RECEIVED: accept-encoding=identity connection=close host=localhost:8080 user-agent=Python-urllib/2.6

The file-like object returned by urlopen() is iterable.

**import urllib2**

```
response = urllib2.urlopen('http://localhost:8080/')
for line in response:
   print line.rstrip()
```
This example strips the trailing newlines and carriage returns before printing the output.

```
$ python urllib2_urlopen_iterator.py
CLIENT VALUES:
client_address=('127.0.0.1', 55840) (localhost)
command=GET
path=/
real path=/
query=
request_version=HTTP/1.1
SERVER VALUES:
server_version=BaseHTTP/0.3
sys_version=Python/2.6.2
protocol_version=HTTP/1.0
HEADERS RECEIVED:
accept-encoding=identity
```
connection=close host=localhost:8080 user-agent=Python-urllib/2.6

## **12.4.2 Encoding Arguments**

Arguments can be passed to the server by encoding them with  $urlliburlencode()$ and appending them to the URL.

```
import urllib
import urllib2
```

```
query_args = \{ 'q':'query \ string', 'foo':'bar' \}encoded_args = urllib.urlencode(query_args)
print 'Encoded:', encoded_args
url = 'http://localhost:8080/?' + encoded_args
print urllib2.urlopen(url).read()
```
The list of client values returned in the example output contains the encoded query arguments.

```
$ python urllib2_http_get_args.py
Encoded: q=query+string&foo=bar
CLIENT VALUES:
client_address=('127.0.0.1', 55849) (localhost)
command=GET
path=/?q=query+string&foo=bar
real path=/
query=q=query+string&foo=bar
request_version=HTTP/1.1
SERVER VALUES:
server_version=BaseHTTP/0.3
sys_version=Python/2.6.2
protocol_version=HTTP/1.0
HEADERS RECEIVED:
accept-encoding=identity
connection=close
```

```
host=localhost:8080
user-agent=Python-urllib/2.6
```
## **12.4.3 HTTP POST**

Note: The test server for these examples is in BaseHTTPServer\_POST.py, from the examples for the BaseHTTPServer module. Start the server in one terminal window, and then run these examples in another.

To send form-encoded data to the remote server using POST instead GET, pass the encoded query arguments as data to urlopen().

```
import urllib
import urllib2
query_args = \{ 'q': 'query \ string', 'foo': 'bar' \}encoded_args = urllib.urlencode(query_args)
url = 'http://localhost:8080/'
print urllib2.urlopen(url, encoded_args).read()
```
The server can decode the form data and access the individual values by name.

```
$ python urllib2_urlopen_post.py
Client: ('127.0.0.1', 55943)
User-agent: Python-urllib/2.6
Path: /
Form data:
    q=query string
    foo=bar
```
## **12.4.4 Adding Outgoing Headers**

 $urlopen()$  is a convenience function that hides some of the details of how the request is made and handled. More precise control is possible by using a Request instance directly. For example, custom headers can be added to the outgoing request to control the format of data returned, specify the version of a document cached locally, and tell the remote server the name of the software client communicating with it.

As the output from the earlier examples shows, the default *User-agent* header value is made up of the constant Python-urllib, followed by the Python interpreter version. When creating an application that will access web resources owned by someone else, it is courteous to include real user-agent information in the requests, so they can identify the source of the hits more easily. Using a custom agent also allows them to control crawlers using a robots.txt file (see the robotparser module).

#### **import urllib2**

```
request = urllib2.Request('http://localhost:8080/')
request.add_header(
    'User-agent',
    'PyMOTW (http://www.doughellmann.com/PyMOTW/)',
    \lambdaresponse = urllib2.urlopen(request)
data = response.read()
print data
```
After creating a Request object, use add\_header() to set the user-agent value before opening the request. The last line of the output shows the custom value.

```
$ python urllib2_request_header.py
CLIENT VALUES:
client_address=('127.0.0.1', 55876) (localhost)
command=GET
path=/
real path=/
query=
request_version=HTTP/1.1
SERVER VALUES:
server_version=BaseHTTP/0.3
sys_version=Python/2.6.2
protocol_version=HTTP/1.0
HEADERS RECEIVED:
accept-encoding=identity
connection=close
host=localhost:8080
user-agent=PyMOTW (http://www.doughellmann.com/PyMOTW/)
```
## **12.4.5 Posting Form Data from a Request**

The outgoing data can be added to the Request to have it posted to the server.

```
import urllib
import urllib2
query_args = \{ 'q':'query string', 'foo':'bar' \}request = urllib2.Request('http://localhost:8080/')
print 'Request method before data:', request.get_method()
request.add_data(urllib.urlencode(query_args))
print 'Request method after data :', request.get method()
request.add_header(
    'User-agent',
    'PyMOTW (http://www.doughellmann.com/PyMOTW/)',
    )
print
print 'OUTGOING DATA:'
print request.get_data()
print
print 'SERVER RESPONSE:'
print urllib2.urlopen(request).read()
```
The HTTP method used by the Request automatically changes from GET to POST after the data is added.

```
$ python urllib2_request_post.py
Request method before data: GET
Request method after data : POST
OUTGOING DATA:
q=query+string&foo=bar
SERVER RESPONSE:
Client: ('127.0.0.1', 56044)
User-agent: PyMOTW (http://www.doughellmann.com/PyMOTW/)
Path: /
Form data:
```

```
q=query string
foo=bar
```
Note: Although the method is named add\_data(), its effect is *not* cumulative. Each call replaces the previous data.

## **12.4.6 Uploading Files**

Encoding files for upload requires a little more work than simple forms. A complete MIME message needs to be constructed in the body of the request so that the server can distinguish incoming form fields from uploaded files.

```
import itertools
import mimetools
import mimetypes
from cStringIO import StringIO
import urllib
import urllib2
class MultiPartForm(object):
    """Accumulate the data to be used when posting a form."""
    def __init__(self):
        self.form_fields = []
        self.files = []
        self.boundary = mimetools.choose_boundary()
        return
    def get_content_type(self):
        return 'multipart/form-data; boundary=%s' % self.boundary
    def add_field(self, name, value):
        """Add a simple field to the form data."""
        self.form_fields.append((name, value))
        return
    def add_file(self, fieldname, filename, fileHandle,
                 mimetype=None):
        """Add a file to be uploaded."""
        body = fileHandle.read()
        if mimetype is None:
```

```
mimetype = ( mimetypes.guess_type(filename)[0]
                     or
                      'application/octet-stream'
                      )
    self.files.append((fieldname, filename, mimetype, body))
    return
def __str__(self):
    """Return a string representing the form data,
    including attached files.
    "" "
    # Build a list of lists, each containing "lines" of the
    # request. Each part is separated by a boundary string.
    # Once the list is built, return a string where each
    # line is separated by '\r\n'.
    parts = []part\_boundary = '--' + self.boundary
    # Add the form fields
    parts.extend(
        [ part_boundary,
          'Content-Disposition: form-data; name="%s"' % name,
          ^{\prime}value,
        ]
        for name, value in self.form_fields
        \lambda# Add the files to upload
    parts.extend([
        part_boundary,
        'Content-Disposition: file; name="%s"; filename="%s"' % \
           (field_name, filename),
        'Content-Type: %s' % content_type,
        '',
        body,
      ]
      for field_name, filename, content_type, body in self.files
      )
    # Flatten the list and add closing boundary marker, and
    # then return CR+LF separated data
    flattened = list(itertools.chain(*parts))
```

```
flattened.append('--' + self.boundary + '--')
        flattened.append('')
        return '\r\n'.join(flattened)
if __name__ == ' __main_':
    # Create the form with simple fields
    form = MultiPartForm()
    form.add_field('firstname', 'Doug')
    form.add_field('lastname', 'Hellmann')
    # Add a fake file
    form.add_file(
        'biography', 'bio.txt',
        fileHandle=StringIO('Python developer and blogger.'))
    # Build the request
    request = urllib2.Request('http://localhost:8080/')
    request.add_header(
        'User-agent',
        'PyMOTW (http://www.doughellmann.com/PyMOTW/)')
    body = str(form)request.add_header('Content-type', form.get_content_type())
    request.add_header('Content-length', len(body))
    request.add_data(body)
   print
   print 'OUTGOING DATA:'
   print request.get_data()
   print
   print 'SERVER RESPONSE:'
   print urllib2.urlopen(request).read()
```
The MultiPartForm class can represent an arbitrary form as a multipart MIME message with attached files.

```
$ python urllib2_upload_files.py
OUTGOING DATA:
--192.168.1.17.527.30074.1248020372.206.1
Content-Disposition: form-data; name="firstname"
```

```
Doug
--192.168.1.17.527.30074.1248020372.206.1
Content-Disposition: form-data; name="lastname"
Hellmann
--192.168.1.17.527.30074.1248020372.206.1
Content-Disposition: file; name="biography"; filename="bio.txt"
Content-Type: text/plain
Python developer and blogger.
--192.168.1.17.527.30074.1248020372.206.1--
SERVER RESPONSE:
Client: ('127.0.0.1', 57126)
User-agent: PyMOTW (http://www.doughellmann.com/PyMOTW/)
Path: /
Form data:
    lastname=Hellmann
    Uploaded biography as "bio.txt" (29 bytes)
    firstname=Doug
```
### **12.4.7 Creating Custom Protocol Handlers**

urllib2 has built-in support for HTTP(S), FTP, and local file access. To add support for other URL types, register another protocol handler. For example, to support URLs pointing to arbitrary files on remote NFS servers, without requiring users to mount the path before accessing the file, create a class derived from BaseHandler and with a method nfs\_open().

The protocol-specific open() method is given a single argument, the Request instance, and it should return an object with a read() method that can be used to read the data, an info() method to return the response headers, and  $q$ eturl() to return the actual URL of the file being read. A simple way to achieve that result is to create an instance of urllib.addurlinfo, passing the headers, URL, and open file handle in to the constructor.

```
import mimetypes
import os
import tempfile
import urllib
```

```
import urllib2
class NFSFile(file):
   def __init__(self, tempdir, filename):
        self.tempdir = tempdir
        file.__init__(self, filename, 'rb')
   def close(self):
       print 'NFSFile:'
        print ' unmounting %s' % os.path.basename(self.tempdir)
       print ' when %s is closed' % os.path.basename(self.name)
        return file.close(self)
class FauxNFSHandler(urllib2.BaseHandler):
   def __init__(self, tempdir):
        self.tempdir = tempdir
   def nfs_open(self, req):
        url = req.get_selector()
        directory_name, file_name = os.path.split(url)
        server_name = req.get_host()
        print 'FauxNFSHandler simulating mount:'
       print ' Remote path: %s' % directory_name
       print ' Server : %s' % server_name
       print ' Local path : %s' % os.path.basename(tempdir)
       print ' Filename : %s' % file_name
       local file = os.path.join(tempdir, file name)fp = NFSFile(tempdir, local_file)
        content_type = ( mimetypes.guess_type(file_name)[0]
                         or
                         'application/octet-stream'
                         )
        stats = os.stat(local_file)
        size = stats.st_size
        headers = { 'Content-type': content_type,
                    'Content-length': size,
                  }
        return urllib.addinfourl(fp, headers, req.get_full_url())
if __name__ == '__main_':
   tempdir = tempfile.mkdtemp()
   try:
        # Populate the temporary file for the simulation
```

```
with open(os.path.join(tempdir, 'file.txt'), 'wt') as f:
        f.write('Contents of file.txt')
    # Construct an opener with our NFS handler
    # and register it as the default opener.
    opener = urllib2.build_opener(FauxNFSHandler(tempdir))
    urllib2.install_opener(opener)
    # Open the file through a URL.
    response = urllib2.urlopen(
        'nfs://remote_server/path/to/the/file.txt'
        \lambdaprint
    print 'READ CONTENTS:', response.read()
   print 'URL :', response.geturl()
   print 'HEADERS:'
    for name, value in sorted(response.info().items()):
        print ' %-15s = %s' % (name, value)
    response.close()
finally:
    os.remove(os.path.join(tempdir, 'file.txt'))
    os.removedirs(tempdir)
```
The FauxNFSHandler and NFSFile classes print messages to illustrate where a real implementation would add mount and unmount calls. Since this is just a simulation, FauxNFSHandler is primed with the name of a temporary directory where it should look for all its files.

```
$ python urllib2_nfs_handler.py
FauxNFSHandler simulating mount:
 Remote path: /path/to/the
  Server : remote_server
  Local path : tmpoqqoAV
  Filename : file.txt
READ CONTENTS: Contents of file.txt
URL : nfs://remote_server/path/to/the/file.txt
HEADERS:
 Content-length = 20
 Content-type = text/plain
```

```
NFSFile:
  unmounting tmpoqqoAV
  when file.txt is closed
```
### See Also:

urllib2 (http://docs.python.org/library/urllib2.html) The standard library documentation for this module.

**urllib** (page 651) Original URL handling library.

**urlparse** (page 638) Work with the URL string itself.

- urllib2 The Missing Manual (www.voidspace.org.uk/python/articles/urllib2. shtml) Michael Foord's write-up on using urllib2.
- Upload Scripts (www.voidspace.org.uk/python/cgi.shtml#upload) Example scripts from Michael Foord that illustrate how to upload a file using HTTP and then receive the data on the server.
- HTTP client to POST using multipart/form-data (http://code.activestate.com/ recipes/146306) Python cookbook recipe showing how to encode and post data, including files, over HTTP.
- Form content types (www.w3.org/TR/REC-html40/interact/forms.html# h-17.13.4) W3C specification for posting files or large amounts of data via HTTP forms.

**mimetypes** Map filenames to mimetype.

**mimetools** Tools for parsing MIME messages.

# **12.5 base64—Encode Binary Data with ASCII**

**Purpose** The base64 module contains functions for translating binary data into a subset of ASCII suitable for transmission using plain-text protocols.

### Python Version 1.4 and later

The Base64, Base32, and Base16 encodings convert 8-bit bytes to values with 6, 5, or 4 bits of useful data per byte, allowing non-ASCII bytes to be encoded as ASCII characters for transmission over protocols that require plain ASCII, such as SMTP. The *base* values correspond to the length of the alphabet used in each encoding. There are also URL-safe variations of the original encodings that use slightly different alphabets.

# **12.5.1 Base64 Encoding**

This is a basic example of encoding some text.

```
import base64
import textwrap
# Load this source file and strip the header.
with open(__file__, 'rt') as input:
    raw = input.read()
    initial_data = raw.split('#end\_pymotw\_header')[1]encoded data = base64.b64encode(initial data)
num_initial = len(initial_data)
# There will never be more than 2 padding bytes.
padding = 3 - (num initial % 3)print '%d bytes before encoding' % num_initial
print 'Expect %d padding bytes' % padding
print '%d bytes after encoding' % len(encoded_data)
print
print encoded_data
```
The output shows that the 168 bytes of the original source expand to 224 bytes after being encoded.

Note: There are no carriage returns in the encoded data produced by the library, but the output has been wrapped artificially to make it fit better on the page.

```
$ python base64_b64encode.py
168 bytes before encoding
Expect 3 padding bytes
224 bytes after encoding
```
CgppbXBvcnQgYmFzZTY0CmltcG9ydCB0ZXh0d3JhcAoKIyBMb2FkIHRoaXMgc291c mNlIGZpbGUgYW5kIHN0cmlwIHRoZSBoZWFkZXIuCndpdGggb3BlbihfX2ZpbGVfXy wgJ3J0JykgYXMgaW5wdXQ6CiAgICByYXcgPSBpbnB1dC5yZWFkKCkKICAgIGluaXR pYWxfZGF0YSA9IHJhdy5zcGxpdCgn

### **12.5.2 Base64 Decoding**

b64decode() converts the encoded string back to the original form by taking four bytes and converting them to the original three, using a lookup table.

#### **import base64**

```
original string = 'This is the data, in the clear.'
print 'Original:', original_string
encoded_string = base64.b64encode(original_string)
print 'Encoded :', encoded string
decoded string = base64.b64decode(encoded string))print 'Decoded :', decoded_string
```
The encoding process looks at each sequence of 24 bits in the input (three bytes) and encodes those same 24 bits spread over four bytes in the output. The equal signs at the end of the output are padding inserted because the number of bits in the original string was not evenly divisible by 24, in this example.

```
$ python base64_b64decode.py
Original: This is the data, in the clear.
Encoded : VGhpcyBpcyB0aGUgZGF0YSwgaW4gdGhlIGNsZWFyLg==
Decoded : This is the data, in the clear.
```
## **12.5.3 URL-Safe Variations**

Because the default Base 64 alphabet may use  $+$  and  $/$ , and those two characters are used in URLs, it is often necessary to use an alternate encoding with substitutes for those characters.

#### **import base64**

```
encodes_with_pluses = chr(251) + chr(239)encodes_with_slashes = chr(255) * 2for original in [ encodes_with_pluses, encodes_with_slashes ]:
   print 'Original :', repr(original)
   print 'Standard encoding:', base64.standard_b64encode(original)
   print 'URL-safe encoding:', base64.urlsafe_b64encode(original)
   print
```
The  $+$  is replaced with a  $-$  and  $/$  is replaced with underscore ( $\Box$ ). Otherwise, the alphabet is the same.

```
$ python base64_urlsafe.py
Original : '\xfb\xef'
Standard encoding: ++8=
URL-safe encoding: --8=
Original : '\xff\xff'
Standard encoding: //8=
URL-safe encoding: __8=
```
### **12.5.4 Other Encodings**

\$ python base64 base32.py

Besides Base64, the module provides functions for working with Base32 and Base16 (hex) encoded data.

#### **import base64**

```
original string = 'This is the data, in the clear.'
print 'Original:', original_string
encoded_string = base64.b32encode(original_string)
print 'Encoded :', encoded_string
decoded_string = base64.b32decode(encoded_string)
print 'Decoded :', decoded_string
```
The Base32 alphabet includes the 26 uppercase letters from the ASCII set and the digits 2 through 7.

Original: This is the data, in the clear. Encoded : KRUGS4ZANFZSA5DIMUQGIYLUMEWCA2LOEB2GQZJAMNWGKYLSFY====== Decoded : This is the data, in the clear.

The Base16 functions work with the hexadecimal alphabet.

#### **import base64**

```
original_string = 'This is the data, in the clear.'
print 'Original:', original_string
encoded_string = base64.b16encode(original_string)
print 'Encoded :', encoded_string
```

```
decoded_string = base64.b16decode(encoded_string)
print 'Decoded :', decoded_string
```
Each time the number of encoding bits goes down, the output in the encoded format takes up more space.

```
$ python base64_base16.py
Original: This is the data, in the clear.
Encoded : 546869732069732074686520646174612C20696E2074686520636C6561
722E
Decoded : This is the data, in the clear.
```
#### See Also:

- base64 (http://docs.python.org/library/base64.html) The standard library documentation for this module.
- RFC 3548 (http://tools.ietf.org/html/rfc3548.html) The Base16, Base32, and Base64 data encodings.

## **12.6 robotparser—Internet Spider Access Control**

Purpose Parse robots.txt file used to control Internet spiders. Python Version 2.1.3 and later

robotparser implements a parser for the robots.txt file format, including a function that checks if a given user-agent can access a resource. It is intended for use in well-behaved spiders or other crawler applications that need to either be throttled or otherwise restricted.

## **12.6.1 robots.txt**

The robots.txt file format is a simple text-based access control system for computer programs that automatically access web resources ("spiders," "crawlers," etc.). The file is made up of records that specify the user-agent identifier for the program followed by a list of URLs (or URL prefixes) the agent may not access.

This is the robots.txt file for http://www.doughellmann.com/.

```
User-agent: *
Disallow: /admin/
Disallow: /downloads/
```

```
Disallow: /media/
Disallow: /static/
Disallow: /codehosting/
```
It prevents access to some parts of the site that are expensive to compute and would overload the server if a search engine tried to index them. For a more complete set of examples of robots.txt, refer to *The Web Robots Page* (see the references list later in this section).

### **12.6.2 Testing Access Permissions**

Using the data presented earlier, a simple crawler can test whether it is allowed to download a page using RobotFileParser.can fetch().

```
import robotparser
import urlparse
AGENT NAME = 'PyMOTW'URL_BASE = 'http://www.doughellmann.com/'
parser = robotparser.RobotFileParser()
parser.set_url(urlparse.urljoin(URL_BASE, 'robots.txt'))
parser.read()
PATHS = [\prime /\prime ,
    '/PyMOTW/',
    \prime/admin/\prime,
    '/downloads/PyMOTW-1.92.tar.gz',
    ]
for path in PATHS:
    print '%6s : %s' % (parser.can_fetch(AGENT_NAME, path), path)
    url = urlparse.urljoin(URL_BASE, path)
    print '%6s : %s' % (parser.can_fetch(AGENT_NAME, url), url)
    print
```
The URL argument to  $can_f$  etch() can be a path relative to the root of the site or a full URL.

```
$ python robotparser_simple.py
 True : /
 True : http://www.doughellmann.com/
```

```
True : /PyMOTW/
True : http://www.doughellmann.com/PyMOTW/
False : /admin/
False : http://www.doughellmann.com/admin/
False : /downloads/PyMOTW-1.92.tar.gz
False : http://www.doughellmann.com/downloads/PyMOTW-1.92.tar.gz
```
# **12.6.3 Long-Lived Spiders**

An application that takes a long time to process the resources it downloads or that is throttled to pause between downloads should check for new robots.txt files periodically, based on the age of the content it has downloaded already. The age is not managed automatically, but there are convenience methods to make tracking it easier.

```
import robotparser
import time
import urlparse
AGENT NAME = 'PVMOTW'parser = robotparser.RobotFileParser()
# Using the local copy
parser.set_url('robots.txt')
parser.read()
parser.modified()
PATHS = [\prime /\prime ,
    '/PyMOTW/',
    \prime/admin/\prime,
    '/downloads/PyMOTW-1.92.tar.gz',
    ]
for path in PATHS:
    age = int(time.time() - parser.mtime())print 'age:', age,
    if age > 1:
        print 'rereading robots.txt'
        parser.read()
        parser.modified()
```

```
else:
    print
print '%6s : %s' % (parser.can_fetch(AGENT_NAME, path), path)
# Simulate a delay in processing
time.sleep(1)
print
```
This extreme example downloads a new  $\tau$  obots.txt file if the one it has is more than one second old.

```
$ python robotparser_longlived.py
age: 0
 True : /
age: 1
 True : /PyMOTW/
age: 2 rereading robots.txt
False : /admin/
age: 1
False : /downloads/PyMOTW-1.92.tar.gz
```
A nicer version of the long-lived application might request the modification time for the file before downloading the entire thing. On the other hand,  $r_{\text{obots.txt}}$  files are usually fairly small, so it is not that much more expensive to just retrieve the entire document again.

#### See Also:

robotparser (http://docs.python.org/library/robotparser.html) The standard library documentation for this module.

The Web Robots Page (www.robotstxt.org/orig.html) Description of robots.txt format.

# **12.7 Cookie—HTTP Cookies**

Purpose The Cookie module defines classes for parsing and creating HTTP cookie headers.

Python Version 2.1 and later

The Cookie module implements a parser for cookies that is mostly RFC 2109 compliant. The implementation is a little less strict than the standard because MSIE 3.0x does not support the entire standard.

# **12.7.1 Creating and Setting a Cookie**

Cookies are used as state management for browser-based applications, and as such, are usually set by the server to be stored and returned by the client. Here is the simplest example of creating a cookie.

**import Cookie**

```
c = Cookie.SimpleCookie()
c['mycookie'] = 'cookie_value'
print c
```
The output is a valid Set-Cookie header ready to be passed to the client as part of the HTTP response.

```
$ python Cookie_setheaders.py
Set-Cookie: mycookie=cookie_value
```
# **12.7.2 Morsels**

It is also possible to control the other aspects of a cookie, such as the expiration, path, and domain. In fact, all the RFC attributes for cookies can be managed through the Morsel object representing the cookie value.

```
import Cookie
import datetime
def show_cookie(c):
   print c
   for key, morsel in c.iteritems():
       print
        print 'key =', morsel.key
       print ' value =', morsel.value
       print ' coded_value =', morsel.coded_value
        for name in morsel.keys():
```

```
if morsel[name]:
                print ' \mathscr{L} = \mathscr{L}' \mathscr{L} (name, morsel[name])
c = Cookie.SimpleCookie()
# A cookie with a value that has to be encoded to fit into the header
c['encoded value cookie'] = '''cookie value'''c['encoded_value_cookie']['comment'] = 'Value has escaped quotes'
# A cookie that only applies to part of a site
c['restricted_cookie'] = 'cookie_value'
c['restricted_cookie']['path'] = '/sub/path'
c['restricted_cookie']['domain'] = 'PyMOTW '
c['restricted_cookie']['secure'] = True
# A cookie that expires in 5 minutes
c['with\_max\_age'] = 'expires in 5 minutes'c['with_max_age']['max-age'] = 300 # seconds
# A cookie that expires at a specific time
c['expires_at_time'] = 'cookie_value'
time_to_live = datetime.timedelta(hours=1)
expires = datetime.datetime(2009, 2, 14, 18, 30, 14) + time_to_live
# Date format: Wdy, DD-Mon-YY HH:MM:SS GMT
expires at time = expires.strftime('%a, %d %b %Y %H:%M:%S')
c['expires_at_time']['expires'] = expires_at_time
```
show\_cookie(c)

This example includes two different methods for setting stored cookies that expire. One sets the max-age to a number of seconds, and the other sets expires to a date and time when the cookie should be discarded.

```
$ python Cookie Morsel.py
Set-Cookie: encoded_value_cookie="\"cookie_value\""; Comment=Value h
as escaped quotes
Set-Cookie: expires_at_time=cookie_value; expires=Sat, 14 Feb 2009 1
9:30:14
Set-Cookie: restricted_cookie=cookie_value; Domain=PyMOTW; Path=/sub
/path; secure
```

```
Set-Cookie: with max_age="expires in 5 minutes"; Max-Age=300
key = restricted_cookie
 value = cookie_value
  coded_value = cookie_value
 domain = PyMOTW
 secure = True
 path = /sub/path
key = with_max_age
 value = expires in 5 minutes
 coded_value = "expires in 5 minutes"
 max-age = 300key = encoded_value_cookie
 value = "cookie_value"
  coded_value = "\"cookie_value\""
  comment = Value has escaped quotes
key = expires_at_time
 value = cookie_value
  coded_value = cookie_value
  expires = Sat, 14 Feb 2009 19:30:14
```
Both the Cookie and Morsel objects act like dictionaries. A Morsel responds to a fixed set of keys:

- expires
- path
- comment
- domain
- max-age
- secure
- version

The keys for a Cookie instance are the names of the individual cookies being stored. That information is also available from the key attribute of the Morsel.

# **12.7.3 Encoded Values**

The cookie header needs values to be encoded so they can be parsed properly.

#### **import Cookie**

```
c = Cookie.SimpleCookie()
c['interger'] = 5c['string_with_quotes'] = 'He said, "Hello, World!"'
for name in ['integer', 'string_with_quotes']:
   print c[name].key
   print ' %s' % c[name]
   print ' value=%r' % c[name].value
   print ' coded_value=%r' % c[name].coded_value
   print
```
Morsel.value is always the decoded value of the cookie, while Morsel .coded\_value is always the representation to be used for transmitting the value to the client. Both values are always strings. Values saved to a cookie that are not strings are converted automatically.

```
$ python Cookie coded value.py
integer
 Set-Cookie: integer=5
 value='5'
  coded_value='5'
string_with_quotes
  Set-Cookie: string_with_quotes="He said, \"Hello, World!\""
  value='He said, "Hello, World!"'
  coded_value='"He said, \\"Hello, World!\\""'
```
### **12.7.4 Receiving and Parsing Cookie Headers**

Once the client receives the Set-Cookie headers, it will return those cookies to the server on subsequent requests using a Cookie header. An incoming Cookie header string may contain several cookie values, separated by semicolons (; ).

Cookie: integer=5; string\_with\_quotes="He said, \"Hello, World!\""

Depending on the web server and framework, cookies are available directly from either the headers or the HTTP\_COOKIE environment variable.

#### **import Cookie**

```
HTTP_COOKIE = '; '.join([
        r'integer=5',
        r'string_with_quotes="He said, \"Hello, World!\""',
        ])
print 'From constructor:'
c = Cookie.SimpleCookie(HTTP_COOKIE)
print c
print
print 'From load():'
c = Cookie.SimpleCookie()
c.load(HTTP_COOKIE)
print c
```
To decode them, pass the string without the header prefix to SimpleCookie when instantiating it, or use the load() method.

```
$ python Cookie_parse.py
From constructor:
Set-Cookie: integer=5
Set-Cookie: string_with_quotes="He said, \"Hello, World!\""
From load():
```
Set-Cookie: integer=5 Set-Cookie: string\_with\_quotes="He said, \"Hello, World!\""

## **12.7.5 Alternative Output Formats**

Besides using the Set-Cookie header, servers may deliver JavaScript that adds cookies to a client. SimpleCookie and Morsel provide JavaScript output via the js\_output() method.

#### **import Cookie**

```
c = Cookie.SimpleCookie()
c['mycookie'] = 'cookie_value'
```

```
c['another cookie'] = 'second value'
print c.js_output()
```
The result is a complete script tag with statements to set the cookies.

```
$ python Cookie_js_output.py
<script type="text/javascript">
<!-- begin hiding
document.cookie = "another_cookie=\"second value\"";
// end hiding --</script>
<script type="text/javascript">
<!-- begin hiding
document.cookie = "mycookie=cookie_value";
// end hiding -->
</script>
```
## **12.7.6 Deprecated Classes**

All these examples have used SimpleCookie. The Cookie module also provides two other classes, SerialCookie and SmartCookie. SerialCookie can handle any values that can be pickled. SmartCookie figures out whether a value needs to be unpickled or if it is a simple value.

**Warning:** Since both these classes use  $\text{pickle}$ , they are potential security holes and should not be used. It is safer to store state on the server and give the client a session key instead.

#### See Also:

Cookie (http://docs.python.org/library/cookie.html) The standard library documentation for this module.

**cookielib** The cookielib module for working with cookies on the client side.

RFC 2109 (http://tools.ietf.org/html/rfc2109.html) HTTP State Management Mechanism.

# **12.8 uuid—Universally Unique Identifiers**

**Purpose** The uuid module implements Universally Unique Identifiers, as described in RFC 4122. Python Version 2.5 and later

RFC 4122 defines a system for creating universally unique identifiers for resources in a way that does not require a central registrar. UUID values are 128 bits long and, as the reference guide says, "can guarantee uniqueness across space and time." They are useful for generating identifiers for documents, hosts, application clients, and other situations where a unique value is necessary. The RFC is specifically focused on creating a Uniform Resource Name namespace and covers three main algorithms.

- Using IEEE 802 MAC addresses as a source of uniqueness
- Using pseudorandom numbers
- Using well-known strings combined with cryptographic hashing

In all cases, the seed value is combined with the system clock and a clock sequence value used to maintain uniqueness in case the clock is set backwards.

# **12.8.1 UUID 1—IEEE 802 MAC Address**

UUID version 1 values are computed using the MAC address of the host. The uuid module uses getnode() to retrieve the MAC value of the current system.

#### **import uuid**

```
print hex(uuid.getnode())
```
If a system has more than one network card, and so more than one MAC, any one of the values may be returned.

```
$ python uuid_getnode.py
```
0x1e5274040e

To generate a UUID for a host, identified by its MAC address, use the uuid1() function. The node identifier argument is optional; leave the field blank to use the value returned by getnode().

**import uuid**

```
u = uuid.uuid1()print u
print type(u)
print 'bytes :', repr(u.bytes)
print 'hex :', u.hex
print 'int :', u.int
print 'urn :', u.urn
print 'variant :', u.variant
print 'version :', u.version
print 'fields :', u.fields
print '\ttime_low : ', u.time_low
print '\ttime_mid : ', u.time_mid
print '\ttime_hi_version : ', u.time_hi_version
print '\tclock_seq_hi_variant: ', u.clock_seq_hi_variant
print '\tclock_seq_low : ', u.clock_seq_low
print '\tnode : ', u.node
print '\ttime : ', u.time
print '\tclock_seq : ', u.clock_seq
```
The components of the UUID object returned can be accessed through read-only instance attributes. Some attributes, such as *hex*, *int*, and *urn*, are different representations of the UUID value.

```
$ python uuid_uuid1.py
c7887eee-ea6a-11df-a6cf-001e5274040e
<class 'uuid.UUID'>
bytes : '\xc7\x88~\xee\xeaj\x11\xdf\xa6\xcf\x00\x1eRt\x04\x0e'
hex : c7887eeeea6a11dfa6cf001e5274040e
int : 265225098046419456611671377169708483598
urn : urn:uuid:c7887eee-ea6a-11df-a6cf-001e5274040e
variant : specified in RFC 4122
version : 1
fields : (3347611374L, 60010L, 4575L, 166L, 207L, 130232353806L)
      time_low : 3347611374
      time_mid : 60010
       time_hi_version : 4575
       clock_seq_hi_variant: 166
       clock_seq_low : 207
```

```
node : 130232353806
time : 135084258179448558
clock_seq : 9935
```
Because of the time component, each call to uuid1() returns a new value.

#### **import uuid**

```
for i in xrange(3):
   print uuid.uuid1()
```
In this output, only the time component (at the beginning of the string) changes.

```
$ python uuid uuid1 repeat.py
c794da9c-ea6a-11df-9382-001e5274040e
c797121c-ea6a-11df-9e67-001e5274040e
c79713a1-ea6a-11df-ac7d-001e5274040e
```
Because each computer has a different MAC address, running the sample program on different systems will produce entirely different values. This example passes explicit node ids to simulate running on different hosts.

```
import uuid
for node in [ 0x1ec200d9e0, 0x1e5274040e ]:
    print uuid.uuid1(node), hex(node)
```
In addition to a different time value, the node identifier at the end of the UUID also changes.

```
$ python uuid_uuid1_othermac.py
c7a313a8-ea6a-11df-a228-001ec200d9e0 0x1ec200d9e0
c7a3f751-ea6a-11df-988b-001e5274040e 0x1e5274040e
```
## **12.8.2 UUID 3 and 5—Name-Based Values**

It is also useful in some contexts to create UUID values from names instead of random or time-based values. Versions 3 and 5 of the UUID specification use cryptographic hash values (MD5 or SHA-1, respectively) to combine namespace-specific seed values with names. There are several well-known namespaces, identified by predefined UUID values, for working with DNS, URLs, ISO OIDs, and X.500 Distinguished Names. New application-specific namespaces can be defined by generating and saving UUID values.

#### **import uuid**

```
hostnames = ['www.doughellmann.com', 'blog.doughellmann.com']
for name in hostnames:
   print name
   print ' MD5 :', uuid.uuid3(uuid.NAMESPACE_DNS, name)
   print ' SHA-1 :', uuid.uuid5(uuid.NAMESPACE_DNS, name)
   print
```
To create a UUID from a DNS name, pass uuid.NAMESPACE DNS as the namespace argument to uuid3() or uuid5().

```
$ python uuid_uuid3_uuid5.py
www.doughellmann.com
 MD5 : bcd02e22-68f0-3046-a512-327cca9def8f
  SHA-1 : e3329b12-30b7-57c4-8117-c2cd34a87ce9
blog.doughellmann.com
 MD5 : 9bdabfce-dfd6-37ab-8a3f-7f7293bcf111
  SHA-1 : fa829736-7ef8-5239-9906-b4775a5abacb
```
The UUID value for a given name in a namespace is always the same, no matter when or where it is calculated.

```
import uuid
```

```
namespace_types = sorted(n
                         for n in dir(uuid)
                         if n.startswith('NAMESPACE_')
                         )
name = 'www.doughellmann.com'
for namespace_type in namespace_types:
   print namespace_type
    namespace_uuid = getattr(uuid, namespace_type)
```

```
print ' ', uuid.uuid3(namespace_uuid, name)
print ' ', uuid.uuid3(namespace_uuid, name)
print
```
Values for the same name in the namespaces are different.

```
$ python uuid_uuid3_repeat.py
NAMESPACE_DNS
  bcd02e22-68f0-3046-a512-327cca9def8f
  bcd02e22-68f0-3046-a512-327cca9def8f
NAMESPACE_OID
  e7043ac1-4382-3c45-8271-d5c083e41723
  e7043ac1-4382-3c45-8271-d5c083e41723
NAMESPACE_URL
  5d0fdaa9-eafd-365e-b4d7-652500dd1208
  5d0fdaa9-eafd-365e-b4d7-652500dd1208
NAMESPACE_X500
  4a54d6e7-ce68-37fb-b0ba-09acc87cabb7
  4a54d6e7-ce68-37fb-b0ba-09acc87cabb7
```
## **12.8.3 UUID 4—Random Values**

Sometimes, host-based and namespace-based UUID values are not "different enough." For example, in cases where UUID is intended to be used as a hash key, a more random sequence of values with more differentiation is desirable to avoid collisions in the hash table. Having values with fewer common digits also makes it easier to find them in log files. To add greater differentiation in UUIDs, use uuid4 () to generate them using random input values.

```
import uuid
for i in xrange(3):
    print uuid.uuid4()
```
The source of randomness depends on which C libraries are available when uuid is imported. If libuuid (or uuid.dll) can be loaded and it contains a function

for generating random values, it is used. Otherwise, os.urandom() or the random module are used.

```
$ python uuid uuid4.py
b2637198-4629-44c2-8b9b-07a6ff601a89
d1b850c6-f842-4a25-a993-6d6160dda761
50fb5234-abce-40b8-b034-ba3637dad6fc
```
## **12.8.4 Working with UUID Objects**

In addition to generating new UUID values, it is possible to parse strings in standard formats to create UUID objects, making it easier to handle comparisons and sorting operations.

```
import uuid
def show(msg, l):
   print msg
    for v in l:
        print ' ', v
    print
input_values = [
    'urn:uuid:f2f84497-b3bf-493a-bba9-7c68e6def80b',
    '{417a5ebb-01f7-4ed5-aeac-3d56cd5037b0}',
    '2115773a-5bf1-11dd-ab48-001ec200d9e0',
    ]
show('input_values', input_values)
uuids = [ uuid.UUID(s) for s in input_values ]
show('converted to uuids', uuids)
uuids.sort()
show('sorted', uuids)
```
Surrounding curly braces are removed from the input, as are dashes (-). If the string has a prefix containing urn: and/or uuid:, it is also removed. The remaining text must be a string of 16 hexadecimal digits, which are then interpreted as a UUID value.

```
$ python uuid_uuid_objects.py
input_values
  urn:uuid:f2f84497-b3bf-493a-bba9-7c68e6def80b
  {417a5ebb-01f7-4ed5-aeac-3d56cd5037b0}
  2115773a-5bf1-11dd-ab48-001ec200d9e0
converted to uuids
  f2f84497-b3bf-493a-bba9-7c68e6def80b
  417a5ebb-01f7-4ed5-aeac-3d56cd5037b0
  2115773a-5bf1-11dd-ab48-001ec200d9e0
sorted
  2115773a-5bf1-11dd-ab48-001ec200d9e0
  417a5ebb-01f7-4ed5-aeac-3d56cd5037b0
```
f2f84497-b3bf-493a-bba9-7c68e6def80b

#### See Also:

uuid (http://docs.python.org/lib/module-uuid.html) The Standard library documentation for this module.

RFC 4122 (http://tools.ietf.org/html/rfc4122.html) A Universally Unique Identifier (UUID) URN Namespace.

# **12.9 json—JavaScript Object Notation**

Purpose Encode Python objects as JSON strings, and decode JSON strings into Python objects.

Python Version 2.6 and later

The json module provides an API similar to pickle for converting in-memory Python objects to a serialized representation known as JavaScript Object Notation (JSON). Unlike pickle, JSON has the benefit of having implementations in many languages (especially JavaScript). It is most widely used for communicating between the web server and the client in an AJAX application, but it is also useful for other inter-application communication needs.

# **12.9.1 Encoding and Decoding Simple Data Types**

The encoder understands Python's native types by default (string, unicode, int, float, list, tuple, and dict).

#### **import json**

```
data = [ { (a': 'A', 'b': (2, 4), 'c': 3.0 )} ]print 'DATA:', repr(data)
data_string = json.dumps(data)
print 'JSON:', data_string
```
Values are encoded in a manner superficially similar to Python's  $\text{repr}( )$  output.

```
$ python json_simple_types.py
DATA: [{'a': 'A', 'c': 3.0, 'b': (2, 4)}}]JSON: [{"a": "A", "c": 3.0, "b": [2, 4]}]
```
Encoding, and then redecoding, may not give exactly the same type of object.

#### **import json**

```
data = [ { (a': 'A', 'b': (2, 4), 'c': 3.0 ) } ]print 'DATA :', data
data_string = json.dumps(data)
print 'ENCODED:', data_string
decoded = json.loads(data_string)
print 'DECODED:', decoded
print 'ORIGINAL:', type(data[0]['b'])
print 'DECODED :', type(decoded[0]['b'])
```
In particular, strings are converted to unicode objects and tuples become lists.

```
$ python json_simple_types_decode.py
DATA : [{'a': 'A', 'c': 3.0, 'b': (2, 4)}}]ENCODED: [{"a": "A", "c": 3.0, "b": [2, 4]}]
DECODED: [{'a': 'A', 'c': 3.0, 'b': [2, 4]}]
ORIGINAL: <type 'tuple'>
DECODED : <type 'list'>
```
#### **12.9.2 Human-Consumable vs. Compact Output**

Another benefit of JSON over pickle is that the results are human-readable. The dumps() function accepts several arguments to make the output even nicer. For example, the *sort\_keys* flag tells the encoder to output the keys of a dictionary in sorted, instead of random, order.

**import json**

**import json**

```
data = [ { (a': 'A', 'b': (2, 4), 'c': 3.0 )} ]print 'DATA:', repr(data)
unsorted = json.dumps(data)
print 'JSON:', json.dumps(data)
print 'SORT:', json.dumps(data, sort_keys=True)
first = json.dumps(data, sort_keys=True)
second = json.dumps(data, sort_keys=True)
print 'UNSORTED MATCH:', unsorted == first
print 'SORTED MATCH :', first == second
```
Sorting makes it easier to scan the results by eye and also makes it possible to compare JSON output in tests.

```
$ python json_sort_keys.py
DATA: [{'a': 'A', 'c': 3.0, 'b': (2, 4)}}]JSON: [{"a": "A", "c": 3.0, "b": [2, 4]}]
SORT: [{"a": "A", "b": [2, 4], "c": 3.0}]
UNSORTED MATCH: False
SORTED MATCH : True
```
For highly nested data structures, specify a value for *indent* so the output is formatted nicely as well.

```
data = [ { (}'a' : 'A', 'b' : (2, 4), 'c' : 3.0 ] ]print 'DATA:', repr(data)
print 'NORMAL:', json.dumps(data, sort_keys=True)
print 'INDENT:', json.dumps(data, sort_keys=True, indent=2)
```
When indent is a non-negative integer, the output more closely resembles that of pprint, with leading spaces for each level of the data structure matching the indent level.

```
$ python json_indent.py
DATA: [4'a': 'A', 'c': 3.0, 'b': (2, 4)}]
NORMAL: [{"a": "A", "b": [2, 4], "c": 3.0}]
INDENT: [
  {
    "a": "A",
    "b": [
      2,
      4
    ],
    "c": 3.0
 }
]
```
Verbose output like this increases the number of bytes needed to transmit the same amount of data, however, so it is not intended for use in a production environment. In fact, it is possible to adjust the settings for separating data in the encoded output to make it even more compact than the default.

```
import json
data = [ { (a': 'A', 'b': (2, 4), 'c': 3.0 )} ]print 'DATA:', repr(data)
print 'repr(data) :', len(repr(data))
plain_dump = json.dumps(data)
print 'dumps(data) :', len(plain_dump)
small indent = \frac{1}{15} ison.dumps(data, indent=2)
print 'dumps(data, indent=2) :', len(small_indent)
with_separators = json.dumps(data, separators=(','',''))
print 'dumps(data, separators):', len(with_separators)
```
The *separators* argument to dumps() should be a tuple containing the strings to separate items in a list and keys from values in a dictionary. The default is  $\langle \cdot, \cdot \rangle$ , ': '). By removing the whitespace, a more compact output is produced.
```
$ python json_compact_encoding.py
DATA: [{'a' : 'A', 'c' : 3.0, 'b' : (2, 4)}]repr(data) : 35
dumps(data) : 35
dumps(data, indent=2) : 76
dumps(data, separators): 29
```
# **12.9.3 Encoding Dictionaries**

The JSON format expects the keys to a dictionary to be strings. Trying to encode a dictionary with nonstring types as keys produces an exception. (The exception type depends on whether the pure-Python version of the module is loaded or the C speedups are available, but it will be either TypeError or ValueError.) One way to work around that limitation is to tell the encoder to skip over nonstring keys using the *skipkeys* argument.

**import json**

```
data = [ { (a': 'A', 'b': (2, 4), 'c': 3.0, ('d',): 'D tuple' } ]print 'First attempt'
try:
    print json.dumps(data)
except (TypeError, ValueError), err:
    print 'ERROR:', err
print
print 'Second attempt'
print json.dumps(data, skipkeys=True)
```
Rather than raising an exception, the nonstring key is ignored.

```
$ python json skipkeys.py
First attempt
ERROR: keys must be a string
Second attempt
[{"a": "A", "c": 3.0, "b": [2, 4]}]
```
## **12.9.4 Working with Custom Types**

All the examples so far have used Python's built-in types because those are supported by json natively. It is common to need to encode custom classes, as well, and there are two ways to do that.

Given this class to encode

```
class MyObj(object):
    def __init__(self, s):
        self.s = sdef __repr__(self):
        return '<MyObj(%s)>' % self.s
```
The simple way of encoding a  $MyOb\dot{\theta}$  instance is to define a function to convert an unknown type to a known type. It does not need to do the encoding, so it should just convert one object to another.

```
import json
import json_myobj
obj = json_myobj.MyObj('instance value goes here')
print 'First attempt'
try:
    print json.dumps(obj)
except TypeError, err:
    print 'ERROR:', err
def convert_to_builtin_type(obj):
    print 'default(', repr(obj), ')'
    # Convert objects to a dictionary of their representation
    d = { \prime \_\_class \_\_ \prime : obj \_\_class \_\_ . \_\_namename{name}'__module__':obj.__module__,
           }
    d.update(obj.__dict__)
    return d
print
print 'With default'
print json.dumps(obj, default=convert_to_builtin_type)
```
In convert to builtin type(), instances of classes not recognized by json are converted to dictionaries with enough information to re-create the object if a program has access to the Python modules necessary.

```
$ python json_dump_default.py
First attempt
ERROR: <MyObj(instance value goes here)> is not JSON serializable
With default
default( <MyObj(instance value goes here)> )
{"s": "instance value goes here", "__module__": "json_myobj",
"__class__": "MyObj"}
```
To decode the results and create a  $MyOb\dot{\theta}$  () instance, use the *object* hook argument to loads() to tie in to the decoder so the class can be imported from the module and used to create the instance.

The *object* hook is called for each dictionary decoded from the incoming data stream, providing a chance to convert the dictionary to another type of object. The hook function should return the object the calling application should receive instead of the dictionary.

## **import json**

```
def dict_to_object(d):
    if '__class__' in d:
        class_name = d.pop('_class')module\_name = d.pop('\_module\_')module = __import__(module_name)
        print 'MODULE:', module.__name__
        class_ = getattr(module, class_name)
        print 'CLASS:', class_
        args = dict( (key.encode('ascii'), value)
                     for key, value in d.items())
        print 'INSTANCE ARGS:', args
        inst = class_{\star args}else:
        inst = d
    return inst
encoded_object = '''
    [{"s": "instance value goes here",
      "__module__": "json_myobj", "__class__": "MyObj"}]
    '''
```

```
myobj_instance = json.loads(encoded_object,
                            object_hook=dict_to_object)
print myobj_instance
```
Since  $\frac{1}{1}$  son converts string values to unicode objects, they need to be reencoded as ASCII strings before they can be used as keyword arguments to the class constructor.

```
$ python json_load_object_hook.py
MODULE: json_myobj
CLASS: <class 'json_myobj.MyObj'>
INSTANCE ARGS: {'s': 'instance value goes here'}
[<MyObj(instance value goes here)>]
```
Similar hooks are available for the built-in types integers ( *parse\_ int*), floatingpoint numbers ( *parse\_ float*), and constants ( *parse\_ constant*).

## **12.9.5 Encoder and Decoder Classes**

Besides the convenience functions already covered, the json module provides classes for encoding and decoding. Using the classes directly gives access to extra APIs for customizing their behavior.

The JSONEncoder uses an iterable interface for producing "chunks" of encoded data, making it easier to write to files or network sockets without having to represent an entire data structure in memory.

**import json**

```
encoder = json.JSONEncoder()
data = [ { (}'a':'A', 'b': (2, 4), 'c': 3.0 ] ]for part in encoder.iterencode(data):
   print 'PART:', part
```
The output is generated in logical units, rather than being based on any size value.

```
$ python json encoder iterable.py
PART: [
PART: {
PART: "a"
```

```
PART: :
PART: "A"
PART: ,
PART: "c"
PART: :
PART: 3.0
PART: ,
PART: "b"
PART: :
PART: [2
PART: , 4
PART: ]
PART: }
PART: ]
```
The encode() method is basically equivalent to the value produced by the expression ' '.join(encoder.iterencode()), with some extra error checking up front.

To encode arbitrary objects, override the default () method with an implementation similar to the one used in convert to builtin type().

```
import json
import json_myobj
class MyEncoder(json.JSONEncoder):
    def default(self, obj):
        print 'default(', repr(obj), ')'
        # Convert objects to a dictionary of their representation
        d = \{ '_class_':obj._class_._.name_,
              '__module__':obj.__module__,
              }
        d.update(obj.__dict__)
        return d
obj = json_myobj.MyObj('internal data')
print obj
print MyEncoder().encode(obj)
```
## The output is the same as the previous implementation.

```
$ python json_encoder_default.py
```

```
<MyObj(internal data)>
default( <MyObj(internal data)> )
{"s": "internal data", "__module__": "json_myobj", "__class__":
"MyObj"}
```
Decoding text, and then converting the dictionary into an object, takes a little more work to set up than the previous implementation, but not much.

```
import json
class MyDecoder(json.JSONDecoder):
    def __init__(self):
        json.JSONDecoder.__init__(self,
                                   object_hook=self.dict_to_object)
    def dict_to_object(self, d):
        if '__class__' in d:
            class_name = d.pop('_class')module\_name = d.pop('\_module\_')module = \n__import__(module_name)print 'MODULE:', module.__name__
            class = qetattr(module, class name)print 'CLASS:', class_
            args = dict( (key.encode('ascii'), value)
                         for key, value in d.items())
            print 'INSTANCE ARGS:', args
            inst = class_{\times} + * args)
        else:
            inst = d
        return inst
encoded_object = '''
[{"s": "instance value goes here",
  "_module_": "json_myobj", "_class_": "MyObj"}]
'''
myobj_instance = MyDecoder().decode(encoded_object)
print myobj_instance
```
And the output is the same as the earlier example.

```
$ python json_decoder_object_hook.py
MODULE: json_myobj
CLASS: <class 'json_myobj.MyObj'>
INSTANCE ARGS: {'s': 'instance value goes here'}
[<MyObj(instance value goes here)>]
```
## **12.9.6 Working with Streams and Files**

All the examples so far have assumed that the encoded version of the entire data structure could be held in memory at one time. With large data structures, it may be preferable to write the encoding directly to a file-like object. The convenience functions load() and dump() accept references to a file-like object to use for reading or writing.

```
import json
from StringIO import StringIO
data = [ { (a': 'A', 'b': (2, 4), 'c': 3.0 )} ]f = StringIO()json.dump(data, f)
print f.getvalue()
```
A socket or normal file handle would work the same way as the StringIO buffer used in this example.

```
$ python json_dump_file.py
[{"a": "A", "c": 3.0, "b": [2, 4]}]
```
Although it is not optimized to read only part of the data at a time, the  $load()$ function still offers the benefit of encapsulating the logic of generating objects from stream input.

```
import json
from StringIO import StringIO
f = StringIO('[{"a": "A", "c": 3.0, "b": [2, 4]}]')
print json.load(f)
```
Just as for dump(), any file-like object can be passed to  $load()$ .

```
$ python json load file.py
[{'a': 'A', 'c': 3.0, 'b': [2, 4]}]
```
## **12.9.7 Mixed Data Streams**

JSONDecoder includes raw\_decode(), a method for decoding a data structure followed by more data, such as JSON data with trailing text. The return value is the object created by decoding the input data and an index into that data indicating where decoding left off.

## **import json**

```
decoder = json.JSONDecoder()
def get_decoded_and_remainder(input_data):
    obj, end = decoder.raw_decode(input_data)
    remaining = input_data[end:return (obj, end, remaining)
encoded_object = '[{"a": "A", "c": 3.0, "b": [2, 4]}]'
extra_text = 'This text is not JSON.'
print 'JSON first:'
data = ' '.join([encoded_object, extra_text])
obj, end, remaining = get_decoded_and_remainder(data)
print 'Object :', obj
print 'End of parsed input :', end
print 'Remaining text :', repr(remaining)
print
print 'JSON embedded:'
try:
    data = ' '.join([extra_text, encoded_object, extra_text])
    obj, end, remaining = get_decoded_and_remainder(data)
except ValueError, err:
    print 'ERROR:', err
```
Unfortunately, this only works if the object appears at the beginning of the input.

```
$ python json_mixed_data.py
JSON first:
Object : [{'a': 'A', 'c': 3.0, 'b': [2, 4]}]End of parsed input : 35
Remaining text : ' This text is not JSON.'
JSON embedded:
ERROR: No JSON object could be decoded
```
## See Also:

- json (http://docs.python.org/library/json.html) The standard library documentation for this module.
- JavaScript Object Notation (http://json.org/) JSON home, with documentation and implementations in other languages.
- simplejson (http://code.google.com/p/simplejson/) simplejson, from Bob Ippolito et al. is the externally maintained development version of the json library included with Python 2.6 and later. It maintains backwards compatibility with Python 2.4 and Python 2.5.
- **jsonpickle (http://code.google.com/p/jsonpickle/)** jsonpickle allows for any Python object to be serialized into JSON.

# **12.10 xmlrpclib—Client Library for XML-RPC**

Purpose Client-side library for XML-RPC communication. Python Version 2.2 and later

XML-RPC is a lightweight remote procedure call protocol built on top of HTTP and XML. The xmlrpclib module lets a Python program communicate with an XML-RPC server written in any language.

All the examples in this section use the server defined in  $xmlrpclib$ server.py, available in the source distribution and included here for reference.

```
from SimpleXMLRPCServer import SimpleXMLRPCServer
from xmlrpclib import Binary
import datetime
server = SimpleXMLRPCServer(('localhost', 9000),
                            logRequests=True,
                            allow_none=True)
```

```
server.register_introspection_functions()
server.register_multicall_functions()
class ExampleService:
    def ping(self):
        """Simple function to respond when called
        to demonstrate connectivity.
        "" "
        return True
    def now(self):
        """Returns the server current date and time."""
        return datetime.datetime.now()
    def show_type(self, arg):
        """Illustrates how types are passed in and out of
        server methods.
        Accepts one argument of any type.
        Returns a tuple with string representation of the value,
        the name of the type, and the value itself.
        "" "
        return (str(arg), str(type(arg)), arg)
    def raises exception(self, msg):
        "Always raises a RuntimeError with the message passed in"
        raise RuntimeError(msg)
    def send_back_binary(self, bin):
        """Accepts single Binary argument, and unpacks and
        repacks it to return it."""
        data = bin.data
        response = Binary(data)
        return response
server.reqister_instance(ExampleService())
try:
    print 'Use Control-C to exit'
    server.serve_forever()
except KeyboardInterrupt:
    print 'Exiting'
```
## **12.10.1 Connecting to a Server**

The simplest way to connect a client to a server is to instantiate a ServerProxy object, giving it the URI of the server. For example, the demo server runs on port 9000 of localhost.

```
import xmlrpclib
```

```
server = xmlrpclib.ServerProxy('http://localhost:9000')
print 'Ping:', server.ping()
```
In this case, the ping() method of the service takes no arguments and returns a single Boolean value.

```
$ python xmlrpclib_ServerProxy.py
```
Ping: True

Other options are available to support alternate transport. Both HTTP and HTTPS are supported out of the box, both with basic authentication. To implement a new communication channel, only a new transport class is needed. It could be an interesting exercise, for example, to implement XML-RPC over SMTP.

**import xmlrpclib**

```
server = xmlrpclib.ServerProxy('http://localhost:9000', verbose=True)
print 'Ping:', server.ping()
```
The *verbose* option gives debugging information useful for resolving communication errors.

```
$ python xmlrpclib_ServerProxy_verbose.py
Ping: connect: (localhost, 9000)
connect fail: ('localhost', 9000)
connect: (localhost, 9000)
connect fail: ('localhost', 9000)
connect: (localhost, 9000)
send: 'POST /RPC2 HTTP/1.0\r\nHost: localhost:9000\r\nUser-Agent:
xmlrpclib.py/1.0.1 (by www.pythonware.com)\r\nContent-Type: text
/xml\r\nContent-Length: 98\r\n\r\n'
```

```
send: "<?xml version='1.0'?>\n<methodCall>\n<methodName>ping</met
hodName>\n<params>\n</params>\n</methodCall>\n"
reply: 'HTTP/1.0 200 OK\r\n'
header: Server: BaseHTTP/0.3 Python/2.5.1
header: Date: Sun, 06 Jul 2008 19:56:13 GMT
header: Content-type: text/xml
header: Content-length: 129
body: "<?xml version='1.0'?>\n<methodResponse>\n<params>\n<param
>\n<sub>x</sub> <ethodResponse>\n"
True
```
The default encoding can be changed from UTF-8 if an alternate system is needed.

#### **import xmlrpclib**

```
server = xmlrpclib.ServerProxy('http://localhost:9000',
                               encoding='ISO-8859-1')print 'Ping:', server.ping()
```
The server automatically detects the correct encoding.

\$ python xmlrpclib\_ServerProxy\_encoding.py

Ping: True

The *allow\_none* option controls whether Python's None value is automatically translated to a nil value or whether it causes an error.

```
import xmlrpclib
```

```
server = xmlrpclib.ServerProxy('http://localhost:9000',
                               allow_none=True)
print 'Allowed:', server.show_type(None)
server = xmlrpclib.ServerProxy('http://localhost:9000',
                               allow_none=False)
try:
    server.show_type(None)
except TypeError as err:
    print 'ERROR:', err
```
The error is raised locally if the client does not allow None, but it can also be raised from within the server if it is not configured to allow None.

```
$ python xmlrpclib_ServerProxy_allow_none.py
Allowed: ['None', "<type 'NoneType'>", None]
ERROR: cannot marshal None unless allow none is enabled
```
# **12.10.2 Data Types**

The XML-RPC protocol recognizes a limited set of common data types. The types can be passed as arguments or return values and combined to create more complex data structures.

```
import xmlrpclib
import datetime
server = xmlrpclib.ServerProxy('http://localhost:9000')
for t, v in [ ('boolean', True),
              ('integer', 1),
              ('float', 2.5),
              ('string', 'some text'),
              ('datetime', datetime.datetime.now()),
              ('array', ['a', 'list']),
              ('array', ('a', 'tuple')),
              ('structure', {'a':'dictionary'}),
            ]:
    as_string, type_name, value = server.show_type(v)
    print '%-12s:' % t, as_string
    print '%12s ' % '', type_name
    print '%12s ' % '', value
    The simple types are
```
\$ python xmlrpclib\_types.py boolean : True <type 'bool'> True integer : 1 <type 'int'> 1

```
float : 2.5
            <type 'float'>
             2.5
string : some text
            <type 'str'>
             some text
datetime : 20101128T20:15:21
            <type 'instance'>
             20101128T20:15:21
array : ['a', 'list']
            <type 'list'>
            ['a', 'list']
array : ['a', 'tuple']
            <type 'list'>
            ['a', 'tuple']
structure : {'a': 'dictionary'}
             <type 'dict'>
             {'a': 'dictionary'}
```
The supported types can be nested to create values of arbitrary complexity.

```
import xmlrpclib
import datetime
import pprint
server = xmlrpclib.ServerProxy('http://localhost:9000')
data = { 'boolean':True,
         'integer': 1,
         'floating-point number': 2.5,
         'string': 'some text',
         'datetime': datetime.datetime.now(),
         'array': ['a', 'list'],
         'array': ('a', 'tuple'),
         'structure': {'a':'dictionary'},
         }
arg = []for i in range(3):
   d = { }d.update(data)
    d['interger'] = iarg.append(d)
```

```
print 'Before:'
pprint.pprint(arg)
print
print 'After:'
pprint.pprint(server.show_type(arg)[-1])
```
This program passes a list of dictionaries containing all the supported types to the sample server, which returns the data. Tuples are converted to lists, and datetime instances are converted to DateTime objects. Otherwise, the data is unchanged.

```
$ python xmlrpclib types nested.py
Before:
[{'array': ('a', 'tuple'),
  'boolean': True,
  'datetime': datetime.datetime(2008, 7, 6, 16, 24, 52, 348849),
  'floating-point number': 2.5,
  'integer': 0,
  'string': 'some text',
  'structure': {'a': 'dictionary'}},
 {'array': ('a', 'tuple'),
  'boolean': True,
  'datetime': datetime.datetime(2008, 7, 6, 16, 24, 52, 348849),
  'floating-point number': 2.5,
  'integer': 1,
  'string': 'some text',
  'structure': {'a': 'dictionary'}},
 {'array': ('a', 'tuple'),
  'boolean': True,
  'datetime': datetime.datetime(2008, 7, 6, 16, 24, 52, 348849),
  'floating-point number': 2.5,
  'integer': 2,
  'string': 'some text',
  'structure': {'a': 'dictionary'}}]
After:
[{'array': ['a', 'tuple'],
  'boolean': True,
  'datetime': <DateTime '20080706T16:24:52' at a5be18>,
  'floating-point number': 2.5,
  'integer': 0,
```

```
'string': 'some text',
'structure': {'a': 'dictionary'}},
{'array': ['a', 'tuple'],
'boolean': True,
'datetime': <DateTime '20080706T16:24:52' at a5bf30>,
'floating-point number': 2.5,
'integer': 1,
'string': 'some text',
'structure': {'a': 'dictionary'}},
{'array': ['a', 'tuple'],
'boolean': True,
'datetime': <DateTime '20080706T16:24:52' at a5bf80>,
'floating-point number': 2.5,
'integer': 2,
'string': 'some text',
'structure': {'a': 'dictionary'}}]
```
XML-RPC supports dates as a native type, and xmlrpclib can use one of two classes to represent the date values in the outgoing proxy or when they are received from the server. By default an internal version of DateTime is used, but the *use\_datetime* option turns on support for using the classes in the datetime module.

## **12.10.3 Passing Objects**

Instances of Python classes are treated as structures and passed as a dictionary, with the attributes of the object as values in the dictionary.

```
import xmlrpclib
import pprint
class MyObj:
    def __init__(self, a, b):
        self.a = a
        self.b = bdef __repr__(self):
        return 'MyObj(%s, %s)' % (repr(self.a), repr(self.b))
server = xmlrpclib.ServerProxy('http://localhost:9000')
o = MyObj(1, 'b goes here')print 'o :', o
pprint.pprint(server.show_type(o))
```

```
o2 = MvObi(2, o)print 'o2 :', o2
pprint.pprint(server.show_type(o2))
```
When the value is sent back to the client from the server, the result is a dictionary on the client, since there is nothing encoded in the values to tell the server (or the client) that it should be instantiated as part of a class.

```
$ python xmlrpclib_types_object.py
o : MyObj(1, 'b goes here')
    ["{'a': 1, 'b': 'b goes here'}", "<type 'dict'>",
\{a': 1, 'b': 'b \text{ goes here'}\}\o2: MyObj(2, MyObj(1, Yb) goes here'))
["{'a': 2, 'b': {'a': 1, 'b': 'b goes here'}}",
"<type 'dict'>",
{'a': 2, 'b': {'a': 1, 'b': 'b goes here'}}]
```
# **12.10.4 Binary Data**

All values passed to the server are encoded and escaped automatically. However, some data types may contain characters that are not valid XML. For example, binary image data may include byte values in the ASCII control range 0 to 31. To pass binary data, it is best to use the Binary class to encode it for transport.

```
import xmlrpclib
server = xmlrpclib.ServerProxy('http://localhost:9000')
s = 'This is a string with control characters' + '\0'
print 'Local string:', s
data = xmlrpclib.Binary(s)print 'As binary:', server.send back binary(data)
try:
    print 'As string:', server.show_type(s)
except xmlrpclib.Fault as err:
   print '\nERROR:', err
```
If the string containing a NULL byte is passed to  $show\_type($ , an exception is raised in the XML parser.

```
$ python xmlrpclib_Binary.py
Local string: This is a string with control characters
As binary: This is a string with control characters
As string:
ERROR: <Fault 1: "<class 'xml.parsers.expat.ExpatError'>:not
well-formed (invalid token): line 6, column 55">
```
Binary objects can also be used to send objects using  $\text{pickle}$ . The normal security issues related to sending what amounts to executable code over the wire apply here (i.e., do not do this unless the communication channel is secure).

```
import xmlrpclib
import cPickle as pickle
import pprint
class MyObj:
    def __init__(self, a, b):
        self.a = a
        self.b = bdef __repr__(self):
        return 'MyObj(%s, %s)' % (repr(self.a), repr(self.b))
server = xmlrpclib.ServerProxy('http://localhost:9000')
o = MyObj(1, 'b goes here')print 'Local:', id(o)
print o
print '\nAs object:'
pprint.pprint(server.show_type(o))
p = pickle.dumps(o)
b = xmlrpclib.Binary(p)r = server.send back binary(b)
o2 = pickle.loads(r.data)
print '\nFrom pickle:', id(o2)
pprint.pprint(o2)
```
The data attribute of the Binary instance contains the pickled version of the object, so it has to be unpickled before it can be used. That results in a different object (with a new id value).

```
$ python xmlrpclib_Binary_pickle.py
Local: 4321077872
MyObj(1, 'b goes here')
As object:
["{'a': 1, 'b': 'b goes here'}", "<type 'dict'>",
 {'a': 1, 'b': 'b goes here'}]
From pickle: 4321252344
MyObj(1, 'b goes here')
```
# **12.10.5 Exception Handling**

Since the XML-RPC server might be written in any language, exception classes cannot be transmitted directly. Instead, exceptions raised in the server are converted to Fault objects and raised as exceptions locally in the client.

## **import xmlrpclib**

```
server = xmlrpclib.ServerProxy('http://localhost:9000')
try:
    server.raises_exception('A message')
except Exception, err:
   print 'Fault code:', err.faultCode
   print 'Message :', err.faultString
```
The original error message is saved in the  $faultString$  attribute, and  $fault$ Code is set to an XML-RPC error number.

```
$ python xmlrpclib_exception.py
Fault code: 1
Message : <type 'exceptions.RuntimeError'>:A message
```
# **12.10.6 Combining Calls into One Message**

Multicall is an extension to the XML-RPC protocol that allows more than one call to be sent at the same time, with the responses collected and returned to the caller. The MultiCall class was added to xmlrpclib in Python 2.4.

#### **import xmlrpclib**

```
server = xmlrpclib.ServerProxy('http://localhost:9000')
multicall = xmlrpclib.MultiCall(server)
multicall.ping()
multicall.show_type(1)
multicall.show_type('string')
for i, r in enumerate(multicall()):
    print i, r
```
To use a MultiCall instance, invoke the methods on it as with a ServerProxy, and then call the object with no arguments to actually run the remote functions. The return value is an iterator that yields the results from all the calls.

```
$ python xmlrpclib_MultiCall.py
0 True
1 ['1', "<type 'int'>", 1]
2 ['string', "<type 'str'>", 'string']
```
If one of the calls causes a Fault, the exception is raised when the result is produced from the iterator and no more results are available.

#### **import xmlrpclib**

```
server = xmlrpclib.ServerProxy('http://localhost:9000')
multicall = xmlrpclib.MultiCall(server)
multicall.ping()
multicall.show_type(1)
multicall.raises_exception('Next to last call stops execution')
multicall.show_type('string')
try:
```

```
for i, r in enumerate(multicall()):
       print i, r
except xmlrpclib.Fault as err:
   print 'ERROR:', err
```
Since the third response, from raises exception(), generates an exception, the response from show\_type() is not accessible.

```
$ python xmlrpclib MultiCall exception.py
0 True
1 ['1', "<type 'int'>", 1]
ERROR: <Fault 1: "<type 'exceptions.RuntimeError'>:Next to last call
stops execution">
```
## See Also:

xmlrpclib (http://docs.python.org/lib/module-xmlrpclib.html) The Standard library documentation for this module.

**SimpleXMLRPCServer** (page 714) An XML-RPC server implementation.

# **12.11 SimpleXMLRPCServer—An XML-RPC Server**

Purpose Implements an XML-RPC server. Python Version 2.2 and later

The SimpleXMLRPCServer module contains classes for creating cross-platform, language-independent servers using the XML-RPC protocol. Client libraries exist for many other languages besides Python, making XML-RPC an easy choice for building RPC-style services.

Note: All the examples provided here include a client module as well to interact with the demonstration server. To run the examples, use two separate shell windows, one for the server and one for the client.

# **12.11.1 A Simple Server**

This simple server example exposes a single function that takes the name of a directory and returns the contents. The first step is to create the SimpleXMLRPCServer instance and then tell it where to listen for incoming requests ('localhost' port 9000 in this case). The next step is to define a function to be part of the service and register it so the server knows how to call it. The final step is to put the server into an infinite loop receiving and responding to requests.

Warning: This implementation has obvious security implications. Do not run it on a server on the open Internet or in any environment where security might be an issue.

```
from SimpleXMLRPCServer import SimpleXMLRPCServer
import logging
import os
# Set up logging
logging.basicConfig(level=logging.DEBUG)
server = SimpleXMLRPCServer(('localhost', 9000), logRequests=True)
# Expose a function
def list_contents(dir_name):
    logging.debug('list_contents(%s)', dir_name)
    return os.listdir(dir_name)
server.register_function(list_contents)
# Start the server
try:
    print 'Use Control-C to exit'
    server.serve_forever()
except KeyboardInterrupt:
    print 'Exiting'
```
The server can be accessed at the URL http://localhost:9000 using the client class from xmlrpclib. This example code illustrates how to call the list\_contents() service from Python.

#### **import xmlrpclib**

```
proxy = xmlrpclib.ServerProxy('http://localhost:9000')
print proxy.list_contents('/tmp')
```
The ServerProxy is connected to the server using its base URL, and then methods are called directly on the proxy. Each method invoked on the proxy is translated into a request to the server. The arguments are formatted using XML and then sent to the server in a POST message. The server unpacks the XML and determines which

function to call based on the method name invoked from the client. The arguments are passed to the function, and the return value is translated back to XML to be returned to the client.

Starting the server gives:

```
$ python SimpleXMLRPCServer_function.py
```
Use Control-C to exit

Running the client in a second window shows the contents of the  $/\text{tmp}$  directory.

\$ python SimpleXMLRPCServer\_function\_client.py

```
['.s.PGSQL.5432', '.s.PGSQL.5432.lock', '.X0-lock', '.X11-unix',
'ccc_exclude.1mkahl', 'ccc_exclude.BKG3gb', 'ccc_exclude.M5jrgo',
'ccc_exclude.SPecwL', 'com.hp.launchport', 'emacs527',
'hsperfdata_dhellmann', 'launch-8hGHUp', 'launch-RQnlcc',
'launch-trsdly', 'launchd-242.T5UzTy', 'var_backups']
```
After the request is finished, log output appears in the server window.

```
$ python SimpleXMLRPCServer_function.py
Use Control-C to exit
DEBUG:root:list_contents(/tmp)
localhost - - [29/Jun/2008 09:32:07] "POST /RPC2 HTTP/1.0" 200 -
```
The first line of output is from the logging.debug() call inside list contents (). The second line is from the server logging the request because *logRequests* is True.

## **12.11.2 Alternate API Names**

Sometimes, the function names used inside a module or library are not the names that should be used in the external API. Names may change because a platform-specific implementation is loaded, the service API is built dynamically based on a configuration file, or real functions are to be replaced with stubs for testing. To register a function with an alternate name, pass the name as the second argument to register\_function(), like this.

```
from SimpleXMLRPCServer import SimpleXMLRPCServer
import os
server = SimpleXMLRPCServer(('localhost', 9000))
# Expose a function with an alternate name
def list contents(dir name):
    return os.listdir(dir_name)
server.register function(list contents, 'dir')
try:
    print 'Use Control-C to exit'
    server.serve_forever()
except KeyboardInterrupt:
```
**print** 'Exiting'

The client should now use the name dir() instead of list contents().

#### **import xmlrpclib**

```
proxy = xmlrpclib.ServerProxy('http://localhost:9000')
print 'dir():', proxy.dir('/tmp')
try:
    print '\nlist_contents():', proxy.list_contents('/tmp')
except xmlrpclib.Fault as err:
    print '\nERROR:', err
```
Calling list\_contents() results in an error, since the server no longer has a handler registered by that name.

```
$ python SimpleXMLRPCServer_alternate_name_client.py
dir(): ['ccc_exclude.GIqLcR', 'ccc_exclude.kzR42t',
'ccc_exclude.LV04nf', 'ccc_exclude.Vfzylm', 'emacs527',
'icssuis527', 'launch-9hTTwf', 'launch-kCXjtT',
'launch-Nwc3AB', 'launch-pwCgej', 'launch-Xrku4Q',
'launch-YtDZBJ', 'launchd-167.AfaNuZ', 'var_backups']
list_contents():
ERROR: <Fault 1: '<type \'exceptions.Exception\'>:method
"list_contents" is not supported'>
```
# **12.11.3 Dotted API Names**

Individual functions can be registered with names that are not normally legal for Python identifiers. For example, a period (.) can be included in the names to separate the namespace in the service. The next example extends the "directory" service to add "create" and "remove" calls. All the functions are registered using the prefix " $dir$ " so that the same server can provide other services using a different prefix. One other difference in this example is that some of the functions return None, so the server has to be told to translate the None values to a nil value.

## **from SimpleXMLRPCServer import** SimpleXMLRPCServer **import os**

server = SimpleXMLRPCServer(('localhost', 9000), allow none=True)

```
server.register_function(os.listdir, 'dir.list')
server.register_function(os.mkdir, 'dir.create')
server.reqister_function(os.rmdir, 'dir.remove')
```
**try**:

```
print 'Use Control-C to exit'
    server.serve_forever()
except KeyboardInterrupt:
   print 'Exiting'
```
To call the service functions in the client, simply refer to them with the dotted name.

#### **import xmlrpclib**

```
proxy = xmlrpclib.ServerProxy('http://localhost:9000')
print 'BEFORE :', 'EXAMPLE' in proxy.dir.list('/tmp')
print 'CREATE :', proxy.dir.create('/tmp/EXAMPLE')
print 'SHOULD EXIST :', 'EXAMPLE' in proxy.dir.list('/tmp')
print 'REMOVE :', proxy.dir.remove('/tmp/EXAMPLE')
print 'AFTER :', 'EXAMPLE' in proxy.dir.list('/tmp')
```
Assuming there is no  $/\text{tmp/EXAMPLE}$  file on the current system, this is the output for the sample client script.

\$ python SimpleXMLRPCServer\_dotted\_name\_client.py

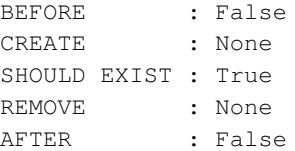

## **12.11.4 Arbitrary API Names**

Another interesting feature is the ability to register functions with names that are otherwise invalid Python-object attribute names. This example service registers a function with the name "multiply args."

```
from SimpleXMLRPCServer import SimpleXMLRPCServer
```

```
server = SimpleXMLRPCServer(('localhost', 9000))
```

```
def my function(a, b):
    return a * b
server.register_function(my_function, 'multiply args')
```

```
try:
```

```
print 'Use Control-C to exit'
    server.serve_forever()
except KeyboardInterrupt:
   print 'Exiting'
```
Since the registered name contains a space, dot notation cannot be used to access it directly from the proxy. Using  $\eta$ etattr() does work, however.

#### **import xmlrpclib**

```
proxy = xmlrpclib.ServerProxy('http://localhost:9000')
print getattr(proxy, 'multiply args')(5, 5)
```
Avoid creating services with names like this, though. This example is provided not necessarily because it is a good idea, but because existing services with arbitrary names exist, and new programs may need to be able to call them.

```
$ python SimpleXMLRPCServer_arbitrary_name_client.py
```
# **12.11.5 Exposing Methods of Objects**

The earlier sections talked about techniques for establishing APIs using good naming conventions and namespacing. Another way to incorporate namespacing into an API is to use instances of classes and expose their methods. The first example can be re-created using an instance with a single method.

```
from SimpleXMLRPCServer import SimpleXMLRPCServer
import os
import inspect
server = SimpleXMLRPCServer(('localhost', 9000), logRequests=True)
class DirectoryService:
    def list(self, dir_name):
        return os.listdir(dir_name)
server.register_instance(DirectoryService())
try:
    print 'Use Control-C to exit'
    server.serve_forever()
except KeyboardInterrupt:
    print 'Exiting'
```
A client can call the method directly as follows.

## **import xmlrpclib**

```
proxy = xmlrpclib.ServerProxy('http://localhost:9000')
print proxy.list('/tmp')
```
The output is:

\$ python SimpleXMLRPCServer\_instance\_client.py

```
['ccc_exclude.1mkahl', 'ccc_exclude.BKG3gb', 'ccc_exclude.M5jrgo',
'ccc_exclude.SPecwL', 'com.hp.launchport', 'emacs527',
'hsperfdata_dhellmann', 'launch-8hGHUp', 'launch-RQnlcc',
'launch-trsdly', 'launchd-242.T5UzTy', 'var_backups']
```
The "dir." prefix for the service has been lost, though. It can be restored by defining a class to set up a service tree that can be invoked from clients.

```
from SimpleXMLRPCServer import SimpleXMLRPCServer
import os
import inspect
server = SimpleXMLRPCServer(('localhost', 9000), logRequests=True)
class ServiceRoot:
    pass
class DirectoryService:
    def list(self, dir_name):
        return os.listdir(dir_name)
root = ServiceRoot()
root.dir = DirectoryService()
server.register_instance(root, allow_dotted_names=True)
try:
    print 'Use Control-C to exit'
    server.serve_forever()
except KeyboardInterrupt:
    print 'Exiting'
```
By registering the instance of ServiceRoot with *allow\_dotted\_names* enabled, the server has permission to walk the tree of objects when a request comes in to find the named method using getattr().

**import xmlrpclib**

```
proxy = xmlrpclib.ServerProxy('http://localhost:9000')
print proxy.dir.list('/tmp')
```
The output of  $dir.list()$  is the same as with the previous implementations.

```
$ python SimpleXMLRPCServer_instance_dotted_names_client.py
['ccc_exclude.1mkahl', 'ccc_exclude.BKG3gb', 'ccc_exclude.M5jrgo',
'ccc_exclude.SPecwL', 'com.hp.launchport', 'emacs527',
'hsperfdata_dhellmann', 'launch-8hGHUp', 'launch-RQnlcc',
'launch-trsdly', 'launchd-242.T5UzTy', 'var_backups']
```
# **12.11.6 Dispatching Calls**

By default, register\_instance() finds all callable attributes of the instance with names not starting with an underscore ("\_") and registers them with their name. To be more careful about the exposed methods, custom dispatching logic can be used, as in the following example.

```
from SimpleXMLRPCServer import SimpleXMLRPCServer
import os
import inspect
server = SimpleXMLRPCServer(('localhost', 9000), logRequests=True)
def expose(f):
    "Decorator to set exposed flag on a function."
    f.exposed = True
    return f
def is_exposed(f):
    "Test whether another function should be publicly exposed."
    return getattr(f, 'exposed', False)
class MyService:
    PREFIX = 'prefix'
    def _dispatch(self, method, params):
        # Remove our prefix from the method name
        if not method.startswith(self.PREFIX + '.'):
            raise Exception('method "%s" is not supported' % method)
        method_name = method.partition('.')[2]
        func = qetattr(self, method_name)if not is_exposed(func):
            raise Exception('method "%s" is not supported' % method)
        return func(*params)
    @expose
    def public(self):
        return 'This is public'
    def private(self):
        return 'This is private'
server.register_instance(MyService())
```

```
try:
    print 'Use Control-C to exit'
    server.serve_forever()
except KeyboardInterrupt:
    print 'Exiting'
```
The public() method of MyService is marked as exposed to the XML-RPC service while  $\text{private}(i)$  is not. The \_dispatch() method is invoked when the client tries to access a function that is part of MyService. It first enforces the use of a prefix  $("prefix."$  in this case, but any string can be used). Then it requires the function to have an attribute called *exposed* with a true value. The exposed flag is set on a function using a decorator for convenience.

Here are a few sample client calls.

```
import xmlrpclib
```

```
proxy = xmlrpclib.ServerProxy('http://localhost:9000')
print 'public():', proxy.prefix.public()
try:
    print 'private():', proxy.prefix.private()
except Exception, err:
    print '\nERROR:', err
try:
    print 'public() without prefix:', proxy.public()
except Exception, err:
    print '\nERROR:', err
```
And here is the resulting output, with the expected error messages trapped and reported.

```
$ python SimpleXMLRPCServer_instance_with_prefix_client.py
public(): This is public
private():
ERROR: <Fault 1: '<type \'exceptions.Exception\'>:method
"prefix.private" is not supported'>
public() without prefix:
ERROR: <Fault 1: '<type \'exceptions.Exception\'>:method
"public" is not supported'>
```
There are several other ways to override the dispatching mechanism, including subclassing directly from SimpleXMLRPCServer. Refer to the docstrings in the module for more details.

# **12.11.7 Introspection API**

As with many network services, it is possible to query an XML-RPC server to ask it what methods it supports and learn how to use them. SimpleXMLRPCServer includes a set of public methods for performing this introspection. By default, they are turned off, but can be enabled with register\_introspection\_functions(). Support for system.listMethods() and system.methodHelp() can be added to a service by defining listMethods() and methodHelp() on the service class.

```
from SimpleXMLRPCServer import ( SimpleXMLRPCServer,
                                   list_public_methods,
                                   )
import os
import inspect
server = SimpleXMLRPCServer(('localhost', 9000), logRequests=True)
server.reqister_introspection_functions()
class DirectoryService:
    def _listMethods(self):
        return list_public_methods(self)
    def _methodHelp(self, method):
        f = \text{qetattr}(\text{self}, \text{method})return inspect.getdoc(f)
    def list(self, dir_name):
        """list(dir_name) => [<filenames>]
        Returns a list containing the contents of
        the named directory.
        "" "
        return os.listdir(dir_name)
server.register_instance(DirectoryService())
try:
    print 'Use Control-C to exit'
```
server.serve\_forever()

```
except KeyboardInterrupt:
```
**print** 'Exiting'

In this case, the convenience function  $list$  public methods () scans an instance to return the names of callable attributes that do not start with underscore (). Redefine listMethods() to apply whatever rules are desired. Similarly, for this basic example,  $\text{[methodHe1p]}$  returns the docstring of the function, but could be written to build a help string from another source.

This client queries the server and reports on all the publicly callable methods.

#### **import xmlrpclib**

```
proxy = xmlrpclib.ServerProxy('http://localhost:9000')
for method_name in proxy.system.listMethods():
    print \prime = \prime + 60print method_name
    print '-' * 60print proxy.system.methodHelp(method_name)
    print
```
The system methods are included in the results.

```
$ python SimpleXMLRPCServer_introspection_client.py
============================================================
list
------------------------------------------------------------
list(dir_name) => [<filenames>]
Returns a list containing the contents of the named directory.
============================================================
system.listMethods
------------------------------------------------------------
system.listMethods() => ['add', 'subtract', 'multiple']
Returns a list of the methods supported by the server.
============================================================
system.methodHelp
  ------------------------------------------------------------
system.methodHelp('add') => "Adds two integers together"
```
Returns a string containing documentation for the specified method.

============================================================ system.methodSignature ------------------------------------------------------------

system.methodSignature('add') => [double, int, int]

Returns a list describing the signature of the method. In the above example, the add method takes two integers as arguments and returns a double result.

This server does NOT support system.methodSignature.

## See Also:

## SimpleXMLRPCServer

(http://docs.python.org/lib/module-SimpleXMLRPCServer.html) The standard library documentation for this module.

## XML-RPC How To

(http://www.tldp.org/HOWTO/XML-RPC-HOWTO/index.html) Describes how to use XML-RPC to implement clients and servers in a variety of languages.

XML-RPC Extensions (http://ontosys.com/xml-rpc/extensions.php) Specifies an extension to the XML-RPC protocol.

**xmlrpclib** (page 702) XML-RPC client library.

# **EMAIL**

Email is one of the oldest forms of digital communication, but it is still one of the most popular. Python's standard library includes modules for sending, receiving, and storing email messages.

smtplib communicates with a mail server to deliver a message. smtpd can be used to create a custom mail server, and it provides classes useful for debugging email transmission in other applications.

imaplib uses the IMAP protocol to manipulate messages stored on a server. It provides a low-level API for IMAP clients and can query, retrieve, move, and delete messages.

Local message archives can be created and modified with mailbox using several standard formats, including the popular mbox and Maildir formats used by many email client programs.

# **13.1 smtplib—Simple Mail Transfer Protocol Client**

Purpose Interact with SMTP servers, including sending email. Python Version 1.5.2 and later

smtplib includes the class SMTP, which can be used to communicate with mail servers to send mail.

Note: The email addresses, hostnames, and IP addresses in the following examples have been obscured. Otherwise, the transcripts illustrate the sequence of commands and responses accurately.

## **13.1.1 Sending an Email Message**

The most common use of SMTP is to connect to a mail server and send a message. The mail server host name and port can be passed to the constructor, or connect () can be invoked explicitly. Once connected, call sendmail() with the envelope parameters and the body of the message. The message text should be fully formed and comply with RFC 2882, since smtplib does not modify the contents or headers at all. That means the caller needs to add the From and To headers.

```
import smtplib
import email.utils
from email.mime.text import MIMEText
# Create the message
msg = MIMEText('This is the body of the message.')
msg['To'] = email.utils.formataddr(('Recipient',
                                     'recipient@example.com'))
msg['From'] = email.utils.formataddr(('Author',
                                       'author@example.com'))
msg['Subject'] = 'Simple test message'
server = smtplib.SMTP('mail')
server.set_debuglevel(True) # show communication with the server
try:
    server.sendmail('author@example.com',
                    ['recipient@example.com'],
                    msg.as_string())
finally:
```

```
server.quit()
```
In this example, debugging is also turned on to show the communication between the client and the server. Otherwise, the example would produce no output at all.

```
$ python smtplib_sendmail.py
send: 'ehlo farnsworth.local\r\n'
reply: '250-mail.example.com Hello [192.168.1.27], pleased to meet y
ou\r\n'
reply: '250-ENHANCEDSTATUSCODES\r\n'
reply: '250-PIPELINING\r\n'
reply: '250-8BITMIME\r\n'
reply: '250-SIZE\r\n'
```

```
reply: '250-DSN\r\n'
reply: '250-ETRN\r\n'
reply: '250-AUTH GSSAPI DIGEST-MD5 CRAM-MD5\r\n'
reply: '250-DELIVERBY\r\n'
reply: '250 HELP\r\n'
reply: retcode (250); Msg: mail.example.com Hello [192.168.1.27], pl
eased to meet you
ENHANCEDSTATUSCODES
PIPELINING
8BITMIME
SIZE
DSN
ETRN
AUTH GSSAPI DIGEST-MD5 CRAM-MD5
DELIVERBY
HELP
send: 'mail FROM:<author@example.com> size=229\r\n'
reply: '250 2.1.0 <author@example.com>... Sender ok\r\n'
reply: retcode (250); Msg: 2.1.0 <author@example.com>... Sender ok
send: 'rcpt TO:<recipient@example.com>\r\n'
reply: '250 2.1.5 <recipient@example.com>... Recipient ok\r\n'
reply: retcode (250); Msg: 2.1.5 <recipient@example.com>... Recipien
t ok
send: 'data\r\n'
reply: '354 Enter mail, end with "." on a line by itself\r\n'
reply: retcode (354); Msg: Enter mail, end with "." on a line by its
e1fdata: (354, 'Enter mail, end with "." on a line by itself')
send: 'Content-Type: text/plain; charset="us-ascii"\r\nMIME-Version:
 1.0\r\nContent-Transfer-Encoding: 7bit\r\nTo: Recipient <recipient@
example.com>\r\nFrom: Author <author@example.com>\r\nSubject: Simple
test message\r\n\r\nThis is the body of the message.\r\n.\r\n'
reply: '250 2.0.0 oAT1TiRA010200 Message accepted for delivery\r\n'
reply: retcode (250); Msg: 2.0.0 oAT1TiRA010200 Message accepted for
delivery
data: (250, '2.0.0 oAT1TiRA010200 Message accepted for delivery')
send: 'quit\r\n'
reply: '221 2.0.0 mail.example.com closing connection\r\n'
reply: retcode (221); Msg: 2.0.0 mail.example.com closing connection
```
The second argument to sendmail(), the recipients, is passed as a list. Any number of addresses can be included in the list to have the message delivered to each of them in turn. Since the envelope information is separate from the message headers,
it is possible to blind carbon copy (BCC) someone by including them in the method argument, but not in the message header.

# **13.1.2 Authentication and Encryption**

The SMTP class also handles authentication and TLS (transport layer security) encryption, when the server supports them. To determine if the server supports TLS, call ehlo() directly to identify the client to the server and ask it what extensions are available. Then, call has  $ext{extn}()$  to check the results. After TLS is started,  $ext{ehlo()}$  must be called again before authenticating.

```
import smtplib
import email.utils
from email.mime.text import MIMEText
import getpass
# Prompt the user for connection info
to_email = raw_input('Recipient: ')
servername = raw\_input('Mail server name: ' )username = raw input ('Mail username: ')password = getpass.getpass("%s's password: " % username)
# Create the message
msg = MIMEText('Test message from PyMOTW.')
msg.set_unixfrom('author')
msg['To'] = email.utils.formataddr(('Recipient', to_email))
msg['From'] = email.utils.formataddr(('Author',
                                       'author@example.com'))
msg['Subject'] = 'Test from PyMOTW '
server = smtplib.SMTP(servername)
try:
    server.set_debuglevel(True)
    # identify ourselves, prompting server for supported features
    server.ehlo()
    # If we can encrypt this session, do it
    if server.has_extn('STARTTLS'):
        server.starttls()
        server.ehlo() # reidentify ourselves over TLS connection
    server.login(username, password)
```

```
server.sendmail('author@example.com',
                [to_email],
                msg.as_string())
```
#### **finally**:

```
server.quit()
```
The STARTTLS extension does not appear in the reply to EHLO after TLS is enabled.

```
$ python smtplib_authenticated.py
Recipient: recipient@example.com
Mail server name: smtpauth.isp.net
Mail username: user@isp.net
user@isp.net's password:
send: 'ehlo localhost.local\r\n'
reply: '250-elasmtp-isp.net Hello localhost.local [<your IP here>]\r
\ln'reply: '250-SIZE 14680064\r\n'
reply: '250-PIPELINING\r\n'
reply: '250-AUTH PLAIN LOGIN CRAM-MD5\r\n'
reply: '250-STARTTLS\r\n'
reply: '250 HELP\r\n'
reply: retcode (250); Msg: elasmtp-isp.net Hello localhost.local [<y
our IP here>]
SIZE 14680064
PIPELINING
AUTH PLAIN LOGIN CRAM-MD5
STARTTLS
HELP
send: 'STARTTLS\r\n'
reply: '220 TLS go ahead\r\n'
reply: retcode (220); Msg: TLS go ahead
send: 'ehlo localhost.local\r\n'
reply: '250-elasmtp-isp.net Hello localhost.local [<your IP here>]\r
\ln'reply: '250-SIZE 14680064\r\n'
reply: '250-PIPELINING\r\n'
reply: '250-AUTH PLAIN LOGIN CRAM-MD5\r\n'
reply: '250 HELP\r\n'
reply: retcode (250); Msg: elasmtp-isp.net Hello farnsworth.local [<
your
IP here>]
```

```
SIZE 14680064
PIPELINING
AUTH PLAIN LOGIN CRAM-MD5
HELP
send: 'AUTH CRAM-MD5\r\n'
reply: '334 PDExNjkyLjEyMjI2MTI1NzlAZWxhc210cC1tZWFseS5hdGwuc2EuZWFy
dGhsa
W5rLm51dD4=\r\nu\nu'reply: retcode (334); Msg: PDExNjkyLjEyMjI2MTI1NzlAZWxhc210cC1tZWFse
S5hdG
wuc2EuZWFydGhsaW5rLm5ldD4=
send: 'ZGhlbGxtYW5uQGVhcnRobGluay5uZXQgN2Q1YjAyYTRmMGQ1YzZjM2NjOTNjZ
Dc1MD
QxN2ViYjg=\r\n'
reply: '235 Authentication succeeded\r\n'
reply: retcode (235); Msg: Authentication succeeded
send: 'mail FROM:<author@example.com> size=221\r\n'
reply: '250 OK\r\n'
reply: retcode (250); Msg: OK
send: 'rcpt TO:<recipient@example.com>\r\n'
reply: '250 Accepted\r\n'
reply: retcode (250); Msg: Accepted
send: 'data\r\n'
reply: '354 Enter message, ending with "." on a line by itself\r\n'
reply: retcode (354); Msg: Enter message, ending with "." on a line
by itself
data: (354, 'Enter message, ending with "." on a line by itself')
send: 'Content-Type: text/plain; charset="us-ascii"\r\nMIME-Version:
1.0\r\nContent-Transfer-Encoding: 7bit\r\nTo: Recipient
<recipient@example.com>\r\nFrom: Author <author@example.com>\r\nSubj
ect: Test
from PyMOTW\r\n\r\nTest message from PyMOTW.\r\n.\r\n'
reply: '250 OK id=1KjxNj-00032a-Ux\r\n'
reply: retcode (250); Msg: OK id=1KjxNj-00032a-Ux
data: (250, 'OK id=1KjxNj-00032a-Ux')
send: 'quit\r\n'
reply: '221 elasmtp-isp.net closing connection\r\n'
reply: retcode (221); Msg: elasmtp-isp.net closing connection
```
# **13.1.3 Verifying an Email Address**

The SMTP protocol includes a command to ask a server whether an address is valid. Usually, VRFY is disabled to prevent spammers from finding legitimate email addresses. But, if it is enabled, a client can ask the server about an address and receive a status code indicating validity, along with the user's full name, if it is available.

#### **import smtplib**

```
server = smtplib.SMTP('mail')server.set_debuglevel(True) # show communication with the server
try:
    dhellmann_result = server.verify('dhellmann')
    notthere result = server.verify('notthere')
finally:
    server.quit()
print 'dhellmann:', dhellmann_result
print 'notthere :', notthere_result
```
As the last two lines of output here show, the address dhellmann is valid but notthere is not.

```
$ python smtplib verify.py
send: 'vrfy <dhellmann>\r\n'
reply: '250 2.1.5 Doug Hellmann <dhellmann@mail.example.com>\r\n'
reply: retcode (250); Msg: 2.1.5 Doug Hellmann <dhellmann@mail.examp
le.com>
send: 'vrfy <notthere>\r\n'
reply: '550 5.1.1 <notthere>... User unknown\r\n'
reply: retcode (550); Msg: 5.1.1 <notthere>... User unknown
send: 'quit\r\n'
reply: '221 2.0.0 mail.example.com closing connection\r\n'
reply: retcode (221); Msg: 2.0.0 mail.example.com closing connection
dhellmann: (250, '2.1.5 Doug Hellmann <dhellmann@mail.example.com>')
notthere : (550, '5.1.1 <notthere>... User unknown')
```
### See Also:

- smtplib (http://docs.python.org/lib/module-smtplib.html) The Standard library documentation for this module.
- RFC 821 (http://tools.ietf.org/html/rfc821.html) The Simple Mail Transfer Protocol (SMTP) specification.
- RFC 1869 (http://tools.ietf.org/html/rfc1869.html) SMTP Service Extensions to the base protocol.

RFC 822 (http://tools.ietf.org/html/rfc822.html) "Standard for the Format of ARPA Internet Text Messages," the original email message format specification.

RFC 2822 (http://tools.ietf.org/html/rfc2822.html) "Internet Message Format" updates to the email message format.

**email** The Standard library module for parsing email messages.

**smtpd** (page 734) Implements a simple SMTP server.

# **13.2 smtpd—Sample Mail Servers**

Purpose Includes classes for implementing SMTP servers. Python Version 2.1 and later

The smtpd module includes classes for building simple mail transport protocol servers. It is the server side of the protocol used by smtplib.

## **13.2.1 Mail Server Base Class**

The base class for all the provided example servers is  $\text{SMTP} \text{Server}$ . It handles communicating with the client and receiving incoming data, and provides a convenient hook to override so the message can be processed once it is fully available.

The constructor arguments are the local address to listen for connections and the remote address where proxied messages should be delivered. The method process message() is provided as a hook to be overridden by a derived class. It is called when the message is completely received, and it is given these arguments. *peer*

The client's address, a tuple containing IP and incoming port.

*mailfrom*

The "from" information out of the message envelope, given to the server by the client when the message is delivered. This information does not necessarily match the From header in all cases.

### *rcpttos*

The list of recipients from the message envelope. Again, this list does not always match the To header, especially if a recipient is being blind carbon copied.

### *data*

The full RFC 2822 message body.

The default implementation of process\_message() raises Not Implemented-Error. The next example defines a subclass that overrides the method to print information about the messages it receives.

```
import smtpd
import asyncore
class CustomSMTPServer(smtpd.SMTPServer):
    def process_message(self, peer, mailfrom, rcpttos, data):
        print 'Receiving message from:', peer
        print 'Message addressed from:', mailfrom
        print 'Message addressed to :', repttos
        print 'Message length :', len(data)
        return
server = CustomerSustomSMTPServer((127.0.0.17, 1025), None)
asyncore.loop()
```
SMTPServer uses asyncore; so to run the server, call asyncore.loop().

A client is needed to demonstrate the server. One of the examples from the section on smtplib can be adapted to create a client to send data to the test server running locally on port 1025.

```
import smtplib
import email.utils
from email.mime.text import MIMEText
# Create the message
msg = MIMEText('This is the body of the message.'msg['To'] = email.utils.formataddr(('Recipient',
                                     'recipient@example.com'))
msg['From'] = email.utils.formataddr(('Author',
                                       'author@example.com'))
msg['Subject'] = 'Simple test message'
server = smtplib.SMTP('127.0.0.1', 1025)
server.set_debuglevel(True) # show communication with the server
try:
    server.sendmail('author@example.com',
                    ['recipient@example.com'],
                    msg.as_string())
```
#### **finally**:

```
server.quit()
```
To test the programs, run smtpd\_custom.py in one terminal and smtpd\_ senddata.py in another.

```
$ python smtpd_custom.py
Receiving message from: ('127.0.0.1', 58541)
Message addressed from: author@example.com
Message addressed to : ['recipient@example.com']
Message length : 229
```
The debug output from smtpd\_senddata.py shows all the communication with the server.

```
$ python smtpd_senddata.py
send: 'ehlo farnsworth.local\r\n'
reply: '502 Error: command "EHLO" not implemented\r\n'
reply: retcode (502); Msg: Error: command "EHLO" not implemented
send: 'helo farnsworth.local\r\n'
reply: '250 farnsworth.local\r\n'
reply: retcode (250); Msg: farnsworth.local
send: 'mail FROM:<author@example.com>\r\n'
reply: '250 Ok\r\n'
reply: retcode (250); Msg: Ok
send: 'rcpt TO:<recipient@example.com>\r\n'
reply: '250 Ok\r\n'
reply: retcode (250); Msg: Ok
send: 'data\r\n'
reply: '354 End data with <CR><LF>.<CR><LF>\r\n'
reply: retcode (354); Msg: End data with <CR><LF>.<CR><LF>
data: (354, 'End data with <CR><LF>.<CR><LF>')
send: 'Content-Type: text/plain; charset="us-ascii"\r\nMIME-Version:
 1.0\r\n
Content-Transfer-Encoding: 7bit\r\nTo: Recipient <recipient@example.
com>\r\n
From: Author <author@example.com>\r\nSubject: Simple test message\r\
n\r\nThis
 is the body of the message.\r \r \n\cdot \r \n\cdot \r \n\cdotreply: '250 Ok\r\n'
```

```
reply: retcode (250); Msg: Ok
data: (250, 'Ok')
send: 'quit\r\n'
reply: '221 Bye\r\n'
reply: retcode (221); Msg: Bye
```
To stop the server, press  $Ctr1-C$ .

## **13.2.2 Debugging Server**

The previous example shows the arguments to process message(), but smtpd also includes a server specifically designed for more complete debugging, called DebuggingServer. It prints the entire incoming message to the console and then stops processing (it does not proxy the message to a real mail server).

```
import smtpd
import asyncore
server = smtpd.DebuggingServer(('127.0.0.1', 1025), None)
asyncore.loop()
```
Using the smtpd\_senddata.py client program from earlier, here is the output of the DebuggingServer.

```
$ python smtpd_debug.py
---------- MESSAGE FOLLOWS ----------
Content-Type: text/plain; charset="us-ascii"
MIME-Version: 1.0
Content-Transfer-Encoding: 7bit
To: Recipient <recipient@example.com>
From: Author <author@example.com>
Subject: Simple test message
X-Peer: 127.0.0.1
This is the body of the message.
----------- END MESSAGE ------------
```
## **13.2.3 Proxy Server**

The PureProxy class implements a straightforward proxy server. Incoming messages are forwarded upstream to the server given as argument to the constructor.

Warning: The standard library documentation for smtpd says, "running this has a good chance to make you into an open relay, so please be careful."

The steps for setting up the proxy server are similar to the debug server.

```
import smtpd
import asyncore
server = smtpd.PureProxy(('127.0.0.1', 1025), ('mail', 25))
asyncore.loop()
```
It prints no output, though, so to verify that it is working, look at the mail server logs.

```
Oct 19 19:16:34 homer sendmail[6785]: m9JNGXJb006785:
from=<author@example.com>, size=248, class=0, nrcpts=1,
msgid=<200810192316.m9JNGXJb006785@homer.example.com>,
proto=ESMTP, daemon=MTA, relay=[192.168.1.17]
```
#### See Also:

smtpd (http://docs.python.org/lib/module-smtpd.html) The Standard library documentation for this module.

**smtplib** (page 727) Provides a client interface.

**email** Parses email messages.

**asyncore** (page 619) Base module for writing asynchronous servers.

RFC 2822 (http://tools.ietf.org/html/rfc2822.html) Defines the email message format.

## **13.3 imaplib—IMAP4 Client Library**

Purpose Client library for IMAP4 communication. Python Version 1.5.2 and later

imaplib implements a client for communicating with Internet Message Access Protocol (IMAP) version 4 servers. The IMAP protocol defines a set of commands sent to the server and the responses delivered back to the client. Most of the commands are available as methods of the IMAP4 object used to communicate with the server.

These examples discuss part of the IMAP protocol, but they are by no means complete. Refer to RFC 3501 for complete details.

# **13.3.1 Variations**

Three client classes are available for communicating with servers using various mechanisms. The first, IMAP4, uses clear text sockets; IMAP4\_SSL uses encrypted communication over SSL sockets; and IMAP4\_stream uses the standard input and standard output of an external command. All the examples here will use IMAP4\_SSL, but the APIs for the other classes are similar.

# **13.3.2 Connecting to a Server**

There are two steps for establishing a connection with an IMAP server. First, set up the socket connection itself. Second, authenticate as a user with an account on the server. The following example code will read server and user information from a configuration file.

```
import imaplib
import ConfigParser
import os
def open_connection(verbose=False):
    # Read the config file
    config = ConfigParser.ConfigParser()
    config.read([os.path.expanduser('~/.pymotw')])
    # Connect to the server
    hostname = config.get('server', 'hostname')
    if verbose: print 'Connecting to', hostname
    connection = imaplib.IMAP4_SSL(hostname)
    # Login to our account
    username = config.get('account', 'username')
    password = config.get('account', 'password')
    if verbose: print 'Logging in as', username
    connection.login(username, password)
    return connection
if __name__ == '__main_':
```

```
c = open_connection(verbose=True)
```

```
try:
   print c
finally:
    c.logout()
```
When run, open connection() reads the configuration information from a file in the user's home directory, and then opens the IMAP4\_SSL connection and authenticates.

```
$ python imaplib_connect.py
Connecting to mail.example.com
Logging in as example
<imaplib.IMAP4_SSL instance at 0x928cb0>
```
The other examples in this section reuse this module, to avoid duplicating the code.

### **Authentication Failure**

If the connection is established but authentication fails, an exception is raised.

```
import imaplib
import ConfigParser
import os
# Read the config file
config = ConfigParser.ConfigParser()
config.read([os.path.expanduser('~/.pymotw')])
# Connect to the server
hostname = config.get('server', 'hostname')
print 'Connecting to', hostname
connection = imaplib.IMAP4_SSL(hostname)
# Login to our account
username = config.get('account', 'username')
password = 'this is the wrong password'
print 'Logging in as', username
try:
    connection.login(username, password)
except Exception as err:
    print 'ERROR:', err
```
This example uses the wrong password on purpose to trigger the exception.

```
$ python imaplib connect fail.py
```
Connecting to mail.example.com Logging in as example ERROR: Authentication failed.

# **13.3.3 Example Configuration**

The example account has three mailboxes: INBOX, Archive, and 2008 (a subfolder of Archive). This is the mailbox hierarchy:

- INBOX
- Archive
	- $-2008$

There is one unread message in the INBOX folder and one read message in Archive/2008.

## **13.3.4 Listing Mailboxes**

To retrieve the mailboxes available for an account, use the list() method.

```
import imaplib
from pprint import pprint
from imaplib_connect import open_connection
c = open connection()try:
    typ, data = c.list()
    print 'Response code:', typ
    print 'Response:'
    pprint(data)
finally:
    c.logout()
```
The return value is a tuple containing a response code and the data returned by the server. The response code is  $OK$ , unless an error has occurred. The data for  $list()$ is a sequence of strings containing *flags*, the *hierarchy delimiter*, and the *mailbox name* for each mailbox.

```
$ python imaplib_list.py
Response code: OK
Response:
['(\\HasNoChildren) "." INBOX',
'(\\HasChildren) "." "Archive"',
'(\\HasNoChildren) "." "Archive.2008"']
```
Each response string can be split into three parts using re or csv (see *IMAP Backup Script* in the references at the end of this section for an example using  $\cos y$ .

```
import imaplib
import re
from imaplib_connect import open_connection
list_response_pattern = re.compile(
    r' \setminus ((?P < \text{flags} > . *?) \setminus) "(?P<delimiter>.*)" (?P<name>.*)'
    \lambdadef parse_list_response(line):
    match = list response pattern.match(line)flags, delimiter, mailbox_name = match.groups()
    mailbox_name = mailbox_name.strip('"')
    return (flags, delimiter, mailbox_name)
if __name__ == ' __main_':
    c = open_connection()
    try:
        typ, data = c.list()
    finally:
        c.logout()
    print 'Response code:', typ
    for line in data:
        print 'Server response:', line
        flags, delimiter, mailbox_name = parse_list_response(line)
        print 'Parsed response:', (flags, delimiter, mailbox_name)
```
The server quotes the mailbox name if it includes spaces, but those quotes need to be stripped out to use the mailbox name in other calls back to the server later.

```
$ python imaplib_list_parse.py
Response code: OK
Server response: (\HasNoChildren) "." INBOX
Parsed response: ('\\HasNoChildren', '.', 'INBOX')
Server response: (\HasChildren) "." "Archive"
Parsed response: ('\\HasChildren', '.', 'Archive')
Server response: (\HasNoChildren) "." "Archive.2008"
Parsed response: ('\\HasNoChildren', '.', 'Archive.2008')
```
list() takes arguments to specify mailboxes in part of the hierarchy. For example, to list subfolders of Archive, pass "Archive" as the *directory* argument.

#### **import imaplib**

```
from imaplib_connect import open_connection
```

```
if __name__ == '__main__':
    c = open_connection()
   try:
        typ, data = c.list(directory='Archive')
    finally:
        c.logout()
   print 'Response code:', typ
    for line in data:
        print 'Server response:', line
```
Only the single subfolder is returned.

```
$ python imaplib_list_subfolders.py
Response code: OK
Server response: (\HasNoChildren) "." "Archive.2008"
```
Alternately, to list folders matching a pattern, pass the *pattern* argument.

**import imaplib**

**from imaplib\_connect import** open\_connection

```
if name == \prime main \prime:
    c = open_connection()
    try:
        typ, data = cui>1ist(pattern='*Archive*')
    finally:
        c.logout()
    print 'Response code:', typ
    for line in data:
        print 'Server response:', line
```
In this case, both Archive and Archive.2008 are included in the response.

\$ python imaplib\_list\_pattern.py Response code: OK Server response: (\HasChildren) "." "Archive" Server response: (\HasNoChildren) "." "Archive.2008"

## **13.3.5 Mailbox Status**

Use status () to ask for aggregated information about the contents. Table 13.1 lists the status conditions defined by the standard.

| <b>Condition</b>   | <b>Meaning</b>                                             |
|--------------------|------------------------------------------------------------|
| <b>MESSAGES</b>    | The number of messages in the mailbox                      |
| <b>RECENT</b>      | The number of messages with the <i>\Recent flag set</i>    |
| <b>UIDNEXT</b>     | The next unique identifier value of the mailbox            |
| <b>UIDVALIDITY</b> | The unique identifier validity value of the mailbox        |
| <b>UNSEEN</b>      | The number of messages that do not have the \Seen flag set |

Table 13.1. IMAP 4 Mailbox Status Conditions

The status conditions must be formatted as a space-separated string enclosed in parentheses, the encoding for a "list" in the IMAP4 specification.

```
import imaplib
import re
from imaplib_connect import open_connection
from imaplib_list_parse import parse_list_response
```

```
if name == \prime main \prime:
    c = open_connection()
   try:
        typ, data = c.list()
        for line in data:
            flags, delimiter, mailbox = parse_list_response(line)
            print c.status(
                mailbox,
                '(MESSAGES RECENT UIDNEXT UIDVALIDITY UNSEEN)')
    finally:
        c.logout()
```
The return value is the usual tuple containing a response code and a list of information from the server. In this case, the list contains a single string formatted with the name of the mailbox in quotes, and then the status conditions and values in parentheses.

```
$ python imaplib_status.py
('OK', ['"INBOX" (MESSAGES 1 RECENT 0 UIDNEXT 3 UIDVALIDITY
1222003700 UNSEEN 1)'])
('OK', ['"Archive" (MESSAGES 0 RECENT 0 UIDNEXT 1 UIDVALIDITY
1222003809 UNSEEN 0)'])
('OK', ['"Archive.2008" (MESSAGES 1 RECENT 0 UIDNEXT 2 UIDVALIDITY
1222003831 UNSEEN 0)'])
```
## **13.3.6 Selecting a Mailbox**

The basic mode of operation, once the client is authenticated, is to select a mailbox and then interrogate the server regarding the messages in the mailbox. The connection is stateful, so after a mailbox is selected, all commands operate on messages in that mailbox until a new mailbox is selected.

```
import imaplib
import imaplib_connect
c = imaplib_connect.open_connection()
try:
   typ, data = c.select('INBOX')print typ, data
   num_msgs = int(data[0])
   print 'There are %d messages in INBOX' % num_msgs
```
#### **finally**:

c.close() c.logout()

The response data contains the total number of messages in the mailbox.

```
$ python imaplib_select.py
OK ['1']
There are 1 messages in INBOX
```
If an invalid mailbox is specified, the response code is NO.

```
import imaplib
import imaplib_connect
c = imaplib_connect.open_connection()
try:
    typ, data = c.select('Does Not Exist')
    print typ, data
finally:
    c.logout()
```
The data contains an error message describing the problem.

\$ python imaplib\_select\_invalid.py

NO ["Mailbox doesn't exist: Does Not Exist"]

### **13.3.7 Searching for Messages**

After selecting the mailbox, use search() to retrieve the IDs of messages in the mailbox.

```
import imaplib
import imaplib_connect
from imaplib_list_parse import parse_list_response
c = imaplib_connect.open_connection()
try:
    typ, mailbox_data = c.list()
```

```
for line in mailbox_data:
        flags, delimiter, mailbox_name = parse_list_response(line)
        c.select(mailbox_name, readonly=True)
        typ, msq ids = c.search(None, 'ALL')
        print mailbox_name, typ, msg_ids
finally:
   try:
        c.close()
    except:
        pass
    c.logout()
```
Message ids are assigned by the server and are implementation dependent. The IMAP4 protocol makes a distinction between sequential ids for messages at a given point in time during a transaction and UID identifiers for messages, but not all servers implement both.

```
$ python imaplib_search_all.py
INBOX OK ['1']
Archive OK ['']
Archive.2008 OK ['1']
```
In this case, INBOX and Archive.2008 each have a different message with id 1. The other mailboxes are empty.

## **13.3.8 Search Criteria**

A variety of other search criteria can be used, including looking at dates for the message, flags, and other headers. Refer to section 6.4.4 of RFC 3501 for complete details.

To look for messages with 'test message 2' in the subject, the search criteria should be constructed as follows.

```
(SUBJECT "test message 2")
```
This example finds all messages with the title "test message 2" in all mailboxes.

```
import imaplib
import imaplib_connect
from imaplib_list_parse import parse_list_response
c = imaplib_connect.open_connection()
```

```
try:
    typ, mailbox_data = c.list()
    for line in mailbox_data:
        flags, delimiter, mailbox_name = parse_list_response(line)
        c.select(mailbox_name, readonly=True)
        typ, msq_ids = c.search(None, '(SUBJECT "test message 2")')
        print mailbox name, typ, msg ids
finally:
    try:
        c.close()
    except:
        pass
    c.logout()
```
There is only one such message in the account, and it is in the INBOX.

```
$ python imaplib_search_subject.py
```

```
INBOX OK ['1']
Archive OK ['']
Archive.2008 OK ['']
```
Search criteria can also be combined.

```
import imaplib
import imaplib_connect
from imaplib_list_parse import parse_list_response
c = imaplib_connect.open_connection()
try:
    typ, mailbox_data = c.list()
    for line in mailbox_data:
        flags, delimiter, mailbox_name = parse_list_response(line)
        c.select(mailbox_name, readonly=True)
        typ, msg_ids = c.search(
            None,
            '(FROM "Doug" SUBJECT "test message 2")')
        print mailbox_name, typ, msg_ids
finally:
    try:
        c.close()
    except:
        pass
    c.logout()
```
The criteria are combined with a logical and operation.

```
$ python imaplib_search_from.py
INBOX OK ['1']
Archive OK ['']
Archive.2008 OK ['']
```
## **13.3.9 Fetching Messages**

The identifiers returned by search() are used to retrieve the contents, or partial contents, of messages for further processing using the  $f$ etch() method. It takes two arguments: the message to fetch and the portion(s) of the message to retrieve.

The *message ids* argument is a comma-separated list of ids (e.g., "1", "1, 2") or id ranges (e.g., 1:2). The *message\_parts* argument is an IMAP list of message segment names. As with search criteria for search(), the IMAP protocol specifies named message segments so clients can efficiently retrieve only the parts of the message they actually need. For example, to retrieve the headers of the messages in a mailbox, use fetch() with the argument BODY.PEEK[HEADER].

Note: Another way to fetch the headers is BODY [HEADERS], but that form has a side effect of implicitly marking the message as read, which is undesirable in many cases.

```
import imaplib
import pprint
import imaplib_connect
imaplib.Debug = 4
c = imaplib connect.open connection()
try:
    c.select('INBOX', readonly=True)
    typ, msq_data = c.fetch('1', '(BODY.PEEK[HEADER] FLAGS)')
    pprint.pprint(msg_data)
finally:
    try:
        c.close()
    except:
        pass
    c.logout()
```
**750** Email

The return value of  $f$  fetch() has been partially parsed so it is somewhat harder to work with than the return value of  $list()$ . Turning on debugging shows the complete interaction between the client and the server to understand why this is so.

```
$ python imaplib_fetch_raw.py
13:12.54 imaplib version 2.58
13:12.54 new IMAP4 connection, tag=CFKH
13:12.54 < * OK dovecot ready.
13:12.54 > CFKH0 CAPABILITY
13:12.54 < * CAPABILITY IMAP4rev1 SORT THREAD=REFERENCES MULTIAPPEND
UNSELECT IDLE CHILDREN LISTEXT LIST-SUBSCRIBED NAMESPACE AUTH=PLAIN
13:12.54 < CFKH0 OK Capability completed.
13:12.54 CAPABILITIES: ('IMAP4REV1', 'SORT', 'THREAD=REFERENCES', 'M
ULTIAPPEND', 'UNSELECT', 'IDLE', 'CHILDREN', 'LISTEXT', 'LIST-SUBSCR
IBED', 'NAMESPACE', 'AUTH=PLAIN')
13:12.54 > CFKH1 LOGIN example "password"
13:13.18 < CFKH1 OK Logged in.
13:13.18 > CFKH2 EXAMINE INBOX
13:13.20 < * FLAGS (\Answered \Flagged \Deleted \Seen \Draft $NotJun
k $Junk)
13:13.20 < * OK [PERMANENTFLAGS ()] Read-only mailbox.
13:13.20 < * 2 EXISTS
13:13.20 < * 1 RECENT
13:13.20 < * OK [UNSEEN 1] First unseen.
13:13.20 < * OK [UIDVALIDITY 1222003700] UIDs valid
13:13.20 < * OK [UIDNEXT 4] Predicted next UID
13:13.20 < CFKH2 OK [READ-ONLY] Select completed.
13:13.20 > CFKH3 FETCH 1 (BODY.PEEK[HEADER] FLAGS)
13:13.20 < * 1 FETCH (FLAGS ($NotJunk) BODY[HEADER] {595}
13:13.20 read literal size 595
13:13.20 < )
13:13.20 < CFKH3 OK Fetch completed.
13:13.20 > CFKH4 CLOSE
13:13.21 < CFKH4 OK Close completed.
13:13.21 > CFKH5 LOGOUT
13:13.21 < * BYE Logging out
13:13.21 BYE response: Logging out
13:13.21 < CFKH5 OK Logout completed.
'1 (FLAGS ($NotJunk) BODY[HEADER] {595}',
'Return-Path: <dhellmann@example.com>\r\nReceived: from example.com
(localhost [127.0.0.1])\r\nh\tby example.com (8.13.4/8.13.4) with ESMTP id m8LDTGW4018260\r\n\tfor <example@example.com>; Sun, 21 Sep 200
```
8 09:29:16 -0400\r\nReceived: (from dhellmann@localhost)\r\n\tby exa mple.com (8.13.4/8.13.4/Submit) id m8LDTGZ5018259\r\n\tfor example@e xample.com; Sun, 21 Sep 2008 09:29:16 -0400\r\nDate: Sun, 21 Sep 200 8 09:29:16 -0400\r\nFrom: Doug Hellmann <dhellmann@example.com>\r\nM essage-Id: <200809211329.m8LDTGZ5018259@example.com>\r\nTo: example@ example.com\r\nSubject: test message  $2\r\ln\r\ln'$ ,  $)$ ']

The response from the FETCH command starts with the flags, and then it indicates that there are 595 bytes of header data. The client constructs a tuple with the response for the message, and then closes the sequence with a single string containing the right parenthesis (")") the server sends at the end of the fetch response. Because of this formatting, it may be easier to fetch different pieces of information separately or to recombine the response and parse it in the client.

```
import imaplib
import pprint
import imaplib_connect
c = imaplib connect.open connection()
try:
    c.select('INBOX', readonly=True)
    print 'HEADER:'
    typ, msg data = c.fetch('1', '(BODY.PEEK[HEADER])')
    for response_part in msg_data:
        if isinstance(response part, tuple):
            print response_part[1]
    print 'BODY TEXT:'
    typ, msg_data = c.fetch('1', '(BODY.PEEK[TEXT])')
    for response_part in msg_data:
        if isinstance(response_part, tuple):
            print response_part[1]
    print '\nFLAGS:'
    typ, msg_data = c.fetch('1', '(FLAGS)')
    for response_part in msg_data:
        print response_part
        print imaplib.ParseFlags(response_part)
finally:
    try:
        c.close()
```

```
except:
    pass
c.logout()
```
Fetching values separately has the added benefit of making it easy to use Parse-Flags() to parse the flags from the response.

```
$ python imaplib_fetch_separately.py
HEADER:
Return-Path: <dhellmann@example.com>
Received: from example.com (localhost [127.0.0.1])
    by example.com (8.13.4/8.13.4) with ESMTP id m8LDTGW4018260
    for <example@example.com>; Sun, 21 Sep 2008 09:29:16 -0400
Received: (from dhellmann@localhost)
    by example.com (8.13.4/8.13.4/Submit) id m8LDTGZ5018259
    for example@example.com; Sun, 21 Sep 2008 09:29:16 -0400
Date: Sun, 21 Sep 2008 09:29:16 -0400
From: Doug Hellmann <dhellmann@example.com>
Message-Id: <200809211329.m8LDTGZ5018259@example.com>
To: example@example.com
Subject: test message 2
BODY TEXT:
second message
FLAGS:
```
1 (FLAGS (\$NotJunk)) ('\$NotJunk',)

# **13.3.10 Whole Messages**

As illustrated earlier, the client can ask the server for individual parts of the message separately. It is also possible to retrieve the entire message as an RFC 2822 formatted mail message and parse it with classes from the email module.

```
import imaplib
import email
import imaplib_connect
c = imaplib_connect.open_connection()
```

```
try:
    c.select('INBOX', readonly=True)
    typ, msg\_data = c.fetch('1', ' (RFC822)')for response_part in msg_data:
        if isinstance(response_part, tuple):
            msg = email.message from string(response part[1])for header in [ 'subject', 'to', 'from' ]:
                print '%-8s: %s' % (header.upper(), msg[header])
finally:
    try:
        c.close()
    except:
        pass
    c.logout()
```
The parser in the email module makes it very easy to access and manipulate messages. This example prints just a few of the headers for each message.

```
$ python imaplib_fetch_rfc822.py
SUBJECT : test message 2
TO : example@example.com
FROM : Doug Hellmann <dhellmann@example.com>
```
## **13.3.11 Uploading Messages**

To add a new message to a mailbox, construct a Message instance and pass it to the append() method, along with the timestamp for the message.

```
import imaplib
import time
import email.message
import imaplib_connect
new_message = email.message.Message()
new_message.set_unixfrom('pymotw')
new_message['Subject'] = 'subject goes here'
new_message['From'] = 'pymotw@example.com'
new_message['To'] = 'example@example.com'
new_message.set_payload('This is the body of the message.\n')
```

```
print new_message
c = imaplib connect.open connection()
try:
    c.append('INBOX', '',
              imaplib.Time2Internaldate(time.time()),
              str(new message))
    # Show the headers for all messages in the mailbox
    c.select('INBOX')
    typ, [msg\_ids] = c.\text{search}(\text{None}, 'ALL')for num in msg_ids.split():
        typ, msg_data = c.fetch(num, '(BODY.PEEK[HEADER])')
        for response_part in msg_data:
             if isinstance(response_part, tuple):
                 print '\n%s:' % num
                 print response_part[1]
finally:
    try:
        c.close()
    except:
        pass
    c.logout()
```
The *payload* used in this example is a simple plain-text email body. Message also supports MIME-encoded, multipart messages.

```
pymotw
Subject: subject goes here
From: pymotw@example.com
To: example@example.com
This is the body of the message.
1:
Return-Path: <dhellmann@example.com>
Received: from example.com (localhost [127.0.0.1])
    by example.com (8.13.4/8.13.4) with ESMTP id m8LDTGW4018260
    for <example@example.com>; Sun, 21 Sep 2008 09:29:16 -0400
Received: (from dhellmann@localhost)
    by example.com (8.13.4/8.13.4/Submit) id m8LDTGZ5018259
    for example@example.com; Sun, 21 Sep 2008 09:29:16 -0400
```
Date: Sun, 21 Sep 2008 09:29:16 -0400 From: Doug Hellmann <dhellmann@example.com> Message-Id: <200809211329.m8LDTGZ5018259@example.com> To: example@example.com Subject: test message 2

#### 2:

Return-Path: <doug.hellmann@example.com> Message-Id: <0D9C3C50-462A-4FD7-9E5A-11EE222D721D@example.com> From: Doug Hellmann <doug.hellmann@example.com> To: example@example.com Content-Type: text/plain; charset=US-ASCII; format=flowed; delsp=yes Content-Transfer-Encoding: 7bit Mime-Version: 1.0 (Apple Message framework v929.2) Subject: lorem ipsum Date: Sun, 21 Sep 2008 12:53:16 -0400 X-Mailer: Apple Mail (2.929.2)

3: pymotw Subject: subject goes here From: pymotw@example.com To: example@example.com

## **13.3.12 Moving and Copying Messages**

Once a message is on the server, it can be moved or copied without downloading it using move() or copy(). These methods operate on message id ranges, just as  $fectch()$ does.

```
import imaplib
import imaplib_connect
c = imaplib_connect.open_connection()
try:
    # Find the "SEEN" messages in INBOX
    c.select('INBOX')
    typ, [response] = c \cdot search(None, 'SEEN')if typ != 'OK':
        raise RuntimeError(response)
```

```
# Create a new mailbox, "Archive.Today"
msg\_ids = ', '.join(response.split(''))typ, create response = c.create('Archive.Today')
print 'CREATED Archive. Today:', create response
# Copy the messages
print 'COPYING:', msg_ids
c.copy(msg_ids, 'Archive.Today')
# Look at the results
c.select('Archive.Today')
typ, [response] = c.search(None, 'ALL')
print 'COPIED:', response
```
#### **finally**:

c.close() c.logout()

This example script creates a new mailbox under Archive and copies the read messages from INBOX into it.

```
$ python imaplib archive read.py
CREATED Archive.Today: ['Create completed.']
COPYING: 1,2
COPIED: 1 2
```
Running the same script again shows the importance to checking return codes. Instead of raising an exception, the call to create () to make the new mailbox reports that the mailbox already exists.

```
$ python imaplib_archive_read.py
CREATED Archive.Today: ['Mailbox exists.']
COPYING: 1,2
COPIED: 1 2 3 4
```
## **13.3.13 Deleting Messages**

Although many modern mail clients use a "Trash folder" model for working with deleted messages, the messages are not usually moved into an actual folder. Instead, their flags are updated to add  $\Delta$  elected. The operation for "emptying" the trash is

implemented through the EXPUNGE command. This example script finds the archived messages with "Lorem ipsum" in the subject, sets the deleted flag, and then shows that the messages are still present in the folder by querying the server again.

```
import imaplib
import imaplib_connect
from imaplib_list_parse import parse_list_response
c = imaplib_connect.open_connection()
try:
    c.select('Archive.Today')
    # What ids are in the mailbox?
    typ, [msqids] = c.\text{search}(\text{None}, 'ALL')print 'Starting messages:', msg_ids
    # Find the message(s)
    typ, [msq ids] = c.search(None, '(SUBJECT "Lorem ipsum")')
    msg\_ids = ', '.join(msg\_ids.split(''))print 'Matching messages:', msg_ids
    # What are the current flags?
    typ, response = c.fetch(msg_ids, '(FLAGS)')
    print 'Flags before:', response
    # Change the Deleted flag
    typ, response = c.store(msg_ids, '+FLAGS', r'(\Deleted)')
    # What are the flags now?
    typ, response = c.fetch(msg_ids, '(FLAGS)')
    print 'Flags after:', response
    # Really delete the message.
    typ, response = c \cdot expunge()
    print 'Expunged:', response
    # What ids are left in the mailbox?
    typ, [msq ids] = c.search(None, 'ALL')
    print 'Remaining messages:', msg_ids
finally:
    try:
       c.close()
```

```
except:
    pass
c.logout()
```
Explicitly calling expunge() removes the messages, but calling  $\text{close}()$  has the same effect. The difference is the client is not notified about the deletions when close() is called.

```
$ python imaplib delete messages.py
Starting messages: 1 2 3 4
Matching messages: 1,3
Flags before: ['1 (FLAGS (\\Seen $NotJunk))', '3 (FLAGS (\\Seen
\\Recent $NotJunk))']
Flags after: ['1 (FLAGS (\\Deleted \\Seen $NotJunk))',
'3 (FLAGS (\\Deleted \\Seen \\Recent $NotJunk))']
Expunged: [1', 2']Remaining messages: 1 2
```
### See Also:

- imaplib (http://docs.python.org/library/imaplib.html) The standard library documentation for this module.
- What is IMAP? (www.imap.org/about/whatisIMAP.html) imap.org description of the IMAP protocol.
- University of Washington IMAP Information Center (http://www.washington.edu/ imap/) Good resource for IMAP information, along with source code.
- RFC 3501 (http://tools.ietf.org/html/rfc3501.html) Internet Message Access Protocol.
- RFC 2822 (http://tools.ietf.org/html/rfc2822.html) Internet Message Format.

```
IMAP Backup Script (http://snipplr.com/view/7955/imap-backup-script/)
```

```
A script to backup email from an IMAP server.
```
- **rfc822** The rfc822 module includes an RFC 822 / RFC 2822 parser.
- **email** The email module for parsing email messages.
- **mailbox** (page 758) Local mailbox parser.
- **ConfigParser** (page 861) Read and write configuration files.
- IMAPClient (http://imapclient.freshfoo.com/) A higher-level client for talking to IMAP servers, written by Menno Smits.

# **13.4 mailbox—Manipulate Email Archives**

Purpose Work with email messages in various local file formats. Python Version 1.4 and later

The mailbox module defines a common API for accessing email messages stored in local disk formats, including:

- Maildir
- mbox
- MH
- Babyl
- MMDF

There are base classes for Mailbox and Message, and each mailbox format includes a corresponding pair of subclasses to implement the details for that format.

# **13.4.1 mbox**

The mbox format is the simplest to show in documentation, since it is entirely plain text. Each mailbox is stored as a single file, with all the messages concatenated together. Each time a line starting with " $From$ " ("From" followed by a single space) is encountered it is treated as the beginning of a new message. Any time those characters appear at the beginning of a line in the message body, they are escaped by prefixing the line with  $">'$ .

## **Creating an mbox Mailbox**

Instantiate the mbox class by passing the filename to the constructor. If the file does not exist, it is created when add() is used to append messages.

```
import mailbox
import email.utils
from_addr = email.utils.formataddr(('Author',
                                     'author@example.com'))
to_addr = email.utils.formataddr(('Recipient',
                                   'recipient@example.com'))
mbox = mailboxmbox('example.mbox')mbox.lock()
try:
    msg = mailbox.mboxMessage()
    msg.set_unixfrom('author Sat Feb 7 01:05:34 2009')
    msg['From'] = from\_addrmsg['To'] = to\_addrmsg['Subject'] = 'Sample message 1'
    msg.set_payload('\n'.join(['This is the body.',
                               'From (should be escaped).',
```

```
'There are 3 lines.\n',
                                ]))
   mbox.add(msg)
    mbox.flush()
   msg = mailbox.mboxMessage()
    msg.set_unixfrom('author')
    msg['From'] = from_addr
    msg['To'] = to\_addrmsg['Subject'] = 'Sample message 2'msg.set_payload('This is the second body.\n')
    mbox.add(msg)
    mbox.flush()
finally:
    mbox.unlock()
```
**print** open('example.mbox', 'r').read()

The result of this script is a new mailbox file with two email messages.

```
$ python mailbox_mbox_create.py
From MAILER-DAEMON Mon Nov 29 02:00:11 2010
From: Author <author@example.com>
To: Recipient <recipient@example.com>
Subject: Sample message 1
This is the body.
>From (should be escaped).
There are 3 lines.
From MAILER-DAEMON Mon Nov 29 02:00:11 2010
From: Author <author@example.com>
To: Recipient <recipient@example.com>
Subject: Sample message 2
This is the second body.
```
### **Reading an mbox Mailbox**

To read an existing mailbox, open it and treat the mbox object like a dictionary. The keys are arbitrary values defined by the mailbox instance and are not necessary meaningful other than as internal identifiers for message objects.

#### **import mailbox**

```
mbox = mailboxmbox('example.mbox')for message in mbox:
   print message['subject']
```
The open mailbox supports the iterator protocol, but unlike true dictionary objects, the default iterator for a mailbox works on the *values* instead of the *keys*.

```
$ python mailbox_mbox_read.py
Sample message 1
Sample message 2
```
### **Removing Messages from an mbox Mailbox**

To remove an existing message from an mbox file, either use its key with remove() or use del.

#### **import mailbox**

```
mbox = mailboxmbox('example.mbox')mbox.lock()
try:
    to_remove = []
    for key, msg in mbox.iteritems():
        if '2' in msg['subject']:
            print 'Removing:', key
            to_remove.append(key)
    for key in to_remove:
        mbox.remove(key)
finally:
    mbox.flush()
    mbox.close()
print open('example.mbox', 'r').read()
```
The lock() and unlock() methods are used to prevent issues from simultaneous access to the file, and flush() forces the changes to be written to disk.

```
$ python mailbox_mbox_remove.py
```

```
Removing: 1
From MAILER-DAEMON Mon Nov 29 02:00:11 2010
From: Author <author@example.com>
To: Recipient <recipient@example.com>
Subject: Sample message 1
This is the body.
>From (should be escaped).
There are 3 lines.
```
# **13.4.2 Maildir**

The Maildir format was created to eliminate the problem of concurrent modification to an mbox file. Instead of using a single file, the mailbox is organized as a directory where each message is contained in its own file. This also allows mailboxes to be nested, so the API for a Maildir mailbox is extended with methods to work with subfolders.

### **Creating a Maildir Mailbox**

The only real difference between creating a Maildir and mbox is that the argument to the constructor is a directory name instead of a filename. As before, if the mailbox does not exist, it is created when messages are added.

```
import mailbox
import email.utils
import os
from_addr = email.utils.formataddr(('Author',
                                     'author@example.com'))
to_addr = email.utils.formataddr(('Recipient',
                                   'recipient@example.com'))
mbox = mailbox.Maildir('Example')
mbox.lock()
try:
    msg = mailbox.mboxMessage()
    msg.set_unixfrom('author Sat Feb 7 01:05:34 2009')
    msg['From'] = from_addr
    msg['To'] = to\_addrmsg['Subject'] = 'Sample message 1'
    msg.set_payload('\n'.join(['This is the body.',
                                'From (will not be escaped).',
```

```
'There are 3 lines.\n',
                               ]))
    mbox.add(msg)
    mbox.flush()
    msg = mailbox.mboxMessage()
    msg.set unixfrom('author Sat Feb 7 01:05:34 2009')
    msq['From'] = from addrmsg['To'] = to addrmsg['Subject'] = 'Sample message 2'msg.set_payload('This is the second body.\n')
    mbox.add(msg)
    mbox.flush()
finally:
    mbox.unlock()
for dirname, subdirs, files in os.walk('Example'):
    print dirname
   print '\tDirectories:', subdirs
    for name in files:
        fullname = os.path.join(dirname, name)
        print
        print '***', fullname
        print open(fullname).read()
        print '*' * 20
```
When messages are added to the mailbox, they go to the  $n \infty$  subdirectory. After they are read, a client could move them to the cur subdirectory.

**Warning:** Although it is safe to write to the same Maildir from multiple processes, add() is not thread-safe. Use a semaphore or other locking device to prevent simultaneous modifications to the mailbox from multiple threads of the same process.

```
$ python mailbox maildir create.py
Example
        Directories: ['cur', 'new', 'tmp']
Example/cur
        Directories: []
Example/new
        Directories: []
```
#### **764** Email

```
*** Example/new/1290996011.M658966P16077Q1.farnsworth.local
From: Author <author@example.com>
To: Recipient <recipient@example.com>
Subject: Sample message 1
This is the body.
From (will not be escaped).
There are 3 lines.
********************
*** Example/new/1290996011.M660614P16077Q2.farnsworth.local
From: Author <author@example.com>
To: Recipient <recipient@example.com>
Subject: Sample message 2
This is the second body.
********************
Example/tmp
        Directories: []
```
### **Reading a Maildir Mailbox**

Reading from an existing Maildir mailbox works just like an mbox mailbox.

#### **import mailbox**

```
mbox = mailbox.Maildir('Example')
for message in mbox:
    print message['subject']
```
The messages are not guaranteed to be read in any particular order.

```
$ python mailbox_maildir_read.py
Sample message 1
Sample message 2
```
### **Removing Messages from a Maildir Mailbox**

To remove an existing message from a Maildir mailbox, either pass its key to remove() or use del.

```
import mailbox
import os
mbox = mailbox.Maildir('Example')
mbox.lock()
try:
    to remove = []
    for key, msg in mbox.iteritems():
        if '2' in msg['subject']:
            print 'Removing:', key
            to_remove.append(key)
    for key in to_remove:
        mbox.remove(key)
finally:
    mbox.flush()
    mbox.close()
for dirname, subdirs, files in os.walk('Example'):
    print dirname
    print '\tDirectories:', subdirs
    for name in files:
        fullname = os.path.join(dirname, name)
        print
        print '***', fullname
        print open(fullname).read()
        print '*' * 20
```
There is no way to compute the key for a message, so use iteritems() to retrieve the key and message object from the mailbox at the same time.

```
$ python mailbox_maildir_remove.py
Removing: 1290996011.M660614P16077Q2.farnsworth.local
Example
        Directories: ['cur', 'new', 'tmp']
Example/cur
        Directories: []
Example/new
        Directories: []
*** Example/new/1290996011.M658966P16077Q1.farnsworth.local
From: Author <author@example.com>
To: Recipient <recipient@example.com>
```
```
Subject: Sample message 1
This is the body.
From (will not be escaped).
There are 3 lines.
*****************
Example/tmp
        Directories: []
```
### **Maildir Folders**

Subdirectories or *folders* of a Maildir mailbox can be managed directly through the methods of the Maildir class. Callers can list, retrieve, create, and remove subfolders for a given mailbox.

```
import mailbox
import os
def show_maildir(name):
    os.system('find %s -print' % name)
mbox = mailbox.Maildir('Example')
print 'Before:', mbox.list_folders()
show maildir('Example')
print
print '#' * 30
print
mbox.add_folder('subfolder')
print 'subfolder created:', mbox.list_folders()
show_maildir('Example')
subfolder = mbox.get_folder('subfolder')
print 'subfolder contents:', subfolder.list_folders()
print
print '#' * 30
print
subfolder.add_folder('second_level')
print 'second_level created:', subfolder.list_folders()
show_maildir('Example')
```

```
print
print '#' * 30
print
```

```
subfolder.remove_folder('second_level')
print 'second_level removed:', subfolder.list_folders()
show maildir('Example')
```
The directory name for the folder is constructed by prefixing the folder name with a period  $(.)$ .

```
$ python mailbox_maildir_folders.py
Example
Example/cur
Example/new
Example/new/1290996011.M658966P16077Q1.farnsworth.local
Example/tmp
Example
Example/.subfolder
Example/.subfolder/cur
Example/.subfolder/maildirfolder
Example/.subfolder/new
Example/.subfolder/tmp
Example/cur
Example/new
Example/new/1290996011.M658966P16077Q1.farnsworth.local
Example/tmp
Example
Example/.subfolder
Example/.subfolder/.second_level
Example/.subfolder/.second_level/cur
Example/.subfolder/.second_level/maildirfolder
Example/.subfolder/.second_level/new
Example/.subfolder/.second_level/tmp
Example/.subfolder/cur
Example/.subfolder/maildirfolder
Example/.subfolder/new
Example/.subfolder/tmp
Example/cur
Example/new
Example/new/1290996011.M658966P16077Q1.farnsworth.local
Example/tmp
Example
```

```
Example/.subfolder
Example/.subfolder/cur
Example/.subfolder/maildirfolder
Example/.subfolder/new
Example/.subfolder/tmp
Example/cur
Example/new
Example/new/1290996011.M658966P16077Q1.farnsworth.local
Example/tmp
Before: []
##############################
subfolder created: ['subfolder']
subfolder contents: []
##############################
second_level created: ['second_level']
##############################
second level removed: []
```
# **13.4.3 Other Formats**

mailbox supports a few other formats, but none are as popular as mbox or Maildir. MH is another multifile mailbox format used by some mail handlers. Babyl and MMDF are single-file formats with different message separators than mbox. The single-file formats support the same API as mbox, and MH includes the folder-related methods found in the Maildir class.

### See Also:

- mailbox (http://docs.python.org/library/mailbox.html) The standard library documentation for this module.
- mbox manpage from qmail (http://www.qmail.org/man/man5/mbox.html) Documentation for the mbox format.
- Maildir manpage from qmail (http://www.qmail.org/man/man5/maildir.html) Documentation for the Maildir format.
- **email** The email module.
- **mhlib** The mhlib module.
- **imaplib** (page 738) The imaplib module can work with saved email messages on an IMAP server.

# **APPLICATION BUILDING BLOCKS**

The strength of Python's standard library is its size. It includes implementations of so many aspects of a program's structure that developers can concentrate on what makes their application unique, instead of implementing all the basic pieces over and over again. This chapter covers some of the more frequently reused building blocks that solve problems common to so many applications.

There are three separate modules for parsing command-line arguments using different styles. getopt implements the same low-level processing model available to C programs and shell scripts. It has fewer features than other option-parsing libraries, but that simplicity and familiarity make it a popular choice. optparse is a more modern, and flexible, replacement for getopt. argparse is a third interface for parsing and validating command-line arguments, and it deprecates both getopt and optparse. It supports converting arguments from strings to integers and other types, running callbacks when an option is encountered, setting default values for options not provided by the user, and automatically producing usage instructions for a program.

Interactive programs should use readline to give the user a command prompt. It includes tools for managing history, auto-completing parts of commands, and interactive editing with emacs and vi key-bindings. To securely prompt the user for a password or other secret value, without echoing the value to the screen as it is typed, use getpass.

The cmd module includes a framework for interactive, command-driven shellstyle programs. It provides the main loop and handles the interaction with the user, so the application only needs to implement the processing callbacks for the individual commands.

shlex is a parser for shell-style syntax, with lines made up of tokens separated by whitespace. It is smart about quotes and escape sequences, so text with embedded spaces is treated as a single token. shlex works well as the tokenizer for domainspecific languages, such as configuration files or programming languages.

It is easy to manage application configuration files with ConfigParser. It can save user preferences between program runs and read them the next time an application starts, or even serve as a simple data file format.

Applications being deployed in the real world need to give their users debugging information. Simple error messages and tracebacks are helpful, but when it is difficult to reproduce an issue, a full activity log can point directly to the chain of events that leads to a failure. The logging module includes a full-featured API that manages log files, supports multiple threads, and even interfaces with remote logging daemons for centralized logging.

One of the most common patterns for programs in UNIX environments is a lineby-line filter that reads data, modifies it, and writes it back out. Reading from files is simple enough, but there may not be an easier way to create a filter application than by using the fileinput module. Its API is a line iterator that yields each input line, so the main body of the program is a simple for loop. The module handles parsing commandline arguments for filenames to be processed or falling back to reading directly from standard input, so tools built on fileinput can be run directly on a file or as part of a pipeline.

Use  $\alpha$  atexit to schedule functions to be run as the interpreter is shutting down a program. Registering exit callbacks is useful for releasing resources by logging out of remote services, closing files, etc.

The sched module implements a scheduler for triggering events at set times in the future. The API does not dictate the definition of "time," so anything from true clock time to interpreter steps can be used.

# **14.1 getopt—Command-Line Option Parsing**

Purpose Command-line option parsing. Python Version 1.4 and later

The getopt module is the original command-line option parser that supports the conventions established by the UNIX function  $qetopt()$ . It parses an argument sequence, such as  $sys.argv$ , and returns a sequence of tuples containing (option, argument) pairs and a sequence of nonoption arguments.

Supported option syntax include short- and long-form options:

```
-a
-bval
-b val
--noarg
--witharg=val
--witharg val
```
# **14.1.1 Function Arguments**

The getopt() function takes three arguments.

- The first parameter is the sequence of arguments to be parsed. This usually comes from sys.argv $[1:]$  (ignoring the program name in sys.arg $[0]$ ).
- The second argument is the option definition string for single-character options. If one of the options requires an argument, its letter is followed by a colon.
- The third argument, if used, should be a sequence of the long-style option names. Long-style options can be more than a single character, such as  $-$ noarg or  $--$ witharg. The option names in the sequence should not include the " $--$ " prefix. If any long option requires an argument, its name should have a suffix of " $=$ ".

Short- and long-form options can be combined in a single call.

# **14.1.2 Short-Form Options**

This example program accepts three options. The  $-a$  is a simple flag, while  $-b$  and  $-c$ require an argument. The option definition string is "ab:c:".

```
import getopt
```

```
opts, args = getopt.getopt(['-a', '-bval', '-c', 'val'], 'ab:cc')for opt in opts:
   print opt
```
The program passes a list of simulated option values to get opt () to show the way they are processed.

```
$ python getopt_short.py
('-a', '')('-b', 'val')('-c', 'val')
```
# **14.1.3 Long-Form Options**

For a program that takes two options,  $-\text{noarg}$  and  $-\text{witharg}$ , the long-argument sequence should be [ 'noarg', 'witharg=' ].

#### **import getopt**

```
opts, args = getopt.getopt([ '--noarg',
                                '--witharg', 'val',
                                '--witharg2=another',
                               ],
                              ^{\prime}[ 'noarg', 'withoutarg=', 'withoutarg2=' ] )for opt in opts:
    print opt
```
Since this sample program does not take any short form options, the second argument to getopt () is an empty string.

```
$ python getopt_long.py
('--noarg', '')('--witharg', 'val')
('--witharg2', 'another')
```
# **14.1.4 A Complete Example**

This example is a more complete program that takes five options:  $-\circ$ ,  $-\vee$ ,  $-\circ$   $-\circ$ --verbose, and --version. The -o, --output, and --version options each require an argument.

```
import getopt
import sys
version = '1.0'verbose = False
```

```
output_filename = 'default.out'
                 :', sys.argv[1:]
try:
    options, remainder = getopt.getopt(
        sys.argv[1:],
        \prime o:v\prime,
        ['output=',
         'verbose',
         'version=',
         ])
except getopt.GetoptError as err:
    print 'ERROR:', err
    sys.exit(1)
print 'OPTIONS :', options
for opt, arg in options:
    if opt in ('-o', '--output'):
        output_filename = arg
    elif opt in ('-v', '--verpose'):
        verbose = True
    elif opt == '--version':
        version = arg
print 'VERSION :', version
print 'VERBOSE :', verbose
print 'OUTPUT :', output_filename
print 'REMAINING :', remainder
```
The program can be called in a variety of ways. When it is called without any arguments at all, the default settings are used.

\$ python getopt\_example.py ARGV : [] OPTIONS : [] VERSION : 1.0 VERBOSE : False OUTPUT : default.out REMAINING : []

A single-letter option can be a separated from its argument by whitespace.

```
$ python getopt example.py -o foo
ARGV : ['-o', 'foo']
OPTIONS : [('-o', 'foo')]
VERSION : 1.0
VERBOSE : False
OUTPUT : foo
REMAINING : []
```
Or the option and value can be combined into a single argument.

```
$ python getopt_example.py -ofoo
ARGV : ['-ofoo']
OPTIONS : [(\prime -\circ', \prime \text{foo'})]VERSION : 1.0
VERBOSE : False
OUTPUT : foo
REMAINING : []
```
A long-form option can similarly be separate from the value.

```
$ python getopt_example.py --output foo
ARGV : ['--output', 'foo']
OPTIONS : [('--output', 'foo')]
VERSION : 1.0
VERBOSE : False
OUTPUT : foo
REMAINING : []
```
When a long option is combined with its value, the option name and value should be separated by a single =.

```
$ python getopt_example.py --output=foo
ARGV : ['--output=foo']
OPTIONS : [('--output', 'foo')]
VERSION : 1.0
```
VERBOSE : False OUTPUT : foo REMAINING : []

# **14.1.5 Abbreviating Long-Form Options**

The long-form option does not have to be spelled out entirely on the command line, as long as a unique prefix is provided.

```
$ python getopt_example.py --o foo
ARGV : [}'--o', ' foo']
OPTIONS : [('--output', 'foo')]
VERSION : 1.0
VERBOSE : False
OUTPUT : foo
REMAINING : []
```
If a unique prefix is not provided, an exception is raised.

```
$ python getopt_example.py --ver 2.0
ARGV : ['--ver', '2.0']
ERROR: option --ver not a unique prefix
```
# **14.1.6 GNU-Style Option Parsing**

Normally, option processing stops as soon as the first nonoption argument is encountered.

```
$ python getopt_example.py -v not_an_option --output foo
ARGV : ['-v', 'not_an_option', '--output', 'foo']
OPTIONS : [(\prime -\vee', \prime')]VERSION : 1.0
VERBOSE : True
OUTPUT : default.out
REMAINING : ['not_an_option', '--output', 'foo']
```
An additional function gnu getopt () was added to the module in Python 2.3. It allows option and nonoption arguments to be mixed on the command line in any order.

```
import getopt
import sys
version = '1.0'verbose = False
output_filename = 'default.out'
print 'ARGV :', sys.argv[1:]
try:
    options, remainder = getopt.gnu_getopt(
        sys.argv[1:],
        \prime o:v\prime,
        ['output=',
         'verbose',
         'version=',
         ])
except getopt.GetoptError as err:
    print 'ERROR:', err
    sys.exit(1)
print 'OPTIONS :', options
for opt, arg in options:
    if opt in ('-o', '--output'):
        output_filename = arg
    elif opt in ('-v', '--verpose'):
        verbose = True
    elif opt == '--version':
        version = arg
print 'VERSION :', version
print 'VERBOSE :', verbose
print 'OUTPUT :', output_filename
print 'REMAINING :', remainder
```
After changing the call in the previous example, the difference becomes clear.

```
$ python getopt_gnu.py -v not_an_option --output foo
ARGV : ['-v', 'not_an_option', '--output', 'foo']
OPTIONS : [(T-T', T'), (T--output', T=00')]VERSION : 1.0
```

```
VERBOSE : True
OUTPUT : foo
REMAINING : ['not an option']
```
# **14.1.7 Ending Argument Processing**

If  $qetopt()$  encounters "--" in the input arguments, it stops processing the remaining arguments as options. This feature can be used to pass argument values that look like options, such as filenames that start with a dash ("-").

```
$ python getopt example.py -v -- --output foo
ARGV : [1-v', 1--1, 1--output', 1--00]OPTIONS : [(\prime -\vee', \prime')]VERSION : 1.0
VERBOSE : True
OUTPUT : default.out
REMAINING : ['--output', 'foo']
```
### See Also:

getopt (http://docs.python.org/library/getopt.html) The standard library documentation for this module.

**argparse** (page 795) The argparse module replaces both getopt and optparse. **optparse** (page 777) The optparse module.

# **14.2 optparse—Command-Line Option Parser**

**Purpose** Command-line option parser to replace getopt. Python Version 2.3 and later

The optparse module is a modern alternative for command-line option parsing that offers several features not available in getopt, including type conversion, option callbacks, and automatic help generation. There are many more features to optparse than can be covered here, but this section will introduce some more commonly used capabilities.

### **14.2.1 Creating an OptionParser**

There are two phases to parsing options with optparse. First, the OptionParser instance is constructed and configured with the expected options. Then, a sequence of options is fed in and processed.

#### **import optparse**

```
parser = optparse.OptionParser()
```
Usually, once the parser has been created, each option is added to the parser explicitly, with information about what to do when the option is encountered on the command line. It is also possible to pass a list of options to the OptionParser constructor, but that form is not used as frequently.

### **Defining Options**

Options should be added one at a time using the add\_option() method. Any unnamed string arguments at the beginning of the argument list are treated as option names. To create aliases for an option (i.e., to have a short and long form of the same option), pass multiple names.

### **Parsing a Command Line**

After all the options are defined, the command line is parsed by passing a sequence of argument strings to  $parse\_args()$ . By default, the arguments are taken from sys.argv[1:], but a list can be passed explicitly as well. The options are processed using the GNU/POSIX syntax, so option and argument values can be mixed in the sequence.

The return value from parse  $\arg s()$  is a two-part tuple containing a Values instance and the list of arguments to the command that were not interpreted as options. The default processing action for options is to store the value using the name given in the *dest* argument to add\_option(). The Values instance returned by parse\_args() holds the option values as attributes, so if an option's dest is set to "myoption", the value is accessed as options.myoption.

# **14.2.2 Short- and Long-Form Options**

Here is a simple example with three different options: a Boolean option  $(-a)$ , a simple string option  $(-b)$ , and an integer option  $(-c)$ .

### **import optparse**

```
parser = optparse.OptionParser()
parser.add_option('-a', action="store_true", default=False)
parser.add_option('-b', action="store", dest="b")
parser.add_option('-c', action="store", dest="c", type="int")
print parser.parse_args(['-a', '-bval', '-c', '3'])
```
The options on the command line are parsed with the same rules that  $qet$ . gnu\_getopt() uses, so there are two ways to pass values to single-character options. The example uses both forms,  $-bval$  and  $-c$  val.

```
$ python optparse short.py
(<Values at 0x100e1b560: {'a': True, 'c': 3, 'b': 'val'}>, [])
```
The type of the value associated with  $\prime \circ \prime$  in the output is an integer, since the OptionParser was told to convert the argument before storing it.

Unlike with getopt, "long" option names are not handled any differently by optparse.

#### **import optparse**

```
parser = optparse.OptionParser()
parser.add_option('--noarg', action="store_true", default=False)
parser.add_option('--witharg', action="store", dest="witharg")
parser.add_option('--witharg2', action="store",
                  dest="witharg2", type="int")
print parser.parse_args([ '--noarg',
```

```
'--witharg', 'val',
'--witharg2=3' ])
```
And the results are similar.

```
$ python optparse_long.py
(<Values at 0x100e1b5a8: {'noarg': True, 'witharg': 'val',
'witharg2': 3}>, [])
```
### **14.2.3 Comparing with getopt**

Since optparse is supposed to replace getopt, this example reimplements the same example program used in the section about getopt.

```
import optparse
import sys
print 'ARGV :', sys.argv[1:]
parser = optparse.OptionParser()
```

```
parser.add_option('-o', '--output',
                  dest="output_filename",
                  default="default.out",
                  )
parser.add_option('-v', '--verbose',
                  dest="verbose",
                  default=False,
                  action="store_true",
                  )
parser.add_option('--version',
                  dest="version",
                  default=1.0,
                  type="float",
                  \lambdaoptions, remainder = parser.parse_args()
print 'VERSION :', options.version
print 'VERBOSE :', options.verbose
print 'OUTPUT :', options.output_filename
print 'REMAINING :', remainder
```
The options  $-\circ$  and  $-\circ$ utput are aliased by being added at the same time. Either option can be used on the command line.

```
$ python optparse getoptcomparison.py -o output.txt
ARGV : ['-o', 'output.txt']
VERSION : 1.0
VERBOSE : False
OUTPUT : output.txt
REMAINING : []
$ python optparse_getoptcomparison.py --output output.txt
ARGV : ['--output', 'output.txt']
VERSION : 1.0
VERBOSE : False
OUTPUT : output.txt
REMAINING : []
```
Any unique prefix of the long option can also be used.

```
$ python optparse_getoptcomparison.py --out output.txt
         : ['--out', 'output.txt']
VERSION : 1.0
VERBOSE : False
OUTPUT : output.txt
REMAINING : []
```
# **14.2.4 Option Values**

The default processing action is to store the argument to the option. If a type is provided when the option is defined, the argument value is converted to that type before it is stored.

### **Setting Defaults**

Since options are by definition optional, applications should establish default behavior when an option is not given on the command line. A default value for an individual option can be provided when the option is defined using the argument *default*.

#### **import optparse**

```
parser = optparse.OptionParser()
parser.add_option('-o', action="store", default="default value")
options, args = parser.parse_args()
print options.o
```
The default value should match the type expected for the option, since no conversion is performed.

```
$ python optparse_default.py
default value
$ python optparse_default.py -o "different value"
different value
```
Defaults can also be loaded after the options are defined using keyword arguments to set\_defaults().

#### **import optparse**

```
parser = optparse.OptionParser()
parser.add_option('-o', action="store")
parser.set_defaults(o='default value')
options, args = parser.parse_args()
print options.o
```
This form is useful when loading defaults from a configuration file or other source, instead of hard-coding them.

```
$ python optparse_set_defaults.py
default value
$ python optparse_set_defaults.py -o "different value"
different value
```
All defined options are available as attributes of the Values instance returned by parse\_args(), so applications do not need to check for the presence of an option before trying to use its value.

**import optparse**

```
parser = optparse.OptionParser()
parser.add_option('-o', action="store")
options, args = parser.parse_args()
print options.o
```
If no default value is given for an option, and the option is not specified on the command line, its value is None.

```
$ python optparse_no_default.py
```
None

```
$ python optparse_no_default.py -o "different value"
```
different value

### **Type Conversion**

optparse will convert option values from strings to integers, floats, longs, and complex values. To enable the conversion, specify the *type* of the option as an argument to add\_option().

#### **import optparse**

```
parser = optparse.OptionParser()
parser.add option('-i', action="store", type="int")
parser.add_option('-f', action="store", type="float")
parser.add_option('-l', action="store", type="long")
parser.add option('-c', action="store", type="complex")
options, args = parser.parse_args()
print 'int : %-16r %s' % (type(options.i), options.i)
print 'float : %-16r %s' % (type(options.f), options.f)
print 'long : %-16r %s' % (type(options.l), options.l)
print 'complex: %-16r %s' % (type(options.c), options.c)
```
If an option's value cannot be converted to the specified type, an error is printed and the program exits.

```
$ python optparse_types.py -i 1 -f 3.14 -l 1000000 -c 1+2j
int : <type 'int'> 1
float : <type 'float'> 3.14
long : <type 'long'> 1000000
complex: <type 'complex'> (1+2j)
$ python optparse_types.py -i a
Usage: optparse_types.py [options]
optparse_types.py: error: option -i: invalid integer value: 'a'
```
Custom conversions can be created by subclassing the Option class. Refer to the standard library documentation for more details.

### **Enumerations**

The choice type provides validation using a list of candidate strings. Set *type* to choice and provide the list of valid values using the *choices* argument to add\_option().

### **import optparse**

```
parser = optparse.OptionParser()
parser.add_option('-c', type='choice', choices=['a', 'b', 'c'])
options, args = parser.parse_args()
print 'Choice:', options.c
```
Invalid inputs result in an error message that shows the allowed list of values.

```
$ python optparse_choice.py -c a
Choice: a
$ python optparse_choice.py -c b
Choice: b
$ python optparse_choice.py -c d
Usage: optparse_choice.py [options]
optparse_choice.py: error: option -c: invalid choice: 'd' (choose
from 'a', 'b', 'c')
```
# **14.2.5 Option Actions**

Unlike getopt, which only *parses* the options, optparse is an option *processing* library. Options can trigger different actions, specified by the action argument to add option(). Supported actions include storing the argument (singly, or as part of a list), storing a constant value when the option is encountered (including special handling for true/false values for Boolean switches), counting the number of times an option is seen, and calling a callback. The default action is store, and it does not need to be specified explicitly.

### **Constants**

When options represent a selection of fixed alternatives, such as operating modes of an application, creating separate explicit options makes it easier to document them. The store\_const action is intended for this purpose.

#### **import optparse**

```
parser = optparse.OptionParser()
parser.add option('--earth', action="store const",
                   const='earth', dest='element',
                   default='earth',
                   \lambdaparser.add_option('--air', action='store_const',
                   const='air', dest='element',
                   )
parser.add_option('--water', action='store_const',
                   const='water', dest='element',
                   )
parser.add_option('--fire', action='store_const',
                   const='fire', dest='element',
                   \lambdaoptions, args = parser.parse_args()
```

```
print options.element
```
The store\_const action associates a constant value in the application with the option specified by the user. Several options can be configured to store different constant values to the same *dest* name, so the application only has to check a single setting.

```
$ python optparse_store_const.py
earth
$ python optparse_store_const.py --fire
```
fire

### **Boolean Flags**

Boolean options are implemented using special actions for storing true and false constant values.

#### **import optparse**

```
parser = optparse.OptionParser()
parser.add_option('-t', action='store_true',
                  default=False, dest='flag')
parser.add_option('-f', action='store_false',
                  default=False, dest='flag')
options, args = parser.parse_args()
print 'Flag:', options.flag
```
True and false versions of the same flag can be created by configuring their *dest* name to the same value.

```
$ python optparse_boolean.py
Flag: False
$ python optparse_boolean.py -t
Flag: True
$ python optparse_boolean.py -f
Flag: False
```
### **Repeating Options**

There are three ways to handle repeated options: overwriting, appending, and counting. The default is to overwrite any existing value so that the last option specified is used. The store action works this way.

Using the append action, it is possible to accumulate values as an option is repeated, creating a list of values. Append mode is useful when multiple responses are allowed, since they can each be listed individually.

#### **import optparse**

```
parser = optparse.OptionParser()
parser.add_option('-o', action="append", dest='outputs', default=[])
```
options, args = parser.parse\_args()

**print** options.outputs

The order of the values given on the command line is preserved, in case it is important for the application.

```
$ python optparse_append.py
[]
$ python optparse_append.py -o a.out
['a.out']
$ python optparse_append.py -o a.out -o b.out
['a.out', 'b.out']
```
Sometimes, it is enough to know how many times an option was given, and the associated value is not needed. For example, many applications allow the user to repeat the  $-v$  option to increase the level of verbosity of their output. The count action increments a value each time the option appears.

#### **import optparse**

```
parser = optparse.OptionParser()
parser.add_option('-v', action="count",
                  dest='verbosity', default=1)
parser.add_option('-q', action='store_const',
                  const=0, dest='verbosity')
options, args = parser.parse_args()
```
**print** options.verbosity

Since the  $-v$  option does not take an argument, it can be repeated using the syntax -vv as well as through separate individual options.

```
$ python optparse_count.py
```

```
$ python optparse_count.py -v
\overline{2}$ python optparse_count.py -v -v
3
$ python optparse_count.py -vv
3
$ python optparse_count.py -q
\Omega
```
# **Callbacks**

Besides saving the arguments for options directly, it is possible to define callback functions to be invoked when the option is encountered on the command line. Callbacks for options take four arguments: the Option instance causing the callback, the option string from the command line, any argument value associated with the option, and the OptionParser instance doing the parsing work.

#### **import optparse**

```
def flag_callback(option, opt_str, value, parser):
    print 'flag_callback:'
    print '\toption:', repr(option)
    print '\topt_str:', opt_str
    print '\tvalue:', value
    print '\tparser:', parser
    return
def with_callback(option, opt_str, value, parser):
    print 'with_callback:'
    print '\toption:', repr(option)
    print '\topt_str:', opt_str
    print '\tvalue:', value
    print '\tparser:', parser
    return
parser = optparse.OptionParser()
parser.add_option('--flag', action="callback",
                  callback=flag_callback)
```

```
parser.add_option('--with',
                  action="callback",
                  callback=with_callback,
                  type="string",
                  help="Include optional feature")
```

```
parser.parse \arg((\ell - -\text{with}\ell, \ell') foo', \ell - -\text{flag'}])
```
In this example, the  $-\text{with option is configured to take a string argument (other)}$ types, such as integers and floats, are supported as well).

```
$ python optparse_callback.py
with callback:
        option: <Option at 0x100e1b3b0: --with>
        opt_str: --with
        value: foo
        parser: <optparse.OptionParser instance at 0x100da1200>
flag_callback:
        option: <Option at 0x100e1b320: --flag>
        opt_str: --flag
        value: None
        parser: <optparse.OptionParser instance at 0x100da1200>
```
Callbacks can be configured to take multiple arguments using the *nargs* option.

#### **import optparse**

```
def with_callback(option, opt_str, value, parser):
    print 'with_callback:'
    print '\toption:', repr(option)
    print '\topt_str:', opt_str
    print '\tvalue:', value
    print '\tparser:', parser
    return
parser = optparse.OptionParser()
parser.add_option('--with',
                  action="callback",
                  callback=with_callback,
                  type="string",
                  nargs=2,
                  help="Include optional feature")
parser.parse_args(['--with', 'foo', 'bar'])
```
In this case, the arguments are passed to the callback function as a  $\text{true}$  via the value argument.

```
$ python optparse_callback_nargs.py
with callback:
        option: <Option at 0x100e1a2d8: --with>
        opt_str: --with
        value: ('foo', 'bar')
        parser: <optparse.OptionParser instance at 0x100da0128>
```
# **14.2.6 Help Messages**

The OptionParser automatically adds a help option to all option sets, so the user can pass --help on the command line to see instructions for running the program. The help message includes all the options, with an indication of whether or not they take an argument. It is also possible to pass help text to add\_option() to give a more verbose description of an option.

### **import optparse**

```
parser = optparse.OptionParser()
parser.add_option('--no-foo', action="store_true",
                  default=False,
                  dest="foo",help="Turn off foo",
                  )
parser.add_option('--with', action="store",
                  help="Include optional feature")
parser.parse_args()
```
The options are listed in alphabetical order, with aliases included on the same line. When the option takes an argument, the dest name is included as an argument name in the help output. The help text is printed in the right column.

```
$ python optparse_help.py --help
Usage: optparse_help.py [options]
Options:
 -h, --help show this help message and exit
```
--no-foo Turn off foo --with=WITH Include optional feature

The name  $WITH$  printed with the option  $--with$  comes from the destination variable for the option. For cases where the internal variable name is not descriptive enough to serve in the documentation, the *metavar* argument can be used to set a different name.

#### **import optparse**

```
parser = optparse.OptionParser()
parser.add_option('--no-foo', action="store_true",
                  default=False,
                  dest="foo",
                  help="Turn off foo",
                  )
parser.add option('--with', action="store",
                  help="Include optional feature",
                  metavar='feature_NAME')
```

```
parser.parse_args()
```
The value is printed exactly as it is given, without any changes to capitalization or punctuation.

```
$ python optparse_metavar.py -h
Usage: optparse_metavar.py [options]
Options:
 -h, --help show this help message and exit
 --no-foo Turn off foo
 --with=feature_NAME Include optional feature
```
### **Organizing Options**

Many applications include sets of related options. For example, **rpm** includes separate options for each of its operating modes. optparse uses *option groups* to organize options in the help output. The option values are all still saved in a single Values instance, so the namespace for option names is still flat.

```
import optparse
```

```
parser = optparse.OptionParser()
```

```
parser.add_option('-q', action='store_const',
                  const='query', dest='mode',
                  help='Query')
parser.add_option('-i', action='store_const',
                  const='install', dest='mode',
                  help='Install')
query_opts = optparse.OptionGroup(
    parser, 'Query Options',
    'These options control the query mode.',
    )
query_opts.add_option('-l', action='store_const',
                      const='list', dest='query_mode',
                      help='List contents')
query_opts.add_option('-f', action='store_const',
                      const='file', dest='query_mode',
                      help='Show owner of file')
query_opts.add_option('-a', action='store_const',
                      const='all', dest='query_mode',
                      help='Show all packages')
parser.add_option_group(query_opts)
install_opts = optparse.OptionGroup(
    parser, 'Installation Options',
    'These options control installation.',
    )
install_opts.add_option(
    '--hash', action='store_true', default=False,
    help='Show hash marks as progress indication')
install_opts.add_option(
    '--force', dest='install_force', action='store_true',
    default=False,
    help='Install, regardless of dependencies or existing version')
parser.add_option_group(install_opts)
```
**print** parser.parse\_args()

Each group has its own section title and description, and the options are displayed together.

```
$ python optparse groups.py -h
```

```
Usage: optparse_groups.py [options]
Options:
 -h, --help show this help message and exit
 -q Query
 -i Install
 Query Options:
   These options control the query mode.
   -l List contents
   -f Show owner of file
   -a Show all packages
 Installation Options:
   These options control installation.
   --hash Show hash marks as progress indication
   --force Install, regardless of dependencies or existing version
```
### **Application Settings**

The automatic help generation facilities use configuration settings to control several aspects of the help output. The program's *usage* string, which shows how the positional arguments are expected, can be set when the OptionParser is created.

#### **import optparse**

```
parser = optparse.OptionParser(
    usage='%prog [options] <arg1> <arg2> [<arg3>...]'
    \lambdaparser.add_option('-a', action="store_true", default=False)
parser.add_option('-b', action="store", dest="b")
parser.add_option('-c', action="store", dest="c", type="int")
parser.parse_args()
```
The literal value %prog is expanded to the name of the program at runtime, so it can reflect the full path to the script. If the script is run by **python**, instead of running directly, the script name is used.

```
$ python optparse_usage.py -h
Usage: optparse usage.py [options] <arg1> <arg2> [<arg3>...]
Options:
  -h, --help show this help message and exit
  -a
  -b B
 -c c
```
The program name can be changed using the *prog* argument.

#### **import optparse**

```
parser = optparse.OptionParser(
    usage='%prog [options] <arg1> <arg2> [<arg3>...]',
    prog='my_program_name',
    )
parser.add_option('-a', action="store_true", default=False)
parser.add_option('-b', action="store", dest="b")
parser.add_option('-c', action="store", dest="c", type="int")
parser.parse_args()
```
It is generally a bad idea to hard-code the program name in this way, though, because if the program is renamed, the help will not reflect the change.

```
$ python optparse_prog.py -h
Usage: my_program_name [options] <arg1> <arg2> [<arg3>...]
Options:
  -h, --help show this help message and exit
 -a-b B
  -c c
```
The application version can be set using the *version* argument. When a version value is provided, optparse automatically adds a --version option to the parser.

#### **import optparse**

```
parser = optparse.OptionParser(
    usage='%prog [options] <arg1> <arg2> [<arg3>...]',
    version='1.0',
    )
parser.parse_args()
```
When the user runs the program with the  $-$ version option, optparse prints the version string and then exits.

```
$ python optparse_version.py -h
Usage: optparse_version.py [options] <arg1> <arg2> [<arg3>...]
Options:
 --version show program's version number and exit
 -h, --help show this help message and exit
$ python optparse_version.py --version
1.0
```
### See Also:

optparse (http://docs.python.org/lib/module-optparse.html) The Standard library documentation for this module. **getopt** (page 770) The getopt module, replaced by optparse. **argparse** (page 795) Newer replacement for optparse.

# **14.3 argparse—Command-Line Option and Argument Parsing**

Purpose Command-line option and argument parsing. Python Version 2.7 and later

The argparse module was added to Python 2.7 as a replacement for optparse. The implementation of argparse supports features that would not have been easy to add to optparse and that would have required backwards-incompatible API changes. So, a new module was brought into the library instead. optparse is still supported, but it is not likely to receive new features.

# **14.3.1 Comparing with optparse**

The API for argparse is similar to the one provided by optparse, and in many cases, argparse can be used as a straightforward replacement by updating the names of the classes and methods used. There are a few places where direct compatibility could not be preserved as new features were added, however.

The decision to upgrade existing programs should be made on a case-by-case basis. If an application includes extra code to work around limitations of optparse, upgrading may reduce maintenance work. Use argparse for a new program, if it is available on all the platforms where the program will be deployed.

# **14.3.2 Setting Up a Parser**

The first step when using argparse is to create a parser object and tell it what arguments to expect. The parser can then be used to process the command-line arguments when the program runs. The constructor for the parser class  $(A$ rgument Parser) takes several arguments to set up the description used in the help text for the program and other global behaviors or settings.

### **import argparse**

```
parser = argparse.ArgumentParser(
    description='This is a PyMOTW sample program',
    \lambda
```
# **14.3.3 Defining Arguments**

argparse is a complete argument-processing library. Arguments can trigger different actions, specified by the *action* argument to add\_argument(). Supported actions include storing the argument (singly, or as part of a list), storing a constant value when the argument is encountered (including special handling for true/false values for Boolean switches), counting the number of times an argument is seen, and calling a callback to use custom processing instructions.

The default action is to store the argument value. If a type is provided, the value is converted to that type before it is stored. If the *dest* argument is provided, the value is saved using that name when the command-line arguments are parsed.

# **14.3.4 Parsing a Command Line**

After all the arguments are defined, parse the command line by passing a sequence of argument strings to parse\_args(). By default, the arguments are taken from sys.argv[1:], but any list of strings can be used. The options are processed using the GNU/POSIX syntax, so option and argument values can be mixed in the sequence.

The return value from parse\_args() is a Namespace containing the arguments to the command. The object holds the argument values as attributes, so if the argument's dest is set to "myoption", the value is accessible as args.myoption.

### **14.3.5 Simple Examples**

Here is a simple example with three different options: a Boolean option  $(-a)$ , a simple string option  $(-b)$ , and an integer option  $(-c)$ .

#### **import argparse**

```
parser = argparse.ArgumentParser(description='Short sample app')
parser.add argument('-a', action="store true", default=False)
parser.add_argument('-b', action="store", dest="b")
parser.add_argument('-c', action="store", dest="c", type=int)
print parser.parse_args(['-a', '-bval', '-c', '3'])
```
There are a few ways to pass values to single-character options. The previous example uses two different forms,  $-bval$  and  $-c$  val.

```
$ python argparse_short.py
Namespace(a=True, b='val', c=3)
```
The type of the value associated with  $\prime \circ \prime$  in the output is an integer, since the ArgumentParser was told to convert the argument before storing it.

"Long" option names, with more than a single character in their name, are handled in the same way.

#### **import argparse**

```
parser = argparse.ArgumentParser(
    description='Example with long option names',
    \lambdaparser.add argument('--noarg', action="store true",
                     default=False)
```

```
parser.add_argument('--witharg', action="store",
                    dest="widtharg"parser.add argument('--witharg2', action="store",
                    dest="witharg2", type=int)
print parser.parse_args(
    [ '--noarg', '--witharg', 'val', '--witharg2=3' ])
```
The results are similar.

```
$ python argparse_long.py
Namespace(noarg=True, witharg='val', witharg2=3)
```
One area in which argparse differs from optparse is the treatment of nonoptional argument values. While optparse sticks to option parsing, argparse is a full command-line argument parser tool and handles nonoptional arguments as well.

#### **import argparse**

```
parser = argparse.ArgumentParser(
    description='Example with nonoptional arguments',
    \lambdaparser.add_argument('count', action="store", type=int)
parser.add_argument('units', action="store")
print parser.parse_args()
```
In this example, the "count" argument is an integer and the "units" argument is saved as a string. If either is left off the command line, or the value given cannot be converted to the right type, an error is reported.

```
$ python argparse_arguments.py 3 inches
Namespace(count=3, units='inches')
$ python argparse_arguments.py some inches
usage: argparse_arguments.py [-h] count units
```

```
argparse_arguments.py: error: argument count: invalid int value:
'some'
$ python argparse arguments.py
usage: argparse_arguments.py [-h] count units
```
# argparse arguments.py: error: too few arguments

### **Argument Actions**

Six built-in actions can be triggered when an argument is encountered.

- **store** Save the value, after optionally converting it to a different type. This is the default action taken if none is specified explicitly.
- **store** const Save a value defined as part of the argument specification, rather than a value that comes from the arguments being parsed. This is typically used to implement command-line flags that are not Booleans.
- **store true** / **store false** Save the appropriate Boolean value. These actions are used to implement Boolean switches.

**append** Save the value to a list. Multiple values are saved if the argument is repeated. **append** const Save a value defined in the argument specification to a list. **version** Prints version details about the program and then exits.

This example program demonstrates each action type, with the minimum configuration needed for each to work.

#### **import argparse**

```
parser = argparse.ArgumentParser()
parser.add_argument('-s', action='store',
                    dest='simple_value',
                    help='Store a simple value')
parser.add_argument('-c', action='store_const',
                    dest='constant_value',
                    const='value-to-store',
                    help='Store a constant value')
parser.add_argument('-t', action='store_true',
                    default=False,
                    dest='boolean_switch',
                    help='Set a switch to true')
```

```
parser.add_argument('-f', action='store_false',
                    default=False,
                    dest='boolean_switch',
                    help='Set a switch to false')
parser.add_argument('-a', action='append',
                    dest='collection',
                    default=[],
                    help='Add repeated values to a list')
parser.add_argument('-A', action='append_const',
                    dest='const_collection',
                    const='value-1-to-append',
                    default=[],
                    help='Add different values to list')
parser.add_argument('-B', action='append_const',
                   dest='const_collection',
                    const='value-2-to-append',
                    help='Add different values to list')
parser.add_argument('--version', action='version',
                    version='%(prog)s 1.0')
results = parser.parse_args()
print 'simple_value = %r' % results.simple_value
print 'constant_value = %r' % results.constant_value
print 'boolean_switch = %r' % results.boolean_switch
print 'collection = %r' % results.collection
print 'const_collection = %r' % results.const_collection
```
The  $-t$  and  $-f$  options are configured to modify the same option value, so they act as a Boolean switch. The *dest* values for  $-A$  and  $-B$  are the same so that their constant values are appended to the same list.

```
$ python argparse action.py -h
usage: argparse_action.py [-h] [-s SIMPLE_VALUE] [-c] [-t] [-f]
                        [-a COLLECTION] [-A] [-B] [--version]
optional arguments:
 -h, --help show this help message and exit
 -s SIMPLE_VALUE Store a simple value
 -c Store a constant value
```

```
-t Set a switch to true
 -f Set a switch to false
 -a COLLECTION Add repeated values to a list
 -A Add different values to list
 -B Add different values to list
 --version show program's version number and exit
$ python argparse_action.py -s value
simple_value = 'value'constant_value = None
boolean switch = False
collection = []
const_collection = []
$ python argparse_action.py -c
simple_value = None
constant_value = 'value-to-store'
boolean_switch = False
collection = []
const_collection = []
$ python argparse_action.py -t
simple_value = None
constant_value = None
boolean_switch = True
collection = []
const_collection = []
$ python argparse_action.py -f
simple_value = None
constant value = None
boolean switch = False
collection = []
const_collection = []
$ python argparse_action.py -a one -a two -a three
simple_value = None
constant_value = None
boolean_switch = False
```
```
collection = ['one', 'two', 'three']const_collection = []
$ python argparse_action.py -B -A
simple_value = None
constant value = None
boolean switch = False
collection = []
const_collection = ['value-2-to-append', 'value-1-to-append']
$ python argparse_action.py --version
argparse_action.py 1.0
```
## **Option Prefixes**

The default syntax for options is based on the UNIX convention of signifying command-line switches using a dash prefix ("-"). argparse supports other prefixes, so a program can conform to the local platform default (i.e., use "/" on Windows) or follow a different convention.

```
import argparse
```

```
parser = argparse.ArgumentParser(
    description='Change the option prefix characters',
    prefix_chars='-+/',
    )
parser.add_argument('-a', action="store_false",
                    default=None,
                    help='Turn A off',
                     )
parser.add_argument('+a', action="store_true",
                    default=None,
                    help='Turn A on',
                    )
parser.add_argument('//noarg', '++noarg',
                    action="store_true",
                    default=False)
print parser.parse_args()
```
Set the *prefix* chars parameter for the ArgumentParser to a string containing all the characters that should be allowed to signify options. It is important to understand that although *prefix\_chars* establishes the allowed switch characters, the individual argument definitions specify the syntax for a given switch. This gives explicit control over whether options using different prefixes are aliases (such as might be the case for platform-independent, command-line syntax) or alternatives (e.g., using "+" to indicate turning a switch on and "-" to turn it off). In the previous example,  $+a$  and  $-a$  are separate arguments, and  $//noarg can also be given as  $+noarg$ , but not as  $-noarg$ .$ 

```
$ python argparse_prefix_chars.py -h
usage: argparse_prefix_chars.py [-h] [-a] [+a] [//noarg]
Change the option prefix characters
optional arguments:
  -h, --help show this help message and exit
  -a Turn A off
  +a Turn A on
 //noarg, ++noarg
$ python argparse_prefix_chars.py +a
Namespace(a=True, noarg=False)
$ python argparse_prefix_chars.py -a
Namespace(a=False, noarg=False)
$ python argparse_prefix_chars.py //noarg
Namespace(a=None, noarg=True)
$ python argparse_prefix_chars.py ++noarg
Namespace(a=None, noarg=True)
$ python argparse_prefix_chars.py --noarg
usage: argparse_prefix_chars.py [-h] [-a] [+a] [//noarg]
argparse prefix chars.py: error: unrecognized arguments: --noarg
```
### **Sources of Arguments**

In the examples so far, the list of arguments given to the parser has come from a list passed in explicitly, or the arguments were taken implicitly from sys.argv. Passing the list explicitly is useful when using argparse to process command-line-like instructions that do not come from the command line (such as in a configuration file).

```
import argparse
from ConfigParser import ConfigParser
import shlex
parser = argparse.ArgumentParser(description='Short sample app')
parser.add_argument('-a', action="store_true", default=False)
parser.add_argument('-b', action="store", dest="b")
parser.add_argument('-c', action="store", dest="c", type=int)
config = ConfigParser()
config.read('argparse_with_shlex.ini')
config_value = config.get('cli', 'options')
print 'Config :', config_value
argument_list = shlex.split(config_value)
print 'Arg List:', argument_list
print 'Results :', parser.parse_args(argument_list)
```
shlex makes it easy to split the string stored in the configuration file.

```
$ python argparse_with_shlex.py
Config : -a -b 2Arg List: [}'-a', '-b', '2']Results : Namespace(a=True, b='2', c=None)
```
An alternative to processing the configuration file in application code is to tell argparse how to recognize an argument that specifies an input file containing a set of arguments to be processed using *fromfile\_prefix\_chars*.

```
import argparse
from ConfigParser import ConfigParser
import shlex
```

```
parser = argparse.ArgumentParser(description='Short sample app',
                                 fromfile prefix chars='@',
                                 )
parser.add_argument('-a', action="store_true", default=False)
parser.add_argument('-b', action="store", dest="b")
parser.add argument('-c', action="store", dest="c", type=int)
```
**print** parser.parse\_args(['@argparse\_fromfile\_prefix\_chars.txt'])

This example stops when it finds an argument prefixed with  $\mathcal{C}_1$ , and then it reads the named file to find more arguments. For example, an input file argparse\_ from file prefix chars.txt contains a series of arguments, one per line.

-a  $-b$ 2

This is the output produced when processing the file.

```
$ python argparse_fromfile_prefix_chars.py
```
Namespace(a=True, b='2', c=None)

### **14.3.6 Automatically Generated Options**

argparse will automatically add options to generate help and show the version information for the application, if configured to do so.

The *add\_help* argument to Argument Parser controls the help-related options.

#### **import argparse**

```
parser = argparse.ArgumentParser(add_help=True)
parser.add_argument('-a', action="store_true", default=False)
parser.add argument('-b', action="store", dest="b")
parser.add_argument('-c', action="store", dest="c", type=int)
```

```
print parser.parse_args()
```
The help options  $(-h \text{ and } -he1p)$  are added by default, but they can be disabled by setting *add\_help* to false.

#### **import argparse**

```
parser = argparse.ArgumentParser(add_help=False)
parser.add_argument('-a', action="store_true", default=False)
parser.add_argument('-b', action="store", dest="b")
parser.add argument('-c', action="store", dest="c", type=int)
```

```
print parser.parse_args()
```
Although  $-h$  and  $-h$  are de facto standard option names for requesting help, some applications or uses of argparse either do not need to provide help or need to use those option names for other purposes.

```
$ python argparse with help.py -h
usage: argparse_with_help.py [-h] [-a] [-b B] [-c C]
optional arguments:
 -h, --help show this help message and exit
 -a-h B
 -c C$ python argparse_without_help.py -h
usage: argparse_without_help.py [-a] [-b B] [-c C]
argparse_without_help.py: error: unrecognized arguments: -h
```
The version options  $(-v \text{ and } -v \text{ }\text{erision})$  are added when *version* is set in the ArgumentParser constructor.

#### **import argparse**

```
parser = argparse.ArgumentParser(version='1.0')
parser.add_argument('-a', action="store_true", default=False)
parser.add argument('-b', action="store", dest="b")
parser.add argument('-c', action="store", dest="c", type=int)
print parser.parse_args()
print 'This is not printed'
```
Both forms of the option print the program's version string and then cause it to exit immediately.

```
$ python argparse with version.py -h
usage: argparse_with_version.py [-h] [-v] [-a] [-b B] [-c C]
optional arguments:
 -h, --help show this help message and exit
 -v, --version show program's version number and exit
 -a-b B
 -c c$ python argparse_with_version.py -v
1.0
$ python argparse_with_version.py --version
1.0
```
## **14.3.7 Parser Organization**

argparse includes several features for organizing argument parsers, to make implementation easier or to improve the usability of the help output.

### **Sharing Parser Rules**

Programmers commonly to need to implement a suite of command-line tools that all take a set of arguments and then specialize in some way. For example, if the programs all need to authenticate the user before taking any real action, they would all need to support  $-\text{user}$  and  $-\text{password options}$ . Rather than add the options explicitly to every ArgumentParser, it is possible to define a parent parser with the shared options and then have the parsers for the individual programs inherit from its options.

The first step is to set up the parser with the shared-argument definitions. Since each subsequent user of the parent parser will try to add the same help options, causing an exception, automatic help generation is turned off in the base parser.

#### **import argparse**

```
parser = argparse.ArgumentParser(add_help=False)
```

```
parser.add_argument('--user', action="store")
parser.add_argument('--password', action="store")
```
Next, create another parser with *parents* set.

```
import argparse
import argparse_parent_base
parser = argparse.ArgumentParser(
    parents=[argparse_parent_base.parser],
    \lambdaparser.add_argument('--local-arg',
                     action="store_true",
                     default=False)
```
**print** parser.parse\_args()

And the resulting program takes all three options.

```
$ python argparse uses parent.py -h
usage: argparse_uses_parent.py [-h] [--user USER]
                              [--password PASSWORD]
                              [--local-arg]
optional arguments:
 -h, --help show this help message and exit
  --user USER
  --password PASSWORD
  --local-arg
```
## **Conflicting Options**

The previous example pointed out that adding two argument handlers to a parser using the same argument name causes an exception. The conflict resolution behavior can be changed by passing a *conflict\_handler*. The two built-in handlers are error (the default) and resolve, which picks handlers based on the order in which they are added.

#### **import argparse**

```
parser = argparse.ArgumentParser(conflict_handler='resolve')
parser.add_argument('-a', action="store")
parser.add_argument('-b', action="store", help='Short alone')
```

```
parser.add_argument('--long-b', '-b',
                    action="store",
                    help='Long and short together')
```

```
print parser.parse_args(['-h'])
```
Since the last handler with a given argument name is used, in this example, the stand-alone option  $-b$  is masked by the alias for  $--$ long-b.

```
$ python argparse conflict handler resolve.py
usage: argparse_conflict_handler_resolve.py [-h] [-a A]
[--long-b LONG_B]
optional arguments:
 -h, --help show this help message and exit
 -a A
 --long-b LONG_B, -b LONG_B
                       Long and short together
```
Switching the order of the calls to add argument () unmasks the stand-alone option.

#### **import argparse**

```
parser = argparse.ArgumentParser(conflict_handler='resolve')
parser.add_argument('-a', action="store")
parser.add_argument('--long-b', '-b',
                    action="store",
                    help='Long and short together')
parser.add_argument('-b', action="store", help='Short alone')
print parser.parse_args(['-h'])
```
#### Now both options can be used together.

```
$ python argparse_conflict_handler_resolve2.py
```

```
usage: argparse_conflict_handler_resolve2.py [-h] [-a A]
                                                 [--long-b LONG_B]
                                                 [-b \quad B]
```

```
optional arguments:
 -h, --help show this help message and exit
 -a \land A--long-b LONG_B Long and short together
 -b B Short alone
```
### **Argument Groups**

argparse combines the argument definitions into "groups." By default, it uses two groups, with one for options and another for required position-based arguments.

#### **import argparse**

```
parser = argparse.ArgumentParser(description='Short sample app')
parser.add_argument('--optional', action="store_true", default=False)
parser.add_argument('positional', action="store")
```

```
print parser.parse_args()
```
The grouping is reflected in the separate "positional arguments" and "optional arguments" section of the help output.

```
$ python argparse_default_grouping.py -h
usage: argparse_default_grouping.py [-h] [--optional] positional
Short sample app
positional arguments:
 positional
optional arguments:
  -h, --help show this help message and exit
  --optional
```
The grouping can be adjusted to make it more logical in the help, so that related options or values are documented together. The shared-option example from earlier could be written using custom grouping so that the authentication options are shown together in the help.

Create the "authentication" group with add argument group() and then add each of the authentication-related options to the group, instead of the base parser.

#### **import argparse**

```
parser = argparse.ArgumentParser(add_help=False)
group = parser.add_argument_group('authentication')
group.add_argument('--user', action="store")
group.add_argument('--password', action="store")
```
The program using the group-based parent lists it in the *parents* value, just as before.

# **import argparse import argparse\_parent\_with\_group**

```
parser = argparse.ArgumentParser(
    parents=[argparse_parent_with_group.parser],
    )
parser.add_argument('--local-arg',
                    action="store_true",
                    default=False)
```

```
print parser.parse_args()
```
#### The help output now shows the authentication options together.

```
$ python argparse_uses_parent_with_group.py -h
usage: argparse_uses_parent_with_group.py [-h] [--user USER]
                                         [--password PASSWORD]
                                         [--local-arg]
optional arguments:
 -h, --help show this help message and exit
 --local-arg
```
authentication: --user USER --password PASSWORD

### **Mutually Exclusive Options**

Defining mutually exclusive options is a special case of the option grouping feature. It uses add\_mutually\_exclusive\_group() instead of add\_argument\_group().

#### **import argparse**

```
parser = argparse.ArgumentParser()
group = parser.add_mutually_exclusive_group()
group.add_argument('-a', action='store_true')
group.add_argument('-b', action='store_true')
```

```
print parser.parse_args()
```
argparse enforces the mutual exclusivity, so that only one of the options from the group can be given.

```
$ python argparse mutually exclusive.py -h
usage: argparse_mutually_exclusive.py [-h] [-a | -b]
optional arguments:
  -h, --help show this help message and exit
  -a-h$ python argparse_mutually_exclusive.py -a
Namespace(a=True, b=False)
$ python argparse_mutually_exclusive.py -b
Namespace(a=False, b=True)
$ python argparse_mutually_exclusive.py -a -b
usage: argparse_mutually_exclusive.py [-h] [-a | -b]
```
argparse\_mutually\_exclusive.py: error: argument -b: not allowed with argument -a

#### **Nesting Parsers**

The parent parser approach described earlier is one way to share options between related commands. An alternate approach is to combine the commands into a single program and use subparsers to handle each portion of the command-line. The result works in the way svn, hg, and other programs with multiple command-line actions, or subcommands, do.

A program to work with directories on the file system might define commands for creating, deleting, and listing the contents of a directory like this.

```
import argparse
```

```
parser = argparse.ArgumentParser()
subparsers = parser.add_subparsers(help='commands')
# A list command
list_parser = subparsers.add_parser(
    'list', help='List contents')
list_parser.add_argument(
    'dirname', action='store',
    help='Directory to list')
# A create command
create parser = subparsers.add parser(
    'create', help='Create a directory')
create_parser.add_argument(
    'dirname', action='store',
    help='New directory to create')
create_parser.add_argument(
    '--read-only', default=False, action='store_true',
    help='Set permissions to prevent writing to the directory',
    )
# A delete command
delete_parser = subparsers.add_parser(
    'delete', help='Remove a directory')
delete_parser.add_argument(
    'dirname', action='store', help='The directory to remove')
```

```
delete_parser.add_argument(
    '--recursive', '-r', default=False, action='store_true',
    help='Remove the contents of the directory, too',
    )
print parser.parse_args()
```
The help output shows the named subparsers as "commands" that can be specified on the command line as positional arguments.

```
$ python argparse_subparsers.py -h
usage: argparse_subparsers.py [-h] {create, list, delete} ...
positional arguments:
 {create,list,delete} commands
   list List contents
   create Create a directory
   delete Remove a directory
optional arguments:
 -h, --help show this help message and exit
```
Each subparser also has its own help, describing the arguments and options for that command.

```
$ python argparse_subparsers.py create -h
usage: argparse_subparsers.py create [-h] [--read-only] dirname
positional arguments:
 dirname New directory to create
optional arguments:
  -h, --help show this help message and exit
  --read-only Set permissions to prevent writing to the directory
```
And when the arguments are parsed, the Namespace object returned by parse\_args() includes only the values related to the command specified.

```
$ python argparse_subparsers.py delete -r foo
Namespace(dirname='foo', recursive=True)
```
## **14.3.8 Advanced Argument Processing**

The examples so far have shown simple Boolean flags, options with string or numerical arguments, and positional arguments. argparse also supports sophisticated argument specification for variable-length argument lists, enumerations, and constant values.

### **Variable Argument Lists**

A single argument definition can be configured to consume multiple arguments on the command line being parsed. Set *nargs* to one of the flag values from Table 14.1, based on the number of required or expected arguments.

Table 14.1. Flags for Variable Argument Definitions in argparse

| Value   | <b>Meaning</b>                                |
|---------|-----------------------------------------------|
| Ν       | The absolute number of arguments (e.g., $3$ ) |
| 2       | 0 or 1 arguments                              |
| $\star$ | 0 or all arguments                            |
|         | All, and at least one, arguments              |

#### **import argparse**

```
parser = argparse.ArgumentParser()
parser.add_argument('--three', nargs=3)
parser.add_argument('--optional', nargs='?')
parser.add_argument('--all', nargs='*', dest='all')
parser.add_argument('--one-or-more', nargs='+')
```

```
print parser.parse_args()
```
The parser enforces the argument count instructions and generates an accurate syntax diagram as part of the command help text.

```
$ python argparse_nargs.py -h
usage: argparse_nargs.py [-h] [--three THREE THREE THREE]
               [--optional [OPTIONAL]]
               [--all [ALL [ALL ...]]]
               [--one-or-more ONE_OR_MORE [ONE_OR_MORE ...]]
optional arguments:
 -h, --help show this help message and exit
```

```
--three THREE THREE THREE
  --optional [OPTIONAL]
  --all [ALL [ALL ...]]
  --one-or-more ONE OR MORE [ONE OR MORE ...]
$ python argparse_nargs.py
Namespace(all=None, one_or_more=None, optional=None, three=None)
$ python argparse nargs.py --three
usage: argparse_nargs.py [-h] [--three THREE THREE THREE]
                [--optional [OPTIONAL]]
                [--all [ALL [ALL ...]]][--one-or-more ONE_OR_MORE [ONE_OR_MORE ...]]
argparse_nargs.py: error: argument --three: expected 3
argument(s)
$ python argparse_nargs.py --three a b c
Namespace(all=None, one_or_more=None, optional=None,
three=['a', 'b', 'c']$ python argparse nargs.py --optional
Namespace(all=None, one or more=None, optional=None, three=None)
$ python argparse_nargs.py --optional with_value
Namespace(all=None, one_or_more=None, optional='with_value',
three=None)
$ python argparse_nargs.py --all with multiple values
Namespace(all=['with', 'multiple', 'values'], one_or_more=None,
optional=None, three=None)
$ python argparse_nargs.py --one-or-more with_value
Namespace(all=None, one_or_more=['with_value'], optional=None,
three=None)
$ python argparse_nargs.py --one-or-more with multiple values
```

```
Namespace(all=None, one_or_more=['with', 'multiple', 'values'],
optional=None, three=None)
$ python argparse_nargs.py --one-or-more
usage: argparse_nargs.py [-h] [--three THREE THREE THREE]
                [--optional [OPTIONAL]]
                [--a] [ALL [ALL \ldots]]]
                [--one-or-more ONE OR MORE [ONE OR MORE ...]]
argparse_nargs.py: error: argument --one-or-more: expected
at least one argument
```
### **Argument Types**

argparse treats all argument values as strings, unless it is told to convert the string to another type. The *type* parameter to add\_argument() defines a converter function, which is used by the ArgumentParser to transform the argument value from a string to some other type.

#### **import argparse**

```
parser = argparse.ArgumentParser()
parser.add argument('-i', type=int)
parser.add argument('-f', type=float)
parser.add_argument('--file', type=file)
```
#### **try**:

```
print parser.parse_args()
except IOError, msg:
    parser.error(str(msg))
```
Any callable that takes a single string argument can be passed as *type*, including built-in types like int(), float(), and file().

```
$ python argparse_type.py -i 1
Namespace(f=None, file=None, i=1)
$ python argparse type.py -f 3.14
Namespace(f=3.14, file=None, i=None)
```

```
$ python argparse_type.py --file argparse_type.py
Namespace(f=None, file=<open file 'argparse type.py', mode 'r' at
0x100d886f0>, i=None)
```
If the type conversion fails, argparse raises an exception. TypeError and ValueError exceptions are trapped automatically and converted to a simple error message for the user. Other exceptions, such as the  $IOError$  in the next example where the input file does not exist, must be handled by the caller.

```
$ python argparse_type.py -i a
usage: argparse_type.py [-h] [-i I] [-f F] [--file FILE]
argparse_type.py: error: argument -i: invalid int value: 'a'
$ python argparse type.py -f 3.14.15
usage: argparse_type.py [-h] [-i I] [-f F] [--file FILE]
argparse_type.py: error: argument -f: invalid float value: '3.14.15'
$ python argparse_type.py --file does_not_exist.txt
usage: argparse_type.py [-h] [-i I] [-f F] [--file FILE]
argparse_type.py: error: [Errno 2] No such file or directory:
'does_not_exist.txt'
```
To limit an input argument to a value within a predefined set, use the *choices* parameter.

#### **import argparse**

```
parser = argparse.ArgumentParser()
parser.add_argument('--mode', choices=('read-only', 'read-write'))
print parser.parse_args()
```
If the argument to --mode is not one of the allowed values, an error is generated and processing stops.

```
$ python argparse_choices.py -h
usage: argparse_choices.py [-h] [--mode {read-only, read-write}]
```

```
optional arguments:
  -h, --help show this help message and exit
  --mode {read-only, read-write}
$ python argparse_choices.py --mode read-only
Namespace(mode='read-only')
$ python argparse_choices.py --mode invalid
usage: argparse_choices.py [-h] [--mode {read-only, read-write}]
argparse_choices.py: error: argument --mode: invalid choice:
'invalid' (choose from 'read-only', 'read-write')
```
#### **File Arguments**

Although file objects can be instantiated with a single string argument, that does not include the access mode argument. FileType provides a more flexible way of specifying that an argument should be a file, including the mode and buffer size.

#### **import argparse**

```
parser = argparse.ArgumentParser()
parser.add_argument('-i', metavar='in-file',
                    type=argparse.FileType('rt'))
parser.add argument('-o', metavar='out-file',
                    type=argparse.FileType('wt'))
try:
    results = parser.parse_args()
    print 'Input file:', results.i
    print 'Output file:', results.o
except IOError, msg:
    parser.error(str(msg))
```
The value associated with the argument name is the open file handle. The application is responsible for closing the file when it is no longer being used.

```
$ python argparse_FileType.py -h
usage: argparse_FileType.py [-h] [-i in-file] [-o out-file]
```

```
optional arguments:
 -h, --help show this help message and exit
 -i in-file
 -o out-file
$ python argparse_FileType.py -i argparse_FileType.py -o tmp_file.txt
Input file: <open file 'argparse_FileType.py', mode 'rt' at
0x100d886f0>
Output file: <open file 'tmp_file.txt', mode 'wt' at 0x100dfa150>
$ python argparse_FileType.py -i no_such_file.txt
usage: argparse_FileType.py [-h] [-i in-file] [-o out-file]
argparse_FileType.py: error: [Errno 2] No such file or directory:
'no_such_file.txt'
```
## **Custom Actions**

In addition to the built-in actions described earlier, custom actions can be defined by providing an object that implements the Action API. The object passed to add\_argument() as *action* should take parameters describing the argument being defined (all the same arguments given to add\_argument()) and return a callable object that takes as parameters the *parser* processing the arguments, the *namespace* holding the parse results, the *value* of the argument being acted on, and the *option\_string* that triggered the action.

A class Action is provided as a convenient starting point for defining new actions. The constructor handles the argument definitions, so only \_\_call\_\_() needs to be overridden in the subclass.

```
import argparse
```

```
class CustomAction(argparse.Action):
    def __init__(self,
                 option_strings,
                 dest,
                 nargs=None,
                 const=None,
                 default=None,
                 type=None,
                 choices=None,
                 required=False,
```

```
help=None,
                 metavar=None):
        argparse.Action. init (self,
                                  option_strings=option_strings,
                                  dest=dest,
                                  nargs=nargs,
                                  const=const,
                                  default=default,
                                  type=type,
                                  choices=choices,
                                  required=required,
                                  help=help,
                                  metavar=metavar,
                                  )
        print 'Initializing CustomAction'
        for name,value in sorted(locals().items()):
            if name == 'self' or value is None:
                continue
            print ' \mathscr{L} = \mathscr{L}' \mathscr{L} (name, value)
        print
        return
    def call (self, parser, namespace, values,
                 option_string=None):
        print 'Processing CustomAction for "%s"' % self.dest
        print ' parser = %s' % id(parser)
        print ' values = %r' % values
        print ' option_string = %r' % option_string
        # Do some arbitrary processing of the input values
        if isinstance(values, list):
            values = [ v.upper() for v in values ]
        else:
            values = values.upper()
        # Save the results in the namespace using the destination
        # variable given to our constructor.
        setattr(namespace, self.dest, values)
        print
parser = argparse.ArgumentParser()
parser.add_argument('-a', action=CustomAction)
parser.add_argument('-m', nargs='*', action=CustomAction)
```

```
results = parser.parse_args(['-a', 'value','-m', 'multivalue',
                             'second'])
```
**print** results

The type of *values* depends on the value of *nargs*. If the argument allows multiple values, *values* will be a list even if it only contains one item.

The value of *option\_string* also depends on the original argument specification. For positional required arguments, *option\_string* is always None.

```
$ python argparse_custom_action.py
Initializing CustomAction
dest = 'a'option\_strings = [' -a']required = False
Initializing CustomAction
dest = 'm'nargs = ' *'option_strings = ['-m']
required = False
Initializing CustomAction
dest = 'positional'
option_strings = []
required = True
Processing CustomAction for "a"
parser = 4309267472
values = 'value'
option_string = '-a'Processing CustomAction for "m"
parser = 4309267472
values = ['multivalue', 'second']
option string = '-m'Namespace(a='VALUE', m=['MULTIVALUE', 'SECOND'])
```
### See Also:

argparse (http://docs.python.org/library/argparse.html) The standard library documentation for this module.

Original argparse (http://pypi.python.org/pypi/argparse) The PyPI page for the version of argparse from outside of the standard libary. This version is compatible with older versions of Python and can be installed separately.

**ConfigParser** (page 861) Read and write configuration files.

## **14.4 readline—The GNU Readline Library**

Purpose Provides an interface to the GNU Readline library for interacting with the user at a command prompt. Python Version 1.4 and later

The readline module can be used to enhance interactive command-line programs to make them easier to use. It is primarily used to provide command-line text completion, or "tab completion."

Note: Because readline interacts with the console content, printing debug messages makes it difficult to see what is happening in the sample code versus what readline is doing for free. The following examples use the logging module to write debug information to a separate file. The log output is shown with each example.

Note: The GNU libraries needed for readline are not available on all platforms by default. If your system does not include them, you may need to recompile the Python interpreter to enable the module, after installing the dependencies.

## **14.4.1 Configuring**

There are two ways to configure the underlying readline library, using a configuration file or the parse\_and\_bind() function. Configuration options include the keybinding to invoke completion, editing modes (vi or emacs), and many other values. Refer to the documentation for the GNU Readline library for details.

The easiest way to enable tab-completion is through a call to parse\_and\_ bind(). Other options can be set at the same time. This example changes the editing controls to use "vi" mode instead of the default of "emacs." To edit the current input line, press  $\text{ESC}$  and then use normal vi navigation keys such as  $\dot{\text{j}}, \text{k}, \text{l}, \text{and } \text{h}$ .

#### **import readline**

```
readline.parse_and_bind('tab: complete')
readline.parse_and_bind('set editing-mode vi')
```

```
while True:
    line = raw_input('Prompt ("stop" to quit): ')
    if line == 'stop':break
   print 'ENTERED: "%s"' % line
```
The same configuration can be stored as instructions in a file read by the library with a single call. If myreadline.rc contains

```
# Turn on tab completion
tab: complete
# Use vi editing mode instead of emacs
set editing-mode vi
```
the file can be read with read init  $file()$ .

#### **import readline**

```
readline.read_init_file('myreadline.rc')
while True:
    line = raw_input('Prompt ("stop" to quit): ')
    if line == 'stop':break
   print 'ENTERED: "%s"' % line
```
## **14.4.2 Completing Text**

This program has a built-in set of possible commands and uses tab-completion when the user is entering instructions.

```
import readline
import logging
LOG_FILENAME = '/tmp/completer.log'
logging.basicConfig(filename=LOG_FILENAME,
                    level=logging.DEBUG,
                    )
class SimpleCompleter(object):
   def init (self, options):
```

```
self.options = sorted(options)
        return
    def complete(self, text, state):
        response = None
        if state == 0:# This is the first time for this text,
            # so build a match list.
            if text:
                self.matches = [s
                                for s in self.options
                                if s and s.startswith(text)]
                logging.debug('%s matches: %s',
                              repr(text), self.matches)
            else:
                self.matches = self.options[:]
                logging.debug('(empty input) matches: %s',
                              self.matches)
        # Return the state'th item from the match list,
        # if we have that many.
        try:
            response = self.matches[state]
        except IndexError:
            response = None
        logging.debug('complete(%s, %s) => %s',
                      repr(text), state, repr(response))
        return response
def input_loop():
    line = 'while line != 'stop':
        line = raw_input('Prompt ("stop" to quit): ')
        print 'Dispatch %s' % line
# Register the completer function
OPTIONS = ['start', 'stop', 'list', 'print']
readline.set_completer(SimpleCompleter(OPTIONS).complete)
# Use the tab key for completion
readline.parse_and_bind('tab: complete')
# Prompt the user for text
input_loop()
```
The input  $loop()$  function reads one line after another until the input value is "stop". A more sophisticated program could actually parse the input line and run the command.

The SimpleCompleter class keeps a list of "options" that are candidates for auto-completion. The complete() method for an instance is designed to be registered with readline as the source of completions. The arguments are a *text* string to complete and a *state* value, indicating how many times the function has been called with the same text. The function is called repeatedly, with the state incremented each time. It should return a string if there is a candidate for that state value or None if there are no more candidates. The implementation of  $\text{complete}(t)$  here looks for a set of matches when state is 0, and then returns all the candidate matches one at a time on subsequent calls.

When run, the initial output is:

```
$ python readline completer.py
```

```
Prompt ("stop" to quit):
```
Pressing TAB twice causes a list of options to be printed.

```
$ python readline_completer.py
Prompt ("stop" to quit):
list print start stop
Prompt ("stop" to quit):
```
The log file shows that complete() was called with two separate sequences of state values.

```
$ tail -f /tmp/completer.log
DEBUG:root:(empty input) matches: ['list', 'print', 'start', 'stop']
DEBUG:root:complete('', 0) => 'list'
DEBUG:root:complete('', 1) => 'print'
DEBUG:root:complete('', 2) => 'start'
DEBUG:root:complete('', 3) => 'stop'
DEBUG:root:complete('', 4) => None
DEBUG:root:(empty input) matches: ['list', 'print', 'start', 'stop']
DEBUG:root:complete('', 0) => 'list'
DEBUG:root:complete('', 1) => 'print'
```
DEBUG:root:complete('', 2) => 'start' DEBUG:root:complete('', 3) => 'stop' DEBUG:root:complete('', 4) => None

The first sequence is from the first TAB key-press. The completion algorithm asks for all candidates but does not expand the empty input line. Then, on the second TAB, the list of candidates is recalculated so it can be printed for the user.

If the next input is "l" followed by another TAB, the screen shows the following.

```
Prompt ("stop" to quit): list
```
And the log reflects the different arguments to complete().

```
DEBUG:root:'l' matches: ['list']
DEBUG:root:complete('l', 0) => 'list'
DEBUG:root:complete('l', 1) => None
```
Pressing RETURN now causes  $raw\_input$  () to return the value, and the while loop cycles.

```
Dispatch list
Prompt ("stop" to quit):
```
There are two possible completions for a command beginning with "s". Typing "s", and then pressing TAB, finds that "start" and "stop" are candidates, but only partially completes the text on the screen by adding a "t".

This is what the log file shows.

```
DEBUG:root:'s' matches: ['start', 'stop']
DEBUG:root:complete('s', 0) => 'start'
DEBUG:root:complete('s', 1) => 'stop'
DEBUG:root:complete('s', 2) => None
```
And the screen shows the following.

Prompt ("stop" to quit): st

**Warning:** If a completer function raises an exception, it is ignored silently and readline assumes there are no matching completions.

## **14.4.3 Accessing the Completion Buffer**

The completion algorithm in SimpleCompleter is simplistic because it only looks at the text argument passed to the function, but does not use any more of readline's internal state. It is also possible to use readline functions to manipulate the text of the input buffer.

```
import readline
import logging
LOG_FILENAME = \prime/tmp/completer.log'
logging.basicConfig(filename=LOG_FILENAME,
                    level=logging.DEBUG,
                    )
class BufferAwareCompleter(object):
    def __init__(self, options):
        self.options = options
        self.current_candidates = []
        return
    def complete(self, text, state):
        response = None
        if state == 0:# This is the first time for this text,
            # so build a match list.
            origline = readline.get_line_buffer()
            begin = readline.get_begidx()
            end = readline.get_endidx()
            being_completed = origline[begin:end]
            words = origline.split()
            logging.debug('origline=%s', repr(origline))
            logging.debug('begin=%s', begin)
            logging.debug('end=%s', end)
            logging.debug('being_completed=%s', being_completed)
            logging.debug('words=%s', words)
            if not words:
                self.current_candidates = sorted(self.options.keys())
```

```
else:
                try:
                    if begin == 0:
                        # first word
                        candidates = self.options.keys()
                    else:
                        # later word
                        first = words[0]candidates = self.options[first]
                    if being_completed:
                        # match options with portion of input
                        # being completed
                        self.current_candidates = [
                            w for w in candidates
                            if w.startswith(being_completed)
                            ]
                    else:
                        # matching empty string so use all candidates
                        self.current_candidates = candidates
                    logging.debug('candidates=%s',
                                  self.current_candidates)
                except (KeyError, IndexError), err:
                    logging.error('completion error: %s', err)
                    self.current candidates = []
        try:
            response = self.current_candidates[state]
        except IndexError:
            response = None
        logging.debug('complete(%s, %s) => %s',
                      repr(text), state, response)
        return response
def input_loop():
    line = 'while line != 'stop':
        line = raw_input('Prompt ("stop" to quit): ')
        print 'Dispatch %s' % line
```

```
# Register our completer function
readline.set_completer(BufferAwareCompleter(
    {'list':['files', 'directories'],
     'print':['byname', 'bysize'],
     'stop':[],
    }).complete)
# Use the tab key for completion
readline.parse_and_bind('tab: complete')
# Prompt the user for text
input_loop()
```
In this example, commands with suboptions are being completed. The complete() method needs to look at the position of the completion within the input buffer to determine whether it is part of the first word or a later word. If the target is the first word, the keys of the options dictionary are used as candidates. If it is not the first word, then the first word is used to find candidates from the options dictionary.

There are three top-level commands, two of which have subcommands.

```
• list
```
- files – directories
- print
	- byname
	- bysize
- stop

Following the same sequence of actions as before, pressing TAB twice gives the three top-level commands.

```
$ python readline_buffer.py
Prompt ("stop" to quit):
list print stop
Prompt ("stop" to quit):
```
### and in the log:

```
DEBUG:root:origline=''
DEBUG:root:begin=0
```

```
DEBUG:root:end=0
DEBUG:root:being_completed=
DEBUG:root:words=[]
DEBUG:root:complete('', 0) => list
DEBUG:root:complete('', 1) => print
DEBUG:root:complete('', 2) => stop
DEBUG:root:complete('', 3) => None
DEBUG:root:origline=''
DEBUG:root:begin=0
DEBUG:root:end=0
DEBUG:root:being_completed=
DEBUG:root:words=[]
DEBUG:root:complete('', 0) => list
DEBUG:root:complete('', 1) => print
DEBUG:root:complete('', 2) => stop
DEBUG:root:complete('', 3) => None
```
If the first word is "list " (with a space after the word), the candidates for completion are different.

```
Prompt ("stop" to quit): list
directories files
```
The log shows that the text being completed is *not* the full line, but the portion after list.

```
DEBUG:root:origline='list '
DEBUG:root:begin=5
DEBUG:root:end=5
DEBUG:root:being_completed=
DEBUG:root:words=['list']
DEBUG:root:candidates=['files', 'directories']
DEBUG:root:complete('', 0) => files
DEBUG:root:complete('', 1) => directories
DEBUG:root:complete('', 2) => None
DEBUG:root:origline='list '
DEBUG:root:begin=5
DEBUG:root:end=5
DEBUG:root:being_completed=
DEBUG:root:words=['list']
DEBUG:root:candidates=['files', 'directories']
DEBUG:root:complete('', 0) => files
DEBUG:root:complete('', 1) => directories
DEBUG:root:complete('', 2) => None
```
## **14.4.4 Input History**

readline tracks the input history automatically. There are two different sets of functions for working with the history. The history for the current session can be accessed with get\_current\_history\_length() and get\_history\_item(). That same history can be saved to a file to be reloaded later using write\_history\_file() and read history file(). By default, the entire history is saved, but the maximum length of the file can be set with set history length(). A length of  $-1$  means no limit.

```
import readline
import logging
import os
LOG_FILENAME = \prime/tmp/completer.log'
HISTORY_FILENAME = '/tmp/completer.hist'
logging.basicConfig(filename=LOG_FILENAME,
                    level=logging.DEBUG,
                    )
def get_history_items():
    num_items = readline.get_current_history_length() + 1
    return [ readline.get_history_item(i)
             for i in xrange(1, num_items)
             ]
class HistoryCompleter(object):
    def __init__(self):
        self.matches = []
        return
    def complete(self, text, state):
        response = None
        if state == 0:history_values = get_history_items()
            logging.debug('history: %s', history_values)
            if text:
                self.matches = sorted(h
                                       for h in history_values
                                       if h and h.startswith(text))
```

```
else:
                self.matches = []
            logging.debug('matches: %s', self.matches)
        try:
            response = self.matches[state]
        except IndexError:
            response = None
        logging.debug('complete(%s, %s) => %s',
                      repr(text), state, repr(response))
        return response
def input_loop():
    if os.path.exists(HISTORY_FILENAME):
        readline.read_history_file(HISTORY_FILENAME)
    print 'Max history file length:', readline.get_history_length()
    print 'Start-up history:', get_history_items()
    try:
        while True:
            line = raw_input('Prompt ("stop" to quit): ')
            if line == 'stop':break
            if line:
                print 'Adding "%s" to the history' % line
    finally:
        print 'Final history:', get_history_items()
        readline.write_history_file(HISTORY_FILENAME)
# Register our completer function
readline.set_completer(HistoryCompleter().complete)
# Use the tab key for completion
readline.parse_and_bind('tab: complete')
# Prompt the user for text
input_loop()
```
The HistoryCompleter remembers everything typed and uses those values when completing subsequent inputs.

```
$ python readline_history.py
Max history file length: -1
```

```
Start-up history: []
Prompt ("stop" to quit): foo
Adding "foo" to the history
Prompt ("stop" to quit): bar
Adding "bar" to the history
Prompt ("stop" to quit): blah
Adding "blah" to the history
Prompt ("stop" to quit): b
bar blah
Prompt ("stop" to quit): b
Prompt ("stop" to quit): stop
Final history: ['foo', 'bar', 'blah', 'stop']
```
The log shows this output when the "b" is followed by two TABs.

```
DEBUG:root:history: ['foo', 'bar', 'blah']
DEBUG:root:matches: ['bar', 'blah']
DEBUG:root:complete('b', 0) => 'bar'
DEBUG:root:complete('b', 1) => 'blah'
DEBUG:root:complete('b', 2) => None
DEBUG:root:history: ['foo', 'bar', 'blah']
DEBUG:root:matches: ['bar', 'blah']
DEBUG:root:complete('b', 0) => 'bar'
DEBUG:root:complete('b', 1) => 'blah'
DEBUG:root:complete('b', 2) => None
```
When the script is run the second time, all the history is read from the file.

```
$ python readline_history.py
Max history file length: -1
Start-up history: ['foo', 'bar', 'blah', 'stop']
Prompt ("stop" to quit):
```
There are functions for removing individual history items and clearing the entire history, as well.

## **14.4.5 Hooks**

Several hooks are available for triggering actions as part of the interaction sequence. The *start-up* hook is invoked immediately before printing the prompt, and the *preinput* hook is run after the prompt, but before reading text from the user.

#### **import readline**

```
def startup_hook():
    readline.insert_text('from start up_hook')
def pre_input_hook():
    readline.insert_text(' from pre_input_hook')
    readline.redisplay()
readline.set_startup_hook(startup_hook)
readline.set_pre_input_hook(pre_input_hook)
readline.parse_and_bind('tab: complete')
while True:
    line = raw_input('Prompt ("stop" to quit): ')
    if line == 'stop':break
    print 'ENTERED: "%s"' % line
```
Either hook is a potentially good place to use  $\Delta t$  is  $\Delta t$  to modify the input buffer.

```
$ python readline_hooks.py
Prompt ("stop" to quit): from startup_hook from pre_input_hook
```
If the buffer is modified inside the preinput hook, redisplay() must be called to update the screen.

#### See Also:

- readline (http://docs.python.org/library/readline.html) The standard library documentation for this module.
- GNU readline (http://tiswww.case.edu/php/chet/readline/readline.html) Documentation for the GNU Readline library.
- readline init file format (http://tiswww.case.edu/php/chet/readline/readline.html# SEC10) The initialization and configuration file format.
- effbot: The readline module (http://sandbox.effbot.org/librarybook/readline.htm) effbot's guide to the readline module.
- pyreadline (https://launchpad.net/pyreadline) pyreadline, developed as a Pythonbased replacement for readline to be used in iPython (http://ipython.scipy.org/).
- **cmd** (page 839) The cmd module uses readline extensively to implement tabcompletion in the command interface. Some of the examples here were adapted from the code in cmd.
- **rlcompleter** rlcompleter uses readline to add tab-completion to the interactive Python interpreter.

## **14.5 getpass—Secure Password Prompt**

Purpose Prompt the user for a value, usually a password, without echoing what is typed to the console.

Python Version 1.5.2 and later

Many programs that interact with the user via the terminal need to ask the user for password values without showing what the user types on the screen. The getpass module provides a portable way to handle such password prompts securely.

## **14.5.1 Example**

The get pass () function prints a prompt and then reads input from the user until return is pressed. The input is returned as a string to the caller.

#### **import getpass**

```
try:
    p = getpass.getpass()
except Exception, err:
    print 'ERROR:', err
else:
    print 'You entered:', p
```
The default prompt, if none is specified by the caller, is "Password:".

```
$ python getpass_defaults.py
Password:
You entered: sekret
```
The prompt can be changed to any value needed.

#### **import getpass**

```
p = getpass.getpass(prompt='What is your favorite color?')
```

```
if p.lower() == 'blue':print 'Right. Off you go.'
else:
   print 'Auuuuugh!'
```
Some programs ask for a "pass phrase," instead of a simple password, to give better security.

```
$ python getpass_prompt.py
What is your favorite color?
Right. Off you go.
$ python getpass prompt.py
What is your favorite color?
Auuuuugh!
```
By default, getpass() uses sys.stdout to print the prompt string. For a program that may produce useful output on sys.stdout, it is frequently better to send the prompt to another stream, such as sys.stderr.

```
import getpass
import sys
p = getpass.getpass(stream=sys.stderr)
print 'You entered:', p
```
Using sys.stderr for the prompt means standard output can be redirected (to a pipe or a file) without seeing the password prompt. The value the user enters is still not echoed back to the screen.

```
$ python getpass_stream.py >/dev/null
```
Password:

### **14.5.2 Using getpass without a Terminal**

Under UNIX getpass() always requires a tty it can control via termios, so input echoing can be disabled. This means values will not be read from a nonterminal stream redirected to standard input. The results vary when standard input is redirected,
based on the Python version. Python 2.5 produces an exception if sys.stdin is replaced.

```
$ echo "not sekret" | python2.5 getpass_defaults.py
ERROR: (25, 'Inappropriate ioctl for device')
```
Python 2.6 and 2.7 have been enhanced to try harder to get to the tty for a process, and no error is raised if they can access it.

```
$ echo "not sekret" | python2.7 getpass_defaults.py
Password:
You entered: sekret
```
It is up to the caller to detect when the input stream is not a tty and use an alternate method for reading in that case.

```
import getpass
import sys
if sys.stdin.isatty():
    p = getpass.getpass('Using getpass: ')
else:
    print 'Using readline'
    p = sys.stdin.readline().rstrip()
print 'Read: ', p
    With a tty:
```
\$ python ./getpass\_noterminal.py Using getpass: Read: sekret

#### Without a tty:

```
$ echo "sekret" | python ./getpass_noterminal.py
Using readline
Read: sekret
```
See Also:

getpass (http://docs.python.org/library/getpass.html) The standard library documentation for this module.

**readline** (page 823) Interactive prompt library.

## **14.6 cmd—Line-Oriented Command Processors**

Purpose Create line-oriented command processors. Python Version 1.4 and later

The cmd module contains one public class, Cmd, designed to be used as a base class for interactive shells and other command interpreters. By default, it uses readline for interactive prompt handling, command-line editing, and command completion.

## **14.6.1 Processing Commands**

A command interpreter created with Cmd uses a loop to read all lines from its input, parse them, and then dispatch the command to an appropriate *command handler*. Input lines are parsed into two parts: the command and any other text on the line. If the user enters foo bar, and the interpreter class includes a method named  $d_{\text{O}}$  foo (), it is called with "bar" as the only argument.

The end-of-file marker is dispatched to  $d_{\text{O}_E\text{O}}(t)$ . If a command handler returns a true value, the program will exit cleanly. So, to give a clean way to exit the interpreter, make sure to implement do EOF() and have it return True.

This simple example program supports the "greet" command.

#### **import cmd**

```
class HelloWorld(cmd.Cmd):
    """Simple command processor example."""
    def do_greet(self, line):
        print "hello"
    def do_EOF(self, line):
        return True
if __name__ == '__main_':
    HelloWorld().cmdloop()
```
Running it interactively demonstrates how commands are dispatched and shows some of the features included in Cmd.

```
$ python cmd_simple.py
```
(Cmd)

The first thing to notice is the command prompt, (Cmd). The prompt can be configured through the attribute *prompt*. If the prompt changes as the result of a command processor, the new value is used to query for the next command.

```
(Cmd) help
Undocumented commands:
======================
EOF greet help
```
The help command is built into Cmd. With no arguments, help shows the list of commands available. If the input includes a command name, the output is more verbose and restricted to details of that command, when available.

If the command is **greet**, do greet() is invoked to handle it.

```
(Cmd) greet
hello
```
If the class does not include a specific command processor for a command, the method default() is called with the entire input line as an argument. The built-in implementation of default() reports an error.

```
(Cmd) foo
*** Unknown syntax: foo
```
Since  $\phi$  EOF() returns True, typing Ctrl-D causes the interpreter to exit.

(Cmd) ^D\$

No newline is printed on exit, so the results are a little messy.

### **14.6.2 Command Arguments**

This example includes a few enhancements to eliminate some of the annoyances and add help for the greet command.

**import cmd**

```
class HelloWorld(cmd.Cmd):
    """Simple command processor example."""
```

```
def do_greet(self, person):
    """greet [person]
    Greet the named person"""
    if person:
        print "hi,", person
    else:
       print 'hi'
def do_EOF(self, line):
    return True
def postloop(self):
    print
```

```
if name = ' main ':
   HelloWorld().cmdloop()
```
The docstring added to do\_greet() becomes the help text for the command.

\$ python cmd\_arguments.py (Cmd) help Documented commands (type help ): ======================================== greet Undocumented commands: ====================== EOF help (Cmd) help greet greet [person] Greet the named person

The output shows one optional argument to greet, *person*. Although the argument is optional to the command, there is a distinction between the command and the callback method. The method always takes the argument, but sometimes, the value is an empty string. It is left up to the command processor to determine if an empty argument is valid or to do any further parsing and processing of the command. In this example, if a person's name is provided, then the greeting is personalized.

(Cmd) greet Alice hi, Alice

```
(Cmd) greet
hi
```
Whether an argument is given by the user or not, the value passed to the command processor does not include the command itself. That simplifies parsing in the command processor, especially if multiple arguments are needed.

# **14.6.3 Live Help**

In the previous example, the formatting of the help text leaves something to be desired. Since it comes from the docstring, it retains the indentation from the source file. The source could be changed to remove the extra whitespace, but that would leave the application code looking poorly formatted. A better solution is to implement a help handler for the greet command, named  $he1p\_greet()$ . The help handler is called to produce help text for the named command.

**import cmd**

```
class HelloWorld(cmd.Cmd):
    """Simple command processor example."""
   def do_greet(self, person):
        if person:
            print "hi,", person
        else:
           print 'hi'
   def help_greet(self):
        print '\n'.join([ 'greet [person]',
                          'Greet the named person',
                          ])
   def do_EOF(self, line):
        return True
if name == ' main ':
   HelloWorld().cmdloop()
```
In this example, the text is static but formatted more nicely. It would also be possible to use previous command state to tailor the contents of the help text to the current context.

```
$ python cmd_do_help.py
(Cmd) help greet
greet [person]
Greet the named person
```
It is up to the help handler to actually output the help message and not simply return the help text for handling elsewhere.

#### **14.6.4 Auto-Completion**

Cmd includes support for command completion based on the names of the commands with processor methods. The user triggers completion by hitting the tab key at an input prompt. When multiple completions are possible, pressing tab twice prints a list of the options.

```
$ python cmd_do_help.py
(Cmd) <tab><tab>
EOF greet help
(Cmd) h<tab>
(Cmd) help
```
Once the command is known, argument completion is handled by methods with the prefix complete\_. This allows new completion handlers to assemble a list of possible completions using arbitrary criteria (i.e., querying a database or looking at a file or directory on the file system). In this case, the program has a hard-coded set of "friends" who receive a less formal greeting than named or anonymous strangers. A real program would probably save the list somewhere, read it once and then cache the contents to be scanned, as needed.

#### **import cmd**

```
class HelloWorld(cmd.Cmd):
    """Simple command processor example."""
    FRIENDS = [ 'Alice', 'Adam', 'Barbara', 'Bob' ]
    def do_greet(self, person):
        "Greet the person"
```

```
if person and person in self.FRIENDS:
            greeting = 'hi, %s!' % person
        elif person:
            greeting = "hello, " + person
        else:
            greeting = 'hello'
        print greeting
    def complete_greet(self, text, line, begidx, endidx):
        if not text:
            completions = self.FRIENDS[:]
        else:
            completions = [ f
                            for f in self.FRIENDS
                            if f.startswith(text)
                             ]
        return completions
    def do_EOF(self, line):
        return True
if __name__ == ' __main_':
    HelloWorld().cmdloop()
```
When there is input text, complete\_greet() returns a list of friends that match. Otherwise, the full list of friends is returned.

```
$ python cmd_arg_completion.py
(Cmd) greet <tab><tab>
Adam Alice Barbara Bob
(Cmd) greet A<tab><tab>
Adam Alice
(Cmd) greet Ad<tab>
(Cmd) greet Adam
hi, Adam!
```
If the name given is not in the list of friends, the formal greeting is given.

(Cmd) greet Joe hello, Joe

### **14.6.5 Overriding Base Class Methods**

Cmd includes several methods that can be overridden as hooks for taking actions or altering the base class behavior. This example is not exhaustive, but it contains many of the methods commonly useful.

```
import cmd
class Illustrate(cmd.Cmd):
    "Illustrate the base class method use."
    def cmdloop(self, intro=None):
        print 'cmdloop(%s)' % intro
        return cmd.Cmd.cmdloop(self, intro)
    def preloop(self):
        print 'preloop()'
    def postloop(self):
        print 'postloop()'
    def parseline(self, line):
        print 'parseline(%s) =>' % line,
        ret = cmd.Cmd.parseline(self, line)
        print ret
        return ret
    def onecmd(self, s):
        print 'onecmd(%s)' % s
        return cmd.Cmd.onecmd(self, s)
    def emptyline(self):
        print 'emptyline()'
        return cmd.Cmd.emptyline(self)
    def default(self, line):
        print 'default(%s)' % line
        return cmd.Cmd.default(self, line)
    def precmd(self, line):
        print 'precmd(%s)' % line
        return cmd.Cmd.precmd(self, line)
```

```
def postcmd(self, stop, line):
        print 'postcmd(%s, %s)' % (stop, line)
        return cmd.Cmd.postcmd(self, stop, line)
   def do_greet(self, line):
       print 'hello,', line
   def do_EOF(self, line):
        "Exi t"return True
if name = ' main ':
   Illustrate().cmdloop('Illustrating the methods of cmd.Cmd')
```
 $c_{\text{mdloop}}$ () is the main processing loop of the interpreter. Overriding it is usually not necessary, since the preloop() and postloop() hooks are available.

Each iteration through cmdloop() calls one cmd() to dispatch the command to its processor. The actual input line is parsed with parseline() to create a tuple containing the command and the remaining portion of the line.

If the line is empty,  $empty$  emptyline() is called. The default implementation runs the previous command again. If the line contains a command, first precmd() is called and then the processor is looked up and invoked. If none is found,  $default()$  is called instead. Finally, post cmd() is called.

Here is an example session with print statements added.

```
$ python cmd_illustrate_methods.py
cmdloop(Illustrating the methods of cmd.Cmd)
preloop()
Illustrating the methods of cmd.Cmd
(Cmd) greet Bob
precmd(greet Bob)
onecmd(greet Bob)
parseline(greet Bob) => ('greet', 'Bob', 'greet Bob')
hello, Bob
postcmd(None, greet Bob)
(Cmd) ^Dprecmd(EOF)
onecmd(EOF)
parseline(EOF) => ('EOF', '', 'EOF')postcmd(True, EOF)
postloop()
```
# **14.6.6 Configuring Cmd through Attributes**

In addition to the methods described earlier, there are several attributes for controlling command interpreters. prompt can be set to a string to be printed each time the user is asked for a new command. intro is the "welcome" message printed at the start of the program. cmdloop() takes an argument for this value, or it can be set on the class directly. When printing help, the doc\_header, misc\_header, undoc\_header, and ruler attributes are used to format the output.

**import cmd**

```
class HelloWorld(cmd.Cmd):
    """Simple command processor example."""
    prompt = 'prompt: '
    intro = "Simple command processor example."
    doc header = 'doc header'
    misc_header = 'misc_header'
    undoc header = 'undoc header'
    ruler = \prime - \primedef do_prompt(self, line):
        "Change the interactive prompt"
        self.prompt = line + ': '
    def do_EOF(self, line):
        return True
if __name__ == '__main_':
    HelloWorld().cmdloop()
```
This example class shows a command processor to let the user control the prompt for the interactive session.

```
$ python cmd_attributes.py
Simple command processor example.
prompt: prompt hello
hello: help
```
doc\_header --------- prompt undoc\_header ------------ EOF help

hello:

## **14.6.7 Running Shell Commands**

To supplement the standard command processing, Cmd includes two special command prefixes. A question mark (?) is equivalent to the built-in help command and can be used in the same way. An exclamation point (!) maps to  $d\circ$  shell() and is intended for "shelling out" to run other commands, as in this example.

```
import cmd
import subprocess
class ShellEnabled(cmd.Cmd):
    last\_output = 'def do_shell(self, line):
        "Run a shell command"
        print "running shell command:", line
        sub_cmd = subprocess.Popen(line,
                                    shell=True,
                                    stdout=subprocess.PIPE)
        output = sub_cmd.communicate()[0]
        print output
        self.last_output = output
    def do_echo(self, line):
        """Print the input, replacing '$out' with
        the output of the last shell command.
        "" "
        # Obviously not robust
        print line.replace('$out', self.last_output)
    def do_EOF(self, line):
        return True
```
 $if$   $name$   $==$   $\prime$   $main$   $\prime$ : ShellEnabled().cmdloop()

This **echo** command implementation replaces the string  $\delta$  out in its argument with the output from the previous shell command.

```
$ python cmd_do_shell.py
(Cmd) ?
Documented commands (type help ):
========================================
echo shell
Undocumented commands:
======================
EOF help
(Cmd) ? shell
Run a shell command
(Cmd) ? echo
Print the input, replacing '$out' with
the output of the last shell command
(Cmd) shell pwd
running shell command: pwd
/Users/dhellmann/Documents/PyMOTW/in_progress/cmd
(Cmd) ! pwd
running shell command: pwd
/Users/dhellmann/Documents/PyMOTW/in_progress/cmd
(Cmd) echo $out
/Users/dhellmann/Documents/PyMOTW/in_progress/cmd
```
(Cmd)

### **14.6.8 Alternative Inputs**

While the default mode for  $Cmd()$  is to interact with the user through the readline library, it is also possible to pass a series of commands to standard input using standard UNIX shell redirection.

```
$ echo help | python cmd_do_help.py
```

```
(Cmd)
Documented commands (type help ):
========================================
greet
Undocumented commands:
======================
EOF help
```
(Cmd)

To have the program read a script file directly, a few other changes may be needed. Since readline interacts with the terminal/tty device, rather than the standard input stream, it should be disabled when the script will be reading from a file. Also, to avoid printing superfluous prompts, the prompt can be set to an empty string. This example shows how to open a file and pass it as input to a modified version of the HelloWorld example.

```
import cmd
```

```
class HelloWorld(cmd.Cmd):
    """Simple command processor example."""
    # Disable rawinput module use
    use_rawinput = False
    # Do not show a prompt after each command read
    prompt = 'def do_greet(self, line):
        print "hello,", line
    def do_EOF(self, line):
        return True
if __name__ == ' __main_':
    import sys
    with open(sys.argv[1], 'rt') as input:
        HelloWorld(stdin=input).cmdloop()
```
With *use\_rawinput* set to False and *prompt* set to an empty string, the script can be called on this input file.

```
greet
greet Alice and Bob
```
It produces this output.

\$ python cmd\_file.py cmd\_file.txt hello, hello, Alice and Bob

### **14.6.9 Commands from sys.argv**

Command-line arguments to the program can also be processed as commands for the interpreter class, instead of reading commands from the console or a file. To use the command-line arguments, call onecmd() directly, as in this example.

**import cmd**

```
class InteractiveOrCommandLine(cmd.Cmd):
    """Accepts commands via the normal interactive
    prompt or on the command line.
    """
    def do_greet(self, line):
        print 'hello,', line
    def do_EOF(self, line):
        return True
if __name__ == ' __main_':
    import sys
    if len(sys.argv) > 1:
        InteractiveOrCommandLine().onecmd(' '.join(sys.argv[1:]))
    else:
        InteractiveOrCommandLine().cmdloop()
```
Since onecmd() takes a single string as input, the arguments to the program need to be joined together before being passed in.

\$ python cmd\_argv.py greet Command-Line User hello, Command-Line User

```
$ python cmd_argv.py
(Cmd) greet Interactive User
hello, Interactive User
(Cmd)
```
See Also:

- cmd (http://docs.python.org/library/cmd.html) The standard library documentation for this module.
- cmd2 (http://pypi.python.org/pypi/cmd2) Drop-in replacement for cmd with additional features.

GNU Readline (http://tiswww.case.edu/php/chet/readline/rltop.html) The GNU Readline library provides functions that allow users to edit input lines as they are typed.

**readline** (page 823) The Python standard library interface to readline.

**subprocess** (page 481) Managing other processes and their output.

# **14.7 shlex—Parse Shell-Style Syntaxes**

Purpose Lexical analysis of shell-style syntaxes. Python Version 1.5.2 and later

The shlex module implements a class for parsing simple shell-like syntaxes. It can be used for writing a domain-specific language or for parsing quoted strings (a task that is more complex than it seems on the surface).

## **14.7.1 Quoted Strings**

A common problem when working with input text is to identify a sequence of quoted words as a single entity. Splitting the text on quotes does not always work as expected, especially if there are nested levels of quotes. Take the following text as an example.

```
This string has embedded "double quotes" and 'single quotes' in it,
and even "a 'nested example'".
```
A naive approach would be to construct a regular expression to find the parts of the text outside the quotes to separate them from the text inside the quotes, or vice versa. That would be unnecessarily complex and prone to errors resulting from edge-cases like apostrophes or even typos. A better solution is to use a true parser, such as the one provided by the shlex module. Here is a simple example that prints the tokens identified in the input file using the shlex class.

```
import shlex
import sys
if len(sys.argv) != 2:
    print 'Please specify one filename on the command line.'
    sys.exit(1)
filename = sys.argv[1]body = file(filename, 'rt').read()
print 'ORIGINAL:', repr(body)
print
print 'TOKENS:'
lexer = shlex.shlex(body)
for token in lexer:
    print repr(token)
```
When run on data with embedded quotes, the parser produces the list of expected tokens.

```
$ python shlex_example.py quotes.txt
ORIGINAL: 'This string has embedded "double quotes" and \'single quo
tes\' in it,\nand even "a \'nested example\'".\n'
TOKENS:
'This'
'string'
'has'
'embedded'
'"double quotes"'
'and'
"'single quotes'"
'in'
'it'
\mathcal{L}, \mathcal{L}'and'
'even'
'"a \'nested example\'"'
\mathcal{L}
```
Isolated quotes such as apostrophes are also handled. Consider this input file.

This string has an embedded apostrophe, doesn't it?

The token with the embedded apostrophe is no problem.

\$ python shlex\_example.py apostrophe.txt ORIGINAL: "This string has an embedded apostrophe, doesn't it?" TOKENS: 'This' 'string' 'has'  $'$ an $'$ 'embedded' 'apostrophe'

```
^{\prime},^{\prime}"doesn't"
'it'
'?'
```
## **14.7.2 Embedded Comments**

Since the parser is intended to be used with command languages, it needs to handle comments. By default, any text following a # is considered part of a comment and ignored. Due to the nature of the parser, only single-character comment prefixes are supported. The set of comment characters used can be configured through the  $com$ menters property.

```
$ python shlex_example.py comments.txt
ORIGINAL: 'This line is recognized.\n# But this line is ignored.\nAnd
this line is processed.'
TOKENS:
'This'
'line'
'is'
'recognized'
\cdot.\cdot'And'
'this'
'line'
'is'
'processed'
\mathcal{L}
```
### **14.7.3 Split**

To split an existing string into component tokens, the convenience function  $\text{split}()$ is a simple wrapper around the parser.

**import shlex**

```
text = """This text has "quoted parts" inside it."""
print 'ORIGINAL:', repr(text)
print
print 'TOKENS:'
print shlex.split(text)
    The result is a list.
```
\$ python shlex\_split.py ORIGINAL: 'This text has "quoted parts" inside it.' TOKENS: ['This', 'text', 'has', 'quoted parts', 'inside', 'it.']

## **14.7.4 Including Other Sources of Tokens**

The shlex class includes several configuration properties that control its behavior. The source property enables a feature for code (or configuration) reuse by allowing one token stream to include another. This is similar to the Bourne shell source operator, hence the name.

```
import shlex
```

```
text = """This text says to source quotes.txt before continuing."""
print 'ORIGINAL:', repr(text)
print
lexer = shlex.shlex(text)
lexer.wordchars += '.'
lexer.source = 'source'
print 'TOKENS:'
for token in lexer:
    print repr(token)
```
The string source quotes.txt in the original text receives special handling. Since the source property of the lexer is set to "source", when the keyword is encountered, the filename appearing on the next line is automatically included. In order to cause the filename to appear as a single token, the . character needs to be added to the list of characters that are included in words (otherwise "quotes.txt" becomes three tokens, "quotes", ".", "txt"). This is what the output looks like.

```
$ python shlex_source.py
ORIGINAL: 'This text says to source quotes.txt before continuing.'
TOKENS:
'This'
'text'
'says'
'to'
'This'
'string'
'has'
'embedded'
'"double quotes"'
'and'
"'single quotes'"
'in''it'
^{\prime},^{\prime}'and'
'even'
'"a \'nested example\'"'
\prime'before'
'continuing.'
```
The "source" feature uses a method called sourcehook() to load the additional input source, so a subclass of shlex can provide an alternate implementation that loads data from locations other than files.

# **14.7.5 Controlling the Parser**

An earlier example demonstrated changing the wordchars value to control which characters are included in words. It is also possible to set the quotes character to use additional or alternative quotes. Each quote must be a single character, so it is not possible to have different open and close quotes (no parsing on parentheses, for example).

#### **import shlex**

```
text = """|Col 1||Col 2||Col 3|"""print 'ORIGINAL:', repr(text)
print
lexer = shlex.shlex(text)
lexer.quotes = ' |'
```

```
print 'TOKENS:'
for token in lexer:
    print repr(token)
```
In this example, each table cell is wrapped in vertical bars.

```
$ python shlex_table.py
ORIGINAL: '|Col 1||Col 2||Col 3|'
TOKENS:
'|Col 1|'
'|Col 2|'
'|Col 3|'
```
It is also possible to control the whitespace characters used to split words.

```
import shlex
import sys
if len(sys.argv) != 2:
    print 'Please specify one filename on the command line.'
    sys.exit(1)
filename = sys.argv[1]
body = file(filename, 'rt').read()
print 'ORIGINAL:', repr(body)
print
print 'TOKENS:'
lexer = shlex.shlex(body)
lexer.whitespace += '.,'
```

```
for token in lexer:
    print repr(token)
```
If the example in shlex example.py is modified to include periods and commas, the results change.

```
$ python shlex whitespace.py quotes.txt
ORIGINAL: 'This string has embedded "double quotes" and \'single quo
tes\' in it,\nand even "a \'nested example\'".\n'
TOKENS:
'This'
'string'
'has'
'embedded'
'"double quotes"'
'and'
"'single quotes'"
'in'' i + ''and'
'even'
```
#### '"a \'nested example\'"'

## **14.7.6 Error Handling**

When the parser encounters the end of its input before all quoted strings are closed, it raises ValueError. When that happens, it is useful to examine some of the properties maintained by the parser as it processes the input. For example, infile refers to the name of the file being processed (which might be different from the original file, if one file sources another). The lineno reports the line when the error is discovered. The lineno is typically the end of the file, which may be far away from the first quote. The token attribute contains the buffer of text not already included in a valid token. The error\_leader() method produces a message prefix in a style similar to UNIX compilers, which enables editors such as **emacs** to parse the error and take the user directly to the invalid line.

#### **import shlex**

text =  $"""This line is ok.$ This line has an "unfinished quote.

```
This line is ok, too.
"" "
print 'ORIGINAL:', repr(text)
print
lexer = shlex.shlex(text)
print 'TOKENS:'
try:
    for token in lexer:
        print repr(token)
except ValueError, err:
    first_line_of_error = lexer.token.splitlines()[0]
    print 'ERROR:', lexer.error_leader(), str(err)
    print 'following "' + first_line_of_error + '"'
```
The example produces this output.

```
$ python shlex_errors.py
ORIGINAL: 'This line is ok.\nThis line has an "unfinished quote.\nTh
is line is ok, too.\n'
TOKENS:
'This'
'line'
' is'
\prime ok\prime\mathbf{r}'This'
'line'
'has'
'an'
ERROR: "None", line 4: No closing quotation
following ""unfinished quote."
```
## **14.7.7 POSIX vs. Non-POSIX Parsing**

The default behavior for the parser is to use a backwards-compatible style, which is not POSIX-compliant. For POSIX behavior, set the *posix* argument when constructing the parser.

```
import shlex
for s in [ 'Do"Not"Separate',
           '"Do"Separate',
           'Escaped \e Character not in quotes',
           'Escaped "\e" Character in double quotes',
           "Escaped '\e' Character in single quotes",
           r"Escaped '\'' \"\'\" single quote",
           r'Escaped "\"" \'\"\' double quote',
           "\"'Strip extra layer of quotes'\"",
           ]:
   print 'ORIGINAL :', repr(s)
   print 'non-POSIX:',
    non_posix_lexer = shlex.shlex(s, posix=False)
    try:
        print repr(list(non_posix_lexer))
    except ValueError, err:
        print 'error(%s)' % err
   print 'POSIX :',
    posix_lexer = shlex.shlex(s, posix=True)
   try:
        print repr(list(posix_lexer))
    except ValueError, err:
        print 'error(%s)' % err
```
#### **print**

Here are a few examples of the differences in parsing behavior.

```
$ python shlex_posix.py
ORIGINAL : 'Do"Not"Separate'
non-POSIX: ['Do"Not"Separate']
POSIX : ['DoNotSeparate']
ORIGINAL : '"Do"Separate'
non-POSIX: ['"Do"', 'Separate']
POSIX : ['DoSeparate']
ORIGINAL : 'Escaped \\e Character not in quotes'
```

```
non-POSIX: ['Escaped', '\\', 'e', 'Character', 'not', 'in',
'quotes']
POSIX : ['Escaped', 'e', 'Character', 'not', 'in', 'quotes']
ORIGINAL : 'Escaped "\\e" Character in double quotes'
non-POSIX: ['Escaped', '"\\e"', 'Character', 'in', 'double',
'quotes']
POSIX : ['Escaped', '\\e', 'Character', 'in', 'double', 'quotes']
ORIGINAL : "Escaped '\\e' Character in single quotes"
non-POSIX: ['Escaped', "'\\e'", 'Character', 'in', 'single',
'quotes']
POSIX : ['Escaped', '\\e', 'Character', 'in', 'single', 'quotes']
ORIGINAL : 'Escaped \langle' \rangle \langle' \rangle' \langle' \rangle' \langle' \rangle'' single quote'
non-POSIX: error(No closing quotation)
POSIX : ['Escaped', '\\ \\"\\"', 'single', 'quote']
ORIGINAL : 'Escaped "\\"" \\\'\\"\\\' double quote'
non-POSIX: error(No closing quotation)
POSIX : ['Escaped', '"', '\'"\'', 'double', 'quote']
ORIGINAL : '"\'Strip extra layer of quotes\'"'
non-POSIX: ['"\'Strip extra layer of quotes\'"']
POSIX : ["'Strip extra layer of quotes'"]
```
#### See Also:

shlex (http://docs.python.org/lib/module-shlex.html) The Standard library documentation for this module.

**cmd** (page 839) Tools for building interactive command interpreters. **optparse** (page 777) Command-line option parsing. **getopt** (page 770) Command-line option parsing. **argparse** (page 795) Command-line option parsing. **subprocess** (page 481) Run commands after parsing the command line.

# **14.8 ConfigParser—Work with Configuration Files**

Purpose Read and write configuration files similar to Windows INI files. Python Version 1.5

Use the ConfigParser module to manage user-editable configuration files for an application. The contents of the configuration files can be organized into groups, and several option-value types are supported, including integers, floating-point values, and Booleans. Option values can be combined using Python formatting strings, to build longer values such as URLs from shorter values like host names and port numbers.

## **14.8.1 Configuration File Format**

The file format used by ConfigParser is similar to the format used by older versions of Microsoft Windows. It consists of one or more named *sections*, each of which can contain individual *options* with names and values.

Config file sections are identified by looking for lines starting with "[" and ending with "]". The value between the square brackets is the section name and can contain any characters except square brackets.

Options are listed one per line within a section. The line starts with the name of the option, which is separated from the value by a colon  $( \cdot )$  or an equal sign  $( = ).$ Whitespace around the separator is ignored when the file is parsed.

This sample configuration file has a section named "bug\_tracker" with three options.

```
[bug_tracker]
url = http://localhost:8080/bugs/
username = dhellmann
password = SECRET
```
## **14.8.2 Reading Configuration Files**

The most common use for a configuration file is to have a user or system administrator edit the file with a regular text editor to set application behavior defaults and then have the application read the file, parse it, and act based on its contents. Use the  $read()$ method of SafeConfigParser to read the configuration file.

```
from ConfigParser import SafeConfigParser
```

```
parser = SafeConfigParser()
parser.read('simple.ini')
print parser.get('bug_tracker', 'url')
```
This program reads the simple.ini file from the previous section and prints the value of the url option from the bug tracker section.

```
$ python ConfigParser_read.py
http://localhost:8080/bugs/
```
The read() method also accepts a list of filenames. Each name in turn is scanned, and if the file exists, it is opened and read.

```
from ConfigParser import SafeConfigParser
import glob
parser = SafeConfigParser()
candidates = \int'does_not_exist.ini', 'also-does-not-exist.ini',
              'simple.ini', 'multisection.ini',
              ]
found = parser.read(candidates)
missing = set(candidates) - set(found)print 'Found config files:', sorted(found)
print 'Missing files :', sorted(missing)
```
read() returns a list containing the names of the files successfully loaded, so the program can discover which configuration files are missing and decide whether to ignore them.

```
$ python ConfigParser_read_many.py
Found config files: ['multisection.ini', 'simple.ini']
Missing files : ['also-does-not-exist.ini', 'does_not_exist.ini']
```
#### **Unicode Configuration Data**

Configuration files containing Unicode data should be opened using the codecs module to set the proper encoding value. Changing the password value of the original input to contain Unicode characters and saving the results in UTF-8 encoding gives the following.

```
[bug_tracker]
url = http://localhost:8080/bugs/
```

```
username = dhellmann
password = ßéç®é†
```
The codecs file handle can be passed to readfp(), which uses the readline() method of its argument to get lines from the file and parse them.

```
from ConfigParser import SafeConfigParser
import codecs
parser = SafeConfigParser()
# Open the file with the correct encoding
with codecs.open('unicode.ini', 'r', encoding='utf-8') as f:
    parser.readfp(f)
password = parser.get('bug_tracker', 'password')
print 'Password:', password.encode('utf-8')
print 'Type :', type(password)
print 'repr() :', repr(password)
```
The value returned by  $qet()$  is a unicode object, so in order to print it safely, it must be reencoded as UTF-8.

```
$ python ConfigParser_unicode.py
Password: ßéç®é†
Type : <type 'unicode'>
repr() : u'\xdf\xe9\xe7\xae\xe9\u2020'
```
## **14.8.3 Accessing Configuration Settings**

SafeConfigParser includes methods for examining the structure of the parsed configuration, including listing the sections and options, and getting their values. This configuration file includes two sections for separate web services.

```
[bug_tracker]
url = http://localhost:8080/bugs/
username = dhellmann
password = SECRET
[wiki]
url = http://localhost:8080/wiki/
```

```
username = dhellmann
password = SECRET
```
And this sample program exercises some of the methods for looking at the configuration data, including sections(), options(), and items().

```
from ConfigParser import SafeConfigParser
```

```
parser = SafeConfigParser()
parser.read('multisection.ini')
for section_name in parser.sections():
    print 'Section:', section_name
    print ' Options:', parser.options(section_name)
    for name, value in parser.items(section_name):
        print ' \$s = \$s' \$ (name, value)
    print
```
Both sections() and options() return lists of strings, while items() returns a list of tuples containing the name-value pairs.

```
$ python ConfigParser_structure.py
Section: bug_tracker
 Options: ['url', 'username', 'password']
  url = http://localhost:8080/bugs/
  username = dhellmann
 password = SECRET
Section: wiki
  Options: ['url', 'username', 'password']
  url = http://localhost:8080/wiki/
  username = dhellmann
 password = SECRET
```
#### **Testing Whether Values Are Present**

To test if a section exists, use has\_section(), passing the section name.

**from ConfigParser import** SafeConfigParser

```
parser = SafeConfigParser()
parser.read('multisection.ini')
```

```
for candidate in [ 'wiki', 'bug_tracker', 'dvcs' ]:
   print '%-12s: %s' % (candidate, parser.has_section(candidate))
```
Testing if a section exists before calling  $qet($ ) avoids exceptions for missing data.

```
$ python ConfigParser_has_section.py
```

```
wiki : True
bug_tracker : True
dvcs : False
```
Use has option() to test if an option exists within a section.

```
from ConfigParser import SafeConfigParser
```

```
parser = SafeConfigParser()
parser.read('multisection.ini')
SECTIONS = \lceil 'wiki', 'none' \rceilOPTIONS = [ 'username', 'password', 'url', 'description' ]
for section in SECTIONS:
    has_section = parser.has_section(section)
    print '%s section exists: %s' % (section, has_section)
    for candidate in OPTIONS:
        has_option = parser.has_option(section, candidate)
        print '%s.%-12s : %s' % (section,
                                   candidate,
                                    has option,
                                    \lambda
```
**print**

If the section does not exist, has\_option() returns False.

\$ python ConfigParser\_has\_option.py

wiki section exists: True wiki.username : True wiki.password : True wiki.url : True wiki.description : False

```
none section exists: False
none.username : False
none.password : False
none.url : False
none.description : False
```
#### **Value Types**

All section and option names are treated as strings, but option values can be strings, integers, floating-point numbers, or Booleans. There is a range of possible Boolean values that are converted true or false. This example file includes one of each.

```
[ints]
positive = 1negative = -5[floats]
positive = 0.2negative = -3.14[booleans]
number_true = 1
number false = 0yn_true = yes
yn_false = no
tf_true = true
tf false = false
onoff_true = on
onoff_false = false
```
SafeConfigParser does not make any attempt to understand the option type. The application is expected to use the correct method to fetch the value as the desired type. get() always returns a string. Use getint() for integers, getfloat() for floating-point numbers, and getboolean () for Boolean values.

**from ConfigParser import** SafeConfigParser parser = SafeConfigParser() parser.read('types.ini') **print** 'Integers:'

```
for name in parser.options('ints'):
    string_value = parser.get('ints', name)
    value = parser.getint('ints', name)
    print ' \frac{8-12s}{s}: \frac{8-7r}{s} -> \frac{8d}{s} (name, string value, value)
print '\nFloats:'
for name in parser.options('floats'):
    string value = parser.get('floats', name)
    value = parser.getfloat('floats', name)
    print ' %-12s : %-7r -> %0.2f' % (name, string_value, value)
print '\nBooleans:'
for name in parser.options('booleans'):
    string_value = parser.get('booleans', name)
    value = parser.getboolean('booleans', name)
    print ' %-12s : %-7r -> %s' % (name, string_value, value)
```
Running this program with the example input produces the following.

```
$ python ConfigParser_value_types.py
Integers:
 positive : '1' -> 1
 negative : '-5' -> -5
Floats:
 positive : '0.2' -> 0.20
 negative : '-3.14' -> -3.14
Booleans:
 number_true : '1' \rightarrow True<br>number_false : '0' \rightarrow False
 number\_false: '0'
 yn_true : 'yes' -> True
 yn_false : 'no' -> False
 tf_true : 'true' -> True
 tf false : 'false' -> False
 onoff true : 'on' -> True
 onoff_false : 'false' -> False
```
## **Options as Flags**

Usually, the parser requires an explicit value for each option, but with the  $SafeCon$ figParser parameter *allow\_no\_value* set to True, an option can appear by itself on a line in the input file and be used as a flag.

```
import ConfigParser
# Require values
try:
    parser = ConfigParser.SafeConfigParser()
    parser.read('allow_no_value.ini')
except ConfigParser.ParsingError, err:
    print 'Could not parse:', err
# Allow stand-alone option names
print '\nTrying again with allow_no_value=True'
parser = ConfigParser.SafeConfigParser(allow_no_value=True)
parser.read('allow_no_value.ini')
for flag in [ 'turn_feature_on', 'turn_other_feature_on' ]:
   print
   print flag
    exists = parser.has_option('flags', flag)
    print ' has_option:', exists
    if exists:
       print ' get:', parser.get('flags', flag)
```
When an option has no explicit value, has option() reports that the option exists and get () returns None.

```
$ python ConfigParser_allow_no_value.py
Could not parse: File contains parsing errors: allow_no_value.ini
        [line 2]: 'turn_feature_on\n'
Trying again with allow_no_value=True
turn_feature_on
 has_option: True
         get: None
turn_other_feature_on
  has_option: False
```
### **14.8.4 Modifying Settings**

While SafeConfigParser is primarily intended to be configured by reading settings from files, settings can also be populated by calling add\_section() to create a new section and set () to add or change an option.

#### **import ConfigParser**

```
parser = ConfigParser.SafeConfigParser()
parser.add_section('bug_tracker')
parser.set('bug_tracker', 'url', 'http://localhost:8080/bugs')
parser.set('bug_tracker', 'username', 'dhellmann')
parser.set('bug_tracker', 'password', 'secret')
for section in parser.sections():
    print section
    for name, value in parser.items(section):
        print ' \frac{2}{5} = \frac{2}{5} ' \frac{6}{5} (name, value)
```
All options must be set as strings, even if they will be retrieved as integer, float, or Boolean values.

```
$ python ConfigParser_populate.py
bug tracker
  url = 'http://localhost:8080/bugs'
  username = 'dhellmann'
 password = 'secret'
```
Sections and options can be removed from a SafeConfigParser with remove\_section() and remove\_option().

**from ConfigParser import** SafeConfigParser

```
parser = SafeConfigParser()
parser.read('multisection.ini')
```
**print** 'Read values:**\n**' **for** section **in** parser.sections(): **print** section **for** name, value **in** parser.items(section): **print** '  $\frac{2}{5}$  =  $\frac{2}{5}$  '  $\frac{2}{5}$  (name, value)

parser.remove\_option('bug\_tracker', 'password') parser.remove\_section('wiki')

**print** '**\n**Modified values:**\n**'

```
for section in parser.sections():
    print section
    for name, value in parser.items(section):
         print ' \frac{2}{5} = \frac{2}{5}' \frac{8}{5} (name, value)
```
Removing a section deletes any options it contains.

```
$ python ConfigParser_remove.py
Read values:
bug_tracker
  url = 'http://localhost:8080/bugs/'
  username = 'dhellmann'
  password = 'SECRET'
wiki
  url = 'http://localhost:8080/wiki/'
  username = 'dhellmann'
  password = 'SECRET'
Modified values:
bug_tracker
  url = 'http://localhost:8080/bugs/'
  username = 'dhellmann'
```
### **14.8.5 Saving Configuration Files**

Once a SafeConfigParser is populated with desired data, it can be saved to a file by calling the  $w$ rite() method. This makes it possible to provide a user interface for editing the configuration settings, without having to write any code to manage the file.

```
import ConfigParser
import sys
parser = ConfigParser.SafeConfigParser()
parser.add_section('bug_tracker')
parser.set('bug_tracker', 'url', 'http://localhost:8080/bugs')
parser.set('bug_tracker', 'username', 'dhellmann')
parser.set('bug_tracker', 'password', 'secret')
parser.write(sys.stdout)
```
The  $write()$  method takes a file-like object as argument. It writes the data out in the INI format so it can be parsed again by SafeConfigParser.

```
$ python ConfigParser write.py
[bug_tracker]
url = http://localhost:8080/bugs
username = dhellmann
password = secret
```
Warning: Comments in the original configuration file are not preserved when reading, modifying, and rewriting a configuration file.

## **14.8.6 Option Search Path**

SafeConfigParser uses a multistep search process when looking for an option.

Before starting the option search, the section name is tested. If the section does not exist, and the name is not the special value DEFAULT, then NoSectionError is raised.

- 1. If the option name appears in the *vars* dictionary passed to get(), the value from *vars* is returned.
- 2. If the option name appears in the specified section, the value from that section is returned.
- 3. If the option name appears in the DEFAULT section, that value is returned.
- 4. If the option name appears in the *defaults* dictionary passed to the constructor, that value is returned. If the name is not found in any of those locations, NoOptionError is raised.

The search path behavior can be demonstrated using this configuration file.

```
[DEFAULT]
file-only = value from DEFAULT section
init-and-file = value from DEFAULT section
from-section = value from DEFAULT section
from-vars = value from DEFAULT section
[sect]
section-only = value from section in file
```
from-section = value from section in file from-vars = value from section in file

This test program includes default settings for options not specified in the configuration file and overrides some values that are defined in the file.

#### **import ConfigParser**

```
# Define the names of the options
option_names = [
    'from-default',
    'from-section', 'section-only',
    'file-only', 'init-only', 'init-and-file',
    'from-vars',
    ]
# Initialize the parser with some defaults
parser = ConfigParser.SafeConfigParser(
    defaults={'from-default':'value from defaults passed to init',
              'init-only':'value from defaults passed to init',
              'init-and-file':'value from defaults passed to init',
              'from-section':'value from defaults passed to init',
              'from-vars':'value from defaults passed to init',
              })
print 'Defaults before loading file:'
defaults = parser.defaults()
for name in option_names:
    if name in defaults:
        print' \frac{8-15s}{s} = \frac{8r'}{8} (name, defaults[name])
# Load the configuration file
parser.read('with-defaults.ini')
print '\nDefaults after loading file:'
defaults = parser.defaults()
for name in option_names:
    if name in defaults:
        print ' %-15s = %r' % (name, defaults[name])
# Define some local overrides
vars = {'from-vars':'value from vars'}
```
```
# Show the values of all the options
print '\nOption lookup:'
for name in option_names:
    value = parser.get('sect', name, vars=vars)
    print ' \frac{8-15s}{s} = \frac{8r'}{s} (name, value)
# Show error messages for options that do not exist
print '\nError cases:'
try:
    print 'No such option :', parser.get('sect', 'no-option')
except ConfigParser.NoOptionError, err:
    print str(err)
try:
    print 'No such section:', parser.get('no-sect', 'no-option')
except ConfigParser.NoSectionError, err:
    print str(err)
```
The output shows the origin for the value of each option and illustrates the way defaults from different sources override existing values.

```
$ python ConfigParser defaults.py
Defaults before loading file:
 from-default = 'value from defaults passed to init'
 from-section = 'value from defaults passed to init'
 init-only = 'value from defaults passed to init'
 init-and-file = 'value from defaults passed to init'
 from-vars = 'value from defaults passed to init'
Defaults after loading file:
 from-default = 'value from defaults passed to init'
 from-section = 'value from DEFAULT section'
 file-only = 'value from DEFAULT section'
 init-only = 'value from defaults passed to init'init-and-file = 'value from DEFAULT section'
 from -vars = 'value from DEFAULT section'Option lookup:
 from-default = 'value from defaults passed to init'
 from-section = 'value from section in file'
 section-only = 'value from section in file'
 file-only = 'value from DEFAULT section'
 init-only = 'value from defaults passed to init'
```

```
init-and-file = 'value from DEFAILT section'from-vars = 'value from vars'
Error cases:
No such option : No option 'no-option' in section: 'sect'
No such section: No section: 'no-sect'
```
#### **14.8.7 Combining Values with Interpolation**

SafeConfigParser provides a feature called *interpolation* that can be used to combine values together. Values containing standard Python format strings trigger the interpolation feature when they are retrieved with  $qet()$ . Options named within the value being fetched are replaced with their values in turn, until no more substitution is necessary.

The URL examples from earlier in this section can be rewritten to use interpolation to make it easier to change only part of the value. For example, this configuration file separates the protocol, hostname, and port from the URL as separate options.

```
[bug_tracker]
protocol = http
server = localhost
port = 8080
url = %(protocol)s://%(server)s:%(port)s/bugs/username = dhellmann
password = SECRET
```
Interpolation is performed by default each time  $qet()$  is called. Pass a true value in the raw argument to retrieve the original value, without interpolation.

**from ConfigParser import** SafeConfigParser

```
parser = SafeConfigParser()
parser.read('interpolation.ini')
print 'Original value :', parser.get('bug_tracker', 'url')
parser.set('bug_tracker', 'port', '9090')
print 'Altered port value :', parser.get('bug_tracker', 'url')
print 'Without interpolation:', parser.get('bug_tracker', 'url',
                                         raw=True)
```
Because the value is computed by  $qet(t)$ , changing one of the settings being used by the url value changes the return value.

```
$ python ConfigParser_interpolation.py
                     : http://localhost:8080/bugs/
Altered port value : http://localhost:9090/bugs/
Without interpolation: %(protocol)s://%(server)s:%(port)s/bugs/
```
#### **Using Defaults**

Values for interpolation do not need to appear in the same section as the original option. Defaults can be mixed with override values.

```
[DEFAULT]
url = %(protocol)s://%(server)s:%(port)s/bugs/
protocol = http
server = bugs.example.com
port = 80[bug_tracker] server
= localhost port =
8080 username =
dhellmann password =
SECRET
```
With this configuration, the value for  $url$  comes from the DEFAULT section, and the substitution starts by looking in bug\_tracker and falling back to DEFAULT for pieces not found.

**from ConfigParser import** SafeConfigParser

```
parser = SafeConfigParser() pars-
er.read('interpolation_defaults.ini')
```
**print** 'URL:', parser.get('bug\_tracker', 'url')

The hostname and port values come from the bug tracker section, but the protocol comes from DEFAULT.

```
$ python ConfigParser_interpolation_defaults.py
URL: http://localhost:8080/bugs/
```
#### **Substitution Errors**

Substitution stops after MAX\_INTERPOLATION\_DEPTH steps to avoid problems due to recursive references.

#### **import ConfigParser**

```
parser = ConfigParser.SafeConfigParser()
parser.add_section('sect')
parser.set('sect', 'opt', '%(opt)s')
try:
    print parser.get('sect', 'opt')
```

```
except ConfigParser.InterpolationDepthError, err:
   print 'ERROR:', err
```
An InterpolationDepthError exception is raised if there are too many substitution steps.

```
$ python ConfigParser_interpolation_recursion.py
ERROR: Value interpolation too deeply recursive:
        section: [sect]
        option : opt
        rawval : %(opt)s
```
Missing values result in an InterpolationMissingOptionError exception.

#### **import ConfigParser**

```
parser = ConfigParser.SafeConfigParser()
parser.add_section('bug_tracker')
parser.set('bug_tracker', 'url', 'http://%(server)s:%(port)s/bugs')
try:
```

```
print parser.get('bug_tracker', 'url')
except ConfigParser.InterpolationMissingOptionError, err:
   print 'ERROR:', err
```
Since no server value is defined, the url cannot be constructed.

```
$ python ConfigParser interpolation error.py
ERROR: Bad value substitution:
       section: [bug_tracker]
        option : url
        key : server
        rawval : :%(port)s/bugs
```
#### See Also:

ConfigParser (http://docs.python.org/library/configparser.html) The standard library documentation for this module.

**codecs** (page 284) The codecs module is for reading and writing Unicode files.

# **14.9 logging—Report Status, Error, and Informational Messages**

Purpose Report status, error, and informational messages. Python Version 2.3 and later

The logging module defines a standard API for reporting errors and status information from applications and libraries. The key benefit of having the logging API provided by a standard library module is that all Python modules can participate in logging, so an application's log can include messages from third-party modules.

# **14.9.1 Logging in Applications vs. Libraries**

Application developers and library authors can both use logging, but each audience has different considerations to keep in mind.

Application developers configure the logging module, directing the messages to appropriate output channels. It is possible to log messages with different verbosity levels or to different destinations. Handlers for writing log messages to files, HTTP GET/POST locations, email via SMTP, generic sockets, or OS-specific logging mechanisms are all included. It is possible to create custom log destination classes for special requirements not handled by any of the built-in classes.

Developers of libraries can also use logging and have even less work to do. Simply create a logger instance for each context, using an appropriate name, and then log messages using the standard levels. As long as a library uses the logging API with consistent naming and level selections, the application can be configured to show or hide messages from the library, as desired.

## **14.9.2 Logging to a File**

Most applications are configured to log to a file. Use the  $\text{basicConfig}$  () function to set up the default handler so that debug messages are written to a file.

#### **import logging**

```
LOG_FILENAME = 'logging_example.out'
logging.basicConfig(filename=LOG_FILENAME,
                     level=logging.DEBUG,
                     \lambdalogging.debug('This message should go to the log file')
with open(LOG_FILENAME, 'rt') as f:
    body = f.read()print 'FILE:'
print body
```
After running the script, the log message is written to logging example.out.

```
$ python logging_file_example.py
FILE:
DEBUG:root:This message should go to the log file
```
# **14.9.3 Rotating Log Files**

Running the script repeatedly causes more messages to be appended to the file. To create a new file each time the program runs, pass a filemode argument to basicConfig() with a value of ' $w'$ . Rather than managing the creation of files this way, though, it is better to use a RotatingFileHandler, which creates new files automatically and preserves the old log file at the same time.

```
import glob
import logging
import logging.handlers
LOG_FILENAME = 'logging_rotatingfile_example.out'
# Set up a specific logger with our desired output level
my_logger = logging.getLogger('MyLogger')
my_logger.setLevel(logging.DEBUG)
```

```
# Add the log message handler to the logger
handler = logging.handlers.RotatingFileHandler(LOG_FILENAME,
                                                 maxBytes=20,
                                                 backupCount=5,
                                                 )
my_logger.addHandler(handler)
# Log some messages
for i in range(20):
    my logger.debug('i = \mathbf{6d'} % i)
# See what files are created
logfiles = glob.glob('%s*' % LOG_FILENAME)
for filename in logfiles:
    print filename
```
The result is six separate files, each with part of the log history for the application.

```
$ python logging_rotatingfile_example.py
logging_rotatingfile_example.out
logging_rotatingfile_example.out.1
logging_rotatingfile_example.out.2
logging_rotatingfile_example.out.3
logging_rotatingfile_example.out.4
logging_rotatingfile_example.out.5
```
The most current file is always logging\_rotatingfile\_example.out, and each time it reaches the size limit, it is renamed with the suffix .1. Each of the existing backup files is renamed to increment the suffix (.1 becomes .2, etc.) and the .5 file is erased.

Note: Obviously, this example sets the log length much too small as an extreme example. Set *maxBytes* to a more appropriate value in a real program.

# **14.9.4 Verbosity Levels**

Another useful feature of the logging API is the ability to produce different messages at different *log levels*. This means code can be instrumented with debug messages, for example, and the log level can be set so that those debug messages are not written on a production system. Table 14.2 lists the logging levels defined by logging.

| <b>Level</b>    | Value |
|-----------------|-------|
| <b>CRITICAL</b> | 50    |
| <b>ERROR</b>    | 40    |
| <b>WARNING</b>  | 30    |
| <b>INFO</b>     | 20    |
| <b>DEBUG</b>    | 10    |
| <b>UNSET</b>    | 0     |

Table 14.2. Logging Levels

The log message is only emitted if the handler and logger are configured to emit messages of that level or higher. For example, if a message is CRITICAL and the logger is set to ERROR, the message is emitted  $(50 > 40)$ . If a message is a WARNING and the logger is set to produce only messages set to ERROR, the message is not emitted  $(30 < 40)$ .

# **import logging import sys** LEVELS = { 'debug':logging.DEBUG, 'info':logging.INFO, 'warning':logging.WARNING, 'error':logging.ERROR, 'critical':logging.CRITICAL, } **if** len(sys.argv) >  $1$ : level\_name = sys.argv[1] level = LEVELS.get(level\_name, logging.NOTSET) logging.basicConfig(level=level) logging.debug('This is a debug message') logging.info('This is an info message') logging.warning('This is a warning message') logging.error('This is an error message') logging.critical('This is a critical error message')

Run the script with an argument like "debug" or "warning" to see which messages show up at different levels.

\$ python logging\_level\_example.py debug

DEBUG:root:This is a debug message INFO:root:This is an info message WARNING:root:This is a warning message ERROR:root:This is an error message CRITICAL:root:This is a critical error message

```
$ python logging level example.py info
```
INFO:root:This is an info message WARNING:root:This is a warning message ERROR:root:This is an error message CRITICAL:root:This is a critical error message

## **14.9.5 Naming Logger Instances**

All the previous log messages have "root" embedded in them. The logging module supports a hierarchy of loggers with different names. An easy way to tell where a specific log message comes from is to use a separate logger object for each module. Every new logger inherits the configuration of its parent, and log messages sent to a logger include the name of that logger. Optionally, each logger can be configured differently, so that messages from different modules are handled in different ways. Here is an example of how to log from different modules so it is easy to trace the source of the message.

#### **import logging**

```
logging.basicConfig(level=logging.WARNING)
logger1 = logging.getLogger('package1.module1')
logger2 = logging.getLogger('package2.module2')
logger1.warning('This message comes from one module')
logger2.warning('And this message comes from another module')
```
#### And here is the output.

\$ python logging\_modules\_example.py

WARNING:package1.module1:This message comes from one module WARNING:package2.module2:And this message comes from another module

There are many more options for configuring logging, including different log message formatting options, having messages delivered to multiple destinations, and changing the configuration of a long-running application on the fly using a socket interface. All these options are covered in depth in the library module documentation.

#### See Also:

logging (http://docs.python.org/library/logging.html) The standard library documentation for this module.

## **14.10 fileinput—Command-Line Filter Framework**

Purpose Create command-line filter programs to process lines from input streams. Python Version 1.5.2 and later

The fileinput module is a framework for creating command-line programs for processing text files as a filter.

## **14.10.1 Converting M3U Files to RSS**

An example of a filter is m3utorss, a program to convert a set of MP3 files into an RSS feed that can be shared as a podcast. The inputs to the program are one or more m3u files listing the MP3 files to be distributed. The output is an RSS feed printed to the console. To process the input, the program needs to iterate over the list of filenames and.

- Open each file.
- Read each line of the file.
- Figure out if the line refers to an MP3 file.
- If it does, extract the information from the mp3 file needed for the RSS feed.
- Print the output.

All this file handling could have been coded by hand. It is not that complicated, and with some testing, even the error handling would be right. But fileinput handles all the details, so the program is simplified.

```
for line in fileinput.input(sys.argv[1:]):
   mp3filename = line.strip()
   if not mp3filename or mp3filename.startswith('#'):
       continue
   item = SubElement(rss, 'item')
   title = SubElement(item, 'title')
```

```
title.text = mp3filename
encl = SubElement(item, 'enclosure',
                  {'type':'audio/mpeg',
                   'url':mp3filename})
```
The input () function takes as argument a list of filenames to examine. If the list is empty, the module reads data from standard input. The function returns an iterator that produces individual lines from the text files being processed. The caller just needs to loop over each line, skipping blanks and comments, to find the references to MP3 files.

Here is the complete program.

```
import fileinput
import sys
import time
from xml.etree.ElementTree import Element, SubElement, tostring
from xml.dom import minidom
# Establish the RSS and channel nodes
rss = Element('rss', {'xmlns:dc':"http://purl.org/dc/elements/1.1/",
                      'version':'2.0',
                      })
channel = SubElement(rss, 'channel')
title = SubElement(channel, 'title')
title.text = 'Sample podcast feed'
desc = SubElement(channel, 'description')
desc.text = 'Generated for PyMOTW '
pubdate = SubElement(channel, 'pubDate')
public.text = time.asetime()gen = SubElement(channel, 'generator')
gen.text = 'http://www.doughellmann.com/PyMOTW/'
for line in fileinput.input(sys.argv[1:]):
    mp3filename = line.strip()
    if not mp3filename or mp3filename.startswith('#'):
        continue
    item = SubElement(rss, 'item')
    title = SubElement(item, 'title')
    title.text = mp3filename
    encl = SubElement(item, 'enclosure',
                      {'type':'audio/mpeg',
                       'url':mp3filename})
```

```
rough_string = tostring(rss)
reparsed = minidom.parseString(rough_string)
print reparsed.toprettyxml(indent=" ")
```
This sample input file contains the names of several MP3 files.

```
# This is a sample m3u file
episode-one.mp3
episode-two.mp3
```
Running fileinput\_example.py with the sample input produces XML data using the RSS format.

```
$ python fileinput_example.py sample_data.m3u
<?xml version="1.0" ?>
<rss version="2.0" xmlns:dc="http://purl.org/dc/elements/1.1/">
  <channel>
    <title>
      Sample podcast feed
    \langletitle>
    <description>
      Generated for PyMOTW
    </description>
    <pubDate>
      Sun Nov 28 22:55:09 2010
    </pubDate>
    <generator>
      http://www.doughellmann.com/PyMOTW/
    </generator>
  </channel>
  <item>
    <title>episode-one.mp3
    \langletitle>
    <enclosure type="audio/mpeg" url="episode-one.mp3"/>
  </item>
  \langleitem\rangle<title>
      episode-two.mp3
    \langletitle>
    <enclosure type="audio/mpeg" url="episode-two.mp3"/>
```
 $\langle$ /item>  $\langle$ /rss>

## **14.10.2 Progress Metadata**

In the previous example, the filename and line number being processed were not important. Other tools, such as grep-like searching, might need that information. fileinput includes functions for accessing all the metadata about the current line (filename(), filelineno(), and lineno()).

```
import fileinput
import re
import sys
pattern = re.compile(sys.argv[1])
for line in fileinput.input(sys.argv[2:]):
    if pattern.search(line):
        if fileinput.isstdin():
            fmt = '{lineno}:{line}'else:
            fmt = '{filename}:{lineno}:{line}'
        print fmt.format(filename=fileinput.filename(),
                          lineno=fileinput.filelineno(),
                          line=line.rstrip())
```
A basic pattern-matching loop can be used to find the occurrences of the string "fileinput" in the source for these examples.

```
$ python fileinput_grep.py fileinput *.py
fileinput_change_subnet.py:10:import fileinput
fileinput_change_subnet.py:17:for line in fileinput.input(files, inp
lace=True):
fileinput_change_subnet_noisy.py:10:import fileinput
fileinput_change_subnet_noisy.py:18:for line in fileinput.input(file
s, inplace=True):
fileinput_change_subnet_noisy.py:19: if fileinput.isfirstline():
fileinput_change_subnet_noisy.py:21: fileinp
ut.filename())
fileinput_example.py:6:"""Example for fileinput module.
fileinput_example.py:10:import fileinput
```

```
fileinput_example.py:30:for line in fileinput.input(sys.argv[1:]):
fileinput_grep.py:10:import fileinput
fileinput grep.py:16:for line in fileinput.input(sys.argv[2:]):
fileinput_grep.py:18: if fileinput.isstdin():
fileinput_grep.py:22: print fmt.format(filename=fileinput.fil
ename(),
fileinput qrep.py:23: lineno=fileinput.filel
ineno(),
```
Text can also be read from standard input.

```
$ cat *.py | python fileinput_grep.py fileinput
10:import fileinput
17:for line in fileinput.input(files, inplace=True):
29:import fileinput
37:for line in fileinput.input(files, inplace=True):
38: if fileinput.isfirstline():
40: fileinput.filename())
54:"""Example for fileinput module.
58:import fileinput
78:for line in fileinput.input(sys.argv[1:]):
101:import fileinput
107:for line in fileinput.input(sys.argv[2:]):
109: if fileinput.isstdin():
113: print fmt.format(filename=fileinput.filename(),
114: lineno=fileinput.filelineno(),
```
## **14.10.3 In-Place Filtering**

Another common file-processing operation is to modify the contents of an in-place file. For example, a UNIX hosts file might need to be updated if a subnet range changes.

```
##
# Host Database
#
# localhost is used to configure the loopback interface
# when the system is booting. Do not change this entry.
##
127.0.0.1 localhost
255.255.255.255 broadcasthost
::1 localhost
fe80::1%lo0 localhost
```
10.16.177.128 hubert hubert.hellfly.net 10.16.177.132 cubert cubert.hellfly.net 10.16.177.136 zoidberg zoidberg.hellfly.net

The safe way to make the change automatically is to create a new file based on the input and then replace the original with the edited copy. fileinput supports this method automatically using the *inplace* option.

#### **import fileinput import sys**

```
from base = svs.array[1]to_base = sys.argv[2]files = sys.argv[3:]
for line in fileinput.input(files, inplace=True):
    line = line.rstrip().replace(from_base, to_base)
    print line
```
Although the script uses print, no output is produced because fileinput redirects standard output to the file being overwritten.

```
$ python fileinput_change_subnet.py 10.16. 10.17. etc_hosts.txt
```
The updated file has the changed IP addresses of all the servers on the 10.16.0.0/16 network.

```
##
# Host Database
#
# localhost is used to configure the loopback interface
# when the system is booting. Do not change this entry.
##
127.0.0.1 localhost
255.255.255.255 broadcasthost
::1 localhost
fe80::1%lo0 localhost
10.17.177.128 hubert hubert.hellfly.net
10.17.177.132 cubert cubert.hellfly.net
10.17.177.136 zoidberg zoidberg.hellfly.net
```
Before processing begins, a backup file is created using the original name plus .bak.

```
import fileinput
import glob
import sys
from base = sys.argv[1]to_base = sys.argv[2]
files = sys.argv[3:]
for line in fileinput.input(files, inplace=True):
    if fileinput.isfirstline():
        sys.stderr.write('Started processing %s\n' %
                         fileinput.filename())
        sys.stderr.write('Directory contains: %s\n' %
                         glob.glob('etc_hosts.txt*'))
    line = line.rstrip().replace(from_base, to_base)
   print line
sys.stderr.write('Finished processing\n')
```

```
sys.stderr.write('Directory contains: %s\n' %
                 glob.glob('etc_hosts.txt*'))
```
The backup file is removed when the input is closed.

```
$ python fileinput change subnet noisy.py 10.16. 10.17. etc hosts.txt
Started processing etc_hosts.txt
Directory contains: ['etc_hosts.txt', 'etc_hosts.txt.bak']
Finished processing
Directory contains: ['etc_hosts.txt']
```
#### See Also:

- fileinput (http://docs.python.org/library/fileinput.html) The standard library documentation for this module.
- m3utorss (www.doughellmann.com/projects/m3utorss) Script to convert M3U files listing MP3s to an RSS file suitable for use as a podcast feed.
- *Building Documents with Element Nodes* (page 400) More details of using Element-Tree to produce XML.

# **14.11 atexit—Program Shutdown Callbacks**

**Purpose** Register function(s) to be called when a program is closing down. Python Version 2.1.3 and later

The atexit module provides an interface to register functions to be called when a program closes down normally. The sys module also provides a hook, sys.exitfunc, but only one function can be registered there. The atexit registry can be used by multiple modules and libraries simultaneously.

# **14.11.1 Examples**

This is an example of registering a function via register().

```
import atexit
def all_done():
    print 'all_done()'
print 'Registering'
atexit.register(all_done)
print 'Registered'
```
Since the program does not do anything else,  $a_{11}$  done() is called right away.

```
$ python atexit simple.py
Registering
Registered
all_done()
```
It is also possible to register more than one function and to pass arguments to the registered functions. That can be useful to cleanly disconnect from databases, remove temporary files, etc. Instead of keeping a special list of resources that need to be freed, a separate cleanup function can be registered for each resource.

#### **import atexit**

```
def my_cleanup(name):
   print 'my_cleanup(%s)' % name
```

```
atexit.register(my_cleanup, 'first')
atexit.register(my_cleanup, 'second')
atexit.register(my_cleanup, 'third')
```
The exit functions are called in the reverse of the order in which they are registered. This method allows modules to be cleaned up in the reverse order from which they are imported (and therefore, register their atexit functions), which should reduce dependency conflicts.

```
$ python atexit_multiple.py
my_cleanup(third)
my_cleanup(second)
my_cleanup(first)
```
## **14.11.2 When Are atexit Functions Not Called?**

The callbacks registered with  $\alpha$  atexit are not invoked if any of these conditions is met.

- The program dies because of a signal.
- $\circ$ s. exit() is invoked directly.
- A fatal error is detected in the interpreter.

An example from the subprocess section can be updated to show what happens when a program is killed by a signal. Two files are involved, the parent and the child programs. The parent starts the child, pauses, and then kills it.

```
import os
import signal
import subprocess
import time
proc = subprocess.Popen('atexit_signal_child.py')
print 'PARENT: Pausing before sending signal...'
time.sleep(1)
print 'PARENT: Signaling child'
os.kill(proc.pid, signal.SIGTERM)
```
The child sets up an atexit callback, and then sleeps until the signal arrives.

**import atexit import time import sys**

```
def not_called():
    print 'CHILD: atexit handler should not have been called'
print 'CHILD: Registering atexit handler'
sys.stdout.flush()
atexit.register(not_called)
print 'CHILD: Pausing to wait for signal'
sys.stdout.flush()
time.sleep(5)
```
When run, this is the output.

```
$ python atexit_signal_parent.py
CHILD: Registering atexit handler
CHILD: Pausing to wait for signal
PARENT: Pausing before sending signal...
PARENT: Signaling child
```
The child does not print the message embedded in not called().

If a program uses  $\circ s$ .  $\in$ xit(), it can avoid having the atexit callbacks invoked.

```
import atexit
import os
def not_called():
    print 'This should not be called'
print 'Registering'
atexit.register(not_called)
print 'Registered'
print 'Exiting...'
os._exit(0)
```
Because this example bypasses the normal exit path, the callback is not run.

```
$ python atexit_os_exit.py
```
To ensure that the callbacks are run, allow the program to terminate by running out of statements to execute or by calling sys.exit().

```
import atexit
import sys
def all_done():
    print 'all_done()'
print 'Registering'
atexit.register(all_done)
print 'Registered'
print 'Exiting...'
```
sys.exit()

This example calls sys.exit(), so the registered callbacks are invoked.

```
$ python atexit_sys_exit.py
Registering
Registered
Exiting...
all_done()
```
## **14.11.3 Handling Exceptions**

Tracebacks for exceptions raised in atexit callbacks are printed to the console and the last exception raised is reraised to be the final error message of the program.

```
import atexit
def exit_with_exception(message):
    raise RuntimeError(message)
atexit.register(exit_with_exception, 'Registered first')
atexit.register(exit_with_exception, 'Registered second')
```
The registration order controls the execution order. If an error in one callback introduces an error in another (registered earlier, but called later), the final error message might not be the most useful error message to show the user.

```
$ python atexit_exception.py
Error in atexit. run exitfuncs:
Traceback (most recent call last):
  File "/Library/Frameworks/Python.framework/Versions/2.7/lib/python
```

```
2.7/atexit.py", line 24, in _run_exitfuncs
    func(*targs, **kargs)
 File "atexit exception.py", line 37, in exit with exception
    raise RuntimeError(message)
RuntimeError: Registered second
Error in atexit._run_exitfuncs:
Traceback (most recent call last):
 File "/Library/Frameworks/Python.framework/Versions/2.7/lib/python
2.7/atexit.py", line 24, in _run_exitfuncs
   func(*targs, **kargs)
 File "atexit_exception.py", line 37, in exit_with_exception
    raise RuntimeError(message)
RuntimeError: Registered first
Error in sys.exitfunc:
Traceback (most recent call last):
 File "/Library/Frameworks/Python.framework/Versions/2.7/lib/python
2.7/atexit.py", line 24, in _run_exitfuncs
   func(*targs, **kargs)
 File "atexit_exception.py", line 37, in exit_with_exception
   raise RuntimeError(message)
RuntimeError: Registered first
```
It is usually best to handle and quietly log all exceptions in cleanup functions, since it is messy to have a program dump errors on exit.

#### See Also:

```
atexit (http://docs.python.org/library/atexit.html) The standard library documenta-
      tion for this module.
```
# **14.12 sched—Timed Event Scheduler**

Purpose Generic event scheduler. Python Version 1.4 and later

The sched module implements a generic event scheduler for running tasks at specific times. The scheduler class uses a *time* function to learn the current time and a *delay* function to wait for a specific period of time. The actual units of time are not important, which makes the interface flexible enough to be used for many purposes.

The *time* function is called without any arguments and should return a number representing the current time. The *delay* function is called with a single integer argument, using the same scale as the time function, and should wait that many time units before returning. For example, the time.time() and time.sleep() functions meet these requirements.

To support multithreaded applications, the delay function is called with argument 0 after each event is generated, to ensure that other threads also have a chance to run.

## **14.12.1 Running Events with a Delay**

Events can be scheduled to run after a delay or at a specific time. To schedule them with a delay, use the enter() method, which takes four arguments:

- A number representing the delay
- A priority value
- The function to call
- A tuple of arguments for the function

This example schedules two different events to run after two and three seconds, respectively. When the event's time comes up, print event() is called and prints the current time and the name argument passed to the event.

```
import sched
import time
scheduler = sched.scheduler(time.time, time.sleep)
def print event(name, start):
    now = time.time()elapsed = int(now - start)print 'EVENT: %s elapsed=%s name=%s' % (time.ctime(now),
                                             elapsed,
                                             name)
start = time.time()print 'START:', time.ctime(start)
scheduler.enter(2, 1, print_event, ('first', start))
scheduler.enter(3, 1, print_event, ('second', start))
scheduler.run()
```
This is what running the program produces.

\$ python sched\_basic.py START: Sun Oct 31 20:48:47 2010 EVENT: Sun Oct 31 20:48:49 2010 elapsed=2 name=first EVENT: Sun Oct 31 20:48:50 2010 elapsed=3 name=second

The time printed for the first event is two seconds after start, and the time for the second event is three seconds after start.

## **14.12.2 Overlapping Events**

The call to run() blocks until all the events have been processed. Each event is run in the same thread, so if an event takes longer to run than the delay between events, there will be overlap. The overlap is resolved by postponing the later event. No events are lost, but some events may be called later than they were scheduled. In the next example, long event () sleeps, but it could just as easily delay by performing a long calculation or by blocking on I/O.

```
import sched
import time
scheduler = sched.scheduler(time.time, time.sleep)
def long_event(name):
    print 'BEGIN EVENT :', time.ctime(time.time()), name
    time.sleep(2)
    print 'FINISH EVENT:', time.ctime(time.time()), name
print 'START:', time.ctime(time.time())
scheduler.enter(2, 1, long_event, ('first',))
scheduler.enter(3, 1, long_event, ('second',))
scheduler.run()
```
The result is that the second event is run immediately after the first event finishes, since the first event took long enough to push the clock past the desired start time of the second event.

\$ python sched\_overlap.py START: Sun Oct 31 20:48:50 2010 BEGIN EVENT : Sun Oct 31 20:48:52 2010 first FINISH EVENT: Sun Oct 31 20:48:54 2010 first BEGIN EVENT : Sun Oct 31 20:48:54 2010 second FINISH EVENT: Sun Oct 31 20:48:56 2010 second

#### **14.12.3 Event Priorities**

If more than one event is scheduled for the same time, the events' priority values are used to determine the order in which they are run.

```
import sched
import time
scheduler = sched.scheduler(time.time, time.sleep)
def print_event(name):
    print 'EVENT:', time.ctime(time.time()), name
now = time.time()print 'START:', time.ctime(now)
scheduler.enterabs(now+2, 2, print_event, ('first',))
scheduler.enterabs(now+2, 1, print_event, ('second',))
scheduler.run()
```
This example needs to ensure that the events are scheduled for the exact same time, so the enterabs() method is used instead of enter(). The first argument to enterabs() is the time to run the event, instead of the amount of time to delay.

```
$ python sched_priority.py
START: Sun Oct 31 20:48:56 2010
EVENT: Sun Oct 31 20:48:58 2010 second
EVENT: Sun Oct 31 20:48:58 2010 first
```
## **14.12.4 Canceling Events**

Both enter() and enterabs() return a reference to the event that can be used to cancel it later. Since run() blocks, the event has to be canceled in a different thread. For this example, a thread is started to run the scheduler and the main processing thread is used to cancel the event.

**import sched import threading import time**

```
scheduler = sched.scheduler(time.time, time.sleep)
# Set up a global to be modified by the threads
counter = 0def increment_counter(name):
    global counter
    print 'EVENT:', time.ctime(time.time()), name
    counter += 1
    print 'NOW:', counter
print 'START:', time.ctime(time.time())
e1 = scheduler.enter(2, 1, increment_counter, (TE1',))e2 = scheduler.enter(3, 1, increment_counter, (′E2′, ))
# Start a thread to run the events
t = threading.Thread(target=scheduler.run)
t.start()
# Back in the main thread, cancel the first scheduled event.
scheduler.cancel(e1)
# Wait for the scheduler to finish running in the thread
t.join()
```
**print** 'FINAL:', counter

Two events were scheduled, but the first was later canceled. Only the second event runs, so the counter variable is only incremented one time.

```
$ python sched_cancel.py
START: Sun Oct 31 20:48:58 2010
EVENT: Sun Oct 31 20:49:01 2010 E2
NOW: 1
FINAL: 1
```
#### See Also:

sched (http://docs.python.org/lib/module-sched.html) The Standard library documentation for this module.

**time** (page 173) The time module.

# **INTERNATIONALIZATION AND LOCALIZATION**

Python comes with two modules for preparing an application to work with multiple natural languages and cultural settings. gettext is used to create message catalogs in different languages, so that prompts and error messages can be displayed in a language the user can understand. locale changes the way numbers, currency, dates, and times are formatted to consider cultural differences, such as how negative values are indicated and what the local currency symbol is. Both modules interface with other tools and the operating environment to make the Python application fit in with all the other programs on the system.

# **15.1 gettext—Message Catalogs**

Purpose Message catalog API for internationalization. Python Version 2.1.3 and later

The gettext module provides a pure-Python implementation compatible with the GNU gettext library for message translation and catalog management. The tools available with the Python source distribution enable you to extract messages from a set of source files, build a message catalog containing translations, and use that message catalog to display an appropriate message for the user at runtime.

Message catalogs can be used to provide internationalized interfaces for a program, showing messages in a language appropriate to the user. They can also be used for other message customizations, including "skinning" an interface for different wrappers or partners.

Note: Although the standard library documentation says all the necessary tools are included with Python, pygettext.py failed to extract messages wrapped in the ungettext call, even with the appropriate command-line options. These examples use xgettext from the GNU gettext tool set, instead.

# **15.1.1 Translation Workflow Overview**

The process for setting up and using translations includes five steps.

1. *Identify and mark up literal strings in the source code that contain messages to translate.*

Start by identifying the messages within the program source that need to be translated and marking the literal strings so the extraction program can find them.

- 2. *Extract the messages.* After the translatable strings in the source are identified, use xgettext to extract them and create a .pot file, or *translation template*. The template is a text file with copies of all the strings identified and placeholders for their translations.
- 3. *Translate the messages.* Give a copy of the .pot file to the translator, changing the extension to .po. The .po file is an editable source file used as input for the compilation step. The translator should update the header text in the file and provide translations for all the strings.
- 4. *"Compile" the message catalog from the translation.*

When the translator sends back the completed . po file, compile the text file to the binary catalog format using msgfmt. The binary format is used by the runtime catalog lookup code.

5. *Load and activate the appropriate message catalog at runtime.*

The final step is to add a few lines to the application to configure and load the message catalog and install the translation function. There are a couple of ways to do that, with associated trade-offs.

The rest of this section will examine those steps in a little more detail, starting with the code modifications needed.

# **15.1.2 Creating Message Catalogs from Source Code**

gettext works by looking up literal strings in a database of translations and pulling out the appropriate translated string. There are several variations of the functions for accessing the catalog, depending on whether the strings are Unicode or not. The usual

pattern is to bind the appropriate lookup function to the name " " (a single underscore character) so that the code is not cluttered with a lot of calls to functions with longer names.

The message extraction program, xgettext, looks for messages embedded in calls to the catalog lookup functions. It understands different source languages and uses an appropriate parser for each. If the lookup functions are aliased, or extra functions are added, give xgettext the names of additional symbols to consider when extracting messages.

This script has a single message ready to be translated.

**import gettext**

```
# Set up message catalog access
t = gettext.translation('example', 'locale', fallback=True)
_ = t.\text{uqettext}print _('This message is in the script.')
```
The example uses the Unicode version of the lookup function,  $u$ gettext(). The text "This message is in the script." is the message to be substituted from the catalog. Fallback mode is enabled, so if the script is run without a message catalog, the in-lined message is printed.

```
$ python gettext_example.py
This message is in the script.
```
The next step is to extract the message and create the .pot file, using Python's pygettext.py or the GNU tool xgettext.

\$ xgettext -o example.pot gettext\_example.py

The output file produced contains the following.

```
# SOME DESCRIPTIVE TITLE.
# Copyright (C) YEAR THE PACKAGE'S COPYRIGHT HOLDER
# This file is distributed under the same license
# as the PACKAGE package.
# FIRST AUTHOR <EMAIL@ADDRESS>, YEAR.
#
```

```
#, fuzzy
msgid ""
msgstr ""
"Project-Id-Version: PACKAGE VERSION\n"
"Report-Msgid-Bugs-To: \n"
"POT-Creation-Date: 2010-11-28 23:16-0500\n"
"PO-Revision-Date: YEAR-MO-DA HO:MI+ZONE\n"
"Last-Translator: FULL NAME <EMAIL@ADDRESS>\n"
"Language-Team: LANGUAGE <LL@li.org>\n"
"Language: \n"
"MIME-Version: 1.0\n"
"Content-Type: text/plain; charset=CHARSET\n"
"Content-Transfer-Encoding: 8bit\n"
#: gettext_example.py:16
msgid "This message is in the script."
msgstr ""
```
Message catalogs are installed into directories organized by *domain* and *language*. The domain is usually a unique value like the application name. In this case, the domain is gettext\_example. The language value is provided by the user's environment at runtime through one of the environment variables, LANGUAGE, LC\_ALL, LC\_MESSAGES, or LANG, depending on their configuration and platform. These examples were all run with the language set to en\_US.

Now that the template is ready, the next step is to create the required directory structure and copy the template in to the right spot. The locale directory inside the PyMOTW source tree will serve as the root of the message catalog directory for these examples, but it is typically better to use a directory accessible system wide so that all users have access to the message catalogs. The full path to the catalog input source is \$localedir/\$language/LC\_MESSAGES/\$domain.po, and the actual catalog has the filename extension .mo.

The catalog is created by copying example.pot to locale/en\_US/LC\_ MESSAGES/example.po and editing it to change the values in the header and set the alternate messages. The result is shown next.

```
# Messages from gettext_example.py.
# Copyright (C) 2009 Doug Hellmann
# Doug Hellmann <doug.hellmann@gmail.com>, 2009.
#
msgid ""
msgstr ""
```

```
"Project-Id-Version: PyMOTW 1.92\n"
"Report-Msgid-Bugs-To: Doug Hellmann <doug.hellmann@gmail.com>\n"
"POT-Creation-Date: 2009-06-07 10:31+EDT\n"
"PO-Revision-Date: 2009-06-07 10:31+EDT\n"
"Last-Translator: Doug Hellmann <doug.hellmann@gmail.com>\n"
"Language-Team: US English <doug.hellmann@gmail.com>\n"
"MIME-Version: 1.0\n"
"Content-Type: text/plain; charset=UTF-8\n"
"Content-Transfer-Encoding: 8bit\n"
```

```
#: gettext_example.py:16
msgid "This message is in the script."
msgstr "This message is in the en_US catalog."
```
The catalog is built from the .po file using msgformat.

```
$ cd locale/en_US/LC_MESSAGES/; msgfmt -o example.mo example.po
```
Now when the script is run, the message from the catalog is printed instead of the in-line string.

```
$ python gettext_example.py
This message is in the en_US catalog.
```
## **15.1.3 Finding Message Catalogs at Runtime**

As described earlier, the *locale directory* containing the message catalogs is organized based on the language with catalogs named for the *domain* of the program. Different operating systems define their own default value, but gettext does not know all these defaults. It uses a default locale directory of sys.prefix + '/share/locale', but most of the time, it is safer to always explicitly give a localedir value than to depend on this default being valid. The  $find()$  function is responsible for locating an appropriate message catalog at runtime.

```
import gettext
```

```
catalogs = gettext.find('example', 'locale', all=True)
print 'Catalogs:', catalogs
```
The language portion of the path is taken from one of several environment variables that can be used to configure localization features (LANGUAGE, LC\_ALL, LC MESSAGES, and LANG). The first variable found to be set is used. Multiple languages can be selected by separating the values with a colon  $(\cdot)$ . To see how that works, use a second message catalog to run a few experiments.

```
$ (cd locale/en_CA/LC_MESSAGES/; msgfmt -o example.mo example.po)
$ python gettext_find.py
Catalogs: ['locale/en_US/LC_MESSAGES/example.mo']
$ LANGUAGE=en_CA python gettext_find.py
Catalogs: ['locale/en CA/LC_MESSAGES/example.mo']
$ LANGUAGE=en_CA:en_US python gettext_find.py
Catalogs: ['locale/en CA/LC_MESSAGES/example.mo',
'locale/en_US/LC_MESSAGES/example.mo']
$ LANGUAGE=en_US:en_CA python gettext_find.py
Catalogs: ['locale/en_US/LC_MESSAGES/example.mo',
'locale/en_CA/LC_MESSAGES/example.mo']
```
Although find() shows the complete list of catalogs, only the first one in the sequence is actually loaded for message lookups.

\$ python gettext\_example.py This message is in the en\_US catalog. \$ LANGUAGE=en\_CA python gettext\_example.py This message is in the en\_CA catalog. \$ LANGUAGE=en\_CA:en\_US python gettext\_example.py This message is in the en\_CA catalog. \$ LANGUAGE=en\_US:en\_CA python gettext\_example.py This message is in the en\_US catalog.

#### **15.1.4 Plural Values**

While simple message substitution will handle most translation needs, gettext treats pluralization as a special case. Depending on the language, the difference between the singular and plural forms of a message may vary only by the ending of a single word or the entire sentence structure may be different. There may also be different forms depending on the level of plurality. To make managing plurals easier (and, in some cases, possible), a separate set of functions asks for the plural form of a message.

```
from gettext import translation
import sys
t = translation('gettext_plural', 'locale', fallback=True)
num = int(sys.argv[1])
msg = t.ungettext('%(num)d means singular.',
                  '%(num)d means plural.',
                  num)
# Still need to add the values to the message ourself.
print msg % {'num':num}
```
Use ungettext() to access the Unicode version of the plural substitution for a message. The arguments are the messages to be translated and the item count.

\$ xgettext -L Python -o plural.pot gettext\_plural.py

Since there are alternate forms to be translated, the replacements are listed in an array. Using an array allows translations for languages with multiple plural forms (e.g., Polish has different forms indicating the relative quantity).

```
# SOME DESCRIPTIVE TITLE.
# Copyright (C) YEAR THE PACKAGE'S COPYRIGHT HOLDER
# This file is distributed under the same license
# as the PACKAGE package.
# FIRST AUTHOR <EMAIL@ADDRESS>, YEAR.
#
#, fuzzy
msgid ""
msgstr ""
"Project-Id-Version: PACKAGE VERSION\n"
"Report-Msgid-Bugs-To: \n"
"POT-Creation-Date: 2010-11-28 23:09-0500\n"
```

```
"PO-Revision-Date: YEAR-MO-DA HO:MI+ZONE\n"
"Last-Translator: FULL NAME <EMAIL@ADDRESS>\n"
"Language-Team: LANGUAGE <LL@li.org>\n"
"Language: \n"
"MIME-Version: 1.0\n"
"Content-Type: text/plain; charset=CHARSET\n"
"Content-Transfer-Encoding: 8bit\n"
"Plural-Forms: nplurals=INTEGER; plural=EXPRESSION;\n"
#: gettext_plural.py:15
#, python-format
msgid "%(num)d means singular."
msgid_plural "%(num)d means plural."
msgstr[0] ""
msgstr[1] ""
```
In addition to filling in the translation strings, the library needs to be told about the way plurals are formed so it knows how to index into the array for any given count value. The line "Plural-Forms: nplurals=INTEGER; plural= EXPRESSION;  $\infty$  includes two values to replace manually. nplurals is an integer indicating the size of the array (the number of translations used), and plural is a C language expression for converting the incoming quantity to an index in the array when looking up the translation. The literal string  $n$  is replaced with the quantity passed to ungettext().

For example, English includes two plural forms. A quantity of  $0$  is treated as plural ("0 bananas"). This is the Plural-Forms entry.

Plural-Forms: nplurals=2; plural=n != 1;

The singular translation would then go in position 0 and the plural translation in position 1.

```
# Messages from gettext_plural.py
# Copyright (C) 2009 Doug Hellmann
# This file is distributed under the same license
# as the PyMOTW package.
# Doug Hellmann <doug.hellmann@gmail.com>, 2009.
#
#, fuzzy
msgid ""
msgstr ""
"Project-Id-Version: PyMOTW 1.92\n"
```

```
"Report-Msgid-Bugs-To: Doug Hellmann <doug.hellmann@gmail.com>\n"
"POT-Creation-Date: 2009-06-14 09:29-0400\n"
"PO-Revision-Date: 2009-06-14 09:29-0400\n"
"Last-Translator: Doug Hellmann <doug.hellmann@gmail.com>\n"
"Language-Team: en_US <doug.hellmann@gmail.com>\n"
"MIME-Version: 1.0\n"
"Content-Type: text/plain; charset=UTF-8\n"
"Content-Transfer-Encoding: 8bit\n"
"Plural-Forms: nplurals=2; plural=n != 1;"
#: gettext_plural.py:15
#, python-format
msgid "%(num)d means singular."
msgid_plural "%(num)d means plural."
msgstr[0] "In en_US, %(num)d is singular."
msgstr[1] "In en_US, %(num)d is plural."
```
Running the test script a few times after the catalog is compiled will demonstrate how different values of n are converted to indexes for the translation strings.

```
$ cd locale/en_US/LC_MESSAGES/; msgfmt -o plural.mo plural.po
$ python gettext plural.py 0
0 means plural.
$ python gettext_plural.py 1
1 means singular.
$ python gettext_plural.py 2
2 means plural.
```
## **15.1.5 Application vs. Module Localization**

The scope of a translation effort defines how gettext is installed and used with a body of code.

#### **Application Localization**

For application-wide translations, it would be acceptable for the author to install a function like ungettext() globally using the <u>builtins</u> namespace, because they have control over the top level of the application's code.

```
import gettext
gettext.install('gettext_example', 'locale',
                unicode=True, names=['ngettext'])
print _('This message is in the script.')
```
The install() function binds gettext() to the name  $($ ) in the \_\_builtins\_\_ namespace. It also adds ngettext() and other functions listed in *names*. If *unicode* is true, the Unicode versions of the functions are used instead of the default ASCII versions.

## **Module Localization**

For a library, or individual module, modifying \_\_builtins\_\_ is not a good idea because it may introduce conflicts with an application global value. Instead, import or rebind the names of translation functions by hand at the top of the module.

#### **import gettext**

```
t = gettext.translation('gettext_example', 'locale', fallback=True)
= t.ugettext
ngettext = t.ungettext
print _('This message is in the script.')
```
# **15.1.6 Switching Translations**

The earlier examples all use a single translation for the duration of the program. Some situations, especially web applications, need to use different message catalogs at different times, without exiting and resetting the environment. For those cases, the classbased API provided in gettext will be more convenient. The API calls are essentially the same as the global calls described in this section, but the message catalog object is exposed and can be manipulated directly so that multiple catalogs can be used.

#### See Also:

gettext (http://docs.python.org/library/gettext.html) The standard library documentation for this module.

- **locale** (page 909) Other localization tools.
- GNU gettext (www.gnu.org/software/gettext/) The message catalog formats, API, etc., for this module are all based on the original gettext package from GNU. The catalog file formats are compatible, and the command-line scripts have similar options (if not identical). The GNU gettext manual (www.gnu.org/software/

gettext/manual/gettext.html) has a detailed description of the file formats and describes GNU versions of the tools for working with them.

- Plural forms (www.gnu.org/software/gettext/manual/gettext.html#Plural-forms) Handling of plural forms of words and sentences in different languages.
- Internationalizing Python (www.python.org/workshops/1997-10/proceedings/ loewis.html) A paper by Martin von Löwis about techniques for internationalization of Python applications.
- Django Internationalization (http://docs.djangoproject.com/en/dev/topics/i18n/) Another good source of information on using gettext, including real-life examples.

# **15.2 locale—Cultural Localization API**

Purpose Format and parse values that depend on location or language. Python Version 1.5 and later

The locale module is part of Python's internationalization and localization support library. It provides a standard way to handle operations that may depend on the language or location of a user. For example, it handles formatting numbers as currency, comparing strings for sorting, and working with dates. It does not cover translation (see the gettext module) or Unicode encoding (see the codecs module).

Note: Changing the locale can have application-wide ramifications, so the recommended practice is to avoid changing the value in a library and to let the application set it one time. In the examples in this section, the locale is changed several times within a short program to highlight the differences in the settings of various locales. It is far more likely that an application will set the locale once as it starts up and then will not change it.

This section covers some of the high-level functions in the locale module. Others are lower level (format  $string()$ ) or relate to managing the locale for an application (resetlocale()).

# **15.2.1 Probing the Current Locale**

The most common way to let the user change the locale settings for an application is through an environment variable (LC\_ALL, LC\_CTYPE, LANG, or LANGUAGE, depending on the platform). The application then calls setlocale() without a hard-coded value, and the environment value is used.
```
import locale
import os
import pprint
import codecs
import sys
sys.stdout = codes.getwriter('UTF-8') (sys.stdout)# Default settings based on the user's environment.
locale.setlocale(locale.LC_ALL, '')
print 'Environment settings:'
for env_name in [ 'LC_ALL', 'LC_CTYPE', 'LANG', 'LANGUAGE' ]:
   print \prime \t%s = \frac{2}{5} % (env_name, os.environ.get(env_name, \prime\prime))
# What is the locale?
print
print 'Locale from environment:', locale.getlocale()
template = """Numeric formatting:
 Decimal point : "%(decimal_point)s"
 Grouping positions : %(grouping)s
 Thousands separator: "%(thousands_sep)s"
Monetary formatting:
 International currency symbol : "%(int_curr_symbol)r"
 Local currency symbol \cdot : % (currency_symbol)r
   Unicode version 8 (currency_symbol_u)s
 Symbol precedes positive value : \frac{1}{2} (p_cs_precedes)s
 Symbol precedes negative value : \frac{1}{2} : \frac{1}{2} (n_cs_precedes)s
 Decimal point : "%(mon_decimal_point)s"
 Digits in fractional values : %(frac_digits)s
 Digits in fractional values, international: %(int_frac_digits)s
 Grouping positions : %(mon_grouping)s
 Thousands separator : "%(mon_thousands_sep)s"
 Positive sign : "%(positive_sign)s"
 Positive sign position \cdot % (p_sign_posn)s
 Negative sign : "%(negative_sign)s"
 Negative sign position : %(n_sign_posn)s
```

```
sign_positions = {
    0 : 'Surrounded by parentheses',
    1 : 'Before value and symbol',
    2 : 'After value and symbol',
    3 : 'Before value',
    4 : 'After value',
    locale. CHAR MAX : 'Unspecified',
    }
info = \{\}info.update(locale.localeconv())
info['p_sign_posn'] = sign_positions[info['p_sign_posn']]
info['n_sign_posn'] = sign_positions[info['n_sign_posn']]
# convert the currency symbol to unicode
info['currency_symbol_u'] = info['currency_symbol'].decode('utf-8')
```
**print** (template % info)

The localeconv() method returns a dictionary containing the locale's conventions. The full list of value names and definitions is covered in the standard library documentation.

A Mac running OS X 10.6 with all the variables unset produces this output.

```
$ export LANG=; export LC_CTYPE=; python locale_env_example.py
Environment settings:
      LC\_ALL =
      LC CTYPE =
      LANG =LANGUAGE =Locale from environment: (None, None)
Numeric formatting:
 Decimal point : "."
 Grouping positions : [3, 3, 0]
 Thousands separator: ","
Monetary formatting:
 International currency symbol : "'USD '"
 Local currency symbol : '$'
   Unicode version \zeta
```

```
Symbol precedes positive value : 1
Symbol precedes negative value : 1
Decimal point : "."
Digits in fractional values : 2
Digits in fractional values, international: 2
Grouping positions : [3, 3, 0]
Thousands separator \cdot ","
Positive sign \cdot ""
Positive sign position \qquad \qquad : Before value and symbol
Negative sign \cdot "-"
Negative sign position \qquad \qquad : Before value and symbol
```
Running the same script with the LANG variable set shows how the locale and default encoding change.

France (fr\_FR):

```
$ LANG=fr_FR LC_CTYPE=fr_FR LC_ALL=fr_FR python locale_env_example.py
Environment settings:
      LC_ALL = fr FR
      LC_CTYPE = fr FR
      LANG = fr FRLANGUAGE =Locale from environment: ('fr_FR', 'ISO8859-1')
Numeric formatting:
 Decimal point : ", "
 Grouping positions : [127]
 Thousands separator: ""
Monetary formatting:
 International currency symbol : "'EUR '"
 Local currency symbol : 'Eu'
  Unicode version Eu
 Symbol precedes positive value : 0 :
 Symbol precedes negative value : 0 :
 Decimal point : ", "
 Digits in fractional values : 2
 Digits in fractional values, international: 2
 Grouping positions : [3, 3, 0]
```

```
Thousands separator : " "
 Positive sign \cdot ""
 Positive sign position \qquad \qquad : Before value and symbol
 Negative sign \cdot "-"
 Negative sign position : After value and symbol
   Spain (es ES):
$ LANG=es_ES LC_CTYPE=es_ES LC_ALL=es_ES python locale_env_example.py
Environment settings:
      LC ALL = es ESLC CTYPE = es ES
      LANG = es ESLANTGUIAGE =Locale from environment: ('es_ES', 'ISO8859-1')
Numeric formatting:
 Decimal point : ", "
 Grouping positions : [127]
 Thousands separator: ""
Monetary formatting:
 International currency symbol : "'EUR '"
 Local currency symbol : 'Eu'
  Unicode version en anno 1992 anno 1992. Eu
 Symbol precedes positive value : 1
 Symbol precedes negative value : 1
 Decimal point : ","
 Digits in fractional values : 2
 Digits in fractional values, international: 2
 Grouping positions : [3, 3, 0]
 Thousands separator : "."
 Positive sign \cdot ""
 Positive sign position \qquad \qquad : Before value and symbol
 Negative sign \cdot "-"
 Negative sign position \qquad \qquad : Before value and symbol
```
Portugal (pt\_PT):

\$ LANG=pt\_PT LC\_CTYPE=pt\_PT LC\_ALL=pt\_PT python locale\_env\_example.py

```
Environment settings:
      LC ALL = pt PTLC CTYPE = pt PT
       LANG = pt PTLANGUAGE =
Locale from environment: ('pt PT', 'ISO8859-1')
Numeric formatting:
 Decimal point : ", "
 Grouping positions : []
 Thousands separator: " "
Monetary formatting:
 International currency symbol : "'EUR '"
 Local currency symbol : 'Eu'
   Unicode version en anno 2008. Il anno 2008 anno 2012 anno 2012 anno 2012 anno 2012 anno 2012 anno 2012 anno 20
 Symbol precedes positive value : 0 :
 Symbol precedes negative value : 0 :
 Decimal point : "."
 Digits in fractional values : 2
 Digits in fractional values, international: 2
 Grouping positions : [3, 3, 0]
 Thousands separator \cdot "."
 Positive sign \cdot ""
 Positive sign position \qquad \qquad : Before value and symbol
 Negative sign \cdot "-"
 Negative sign position \qquad \qquad : Before value and symbol
```
#### Poland (pl\_PL):

\$ LANG=pl\_PL LC\_CTYPE=pl\_PL LC\_ALL=pl\_PL python locale\_env\_example.py Environment settings:  $LC$  ALL = pl PL LC CTYPE =  $p1$  PL LANG = pl\_PL  $L$ ANGUAGE  $=$ Locale from environment: ('pl\_PL', 'ISO8859-2')

```
Numeric formatting:
 Decimal point : ", "
 Grouping positions : [3, 3, 0]
 Thousands separator: " "
Monetary formatting:
 International currency symbol : "'PLN '"
 Local currency symbol : 'z\xc5\x82'
   Unicode version zł
 Symbol precedes positive value : 1
 Symbol precedes negative value : 1 : 1
 Decimal point : ","
 Digits in fractional values : 2
 Digits in fractional values, international: 2
 Grouping positions : [3, 3, 0]
 Thousands separator : " "
 Positive sign \cdot ""
 Positive sign position \qquad \qquad : After value
 Negative sign \cdot "-"
 Negative sign position (a) in the same of the same sequence of the same sequence of the same of the same of the same sequence of the same sequence of the same sequence of the same sequence of the same sequence of the same
```
# **15.2.2 Currency**

The earlier example output shows that changing the locale updates the currency symbol setting and the character to separate whole numbers from decimal fractions. This example loops through several different locales to print a positive and negative currency value formatted for each locale.

#### **import locale**

```
sample_locales = [('USA', 'en_US'),('France', 'fr_FR'),('Spain', 'es_ES'),
                  ('Portugal', 'pt_PT'),
                  ('Poland', 'pl_PL'),
                  ]
for name, loc in sample_locales:
   locale.setlocale(locale.LC_ALL, loc)
   print '%20s: %10s %10s' % (name,
```

```
locale.currency(1234.56),
locale.currency(-1234.56))
```
The output is this small table.

```
$ python locale_currency_example.py
```
USA: \$1234.56 -\$1234.56 France: 1234,56 Eu 1234,56 Eu-Spain: Eu 1234,56 -Eu 1234,56 Portugal: 1234.56 Eu -1234.56 Eu Poland: zł 1234,56 zł 1234,56-

## **15.2.3 Formatting Numbers**

Numbers not related to currency are also formatted differently, depending on the locale. In particular, the *grouping* character used to separate large numbers into readable chunks changes.

```
import locale
```

```
sample_locales = [('USA', 'en_US'),('France', 'fr_FR'),('Spain', 'es_ES'),
                  ('Portugal', 'pt_PT'),
                  ('Poland', 'pl_PL'),]
print '%20s %15s %20s' % ('Locale', 'Integer', 'Float')
for name, loc in sample_locales:
   locale.setlocale(locale.LC_ALL, loc)
   print '%20s' % name,
   print locale.format('%15d', 123456, grouping=True),
   print locale.format('%20.2f', 123456.78, grouping=True)
```
To format numbers without the currency symbol, use format() instead of currency().

\$ python locale\_grouping.py

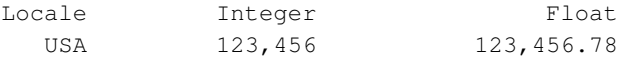

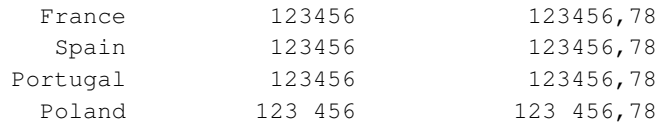

#### **15.2.4 Parsing Numbers**

Besides generating output in different formats, the locale module helps with parsing input. It includes  $\det()$  and  $\det($  functions for converting the strings to integer and floating-point values based on the locale's numerical formatting conventions.

#### **import locale**

```
sample_data = [ ('USA', 'en_US', '1,234.56'),
               ('France', 'fr_FR', '1234,56'),
               ('Spain', 'es_ES', '1234,56'),
               ('Portugal', 'pt_PT', '1234.56'),
               ('Poland', 'p1_P1', '1 234, 56'),]
for name, loc, a in sample_data:
   locale.setlocale(locale.LC_ALL, loc)
   f = locale.atof(a)
   print '%20s: %9s => %f' % (name, a, f)
```
The parser recognizes the grouping and decimal separator values of the locale.

\$ python locale\_atof\_example.py

USA: 1,234.56 => 1234.560000 France: 1234,56 => 1234.560000 Spain: 1234,56 => 1234.560000 Portugal: 1234.56 => 1234.560000 Poland: 1 234,56 => 1234.560000

#### **15.2.5 Dates and Times**

Another important aspect of localization is date and time formatting.

**import locale import time**

```
sample_locales = ( 'USA', 'een US'),
                  ('France', 'fr_FR'),('Spain', 'es_ES'),
                  ('Portugal', 'pt_PT'),
                  ('Poland', 'pl_PL'),]
for name, loc in sample_locales:
   locale.setlocale(locale.LC_ALL, loc)
   format = locale.nl_langinfo(locale.D_T_FMT)
   print '%20s: %s' % (name, time.strftime(format))
```
This example uses the date formatting string for the locale to print the current date and time.

```
$ python locale_date_example.py
                 USA: Sun Nov 28 23:53:58 2010
              France: Dim 28 nov 23:53:58 2010
               Spain: dom 28 nov 23:53:58 2010
            Portugal: Dom 28 Nov 23:53:58 2010
              Poland: ndz 28 lis 23:53:58 2010
```
#### See Also:

locale (http://docs.python.org/library/locale.html) The standard library documentation for this module.

**gettext** (page 899) Message catalogs for translations.

# **DEVELOPER TOOLS**

Over the course of its lifetime, Python has evolved an extensive ecosystem of modules intended to make the lives of Python developers easier by eliminating the need to build everything from scratch. That same philosophy has been applied to the tools developers use to do their work, even if they are not used in the final version of a program. This chapter covers the modules included with Python to provide facilities for common development tasks such as testing, debugging, and profiling.

The most basic form of help for developers is the documentation for code they are using. The pydoc module generates formatted reference documentation from the docstrings included in the source code for any importable module.

Python includes two testing frameworks for automatically exercising code and verifying that it works correctly. doctest extracts test scenarios from examples included in documentation, either inside the source or as stand-alone files, unittest is a fullfeatured automated testing framework with support for fixtures, predefined test suites, and test discovery.

The trace module monitors the way Python executes a program, producing a report showing how many times each line was run. That information can be used to find code paths that are not being tested by an automated test suite and to study the function call graph to find dependencies between modules.

Writing and running tests will uncover problems in most programs. Python helps make debugging easier, since in most cases, unhandled errors are printed to the console as tracebacks. When a program is not running in a text console environment, traceback can be used to prepare similar output for a log file or message dialog. For situations where a standard traceback does not provide enough information, use cgitb to see details like local variable settings at each level of the stack and source context. cgitb can also format tracebacks in HTML, for reporting errors in web applications.

Once the location of a problem is identified, stepping through the code using the interactive debugger in the pdb module can make it easier to fix by showing what path through the code was followed to get to the error situation and experimenting with changes using live objects and code.

After a program is tested and debugged so that it works correctly, the next step is to work on performance. Using profile and timeit, a developer can measure the speed of a program and find the slow parts so they can be isolated and improved.

Python programs are run by giving the interpreter a byte-compiled version of the original program source. The byte-compiled versions can be created on the fly or once when the program is packaged. The compileall module exposes the interface installation programs and packaging tools used to create files containing the byte code for a module. It can be used in a development environment to make sure a file does not have any syntax errors and to build the byte-compiled files to package when the program is released.

At the source code level, the pyclbr module provides a class browser that a text editor or other program can use to scan Python source for interesting symbols, such as functions and classes, without importing the code and potentially triggering sideeffects.

# **16.1 pydoc—Online Help for Modules**

Purpose Generates help for Python modules and classes from the code. Python Version 2.1 and later

The pydoc module imports a Python module and uses the contents to generate help text at runtime. The output includes docstrings for any objects that have them, and all the classes, methods, and functions of the module are described.

# **16.1.1 Plain-Text Help**

Running

```
$ pydoc atexit
```
produces plain-text help on the console, using a pager program if one is configured.

# **16.1.2 HTML Help**

pydoc will also generate HTML output, either writing a static file to a local directory or starting a web server to browse documentation online.

```
$ pydoc -w atexit
```
Creates atexit.html in the current directory.

\$ pydoc -p 5000

Starts a web server listening at http://localhost:5000/. The server generates documentation on the fly as you browse.

## **16.1.3 Interactive Help**

pydoc also adds a function help() to the  $\leq$  builtins so the same information can be accessed from the Python interpreter prompt.

```
$ python
Python 2.7 (r27:82508, Jul 3 2010, 21:12:11)
[GCC 4.0.1 (Apple Inc. build 5493)] on darwin
Type "help", "copyright", "credits" or "license" for more
information.
>>> help('atexit')
Help on module atexit:
NAME
   atexit
...
```
See Also:

pydoc (http://docs.python.org/library/pydoc.html) The standard library documentation for this module.

**inspect** (page 1200) The inspect module can be used to retrieve the docstrings for an object programmatically.

## **16.2 doctest—Testing through Documentation**

Purpose Write automated tests as part of the documentation for a module. Python Version 2.1 and later

doctest tests source code by running examples embedded in the documentation and verifying that they produce the expected results. It works by parsing the help text to find examples, running them, and then comparing the output text against the expected value. Many developers find doctest easier to use than unittest because, in its simplest form, there is no API to learn before using it. However, as the examples become more complex, the lack of fixture management can make writing doctest tests more cumbersome than using unittest.

## **16.2.1 Getting Started**

The first step to setting up doctests is to use the interactive interpreter to create examples and then copy and paste them into the docstrings in the module. Here,  $my\_function($ has two examples given.

```
def my_function(a, b):
    "" "
    >>> my_function(2, 3)
    6
    >>> my_function('a', 3)
    'aaa'
    """
    return a * b
```
To run the tests, use doctest as the main program via the -m option. Usually, no output is produced while the tests are running, so the next example includes the  $-v$ option to make the output more verbose.

```
$ python -m doctest -v doctest_simple.py
Trying:
   my_function(2, 3)
Expecting:
    6
ok
Trying:
    my_function('a', 3)
Expecting:
   'aaa'
ok
1 items had no tests:
   doctest_simple
1 items passed all tests:
   2 tests in doctest simple.my function
```
2 tests in 2 items. 2 passed and 0 failed. Test passed.

Examples cannot usually stand on their own as explanations of a function, so doctest also allows for surrounding text. It looks for lines beginning with the interpreter prompt (>>>) to find the beginning of a test case, and the case is ended by a blank line or by the next interpreter prompt. Intervening text is ignored and can have any format as long as it does not look like a test case.

```
def my_function(a, b):
    " " "Ret turns at k.Works with numbers:
    >>> my_function(2, 3)
    6<sup>6</sup>and strings:
    >>> my_function('a', 3)
    'aaa'
    """
    return a * b
```
The surrounding text in the updated docstring makes it more useful to a human reader. Because it is ignored by doctest, the results are the same.

```
$ python -m doctest -v doctest_simple_with_docs.py
Trying:
   my function(2, 3)Expecting:
    6
ok
Trying:
   my_function('a', 3)
Expecting:
   'aaa'
ok
1 items had no tests:
    doctest_simple_with_docs
```

```
1 items passed all tests:
   2 tests in doctest_simple_with_docs.my_function
2 tests in 2 items.
2 passed and 0 failed.
Test passed.
```
## **16.2.2 Handling Unpredictable Output**

There are other cases where the exact output may not be predictable, but should still be testable. For example, local date and time values and object ids change on every test run, the default precision used in the representation of floating-point values depends on compiler options, and object string representations may not be deterministic. Although these conditions cannot be controlled, there are techniques for dealing with them.

For example, in CPython, object identifiers are based on the memory address of the data structure holding the object.

```
class MyClass(object):
   pass
def unpredictable(obj):
    """Returns a new list containing obj.
    >>> unpredictable(MyClass())
    [<doctest_unpredictable.MyClass object at 0x10055a2d0>]
    "" "
    return [obj]
```
These id values change each time a program runs, because the values are loaded into a different part of memory.

```
$ python -m doctest -v doctest_unpredictable.py
Trying:
unpredictable(MyClass())
Expecting:
[<doctest_unpredictable.MyClass object at 0x10055a2d0>]
***************************************************************
File "doctest_unpredictable.py", line 16, in doctest_unpredicta
ble.unpredictable
Failed example:
unpredictable(MyClass())
```

```
Expected:
[<doctest_unpredictable.MyClass object at 0x10055a2d0>]
Got:
[<doctest_unpredictable.MyClass object at 0x100ea3490>]
2 items had no tests:
doctest_unpredictable
doctest_unpredictable.MyClass
***************************************************************
1 items had failures:
1 of 1 in doctest unpredictable.unpredictable
1 tests in 3 items.
0 passed and 1 failed.
***Test Failed*** 1 failures.
```
When the tests include values that are likely to change in unpredictable ways, and when the actual value is not important to the test results, use the ELLIPSIS option to tell doctest to ignore portions of the verification value.

```
class MyClass(object):
   pass
def unpredictable(obj):
    """Returns a new list containing obj.
    >>> unpredictable(MyClass()) #doctest: +ELLIPSIS
    [<doctest_ellipsis.MyClass object at 0x...>]
    "" "
    return [obj]
```
The comment after the call to unpredictable() (#doctest: +ELLIPSIS) tells doctest to turn on the ELLIPSIS option for that test. The ... replaces the memory address in the object id, so that portion of the expected value is ignored. The actual output matches and the test passes.

```
$ python -m doctest -v doctest_ellipsis.py
Trying:
    unpredictable(MyClass()) #doctest: +ELLIPSIS
Expecting:
    [<doctest_ellipsis.MyClass object at 0x...>]
ok
```

```
2 items had no tests:
    doctest_ellipsis
    doctest_ellipsis.MyClass
1 items passed all tests:
   1 tests in doctest_ellipsis.unpredictable
1 tests in 3 items.
1 passed and 0 failed.
Test passed.
```
There are cases where the unpredictable value cannot be ignored, because that would make the test incomplete or inaccurate. For example, simple tests quickly become more complex when dealing with data types whose string representations are inconsistent. The string form of a dictionary, for example, may change based on the order in which the keys are added.

```
keys = [ 'a', 'aa', 'aaa']d1 = dict( (k,len(k)) for k in keys )
d2 = dict( (k,len(k)) for k in reversed(keys) )
print 'd1:', d1
print 'd2:', d2
print 'd1 == d2:', d1 == d2s1 = set(keys)s2 = set(reversed(keys))
print
print 's1:', s1
print 's2:', s2
print 's1 == s2:', s1 == s2
```
Because of cache collision, the internal key list order is different for the two dictionaries, even though they contain the same values and are considered to be equal. Sets use the same hashing algorithm and exhibit the same behavior.

```
$ python doctest_hashed_values.py
d1: {'a': 1, 'aa': 2, 'aaa': 3}
d2: {'aa': 2, 'a': 1, 'aaa': 3}
d1 == d2: True
```

```
s1: set(['a', 'aa', 'aaa'])
s2: set(['aa', 'a', 'aaa'])s1 == s2: True
```
The best way to deal with these potential discrepancies is to create tests that produce values that are not likely to change. In the case of dictionaries and sets, that might mean looking for specific keys individually, generating a sorted list of the contents of the data structure, or comparing against a literal value for equality instead of depending on the string representation.

```
def group by length(words):
   """Returns a dictionary grouping words into sets by length.
   \gg grouped = group by length([ 'python', 'module', 'of',
   \ldots 'the', 'week' ])
   >>> grouped == { 2:set(['of']),
   ... 3: set (['the']),
   \ldots 4: set (['week']),
   ... 6:set(['python', 'module']),
   \ldots }
   True
   "" "
   d = { }for word in words:
       s = d.setdefault(len(word), set())s.add(word)
   return d
```
The single example is actually interpreted as two separate tests, with the first expecting no console output and the second expecting the Boolean result of the comparison operation.

```
$ python -m doctest -v doctest_hashed_values_tests.py
Trying:
    grouped = group_by_length([ 'python', 'module', 'of',
    'the', 'week' ])
Expecting nothing
ok
```

```
Trying:
    grouped == \{ 2:set(['of'])\},
                 3:set(['the']),
                 4:set(['week']),
                  6:set(['python', 'module']),
                  }
Expecting:
    True
ok
1 items had no tests:
    doctest_hashed_values_tests
1 items passed all tests:
   2 tests in doctest_hashed_values_tests.group_by_length
2 tests in 2 items.
2 passed and 0 failed.
Test passed.
```
# **16.2.3 Tracebacks**

Tracebacks are a special case of changing data. Since the paths in a traceback depend on the location where a module is installed on the file system on a given system, it would be impossible to write portable tests if they were treated the same as other output.

```
def this_raises():
    """This function always raises an exception.
    >>> this_raises()
    Traceback (most recent call last):
      File "<stdin>", line 1, in <module>
      File "/no/such/path/doctest_tracebacks.py", line 14, in
      this_raises
        raise RuntimeError('here is the error')
    RuntimeError: here is the error
    "" "
    raise RuntimeError('here is the error')
```
doctest makes a special effort to recognize tracebacks and ignore the parts that might change from system to system.

```
$ python -m doctest -v doctest_tracebacks.py
Trying:
    this_raises()
```

```
Expecting:
    Traceback (most recent call last):
      File "<stdin>", line 1, in <module>
      File "/no/such/path/doctest_tracebacks.py", line 14, in
      this_raises
        raise RuntimeError('here is the error')
    RuntimeError: here is the error
ok
1 items had no tests:
    doctest_tracebacks
1 items passed all tests:
   1 tests in doctest_tracebacks.this_raises
1 tests in 2 items.
1 passed and 0 failed.
Test passed.
```
In fact, the entire body of the traceback is ignored and can be omitted.

```
def this_raises():
    """This function always raises an exception.
    >>> this_raises()
    Traceback (most recent call last):
    RuntimeError: here is the error
    """
    raise RuntimeError('here is the error')
```
When doctest sees a traceback header line (either "Traceback (most recent call last):" or "Traceback (innermost last):", depending on the version of Python being used), it skips ahead to find the exception type and message, ignoring the intervening lines entirely.

```
$ python -m doctest -v doctest_tracebacks_no_body.py
Trying:
    this_raises()
Expecting:
    Traceback (most recent call last):
    RuntimeError: here is the error
ok
1 items had no tests:
    doctest_tracebacks_no_body
```

```
1 items passed all tests:
   1 tests in doctest_tracebacks_no_body.this_raises
1 tests in 2 items.
1 passed and 0 failed.
Test passed.
```
## **16.2.4 Working around Whitespace**

In real-world applications, output usually includes whitespace such as blank lines, tabs, and extra spacing to make it more readable. Blank lines, in particular, cause issues with doctest because they are used to delimit tests.

```
def double space(lines):
    """Prints a list of lines double-spaced.
    >>> double_space(['Line one.', 'Line two.'])
    Line one.
    Line two.
    "" "
    for l in lines:
        print l
        print
    return
```
double\_space() takes a list of input lines and prints them double-spaced with blank lines between them.

```
$ python -m doctest doctest_blankline_fail.py
***************************************************************
File "doctest_blankline_fail.py", line 13, in doctest_blankline
_fail.double_space
Failed example:
double_space(['Line one.', 'Line two.'])
Expected:
Line one.
G \capLine one.
<BLANKLINE>
```
Line two. <BLANKLINE> \*\*\*\*\*\*\*\*\*\*\*\*\*\*\*\*\*\*\*\*\*\*\*\*\*\*\*\*\*\*\*\*\*\*\*\*\*\*\*\*\*\*\*\*\*\*\*\*\*\*\*\*\*\*\*\*\*\*\*\*\*\*\* 1 items had failures: 1 of 1 in doctest\_blankline\_fail.double\_space \*\*\*Test Failed\*\*\* 1 failures.

The test fails, because it interprets the blank line after the line containing Line one. in the docstring as the end of the sample output. To match the blank lines, replace them in the sample input with the string  $\leq$ BLANKLINE $>$ .

```
def double_space(lines):
    """Prints a list of lines double-spaced.
    >>> double_space(['Line one.', 'Line two.'])
    Line one.
    <BLANKLINE>
    Line two.
    \langleBLANKLINE>
    "" "
    for l in lines:
        print l
        print
    return
```
doctest replaces actual blank lines with the same literal before performing the comparison, so now the actual and expected values match and the test passes.

```
$ python -m doctest -v doctest_blankline.py
Trying:
    double_space(['Line one.', 'Line two.'])
Expecting:
   Line one.
    <BLANKLINE>
   Line two.
    <BLANKLINE>
ok
1 items had no tests:
    doctest_blankline
```

```
1 items passed all tests:
   1 tests in doctest_blankline.double_space
1 tests in 2 items.
1 passed and 0 failed.
Test passed.
```
Another pitfall of using text comparisons for tests is that embedded whitespace can also cause tricky problems with tests. This example has a single extra space after the 6.

```
def my_function(a, b):
    """
    >>> my_function(2, 3)
    6
    >>> my_function('a', 3)
    'aaa'
    "" "
    return a * b
```
Extra spaces can find their way into code via copy-and-paste errors, but since they come at the end of the line, they can go unnoticed in the source file and be invisible in the test failure report as well.

```
$ python -m doctest -v doctest_extra_space.py
Trying:
my_function(2, 3)
Expecting:
6
***************************************************************
File "doctest_extra_space.py", line 12, in doctest_extra_space.
my_function
Failed example:
my_function(2, 3)
Expected:
6
Got:
6
Trying:
my_function('a', 3)
```

```
Expecting:
'aaa'
ok
1 items had no tests:
doctest extra space
***************************************************************
1 items had failures:
1 of 2 in doctest_extra_space.my_function
2 tests in 2 items.
1 passed and 1 failed.
***Test Failed*** 1 failures.
```
Using one of the diff-based reporting options, such as REPORT\_NDIFF, shows the difference between the actual and expected values with more detail, and the extra space becomes visible.

```
def my_function(a, b):
    "" "
    >>> my function(2, 3) #doctest: +REPORT_NDIFF
    6
    >>> my_function('a', 3)
    'aaa'
    "" "
    return a * b
```
Unified (REPORT UDIFF) and context (REPORT CDIFF) diffs are also available, for output where those formats are more readable.

```
$ python -m doctest -v doctest_ndiff.py
Trying:
    my_function(2, 3) #doctest: +REPORT_NDIFF
Expecting:
    6
***************************************************************
File "doctest_ndiff.py", line 12, in doctest_ndiff.my_function
Failed example:
    my_function(2, 3) #doctest: +REPORT_NDIFF
Differences (ndiff with -expected +actual):
    - 6
    ? -
   + 6
```

```
Trying:
    my_function('a', 3)
Expecting:
    'aaa'
ok
1 items had no tests:
    doctest_ndiff
***************************************************************
1 items had failures:
   1 of 2 in doctest ndiff.my function
2 tests in 2 items.
1 passed and 1 failed.
***Test Failed*** 1 failures.
```
There are cases where it is beneficial to add extra whitespace in the sample output for the test and have doctest ignore it. For example, data structures can be easier to read when spread across several lines, even if their representation would fit on a single line.

```
def my function(a, b):
    """Returns a * b.
    >>> my_function(['A', 'B'], 3) #doctest: +NORMALIZE_WHITESPACE
    ['A', 'B','A', 'B','A', 'B', IThis does not match because of the extra space after the \int in
    the list.
    >>> my_function(['A', 'B'], 2) #doctest: +NORMALIZE_WHITESPACE
    [A', 'A', 'B','A', 'B', J"" "
    return a * b
```
When NORMALIZE WHITESPACE is turned on, any whitespace in the actual and expected values is considered a match. Whitespace cannot be added to the expected value where none exists in the output, but the length of the whitespace sequence and actual whitespace characters do not need to match. The first test example gets this rule correct and passes, even though there are extra spaces and newlines. The second has extra whitespace after [ "and before" ], so it fails.

```
$ python -m doctest -v doctest_normalize_whitespace.py
Trying:
my_function(['A', 'B'], 3) #doctest: +NORMALIZE_WHITESPACE
Expecting:
[A' \, , \, 'B','A', 'B',
'A', 'B', ]
***************************************************************
File "doctest_normalize_whitespace.py", line 13, in doctest_nor
malize_whitespace.my_function
Failed example:
my_function(['A', 'B'], 3) #doctest: +NORMALIZE_WHITESPACE
Expected:
['A', 'B','A', 'B',
'A', 'B', ]
Got:
['A', 'B', 'A', 'B', 'A', 'A']Trying:
my_function(['A', 'B'], 2) #doctest: +NORMALIZE_WHITESPACE
Expecting:
[A' \wedge B', B']'A', 'B', 1
***************************************************************
File "doctest_normalize_whitespace.py", line 21, in doctest_nor
malize_whitespace.my_function
Failed example:
my_function(['A', 'B'], 2) #doctest: +NORMALIZE_WHITESPACE
Expected:
[ 'A', 'B', ]'A', 'B', ]Got:
['A', 'B', 'A', 'B']1 items had no tests:
doctest_normalize_whitespace
***************************************************************
1 items had failures:
2 of 2 in doctest_normalize_whitespace.my_function
2 tests in 2 items.
0 passed and 2 failed.
***Test Failed*** 2 failures.
```
# **16.2.5 Test Locations**

All the tests in the examples so far have been written in the docstrings of the functions they are testing. That is convenient for users who examine the docstrings for help using the function (especially with pydoc), but doctest looks for tests in other places, too. The obvious location for additional tests is in the docstrings elsewhere in the module.

```
#!/usr/bin/env python
# encoding: utf-8
"""Tests can appear in any docstring within the module.
Module-level tests cross class and function boundaries.
>>> A('a') == B('b')False
"" "
class A(object):
    """Simple class.
    >>> A('instance_name').name
    'instance_name'
    """
    def __init__(self, name):
        self.name = name
    def method(self):
        """Returns an unusual value.
        >>> A('name').method()
        'eman'
        "" "
        return ''.join(reversed(list(self.name)))
class B(A):
    """Another simple class.
    >>> B('different_name').name
    'different_name'
    """
```
Docstrings at the module, class, and function levels can all contain tests.

```
$ python -m doctest -v doctest_docstrings.py
Trying:
    A('a') == B('b')Expecting:
    False
ok
Trying:
    A('instance_name').name
Expecting:
    'instance_name'
ok
Trying:
    A('name').method()
Expecting:
    'eman'
ok
Trying:
    B('different_name').name
Expecting:
    'different_name'
ok
1 items had no tests:
    doctest_docstrings.A.__init__
4 items passed all tests:
   1 tests in doctest docstrings
   1 tests in doctest docstrings.A
   1 tests in doctest_docstrings.A.method
   1 tests in doctest docstrings.B
4 tests in 5 items.
4 passed and 0 failed.
Test passed.
```
There are cases where tests exist for a module that should be included with the source code but not in the help text for a module, so they need to be placed somewhere other than the docstrings. doctest also looks for a module-level variable called test and uses it to locate other tests. The value of test should be a dictionary that maps test set names (as strings) to strings, modules, classes, or functions.

```
import doctest_private_tests_external
```

```
_test_ = {'numbers':"""
```

```
>>> my_function(2, 3)
6
\gg my function(2.0, 3)
6.0
" " " "'strings':"""
>>> my function('a', 3)
'aaa'
>>> my_function(3, 'a')
'aaa'
""",
    'external':doctest_private_tests_external,
    }
def my_function(a, b):
    """Returns a * b
    "" "
    return a * b
```
If the value associated with a key is a string, it is treated as a docstring and scanned for tests. If the value is a class or function, doctest searches them recursively for docstrings, which are then scanned for tests. In this example, the module doctest\_private\_tests\_external has a single test in its docstring.

```
#!/usr/bin/env python
# encoding: utf-8
#
# Copyright (c) 2010 Doug Hellmann. All rights reserved.
#
"""External tests associated with doctest_private_tests.py.
>>> my\_function(['A', 'B', 'C'], 2)['A', 'B', 'C', 'A', 'B', 'C']" "
```
After scanning the example file, doctest finds a total of five tests to run.

```
$ python -m doctest -v doctest_private_tests.py
Trying:
    my_function(['A', 'B', 'C'], 2)Expecting:
    ['A', 'B', 'C', 'A', 'B', 'C']ok
Trying:
    my_function(2, 3)
Expecting:
    6
ok
Trying:
    my_function(2.0, 3)
Expecting:
    6.0
ok
Trying:
    my_function('a', 3)
Expecting:
    'aaa'
ok
Trying:
    my function(3, 'a')
Expecting:
    'aaa'
ok
2 items had no tests:
    doctest private tests
    doctest_private_tests.my_function
3 items passed all tests:
   1 tests in doctest_private_tests.__test__.external
   2 tests in doctest_private_tests.__test__.numbers
   2 tests in doctest_private_tests.__test__.strings
5 tests in 5 items.
5 passed and 0 failed.
Test passed.
```
## **16.2.6 External Documentation**

Mixing tests in with regular code is not the only way to use doctest. Examples embedded in external project documentation files, such as reStructuredText files, can be used as well.

```
def my_function(a, b):
    """Returns a*b
    "" "
    return a * b
```
string, a list, or a tuple.

The help for this sample module is saved to a separate file, doctest in help. rst. The examples illustrating how to use the module are included with the help text, and doctest can be used to find and run them.

```
===============================
 How to Use doctest in help.py
===============================
This library is very simple, since it only has one function called
''my_function()''.
Numbers
=======
''my_function()'' returns the product of its arguments. For numbers,
that value is equivalent to using the ''*'' operator.
::
    >>> from doctest_in_help import my_function
    >>> my_function(2, 3)
    6
It also works with floating-point values.
::
    >>> my_function(2.0, 3)
    6.0
Non-Numbers
===========
Because '*'' is also defined on data types other than numbers,
''my_function()'' works just as well if one of the arguments is a
```

```
::
    >>> my function('a', 3)
    'aaa'
    >>> my_function(['A', 'B', 'C'], 2)
    ['A', 'B', 'C', 'A', 'B', 'C']
```
The tests in the text file can be run from the command line, just as with the Python source modules.

```
$ python -m doctest -v doctest_in_help.rst
Trying:
    from doctest_in_help import my_function
Expecting nothing
ok
Trying:
    my_function(2, 3)
Expecting:
    6
ok
Trying:
   my_function(2.0, 3)
Expecting:
    6.0
ok
Trying:
    my_function('a', 3)
Expecting:
    'aaa'
ok
Trying:
    my_function(['A', 'B', 'C'], 2)
Expecting:
    ['A', 'B', 'C', 'A', 'B', 'C']ok
1 items passed all tests:
   5 tests in doctest_in_help.rst
5 tests in 1 items.
5 passed and 0 failed.
Test passed.
```
Normally, doctest sets up the test execution environment to include the members of the module being tested, so the tests do not need to import the module explicitly. In this case, however, the tests are not defined in a Python module and doctest does not know how to set up the global namespace, so the examples need to do the import work themselves. All the tests in a given file share the same execution context, so importing the module once at the top of the file is enough.

# **16.2.7 Running Tests**

The previous examples all use the command-line test-runner built into doctest. It is easy and convenient for a single module, but it will quickly become tedious as a package spreads out into multiple files. There are several alternative approaches.

## **By Module**

The instructions to run doctest against the source can be included at the bottom of modules.

```
def my_function(a, b):
    """
    >>> my_function(2, 3)
    6
    >>> my_function('a', 3)
    'aaa'
    """
    return a * b
if __name__ == '__main_':
    import doctest
    doctest.testmod()
```
Calling testmod() only if the current module name is  $\text{main}$  ensures that the tests are only run when the module is invoked as a main program.

```
$ python doctest_testmod.py -v
Trying:
    my_function(2, 3)
Expecting:
    6
ok
Trying:
    my_function('a', 3)
```

```
Expecting:
   'aaa'
ok
1 items had no tests:
   __main__
1 items passed all tests:
   2 tests in _ main .my function
2 tests in 2 items.
2 passed and 0 failed.
Test passed.
```
The first argument to testmod() is a module containing code to be scanned for tests. A separate test script can use this feature to import the real code and run the tests in each module one after another.

```
import doctest_simple
if __name__ == ' __main_':
    import doctest
    doctest.testmod(doctest_simple)
```
A test suite can be constructed for the project by importing each module and running its tests.

```
$ python doctest_testmod_other_module.py -v
Trying:
    my_function(2, 3)
Expecting:
    6
ok
Trying:
    my_function('a', 3)
Expecting:
    'aaa'
ok
1 items had no tests:
   doctest_simple
1 items passed all tests:
   2 tests in doctest simple.my function
2 tests in 2 items.
2 passed and 0 failed.
Test passed.
```
## **By File**

testfile() works in a way similar to testmod(), allowing the tests to be invoked explicitly in an external file from within the test program.

#### **import doctest**

```
if __name__ == ' __main_':
    doctest.testfile('doctest_in_help.rst')
```
Both testmod() and testfile() include optional parameters to control the behavior of the tests through the doctest options. Refer to the standard library documentation for more details about those features. Most of the time, they are not needed.

```
$ python doctest_testfile.py -v
Trying:
    from doctest_in_help import my_function
Expecting nothing
ok
Trying:
    my_function(2, 3)
Expecting:
    6
ok
Trying:
    my_function(2.0, 3)
Expecting:
    6.0
ok
Trying:
    my_function('a', 3)
Expecting:
    'aaa'
ok
Trying:
    my_function(['A', 'B', 'C'], 2)
Expecting:
    ['A', 'B', 'C', 'A', 'B', 'C']ok
1 items passed all tests:
   5 tests in doctest_in_help.rst
5 tests in 1 items.
```

```
5 passed and 0 failed.
Test passed.
```
### **Unittest Suite**

When both unittest and doctest are used for testing the same code in different situations, the unittest integration in doctest can be used to run the tests together. Two classes, DocTestSuite and DocFileSuite, create test suites compatible with the test-runner  $API$  of unittest.

**import doctest import unittest**

```
import doctest_simple
```

```
suite = unittest.TestSuite()
suite.addTest(doctest.DocTestSuite(doctest_simple))
suite.addTest(doctest.DocFileSuite('doctest_in_help.rst'))
```

```
runner = unittest.TextTestRunner(verbosity=2)
runner.run(suite)
```
The tests from each source are collapsed into a single outcome, instead of being reported individually.

```
$ python doctest_unittest.py
my_function (doctest_simple)
Doctest: doctest_simple.my_function ... ok
doctest_in_help.rst
Doctest: doctest_in_help.rst ... ok
---------------------------------------------------------------
Ran 2 tests in 0.006s
OK
```
### **16.2.8 Test Context**

The execution context created by doctest as it runs tests contains a copy of the module-level globals for the test module. Each test source (function, class, module)
has its own set of global values to isolate the tests from each other somewhat, so they are less likely to interfere with one another.

```
class TestGlobals(object):
    def one(self):
        "" "
        >>> var = 'value'
        >>> 'var' in globals()
        True
        """
    def two(self):
        """
        >>> 'var' in globals()
        False
        "" "
```
TestGlobals has two methods: one() and  $two($ ). The tests in the docstring for one() set a global variable, and the test for  $two()$  looks for it (expecting not to find it).

```
$ python -m doctest -v doctest_test_globals.py
Trying:
    var = 'value'
Expecting nothing
ok
Trying:
    'var' in globals()
Expecting:
    True
ok
Trying:
    'var' in globals()
Expecting:
    False
ok
2 items had no tests:
    doctest_test_globals
    doctest_test_globals.TestGlobals
2 items passed all tests:
   2 tests in doctest_test_globals.TestGlobals.one
```

```
1 tests in doctest_test_globals.TestGlobals.two
3 tests in 4 items.
3 passed and 0 failed.
Test passed.
```
That does not mean the tests *cannot* interfere with each other, though, if they change the contents of mutable variables defined in the module.

```
_model = \{ \}class TestGlobals(object):
    def one(self):
        """
        >>> TestGlobals().one()
        >>> 'var' in _module_data
        True
        """
        _module_data['var'] = 'value'
    def two(self):
        "" "
        >>> 'var' in _module_data
        False
        """
```
The module variable \_module\_data is changed by the tests for one(), causing the test for  $two()$  to fail.

```
$ python -m doctest -v doctest_mutable_globals.py
Trying:
TestGlobals().one()
Expecting nothing
ok
Trying:
'var' in _module_data
Expecting:
True
ok
Trying:
'var' in _module_data
```

```
Expecting:
False
***************************************************************
File "doctest mutable globals.py", line 24, in doctest mutable
globals.TestGlobals.two
Failed example:
'var' in module data
Expected:
False
G \cap<sup>+</sup>
True
2 items had no tests:
doctest_mutable_globals
doctest_mutable_globals.TestGlobals
1 items passed all tests:
2 tests in doctest_mutable_globals.TestGlobals.one
***************************************************************
1 items had failures:
1 of 1 in doctest_mutable_globals.TestGlobals.two
3 tests in 4 items.
2 passed and 1 failed.
***Test Failed*** 1 failures.
```
If global values are needed for the tests, to parameterize them for an environment for example, values can be passed to testmod() and testfile() to have the context set up using data controlled by the caller.

#### See Also:

- doctest (http://docs.python.org/library/doctest.html) The standard library documentation for this module.
- The Mighty Dictionary (http://blip.tv/file/3332763) Presentation by Brandon Rhodes at PyCon 2010 about the internal operations of the dict.
- **difflib** (page 61) Python's sequence difference computation library, used to produce the ndiff output.
- Sphinx (http://sphinx.pocoo.org/) As well as being the documentation processing tool for Python's standard library, Sphinx has been adopted by many third-party projects because it is easy to use and produces clean output in several digital and print formats. Sphinx includes an extension for running doctests as it processes documentation source files, so the examples are always accurate.
- nose (http://somethingaboutorange.com/mrl/projects/nose/) Third-party test runner with doctest support.
- py.test (http://codespeak.net/py/dist/test/) Third-party test runner with doctest support.
- Manuel (http://packages.python.org/manuel/) Third-party documentation-based test runner with more advanced test-case extraction and integration with Sphinx.

# **16.3 unittest—Automated Testing Framework**

Purpose Automated testing framework. Python Version 2.1 and later

Python's unittest module, sometimes called PyUnit, is based on the XUnit framework design by Kent Beck and Erich Gamma. The same pattern is repeated in many other languages, including C, Perl, Java, and Smalltalk. The framework implemented by unittest supports fixtures, test suites, and a test runner to enable automated testing.

# **16.3.1 Basic Test Structure**

Tests, as defined by unittest, have two parts: code to manage test dependencies (called "fixtures") and the test itself. Individual tests are created by subclassing Test-Case and overriding or adding appropriate methods. For example,

```
import unittest
```

```
class SimplisticTest(unittest.TestCase):
```

```
def test(self):
    self.failUnless(True)
```

```
if name == ' main ':
   unittest.main()
```
In this case, the SimplisticTest has a single test() method, which would fail if True is ever False.

# **16.3.2 Running Tests**

The easiest way to run unittest tests is to include

```
if name = 'main ':
   unittest.main()
```
at the bottom of each test file, and then simply run the script directly from the command line.

```
$ python unittest_simple.py
.
                      --------------------------------------------------------------------
Ran 1 test in 0.000s
```
OK

This abbreviated output includes the amount of time the tests took, along with a status indicator for each test (the "." on the first line of output means that a test passed). For more detailed test results, include the –v option:

```
$ python unittest_simple.py -v
test (__main__.SimplisticTest) ... ok
--------------------------------------------------------------------
Ran 1 test in 0.000s
```
OK

## **16.3.3 Test Outcomes**

Tests have three possible outcomes, described in Table 16.1.

There is no explicit way to cause a test to "pass," so a test's status depends on the presence (or absence) of an exception.

**import unittest**

**class OutcomesTest**(unittest.TestCase):

|       | Outcome   Description                                          |
|-------|----------------------------------------------------------------|
| ok    | The test passes.                                               |
| FAIL  | The test does not pass and raises an AssertionError exception. |
| ERROR | The test raises any exception other than Assertion Error.      |

Table 16.1. Test Case Outcomes

```
def testPass(self):
       return
   def testFail(self):
       self.failIf(True)
   def testError(self):
       raise RuntimeError('Test error!')
if name == ' main ':
```
unittest.main()

When a test fails or generates an error, the traceback is included in the output.

```
$ python unittest_outcomes.py
EF.
====================================================================
ERROR: testError (__main__.OutcomesTest)
--------------------------------------------------------------------
Traceback (most recent call last):
  File "unittest_outcomes.py", line 42, in testError
    raise RuntimeError('Test error!')
RuntimeError: Test error!
====================================================================
FAIL: testFail ( main .OutcomesTest)
--------------------------------------------------------------------
Traceback (most recent call last):
  File "unittest_outcomes.py", line 39, in testFail
    self.failIf(True)
AssertionError: True is not False
                    --------------------------------------------------------------------
Ran 3 tests in 0.001s
FAILED (failures=1, errors=1)
```
In the previous example,  $testFail() fails and the traceback shows the line with$ the failure code. It is up to the person reading the test output to look at the code to figure out the meaning of the failed test, though.

# **import unittest class FailureMessageTest**(unittest.TestCase): **def** testFail(self): self.failIf(True, 'failure message goes here')  $if$  \_\_name\_\_ ==  $'$ \_\_main\_': unittest.main()

To make it easier to understand the nature of a test failure, the  $fail*()$  and assert  $\star$  () methods all accept an argument *msg*, which can be used to produce a more detailed error message.

```
$ python unittest failwithmessage.py -v
testFail (__main__.FailureMessageTest) ... FAIL
====================================================================
FAIL: testFail ( __main __.FailureMessageTest)
--------------------------------------------------------------------
Traceback (most recent call last):
  File "unittest_failwithmessage.py", line 36, in testFail
    self.failIf(True, 'failure message goes here')
AssertionError: failure message goes here
  --------------------------------------------------------------------
Ran 1 test in 0.000s
```
FAILED (failures=1)

# **16.3.4 Asserting Truth**

Most tests assert the truth of some condition. There are a few different ways to write truth-checking tests, depending on the perspective of the test author and the desired outcome of the code being tested.

```
import unittest
class TruthTest(unittest.TestCase):
    def testFailUnless(self):
        self.failUnless(True)
```

```
def testAssertTrue(self):
        self.assertTrue(True)
   def testFailIf(self):
        self.failIf(False)
   def testAssertFalse(self):
        self.assertFalse(False)
if name == ' main ':
   unittest.main()
```
If the code produces a value that can be evaluated as true, the methods failUnless() and assertTrue() should be used. If the code produces a false value, the methods failIf() and assertFalse() make more sense.

```
$ python unittest_truth.py -v
testAssertFalse (__main__.TruthTest) ... ok
testAssertTrue (__main__.TruthTest) ... ok
testFailIf (__main__.TruthTest) ... ok
testFailUnless (__main__.TruthTest) ... ok
                                             --------------------------------------------------------------------
Ran 4 tests in 0.000s
```
OK

### **16.3.5 Testing Equality**

As a special case, unittest includes methods for testing the equality of two values.

**import unittest**

```
class EqualityTest(unittest.TestCase):
   def testExpectEqual(self):
        self.failUnlessEqual(1, 3-2)
   def testExpectEqualFails(self):
        self.failUnlessEqual(2, 3-2)
```

```
def testExpectNotEqual(self):
        self.failIfEqual(2, 3-2)
   def testExpectNotEqualFails(self):
       self.failIfEqual(1, 3-2)
if name == ' main ':
   unittest.main()
```
When they fail, these special test methods produce error messages including the values being compared.

```
$ python unittest_equality.py -v
testExpectEqual (__main__.EqualityTest) ... ok
testExpectEqualFails (__main__.EqualityTest) ... FAIL
testExpectNotEqual (__main__.EqualityTest) ... ok
testExpectNotEqualFails (__main__.EqualityTest) ... FAIL
====================================================================
FAIL: testExpectEqualFails ( __main __. EqualityTest)
--------------------------------------------------------------------
Traceback (most recent call last):
  File "unittest_equality.py", line 39, in testExpectEqualFails
    self.failUnlessEqual(2, 3-2)
AssertionError: 2 != 1
====================================================================
FAIL: testExpectNotEqualFails (__main__.EqualityTest)
--------------------------------------------------------------------
Traceback (most recent call last):
  File "unittest_equality.py", line 45, in testExpectNotEqualFails
    self.failIfEqual(1, 3-2)
AssertionError: 1 == 1
--------------------------------------------------------------------
Ran 4 tests in 0.001s
FAILED (failures=2)
```
# **16.3.6 Almost Equal?**

In addition to strict equality, it is possible to test for near equality of floating-point numbers using failIfAlmostEqual() and failUnlessAlmostEqual().

#### **import unittest**

```
class AlmostEqualTest(unittest.TestCase):
    def testEqual(self):
        self.failUnlessEqual(1.1, 3.3-2.2)
    def testAlmostEqual(self):
        self.failUnlessAlmostEqual(1.1, 3.3-2.2, places=1)
    def testNotAlmostEqual(self):
        self.failIfAlmostEqual(1.1, 3.3-2.0, places=1)
if __name__ == ' __main_':
    unittest.main()
```
The arguments are the values to be compared and the number of decimal places to use for the test.

```
$ python unittest_almostequal.py
.F.
====================================================================
FAIL: testEqual (__main__.AlmostEqualTest)
--------------------------------------------------------------------
Traceback (most recent call last):
  File "unittest_almostequal.py", line 36, in testEqual
    self.failUnlessEqual(1.1, 3.3-2.2)
AssertionError: 1.1 != 1.0999999999999996
--------------------------------------------------------------------
Ran 3 tests in 0.001s
FAILED (failures=1)
```
### **16.3.7 Testing for Exceptions**

As previously mentioned, if a test raises an exception other than AssertionError, it is treated as an error. This is very useful for uncovering mistakes while modifying code that has existing test coverage. There are circumstances, however, in which the test should verify that some code does produce an exception. One example is when an invalid value is given to an attribute of an object. In such cases, failUnlessRaises() or assertRaises() make the code more clear than trapping the exception in the test. Compare these two tests.

```
import unittest
def raises_error(*args, **kwds):
    raise ValueError('Invalid value: ' + str(args) + str(kwds))
class ExceptionTest(unittest.TestCase):
    def testTrapLocally(self):
        try:
            raises error('a', b='c')
        except ValueError:
            pass
        else:
            self.fail('Did not see ValueError')
    def testFailUnlessRaises(self):
        self.failUnlessRaises(ValueError, raises_error, 'a', b='c')
if name = ' main ':
    unittest.main()
```
The results for both are the same, but the second test using failUnlessRaises() is more succinct.

```
$ python unittest_exception.py -v
testFailUnlessRaises (__main__.ExceptionTest) ... ok
testTrapLocally (__main__.ExceptionTest) ... ok
--------------------------------------------------------------------
Ran 2 tests in 0.000s
```
OK

## **16.3.8 Test Fixtures**

Fixtures are outside resources needed by a test. For example, tests for one class may all need an instance of another class that provides configuration settings or another shared resource. Other test fixtures include database connections and temporary files (many people would argue that using external resources makes such tests not "unit" tests, but they are still tests and still useful). TestCase includes a special hook to configure and clean up any fixtures needed by tests. To configure the fixtures, override  $setUp()$ . To clean up, override tearDown().

```
import unittest
class FixturesTest(unittest.TestCase):
    def setUp(self):
        print 'In setUp()'
        self.fixture = range(1, 10)def tearDown(self):
        print 'In tearDown()'
        del self.fixture
    def test(self):
        print 'In test()'
        self.failUnlessEqual(self.fixture, range(1, 10))
if __name__ == ' __main_':
    unittest.main()
```
When this sample test is run, the order of execution of the fixture and test methods is apparent.

```
$ python -u unittest fixtures.py
In setUp()
In test()
In tearDown()
.
--------------------------------------------------------------------
Ran 1 test in 0.000s
OK
```
# **16.3.9 Test Suites**

The standard library documentation describes how to organize test suites manually. Automated test discovery is more manageable for large code bases in which related tests are not all in the same place. Tools such as nose and py.test make it easier to manage tests when they are spread over multiple files and directories.

## See Also:

unittest (http://docs.python.org/lib/module-unittest.html) The standard library documentation for this module.

- **doctest** (page 921) An alternate means of running tests embedded in docstrings or external documentation files.
- nose (http://somethingaboutorange.com/mrl/projects/nose/) A more sophisticated test manager.

py.test (http://codespeak.net/py/dist/test/) A third-party test runner.

unittest2 (http://pypi.python.org/pypi/unittest2) Ongoing improvements to unit-

 $t \approx 1$ 

# **16.4 traceback—Exceptions and Stack Traces**

Purpose Extract, format, and print exceptions and stack traces. Python Version 1.4 and later

The traceback module works with the call stack to produce error messages. A *traceback* is a stack trace from the point of an exception handler down the call chain to the point where the exception was raised. Tracebacks also can be accessed from the current call stack up from the point of a call (and without the context of an error), which is useful for finding out the paths being followed into a function.

The functions in traceback fall into several common categories. There are functions for extracting raw tracebacks from the current runtime environment (either an exception handler for a traceback or the regular stack). The extracted stack trace is a sequence of tuples containing the filename, line number, function name, and text of the source line.

Once extracted, the stack trace can be formatted using functions like format exception(), format stack(), etc. The format functions return a list of strings with messages formatted to be printed. There are shorthand functions for printing the formatted values, as well.

Although the functions in traceback mimic the behavior of the interactive interpreter by default, they also are useful for handling exceptions in situations where dumping the full stack trace to the console is not desirable. For example, a web application may need to format the traceback so it looks good in HTML, and an IDE may convert the elements of the stack trace into a clickable list that lets the user browse the source.

# **16.4.1 Supporting Functions**

The examples in this section use the module traceback\_example.py.

```
import traceback
import sys
```

```
def produce_exception(recursion_level=2):
    sys.stdout.flush()
    if recursion level:
        produce_exception(recursion_level-1)
    else:
        raise RuntimeError()
def call_function(f, recursion_level=2):
    if recursion_level:
        return call_function(f, recursion_level-1)
    else:
        return f()
```
## **16.4.2 Working with Exceptions**

The simplest way to handle exception reporting is with  $print\_exc()$ . It uses sys.exc\_info() to obtain the exception information for the current thread, formats the results, and prints the text to a file handle  $(sys.stderr, by default)$ .

```
import traceback
import sys
from traceback_example import produce_exception
print 'print exc() with no exception:'
traceback.print_exc(file=sys.stdout)
print
try:
    produce_exception()
except Exception, err:
    print 'print_exc():'
    traceback.print_exc(file=sys.stdout)
    print
    print 'print_exc(1):'
    traceback.print_exc(limit=1, file=sys.stdout)
```
In this example, the file handle for sys.stdout is substituted so the informational and traceback messages are mingled correctly.

```
$ python traceback_print_exc.py
print_exc() with no exception:
None
```

```
print_exc():
Traceback (most recent call last):
  File "traceback_print_exc.py", line 20, in <module>
    produce_exception()
 File "/Users/dhellmann/Documents/PyMOTW/book/PyMOTW/traceback/trac
eback_example.py", line 16, in produce_exception
    produce_exception(recursion_level-1)
  File "/Users/dhellmann/Documents/PyMOTW/book/PyMOTW/traceback/trac
eback_example.py", line 16, in produce_exception
    produce_exception(recursion_level-1)
  File "/Users/dhellmann/Documents/PyMOTW/book/PyMOTW/traceback/trac
eback_example.py", line 18, in produce_exception
    raise RuntimeError()
RuntimeError
print_exc(1):
Traceback (most recent call last):
  File "traceback_print_exc.py", line 20, in <module>
    produce_exception()
```
RuntimeError

print\_exc() is just a shortcut for print\_exception(), which requires explicit arguments.

#### **import traceback import sys**

**from traceback\_example import** produce\_exception

#### **try**:

```
produce_exception()
except Exception, err:
   print 'print_exception():'
    exc_type, exc_value, exc_tb = sys.exc_info()
    traceback.print_exception(exc_type, exc_value, exc_tb)
```
The arguments to print\_exception() are produced by sys.exc\_info().

\$ python traceback print exception.py

```
Traceback (most recent call last):
 File "traceback_print_exception.py", line 16, in <module>
   produce_exception()
```

```
File "/Users/dhellmann/Documents/PyMOTW/book/PyMOTW/traceback/trac
eback_example.py", line 16, in produce_exception
    produce_exception(recursion_level-1)
  File "/Users/dhellmann/Documents/PyMOTW/book/PyMOTW/traceback/trac
eback_example.py", line 16, in produce_exception
    produce_exception(recursion_level-1)
  File "/Users/dhellmann/Documents/PyMOTW/book/PyMOTW/traceback/trac
eback_example.py", line 18, in produce_exception
    raise RuntimeError()
RuntimeError
print_exception():
```
print exception() uses format exception() to prepare the text.

```
import traceback
import sys
from pprint import pprint
```
from traceback example import produce exception

```
try:
```

```
produce_exception()
```

```
except Exception, err:
```

```
print 'format_exception():'
exc_type, exc_value, exc_tb = sys.exc_info()
```

```
pprint(traceback.format_exception(exc_type, exc_value, exc_tb))
```
The same three arguments, exception type, exception value, and traceback, are used with format\_exception().

\$ python traceback format exception.py

```
format exception():
```
['Traceback (most recent call last):\n',

File "traceback\_format\_exception.py", line 17, in <module>\n produce\_exception()\n',

```
' File "/Users/dhellmann/Documents/PyMOTW/book/PyMOTW/traceback/tr
aceback_example.py", line 16, in produce_exception\n produce_exce
ption(recursion_level-1)\n',
```
' File "/Users/dhellmann/Documents/PyMOTW/book/PyMOTW/traceback/tr aceback\_example.py", line 16, in produce\_exception\n produce\_exce ption(recursion\_level-1)\n',

```
' File "/Users/dhellmann/Documents/PyMOTW/book/PyMOTW/traceback/tr
aceback_example.py", line 18, in produce_exception\n raise Runtim
eError()\n',
'RuntimeError\n']
```
To process the traceback in some other way, such as formatting it differently, use extract\_tb() to get the data in a usable form.

```
import traceback
import sys
import os
from traceback example import produce exception
try:
    produce_exception()
except Exception, err:
    print 'format_exception():'
    exc_type, exc_value, exc_tb = sys.exc_info()
    for tb info in traceback.extract tb(exc_tb):
        filename, linenum, funcname, source = tb_info
        print '%-23s:%s "%s" in %s()' % \
            (os.path.basename(filename),
             linenum,
             source,
             funcname)
```
The return value is a list of entries from each level of the stack represented by the traceback. Each entry is a tuple with four parts: the name of the source file, the line number in that file, the name of the function, and the source text from that line with whitespace stripped (if the source is available).

```
$ python traceback_extract_tb.py
format exception():
traceback_extract_tb.py:16 "produce_exception()" in <module>()
traceback_example.py :16 "produce_exception(recursion_level-1)" in
produce_exception()
traceback example.py :16 "produce_exception(recursion_level-1)" in
produce_exception()
traceback_example.py :18 "raise RuntimeError()" in produce_excepti
on()
```
## **16.4.3 Working with the Stack**

call\_function(f)

There is a similar set of functions for performing the same operations with the current call stack instead of a traceback. print\_stack() prints the current stack, without generating an exception.

```
import traceback
import sys
from traceback_example import call_function
def f():
    traceback.print_stack(file=sys.stdout)
print 'Calling f() directly:'
f()print
print 'Calling f() from 3 levels deep:'
```
The output looks like a traceback without an error message.

```
$ python traceback_print_stack.py
Calling f() directly:
  File "traceback_print_stack.py", line 19, in <module>
    f()File "traceback_print_stack.py", line 16, in f
    traceback.print_stack(file=sys.stdout)
Calling f() from 3 levels deep:
  File "traceback_print_stack.py", line 23, in <module>
    call_function(f)
  File "/Users/dhellmann/Documents/PyMOTW/book/PyMOTW/traceback/trac
eback_example.py", line 22, in call_function
    return call_function(f, recursion_level-1)
  File "/Users/dhellmann/Documents/PyMOTW/book/PyMOTW/traceback/trac
eback_example.py", line 22, in call_function
    return call_function(f, recursion_level-1)
  File "/Users/dhellmann/Documents/PyMOTW/book/PyMOTW/traceback/trac
eback example.py", line 24, in call function
```

```
return f()
File "traceback_print_stack.py", line 16, in f
  traceback.print_stack(file=sys.stdout)
```
format stack() prepares the stack trace in the same way that format exception() prepares the traceback.

```
import traceback
import sys
from pprint import pprint
from traceback example import call function
def f():
    return traceback.format_stack()
formed\_stack = call\_function(f)pprint(formatted_stack)
```
It returns a list of strings, each of which makes up one line of the output.

```
$ python traceback_format_stack.py
[' File "traceback_format_stack.py", line 19, in <module>\n form
atted_stack = call_function(f)\n',
' File "/Users/dhellmann/Documents/PyMOTW/book/PyMOTW/traceback/tr
aceback_example.py", line 22, in call_function\n return call_func
tion(f, recursion level-1)\n',
' File "/Users/dhellmann/Documents/PyMOTW/book/PyMOTW/traceback/tr
aceback_example.py", line 22, in call_function\n return call_func
tion(f, recursion level-1)\n',
' File "/Users/dhellmann/Documents/PyMOTW/book/PyMOTW/traceback/tr
aceback\_example.py", line 24, in call_function\n return f() \n\wedge',
 ' File "traceback_format_stack.py", line 17, in f\n return trac
eback.format_stack()\n']
```
The extract stack() function works like extract tb().

**import traceback import sys import os**

```
from traceback_example import call_function
def f():
    return traceback.extract_stack()
stack = call function(f)for filename, linenum, funcname, source in stack:
    print '%-26s:%s "%s" in %s()' % \
        (os.path.basename(filename), linenum, source, funcname)
```
It also accepts arguments, not shown here, to start from an alternate place in the stack frame or to limit the depth of traversal.

```
$ python traceback extract stack.py
traceback_extract_stack.py:19 "stack = call_function(f)" in <module>
()
traceback_example.py :22 "return call_function(f, recursion_lev
el-1)" in call_function()
traceback_example.py :22 "return call_function(f, recursion_lev
el-1)" in call_function()
traceback_example.py :24 "return f()" in call_function()
traceback_extract_stack.py:17 "return traceback.extract_stack()" in
f()
```
#### See Also:

traceback (http://docs.python.org/lib/module-traceback.html) The standard library documentation for this module.

**sys (page 1055)** The sys module includes singletons that hold the current exception.

**inspect** (page 1200) The inspect module includes other functions for probing the frames on the stack.

**cgitb** (page 965) Another module for formatting tracebacks nicely.

## **16.5 cgitb—Detailed Traceback Reports**

**Purpose** cgitb provides more detailed traceback information than  $trace$ back.

Python Version 2.2 and later

cgitb is a valuable debugging tool in the standard library. It was originally designed for showing errors and debugging information in web applications. It was later updated to include plain-text output as well, but unfortunately was never renamed. This has led to obscurity, and the module is not used as often as it could be.

# **16.5.1 Standard Traceback Dumps**

Python's default exception-handling behavior is to print a traceback to the standard error output stream with the call stack leading up to the error position. This basic output frequently contains enough information to understand the cause of the exception and permit a fix.

```
def func2(a, divisor):
    return a / divisor
def func1(a, b):
   c = b - 5return func2(a, c)
func1(1, 5)
```
This sample program has a subtle error in func2().

```
$ python cgitb_basic_traceback.py
Traceback (most recent call last):
 File "cgitb_basic_traceback.py", line 17, in <module>
   func1(1, 5)
 File "cgitb_basic_traceback.py", line 15, in func1
   return func2(a, c)
 File "cgitb_basic_traceback.py", line 11, in func2
   return a / divisor
ZeroDivisionError: integer division or modulo by zero
```
# **16.5.2 Enabling Detailed Tracebacks**

While the basic traceback includes enough information to spot the error, enabling cgitb gives more detail. cgitb replaces sys.excepthook with a function that gives extended tracebacks.

```
import cgitb
cgitb.enable(format='text')
```
The error report from this example is much more extensive than the original. Each frame of the stack is listed, along with the following.

- The full path to the source file, instead of just the base name
- The values of the arguments to each function in the stack
- A few lines of source context from around the line in the error path
- The values of variables in the expression causing the error

Having access to the variables involved in the error stack can help find a logical error that occurs somewhere higher in the stack than the line where the actual exception is generated.

```
$ python cgitb_local_vars.py
<type 'exceptions.ZeroDivisionError'>
Python 2.7: /Users/dhellmann/.virtualenvs/pymotw/bin/python
Sat Dec 4 12:59:15 2010
A problem occurred in a Python script. Here is the sequence of
function calls leading up to the error, in the order they occurred.
/Users/dhellmann/Documents/PyMOTW/book/PyMOTW/cgitb/cgitb_local_var
s.py in <module>()
  16 def func1(a, b):
  17 c = b - 518 return func2(a, c)
  19
  20 func1(1, 5)
func1 = <function func1>
/Users/dhellmann/Documents/PyMOTW/book/PyMOTW/cgitb/cgitb_local_var
s.py in func1(a=1, b=5)
  16 def func1(a, b):
  17 c = b - 5
  18 return func2(a, c)
  19
  20 func1(1, 5)
global func2 = <function func2>
a = 1c = 0
```

```
/Users/dhellmann/Documents/PyMOTW/book/PyMOTW/cgitb/cgitb_local_var
s.py in func2(a=1, divisor=0)
   12
  13 def func2(a, divisor):
  14 return a / divisor
  15
  16 def func1(a, b):
a = 1divisor = 0
<type 'exceptions.ZeroDivisionError'>: integer division or modulo by
zero
    __class__ = <type 'exceptions.ZeroDivisionError'>
    \_dict\_ = {}\alpha = 'Second argument to a division or modulo operation was
    zero.'
... method references removed...
    args = ('integer division or modulo by zero',')message = 'integer division or modulo by zero'
The above is a description of an error in a Python program. Here is
the original traceback:
Traceback (most recent call last):
 File "cgitb_local_vars.py", line 20, in <module>
    func1(1, 5)
 File "cgitb_local_vars.py", line 18, in func1
    return func2(a, c)
 File "cgitb_local_vars.py", line 14, in func2
    return a / divisor
ZeroDivisionError: integer division or modulo by zero
```
In the case of this code with a ZeroDivisionError, it is apparent that the problem is introduced in the computation of the value of  $\circ$  in funct (), rather than where the value is used in  $func2()$ .

The end of the output also includes the full details of the exception object (in case it has attributes other than message that would be useful for debugging) and the original form of a traceback dump.

# **16.5.3 Local Variables in Tracebacks**

The code in cgitb that examines the variables used in the stack frame leading to the error is smart enough to evaluate object attributes to display them, too.

```
import cgitb
cgitb.enable(format='text', context=12)
class BrokenClass(object):
    """This class has an error.
    "" "
    def __init__(self, a, b):
        """Be careful passing arguments in here.
        "" "
        self.a = a
        self.b = bself.c = self.a * self.b# Really
        # long
        # comment
        # goes
        # here.
        self.d = self.a / self.b
        return
```
 $o = BrokenClass(1, 0)$ 

If a function or method includes a lot of in-line comments, whitespace, or other code that makes it very long, then having the default of five lines of context may not provide enough direction. When the body of the function is pushed out of the code window displayed, there is not enough context to understand the location of the error. Using a larger context value with  $c$  q it b solves this problem. Passing an integer as the *context* argument to enable() controls the amount of code displayed for each line of the traceback.

This output shows that  $\text{self.a}$  and  $\text{self.b}$  are involved in the error-prone code.

\$ python cgitb\_with\_classes.py | grep -v method

<type 'exceptions.ZeroDivisionError'> Python 2.7: /Users/dhellmann/.virtualenvs/pymotw/bin/python Sat Dec 4 12:59:16 2010

A problem occurred in a Python script. Here is the sequence of function calls leading up to the error, in the order they occurred.

/Users/dhellmann/Documents/PyMOTW/book/PyMOTW/cgitb/cgitb\_with\_clas

```
ses.py in <module>()
  20 self.a = a
  21 self.b = b22 self.c = self.a \star self.b
  23 # Really
  24 # long
  25 # comment
  26 # goes
  27 # here.
  28 self.d = self.a / self.b
  29 return
  30
  31 o = BrokenClass(1, 0)o undefined
BrokenClass = <class '__main__.BrokenClass'>
/Users/dhellmann/Documents/PyMOTW/book/PyMOTW/cgitb/cgitb_with_clas
ses.py in __init__(self=<__main__.BrokenClass object>, a=1, b=0)
  20 self.a = a
  21 self.b = b
  22 self.c = self.a \star self.b
  23 # Really
  24 # long
  25 # comment.
  26 # goes
  27 # here.
  28 self.d = self.a / self.b
  29 return
  30
  31 o = BrokenClass(1, 0)self = <__main__.BrokenClass object>
self.d undefined
self.a = 1self.b = 0<type 'exceptions.ZeroDivisionError'>: integer division or modulo by
zero
   __class__ = <type 'exceptions.ZeroDivisionError'>
   \_dict\_ = \{\}__doc__ = 'Second argument to a division or modulo operation was
   zero.'
... method references removed...
   args = ('integer division or modulo by zero',)
   message = 'integer division or modulo by zero'
```
The above is a description of an error in a Python program. Here is the original traceback:

```
Traceback (most recent call last):
 File "cgitb_with_classes.py", line 31, in <module>
   o = BrokenClass(1, 0)File "cgitb with classes.py", line 28, in __init
   self.d = self.a / self.b
ZeroDivisionError: integer division or modulo by zero
```
## **16.5.4 Exception Properties**

In addition to the local variables from each stack frame,  $c$ qitb shows all properties of the exception object. Extra properties on custom exception types are printed as part of the error report.

```
import cgitb
cqitb.enable(format='text')
class MyException(Exception):
    """Add extra properties to a special exception
    """
    def __init__(self, message, bad_value):
        self.bad_value = bad_value
        Exception.__init__(self, message)
        return
```
**raise** MyException('Normal message', bad\_value=99)

In this example, the *bad\_value* property is included along with the standard *message* and *args* values.

```
$ python cgitb_exception_properties.py
<class '__main__.MyException'>
Python 2.7: /Users/dhellmann/.virtualenvs/pymotw/bin/python
Sat Dec 4 12:59:16 2010
```
A problem occurred in a Python script. Here is the sequence of function calls leading up to the error, in the order they occurred.

```
/Users/dhellmann/Documents/PyMOTW/book/PyMOTW/cgitb/cgitb_exception
 _properties.py in <module>()
   18 self.bad_value = bad_value
   19 Exception. __init__(self, message)
   20 return
   21
   22 raise MyException('Normal message', bad_value=99)
MyException = <class '__main__.MyException'>
bad_value undefined
<class '__main__.MyException'>: Normal message
    class = <class' main .MyException'>
    \_dict\_ = {'bad_value': 99}\lfloor doc\rfloor = 'Add extra properties to a special exception\n
    \frac{1}{2} module = \frac{1}{2} = \frac{1}{2} main
... method references removed...
    \arg s = ('Normal message',)
    bad_value = 99
    message = 'Normal message'
The above is a description of an error in a Python program. Here is
the original traceback:
Traceback (most recent call last):
  File "cgitb_exception_properties.py", line 22, in <module>
    raise MyException('Normal message', bad_value=99)
MyException: Normal message
```
# **16.5.5 HTML Output**

Because cgitb was originally developed for handling exceptions in web applications, no discussion would be complete without mentioning its original HTML output format. The earlier examples all show plain-text output. To produce HTML instead, leave out the *format* argument (or specify "html"). Most modern web applications are constructed using a framework that includes an error-reporting facility, so the HTML form is largely obsolete.

# **16.5.6 Logging Tracebacks**

For many situations, printing the traceback details to standard error is the best resolution. In a production system, however, logging the errors is even better. The enable() function includes an optional argument, *logdir*, to enable error logging. When a directory name is provided, each exception is logged to its own file in the given directory.

```
import cgitb
import os
cgitb.enable(logdir=os.path.join(os.path.dirname(_file_), 'LOGS'),
             display=False,
             format='text',
             )
def func(a, divisor):
    return a / divisor
func(1, 0)
```
Even though the error display is suppressed, a message is printed describing where to go to find the error log.

\$ python cgitb\_log\_exception.py <p>A problem occurred in a Python script. <p> /Users/dhellmann/Documents/PyMOTW/book/PyMOTW/cgitb/LOGS/tmpy2v8 NM.txt contains the description of this error. \$ ls LOGS tmpy2v8NM.txt \$ cat LOGS/\*.txt <type 'exceptions.ZeroDivisionError'> Python 2.7: /Users/dhellmann/.virtualenvs/pymotw/bin/python Sat Dec 4 12:59:15 2010 A problem occurred in a Python script. Here is the sequence of function calls leading up to the error, in the order they occurred. /Users/dhellmann/Documents/PyMOTW/book/PyMOTW/cgitb/cgitb\_log\_excep tion.py in <module>() 17 18 def func(a, divisor): 19 return a / divisor 20 21 func(1, 0) func =  $\times$ function func>

```
/Users/dhellmann/Documents/PyMOTW/book/PyMOTW/cgitb/cgitb_log_excep
tion.py in func(a=1, divisor=0)
   17
  18 def func(a, divisor):
  19 return a / divisor
  20
  21 func(1, 0)
a = 1divisor = 0
<type 'exceptions.ZeroDivisionError'>: integer division or modulo by
zero
    __class__ = <type 'exceptions.ZeroDivisionError'>
    __delattr__ = <method-wrapper '__delattr__' of
    exceptions.ZeroDivisionError object>
   \_dict\_ = {}__doc__ = 'Second argument to a division or modulo operation was
    zero.'
    __format__ = <built-in method __format__ of
    exceptions.ZeroDivisionError object>
    __getattribute__ = <method-wrapper '__getattribute__' of
    exceptions.ZeroDivisionError object>
   __getitem__ = <method-wrapper '__getitem__' of
    exceptions.ZeroDivisionError object>
    __getslice__ = <method-wrapper '__getslice__' of
    exceptions.ZeroDivisionError object>
    _{\text{hash}} = <method-wrapper '_hash_' of
    exceptions.ZeroDivisionError object>
    __init__ = <method-wrapper '__init__' of
    exceptions.ZeroDivisionError object>
    __new__ = <built-in method __new__ of type object>
    __reduce__ = <built-in method __reduce__ of
    exceptions.ZeroDivisionError object>
    __reduce_ex__ = <built-in method __reduce_ex__ of
    exceptions.ZeroDivisionError object>
    __repr__ = <method-wrapper '__repr__' of
    exceptions.ZeroDivisionError object>
   __setattr__ = <method-wrapper '__setattr__' of
    exceptions.ZeroDivisionError object>
    __setstate__ = <built-in method __setstate__ of
    exceptions.ZeroDivisionError object>
   __sizeof__ = <built-in method __sizeof__ of
    exceptions.ZeroDivisionError object>
    __str__ = <method-wrapper '__str__' of
```

```
exceptions.ZeroDivisionError object>
    __subclasshook__ = <built-in method __subclasshook__ of type
    object>
    __unicode__ = <built-in method __unicode__ of
    exceptions.ZeroDivisionError object>
    args = ('integer division or modulo by zero',)
    message = 'integer division or modulo by zero'
The above is a description of an error in a Python program. Here is
the original traceback:
Traceback (most recent call last):
  File "cgitb_log_exception.py", line 21, in <module>
    func(1, 0)
 File "cgitb_log_exception.py", line 19, in func
    return a / divisor
ZeroDivisionError: integer division or modulo by zero
```
#### See Also:

- cgitb (http://docs.python.org/library/cgitb.html) The standard library documentation for this module.
- **traceback** (page 958) The standard library module for working with tracebacks.
- **inspect** (page 1200) The inspect module includes more functions for examining the stack.
- **sys** (page 1055) The sys module provides access to the current exception value and the excepthook handler invoked when an exception occurs.

### Improved Traceback Module

(http://thread.gmane.org/gmane.comp.python.devel/110326) Discussion on the Python development mailing list about improvements to the traceback module and related enhancements other developers use locally.

# **16.6 pdb—Interactive Debugger**

Purpose Python's interactive debugger. Python Version 1.4 and later

pdb implements an interactive debugging environment for Python programs. It includes features to pause a program, look at the values of variables, and watch program execution step by step, so you can understand what the program actually does and find bugs in the logic.

# **16.6.1 Starting the Debugger**

The first step to using pdb is causing the interpreter to enter the debugger at the right time. There are a few different ways to do that, depending on the starting conditions and what is being debugged.

## **From the Command Line**

The most straightforward way to use the debugger is to run it from the command line, giving it the program as input so it knows what to run.

```
1 #!/usr/bin/env python
2 # encoding: utf-8
3 #
4 # Copyright (c) 2010 Doug Hellmann. All rights reserved.
5 #
6
7 class MyObj(object):
8
9 def init (self, num loops):
10 self.count = num_loops
11
12 def go(self):
13 for i in range(self.count):
14 print i
15 return
16
17 \quad \text{if } \_\text{name} = ' \_\text{main}.
18 MyObj(5).go()
```
Running the debugger from the command line causes it to load the source file and stop execution on the first statement it finds. In this case, it stops before evaluating the definition of the class  $MyOb\dot{\tau}$  on line 7.

```
$ python -m pdb pdb_script.py
> .../pdb_script.py(7)<module>()
-> class MyObj(object):
(Pdb)
```
Note: Normally, pdb includes the full path to each module in the output when printing a filename. In order to maintain clear examples, the path in the sample output in this section has been replaced with an ellipsis  $(\ldots)$ .

#### **Within the Interpreter**

\$ python

Many Python developers work with the interactive interpreter while developing early versions of modules because it lets them experiment more iteratively without the save/run/repeat cycle needed when creating stand-alone scripts. To run the debugger from within an interactive interpreter, use run() or runeval().

```
Python 2.7 (r27:82508, Jul 3 2010, 21:12:11)
[GCC 4.0.1 (Apple Inc. build 5493)] on darwin
Type "help", "copyright", "credits" or "license" for more information.
>>> import pdb_script
>>> import pdb
>>> pdb.run('pdb_script.MyObj(5).go()')
> <string>(1)<module>()
(Pdb)
```
The argument to run() is a string expression that can be evaluated by the Python interpreter. The debugger will parse it, and then pause execution just before the first expression evaluates. The debugger commands described here can be used to navigate and control the execution.

### **From within a Program**

Both of the previous examples start the debugger at the beginning of a program. For a long-running process where the problem appears much later in the program execution, it will be more convenient to start the debugger from inside the program using set\_trace().

```
1 #!/usr/bin/env python
2 # encoding: utf-8
3 + 44 # Copyright (c) 2010 Doug Hellmann. All rights reserved.
5 #
6
7 import pdb
8
9 class MyObj(object):
10
11 def __init__(self, num_loops):
12 self.count = num_loops
13
14 def go(self):
```

```
15 for i in range(self.count):
16 pdb.set_trace()
17 print i
18 return
19
20 if __name__ == '__main__':
21 MyObj(5).go()
```
Line 16 of the sample script triggers the debugger at that point in execution.

```
$ python ./pdb_set_trace.py
> \ldots/pdb set trace.py(17)go()
-> print i
(Pdb)
```
set\_trace() is just a Python function, so it can be called at any point in a program. This makes it possible to enter the debugger based on conditions inside the program, including from an exception handler or via a specific branch of a control statement.

## **After a Failure**

Debugging a failure after a program terminates is called *post-mortem* debugging. pdb supports post-mortem debugging through the pm() and post\_mortem() functions.

```
1 #!/usr/bin/env python
2 # encoding: utf-8
3 #
4 # Copyright (c) 2010 Doug Hellmann. All rights reserved.
5 \neq6
7 class MyObj(object):
8
9 def __init__(self, num_loops):
10 self.count = num_loops
11
12 def go(self):
13 for i in range(self.num_loops):
14 print i
15 return
```
Here the incorrect attribute name on line 13 triggers an AttributeError exception, causing execution to stop.  $pm($ ) looks for the active traceback and starts the debugger at the point in the call stack where the exception occurred.

```
$ python
Python 2.7 (r27:82508, Jul 3 2010, 21:12:11)
[GCC 4.0.1 (Apple Inc. build 5493)] on darwin
Type "help", "copyright", "credits" or "license" for more information.
>>> from pdb_post_mortem import MyObj
>>> MyObj(5).go()
Traceback (most recent call last):
  File "<stdin>", line 1, in <module>
  File "pdb_post_mortem.py", line 13, in go
    for i in range(self.num_loops):
AttributeError: 'MyObj' object has no attribute 'num_loops'
>>> import pdb
>>> pdb.pm()
> .../pdb_post_mortem.py(13)go()
-> for i in range(self.num_loops):
(Pdb)
```
## **16.6.2 Controlling the Debugger**

The interface for the debugger is a small command language that lets you move around the call stack, examine and change the values of variables, and control how the debugger executes the program. The interactive debugger uses readline to accept commands. Entering a blank line reruns the previous command again, unless it was a list operation.

#### **Navigating the Execution Stack**

At any point while the debugger is running, use where (abbreviated w) to find out exactly what line is being executed and where on the call stack the program is. In this case, it is the module pdb set trace.py at line 17 in the go() method.

```
$ python pdb_set_trace.py
> .../pdb_set_trace.py(17)go()
-> print i
```

```
(Pdb) where
  .../pdb_set_trace.py(21)<module>()
\rightarrow MyObj(5).go()
> \ldots/pdb_set_trace.py(17)qo()
-> print i
```
To add more context around the current location, use list (l).

```
(Pdb) list
12 self.count = num_loops
13
14 def go(self):
15 for i in range(self.count):
16 pdb.set_trace()
17 \rightarrow print i
18 return
19
20 if name == ' main ':
21 MyObj(5).go()
[EOF]
(Pdb)
```
The default is to list 11 lines around the current line (five before and five after). Using list with a single numerical argument lists 11 lines around that line instead of the current line.

```
(Pdb) list 14
 9 class MyObj(object):
10
11 def __init_(self, num_loops):
12 self.count = num_loops
13
14 def go(self):
15 for i in range(self.count):
16 pdb.set_trace()
17 \rightarrow print i
18 return
19
```
If list receives two arguments, it interprets them as the first and last lines to include in its output.

```
(Pdb) list 5, 19
 5 #
 6
 7 import pdb
 8
 9 class MyObj(object):
10
11 def __init_(self, num_loops):
12 self.count = num_loops
13
14 def go(self):
15 for i in range(self.count):
16 pdb.set_trace()
17 \rightarrow print i
18 return
19
```
Move between frames within the current call stack using up and **down**. up (abbreviated u) moves toward older frames on the stack. down (abbreviated d) moves toward newer frames.

```
(Pdb) up
> .../pdb_set_trace.py(21)<module>()
-> MyObj(5).go()
(Pdb) down
> .../pdb_set_trace.py(17)go()
-> print i
```
Each time you move up or down the stack, the debugger prints the current location in the same format as produced by where.

### **Examining Variables on the Stack**

Each frame on the stack maintains a set of variables, including values local to the function being executed and global state information. pdb provides several ways to examine the contents of those variables.

```
1 #!/usr/bin/env python
2 # encoding: utf-8
3 + 4
```
```
4 # Copyright (c) 2010 Doug Hellmann. All rights reserved.
5 #
6
7 import pdb
8
9 def recursive_function(n=5, output='to be printed'):
10 if n > 0:
11 recursive_function(n-1)
12 else:
13 pdb.set trace()
14 print output
15 return
16
17 if __name__ == '__main_':
18 recursive_function()
```
The args command (abbreviated a) prints all the arguments to the function active in the current frame. This example also uses a recursive function to show what a deeper stack looks like when printed by where.

```
$ python pdb_function_arguments.py
> .../pdb_function_arguments.py(14)recursive_function()
-> return
(Pdb) where
  .../pdb_function_arguments.py(17)<module>()
-> recursive_function()
  .../pdb_function_arguments.py(11)recursive_function()
-> recursive_function(n-1)
  .../pdb_function_arguments.py(11)recursive_function()
-> recursive_function(n-1)
  .../pdb_function_arguments.py(11)recursive_function()
-> recursive_function(n-1)
  .../pdb_function_arguments.py(11)recursive_function()
-> recursive_function(n-1)
  .../pdb_function_arguments.py(11)recursive_function()
-> recursive_function(n-1)
> .../pdb_function_arguments.py(14)recursive_function()
-> return
(Pdb) args
n = 0
```

```
output = to be printed
(Pdb) up
> .../pdb_function_arguments.py(11)recursive_function()
-> recursive_function(n-1)
(Pdb) args
n = 1output = to be printed
(Pdb)
```
The p command evaluates an expression given as argument and prints the result. Python's print statement can be used, but it is passed through to the interpreter to be executed rather than run as a command in the debugger.

```
(Pdb) p n
1
(Pdb) print n
1
```
Similarly, prefixing an expression with ! passes it to the Python interpreter to be evaluated. This feature can be used to execute arbitrary Python statements, including modifying variables. This example changes the value of *output* before letting the debugger continue running the program. The next statement after the call to  $set\_trace()$ prints the value of *output*, showing the modified value.

```
$ python pdb_function_arguments.py
> .../pdb_function_arguments.py(14)recursive_function()
-> print output
(Pdb) !output
'to be printed'
(Pdb) !output='changed value'
(Pdb) continue
changed value
```
For more complicated values such as nested or large data structures, use pp to "pretty-print" them. This program reads several lines of text from a file.

```
1 #!/usr/bin/env python
2 # encoding: utf-8
3 \#4 # Copyright (c) 2010 Doug Hellmann. All rights reserved.
5 #
6
7 import pdb
8
9 with open('lorem.txt', 'rt') as f:
10 lines = f.readlines()
11
12 pdb.set_trace()
```
Printing the variable lines with p results in output that is difficult to read because it wraps awkwardly. **pp** uses pprint to format the value for clean printing.

```
$ python pdb_pp.py
--Return--
> .../pdb_pp.py(12)<module>()->None
-> pdb.set trace()
(Pdb) p lines
['Lorem ipsum dolor sit amet, consectetuer adipiscing elit. \n\cdot',
'Donec egestas, enim et consecte
tuer ullamcorper, lectus \n', 'ligula rutrum leo, a elementum el
it tortor eu quam.\n']
(Pdb) pp lines
['Lorem ipsum dolor sit amet, consectetuer adipiscing elit. \n',
'Donec egestas, enim et consectetuer ullamcorper, lectus \n',
'ligula rutrum leo, a elementum elit tortor eu quam.\n']
```
(Pdb)

#### **Stepping through a Program**

In addition to navigating up and down the call stack when the program is paused, it is also possible to step through execution of the program past the point where it enters the debugger.

```
1 #!/usr/bin/env python
2 # encoding: utf-8
3 + 44 # Copyright (c) 2010 Doug Hellmann. All rights reserved.
5 + 46
7 import pdb
8
9 def f(n):
10 for i in range(n):
11 \dot{\eta} = \dot{1} \times n12 print i, j
13 return
14
15 if __name__ == '__main_':
16 pdb.set_trace()
17 f(5)
```
Use **step** to execute the current line and then stop at the next execution point either the first statement inside a function being called or the next line of the current function.

```
$ python pdb_step.py
> .../pdb_step.py(17)<module>()
- f(5)
```
The interpreter pauses at the call to set\_trace() and gives control to the debugger. The first step causes the execution to enter  $f(t)$ .

```
(Pdb) step
-Call-> \ldots/pdb_step.py(9)f()
\rightarrow def f(n):
```
One more step moves execution to the first line of  $f(t)$  and starts the loop.

```
(Pdb) step
> .../pdb_step.py(10)f()
-> for i in range(n):
```
Stepping again moves to the first line inside the loop where  $\frac{1}{3}$  is defined.

```
(Pdb) step
> \ldots/pdb_step.py(11)f()
\rightarrow \dot{1} = i \star n
(Pdb) p i
\Omega
```
The value of  $\pm$  is 0, so after one more step, the value of  $\pm$  should also be 0.

```
(Pdb) step
> \ldots/pdb_step.py(12)f()
-> print i, j
(Pdb) p j
\Omega(Pdb)
```
Stepping one line at a time like this can become tedious if there is a lot of code to cover before the point where the error occurs, or if the same function is called repeatedly.

```
1 #!/usr/bin/env python
2 # encoding: utf-8
3 + 44 # Copyright (c) 2010 Doug Hellmann. All rights reserved.
5 + 46
7 import pdb
8
9 def calc(i, n):
10 \dot{J} = \dot{L} * n11 return j
12
13 def f(n):
14 for i in range(n):
15 j = \text{calc}(i, n)16 print i, j
17 return
18
19 if __name__ == '__main_':
20 pdb.set_trace()
21 f(5)
```
In this example, there is nothing wrong with  $\text{calc}($ ), so stepping through it each time it is called in the loop in  $f(t)$  obscures the useful output by showing all the lines of calc() as they are executed.

```
$ python pdb_next.py
> .../pdb_next.py(21)<module>()
\Rightarrow f(5)
(Pdb) step
--Call--> .../pdb_next.py(13)f()
\rightarrow def f(n):
(Pdb) step
> \ldots/pdb next.py(14)f()
\Rightarrow for i in range(n):
(Pdb) step
> \ldots/pdb_next.py(15)f()
\rightarrow \dot{1} = calc(i, n)
(Pdb) step
--Call--> .../pdb_next.py(9)calc()
\rightarrow def calc(i, n):
(Pdb) step
> \ldots/pdb_next.py(10)calc()
\rightarrow j = i * n
(Pdb) step
> \ldots/pdb_next.py(11)calc()
-> return j
(Pdb) step
--Return--
> \ldots/pdb_next.py(11)calc()->0
-> return j
(Pdb) step
> \ldots/pdb_next.py(16)f()
-> print i, j
(Pdb) step
0<sub>0</sub>
```
The next command is like step, but does not enter functions called from the statement being executed. In effect, it steps all the way through the function call to the next statement in the current function in a single operation.

```
> \ldots/pdb_next.py(14)f()
\Rightarrow for i in range(n):
(Pdb) step
> \ldots/pdb_next.py(15)f()
\rightarrow \dot{1} = calc(i, n)
(Pdb) next
> \ldots/pdb_next.py(16)f()
\rightarrow print i, j
(Pdb)
```
The until command is like next, except it explicitly continues until execution reaches a line in the same function with a line number higher than the current value. That means, for example, that **until** can be used to step past the end of a loop.

```
$ python pdb_next.py
> .../pdb_next.py(21)<module>()
\Rightarrow f(5)
(Pdb) step
-Call-> \ldots/pdb_next.py(13)f()
\rightarrow def f(n):
(Pdb) step
> \ldots/pdb_next.py(14)f()
\Rightarrow for i in range(n):
(Pdb) step
> \ldots/pdb_next.py(15)f()
\rightarrow \dot{1} = calc(i, n)
(Pdb) next
> \ldots/pdb_next.py(16)f()
-> print i, j
```

```
(Pdb) until
0 0
1 5
2 10
3 15
4 20
> \ldots/pdb_next.py(17)f()
-> return
```

```
(Pdb)
```
Before the until command was run, the current line was 16, the last line of the loop. After until ran, execution was on line 17 and the loop had been exhausted.

The **return** command is another shortcut for bypassing parts of a function. It continues executing until the function is about to execute a return statement, and then it pauses, providing time to look at the return value before the function returns.

```
$ python pdb_next.py
> .../pdb_next.py(21)<module>()
\Rightarrow f(5)
(Pdb) step
-Call-> .../pdb_next.py(13)f()
\rightarrow def f(n):
(Pdb) step
> \ldots/pdb_next.py(14)f()
\Rightarrow for i in range(n):
(Pdb) return
0<sub>0</sub>1 5
2 10
3 15
4 20
--Return--
> .../pdb_next.py(17)f()->None
-> return
```

```
(Pdb)
```
## **16.6.3 Breakpoints**

As programs grow longer, even using **next** and **until** will become slow and cumbersome. Instead of stepping through the program by hand, a better solution is to let it run normally until it reaches a point where the debugger should interrupt it. set\_trace() can start the debugger, but that only works if there is a single point in the program where it should pause. It is more convenient to run the program through the debugger, but tell the debugger where to stop in advance using *breakpoints*. The debugger monitors the program, and when it reaches the location described by a breakpoint, the program is paused before the line is executed.

```
1 #!/usr/bin/env python
2 # encoding: utf-8
3 #
4 # Copyright (c) 2010 Doug Hellmann. All rights reserved.
5 + 46
7 def calc(i, n):
8 \qquad \qquad \dot{1} = i \star n9 print 'j =', j10 if j > 0:
11 print 'Positive!'
12 return j
13
14 def f(n):
15 for i in range(n):
16 print ' i =', i
17 \dot{\mathbf{i}} = \text{calc}(\dot{\mathbf{i}}, \mathbf{n})18 return
19
20 if __name__ == '__main__':
21 f(5)
```
There are several options to the **break** command used for setting breakpoints, including the line number, file, and function where processing should pause. To set a breakpoint on a specific line of the current file, use break lineno.

```
$ python -m pdb pdb_break.py
> .../pdb_break.py(7)<module>()
\rightarrow def calc(i, n):
(Pdb) break 11
```

```
Breakpoint 1 at .../pdb_break.py:11
(Pdb) continue
i = 0j = 0i = 1\dot{7} = 5> \ldots/pdb_break.py(11)calc()
-> print 'Positive!'
```
(Pdb)

The command continue tells the debugger to keep running the program until the next breakpoint. In this case, it runs through the first iteration of the  $f \circ r \cdot \log n$  f() and stops inside calc() during the second iteration.

Breakpoints can also be set to the first line of a function by specifying the function name instead of a line number. This example shows what happens if a breakpoint is added for the calc() function.

```
$ python -m pdb pdb_break.py
> .../pdb_break.py(7)<module>()
\rightarrow def calc(i, n):
(Pdb) break calc
Breakpoint 1 at .../pdb break.py:7
(Pdb) continue
i = 0> .../pdb_break.py(8)calc()
\rightarrow j = i * n
(Pdb) where
  .../pdb_break.py(21)<module>()
\Rightarrow f(5)
  \ldots/pdb_break.py(17)f()
\rightarrow j = calc(i, n)
> .../pdb_break.py(8)calc()
\rightarrow \dot{1} = i * n
```
(Pdb)

To specify a breakpoint in another file, prefix the line or function argument with a filename.

```
1 #!/usr/bin/env python
2 # encoding: utf-8
3
4 from pdb_break import f
5
6 f(5)
```
Here a breakpoint is set for line 11 of  $pdb$  break.py after starting the main program pdb\_break\_remote.py.

```
$ python -m pdb pdb_break_remote.py
> .../pdb_break_remote.py(4)<module>()
-> from pdb_break import f
(Pdb) break pdb_break.py:11
Breakpoint 1 at .../pdb_break.py:11
(Pdb) continue
i = 0j = 0i = 1\dot{7} = 5> .../pdb_break.py(11)calc()
```
-> print 'Positive!'

(Pdb)

The filename can be a full path to the source file or a relative path to a file available on sys.path.

To list the breakpoints currently set, use **break** without any arguments. The output includes the file and line number of each breakpoint, as well as information about how many times it has been encountered.

```
$ python -m pdb pdb_break.py
> .../pdb_break.py(7)<module>()
\rightarrow def calc(i, n):
(Pdb) break 11
Breakpoint 1 at .../pdb_break.py:11
(Pdb) break
Num Type Disp Enb Where
```

```
1 breakpoint keep yes at .../pdb_break.py:11
(Pdb) continue
i = 0j = 0i = 1\dot{7} = 5> .../pdb/pdb_break.py(11)calc()
-> print 'Positive!'
(Pdb) continue
Positive!
i = 2j = 10> .../pdb_break.py(11)calc()
-> print 'Positive!'
(Pdb) break
Num Type Disp Enb Where
1 breakpoint keep yes at .../pdb_break.py:11
       breakpoint already hit 2 times
```
(Pdb)

#### **Managing Breakpoints**

As each new breakpoint is added, it is assigned a numerical identifier. These id numbers are used to enable, disable, and remove the breakpoints interactively. Turning off a breakpoint with disable tells the debugger not to stop when that line is reached. The breakpoint is remembered, but ignored.

```
$ python -m pdb pdb_break.py
> .../pdb_break.py(7)<module>()
\rightarrow def calc(i, n):
(Pdb) break calc
Breakpoint 1 at .../pdb_break.py:7
(Pdb) break 11
Breakpoint 2 at .../pdb_break.py:11
(Pdb) break
Num Type Disp Enb Where
```

```
1 breakpoint keep yes at .../pdb_break.py:7
2 breakpoint keep yes at .../pdb_break.py:11
(Pdb) disable 1
(Pdb) break
Num Type Disp Enb Where
1 breakpoint keep no at .../pdb_break.py:7
2 breakpoint keep yes at .../pdb_break.py:11
(Pdb) continue
i = 0j = 0i = 1\dot{7} = 5> \ldots/pdb_break.py(11)calc()
-> print 'Positive!'
(Pdb)
```
The next debugging session sets two breakpoints in the program and then disables one. The program is run until the remaining breakpoint is encountered, and then the other breakpoint is turned back on with enable before execution continues.

```
$ python -m pdb pdb_break.py
> .../pdb_break.py(7)<module>()
\rightarrow def calc(i, n):
(Pdb) break calc
Breakpoint 1 at .../pdb_break.py:7
(Pdb) break 16
Breakpoint 2 at .../pdb_break.py:16
(Pdb) disable 1
(Pdb) continue
> \ldots/pdb_break.py(16)f()
\rightarrow print 'i =', i
(Pdb) list
11 print 'Positive!'
12 return j
13
```

```
14 def f(n):
15 for i in range(n):
16 B-> print 'i =', i
17 j = calc(i, n)18 return
19
20 if __name__ == '__main__':
21 f(5)
(Pdb) continue
i = 0j = 0> \ldots/pdb_break.py(16)f()
\rightarrow print 'i =', i
(Pdb) list
11 print 'Positive!'
12 return j
13
14 def f(n):
15 for i in range(n):
16 B-> print 'i =', i
17 \dot{\eta} = \text{calc}(i, n)18 return
19
20 if __name__ == '__main__':
21 f(5)
(Pdb) p i
1
(Pdb) enable 1
(Pdb) continue
i = 1> .../pdb_break.py(8)calc()
\rightarrow \dot{1} = i * n
(Pdb) list
 3 #
 4 # Copyright (c) 2010 Doug Hellmann. All rights reserved.
 5 #
 6
 7 B def calc(i, n):
 8 \rightarrow j = i \star n
```

```
9 print ' j =', j
10 if j > 0:
11 print 'Positive!'
12 return j
13
```
(Pdb)

The lines prefixed with  $\overline{B}$  in the output from **list** show where the breakpoints are set in the program (lines 7 and 16).

Use clear to delete a breakpoint entirely.

```
$ python -m pdb pdb_break.py
> .../pdb_break.py(7)<module>()
\rightarrow def calc(i, n):
(Pdb) break calc
Breakpoint 1 at .../pdb_break.py:7
(Pdb) break 11
Breakpoint 2 at .../pdb_break.py:11
(Pdb) break 16
Breakpoint 3 at .../pdb_break.py:16
(Pdb) break
Num Type Disp Enb Where
1 breakpoint keep yes at .../pdb_break.py:7
2 breakpoint keep yes at .../pdb_break.py:11
3 breakpoint keep yes at .../pdb_break.py:16
(Pdb) clear 2
Deleted breakpoint 2
(Pdb) break
Num Type Disp Enb Where
1 breakpoint keep yes at .../pdb_break.py:7
3 breakpoint keep yes at .../pdb_break.py:16
```
(Pdb)

The other breakpoints retain their original identifiers and are not renumbered.

## **Temporary Breakpoints**

A temporary breakpoint is automatically cleared the first time the program execution hits it. Using a temporary breakpoint makes it easy to reach a particular spot in the program flow quickly, just as with a regular breakpoint since it is cleared immediately. But, it does not interfere with subsequent progress if that part of the program is run repeatedly.

```
$ python -m pdb pdb_break.py
> .../pdb_break.py(7)<module>()
\rightarrow def calc(i, n):
(Pdb) tbreak 11
Breakpoint 1 at .../pdb_break.py:11
(Pdb) continue
i = 0\dot{7} = 0i = 1\dot{7} = 5Deleted breakpoint 1
> \ldots/pdb_break.py(11)calc()
-> print 'Positive!'
(Pdb) break
(Pdb) continue
Positive!
i = 2j = 10Positive!
i = 3j = 15Positive!
i = 4j = 20Positive!
The program finished and will be restarted
> .../pdb_break.py(7)<module>()
\rightarrow def calc(i, n):
(Pdb)
```
After the program reaches line 11 the first time, the breakpoint is removed and execution does not stop again until the program finishes.

#### **Conditional Breakpoints**

Rules can be applied to breakpoints so that execution only stops when the conditions are met. Using conditional breakpoints gives finer control over how the debugger pauses the program than enabling and disabling breakpoints by hand. Conditional breakpoints can be set in two ways. The first is to specify the condition when the breakpoint is set using break.

```
$ python -m pdb pdb_break.py
> .../pdb_break.py(7)<module>()
\rightarrow def calc(i, n):
(Pdb) break 9, 1>0Breakpoint 1 at .../pdb_break.py:9
(Pdb) break
Num Type Disp Enb Where
1 breakpoint keep yes at .../pdb_break.py:9
        stop only if j>0
(Pdb) continue
i = 0j = 0i = 1> .../pdb_break.py(9)calc()
\rightarrow print 'j =', j
(Pdb)
```
The condition argument must be an expression using values visible in the stack frame where the breakpoint is defined. If the expression evaluates as true, execution stops at the breakpoint.

A condition can also be applied to an existing breakpoint using the condition command. The arguments are the breakpoint id and the expression.

```
$ python -m pdb pdb_break.py
> .../pdb_break.py(7)<module>()
\rightarrow def calc(i, n):
```

```
(Pdb) break 9
Breakpoint 1 at .../pdb_break.py:9
(Pdb) break
Num Type Disp Enb Where
1 breakpoint keep yes at .../pdb_break.py:9
(Pdb) condition 1 j>0
(Pdb) break
Num Type Disp Enb Where
1 breakpoint keep yes at .../pdb_break.py:9
      stop only if j>0
```
(Pdb)

#### **Ignoring Breakpoints**

Programs that loop or use a large number of recursive calls to the same function are often easier to debug by "skipping ahead" in the execution, instead of watching every call or breakpoint. The **ignore** command tells the debugger to pass over a breakpoint without stopping. Each time processing encounters the breakpoint, it decrements the ignore counter. When the counter is zero, the breakpoint is reactivated.

```
$ python -m pdb pdb_break.py
> .../pdb_break.py(7)<module>()
\rightarrow def calc(i, n):
(Pdb) break 17
Breakpoint 1 at .../pdb_break.py:17
(Pdb) continue
i = 0> \ldots/pdb_break.py(17)f()
\rightarrow \dot{1} = calc(i, n)
(Pdb) next
\dot{7} = 0> \ldots/pdb_break.py(15)f()
-> for i in range(n):
(Pdb) ignore 1 2
Will ignore next 2 crossings of breakpoint 1.
```

```
(Pdb) break
Num Type Disp Enb Where
1 breakpoint keep yes at .../pdb_break.py:17
        ignore next 2 hits
       breakpoint already hit 1 time
(Pdb) continue
i = 1\dot{7} = 5Positive!
i = 2j = 10Positive!
i = 3> \ldots/pdb_break.py(17)f()
\rightarrow j = calc(i, n)
(Pdb) break
Num Type Disp Enb Where
1 breakpoint keep yes at .../pdb_break.py:17
       breakpoint already hit 4 times
```
Explicitly resetting the ignore count to zero reenables the breakpoint immediately.

```
$ python -m pdb pdb_break.py
> .../pdb_break.py(7)<module>()
\rightarrow def calc(i, n):
(Pdb) break 17
Breakpoint 1 at .../pdb_break.py:17
(Pdb) ignore 1 2
Will ignore next 2 crossings of breakpoint 1.
(Pdb) break
Num Type Disp Enb Where
1 breakpoint keep yes at .../pdb_break.py:17
        ignore next 2 hits
(Pdb) ignore 1 0
Will stop next time breakpoint 1 is reached.
(Pdb) break
```
Num Type Disp Enb Where 1 breakpoint keep yes at .../pdb\_break.py:17

#### **Triggering Actions on a Breakpoint**

In addition to the purely interactive mode, pdb supports basic scripting. Using **com**mands, a series of interpreter commands, including Python statements, can be executed when a specific breakpoint is encountered. After running **commands** with the breakpoint number as argument, the debugger prompt changes to (com). Enter commands one at a time, and finish the list with end to save the script and return to the main debugger prompt.

```
$ python -m pdb pdb_break.py
> .../pdb_break.py(7)<module>()
\rightarrow def calc(i, n):
(Pdb) break 9
Breakpoint 1 at .../pdb_break.py:9
(Pdb) commands 1
(com) print 'debug i =', i
(com) print 'debug j =', j(com) print 'debug n =', n
(com) end
(Pdb) continue
i = 0debug i = 0debug j = 0debug n = 5> .../pdb_break.py(9)calc()
\rightarrow print 'j =', j
(Pdb) continue
j = 0i = 1debug i = 1debug j = 5debug n = 5> .../pdb_break.py(9)calc()
\rightarrow print 'j =', j
(Pdb)
```
This feature is especially useful for debugging code that uses a lot of data structures or variables, since the debugger can be made to print out all the values automatically, instead of doing it manually each time the breakpoint is encountered.

# **16.6.4 Changing Execution Flow**

The **jump** command alters the flow of the program at runtime, without modifying the code. It can skip forward to avoid running some code or backward to run it again. This sample program generates a list of numbers.

```
1 #!/usr/bin/env python
2 # encoding: utf-8
3 #4 # Copyright (c) 2010 Doug Hellmann. All rights reserved.
5 #
6
7 def f(n):
8 result = [1]9 \dot{7} = 010 for i in range(n):
11 \dot{1} = i * n + i12 \vec{1} += n
13 result.append(j)
14 return result
15
16 if __name__ == '__main_':
17 print f(5)
```
When run without interference the output is a sequence of increasing numbers divisible by 5.

\$ python pdb\_jump.py [5, 15, 30, 50, 75]

## **Jump Ahead**

Jumping ahead moves the point of execution past the current location without evaluating any of the statements in between. By skipping over line 13 in the example, the value of  $\dot{\rm j}$  is not incremented and all the subsequent values that depend on it are a little smaller.

```
$ python -m pdb pdb_jump.py
> .../pdb_jump.py(7)<module>()
\rightarrow def f(n):
(Pdb) break 12
Breakpoint 1 at .../pdb_jump.py:12
(Pdb) continue
> \ldots/pdb_jump.py(12)f()
\rightarrow \dot{1} += n
(Pdb) p j
\Omega(Pdb) step
> .../pdb_jump.py(13)f()
-> result.append(j)
(Pdb) p j
5
(Pdb) continue
> \ldots/pdb_jump.py(12)f()
\rightarrow \dot{1} += n
(Pdb) jump 13
> \ldots/pdb_jump.py(13)f()
-> result.append(j)
(Pdb) p j
10
(Pdb) disable 1
(Pdb) continue
[5, 10, 25, 45, 70]
The program finished and will be restarted
> .../pdb_jump.py(7)<module>()
\rightarrow def f(n):
(Pdb)
```
## **Jump Back**

Jumps can also move the program execution to a statement that has already been executed, so it can be run again. Here, the value of  $\frac{1}{1}$  is incremented an extra time, so the numbers in the result sequence are all larger than they would otherwise be.

```
$ python -m pdb pdb_jump.py
> .../pdb_jump.py(7)<module>()
\Rightarrow def f(n):
(Pdb) break 13
Breakpoint 1 at .../pdb_jump.py:13
(Pdb) continue
> .../pdb_jump.py(13)f()
-> result.append(j)
(Pdb) p j
5
(Pdb) jump 12
> .../pdb_jump.py(12)f()
\rightarrow j += n(Pdb) continue
> \ldots/pdb_jump.py(13)f()
-> result.append(j)
(Pdb) p j
10
(Pdb) disable 1
(Pdb) continue
[10, 20, 35, 55, 80]
The program finished and will be restarted
> .../pdb_jump.py(7)<module>()
\Rightarrow def f(n):
(Pdb)
```
#### **Illegal Jumps**

Jumping in and out of certain flow control statements is dangerous or undefined, and therefore, prevented by the debugger.

```
1 #!/usr/bin/env python
2 # encoding: utf-8
3 \#4 # Copyright (c) 2010 Doug Hellmann. All rights reserved.
5 #
6
7 def f(n):
8 if n < 0:
9 raise ValueError('Invalid n: %s' % n)
10 result = []
11 \dot{1} = 012 for i in range(n):
13 j = i * n + j14 \dot{1} += n
15 result.append(j)
16 return result
17
18
19 if __name__ == '__main_':
20 try:
21 print f(5)
22 finally:
23 print 'Always printed'
2425 try:
26 print f(-5)
27 except:
28 print 'There was an error'
29 else:
30 print 'There was no error'
31
32 print 'Last statement'
```
jump can be used to enter a function, but the arguments are not defined and the code is unlikely to work.

```
$ python -m pdb pdb_no_jump.py
> .../pdb_no_jump.py(7)<module>()
\rightarrow def f(n):
(Pdb) break 21
Breakpoint 1 at .../pdb_no_jump.py:21
(Pdb) jump 8
> .../pdb_no_jump.py(8)<module>()
\Rightarrow if n < 0:
(Pdb) p n
*** NameError: NameError("name 'n' is not defined",)
(Pdb) args
```
(Pdb)

jump will not enter the middle of a block such as a for loop or try: except statement.

```
$ python -m pdb pdb_no_jump.py
> .../pdb_no_jump.py(7)<module>()
\Rightarrow def f(n):
(Pdb) break 21
Breakpoint 1 at .../pdb_no_jump.py:21
(Pdb) continue
> .../pdb_no_jump.py(21)<module>()
\Rightarrow print f(5)(Pdb) jump 26
*** Jump failed: can't jump into the middle of a block
(Pdb)
```
The code in a **finally** block must all be executed, so **jump** will not leave the block.

```
$ python -m pdb pdb_no_jump.py
> .../pdb_no_jump.py(7)<module>()
```

```
\Rightarrow def f(n):
(Pdb) break 23
Breakpoint 1 at .../pdb_no_jump.py:23
(Pdb) continue
[5, 15, 30, 50, 75]
> .../pdb_no_jump.py(23)<module>()
-> print 'Always printed'
(Pdb) jump 25
*** Jump failed: can't jump into or out of a 'finally' block
(Pdb)
```
And the most basic restriction is that jumping is constrained to the bottom frame on the call stack. After moving up the stack to examine variables, the execution flow cannot be changed at that point.

```
$ python -m pdb pdb_no_jump.py
> .../pdb_no_jump.py(7)<module>()
\Rightarrow def f(n):
(Pdb) break 11
Breakpoint 1 at .../pdb_no_jump.py:11
(Pdb) continue
> \ldots/pdb_no_jump.py(11)f()
\rightarrow \dot{7} = 0
(Pdb) where
  /Library/Frameworks/Python.framework/Versions/2.7/lib/python2.7/
bdb.py(379)run()
-> exec cmd in globals, locals
  <string>(1)<module>()
  .../pdb_no_jump.py(21)<module>()
\Rightarrow print f(5)> \ldots/pdb_no_jump.py(11)f()
\rightarrow \dot{1} = 0
(Pdb) up
> .../pdb_no_jump.py(21)<module>()
```

```
\Rightarrow print f(5)(Pdb) jump 25
*** You can only jump within the bottom frame
(Pdb)
```
#### **Restarting a Program**

When the debugger reaches the end of the program, it automatically starts it over, but it can also be restarted explicitly without leaving the debugger and losing the current breakpoints or other settings.

```
1 #!/usr/bin/env python
2 # encoding: utf-8
3 \#4 # Copyright (c) 2010 Doug Hellmann. All rights reserved.
5 + 46
7 import sys
8
9 def f():
10 print 'Command-line args:', sys.argv
11 return
12
13 if \_\ name == \prime \_\ main \prime:
14 \t f()
```
Running this program to completion within the debugger prints the name of the script file, since no other arguments were given on the command line.

```
$ python -m pdb pdb_run.py
> .../pdb_run.py(7)<module>()
-> import sys
(Pdb) continue
Command-line args: ['pdb_run.py']
The program finished and will be restarted
> .../pdb_run.py(7)<module>()
-> import sys
(Pdb)
```
The program can be restarted using **run**. Arguments passed to **run** are parsed with shlex and passed to the program as though they were command-line arguments, so the program can be restarted with different settings.

```
(Pdb) run a b c "this is a long value"
Restarting pdb_run.py with arguments:
        a b c this is a long value
> .../pdb_run.py(7)<module>()
-> import sys
(Pdb) continue
Command-line args: ['pdb_run.py', 'a', 'b', 'c', 'this is a long value']
The program finished and will be restarted
> .../pdb_run.py(7)<module>()
-> import sys
```
(Pdb)

run can also be used at any other point in processing to restart the program.

```
$ python -m pdb pdb_run.py
> .../pdb_run.py(7)<module>()
-> import sys
(Pdb) break 10
Breakpoint 1 at .../pdb_run.py:10
(Pdb) continue
> \ldots/pdb_run.py(10)f()
-> print 'Command-line args:', sys.argv
(Pdb) run one two three
Restarting pdb_run.py with arguments:
        one two three
> .../pdb_run.py(7)<module>()
-> import sys
```
(Pdb)

#### **16.6.5 Customizing the Debugger with Aliases**

Avoid typing complex commands repeatedly by using alias to define a shortcut. Alias expansion is applied to the first word of each command. The body of the alias can consist of any command that is legal to type at the debugger prompt, including other debugger commands and pure Python expressions. Recursion is allowed in alias definitions, so one alias can even invoke another.

```
$ python -m pdb pdb_function_arguments.py
> .../pdb_function_arguments.py(7)<module>()
-> import pdb
(Pdb) break 10
Breakpoint 1 at .../pdb_function_arguments.py:10
(Pdb) continue
> .../pdb function arguments.py(10)recursive function()
\Rightarrow if n > 0:
(Pdb) pp locals().keys()
['output', 'n']
(Pdb) alias pl pp locals().keys()
(Pdb) pl
['output', 'n']
```
Running alias without any arguments shows the list of defined aliases. A single argument is assumed to be the name of an alias, and its definition is printed.

```
(Pdb) alias
pl = pp locals().keys()
(Pdb) alias pl
pl = pp locals().keys()
(Pdb)
```
Arguments to the alias are referenced using %n, where *n* is replaced with a number indicating the position of the argument, starting with 1. To consume all the arguments, use  $\frac{6}{5}$   $\star$ .

```
$ python -m pdb pdb_function_arguments.py
> .../pdb_function_arguments.py(7)<module>()
-> import pdb
```

```
(Pdb) alias ph !help(%1)
(Pdb) ph locals
Help on built-in function locals in module __builtin_ :
locals(...)
    locals() -> dictionary
```
Update and return a dictionary containing the current scope's local variables.

Clear the definition of an alias with unalias.

```
(Pdb) unalias ph
(Pdb) ph locals
*** SyntaxError: invalid syntax (<stdin>, line 1)
(Pdb)
```
## **16.6.6 Saving Configuration Settings**

Debugging a program involves a lot of repetition: running the code, observing the output, adjusting the code or inputs, and running it again. pdb attempts to cut down on the amount of repetition needed to control the debugging experience, to let you concentrate on the code instead of the debugger. To help reduce the number of times you issue the same commands to the debugger, pdb can read a saved configuration from text files interpreted as it starts.

The file  $\sim$ /.pdbrc is read first, allowing global personal preferences for all debugging sessions. Then  $\cdot/\cdot$  pdbrc is read from the current working directory to set local preferences for a particular project.

```
$ cat ~/.pdbrc
# Show python help
alias ph !help(%1)
# Overridden alias
alias redefined p 'home definition'
$ cat .pdbrc
```

```
# Breakpoints
break 10
# Overridden alias
alias redefined p 'local definition'
$ python -m pdb pdb_function_arguments.py
Breakpoint 1 at .../pdb_function_arguments.py:10
> .../pdb function arguments.py(7)<module>()
-> import pdb
(Pdb) alias
ph = !help(81)redefined = p 'local definition'
(Pdb) break
Num Type Disp Enb Where
1 breakpoint keep yes at .../pdb_function_arguments.py:10
```
(Pdb)

Any configuration commands that can be typed at the debugger prompt can be saved in one of the start-up files, but most commands that control the execution (continue, jump, etc.) cannot. The exception is run, which means the command-line arguments for a debugging session can be set in ./.pdbrc so they are consistent across several runs.

#### See Also:

pdb (http://docs.python.org/library/pdb.html) The standard library documentation for this module.

**readline** (page 823) Interactive prompt-editing library.

**cmd** (page 839) Build interactive programs.

**shlex** (page 852) Shell command-line parsing.

# **16.7 trace—Follow Program Flow**

Purpose Monitor which statements and functions are executed as a program runs to produce coverage and call-graph information. Python Version 2.3 and later

The trace module is useful for understanding the way a program runs. It watches the statements executed, produces coverage reports, and helps investigate the relationships between functions that call each other.

#### **16.7.1 Example Program**

main()

This program will be used in the examples in the rest of the section. It imports another module called recurse and then runs a function from it.

```
from recurse import recurse
def main():
    print 'This is the main program.'
    recurse(2)
    return
if __name__ == ' __main_':
```
The recurse () function invokes itself until the level argument reaches 0.

```
def recurse(level):
    print 'recurse(%s)' % level
    if level:
        recurse(level-1)
    return
def not_called():
    print 'This function is never called.'
```
## **16.7.2 Tracing Execution**

It is easy to use trace directly from the command line. The statements being executed as the program runs are printed when the  $-\text{trace}$  option is given.

```
$ python -m trace --trace trace_example/main.py
--- modulename: threading, funcname: settrace
threading.py(89): _trace_hook = func
--- modulename: trace, funcname: <module>
<string>(1): --- modulename: trace, funcname: <module>
main.py(7): """"main.py(12): from recurse import recurse
--- modulename: recurse, funcname: <module>
recurse.py(7): """
recurse.py(12): def recurse(level):
recurse.py(18): def not_called():
```

```
main.py(14): def main():
main.py(19) : if __name__ == '__main__' :main.py(20): main()
--- modulename: trace, funcname: main
main.py(15): print 'This is the main program.'
This is the main program.
main.py(16): recurse(2)--- modulename: recurse, funcname: recurse
recurse.py(13): print 'recurse(%s)' % level
recurse(2)
recurse.py(14): if level:
recurse.py(15): recurse(level-1)
--- modulename: recurse, funcname: recurse
recurse.py(13): print 'recurse(%s)' % level
recurse(1)
recurse.py(14): if level:
recurse.py(15): recurse(level-1)
--- modulename: recurse, funcname: recurse
recurse.py(13): print 'recurse(%s)' % level
recurse(0)
recurse.py(14): if level:
recurse.py(16): return
recurse.py(16): return
recurse.py(16): return
main.py(17): return
```
The first part of the output shows the setup operations performed by  $trace$ . The rest of the output shows the entry into each function, including the module where the function is located, and then the lines of the source file as they are executed. The recurse() function is entered three times, as expected based on the way it is called in main().

## **16.7.3 Code Coverage**

Running trace from the command line with the  $-count$  option will produce code coverage report information, detailing which lines are run and which are skipped. Since a complex program is usually made up of multiple files, a separate coverage report is produced for each. By default, the coverage report files are written to the same directory as the module, named after the module but with a .cover extension instead of .py.

```
$ python -m trace --count trace_example/main.py
This is the main program.
recurse(2)
recurse(1)
recurse(0)
```
Two output files are produced. Here is trace example/main.cover.

```
1: from recurse import recurse
1: def main():
1: print 'This is the main program.'
1: recurse(2)
1: return
1: if __name__ == '__main__':
1: main()
```
And here is trace\_example/recurse.cover.

```
1: def recurse(level):
3: print 'recurse(%s)' % level
3: if level:
2: recurse(level-1)
3: return
1: def not_called():
      print 'This function is never called.'
```
Note: Although the line def recurse (level): has a count of 1, that does not mean the function was only run once. It means the function *definition* was only executed once.

It is also possible to run the program several times, perhaps with different options, to save the coverage data and produce a combined report.

```
$ python -m trace --coverdir coverdir1 --count --file coverdir1/cove\
rage_report.dat trace_example/main.py
```

```
Skipping counts file 'coverdir1/coverage_report.dat': [Errno 2] No suc
h file or directory: 'coverdir1/coverage_report.dat'
This is the main program.
recurse(2)
recurse(1)
recurse(0)
$ python -m trace --coverdir coverdir1 --count --file coverdir1/cove\
rage_report.dat trace_example/main.py
This is the main program.
recurse(2)
recurse(1)
recurse(0)
$ python -m trace --coverdir coverdir1 --count --file coverdir1/cove\
rage_report.dat trace_example/main.py
This is the main program.
recurse(2)
recurse(1)
recurse(0)
```
To produce reports once the coverage information is recorded to the .cover files, use the --report option.

```
$ python -m trace --coverdir coverdir1 --report --summary --missing \
--file coverdir1/coverage_report.dat trace_example/main.py
lines cov% module (path)
 599 0% threading (/Library/Frameworks/Python.framework/Versi
ons/2.7/lib/python2.7/threading.py)
   8 100% trace_example.main (trace_example/main.py)
   8 87% trace_example.recurse (trace_example/recurse.py)
```
Since the program ran three times, the coverage report shows values three times higher than the first report. The  $-\epsilon$  summary option adds the percent-covered information to the output. The recurse module is only 87% covered. Looking at the cover file for recurse shows that the body of not\_called() is indeed never run, indicated by the  $\gg>>>\gt;$  prefix.

```
3: def recurse(level):
9: print 'recurse(%s)' % level
```

```
9: if level:
   6: recurse(level-1)
   9: return
   3: def not_called():
>>>>>> print 'This function is never called.'
```
## **16.7.4 Calling Relationships**

In addition to coverage information, trace will collect and report on the relationships between functions that call each other.

For a simple list of the functions called, use  $-$ list funcs.

```
$ python -m trace --listfuncs trace_example/main.py
This is the main program.
recurse(2)
recurse(1)
recurse(0)
functions called:
filename: /Library/Frameworks/Python.framework/Versions/2.7/lib/python
2.7/threading.py, modulename: threading, funcname: settrace
filename: <string>, modulename: <string>, funcname: <module>
filename: trace example/main.py, modulename: main, funcname: <module>
filename: trace_example/main.py, modulename: main, funcname: main
filename: trace_example/recurse.py, modulename: recurse, funcname: <mo
dule>
filename: trace_example/recurse.py, modulename: recurse, funcname: rec
urse
```
For more details about who is doing the calling, use  $-\tau$  rackcalls.

```
$ python -m trace --listfuncs --trackcalls trace_example/main.py
This is the main program.
recurse(2)
recurse(1)
recurse(0)
calling relationships:
*** /Library/Frameworks/Python.framework/Versions/2.7/lib/python2.7/tr
ace.py ***
```
```
--> /Library/Frameworks/Python.framework/Versions/2.7/lib/python2.7/
threading.py
   trace.Trace.run -> threading.settrace
  --> <string>
    trace.Trace.run -> <string>.<module>
*** <string> ***
  --> trace_example/main.py
    <string>.<module> -> main.<module>
*** trace_example/main.py ***
   main.<module> -> main.main
  --> trace_example/recurse.py
    main.<module> -> recurse.<module>
    main.main -> recurse.recurse
*** trace_example/recurse.py ***
    recurse.recurse -> recurse.recurse
```
# **16.7.5 Programming Interface**

For more control over the trace interface, it can be invoked from within a program using a Trace object. Trace supports setting up fixtures and other dependencies before running a single function or executing a Python command to be traced.

```
import trace
from trace_example.recurse import recurse
tracer = trace.Trace(count=False, trace=True)
tracer.run('recurse(2)')
```
Since the example only traces into the recurse() function, no information from main.py is included in the output.

```
$ python trace_run.py
--- modulename: threading, funcname: settrace
threading.py(89): _trace_hook = func
--- modulename: trace_run, funcname: <module>
<string>(1): --- modulename: recurse, funcname: recurse
recurse.py(13): print 'recurse(%s)' % level
```

```
recurse(2)
recurse.py(14): if level:
recurse.py(15): recurse(level-1)
--- modulename: recurse, funcname: recurse
recurse.py(13): print 'recurse(%s)' % level
recurse(1)
recurse.py(14): if level:
recurse.py(15): recurse(level-1)
--- modulename: recurse, funcname: recurse
recurse.py(13): print 'recurse(%s)' % level
recurse(0)
recurse.py(14): if level:
recurse.py(16): return
recurse.py(16): return
recurse.py(16): return
```
That same output can be produced with the runfunc() method, too.

#### **import trace** from trace\_example.recurse import recurse

```
tracer = trace.Trace(count=False, trace=True)
tracer.runfunc(recurse, 2)
```
runfunc() accepts arbitrary positional and keyword arguments, which are passed to the function when it is called by the tracer.

```
$ python trace runfunc.py
--- modulename: recurse, funcname: recurse
recurse.py(13): print 'recurse(%s)' % level
recurse(2)
recurse.py(14): if level:
recurse.py(15): recurse(level-1)
--- modulename: recurse, funcname: recurse
recurse.py(13): print 'recurse(%s)' % level
recurse(1)
recurse.py(14): if level:
recurse.py(15): recurse(level-1)
--- modulename: recurse, funcname: recurse
recurse.py(13): print 'recurse(%s)' % level
```

```
recurse(0)
recurse.py(14): if level:
recurse.py(16): return
recurse.py(16): return
recurse.py(16): return
```
## **16.7.6 Saving Result Data**

Counts and coverage information can be recorded as well, just as with the commandline interface. The data must be saved explicitly, using the CoverageResults instance from the Trace object.

```
import trace
from trace_example.recurse import recurse
tracer = trace.Trace(count=True, trace=False)
tracer.runfunc(recurse, 2)
```

```
results = tracer.results()
results.write_results(coverdir='coverdir2')
```
This example saves the coverage results to the directory coverdir2.

```
$ python trace_CoverageResults.py
recurse(2)
recurse(1)
recurse(0)
$ find coverdir2
coverdir2
coverdir2/trace_example.recurse.cover
```
The output file contains the following.

```
#!/usr/bin/env python
# encoding: utf-8
#
# Copyright (c) 2008 Doug Hellmann All rights reserved.
#
. . . .
```

```
"" "
      # version = "$Id$"
      #end_pymotw_header
>>>>>> def recurse(level):
   3: print 'recurse(%s)' % level
   3: if level:
   2: recurse(level-1)
   3: return
>>>>>> def not_called():
>>>>>> print 'This function is never called.'
```
To save the counts data for generating reports, use the *infile* and *outfile* arguments to Trace.

```
import trace
from trace_example.recurse import recurse
tracer = trace.Trace(count=True,
                     trace=False,
                     outfile='trace_report.dat')
tracer.runfunc(recurse, 2)
report_tracer = trace.Trace(count=False,
                            trace=False,
                            infile='trace_report.dat')
results = tracer.results()
results.write_results(summary=True, coverdir='/tmp')
```
Pass a filename to *infile* to read previously stored data and a filename to *outfile* to write new results after tracing. If *infile* and *outfile* are the same, it has the effect of updating the file with cumulative data.

```
$ python trace_report.py
recurse(2)
recurse(1)
recurse(0)
lines cov% module (path)
   7 57% trace_example.recurse (.../recurse.py)
```
# **16.7.7 Options**

The constructor for Trace takes several optional parameters to control runtime behavior.

*count* Boolean. Turns on line-number counting. Defaults to True.

*countfuncs* Boolean. Turns on the list of functions called during the run. Defaults to False.

*countcallers* Boolean. Turns on tracking for callers and callees. Defaults to False.

- *ignoremods* Sequence. List of modules or packages to ignore when tracking coverage. Defaults to an empty tuple.
- *ignoredirs* Sequence. List of directories containing modules or packages to be ignored. Defaults to an empty tuple.

*infile* Name of the file containing cached count values. Defaults to None.

*outfile* Name of the file to use for storing cached count files. Defaults to None, and data is not stored.

#### See Also:

- trace (http://docs.python.org/lib/module-trace.html) The standard library documentation for this module.
- *Tracing a Program as It Runs* (page 1101) The sys module includes facilities for adding a custom-tracing function to the interpreter at runtime.
- coverage.py (http://nedbatchelder.com/code/modules/coverage.html) Ned Batchelder's coverage module.
- figleaf (http://darcs.idyll.org/ t/projects/figleaf/doc/) Titus Brown's coverage application.

# **16.8 profile and pstats—Performance Analysis**

Purpose Performance analysis of Python programs. Python Version 1.4 and later

The profile and cProfile modules provide APIs for collecting and analyzing statistics about how Python source consumes processor resources.

Note: The output reports in this section have been reformatted to fit on the page. Lines ending with backslash  $(\rangle)$  are continued on the next line.

#### **16.8.1 Running the Profiler**

The most basic starting point in the  $pofile$  module is run(). It takes a string statement as argument and creates a report of the time spent executing different lines of code while running the statement.

```
import profile
```

```
def fib(n):
    # from literateprograms.org
    # http://bit.ly/hlOQ5m
    if n == 0:
        return 0
    elif n == 1:
        return 1
    else:
        return fib(n-1) + fib(n-2)def fib_seq(n):
    seq = \lceil \cdot \rceilif n > 0:
        seq.extend(fib_seq(n-1))
    seq.append(fib(n))
    return seq
profile.run('print fib_seq(20); print')
```
This recursive version of a Fibonacci sequence calculator is especially useful for demonstrating the profile because the performance can be improved significantly. The standard report format shows a summary and then the details for each function executed.

```
$ python profile_fibonacci_raw.py
[0, 1, 1, 2, 3, 5, 8, 13, 21, 34, 55, 89, 144, 233, 377, 610, 987,
1597, 2584, 4181, 6765]
        57356 function calls (66 primitive calls) in 0.746 CPU seconds
```
**import profile**

Ordered by: standard name

```
ncalls tottime percall cumtime percall filename:lineno(function)
    21 0.000 0.000 0.000 0.000 :0(append)
    20 0.000 0.000 0.000 0.000 :0(extend)
     1 0.001 0.001 0.001 0.001 :0(setprofile)
     1 0.000 0.000 0.744 0.744 <string>:1(<module>)
     1 0.000 0.000 0.746 0.746 profile:0(\
                                    print fib_seq(20);print)
     0 0.000 0.000 profile:0(profiler)
57291/21 0.743 0.000 0.743 0.035 profile_fibonacci_raw.py\
                                     :10(fib)
   21/1 0.001 0.000 0.744 0.744 profile_fibonacci_raw.py\
                                     :20(fib_seq)
```
The raw version takes 57,356 separate function calls and  $\frac{3}{4}$  of a second to run. The fact that there are only 66 *primitive* calls says that the vast majority of those 57k calls were recursive. The details about where time was spent are broken out by function in the listing showing the number of calls, total time spent in the function, time per call (tottime/ncalls), cumulative time spent in a function, and the ratio of cumulative time to primitive calls.

Not surprisingly, most of the time here is spent calling  $fib()$  repeatedly. Adding a memoize decorator reduces the number of recursive calls and has a big impact on the performance of this function.

```
class memoize:
    # from Avinash Vora's memoize decorator
    # http://bit.ly/fGzfR7
    def __init__(self, function):
        self.function = function
        self.memoized = {}
    def __call__(self, *args):
        try:
            return self.memoized[args]
        except KeyError:
            self.memoized[args] = self.function(*args)
            return self.memoized[args]
```

```
@memoize
def fib(n):
    # from literateprograms.org
    # http://bit.ly/hlOQ5m
    if n == 0:
        return 0
    elif n == 1:
        return 1
    else:
        return fib(n-1) + fib(n-2)def fib_seq(n):
    seq = [ ]if n > 0:
       seq.extend(fib_seq(n-1))
    seq.append(fib(n))
    return seq
if __name__ == ' __main_':
```
profile.run('print fib\_seq(20); print')

By remembering the Fibonacci value at each level, most of the recursion is avoided and the run drops down to 145 calls that only take 0.003 seconds. The ncalls count for fib() shows that it *never* recurses.

```
$ python profile_fibonacci_memoized.py
[0, 1, 1, 2, 3, 5, 8, 13, 21, 34, 55, 89, 144, 233, 377, 610, 987, 1597,
2584, 4181, 6765]
```
145 function calls (87 primitive calls) in 0.003 CPU seconds

Ordered by: standard name

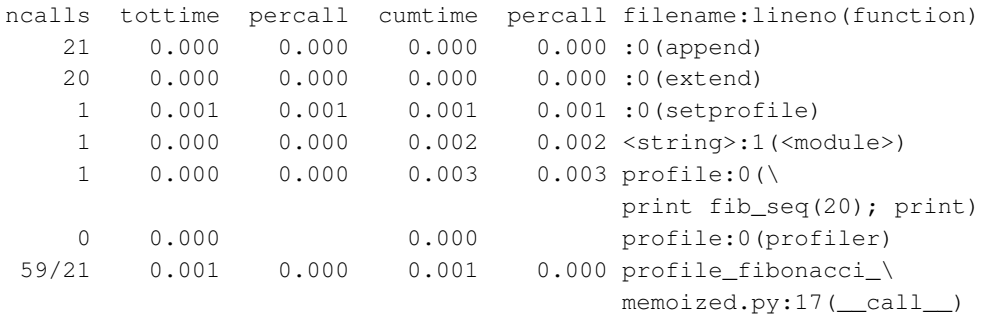

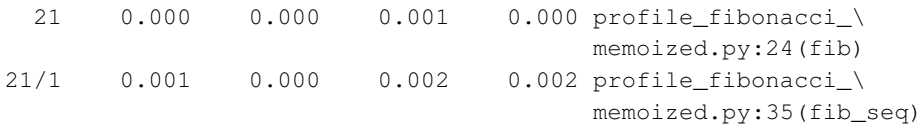

# **16.8.2 Running in a Context**

Sometimes, instead of constructing a complex expression for  $run()$ , it is easier to build a simple expression and pass it parameters through a context, using runctx().

```
import profile
from profile_fibonacci_memoized import fib, fib_seq
```

```
if {\sf __name__} == {\sf '__main__}':
    profile.runctx('print fib_seq(n); print', qlobals(), {'n':20})
```
In this example, the value of  $n$  is passed through the local variable context instead of being embedded directly in the statement passed to runctx().

```
$ python profile_runctx.py
[0, 1, 1, 2, 3, 5, 8, 13, 21, 34, 55, 89, 144, 233, 377, 610, 987,
1597, 2584, 4181, 6765]
       145 function calls (87 primitive calls) in 0.003 CPU seconds
  Ordered by: standard name
  ncalls tottime percall cumtime percall filename:lineno(function)
      21 0.000 0.000 0.000 0.000 :0(append)
      20 0.000 0.000 0.000 0.000 :0(extend)
      1 0.001 0.001 0.001 0.001 :0(setprofile)
      1 0.000 0.000 0.002 0.002 <string>:1(<module>)
      1 0.000 0.000 0.003 0.003 profile:0(\
                                        print fib_seq(n); print)
      0 0.000 0.000 0.000 profile:0(profiler)
   59/21 0.001 0.000 0.001 0.000 profile_fibonacci_\
                                        memoized.py:17(__call__)
      21 0.000 0.000 0.001 0.000 profile_fibonacci_\
                                        memoized.py:24(fib)
    21/1 0.001 0.000 0.002 0.002 profile_fibonacci_\
                                        memoized.py:35(fib_seq)
```
#### **16.8.3 pstats: Saving and Working with Statistics**

The standard report created by the profile functions is not very flexible. However, custom reports can be produced by saving the raw profiling data from run() and runctx() and processing it separately with the pstats. Stats class.

This example runs several iterations of the same test and combines the results.

```
import cProfile as profile
import pstats
from profile fibonacci memoized import fib, fib seq
# Create 5 set of stats
filenames = []
for i in range(5):
    filename = 'profile_stats_%d.stats' % i
    profile.run('print %d, fib_seq(20)' % i, filename)
# Read all 5 stats files into a single object
stats = pstats.Stats('profile_stats_0.stats')
for i in range(1, 5):
    stats.add('profile_stats_%d.stats' % i)
# Clean up filenames for the report
stats.strip_dirs()
# Sort the statistics by the cumulative time spent in the function
stats.sort_stats('cumulative')
stats.print_stats()
```
The output report is sorted in descending order of cumulative time spent in the function, and the directory names are removed from the printed filenames to conserve horizontal space on the page.

```
$ python profile_stats.py
0 [0, 1, 1, 2, 3, 5, 8, 13, 21, 34, 55, 89, 144, 233, 377, 610,
987, 1597, 2584, 4181, 6765]
1 [0, 1, 1, 2, 3, 5, 8, 13, 21, 34, 55, 89, 144, 233, 377, 610,
987, 1597, 2584, 4181, 6765]
2 [0, 1, 1, 2, 3, 5, 8, 13, 21, 34, 55, 89, 144, 233, 377, 610,
987, 1597, 2584, 4181, 6765]
```
3 [0, 1, 1, 2, 3, 5, 8, 13, 21, 34, 55, 89, 144, 233, 377, 610, 987, 1597, 2584, 4181, 6765] 4 [0, 1, 1, 2, 3, 5, 8, 13, 21, 34, 55, 89, 144, 233, 377, 610, 987, 1597, 2584, 4181, 6765] Sun Aug 31 11:29:36 2008 profile\_stats\_0.stats Sun Aug 31 11:29:36 2008 profile\_stats\_1.stats Sun Aug 31 11:29:36 2008 profile stats 2.stats Sun Aug 31 11:29:36 2008 profile\_stats\_3.stats Sun Aug 31 11:29:36 2008 profile\_stats\_4.stats

489 function calls (351 primitive calls) in 0.008 CPU seconds

Ordered by: cumulative time

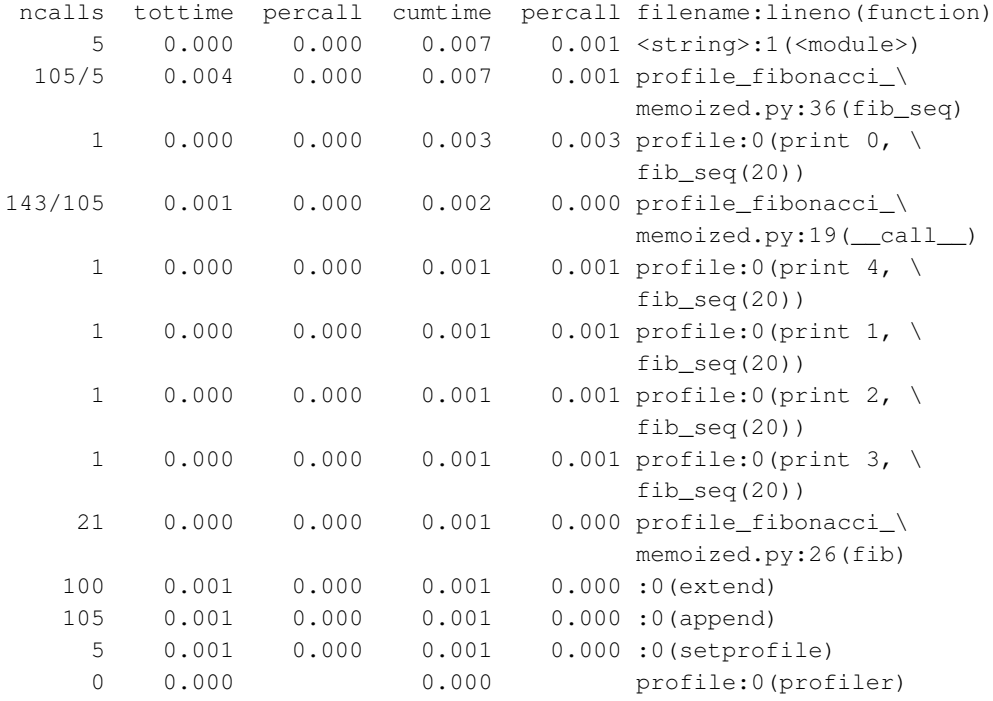

#### **16.8.4 Limiting Report Contents**

The output can be restricted by function. This version only shows information about the performance of  $fib()$  and  $fib\_seq()$  by using a regular expression to match the desired filename:lineno(function) values.

```
import profile
import pstats
from profile_fibonacci_memoized import fib, fib_seq
# Read all 5 stats files into a single object
stats = pstats.Stats('profile_stats_0.stats')
for i in range(1, 5):
    stats.add('profile_stats_%d.stats' % i)
stats.strip_dirs()
stats.sort stats('cumulative')
# limit output to lines with "(fib" in them
stats.print_stats('\(fib')
```
The regular expression includes a literal left parenthesis [(] to match against the function name portion of the location value.

```
$ python profile_stats_restricted.py
Sun Aug 31 11:29:36 2008 profile_stats_0.stats
Sun Aug 31 11:29:36 2008    profile_stats_1.stats
Sun Aug 31 11:29:36 2008    profile_stats_2.stats
Sun Aug 31 11:29:36 2008 profile_stats_3.stats
Sun Aug 31 11:29:36 2008 profile_stats_4.stats
         489 function calls (351 primitive calls) in 0.008 CPU seconds
  Ordered by: cumulative time
  List reduced from 13 to 2 due to restriction \langle ' \rangle \langle (fib' \rangle )ncalls tottime percall cumtime percall filename:lineno(function)
   105/5 0.004 0.000 0.007 0.001 profile_fibonacci_\
                                              memoized.py:36(fib_seq)
       21 0.000 0.000 0.001 0.000 profile_fibonacci_\
                                              memoized.py:26(fib)
```
### **16.8.5 Caller / Callee Graphs**

Stats also includes methods for printing the callers and callees of functions.

```
import cProfile as profile
import pstats
from profile_fibonacci_memoized import fib, fib_seq
```

```
# Read all 5 stats files into a single object
stats = pstats.Stats('profile_stats_0.stats')
for i in range(1, 5):
    stats.add('profile stats \theta d.stats' % i)
stats.strip_dirs()
stats.sort_stats('cumulative')
print 'INCOMING CALLERS:'
stats.print_callers('\(fib')
print 'OUTGOING CALLEES:'
stats.print_callees('\(fib')
```
The arguments to print\_callers() and print\_callees() work the same as the restriction arguments to print  $s$ tats(). The output shows the caller, callee, number of calls, and cumulative time.

\$ python profile\_stats\_callers.py INCOMING CALLERS: Ordered by: cumulative time List reduced from 7 to 2 due to restriction  $\langle ' \rangle \langle (fib' \rangle )$ Function was called by... ncalls tottime cumtime profile fibonacci memoized.py:35(fib seq)  $\leftarrow$  5 0.000 0.001\ <string>:1(<module>) 100/5 0.000 0.001\ profile\_fibonacci\_memoized.py:35(fib\_seq) profile\_fibonacci\_memoized.py:24(fib)  $\leftarrow$  21 0.000 0.000\ profile\_fibonacci\_memoized.py:17(\_\_call\_\_) OUTGOING CALLEES: Ordered by: cumulative time List reduced from 7 to 2 due to restriction  $\langle' \rangle \langle fib' \rangle$ Function called... ncalls tottime cumtime profile\_fibonacci\_memoized.py:35(fib\_seq) -> 105 0.000 0.000\ profile\_fibonacci\_memoized.py:17(\_\_call\_\_) 100/5 0.000 0.001\

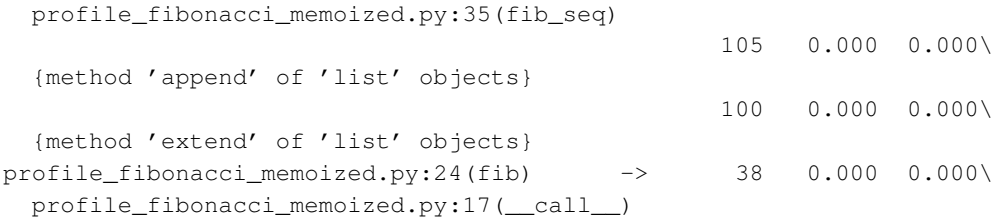

#### See Also:

- profile and cProfile (http://docs.python.org/lib/module-profile.html) The standard library documentation for this module.
- pstats (http://docs.python.org/lib/profile-stats.html) The standard library documentation for pstats.
- Gprof2Dot (http://code.google.com/p/jrfonseca/wiki/Gprof2Dot) Visualization tool for profile output data.
- Fibonacci numbers (Python)—LiteratePrograms (http://en.literateprograms.org/Fibonacci\_numbers\_(Python)) An implementation of a Fibonacci sequence generator in Python.
- Python Decorators: Syntactic Sugar | avinash.vora (http://avinashv.net/2008/04/python-decorators-syntactic-sugar/) Another memoized Fibonacci sequence generator in Python.

# **16.9 timeit—Time the Execution of Small Bits of Python Code**

Purpose Time the execution of small bits of Python code. Python Version 2.3 and later

The timeit module provides a simple interface for determining the execution time of small bits of Python code. It uses a platform-specific time function to provide the most accurate time calculation possible and reduces the impact of start-up or shutdown costs on the time calculation by executing the code repeatedly.

#### **16.9.1 Module Contents**

timeit defines a single public class, Timer. The constructor for Timer takes a statement to be timed and a "setup" statement (used to initialize variables, for example). The Python statements should be strings and can include embedded newlines.

The  $timeit()$  method runs the setup statement one time and then executes the primary statement repeatedly and returns the amount of time that passes. The argument to timelarhood to the statement; the default is  $1,000,000$ .

# **16.9.2 Basic Example**

To illustrate how the various arguments to Timer are used, here is a simple example that prints an identifying value when each statement is executed.

#### **import timeit**

```
# using setitem
t = timeit.Timer("print 'main statement'", "print 'setup'")
print 'TIMEIT:'
print t.timeit(2)
print 'REPEAT:'
print t.repeat(3, 2)
```
#### When run, the output is:

```
$ python timeit_example.py
TIMEIT:
setup
main statement
main statement
2.86102294922e-06
REPEAT:
setup
main statement
main statement
setup
main statement
main statement
setup
main statement
main statement
[9.5367431640625e-07, 1.9073486328125e-06, 2.1457672119140625e-06]
```
timeit() runs the setup statement one time and then calls the main statement *count* times. It returns a single floating-point value representing the cumulative amount of time spent running the main statement.

When repeat() is used, it calls  $t$  imeit() several times (three in this case) and all the responses are returned in a list.

#### **16.9.3 Storing Values in a Dictionary**

This more complex example compares the amount of time it takes to populate a dictionary with a large number of values using various methods. First, a few constants are needed to configure the Timer. The setup\_statement variable initializes a list of tuples containing strings and integers that the main statements will use to build dictionaries, using the strings as keys and storing the integers as the associated values.

```
import timeit
import sys
# A few constants
range_size=1000
count=1000
setup_statement = ''l = [ (str(x), x) for x in range(1000) ]; d = \{ \}
```
A utility function, show\_results(), is defined to print the results in a useful format. The  $timeit()$  method returns the amount of time it takes to execute the statement repeatedly. The output of show\_results() converts that time into the amount of time it takes per iteration, and then it further reduces the value to the average amount of time it takes to store one item in the dictionary.

```
def show_results(result):
    "Print results in terms of microseconds per pass and per item."
    global count, range_size
    per_pass = 1000000 \times (result / count)
    print '%.2f usec/pass' % per_pass,
    per_item = per_pass / range_size
    print '%.2f usec/item' % per_item
print "%d items" % range_size
print "%d iterations" % count
print
```
To establish a baseline, the first configuration tested uses \_\_setitem\_\_(). All the other variations avoid overwriting values already in the dictionary, so this simple version should be the fastest.

The first argument to  $\text{Timer}$  is a multiline string, with whitespace preserved to ensure that it parses correctly when run. The second argument is a constant established to initialize the list of values and the dictionary.

```
# Using __setitem__ without checking for existing values first
print '__setitem__:',
t = timeit.Timer("""
for s, i in l:
   d[s] = i"''"setup statement)
show results(t.timeit(number=count))
```
The next variation uses setdefault () to ensure that values already in the dictionary are not overwritten.

```
# Using setdefault
print 'setdefault :',
t = timeit.Timer("""
for s, i in l:
   d.setdefault(s, i)
""",
setup_statement)
show_results(t.timeit(number=count))
```
Another way to avoid overwriting existing values is to use has  $\text{key}($ ) to check the contents of the dictionary explicitly.

```
# Using has_key
print 'has_key :',
t = timeit.Timer("""
for s, i in l:
    if not d.has\_key(s):
       d[s] = i""",
setup_statement)
show_results(t.timeit(number=count))
```
This method adds the value only if a  $KeyError$  exception is raised when looking for the existing value.

```
# Using exceptions
print 'KeyError :',
t = timeit.Timer("""
for s, i in l:
    try:
```

```
existina = d[s]except KeyError:
       d[s] = i""",
setup_statement)
show results(t.timeit(number=count))
```
And the last method is the relatively new form using "in" to determine if a dictionary has a particular key.

```
# Using "in"
print '"not in" :',
t = timeit.Timer("""
for s, i in l:
    if s not in d:
       d[s] = i""",
setup_statement)
show results(t.timeit(number=count))
```
#### When run, the script produces this output.

```
$ python timeit_dictionary.py
1000 items
1000 iterations
__setitem__: 131.44 usec/pass 0.13 usec/item
setdefault : 282.94 usec/pass 0.28 usec/item
has_key : 202.40 usec/pass 0.20 usec/item
KeyError : 142.50 usec/pass 0.14 usec/item
"not in" : 104.60 usec/pass 0.10 usec/item
```
Those times are for a MacBook Pro running Python 2.7, and they will vary depending on what other programs are running on the system. Experiment with the *range\_size* and *count* variables, since different combinations will produce different results.

#### **16.9.4 From the Command Line**

In addition to the programmatic interface,  $\text{timeit}$  provides a command-line interface for testing modules without instrumentation.

To run the module, use the  $-m$  option to the Python interpreter to find the module and treat it as the main program.

```
$ python -m timeit
```
For example, use this command to get help.

```
$ python -m timeit -h
Tool for measuring execution time of small code snippets.
This module avoids a number of common traps for measuring execution
times. See also Tim Peters' introduction to the Algorithms chapter in
the Python Cookbook, published by O'Reilly.
```
...

The *statement* argument works a little differently on the command line than the argument to Timer. Instead of one long string, pass each line of the instructions as a separate command-line argument. To indent lines (such as inside a loop), embed spaces in the string by enclosing it in quotes.

```
$ python -m timeit -s \texttt{"d}=\{\}" "for i in range(1000):" " d[str(i)] = i"
1000 loops, best of 3: 559 usec per loop
```
It is also possible to define a function with more complex code and then call the function from the command line.

```
def test_setitem(range_size=1000):
    l = [ (str(x), x) for x in range(range_size) ]
    d = \{\}for s, i in l:
        d[s] = i
```
To run the test, pass in code that imports the modules and runs the test function.

\$ python -m timeit "import timeit\_setitem; timeit\_setitem.test\_ setitem()" 1000 loops, best of 3: 804 usec per loop

See Also:

timeit (http://docs.python.org/lib/module-timeit.html) The standard library documentation for this module.

**profile (page 1022)** The profile module is also useful for performance analysis.

#### **16.10 compileall—Byte-Compile Source Files**

Purpose Convert source files to byte-compiled version. Python Version 1.4 and later

The compileall module finds Python source files and compiles them to the bytecode representation, saving the results in .pyc or .pyo files.

#### **16.10.1 Compiling One Directory**

compile  $dir()$  is used to recursively scan a directory and byte-compile the files within it.

#### **import compileall**

```
compileall.compile_dir('examples')
```
By default, all the subdirectories are scanned to a depth of 10.

```
$ python compileall compile dir.py
```
Listing examples ... Compiling examples/a.py ... Listing examples/subdir ... Compiling examples/subdir/b.py ...

To filter directories out, use the  $rx$  argument to provide a regular expression to match the names to exclude.

```
import compileall
import re
compileall.compile_dir('examples',
    rx=re.compile(r'/subdir'))
```
This version excludes files in the subdir subdirectory.

```
$ python compileall_exclude_dirs.py
Listing examples ...
Compiling examples/a.py ...
Listing examples/subdir ...
```
The *maxlevels* argument controls the depth of recursion. For example, to avoid recursion entirely pass 0.

```
import compileall
import re
compileall.compile_dir('examples',
    maxlevels=0,
    rx = re.compile(r'/\lambda, syn'))
```
Only files within the directory passed to  $\text{compile\_dir}$  () are compiled.

```
$ python compileall_recursion_depth.py
```
Listing examples ... Compiling examples/a.py ...

# **16.10.2 Compiling sys.path**

All the Python source files found in sys.path can be compiled with a single call to compile\_path().

```
import compileall
import sys
sys.path[:] = ['examples', 'notthere']
print 'sys.path =', sys.path
compileall.compile_path()
```
This example replaces the default contents of sys.path to avoid permission errors while running the script, but it still illustrates the default behavior. Note that the *maxlevels* value defaults to 0.

```
$ python compileall_path.py
sys.path = ['examples', 'notthere']
Listing examples ...
```

```
Compiling examples/a.py ...
Listing notthere ...
Can't list notthere
```
#### **16.10.3 From the Command Line**

It is also possible to invoke compileall from the command line so it can be integrated with a build system via a Makefile. Here is an example.

```
$ python -m compileall -h
option -h not recognized
usage: python compileall.py [-l] [-f] [-q] [-d destdir] [-x
regexp] [-i list] [directory|file ...]
-l: don't recurse down
-f: force rebuild even if timestamps are up-to-date
-q: quiet operation
-d destdir: purported directory name for error messages
   if no directory arguments, -1 sys.path is assumed
-x regexp: skip files matching the regular expression regexp
  the regexp is searched for in the full path of the file
-i list: expand list with its content (file and directory names)
```
To re-create the earlier example, skipping the subdir directory, run this command.

```
$ python -m compileall -x '/subdir' examples
Listing examples ...
Compiling examples/a.py ...
Listing examples/subdir ...
```
#### See Also:

compileall (http://docs.python.org/library/compileall.html) The standard library documentation for this module.

#### **16.11 pyclbr—Class Browser**

Purpose Implements an API suitable for use in a source code editor for making a class browser. Python Version 1.4 and later

pyclbr can scan Python source to find classes and stand-alone functions. The information about class, method, and function names and line numbers is gathered using tokenize *without* importing the code.

The examples in this section use this source file as input.

```
"""Example source for pyclbr.
" "
class Base(object):
    """This is the base class.
    "" "
    def method1(self):
       return
class Sub1(Base):
    """This is the first subclass.
    "" "
class Sub2(Base):
    """This is the second subclass.
    "" "
class Mixin:
    """A mixin class.
    "" "
    def method2(self):
        return
class MixinUser(Sub2, Mixin):
    """Overrides method1 and method2
    "" "
    def method1(self):
        return
    def method2(self):
        return
    def method3(self):
        return
```

```
def my_function():
    """Stand-alone function.
    "" "
    return
```
## **16.11.1 Scanning for Classes**

There are two public functions exposed by  $pyclbr$ . The first, readmodule(), takes the name of the module as an argument and returns a dictionary mapping class names to Class objects containing the metadata about the class source.

```
import pyclbr
import os
from operator import itemgetter
def show_class(name, class_data):
    print 'Class:', name
    filename = os.path.basename(class_data.file)
    print '\tFile: {0} [{1}]'.format(filename, class_data.lineno)
    show_super_classes(name, class_data)
    show methods(name, class data)
    print
    return
def show_methods(class_name, class_data):
    for name, lineno in sorted(class_data.methods.items(),
                               key=itemgetter(1)):
        print '\tMethod: {0} [{1}]'.format(name, lineno)
    return
def show_super_classes(name, class_data):
    super_class_names = []
    for super_class in class_data.super:
        if super_class == 'object':
            continue
        if isinstance(super_class, basestring):
            super_class_names.append(super_class)
        else:
            super_class_names.append(super_class.name)
    if super_class_names:
        print '\tSuper classes:', super_class_names
    return
```

```
example_data = pyclbr.readmodule('pyclbr_example')
for name, class_data in sorted(example_data.items(),
                               key=lambda x:x[1].lineno):
   show class(name, class data)
```
The metadata for the class includes the file and the line number where it is defined, as well as the names of super classes. The methods of the class are saved as a mapping between method name and line number. The output shows the classes and the methods listed in order based on their line number in the source file.

```
$ python pyclbr_readmodule.py
Class: Base
        File: pyclbr_example.py [10]
        Method: method1 [14]
Class: Sub1
        File: pyclbr example.py [17]
        Super classes: ['Base']
Class: Sub2
        File: pyclbr_example.py [21]
        Super classes: ['Base']
Class: Mixin
        File: pyclbr_example.py [25]
        Method: method2 [29]
Class: MixinUser
        File: pyclbr_example.py [32]
        Super classes: ['Sub2', 'Mixin']
        Method: method1 [36]
        Method: method2 [39]
        Method: method3 [42]
```
# **16.11.2 Scanning for Functions**

The other public function in  $p$ yclbr is readmodule  $ex()$ . It does everything that readmodule() does and adds functions to the result set.

```
import pyclbr
import os
from operator import itemgetter
example_data = pyclbr.readmodule_ex('pyclbr_example')
for name, data in sorted(example_data.items(), key=lambda x:x[1].
 lineno):
   if isinstance(data, pyclbr.Function):
       print 'Function: {0} [{1}]'.format(name, data.lineno)
```
Each Function object has properties much like the Class object.

\$ python pyclbr\_readmodule\_ex.py

```
Function: my_function [45]
```
#### See Also:

pyclbr (http://docs.python.org/library/pyclbr.html) The standard library documentation for this module.

inspect (page 1200) The inspect module can discover more metadata about classes and functions, but it requires importing the code.

tokenize The tokenize module parses Python source code into tokens.

# **RUNTIME FEATURES**

This chapter covers the features of the Python standard library that allow a program to interact with the interpreter or the environment in which it runs.

During start-up, the interpreter loads the site module to configure settings specific to the current installation. The import path is constructed from a combination of environment settings, interpreter build parameters, and configuration files.

The sys module is one of the largest in the standard library. It includes functions for accessing a broad range of interpreter and system settings, including interpreter build settings and limits; command-line arguments and program exit codes; exception handling; thread debugging and control; the import mechanism and imported modules; runtime control flow tracing; and standard input and output streams for the process.

While sys is focused on interpreter settings, os provides access to operating system information. It can be used for portable interfaces to system calls that return details about the running process, such as its owner and environment variables. It also includes functions for working with the file system and process management.

Python is often used as a cross-platform language for creating portable programs. Even in a program intended to run anywhere, it is occasionally necessary to know the operating system or hardware architecture of the current system. The platform module provides functions to retrieve runtime settings

The limits for system resources, such as the maximum process stack size or number of open files, can be probed and changed through the resource module. It also reports the current consumption rates so a process can be monitored for resource leaks.

The gc module gives access to the internal state of Python's garbage collection system. It includes information useful for detecting and breaking object cycles, turning the collector on and off, and adjusting thresholds that automatically trigger collection sweeps.

The sysconfig module holds the compile-time variables from the build scripts. It can be used by build and packaging tools to generate paths and other settings dynamically.

# **17.1 site—Site-Wide Configuration**

The site module handles site-specific configuration, especially the import path.

# **17.1.1 Import Path**

site is automatically imported each time the interpreter starts up. On import, it extends sys.path with site-specific names constructed by combining the prefix values sys.prefix and sys.exec\_prefix with several suffixes. The prefix values used are saved in the module-level variable PREFIXES for reference later. Under Windows, the suffixes are an empty string and lib/site-packages. For UNIX-like platforms, the values are lib/python\$version/site-packages (where \$version is replaced by the major and minor version number of the interpreter, such as 2.7) and lib/site-python.

```
import sys
import os
import platform
import site
if 'Windows' in platform.platform():
    SUFFIXES = [^{\prime}'lib/site-packages',
        ]
else:
    SUFFIXES = ['lib/python%s/site-packages' % sys.version[:3],
        'lib/site-python',
        ]
print 'Path prefixes:'
for p in site.PREFIXES:
    print ' ', p
for prefix in sorted(set(site.PREFIXES)):
    print
    print prefix
```

```
for suffix in SUFFIXES:
   print
   print ' ', suffix
    path = os.path.join(prefix, suffix).rstrip(os.sep)
   print ' exists :', os.path.exists(path)
    print ' in path:', path in sys.path
```
Each of the paths resulting from the combinations is tested, and those that exist are added to sys.path. This output shows the framework version of Python installed on a Mac OS X system.

```
$ python site_import_path.py
Path prefixes:
   /Library/Frameworks/Python.framework/Versions/2.7
   /Library/Frameworks/Python.framework/Versions/2.7
/Library/Frameworks/Python.framework/Versions/2.7
  lib/python2.7/site-packages
   exists : True
  in path: True
  lib/site-python
   exists : False
```
# in path: False

#### **17.1.2 User Directories**

In addition to the global site-packages paths, site is responsible for adding the userspecific locations to the import path. The user-specific paths are all based on the USER\_BASE directory, which is usually located in a part of the file system owned (and writable) by the current user. Inside the USER BASE directory is a site-packages directory, with the path accessible as USER SITE.

```
import site
print 'Base:', site.USER_BASE
print 'Site:', site.USER_SITE
```
The USER SITE path name is created using the same platform-specific suffix values described earlier.

```
$ python site_user_base.py
Base: /Users/dhellmann/.local
Site: /Users/dhellmann/.local/lib/python2.7/site-packages
```
The user base directory can be set through the PYTHONUSERBASE environment variable and has platform-specific defaults (~/Python\$version/site-packages for Windows and  $\sim$  /. local for non-Windows).

```
$ PYTHONUSERBASE=/tmp/$USER python site_user_base.py
Base: /tmp/dhellmann
Site: /tmp/dhellmann/lib/python2.7/site-packages
```
The user directory is disabled under some circumstances that would pose security issues (for example, if the process is running with a different effective user or group id than the actual user that started it). An application can check the setting by examining ENABLE\_USER\_SITE.

#### **import site**

```
status = {
    None:'Disabled for security',
    True:'Enabled',
    False:'Disabled by command-line option',
    }
print 'Flag :', site.ENABLE_USER_SITE
print 'Meaning:', status[site.ENABLE_USER_SITE]
```
The user directory can also be explicitly disabled on the command line with  $-s$ .

```
$ python site_enable_user_site.py
Flag : True
Meaning: Enabled
$ python -s site_enable_user_site.py
Flag : False
Meaning: Disabled by command-line option
```
# **17.1.3 Path Configuration Files**

As paths are added to the import path, they are also scanned for *path configuration files*. A path configuration file is a plain-text file with the extension .pth. Each line in the file can take one of four forms:

- A full or relative path to another location that should be added to the import path.
- A Python statement to be executed. All such lines must begin with an import statement.
- Blank lines that are to be ignored.
- A line starting with  $\#$  that is to be treated as a comment and ignored.

Path configuration files can be used to extend the import path to look in locations that would not have been added automatically. For example, the Distribute package adds a path to easy-install, pth when it installs a package in development mode using python setup.py develop.

The function for extending sys.path is public, and it can be used in example programs to show how the path configuration files work. Here is the result given a directory named with modules containing the file mymodule.py with this print statement. It shows how the module was imported.

```
import os
print 'Loaded', __name__, 'from', __file__[len(os.getcwd())+1:]
```
This script shows how addsitedir() extends the import path so the interpreter can find the desired module.

```
import site
import os
import sys
script_directory = os.path.dirname(__file__)
module_directory = os.path.join(script_directory, sys.argv[1])
try:
    import mymodule
except ImportError, err:
    print 'Could not import mymodule:', err
print
```
before\_len = len(sys.path)

```
site.addsitedir(module_directory)
print 'New paths:'
for p in sys.path[before len:]:
    print p.replace(os.getcwd(), '.') # shorten dirname
print
```

```
import mymodule
```
After the directory containing the module is added to sys.path, the script can import mymodule without issue.

\$ python site\_addsitedir.py with\_modules Could not import mymodule: No module named mymodule New paths: ./with modules

Loaded mymodule from with\_modules/mymodule.py

The path changes by  $addsitedir()$  go beyond simply appending the argument to sys.path. If the directory given to addsitedir() includes any files matching the pattern  $\star$ . pth, they are loaded as path configuration files. For example, if with\_pth/pymotw.pth contains

```
# Add a single subdirectory to the path.
./subdir
```
and mymodule.py is copied to with\_pth/subdir/mymodule.py, then it can be imported by adding with  $p$ th as a site directory. This is possible even though the module is not in that directory because both with\_pth and with\_pth/subdir are added to the import path.

```
$ python site_addsitedir.py with_pth
Could not import mymodule: No module named mymodule
New paths:
./with_pth
./with pth/subdir
Loaded mymodule from with_pth/subdir/mymodule.py
```
If a site directory contains multiple .pth files, they are processed in alphabetical order.

```
$ ls -F multiple pth
a.pth
b.pth
from_a/
from_b/
$ cat multiple_pth/a.pth
./from_a
$ cat multiple_pth/b.pth
./from_b
```
In this case, the module is found in multiple  $pth/from$  a because a.pth is read before b.pth.

\$ python site\_addsitedir.py multiple\_pth Could not import mymodule: No module named mymodule New paths: ./multiple\_pth ./multiple\_pth/from\_a ./multiple\_pth/from\_b Loaded mymodule from multiple\_pth/from\_a/mymodule.py

#### **17.1.4 Customizing Site Configuration**

The site module is also responsible for loading site-wide customization defined by the local site owner in a sitecustomize module. Uses for sitecustomize include extending the import path and enabling coverage, profiling, or other development tools.

For example, this sitecustomize.py script extends the import path with a directory based on the current platform. The platform-specific path in /opt/python is added to the import path, so any packages installed there can be imported. A system like this is useful for sharing packages containing compiled extension modules between hosts on a network via a shared file system. Only the sitecustomize.py script needs to be installed on each host. The other packages can be accessed from the file server.

```
print 'Loading sitecustomize.py'
import site
import platform
import os
import sys
path = os.path.join('/opt',
                     'python',
                     sys.version[:3],
                     platform.platform(),
                     \lambdaprint 'Adding new path', path
site.addsitedir(path)
```
A simple script can be used to show that sitecustomize.py is imported before Python starts running your own code.

**import sys print** 'Running main program' **print** 'End of path:', sys.path[-1]

Since sitecustomize is meant for system-wide configuration, it should be installed somewhere in the default path (usually in the site-packages directory). This example sets PYTHONPATH explicitly to ensure the module is picked up.

```
$ PYTHONPATH=with_sitecustomize python with_sitecustomize/site_\
sitecustomize.py
Loading sitecustomize.py
Adding new path /opt/python/2.7/Darwin-10.5.0-i386-64bit
Running main program
End of path: /opt/python/2.7/Darwin-10.5.0-i386-64bit
```
#### **17.1.5 Customizing User Configuration**

Similar to sitecustomize, the usercustomize module can be used to set up userspecific settings each time the interpreter starts up. usercustomize is loaded after sitecustomize so site-wide customizations can be overridden.

In environments where a user's home directory is shared on several servers running different operating systems or versions, the standard user directory mechanism may not work for user-specific installations of packages. In these cases, a platform-specific directory tree can be used instead.

```
print 'Loading usercustomize.py'
```

```
import site
import platform
import os
import sys
path = os.path.expanduser(os.path.join('~''),
                                         'python',
                                         sys.version[:3],
                                         platform.platform(),
                                         ))
print 'Adding new path', path
site.addsitedir(path)
```
Another simple script, similar to the one used for sitecustomize, can be used to show that usercustomize.py is imported before Python starts running other code.

#### **import sys**

```
print 'Running main program'
print 'End of path:', sys.path[-1]
```
Since usercustomize is meant for user-specific configuration for a user, it should be installed somewhere in the user's default path, but not on the site-wide path. The default USER\_BASE directory is a good location. This example sets PYTHONPATH explicitly to ensure the module is picked up.

```
$ PYTHONPATH=with_usercustomize python with_usercustomize/site_\
usercustomize.py
Loading usercustomize.py
Adding new path /Users/dhellmann/python/2.7/Darwin-10.5.0-i386-64bit
Running main program
End of path: /Users/dhellmann/python/2.7/Darwin-10.5.0-i386-64bit
```
When the user site directory feature is disabled, usercustomize is not imported, whether it is located in the user site directory or elsewhere.

```
$ PYTHONPATH=with_usercustomize python -s with_usercustomize/site_\
usercustomize.py
```

```
Running main program
End of path: /Library/Frameworks/Python.framework/Versions/2.7/lib/
python2.7/site-packages
```
# **17.1.6 Disabling the site Module**

To maintain backwards-compatibility with versions of Python from before the automatic import was added, the interpreter accepts an  $-S$  option.

```
$ python -S site_import_path.py
Path prefixes:
   sys.prefix : /Library/Frameworks/Python.framework/Versions/2.7
   sys.exec_prefix: /Library/Frameworks/Python.framework/Versions/2.7
/Library/Frameworks/Python.framework/Versions/2.7/lib/python2.7/
site-packages
  exists: True
  in path: False
/Library/Frameworks/Python.framework/Versions/2.7/lib/site-python
  exists: False
  in path: False
```
#### See Also:

site (http://docs.python.org/library/site.html) The standard library documentation for this module.
*Modules and Imports* (page 1080) Description of how the import path defined in sys (page 1055) works.

Running code at Python startup

(http://nedbatchelder.com/blog/201001/running\_code\_at\_python\_startup. html) Post from Ned Batchelder discussing ways to cause the Python interpreter to run custom initialization code before starting the main program execution.

Distribute (http://packages.python.org/distribute) Distribute is a Python packaging library based on setuptools and distutils.

# **17.2 sys—System-Specific Configuration**

Purpose Provides system-specific configuration and operations. Python Version 1.4 and later

The sys module includes a collection of services for probing or changing the configuration of the interpreter at runtime and resources for interacting with the operating environment outside of the current program.

## See Also:

sys (http://docs.python.org/library/sys.html) The standard library documentation for this module.

# **17.2.1 Interpreter Settings**

sys contains attributes and functions for accessing compile-time or runtime configuration settings for the interpreter.

# **Build-Time Version Information**

The version used to build the C interpreter is available in a few forms.  $sys.version is$ a human-readable string that usually includes the full version number, as well as information about the build date, compiler, and platform. sys.hexversion is easier to use for checking the interpreter version since it is a simple integer. When formatted using hex(), it is clear that parts of sys.hexversion come from the version information also visible in the more readable sys.version\_info (a five-part tuple representing just the version number).

More specific information about the source that went into the build can be found in the sys.subversion tuple, which includes the actual branch and subversion revision that was checked out and built. The separate C API version used by the current interpreter is saved in sys.api\_version.

```
import sys
print 'Version info:'
print
print 'sys.version =', repr(sys.version)
print 'sys.version_info =', sys.version_info
print 'sys.hexversion =', hex(sys.hexversion)
print 'sys.subversion =', sys.subversion
print 'sys.api_version =', sys.api_version
```
All the values depend on the actual interpreter used to run the sample program.

```
$ python2.6 sys version values.py
Version info:
sys.version = \frac{2.6.5}{2.6.5} (r265:79359, Mar 24 2010, 01:32:55) \n[GCC 4
.0.1 (Apple Inc. build 5493)]'
sys.version_info = (2, 6, 5, 'final', 0)sys. hexversion = 0x20605f0sys.subversion = ('CPython', 'tags/r265', '79359')sys.api_version = 1013
$ python2.7 sys_version_values.py
Version info:
sys.version = '2.7 (r27:82508, Jul 3 2010, 21:12:11) \n[GCC 4.0.
1 (Apple Inc. build 5493)]'
sys.version_info = sys.version_info(major=2, minor=7, micro=0, release
level='final', serial=0)
sys.hexversion = 0x20700f0
sys.subversion = ('CPython', 'tags/r27', '82508')sys.api_version = 1013
```
The operating system platform used to build the interpreter is saved as sys. platform.

#### **import sys**

**print** 'This interpreter was built for:', sys.platform

For most UNIX systems, the value comes from combining the output of the command uname  $-s$  with the first part of the version in uname  $-r$ . For other operating systems, there is a hard-coded table of values.

```
$ python sys_platform.py
This interpreter was built for: darwin
```
### **Command-Line Options**

The CPython interpreter accepts several command-line options to control its behavior; these options are listed in Table 17.1.

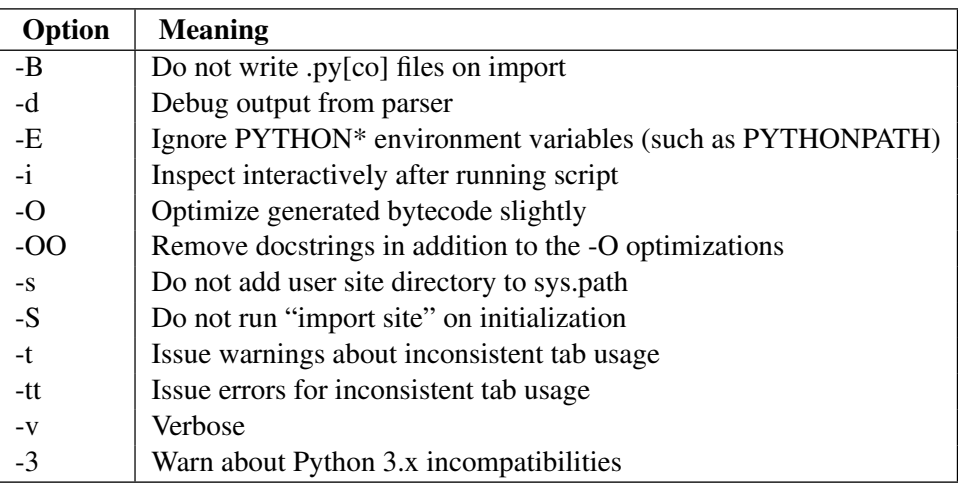

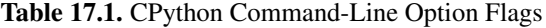

Some of these are available for programs to check through sys.flags.

#### **import sys**

```
if sys.flags.debug:
   print 'Debuging'
if sys.flags.py3k_warning:
   print 'Warning about Python 3.x incompatibilities'
if sys.flags.division_warning:
   print 'Warning about division change'
```

```
if sys.flags.division_new:
    print 'New division behavior enabled'
if sys.flags.inspect:
    print 'Will enter interactive mode after running'
if sys.flags.optimize:
   print 'Optimizing byte-code'
if sys.flags.dont write bytecode:
   print 'Not writing byte-code files'
if sys.flags.no_site:
   print 'Not importing "site"'
if sys.flags.ignore_environment:
   print 'Ignoring environment'
if sys.flags.tabcheck:
    print 'Checking for mixed tabs and spaces'
if sys.flags.verbose:
   print 'Verbose mode'
if sys.flags.unicode:
   print 'Unicode'
```
Experiment with sys\_flags.py to learn how the command-line options map to the flag settings.

\$ python -3 -S -E sys\_flags.py Warning about Python 3.x incompatibilities Warning about division change Not importing "site" Ignoring environment Checking for mixed tabs and spaces

# **Unicode Defaults**

To get the name of the default Unicode encoding the interpreter is using, use getdefaultencoding(). The value is set during start-up by site, which calls sys.setdefaultencoding() and then removes it from the namespace in sys to avoid having it called again.

The internal encoding default and the file system encoding may be different for some operating systems, so there is a separate way to retrieve the file system setting. getfile systemencoding() returns an OS-specific (*not* file system-specific) value.

**import sys** print 'Default encoding :', sys.getdefaultencoding() **print** 'File system encoding :', sys.getfilesystemencoding()

Rather than changing the global default encoding, most Unicode experts recommend making an application explicitly Unicode-aware. This method provides two benefits: different Unicode encodings for different data sources can be handled more cleanly, and the number of assumptions about encodings in the application code is reduced.

\$ python sys\_unicode.py Default encoding : ascii File system encoding : utf-8

### **Interactive Prompts**

The interactive interpreter uses two separate prompts for indicating the default input level ( $p51$ ) and the "continuation" of a multiline statement ( $p52$ ). The values are only used by the interactive interpreter.

```
>>> import sys
>>> sys.ps1
'>>> '
>>> sys.ps2
'... '>>>
```
Either prompt or both prompts can be changed to a different string.

```
>>> sys.ps1 = '::: '
::: sys.ps2 = '~~~ '
::: for i in range(3):
~~~ print i
\sim\ \sim \ \sim\Omega1
\mathfrak{D}:::
```
Alternately, any object that can be converted to a string (via  $\text{Istr}$ ) can be used for the prompt.

```
import sys
class LineCounter(object):
    def __init__(self):
        self.count = 0def __str__(self):
       self.count += 1
        return '(%3d)> ' % self.count
```
The LineCounter keeps track of how many times it has been used, so the number in the prompt increases each time.

\$ python

```
Python 2.6.2 (r262:71600, Apr 16 2009, 09:17:39)
[GCC 4.0.1 (Apple Computer, Inc. build 5250)] on darwin
Type "help", "copyright", "credits" or "license" for more information.
>>> from PyMOTW.sys.sys_ps1 import LineCounter
>>> import sys
>>> sys.ps1 = LineCounter()
(1)(2)(3)
```
## **Display Hook**

sys.displayhook is invoked by the interactive interpreter each time the user enters an expression. The *result* of the expression is passed as the only argument to the function.

**import sys class ExpressionCounter**(object): **def** \_\_init\_\_(self):  $self.count = 0$ self.previous\_value = self

```
def __call__(self, value):
       print
       print ' Previous:', self.previous_value
       print ' New :', value
       print
       if value != self.previous_value:
           self.count += 1
           sys.ps1 = '(%3d)> ' % self.count
        self.previous value = value
        sys. displayhook (value)
print 'installing'
```
sys.displayhook = ExpressionCounter()

The default value (saved in  $sys$ .  $_{\text{display}$   $\infty$   $\infty$ ) prints the result to stdout and saves it in . \_\_builtin\_\_\_. for easy reference later.

```
$ python
Python 2.6.2 (r262:71600, Apr 16 2009, 09:17:39)
[GCC 4.0.1 (Apple Computer, Inc. build 5250)] on darwin
Type "help", "copyright", "credits" or "license" for more information.
>>> import PyMOTW.sys.sys_displayhook
installing
>>> 1+2
 Previous: <PyMOTW.sys.sys_displayhook.ExpressionCounter object at
  0x9c5f 90>
 New : 3
3
(1) > 'abc'Previous: 3
 New : abc
'abc'
(2) 'abc'
 Previous: abc
 New : abc
'abc'
(2) > 'abc' * 3
```

```
Previous: abc
 New : abcabcabc
'abcabcabc'
(3)
```
# **Install Location**

The path to the actual interpreter program is available in sys.executable on all systems for which having a path to the interpreter makes sense. This can be useful for ensuring that the correct interpreter is being used, and it also gives clues about paths that might be set based on the interpreter location.

 $sys.$  prefix refers to the parent directory of the interpreter installation. It usually includes bin and lib directories for executables and installed modules, respectively.

**import sys**

```
print 'Interpreter executable:', sys.executable
print 'Installation prefix :', sys.prefix
```
This example output was produced on a Mac running a framework build installed from python.org.

```
$ python sys_locations.py
Interpreter executable: /Library/Frameworks/Python.framework/
Versions/2.7/Resources/Python.app/Contents/MacOS/Python
Installation prefix : /Library/Frameworks/Python.framework/
Versions/2.7
```
# **17.2.2 Runtime Environment**

sys provides low-level APIs for interacting with the system outside of an application, by accepting command-line arguments, accessing user input, and passing messages and status values to the user.

# **Command-Line Arguments**

The arguments captured by the interpreter are processed there and are not passed to the program being run. Any remaining options and arguments, including the name of the script itself, are saved to sys.argy in case the program does need to use them.

**import sys**

```
print 'Arguments:', sys.argv
```
In the third example, the  $-u$  option is understood by the interpreter and is not passed to the program being run.

```
$ python sys_argv.py
Arguments: ['sys_argv.py']
$ python sys_argv.py -v foo blah
Arguments: ['sys argv.py', '-v', 'foo', 'blah']
$ python -u sys_argv.py
Arguments: ['sys_argv.py']
```
### See Also:

**getopt** (page 770), **optparse** (page 777), and **argparse** (page 795) Modules for parsing command-line arguments.

#### **Input and Output Steams**

Following the UNIX paradigm, Python programs can access three file descriptors by default.

```
import sys
print >>sys.stderr, 'STATUS: Reading from stdin'
data = sys.stdin.read()
print >>sys.stderr, 'STATUS: Writing data to stdout'
sys.stdout.write(data)
sys.stdout.flush()
print >>sys.stderr, 'STATUS: Done'
```
stdin is the standard way to read input, usually from a console but also from other programs via a pipeline. stdout is the standard way to write output for a user (to the console) or to be sent to the next program in a pipeline.  $\text{stder}$  is intended for use with warning or error messages.

```
$ cat sys_stdio.py | python sys_stdio.py
STATUS: Reading from stdin
STATUS: Writing data to stdout
#!/usr/bin/env python
# encoding: utf-8
#
# Copyright (c) 2009 Doug Hellmann All rights reserved.
#
"" "
"" "
#end_pymotw_header
import sys
print >>sys.stderr, 'STATUS: Reading from stdin'
data = sys.stdin.read()
print >>sys.stderr, 'STATUS: Writing data to stdout'
sys.stdout.write(data)
sys.stdout.flush()
print >>sys.stderr, 'STATUS: Done'
STATUS: Done
```
### See Also:

**subprocess** (page 481) and **pipes** Both subprocess and pipes have features for pipelining programs together.

## **Returning Status**

To return an exit code from a program, pass an integer value to sys.exit().

#### **import sys**

```
exit\_code = int(sys.argv[1])sys.exit(exit_code)
```
A nonzero value means the program exited with an error.

\$ python sys\_exit.py 0 ; echo "Exited \$?" Exited 0 \$ python sys\_exit.py 1 ; echo "Exited \$?" Exited 1

# **17.2.3 Memory Management and Limits**

sys includes several functions for understanding and controlling memory usage.

### **Reference Counts**

Python uses *reference counting* and *garbage collection* for automatic memory management. An object is automatically marked to be collected when its reference count drops to zero. To examine the reference count of an existing object, use get refeount ().

```
import sys
one = \lceil \rceilprint 'At start :', sys.getrefcount(one)
two = one
print 'Second reference :', sys.getrefcount(one)
del two
print 'After del :', sys.getrefcount(one)
```
The count is actually one higher than expected because a temporary reference to the object is held by getrefcount() itself.

\$ python sys\_getrefcount.py At start : 2 Second reference : 3 After del : 2

### See Also:

**gc** (page 1138) Control the garbage collector via the functions exposed in gc.

# **Object Size**

Knowing how many references an object has may help find cycles or a memory leak, but it is not enough to determine what objects are consuming the *most* memory. That requires knowledge about how big objects are.

```
import sys
class OldStyle:
   pass
class NewStyle(object):
   pass
for obj in [ [], (), {}, 'c', 'string', 1, 2.3,
             OldStyle, OldStyle(), NewStyle, NewStyle(),
             ]:
   print '%10s : %s' % (type(obj).__name__, sys.getsizeof(obj))
```
getsizeof() reports the size of an object in bytes.

\$ python sys\_getsizeof.py

list : 72 tuple : 56 dict : 280 str : 38 str : 43 int : 24 float : 24 classobj : 104 instance : 72 type : 904 NewStyle : 64

The reported size for a custom class does not include the size of the attribute values.

```
import sys
class WithoutAttributes(object):
   pass
class WithAttributes(object):
    def __init__(self):
        self.a = 'a'self.b = 'b'return
without_attrs = WithoutAttributes()
print 'WithoutAttributes:', sys.getsizeof(without_attrs)
with_attrs = WithAttributes()
print 'WithAttributes:', sys.getsizeof(with_attrs)
```
This can give a false impression of the amount of memory being consumed.

```
$ python sys_getsizeof_object.py
WithoutAttributes: 64
WithAttributes: 64
```
For a more complete estimate of the space used by a class, provide a  $\equiv$  sizeof $\equiv$  () method to compute the value by aggregating the sizes of an object's attributes.

```
import sys
```

```
class WithAttributes(object):
    def __init__(self):
        self.a = 'a'self.b = 'b'return
    def __sizeof__(self):
        return object. sizeof (self) + \
            sum(sys.getsizeof(v) for v in self.__dict__.values())
my_inst = WithAttributes()
print sys.getsizeof(my_inst)
```
This version adds the base size of the object to the sizes of all the attributes stored in the internal \_\_dict\_.

```
$ python sys getsizeof custom.py
```
140

# **Recursion**

Allowing infinite recursion in a Python application may introduce a stack overflow in the interpreter itself, leading to a crash. To eliminate this situation, the interpreter provides a way to control the maximum recursion depth using setrecursionlimit() and getrecursionlimit().

### **import sys**

```
print 'Initial limit:', sys.getrecursionlimit()
sys.setrecursionlimit(10)
print 'Modified limit:', sys.getrecursionlimit()
def generate recursion error(i):
    print 'generate_recursion_error(%s)' % i
    generate_recursion_error(i+1)
try:
    generate_recursion_error(1)
except RuntimeError, err:
    print 'Caught exception:', err
```
Once the recursion limit is reached, the interpreter raises a RuntimeError exception so the program has an opportunity to handle the situation.

```
$ python sys_recursionlimit.py
Initial limit: 1000
Modified limit: 10
generate_recursion_error(1)
generate_recursion_error(2)
generate_recursion_error(3)
generate_recursion_error(4)
```

```
generate recursion error(5)
generate recursion error(6)
generate recursion error(7)
generate recursion error(8)
Caught exception: maximum recursion depth exceeded while getting
the str of an object
```
### **Maximum Values**

Along with the runtime configurable values, sys includes variables defining the maximum values for types that vary from system to system.

```
import sys
```

```
print 'maxint :', sys.maxint
print 'maxsize :', sys.maxsize
print 'maxunicode:', sys.maxunicode
```
maxint is the largest representable regular integer. maxsize is the maximum size of a list, dictionary, string, or other data structure dictated by the C interpreter's size type. maxunicode is the largest integer Unicode point supported by the interpreter as currently configured.

```
$ python sys_maximums.py
maxint : 9223372036854775807
maxsize : 9223372036854775807
maxunicode: 65535
```
### **Floating-Point Values**

The structure  $f$  float  $\Delta$ info contains information about the floating-point type representation used by the interpreter, based on the underlying system's float implementation.

**import sys**

```
print 'Smallest difference (epsilon):', sys.float_info.epsilon
print
print 'Digits (dig) :', sys.float_info.dig
print 'Mantissa digits (mant_dig):', sys.float_info.mant_dig
print
print 'Maximum (max):', sys.float_info.max
print 'Minimum (min):', sys.float_info.min
print
```
**print** 'Radix of exponents (radix):', sys.float\_info.radix **print print** 'Maximum exponent for radix (max\_exp):', sys.float\_info.max\_exp **print** 'Minimum exponent for radix (min\_exp):', sys.float\_info.min\_exp **print**  $\frac{1}{\text{print}}$  'Max. exponent power of 10 (max\_10\_exp):',\ sys.float info.max 10 exp **print** 'Min. exponent power of 10 (min\_10\_exp):',\ sys.float\_info.min\_10\_exp **print print** 'Rounding for addition (rounds):', sys.float\_info.rounds

These values depend on the compiler and the underlying system. These examples were produced on OS X 10.6.5.

```
$ python sys_float_info.py
Smallest difference (epsilon): 2.22044604925e-16
Digits (dig) : 15
Mantissa digits (mant dig): 53
Maximum (max): 1.79769313486e+308
Minimum (min): 2.22507385851e-308
Radix of exponents (radix): 2
Maximum exponent for radix (max_exp): 1024
Minimum exponent for radix (min_exp): -1021
Max. exponent power of 10 (max_10_exp): 308
Min. exponent power of 10 (min_10_exp): -307
Rounding for addition (rounds): 1
```
## See Also:

The float.h C header file for the local compiler contains more details about these settings.

# **Byte Ordering**

byteorder is set to the native byte order.

**import sys**

**print** sys.byteorder

The value is either  $bin{\circ}$  for big endian or little for little endian.

```
$ python sys byteorder.py
```
little

See Also:

- Endianness (http://en.wikipedia.org/wiki/Byte\_order) Description of big and little endian memory systems.
- **array** (page 84) and **struct** (page 102) Other modules that depend on the byte order of data.
- **float.h** The C header file for the local compiler contains more details about these settings.

# **17.2.4 Exception Handling**

sys includes features for trapping and working with exceptions.

### **Unhandled Exceptions**

Many applications are structured with a main loop that wraps execution in a global exception handler to trap errors not handled at a lower level. Another way to achieve the same thing is by setting the  $sys$ .  $exceptbook$  to a function that takes three arguments (error type, error value, and traceback) and letting it deal with unhandled errors.

```
import sys
def my_excepthook(type, value, traceback):
   print 'Unhandled error:', type, value
sys.excepthook = my_excepthook
```
**print** 'Before exception'

**raise RuntimeError**('This is the error message')

**print** 'After exception'

Since there is no try:except block around the line where the exception is raised, the following **print** statement is not run, even though the except hook is set.

```
$ python sys_excepthook.py
Before exception
Unhandled error: <type 'exceptions.RuntimeError'> This is the error
message
```
# **Current Exception**

There are times when an explicit exception handler is preferred, either for code clarity or to avoid conflicts with libraries that try to install their own excepthook. In these cases, a common handler function can be created that does not need to have the exception object passed to it explicitly by calling  $ex_{\text{c}}$  info() to retrieve the current exception for a thread.

The return value of  $\epsilon \times c$  info() is a three-member tuple containing the exception class, an exception instance, and a traceback. Using  $ex_{\text{c}}$  info() is preferred over the old form (with exc\_type, exc\_value, and exc\_traceback) because it is thread-safe.

```
import sys
import threading
import time
def do_something_with_exception():
    exc_type, exc_value = sys.exc_info()[:2]
    print 'Handling %s exception with message "%s" in %s' % \
        (exc_type.__name__, exc_value, threading.current_thread().name)
def cause_exception(delay):
    time.sleep(delay)
    raise RuntimeError('This is the error message')
def thread_target(delay):
    try:
        cause_exception(delay)
    except:
        do_something_with_exception()
threads = [ threading. Thread(target=thread_target, args=(0.3,)),
            threading.Thread(target=thread target, args=(0.1,)),
            ]
for t in threads:
    t.start()
```

```
for \dagger in \daggerhreads:
      t.join()
```
This example avoids introducing a circular reference between the traceback object and a local variable in the current frame by ignoring that part of the return value from exc  $\pm$  info(). If the traceback is needed (e.g., so it can be logged), explicitly delete the local variable (using **del**) to avoid cycles.

```
$ python sys_exc_info.py
Handling RuntimeError exception with message "This is the error
message" in Thread-2
Handling RuntimeError exception with message "This is the error
message" in Thread-1
```
### **Previous Interactive Exception**

In the interactive interpreter, there is only one thread of interaction. Unhandled exceptions in that thread are saved to three variables in sys (last type, last value, and last traceback) to make it easy to retrieve them for debugging. Using the postmortem debugger in pdb avoids any need to use the values directly.

```
$ python
Python 2.7 (r27:82508, Jul 3 2010, 21:12:11)
[GCC 4.0.1 (Apple Inc. build 5493)] on darwin
Type "help", "copyright", "credits" or "license" for more information.
>>> def cause_exception():
... raise RuntimeError('This is the error message')
...
>>> cause_exception()
Traceback (most recent call last):
 File "<stdin>", line 1, in <module>
 File "<stdin>", line 2, in cause_exception
RuntimeError: This is the error message
>>> import pdb
>>> pdb.pm()
> <stdin>(2)cause_exception()
(Pdb) where
  <stdin>(1)<module>()
> <stdin>(2)cause_exception()
(Pdb)
```
See Also: **exceptions** (page 1216) Built-in errors. **pdb** (page 975) Python debugger. **traceback** (page 958) Module for working with tracebacks.

# **17.2.5 Low-Level Thread Support**

sys includes low-level functions for controlling and debugging thread behavior.

# **Check Interval**

Python 2 uses a global lock to prevent separate threads from corrupting the interpreter state. At a fixed interval, bytecode execution is paused and the interpreter checks if any signal handlers need to be executed. During the same interval check, the global interpreter lock (GIL) is also released by the current thread and then reacquired, giving other threads an opportunity to take over execution by grabbing the lock first.

The default check interval is 100 bytecodes, and the current value can always be retrieved with sys.getcheckinterval(). Changing the interval with sys.setcheckinterval() may have an impact on the performance of an application, depending on the nature of the operations being performed.

```
import sys
import threading
from Queue import Queue
import time
def show_thread(q, extraByteCodes):
    for i in range(5):
        for \mathbf{j} in range (extraByteCodes):
            pass
        q.put(threading.current_thread().name)
    return
def run threads(prefix, interval, extraByteCodes):
    print '%s interval = %s with %s extra operations' \% \
        (prefix, interval, extraByteCodes)
    sys.setcheckinterval(interval)
    q = Queue()
    threads = [ threading.Thread(target=show_thread,
                                  name='%s T%s' % (prefix, i),
                                  args=(q, extraByteCodes)
                                  )
```

```
for i in range(3)
              ]
    for t in threads:
        t.start()
    for t in threads:
        t.join()
   while not q.empty():
        print q.get()
   print
    return
run_threads('Default', interval=10, extraByteCodes=1000)
run_threads('Custom', interval=10, extraByteCodes=0)
```
When the check interval is smaller than the number of bytecodes in a thread, the interpreter may give another thread control so that it runs for a while. This is illustrated in the first set of output situation where the check interval is set to 100 (the default) and 1,000 extra loop iterations are performed for each step through the i loop.

On the other hand, when the check interval is *greater* than the number of bytecodes being executed by a thread that does not release control for another reason, the thread will finish its work before the interval comes up. This situation is illustrated by the order of the name values in the queue in the second example.

```
$ python sys_checkinterval.py
Default interval = 10 with 1000 extra operations
Default T0
Default T0
Default T0
Default T1
Default T2
Default T2
Default T0
Default T1
Default T2
Default T0
Default T1
Default T2
Default T1
Default T2
Default T1
```
Custom interval = 10 with  $0$  extra operations

Custom T0 Custom T0 Custom T0 Custom T0 Custom T0 Custom T1 Custom T1 Custom T1 Custom T1 Custom T1 Custom T2 Custom T2 Custom T2 Custom T2 Custom T2

Modifying the check interval is not as clearly useful as it might seem. Many other factors may control the context-switching behavior of Python's threads. For example, if a thread performs I/O, it releases the GIL and may therefore allow another thread to take over execution.

```
import sys
import threading
from Queue import Queue
import time
def show_thread(q, extraByteCodes):
    for i in range(5):
        for j in range(extraByteCodes):
            pass
        #q.put(threading.current_thread().name)
        print threading.current_thread().name
    return
def run_threads(prefix, interval, extraByteCodes):
   print '%s interval = %s with %s extra operations' \%(prefix, interval, extraByteCodes)
    sys.setcheckinterval(interval)
    q = 0ueue()threads = [ threading.Thread(target=show_thread,
                                 name='%s T%s' % (prefix, i),
                                 args=(q, extraByteCodes)
```

```
\lambdafor i in range(3)
               ]
    for t in threads:
        t.start()
    for t in threads:
        t.join()
    while not q.empty():
        print q.get()
    print
    return
run_threads('Default', interval=100, extraByteCodes=1000)
run_threads('Custom', interval=10, extraByteCodes=0)
```
This example is modified from the first example to show that the thread prints directly to sys.stdout instead of appending to a queue. The output is much less predictable.

```
$ python sys_checkinterval_io.py
Default interval = 100 with 1000 extra operations
Default T0
Default T1
Default T1Default T2
Default T0Default T2
Default T2
Default T2
Default T1
Default T2
Default T1
Default T1
Default T0
Default T0
Default T0
Custom interval = 10 with 0 extra operations
Custom T0
Custom T0
Custom T0
```
Custom T0 Custom T0 Custom T1 Custom T1 Custom T1 Custom T1 Custom T2 Custom T2 Custom T2 Custom T1Custom T2 Custom T2

## See Also:

**dis** (page 1186) Disassembling Python code with the dis module is one way to count bytecodes.

# **Debugging**

Identifying deadlocks can be one of the most difficult aspects of working with threads. sys.\_current\_frames() can help by showing exactly where a thread is stopped.

```
1 #!/usr/bin/env python
2 # encoding: utf-8
3
4 import sys
5 import threading
6 import time
7
8 io_lock = threading.Lock()
9 blocker = threading.Lock()
10
11 def block(i):
12 t = threading.current_thread()
13 with io_lock:
14 print '%s with ident %s going to sleep' % (t.name, t.ident)
15 if i:
16 blocker.acquire() # acquired but never released
17 time.sleep(0.2)
```

```
18 with io_lock:
19 print t.name, 'finishing'
20 return
2122 # Create and start several threads that "block"
23 threads = [ threading.Thread(target=block, args=(i, j)) for i in range(3) ]24 for t in threads:
25 t.setDaemon(True)
26 t.start()
2728 # Map the threads from their identifier to the thread object
29 threads_by_ident = dict((t.ident, t) for t in threads)
30
31 # Show where each thread is "blocked"
32 time.sleep(0.01)
33 with io_lock:
34 for ident, frame in sys._current_frames().items():
35 t = threads_by_ident.get(ident)
36 if not t:
37 # Main thread
38 continue
39 print t.name, 'stopped in', frame.f_code.co_name,
40 print 'at line', frame.f_lineno, 'of', frame.f_code.co_filename
```
The dictionary returned by sys. current frames() is keyed on the thread identifier, rather than its name. A little work is needed to map those identifiers back to the thread object.

Because Thread-1 does not sleep, it finishes before its status is checked. Since it is no longer active, it does not appear in the output. Thread-2 acquires the lock *blocker* and then sleeps for a short period. Meanwhile, Thread-3 tries to acquire *blocker* but cannot because Thread-2 already has it.

```
$ python sys_current_frames.py
Thread-1 with ident 4300619776 going to sleep
Thread-1 finishing
Thread-2 with ident 4301156352 going to sleep
Thread-3 with ident 4302835712 going to sleep
Thread-3 stopped in block at line 16 of sys_current_frames.py
Thread-2 stopped in block at line 17 of sys_current_frames.py
```
### See Also:

- **threading** (page 505) The threading module includes classes for creating Python threads.
- **Queue** (page 96) The Queue module provides a thread-safe implementation of a FIFO data structure.
- Python Threads and the Global Interpreter Lock (http://jessenoller.com/2009/02/01/python-threads-and-the-globalinterpreter-lock/) Jesse Noller's article from the December 2007 issue of *Python Magazine*.
- Inside the Python GIL (www.dabeaz.com/python/GIL.pdf) Presentation by David Beazley describing thread implementation and performance issues, including how the check interval and GIL are related.

# **17.2.6 Modules and Imports**

Most Python programs end up as a combination of several modules with a main application importing them. Whether using the features of the standard library or organizing custom code in separate files to make it easier to maintain, understanding and managing the dependencies for a program is an important aspect of development. sys includes information about the modules available to an application, either as built-ins or after being imported. It also defines hooks for overriding the standard import behavior for special cases.

## **Imported Modules**

sys.modules is a dictionary mapping the names of imported modules to the module object holding the code.

```
import sys
import textwrap
names = sorted(sys.modules.keys())
name_text = \prime, \prime. join(names)
print textwrap.fill(name_text, width=65)
```
The contents of sys. modules change as new modules are imported.

```
$ python sys_modules.py
UserDict, builtin, main, abcoll, codecs, sre,
_warnings, abc, codecs, copy_reg, encodings,
```

```
encodings. builtin, encodings.aliases, encodings.codecs,
encodings.encodings, encodings.utf_8, errno, exceptions,
genericpath, linecache, os, os.path, posix, posixpath, re,
signal, site, sre_compile, sre_constants, sre_parse, stat,
string, strop, sys, textwrap, types, warnings, zipimport
```
### **Built-in Modules**

The Python interpreter can be compiled with some C modules built right in, so they do not need to be distributed as separate shared libraries. These modules do not appear in the list of imported modules managed in sys.modules because they were not technically imported. The only way to find the available built-in modules is through sys.builtin\_module\_names.

```
import sys
import textwrap
```

```
name_text = ', '.join(sorted(sys.builtin_module_names))
print textwrap.fill(name_text, width=65)
```
The output of this script will vary, especially if run with a custom-built version of the interpreter. This output was created using a copy of the interpreter installed from the standard python.org installer for OS X.

```
$ python sys_builtins.py
__builtin__, __main__, _ast, _codecs, _sre, _symtable, _warnings,
errno, exceptions, gc, imp, marshal, posix, pwd, signal, sys,
thread, xxsubtype, zipimport
```
## See Also:

Build Instructions (http://svn.python.org/view/python/trunk/README?view= markup) Instructions for building Python, from the README distributed with the source.

### **Import Path**

The search path for modules is managed as a Python list saved in sys.path. The default contents of the path include the directory of the script used to start the application and the current working directory.

```
import sys
for d in sys.path:
   print d
```
The first directory in the search path is the home for the sample script itself. That is followed by a series of platform-specific paths where compiled extension modules (written in C) might be installed. The global site-packages directory is listed last.

```
$ python sys_path_show.py
/Users/dhellmann/Documents/PyMOTW/book/PyMOTW/sys
.../lib/python2.7
.../lib/python2.7/plat-darwin
.../lib/python2.7/lib-tk
.../lib/python2.7/plat-mac
.../lib/python2.7/plat-mac/lib-scriptpackages
.../lib/python2.7/site-packages
```
The import search-path list can be modified before starting the interpreter by setting the shell variable PYTHONPATH to a colon-separated list of directories.

```
$ PYTHONPATH=/my/private/site-packages:/my/shared/site-packages \
> python sys_path_show.py
/Users/dhellmann/Documents/PyMOTW/book/PyMOTW/sys
/my/private/site-packages
/my/shared/site-packages
.../lib/python2.7
.../lib/python2.7/plat-darwin
.../lib/python2.7/lib-tk
.../lib/python2.7/plat-mac
.../lib/python2.7/plat-mac/lib-scriptpackages
.../lib/python2.7/site-packages
```
A program can also modify its path by adding elements to sys.path directly.

```
import sys
import os
base_dir = os.path.dirname(__file__) or '.'
```

```
print 'Base directory:', base dir
# Insert the package_dir_a directory at the front of the path.
package_dir_a = os.path.join(base_dir, 'package_dir_a')
sys.path.insert(0, package_dir_a)
# Import the example module
import example
print 'Imported example from:', example.__file__
print '\t', example.DATA
# Make package_dir_b the first directory in the search path
package_dir_b = os.path.join(base_dir, 'package_dir_b')
sys.path.insert(0, package_dir_b)
# Reload the module to get the other version
reload(example)
print 'Reloaded example from:', example.__file__
print '\t', example.DATA
```
Reloading an imported module reimports the file and uses the same module object to hold the results. Changing the path between the initial import and the call to reload() means a different module may be loaded the second time.

```
$ python sys_path_modify.py
Base directory: .
Imported example from: ./package_dir_a/example.pyc
       This is example A
Reloaded example from: ./package_dir_b/example.pyc
       This is example B
```
### **Custom Importers**

Modifying the search path lets a programmer control how standard Python modules are found. But, what if a program needs to import code from somewhere other than the usual .py or .pyc files on the file system? PEP 302 solves this problem by introducing the idea of *import hooks*, which can trap an attempt to find a module on the search path and take alternative measures to load the code from somewhere else or apply preprocessing to it.

Custom importers are implemented in two separate phases. The *finder* is responsible for locating a module and providing a *loader* to manage the actual import. Custom module finders are added by appending a factory to the sys.path hooks list. On import, each part of the path is given to a finder until one claims support (by not raising ImportError). That finder is then responsible for searching data storage represented by its path entry for named modules.

```
import sys
class NoisyImportFinder(object):
    PATH_TRIGGER = 'NoisyImportFinder_PATH_TRIGGER'
    def __init__(self, path_entry):
        print 'Checking %s:' % path_entry,
        if path entry != self.PATH_TRIGGER:
            print 'wrong finder'
            raise ImportError()
        else:
            print 'works'
        return
    def find_module(self, fullname, path=None):
        print 'Looking for "%s"' % fullname
        return None
sys.path_hooks.append(NoisyImportFinder)
sys.path.insert(0, NoisyImportFinder.PATH_TRIGGER)
try:
    import target_module
except Exception, e:
    print 'Import failed:', e
```
This example illustrates how the finders are instantiated and queried. The  $Noisy$ -ImportFinder raises ImportError when instantiated with a path entry that does not match its special trigger value, which is obviously not a real path on the file system. This test prevents the NoisyImportFinder from breaking imports of real modules.

```
$ python sys_path_hooks_noisy.py
Checking NoisyImportFinder_PATH_TRIGGER: works
Looking for "target_module"
```

```
Checking /Users/dhellmann/Documents/PyMOTW/book/PyMOTW/sys:
wrong finder
Import failed: No module named target module
```
#### **Importing from a Shelve**

When the finder locates a module, it is responsible for returning a *loader* capable of importing that module. This example illustrates a custom importer that saves its module contents in a database created by shelve.

First, a script is used to populate the shelf with a package containing a submodule and subpackage.

```
import sys
import shelve
import os
filename = '/tmp/pymotw_import_example.shelve'
if os.path.exists(filename):
    os.unlink(filename)
db = shelve.open(filename)
try:
    db['data:README'] = """
==============
package README
==============
This is the README for ''package''.
"" "
    db['package.__init__'] = """"print 'package imported'
message = 'This message is in package. __init_'"" "
    db['package.module1'] = """"print 'package.module1 imported'
message = 'This message is in package.module1'
"" "
    db['package.subpackage.__init__'] = """"print 'package.subpackage imported'
message = 'This message is in package.subpackage.__init__'"" "
    db['package.subpackage.module2'] = """"print 'package.subpackage.module2 imported'
message = 'This message is in package.subpackage.module2'
```

```
"" "
    db['package.util_error'] = """"print 'package.with error being imported'
raise ValueError('raising exception to break import')
"""
    print 'Created %s with:' % filename
    for key in sorted(db.keys()):
        print '\t', key
finally:
    db.close()
```
A real packaging script would read the contents from the file system, but using hard-coded values is sufficient for a simple example like this one.

```
$ python sys_shelve_importer_create.py
Created /tmp/pymotw_import_example.shelve with:
        data:README
        package.__init__
        package.module1
        package.subpackage.__init__
        package.subpackage.module2
        package.with_error
```
The custom importer needs to provide finder and loader classes that know how to look in a shelf for the source of a module or package.

```
import contextlib
import imp
import os
import shelve
import sys
def _mk_init_name(fullname):
    """Return the name of the __init__ module
    for a given package name.
    "" "
    if fullname.endswith('._init_'):
        return fullname
    return fullname + '.__init__'
def _get_key_name(fullname, db):
```

```
"""Look in an open shelf for fullname or
```

```
fullname. __init __, return the name found.
    "" "
    if fullname in db:
        return fullname
    init_name = _mk_init_name(fullname)
    if init_name in db:
        return init_name
    return None
class ShelveFinder(object):
    """Find modules collected in a shelve archive."""
    def __init__(self, path_entry):
        if not os.path.isfile(path_entry):
            raise ImportError
        try:
            # Test the path_entry to see if it is a valid shelf
            with contextlib.closing(shelve.open(path_entry, 'r')):
                pass
        except Exception, e:
            raise ImportError(str(e))
        else:
            print 'shelf added to import path:', path entry
            self.path_entry = path_entry
        return
    def __str__(self):
        return '<%s for "%s">' % (self.__class__.__name__,
                                  self.path_entry)
    def find_module(self, fullname, path=None):
        path = path or self.path_entry
        print '\nlooking for "%s"\n in %s' % (fullname, path)
        with contextlib.closing(shelve.open(self.path_entry, 'r')
                                ) as db:
            key_name = _get_key_name(fullname, db)
            if key_name:
                print ' found it as %s' % key_name
                return ShelveLoader(path)
        print ' not found'
        return None
```
#### **class ShelveLoader**(object):

"""Load source for modules from shelve databases."""

```
def __init__(self, path_entry):
    self.path_entry = path_entry
    return
def _get_filename(self, fullname):
    # Make up a fake filename that starts with the path entry
    # so pkgutil.get_data() works correctly.
    return os.path.join(self.path_entry, fullname)
def get source(self, fullname):
   print 'loading source for "%s" from shelf' % fullname
   try:
        with contextlib.closing(shelve.open(self.path_entry, 'r')
                                ) as db:
            key_name = _get_key_name(fullname, db)
            if key_name:
                return db[key_name]
            raise ImportError('could not find source for %s' %
                              fullname)
    except Exception, e:
        print 'could not load source:', e
        raise ImportError(str(e))
def get code(self, fullname):
    source = self.get source(fullname)
    print 'compiling code for "%s"' % fullname
    return compile(source, self._get_filename(fullname),
                   'exec', dont_inherit=True)
def get_data(self, path):
    print 'looking for data\n in %s\n for "%s"' % \
        (self.path_entry, path)
    if not path.startswith(self.path_entry):
        raise IOError
    path = path[len(self.path_entry)+1:]
    key_name = 'data: ' + pathtry:
        with contextlib.closing(shelve.open(self.path_entry, 'r')
                                ) as db:
            return db[key_name]
    except Exception, e:
        # Convert all errors to IOError
        raise IOError
```

```
def is_package(self, fullname):
    init name = mk init name(fullname)
    with contextlib.closing(shelve.open(self.path_entry, 'r')
                            ) as db:
        return init_name in db
def load_module(self, fullname):
    source = self.get source(fullname)
    if fullname in sys.modules:
        print 'reusing existing module from import of "%s"' % \
            fullname
        mod = sys.modules[fullname]
    else:
        print 'creating a new module object for "%s"' % fullname
        mod = sys.modules.setdefault(fullname,
                                      imp.new_module(fullname))
    # Set a few properties required by PEP 302
    mod.__file__ = self._get_filename(fullname)
    mod.__name__ = fullname
    mod._{\_\}path\_ = self.path\_entrymod. loader = self
    mod. \_\text{package} = '.''.join(fullname.split('.')[:-1])if self.is package(fullname):
        print 'adding path for package'
        # Set path for packages
        # so we can find the submodules.
        mod.__path__ = [ self.path_entry ]
    else:
        print 'imported as regular module'
    print 'execing source...'
    exec source in mod.__dict__
    print 'done'
    return mod
```
Now ShelveFinder and ShelveLoader can be used to import code from a shelf. This example shows importing the package just created.

#### **import sys import sys\_shelve\_importer**

```
def show_module_details(module):
    print ' message :', module.message
    print ' __name__ :', module.__name__
    print ' __package_:', module._package__
   print ' __file_ :', module._file_
    print ' __path__ :', module._path__
    print ' __loader__ :', module.__loader__
filename = \prime/tmp/pymotw import example.shelve'
sys.path_hooks.append(sys_shelve_importer.ShelveFinder)
sys.path.insert(0, filename)
print 'Import of "package":'
import package
print
print 'Examine package details:'
show_module_details(package)
print
print 'Global settings:'
print 'sys.modules entry:'
print sys.modules['package']
```
The shelf is added to the import path the first time an import occurs after the path is modified. The finder recognizes the shelf and returns a loader, which is used for all imports from that shelf. The initial package-level import creates a new module object and then uses exec to run the source loaded from the shelf. It uses the new module as the namespace so that names defined in the source are preserved as module-level attributes.

```
$ python sys_shelve_importer_package.py
Import of "package":
shelf added to import path: /tmp/pymotw_import_example.shelve
looking for "package"
 in /tmp/pymotw_import_example.shelve
 found it as package.__init__
loading source for "package" from shelf
creating a new module object for "package"
adding path for package
```
```
execing source...
package imported
done
Examine package details:
 message : This message is in package. __init___
 __name__ : package
 __package__:
  __file__ : /tmp/pymotw_import_example.shelve/package
  path : ['/tmp/pymotw_import_example.shelve']
 __loader__ : <sys_shelve_importer.ShelveLoader object at 0x1006d42d0>
Global settings:
sys.modules entry:
<module 'package' from '/tmp/pymotw_import_example.shelve/package'>
```
## **Custom Package Importing**

Loading other modules and subpackages proceeds in the same way.

```
import sys
import sys_shelve_importer
def show_module_details(module):
   print ' message :', module.message
   print ' __name__ :', module.__name__
   print ' __package__:', module.__package__
   print ' _file_ :', module._file_
   print ' __path__ :', module._path__
   print ' __loader_ :', module.__loader_
filename = '/tmp/pymotw_import_example.shelve'
sys.path_hooks.append(sys_shelve_importer.ShelveFinder)
sys.path.insert(0, filename)
print 'Import of "package.module1":'
```
#### **import package.module1**

## **print print** 'Examine package.module1 details:' show\_module\_details(package.module1)

#### **print**

```
print 'Import of "package.subpackage.module2":'
import package.subpackage.module2
```
### **print**

```
print 'Examine package.subpackage.module2 details:'
show_module_details(package.subpackage.module2)
```
The finder receives the entire dotted name of the module to load and returns a ShelveLoader configured to load modules from the path entry pointing to the shelf file. The fully qualified module name is passed to the loader's load module() method, which constructs and returns a module instance.

```
$ python sys_shelve_importer_module.py
Import of "package.module1":
shelf added to import path: /tmp/pymotw_import_example.shelve
looking for "package"
  in /tmp/pymotw_import_example.shelve
  found it as package. init
loading source for "package" from shelf
creating a new module object for "package"
adding path for package
execing source...
package imported
done
looking for "package.module1"
  in /tmp/pymotw_import_example.shelve
  found it as package.module1
loading source for "package.module1" from shelf
creating a new module object for "package.module1"
imported as regular module
execing source...
package.module1 imported
done
Examine package.module1 details:
 message : This message is in package.module1
  __name__ : package.module1
  __package__: package
  __file__ : /tmp/pymotw_import_example.shelve/package.module1
```

```
__path__ : /tmp/pymotw_import_example.shelve
   __loader__ : <sys_shelve_importer.ShelveLoader object at 0x1006d42d0
\ddot{\phantom{0}}Import of "package.subpackage.module2":
looking for "package.subpackage"
  in /tmp/pymotw_import_example.shelve
  found it as package.subpackage. init
loading source for "package.subpackage" from shelf
creating a new module object for "package.subpackage"
adding path for package
execing source...
package.subpackage imported
done
looking for "package.subpackage.module2"
  in /tmp/pymotw_import_example.shelve
  found it as package.subpackage.module2
loading source for "package.subpackage.module2" from shelf
creating a new module object for "package.subpackage.module2"
imported as regular module
execing source...
package.subpackage.module2 imported
done
Examine package.subpackage.module2 details:
 message : This message is in package.subpackage.module2
  __name__ : package.subpackage.module2
  __package__: package.subpackage
  __file__ : /tmp/pymotw_import_example.shelve/package.subpackage.mo
dule2
  __path__ : /tmp/pymotw_import_example.shelve
  __loader__ : <sys_shelve_importer.ShelveLoader object at 0x1006d4390
>
```
## **Reloading Modules in a Custom Importer**

Reloading a module is handled slightly differently. Instead of creating a new module object, the existing module is reused.

**import sys import sys\_shelve\_importer**

```
filename = \prime/tmp/pymotw_import_example.shelve'
sys.path_hooks.append(sys_shelve_importer.ShelveFinder)
sys.path.insert(0, filename)
print 'First import of "package":'
import package
```

```
print
print 'Reloading "package":'
reload(package)
```
By reusing the same object, existing references to the module are preserved, even if class or function definitions are modified by the reload.

```
$ python sys_shelve_importer_reload.py
First import of "package":
shelf added to import path: /tmp/pymotw_import_example.shelve
looking for "package"
  in /tmp/pymotw_import_example.shelve
  found it as package. __init_
loading source for "package" from shelf
creating a new module object for "package"
adding path for package
execing source...
package imported
done
Reloading "package":
looking for "package"
  in /tmp/pymotw_import_example.shelve
  found it as package.__init__
loading source for "package" from shelf
reusing existing module from import of "package"
adding path for package
execing source...
package imported
done
```
## **Handling Import Errors**

When a module cannot be located by any finder,  $Im$   ${{\rm{pportError}}}$  is raised by the main import code.

### **import sys import sys\_shelve\_importer**

```
filename = \prime/tmp/pymotw import example.shelve'
sys.path_hooks.append(sys_shelve_importer.ShelveFinder)
sys.path.insert(0, filename)
```
#### **try**:

```
import package.module3
except ImportError, e:
    print 'Failed to import:', e
```
#### Other errors during the import are propagated.

```
$ python sys shelve importer missing.py
shelf added to import path: /tmp/pymotw_import_example.shelve
looking for "package"
  in /tmp/pymotw_import_example.shelve
  found it as package.__init__
loading source for "package" from shelf
creating a new module object for "package"
adding path for package
execing source...
package imported
done
looking for "package.module3"
  in /tmp/pymotw_import_example.shelve
  not found
Failed to import: No module named module3
```
## **Package Data**

In addition to defining the API for loading executable Python code, PEP 302 defines an optional API for retrieving package data intended for distributing data files, documentation, and other noncode resources used by a package. By implementing  $get\_data()$ , a loader can allow calling applications to support retrieval of data associated with the package, without considering how the package is actually installed (especially without assuming that the package is stored as files on a file system).

**import sys import sys\_shelve\_importer** **import os import pkgutil**

```
filename = '/tmp/pymotw_import_example.shelve'
sys.path_hooks.append(sys_shelve_importer.ShelveFinder)
sys.path.insert(0, filename)
```
### **import package**

```
readme path = os.path.join(package. path [0], 'README')readme = pkgutil.get_data('package', 'README')
# Equivalent to:
# readme = package.__loader__.get_data(readme_path)
print readme
foo_path = os.path.join(package.__path__[0], 'foo')try:
    foo = pkgutil.get_data('package', 'foo')
    # Equivalent to:
    # foo = package.__loader__.get_data(foo_path)
except IOError as err:
   print 'ERROR: Could not load "foo"', err
else:
   print foo
```
get\_data() takes a path based on the module or package that owns the data. It returns the contents of the resource "file" as a string or raises IOError if the resource does not exist.

```
$ python sys_shelve_importer_get_data.py
shelf added to import path: /tmp/pymotw_import_example.shelve
looking for "package"
  in /tmp/pymotw_import_example.shelve
  found it as package.__init__
loading source for "package" from shelf
creating a new module object for "package"
adding path for package
execing source...
package imported
done
```

```
looking for data
  in /tmp/pymotw_import_example.shelve
  for "/tmp/pymotw_import_example.shelve/README"
==============
package README
==============
This is the README for ''package''.
looking for data
  in /tmp/pymotw_import_example.shelve
  for "/tmp/pymotw_import_example.shelve/foo"
ERROR: Could not load "foo"
```
## See Also:

**pkgutil** (page 1247) Includes get\_data() for retrieving data from a package.

## **Importer Cache**

Searching through all the hooks each time a module is imported can become expensive. To save time, sys.path\_importer\_cache is maintained as a mapping between a path entry and the loader that can use the value to find modules.

```
import sys
print 'PATH:'
for name in sys.path:
    if name.startswith(sys.prefix):
        name = '...' + name[len(sys.prefix):]
    print ' ', name
print
print 'IMPORTERS:'
for name, cache_value in sys.path_importer_cache.items():
    name = name.replace(sys.prefix, '...')
    print ' %s: %r' % (name, cache_value)
```
A cache value of None means to use the default file system loader. Directories on the path that do not exist are associated with an imp.NullImporter instance, since they cannot be used to import modules. In the example output, several  $zipim$ port.zipimporter instances are used to manage EGG files found on the path.

```
$ python sys_path_importer_cache.py
```
### PATH:

```
/Users/dhellmann/Documents/PyMOTW/book/PyMOTW/sys
```

```
.../lib/python2.7/site-packages/distribute-0.6.10-py2.7.egg
```

```
.../lib/python2.7/site-packages/pip-0.7.2-py2.7.egg
```

```
.../lib/python27.zip
```

```
.../lib/python2.7
```

```
.../lib/python2.7/plat-darwin
```

```
.../lib/python2.7/plat-mac
```

```
.../lib/python2.7/plat-mac/lib-scriptpackages
```

```
.../lib/python2.7/lib-tk
```

```
.../lib/python2.7/lib-old
```

```
.../lib/python2.7/lib-dynload
```

```
.../lib/python2.7/site-packages
```
### IMPORTERS:

```
sys_path_importer_cache.py: <imp.NullImporter object at 0x100d02080>
.../lib/python27.zip: <imp.NullImporter object at 0x100d02030>
.../lib/python2.7/lib-dynload: None
.../lib/python2.7/encodings: None
.../lib/python2.7: None
.../lib/python2.7/lib-old: None
.../lib/python2.7/site-packages: None
.../lib/python2.7/plat-darwin: None
.../lib/python2.7/: None
.../lib/python2.7/plat-mac/lib-scriptpackages: None
.../lib/python2.7/plat-mac: None
.../lib/python2.7/site-packages/pip-0.7.2-py2.7.egg: None
.../lib/python2.7/lib-tk: None
.../lib/python2.7/site-packages/distribute-0.6.10-py2.7.egg: None
```
## **Meta-Path**

The sys.meta path further extends the sources of potential imports by allowing a finder to be searched *before* the regular sys.path is scanned. The API for a finder on the meta-path is the same as for a regular path. The difference is that the metafinder is not limited to a single entry in sys.path—it can search anywhere at all.

```
import sys
import sys_shelve_importer
import imp
```

```
class NoisyMetaImportFinder(object):
   def init (self, prefix):
        print 'Creating NoisyMetaImportFinder for %s' % prefix
        self.prefix = prefix
        return
   def find_module(self, fullname, path=None):
       print 'looking for "%s" with path "%s"' % (fullname, path)
        name parts = fullname.split('.')
        if name_parts and name_parts[0] == self.prefix:
            print ' ... found prefix, returning loader'
            return NoisyMetaImportLoader(path)
        else:
            print ' ... not the right prefix, cannot load'
        return None
class NoisyMetaImportLoader(object):
   def __init__(self, path_entry):
        self.path_entry = path_entry
        return
   def load_module(self, fullname):
       print 'loading %s' % fullname
        if fullname in sys.modules:
           mod = sys.modules[fullname]
        else:
            mod = sys.modules.setdefault(fullname,
                                         imp.new_module(fullname))
        # Set a few properties required by PEP 302
       mod.__file__ = fullname
       mod.__name__ = fullname
        # always looks like a package
       mod._{\_}path\_ = [ 'path-entry-goes-here' ]mod. loader = self
        mod._{mod}rel{= '.''.join(fullname.split('.')[:-1])}
```
**return** mod

```
# Install the meta-path finder
sys.meta_path.append(NoisyMetaImportFinder('foo'))
# Import some modules that are "found" by the meta-path finder
print
import foo
print
import foo.bar
# Import a module that is not found
print
try:
    import bar
except ImportError, e:
    pass
```
Each finder on the meta-path is interrogated before sys.path is searched, so there is always an opportunity to have a central importer load modules without explicitly modifying sys.path. Once the module is "found," the loader API works in the same way as for regular loaders (although this example is truncated for simplicity).

```
$ python sys_meta_path.py
Creating NoisyMetaImportFinder for foo
looking for "foo" with path "None"
 ... found prefix, returning loader
loading foo
looking for "foo.bar" with path "['path-entry-goes-here']"
 ... found prefix, returning loader
loading foo.bar
looking for "bar" with path "None"
 ... not the right prefix, cannot load
```
## See Also: **imp** (page 1235) The imp module provides tools used by importers.

**importlib** Base classes and other tools for creating custom importers.

- The Quick Guide to Python Eggs (http://peak.telecommunity.com/DevCenter/ PythonEggs) PEAK documentation for working with EGGs.
- Python 3 stdlib module "importlib" (http://docs.python.org/py3k/library/ **importlib.html**) Python 3.x includes abstract base classes that make it easier to create custom importers.
- PEP 302 (www.python.org/dev/peps/pep-0302) Import hooks.
- **zipimport** (page 1410) Implements importing Python modules from inside ZIP archives.

Import this, that, and the other thing: custom importers (http://us.pycon.org/2010/conference/talks/?filter=core) Brett Cannon's Py-Con 2010 presentation.

# **17.2.7 Tracing a Program as It Runs**

There are two ways to inject code to watch a program run: *tracing* and *profiling*. They are similar, but they are intended for different purposes and so have different constraints. The easiest, but least efficient, way to monitor a program is through a *trace hook*, which can be used to write a debugger, monitor code coverage, or achieve many other purposes.

The trace hook is modified by passing a callback function to  $sys.settrace()$ . The callback will receive three arguments: the stack frame from the code being run, a string naming the type of notification, and an event-specific argument value. Table 17.2 lists the seven event types for different levels of information that occur as a program is being executed.

| Event       | When it occurs                     | <b>Argument value</b>             |
|-------------|------------------------------------|-----------------------------------|
| call        | Before a function is executed      | None                              |
| line        | Before a line is executed          | None                              |
| return      | Before a function returns          | The value being returned          |
| exception   | After an exception occurs          | The (exception, value, traceback) |
|             |                                    | tuple                             |
| c call      | Before a C function is called      | The C function object             |
| c return    | After a C function returns         | None                              |
| c_exception | After a C function throws an error | None                              |

Table 17.2. Event Hooks for settrace()

# **Tracing Function Calls**

A call event is generated before every function call. The frame passed to the callback can be used to find out which function is being called and from where.

```
1 #!/usr/bin/env python
2 # encoding: utf-8
3
4 import sys
5
6 def trace_calls(frame, event, arg):
7 \quad \text{if event} \quad != \quad 'call':8 return
9 co = frame.f_code
10 func_name = co.co_name
11 if func_name == 'write':
12 # Ignore write() calls from print statements
13 return
14 func_line_no = frame.f_lineno
15 func_filename = co.co_filename
16 caller = frame.f_back
17 caller_line_no = caller.f_lineno
18 caller_filename = caller.f_code.co_filename
19 print 'Call to %s\n on line %s of %s\n from line %s of %s\n' % \
20 (func_name, func_line_no, func_filename,
21 caller_line_no, caller_filename)
22 return
2324 def b():
25 print \sinh(b) \ln26
27 def a():
28 print 'in a()\n'
29 b()
30
31 sys.settrace(trace_calls)
32 a()
```
This example ignores calls to  $write($ , as used by print to write to sys.stdout.

\$ python sys\_settrace\_call.py

Call to a

```
on line 27 of sys_settrace_call.py
  from line 32 of sys_settrace_call.py
in a()
Call to b
  on line 24 of sys settrace call.py
  from line 29 of sys_settrace_call.py
in b()
```
## **Tracing Inside Functions**

The trace hook can return a new hook to be used inside the new scope (the *local* trace function). It is possible, for instance, to control tracing to only run line-by-line within certain modules or functions.

```
1 #!/usr/bin/env python
2 # encoding: utf-8
3
4 import sys
5
6 def trace_lines(frame, event, arg):
7 if event != 'line':
8 return
9 co = frame.f_code
10 func name = co.co name
11 line_no = frame.f_lineno
12 filename = co.co_filename
13 print ' %s line %s' % (func_name, line_no)
14
15 def trace_calls(frame, event, arg):
16 if event != 'call':
17 return
18 co = frame.f_code
19 func_name = co.co_name
20 if func_name == 'write':
21 # Ignore write() calls from print statements
22 return
23 line_no = frame.f_lineno
24 filename = co.co_filename
```

```
25 print 'Call to %s on line %s of %s' % \
26 (func_name, line_no, filename)
27 if func_name in TRACE_INTO:
28 # Trace into this function
29 return trace_lines
30 return
31
32 def c(input):
33 print 'input =', input
34 print 'Leaving c()'
35
36 def b(arg):
37 val = \arg * 538 c(val)
39 print 'Leaving b()'
40
41 def a():
42 b(2)
43 print 'Leaving a()'
44
45 TRACE INTO = ['b']46
47 sys.settrace(trace_calls)
48 a()
```
In this example, the global list of functions is kept in the variable TRACE\_INTO, so when trace\_calls() runs, it can return trace\_lines() to enable tracing inside of  $b()$ .

```
$ python sys_settrace_line.py
Call to a on line 41 of sys_settrace_line.py
Call to b on line 36 of sys_settrace_line.py
 b line 37
 b line 38
Call to c on line 32 of sys_settrace_line.py
input = 10Leaving c()
 b line 39
Leaving b()
Leaving a()
```
## **Watching the Stack**

Another useful way to use the hooks is to keep up with which functions are being called and what their return values are. To monitor return values, watch for the return event.

```
1 #!/usr/bin/env python
2 # encoding: utf-8
3
4 import sys
5
6 def trace calls and returns(frame, event, arg):
7 co = frame.f_code
8 func_name = co.co_name
9 if func_name == 'write':
10 # Ignore write() calls from print statements
11 return
12 line_no = frame.f_lineno
13 filename = co.co_filename
14 if event == 'call':
15 print 'Call to %s on line %s of %s' % (func_name,
16 line_no,
17 filename)
18 return trace_calls_and_returns
19 elif event == 'return':
20 print '%s => %s' % (func_name, arg)
21 return
2223 def b():
24 print 'in b()'
25 return 'response_from_b '
26
27 def a():
28 print 'in a()'
\text{val} = \text{b}()30 return val * 2
31
32 sys.settrace(trace_calls_and_returns)
33 a()
```
The local trace function is used for watching return events, which means trace calls and returns() needs to return a reference to itself when a function is called, so the return value can be monitored.

```
$ python sys_settrace_return.py
Call to a on line 27 of sys settrace return.py
in a()
Call to b on line 23 of sys_settrace_return.py
in b()
b \Rightarrow response from ba => response_from_b response_from_b
```
## **Exception Propagation**

Exceptions can be monitored by looking for the exception event in a local trace function. When an exception occurs, the trace hook is called with a tuple containing the type of exception, the exception object, and a traceback object.

```
1 #!/usr/bin/env python
2 # encoding: utf-8
3
4 import sys
5
6 def trace_exceptions(frame, event, arg):
7 if event != 'exception':
8 return
9 co = frame.f_code
10 func name = co.co name
11 line no = frame.f lineno
12 filename = co.co_filename
13 exc_type, exc_value, exc_traceback = arg
14 print 'Tracing exception:\n%s "%s"\non line %s of %s\n' % \
15 (exc_type.__name__, exc_value, line_no, func_name)
16
17 def trace_calls(frame, event, arg):
18 if event != 'call':
19 return
20 co = frame.f_code
21 func_name = co.co_name
22 if func_name in TRACE_INTO:
23 return trace_exceptions
24
25 def c():
26 raise RuntimeError('generating exception in c()')
27
28 def b():
```

```
29 \quad C(1)30 print 'Leaving b()'
31
32 def a():
33 b()
34 print 'Leaving a()'
35
36 TRACE INTO = \lceil a', 'b', 'c' \rceil37
38 sys.settrace(trace_calls)
39 try:
40 a()
41 except Exception, e:
42 print 'Exception handler:', e
```
Take care to limit where the local function is applied because some of the internals of formatting error messages generate, and ignore, their own exceptions. Every exception is seen by the trace hook, whether the caller catches and ignores it or not.

```
$ python sys_settrace_exception.py
Tracing exception:
RuntimeError "generating exception in c()"
on line 26 of c
Tracing exception:
RuntimeError "generating exception in c()"
on line 29 of b
Tracing exception:
RuntimeError "generating exception in c()"
on line 33 of a
Exception handler: generating exception in c()
```
## See Also:

**profile** (page 1022) The profile module documentation shows how to use a ready-made profiler.

**trace** (page 1012) The trace module implements several code analysis features.

Types and Members (http://docs.python.org/library/inspect.html#typesand-members) The descriptions of frame and code objects and their attributes. Tracing python code (www.dalkescientific.com/writings/diary/archive/ 2005/04/20/tracing\_python\_code.html) Another settrace() tutorial. Wicked hack: Python bytecode tracing (http://nedbatchelder.com/blog/200804/ wicked\_hack\_python\_bytecode\_tracing.html) Ned Batchelder's experiments with tracing with more granularity than source line level.

# **17.3 os—Portable Access to Operating System Specific Features**

Purpose Portable access to operating system specific features. Python Version 1.4 and later

The  $\circ$ s module provides a wrapper for platform-specific modules such as  $\cos x$ , nt, and mac. The API for functions available on all platforms should be the same, so using the os module offers some measure of portability. Not all functions are available on every platform, however. Many of the process management functions described in this summary are not available for Windows.

The Python documentation for the os module is subtitled "Miscellaneous operating system interfaces." The module consists mostly of functions for creating and managing running processes or file system content (files and directories), with a few other bits of functionality thrown in besides.

# **17.3.1 Process Owner**

The first set of functions provided by  $\circ$  is used for determining and changing the process owner ids. These are most frequently used by authors of daemons or special system programs that need to change permission level rather than run as root. This section does not try to explain all the intricate details of UNIX security, process owners, etc. See the references list at the end of this section for more details.

The following example shows the real and effective user and group information for a process, and then changes the effective values. This is similar to what a daemon would need to do when it starts as root during a system boot, to lower the privilege level and run as a different user.

Note: Before running the example, change the TEST\_GID and TEST\_UID values to match a real user.

#### **import os**

```
TEST_GID=501
TEST_UID=527
def show_user_info():
    print 'User (actual/effective) : %d / %d' % \
        (os.getuid(), os.geteuid())
    print 'Group (actual/effective) : %d / %d' % \
        (os.getgid(), os.getegid())
    print 'Actual Groups :', os.getgroups()
    return
print 'BEFORE CHANGE:'
show_user_info()
print
try:
    os.setegid(TEST_GID)
except OSError:
    print 'ERROR: Could not change effective group. Rerun as root.'
else:
    print 'CHANGED GROUP:'
    show_user_info()
    print
try:
    os.seteuid(TEST_UID)
except OSError:
    print 'ERROR: Could not change effective user. Rerun as root.'
else:
    print 'CHANGE USER:'
    show_user_info()
    print
```
When run as user with id of 527 and group 501 on OS X, this output is produced.

```
$ python os_process_user_example.py
BEFORE CHANGE:
User (actual/effective) : 527 / 527
Group (actual/effective) : 501 / 501
```

```
Actual Groups : [501, 102, 204, 100, 98, 80, 61, 12, 500, 101]
CHANGED GROUP.
User (actual/effective) : 527 / 527
Group (actual/effective) : 501 / 501
Actual Groups : [501, 102, 204, 100, 98, 80, 61, 12, 500, 101]
CHANGE USER:
User (actual/effective) : 527 / 527
Group (actual/effective) : 501 / 501
Actual Groups : [501, 102, 204, 100, 98, 80, 61, 12, 500, 101]
```
The values do not change because when it is not running as root, a process cannot change its effective owner value. Any attempt to set the effective user id or group id to anything other than that of the current user causes an  $OSE_{\text{TTOT}}$ . Running the same script using sudo so that it starts out with root privileges is a different story.

```
$ sudo python os_process_user_example.py
BEFORE CHANGE:
User (actual/effective) : 0 / 0
Group (actual/effective) : 0 / 0
Actual Groups : [0, 204, 100, 98, 80, 61, 29, 20, 12, 9, 8,
5, 4, 3, 2, 1]
CHANGED GROUP:
User (actual/effective) : 0 / 0
Group (actual/effective) : 0 / 501
Actual Groups : [501, 204, 100, 98, 80, 61, 29, 20, 12, 9,
8, 5, 4, 3, 2, 1]
CHANGE USER:
User (actual/effective) : 0 / 527
Group (actual/effective) : 0 / 501
Actual Groups : [501, 204, 100, 98, 80, 61, 29, 20, 12, 9,
8, 5, 4, 3, 2, 1]
```
In this case, since it starts as root, the script can change the effective user and group for the process. Once the effective UID is changed, the process is limited to the permissions of that user. Because nonroot users cannot change their effective group, the program needs to change the group before changing the user.

# **17.3.2 Process Environment**

Another feature of the operating system exposed to a program though the  $\circ$ s module is the environment. Variables set in the environment are visible as strings that can be read through os.environ or getenv(). Environment variables are commonly used for configuration values, such as search paths, file locations, and debug flags. This example shows how to retrieve an environment variable and pass a value through to a child process.

**import os**

```
print 'Initial value:', os.environ.get('TESTVAR', None)
print 'Child process:'
os.system('echo $TESTVAR')
os.environ['TESTVAR'] = 'THIS VALUE WAS CHANGED'
print
print 'Changed value:', os.environ['TESTVAR']
print 'Child process:'
os.system('echo $TESTVAR')
del os.environ['TESTVAR']
print
print 'Removed value:', os.environ.get('TESTVAR', None)
print 'Child process:'
os.system('echo $TESTVAR')
```
The  $\circ$ s. environ object follows the standard Python mapping API for retrieving and setting values. Changes to  $\circ$ s.environ are exported for child processes.

```
$ python -u os_environ_example.py
Initial value: None
Child process:
Changed value: THIS VALUE WAS CHANGED
Child process:
THIS VALUE WAS CHANGED
```
Removed value: None Child process:

# **17.3.3 Process Working Directory**

Operating systems with hierarchical file systems have a concept of the *current working directory*—the directory on the file system the process uses as the starting location when files are accessed with relative paths. The current working directory can be retrieved with getcwd() and changed with chdir().

**import os**

```
print 'Starting:', os.getcwd()
print 'Moving up one:', os.pardir
os.chdir(os.pardir)
print 'After move:', os.getcwd()
```
os.curdir and os.pardir are used to refer to the current and parent directories in a portable manner.

```
$ python os_cwd_example.py
Starting: /Users/dhellmann/Documents/PyMOTW/book/PyMOTW/os
Moving up one: ..
After move: /Users/dhellmann/Documents/PyMOTW/book/PyMOTW
```
# **17.3.4 Pipes**

The os module provides several functions for managing the I/O of child processes using pipes. The functions all work essentially the same way, but return different file handles depending on the type of input or output desired. For the most part, these functions are made obsolete by the subprocess module (added in Python 2.4), but it is likely that legacy code uses them.

The most commonly used pipe function is popen(). It creates a new process running the command given and attaches a single stream to the input or output of that process, depending on the *mode* argument.

Note: Although the popen () functions work on Windows, some of these examples assume a UNIX-like shell.

```
import os
```

```
print 'popen, read:'
stdout = os.popen('echo "to stdout"', 'r')try:
    stdout_value = stdout.read()
finally:
    stdout.close()
print '\tstdout:', repr(stdout_value)
print '\npopen, write:'
stdin = os.popen('cat -', 'w')try:
    stdin.write('\tstdin: to stdin\n')
finally:
    stdin.close()
```
The descriptions of the streams also assume UNIX-like terminology.

- stdin—The "standard input" stream for a process (file descriptor 0) is readable by the process. This is usually where terminal input goes.
- stdout—The "standard output" stream for a process (file descriptor 1) is writable by the process and is used for displaying regular output to the user.
- stderr—The "standard error" stream for a process (file descriptor 2) is writable by the process and is used for conveying error messages.

```
$ python -u os_popen.py
popen, read:
    stdout: 'to stdout\n'
popen, write:
    stdin: to stdin
```
The caller can only read from or write to the streams associated with the child process, which limits their usefulness. The other file descriptors for the child process are inherited from the parent, so the output of the  $cat - command$  in the second example appears on the console because its standard output file descriptor is the same as the one used by the parent script.

The other popen() variants provide additional streams, so it is possible to work with stdin, stdout, and stderr, as needed. For example, popen2() returns a write-only

stream attached to stdin of the child process and a read-only stream attached to its stdout.

```
import os
```

```
print 'popen2:'
stdin, stdout = os.popen2('cat -')try:
    stdin.write('through stdin to stdout')
finally:
    stdin.close()
try:
    stdout value = stdout.read()finally:
    stdout.close()
print '\tpass through:', repr(stdout_value)
```
This simplistic example illustrates bidirectional communication. The value written to stdin is read by cat (because of the  $\prime$  - $\prime$  argument) and then written back to stdout. A more complicated process could pass other types of messages back and forth through the pipe—even serialized objects.

```
$ python -u os_popen2.py
popen2:
    pass through: 'through stdin to stdout'
```
In most cases, it is desirable to have access to both stdout and stderr. The stdout stream is used for message passing, and the stderr stream is used for errors. Reading them separately reduces the complexity for parsing any error messages. The popen3() function returns three open streams tied to stdin, stdout, and stderr of the new process.

```
import os
```

```
print 'popen3:'
stdin, stdout, stderr = \cos pppen3('cat -; echo "; to stderr" 1 > 2')
try:
    stdin.write('through stdin to stdout')
finally:
    stdin.close()
try:
    stdout_value = stdout.read()
finally:
    stdout.close()
```

```
print '\tpass through:', repr(stdout_value)
try:
    stderr value = stderr.read()
finally:
    stderr.close()
print '\tstderr:', repr(stderr_value)
```
The program has to read from and close both stdout and stderr separately. There are some issues related to flow control and sequencing when dealing with I/O for multiple processes. The I/O is buffered, and if the caller expects to be able to read all the data from a stream, then the child process must close that stream to indicate the end of file. For more information on these issues, refer to the *Flow Control Issues* section of the Python library documentation.

```
$ python -u os_popen3.py
popen3:
    pass through: 'through stdin to stdout'
    stderr: ':to stderr\n'
```
And finally, popen4() returns two streams: stdin and a merged stdout/stderr. This is useful when the results of the command need to be logged but not parsed directly.

```
import os
print 'popen4:'
stdin, stdout_and_stderr = \cos p, popen4('cat -; echo "; to stderr" 1>&2')
try:
    stdin.write('through stdin to stdout')
finally:
    stdin.close()
try:
    stdout value = stdout and stderr.read()
finally:
    stdout and stderr.close()
print '\tcombined output:', repr(stdout_value)
```
All the messages written to both stdout and stderr are read together.

```
$ python -u os_popen4.py
popen4:
   combined output: 'through stdin to stdout;to stderr\n'
```
Besides accepting a single-string command to be given to the shell for parsing, popen2(), popen3(), and popen4() also accept a sequence of strings containing the command followed by its arguments.

```
import os
print 'popen2, cmd as sequence:'
stdin, stdout = os.popen2(['cat', '--'])try:
    stdin.write('through stdin to stdout')
finally:
    stdin.close()
try:
    stdout value = stdout.read()finally:
    stdout.close()
print '\tpass through:', repr(stdout_value)
```
When arguments are passed as a list instead of as a single string, they are not processed by a shell before the command is run.

```
$ python -u os_popen2_seq.py
popen2, cmd as sequence:
    pass through: 'through stdin to stdout'
```
# **17.3.5 File Descriptors**

os includes the standard set of functions for working with low-level *file descriptors* (integers representing open files owned by the current process). This is a lower-level API than is provided by  $file$  objects. These functions are not covered here because it is generally easier to work directly with file objects. Refer to the library documentation for details.

# **17.3.6 File System Permissions**

Detailed information about a file can be accessed using  $stat()$  or lstat() (for checking the status of something that might be a symbolic link).

**import os import sys import time**

```
if len(sys.argv) == 1:filename = file
else:
    filename = sys.argv[1]
stat_info = os.stat(filename)
print 'os.stat(%s):' % filename
print '\tSize:', stat_info.st_size
print '\tPermissions:', oct(stat_info.st_mode)
print '\tOwner:', stat_info.st_uid
print '\tDevice:', stat_info.st_dev
print '\tLast modified:', time.ctime(stat_info.st_mtime)
```
The output will vary depending on how the example code was installed. Try passing different filenames on the command line to os\_stat.py.

```
$ python os_stat.py
os.stat(os_stat.py):
   Size: 1516
   Permissions: 0100644
   Owner: 527
   Device: 234881026
    Last modified: Sun Nov 14 09:40:36 2010
```
On UNIX-like systems, file permissions can be changed using  $chmod()$ , passing the mode as an integer. Mode values can be constructed using constants defined in the stat module. This example toggles the user's execute permission bit.

```
import os
import stat
filename = 'os_stat_chmod_example.txt'
if os.path.exists(filename):
    os.unlink(filename)
with open(filename, 'wt') as f:
    f.write('contents')
# Determine what permissions are already set using stat
existing_permissions = stat.S_IMODE(os.stat(filename).st_mode)
if not os.access(filename, os.X OK):
```

```
print 'Adding execute permission'
   new_permissions = existing_permissions | stat.S_IXUSR
else:
   print 'Removing execute permission'
   # use xor to remove the user execute permission
   new_permissions = existing_permissions ^ stat.S_IXUSR
os.chmod(filename, new_permissions)
```
The script assumes it has the permissions necessary to modify the mode of the file when run.

```
$ python os stat chmod.py
```
Adding execute permission

# **17.3.7 Directories**

There are several functions for working with directories on the file system, including creating contents, listing contents, and removing them.

### **import os**

```
dir_name = 'os_directories_example'
print 'Creating', dir_name
os.makedirs(dir_name)
file_name = os.path.join(dir_name, 'example.txt')
print 'Creating', file name
with open(file_name, 'wt') as f:
    f.write('example file')
print 'Listing', dir_name
print os.listdir(dir_name)
print 'Cleaning up'
os.unlink(file_name)
os.rmdir(dir_name)
```
There are two sets of functions for creating and deleting directories. When creating a new directory with  $m \times \text{dim}(x)$ , all the parent directories must already exist. When removing a directory with  $r$ mdir(), only the leaf directory (the last part of the path) is actually removed. In contrast, makedirs() and removedirs() operate on all the nodes in the path. makedirs() will create any parts of the path that do not exist, and removedirs() will remove all the parent directories, as long as they are empty.

```
$ python os directories.py
Creating os_directories_example
Creating os_directories_example/example.txt
Listing os directories example
['example.txt']
Cleaning up
```
# **17.3.8 Symbolic Links**

For platforms and file systems that support them, there are functions for working with symlinks.

#### **import os**

```
link_name = \frac{\prime}{\text{tmp}} \cdot ' + os.path.basename(\_file))print 'Creating link %s -> %s' % (link_name, __file__)
os.symlink(__file__, link_name)
stat_info = os.lstat(link_name)
print 'Permissions:', oct(stat info.st mode)
print 'Points to:', os.readlink(link_name)
# Cleanup
os.unlink(link_name)
```
Use symlink() to create a symbolic link and readlink() for reading it to determine the original file pointed to by the link. The  $1$ stat() function is like stat(), but it operates on symbolic links.

```
$ python os_symlinks.py
Creating link /tmp/os_symlinks.py -> os_symlinks.py
Permissions: 0120755
Points to: os_symlinks.py
```
# **17.3.9 Walking a Directory Tree**

The function walk () traverses a directory recursively and, for each directory, generates a tuple containing the directory path, any immediate subdirectories of that path, and a list of the names of any files in that directory.

```
import os, sys
# If we are not given a path to list, use /tmp
if len(sys.argv) == 1:
    root = \prime/tmp'
else:
    root = sys.argv[1]for dir name, sub dirs, files in os.walk(root):
   print dir_name
    # Make the subdirectory names stand out with /
    sub_dirs = [ '%s/' % n for n in sub_dirs ]
    # Mix the directory contents together
    contents = sub dirs + files
    contents.sort()
    # Show the contents
    for c in contents:
        print '\t%s' % c
   print
```
This example shows a recursive directory listing.

\$ python os\_walk.py ../zipimport

```
../zipimport
   __init__.py
   __init__.pyc
   example_package/
   index.rst
   zipimport_example.zip
   zipimport_find_module.py
   zipimport_find_module.pyc
   zipimport_get_code.py
   zipimport_get_code.pyc
   zipimport_get_data.py
   zipimport_get_data.pyc
   zipimport_get_data_nozip.py
   zipimport_get_data_nozip.pyc
```

```
zipimport_get_data_zip.py
   zipimport_get_data_zip.pyc
   zipimport_get_source.py
   zipimport_get_source.pyc
   zipimport_is_package.py
   zipimport_is_package.pyc
   zipimport_load_module.py
   zipimport_load_module.pyc
   zipimport_make_example.py
   zipimport_make_example.pyc
../zipimport/example_package
   README.txt
   __init__.py
```
# **17.3.10 Running External Commands**

Warning: Many of these functions for working with processes have limited portability. For a more consistent way to work with processes in a platform-independent manner, see the subprocess module instead.

The most basic way to run a separate command, without interacting with it at all, is system(). It takes a single-string argument, which is the command line to be executed by a subprocess running a shell.

### **import os**

```
# Simple command
os.system('pwd')
```
\_\_init\_\_.pyc

The return value of system() is the exit value of the shell running the program packed into a 16-bit number, with the high byte the exit status and the low byte the signal number that caused the process to die, or zero.

```
$ python -u os_system_example.py
```
/Users/dhellmann/Documents/PyMOTW/book/PyMOTW/os

Since the command is passed directly to the shell for processing, it can include shell syntax such as globbing or environment variables.

### **1122** Runtime Features

### **import os**

```
# Command with shell expansion
os.system('echo $TMPDIR')
```
The environment variable \$TMPDIR in this string is expanded when the shell runs the command line.

```
$ python -u os_system_shell.py
/var/folders/9R/9R1t+tR02Raxzk+F71Q50U+++Uw/-Tmp-/
```
Unless the command is explicitly run in the background, the call to system() blocks until it is complete. Standard input, output, and error channels from the child process are tied to the appropriate streams owned by the caller by default, but can be redirected using shell syntax.

```
import os
import time
print 'Calling...'
os.system('date; (sleep 3; date) &')
print 'Sleeping...'
time.sleep(5)
```
This is getting into shell trickery, though, and there are better ways to accomplish the same thing.

```
$ python -u os_system_background.py
Calling...
Sat Dec 4 14:47:07 EST 2010
Sleeping...
Sat Dec 4 14:47:10 EST 2010
```
## **17.3.11 Creating Processes with os.fork()**

The POSIX functions  $f \circ r k$  () and exec() (available under Mac OS X, Linux, and other UNIX variants) are exposed via the os module. Entire books have been written about reliably using these functions, so check the library or a bookstore for more details than this introduction presents.

To create a new process as a clone of the current process, use fork().

```
import os
pid = os.fork()if pid:
    print 'Child process id:', pid
else:
   print 'I am the child'
```
The output will vary based on the state of the system each time the example is run, but it will look something like this.

```
$ python -u os_fork_example.py
I am the child
Child process id: 14133
```
After the fork, two processes are running the same code. For a program to tell which one it is in, it needs to check the return value of  $f \circ r k()$ . If the value is 0, the current process is the child. If it is not  $\circ$ , the program is running in the parent process and the return value is the process id of the child process.

The parent can send signals to the child process using  $k$ ill() and the signal module. First, define a signal handler to be invoked when the signal is received.

```
import os
import signal
import time
def signal_usr1(signum, frame):
    "Callback invoked when a signal is received"
    pid = os.getpid()
    print 'Received USR1 in process %s' % pid
```
Then invoke  $f \circ rk$  (), and in the parent, pause a short amount of time before sending a USR1 signal using  $k$ ill(). The short pause gives the child process time to set up the signal handler.

```
print 'Forking...'
child pid = os.fork()if child_pid:
    print 'PARENT: Pausing before sending signal...'
    time.sleep(1)
    print 'PARENT: Signaling %s' % child_pid
    os.kill(child_pid, signal.SIGUSR1)
```
In the child, set up the signal handler and go to sleep for a while to give the parent time to send the signal.

```
else:
    print 'CHILD: Setting up signal handler'
    signal.signal(signal.SIGUSR1, signal usr1)
    print 'CHILD: Pausing to wait for signal'
    time.sleep(5)
```
A real application would not need (or want) to call sleep().

```
$ python os_kill_example.py
Forking...
PARENT: Pausing before sending signal...
PARENT: Signaling 14136
Forking...
CHILD: Setting up signal handler
CHILD: Pausing to wait for signal
Received USR1 in process 14136
```
A simple way to handle separate behavior in the child process is to check the return value of  $f \circ r k$  () and branch. More complex behavior may call for more code separation than a simple branch. In other cases, an existing program may need to be wrapped. For both of these situations, the  $\epsilon \ge \epsilon$  () series of functions can be used to run another program.

### **import os**

```
child_pid = os.fork()
if child_pid:
   os.waitpid(child_pid, 0)
else:
   os.execlp('pwd', 'pwd', '-P')
```
When a program is run by  $\epsilon \times \epsilon$  (), the code from that program replaces the code from the existing process.

```
$ python os exec example.py
```
/Users/dhellmann/Documents/PyMOTW/book/PyMOTW/os

There are many variations of  $e \times e \in (1, 1)$ , depending on the form in which the arguments are available, whether the path and environment of the parent process should be copied to the child, etc. For all variations, the first argument is a path or filename, and the remaining arguments control how that program runs. They are either passed as command-line arguments, or they override the process "environment" (see os.environ and os.getenv). Refer to the library documentation for complete details.

# **17.3.12 Waiting for a Child**

Many computationally intensive programs use multiple processes to work around the threading limitations of Python and the global interpreter lock. When starting several processes to run separate tasks, the master will need to wait for one or more of them to finish before starting new ones, to avoid overloading the server. There are a few different ways to do that using wait () and related functions.

When it does not matter which child process might exit first, use  $wait()$ . It returns as soon as any child process exits.

```
import os
import sys
import time
for i in range(2):
   print 'PARENT %s: Forking %s' % (os.getpid(), i)
   worker\_pid = os.fork()if not worker pid:
       print 'WORKER %s: Starting' % i
       time.sleep(2 + i)
       print 'WORKER %s: Finishing' % i
       sys.exit(i)
for i in range(2):
   print 'PARENT: Waiting for %s' % i
   done = os(wait)print 'PARENT: Child done:', done
```
The return value from  $wait()$  is a tuple containing the process id and exit status combined into a 16-bit value. The low byte is the number of the signal that killed the process, and the high byte is the status code returned by the process when it exited.

```
$ python os_wait_example.py
PARENT 14154: Forking 0
PARENT 14154: Forking 1
WORKER 0: Starting
PARENT: Waiting for 0
WORKER 1: Starting
WORKER 0: Finishing
PARENT: Child done: (14155, 0)
PARENT: Waiting for 1
WORKER 1: Finishing
PARENT: Child done: (14156, 256)
    To wait for a specific process, use waitpid().
import os
import sys
import time
workers = []
for i in range(2):
    print 'PARENT %d: Forking %s' % (os.getpid(), i)
    worker_pid = os.fork()if not worker_pid:
        print 'WORKER %s: Starting' % i
        time.sleep(2 + i)print 'WORKER %s: Finishing' % i
        sys.exit(i)
    workers.append(worker_pid)
```
**for** pid **in** workers: **print** 'PARENT: Waiting for **%s**' % pid done = os.waitpid(pid, 0) **print** 'PARENT: Child done:', done

Pass the process id of the target process. waitpid() blocks until that process exits.

```
$ python os_waitpid_example.py
PARENT 14162: Forking 0
```
```
PARENT 14162: Forking 1
PARENT: Waiting for 14163
WORKER 0: Starting
WORKER 1: Starting
WORKER 0: Finishing
PARENT: Child done: (14163, 0)
PARENT: Waiting for 14164
WORKER 1: Finishing
PARENT: Child done: (14164, 256)
```
wait3() and wait4() work in a similar manner, but return more detailed information about the child process with the pid, exit status, and resource usage.

## **17.3.13 Spawn**

As a convenience, the spawn() family of functions handles the fork() and exec() in one statement.

#### **import os**

```
os.spawnlp(os.P_WAIT, 'pwd', 'pwd', '-P')
```
The first argument is a mode indicating whether or not to wait for the process to finish before returning. This example waits. Use  $P_N$  NOWAIT to let the other process start, but then resume in the current process.

```
$ python os spawn example.py
```
/Users/dhellmann/Documents/PyMOTW/book/PyMOTW/os

## **17.3.14 File System Permissions**

The function access() can be used to test the access rights a process has for a file.

**import os**

```
print 'Testing:', __file__
print 'Exists:', os.access(__file__, os.F_OK)
print 'Readable:', os.access(__file__, os.R_OK)
print 'Writable:', os.access(__file__, os.W_OK)
print 'Executable:', os.access(__file__, os.X_OK)
```
The results will vary depending on how the example code is installed, but the output will be similar to the following.

```
$ python os_access.py
Testing: os_access.py
Exists: True
Readable: True
Writable: True
Executable: False
```
The library documentation for access() includes two special warnings. First, there is not much sense in calling access() to test whether a file can be opened before actually calling open() on it. There is a small, but real, window of time between the two calls during which the permissions on the file could change. The other warning applies mostly to networked file systems that extend the POSIX permission semantics. Some file system types may respond to the POSIX call that a process has permission to access a file, and then report a failure when the attempt is made using open() for some reason not tested via the POSIX call. All in all, it is better to call open () with the required mode and catch the IOError raised if a problem occurs.

## See Also:

- os (http://docs.python.org/lib/module-os.html) The standard library documentation for this module.
- Flow Control Issues (http://docs.python.org/library/popen2.html#popen2-flowcontrol) The standard library documentation of popen2() and how to prevent deadlocks.
- **signal** (page 497) The section on the signal module goes over signal handling techniques in more detail.
- **subprocess (page 481)** The subprocess module supersedes os.popen().
- **multiprocessing** (page 529) The multiprocessing module makes working with extra processes easier.
- *Working with Directory Trees* (page 276) The shutil (page 271) module also includes functions for working with directory trees.
- **tempfile** (page 265) The tempfile module for working with temporary files.
- UNIX Manual Page Introduction (www.scit.wlv.ac.uk/cgi-bin/mansec?2+intro) Includes definitions of real and effective ids, etc.
- Speaking UNIX, Part 8 (www.ibm.com/developerworks/aix/library/ auspeakingunix8/index.html) Learn how UNIX multitasks.
- UNIX Concepts (www.linuxhq.com/guides/LUG/node67.html) For more discussion of stdin, stdout, and stderr.
- Delve into UNIX Process Creation (www.ibm.com/developerworks/aix/library/ auunixprocess.html) Explains the life cycle of a UNIX process.
- *Advanced Programming in the UNIX(R) Environment* By W. Richard Stevens and Stephen A. Rago. Published by Addison-Wesley Professional, 2005. ISBN-10: 0201433079. Covers working with multiple processes, such as handling signals, closing duplicated file descriptors, etc.

# **17.4 platform—System Version Information**

Purpose Probe the underlying platform's hardware, operating system, and interpreter version information.

Python Version 2.3 and later

Although Python is often used as a cross-platform language, it is occasionally necessary to know what sort of system a program is running on. Build tools need that information, but an application might also know that some of the libraries or external commands it uses have different interfaces on different operating systems. For example, a tool to manage the network configuration of an operating system can define a portable representation of network interfaces, aliases, IP addresses, etc. But when the time comes to edit the configuration files, it must know more about the host so it can use the correct operating system configuration commands and files. The platform module includes the tools for learning about the interpreter, operating system, and hardware platform where a program is running.

Note: The example output in this section was generated on three systems: a Mac-Book Pro3,1 running OS X 10.6.5; a VMware Fusion VM running CentOS 5.5; and a Dell PC running Microsoft Windows 2008. Python was installed on the OS X and Windows systems using the precompiled installer from python.org. The Linux system is running an interpreter built from source locally.

## **17.4.1 Interpreter**

There are four functions for getting information about the current Python interpreter. python\_version() and python\_version\_tuple() return different forms of the interpreter version with major, minor, and patch-level components.

python\_compiler() reports on the compiler used to build the interpreter. And python\_build() gives a version string for the interpreter build.

#### **import platform**

```
print 'Version :', platform.python_version()
print 'Version tuple:', platform.python_version_tuple()
print 'Compiler :', platform.python_compiler()
print 'Build :', platform.python_build()
```
OS X:

\$ python platform\_python.py

```
Version : 2.7.0
Version tuple: ('2', '7', '0')
Compiler : GCC 4.0.1 (Apple Inc. build 5493)
Build : ('r27:82508', 'Jul 3 2010 21:12:11')
```
## Linux:

```
$ python platform_python.py
```

```
Version : 2.7.0
Version tuple: ('2', '7', '0')
Compiler : GCC 4.1.2 20080704 (Red Hat 4.1.2-46)
Build : ('r27', 'Aug 20 2010 11:37:51')
```
## Windows:

```
C:> python.exe platform_python.py
```

```
Version : 2.7.0
Version tuple: ['2', '7', '0']
Compiler : MSC v.1500 64 bit (AMD64)
Build : ('r27:82525', 'Jul 4 2010 07:43:08')
```
# **17.4.2 Platform**

The  $\text{platform}$  () function returns a string containing a general-purpose platform identifier. The function accepts two optional Boolean arguments. If *aliased* is True, the names in the return value are converted from a formal name to their more common form. When *terse* is true, a minimal value with some parts dropped is returned instead of the full string.

#### **import platform**

```
print 'Normal :', platform.platform()
print 'Aliased:', platform.platform(aliased=True)
print 'Terse :', platform.platform(terse=True)
```
OS X:

```
$ python platform_platform.py
```

```
Normal : Darwin-10.5.0-i386-64bit
Aliased: Darwin-10.5.0-i386-64bit
Terse : Darwin-10.5.0
```
## Linux:

```
$ python platform_platform.py
Normal : Linux-2.6.18-194.3.1.el5-i686-with-redhat-5.5-Final
Aliased: Linux-2.6.18-194.3.1.el5-i686-with-redhat-5.5-Final
Terse : Linux-2.6.18-194.3.1.el5-i686-with-glibc2.3
    Windows:
```
C:> python.exe platform\_platform.py

Normal : Windows-2008ServerR2-6.1.7600 Aliased: Windows-2008ServerR2-6.1.7600 Terse : Windows-2008ServerR2

## **17.4.3 Operating System and Hardware Info**

More detailed information about the operating system and the hardware the interpreter is running under can be retrieved as well. uname () returns a tuple containing the system, node, release, version, machine, and processor values. Individual values can be accessed through functions of the same names, listed in Table 17.3.

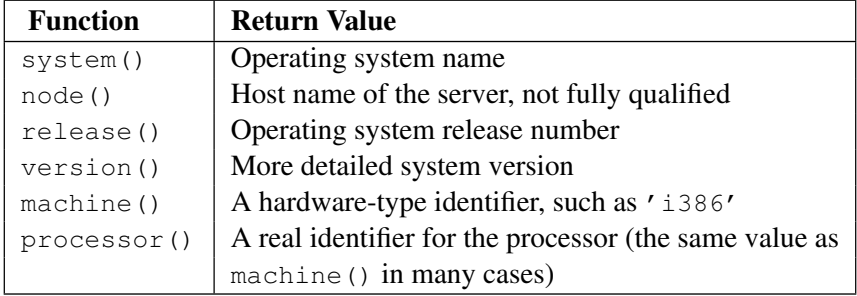

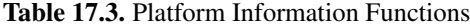

#### **import platform**

```
print 'uname:', platform.uname()
print
print 'system :', platform.system()
print 'node :', platform.node()
print 'release :', platform.release()
print 'version :', platform.version()
print 'machine :', platform.machine()
print 'processor:', platform.processor()
```
## OS X:

\$ python platform\_os\_info.py

```
uname: ('Darwin', 'farnsworth.local', '10.5.0', 'Darwin Kernel
Version 10.5.0: Fri Nov 5 23:20:39 PDT 2010;
root:xnu-1504.9.17~1/RELEASE_I386', 'i386', 'i386')
```
system : Darwin node : farnsworth.local release : 10.5.0 version : Darwin Kernel Version 10.5.0: Fri Nov 5 23:20:39 PDT 2010; root:xnu-1504.9.17~1/RELEASE\_I386 machine : i386 processor: i386

## Linux:

\$ python platform\_os\_info.py

```
uname: ('Linux', 'hermes.hellfly.net', '2.6.18-194.3.1.el5',
'#1 SMP Thu May 13 13:09:10 EDT 2010', 'i686', 'i686')
system : Linux
node : hermes.hellfly.net
release : 2.6.18-194.3.1.el5
version : #1 SMP Thu May 13 13:09:10 EDT 2010
machine : i686
processor: i686
    Windows:
C:> python.exe platform_os_info.py
uname: ('Windows', 'dhellmann', '2008ServerR2', '6.1.7600',
'AMD64', 'Intel64 Family 6 Model 15 Stepping 11, GenuineIntel')
system : Windows
node : dhellmann
release : 2008ServerR2
version : 6.1.7600
machine : AMD64
processor: Intel64 Family 6 Model 15 Stepping 11, GenuineIntel
```
## **17.4.4 Executable Architecture**

Individual program architecture information can be probed using the architecture() function. The first argument is the path to an executable program (defaulting to sys.executable, the Python interpreter). The return value is a tuple containing the bit architecture and the linkage format used.

#### **import platform**

```
print 'interpreter:', platform.architecture()
print '/bin/ls :', platform.architecture('/bin/ls')
```
## OS X:

```
$ python platform_architecture.py
```

```
interpreter: ('64bit', '')
/bin/ls : ('64bit', '')
```
Linux:

```
$ python platform_architecture.py
interpreter: ('32bit', 'ELF')
/bin/ls : ('32bit', 'ELF')
```
Windows:

```
C:> python.exe platform architecture.py
interpreter : ('64bit', 'WindowsPE')
iexplore.exe : ('64bit', '')
```
## See Also:

platform (http://docs.python.org/lib/module-platform.html) The standard library documentation for this module.

# **17.5 resource—System Resource Management**

Purpose Manage the system resource limits for a UNIX program. Python Version 1.5.2 and later

The functions in resource probe the current system resources consumed by a process and place limits on them to control how much load a program can impose on a system.

# **17.5.1 Current Usage**

Use getrusage() to probe the resources used by the current process and/or its children. The return value is a data structure containing several resource metrics based on the current state of the system.

Note: Not all the resource values gathered are displayed here. Refer to the standard library documentation for resource for a more complete list.

```
import resource
import time
usage = resource.getrusage(resource.RUSAGE_SELF)
for name, desc in [
```

```
('ru_utime', 'User time'),
('ru_stime', 'System time'),
('ru_maxrss', 'Max. Resident Set Size'),
('ru_ixrss', 'Shared Memory Size'),
('ru_idrss', 'Unshared Memory Size'),
('ru_isrss', 'Stack Size'),
('ru_inblock', 'Block inputs'),
('ru_oublock', 'Block outputs'),
]:
print \ell *-25s (\ell-10s) = \ells' \ell (desc, name, getattr(usage, name))
```
Because the test program is extremely simple, it does not use very many resources.

\$ python resource\_getrusage.py

```
User time (ru utime ) = 0.013974System time (ru stime ) = 0.013182
Max. Resident Set Size (ru maxrss ) = 5378048
Shared Memory Size (ru_ixrss ) = 0
Unshared Memory Size (ru_idrss ) = 0
Stack Size (ru_isrss ) = 0
Block inputs (ru \text{ inblock}) = 0Block outputs (ru_oublock) = 1
```
## **17.5.2 Resource Limits**

Separate from the current actual usage, it is possible to check the *limits* imposed on the application and then change them.

```
import resource
```

```
print 'Resource limits (soft/hard):'
for name, desc in [
    ('RLIMIT_CORE', 'core file size'),
    ('RLIMIT_CPU', 'CPU time'),
    ('RLIMIT_FSIZE', 'file size'),
    ('RLIMIT_DATA', 'heap size'),
    ('RLIMIT_STACK', 'stack size'),
    ('RLIMIT_RSS', 'resident set size'),
    ('RLIMIT_NPROC', 'number of processes'),
    ('RLIMIT_NOFILE', 'number of open files'),
    ('RLIMIT_MEMLOCK', 'lockable memory address'),
    ]:
```

```
limit_num = getattr(resource, name)
soft, hard = resource.getrlimit(limit_num)
print '%-23s %s / %s' % (desc, soft, hard)
```
The return value for each limit is a tuple containing the *soft* limit imposed by the current configuration and the *hard* limit imposed by the operating system.

```
$ python resource_getrlimit.py
Resource limits (soft/hard):
core file size 0 / 9223372036854775807
CPU time 9223372036854775807 / 9223372036854775807
file size 9223372036854775807 / 9223372036854775807
heap size 9223372036854775807 / 9223372036854775807
stack size 8388608 / 67104768
resident set size 9223372036854775807 / 9223372036854775807
number of processes 266 / 532
number of open files 7168 / 9223372036854775807
lockable memory address 9223372036854775807 / 9223372036854775807
```
The limits can be changed with setrlimit().

```
import resource
import os
soft, hard = resource.getrlimit(resource.RLIMIT_NOFILE)
print 'Soft limit starts as :', soft
resource.setrlimit(resource.RLIMIT_NOFILE, (4, hard))
soft, hard = resource.getrlimit(resource.RLIMIT_NOFILE)
print 'Soft limit changed to :', soft
random = open(\prime/dev/random', 'r')
print 'random has fd =', random.fileno()
try:
    null = open(\sqrt{dev/null'}, \sqrt{w'})
except IOError, err:
    print err
else:
    print 'null has fd =', null.fileno()
```
This example uses RLIMIT\_NOFILE to control the number of open files allowed, changing it to a smaller soft limit than the default.

```
$ python resource_setrlimit_nofile.py
Soft limit starts as : 7168
Soft limit changed to : 4
random has fd = 3
[Errno 24] Too many open files: '/dev/null'
```
It can also be useful to limit the amount of CPU time a process should consume, to avoid using too much. When the process runs past the allotted amount of time, it is sent a SIGXCPU signal.

```
import resource
import sys
import signal
import time
# Set up a signal handler to notify us
# when we run out of time.
def time_expired(n, stack):
    print 'EXPIRED :', time.ctime()
    raise SystemExit('(time ran out)')
signal.signal(signal.SIGXCPU, time_expired)
# Adjust the CPU time limit
soft, hard = resource.getrlimit(resource.RLIMIT_CPU)
print 'Soft limit starts as :', soft
resource.setrlimit(resource.RLIMIT_CPU, (1, hard))
soft, hard = resource.getrlimit(resource.RLIMIT_CPU)
print 'Soft limit changed to :', soft
print
# Consume some CPU time in a pointless exercise
print 'Starting:', time.ctime()
for i in range(200000):
    for i in range(200000):
        v = i * i
```

```
# We should never make it this far
print 'Exiting :', time.ctime()
```
Normally, the signal handler should flush all open files and close them, but in this case, it just prints a message and exits.

\$ python resource\_setrlimit\_cpu.py Soft limit starts as : 9223372036854775807 Soft limit changed to : 1 Starting: Sat Dec 4 15:02:57 2010 EXPIRED : Sat Dec 4 15:02:58 2010 (time ran out)

## See Also:

resource (http://docs.python.org/library/resource.html) The standard library documentation for this module.

**signal** (page 497) Provides details on registering signal handlers.

# **17.6 gc—Garbage Collector**

Purpose Manages memory used by Python objects. Python Version 2.1 and later

gc exposes the underlying memory-management mechanism of Python, the automatic garbage collector. The module includes functions to control how the collector operates and to examine the objects known to the system, either pending collection or stuck in reference cycles and unable to be freed.

# **17.6.1 Tracing References**

With  $g\circ$ , the incoming and outgoing references between objects can be used to find cycles in complex data structures. If a data structure is known to have a cycle, custom code can be used to examine its properties. If the cycle is in unknown code, the get\_referents() and get\_referrers() functions can be used to build generic debugging tools.

For example, get\_referents() shows the objects *referred to* by the input arguments.

```
import gc
import pprint
class Graph(object):
    def __init__(self, name):
        self.name = name
        self.next = None
    def set_next(self, next):
        print 'Linking nodes %s.next = %s' % (self, next)
        self.next = next
    def __repr__(self):
        return '%s(%s)' % (self.__class__.__name__, self.name)
# Construct a graph cycle
one = Graph('one')
two = Graph('two')three = Graph('three')one.set_next(two)
two.set_next(three)
three.set_next(one)
print
print 'three refers to:'
for r in gc.get_referents(three):
    pprint.pprint(r)
```
In this case, the Graph instance three holds references to its instance dictionary  $(in the *__dict__* attribute) and its class.$ 

```
$ python gc_get_referents.py
Linking nodes Graph(one).next = Graph(two)
Linking nodes Graph(two).next = Graph(three)
Linking nodes Graph(three).next = Graph(one)
three refers to:
{'name': 'three', 'next': Graph(one)}
<class '__main__.Graph'>
```
The next example uses a  $\mathcal{Q}$ ueue to perform a breadth-first traversal of all the object references looking for cycles. The items inserted into the queue are tuples containing the reference chain so far and the next object to examine. It starts with three and looks at everything it refers to. Skipping classes avoids looking at methods, modules, etc.

```
import gc
import pprint
import Queue
class Graph(object):
    def __init__(self, name):
        self.name = nameself.next = None
    def set_next(self, next):
        print 'Linking nodes %s.next = %s' % (self, next)
        self.next = next
    def __repr__(self):
        return '%s(%s)' % (self.__class__.__name__, self.name)
# Construct a graph cycle
one = Graph('one')two = Graph('two')three = Graph('three')one.set_next(two)
two.set_next(three)
three.set_next(one)
print
seen = set()to_process = Queue.Queue()
# Start with an empty object chain and Graph three.
to_process.put( ([], three) )
# Look for cycles, building the object chain for each object found
# in the queue so the full cycle can be printed at the end.
while not to_process.empty():
    chain, next = to process.get()
    chain = chain[:]chain.append(next)
    print 'Examining:', repr(next)
    seen.add(id(next))
    for r in gc.get_referents(next):
        if isinstance(r, basestring) or isinstance(r, type):
```

```
# Ignore strings and classes
   pass
elif id(r) in seen:
   print
   print 'Found a cycle to %s:' % r
    for i, link in enumerate(chain):
        print ' %d: ' % i,
        pprint.pprint(link)
else:
    to process.put( (char, r) )
```
The cycle in the nodes is easily found by watching for objects that have already been processed. To avoid holding references to those objects, their  $id()$  values are cached in a set. The dictionary objects found in the cycle are the \_\_dict\_\_ values for the Graph instances and hold their instance attributes.

```
$ python gc_get_referents_cycles.py
Linking nodes Graph(one).next = Graph(two)
Linking nodes Graph(two).next = Graph(three)
Linking nodes Graph(three).next = Graph(one)
Examining: Graph(three)
Examining: {'name': 'three', 'next': Graph(one) }
Examining: Graph(one)
Examining: {'name': 'one', 'next': Graph(two) }
Examining: Graph(two)
Examining: {'name': 'two', 'next': Graph(three) }
Found a cycle to Graph(three):
  0: Graph(three)
  1: {'name': 'three', 'next': Graph(one)}
  2: Graph(one)
  3: {'name': 'one', 'next': Graph(two)}
  4: Graph(two)
  5: {'name': 'two', 'next': Graph(three)}
```
## **17.6.2 Forcing Garbage Collection**

Although the garbage collector runs automatically as the interpreter executes a program, it can be triggered to run at a specific time when there are a lot of objects to free or there

**print**

is not much work happening and the collector will not hurt application performance. Trigger collection using collect().

```
import gc
import pprint
class Graph(object):
    def __init__(self, name):
        self.name = nameself.next = None
    def set_next(self, next):
        print 'Linking nodes %s.next = %s' % (self, next)
        self.next = nextdef __repr__(self):
        return '%s(%s)' % (self.__class__.__name__, self.name)
# Construct a graph cycle
one = Graph('one')two = Graph('two')three = Graph('three')one.set_next(two)
two.set_next(three)
three.set_next(one)
print
# Remove references to the graph nodes in this module's namespace
one = two = three = None
# Show the effect of garbage collection
for i in range(2):
    print 'Collecting %d ...' % i
    n = qc.collect()print 'Unreachable objects:', n
    print 'Remaining Garbage:',
    pprint.pprint(gc.garbage)
```
In this example, the cycle is cleared as soon as collection runs the first time, since nothing refers to the Graph nodes except themselves. collect() returns the number of "unreachable" objects it found. In this case, the value is 6 because there are three objects with their instance attribute dictionaries.

```
$ python gc_collect.py
Linking nodes Graph(one).next = Graph(two)
Linking nodes Graph(two).next = Graph(three)
Linking nodes Graph(three).next = Graph(one)
Collecting 0 ...
Unreachable objects: 6
Remaining Garbage:[]
Collecting 1 ...
Unreachable objects: 0
Remaining Garbage:[]
```
If Graph has  $a \neq b$  () method, however, the garbage collector cannot break the cycle.

```
import gc
import pprint
class Graph(object):
    def __init__(self, name):
        self.name = name
        self.next = None
    def set_next(self, next):
        print \textit{'\$s.next} = \textit{\$s' \%} (self, next)
        self.next = nextdef __repr__(self):
        return '%s(%s)' % (self.__class__.__name__, self.name)
    def __del__(self):
        print '%s.__del__()' % self
# Construct a graph cycle
one = Graph('one')
two = Graph('two')three = Graph('three')one.set_next(two)
two.set_next(three)
```
three.set\_next(one)

# Remove references to the graph nodes in this module's namespace one = two = three = None

```
# Show the effect of garbage collection
print 'Collecting...'
n = qc.collect()print 'Unreachable objects:', n
print 'Remaining Garbage:',
pprint.pprint(gc.garbage)
```
Because more than one object in the cycle has a finalizer method, the order in which the objects need to be finalized and then garbage collected cannot be determined. The garbage collector plays it safe and keeps the objects.

```
$ python gc_collect_with_del.py
Graph(one).next = Graph(two)
Graph(two).next = Graph(three)Graph(three).next = Graph(one)
Collecting...
Unreachable objects: 6
Remaining Garbage:[Graph(one), Graph(two), Graph(three)]
```
When the cycle is broken, the Graph instances can be collected.

```
import gc
import pprint
class Graph(object):
    def __init__(self, name):
        self.name = name
        self.next = None
    def set_next(self, next):
        print 'Linking nodes %s.next = %s' % (self, next)
        self.next = next
    def __repr__(self):
        return '%s(%s)' % (self.__class__.__name__, self.name)
    def __del__(self):
        print '%s.__del__()' % self
# Construct a graph cycle
one = Graph('one')two = Graph('two')three = Graph('three')
one.set_next(two)
```

```
two.set_next(three)
three.set_next(one)
# Remove references to the graph nodes in this module's namespace
one = two = three = None# Collecting now keeps the objects as uncollectable
print
print 'Collecting...'
n = qc.collect()print 'Unreachable objects:', n
print 'Remaining Garbage:',
pprint.pprint(gc.garbage)
# Break the cycle
print
print 'Breaking the cycle'
gc.garbage[0].set_next(None)
print 'Removing references in gc.garbage'
del gc.garbage[:]
# Now the objects are removed
print
print 'Collecting...'
n = qc.collect()print 'Unreachable objects:', n
print 'Remaining Garbage:',
pprint.pprint(gc.garbage)
```
Because gc.garbage holds a reference to the objects from the previous garbage collection run, it needs to be cleared out after the cycle is broken to reduce the reference counts so they can be finalized and freed.

```
$ python gc_collect_break_cycle.py
Linking nodes Graph(one).next = Graph(two)
Linking nodes Graph(two).next = Graph(three)
Linking nodes Graph(three).next = Graph(one)
Collecting...
Unreachable objects: 6
Remaining Garbage:[Graph(one), Graph(two), Graph(three)]
```

```
Breaking the cycle
Linking nodes Graph(one).next = None
Removing references in gc.garbage
Graph(two) \cdot \underline{del} \cdot ()Graph(three).__del__()
Graph(one) . _del__()Collecting...
Unreachable objects: 0
Remaining Garbage:[]
```
# **17.6.3 Finding References to Objects that Cannot Be Collected**

Looking for the object holding a reference to something in the garbage list is a little trickier than seeing what an object references. Because the code asking about the reference needs to hold a reference itself, some of the referrers need to be ignored. This example creates a graph cycle and then works through the Graph instances and removes the reference in the "parent" node.

```
import gc
import pprint
import Queue
class Graph(object):
    def __init__(self, name):
        self.name = name
        self.next = None
    def set_next(self, next):
        print 'Linking nodes %s.next = %s' % (self, next)
        self.next = next
    def __repr__(self):
        return '%s(%s)' % (self.__class__.__name__, self.name)
    def __del__(self):
        print '%s.__del__()' % self
# Construct two graph cycles
one = Graph('one')
two = Graph('two')three = Graph('three')
one.set_next(two)
two.set_next(three)
three.set_next(one)
```

```
# Remove references to the graph nodes in this module's namespace
one = two = three = None# Collecting now keeps the objects as uncollectable
print
print 'Collecting...'
n = qc.collect()print 'Unreachable objects:', n
print 'Remaining Garbage:',
pprint.pprint(gc.garbage)
REFERRERS_TO_IGNORE = [ locals(), globals(), gc.garbage ]
def find_referring_graphs(obj):
    print 'Looking for references to %s' % repr(obj)
    referrers = (r for r in gc.get_referrers(obj)
                 if r not in REFERRERS_TO_IGNORE)
    for ref in referrers:
        if isinstance(ref, Graph):
            # A graph node
            yield ref
        elif isinstance(ref, dict):
            # An instance or other namespace dictionary
            for parent in find referring graphs(ref):
                yield parent
# Look for objects that refer to the objects that remain in
# gc.garbage.
print
print 'Clearing referrers:'
for obj in gc.garbage:
    for ref in find_referring_graphs(obj):
        ref.set_next(None)
        del ref # remove local reference so the node can be deleted
    del obj # remove local reference so the node can be deleted
# Clear references held by gc.garbage
print
print 'Clearing gc.garbage:'
del gc.garbage[:]
# Everything should have been freed this time
print
```

```
print 'Collecting...'
n = qc.collect()print 'Unreachable objects:', n
print 'Remaining Garbage:',
pprint.pprint(gc.garbage)
```
This sort of logic is overkill if the cycles are understood, but for an unexplained cycle in data, using get\_referrers() can expose the unexpected relationship.

```
$ python gc_get_referrers.py
Linking nodes Graph(one).next = Graph(two)
Linking nodes Graph(two).next = Graph(three)
Linking nodes Graph(three).next = Graph(one)
Collecting...
Unreachable objects: 6
Remaining Garbage:[Graph(one), Graph(two), Graph(three)]
Clearing referrers:
Looking for references to Graph(one)
Looking for references to {'name': 'three', 'next': Graph(one)}
Linking nodes Graph(three).next = None
Looking for references to Graph(two)
Looking for references to {'name': 'one', 'next': Graph(two)}
Linking nodes Graph(one).next = None
Looking for references to Graph(three)
Looking for references to {'name': 'two', 'next': Graph(three)}
Linking nodes Graph(two).next = None
Clearing gc.garbage:
Graph(three).__del__()
Graph(two) . _del__()
Graph(one).__del__()
Collecting...
Unreachable objects: 0
Remaining Garbage:[]
```
# **17.6.4 Collection Thresholds and Generations**

The garbage collector maintains three lists of objects it sees as it runs, one for each "generation" the collector tracks. As objects are examined in each generation, they are either collected or they age into subsequent generations until they finally reach the stage where they are kept permanently.

The collector routines can be tuned to occur at different frequencies based on the difference between the number of object allocations and deallocations between runs. When the number of allocations, minus the number of deallocations, is greater than the threshold for the generation, the garbage collector is run. The current thresholds can be examined with get threshold().

**import gc**

```
print gc.get_threshold()
```
The return value is a tuple with the threshold for each generation.

```
$ python gc get threshold.py
(700, 10, 10)
```
The thresholds can be changed with set\_threshold(). This example program reads the threshold for generation  $\circ$  from the command line, adjusts the  $\circ$ c settings, and

then allocates a series of objects.

```
import gc
import pprint
import sys
try:
    threshold = int(sys.argv[1])except (IndexError, ValueError, TypeError):
    print 'Missing or invalid threshold, using default'
    threshold = 5
class MyObj(object):
    def __init__(self, name):
        self.name = nameprint 'Created', self.name
gc.set_debug(gc.DEBUG_STATS)
gc.set_threshold(threshold, 1, 1)
print 'Thresholds:', gc.get_threshold()
```

```
print 'Clear the collector by forcing a run'
gc.collect()
print
print 'Creating objects'
objs = []for i in range(10):
    objs.append(MyObj(i))
```
Different threshold values introduce the garbage collection sweeps at different times, shown here because debugging is enabled.

```
$ python -u gc_threshold.py 5
Thresholds: (5, 1, 1)
Clear the collector by forcing a run
gc: collecting generation 2...
gc: objects in each generation: 218 2683 0
gc: done, 0.0008s elapsed.
Creating objects
gc: collecting generation 0...
gc: objects in each generation: 7 0 2819
gc: done, 0.0000s elapsed.
Created 0
Created 1
Created 2
Created 3
Created 4
gc: collecting generation 0...
gc: objects in each generation: 6 4 2819
gc: done, 0.0000s elapsed.
Created 5
Created 6
Created 7
Created 8
Created 9
gc: collecting generation 2...
gc: objects in each generation: 5 6 2817
gc: done, 0.0007s elapsed.
```
## A smaller threshold causes the sweeps to run more frequently.

\$ python -u gc\_threshold.py 2

Thresholds: (2, 1, 1) Clear the collector by forcing a run gc: collecting generation 2... gc: objects in each generation: 218 2683 0 gc: done, 0.0008s elapsed. Creating objects gc: collecting generation 0... gc: objects in each generation: 3 0 2819 gc: done, 0.0000s elapsed. gc: collecting generation 0... gc: objects in each generation: 4 3 2819 gc: done, 0.0000s elapsed. Created 0 Created 1 gc: collecting generation 1... gc: objects in each generation: 3 4 2819 gc: done, 0.0000s elapsed. Created 2 Created 3 Created 4 gc: collecting generation 0... gc: objects in each generation: 5 0 2824 gc: done, 0.0000s elapsed. Created 5 Created 6 Created 7 gc: collecting generation 0... gc: objects in each generation: 5 3 2824 gc: done, 0.0000s elapsed. Created 8 Created 9 gc: collecting generation 2... gc: objects in each generation: 2 6 2820 gc: done, 0.0008s elapsed.

## **17.6.5 Debugging**

Debugging memory leaks can be challenging. gc includes several options to expose the inner workings to make the job easier. The options are bit-flags meant to be combined and passed to set\_debug() to configure the garbage collector while the program is running. Debugging information is printed to sys.stderr.

The DEBUG STATS flag turns on statistics reporting. This causes the garbage collector to report the number of objects tracked for each generation and the amount of time it took to perform the sweep.

#### **import gc**

```
gc.set_debug(gc.DEBUG_STATS)
gc.collect()
```
This example output shows two separate runs of the collector. It runs once when it is invoked explicitly and a second time when the interpreter exits.

```
$ python gc_debug_stats.py
gc: collecting generation 2...
gc: objects in each generation: 83 2683 0
gc: done, 0.0010s elapsed.
gc: collecting generation 2...
gc: objects in each generation: 0 0 2747
gc: done, 0.0008s elapsed.
```
Enabling DEBUG\_COLLECTABLE and DEBUG\_UNCOLLECTABLE causes the collector to report on whether each object it examines can or cannot be collected. These flags need to be combined with DEBUG\_OBJECTS so gc will print information about the objects being held.

## **import gc**

```
flags = (gc.DEBUG_COLLECTABLE |
         gc.DEBUG_UNCOLLECTABLE |
         gc.DEBUG_OBJECTS
         \lambdagc.set_debug(flags)
class Graph(object):
    def __init__(self, name):
        self.name = name
        self.next = None
        print 'Creating %s 0x%x (%s)' % \
```

```
(self. class . name , id(self), name)
    def set_next(self, next):
        print 'Linking nodes %s.next = %s' % (self, next)
        self.next = next
    def __repr__(self):
        return '%s(%s)' % (self.__class__.__name__, self.name)
class CleanupGraph(Graph):
    def __del__(self):
        print '%s.__del__()' % self
# Construct a graph cycle
one = Graph('one')
two = Graph('two')one.set_next(two)
two.set_next(one)
# Construct another node that stands on its own
three = CleanupGraph('three')
# Construct a graph cycle with a finalizer
four = \text{ClearupGraph}(\text{'four'})five = \text{CleanupGraph}( 'five')four.set_next(five)
five.set_next(four)
# Remove references to the graph nodes in this module's namespace
one = two = three = four = five = Noneprint
```

```
# Force a sweep
print 'Collecting'
gc.collect()
print 'Done'
```
The two classes Graph and CleanupGraph are constructed so it is possible to create structures that can be collected automatically and structures where cycles need to be explicitly broken by the user.

The output shows that the Graph instances one and two create a cycle, but can still be collected because they do not have a finalizer and their only incoming references are from other objects that can be collected. Although CleanupGraph has a finalizer,

three is reclaimed as soon as its reference count goes to zero. In contrast, four and five create a cycle and cannot be freed.

```
$ python -u gc_debug_collectable_objects.py
Creating Graph 0x100d99ad0 (one)
Creating Graph 0x100d99b10 (two)
Linking nodes Graph(one).next = Graph(two)
Linking nodes Graph(two).next = Graph(one)
Creating CleanupGraph 0x100d99b50 (three)
Creating CleanupGraph 0x100d99b90 (four)
Creating CleanupGraph 0x100d99bd0 (five)
Linking nodes CleanupGraph(four).next = CleanupGraph(five)
Linking nodes CleanupGraph(five).next = CleanupGraph(four)
CleanupGraph(three).__del__()
Collecting
gc: collectable <Graph 0x100d99ad0>
gc: collectable <Graph 0x100d99b10>
gc: collectable <dict 0x100c5b8e0>
gc: collectable <dict 0x100c5cb70>
gc: uncollectable <CleanupGraph 0x100d99b90>
gc: uncollectable <CleanupGraph 0x100d99bd0>
gc: uncollectable <dict 0x100c5cc90>
gc: uncollectable <dict 0x100c5cff0>
Done
```
The flag DEBUG\_INSTANCES works much the same way for instances of old-style classes (not derived from object).

#### **import gc**

```
flags = (gc.DEBUG_COLLECTABLE |
         gc.DEBUG_UNCOLLECTABLE |
         gc.DEBUG_INSTANCES
          \lambdagc.set_debug(flags)
```
#### **class Graph**:

```
def __init__(self, name):
    self.name = name
    self.next = None
```

```
print 'Creating %s 0x%x (%s)' % \
            (self.__class__.__name__, id(self), name)
    def set_next(self, next):
        print 'Linking nodes %s.next = %s' % (self, next)
        self.next = next
    def __repr__(self):
        return '%s(%s)' % (self.__class__.__name__, self.name)
class CleanupGraph(Graph):
    def __del__(self):
        print '%s.__del__()' % self
# Construct a graph cycle
one = Graph('one')two = Graph('two')one.set_next(two)
two.set_next(one)
# Construct another node that stands on its own
three = CleanupGraph('three')
# Construct a graph cycle with a finalizer
four = \text{CleanupGraph} ('four')
five = \text{CleanupGraph}( 'five')four.set_next(five)
five.set_next(four)
# Remove references to the graph nodes in this module's namespace
one = two = three = four = five = Noneprint
```

```
# Force a sweep
print 'Collecting'
gc.collect()
print 'Done'
```
In this case, however, the dict objects holding the instance attributes are not included in the output.

```
$ python -u gc_debug_collectable_instances.py
Creating Graph 0x100da23f8 (one)
```

```
Creating Graph 0x100da2440 (two)
Linking nodes Graph(one).next = Graph(two)
Linking nodes Graph(two).next = Graph(one)
Creating CleanupGraph 0x100da24d0 (three)
Creating CleanupGraph 0x100da2518 (four)
Creating CleanupGraph 0x100da2560 (five)
Linking nodes CleanupGraph(four).next = CleanupGraph(five)
Linking nodes CleanupGraph(five).next = CleanupGraph(four)
CleanupGraph(three).__del__()
Collecting
gc: collectable <Graph instance at 0x100da23f8>
gc: collectable <Graph instance at 0x100da2440>
gc: uncollectable <CleanupGraph instance at 0x100da2518>
gc: uncollectable <CleanupGraph instance at 0x100da2560>
Done
```
If seeing the objects that cannot be collected is not enough information to understand where data is being retained, enable DEBUG SAVEALL to cause  $\sigma c$  to preserve all objects it finds without any references in the garbage list.

#### **import gc**

```
flags = (gc.DEBUG_COLLECTABLE |
         gc.DEBUG_UNCOLLECTABLE |
         gc.DEBUG_OBJECTS |
         gc.DEBUG_SAVEALL
         )
gc.set_debug(flags)
class Graph(object):
    def __init__(self, name):
        self.name = nameself.next = None
    def set_next(self, next):
        self.next = next
    def __repr__(self):
        return '%s(%s)' % (self.__class__.__name__, self.name)
```

```
class CleanupGraph(Graph):
    def __del__(self):
        print '%s.__del__()' % self
# Construct a graph cycle
one = Graph('one')
two = Graph('two')one.set_next(two)
two.set_next(one)
# Construct another node that stands on its own
three = CleanupGraph('three')
# Construct a graph cycle with a finalizer
four = CleanupGraph('four')
five = \text{CleanupGraph}(\textit{'five'})four.set_next(five)
five.set_next(four)
# Remove references to the graph nodes in this module's namespace
one = two = three = four = five = None# Force a sweep
print 'Collecting'
gc.collect()
print 'Done'
# Report on what was left
for o in gc.garbage:
    if isinstance(o, Graph):
        print 'Retained: %s 0x%x' % (o, id(o))
```
This allows the objects to be examined after garbage collection, which is helpful if, for example, the constructor cannot be changed to print the object id when each object is created.

```
$ python -u gc_debug_saveall.py
CleanupGraph(three).__del__()
Collecting
gc: collectable <Graph 0x100d99b10>
gc: collectable <Graph 0x100d99b50>
```

```
gc: collectable <dict 0x100c5c740>
gc: collectable <dict 0x100c5cb60>
gc: uncollectable <CleanupGraph 0x100d99bd0>
gc: uncollectable <CleanupGraph 0x100d99c10>
gc: uncollectable <dict 0x100c5cc80>
gc: uncollectable <dict 0x100c5cfe0>
Done
Retained: Graph(one) 0x100d99b10
Retained: Graph(two) 0x100d99b50
Retained: CleanupGraph(four) 0x100d99bd0
Retained: CleanupGraph(five) 0x100d99c10
```
For simplicity, DEBUG\_LEAK is defined as a combination of all the other options.

#### **import gc**

```
flags = qc.DEBUG LEAKgc.set_debug(flags)
class Graph(object):
    def __init__(self, name):
        self.name = name
        self.next = None
    def set_next(self, next):
        self.next = next
    def __repr__(self):
        return '%s(%s)' % (self.__class__.__name__, self.name)
class CleanupGraph(Graph):
    def __del__(self):
        print '%s.__del__()' % self
# Construct a graph cycle
one = Graph('one')
two = Graph('two')one.set_next(two)
two.set_next(one)
# Construct another node that stands on its own
three = \text{ClearupGraph} ('three')
# Construct a graph cycle with a finalizer
four = \text{CleanupGraph} ('four')
```

```
five = \text{CleanupGraph}(\prime \text{five}^{\prime})four.set_next(five)
five.set_next(four)
# Remove references to the graph nodes in this module's namespace
one = two = three = four = five = None# Force a sweep
print 'Collecting'
gc.collect()
print 'Done'
# Report on what was left
for o in gc.garbage:
    if isinstance(o, Graph):
        print 'Retained: %s 0x%x' % (o, id(o))
```
Keep in mind that because DEBUG\_SAVEALL is enabled by DEBUG\_LEAK, even the unreferenced objects that would normally have been collected and deleted are retained.

```
$ python -u gc_debug_leak.py
CleanupGraph(three).__del__()
Collecting
gc: collectable <Graph 0x100d99b10>
gc: collectable <Graph 0x100d99b50>
gc: collectable <dict 0x100c5b8d0>
gc: collectable <dict 0x100c5cad0>
gc: uncollectable <CleanupGraph 0x100d99bd0>
gc: uncollectable <CleanupGraph 0x100d99c10>
gc: uncollectable <dict 0x100c5cbf0>
gc: uncollectable <dict 0x100c5cf50>
Done
Retained: Graph(one) 0x100d99b10
Retained: Graph(two) 0x100d99b50
Retained: CleanupGraph(four) 0x100d99bd0
Retained: CleanupGraph(five) 0x100d99c10
```
#### See Also:

gc (http://docs.python.org/library/gc.html) The standard library documentation for this module.

- **weakref** (page 106) The weakref module provides a way to create references to objects without increasing their reference count so they can still be garbage collected.
- Supporting Cyclic Garbage Collection (http://docs.python.org/c-api/ gcsupport.html) Background material from Python's C API documentation.
- How does Python manage memory? (http://effbot.org/pyfaq/how-does-pythonmanage-memory.htm) An article on Python memory management by Fredrik Lundh.

# **17.7 sysconfig—Interpreter Compile-Time Configuration**

Purpose Access the configuration settings used to build Python. Python Version 2.7 and later

In Python 2.7, sysconfig has been extracted from distutils to become a standalone module. It includes functions for determining the settings used to compile and install the current interpreter.

# **17.7.1 Configuration Variables**

Access to the build-time configuration settings is provided through two functions. get config vars() returns a dictionary mapping the configuration variable names to values.

```
import sysconfig
```

```
config_values = sysconfig.get_config_vars()
print 'Found %d configuration settings' % len(config_values.keys())
print
print 'Some highlights:'
print
print ' Installation prefixes:'
print ' prefix={prefix}'.format(**config_values)
print ' exec_prefix={exec_prefix}'.format(**config_values)
print
print ' Version info:'
print ' py_version={py_version}'.format(**config_values)
```

```
print ' py_version_short={py_version_short}'.format(**config_values)
print ' py_version_nodot={py_version_nodot}'.format(**config_values)
print
print ' Base directories:'
print ' base={base}'.format(**config_values)
print ' platbase={platbase}'.format(**config_values)
print ' userbase={userbase}'.format(**config_values)
print ' srcdir={srcdir}'.format(**config_values)
print
print ' Compiler and linker flags:'
print ' LDFLAGS={LDFLAGS}'.format(**config_values)
print ' BASECFLAGS={BASECFLAGS}'.format(**config_values)
print ' Py_ENABLE_SHARED={Py_ENABLE_SHARED}'.format(**config_values)
```
The level of detail available through the sysconfig API depends on the platform where a program is running. On POSIX systems, such as Linux and OS X, the Makefile used to build the interpreter and  $\text{config.h}$  header file generated for the build are parsed and all the variables found within are available. On non-POSIX systems, such as Windows, the settings are limited to a few paths, filename extensions, and version details.

```
$ python sysconfig_get_config_vars.py
Found 511 configuration settings
Some highlights:
 Installation prefixes:
   prefix=/Library/Frameworks/Python.framework/Versions/2.7
   exec_prefix=/Library/Frameworks/Python.framework/Versions/2.7
 Version info:
   py_version=2.7
   py_version_short=2.7
   py_version_nodot=27
 Base directories:
   base=/Users/dhellmann/.virtualenvs/pymotw
   platbase=/Users/dhellmann/.virtualenvs/pymotw
   userbase=/Users/dhellmann/Library/Python/2.7
    srcdir=/Users/sysadmin/X/r27
```

```
Compiler and linker flags:
 LDFLAGS=-arch i386 -arch ppc -arch x86_64 -isysroot / -g
 BASECFLAGS=-fno-strict-aliasing -fno-common -dynamic
 Py_ENABLE_SHARED=0
```
Passing variable names to get config vars() changes the return value to a list created by appending all the values for those variables together.

#### **import sysconfig**

```
bases = sysconfig.get_config_vars('base', 'platbase', 'userbase')
print 'Base directories:'
for b in bases:
   print ' ', b
```
This example builds a list of all the installation base directories where modules can be found on the current system.

\$ python sysconfig\_get\_config\_vars\_by\_name.py Base directories: /Users/dhellmann/.virtualenvs/pymotw /Users/dhellmann/.virtualenvs/pymotw /Users/dhellmann/Library/Python/2.7

When only a single configuration value is needed, use  $get\_config\_var()$  to retrieve it.

#### **import sysconfig**

```
print 'User base directory:', sysconfig.get_config_var('userbase')
print 'Unknown variable :', sysconfig.get_config_var('NoSuchVariable')
```
If the variable is not found, get\_config\_var() returns None instead of raising an exception.
```
$ python sysconfig_get_config_var.py
```
User base directory: /Users/dhellmann/Library/Python/2.7 Unknown variable : None

# **17.7.2 Installation Paths**

sysconfig is primarily meant to be used by installation and packaging tools. As a result, while it provides access to general configuration settings, such as the interpreter version, it is focused on the information needed to locate parts of the Python distribution currently installed on a system. The locations used for installing a package depend on the *scheme* used.

A scheme is a set of platform-specific default directories organized based on the platform's packaging standards and guidelines. There are different schemes for installing into a site-wide location or a private directory owned by the user. The full set of schemes can be accessed with get scheme names().

**import sysconfig**

```
for name in sysconfig.get_scheme_names():
   print name
```
There is no concept of a "current scheme" per se. The default scheme depends on the platform, and the actual scheme used depends on options given to the installation program. If the current system is running a POSIX-compliant operating system, the default is posix\_prefix. Otherwise, the default is the operating system name, as defined by  $\circ$ s.name.

```
$ python sysconfig_get_scheme_names.py
nt
nt_user
os2
os2_home
osx_framework_user
posix_home
posix_prefix
posix_user
```
Each scheme defines a set of paths used for installing packages. For a list of the path names, use get\_path\_names().

#### **import sysconfig**

```
for name in sysconfig.get_path_names():
   print name
```
Some of the paths may be the same for a given scheme, but installers should not make any assumptions about what the actual paths are. Each name has a particular semantic meaning, so the correct name should be used to find the path for a given file during installation. Refer to Table 17.4 for a complete list of the path names and their meaning.

| <b>Name</b> | <b>Description</b>                                   |
|-------------|------------------------------------------------------|
| stdlib      | Standard Python library files, not platform-specific |
| platstdlib  | Standard Python library files, platform-specific     |
| platlib     | Site-specific, platform-specific files               |
| purelib     | Site-specific, nonplatform-specific files            |
| include     | Header files, not platform-specific                  |
| platinclude | Header files, platform-specific                      |
| scripts     | Executable script files                              |
| data        | Data files                                           |

Table 17.4. Path Names Used in sysconfig

```
$ python sysconfig_get_path_names.py
```
stdlib platstdlib purelib platlib include scripts data

Use get\_paths() to retrieve the actual directories associated with a scheme.

```
import sysconfig
import pprint
import os
for scheme in ['posix_prefix', 'posix_user']:
```

```
print scheme
print '=' * len(scheme)paths = sysconfig.get_paths(scheme=scheme)
prefix = os.path.commonprefix(paths.values())
print 'prefix = \frac{2}{3} \ln' % prefix
for name, path in sorted(paths.items()):
    print '%s\n .%s' % (name, path[len(prefix):])
print
```
This example shows the difference between the system-wide paths used for posix\_prefix under a framework build on Mac OS X and the user-specific values for posix user.

```
$ python sysconfig_get_paths.py
posix_prefix
============
prefix = /Library/Frameworks/Python.framework/Versions/2.7
data
  .
include
  ./include/python2.7
platinclude
  ./include/python2.7
platlib
  ./lib/python2.7/site-packages
platstdlib
  ./lib/python2.7
purelib
  ./lib/python2.7/site-packages
scripts
  ./bin
stdlib
  ./lib/python2.7
posix_user
==========
prefix = /Users/dhellmann/Library/Python/2.7
data
```
.

```
include
  ./include/python2.7
platlib
  ./lib/python2.7/site-packages
platstdlib
  ./lib/python2.7
purelib
  ./lib/python2.7/site-packages
scripts
  ./bin
stdlib
  ./lib/python2.7
```
For an individual path, call get  $path()$ .

```
import sysconfig
import pprint
for scheme in ['posix_prefix', 'posix_user']:
    print scheme
    print \prime = \prime * len(scheme)
    print 'purelib =', sysconfig.get_path(name='purelib',
                                             scheme=scheme)
    print
```
Using get\_path() is equivalent to saving the value of get\_paths() and looking up the individual key in the dictionary. If several paths are needed, get\_paths() is more efficient because it does not recompute all the paths each time.

```
$ python sysconfig_get_path.py
posix_prefix
============
purelib = /Library/Frameworks/Python.framework/Versions/2.7/site-\
packages
posix_user
==========
purelib = /Users/dhellmann/Library/Python/2.7/lib/python2.7/site-\
packages
```
# **17.7.3 Python Version and Platform**

While sys includes some basic platform identification (see *Build-Time Version Information*), it is not specific enough to be used for installing binary packages because sys.platform does not always include information about hardware architecture, instruction size, or other values that affect the compatibility of binary libraries. For a more precise platform specifier, use get\_platform().

#### **import sysconfig**

```
print sysconfig.get_platform()
```
Although this sample output was prepared on an OS X 10.6 system, the interpreter is compiled for 10.5 compatibility, so that is the version number included in the platform string.

```
$ python sysconfig get platform.py
macosx-10.5-fat3
```
As a convenience, the interpreter version from sys. version info is also available through get\_python\_version() in sysconfig.

```
import sysconfig
import sys
```

```
print 'sysconfig.get_python_version():', sysconfig.get_python_version()
print '\nsys.version_info:'
print ' major :', sys.version_info.major
print ' minor :', sys.version_info.minor
print ' micro :', sys.version_info.micro
print ' releaselevel:', sys.version info.releaselevel
print ' serial :', sys.version info.serial
```
get\_python\_version() returns a string suitable for use when building a version-specific path.

```
$ python sysconfig_get_python_version.py
```

```
sysconfig.get_python_version(): 2.7
```

```
sys.version_info:
 major : 2
 minor : 7
 micro : 0
 releaselevel: final
 serial : 0
```
### See Also:

- sysconfig (http://docs.python.org/library/sysconfig.html) The standard library documentation for this module.
- **distutils** sysconfig used to be part of the distutils package.
- distutils2 (http://hg.python.org/distutils2/) Updates to distutils, managed by Tarek Ziadé.
- **site** (page 1046) The site module describes the paths searched when importing in more detail.

**os** (page 1108) Includes os.name, the name of the current operating system.

**sys** (page 1055) Includes other build-time information, such as the platform.

# **LANGUAGE TOOLS**

In addition to the developer tools covered in an earlier chapter, Python also includes modules that provide access to its internal features. This chapter covers some tools for working in Python, regardless of the application area.

The warnings module is used to report nonfatal conditions or recoverable errors. A common example of a warning is the DeprecationWarning generated when a feature of the standard library has been superseded by a new class, interface, or module. Use warnings to report conditions that may need user attention, but are not fatal.

Defining a set of classes that conform to a common API can be a challenge when the API is defined by someone else or uses a lot of methods. A common way to work around this problem is to derive all the new classes from a common base class. However, it is not always obvious which methods should be overridden and which can fall back on the default behavior. Abstract base classes from the abc module formalize an API by explicitly marking the methods a class must provide in a way that prevents the class from being instantiated if it is not completely implemented. For example, many of Python's container types have abstract base classes defined in abc or collections.

The dis module can be used to disassemble the byte-code version of a program to understand the steps the interpreter takes to run it. Looking at disassembled code can be useful when debugging performance or concurrency issues, since it exposes the atomic operations executed by the interpreter for each statement in a program.

The inspect module provides introspection support for all objects in the current process. That includes imported modules, class and function definitions, and the "live" objects instantiated from them. Introspection can be used to generate documentation for source code, adapt behavior at runtime dynamically, or examine the execution environment for a program.

The exceptions module defines common exceptions used throughout the standard library and third-party modules. Becoming familiar with the class hierarchy for exceptions will make it easier to understand error messages and create robust code that handles exceptions properly.

# **18.1 warnings—Nonfatal Alerts**

Purpose Deliver nonfatal alerts to the user about issues encountered when running a program. Python Version 2.1 and later

The warnings module was introduced by PEP 230 as a way to warn programmers about changes in language or library features in anticipation of backwards-incompatible changes coming with Python 3.0. It can also be used to report recoverable configuration errors or feature degradation from missing libraries. It is better to deliver user-facing messages via the logging module, though, because warnings sent to the console may be lost.

Since warnings are not fatal, a program may encounter the same warn-able situation many times in the course of running. The warnings module suppresses repeated messages from the same source to cut down on the annoyance of seeing the same warning over and over. The output can be controlled on a case-by-case basis, using the command-line options to the interpreter or by calling functions found in warnings.

# **18.1.1 Categories and Filtering**

Warnings are categorized using subclasses of the built-in exception class Warning. Several standard values are described in the online documentation for the exceptions module, and custom warnings can be added by subclassing from Warning.

Warnings are processed based on *filter* settings. A filter consists of five parts: the *action*, *message*, *category*, *module*, and *line number*. The *message* portion of the filter is a regular expression that is used to match the warning text. The *category* is a name of an exception class. The *module* contains a regular expression to be matched against the module name generating the warning. And the *line number* can be used to change the handling on specific occurrences of a warning.

When a warning is generated, it is compared against all the registered filters. The first filter that matches controls the action taken for the warning. If no filter matches, the default action is taken. The actions understood by the filtering mechanism are listed in Table 18.1.

| <b>Action</b> | <b>Meaning</b>                                                       |
|---------------|----------------------------------------------------------------------|
| error         | Turn the warning into an exception.                                  |
| ignore        | Discard the warning.                                                 |
| always        | Always emit a warning.                                               |
| default       | Print the warning the first time it is generated from each location. |
| module        | Print the warning the first time it is generated from each module.   |
| once          | Print the warning the first time it is generated.                    |

Table 18.1. Warning Filter Actions

# **18.1.2 Generating Warnings**

The simplest way to emit a warning is to call warn() with the message as an argument.

#### **import warnings**

```
print 'Before the warning'
warnings.warn('This is a warning message')
print 'After the warning'
```
Then, when the program runs, the message is printed.

```
$ python -u warnings_warn.py
Before the warning
warnings_warn.py:13: UserWarning: This is a warning message
 warnings.warn('This is a warning message')
After the warning
```
Even though the warning is printed, the default behavior is to continue past that point and run the rest of the program. That behavior can be changed with a filter.

#### **import warnings**

warnings.simplefilter('error', **UserWarning**) **print** 'Before the warning' warnings.warn('This is a warning message') **print** 'After the warning'

In this example, the simplefilter () function adds an entry to the internal filter list to tell the warnings module to raise an exception when a UserWarning warning is issued.

```
$ python -u warnings warn raise.py
Before the warning
Traceback (most recent call last):
  File "warnings warn raise.py", line 15, in <module>
    warnings.warn('This is a warning message')
UserWarning: This is a warning message
```
The filter behavior can also be controlled from the command line by using the - $W$  option to the interpreter. Specify the filter properties as a string with the five parts (action, message, category, module, and line number) separated by colons (:). For example, if warnings\_warn.py is run with a filter set to raise an error on User-Warning, an exception is produced.

```
$ python -u -W "error::UserWarning::0" warnings_warn.py
Before the warning
Traceback (most recent call last):
  File "warnings_warn.py", line 13, in <module>
    warnings.warn('This is a warning message')
UserWarning: This is a warning message
```
Since the fields for *message* and *module* were left blank, they were interpreted as matching anything.

# **18.1.3 Filtering with Patterns**

To filter on more complex rules programmatically, use filterwarnings(). For example, to filter based on the content of the message text, give a regular expression pattern as the *message* argument.

**import warnings**

```
warnings.filterwarnings('ignore', '.*do not.*',)
warnings.warn('Show this message')
warnings.warn('Do not show this message')
```
The pattern contains "do not", but the actual message uses "Do not". The pattern matches because the regular expression is always compiled to look for caseinsensitive matches.

```
$ python warnings filterwarnings message.py
warnings_filterwarnings_message.py:14: UserWarning: Show this message
 warnings.warn('Show this message')
```
The example program warnings\_filtering.py generates two warnings.

#### **import warnings**

```
warnings.warn('Show this message')
warnings.warn('Do not show this message')
```
One of the warnings can be ignored using the filter argument on the command line.

```
$ python -W "ignore:do not:UserWarning::0" warnings_filtering.py
warnings_filtering.py:12: UserWarning: Show this message
 warnings.warn('Show this message')
```
The same pattern-matching rules apply to the name of the source module containing the call generating the warning. Suppress all messages from the warnings\_ filtering module by passing the module name as the pattern to the *module* argument.

#### **import warnings**

```
warnings.filterwarnings('ignore',
                                \prime. \star\prime,
                                UserWarning,
                                'warnings_filtering',
                                \lambda
```
#### **import warnings\_filtering**

Since the filter is in place, no warnings are emitted when warnings\_filtering is imported.

```
$ python warnings_filterwarnings_module.py
```
To suppress only the message on line 13 of warnings\_filtering, include the line number as the last argument to filterwarnings(). Use the actual line number from the source file to limit the filter, or use 0 to have the filter apply to all occurrences of the message.

```
import warnings
```

```
warnings.filterwarnings('ignore',
                              \prime. \star\prime,
                              UserWarning,
                              'warnings_filtering',
                              13)
```
#### **import warnings\_filtering**

The pattern matches any message, so the important arguments are the module name and line number.

```
$ python warnings_filterwarnings_lineno.py
/Users/dhellmann/Documents/PyMOTW/book/PyMOTW/warnings/warnings_filter
ing.py:12: UserWarning: Show this message
```

```
warnings.warn('Show this message')
```
# **18.1.4 Repeated Warnings**

By default, most types of warnings are only printed the first time they occur in a given location, with "location" defined by the combination of module and line number where the warning is generated.

#### **import warnings**

```
def function_with_warning():
    warnings.warn('This is a warning!')
function_with_warning()
function_with_warning()
function_with_warning()
```
This example calls the same function several times, but only produces a single warning.

```
$ python warnings repeated.py
warnings_repeated.py:13: UserWarning: This is a warning!
 warnings.warn('This is a warning!')
```
The "once" action can be used to suppress instances of the same message from different locations.

#### **import warnings**

```
warnings.simplefilter('once', UserWarning)
warnings.warn('This is a warning!')
warnings.warn('This is a warning!')
warnings.warn('This is a warning!')
```
The message text for all warnings is saved, and only unique messages are printed.

```
$ python warnings once.py
warnings_once.py:14: UserWarning: This is a warning!
 warnings.warn('This is a warning!')
```
Similarly, "module" will suppress repeated messages from the same module, no matter what line number.

### **18.1.5 Alternate Message Delivery Functions**

Normally, warnings are printed to sys.stderr. Change that behavior by replacing the showwarning() function inside the warnings module. For example, to send warnings to a log file instead of standard error, replace showwarning() with a function that logs the warning.

**import warnings import logging**

```
logging.basicConfig(level=logging.INFO)
def send warnings to log(message, category, filename, lineno, file=None):
    logging.warning(
        '%s:%s: %s:%s' %
        (filename, lineno, category. __name__, message))
    return
old_showwarning = warnings.showwarning
warnings.showwarning = send warnings to log
```

```
warnings.warn('message')
```
The warnings are emitted with the rest of the log messages when  $\forall$ arn() is called.

```
$ python warnings_showwarning.py
```
warnings.warn('Warning message, after')

WARNING:root:warnings\_showwarning.py:24: UserWarning:message

# **18.1.6 Formatting**

If warnings should go to standard error, but they need to be reformatted, replace formatwarning().

#### **import warnings**

```
def warning_on_one_line(message, category, filename, lineno,
                        file=None, line=None):
    return '-> %s:%s: %s:%s' % \
        (filename, lineno, category.__name__, message)
warnings.warn('Warning message, before')
warnings.formatwarning = warning_on_one_line
```
The format function must return a single string containing the representation of the warning to be displayed to the user.

```
$ python -u warnings_formatwarning.py
warnings_formatwarning.py:17: UserWarning: Warning message, before
  warnings.warn('Warning message, before')
-> warnings_formatwarning.py:19: UserWarning:Warning message, after
```
# **18.1.7 Stack Level in Warnings**

By default, the warning message includes the source line that generated it, when available. It is not always useful to see the line of code with the actual warning message, though. Instead,  $\forall x \in \mathcal{X}$  can be told how far up the stack it has to go to find the line that called the function containing the warning. That way, users of a deprecated function can see where the function is called, instead of the implementation of the function.

```
1 #!/usr/bin/env python
2 # encoding: utf-8
3
4 import warnings
5
6 def old_function():
7 warnings.warn(
8 'old_function() is deprecated, use new_function() instead',
9 stacklevel=2)
10
11 def caller_of_old_function():
12 old_function()
13
14 caller_of_old_function()
```
In this example, warn() needs to go up the stack two levels, one for itself and one for old function ().

```
$ python warnings_warn_stacklevel.py
warnings_warn_stacklevel.py:12: UserWarning: old_function() is
deprecated, use new_function() instead
 old_function()
```
### See Also:

warnings (http://docs.python.org/lib/module-warnings.html) The standard library documentation for this module.

PEP 230 (www.python.org/dev/peps/pep-0230) Warning Framework.

**exceptions** (page 1216) Base classes for exceptions and warnings.

**logging** (page 878) An alternative mechanism for delivering warnings is to write to the log.

# **18.2 abc—Abstract Base Classes**

Purpose Define and use abstract base classes for interface verification. Python Version 2.6 and later

# **18.2.1 Why Use Abstract Base Classes?**

Abstract base classes are a form of interface checking more strict than individual has attr() checks for particular methods. By defining an abstract base class, a common API can be established for a set of subclasses. This capability is especially useful in situations where someone less familiar with the source for an application is going to provide plug-in extensions, but they can also help when working on a large team or with a large code base where keeping track of all the classes at the same time is difficult or not possible.

# **18.2.2 How Abstract Base Classes Work**

abc works by marking methods of the base class as abstract and then registering concrete classes as implementations of the abstract base. If an application or library requires a particular API, issubclass() or isinstance() can be used to check an object against the abstract class.

To start, define an abstract base class to represent the API of a set of plug-ins for saving and loading data. Set the metaclass for the new base class to ABCMeta, and use the abstractmethod() decorator to establish the public API for the class. The following examples use abc base.py, which contains a base class for a set of application plug-ins.

```
import abc
```

```
class PluginBase(object):
    __metaclass__ = abc.ABCMeta
    @abc.abstractmethod
    def load(self, input):
        """Retrieve data from the input source
        and return an object.
        "" "
    @abc.abstractmethod
    def save(self, output, data):
        """Save the data object to the output."""
```
# **18.2.3 Registering a Concrete Class**

There are two ways to indicate that a concrete class implements an abstract API: either explicitly register the class or create a new subclass directly from the abstract base. Use the register() class method to add a concrete class explicitly when the class provides the required API, but it is not part of the inheritance tree of the abstract base class.

```
import abc
from abc_base import PluginBase
class LocalBaseClass(object):
   pass
class RegisteredImplementation(LocalBaseClass):
    def load(self, input):
        return input.read()
    def save(self, output, data):
        return output.write(data)
PluginBase.register(RegisteredImplementation)
if name == \prime main \prime:
    print 'Subclass:', issubclass(RegisteredImplementation,
                                   PluginBase)
   print 'Instance:', isinstance(RegisteredImplementation(),
                                  PluginBase)
```
In this example, the RegisteredImplementation is derived from Local-BaseClass, but it is registered as implementing the PluginBase API. That means issubclass() and isinstance() treat it as though it is derived from PluginBase.

```
$ python abc_register.py
Subclass: True
Instance: True
```
# **18.2.4 Implementation through Subclassing**

Subclassing directly from the base avoids the need to register the class explicitly.

```
import abc
from abc_base import PluginBase
class SubclassImplementation(PluginBase):
   def load(self, input):
        return input.read()
   def save(self, output, data):
        return output.write(data)
if name = ' main ':
   print 'Subclass:', issubclass(SubclassImplementation, PluginBase)
   print 'Instance:', isinstance(SubclassImplementation(), PluginBase)
```
In this case, normal Python class management features are used to recognize PluginImplementation as implementing the abstract PluginBase.

```
$ python abc_subclass.py
Subclass: True
Instance: True
```
A side effect of using direct subclassing is that it is possible to find all the implementations of a plug-in by asking the base class for the list of known classes derived from it (this is not an abc feature, all classes can do this).

```
import abc
from abc_base import PluginBase
import abc_subclass
import abc_register
for sc in PluginBase.__subclasses__():
    print sc.__name__
```
Even though abc register() is imported, RegisteredImplementation is not among the list of subclasses because it is not actually derived from the base.

```
$ python abc_find_subclasses.py
```
SubclassImplementation

### **Incomplete Implementations**

Another benefit of subclassing directly from the abstract base class is that the subclass cannot be instantiated unless it fully implements the abstract portion of the API.

```
import abc
from abc_base import PluginBase
class IncompleteImplementation(PluginBase):
    def save(self, output, data):
        return output.write(data)
PluginBase.register(IncompleteImplementation)
```

```
if name = 'main ':
   print 'Subclass:', issubclass(IncompleteImplementation,
                                 PluginBase)
   print 'Instance:', isinstance(IncompleteImplementation(),
                                 PluginBase)
```
This keeps incomplete implementations from triggering unexpected errors at runtime.

```
$ python abc_incomplete.py
Subclass: True
Instance:
Traceback (most recent call last):
 File "abc_incomplete.py", line 23, in <module>
   print 'Instance:', isinstance(IncompleteImplementation(),
TypeError: Can't instantiate abstract class
IncompleteImplementation with abstract methods load
```
# **18.2.5 Concrete Methods in ABCs**

Although a concrete class must provide implementations of all abstract methods, the abstract base class can also provide implementations that can be invoked via super(). This allows common logic to be reused by placing it in the base class, but forces subclasses to provide an overriding method with (potentially) custom logic.

```
import abc
from cStringIO import StringIO
class ABCWithConcreteImplementation(object):
    __metaclass__ = abc.ABCMeta
    @abc.abstractmethod
    def retrieve_values(self, input):
        print 'base class reading data'
        return input.read()
```

```
class ConcreteOverride(ABCWithConcreteImplementation):
    def retrieve_values(self, input):
        base_data = super(ConcreteOverride,
                           self).retrieve_values(input)
        print 'subclass sorting data'
        response = sorted(base data.splitlines())return response
input = StringIO("""line one
line two
line three
" " "reader = ConcreteOverride()
print reader.retrieve_values(input)
print
```
Since ABCWithConcreteImplementation() is an abstract base class, it is not possible to instantiate it to use it directly. Subclasses *must* provide an override for retrieve values (), and in this case, the concrete class massages the data before returning it at all.

```
$ python abc_concrete_method.py
base class reading data
subclass sorting data
['line one', 'line three', 'line two']
```
# **18.2.6 Abstract Properties**

If an API specification includes attributes in addition to methods, it can require the attributes in concrete classes by defining them with @abstractproperty.

```
import abc
class Base(object):
    __metaclass__ = abc.ABCMeta
    @abc.abstractproperty
    def value(self):
        return 'Should never get here'
```

```
@abc.abstractproperty
    def constant(self):
        return 'Should never get here'
class Implementation(Base):
    @property
    def value(self):
        return 'concrete property'
    constant = 'set by a class attribute'
try:
   b = Base()print 'Base.value:', b.value
except Exception, err:
   print 'ERROR:', str(err)
i = Implementation()
print 'Implementation.value :', i.value
print 'Implementation.constant:', i.constant
```
The Base class in the example cannot be instantiated because it has only an abstract version of the property getter methods for value and constant. The value property is given a concrete getter in Implementation, and constant is defined using a class attribute.

```
$ python abc_abstractproperty.py
ERROR: Can't instantiate abstract class Base with abstract
methods constant, value
Implementation.value : concrete property
Implementation.constant: set by a class attribute
```
Abstract read-write properties can also be defined.

#### **import abc**

```
class Base(object):
   __metaclass__ = abc.ABCMeta
    def value_getter(self):
        return 'Should never see this'
```

```
def value_setter(self, newvalue):
        return
    value = abc.abstractproperty(value getter, value setter)
class PartialImplementation(Base):
    @abc.abstractproperty
    def value(self):
        return 'Read-only'
class Implementation(Base):
    _value = 'Default value'
    def value_getter(self):
        return self._value
    def value_setter(self, newvalue):
        self._value = newvalue
    value = property(value_getter, value_setter)
try:
    b = Base()print 'Base.value:', b.value
except Exception, err:
    print 'ERROR:', str(err)
try:
    p = PartialImplementation()
    print 'PartialImplementation.value:', p.value
except Exception, err:
    print 'ERROR:', str(err)
i = Implementation()
print 'Implementation.value:', i.value
i.value = 'New value'
print 'Changed value:', i.value
```
The concrete property must be defined the same way as the abstract property. Trying to override a read-write property in PartialImplementation with one that is read-only does not work.

```
$ python abc_abstractproperty_rw.py
ERROR: Can't instantiate abstract class Base with abstract
methods value
ERROR: Can't instantiate abstract class PartialImplementation
with abstract methods value
Implementation.value: Default value
Changed value: New value
```
To use the decorator syntax with read-write abstract properties, the methods to get and set the value must be named the same.

#### **import abc**

```
class Base(object):
    __metaclass__ = abc.ABCMeta
    @abc.abstractproperty
    def value(self):
        return 'Should never see this'
    @value.setter
    def value(self, newvalue):
        return
class Implementation(Base):
    value = 'Default value'
    @property
    def value(self):
        return self._value
    @value.setter
    def value(self, newvalue):
        self._value = newvalue
i = Implementation()
print 'Implementation.value:', i.value
i.value = 'New value'
print 'Changed value:', i.value
```
Both methods in the Base and Implementation classes are named value(), although they have different signatures.

\$ python abc\_abstractproperty\_rw\_deco.py

Implementation.value: Default value Changed value: New value

See Also:

- abc (http://docs.python.org/library/abc.html) The standard library documentation for this module.
- PEP 3119 (www.python.org/dev/peps/pep-3119) Introducing abstract base classes.
- **collections** (page 70) The collections module includes abstract base classes for several collection types.
- PEP 3141 (www.python.org/dev/peps/pep-3141) A type hierarchy for numbers.
- Strategy pattern (http://en.wikipedia.org/wiki/Strategy\_pattern) Description and examples of the strategy pattern, a common plug-in implementation pattern.
- Plugins and monkeypatching (http://us.pycon.org/2009/conference/schedule/ event/47/) PyCon 2009 presentation by Dr. André Roberge.

# **18.3 dis—Python Bytecode Disassembler**

Purpose Convert code objects to a human-readable representation of the bytecodes for analysis.

Python Version 1.4 and later

The dis module includes functions for working with Python bytecode by "disassembling" it into a more human-readable form. Reviewing the bytecodes being executed by the interpreter is a good way to hand-tune tight loops and perform other kinds of optimizations. It is also useful for finding race conditions in multithreaded applications, since it can be used to estimate the point in the code where thread control may switch.

Warning: The use of bytecodes is a version-specific implementation detail of the CPython interpreter. Refer to Include/opcode.h in the source code for the version of the interpreter you are using to find the canonical list of bytecodes.

### **18.3.1 Basic Disassembly**

The function  $dis()$  prints the disassembled representation of a Python code source (module, class, method, function, or code object). A module such as dis\_simple.py can be disassembled by running dis from the command line.

```
1 #!/usr/bin/env python
2 # encoding: utf-8
3
4 my_dict = { 'a':1 }
```
The output is organized into columns with the original source line number, the instruction "address" within the code object, the opcode name, and any arguments passed to the opcode.

```
$ python -m dis dis_simple.py
 4 0 BUILD_MAP 1
         3 LOAD_CONST 0 (1)
         6 LOAD CONST 1'a'9 STORE MAP
        10 STORE_NAME 0 (my_dict)
        13 LOAD CONST 2 (None)
        16 RETURN_VALUE
```
In this case, the source translates to five different operations to create and populate the dictionary, and then save the results to a local variable. Since the Python interpreter is stack-based, the first steps are to put the constants onto the stack in the correct order with LOAD\_CONST and then use STORE\_MAP to pop off the new key and value to be added to the dictionary. The resulting object is bound to the name "my\_dict" with STORE\_NAME.

### **18.3.2 Disassembling Functions**

Unfortunately, disassembling an entire module does not recurse into functions automatically.

```
1 #!/usr/bin/env python
```

```
2 # encoding: utf-8
```

```
3
4 def f(*args):
5 nargs = len(args)
6 print nargs, args
7
8 if __name__ == ' __main_':
9 import dis
10 dis.dis(f)
```
The results of disassembling dis\_function.py show the operations for loading the function's code object onto the stack and then turning it into a function (LOAD\_CONST, MAKE\_FUNCTION), but *not* the body of the function.

\$ python -m dis dis function.py 4 0 LOAD\_CONST 0 (<code object f at 0x1 00479030, file "dis\_function.py", line 4>) 3 MAKE\_FUNCTION 0 6 STORE NAME 0 (f) 8 9 LOAD\_NAME 1 (\_\_name\_\_) 12 LOAD\_CONST 1 ('\_\_main\_\_')  $15$  COMPARE OP  $2$   $(==)$ 18 POP\_JUMP\_IF\_FALSE 49 9 21 LOAD\_CONST 2 (-1) 24 LOAD\_CONST 3 (None) 27 IMPORT\_NAME 2 (dis) 30 STORE\_NAME 2 (dis) 10 33 LOAD\_NAME 2 (dis) 36 LOAD\_ATTR 2 (dis) 39 LOAD NAME 0 (f) 42 CALL FUNCTION 1 45 POP\_TOP 46 JUMP\_FORWARD 0 (to 49) >> 49 LOAD CONST 3 (None) 52 RETURN\_VALUE

To see inside the function, it must be passed to dis().

5 0 LOAD\_GLOBAL 0 (len) 3 LOAD\_FAST 0 (args) 6 CALL FUNCTION 1 9 STORE\_FAST 1 (nargs) 6 12 LOAD FAST 1 (nargs) 15 PRINT\_ITEM 16 LOAD\_FAST 0 (args) 19 PRINT\_ITEM 20 PRINT\_NEWLINE 21 LOAD\_CONST 0 (None) 24 RETURN\_VALUE

### **18.3.3 Classes**

\$ python dis\_class.py

\$ python dis\_function.py

Classes can be passed to  $dis($ , in which case all the methods are disassembled in turn.

```
1 #!/usr/bin/env python
2 # encoding: utf-8
3
4 import dis
5
6 class MyObject(object):
7 """Example for dis."""
8
9 CLASS_ATTRIBUTE = 'some value'
10
11 def __str__(self):
12 return 'MyObject(%s)' % self.name
13
14 def __init__(self, name):
15 self.name = name
16
17 dis.dis(MyObject)
```
The methods are listed in alphabetical order, not the order they appear in the file.

```
Disassembly of __init__:
15 0 LOAD FAST 1 (name)
         3 LOAD_FAST 0 (self)
```

```
6 STORE_ATTR 0 (name)
         9 LOAD_CONST 0 (None)
         12 RETURN_VALUE
Disassembly of __str_:
12 0 LOAD_CONST 1 ('MyObject(%s)')
         3 LOAD_FAST 0 (self)
         6 LOAD_ATTR 0 (name)
         9 BINARY_MODULO
         10 RETURN_VALUE
```
# **18.3.4 Using Disassembly to Debug**

Sometimes when debugging an exception, it can be useful to see which bytecode caused a problem. There are a couple of ways to disassemble the code around an error. The first is by using  $dis()$  in the interactive interpreter to report about the last exception. If no argument is passed to  $dis($ , then it looks for an exception and shows the disassembly of the top of the stack that caused it.

```
$ python
Python 2.6.2 (r262:71600, Apr 16 2009, 09:17:39)
[GCC 4.0.1 (Apple Computer, Inc. build 5250)] on darwin
Type "help", "copyright", "credits" or "license" for more information.
>>> import dis
>> \dot{1} = 4>> i = i + 4
Traceback (most recent call last):
 File "<stdin>", line 1, in <module>
NameError: name 'i' is not defined
>>> dis.distb()
 1 --> 0 LOAD_NAME 0 (i)
            3 LOAD_CONST 0 (4)
            6 BINARY_ADD
            7 STORE_NAME 0 (i)
           10 LOAD_CONST 1 (None)
           13 RETURN_VALUE
```
>>>

The --> after the line number indicates the opcode that caused the error. There is no i variable defined, so the value associated with the name cannot be loaded onto the stack.

A program can also print the information about an active traceback by passing it to distb() directly. In this example, there is a DivideByZero exception; but since the formula has two divisions, it is not clear which part is zero.

```
1 #!/usr/bin/env python
2 # encoding: utf-8
3
4 \text{ i} = 15 \dot{7} = 06 k = 37
8 # ... many lines removed ...
\overline{9}10 try:
11 result = k * (i / j) + (i / k)
12 except:
13 import dis
14 import sys
15 exc_type, exc_value, exc_tb = sys.exc_info()
16 dis.distb(exc_tb)
```
The bad value is easy to spot when it is loaded onto the stack in the disassembled version. The bad operation is highlighted with the  $\rightarrow$ , and the previous line pushes the value for  $\dot{\gamma}$  onto the stack.

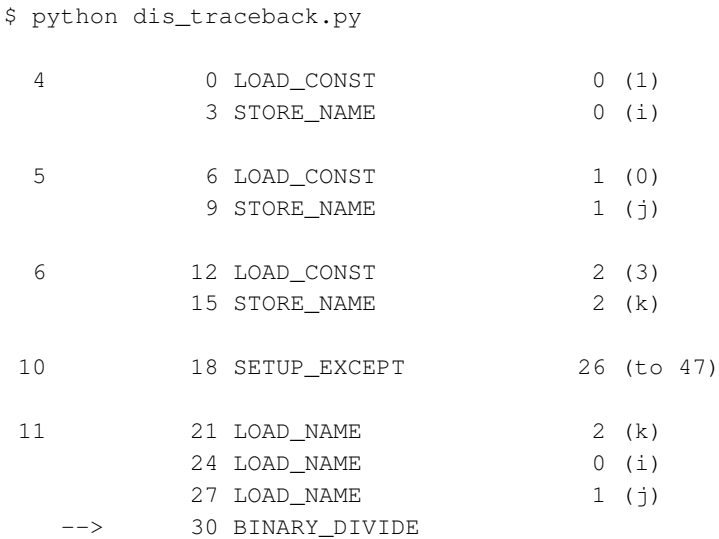

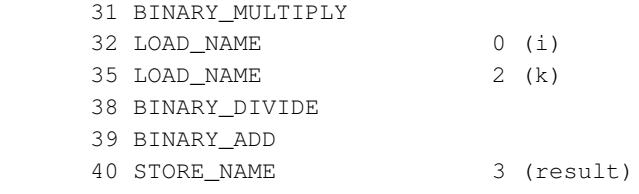

```
...trimmed...
```
### **18.3.5 Performance Analysis of Loops**

Besides debugging errors, dis can also help identify performance issues. Examining the disassembled code is especially useful with tight loops where the number of Python instructions is low, but they translate to an inefficient set of bytecodes. The helpfulness of the disassembly can be seen by examining a few different implementations of a class, Dictionary, that reads a list of words and groups them by their first letter.

```
import dis
import sys
import timeit
module name = sys.argv[1]module = __import__(module_name)
Dictionary = module.Dictionary
dis.dis(Dictionary.load_data)
print
t = timeit.Timer(
    'd = Dictionary(words)',
    """from %(module_name)s import Dictionary
words = [1.strip() for 1 in open('/usr/share/dict/words', 'rt')]
    """ % locals()
    )
iterations = 10
print 'TIME: %0.4f' % (t.timeit(iterations)/iterations)
```
The test driver application dis\_test\_loop.py can be used to run each incarnation of the Dictionary class.

A straightforward, but slow, implementation of Dictionary starts out like this.

```
1 #!/usr/bin/env python
2 # encoding: utf-8
3
```

```
4 class Dictionary(object):
5
6 def init (self, words):
7 self.by letter = {}
8 self.load_data(words)
\overline{Q}10 def load_data(self, words):
11 for word in words:
12 try:
13 self.by_letter[word[0]].append(word)
14 except KeyError:
15 self.by_letter[word[0]] = [word]
```
Running the test program with this version shows the disassembled program and the amount of time it takes to run.

\$ python dis\_test\_loop.py dis\_slow\_loop 11 0 SETUP\_LOOP 84 (to 87) 3 LOAD FAST 1 (words) 6 GET\_ITER >> 7 FOR ITER 76 (to 86) 10 STORE\_FAST 2 (word) 12 13 SETUP\_EXCEPT 28 (to 44) 13 16 LOAD\_FAST 0 (self) 19 LOAD\_ATTR 0 (by\_letter) 22 LOAD\_FAST 2 (word) 25 LOAD\_CONST 1 (0) 28 BINARY\_SUBSCR 29 BINARY\_SUBSCR 30 LOAD\_ATTR 1 (append) 33 LOAD\_FAST 2 (word) 36 CALL FUNCTION 1 39 POP\_TOP 40 POP\_BLOCK 41 JUMP ABSOLUTE 7 14 >> 44 DUP\_TOP 45 LOAD\_GLOBAL 2 (KeyError) 48 COMPARE\_OP 10 (exception match) 51 JUMP\_IF\_FALSE 27 (to 81)

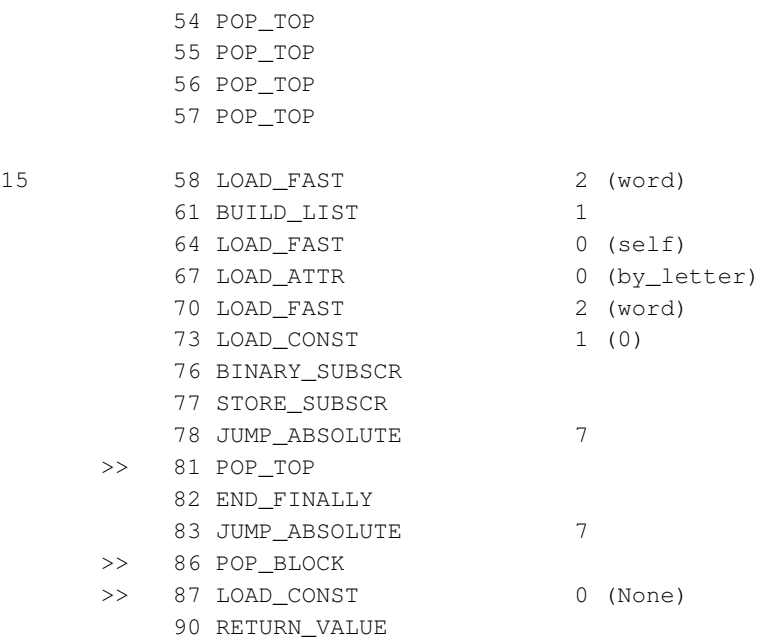

TIME: 0.1074

The previous output shows dis slow loop.py taking  $0.1074$  seconds to load the 234,936 words in the copy of  $/\text{usr}/\text{share}/\text{dict}/\text{words}$  on OS X. That is not too bad, but the accompanying disassembly shows that the loop is doing more work than it needs to do. As it enters the loop in opcode 13, it sets up an exception context (SETUP\_EXCEPT). Then it takes six opcodes to find self.by\_letter[word[0]] before appending word to the list. If there is an exception because word  $[0]$  is not in the dictionary yet, the exception handler does all the same work to determine  $word[0]$ (three opcodes) and sets self.by\_letter[word[0]] to a new list containing the word.

One technique to eliminate the exception setup is to prepopulate the dictionary self.by letter with one list for each letter of the alphabet. That means the list for the new word should always be found, and the value can be saved after the lookup.

```
1 #!/usr/bin/env python
2 # encoding: utf-8
3
4 import string
5
```

```
6 class Dictionary(object):
7
8 def init (self, words):
9 self.by_letter = dict( (letter, [])
10 for letter in string.letters)
11 self.load_data(words)
12
13 def load_data(self, words):
14 for word in words:
15 self.by_letter[word[0]].append(word)
```
The change cuts the number of opcodes in half, but only shaves the time down to 0.0984 seconds. Obviously, the exception handling had some overhead, but not a huge amount.

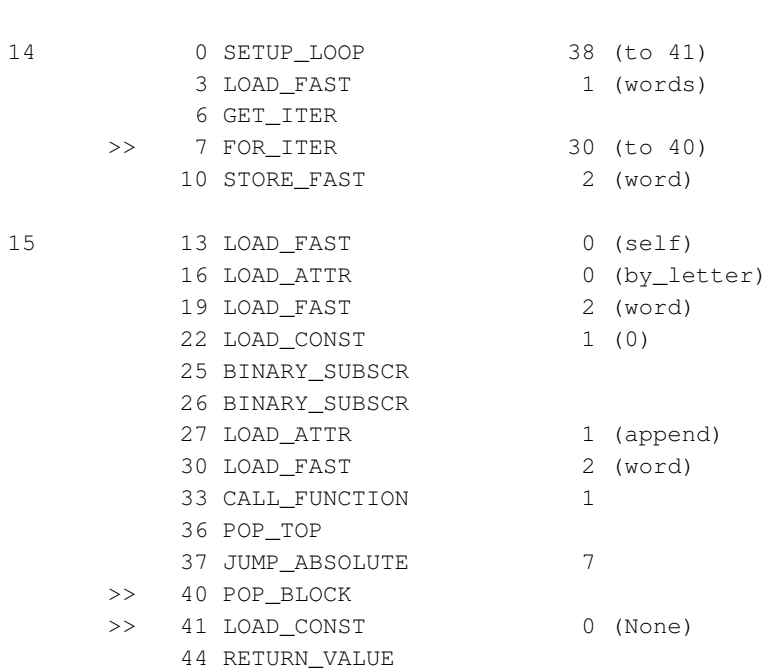

\$ python dis\_test\_loop.py dis\_faster\_loop

TIME: 0.0984

The performance can be improved further by moving the lookup for self.by\_letter outside of the loop (the value does not change, after all).

```
1 #!/usr/bin/env python
2 # encoding: utf-83
4 import collections
5
6 class Dictionary(object):
7
8 def __init__(self, words):
9 self.by_letter = collections.defaultdict(list)
10 self.load_data(words)
11
12 def load_data(self, words):
13 by_letter = self.by_letter
14 for word in words:
15 by_letter[word[0]].append(word)
```
Opcodes 0-6 now find the value of self.by\_letter and save it as a local variable by\_letter. Using a local variable only takes a single opcode, instead of two (statement 22 uses LOAD\_FAST to place the dictionary onto the stack). After this change, the runtime is down to 0.0842 seconds.

\$ python dis\_test\_loop.py dis\_fastest\_loop

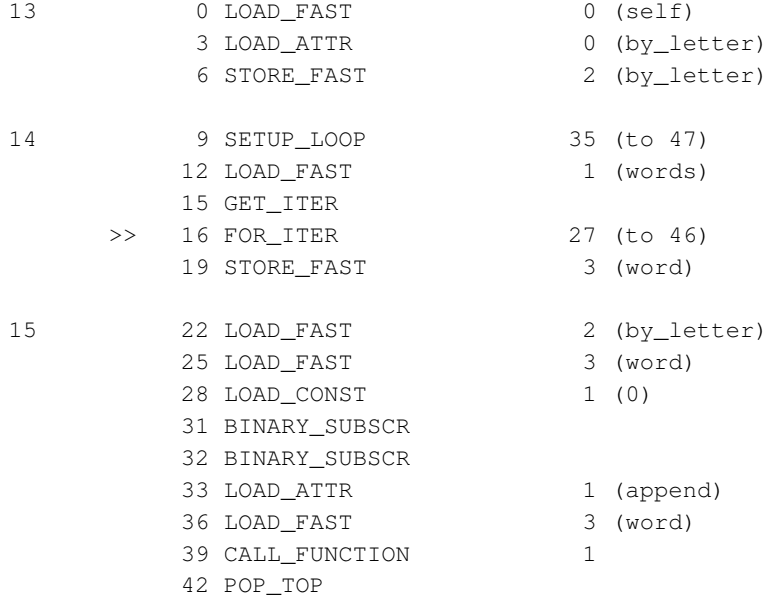

```
43 JUMP ABSOLUTE 16
>> 46 POP_BLOCK
>> 47 LOAD CONST 0 (None)
   50 RETURN_VALUE
```
TIME: 0.0842

A further optimization, suggested by Brandon Rhodes, is to eliminate the Python version of the for loop entirely. If itertools.groupby() is used to arrange the input, the iteration is moved to C. This method is safe because the inputs are known to be sorted. If that was not the case, the program would need to sort them first.

```
1 #!/usr/bin/env python
2 # encoding: utf-83
4 import operator
5 import itertools
6
7 class Dictionary(object):
8
9 def __init_(self, words):
10 self.by_letter = {}
11 self.load_data(words)
12
13 def load_data(self, words):
14 # Arrange by letter
15 grouped = itertools.groupby(words, key=operator.itemgetter(0))
16 # Save arranged sets of words
17 self.by_letter = dict((group[0][0], group) for group in grouped)
```
The itertools version takes only 0.0543 seconds to run, just over half of the original time.

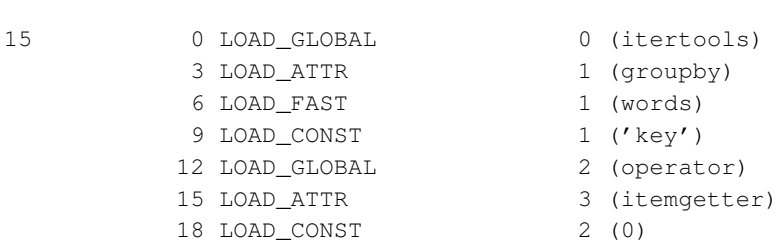

\$ python dis\_test\_loop.py dis\_eliminate\_loop

```
21 CALL FUNCTION 1
           24 CALL FUNCTION 257
           27 STORE FAST 2 (grouped)
   17 30 LOAD GLOBAL 4 (dict)
           33 LOAD_CONST 3 (<code object
<genexpr> at 0x7e7b8, file "dis_eliminate_loop.py", line 17>)
           36 MAKE_FUNCTION 0
           39 LOAD_FAST 2 (grouped)
           42 GET_ITER
           43 CALL FUNCTION 1
           46 CALL FUNCTION 1
           49 LOAD_FAST 0 (self)
           52 STORE ATTR 5 (by_letter)
           55 LOAD_CONST 0 (None)
           58 RETURN_VALUE
```
TIME: 0.0543

# **18.3.6 Compiler Optimizations**

Disassembling compiled source also exposes some of the optimizations made by the compiler. For example, literal expressions are folded during compilation, when possible.

```
1 #!/usr/bin/env python
2 # encoding: utf-8
3
4 # Folded
5 i = 1 + 2
6 f = 3.4 \times 5.67 s = 'Hello, ' + ' World.'8
9 # Not folded
10 T = i \times 3 \times 411 F = f / 2 / 312 S = s + ' \ln' + 'Fantastic!'
```
None of the values in the expressions on lines 5–7 can change the way the operation is performed, so the result of the expressions can be computed at compilation time and collapsed into single LOAD\_CONST instructions. That is not true about lines 10–12.
Because a variable is involved in those expressions, and the variable might refer to an object that overloads the operator involved, the evaluation has to be delayed to runtime.

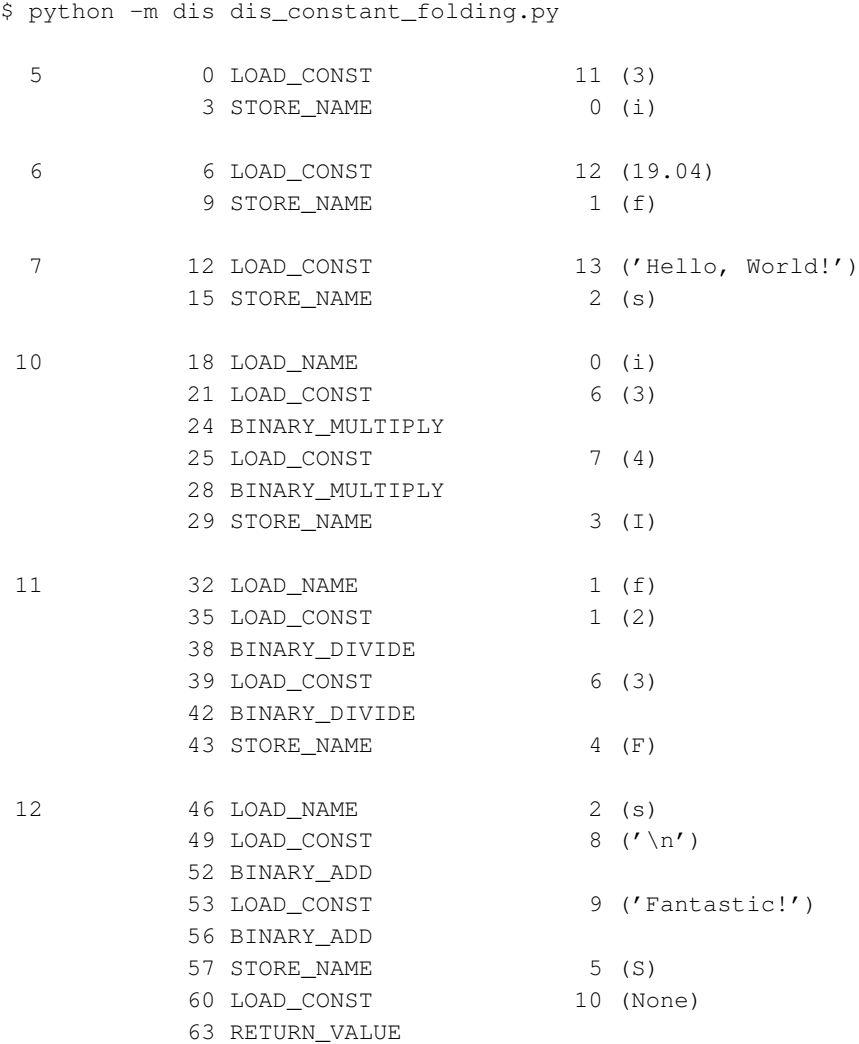

## See Also:

dis (http://docs.python.org/library/dis.html) The standard library documentation for this module, including the list of bytecode instructions (http://docs.python.org/ library/dis.html#python-bytecode-instructions).

**Include/opcode.h** The source code for the CPython interpreter defines the byte codes in opcode.h.

*Python Essential Reference*, 4th Edition, David M. Beazley (www.informit.com/store/product.aspx?isbn=0672329786)

- Python disassembly (http://thomas.apestaart.org/log/?p=927) A short discussion of the difference between storing values in a dictionary between Python 2.5 and 2.6.
- Why is looping over range() in Python faster than using a while loop? (http://stackoverflow.com/questions/869229/why-is-looping-over-range-inpython-faster-than-using-a-while-loop) A discussion on StackOverflow.com comparing two looping examples via their disassembled bytecodes.
- Decorator for binding constants at compile time (http://code.activestate.com/ recipes/277940/) Python Cookbook recipe by Raymond Hettinger and Skip Montanaro with a function decorator that rewrites the bytecodes for a function to insert global constants to avoid runtime name lookups.

# **18.4 inspect—Inspect Live Objects**

Purpose The inspect module provides functions for introspecting on live objects and their source code.

Python Version 2.1 and later

The inspect module provides functions for learning about live objects, including modules, classes, instances, functions, and methods. The functions in this module can be used to retrieve the original source code for a function, look at the arguments to a method on the stack, and extract the sort of information useful for producing library documentation for source code.

# **18.4.1 Example Module**

The rest of the examples for this section use this example file, example.py.

```
#!/usr/bin/env python
# This comment appears first
# and spans 2 lines.
# This comment does not show up in the output of getcomments().
"""Sample file to serve as the basis for inspect examples.
"" "
```

```
def module_level_function(arg1, arg2='default', *args, **kwargs):
    """This function is declared in the module."""
    local_variable = arg1
class A(object):
    """The A class."""
    def init (self, name):
        self.name = name
    def get_name(self):
        "Returns the name of the instance."
        return self.name
instance_of_a = A('sample_instance')class B(A):
    """This is the B class.
    It is derived from A.
    "" "
    # This method is not part of A.
    def do_something(self):
        """Does some work"""
    def get_name(self):
        "Overrides version from A"
        return 'B(' + self.name + ')'
```
## **18.4.2 Module Information**

The first kind of introspection probes live objects to learn about them. For example, it is possible to discover the classes and functions in a module, the methods of a class, etc.

To determine how the interpreter will treat and load a file as a module, use getmoduleinfo(). Pass a filename as the only argument, and the return value is a tuple including the module base name, the suffix of the file, the mode that will be used for reading the file, and the module type as defined in the imp module. It is important to note that the function looks only at the file's name and does not actually check if the file exists or try to read the file.

**import imp import inspect import sys**

```
if len(sys.argv) >= 2:
    filename = sys.argv[1]else:
    filename = 'example.py'try:
    (name, suffix, mode, mtype) = inspect.getmoduleinfo(filename)
except TypeError:
   print 'Could not determine module type of %s' % filename
else:
    mtype_name = { imp.PY_SOURCE:'source',
                   imp.PY_COMPILED:'compiled',
                   }.get(mtype, mtype)
    mode_description = { 'rb':'(read-binary)',
                         'U':'(universal newline)',
                         }.get(mode, '')
   print 'NAME :', name
   print 'SUFFIX :', suffix
   print 'MODE :', mode, mode_description
   print 'MTYPE :', mtype_name
```
#### Here are a few sample runs.

\$ python inspect\_getmoduleinfo.py example.py NAME : example SUFFIX : .py MODE : U (universal newline) MTYPE : source \$ python inspect\_getmoduleinfo.py readme.txt Could not determine module type of readme.txt \$ python inspect\_getmoduleinfo.py notthere.pyc NAME : notthere SUFFIX : .pyc

```
MODE : rb (read-binary)
MTYPE : compiled
```
## **18.4.3 Inspecting Modules**

It is possible to probe live objects to determine their components using getmembers(). The arguments are an object to scan (a module, class, or instance) and an optional predicate function that is used to filter the objects returned. The return value is a list of tuples with two values: the name of the member, and the type of the member. The inspect module includes several such predicate functions with names like ismodule(), isclass(), etc.

The types of members that might be returned depend on the type of object scanned. Modules can contain classes and functions; classes can contain methods and attributes; and so on.

```
import inspect
import example
for name, data in inspect.getmembers(example):
    if name.startswith('_/):
        continue
   print '%s : %r' % (name, data)
```
This sample prints the members of the example module. Modules have several private attributes that are used as part of the import implementation, as well as a set of \_\_builtins\_\_. All these are ignored in the output for this example because they are not actually part of the module and the list is long.

```
$ python inspect_getmembers_module.py
A : <class 'example.A'>
B : <class 'example.B'>
instance_of_a : <example.A object at 0x1004ddd10>
module_level_function : <function module_level_function at
0x1004cd050>
```
The *predicate* argument can be used to filter the types of objects returned.

**1204** Language Tools

**import inspect**

```
import example
```

```
for name, data in inspect.getmembers(example, inspect.isclass):
   print '%s :' % name, repr(data)
```
Only classes are included in the output now.

```
$ python inspect_getmembers_module_class.py
A : <class 'example.A'>
B : <class 'example.B'>
```
# **18.4.4 Inspecting Classes**

Classes are scanned using getmembers() in the same way as modules, though the types of members are different.

```
import inspect
from pprint import pprint
```
**import example**

pprint(inspect.getmembers(example.A), width=65)

Because no filtering is applied, the output shows the attributes, methods, slots, and other members of the class.

```
$ python inspect_getmembers_class.py
[(\prime \_ \class \_ \prime \, \times \, \text{type } \prime \, \text{type } \prime \, >),('__delattr__',
  <slot wrapper '__delattr__' of 'object' objects>),
 ('__dict__', <dictproxy object at 0x1004d0da8>),
 ('__doc__', 'The A class.'),
 ('__format__', <method '__format__' of 'object' objects>),
 ('__getattribute__',
 <slot wrapper '__getattribute__' of 'object' objects>),
 ('__hash__', <slot wrapper '__hash__' of 'object' objects>),
 ('_init', <unbound method A. _init_>),
 ('__module__', 'example'),
```

```
(' new ',<built-in method __new__ of type object at 0x100187800>),
('__reduce__', <method '__reduce__' of 'object' objects>),
('__reduce_ex__',
<method '__reduce_ex__' of 'object' objects>),
('__repr__', <slot wrapper '__repr__' of 'object' objects>),
('__setattr__',
<slot wrapper '__setattr__' of 'object' objects>),
('__sizeof__', <method '__sizeof__' of 'object' objects>),
(' str ', <slot wrapper ' str ' of 'object' objects>),
('__subclasshook__',
<built-in method __subclasshook__ of type object at 0x100385a10>),
('__weakref__', <attribute '__weakref__' of 'A' objects>),
('get_name', <unbound method A.get_name>)]
```
To find the methods of a class, use the ismethod() predicate.

**import inspect from pprint import** pprint

#### **import example**

pprint(inspect.getmembers(example.A, inspect.ismethod))

Only unbound methods are returned now.

\$ python inspect\_getmembers\_class\_methods.py

 $[(\prime \text{__init__}',$  <unbound method A.  $\text{__init__>}$ ), ('get\_name', <unbound method A.get\_name>)]

The output for B includes the override for  $get\_name($ , as well as the new method, and the inherited  $\text{unit}$  () method implemented in A.

**import inspect from pprint import** pprint

```
import example
```
pprint(inspect.getmembers(example.B, inspect.ismethod))

Methods inherited from A, such as  $\quad$  init (), are identified as being methods of B.

```
$ python inspect_getmembers_class_methods_b.py
[(\prime \text{__init__}', <unbound method B. \text{__init__>}),
 ('do_something', <unbound method B.do_something>),
 ('get_name', <unbound method B.get_name>)]
```
## **18.4.5 Documentation Strings**

The docstring for an object can be retrieved with  $getdoc()$ . The return value is the \_\_doc\_\_ attribute with tabs expanded to spaces and with indentation made uniform.

```
import inspect
import example
print 'B.__doc__:'
print example.B.__doc__
print
print 'getdoc(B):'
print inspect.getdoc(example.B)
```
The second line of the docstring is indented when it is retrieved through the attribute directly, but it is moved to the left margin by getdoc().

```
$ python inspect_getdoc.py
B.__doc__:
This is the B class.
    It is derived from A.
getdoc(B):
This is the B class.
It is derived from A.
```
In addition to the actual docstring, it is possible to retrieve the comments from the source file where an object is implemented, if the source is available. The getcomments () function looks at the source of the object and finds comments on lines preceding the implementation.

```
import inspect
import example
print inspect.getcomments(example.B.do_something)
```
The lines returned include the comment prefix with any whitespace prefix stripped off.

```
$ python inspect getcomments method.py
# This method is not part of A.
```
When a module is passed to get comments  $($ ), the return value is always the first comment in the module.

**import inspect import example**

**print** inspect.getcomments(example)

Contiguous lines from the example file are included as a single comment, but as soon as a blank line appears, the comment is stopped.

```
$ python inspect getcomments module.py
# This comment appears first
# and spans 2 lines.
```
## **18.4.6 Retrieving Source**

If the .  $py$  file is available for a module, the original source code for the class or method can be retrieved using getsource() and getsourcelines().

```
import inspect
import example
```
**print** inspect.getsource(example.A)

When a class is passed in, all the methods for the class are included in the output.

```
$ python inspect_getsource_class.py
class A(object):
    """The A class."""
    def __init__(self, name):
        self.name = name
```

```
def get_name(self):
    "Returns the name of the instance."
    return self.name
```
To retrieve the source for a single method, pass the method reference to  $qet$ source().

#### **import inspect import example**

**print** inspect.getsource(example.A.get\_name)

The original indent level is retained in this case.

```
$ python inspect_getsource_method.py
    def get_name(self):
        "Returns the name of the instance."
        return self.name
```
Use getsourcelines() instead of getsource() to retrieve the lines of source split into individual strings.

```
import inspect
import pprint
import example
```
pprint.pprint(inspect.getsourcelines(example.A.get\_name))

The return value from getsourcelines() is a tuple containing a list of strings (the lines from the source file) and a starting line number in the file where the source appears.

```
$ python inspect_getsourcelines_method.py
([' def get_name(self):\n',
          "Returns the name of the instance."\ln',
 ' return self.name\n'],
20)
```
If the source file is not available, getsource() and getsourcelines() raise an IOError.

# **18.4.7 Method and Function Arguments**

In addition to the documentation for a function or method, it is possible to ask for a complete specification of the arguments the callable takes, including default values. The getargspec() function returns a tuple containing the list of positional argument names, the name of any variable positional arguments (e.g.,  $\star$ args), the name of any variable named arguments (e.g.,  $\star\star k \le s$ ), and default values for the arguments. If there are default values, they match up with the end of the positional argument list.

#### **import inspect import example**

```
arg_spec = inspect.getargspec(example.module_level_function)
print 'NAMES :', arg_spec[0]
print ' * :', arg_spec[1]
print '** :', arg_spec[2]
print 'defaults:', arg_spec[3]
args\_with\_defaults = arg\_spec[0][-len(arg\_spec[3]):]print 'args & defaults:', zip(args_with_defaults, arg_spec[3])
```
In this example, the first argument to the function, *arg1*, does not have a default value. The single default, therefore, is matched up with *arg2*.

```
$ python inspect_getargspec_function.py
NAMES : ['arg1', 'arq2']
* : args
** : kwargs
defaults: ('default',)
args & defaults: [('arg2', 'default')]
```
The argspec for a function can be used by decorators or other functions to validate inputs, provide different defaults, etc. Writing a suitably generic and reusable validation decorator has one special challenge, though, because it can be complicated to match up incoming arguments with their names for functions that accept a combination of named and positional arguments. getcallargs() provides the necessary logic to handle the mapping. It returns a dictionary populated with its arguments associated with the names of the arguments of a specified function.

**import inspect import example import pprint**

```
for args, kwds in [
    ((a',), ('unknown_name':'value')')((a',), (a','), \{a, c, c'\}; \{value'\}\),
    ((a', 'b', 'c', 'd'),((), \{'arg1': 'a'\}),
    ]:
    print args, kwds
    callargs = inspect.getcallargs(example.module_level_function,
                                     *args, **kwds)
    pprint.pprint(callargs, width=74)
    example.module_level_function(**callargs)
    print
```
The keys of the dictionary are the argument names of the function, so the function can be called using the  $**$  syntax to expand the dictionary onto the stack as the arguments.

```
$ python inspect_getcallargs.py
('a',) {'unknown name': 'value'}
{'arg1': 'a',
'arg2': 'default',
'args': (),
'kwargs': {'unknown_name': 'value'}}
('a',) {'arg2': 'value'}
{'arg1': 'a', 'arg2': 'value', 'args': (), 'kwargs': {}}
('a', 'b', 'c', 'd')\{ 'arg1': 'a', 'arg2': 'b', 'args': ('c', 'd'), 'kwargs': {} \} \}() {'arg1': 'a'}
{'arg1': 'a', 'arg2': 'default', 'args': (), 'kwargs': {}}
```
# **18.4.8 Class Hierarchies**

inspect includes two methods for working directly with class hierarchies. The first, getclasstree(), creates a tree-like data structure based on the classes it is given and their base classes. Each element in the list returned is either a tuple with a class and its base classes or another list containing tuples for subclasses.

**import inspect import example**

```
class C(example.B):
    pass
class D(C, example.A):
    pass
def print_class_tree(tree, indent=-1):
    if isinstance(tree, list):
        for node in tree:
            print_class_tree(node, indent+1)
    else:
        print ' ' * indent, tree[0]. __name__
    return
if __name__ == '__main_':
    print 'A, B, C, D:'
```
The output from this example is the "tree" of inheritance for the A, B, C, and D classes. D appears twice, since it inherits from both C and A.

print\_class\_tree(inspect.getclasstree([example.A, example.B, C, D]))

```
$ python inspect_getclasstree.py
A, B, C, D:
 object
   A
     D
     B
        \mathcal{C}D
```
If getclasstree() is called with *unique* set to a true value, the output is different.

```
import inspect
import example
from inspect_getclasstree import *
print_class_tree(inspect.getclasstree([example.A, example.B, C, D],
                                       unique=True,
                                       ))
```
This time, D only appears in the output once.

```
$ python inspect_getclasstree_unique.py
 object
   A
     B
        C
           \overline{D}
```
## **18.4.9 Method Resolution Order**

The other function for working with class hierarchies is getmro(), which returns a tuple of classes in the order they should be scanned when resolving an attribute that might be inherited from a base class using the *Method Resolution Order* (MRO). Each class in the sequence appears only once.

```
import inspect
import example
class C(object):
    pass
class C_First(C, example.B):
    pass
class B_First(example.B, C):
    pass
print 'B_First:'
for c in inspect.getmro(B_First):
    print '\t', c.__name__
print
print 'C_First:'
for c in inspect.getmro(C_First):
    print '\t', c.__name__
```
This output demonstrates the "depth-first" nature of the MRO search. For B First, A also comes before C in the search order, because B is derived from A.

```
$ python inspect_getmro.py
B_First:
        B_First
```

```
B
            A
            \capobject
C_First:
           C_First
            \overline{C}B
            A
            object
```
## **18.4.10 The Stack and Frames**

In addition to introspection of code objects, inspect includes functions for inspecting the runtime environment while a program is being executed. Most of these functions work with the call stack and operate on "call frames." Each frame record in the stack is a six-element tuple containing the frame object, the filename where the code exists, the line number in that file for the current line being run, the function name being called, a list of lines of context from the source file, and the index into that list of the current line. Typically, such information is used to build tracebacks when exceptions are raised. It can also be useful for logging or when debugging programs, since the stack frames can be interrogated to discover the argument values passed into the functions.

 $current frame()$  returns the frame at the top of the stack (for the current function). getargvalues() returns a tuple with argument names, the names of the variable arguments, and a dictionary with local values from the frame. Combining them shows the arguments to functions and local variables at different points in the call stack.

```
import inspect
```

```
def recurse(limit):
    local variable = '.' * limit
    print limit, inspect.getargvalues(inspect.currentframe())
    if limit <= 0:
        return
    recurse(limit -1)
    return
if __name__ == '__main__':
```

```
recurse(2)
```
The value for  $local\$  variable is included in the frame's local variables, even though it is not an argument to the function.

```
$ python inspect_getargvalues.py
2 ArgInfo(args=['limit'], varargs=None, keywords=None,
locals={'local_variable': '..', 'limit': 2})
1 ArgInfo(args=['limit'], varargs=None, keywords=None,
locals={'local_variable': '.', 'limit': 1})
0 ArgInfo(args=['limit'], varargs=None, keywords=None,
locals={'local_variable': '', 'limit': 0})
```
Using  $stack($ ), it is also possible to access all the stack frames from the current frame to the first caller. This example is similar to the one shown earlier, except it waits until reaching the end of the recursion to print the stack information.

#### **import inspect**

```
def show_stack():
    for level in inspect.stack():
        frame, filename, line_num, func, src_code, src_index = level
        print '%s[%d]\n -> %s' % (filename,
                                    line_num,
                                    src_code[src_index].strip(),
                                    )
        print inspect.getargvalues(frame)
        print
def recurse(limit):
    local variable = '.' * limit
    if limit \leq 0:
        show stack()
        return
    recurse(limit -1)
    return
if __name__ == '__main__':
    recurse(2)
```
The last part of the output represents the main program, outside of the recurse() function.

```
$ python inspect_stack.py
inspect_stack.py[9]
  -> for level in inspect.stack():
ArgInfo(args=[], varargs=None, keywords=None,
locals={'src_index': 0, 'line_num': 9, 'frame': <frame object at
0x100360750>, 'level': (<frame object at 0x100360750>,
'inspect_stack.py', 9, 'show_stack', [' for level in
inspect.stack():\n'], 0), 'src_code': [' for level in
inspect.stack():\n'], 'filename': 'inspect_stack.py', 'func':
'show_stack'})
inspect_stack.py[21]
  -> show_stack()
ArgInfo(args=['limit'], varargs=None, keywords=None,
locals={'local_variable': '', 'limit': 0})
inspect_stack.py[23]
  \rightarrow recurse(limit - 1)
ArgInfo(args=['limit'], varargs=None, keywords=None,
locals={'local_variable': '.', 'limit': 1})
inspect_stack.py[23]
  \Rightarrow recurse(limit - 1)
ArgInfo(args=['limit'], varargs=None, keywords=None,
locals={'local_variable': '..', 'limit': 2})
inspect_stack.py[27]
  -> recurse(2)
ArgInfo(args=[], varargs=None, keywords=None,
locals={'__builtins__': <module '__builtin__' (built-in)>,
'__file__': 'inspect_stack.py', 'inspect': <module 'inspect' from
'/Library/Frameworks/Python.framework/Versions/2.7/lib/python2.7/
inspect.pyc'>, 'recurse': <function recurse at 0x1004cd050>,
'__package__': None, '__name__': '__main__', 'show_stack':
<function show_stack at 0x1004def50>, '__doc__': 'Inspecting the
call stack.\n\langle n'\rangle
```
There are other functions for building lists of frames in different contexts, such as when an exception is being processed. See the documentation for  $trace()$ , getouterframes(), and getinnerframes() for more details.

#### See Also:

- inspect (http://docs.python.org/library/inspect.html) The standard library documentation for this module.
- Python 2.3 Method Resolution Order (www.python.org/download/releases/2.3/ mro/) Documentation for the C3 Method Resolution order used by Python 2.3 and later.
- **pyclbr** (page 1039) The pyclbr module provides access to some of the same information as inspect by parsing the module without importing it.

# **18.5 exceptions—Built-in Exception Classes**

Purpose The exceptions module defines the built-in errors used throughout the standard library and by the interpreter. Python Version 1.5 and later

In the past, Python has supported simple string messages as exceptions as well as classes. Since version 1.5, all the standard library modules use classes for exceptions. Starting with Python 2.5, string exceptions result in a DeprecationWarning. Support for string exceptions will be removed in the future.

## **18.5.1 Base Classes**

The exception classes are defined in a hierarchy, described in the standard library documentation. In addition to the obvious organizational benefits, exception inheritance is useful because related exceptions can be caught by catching their base class. In most cases, these base classes are not intended to be raised directly.

## **BaseException**

Base class for all exceptions. Implements logic for creating a string representation of the exception using  $str()$  from the arguments passed to the constructor.

## **Exception**

Base class for exceptions that do not result in quitting the running application. All userdefined exceptions should use Exception as a base class.

## **StandardError**

Base class for built-in exceptions used in the standard library.

#### **ArithmeticError**

Base class for math-related errors.

#### **LookupError**

Base class for errors raised when something cannot be found.

#### **EnvironmentError**

Base class for errors that come from outside of Python (the operating system, file system, etc.).

## **18.5.2 Raised Exceptions**

#### **AssertionError**

An AssertionError is raised by a failed assert statement.

```
assert False, 'The assertion failed'
```
Assertions are commonly in libraries to enforce constraints with incoming arguments.

```
$ python exceptions_AssertionError_assert.py
Traceback (most recent call last):
  File "exceptions_AssertionError_assert.py", line 12, in <module>
    assert False, 'The assertion failed'
AssertionError: The assertion failed
```
AssertionError is also used in automated tests created with the unittest module, via methods like failIf().

```
import unittest
```
**class AssertionExample**(unittest.TestCase):

```
def test(self):
    self.failUnless(False)
```

```
unittest.main()
```
**1218** Language Tools

Programs that run automated test suites watch for AssertionError exceptions as a special indication that a test has failed.

```
$ python exceptions_AssertionError_unittest.py
F
======================================================================
FAIL: test ( main .AssertionExample)
----------------------------------------------------------------------
Traceback (most recent call last):
 File "exceptions AssertionError unittest.py", line 17, in test
    self.failUnless(False)
AssertionError: False is not True
----------------------------------------------------------------------
Ran 1 test in 0.000s
FAILED (failures=1)
```
### **AttributeError**

**print** o.attribute

When an attribute reference or assignment fails, AttributeError is raised.

```
class NoAttributes(object):
   pass
o = NoAttributes()
```
This example demonstrates what happens when trying to reference an attribute that does not exist.

```
$ python exceptions_AttributeError.py
Traceback (most recent call last):
  File "exceptions_AttributeError.py", line 16, in <module>
    print o.attribute
AttributeError: 'NoAttributes' object has no attribute 'attribute'
```
Most Python classes accept arbitrary attributes. Classes can define a fixed set of attributes using \_\_slots\_\_ to save memory and improve performance.

```
class MyClass(object):
    \text{lslots} = ( 'attribute', )o = MyClass()
o.attribute = 'known attribute'
o.not_a_slot = 'new attribute'
```
Setting an unknown attribute on a class that defines slots causes an AttributeError.

```
$ python exceptions_AttributeError_slot.py
Traceback (most recent call last):
 File "exceptions_AttributeError_slot.py", line 15, in <module>
    o.not_a_slot = 'new attribute'
AttributeError: 'MyClass' object has no attribute 'not_a_slot'
```
An AttributeError is also raised when a program tries to modify a read-only attribute.

```
class MyClass(object):
    @property
    def attribute(self):
        return 'This is the attribute value'
o = MyClass()
print o.attribute
```
o.attribute = 'New value'

Read-only attributes can be created by using the @property decorator without providing a setter function.

```
$ python exceptions_AttributeError_assignment.py
This is the attribute value
Traceback (most recent call last):
 File "exceptions_AttributeError_assignment.py", line 20, in
<module>
    o.attribute = 'New value'
AttributeError: can't set attribute
```
## **EOFError**

An EOFError is raised when a built-in function like input () or raw\_input () does not read any data before encountering the end of the input stream.

```
while True:
    data = raw input('prompt:')print 'READ:', data
```
Instead of raising an exception, the file method read() returns an empty string at the end of the file.

```
$ echo hello | python exceptions_EOFError.py
prompt:READ: hello
prompt:Traceback (most recent call last):
  File "exceptions_EOFError.py", line 13, in <module>
   data = raw_input('prompt:')
EOFError: EOF when reading a line
```
## **FloatingPointError**

This error is raised by floating-point operations that result in errors, when floatingpoint exception control (fpectl) is turned on. Enabling fpectl requires an interpreter compiled with the  $-\text{with-fpectl}$  flag. However, using  $\text{fpectl}$  is discouraged in the standard library documentation.

```
import math
import fpectl
print 'Control off:', math.exp(1000)
fpectl.turnon_sigfpe()
print 'Control on:', math.exp(1000)
```
## **GeneratorExit**

A GeneratorExit is raised inside a generator when its close() method is called.

```
def my_generator():
   try:
        for i in range(5):
            print 'Yielding', i
            yield i
```

```
except GeneratorExit:
        print 'Exiting early'
q = my\_generator()print g.next()
g.close()
```
Generators should catch GeneratorExit and use it as a signal to clean up when they are terminated early.

```
$ python exceptions GeneratorExit.py
Yielding 0
\OmegaExiting early
```
### **IOError**

This error is raised when input or output fails, for example, if a disk fills up or an input file does not exist.

```
try:
   f = open('/does/not/exist', 'r')except IOError as err:
   print 'Formatted :', str(err)
   print 'Filename :', err.filename
   print 'Errno :', err.errno
   print 'String error:', err.strerror
```
The filename attribute holds the name of the file for which the error occurred. The errno attribute is the system error number, defined by the platform's C library. A string error message corresponding to errno is saved in strerror.

```
$ python exceptions_IOError.py
Formatted : [Errno 2] No such file or directory: '/does/not/exist'
Filename : /does/not/exist
Errno : 2
String error: No such file or directory
```
#### **ImportError**

This exception is raised when a module, or a member of a module, cannot be imported. There are a few conditions where an ImportError is raised.

#### **import module\_does\_not\_exist**

If a module does not exist, the import system raises ImportError.

```
$ python exceptions_ImportError_nomodule.py
Traceback (most recent call last):
 File "exceptions_ImportError_nomodule.py", line 12, in <module>
    import module_does_not_exist
ImportError: No module named module_does_not_exist
```
If  $f$  from  $X$  import  $Y$  is used and  $Y$  cannot be found inside the module  $X$ , an ImportError is raised.

#### **from exceptions import** MadeUpName

The error message only includes the missing name, not the module or package from which it was being loaded.

\$ python exceptions\_ImportError\_missingname.py Traceback (most recent call last): File "exceptions\_ImportError\_missingname.py", line 12, in <module> from exceptions import MadeUpName ImportError: cannot import name MadeUpName

#### **IndexError**

An IndexError is raised when a sequence reference is out of range.

 $my\_seq = [ 0, 1, 2 ]$ **print** my\_seq[3]

References beyond either end of a list cause an error.

```
$ python exceptions_IndexError.py
Traceback (most recent call last):
 File "exceptions_IndexError.py", line 13, in <module>
```

```
print my_seq[3]
IndexError: list index out of range
```
#### **KeyError**

Similarly, a  $KeyError$  is raised when a value is not found as a key of a dictionary.

```
d = \{ 'a':1, 'b':2 \}print d['c']
```
The text of the error message is the key being sought.

```
$ python exceptions_KeyError.py
Traceback (most recent call last):
  File "exceptions_KeyError.py", line 13, in <module>
    print d['c']
KeyError: 'c'
```
### **KeyboardInterrupt**

A KeyboardInterrupt occurs whenever the user presses Ctrl-C (or Delete) to stop a running program. Unlike most of the other exceptions, KeyboardInterrupt inherits directly from BaseException to avoid being caught by global exception handlers that catch Exception.

```
try:
    print 'Press Return or Ctrl-C:',
    ignored = raw_input()
except Exception, err:
    print 'Caught exception:', err
except KeyboardInterrupt, err:
    print 'Caught KeyboardInterrupt'
else:
    print 'No exception'
```
Pressing Ctrl-C at the prompt causes a KeyboardInterrupt exception.

\$ python exceptions KeyboardInterrupt.py

Press Return or Ctrl-C: ^CCaught KeyboardInterrupt

## **MemoryError**

If a program runs out of memory and it is possible to recover (by deleting some objects, for example), a MemoryError is raised.

#### **import itertools**

```
# Try to create a MemoryError by allocating a lot of memory
l = [1]for i in range(3):
   try:
        for j in itertools.count(1):
            print i, j
            l.append('*/' * (2**30))except MemoryError:
        print '(error, discarding existing list)'
        1 = |1|
```
When a program starts running out of memory, behavior after the error can be unpredictable. The ability to even construct an error message is questionable, since that also requires new memory allocations to create the string buffer.

```
$ python exceptions MemoryError.py
python(49670) malloc: *** mmap(size=1073745920) failed
(error code=12)
*** error: can't allocate region
*** set a breakpoint in malloc_error_break to debug
python(49670) malloc: *** mmap(size=1073745920) failed
(error code=12)
*** error: can't allocate region
*** set a breakpoint in malloc_error_break to debug
python(49670) malloc: *** mmap(size=1073745920) failed
(error code=12)
*** error: can't allocate region
*** set a breakpoint in malloc_error_break to debug
0 1
0 2
0 3
(error, discarding existing list)
1 1
1 2
1 3
```

```
(error, discarding existing list)
2 1
2 2
2 3
(error, discarding existing list)
```
#### **NameError**

NameError exceptions are raised when code refers to a name that does not exist in the current scope. An example is an unqualified variable name.

```
def func():
    print unknown_name
```
func()

The error message says "global name" because the name lookup starts from the local scope and goes up to the global scope before failing.

```
$ python exceptions_NameError.py
Traceback (most recent call last):
  File "exceptions_NameError.py", line 15, in <module>
    func()
  File "exceptions_NameError.py", line 13, in func
    print unknown_name
NameError: global name 'unknown_name' is not defined
```
#### **NotImplementedError**

User-defined base classes can raise NotImplementedError to indicate that a method or behavior needs to be defined by a subclass, simulating an interface.

```
class BaseClass(object):
    """Defines the interface"""
    def __init__(self):
        super(BaseClass, self). __init__()
    def do_something(self):
        """The interface, not implemented"""
        raise NotImplementedError(
            self. __class__.__name__ + '.do_something'
            )
```

```
class SubClass(BaseClass):
    """Implementes the interface"""
    def do something(self):
        """really does something"""
        print self.__class__.__name__ + ' doing something!'
SubClass().do_something()
BaseClass().do_something()
```
Another way to enforce an interface is to use the abc module to create an *abstract base class*.

```
$ python exceptions_NotImplementedError.py
SubClass doing something!
Traceback (most recent call last):
  File "exceptions_NotImplementedError.py", line 29, in <module>
    BaseClass().do_something()
 File "exceptions_NotImplementedError.py", line 19, in do_something
    self. class_. name_ + '.do_something'
NotImplementedError: BaseClass.do_something
```
## **OSError**

OSError is raised when an error comes back from an operating-system-level function. It serves as the primary error class used in the  $\circ$ s module and is also used by subprocess and other modules that provide an interface to the operating system.

#### **import os**

```
for i in range(10):
   try:
       print i, os.ttyname(i)
   except OSError as err:
       print
       print ' Formatted :', str(err)
       print ' Errno :', err.errno
       print ' String error:', err.strerror
       break
```
The errno and strerror attributes are filled in with system-specific values, as for IOError. The filename attribute is set to None.

```
$ python exceptions_OSError.py
0 /dev/ttyp0
1
 Formatted : [Errno 25] Inappropriate ioctl for device
 Errno : 25
 String error: Inappropriate ioctl for device
```
#### **OverflowError**

When an arithmetic operation exceeds the limits of the variable type, an  $Overflow$ Error is raised. Long integers allocate more memory as values grow, so they end up raising MemoryError. Regular integers are converted to long values, as needed.

```
import sys
print 'Regular integer: (maxint=%s)' % sys.maxint
try:
    i = sys.maxint * 3print 'No overflow for ', type(i), 'i =', i
except OverflowError, err:
    print 'Overflowed at ', i, err
print
print 'Long integer:'
for i in range(0, 100, 10):
    print '%2d' % i, 2L ** i
print
print 'Floating point values:'
try:
    f = 2.0**ifor i in range(100):
        print i, f
        f = f * * 2except OverflowError, err:
    print 'Overflowed after ', f, err
```
If a multiplied integer no longer fits in a regular integer size, it is converted to a long integer object. The exponential formula using floating-point values in the example overflows when the value can no longer be represented by a double-precision float.

```
$ python exceptions_OverflowError.py
Regular integer: (maxint=9223372036854775807)
No overflow for lt{type} 'long'> i = 27670116110564327421
Long integer:
 0 1
10 1024
20 1048576
30 1073741824
40 1099511627776
50 1125899906842624
60 1152921504606846976
70 1180591620717411303424
80 1208925819614629174706176
90 1237940039285380274899124224
Floating-point values:
0 1.23794003929e+27
1 1.53249554087e+54
2 2.34854258277e+108
3 5.5156522631e+216
Overflowed after 5.5156522631e+216 (34, 'Result too large')
```
#### **ReferenceError**

When a weakref proxy is used to access an object that has already been garbage collected, a ReferenceError occurs.

```
import gc
import weakref
class ExpensiveObject(object):
    def __init__(self, name):
        self.name = name
    def __del__(self):
        print '(Deleting %s)' % self
obj = ExpensiveObject('obj')p = weakref.proxy(obj)
print 'BEFORE:', p.name
obj = None
print 'AFTER:', p.name
```
This example causes the original object,  $\circ b$ , to be deleted by removing the only strong reference to the value.

```
$ python exceptions ReferenceError.py
BEFORE: obj
(Deleting <__main__.ExpensiveObject object at 0x1004667d0>)
AFTER:
Traceback (most recent call last):
  File "exceptions_ReferenceError.py", line 26, in <module>
   print 'AFTER:', p.name
ReferenceError: weakly-referenced object no longer exists
```
#### **RuntimeError**

A RuntimeError exception is used when no other more specific exception applies. The interpreter does not raise this exception itself very often, but some user code does.

#### **StopIteration**

When an iterator is done, its next() method raises  $StopIteration$ . This exception is not considered an error.

```
l=[0,1,2]i=iter(l)
print i
print i.next()
print i.next()
print i.next()
print i.next()
```
A normal for loop catches the StopIteration exception and breaks out of the loop.

```
$ python exceptions_StopIteration.py
<listiterator object at 0x100459850>
\cap1
2
```

```
Traceback (most recent call last):
  File "exceptions_StopIteration.py", line 19, in <module>
    print i.next()
StopIteration
```
# **SyntaxError**

A SyntaxError occurs any time the parser finds source code it does not understand. This can be while importing a module, invoking exec, or calling eval  $()$ .

```
try:
    print eval('five times three')
except SyntaxError, err:
    print 'Syntax error %s (%s-%s): %s' % \
        (err.filename, err.lineno, err.offset, err.text)
    print err
```
Attributes of the exception can be used to find exactly what part of the input text caused the exception.

```
$ python exceptions_SyntaxError.py
Syntax error <string> (1-10): five times three
invalid syntax (<string>, line 1)
```
# **SystemError**

When an error occurs in the interpreter itself and there is some chance of continuing to run successfully, it raises a SystemError. System errors usually indicate a bug in the interpreter and should be reported to the maintainers.

# **SystemExit**

When  $sys.exit()$  is called, it raises  $SystemExit$  instead of exiting immediately. This allows cleanup code in **try:finally** blocks to run and special environments (like debuggers and test frameworks) to catch the exception and avoid exiting.

# **TypeError**

A TypeError is caused by combining the wrong type of objects or calling a function with the wrong type of object.

```
result = 5 + 'string'
```
TypeError and ValueError exceptions are often confused. A ValueError usually means that a value is of the correct type, but out of a valid range. TypeError means that the wrong type of object is being used (i.e., an integer instead of a string).

```
$ python exceptions_TypeError.py
Traceback (most recent call last):
 File "exceptions_TypeError.py", line 12, in <module>
   result = 5 + 'string'TypeError: unsupported operand type(s) for +: 'int' and 'str'
```
#### **UnboundLocalError**

An UnboundLocalError is a type of NameError specific to local variable names.

```
def throws_global_name_error():
    print unknown_global_name
def throws_unbound_local():
    local val = local val + 1
    print local_val
try:
    throws_global_name_error()
except NameError, err:
    print 'Global name error:', err
try:
    throws_unbound_local()
except UnboundLocalError, err:
```
**print** 'Local name error:', err

The difference between the global NameError and the UnboundLocal is the way the name is used. Because the name "local\_val" appears on the left side of an expression, it is interpreted as a local variable name.

```
$ python exceptions UnboundLocalError.py
Global name error: global name 'unknown_global_name' is not
defined
```

```
Local name error: local variable 'local_val' referenced before
assignment
```
## **UnicodeError**

UnicodeError is a subclass of ValueError and is raised when a Unicode problem occurs. There are separate subclasses for UnicodeEncodeError, UnicodeDecodeError, and UnicodeTranslateError.

## **ValueError**

A ValueError is used when a function receives a value that has the correct type, but an invalid value.

```
print chr(1024)
```
The ValueError exception is a general-purpose error, used in a lot of third-party libraries to signal an invalid argument to a function.

```
$ python exceptions_ValueError.py
Traceback (most recent call last):
 File "exceptions_ValueError.py", line 12, in <module>
    print chr(1024)
ValueError: chr() arg not in range(256)
```
## **ZeroDivisionError**

When zero is used in the denominator of a division operation, a  $\text{ZeroDivisionError}$ is raised.

```
print 'Division:',
try:
    print 1 / 0
except ZeroDivisionError as err:
    print err
print 'Modulo :',
try:
    print 1 % 0
except ZeroDivisionError as err:
    print err
```
The modulo operator also raises  $\text{ZeroDivisionError}$  when the denominator is zero.

```
$ python exceptions_ZeroDivisionError.py
```
Division: integer division or modulo by zero Modulo : integer division or modulo by zero

## **18.5.3 Warning Categories**

There are also several exceptions defined for use with the warnings module. **Warning** The base class for all warnings.

**UserWarning** Base class for warnings coming from user code.

**DeprecationWarning** Used for features no longer being maintained.

**PendingDeprecationWarning** Used for features that are soon going to be deprecated.

**SyntaxWarning** Used for questionable syntax.

- **RuntimeWarning** Used for events that happen at runtime that might cause problems.
- **FutureWarning** Warning about changes to the language or library that are coming at a later time.

**ImportWarning** Warning about problems importing a module.

**UnicodeWarning** Warning about problems with Unicode text.

#### See Also:

- exceptions (http://docs.python.org/library/exceptions.html) The standard library documentation for this module.
- **warnings** (page 1170) Nonerror warning messages.
- *\_\_slots\_\_* Python Language Reference documentation for using \_\_slots\_\_ to reduce memory consumption.

**abc** (page 1178) Abstract base classes.

- **math** (page 223) The math module has special functions for performing floating-point calculations safely.
- **weakref** (page 106) The weakref module allows a program to hold references to objects without preventing garbage collection.

# **MODULES AND PACKAGES**

Python's primary extension mechanism uses source code saved to modules and incorporated into a program through the **import** statement. The features that most developers think of as "Python" are actually implemented as the collection of modules called the standard library, the subject of this book. Although the import feature is built into the interpreter itself, there are several modules in the library related to the import process.

The imp module exposes the underlying implementation of the import mechanism used by the interpreter. It can be used to import modules dynamically at runtime, instead of using the import statement to load them during start-up. Dynamically loading modules is useful when the name of a module that needs to be imported is not known in advance, such as for plug-ins or extensions to an application.

zipimport provides a custom importer for modules and packages saved to ZIP archives. It is used to load Python EGG files, for example, and can also be used as a convenient way to package and distribute an application.

Python packages can include supporting resource files such as templates, default configuration files, images, and other data, along with source code. The interface for accessing resource files in a portable way is implemented in the pkgutil module. It also includes support for modifying the import path for a package, so that the contents can be installed into multiple directories but appear as part of the same package.

# **19.1 imp—Python's Import Mechanism**

Purpose The imp module exposes the implementation of Python's import statement.

Python Version 2.2.1 and later
The imp module includes functions that expose part of the underlying implementation of Python's import mechanism for loading code in packages and modules. It is one access point to importing modules dynamically and is useful in some cases where the name of the module that needs to be imported is unknown when the code is written (e.g., for plug-ins or extensions to an application).

# **19.1.1 Example Package**

The examples in this section use a package called  $\infty$  ample with  $\infty$ .

```
print 'Importing example package'
```
They also use a module called submodule containing the following:

**print** 'Importing submodule'

Watch for the text from the **print** statements in the sample output when the package or module is imported.

# **19.1.2 Module Types**

Python supports several styles of modules. Each requires its own handling when opening the module and adding it to the namespace, and support for the formats varies by platform. For example, under Microsoft Windows, shared libraries are loaded from files with extensions .dll or .pyd, instead of .so. The extensions for C modules may also change when using a debug build of the interpreter instead of a normal release build, since they can be compiled with debug information included as well. If a C extension library or other module is not loading as expected, use  $q$ et suffixes() to print a list of the supported types for the current platform and the parameters for loading them.

```
import imp
```

```
module_types = { imp.PY_SOURCE: 'source',
                 imp.PY_COMPILED: 'compiled',
                 imp.C_EXTENSION: 'extension',
                 imp.PY_RESOURCE: 'resource',
                 imp.PKG_DIRECTORY: 'package',
                 }
```
**def** main(): fmt = '**%10s %10s %10s**'

```
print fmt % ('Extension', 'Mode', 'Type')
    print \prime - \prime \neq 32for extension, mode, module_type in imp.get_suffixes():
        print fmt % (extension, mode, module_types[module_type])
if __name__ == ' __main_':
    main()
```
The return value is a sequence of tuples containing the file extension, the mode to use for opening the file containing the module, and a type code from a constant defined in the module. This table is incomplete, because some of the importable module or package types do not correspond to single files.

```
$ python imp_get_suffixes.py
Extension Mode Type
--------------------------------
     .so rb extension
module.so 	rb extension
    .py U source
    .pyc rb compiled
```
## **19.1.3 Finding Modules**

The first step to loading a module is finding it. find\_module() scans the import search path looking for a package or module with the given name. It returns an open file handle (if appropriate for the type), the filename where the module was found, and a "description" (a tuple such as those returned by get\_suffixes()).

```
import imp
from imp qet suffixes import module types
import os
# Get the full name of the directory containing this module
base_dir = os.path.dirname(__file__) or os.getcwd()
print 'Package:'
f, pkq_f fname, description = imp.find_module('example')
print module_types[description[2]], pkg_fname.replace(base_dir, '.')
print
```
**print** 'Submodule:'

```
f, mod_fname, description = imp.find_module('submodule', [pkg_fname])print module_types[description[2]], mod_fname.replace(base_dir, '.')
if f: f.close()
```
find module() does not process dotted names (example.submodule), so the caller has to take care to pass the correct path for any nested modules. That means that when importing the nested module from the package, give a path that points to the package directory for  $find \ module()$  to locate a module within the package.

```
$ python imp_find_module.py
Package:
package ./example
Submodule:
source ./example/submodule.py
```
If find module() cannot locate the module, it raises an ImportError.

```
import imp
```

```
try:
    imp.find_module('no_such_module')
except ImportError, err:
    print 'ImportError:', err
```
The error message includes the name of the missing module.

\$ python imp\_find\_module\_error.py

ImportError: No module named no\_such\_module

# **19.1.4 Loading Modules**

After the module is found, use load module () to actually import it. load module () takes the full dotted-path module name and the values returned by find\_module() (the open file handle, filename, and description tuple).

**import imp**

```
f, filename, description = imp.find_module('example')
try:
```

```
example_package = imp.load_module('example', f,
                                        filename, description)
    print 'Package:', example package
finally:
    if f \cdotf.close()
f, filename, description = imp.find_module(
    'submodule', example_package.__path__)
try:
    submodule = imp.load_module('example.submodule', f,
                                 filename, description)
    print 'Submodule:', submodule
finally:
    if f:
        f.close()
```
load\_module() creates a new module object with the name given, loads the code for it, and adds it to sys.modules.

```
$ python imp load module.py
Importing example package
Package: <module 'example' from '/Users/dhellmann/Documents/
PyMOTW/book/PyMOTW/imp/example/__init__.pyc'>
Importing submodule
Submodule: <module 'example.submodule' from '/Users/dhellmann/
Documents/PyMOTW/book/PyMOTW/imp/example/submodule.pyc'>
```
If load module() is called for a module that has already been imported, the effect is like calling reload() on the existing module object.

```
import imp
import sys
for i in range(2):
   print i,
   try:
        m = sys.modules['example']
    except KeyError:
        print '(not in sys.modules)',
    else:
        print '(have in sys.modules)',
```

```
f, filename, description = imp.find_module('example')
example_package = imp.load_module('example', f, filename,
                                   description)
```
Instead of a creating a new module, the contents of the existing module are replaced.

```
$ python imp_load_module_reload.py
0 (not in sys.modules) Importing example package
1 (have in sys.modules) Importing example package
```
## See Also:

- imp (http://docs.python.org/library/imp.html) The standard library documentation for this module.
- *Modules and Imports* (page 1080) Import hooks, the module search path, and other related machinery in the sys (page 1055) module.
- **inspect** (page 1200) Load information from a module programmatically.

PEP 302 (www.python.org/dev/peps/pep-0302) New import hooks.

PEP 369 (www.python.org/dev/peps/pep-0369) Post import hooks.

# **19.2 zipimport—Load Python Code from ZIP Archives**

Purpose Import Python modules saved as members of ZIP archives. Python Version 2.3 and later

The zipimport module implements the zipimporter class, which can be used to find and load Python modules inside ZIP archives. The zipimporter supports the "import hooks" API specified in PEP 302; this is how Python Eggs work.

It is not usually necessary to use the zipimport module directly, since it is possible to import directly from a ZIP archive as long as that archive appears in  $sys.path$ . However, it is instructive to study how the importer API can be used to learn the features available, and understand how module importing works. Knowing how the ZIP importer works will also help debug issues that may come up when distributing applications packaged as ZIP archives created with zipfile. PyZipFile.

# **19.2.1 Example**

These examples reuse some of the code from the discussion of zipfile to create an example ZIP archive containing a few Python modules.

```
import sys
import zipfile
if __name__ == ' __main_':
    zf = zipfile.PyZipFile('zipimport_example.zip', mode='w')
    try:
        zf.writepy('.')
        zf.write('zipimport_get_source.py')
        zf.write('example_package/README.txt')
    finally:
        zf.close()
    for name in zf.namelist():
        print name
```
Run zipimport\_make\_example.py before any of the rest of the examples to create a ZIP archive containing all the modules in the example directory, along with some test data needed for the examples in this section.

```
$ python zipimport_make_example.py
__init__.pyc
example_package/__init__.pyc
zipimport_find_module.pyc
zipimport_get_code.pyc
zipimport_get_data.pyc
zipimport_get_data_nozip.pyc
zipimport_get_data_zip.pyc
zipimport_get_source.pyc
zipimport_is_package.pyc
zipimport_load_module.pyc
zipimport_make_example.pyc
zipimport_get_source.py
example_package/README.txt
```
## **19.2.2 Finding a Module**

Given the full name of a module,  $find_model()$  will try to locate that module inside the ZIP archive.

```
import zipimport
```

```
importer = zipimport.zipimporter('zipimport_example.zip')
for module_name in [ 'zipimport_find_module', 'not_there' ]:
   print module_name, ':', importer.find_module(module_name)
```
If the module is found, the zipimporter instance is returned. Otherwise, None is returned.

```
$ python zipimport find module.py
zipimport_find_module : <zipimporter object "zipimport_example.zip">
not_there : None
```
# **19.2.3 Accessing Code**

The get  $\cot e$  () method loads the code object for a module from the archive.

#### **import zipimport**

```
importer = zipimport,zipimporter('zipimport-example.zip')code = importer.get_code('zipimport_get_code')
print code
```
The code object is not the same as a module object, but it is used to create one.

```
$ python zipimport_get_code.py
<code object <module> at 0x1002cb130, file
"./zipimport_get_code.py", line 7>
```
To load the code as a usable module, use load\_module() instead.

#### **import zipimport**

```
importer = zipimport.zipimporter('zipimport_example.zip')
module = importer.load_module('zipimport_get_code')
print 'Name :', module.__name__
print 'Loader :', module.__loader__
print 'Code :', module.code
```
The result is a module object configured as though the code had been loaded from a regular import.

```
$ python zipimport_load_module.py
<code object <module> at 0x100431d30, file
```

```
"./zipimport_get_code.py", line 7>
Name : zipimport_get_code
Loader : <zipimporter object "zipimport example.zip">
Code : < code object < module> at 0x100431d30, file
"./zipimport_get_code.py", line 7>
```
## **19.2.4 Source**

As with the inspect module, it is possible to retrieve the source code for a module from the ZIP archive, if the archive includes the source. In the case of the example, only zipimport\_get\_source.py is added to zipimport\_example.zip (the rest of the modules are just added as the .pyc files).

#### **import zipimport**

```
importer = zipimport.zipimporter('zipimport_example.zip')
for module_name in ['zipimport_get_code', 'zipimport_get_source']:
    source = importer.get source(module name)
    print \prime = \prime + 80print module_name
    print '=' * 80
    print source
   print
```
If the source for a module is not available, get\_source() returns None.

```
$ python zipimport_get_source.py
=================================================================
zipimport_get_code
=================================================================
None
=================================================================
zipimport_get_source
=================================================================
#!/usr/bin/env python
#
# Copyright 2007 Doug Hellmann.
#
```
"""Retrieving the source code for a module within a zip archive.

```
"" "
#end_pymotw_header
import zipimport
importer = zipimport.zipimporter('zipimport_example.zip')
for module name in ['zipimport get code', 'zipimport get source']
    source = importer.get_source(module_name)
    print ' =' * 80print module_name
    print '=' * 80print source
   print
```
# **19.2.5 Packages**

To determine if a name refers to a package instead of a regular module, use is package().

#### **import zipimport**

```
importer = zipimport.zipimporter('zipimport_example.zip')
for name in ['zipimport_is_package', 'example_package']:
   print name, importer.is_package(name)
```
In this case, zipimport\_is\_package came from a module and the example\_package is a package.

```
$ python zipimport_is_package.py
zipimport_is_package False
example_package True
```
# **19.2.6 Data**

There are times when source modules or packages need to be distributed with noncode data. Images, configuration files, default data, and test fixtures are just a few examples. Frequently, the module <u>path</u> or <u>file</u> attributes are used to find these data files relative to where the code is installed.

For example, with a "normal" module, the file system path can be constructed from the \_\_file\_\_ attribute of the imported package as follows.

#### **import os import example\_package**

```
# Find the directory containing the imported
# package and build the data filename from it.
pkg_dir = os.path.dirname(example_package.__file__)
data filename = os.path.join(pkq dir, 'README.txt')# Find the prefix of pkg_dir that represents
# the portion of the path that does not need
# to be displayed.
dir_prefix = os.path.abspath(os.path.dirname(__file__) or os.getcwd())
if data_filename.startswith(dir_prefix):
    display_filename = data_filename[len(dir_prefix)+1:]
else:
    display_filename = data_filename
# Read the file and show its contents.
print display_filename, ':'
print open(data_filename, 'r').read()
```
The output will depend on where the sample code is located on the file system.

```
$ python zipimport_get_data_nozip.py
example_package/README.txt :
This file represents sample data which could be embedded in the ZIP
archive. You could include a configuration file, images, or any other
sort of noncode data.
```
If the example\_package is imported from the ZIP archive instead of the file system, using \_\_file\_\_ does not work.

**import sys** sys.path.insert(0, 'zipimport\_example.zip')

```
import os
import example_package
print example_package.__file__
data_filename = os.path.join(os.path.dirname(example_package.__file__),
                              'README.txt')
```

```
print data_filename, ':'
print open(data filename, 'rt').read()
```
The \_file of the package refers to the ZIP archive, and not a directory, so building up the path to the README.  $txtx t$  file gives the wrong value.

```
$ python zipimport_get_data_zip.py
zipimport_example.zip/example_package/__init__.pyc
zipimport_example.zip/example_package/README.txt :
Traceback (most recent call last):
 File "zipimport_get_data_zip.py", line 40, in <module>
   print open(data_filename, 'rt').read()
IOError: [Errno 20] Not a directory:
'zipimport_example.zip/example_package/README.txt'
```
A more reliable way to retrieve the file is to use the get  $data()$  method. The zipimporter instance that loaded the module can be accessed through the Loader attribute of the imported module.

```
import sys
sys.path.insert(0, 'zipimport_example.zip')
```

```
import os
import example_package
print example_package.__file__
print example_package.__loader__.get_data('example_package/README.txt')
```
pkgutil.get\_data() uses this interface to access data from within a package.

\$ python zipimport\_get\_data.py

zipimport\_example.zip/example\_package/\_\_init\_\_.pyc This file represents sample data which could be embedded in the ZIP archive. You could include a configuration file, images, or any other sort of noncode data.

The \_\_loader\_\_ is not set for modules not imported via zipimport.

#### See Also:

zipimport (http://docs.python.org/lib/module-zipimport.html) The standard library documentation for this module.

**imp** (page 1235) Other import-related functions.

PEP 302 (www.python.org/dev/peps/pep-0302) New Import Hooks.

**pkgutil** (page 1247) Provides a more generic interface to get data().

# **19.3 pkgutil—Package Utilities**

Purpose Add to the module search path for a specific package and work with resources included in a package.

Python Version 2.3 and later

The pkgutil module includes functions for changing the import rules for Python packages and for loading noncode resources from files distributed within a package.

# **19.3.1 Package Import Paths**

The  $ext{extend\_path}$  () function is used to modify the search path and change the way submodules are imported from within a package so that several different directories can be combined as though they are one. This can be used to override installed versions of packages with development versions or to combine platform-specific and shared modules into a single-package namespace.

The most common way to call extend path() is by adding these two lines to the \_init\_\_.py inside the package.

**import pkgutil**  ${\sf path}$  = pkgutil.extend\_path(\_path\_, \_name\_)

extend\_path() scans sys.path for directories that include a subdirectory named for the package given as the second argument. The list of directories is combined with the path value passed as the first argument and returned as a single list, suitable for use as the package import path.

An example package called demopkg includes these files.

```
$ find demopkg1 -name '*.py'
demopkg1/__init__.py
demopkg1/shared.py
```
The *\_\_init\_\_\_.py* file in demopkg1 contains **print** statements to show the search path before and after it is modified, to highlight the difference.

```
import pkgutil
import pprint
print 'demopkg1.__path__ before:'
pprint.pprint(__path__)
print
{\sf path\_} = pkgutil.extend_path({\sf path\_}, {\sf name\_})
print 'demopkg1.__path__ after:'
pprint.pprint(__path__)
print
```
The extension directory, with add-on features for demopkg, contains three more source files.

```
$ find extension -name '*.py'
extension/__init__.py
extension/demopkg1/__init__.py
extension/demopkg1/not_shared.py
```
This simple test program imports the demopkg1 package.

```
import demopkg1
print 'demopkg1 :', demopkg1. file
try:
    import demopkg1.shared
except Exception, err:
   print 'demopkg1.shared : Not found (%s)' % err
else:
   print 'demopkg1.shared :', demopkg1.shared.__file_
try:
    import demopkg1.not_shared
except Exception, err:
   print 'demopkg1.not_shared: Not found (%s)' % err
else:
    print 'demopkg1.not_shared:', demopkg1.not_shared.__file__
```
When this test program is run directly from the command line, the not shared module is not found.

Note: The full file system paths in these examples have been shortened to emphasize the parts that change.

```
$ python pkqutil extend path.py
demopkg1. path before:
['.../PyMOTW/pkgutil/demopkg1']
demopkg1.__path__ after:
['.../PyMOTW/pkgutil/demopkg1']
demopkg1 : .../PyMOTW/pkgutil/demopkg1/__init__.py
demopkg1.shared : .../PyMOTW/pkgutil/demopkg1/shared.py
demopkg1.not_shared: Not found (No module named not_shared)
```
However, if the extension directory is added to the PYTHONPATH and the program is run again, different results are produced.

```
$ export PYTHONPATH=extension
$ python pkgutil_extend_path.py
demopkg1.__path__ before:
['.../PyMOTW/pkgutil/demopkg1']
demopkg1.__path__ after:
['.../PyMOTW/pkgutil/demopkg1',
'.../PyMOTW/pkgutil/extension/demopkg1']
demopkg1 : .../PyMOTW/pkgutil/demopkg1/__init__.pyc
demopkg1.shared : .../PyMOTW/pkgutil/demopkg1/shared.pyc
demopkg1.not_shared: .../PyMOTW/pkgutil/extension/demopkg1/not_
shared.py
```
The version of demopkg1 inside the extension directory has been added to the search path, so the not\_shared module is found there.

Extending the path in this manner is useful for combining platform-specific versions of packages with common packages, especially if the platform-specific versions include C extension modules.

#### **19.3.2 Development Versions of Packages**

While developing enhancements to a project, it is common to need to test changes to an installed package. Replacing the installed copy with a development version may be a bad idea, since it is not necessarily correct and other tools on the system are likely to depend on the installed package.

A completely separate copy of the package could be configured in a development environment using **virtualenv**, but for small modifications, the overhead of setting up a virtual environment with all the dependencies may be excessive.

Another option is to use pkgutil to modify the module search path for modules that belong to the package under development. In this case, however, the path must be reversed so the development version overrides the installed version.

Given a package demopkg2 such as

```
$ find demopkg2 -name '*.py'
demopkg2/__init__.py
demopkg2/overloaded.py
```
with the function under development located in demopkg2/overloaded.py, the installed version contains

```
def func():
   print 'This is the installed version of func().'
```
and demopkg2/\_\_init\_\_.py contains

**import pkgutil**

```
{\sf path\_} = pkgutil.extend_path({\sf path\_}, {\sf name\_})
__path__.reverse()
```
reverse() is used to ensure that any directories added to the search path by pkgutil are scanned for imports *before* the default location.

This program imports demopkg2.overloaded and calls func().

```
import demopkg2
print 'demopkg2 :', demopkg2. file
import demopkg2.overloaded
print 'demopkg2.overloaded:', demopkg2.overloaded.__file__
```
#### **print**

```
demopkg2.overloaded.func()
```
Running it without any special path treatment produces output from the installed version of  $func()$ .

```
$ python pkqutil devel.py
demopkg2 : .../PyMOTW/pkgutil/demopkg2/__init__.py
demopkg2.overloaded: .../PyMOTW/pkgutil/demopkg2/overloaded.py
```
#### A development directory containing

```
$ find develop -name '*.py'
develop/demopkg2/__init__.py
develop/demopkg2/overloaded.py
```
and a modified version of overloaded

```
def func():
   print 'This is the development version of func().'
```
will be loaded when the test program is run with the develop directory in the search path.

```
$ export PYTHONPATH=develop
$ python pkgutil_devel.py
demopkg2 \ldots/PyMOTW/pkgutil/demopkg2/_init__.pyc
demopkg2.overloaded:.../PyMOTW/pkgutil/develop/demopkg2/overloaded.pyc
```
## **19.3.3 Managing Paths with PKG Files**

The first example illustrated how to extend the search path using extra directories included in the PYTHONPATH. It is also possible to add to the search path using  $\star$ . files containing directory names. PKG files are similar to the PTH files used by the site module. They can contain directory names, one per line, to be added to the search path for the package.

Another way to structure the platform-specific portions of the application from the first example is to use a separate directory for each operating system and include a .  $p_{\text{kg}}$ file to extend the search path.

This example uses the same demopkg1 files and also includes the following files.

```
$ find os_* -type f
os_one/demopkg1/__init__.py
os_one/demopkg1/not_shared.py
os_one/demopkg1.pkg
os_two/demopkg1/__init__.py
os_two/demopkg1/not_shared.py
os_two/demopkg1.pkg
```
The PKG files are named demopkg1, pkg to match the package being extended. They both contain the following.

demopkg

This demo program shows the version of the module being imported.

```
import demopkg1
print 'demopkg1:', demopkg1.__file__
import demopkg1.shared
print 'demopkg1.shared:', demopkg1.shared.__file__
import demopkg1.not_shared
print 'demopkg1.not_shared:', demopkg1.not_shared.__file__
```
A simple wrapper script can be used to switch between the two packages.

#!/bin/sh

```
export PYTHONPATH=os_${1}
echo "PYTHONPATH=$PYTHONPATH"
echo
```

```
python pkgutil_os_specific.py
```
And when run with " $one$ " or " $two$ " as the arguments, the path is adjusted.

```
$ ./with os.sh one
PYTHONPATH=os_one
demopkg1. path before:
['.../PyMOTW/pkgutil/demopkg1']
demopkg1. path after:
['.../PyMOTW/pkgutil/demopkg1',
 '.../PyMOTW/pkgutil/os_one/demopkg1',
'demopkg']
demopkg1 : .../PyMOTW/pkgutil/demopkg1/ init .pyc
demopkg1.shared : .../PyMOTW/pkgutil/demopkg1/shared.pyc
demopkg1.not_shared: .../PyMOTW/pkgutil/os_one/demopkg1/not_shared.pyc
$ ./with os.sh two
PYTHONPATH=os_two
demopkg1. path before:
['.../PyMOTW/pkgutil/demopkg1']
demopkg1.__path__ after:
['.../PyMOTW/pkgutil/demopkg1',
'.../PyMOTW/pkgutil/os_two/demopkg1',
'demopkg']
demopkg1 : .../PyMOTW/pkgutil/demopkg1/__init__.pyc
demopkg1.shared : .../PyMOTW/pkgutil/demopkg1/shared.pyc
demopkg1.not_shared: .../PyMOTW/pkgutil/os_two/demopkg1/not_shared.pyc
```
PKG files can appear anywhere in the normal search path, so a single PKG file in the current working directory could also be used to include a development tree.

#### **19.3.4 Nested Packages**

For nested packages, it is only necessary to modify the path of the top-level package. For example, with the following directory structure

```
$ find nested -name '*.py'
```

```
nested/__init__.py
nested/second/__init__.py
nested/second/deep.py
nested/shallow.py
```
where  $nested/\n$ \_init\_\_.py contains

#### **import pkgutil**

```
{\sf path} = pkgutil.extend_path(_path_, _name_)
__path__.reverse()
```
#### and a development tree like

```
$ find develop/nested -name '*.py'
```
develop/nested/\_\_init\_\_.py develop/nested/second/\_\_init\_\_.py develop/nested/second/deep.py develop/nested/shallow.py

both the shallow and deep modules contain a simple function to print out a message indicating whether or not they come from the installed or development version.

This test program exercises the new packages.

#### **import nested**

```
import nested.shallow
print 'nested.shallow:', nested.shallow.__file__
nested.shallow.func()
```
#### **print**

#### **import nested.second.deep**

```
print 'nested.second.deep:', nested.second.deep.__file__
nested.second.deep.func()
```
When pkgutil\_nested.py is run without any path manipulation, the installed version of both modules is used.

```
$ python pkgutil_nested.py
nested.shallow: .../PyMOTW/pkgutil/nested/shallow.pyc
This func() comes from the installed version of nested.shallow
nested.second.deep: .../PyMOTW/pkgutil/nested/second/deep.pyc
This func() comes from the installed version of nested.second.deep
```
When the develop directory is added to the path, the development version of both functions override the installed versions.

```
$ export PYTHONPATH=develop
$ python pkgutil_nested.py
nested.shallow: .../PyMOTW/pkgutil/develop/nested/shallow.pyc
This func() comes from the development version of nested.shallow
nested.second.deep: .../PyMOTW/pkgutil/develop/nested/second/deep.pyc
This func() comes from the development version of nested.second.deep
```
# **19.3.5 Package Data**

In addition to code, Python packages can contain data files, such as templates, default configuration files, images, and other supporting files used by the code in the package. The get\_data() function gives access to the data in the files in a format-agnostic way, so it does not matter if the package is distributed as an EGG, as part of a frozen binary, or as regular files on the file system.

With a package pkgwithdata containing a templates directory,

```
$ find pkgwithdata -type f
pkgwithdata/__init__.py
pkgwithdata/templates/base.html
```
the file pkgwithdata/templates/base.html contains a simple HTML template.

```
<!DOCTYPE HTML PUBLIC "-//IETF//DTD HTML//EN">
<html> <head>
<title>PyMOTW Template</title>
```

```
</head>
<body>
<h1>Example Template</h1>
<p>This is a sample data file.</p>
</body>
\langle/html>
```
This program uses  $\det$  data() to retrieve the template contents and print them out.

#### **import pkgutil**

```
template = pkgutil.get_data('pkgwithdata', 'templates/base.html')
print template.encode('utf-8')
```
The arguments to get\_data() are the dotted name of the package and a filename relative to the top of the package. The return value is a byte sequence, so it is encoded as UTF-8 before being printed.

```
$ python pkgutil_get_data.py
<!DOCTYPE HTML PUBLIC "-//IETF//DTD HTML//EN">
<html> <head>
<title>PyMOTW Template</title>
</head>
<body>
<h1>Example Template</h1>
<p>This is a sample data file.</p>
</body>
</html>
```
 $q$ et data() is distribution format-agnostic because it uses the import hooks defined in PEP 302 to access the package contents. Any loader that provides the hooks can be used, including the ZIP archive importer in zipfile.

**import pkgutil import zipfile**

```
import sys
# Create a ZIP file with code from the current directory
# and the template using a name that does not appear on the
# local filesystem.
with zipfile.PyZipFile('pkgwithdatainzip.zip', mode='w') as zf:
    zf.writepy('.')
    zf.write('pkgwithdata/templates/base.html',
             'pkgwithdata/templates/fromzip.html',
             \lambda# Add the ZIP file to the import path.
sys.path.insert(0, 'pkgwithdatainzip.zip')
# Import pkgwithdata to show that it comes from the ZIP archive.
import pkgwithdata
print 'Loading pkgwithdata from', pkgwithdata.__file__
# Print the template body
print '\nTemplate:'
data = pkgutil.get_data('pkgwithdata', 'templates/fromzip.html')
print data.encode('utf-8')
```
This example uses  $PyZipFile.writepy()$  to create a ZIP archive containing a copy of the pkgwithdata package, including a renamed version of the template file. It then adds the ZIP archive to the import path before using  $pkqutil$  to load the template and print it. Refer to the discussion of zipfile for more details about using writepy().

```
$ python pkgutil_get_data_zip.py
Loading pkgwithdata from pkgwithdatainzip.zip/pkgwithdata/ init .pyc
Template:
<!DOCTYPE HTML PUBLIC "-//IETF//DTD HTML//EN">
<html> <head>
<title>PyMOTW Template</title>
</head>
<body>
<h1>Example Template</h1>
<p>This is a sample data file.</p>
```

```
</body>
\langle/html>
```
#### See Also:

- pkgutil (http://docs.python.org/lib/module-pkgutil.html) The standard library documentation for this module.
- virtualenv (http://pypi.python.org/pypi/virtualenv) Ian Bicking's virtual environment script.
- **distutils** Packaging tools from the Python standard library.
- Distribute (http://packages.python.org/distribute/) Next-generation packaging tools.
- PEP 302 (www.python.org/dev/peps/pep-0302) New Import Hooks.
- **zipfile** (page 457) Create importable ZIP archives.
- **zipimport** (page 1240) Importer for packages in ZIP archives.

# **INDEX OF PYTHON MODULES**

# A

abc, 1178 anydbm, 346 argparse, 795 array, 84 asynchat, 629 asyncore, 619 atexit, 890

# B

base64, 670 BaseHTTPServer, 644 bisect, 93 bz2, 436

# $\overline{C}$

calendar, 191 cgitb, 965 cmd, 839 codecs, 284 collections, 70 compileall, 1037 ConfigParser, 861 contextlib, 163 Cookie, 677 copy, 117 cPickle, 334, 335

cProfile, 1022 cStringIO, 314 csv, 411

# $\Gamma$

datetime, 180 decimal, 197 difflib, 61 dircache, 319 dis, 1186 doctest, 921

# E

exceptions, 1216

## F

filecmp, 322 fileinput, 883 fnmatch, 315 fractions, 207 functools, 129

# G

gc, 1138 getopt, 770 getpass, 836 gettext, 899

glob, 257 gzip, 430

## H

hashlib, 469 heapq, 87 hmac, 473

## I

imaplib, 738 imp, 1235 inspect, 1200 itertools, 141

## J

json, 690

## $\mathbf{L}$

linecache, 261 locale, 909 logging, 539

## M

mailbox, 758 math, 223 mmap, 279 multiprocessing, 529

# $\Omega$

operator, 153 optparse, 777 os, 1108 os.path, 248

## P

pdb, 975 pickle, 333 pkgutil, 1247 platform, 1129 pprint, 123 profile, 1022 pstats, 1022 pyclbr, 1039 pydoc, 919

# $\Omega$

Queue, 96

# R

random, 211 re, 13 readline, 823 resource, 1134 robotparser, 674

## S

sched, 894 select, 594 shelve, 343 shlex, 852 shutil, 271 signal, 497 SimpleXMLRPCServer, 714 site, 1046 sitecustomize, 1051 smtpd, 734 smtplib, 727 socket, 561 SocketServer, 609 sqlite3, 351 string, 4 StringIO, 314 struct, 102 subprocess, 481 sys, 1055 sysconfig, 1160

# T

tarfile, 448 tempfile, 265 textwrap, 9 threading, 505 time, 173 timeit, 1031 trace, 1012 traceback, 958

## $\cup$

unittest, 949 urllib, 651 urllib2, 657 urlparse, 638 usercustomize, 1053 uuid, 684

#### W

warnings, 1170 weakref, 106 whichdb, 350

# X

xml.etree.ElementTree, 387 xmlrpclib, 702

# Z

zipfile, 457 zipimport, 1240 zlib, 421

# **INDEX**

## **SYMBOLS**

?!-pattern, regular expressions, 47–48 . (dot), character sets in pattern syntax, 23–24 : (colon), 360–362, 862 \ (backlash), escape codes for predefined character sets, 22 | (pipe symbol), 35, 413–418 = (equals sign), config files, 862 ?:(question mark/colon), noncapturing groups, 36–37 ! (exclamation point), shell commands, 848–849 \$ (dollar sign), string.Template, 5–7 ()(parentheses), dissecting matches with groups, 30–36 \* (asterisk) bullet points, 13 filename pattern matching in glob, 258–259 repetition in pattern syntax, 17 ?-pattern, regular expressions, 46–50 ? (question mark) positional parameters with queries in sqlite3, 360 repetition in pattern syntax, 17–20 searching text with multiline input, 39 shell commands in cmd, 848–849 single character wildcard in glob, 259–260

[ ] (square brackets), config file sections, 862  $\hat{}$  (carat), 21, 39 {} (curly braces), string.Template, 5–7 {m}, repetition in pattern syntax, 17–18 {n}, repetition in pattern syntax, 18

# A

Abbreviations, option flags, 45 abc module abstract properties, 1182–1186 concrete methods, 1181–1182 defined, 1169 how abstract base classes work, 1178 implementation through subclassing, 1179–1181 purpose of, 1178 reasons to use abstract base classes, 1178 reference guide, 1186 registering concrete class, 1179 ABCMeta class, 1178 abc\_register() function, 1179 abspath() function, os.path, 254 Abstract base classes. *See* abc module Abstract properties, abc, 1182–1186 abstractmethod(), abstract base classes, 1178

@abstractproperty,abc module, 1182–1186 accept(), socket, 572–573 Access network communications. *See* socket module network resources. *See* urllib module; urllib2 module Access control for concurrent use of resources in threading, 524–526 Internet spiders, 674–677 restricting for data in sqlite3, 384–386 shared resources in multiprocessing, 546–550 shared resources in threading, 517–523 access() function, os, 1127–1128 ACCESS\_COPY argument, mmap, 280, 282–283 ACCESS\_READ argument, mmap, 280 ACCESS\_WRITE argument, mmap, 280–281 acquire() method. multiprocessing, 548 acquire() method, threading, 518–519, 522–524 Action class, 819–820 Actions argparse, 799–802, 819–820

Actions (*continued*) readline hooks triggering, 834–835 triggering on breakpoints, 1001–1002 warning filter, 1170–1171 Actions, optparse Boolean flags, 785–786 callbacks, 788–790 constants, 785 defined, 784 repeating options, 786–788 Adapters, 364 add() method Maildir mailbox, 763 mbox mailbox, 759–760 new archives in tarfile, 453 add\_argument(), argparse argument types, 817–819 defining arguments, 796 defining custom actions, 819–820 exception handling, 809 add\_argument\_group(), argparse, 811 add\_data(), urllib2, 663–664 addfile(), tarfile, 453–455 add\_header(), urllib2, 662 add help argument, argparse, 805–807 add\_mutually\_ exclusive group(), argparse, 812–813 add\_option() method, optparse help text, 790–791 one at a time, 778 type conversion, 783 Address families, sockets, 562 verifying email in SMTP, 732–733 add\_section(), ConfigParser, 869–871 addsitedir() function, site, 1049–1050 adler32() function, zlib, 425 AF\_INET address family, sockets, 562 AF INET6 address family, sockets, 562 AF\_UNIX address family, sockets, 562

Aggregation functions, sqlite3, 380–381 Alarms, signal, 501–504 Alerts, nonfatal. *See* warnings module Algorithms context manager utilities. *See* contextlib module functional interface to built-in operators. *See* operator module iterator functions. *See* itertools module manipulating functions. *See* functools module overview of, 129 Aliased argument, platform, 1130–1131 Aliases, customizing pdb debugger, 1009–1011 all done(), atexit, 890 Alternate API names, SimpleXMLRPCServer, 716–717 Alternate byte ordering, array, 86–87 Alternate representations, math, 227–229 Anchoring in pattern syntax, re, 24–26 searching text using multiline input, 39 Angles, math, 238–240 Angular distribution, random, 223 annotate() function, dircache, 321–322 anydbm module creating new database, 348–349 creating new shelf for data storage, 344 database types, 347–348 defined, 334, 346 error cases, 349–350 opening existing database, 348–349 purpose of, 347 reference guide, 350 APIs context manager, 164–167 establishing with alternate names, 716–717

establishing with arbitrary names, 719 establishing with dotted names, 718–719 Introspection, 724–725 testing compliance with, 162–163 append action argparse, 799–802 optparse, 786 append() method, IMAP4 messages, 753–755 append\_const action, argparse, 799–802 Appending to archives tarfile, 455 zipfile, 464-465 Application building blocks command-line filters. *See* fileinput module command-line option and argument parsing. *See* argparse module command-line option parsers. *See* getopt module; optparse module configuration files. *See* ConfigParser module GNU readline library. *See* readline module line-oriented command processors. *See* cmd module overview of, 769–770 parsing shell-style syntaxes. *See* shlex module program shutdown callbacks with atexit, 890–894 reporting with logging module, 878–883 secure password prompt with getpass, 836–839 timed event scheduler with sched, 890–894 Applications localization with gettext, 907–908 optparse help settings, 793–795 Approximation distribution, random, 222 Arbitrary API names, SimpleXMLRPCServer, 719

architecture() function, platform, 1133–1134 Archives, email listing mailbox subfolders, IMAP4, 743 manipulating. *See* mailbox module Archiving, data overview of, 421 tarfile. *See* tarfile module zipfile. *See* zipfile module argparse module argument actions, 799–802 argument groups, 810–812 automatically generated options, 805–807 comparing with optparse, 796, 798 conflicting options, 808–810 defined, 769 defining arguments, 796 mutually exclusive options, 812–813 nesting parsers, 813–814 option prefixes, 802–803 parsing command line, 796–797 purpose of, 795 reference guide, 822–823 setting up parser, 796 sharing parser rules, 807–808 simple examples, 797–799 sources of arguments, 804–805 variable argument lists, 815–817 argparse module, advanced argument processing argument types, 817–819 defining custom actions, 820–822 file arguments, 819–820 variable argument lists, 815–817 Argument groups, argparse, 810–812 ArgumentParser class, argparse argument types, 817–819 defined, 796 option prefixes, 803 simple examples, 797 Arguments command, 840–842 command-line option parsing. *See* argparse module

configuring callbacks for multiple. *See* optparse module fetching messages in IMAP4, 749–752 getopt() function, 771 method and function, 1209–1210 network resource access with urllib, 653–655 network resource access with urllib2, 660–661 passing object to threads as, 506 passing to custom thread type, 514 passing to multiprocessing Process, 530 platform()function, 1130–1131 select() function, 595-596 server address lookups with getaddrinfo(), 569–570 Arithmetic Counter support for, 73–74 Decimal class, 199–200 operators, 155–157, 183–184 using fractions in, 210 ArithmeticError class, 1217 array module alternate byte ordering, 86–87 defined, 69 and files, 85–86 initialization, 84–85 manipulating arrays, 85 purpose of, 84 reference guide, 87 Arrays, plural values with gettext, 905–907 ASCII characters enabling Unicode matching, 39–40 encoding and decoding data in strings, 335–336 encoding binary data. *See* base64 module  $assert*()$  methods, unittest, 952 assertFalse() method, unittest, 953 asserting truth, unittest, 952–953 AssertionError exception, 1217–1218

assertTrue() method, unittest, 953 asterisk. *See* \* (asterisk) async\_chat class, 629–630 asynchat module client, 632–634 message terminators, 629–630 purpose of, 629 putting it all together, 634–636 reference guide, 636 server and handler, 630–632 Asynchronous I/O, networking. *See* asyncore module Asynchronous protocol handler. *See* asynchat module Asynchronous system events. *See* signal module asyncore module asynchat vs., 630–632 clients, 621–623 event loop, 623–625 purpose of, 619 reference guide, 629 servers, 619–621 SMTPServer using, 735 working with files, 628–629 working with other event loops, 625–627 atexit module defined, 770 examples, 890–891 handling exceptions, 893–894 purpose of, 890 reference guide, 894 when callbacks are not invoked, 891–893 atof() function, locale, 917 atoi() function, locale, 917 attrib property, nodes, 392 Attribute getters, operator, 159–160 AttributeError exception, 1218–1219 Attributes configuring cmd through, 847–848 parsed node, ElementTree, 391–393 Authentication argparse group for, 811 failure, IMAP server, 740–741 SMTP, 730–732

Authorizer function, sqlite3, 384 Auto-completion, cmd, 843–844 Autocommit mode, sqlite3. 375–376 Automated framework testing. *See* unittest module Automatically generated options, argparse, 805–807 avg() function, sqlite3, 380–381

# B

B64decode(), 671–672 Babyl format, mailbox, 768 Back-references, *re*, 50–56 backslash (\), predefined character sets, 22 backslashreplace mode, codec error handling, 292, 294 Backup files, fileinput, 889 Base classes, exceptions, 1216 Base16 encoding, 673–674 Base32 encoding, 673 Base64 decoding, 671–672 Base64 encoding, 670–671 base64 module Base64 decoding, 671–672 Base64 encoding, 670–671 defined, 637 other encodings, 673–674 purpose of, 670 reference guide, 674 URL-safe variations, 672–673 BaseException class, 1216 BaseHTTPServer module defined, 637 handling errors, 649–650 HTTP GET, 644–646 HTTP POST, 646–647 purpose of, 644 reference guide, 651 setting headers, 650–651 threading and forking, 648–649 basename() function, path parsing, 249–250 BaseServer class, SocketServer, 609–610 basicConfig() function, logging, 879 betavariate() function, random, 223

Bidirectional communication with process, 487–489 Binary data preparing for transmission, 591–593 structures, 102–106 XML-RPC server, 710–712 Binary digests, hmac, 475–476 Binary heaps, heapq, 88 Binary read mode, gzip, 433–434 bind(), TCP/IP socket, 572 bisect() method, heapq, 89-90 bisect module defined, 69 handling duplicates, 95–96 inserting in sorted order, 93–95 purpose of, 93 reference guide, 96 Blank lines with doctest, 930–932 with linecache, 263 Bodies of text, comparing, 62–65 BOM (byte-order marker), codecs, 289–291 Boolean argparse options, 797 logical operations with operator, 154 optparse options, 785–786 break command, breakpoints in pdb, 990, 992–993, 998 break lineno, pdb, 990–991 Breakpoints, pdb conditional, 998–999 ignoring, 999–1001 managing, 993–996 restarting program without losing current, 1008–1009 setting, 990–993 temporary, 997–998 triggering actions on, 1001–1002 Browser, class, 1039–1043 BufferAwareCompleter class, readline, 828–831 BufferedIncrementalDecoder, codecs, 313 BufferedIncrementalEncoder, codecs, 312 Buffers, struct, 105–106 Build-time version information, settings in sys, 1055–1057 Building paths, os.path, 252–253

Building threaded podcast client, Queue, 99–101 Building trees, ElementTree, 405–408 Built-in exception classes. *See* exceptions module Built-in modules, sys, 1080–1091 Built-in operators. *See* operator module \_\_builtins\_\_namespace, application localization with gettext, 908–909 \_\_builtins\_\_namespace, gettext, 908–909 Bulk loading, sqlite3, 362–363 Byte-compiling source files, compileall, 1037–1039 byte-order marker (BOM), codecs, 289–291 Byte ordering alternate arrays, 86–87 encoding strings in codecs, 289–291 memory management with sys, 1070–1071 specifiers for struct, 103 Bytecodes counting with dis, 1078 finding for your version of interpreter, 1186 modifying check intervals with sys, 1074–1078 Python disassembler for. *See* dis module byteswap() method, array, 87 bz2 module compressing networked data, 443–448 incremental compression and decompression, 438–439 mixed content streams, 439–440 one-shot operations in memory, 436–438 purpose of, 436 reading compressed files, 442–443 reference guide, 448 writing compressed files, 440–442 BZ2Compressor, 438–439, 444–445 BZ2Decompressor

compressing network data in bz2, 445–447 incremental decompression, 438–439 mixed content streams, 424–425 BZ2File, 440–442 BZ2RequestHandler, 443–447 Bzip2 compression. *See* bz2 module

# $\cap$

Cache avoiding lookup overhead in, 15 caching objects in weakref, 114–117 directory listings, 319–322 importer, 1097–1098 retrieving network resources with urllib, 651–653 Calculations, math, 230–233 Calendar class, 182–185, 191 calendar module calculating dates, 194–195 defined, 173 formatting examples, 191–194 purpose of, 191 reference guide, 196 Call events, sys, 1102–1103 call() function, subprocess, 482–486 Callbacks for options with optparse, 788–790 program shutdown with atexit, 890–894 reference, 108 CalledProcessError exception, subprocess, 483–484, 486 Callee graphs, pstats, 1029–1031 Caller graphs, pstats, 1029–1031 canceling events, sched, 897–898 can\_fetch(), Internet spider access control, 675–676 Canonical name value, server addresses, 570 capwords() function, string, 4–5 carat (^), 21, 39 Case-insensitive matching embedding flags in patterns, 44–45

searching text, 37–38 Case-sensitive matching, glob pattern matching, 315–317 cat command, os, 1112–1115 Catalogs, message. *See* gettext module Categories, warning, 1170–1171 ceil() function, math, 226–227 cgi module, HTTP POST requests, 646–647 cgitb module, 965–975 defined, 919 enabling detailed tracebacks, 966–968 exception properties, 971–972 HTML output, 972 local variables in tracebacks, 968–971 logging tracebacks, 972–975 purpose of, 965–966 reference guide, 975 standard traceback dumps, 966 chain() function, itertools, 142–143 Character maps, codecs, 307–309 Character sets pattern syntax, 20–24 using escape codes for predefined, 22–24 Characters, glob module, 258–260 charmap\_decode(), codecs, 308 charmap\_encode(), codecs, 308 chdir() function, os, 1112 Check intervals, sys, 1074–1078 check\_call() function, subprocess, 483–484 check\_output() function, subprocess, 484–486 Checksums, computing in zlib, 425 Child processes managing I/O of, 1112–1116 waiting for, 1125–1127 chmod () function, file permissions in UNIX, 1117–1118 choice() function, random, 215–216 choice type, optparse, 784 choices parameter, argparse, 818 Circular normal distribution, random, 223

Circular references, pickle, 340–343 Class browser, pyclbr, 1039–1043 Class hierarchies, inspect method resolution order, 1212–1213 working with, 1210–1212 Classes abstract base. *See* abc module built-in exception. *See* exceptions module disassembling methods, 1189–1190 inspecting with inspect, 1204–1206 scanning with pyclbr, 1041–1042 CleanUpGraph class, 1153–1159 clear command, breakpoints in pdb, 996 clear() method, signaling between threads, 516 Client implementing with asynchat, 632–634 implementing with asyncore, 621–623 library for XML-RPC. *See* xmlrpclib module TCP/IP, 573–575 UDP, 581–583 clock() function, processor clock time, 174–176 Clock time. *See* time module close() function creating custom tree builder, 398 deleting email messages, 758 echo server in TCP/IP sockets, 573 process pools in multiprocessing, 554 removing temporary files, 266 closing() function, open handles in contextlib, 169–170 Cmd class, 839–840 cmd module alternative inputs, 849–851 auto-completion, 843–844 command arguments, 840–842 commands from sys.argv, 851–852

cmd module (*continued*) configuring through attributes, 847–848 defined, 769 live help, 842–843 overriding base class methods, 845–846 processing commands, 839–840 purpose of, 839 reference guide, 852 running shell commands, 848–849 cmdloop(), overriding base class methods, 846 cmp() function, filecmp, 325–326 cmpfiles() function, 326–327 cmp\_to\_key()function, collation order, 140–141 Code coverage report, trace, 1013–1017 CodecInfo object, 309–310 codecs module byte order, 289–291 defined, 248 defining custom encoding, 307–313 encoding translation, 298–300 encodings, 285–287 error handling, 291–295 incremental encoding, 301–303 non-Unicode encodings, 300–301 opening Unicode configuration files, 863–864 purpose of, 284 reference guide, 313–314 standard input and output streams, 295–298 Unicode data and network communication, 303–307 Unicode primer, 284–285 working with files, 287–289 Collations customizing in sqlite3, 381–383 functools comparison functions, 140–141 collect() function, forcing garbage collection, 1141–1146 collections module Counter, 70–74 defaultdict, 74–75

defined, 69–70 deque, 75–79 namedtuple, 79–82 OrderedDict, 82–84 reference guide, 84 colon (:), 360–362, 862 Columns, sqlite3 defining new, 363–366 determining types for, 366–368 restricting access to data, 384–386 combine() function, datetime, 188–189 Comma-separated value files. *See* csv module Command handler, cmd, 839–840 Command-line filter framework. *See* fileinput module interface, with timeit, 1035–1036 interpreter options, with sys, 1057–1058 invoking compileall from, 1039 processors. *See* cmd module runtime arguments with sys, 1062–1063 starting pdb debugger from, 976 using trace directly from, 1012–1013 Command-line option parsing and arguments. *See* argparse module Command-line option parsing getopt. *See* getopt module optparse. *See* optparse module Commands interacting with another, 490–492 running external, with os, 1121–1122 running external, with subprocess, 482–486 triggering actions on breakpoints, 1001–1002 comment() function, hierarchy of Element nodes, 400–401 commenters property, shlex, 854 Comments embedded, with shlex, 854

inserting into regular expressions, 43–44 commit(), database changes, 368–370 commonprefix() function, path parsing, 251 communicate() method interacting with another command, 490–492 working with pipes, 486–489 Communication accessing network. *See* socket module configuring nonblocking socket, 593–594 using pickle for inter-process, 334, 338 Compact output, JSON, 692–694 compare() function, text, 62–64 Comparison creating UUID objects to handle, 689–690 files and directories. *See* filecmp module UNIX-style filenames, 315–317 values in datetime, 187–188 Comparison, functools collation order, 140–141 overview of, 138 reference guide, 141 rich comparison, 138–140 Comparison operators date and time values, 185 with operator, 154–155 compile() function, expressions, 14–15 compileall module, 920, 1037–1039 compile\_dir(), compileall, 1037–1038 compile\_path(), compileall, 1038–1039 Compiler optimizations, dis, 1198–1199 complete() accessing completion buffer, 830 text with readline, 826–827 complete\_prefix, command auto-completion, 843–844 Complex numbers, 235 compress() method, bz2 compressing network data, 443

incremental compression, 439 one-shot operations in memory, 436–438 compress() method, zlib compressing network data, 426–427 incremental compression and decompression, 424 Compress object, zlib, 423–424 Compression, data archives in tarfile, 456 bzip2 format. *See* bz2 module GNU zip library. *See* zlib module gzip module, 430–436 overview of, 421 ZIP archives. *See* zipfile module Compresslevel argument writing compressed files in BZ2File, 440–442 writing compressed files in gzip, 431 compress\_type argument, zipfile, 463 Concrete classes, abc abstract properties, 1182–1186 how abstract base classes work, 1178 methods in abstract base classes, 1181–1182 registering, 1179 Concurrent operations. *See* threading module condition command, pdb, 998–999 Condition object synchronizing processes, 547–548 synchronizing threads, 523–524 Conditional breakpoints, 998–999 ConfigParser module accessing configuration settings, 864–869 combining values with interpolation, 875–878 configuration file format, 862 defined, 770 modifying settings, 869–871 option search path, 872–875 purpose of, 861–862 reading configuration files, 862–864 reference guide, 878

saving configuration files. 871–872 Configuration files configuring readline library, 823–824 saving in pdb debugger, 1011–1012 working with. *See* ConfigParser module Configuration variables, sysconfig, 1160–1161 conflict\_handler, argparse, 807–808 connect () function creating embedded relational database, 352 sending email message with smtplib, 728 socket setup for TCP/IP echo client, 573–574 Connections easy TCP/IP client, 575–577 to IMAP server, 739–740 monitoring multiple, with select() function, 596–597 segments of pipe with subprocess, 489–490 to server with xmlrpclib, 704–706 sharing with sqlite3, 383–384 constant property, abc, 1183 **Constants** option actions in optparse, 785 text, 4–9 Consuming, deque, 77–78 Container data types Counter, 70–74 defaultdict, 74–75 deque, 75–79 namedtuple, 79–82 OrderedDict, 82–84 Context manager locks, 522–523 utilities. *See* contextlib module Context, running profiler in, 1026 context\_diff() function, difflib output, 65 contextlib module closing open handles, 169–170 context manager API, 164–167 defined, 129

from generator to context manager, 167–168 nesting contexts, 168–169 purpose of, 163 reference guide, 170–171 contextmanager() decorator, 167–168 **Contexts** decimal module, 201–205 nesting, 168–169 reference guide, 207 continue command, pdb breakpoints, 991 Controlling parser, shlex, 856–858 Conversion argument types in argparse, 817–819 optparse option values, 783 Converter, 364 Cookie module alternative output formats, 682–683 creating and setting cookies, 678 defined, 637 deprecated classes, 683 encoded values, 680–681 morsels, 678–680 purpose of, 677–678 receiving and parsing cookie headers, 681–682 reference guide, 683 copy() function creating shallow copies with copy, 118 files, with shutil, 273 IMAP4 messages, 755–756  $\_\_copy\_\_()$  method, 118–119, 819–820 copy module customizing copy behavior, 119–120 deep copies, 118–119 defined, 70 purpose of, 117–118 recursion in deep copy, 120–123 reference guide, 123 shallow copies, 118 copy2() function, shutil, 273–274 copyfile() function, shutil, 271–272

copyfileobj() function, shutil, 272 Copying directories, 276–277 duplicating objects using copy. *See* copy module files, 271–275 copymode() function, shutil, 274–276 copysign() function, math, 229–230 copystat() function, shutil, 275–276 copytree() function, shutil, 276–277 Cosine, math hyperbolic functions, 243–244 trigonometric functions, 240–243 count action, optparse, 787–788 count() function customizing aggregation in sqlite3, 380–381 new iterator values with itertools, 146–147 Counter container accessing counts, 71–73 container data type, 70 initializing, 70–71 supporting arithmetic, 73–74 Counts, accessing with Counter, 71–73 count\_words(), MapReduce, 558 Coverage report information, trace, 1013–1017 CoverageResults, Trace object, 1020–1021 cPickle, importing, 335 cProfile module, 1022 CPUs, setting process limits, 1137 crc32() function, checksums in zlib, 425 create(), messages in IMAP4, 756 create\_aggregate(), sqlite3, 381 create\_connection(), TCP/IP clients, 575–577 createfunction() method, sqlite3, 379–380 CRITICAL level, logging, 881 Cryptography

creating UUID name-based values, 686–688 generating hashes and message digests. *See* hashlib module message signing and verification. *See* hmac module cStringIO buffers, 314–315 CSV (comma-separated value) files. *See* csv module csv module bulk loading in sqlite3, 362–363 defined, 334 dialects, 413–418 purpose of, 411 reading, 411–412 reference guide, 420 retrieving account mailboxes in imaplib, 742 using field names, 418–420 writing, 412–413 ctime() function, wall clock time, 174 Cultural localization API. *See* locale module curly braces { }, string.Template, 5–7 Currency setting, locale, 915–916 Current date, 182 Current process, multiprocessing, 531–532 Current thread, threading, 507–508 Current usage, resource, 1134–1135 Current working directory, os, 1112 currentframe() function, inspect, 1213 Cursor, 355, 357–358 Custom importer, sys, 1083–1085, 1093–1094 Customizing actions, with argparse, 819–820 aggregation, with sqlite3, 380–381 classes, with operator, 161–162 copy behavior, with copy, 119–120 encoding, with codecs, 307–313

package importing, with sys, 1091–1093 site configuration, with site, 1051–1052 sorting, with sqlite3, 381–383 user configuration, with site, 1053–1054 cycle() function, itertools, 147 Cyclic references, weakref, 109–114

# D

Daemon processes, multiprocessing, 532–534 Daemon threads, threading, 509–511, 512–513 Data archiving overview of, 421 tar archive access. *See* tarfile module ZIP archive access. *See* zipfile module Data argument, SMTPServer class, 734 Data communication, Unicode, 303–307 Data compression bzip2 compression. *See* bz2 module GNU zlib compression. *See* zlib module overview of, 421 read and write GNU zip files. *See* gzip module ZIP archives. *See* zipfile module Data(), creating custom XML tree builder, 398 Data decompression archives in tarfile, 456 bzip2 format. *See* bz2 module GNU zip library. *See* zlib module gzip module, 430–436 overview of, 421 ZIP archives, *See* zipfile module data definition language (DDL) statements, 353–355 Data extremes, from heap, 92–93 Data files

retrieving for packages with pkgutil, 1255–1258 retrieving with zipimport, 1244–1246 Data persistence and exchange anydbm module, 347–350 comma-separated value files. *See* csv module embedded relational database. *See* sqlite3 module object serialization. *See* pickle module overview of, 333–334 shelve module, 343–346 whichdb module, 350–351 XML manipulation API. *See* ElementTree Data structures array module, 84–87 bisect module, 93–96 collections module. *See* collections module copy module, 117–123 heapq module, 87–93 overview of, 69–70 pprint module, 123–127 Queue module, 96–102 struct module, 102–106 weakref module. *See* weakref module Data types encoding and decoding in JSON, 690 XML-RPC server, 706–709 Database types, anydbm, 347–348 Databases identifying DBM-style formats, 350–351 implementing embedded relational. *See* sqlite3 module providing interface for DBM-style. *See* anydbm module Data\_encoding value, translation, 299 Date arithmetic, datetime, 186–187 Date class, calendar, 182–185 Date columns, sqlite3 converters for, 364 Date values

comparing time and, 184–185 datetime module, 182–185 Dates and times calendar module dates, 191–196 clock time. *See* time module locale module, 917–918 manipulating values. *See* datetime module overview of, 173 Datetime class, 188–189 datetime module combining dates and times, 188–189 comparing values, 187–188 converters for date/timestamp columns in sqlite3, 364 date arithmetic, 186–187 dates, 182–185 defined, 173 formatting and parsing, 189–190 purpose of, 180 reference guide, 190–191 time zones, 190 timedelta, 185–186 times, 181–182 day attribute, date class, 182–183 DBfilenameShelf class, 343–344 dbhash module, 347, 348–349 dbm module accessing DBM-style databases, 347–348 creating new database, 348–349 creating new shelf, 344 DBM-style databases. *See also* anydbm module, 350–351 DDL (data definition language) statements, 353–355 DEBUG level, logging, 881–882 DEBUG COLLECTABLE flag, gc, 1152, 1154 Debugging memory leaks with gc, 1151–1159 threads via thread names, 507–508 threads with sys, 1078–1080 using cgitb. *See* cgitb module

using dis, 1190–1192 using interactive debugger. *See* pdb module using predicted names in temporary files, 269–270 DebuggingServer, SMTP, 735 DEBUG INSTANCES flag. gc. 1154–1155 DEBUG LEAK flag, gc, 1158–1159 DEBUG\_OBJECTS flag, gc, 1152 DEBUG SAVEALL flag, gc, 1156, 1159 DEBUG STATS flag, gc, 1152 DEBUG\_UNCOLLECTABLE flag, gc, 1152, 1154 decimal module arithmetic, 199–200 contexts, 201–207 Decimal class, 198–199 defined, 197 fractions, 207–211 math module, 223–245 purpose of, 197 random module, 211–223 special values, 200–201 decode() method, custom encoding, 312–313 decoded() method, encodings, 286 Decoding Base64, 671–672 data in strings with pickle, 335–336 error handling with codecs, 294–295 files with codecs, 287–289 JSON, 690, 697–700 Decoding maps, 307–309 decompress() method compressing network data in bz2, 443 compressing network data in zlib, 426–427 Decompress object, zlib, 423–425 Decompression, data archives in tarfile, 456 bzip2 format. *See* bz2 module

Decompression, data (*continued*) GNU zip library. *See* zlib module gzip module, 430–436 overview of, 421 ZIP archives. *See* zipfile module Decompression, zlib compressing network data, 426–430 incremental, 423–424 in mixed content streams, 424–425 working with data in memory, 422–423 decompressobj(), zlib, 424–425 Decorators, functools acquiring function properties, 132–133, 136–138 other callables, 133–136 partial objects, 130–132 reference guide, 141 dedented text, textwrap, 11–13 Deep copies, copy creating, 118–119 customizing copy behavior, 119 recursion, 120–123 \_\_deepcopy\_\_() method, copy, 118–123 deepcopy() method, 118-119 default() method, cmd, 840, 846 DEFAULT section, ConfigParser, 872, 876 Defaultdict, container data type, 74–75 DEFERRED isolation level, sqlite3, 373–374 Degrees converting from radians to, 239–240 converting to radians from, 238–239 Delay function, Scheduler, 894–896 Deleting email messages, 756–758 messages from Maildir mailbox, 764–765 messages from mbox mailbox, 761–762

Delimiter class attribute, string.Template, 7–9 delitem() function, sequence operators, 158 Denominator values, creating fraction instances, 207–208 DeprecationWarning, 182, 1233 deque consuming, 77–78 container data type, 75–76 populating, 76–77 rotation, 78–79 detect types flag, sqlite3, 363–366 Developer tools byte-compiling source files, 1037–1039 creating class browser, 1039–1043 detailed traceback reports. *See* cgitb module exceptions and stack traces. *See* traceback module interactive debugger. *See* pdb module online help for modules, 920–921 overview of, 919–920 performance analysis with profile, 1022–1026 performance analysis with pstats, 1027–1031 testing with automated framework. *See* unittest module testing with documentation. *See* doctest module timing execution of bits of code. *See* timeit module tracing program flow. *See* trace module Dialect parameters, csv, 415–417 Dialects, csv automatically detecting, 417–418 dialect parameters, 415–417 overview of, 413–414 Dictionaries JSON format for encoding, 694 storing values using timeit, 1033–1035 DictReader class, csv, 418–420 DictWriter class, csv, 418–420

Diff-based reporting options, doctest, 933–935 Differ class, 62, 65 difflib module comparing arbitrary types, 66–68 comparing bodies of text, 62–65 comparing sequences, 61–62 junk data, 65–66 reference guide, 68 digest() method binary digests in hmac, 475–476 calculating MD5 hash in hashlib, 470 dircache module annotated listings, 321–322 defined, 247 listing directory contents, 319–321 purpose of, 319 reference guide, 322 dircmp class, filecmp, 326, 328–332 Directories cache listings, 319–322 comparing, 327–332 compiling one only, 1037–1038 creating temporary, 268–269 functions in  $\circ$ s, 1118–1119 installing message catalogs in, 902 site module user, 1047–1048 Directory trees copying directories, 276–277 moving directory, 278 removing directory and its contents, 277–278 traversing in os, 1120–1121 traversing in os.path, 256–257 dirname() function, path parsing, 250 dis() function, 1187 dis module basic disassembly, 1187 classes, 1189–1190 compiler optimizations, 1198–1199 counting bytecodes with, 1078 defined, 1169 disassembling functions, 1187–1189 performance analysis of loops, 1192–1198

purpose of, 1186 reference guide, 1199–1200 using disassembly to debug, 1190–1192 disable command, breakpoints in pdb, 993–994 Disabling, site, 1054 \_\_dispatch() method, MyService, 723 Dispatcher class, asyncore, 619–621 Dispatching, overriding in SimpleXMLRPCServer, 722–723 displayhook, sys, 1060–1062 Dissecting matches with groups, re, 30–36 distb() function, 1191 disutils, sysconfig extracted from, 1160 Division operators, 156–157 DNS name, creating UUID from, 687 DocFileSuite class, 945 doc\_header attribute, cmd, 847–848 doctest module defined, 919 external documentation, 939–942 getting started, 922–924 handling unpredictable output, 924–928 purpose of, 921–922 reference guide, 948–949 running tests, 942–945 test context, 945–948 test locations, 936–939 tracebacks, 928–930 using unittest vs., 922 working around whitespace, 930–935 DocTestSuite class, 945 Documentation retrieving strings with inspect, 1206–1207 testing through. *See* doctest module Documents, XML building with Element nodes, 400–401 finding nodes in, 390–391 parsing, 387

watching events while parsing, 393–396 do\_EOF(), cmd, 839–840 do\_GET() method, HTTP GET, 644–646 dollar sign (\$), string.Template, 5–7 Domain, installing message catalogs in directories, 902 Domain sockets, UNIX, 583–587 do\_POST() method, HTTP POST, 646–647 do\_shell(), cmd, 848–849 dot (.), character sets in pattern syntax, 23–24 DOTALL regular expression flag, 39, 45 Dotted API names, SimpleXMLRPCServer, 718–719, 721 Double-ended queue (deque), collections, 75–79 double\_space() function, doctest, 930 down (d) command, pdb, 980 downloadEnclosures() function, Queue class, 99–102 dropwhile() function, itertools, 148–149, 150 dump() function, json, 700–701 dumpdbm module, 348–349 dumps() function encoding data structure with pickle, 335–336 JSON format, 692–694 Duplicating objects. *See* copy module

## E

Echo client implementing with asynchat, 632–636 implementing with asyncore, 621–625 TCP/IP, 573–574 UDP, 581–583 Echo server implementing with asynchat, 630–632, 634–636 implementing with asyncore, 619–625

SocketServer example, 610–615 TCP/IP socket, 572–573 UDP, 581–583 EchoHandler class, 620–621, 630–632 EchoRequestHandler, SocketServer, 611–612 ehlo(), SMTP encryption, 730–732 element() function, ElementTree, 400–401 elements() method, Counter, 72 ElementTree building documents with element nodes, 400–401 building trees from lists of nodes, 405–408 creating custom tree builder, 396–398 defined, 334 finding nodes in document, 390–391 parsed note attributes, 391–393 parsing strings, 398–400 parsing XML document, 387–388 pretty-printing XML, 401–403 purpose of, 387 reference guide, 410–411 serializing XML to stream, 408–410 setting element properties, 403–405 traversing parsed tree, 388–390 watching events while parsing, 393–396 ELLIPSIS option, unpredictable output in doctest, 925 Email IMAP4 client library. *See* imaplib module manipulating archives. *See* mailbox module sample mail servers, smptd module, 734–738 SMTP client. *See* smtplib module Embedded comments, shlex, 854 Embedded flags in patterns, searching text, 44–45
Embedded relational database. *See* sqlite3 module empdir() function, tempfile, 270–271 emptyline(), cmd. 846 enable command, breakpoints in pdb, 994–996 enable() function, cgitb, 969, 972–973 encode() method custom encoding, 312–313 JSONEncoder class, 698 encodedFile() function. translations, 298–299 Encoding binary data with ASCII. *See* base64 module Cookie headers, 680–681 data in strings with pickle, 335–336 files for upload with urllib2, 664–667 JSON, classes for, 697–700 JSON, custom types, 695–697 JSON, dictionaries, 694 JSON, simple data types, 690 JSON, working with streams and files, 700–701 network resource access with urllib, 653–655 network resource access with urllib2, 660–661 Encoding, codecs byte ordering, 289–291 defining custom, 307 error handling, 291–294 incremental, 301–303 non-Unicode, 300–301 standard I/O streams, 295–298 translation, 298–300 understanding, 285–287 Unicode data and network communication, 303–307 working with files, 287–289 Encoding maps, 307–309 Encryption, SMTP class, 732–733 end events, watching while parsing, 393–396 end() method creating custom tree builder, 398 finding patterns in text, 14

end-ns events, watching while parsing, 394–396 Endianness byte ordering in codecs, 289–291 reference guide, 314 struct module, 103–105 \_\_enter\_\_() method, contextlib, 164–165 enter() method, sched, 895, 897–898 enterabs() method, sched, 897–898 enumerate(), threads, 512–513 Enumerations, optparse, 784 Environment variables, os, 1111–1112 EnvironmentError class, exceptions, 1217 EOFError exception, 1220 epoll() function, select, 608 **Equality** OrderedDict, 83–84 testing with unittest, 953–955 equals sign  $(=)$ , config files, 862 erf() function, math, 244–245 erfc() function, math, 245 Error cases, anydbm, 349–350 error conflict\_handler, argparse, 808–810 Error handling. *See also* Exception handling. BaseHTTPServer, 649–650 codecs, 291–295 imports, 1094–1095 linecache, 263–264 logging, 878–883 shlex, 858–859 subprocess, 483–486 tracebacks. *See* traceback module ERROR level, logging, 881–882 Escape codes, 22–24, 39–40 Event loop, asyncore, 623–627 Events asynchronous system. *See* signal module flags for poll(), 604 hooks for settrace(), 1101 POLLERR, 607 signaling between processes, 545–546

signaling between threads, 516–517 watching while parsing, 393–396, 894–898 excel dialect, CSV, 414 excel-tabs dialect, CSV, 414 excepthook, sys, 1072 Exception class, 1216 Exception classes, built-in. *See* exceptions module Exception handling. *See also* Error handling. argparse, 808–810 atexit, 893–894 cgitb. *See* cgitb module readline ignoring, 827 sys, 1071–1074 traceback, 959–962 tracing program as it runs, 1106–1107 type conversion in argparse, 818 XML-RPC server, 712 Exceptional sockets, select() function, 598 Exceptional values, math, 224–226 Exceptions debugging using dis, 1190–1192 testing for, unittest, 955–956 exceptions module base classes, 1216–1217 defined, 1169 purpose of, 1216 raised exceptions. *See* Raised exceptions reference guide, 1233 warning categories, 1233 Exchange, data. *See* data persistence and exchange exc\_info(), sys, 1072-1073 exclamation point (!), shell commands, 848–849 EXCLUSIVE isolation level, sqlite3, 374–375 exec() function, os, 1124–1125, 1127 Executable architecture, platform, 1133–1134 execute() method, sqlite3, 355, 359–360 executemany() method, sqlite3, 362–363

executescript() method. sqlite3, 354 Execution changing flow in pdb, 1002–1009 timing for small bits of code. *See* timeit module using trace directly from command line, 1012–1013 Execution stack, pdb, 979–984 Exit code, sys, 1064–1065 exit () method, contextlib, 164–167 exp() function, math, 237 expandcars() function, os.path, 253 expanduser() function, os.path, 252 expml() function, math, 237-238 Exponential distribution, random, 222 Exponents, math, 234–238 Exporting database contents, sqlite3, 376–378 Exposed methods, SimpleXMLRPCServer, 720–723 expovariate() function, random, 222 EXPUNGE command, emptying email trash, 757–758 extend() method, ElementTree, 405–408 extend path() function, pkgutil, 1247–1249 External commands running with os, 1121–1122 running with subprocess, 482–486 External documentation, doctest, 939–942 extract() method, tarfile, 451–452 extractall() method, tarfile, 451–452 extractfile() method, tarfile, 450–452 Extracting archived files from archive tarfile, 450–452 zipfile, 459–460 extract\_stack() function, traceback, 964–965

extract\_tb() function. traceback, 962

#### F

fabs() function, math, 229–230 factorial() function, math. 231–232  $fail * ()$  methods, unittest, 952 failAlmostEqual() method, unittest, 954–955 failIf() method, unittest, 953 failUnless() method, unittest, 953 failUnlessAlmostEqual() method, unittest, 954–955 Failure, debugging after, 978–979 Fault objects, XML-RPC exception handling, 711–714 feedcache module, 346 feedparser module, 100–101 fetch() method, IMAP4, 749–752 fetchall() method, sqlite3, 355–356 fetchmany() method, sqlite3, 356–357 fetchone() method, sqlite3, 356 Fibonacci sequence calculator, 1023–1026 Field names csv, 418–420 invalid namedtuple, 81–82 FieldStorage class, cgi module, 654 FIFO (first-in, first-out). *See also* Queue module, 96–97 File arguments, argparse, 819–820 file attribute, data files, 1244–1246 File descriptors mmap, 279–280 os, 1116 file-dispatcher class, asyncore, 628–629 File format, ConfigParser, 862 File system comparing files. *See* filecmp module dircache module, 319–322

filename manipulation. *See* os.path module fnmatch module, 315–318 glob module, 257–260 high-level file operations. *See* shutil module linecache module, 261–265 mmap module, 279–284 overview of, 247–248 permissions with os, 1116–1118, 1127–1128 string encoding and decoding. *See* codecs module StringIO module, 314–315 temporary file system objects. *See* tempfile module working with directories, 1118–1119 file\_wrapper class, 628–629 filecmp module comparing directories, 327–328 comparing files, 325–327 defined, 247–248 example data, 323–325 purpose of, 322–323 reference guide, 332 using differences in program, 328–332 fileinput module converting M3U files to RSS, 883–886 defined, 770 in-place filtering, 887–889 progress metadata, 886–887 purpose of, 883 reference guide, 889 filelineno() function. fileinput, 886–887 filemode argument, rotating log files, 879 filename() function, fileinput, 886–887 Filenames alternate archive member names in tarfile, 453–454 alternate archive member names in zipfile, 462–463 pattern matching with glob, 257–260 platform-independent manipulation of. *See* os.path module

Filenames (*continued*) predicting in temporary files, 269–270 specifying breakpoints in another file, 991–992 UNIX-style comparisons, 315–317 fileno() method, mmap, 279–280 FileReader, asyncore, 628–629 Files. *See also* file system arrays and, 85–86 comparing, 325–327 logging to, 879 reading asynchronously in asyncore, 628–629 running tests in doctest by, 944–945 working with codecs, 287–289 working with ison, 700–701 file\_to\_words() function, MapReduce, 558 FileType, argparse, 819–820 fill() function, textwrap, 10–12 filter() function, UNIX-style filename comparisons, 317–318 Filters directory, 1037 with itertools, 148–151 processing text files as. *See* fileinput module warning, 1170–1174 filterwarnings() function, 1172–1174 finalize() method, sqlite3, 380 find() function, gettext, 903–904 findall() function finding nodes in document, ElementTree, 390–391 multiple pattern matches in text, 15–16 splitting strings with patterns, 58–60 Finder phase, custom importer, 1083–1085 finditer() function, re, 15-17 find\_module() method with imp, 1237–1238 inside ZIP archive, 1241–1242

finish() method, SocketServer, 610 finish request() method. SocketServer, 610 First-in, first-out (FIFO). *See also* Queue module, 96–97 Fixed numbers. *See* decimal module Fixed-type numerical data, sequence, 84–87 Fixtures, unittest test, 956–957 Flags options with ConfigParser, 868–869 variable argument definitions in argparse, 815–817 Flags, regular expression abbreviations for, 45 case-insensitive matching, 37–38 embedding in patterns, 44–45 multiline input, 38–39 Unicode, 39–40 verbose expression syntax, 40–44 Float class, fractions, 209 float\_info, memory management in sys, 1069–1070 Floating point columns, SQL support for, 363–366 Floating-point numbers. *See also* decimal module absolute value of, 229–230 alternate representations, 227–229 common calculations, 230–233 converting to rational value with fractions, 210–211 generating random integers, 214–215 Floating-point values commonly used math calculations, 230–233 converting to integers in math, 226–227 Floating-point values creating fraction instances from, 208–209 generating random numbers, 211–212 memory management with sys, 1069–1070 testing for exceptional, 224–226 time class, 182

FloatingPointError exception, 1220 floor() function, math, 226-227 floordiv() operator, 156 flush() method incremental compression/decompression in zlib, 424 incremental decompression in bz2, 439 fmod() function, math, 232–233 fnmatch module defined, 247 filtering, 317–318 purpose of, 315 reference guide, 318 simple matching, 315–317 translating patterns, 318 fnmatchcase() function, 316–317 Folders, Maildir mailbox, 766–768 forcing garbage collection, gc, 1141–1146 fork() function, os, 1122–1125, 1127 Forking, adding to HTTPServer, 648–649 ForkingMixIn, 617–618, 649 format() function, locale, 916–917 format\_exception() function, traceback, 958, 961–962 formatmonth() method, calendar, 192 format\_stack() function, traceback, 958, 964 Formatting calendars, 191–194 dates and times with datetime, 189–190 dates and times with locale, 917–918 DBM-style database with whichdb, 350–351 email messages. *See* mailbox module JSON, 692–694 numbers with locale, 916–917 printing with pprint, 123–127 stack trace in traceback, 958 time zones with time, 178 warnings, 1176

formatwarning() function, warning, 1176 formatyear() method, calendar, 192–194 fractions module approximating values, 210–211 arithmetic, 210 creating fraction instances, 207–210 defined, 197 purpose of, 207 reference guide, 211 Frames, inspecting runtime environment, 1213–1216 frexp() function, math, 228–229 From headers, smtplib, 728 from\_float() method, Decimal class, 198 fromordinal() function, datetime, 184, 189 fromtimestamp() function, datetime, 183–184, 189 fsum() function, math, 231 Functions arguments for, 1209–1210 disassembling, 1187–1189 mathematical. *See* math module scanning using pyclbr, 1042–1043 setting breakpoints, 991 string, 4–5 Struct class vs., 102 tools for manipulating. *See* functools module traceback module, 958–959 using Python in SQL, 378–380 functools module acquiring function properties, 132–133 acquiring function properties for decorators, 136–138 comparison, 138–141 decorators. *See* decorators, functools defined, 129 other callables, 133–136 partial objects, 130–132 partial objects, 130–132 purpose of, 129 reference guide, 141 FutureWarning, 1233

## G

gamma() function, math, 232 gammavariate() function, random, 223 Garbage collector. *See also* gc module, 1065–1066 Gauss Error function, statistics, 244–245 gauss() function, random, 222 gc module, 1138–1160 collection thresholds and generations, 1148–1151 debugging memory leaks, 1151–1159 defined, 1138–1160 forcing garbage collection, 1141–1146 purpose of, 1138 reference guide, 1159–1160 references to objects that cannot be collected, 1146–1148 tracing references, 1138–1141 gdbm module, 347–349 Generations, gc collection, 1148–1151 Generator function, contextlib, 167–168 GeneratorExit exception, 1221 get() method basic FIFO queue, 97 ConfigParser, 865–867, 875–878 LifoQueue, 97 PriorityQueue, 98–99 GET requests BaseHTTPServer, 644–646 client, 657–660 getaddrinfo() function, socket, 568–570, 576 getargspec() function, inspect, 1209–1210 getargvalues() function, inspect, 1213 getattime() function, os.path, 254 getboolean() method, ConfigParser, 867–868 getcallargs() function, inspect, 1209–1210 getclasstree() function, inspect, 1210–1212

get\_code() method, zipimport, 1242–1243 getcomments() function, inspect, 1206–1207 get\_config\_vars() function, sysconfig, 1160–1163 getcontext(), decimal module, 201–202 getctime() function, os.path, 254 get\_current\_history\_ length(), readline, 832–834 getcwd() function, os, 1112 get\_data() function, pkgutil, 1255–1258 get\_data() method pkgutil, 1097 sys, 1095–1097 zipimport, 1246 getdefaultencoding() function, sys, 1058–1059 getdefaultlocale() function, codecs, 298 getdoc() function, inspect, 1206 getfloat() method, ConfigParser, 867–868 getfqdn()function, socket, 565 get\_history\_item(), readline, 832–834 gethostbyaddr() function, socket, 565 gethostbyname() function, socket, 563–564 gethostname() function, socket, 563, 577–580 getinfo() method, zipfile, 458–459 getint() method, ConfigParser, 867 getline() function, linecache, 263–264 get\_logger(), multiprocessing, 539–540 getmember(), tarfile, 449–450 getmembers() function, inspect, 1201–1203, 1204–1206 getmembers(), tarfile, 449–450

getmoduleinfo() function, inspect, 1201–1203 getmro() function, inspect, 1212–1213 getmtime() function, os.path, 254 getnames(), tarfile, 449 getnode() function, uuid, 684–686 get\_opcodes(), difflib, 67 getopt() function, getopt, 771 getopt module, 770–777 abbreviating long-form options, 775 complete example of, 772–775 defined, 769 ending argument processing, 777 function arguments, 771 GNU-style option parsing, 775–777 long-form options, 772 optparse replacing, 777, 779–781 purpose of, 770–771 reference guide, 777 short-form options, 771–772 getpass module defined, 769 example of, 836–837 purpose of, 836 reference guide, 838 using without terminal, 837–838 get\_path(), sysconfig, 1166 get\_path\_names() function, sysconfig, 1163–1164 get\_paths() function, sysconfig, 1164–1166 get\_platform() function, sysconfig, 1167 getprotobyname(), socket, 567 get\_python\_version() function, sysconfig, 1167–1168 getreader() function, codecs, 298 getrecursionlimit() function, sys, 1067–1068 getrefcount() function, sys, 1065 get\_referents() function, gc, 1138–1139

get\_referrers() function. gc. 1147–1148 getreusage() function, resource, 1134–1135 get\_scheme\_names() function, sysconfig, 1163–1166 getservbyname(), socket, 566 getsignal(), signal, 499–501 getsize() function, os.path, 254 getsockname() method, socket, 580 getsource() function, inspect, 1207–1208 get\_source() method, zipimport, 1243–1244 getsourcelines() function, inspect, 1207–1208 getstate() function, random, 213–214 get\_suffixes() function, imp, 1236–1237 gettempdir() function, tempfile, 270–271 Getters, operator, 159–161 gettext module application vs. module localization, 907–908 creating message catalogs from source code, 900–903 defined, 899 finding message catalogs at runtime, 903–904 plural values, 905–907 purpose of, 899–900 reference guide, 908–909 setting up and using translations, 900 switching translations, 908 get\_threshold() function, gc, 1149–1151 geturl() method, urlparse, 641 getwriter() function, codecs, 296 GIL (Global Interpreter Lock) controlling threads with sys, 1074–1078 debugging threads with sys, 1078–1080

glob module character ranges, 260 combining fnmatch matching, 318 defined, 247 example data, 258 purpose of, 257–258 reference guide, 260 single character wildcard, 259–260 wildcards, 258–259 Global locks, controlling threads with sys, 1074–1078, 1080 Global values, doctest test context, 945–948 gmtime() function, time, 177 **GNU** compression. *See* gzip module; zlib module option parsing with getopt, 775–777 readline library. *See* readline module gnu\_getopt() function, 775–777 go() method, cgitb, 979–981 Graph class. *See* gc module Greedy behavior, repetition in pattern syntax, 19–21 Gregorian calendar system, 183–184, 190 groupby() function, itertools, 151–153 groupdict() function, re, 33 Groups argparse argument, 810–812 character, formatting numbers with locale, 916 data, in itertools, 151–153 dissecting matches with, 30–36 optparse, 791–793 groups() method, Match object, 31–36 gzip module purpose of, 430 reading compressed data, 433–434 reference guide, 436 working with streams, 434–436 writing compressed files, 431–433 GzipFile, 431–433, 434–436

## H

handle() method, SocketServer, 610 handle close() method, asyncore, 621, 623–625 handle\_connect() hook. asyncore, 621 Handler, implementing with asynchat, 632–634 handle\_read() method, asyncore, 623, 628–629 handle\_request(), SocketServer, 609 Handles, closing open, 169–170 handle write() method, asyncore, 623 Hanging indents, textwrap, 12–13 Hard limits, resource, 1136 has\_extn(), SMTP encryption, 730 hashlib module creating hash by name, 471–472 incremental updates, 472–473 MD5 example, 470 purpose of, 469 reference guide, 473 sample data, 470 SHA1 example, 470–471 has\_key() function, timeit, 1034–1035 has option(), ConfigParser, 866–867 has\_section(), ConfigParser, 865–866 **Headers** adding to outgoing request in urllib2, 661–662 creating and setting Cookie, 678 encoding Cookie, 680–681 receiving and parsing Cookie, 681–682 setting in BaseHTTPServer, 650–651 "Heads," picking random items, 216 Heap sort algorithm. *See* heapq module heapify() method, heapq, 90–92 heappop() method, heapq, 90–91 heapq module accessing contents of heap, 90–92

creating heap, 89–90 data extremes from heap, 92–93 defined, 69 example data, 88 purpose of, 87–88 reference guide, 92–93 heapreplace() method, heapq, 91–92 Heaps, defined, 88 Help command, cmd, 840, 842–843 Help for modules, pydoc, 920–921 help() function, pydoc, 921 Help messages, argparse, 805–807 Help messages, optparse application settings, 793–795 organizing options, 791–793 overview of, 790–791 hexdigest() method calculating MD5 hash, hashlib, 470–471 digest() method vs., 475-476 HMAC message signatures, 474 SHA vs. MD5, 474–475 HistoryCompleter class, readline, 832–834 hmac module binary digests, 475–476 message signature applications, 476–479 purpose of, 473 reference guide, 479 SHA vs. MD5, 474–475 signing messages, 474 Hooks, triggering actions in readline, 834–835 Hostname parsing URLs, 639 socket functions to look up, 563–565 Hosts multicast receiver running on different, 590–591 using dynamic values with queries, 359–362 hour attribute, time class, 181 HTML help for modules, pydoc, 920–921 HTML output, cgitb, 972 HTMLCalendar, formatting, 192 **HTTP** 

BaseHTTPServer. *See* BaseHTTPServer module cookies. *See* Cookie module HTTP GET, 644, 657–660 HTTP POST, 646–647, 661 Human-consumable results, JSON, 692–694 Hyperbolic functions, math, 243–244 hypot() function, math, 242–243 Hypotenuse, math, 240–243

#### I

I/O operations asynchronous network. *See* asyncore module codecs, 287–289, 295–298 waiting for I/O efficiently. *See* select module id() values, pickle, 342–343 idpattern class attribute, string.Template, 7–9 ifilter() function, itertools, 150 ifilterfalse() function, itertools, 150–151 ignore command, breakpoints in pdb, 999–1001 ignore mode, codec error handling, 292–293, 295 IGNORECASE regular expression flag abbreviation, 45 creating back-references in re, 53 searching text, 37–38 Ignoring breakpoints, 999–1001 Ignoring signals, 502 Illegal jumps, execution flow in pdb, 1005–1008 imap() function, itertools, 145–146, 148 IMAP (Internet Message Access Protocol). *See also* imaplib module, 738–739 IMAP4\_SSL. *See* imaplib module IMAP4\_stream, 739 imaplib module connecting to server, 739–741 defined, 727 deleting messages, 756–758 example configuration, 741 fetching messages, 749–752

imaplib module (*continued*) listing mailboxes, 741–744 mailbox status, 744–745 moving and copying messages, 755–756 purpose of, 738–739 reference guide, 758 search criteria, 747–749 searching for messages, 746–747 selecting mailbox, 745–746 uploading messages, 753–755 variations, 739 whole messages, 752–753 IMMEDIATE isolation level, sqlite3, 374 imp module defined, 1235 example package, 1236 finding modules, 1237–1238 loading modules, 1238–1240 module types, 1236–1237 purpose of, 1235–1236 reference guide, 1240 Impermanent references to objects. *See* weakref module Import errors, 1094–1095 Import hooks, 1083 Import mechanism, Python. *See* imp module Import path, site adding user-specific locations to, 1047–1048 configuring, 1046–1047 path configuration files, 1049–1051 Import path, sys, 1081–1083 Imported modules, sys, 1080–1081 Importer cache, sys, 1097–1098 ImportError exception overview of, 1221–1222 raised by find\_module(), 1238 sys, 1094–1095 Imports. *See also* Modules and imports from shelve, 1085–1091 target functions in multiprocessing, 530–531 ImportWarning, 1233

In-memory approach to compression and decompression, 422–423, 436–438 In-memory databases, sqlite3, 376–378 in-place filtering, fileinput, 887–889 In-place operators, 158–159 INADDR\_ANY, socket choosing address for listening, TCP/IP, 579 receiving multicast messages, 590 IncompleteImplementation, abc, 1180–1181 Incremental compression and decompression bz2 module, 438–439 zlib module, 423–424 Incremental encoding, codecs, 301–303 Incremental updates, hashlib, 472–473 IncrementalDecoder, codecs, 301–303, 312 IncrementalEncoder, codecs, 301–303, 312 Indent, JSON format, 692–693 Indentation, paragraph combining dedent and fill, 11–12 hanging, 12-13 removing from paragraph, 10–11 IndexError exception, 1222–1223 inet\_aton(), IP address in socket, 570–571 inet\_ntoa(), IP address in socket, 570–571 inet\_ntop(), IP address in socket, 571 inet\_pton(), IP address in socket, 571 INF (infinity) value, testing in math, 224–225 infile arguments, saving result data in trace, 1021 INFO level, logging, 881–882 info() method, urllib2, 658 infolist() method, zipfile, 458 \_\_init\_\_() method asyncore, 621

inspect, 1205–1206 threading, 527–528 Initialization array, 84–85 Counter, 70–71 Input alternative cmd, 849–851 converting iterators, 145–146 searching text using multiline, 38–39 standard streams with codecs, 295–298 streams with sys, 1063–1064 input() function. fileinput, 884 Input history, readline, 832–834 input\_loop() function, readline, 826 insert statements, sqlite3, 355 Inserting, bisect, 93–95 insert\_text(), readline, 835 insort() method, bisect, 93–95 insort\_left() method, bisect, 95–96 insort\_right() method, bisect, 95–96 inspect module class hierarchies, 1210–1212 defined, 1169 documentation strings, 1206–1207 example module, 1200–1201 inspecting classes, 1204–1206 inspecting modules, 1203–1204 method and function arguments, 1209–1210 method resolution order, 1212–1213 module information, 1201–1203 purpose of, 1200 reference guide, 1217 retrieving source, 1207–1208 stack and frames, 1213–1216 Inspecting live objects. *See* inspect module Installation paths, sysconfig, 1163–1166 install()function, application localization with gettext, 908 Integers converting floating-point values to, 226–227 generating random, 214–215 identifying signals by, 498 SQL support for columns, 363–366 Interacting with another command, subprocess, 490–492 Interactive debugger. *See* pdb module Interactive help for modules, pydoc, 921 Interactive interpreter, starting pdb debugger, 977 Interactive prompts, interpreter settings in sys, 1059-1060 Interface checking with abstract base classes. *See* abc module programming with trace, 1018–1020 Internationalization and localization cultural localization API. *See* locale module message catalogs. *See* gettext module overview of, 899 reference guide, 920 Internet controlling spiders, 674–677 encoding binary data, 670–674 HTTP cookies. *See* Cookie module implementing Web servers. *See* BaseHTTPServer module JavaScript Object Notation. *See* json module network resource access. *See* urllib module; urllib2 module overview of, 637–638 splitting URLs into components. *See* urlparse module universally unique identifiers. *See* uuid module XML-RPC client library. *See* xmlrpclib module XML-RPC server. *See* SimpleXMLRPCServer module

Internet Message Access Protocol (IMAP). *See also* imaplib module, 738–739 Interpolation ConfigParser, 875–878 templates vs. standard string, 5–6 InterpolationDepthError, ConfigParser, 877 Interpreter compile-time configuration. *See* sysconfig module getting information about current, 1129–1130 starting pdb debugger within, 977 Interpreter settings, sys build-time version information, 1055–1057 command-line option, 1057–1058 displayhook, 1060–1062 install location, 1062 interactive prompts, 1059–1060 Unicode defaults, 1058–1059 intro attribute, configuring cmd, 847–848 Introspection API, SimpleXMLRPCServer module, 724–726 Inverse hyperbolic functions, math, 244 Inverse trigonometric functions, math, 243 Invertcaps, codec, 307–312 IOError exception argparse, 818 overview of, 1221 retrieving package data with sys, 1096 IP addresses, socket AF\_INET sockets for IPv4, 562 AF\_INET6 sockets for IPv6, 562 choosing for listening, 577–580 finding service information, 566–568 looking up hosts on network, 563–565 for multicast, 588, 590–591 representations, 570–571 IP\_MULTICAST\_TTL, TTL, 588–589 IPPROTO\_ prefix, socket, 568 IS-8601 format, datetime objects, 189–190

is\_()function, operator, 154 isinstance(), abc, 1178, 1179 islice() function, itertools, 144 ismethod() predicate, inspect, 1205 isnan() function, checking for NaN, 226 is not () function, operator, 154 Isolation levels, sqlite3, 372–376 is\_package() method, zipimport, 1244 isSet() method, threading, 517 is\_set(), multiprocessing, 545–546 issubclass(), abc, 1178, 1179 is tarfile() function, testing tar files, 448–449 is\_zipfile() function, testing ZIP files, 457 Item getters, operator, 159–161 items(), ConfigParser, 865 items(), mailbox, 765 iter() function, ElementTree, 388–390 Iterator functions. *See* itertools module iterdump() method, Connection, 376–378 iteritems(), mailbox, 765 iterparse() function, ElementTree, 394–396 itertools module converting inputs, 145–146 defined, 129 filtering, 148–151 grouping data, 151–153 merging and splitting iterators, 142–145 performance analysis of loops, 1197–1198 producing new values, 146–148 purpose of, 141–142 reference guide, 153 izip() function, itertools, 143–144, 148

## J

JavaScript Object Notation. *See* json module join() method in multiprocessing, 534–537, 542–543, 554 in os.path, 252–253 in threading, 510–511 json module defined, 638 encoder and decoder classes, 697–700 encoding and decoding simple data types, 690–691 encoding dictionaries, 694 human-consumable vs. compact output, 692–694 mixed data streams, 701–702 purpose of, 690 reference guide, 702 working with custom types, 695–697 working with streams and files, 700–701 JSONDecoder class, JSON, 699–700, 701–702 JSONEncoder class, 698–699 js\_output() method, Cookie, 682–683 jump command, pdb changing execution flow, 1002 illegal jumps, 1005–1008 jump ahead, 1002–1003 jump back, 1004 jumpahead() function, random, 220–221 Junk data, difflib, 65–66

## K

kevent() function, select, 608 KeyboardInterrupt exception, 502, 1223 KeyError exception, 1034–1035,  $1223$ kill() function, os. fork(), 1123 kqueue() function, select, 608

## L

Lambda, using partial instead of, 130

Language, installing message catalogs in directories by, 902 Language tools abstract base classes. *See* abc module built-in exception classes. *See* exceptions module cultural localization API. *See* locale module inspecting live objects. *See* inspect module message translation and catalogs. *See* gettext module nonfatal alerts with warnings module, 1170–1177 overview of, 1169–1170 Python bytecode disassembler. *See* dis module last-in, first-out (LIFO) queue, 97 ldexp() function, math, 228–229 lgamma() function, math, 232–233 Libraries, logging, 878 LIFO (last-in, first-out) queue, 97 LifoQueue, 97 Limits, resource, 1135–1138 Line number, warning filters, 1170, 1174 Line-oriented command processors. *See* cmd module linecache module defined, 247 error handling, 263–264 handling blank lines, 263 purpose of, 261 reading Python source files, 264–265 reading specific lines, 262 reference guide, 265 test data, 261–262 lineno() function, fileinput, 886–887 Lines, reading. *See* linecache module Lineterm argument, difflib, 64 list (l) command, pdb, 980 list() method, imaplib, 741–743 list contents() service, SimpleXMLRPCServer, 715, 717

list dialects(), csv, 414

listdir() function, dircache. 319–321 listen(), TCP/IP socket, 572–573 \_listMethods(), Introspection API, 724 list\_public\_methods(), Introspection API in SimpleXMLRPCServer, 725 Lists building trees from node, 405–408 maintaining in sorted order with bisect, 93–96 retrieving registered CSV dialects, 414 variable argument definitions in argparse, 815–817 Live help, cmd, 842–843 Live objects. *See* inspect module load() function receiving and parsing Cookie headers, 682 streams and files in  $\overline{\text{1}}$ son, 700–701 Loader phase, custom importer, 1083–1085 Loading bulk, in sqlite3, 362–363 import mechanism for modules. *See* imp module metadata from archive in tarfile, 449–450 Python code from ZIP archives. *See* zipimport module load\_module() method custom package importing, 1092 with imp, 1238–1240 with zipimport, 1242–1243 loads() function, pickle, 336 Local context, decimal, 204–205 local() function, threading, 526–528 Local variables in tracebacks, cgitb, 968–971 Locale directory, 902–904 locale module, 909–918 currency, 915–916 date and time formatting, 917–918 defined, 899 formatting numbers, 916–917

parsing numbers, 917 probing current locale, 909–915 purpose of, 909 reference guide, 918 localeconv() function, locale, 911–915 Localization cultural localization API. *See* locale module message translation and catalogs. *See* gettext module localtime() function, time, 177 local\_variable value, inspect, 1214 Location for interpreter installation in sys, 1062 standard I/O streams, 297–298 temporary file, 270–271 test, with doctest, 936–939 Lock object access control with multiprocessing, 546–547 access control with threading, 517–520 as context managers, 522–523 re-entrant locks, 521–522 synchronizing processes with multiprocessing, 547–548 synchronizing threads with threading, 523–524 lock\_holder(), threading, 519–521 Locking modes, sqlite3. *See* isolation levels, sqlite3 log() function, logarithms in math, 235–236 Log levels, logging, 880–882 Logarithms, math, 234–238 logging module, 878–883 debugging threads via thread names in, 508 defined, 770 logging in applications vs. libraries, 878 logging to file, 879 naming logger instances, 882–883 purpose of, 878 reference guide, 883

rotating log files, 879–880 verbosity levels, 880–882 Logging, multiprocessing, 539–540 Logging tracebacks, cgitb, 972–975 Logical operations, operator, 154 loglp() function, logarithms in math, 236–237 log\_to\_stderr() function, multiprocessing, 539–540 Long-form options argparse, 797–798 getopt, 772–775 optparse, 778–779 Long-lived spiders, robots.txt file, 676–677 *The Long Tail* (Anderson), 222 long\_event(), sched, 896 Look-ahead assertion, regular expressions negative, 47–48 positive, 46–47 in self-referencing expressions, 54–55 Look-behind assertion, regular expressions negative, 48–49 positive, 46–47 LookupError class, exceptions, 1217 Loops, performance analysis of, 1192–1198 Lossless compression algorithms, 421 Low-level thread support, sys, 1074–1080 ls -1 command, subprocess, 484–485 lstat() function, os, 1116–1119

#### M

{m}, repetition in pattern syntax, 17–18 m3utorss program, 883–886 MAC addresses, uuid, 684–686 mailbox module Maildir format, 762–768 mbox format, 759–762 other formats, 768 purpose of, 758–759 reference guide, 768

Mailboxes, IMAP4 listing archive subfolders, 743–744 retrieving account, 741–743 search criteria, 747–748 searching for messages, 746–747 selecting, 745–746 status conditions, 744–745 Maildir format, mailbox, 762–764 Mailfrom argument, SMTPServer, 734 makedirs() function, os, 1119 make\_encoding\_map(), codecs, 308 makefile() function, codecs, 307–313 maketrans() function, string, 4–5 Manager , multiprocessing, 550–553 Manipulation, array, 85 map() function, vs. imap(), itertools, 145 MapReduce, multiprocessing, 555–559 match() function, re, 26–30 Match object compiling expressions, 14–15 dissecting matches with groups, 31 finding multiple matches, 15–16 finding patterns in text, 14 pattern syntax, 17 match.groups(), re, 32 math module alternate representations, 227–229 angles, 238–240 common calculations, 230–233 converting to integers, 226–227 defined, 197 exponents and logarithms, 234–238 hyperbolic functions, 243–244 positive and negative signs, 229–230 purpose of, 223 reference guide, 244–245 special constants, 223–224 special functions, 244–245 testing for exceptional values, 224–226 trigonometry, 240–243

**Mathematics** fixed and floating-point numbers. *See* decimal module mathematical functions. *See* math module overview of, 197 pseudorandom number generators. *See* random module rational numbers in fractions module, 207–211 max attribute date class, 184 time class, 181 max() function, sqlite3, 380–381 Max-heaps, heapq, 88 maxBytes, rotating log files, 880 Maximum values, sys, 1069 maxint, sys, 1069 MAX\_INTERPOLATION\_DEPTH, substitution errors, 877 maxtasksperchild parameter, process pools, 554 maxunicode, sys, 1069 mbox format, mailbox 762 mbox format, mailbox module, 759–762 MD5 hashes calculating in hashlib, 470 UUID 3 and 5 name-based values using, 686–688 vs. SHA for hmac, 474–475 Memory management. *See* gc module Memory management and limits, sys byte ordering, 1070–1071 floating-point values, 1069–1070 maximum values, 1069 object size, 1066–1068 recursion, 1068–1069 reference counts, 1065–1066 Memory-map files. *See* mmap module MemoryError exception, 1224–1225 Merging iterators, itertools, 142–144 Mersenne Twister algorithm, random based on, 211

Message catalogs, internationalization. *See* gettext module Message signatures, hmac, 474, 476–479 Message terminators, asynchat, 629–630 message\_ids argument, IMAP4, 749–752 message\_parts argument, IMAP4, 749–752 Messages combining calls in XML-RPC into single, 712–714 passing to processes with multiprocessing, 541–545 reporting informational, with logging, 878–883 sending SMTP, 728–730 setting log levels, 880–882 warning filter, 1170 Messages, IMAP4 email deleting, 756–758 fetching, 749–752 moving and copying, 755–756 retrieving whole, 752–753 search criteria, 747–748 searching mailbox for, 746–747 uploading, 753–755 Meta path, sys, 1098–1101 Metacharacters, pattern syntax anchoring instructions, 24–26 character sets, 20–24 escape codes for predefined character sets, 22–24 expressing repetition, 17–20 overview of, 16–17 \_\_metaclass\_\_, abstract base classes, 1178 Metadata accessing current line in fileinput, 886–887 copying file, 274–275 reading from archive in tarfile, 449–450 reading from archive in zipfile, 457–459 metavar argument, help in optparse, 791 Method Resolution Order (MRO), for class hierarchies, 1212–1213 \_methodHelp(), Introspection API, 724–725 Mathods<sub>1</sub> arguments for, 1209–1210 concrete, in abstract base classes, 1181–1182 configuration settings, 864–869 disassembling class, 1189–1190 overriding base class in cmd, 845–846 microsecond attribute date class, 182–183 time class, 181–182 MIME content, uploading files in urllib2, 664–667 min attribute date class, 184 time class, 181 min() function, customizing in sqlite3, 380–381 Min-heaps, heapq, 88 minute attribute, time, 181 misc\_header attribute, cmd, 847–848 Mixed content streams bz2, 439–440 zlib, 424–425 mkdir() function, creating directories in os, 1118–1119 mkdtemp() function, tempfile, 267–270 mktime() function, time, 177 mmap module defined, 248 purpose of, 279 reading, 279–280 reference guide, 284 regular expressions, 283–284 writing, 280–283 MMDF format, mailbox, 768 modf() function, math, 227–229 Modules gathering information with inspect, 1201–1203 import mechanism for loading code in. *See* imp module inspecting with inspect, 1203–1204 localization, with gettext, 908 online help for, 920–921

running tests in doctest by, 942–943 warning filters, 1170, 1173–1174 Modules and imports built-in modules, 1081 custom importers, 1083–1085 custom package importing, 1091–1093 handling import errors, 1094–1095 import path, 1081–1083 imported modules, 1080–1081 importer cache, 1097–1098 importing from shelve, 1085–1091 meta path, 1098–1101 package data, 1095–1097 reloading modules in custom importer, 1093–1094 Modules and packages loading Python code from ZIP archives. *See* zipimport module overview of, 1235 package utilities. *See* pkgutil module Python's import mechanism. *See* imp module reference guide, 1258 month attribute, date class, 182–183 monthcalendar() method, Calendar, 192, 194–195 Morsel object, Cookie, 678–680, 681–683 most\_common() method, Counter, 72–73 move() function moving directory with shutil, 278 moving messages in imaplib, 755–756 MP3 files, converting to RSS feed, 883–886 MRO (Method Resolution Order), for class hierarchies, 1212–1213 MultiCall class, xmlrpclib module, 712–714 Multicast groups, defined, 588 Multicast messages example output, 590–591

overview of, 587–588

receiving, 589–590 sending, 588–589 UDP used for, 562 Multiline input, text search, 38–39 MULTILINE regular expression flag, 38–39, 45 MultiPartForm class, urllib2, 666 Multiple simultaneous generators, random, 219–221 multiprocessing module basics, 529–530 controlling access to resources, 546–547 controlling concurrent access to resources, 548–550 daemon processes, 532–534 determining current process, 531–532 importable target functions, 530–531 logging, 539–540 managing shared state, 550–551 MapReduce implementation, 555–559 passing messages to processes, 541–544 process exit status, 537–538 process pools, 553–555 purpose of, 529 reference guide, 559 shared namespaces, 551–553 signaling between processes, 545–546 subclassing Process, 540–541 synchronizing operations, 547–548 terminating processes, 536–537 waiting for processes, 534–536 Mutually exclusive options, argparse, 812–813 my\_function(), doctest, 922 MyThreadWithArgs, subclassing Thread, 514

#### N

{n}, repetition in pattern syntax, 18 Name-based values, UUID 3 and 5, 686–688 Named groups creating back-references in re, 52–53

modifying strings with patterns, 56 syntax for, 33–34 verbose mode expressions vs., 41 Named parameters, queries in sqlite3, 360–362 NamedTemporaryFile() function, tempfile, 268–270 namedtuple container data type, 79–80 defining, 80–81 invalid field names, 81–82 parsing URLs, 638–639 NameError exception, 1225 namelist() method, reading metadata in zipfile, 458 Namespace creating shared, multiprocessing, 551–553 creating UUID name-based values, 686–688 incorporating into APIs, 716–719, 720–721 as return value from parse\_args(), 797 Naming current process in multiprocessing, 530–531 current thread in threading, 507–508 hashes, 471–472 logger instances, 882–883 SimpleXMLRPCServer alternate API, 716–717 SimpleXMLRPCServer arbitrary API, 719 SimpleXMLRPCServer dotted API, 718–719 NaN (Not a Number), testing in math, 225–226 Nargs option, optparse, 789–790 ndiff()function, difflib, 64–66 Negative look-ahead assertion, regular expressions, 47–48 Negative look-behind assertion, regular expressions, 48–49 Negative signs, math, 229–230 Nested data structure, pprint, 126

nested() function, contextlib, 168–169 nested packages, pkgutil, 1253–1255 Nesting contexts, contextlib, 168–169 Nesting parsers, argparse, 813–814 Network communication, Unicode, 303–307 Networking accessing network communication. *See* socket module asynchronous I/O. *See* asyncore module Networking asynchronous protocol handler. *See* asynchat module compressing data in bz2, 443–447 compressing data in zlib, 426–430 creating network servers. *See* SocketServer module overview of, 561 resource access. *See* urllib module; urllib2 module waiting for I/O efficiently. *See* select module new() function, hmac, 471–472, 474–475 Newton-Mercator series, math, 236–237 next command, pdb, 988 ngettext() function, application localization in gettext, 908 nlargest() method, heapq, 93 Nodes, ElementTree building documents with Element, 400–401 building trees from lists of, 405–408 finding document, 390–391 parsed attributes, 391–393 pretty-printing XML, 400–401 setting Element properties, 403–405 Non-daemon vs. daemon threads, threading, 509–511 Non-POSIX systems

level of detail available through sysconfig on, 1161–1162 vs. POSIX parsing with shlex, 869–871 Non-Unicode encodings, codecs, 300–301 Nonblocking communication and timeouts, socket, 593–594 Nonblocking I/O with timeouts, select, 601–603 Noncapturing groups, re, 36-37 None value alternative groups not matched, 35–36 connecting to XML-RPC server, 705–706 custom encoding, 308–310 no default value for optparse, 782–783 not finding patterns in text, 14 retrieving registered signal handlers, 499-501 Nonfatal alerts, 1170–1177 Nonuniform distributions, random, 222–223 Normal distribution, random, 222 NORMALIZE\_WHITESPACE, doctest, 934–935 Normalizing paths, os.path, 253–254 normalvariate() function, random, 222 normpath() function, os.path, 253 Not a Number (NaN), math, 225–226 not\_called(), atexit, 892 not\_()function, logical operations in operator, 154 NotImplementedError exception, 735, 1225–1226 %notunderscored pattern, string.Template, 7–9 nsmallest() method, heapq, 93 Numbers formatting with locale module, 916–917 managing breakpoints in pdb with, 993–996 parsing with locale module, 916–917

Numerator values, fractions, 207–208 Numerical id, back-references in re, 50–56 Numerical values, arithmetic operators for, 155–157 NumPy, heapq, 87

## O

Object\_hook argument, JSON, 696–697 Objects creating UUID, 689–690 impermanent references to. *See* weakref module incorporating namespacing into APIs, 720–721 memory management by finding size of, 1066–1068 passing, XML-RPC server, 709–710 persistent storage of. *See* shelve module SocketServer server, 609 Objects, pickle circular references between, 340–343 reconstruction problems, 338–340 serialization of. *See* pickle module unpicklable, 340 One-shot operations in memory, bz2, 436–438 onecmd() overriding base class methods in cmd, 846 sys.argv, 851–852 open() function encoding and decoding files with codecs, 287–289 shelve, 343–344, 346 writing compressed files in gzip, 431–433 Open handles, closing in contextlib, 169–170 open() method, urllib2, 667 open\_connection(), connecting to IMAP server, 740 Opening existing database, anydbm, 348–349 OpenSSL, hashlib backed by, 469 Operating system

configuration. *See* sys module getting information with platform, 1131–1133 portable access to features. *See* os module resource management with resource, 1134–1138 used to build interpreter in sys, 1056–1057 version implementation with platform, 1129–1134 operator module arithmetic operators, 155–157 attribute and item "getters," 159–161 combining operators and custom classes, 161–162 comparison operators, 154–155 defined, 129 logical operations, 154 in-place operators, 158–159 purpose of, 153 reference guide, 163 sequence operators, 157–158 type checking, 162–163 Option actions, optparse, 784–790 Option flags, regular expression case-insensitive matching, 37–38 embedding flags in patterns, 42–43 input with multiple lines, 38–39 Unicode, 39–40 verbose expression syntax, 40–42 Option groups, optparse, 791–793 Option values, optparse, 781–784 Optional arguments, argparse, 810 Optional parameters, trace, 1022 OptionParser, optparse creating, 777–778 help messages, 790–791, 793–795 setting option values, 781–784 Options, ConfigParser accessing configuration settings, 865 defined, 862 as flags, 868–869 testing if values are present, 865–867 Options, ConfigParser file removing, 870

search process, 872–875 option\_string value, argparse, 820 Optparse, 793–795 optparse module argparse vs., 795–796, 798 creating OptionParser, 777–778 defined, 769 help messages, 790–795 option actions, 784–790 option values, 781–784 purpose of, 777 reference guide, 795 replacing getopt with, 779–781 short- and long-form options, 778–779 OR operation, re, 37 OrderedDict, collections, 82–84 os module creating processes with os.fork(), 1122–1125 defined, 1045 directories, 1118–1119 file descriptors, 1116 file system permissions, 1116–1118, 1127–1128 pipes, 1112–1116 process environment, 1111–1112 process owner, 1108–1110 process working directory, 1112 purpose of, 1108 reference guide, 1128–1129 running external commands, 1121–1122 spawn() family of functions, 1127 symbolic links, 1119 waiting for child process, 1125–1127 walking directory tree, 1120–1121 os.environ object, 1111–1112 OSError exception, 1110, 1226–1227 os.exit(), atexit, 892 os.fork(), creating processes with, 1122–1125 os.kill() function, signal receiving signals, 499 sending signals, 501 os.open() method, mmap, 279–280

os.path module building paths, 252–253 defined, 247 file times, 254–255 normalizing paths, 253–254 parsing paths, 248–251 purpose of, 248 reference guide, 257 testing files, 255–256 traversing directory tree, 256–257 os.stat() function, os.path, 254–255 Outcomes, unittest test, 950–952 Outfile arguments, trace, 1021 Outline nodes, finding in document with ElementTree, 390–391 Output capturing errors, 488 capturing when running external command, 484–485 combining regular and error, 488–489 HTML format in cgitb, 972 JSON compact, 692–694 limiting report contents in pstats, 1028–1029 standard streams with codecs, 295–298 streams with sys, 1063–1064 unpredictable, in doctest, 924–928 OverflowError exception, 225, 1227–1228 overlapping events, sched, 896–897

#### P

Packages import mechanism for loading code. *See* imp module retrieving data with sys, 1095–1097 utilities for. *See* pkgutil module Packing data into strings, struct, 102–103 pack\_into() method, struct, 105–106 Paragraphs, formatting with textwrap. *See* textwrap module Parameters, query, 360–362

Pareto (power law), 222 paretovariate() function, random, 222 parse() function, ElementTree, 387 parse and bind() function, readline, 823–824 parse\_args() parsing command line with argparse, 796–797 parsing command line with optparse, 778 setting optparse values as default, 781–782 PARSE\_DECLTYPES, sqlite3, 363–366 ParseFlags(), imaplib, 752 parseline(), cmd, 846 Parsing command-line options. *See* Command-line option parsing Cookie headers, 681–682 dates and times, 189–190 numbers with locale, 917 paths with os.path, 247–251 shell-style syntaxes. *See* shlex module times, 178 unparsing URLs with urlparse, 641–642 URLs with urlparse, 638–640 Parsing, ElementTree creating custom tree builder, 396–398 parsed note attributes, 391–393 strings, 398–400 traversing parsed tree, 388–390 watching events while, 393–396 XML documents, 387–388 partial objects, functools acquiring function properties, 132–133 defined, 130 other callables, 133–136 overview of, 130–132 partition(), MapReduce, 558 Passwords opening Unicode configuration files, 863–864 parsing URLs, 639 secure prompt with getpass, 836–839

path attribute, data files, 1244–1246 pathname2url()function, urllib, 655–657 Paths building from other strings in os.path, 252–253 configuration files in site, 1049–1051 installation using sysconfig, 1163–1166 joining URLs with urlparse, 642–643 managing with PKG files, 1251–1253 normalizing in os.path, 253–254 parsing in os.path, 247–251 retrieving network resources with URLs vs., 655–657 pattern attribute, string.Template, 8 Pattern matching filenames, with glob, 257–260, 315–317 listing mailbox folders in imaplib, 743–744 searching and changing text. *See* re module warning filters with, 1172–1174 Pattern syntax, re anchoring, 24–26 character sets, 20–24 escape codes, 22–24 overview of, 16–17 repetition, 17–20 pdb module breakpoints, 990–1002 changing execution flow, 1002–1009 customizing debugger with aliases, 1009–1011 defined, 920 examining variables on stack, 981–984 handing previous interactive exception, 1073 navigating execution stack, 979–981 purpose of, 975 saving configuration settings, 1011–1012

starting debugger, 976–979 stepping through program, 984–990 Peer argument, SMTPServer, 734 PendingDeprecationWarning, 1233 Performance analysis of loops with dis, 1192–1198 with profile, 1022–1026 with pstats, 1027–1031 Permissions copying file, 273 copying file metadata, 274–276 file system functions, 1116–1117 UNIX Domain Sockets, 586 Permutations, random, 216–218 Persistence. *See* Data persistence and exchange Persistent storage of objects. *See* shelve module pformat() function, pprint, 124–125 Picking random items, random, 215–216 pickle module binary objects sending objects using, 711 circular references, 340–343 defined, 333 encoding and decoding data in strings, 335–336 importing, 335 insecurity of, 334 json module vs., 690, 692 problems reconstructing objects, 338–340 purpose of, 334 reference guide, 343 unpicklable objects, 340 working with streams, 336–338 pipe symbol (|), 35, 413–418 Pipes connecting segments of, 489–490 managing child processes in os, 1112–1116 working directly with, 486–489 PKG files, managing paths with, 1251–1253 pkgutil module defined, 1235 development versions of packages, 1249–1251

managing paths with PKG files, 1251–1253 nested packages, 1253–1255 package data, 1255–1258 package import paths, 1247–1249 purpose of, 1247 reference guide, 1258 Placeholders, queries in sqlite3. 359–362 Plain-text help for modules, pydoc, 920 platform() function, 1130–1131 platform module defined, 1045 executable architecture, 1133–1134 interpreter, 1129–1130 operating system and hardware info, 1131–1133 platform() function, 1130–1131 purpose of, 1129 reference guide, 1134 Platform-specific options, select, 608 Platform specifier, sysconfig, 1167 Plural values, gettext, 905–907 pm() function, cgitb, 978–979 Podcasting client, threaded, 99–102 PodcastListToCSV, TreeBuilder, 398 poll() function, select, 595, 603–608 POLLERR flag, select, 607 POLLHUP flag, select, 606 Pool class, multiprocessing MapReduce implementation, 555–559 process pools, 553–555 Popen class, subprocess module connecting segments of pipe, 489–490 defined, 482 interacting with another command, 490–492 signaling between processes, 492–498 working directly with pipes, 486–489

popen() function, pipes, 1112–1116 Populating, deque, 76–77 Ports getting service information with socket, 566–568 parsing URLs in urlparse, 639 SocketServer echo example, 615 Positional arguments, argparse, 810 Positional parameters, queries in sqlite3, 360 Positive look-ahead assertion, regular expressions, 46–47 Positive look-behind assertion, regular expressions, 49–50 Positive signs, math, 229–230 POSIX systems access() function warnings, 1128 detail available through sysconfig, 1161–1162 installation paths with sysconfig, 1163–1166 vs. non-POSIX parsing with shlex, 869–871 Post-mortem debugging, 978–979 POST requests BaseHTTPServer, 646–647 client, 661 SimpleXMLRPCServer, 715–716 postcmd(), cmd, 846 postloop(), cmd, 846 post\_mortem() function, cgitb, 978–979 pow() function, math, 234 pprint() function, 123–125 pprint module arbitrary classes, 125 controlling output width, 126–127 formatting, 124–125 limiting nested input, 126 printing, 123–124 purpose of, 123 recursion, 125–126 reference guide, 127 Pre-instance context, decimal, 205–206 prec attribute, decimal contexts, 202–203

Precision, decimal module contexts local context, 204–205 overview of, 202–203 pre-instance context, 205–206 rounding to, 203–204 threads, 206–207 precmd(), cmd, 846 Predicate functions, inspect, 1203–1204 Predicting names, tempfile, 269–270 Prefix chars parameter, argparse, 803 Prefixes, argparse option, 802–803 Preinput hook, readline, 834–835 preloop(), cmd, 846 Pretty-print data structures. *See also* pprint module, 123–127 pretty-print (pp) command, pdb, 983 Pretty-printing XML, ElementTree, 401–403 print (p) command, pdb, 983–984 print\_callees(), pstats, 1030–1031 print\_callers(), pstats, 1030–1031 print\_event(), sched, 895 print\_exc() function, traceback, 959–960 print\_exception() function, traceback, 960–961 print\_stack() function, traceback, 963–964 Priorities, event, 897 PriorityQueue, 98–99 prmonth() method, calendar, 191 Probing current locale, locale, 909–915 Process environment, os, 1111–1112 Process exit status, multiprocessing, 537–538 Process groups, subprocess, 494–496 Process owners, changing with  $\circ$ s, 1108–1110 Process pools, multiprocessing, 553–555 Process working directory, retrieving with os, 1112

Processes creating with os.fork(), 1122–1125 platform independent. *See* subprocess module running external commands with os, 1121–1122 waiting for child, 1125–1127 Processes and threads asynchronous system events. *See* signal module managing concurrent operations. *See* threading module managing processes like threads. *See* multiprocessing module overview of, 481 spawning additional processes. *See* subprocess module process\_message() method, SMTPServer class, 734–735 Processor clock time, time, 174–176 process\_request() method, SocketServer, 610 profile module defined, 920 running in context, 1026 running profiler, 1023–1026 Program shutdown callbacks, atexit, 890–894 Programs following flow of. *See* trace module restarting in pdb, 1008–1009 starting pdb debugger within, 977–978 stepping through execution in pdb, 984–990 tracing as they run, 1101–1107 Prompts cmd command, 840 configuring prompt attribute in cmd, 847–848 interactive interpreter in sys, 1059–1060 Properties abstract, in abc, 1182–1186 acquiring function, in functools, 136–138 functools, 132–133

retrieving file, in os.path, 254–255 setting Element, 403–405 showing exceptions, in cqitb, 971–972 socket, 562 Protocol handlers asynchronous. *See* asynchat module creating custom, with urllib2, 667–670 Proxies, weakref, 108–109 Proxy server, smtpd, 737–738 pstats module caller and callee graphs, 1029–1031 limiting report contents, 1028–1029 reference guide, 1031 saving and working with statistics, 1027–1028 Psuedorandom number generators. *See* random module .pth extension, path configuration files, 1049–1051 public() method, MyService, 723 PureProxy class, 737–738 put() method basic FIFO queue, 97 LifoQueue, 97 .pyc file, Python ZIP archives, 466–467 pyclbr module defined, 920 purpose of, 1039–1041 reference guide, 1043 scanning for classes, 1041–1042 scanning for functions, 1042–1043 pydoc module, 919–921 pygettext, 900–901 Python bytecode disassembler. *See* dis module import mechanism. *See* imp module loading code from ZIP archives. *See* zipimport module reading source files, 264–265 version and platform, sysconfig, 1167–1168

ZIP archives, 466–467 python\_build() function, 1133–1134 python\_compiler() function, 1133–1134 PYTHONUSERBASE environment variable, 1048 python\_version() function, 1133–1134 python\_version\_tuple() function, 1133–1134 PyUnit. *See* unittest module PyZipFile class, Python ZIP archives, 466–467

## Q

Oueries, sqlite3 metadata, 357–358 retrieving data, 355–357 using variables with, 359–362 question mark. *See* ? (question mark) question mark, colon (?:), noncapturing groups, 36–37 Queue module basic FIFO queue, 96–97 building threaded podcast client, 99–101 communicating between processes with multiprocessing, 541–545 defined, 70 LifoQueue, 97 PriorityQueue, 98–99 purpose of, 96 reference guide, 101–102 thread-safe FIFO implementation, 96–102 tracing references with gc, 1139–1141 QUOTE\_ALL option, csv, 413 Quoted strings, shlex, 852–854 quote()function, urllib, 655 QUOTE\_MINIMAL option, csv, 413 QUOTE\_NONE option, csv, 413 QUOTE\_NONNUMERIC option, csv, 413 quote\_plus()function, urllib, 655 Quoting behavior, csv, 413

## R

Radians, math, 238–243 Raised exceptions AssertionError, 1217–1218 AttributeError, 1218–1219 EOFError, 1220 FloatingPointError, 1220 GeneratorExit, 1220–1221 ImportError, 1221–1222 IndexError, 1222–1223 IOError, 1221 KeyboardInterrupt, 1223 KeyError, 1223 MemoryError, 1224–1225 NameError, 1225 NotImplementedError, 1225–1226 OSError, 1226–1227 OverflowError, 1227–1228 ReferenceError, 1228–1229 RuntimeError, 1229–1230 SyntaxError, 1230 SystemError, 1230 SystemExit, 1230 TypeError, 1230–1231 UnboundLocalError, 1231–1232 UnicodeError, 1232 ValueError, 1232 ZeroDivisionError, 1232 raises\_exception(), XML-RPC, 713–714 RAM (random access memory), in-memory databases, 376 randint() function, random integers, 214–215 random access memory (RAM), in-memory databases, 376 Random class, 219–221 random() function generating random numbers, 211–212 random integers, 214–215 saving state, 213–214 seeding, 212–213 Random integers, random, 214–215 random module defined, 197 generating random numbers, 211–212 generating random values in UUID 4, 688–689

multiple simultaneous generators, 219–221 nonuniform distributions, 222–223 permutations, 216–218 picking random items, 215–216 purpose of, 211 random integers, 214–215 reference guide, 223 sampling, 218–219 saving state, 213–214 seeding, 212–213 SystemRandom class, 221–222 Random numbers generating with random, 211–212 UUID 4 values, 688–689 randrange() function, random, 215 Rational numbers approximating values, 210–211 arithmetic, 210 creating fraction instances, 207–210 Fraction class, 207 raw\_decode() method, JSON, 701–702 raw\_input() function, readline, 827 rcpttos argument, SMTPServer class, 734 Re-entrant locks, threading, 521–522 re module compiling expressions, 14–15 constraining search, 26–30 dissecting matches with groups, 30–36 finding patterns in text with, 14 looking ahead or behind, 45–50 modifying strings with patterns, 56–58 multiple matches, 15–16 overview of, 13 reference guide, 60 retrieving account mailboxes in imaplib, 742 self-referencing expressions, 50–56 splitting with patterns, 58–60 re module, pattern syntax anchoring, 24–26

character sets, 20–24 escape codes, 22–24 overview of, 16–17 repetition, 17–20 re module, search options case-insensitive matching, 37–38 embedding flags in patterns, 42–43 input with multiple lines, 38–39 Unicode, 39–40 verbose expression syntax, 40–42 read() method configuration files in ConfigParser, 863–864 custom protocol handlers with urllib2, 667 extracting archived files in zipfile, 450–452 StringIO buffers, 314–315 using HTTP GET in urllib2, 658 readable() function, asyncore, 621–623 Readable results, JSON vs. pickle, 692 Readable sockets, poll() function, 605 Readable sockets, select() function, 596–597 reader() function isolation levels in sqlite3, 373 reading data from CSV file, 411–412 read\_history\_file(), readline, 832–834 Reading compressed data in gzip, 433–434 compressed files in bz2, 442–443 configuration files in ConfigParser, 862–864 data from CSV file, 411–412 Maildir mailbox, 764 mbox mailbox, 760–761 metadata from archive in tarfile, 449–450 metadata from archive in zipfile, 457–459 text files efficiently. *See* linecache module using mmap to create memory-mapped file, 279–280 read\_init\_file() function. readline, 824 readline module accessing completion buffer, 828–831 completing text, 824–827 configuring, 823–824 as default mode for  $Cmd()$  to interact with user, 849–851 defined, 769 hooks for triggering actions, 834–835 purpose of, 823 reference guide, 835–836 tracking input history, 832–834 readlines() method, 315, 658 readlink() function, symbolic links with os, 1119 readmodule() function, pyclbr, 1041–1042 readmodule\_ex() function, pyclbr, 1042–1043 Receiver, multicast, 589–590 receive\_signal(), signal, 499 Reconstructing objects, problems in pickle, 338–340 recurse() function inspect, 1214–1215 programming trace interface, 1018–1020 recurse module, trace calling relationships, 1017–1018 code coverage report information, 1013–1017 example program, 1012 programming interface, 1018–1020 tracing execution, 1012–1013 Recursion in alias definitions in pdb, 1010–1011 controlling memory in sys, 1068–1069 in deep copy, 120–123 pprint, 125–126 recv() echo client, TCP/IP socket, 573–574 echo server, TCP/IP socket, 573

nonblocking communication and timeouts vs., 594 using  $pol1()$ , 605–606 redisplay(), readline, 835 ref class, weakref, 107–108 Reference counting, memory management in sys, 1065–1066 ReferenceError exception, 109, 1228–1229 References finding for objects that cannot be collected, 1146–1148 impermanent, to objects. *See* weakref module tracing with  $qc$ , 1138–1141 RegexObject, compiling expressions, 14–15 register() alternate API names in SimpleXMLRPCServer, 716–717 atexit, 890–891 encoding, 309 registering concrete class in abc, 1179 register\_adapter() function, sqlite3, 364–365 register\_converter() function, sqlite3, 364–365 Registered handlers, signal, 499–501 register\_introspection\_ functions(), SimpleXMLRPCServer, 724–726 Regular expressions syntax for. *See* re module translating glob patterns to, 318 understanding, 13 using memory-mapped files with, 283–284 Relational database, embedded. *See* sqlite3 module Relationships, trace collecting/reporting on, 1017–1018 release() method multiprocessing, 548 threading, 523–524 reload() function, imported modules in sys, 1083, 1239–1240

Reloading imported modules, 1083 modules in custom importer, 1093–1094 remove(), messages from Maildir mailbox, 764–765 removedirs() function, os, 1119 remove\_option, ConfigParser, 871–872 remove\_section, ConfigParser, 870–871 repeat() function, itertools, 147–148 repeat(), timeit, 1032 repeated warnings, 1174–1175 repeater.py script, 491–492 Repeating options, optparse, 786–788 Repetition, pattern syntax, 17–20, 23–24 replace() method, datetime, 184 replace mode codec error handling, 292 decoding errors, 295 encoding errors, 293 report() function, filecmp, 327 REPORT\_CDIFF, doctest, 933–934 report\_full\_closure() function, filecmp, 327–328 reporthook(), urllib, 652 REPORT\_NDIFF, doctest, 933 Reports calling relationships, 1017–1018 code coverage with trace, 1013–1017 detailed traceback. *See* cgitb module performance analysis with profile, 1023–1026 performance analysis with pstats, 1027–1031 traceback. *See* traceback module REPORT\_UDIFF, doctest, 933–934 repr () method, pprint, 125 Request handler, SocketServer, 610–615

Request object, urllib2, 662–664 resolve conflict\_handler, argparse, 808–810 resource limits, resource, 1135–1138 Resource management. *See* resource module resource module, 1134–1138 current usage, 1134–1135 defined, 1045 purpose of, 1134 reference guide, 1138 resource limits, 1135–1138 Restricting access to data, sqlite3, 384–386 Result data, saving in trace, 1020–1021 Retrieving data, sqlite3, 355–357 return command, pdb, 989 return events, tracing program in sys, 1105–1106 reverse(), pkgutil, 1250 Rich comparison, functools, 138–140 RLock object, threading, 522 rmdir() function, removing directories in os, 1119 rmtree() function, shutil, 277–278 RobotFileParser.can\_ fetch(), 675–676 robotparser module defined, 637 long-lived spiders, 676–677 purpose of, 674 reference guide, 677 robots.txt file, 674–675 testing access permissions, 675–676 robots.txt file, 662, 674–677 rollback(), changes to database in sqlite3, 370–371 RotatingFileHandler, logging, 879–880 Rotation deque, 78–79 log file, 879–880 Rounding, decimal contexts, 202–206 Row objects, sqlite3, 358–359

row\_factory property, Connection objects, 358–359 RSS feed, converting M3U files to, 883–886 ruler attribute, configuring cmd, 847–848 Rules, breakpoint, 998–999 run() canceling events, sched, 897–898 overlapping events, sched, 896 running profiler in profile, 1023–1026 subclassing Process by overriding, 541 subclassing Thread by overriding, 513 run command, program in pdb, 1009 runctx(), profile, 1026 runfunc() method, trace, 1019 Running external commands, os, 1121–1122 Runtime changing execution flow in pdb, 1002–1009 environment, sys, 1062–1065 finding message catalogs at, 903–904 garbage collector. *See* gc module inspecting stacks and frames at, 1213–1216 interpreter compile-time configuration. *See* sysconfig module overview of, 1045–1046 portable access to OS features. *See* os module site-wide configuration. *See* site module system resource management with resource, 1134–1138 system-specific configuration. *See* sys module system version implementation with platform, 1129–1134 RuntimeError exception, 1229–1230 RuntimeWarning, 1233

## S

-S option, disabling site, 1054 SafeConfigParser

accessing configuration settings, 864–869 combining values with interpolation, 875–878 modifying configuration settings, 869–871 option search path, 872–875 safe\_substitute() method, string.Template, 6–7 sample() function, random, 218–219 Saving configuration files, 871–872 result data in trace, 1020–1021 state in random, 213–214 sched module canceling events, 897–898 defined, 770 event priorities, 897 overlapping events, 896–897 purpose of, 894–895 reference guide, 898 running events with delay, 895–896 timed event scheduler, 894–898 Schema creating embedded relational database, 353 defined, 352 Schemes, sysconfig, 1163 Search criteria, IMAP4 mailbox, 747–748 Search function, adding to registry for encoding, 309–310 search() function, IMAP4, 746–747, 749–752 search() function, re compiling expressions, 14–15 constraining, 26–30 finding patterns in text, 14 multiple matches, 15–16 Search path custom importers in sys, 1083–1085 for modules in sys, 1081–1084 for options in ConfigParser, 872–875 second attribute date class, 182–183 time class, 181

Sections, ConfigParser accessing configuration settings, 865 defined, 862 option search path, 872–875 removing, 870 testing whether values are present, 865–867 Security HMAC authentication for, 476–479 insecurity of pickle, 334 SimpleXMLRPCServer implications, 715 seed() function, random, 212–213 seek() method reading compressed data in gzip, 434 reading compressed files in bz2, 443 StringIO buffers, 315 temporary files, 267 select() function, select, 594–601 select module nonblocking I/O with timeouts, 601–603 platform-specific options, 608 purpose of, 594–595 reference guide, 608–609 using  $poll()$  function, 603–608 using select() function, 595–601 Self-referencing expressions, re, 50–56 Semaphore multiprocessing, 548–550 threading, 525–526 send() function nonblocking communication and timeouts vs., 593–594 Unicode data and network communication, 304–305 sendall() function, TCP/IP socket, 573–574 send error() method, BaseHTTPServer, 649–650 send header() method, BaseHTTPServer, 650–651 Sending signals, 501

sendmail(), with smtplib, 728–730 Sequence operators, operator module, 157–158 SequenceMatcher, 65–68 **Sequences** comparing lines of text. *See* difflib module of fixed-type numerical data, 84–87 operators for, 157–158 SerialCookie class, deprecated in Cookie, 683 Serializing defined, 333 objects. *See* pickle module XML to stream in ElementTree, 408–410 serve\_forever(), SocketServer, 609 ServerProxy connecting to XML-RPC server, 704–706 SimpleXMLRPCServer, 715–716 Servers classes implementing SMTP, 734–738 classes implementing Web. *See* BaseHTTPServer module connecting to IMAP, 739–740 connecting to XML-RPC, 709–710 creating network. *See* SocketServer module implementing with asynchat, 630–632 implementing XML-PRC. *See* SimpleXMLRPCServer module SocketServer, 609–610 TCP/IP, 572–575 UDP, 581–583 using asyncore in, 619–621 Services, socket 566–570 Set-Cookie header, Cookie module alternative output formats, 682–683 overview of, 678 receiving and parsing Cookie headers, 681–682 set() method

modifying configuration settings, 869–871 setting Element properties, 403–405 signaling between threads, 516 setblocking() method, select, 594 setDaemon() method, daemon threads, 509 set\_debug() function, gc, 1151–1159 setdefault() function. timeit, 1034 setdefaultencoding() function, sys, 1058 set\_defaults(), optparse, 781–782 setfirstweekday() method, calendar, 194 setitem() function, sequence operators, 158 setlocale() function, locale, 909–911 setrecursionlimit() function, sys, 1067–1068 setrlimit() function, resource, 1136 setsid() function, signal, 495 setsockopt, TTL multicast messages, 588, 590 setstate() function, random, 213–214 set\_terminator(), asynchat, 629–630 set\_threshold() function, gc, 1149–1151 set\_trace() function, pdb, 977–978, 983–984 settrace() function, sys, 1101–1102 setUp() method SocketServer, 610 setup() method unittest, 956–957 setup\_statement, timeit, 1033–1035 SHA-1 calculating in hashlib, 470–471 creating UUID name-based values, 686–688 vs. MD5 in hmac, 474–475

Shallow argument, cmp (), 326 Shallow argument, cmpfiles(), 326 Shallow copies, 118–119 Shared-argument definitions, argparse, 807–808 Shell commands, running in cmd, 848–849 Shell-style syntaxes, parsing. *See* shlex module shelve module creating new shelf, 343–344 defined, 333–334 importing module from, 1085–1091 purpose of, 343 reference guide, 346 specific shelf types, 346 writeback, 344–346 ShelveFinder, 1089 ShelveLoader, 1087, 1089, 1091–1093 shlex module controlling parser, 856–858 defined, 770 embedded comments, 854 error handling, 858–859 including other sources of tokens, 855–856 POSIX vs. non-POSIX parsing, 869–871 purpose of, 852 quoted strings, 852–854 reference guide, 861 split, 855 Short-form options argparse, 797 getopt, 771–775 optparse, 778–779 shouldtake() function, itertools, 149 shove module, 346 show\_projects(), sqlite3, 368–370 show\_results() function, timeit, 1033–1035 show\_type(), binary data in xmlrpclib, 710 showwarning() function, 1175–1176 shuffle() function, random, 216–218

Shutdown callbacks, program, 890–894 shutil module copying file metadata, 274–276 copying files, 271–274 defined, 247 purpose of, 271 reference guide, 278 working with directory trees, 276–278 SIG\_DFL value, 499–501 SIG\_IGN value, 499–501, 502 SIGINT, 502 Signal handlers ignoring signals, 502 receiving signals, 498–499 retrieving registered, 499–501 signals and threads, 502 signal module alarms, 501–502 creating processes with os.fork(), 1123 ignoring signals, 502 purpose of, 497–498 receiving signals, 498–499 reference guide, 502–505 retrieving registered handlers, 499–501 sending signals, 501 signals and threads, 502–505 when callbacks are not invoked, 891 Signaling between processes multiprocessing, 545–546 subprocess, 492–497 Signaling between threads, threading, 516–517 signal.pause(), 502 Signals and threads, signal, 502–505 Signing messages, hmac, 474, 476–479 SIGUSRI, 502 SIGXCPU signal, 1137 simple mail transport protocol (SMTP). *See* smptd module; smtplib module SimpleCompleter class, readline, 824–827 SimpleCookie class alternative output formats, 682–683

creating and setting, 678–679 deprecated classes vs., 683 encoding header, 681 receiving and parsing header, 682 SimpleXMLRPCServer module alternate API names, 716–717 arbitrary API names, 719 defined, 638 dispatching calls, 722–723 dotted API names, 718–719 exposing methods of objects, 720–721 introspection API, 724–726 purpose of, 714 reference guide, 726 simple server, 714–716 Sine, math hyperbolic functions, 243–244 trigonometric functions, 240–243 Single character wildcard, qlob, 259–260 site module customizing site configuration, 1051–1052 customizing user configuration, 1053–1054 defined, 1045 disabling, 1054 import path configuration, 1046–1047 path configuration files, 1049–1051 reference guide, 1054–1055 user directories, 1047–1048 Site-wide configuration. *See* site module sitecustomize module, 1051–1052 \_\_sizeof\_\_() method, sys, 1067–1068 Sizes distribution, random, 223 sleep() call EXCLUSIVE isolation level in sqlite3, 375 interrupted when receiving signals, 499 signals and threads, 504–505 SmartCookie class, deprecated in Cookie, 683 smptd module debugging server, 737 mail server base class, 734–737

smptd module (*continued*) proxy server, 737–738 purpose of, 734 reference guide, 738 SMTP (simple mail transport protocol). *See* smptd module; smtplib module smtplib module authentication and encryption, 730–732 defined, 727 purpose of, 727 reference guide, 733–734 sending email message, 728–730 verifying email address, 732–733 SMTPServer class, 734–736 sniff() method, detecting dialects in csv, 417–418 Sniffer class, detecting dialects in csv, 417–418 SOCK\_DGRAM socket type, 562 socket class, socket module, 561 socket module finding service information, 566–568 IP address representations, 570–571 looking up hosts on network, 563–565 looking up server addresses, 568–570 multicast messages, 587–591 nonblocking communication and timeouts, 593–594 overview of, 562–563 purpose of, 561 reference guide, 572, 591, 594 sending binary data, 591–593 TCP/IP. *See* TCP/IP sockets TCP/IP client and server, 572–580 UDP client and server, 580–583 UNIX domain sockets, 583–587 Socket types, 562 socket.error, 563–565 socketpair() function, UNIX Domain Sockets, 586–587 SocketServer module adding threading or forking in HTTPServer using, 648–649 BaseHTTPServer using classes from, 644

echo example, 610–615 implementing server, 610 purpose of, 609 reference guide, 618–619 request handlers, 610 server objects, 609 server types, 609 threading and forking, 616–618 SOCK\_STREAM socket type for, 562 Soft limits, resource, 1136–1137 Sorting creating UUID objects to handle, 689–690 customizing functions in sqlite3, 381–383 JSON format, 692–694 maintaining lists in sorted order, 93–96 Source code byte-compiling with compileall, 1037–1039 creating message catalogs from, 900–903 retrieving for module from ZIP archive, 1243–1244 retrieving with inspect, 1207–1208 source property, shlex, 855–856 sourcehook() method, shlex, 856 spawn() functions, os, 1127 Special constants, math, 223–224 Special functions, math, 244–245 Special values, decimal, 200–201 Specific shelf types, shelve, 346 Spiders, controlling Internet, 674–677 split() function existing string with shlex, 855 path parsing in os.path, 249 splitting strings with patterns in re, 58–60 splittext() function, path parsing in os.path, 250–251 Splitting iterators, itertools, 144–145 Splitting with patterns, re, 58–60 SQL-injection attacks, 359 SQLite, 351 sqlite3 module bulk loading, 362–363 creating database, 352–355

custom aggregation, 380–381 custom sorting, 381–383 defined, 334 defining new column types, 363–366 determining types for columns, 366–368 exporting database contents, 376–378 isolation levels, 372–376 in-memory databases, 376 purpose of, 351 query metadata, 357–358 querying, 355–357 reference guide, 387 restricting access to data, 384–386 retrieving data, 355–357 row objects, 358–359 threading and connection sharing, 383–384 transactions, 368–371 using Python functions in SQL, 378–380 using variables with queries, 359–362 SQLITE\_DENY operations, 386 SOLITE IGNORE operations, 385–386 SQLITE\_READ operations, 384–385 square brackets [], config file, 862 Square roots, computing in math, 234–325 stack() function, inspect, 1214–1215 Stack, inspecting runtime environment, 1213–1216 Stack levels in warnings, 1176–1177 Stack trace traceback working with, 963–965 tracing program as it runs, 1105–1106 StandardError class, exceptions, 1216 starmap() function, itertools, 146 start events, ElementTree parsing, 393–396 "start" input value, readline, 826–827 start() method

streams in GzipFile, 434–436

custom tree builder in ElementTree, 398 finding patterns in text with re, 14 multiprocessing, 529–530 threading, 505–506 start-ns events, ElementTree, 394–396 start-up hook, readline, 834–835 STARTTLS extension, SMTP encryption, 731–732 stat() function, file system permissions in os, 1116–1118 Statement argument, timeit, 1035 Statistics, saving and working with, 1027–1028 **Status** code for process exits in multiprocessing, 537–538 reporting with logging module, 878–883 returning exit code from program in sys, 1064–1065 stderr attribute, Popen interacting with another command, 491 managing child processes in os using pipes, 1112–1116 working directly with pipes, 488 stderr attribute, runtime environment in sys, 1064 stdin attribute, Popen interacting with another command, 491–492 managing child processes in os using pipes, 1112–1116 working directly with pipes, 486–489 stdin attribute, runtime environment in sys, 1063–1064 stdout attribute, Popen capturing output, 485–486 connecting segments of pipe, 489–490 interacting with another command, 491–492 managing child processes in os using pipes, 1112–1116 working directly with pipes, 486–489

st dout, attribute, runtime environment in sys, 1063–1064 step command, pdb, 984–990 step() method, sqlite3. 380–381 stepping through execution of program, pdb, 984–990 "stop" input value, readline, 826–827 Storage insecurity of pickle for, 334 of persistent objects. *See* shelve module store action argparse, 799–802 optparse, 784 store\_const action argparse, 799–802 optparse, 785 store\_false action, argparse, 799–802 store\_true action, argparse, 799–802 StreamReader, custom encoding, 311, 313 Streams managing child processes in os, 1112–1115 mixed content with bz2, 439–440 mixed content with zlib. 424–425 pickle functions for, 336–338 runtime environment with sys, 1063–1064 working with gzip, 434–436 working with json, 700–701 StreamWriter, custom encoding, 311, 313 strftime() function, time, 179–180 strict mode, codec error handling, 292–293, 295 string module advanced templates, 7–9 functions, 4–5 overview of, 4 reference guide, 9 templates, 5–7 StringIO buffers applications of HMAC message signatures, 476–477 defined, 248

streams in pickle, 336 text buffers, 314–315 writing data from other sources in tarfile, 455 Strings argparse treating all argument values as, 817–819 converting between binary data and, 102–106 encoding and decoding. *See* codecs module encoding and decoding with pickle, 335–336 modifying with patterns, 56–58 parsing in ElementTree, 398–400 string.Template, 5–9 strptime() function, datetime, 179–180, 190 struct module buffers, 105–106 data structures, 102–106 endianness, 103–105 functions vs. Struct class, 102 packing and unpacking, 102–103 purpose of, 102 reference guide, 106 sending binary data, 591–593 struct\_time() function, time, 176–177, 179–180 sub(), modifying strings with patterns, 56–58 Subclassing from abstract base class, 1179–1181 processes with multiprocessing, 540–541 reasons to use abstract base classes, 1178 threads with threading, 513–515 subdirs attribute, filecmp, 332 SubElement () function. ElementTree, 400–401 Subfolders, Maildir mailbox, 766–768 Subpatterns, groups containing, 36 subprocess module connecting segments of pipe, 489–490

subprocess module (*continued*) interacting with another command, 490–492 purpose of, 481–482 reference guide, 397 running external command, 482–486 signaling between processes, 492–497 working with pipes directly, 486–489 Substitution errors. ConfigParser, 877 Suites, test doctest, 943 unittest, 957 unittest integration in doctest, 945 super() function, abc, 1181–1182 Switches, argparse prefixes, 802–803 Switching translations, gettext, 908 Symbolic links, os, 1119 symlink() function, os, 1119 Symlinks copying directories, 277 functions in os, 1119 Synchronizing processes with multiprocessing, 547–548 threads with threading, 523–524 SyntaxError exception, 1230 SyntaxWarning, 1233 sys module defined, 1045 exception handling, 1071–1074 hook for program shutdown, 890 interpreter settings, 1055–1062 low-level thread support, 1074–1080 memory management. *See* Memory management and limits, sys purpose of, 1055 reference guide, 1107–1108 runtime environment, 1062–1065 tracing program as it runs, 1101–1107

sys module, modules and imports built-in modules, 1080–1091 custom importers, 1083–1085 custom package importing, 1091–1093 handling import errors, 1094–1095 import path, 1081–1083 imported modules, 1080–1081 importer cache, 1097–1098 importing from shelve, 1085–1091 meta path, 1098–1101 package data, 1095–1097 reference guide, 1101 reloading modules in custom importer, 1093–1094 sys.api\_version, 1055–1056 sys.argv, 851–852, 1062–1063 sysconfig module configuration variables, 1160–1161 defined, 1046 installation paths, 1163–1166 purpose of, 1160 Python version and platform, 1167–1168 reference guide, 1168 sys.\_current\_frames(), 1078–1080 sys.excepthook, 1071–1072 sys.exc\_info() function, traceback, 959–961 sys.exit(), 892–893, 1064–1065 sys.flags, interpreter command-line options, 1057–1058 sys.getcheckinterval(), 1074 sys.hexversion, 1055–1056 sys.modules, 1080 sys.path compiling, 1038–1039 configuring import path with site, 1046–1047 defined, 1080 importer cache, 1097–1098 meta path, 1098–1099 path configuration files, 1049–1051 sys.platform, 1056–1057 sys.setcheckinterval(), 1074

sys.stderr, 837, 959, 1175 sys.stdout, 837, 959 sys.subversion tuple, 1055–1056 System. *See* Operating system system() function, external commands with os, 1121–1122 SystemError exception, 1230 SystemExit exception, 1230 SystemRandom class, random module, 221–222 sys.version, 1055–1056 sys.version info, 1055-1056

#### T

Tab completion. *See* readline module Tables, embedded relational database, 353–355 "Tails," picking random items, 216 takewhile() function, filtering iterators, 149–150 Tangent, math, 240–243 Tar archive access. *See* tarfile module tarfile module appending to archives, 455 creating new archives, 453 extracting files from archive, 450–452 purpose of, 448 reading metadata from archive, 449–450 reference guide, 456–457 testing tar files, 448–449 using alternate archive member names, 453–454 working with compressed archives, 456 writing data from sources other than files, 454–455 Target functions, importing in multiprocessing, 530–531 TarInfo objects creating new archives in tarfile, 453 reading metadata in tarfile, 449 using alternate archive member names, 453–454 writing data from sources other than files, 454–455

TCP/IP sockets choosing address for listening, 577–580 client and server together, 574–575 easy client connections, 575–577 echo client, 573–574 echo server, 572–573 UNIX Domain Sockets vs., 583–586 using  $pol1()$ , 603–608 using select $($ ), 598–601 TCP (transmission control protocol), SOCK\_STREAM socket for, 562 TCPServer class, SocketServer, 609–610 tearDown(), unittest, 956–957 tee() function, itertools, 144–145 tempfile module defined, 247 named files, 268 predicting names, 269–270 purpose of, 265 reference guide, 271 temporary directories, 268–269 temporary file location, 270–271 temporary files, 265–268 Templates, string, 5–9 Temporary breakpoints, 997–998 Temporary file system objects. *See* tempfile module TemporaryFile() function named temporary files, 268 predicting names, 269–270 temporary files, 265–268 Terminal, using getpass() without, 837–838 Terminating processes, multiprocessing, 536–537 Terminators, asynchat, 632–634 Terse argument, platform() function, 1130–1131 Test context, doctest, 945–948 Test data, linecache, 261–262 \_\_test\_\_, doctest, 937–938 test() method, unittest, 949 TestCase. *See* unittest module testFail() method, unittest, 951–952

testfile() function, doctest, 944–945, 948 Testing with automated framework. *See* unittest module in-memory databases for automated, 376 os.path files, 255–256 tar files, 448–449 through documentation. *See* doctest module ZIP files, 457 testmod() function, doctest, 942–943, 948 test\_patterns, pattern syntax anchoring, 24–26 character sets, 20–24 dissecting matches with groups, 30, 34–37 expressing repetition, 18–20 overview of, 16–17 using escape codes, 22–24 Text command-line completion. *See* readline module comparing sequences. *See* difflib module constants and templates with string, 4–9 encoding and decoding. *See* codecs module encoding binary data with ASCII. *See* base64 module formatting paragraphs with textwrap, 9–13 overview of, 3 parsing shell-style syntaxes. *See* shlex module processing files as filters. *See* fileinput module reading efficiently. *See* linecache module regular expressions. *See* re module SQL support for columns, 363–366 String<sub>IO</sub> buffers for, 314-315 TextCalendar format, 191 textwrap module combining dedent and fill, 11–12 filling paragraphs, 10 hanging indents, 12–13

overview of, 9–10 reference guide, 13 removing existing indentation, 10–11 Thread-safe FIFO implementation, Queue, 96–102 Threading adding to HTTPServer, 648–649 and connection sharing, sqlite3, 383–384 threading module controlling access to resources, 517–523 daemon vs. non-daemon threads, 509–511 determining current thread, 507–508 enumerating all threads, 512–513 importable target functions in multiprocessing, 530–531 isolation levels in sqlite3, 373 limiting concurrent access to resources, 524–526 multiprocessing basics, 529–530 multiprocessing features for, 529 purpose of, 505 reference guide, 528 signaling between threads, 516–517 subclassing thread, 513–515 synchronizing threads, 523–524 Thread objects, 505–506 thread-specific data, 526–528 Timer threads, 515–516 ThreadingMixIn, 616–618, 649 Threads controlling and debugging with sys, 1074–1080 controlling with sys, 1074–1078 debugging with sys, 1078–1080 decimal module contexts, 206–207 defined, 505 isolation levels in sqlite3, 372–376 managing processes like. *See* multiprocessing module signals and, 502–505

Threads (*continued*) threading module. *See* threading module using Queue class with multiple, 99–102 Thresholds, gc collection, 1148–1151 Time class, datetime, 181–182 time() function, 174–176 time module defined, 173 parsing and formatting times, 179–180 processor clock time, 174–176 purpose of, 173 reference guide, 180 time components, 176-177 wall clock time, 174 working with time zones, 177–179 time-to-live (TTL) value, multicast messages, 588 Time values, 181–182, 184–185 Time zones, 177–179, 190 Timed event scheduler, sched, 894–898 timedelta, datetime, 185–186 timeit module basic example, 1032 command-line interface, 1035–1036 contents of, 1032 defined, 920 purpose of, 1031–1032 reference guide, 1037 storing values in dictionary, 1033–1035 Timeouts configuring for sockets, 594 nonblocking I/O with, 601–603 using  $pol1()$ , 604 Timer class. *See* timeit module Timer threads, threading, 515–516 Times and dates calendar module, 191–196 datetime. *See* datetime module overview of, 173 time. *See* time module Timestamps

manipulating date values, 183–184 sqlite3 converters for columns, 364 Timing execution of small bits of code. *See* timeit module TLS (transport layer security) encryption, SMTP, 730–732 To headers, smtplib, 728 today() class method, current date, 182 Tokens, shlex, 855–859 toprettyxml() method, pretty-printing XML, 401–403 tostring(), serializing XML to stream, 408 total ordering(), functools comparison, 138–140 total seconds() function, timedelta, 184 Trace hooks exception propagation, 1106–1107 monitoring programs, 1101 tracing function calls, 1102–1103 tracing inside functions, 1103–1104 watching stack, 1105–1106 trace module calling relationships, 1017–1018 code coverage report information, 1013–1017 defined, 919 example program, 1012 options, 1022 programming interface, 1018–1020 purpose of, 1012 reference guide, 1022 saving result data, 1020–1021 tracing execution, 1012–1013 traceback module defined, 919 for more detailed traceback reports. *See* cgitb module purpose of, 958 reference guide, 965 supporting functions, 958–959 working with exceptions, 959–962 working with stack, 963–965

Tracebacks defined, 928, 958 detailed reports on. *See* cgitb module recognizing with doctest, 928–930 as test outcome in unittest, 951–952 trace\_calls() function, sys, 1102–1104 trace calls and returns() function, sys, 1105 trace\_lines() function, sys, 1103–1104 Tracing program flow. *See* trace module references with gc, 1138–1141 Tracing program as it runs, sys exception propagation, 1106–1107 function calls, 1102–1103 inside functions, 1103–1104 overview of, 1101 watching stack, 1105–1106 Transactions, sqlite3, 368–371 translate() function creating translation tables, 4–5 UNIX-style filename comparisons, 318 Translations creating tables with maketrans(), 4–5 encoding, 298–300 message. *See* gettext module Transmission control protocol (TCP), SOCK\_STREAM socket for, 562 transport layer security (TLS) encryption, SMTP, 730–732 Trash folder model, email, 756–757 Traversing parsed tree, ElementTree, 388–390 Triangles, math, 240–243 triangular() function, random, 222 Trigonometry inverse functions, 243 math functions, 240–243 math functions for angles, 238–240 truediv() operator, 156–157 trunc() function, math, 226–227

Truth, unittest, 952–953 truth() function, logical operations, 154 try:except block, sqlite3 transactions, 370–371 TTL (time-to-live) value, multicast messages, 588 tty, using getpass() without terminal, 837–838 Tuple, creating Decimals from, 198–199 Type checking, operator module, 162–163 Type conversion, optparse, 783 Type parameter, add\_argument(), 815–817 TypeError exception argparse, 818 overview of, 1230–1231 time class, 182 TZ environment variable, time zones, 178 tzinfo class, datetime, 190 tzset() function, time zones, 178

#### $\cup$

UDP (user datagram protocol) echo client, 581–582 echo server, 581 overview of, 580–581 sending multicast messages with, 588–591 SOCK\_DGRAM socket type for, 562 UDPServer class, SocketServer, 609–610 UDS (UNIX Domain Sockets) AF\_UNIX sockets for, 562 communication between parent/child processes, 586–587 overview of, 583–586 permissions, 586 ugettext program, 901 unalias command, pdb, 1011 uname() function, platform, 1131–1133 UnboundLocalError exception, 1231–1232 undoc\_header attribute, cmd, 847–848

ungettext() function, gettext, 905–906, 908 Unicode codec error handling, 291–295 configuration data in ConfigParser, 863–864 data and network communication, 303–307 encoding translation, 298–300 interpreter settings in sys, 1058–1059 non-Unicode encodings, 300–301 overview of, 284–285 reference guide, 313 searching text using strings, 39–40 standard I/O streams, 295–298 turning on case-insensitive matching, 45 understanding encodings, 285–287 working with files, 287–289 UNICODE regular expression flag, 39–40, 45–50 UnicodeDecodeError, 294–295 UnicodeEncodeError, 292–293, 295–298, 309 UnicodeError exception, 1232 UnicodeWarning, 1233 unified\_diff()function, difflib, 64 uniform() function, random, 212 Uniform Resource Name (URN) values. *See* uuid module unittest module almost equal, 954–955 asserting truth, 952–953 basic test structure, 949 defined, 919 integration in doctest, 945 purpose of, 949 reference guide, 958 running tests, 949–950 test fixtures, 956–957 test outcomes, 950–952 test suites, 957 testing equality, 953–954 testing for exceptions, 955–956 Universally unique identifiers (UUID). *See also* uuid module, 684

UNIX changing file permissions, 1117–1118 domain sockets, 583–587 filename comparisons, 315–317 filename pattern matching, 257–260 mmap() in Windows vs., 279 programming with signal handlers, 498 UNIX Domain Sockets. *See* UDS (UNIX Domain Sockets) UnixDatagramServer class, SocketServer, 609, 610 UnixStreamServer class, SocketServer, 609, 610 unpack from() method, struct, 105–106 unpack()method, struct, 103 unparsing URLs, urlparse, 641–642 Unpicklable objects, pickle, 340 Unpredictable output, doctest, 924–928 unregister(), using poll(), 606 until command, pdb, 988–989 Unused data\_ attribute, mixed content streams, 424–425, 440 up (u) command, pdb, 980 update() method populating empty Counter, 71 updates in hashlib, 472–473 update\_wrapper(), functools, 132–133, 137–138 Uploading files, urllib2, 664–667 Uploading messages, IMAP4, 753–755 url2pathname() function, urllib, 655–657 urlcleanup() method, urllib, 652 urldefrag() function, urlparse, 640 urlencode(), urllib, 654–655 urljoin() function, constructing absolute URLs, 642–643 urllib module defined, 637 encoding arguments, 653–655

urllib module (*continued*) paths vs. URLs, 655–657 purpose of, 651 reference guide, 657 simple retrieval with cache, 651–653 using Queue class with multiple threads, 99–102 urllib2 module adding outgoing headers, 661–662 creating custom protocol handlers, 667–670 defined, 637 encoding arguments, 660–661 HTTP GET, 657–660 HTTP POST, 661 posting form data from request, 663–664 purpose of, 657 reference guide, 670 uploading files, 664–667 urlopen() method, urllib2, 657–659, 661 urlparse() function, 638-640, 641 urlparse module defined, 637 joining, 642–643 parsing, 638–640 purpose of, 638 reference guide, 643 unparsing, 641–642 urlretrieve() method, urllib, 651–653 URLs encoding variations safe for, 672–673 manipulating strings. *See* urlparse module network resource access. *See* urllib module; urllib2 module urlsplit() function, urlparse, 639–640, 641 urlunparse() function, urlparse, 641–642 URN (Uniform Resource Name) values. *See* uuid module use\_alarm(), signals and threads, 504–505

User datagram protocol. *See* UDP (user datagram protocol) USER\_BASE directory, site, 1047–1048 usercustomize module, 1053–1054 Username, urlparse, 639 Users, site customizing configuration, 1053–1054 directories, 1047–1048 USER\_SITE path name, site, 1047–1048 UserWarning, 1171–1172, 1233 USR signal, subprocess, 493–498 UTF-8 defined, 284 reference guide, 313 working with files, 287–289 UTF-16 byte ordering, 289–291 defined, 284 working with files, 287–289 UTF-32, 287–291 uuid module defined, 637–638 purpose of, 684 version 1 values, 684–686 version 4 values, 688–689 versions 3 and 5 values, 686–688 working with UUID objects, 689–690 UUID (universally unique identifiers). *See also* uuid module, 684 uuid1() function, uuid, 684–686 uuid4() function, generating random values, 688–689

## V

value property, abc, 1182–1186 ValueError exception argparse, 818 from computing square root of negative value, 235 overview of, 1232 Values. *See also* Floating-point values configuration settings, ConfigParser, 865–867 creating fraction instances, 207–210

custom action, with argparse. 820 date and time. *See* datetime module event priority, 897 with interpolation, ConfigParser, 875–878 optparse options, 781–784 plural, with gettext, 905–907 producing new iterator, 146 special, with Decimal, 200–201 storing in dictionary with timeit, 1033–1035 variable argument lists, argparse, 815–817 Variables dynamic values with queries through, 359–362 on execution stack with pdb, 981–984 Verbose expression syntax, searching text, 40–44 Verbose option, connecting to XML-RPC server, 704 VERBOSE regular expression flag, 42–50 Verbosity levels, logging, 880–882 Verification, email address, 731–732 verify\_request() method, SocketServer, 610 Version package, 1249–1251 specifying Python, 1167–1168 version, argparse, 799–802, 806–807 virtualenv, 1250 Von Mises distribution, random, 223 vonmisesvariate() function, random, 223

## W

wait() function multiprocessing, 545–546 threading, 516–517 waiting for child processes in os, 1125–1127 waiting for I/O. *See* select module waitpid() function, os, 1126 walk() function

directory tree with os 1120–1121 traversing directory tree with os.path, 256–257 Walking directory Tree, os, 1120–1121 Wall clock time, time, 174 warn() function alternate message delivery for warnings, 1175–1176 generating warnings, 1171–1172 stack levels in warnings, 1177 Warning class, 1233 WARNING level, logging, 881–882 warnings module, 1170–1177 alternate message delivery functions, 1175–1176 categories and filtering, 1170–1171 defined, 1169 exceptions defined for use with, 1233 filtering with patterns, 1172–1174 formatting, 1176 generating warnings, 1171–1172 nonfatal alerts with, 1170–1177 purpose of, 1170 reference guide, 1177 repeated warnings, 1174–1175 stack levels in warnings, 1176–1177 Weak references to objects. *See* weakref module WeakGraph class, weakref, 113–114 WeakKeyDictionary, weakref, 115–117 weakref module caching objects, 114–117 cyclic references, 109–114 data structures, 106–117 defined, 70 proxies, 108–109 purpose of, 106–107 reference callbacks, 108 reference guide, 117 references, 107 WeakValueDictionary, weakref, 115–117 weekheader() method, Calendar class, 192

weibullvariate() function, random, 223 where (w) command, pdb, 979–981, 982 whichdb module, 350–351 whitespace defined, 930 doctest working with, 930–935 Width argument, pprint(), 126–127 Wildcards, q<sub>1</sub>ob, 258-260 Windows mmap() in UNIX vs., 279 non support for zero-length mapping, 280 with statement applying local context to block of code with, 204–205 with statement closing open handles in contextlib, 170 context managers tied to, 163 locks as context manager in threading, 522–523 nesting contexts, 168–169 removing temporary files, 266 writable () function, asyncore, 621–623 Writable sockets poll() function, 606–607 select() function, 597-598 write() method creating new archives, 460–462 saving configuration files, 871–872 serializing XML to stream in ElementTree, 408–410 StringIO buffers, 314–315 Writeback mode, shelve, 344–346 write\_history\_file(), readline, 832–834 writelines() method compressed files in BZ2File, 441–442 compressed files in gzip, 432 writepy() method, Python ZIP archives, 466–467 writer() function csv, 412–413 isolation levels in sqlite3, 373

writerow() function, csv, 412–413

writing data from sources other than files in zipfile, 463 writing with ZipInfo instance, 463–464 Writing compressed files in bz2, 440–442 compressed files in gzip, 431–433 CSV files, 412–413 data from sources other than tarfile, 454–455 data from sources other than zipfile, 462–463 memory-mapped file updates, 280–283 with ZipInfo instance, 463–464

# X

xgettext program, 900–901 XML manipulation API. *See* ElementTree XML-RPC protocol client library. *See* xmlrpclib module defined, 702 implementing server. *See* SimpleXMLRPCServer module XML-to-CSV converter, 395–398 xmlcharrefreplace mode, codec error handling, 292–293 xml.dom.minidom pretty printer XML, 401–403 xml.etree.ElementTree. *See* ElementTree XMLID(), ElementTree, 399–400 xmlrpclib module binary data, 710–712 combining calls into one message, 712–714 connecting to server, 704–706 data types, 706–709 defined, 638 exception handling, 712 passing objects, 709–710 purpose of, 702–703 reference guide, 714 XMLTreeBuilder, ElementTree, 396–398

## Y

year attribute, date class, 182–183 yeardays2calendar() method, Calendar, 192–193

## Z

Zero-length mapping, Windows non-support for, 280 ZeroDivisionError exception, 1232–1233 ZIP archives accessing. *See* zipfile module loading Python code from. *See* zipimport module retrieving package data, 1256–1258 zipfile module appending to files, 464–465 creating new archives, 460–462 extracting archived files from archive, 459–460

limitations, 467 purpose of, 457 Python ZIP archives, 466–467 reading metadata from archive, 457–459 reference guide, 467 retrieving package data, 1256–1258 testing ZIP files, 457 using alternate archive member names, 462 writing data from sources other than files, 462–463 writing with ZipInfo instance, 463–464 zipimport module accessing code, 1242–1243 data, 1244–1246 defined, 1235 example, 1240–1241 finding module, 1241–1242 packages, 1244

purpose of, 1240 Python ZIP archives, 466–467 reference guide, 1244–1247 retrieving source code, 1243–1244 zipimporter class, 1240 ZipInfo instance, zipfile, 463–464 zlib module checksums, 425 compressing networked data, 426–430 compressing new archives in zipfile using, 461–462 incremental compression and decompression, 423–424 mixed content streams, 424–425 purpose of, 421 reference guide, 430 working with data in memory, 422–423 ZlibRequestHandler, 426–430